12.1

IBM Db2 Administration Tool for z/OS User's Guide

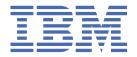

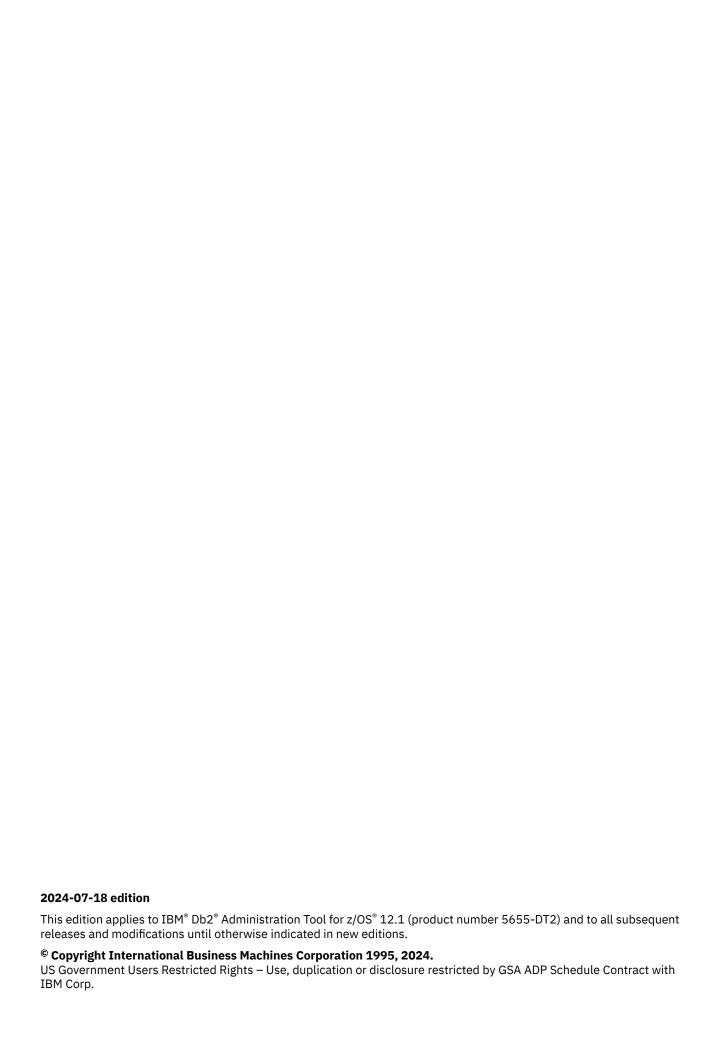

## **Contents**

| C | hapter 1. Db2 Admin Tool overview                                                     | ••••• |
|---|---------------------------------------------------------------------------------------|-------|
| _ | What's New in Db2 Admin Tool 12.1                                                     |       |
|   | New-function APARs                                                                    |       |
|   | Db2 12 function level support                                                         |       |
|   | Changed messages                                                                      |       |
|   | Deprecated functions and functions that are no longer supported                       |       |
|   | Support for migrating to Db2 12                                                       |       |
|   | Support for Db2 continuous delivery                                                   |       |
|   | Db2 function level settings in Db2 Admin Tool                                         |       |
|   | What does Db2 Admin Tool do?                                                          |       |
|   | Database administration and change management solutions                               |       |
|   | Db2 Admin Tool features and benefits                                                  |       |
|   | Multi-factor authentication support                                                   |       |
|   | Service updates and support information                                               |       |
|   |                                                                                       |       |
|   | Product documentation and updates                                                     |       |
|   | Accessionity leatures                                                                 | C     |
| • | hapter 2. Customization                                                               |       |
|   | Customization checklist for Db2 Admin Tool                                            |       |
|   | Preparing to customize Db2 Admin Tool                                                 |       |
|   | Software requirements for Db2 Admin Tool 12.1                                         |       |
|   | Data sets used by Tools Customizer                                                    | 9     |
|   | Customizing Db2 Admin Tool                                                            |       |
|   | Roadmap: Customizing Db2 Admin Tool for the first time                                |       |
|   | Roadmap: Migrating to Db2 Admin Tool 12.1 from a previous release                     |       |
|   | Roadmap: Recustomizing Db2 Admin Tool                                                 |       |
|   | Using Tools Customizer in a multiple-LPAR environment                                 |       |
|   | Updating Db2 Admin Tool after migrating to a new Db2 version, mode, or function level |       |
|   | Discovering Db2 Admin Tool information automatically                                  |       |
|   | Defining Db2 Admin Tool parameters                                                    | 10    |
|   | Defining LPAR parameters                                                              | 10    |
|   | Defining Db2 parameters                                                               | 10    |
|   | Submitting the customization jobs                                                     | 10    |
|   | Updating the APF authorization table                                                  | 11    |
|   | Verifying activation of limited functionality                                         |       |
|   | Specifying naming conventions                                                         | 11    |
|   | Granting SELECT access on catalog tables                                              |       |
|   | Optimizing ADMIN_INFO_SYSPARM and DSNZPARM settings for GEN and DDL                   |       |
|   | Defining the provided stored procedures                                               |       |
|   | Setting up the provided REST APIs                                                     |       |
|   | Enabling distributed support                                                          |       |
|   | Improving performance when making Db2 Admin Tool available to users                   |       |
|   | Tailoring Authorization Switching                                                     |       |
|   | Invoking Db2 Admin Tool                                                               |       |
|   | Setting global variables for Db2 Admin Tool.                                          |       |
|   | The Db2 Tools Launchpad                                                               |       |
|   | Creating the Launchpad table                                                          |       |
|   |                                                                                       | 12    |

| Launching tools by using the Db2 Tools Launchpad    |     |
|-----------------------------------------------------|-----|
| Considerations after applying a PTF                 | 131 |
| Chapter 3. Getting started                          | 123 |
| Db2 Admin Tool panels                               |     |
| DB2 Administration Menu (ADB2) panel                |     |
| System catalog panels                               |     |
| Types of panels                                     |     |
| Panel IDs                                           |     |
| Determining valid values for input fields           |     |
| Filtering data on panels                            |     |
| Sorting display data                                |     |
| Refreshing data on panels                           |     |
| Displaying and entering long field values           |     |
| Setting panel display options                       |     |
| Commands in Db2 Admin Tool                          |     |
| Primary command list                                |     |
| Checking the status of Db2 Admin Tool               | 229 |
| Settings in Db2 Admin Tool                          | 230 |
| Changing colors and highlights                      | 230 |
| Changing defaults                                   | 231 |
| Changing alter options                              | 236 |
| Changing batch parameters                           | 236 |
| Changing options for change functions               |     |
| Changing display options                            |     |
| Specifying global PARALLEL values for utilities     |     |
| Generating parameters                               |     |
| Changing migrate settings                           |     |
| Changing the SQL ID                                 |     |
| Changing and allocating print data sets             |     |
| Changing Db2 Admin Tool prompt options              |     |
| Managing session scope for global variables         |     |
| Consolidating messages into a single file           |     |
| Db2 Admin Tool data type conversions                |     |
| Db2 Admin Tool with a large number of objects       |     |
| ISPF work data sets                                 |     |
| Output data sets for GEN DDL                        |     |
| Other recommendations for a large number of objects |     |
| Tutorial                                            |     |
| Running queriesRunning utilities                    |     |
| Granting authorizations                             |     |
| Binding plans and packages                          |     |
| Displaying detailed information about an object     | 261 |
| Reverse engineering objects                         |     |
| Neverse engineering objects                         | 202 |
| Chapter 4. Db2 management                           | 267 |
| Querying the Db2 system catalog                     | 267 |
| Switching copies of the Db2 catalog                 | 268 |
| Reports from the Db2 catalog                        |     |
| Display of Db2 catalog columns                      |     |
| Restrictions on Db2 object names                    |     |
| Masks                                               |     |
| Mask definitions                                    |     |
| Creating masks in the Change Management repository  |     |
| Creating masks in a data set                        |     |
| Specifying masks                                    | 315 |

| Displaying masks in the Change Management database                             | 316 |
|--------------------------------------------------------------------------------|-----|
| Editing and deleting masks in the Change Management database                   | 317 |
| SQL statements                                                                 |     |
| Running SQL statements from screen input                                       |     |
| Running SQL statements from a data set                                         |     |
| Running or explaining SQL statements from a program file                       |     |
| Building SQL SELECT, INSERT, UPDATE, and DELETE prototypes                     |     |
| Issuing CREATE, DROP, LABEL ON, and COMMENT ON statements                      |     |
|                                                                                |     |
| Revoking privileges                                                            | 351 |
| Copying privileges from existing objects to other objects                      |     |
| Revoking system authority from an SQLID                                        |     |
| Generating SQL to re-create a Db2 object                                       |     |
| GEN options                                                                    |     |
| GEN batch jobs                                                                 |     |
| ADB2RE stored procedure                                                        |     |
| Sample output from generating SQL                                              | 385 |
| Performance queries                                                            | 387 |
| Running queries on table spaces without RUNSTATS                               | 388 |
| Running queries on indexes without RUNSTATS                                    | 390 |
| Running queries on table spaces with more than <i>n</i> percent relocated rows |     |
| Running queries on indexes with clustering-level problems                      |     |
| Running queries on table spaces with more than <i>n</i> percent dropped space  |     |
| Running queries on Db2 table spaces with locking size = 'S'                    |     |
| Running queries on indexes with <i>n</i> or more levels                        |     |
| Running queries on indexes with <i>n</i> or more leaf page distance            |     |
| Running queries on indexes with <i>h</i> of more lear page distance            |     |
|                                                                                |     |
| Running queries on indexes not used by any plan or package                     |     |
| Running queries on table spaces containing more than one table                 |     |
| Running queries on table spaces without SPACE information                      | 403 |
| Running queries on indexes without SPACE information                           |     |
| Running queries on table spaces exceeding allocated primary quantity           |     |
| Running queries on indexes exceeding allocated primary quantity                |     |
| Running queries on allocated and used space for table spaces                   |     |
| Requesting table space maintenance recommendations                             |     |
| Requesting index space maintenance recommendations                             |     |
| Running queries on indexes not used within <i>n</i> number of days             | 414 |
| LISTDEF and TEMPLATE                                                           | 416 |
| Creating the LISTDEF control tables                                            |     |
| Upgrading the LISTDEF control tables                                           |     |
| Adding a LISTDEF                                                               |     |
| Editing a LISTDEF                                                              |     |
| Editing a single LISTDEF clause                                                |     |
| Deleting a LISTDEF                                                             |     |
| Adding templates                                                               |     |
| Editing templates                                                              |     |
| Deleting templates                                                             |     |
| Upgrading the TEMPLATE control tables                                          |     |
|                                                                                |     |
| Creating a template DSN by selecting substitution variables                    |     |
| Substitution variables in utility templates for PUNCHDDN                       |     |
| Associating templates with data sets                                           |     |
| Unloading data from LOBs by using the utility template                         |     |
| Unloading data from an XML column by using the utility template                |     |
| Altering Db2 objects                                                           |     |
| AL function                                                                    |     |
| ALT function                                                                   |     |
| Work data sets used by the ALT (Alter Redefine) function                       | 449 |
| Altering databases                                                             | 450 |
| Altering table spaces                                                          |     |

| Altering tables                                                                         | 460 |
|-----------------------------------------------------------------------------------------|-----|
| Altering indexes                                                                        | 490 |
| Altering triggers                                                                       |     |
| Altering views                                                                          |     |
| Altering foreign keys                                                                   |     |
| Altering sequence aliases                                                               |     |
| Generating an ALT job                                                                   |     |
| Transferring ownership of objects from one user or role to another                      |     |
| Moving tables from multi-table table spaces to UTS                                      |     |
| Invoking Db2 Table Editor from Db2 Admin Tool                                           |     |
| Details about objects in batch mode                                                     |     |
| Retrieving details about tables in batch mode                                           |     |
| Retrieving details about packages in batch mode                                         |     |
| Retrieving details about accelerated tables in batch mode                               |     |
| Requesting revoke impact reports in batch                                               |     |
| Migrating Db2 objects, data, views, and catalog statistics                              |     |
| Step 1. Specify the objects and information to migrate                                  |     |
| Step 2. Generate the migration batch jobs                                               |     |
| Step 3. Run the migration batch jobs                                                    |     |
| Step 4. Optional: Transfer the jobs, work statement list, and data to the target system |     |
| Step 5. Run the batch define, reload, and optional jobs                                 |     |
| Work data sets used by the MIG function                                                 |     |
| Implicit LOB and XML table support                                                      |     |
| Work statement lists (WSLs)                                                             |     |
| WSL format                                                                              |     |
| Creating a WSL                                                                          |     |
| Viewing a WSL library                                                                   |     |
| Viewing a WSL                                                                           |     |
| Cloning a WSL                                                                           |     |
|                                                                                         |     |
| Validating WSLs                                                                         |     |
| Interpreting a WSL                                                                      |     |
| Running a WSL                                                                           |     |
| Restarting a WSL                                                                        |     |
| Converting the WSL format in CM batch                                                   |     |
| Sample scenario for creating and using a work statement list                            |     |
| Running WSLs with the utility template for LOBs                                         |     |
| Running WSLs with the utility template for unloading XML data                           |     |
| Db2 High Performance Unload within a work statement list                                |     |
| The Batch Restart programs: ADBTEP2 and ADBTEPA                                         |     |
| Introduction to ADBTEP2                                                                 |     |
| Parameters passed to the ADBTEP2 program                                                |     |
| Use of a REXX routine with the ADBTEP2 program                                          |     |
| Data sets that ADBTEP2 uses                                                             |     |
| Running ADBTEP2                                                                         |     |
| Dialog support for the batch job checkpoint table                                       |     |
| The ADBTEP2 summary report                                                              |     |
| Restarting an ADBTEP2 job                                                               |     |
| Using ADBTEP2 with LOBs                                                                 |     |
| Overview of ADBTEPA                                                                     |     |
| Using ADBTEPA                                                                           |     |
| Restarting ADBTEPA after a failure                                                      |     |
| Automated REORG with ADBTEP2                                                            |     |
| ADBOPT parameters                                                                       |     |
| Pausing ADBTEP2 and ADBTEPA                                                             |     |
| Running Db2 utilities from Db2 Admin Tool                                               |     |
| Running Db2 utilities on table spaces                                                   |     |
| Running Db2 utilities on tables                                                         |     |
| Running Db2 utilities on indexes                                                        | 602 |

| Batch job parameters for utility jobs                     |     |
|-----------------------------------------------------------|-----|
| Running utilities on LISTDEF lists                        |     |
| Utility options for XML and LOBs                          |     |
| Running Db2 stand-alone utilities                         |     |
| Unloading objects by using Db2 High Performance Unload    |     |
| Db2 EXPLAIN                                               |     |
| Explaining SQL Statements                                 |     |
| Listing plan table rows                                   |     |
| Creating EXPLAIN tables                                   |     |
| Upgrading EXPLAIN tables                                  |     |
| Creating aliases for EXPLAIN tables                       |     |
| Copying a plan table                                      |     |
| Stabilizing dynamic SQL statements                        |     |
| Space management                                          |     |
| Displaying page set statistics                            |     |
| Resizing page sets                                        |     |
| Moving between STOGROUP- and VCAT-related space           |     |
| Estimating space requirements for table spaces            |     |
| Estimating space requirements for index spaces            |     |
| Change Management (CM)                                    |     |
| Change Management terminology                             |     |
| Prerequisites for Change Management                       |     |
| Recommendations for designing a Change Management strateg |     |
| Change Management process                                 |     |
| Types of changes and change status                        |     |
| Making changes by using Change Management (CM)            |     |
| Recovering a table if the change fails                    |     |
| Change Management scenarios                               |     |
| Multi-target changes                                      |     |
| Recovering changes that are made through Change Manageme  |     |
| Modifying changes                                         |     |
| Deleting changes                                          |     |
| Promoting changes                                         |     |
| Exporting changes                                         |     |
| Importing changes                                         |     |
| Viewing the change that supersedes a change               |     |
| Ignores                                                   |     |
| Ignore changes                                            |     |
| Creating and managing exclude specifications              |     |
| Versions                                                  |     |
| Version scopes                                            |     |
| Tracking changes and changed objects                      |     |
| REST services                                             |     |
| Managing Db2 REST services                                |     |
| Creating a Db2 REST service                               |     |
| Provided REST APIs                                        |     |
| Determining whether applications need to be rebound       | 888 |
| Activating IBM Db2 AI for z/OS                            |     |
| Authorization switching                                   | 893 |
| SQLID authorization switching                             | 896 |
| Using WSL authorization switching                         |     |
| Chapter 5. Db2 systems administration                     | 899 |
| Displaying threads                                        |     |
| Displaying or terminating utilities                       |     |
| Managing RUNSTATS profiles                                |     |
| - a a                                                     |     |

| Managing traces                                                   |      |
|-------------------------------------------------------------------|------|
| Displaying or updating the owner of resource limit (RLIMIT) ables | 907  |
| Stopping Db2                                                      |      |
| Displaying group information                                      | 911  |
| Displaying or managing batch checkpoint tables                    | 912  |
| Managing audit policies                                           |      |
| Package management                                                |      |
| Binding packages and generating BIND statements                   |      |
| Rebinding packages                                                |      |
| Freeing packages                                                  |      |
| Displaying detailed package information                           |      |
| Viewing SQL statements for a package                              |      |
| Viewing SQL statements for a collection                           |      |
| Viewing information about package copies                          |      |
| Deleting obsolete packages                                        |      |
| Restoring packages                                                |      |
| Regenerating DBRMs                                                |      |
| IBM Db2 Analytics Accelerator for z/OS                            |      |
| Adding accelerators                                               |      |
| Defining an accelerator group                                     |      |
| Modifying an accelerator group                                    |      |
| Starting and stopping accelerators                                |      |
|                                                                   |      |
| Displaying accelerators                                           |      |
| Displaying accelerator status                                     |      |
| Testing the accelerator connection                                |      |
| Displaying accelerator tasks                                      |      |
| Canceling accelerator tasks                                       |      |
| Deleting accelerators                                             |      |
| Creating trace profiles                                           |      |
| Displaying trace profiles                                         |      |
| Deleting trace profiles                                           |      |
| Retrieving trace data for accelerators                            |      |
| Updating accelerator credentials                                  |      |
| Accelerated table management                                      |      |
| ADMIN ACCELERATOR statements                                      |      |
| Managing Db2 subsystem parameters                                 |      |
| The System Parameters — System Parameters (ADB2ZZMN) panel        |      |
| System Parameters - Archive Log (ADB2ZZAL) panel                  | 975  |
| Unrecognized Macro Parameters panel                               | 976  |
| Fast index traversal                                              | 976  |
| Viewing memory used for fast index traversal                      | 977  |
| Setting the rules for fast index traversal                        | 977  |
| Viewing index traverse counts                                     |      |
| Displaying global variables and their authorizations              |      |
| Displaying global variable authorizations                         |      |
| Granting global variable authorizations                           |      |
| Revoking global variable authorizations                           |      |
| Revoking all authorizations from a user                           |      |
| Granting a set of authorizations to a user                        |      |
| Displaying buffer pool status                                     |      |
| Altering buffer pools                                             |      |
| Displaying buffer pool hit ratios                                 |      |
| Viewing group buffer pools                                        |      |
|                                                                   |      |
| Altering group buffer pools                                       |      |
| Displaying archive log information.                               |      |
| Setting archive log parameters                                    |      |
| Archiving the current Db2 log                                     |      |
| Displaying log information                                        | 1000 |

| Changing Db2 system checkpoint frequency                                                                         | 1001 |
|----------------------------------------------------------------------------------------------------|------|
| Displaying log reading tasks                                                                                     |      |
| Communications settings                                                                                          |      |
| Displaying or updating the LOCATIONS table                                                                       |      |
| Displaying or updating the LUNAMES table                                                                         |      |
| Displaying or updating the IPNAMES table                                                                         |      |
| Displaying or updating the LUMODES table                                                                         |      |
| Displaying or updating the MODESELECT table                                                                      |      |
| Displaying or updating the USERNAMES table                                                                       |      |
| Displaying or updating the LULIST table                                                                          |      |
| Displaying DDF                                                                                                   |      |
| Displaying or canceling distributed threads                                                                      |      |
| Displaying location details and threads                                                                          |      |
| Starting DDF                                                                                                    |      |
| Stopping DDF                                                                                                    |      |
| Stored procedures                                                                                                |      |
| Creating stored procedures                                                                                       |      |
| Calling stored procedures                                                                                        |      |
| Displaying or altering stored procedures                                                                         |      |
| Creating views of SYSIBM.SYSROUTINES                                                                             |      |
| Displaying views on SYSIBM.SYSROUTINES                                                                           |      |
| Displaying stored procedure statistics                                                                           |      |
| Starting or stopping all stored procedures                                                                       |      |
| Function management                                                                                              |      |
| Displaying or altering functions                                                                                 |      |
| Creating functions                                                                                               |      |
| Displaying function statistics                                                                                   |      |
| Starting all functions                                                                                           |      |
| Stopping all functions                                                                                           |      |
| Creating views of functions                                                                                      |      |
| Displaying views of functions                                                                                    |      |
| Db2 subsystem backup and recovery                                                                                |      |
| Backing up the Db2 subsystem                                                                                     |      |
| Specifying a point in time to which to recover                                                                   |      |
| Recovering the Db2 subsystem                                                                                     |      |
| Stopping Db2                                                                                                    |      |
| Stopping DDZ                                                                                                    | 1036 |
| Chapter 6. Advanced topics                                                                                       | 1030 |
| Defining your own primary commands                                                                               |      |
| Viewing primary command lists                                                                                    |      |
|                                                                                                    |      |
| Defining your own line commands and primary commands for specific panels  Db2 Admin Tool application development |      |
|                                                                                                    |      |
| The application development process                                                                              |      |
| Sample application                                                                                               |      |
| Types of panels                                                                                                  |      |
| Controlling Db2 Admin Tool processing                                                                            |      |
| Db2 Admin Tool processing flow                                                                                   |      |
| Panel naming conventions                                                                                         |      |
| Invoking new applications                                                                                        |      |
| Updating rows by using SQL                                                                                       |      |
| Variables in your applications                                                                                   |      |
| Copies of the Db2 catalog                                                                                        |      |
| Making copies of the Db2 catalog for Db2 Admin Tool                                                              |      |
| Display Catalog Copy Versions (ADB2CCD) panel                                                                    |      |
| Using previously defined copies of the Db2 catalog                                                               |      |
| Db2 Admin Tool distributed support                                                                               |      |
| Accessing a remote subsystem                                                                                     | 1056 |

I

| Chapter 7. Troubleshooting                                       | 1059                 |
|------------------------------------------------------------------|----------------------|
| Gathering diagnostic information                                 |                      |
| ADBEDIAG                                                         |                      |
| TSO ISRDDN                                                       | 1061                 |
| Frequently asked questions                                       | 1061                 |
| Troubleshooting: The Launchpad panel is missing product settings | 1062                 |
| Troubleshooting: Authorization error when running GEN or DDL     |                      |
|                                                                  |                      |
| Chapter 8. Db2 Admin Tool messages and codes                     |                      |
| Db2 Admin Tool condition codes                                   | 1063                 |
|                                                                  | 1063                 |
| Db2 Admin Tool condition codes                                   | 1063                 |
| Db2 Admin Tool condition codes                                   | 1063<br>1064<br>1225 |

### **About this information**

This information provides instructions for customizing and using IBM Db2 Administration Tool for z/OS, a Db2 catalog administration tool.

These topics are designed to help database administrators, system programmers, and application programmers perform these tasks:

- Plan for the installation of Db2 Admin Tool.
- Install and operate Db2 Admin Tool.
- Customize your Db2 Admin Tool environment.
- Administrate IBM Db2 by using Db2 Admin Tool
- Diagnose and recover from Db2 Admin Tool problems.

Users of this information should understand basic Db2 concepts and facilities.

Always check IBM Documentation (IBM Docs) for the most current version of this publication: <a href="https://www.ibm.com/docs/en/db2admintool">https://www.ibm.com/docs/en/db2admintool</a>

### **Chapter 1. Db2 Admin Tool overview**

IBM Db2 Administration Tool for z/OS, or Db2 Admin Tool, is an administration product that can greatly increase the productivity of the entire Db2 for z/OS staff (database administrators, system administrators, and application developers). It is one of several IBM tools that can help you manage database administration and the change management processes.

Among other capabilities, Db2 Admin Tool uses dynamic SQL to access the Db2 catalog tables and to present the information in an easy-to-use ISPF interface. For an overview of the features that Db2 Admin Tool offers, see "What does Db2 Admin Tool do?" on page 76.

### What's new in Db2 Admin Tool 12.1

IBM Db2 Administration Tool for z/OS (Db2 Admin Tool) 12.1 introduces new features to support Db2 12 for z/OS as well as other usability features. Some of these enhancements were delivered on the General Availability (GA) date. Other enhancements were delivered later in the service stream, as part of new-function APARs.

**Tip:** To see videos for some of the latest enhancements in Db2 Admin Tool, visit <u>Db2 Administration Tool</u> for z/OS video play list (Data and AI on IBM Z channel).

### **New-function APARs for Db2 Admin Tool 12.1**

After GA, enhancements continue to be delivered later in the service stream, as part of new-function APARs.

The following table summarizes the APARs that introduce new function for Db2 Admin Tool 12.1. It does not include problem fixes or other maintenance APARs. Any APAR numbers that are followed by (GOC) are for Db2 Object Comparison Tool; all other APARs are for Db2 Admin Tool.

| Description                                                                                           | APAR                     | Date    |
|----------------------------------------------------------------------------------------------------|--------------------------|---------|
| "Support for STATIME_DDF zparm" on page 10                                                            | PH61154                  | 2024-05 |
| "Ability to specify the ADBTEP2 MAXE value in CM batch" on page 11                                    | PH60855<br>PH60856 (GOC) | 2024-04 |
| "Support for new REPAIR utility options" on page 11                                                   | PH60526                  | 2024-04 |
| "Support for additional RUNSTATS INDEX options" on page 12                                            | PH58315                  | 2023-12 |
| "Ability to specify MAXPARTITIONS when moving tables from multi-table table spaces to UTS" on page 12 | PH58158                  | 2023-11 |
| "Ability to run revoke impact reports in batch" on page 13                                            | PH57694                  | 2023-10 |
| "New CM batch options to include foreign key changes when comparing objects" on page 13               | PH55583                  | 2023-10 |
| "Support for new LOAD options" on page 13                                                             | PH56994<br>PH56995 (GOC) | 2023-09 |
| "New command to update the high-level qualifier for Db2 catalog data sets" on page 14                 | PH52946                  | 2023-07 |
| "Improved usability for changing table space and index attributes at the object level" on page 15     | PH54716                  | 2023-06 |
| "CM batch support for comparing DDL to DDL" on page 17                                                | PH54480                  | 2023-05 |

| Description                                                                                         | APAR                     | Date    |
|----------------------------------------------------------------------------------------------------|--------------------------|---------|
| "Masking support for removing a key label" on page 17                                               | PH54152                  | 2023-05 |
| "Support for new Db2 subsystem parameters and values" on page 18                                    | PH54153                  | 2023-05 |
| "Support for displaying index traverse counts and log reading tasks" on page 18                     | PH52342                  | 2023-04 |
| "Support for FREE PACKAGE<br>PLANMGMTSCOPE(PHASEOUT)" on page 19                                    | PH51372                  | 2023-03 |
| "Support for additional values for the QUERY_ACCEL_OPTIONS subsystem parameter" on page 19          | PH52919                  | 2023-03 |
| "Support for additional COPY utility options" on page 19                                            | PH52344<br>PH52345 (GOC) | 2023-02 |
| "Support for REORG LASTLOG" on page 19                                                              | PH50651<br>PH50652 (GOC) | 2022-11 |
| "Eliminate unnecessary changes when comparisons involve objects created prior to Db2 12" on page 20 | PH49601                  | 2022-11 |
| "Ability to estimate data set extents" on page 21                                                   | PH42549                  | 2022-09 |
| "Improvements to page set resizing" on page 21                                                      |                          |         |
| "Usability improvements to space manager" on page 22                                                |                          |         |
| "Space estimator REST API" on page 22                                                               |                          |         |
| "REORG SHRLEVEL default change to avoid pending changes" on page 22                                 | PH49639                  | 2022-09 |
| "Improvements to inserting and adding partitions" on page 23                                        | PH48016                  | 2022-08 |
| "Ability to limit UNLOAD_ALTERED_TABLES to destructive alters" on page 23                           | PH48010                  | 2022-07 |
| "Simplified process for propagating multi-target changes to remote subsystems" on page 24           | PH47981                  | 2022-07 |

| Description                                                                                                    | APAR                     | Date    |
|----------------------------------------------------------------------------------------------------|--------------------------|---------|
| "Ability to prevent binds when a CONTOKEN changes but the package version is the same" on page 24                           | PH42301                  | 2022-03 |
| "Support for additional Db2 12 subsystem parameters" on page 25                                                             | PH42322                  | 2021-12 |
| "ALT as an alternate line command for A" on page 25                                                                         | PH40458                  | 2021-12 |
| "Support for new REORG INDEX utility options" on page 25                                                                    | PH37342                  | 2021-12 |
| "RECOVER support for auxiliary table spaces" on page 26                                                                     |                          |         |
| "Ability to specify an object scope when migrating objects" on page 26                                                      | PH41894                  | 2021-11 |
| "Support for renaming views" on page 26                                                                                     | PH34099                  | 2021-10 |
| "Support for new utility options" on page 27  "Ability to specify a range of partitions when recovering objects" on page 28 | PH37341<br>PH40162 (GOC) | 2021-10 |
| "Ability to restore packages after running the collection clean up function" on page 29                                     | PH35204<br>PH31960       | 2021-09 |
| "Support for new object attributes in Db2 12" on page 30                                                                    | PH31556                  | 2021-09 |
| "Support for additional CREATE TABLE options for implicit table spaces" on page 30                                          | PH40076                  | 2021-09 |
| "Support for additional Db2 12 subsystem parameters" on page 31                                                             | PH40074                  | 2021-09 |
| "Ability to control whether foreign keys are dropped during a comparison" on page 31                                        | PH39334<br>PH39653 (GOC) | 2021-09 |

| Description                                                                                           | APAR                     | Date    |
|----------------------------------------------------------------------------------------------------|--------------------------|---------|
| "PAGESET_PAGENUM support" on page 32                                                                  | PH37926                  | 2021-08 |
| "New command to display only explicitly granted privileges" on page 32                                | PH39331                  | 2021-08 |
| "Ability to view replication status and row count for accelerated tables" on page 33                  | PH38103                  | 2021-08 |
| "Usability improvements for preserving data when altering the NULLS attribute of a column" on page 33 | PH36418<br>PH38600 (GOC) | 2021-07 |
| "Support for new utility options" on page 34                                                          | PH35853                  | 2021-06 |
| "Usability enhancements for Db2 12 function level 508 support" on page 36                             | PH36790                  | 2021-06 |
| "Support for specifying a compression algorithm at the object level" on page 37                       | PH36485                  | 2021-05 |
| "Support for high availability for accelerator-only tables" on page 37                                | PH36482                  | 2021-05 |
| "Support for tamper-proof audit policies" on page 37                                                  | PH36481                  | 2021-05 |
| "Expanded support for Db2 REST services" on page 38                                                   | PH36687                  | 2021-05 |
| "New stored procedure that returns the DDL for a single object" on page 38                            | PH35130                  | 2021-03 |
| "Expanded ability to view Revoke Impact reports" on page 38                                           | PH32457                  | 2021-03 |
| "Improved specification status for source and target objects in comparisons" on page 39               | PH31168                  | 2021-02 |

| Description                                                                                                    | APAR    | Date    |
|----------------------------------------------------------------------------------------------------|---------|---------|
| "Ability to specify the detectChanges value when loading accelerated tables" on page 39                                                   | PH29571 | 2021-02 |
| "Support for moving tables from multi-table table spaces to UTS" on page 40                                                               | PH31554 | 2021-01 |
| "Support for Db2 REST services" on page 40                                                                                                | PH31558 | 2021-01 |
| "Parent objects can be included when migrating tables or table spaces or generating SQL" on page 40  "Extended schema support" on page 41 | PH30132 | 2021-01 |
| "Ability to insert a partition when altering a table space" on page 41                                                                    | PH27084 | 2021-01 |
| "Ability to choose an accelerator when launching Db2 Table Editor" on page 42                                                             | PH31272 | 2020-12 |
| "Ability to register changes to column masks and row<br>permissions" on page 42                                                           | PH31186 | 2020-11 |
| "Additional commits for generated SQL statements that update catalog statistics" on page 42                                               | PH30515 | 2020-11 |
| "Improved consistency and usability for line commands" on page 42                                                                         | PH28560 | 2020-11 |
| "SET CURRENT APPLICATION COMPATIBILITY statements included in GEN and DDL output" on page 43                                              | PH28566 | 2020-11 |
| "Ability to refresh the CM change list by clicking a command" on page 43                                                                  | PH28892 | 2020-10 |
| "USS path names accepted when regenerating a DBRM" on page 43                                                                             | PH26043 | 2020-10 |

| Description                                                                                                    | APAR                     | Date             |
|----------------------------------------------------------------------------------------------------|--------------------------|------------------|
| "Support for Db2 12 function level 507" on page 43  "APPLCOMPAT value is displayed on the main menu" on page 44                | PH28647                  | 2020-09          |
| "Panel scrolling support" on page 44                                                                                           | PH28564                  | 2020-08          |
| "CM batch parameter values are included in ADBMSGS" on page 45                                                                 | PH28563                  | 2020-08          |
| "Support for Db2 12 fast index traversal" on page 45  "Support for the new REGISTER option for UNLOAD and RUNSTATS" on page 45 | PH27090<br>PH28134 (GOC) | 2020-08          |
| "Data preserved when altering the NULLS attribute of a column" on page 46                                                      | PH24104<br>PH27716 (GOC) | 2020-08          |
| "Ability to specify target function level when migrating objects" on page 46                                                   | PH27083                  | 2020-08          |
| "Support for Db2 12 recovery utility options" on page 46                                                                       | PH24002                  | 2020-08          |
| "Support for long names in comparison summary reports" on page 47                                                              | PH27085                  | 2020-07          |
| "Ability to modify existing traces" on page 47                                                                                 | PH27086                  | 2020-07          |
| "Ability to save compare job options" on page 47                                                                               | PH27087<br>PH27130 (GOC) | 2020-07          |
| "Support for Db2 12 function level 506" on page 48                                                                             | PH25686<br>PH27088       | 2020-07, 2020-10 |
| "Support for Db2 12 function level 505" on page 48                                                                             | PH24230                  | 2020-06          |
| "Support for objects that you can no longer create in Db2<br>12 function level 504" on page 48                                 | PH22951<br>PH27083       | 2020-06, 2020-08 |

| Description                                                                                                    | APAR    | Date    |
|----------------------------------------------------------------------------------------------------|---------|---------|
| "Use of ADMIN_INFO_SYSPARM instead of DSNWZP" on page 49                                                                                                    | PH22951 | 2020-06 |
| "Support for IBM Db2 AI for z/OS (Db2ZAI)" on page 49 "Support for key labels" on page 49                                                                                                    | PH22698 | 2020-05 |
| "New primary command to change the application compatibility level" on page 50                                                                                                    |         |         |
| "Support for inserting partitions" on page 50                                                                                                    | PH20648 | 2020-04 |
| "CM batch option to generate JCL from a WSL" on page 50                                                                                                    | PH20257 | 2020-04 |
| "Ability to view a change that supersedes a change" on page 50  "Exclusion of referential constraints when comparing objects with automatic target selection" on page 51  "Conversion of ADB table spaces to UTS" on page 51 | PH22548 | 2020-03 |
| "Ability to view logical partition numbers and row counts for partitions" on page 51                                                                                                    | PH23202 | 2020-03 |
| "Improvements to CM recovery" on page 52                                                                                                    | PH21635 | 2020-03 |
| "Bind Manager functionality added" on page 52                                                                                                    | PH18439 | 2020-03 |
| "Plan names displayed on ADB21K" on page 52                                                                                                    | PH16874 | 2020-03 |
| "ADBTEP2 can automatically retry failed statements" on<br>page 52                                                                                                    | PH20650 | 2020-02 |

| Description                                                                     | APAR    | Date    |
|---------------------------------------------------------------------------------|---------|---------|
| "New warning when the compare scope is insufficient" on page 53                 | PH19997 | 2019-12 |
| "Support for CONCENTRATESTMT and APREUSESOURCE bind options" on page 53         |         |         |
| "Support for new FREE PACKAGE options" on page 53                               |         |         |
| "Ability to view package copy information" on page 53                           |         |         |
| "Support for INSERT ALGORITHM" on page 54                                       | PH16862 | 2019-10 |
| "Support for LOAD BACKOUT" on page 54                                           |         |         |
| "Support for dynamic plan stability" on page 54                                 |         |         |
| "Support for the UNLOAD privilege" on page 54                                   | PH10086 | 2019-10 |
| "Support for REORG DROP_PART" on page 55                                        |         |         |
| "CM uses DSNUTILV instead of DSNUTILU" on page 55                               |         |         |
| "Ability to specify how CM runs utilities" on page 55                           |         |         |
| "Support for DELETE FETCH FIRST n ROWS ONLY" on page 55                         |         |         |
| "Support for new SELECT clauses" on page 56                                     |         |         |
| "Reduced resource contention in CM" on page 56                                  |         |         |
| "Support for the COMPRESSRATIO column in SYSTABLESPACE" on page 56              |         |         |
| "APPLCOMPAT V12R1M505" on page 56]                                              |         |         |
| "Support for updated IDAA trace details" on page 56                             | PH09487 | 2019-07 |
| "Support for the INVALIDATECACHE and USE PROFILE statistics options" on page 57 | PH02457 | 2019-07 |
| "Db2 Admin Tool dynamically finds the DECP settings" on page 57                 |         |         |

| Description                                               | APAR    | Date    |
|-----------------------------------------------------------|---------|---------|
| "Improved function level messages" on page 57             | PH12055 | 2019-06 |
| "Improvements to ADBMSGS" on page 57                      |         |         |
| "Support for Db2 12 continuous delivery" on page 58       | PH06164 | 2019-05 |
| "APPLCOMPAT values for function levels" on page 58        |         |         |
| "Invocation exit to set global variables" on page 58      | PH09606 | 2019-05 |
| "Readability improvements to ADBMSGS" on page 58          | PH08484 | 2019-05 |
| "CM can unload tables when analyzing changes" on page 58  | PH00552 | 2019-04 |
| "CM support for partition-level copies" on page 59        | PH03675 | 2019-02 |
| "Bind avoidance" on page 59                               | PH06267 | 2018-12 |
| "DBRM regeneration" on page 59                            |         |         |
| "Collection clean-up" on page 59                          |         |         |
| "Ability to view object details in batch mode" on page 59 | PI96053 | 2018-05 |
| "Ability to validate imported DDL in CM batch" on page 60 |         |         |
| "CM batch parameters for readable WSL" on page 60         |         |         |
| "Ability to alter sequence aliases" on page 60            | PI92080 | 2018-03 |
| "Ability to define restart points in a WSL" on page 60    | PI61852 | 2018-03 |
| "Consolidation of messages into one file" on page 60      | PI66475 | 2018-03 |
| "Improvements to CM batch" on page 61                     | PI74777 | 2018-03 |

| Description                                 | APAR    | Date    |
|---------------------------------------------|---------|---------|
| "UTILFROM ADDPART" on page 61               | PI80511 | 2018-03 |
| "New messages for CCSID changes" on page 61 | PI82330 | 2018-03 |

### 2024 new-function APARs for Db2 Admin Tool 12.1

The following APARs were delivered in 2024. They introduced enhancements to Db2 Admin Tool 12.1 since the General Availability (GA) date.

### **Support for STATIME\_DDF zparm**

### PH61154 - May, 2024

Db2 added the new subsystem parameter (zparm) STATIME\_DDF to control the interval of location statistics trace records. This parameter is valid in Db2 12 and Db2 13.

In Db2 Admin Tool, you can now view and update this parameter on the **System Parameters** - **Tracing and Data Installation (ADB2ZZTR)** panel and the **System Parameters** - **System Parameters** (ADB2ZZMN) panel:

```
ADB2ZZTR --- DD1A System Parameters - Tracing and Data Installation ----
Command ===>
                                                                                                                                                                                       DB2 System: DD1A
                                                                                                                                                                                      DB2 SQL ID: TS6462
                                                                                                                                                                                                                     More:
> (AUDITST
                                                                                                                                                                                              (TRACTBL
                                                                                                                                                                                  > (SMFACCT
Start SMF statistics
Statistics interval

Statistics interval

Synchronize statistics recording

Time between resetting of dataset stats

(MON

CHAPTER OF TRACE

STAT

(STAT

(STAT

(STAT

(SYNC)

(SYNC)

(SYNC)

(SYNC)

(SYNC)

(MON

(MON

(MON

(MON

(MON

(MON

(MON

(MON

(MON

(MON

(MON

(MON

(MON

(MON

(MON

(MON

(MON

(MON

(MON

(MON

(MON

(MON

(MON

(MON

(MON

(MON

(MON

(MON

(MON

(MON

(MON

(MON

(MON

(MON

(MON

(MON

(MON

(MON

(MON

(MON

(MON

(MON

(MON

(MON

(MON

(MON

(MON

(MON

(MON

(MON

(MON

(MON

(MON

(MON

(MON

(MON

(MON

(MON

(MON

(MON

(MON

(MON

(MON

(MON

(MON

(MON

(MON

(MON

(MON

(MON

(MON

(MON

(MON

(MON

(MON

(MON

(MON

(MON

(MON

(MON

(MON

(MON

(MON

(MON

(MON

(MON

(MON

(MON

(MON

(MON

(MON

(MON

(MON

(MON

(MON

(MON

(MON

(MON

(MON

(MON

(MON

(MON

(MON

(MON

(MON

(MON

(MON

(MON

(MON

(MON

(MON

(MON

(MON

(MON

(MON

(MON

(MON

(MON

(MON

(MON

(MON

(MON

(MON

(MON

(MON

(MON

(MON

(MON

(MON

(MON

(MON

(MON

(MON

(MON

(MON

(MON

(MON

(MON

(MON

(MON

(MON

(MON

(MON

(MON

(MON

(MON

(MON

(MON

(MON

(MON

(MON

(MON

(MON

(MON

(MON

(MON

(MON

(MON

(MON

(MON

(MON

(MON

(MON

(MON

(MON

(MON

(MON

(MON

(MON

(MON

(MON

(MON

(MON

(MON

(MON

(MON

(MON

(MON

(MON

(MON

(MON

(MON

(MON

(MON

(MON

(MON

(MON

(MON

(MON

(MON

(MON

(MON

(MON

(MON

(MON

(MON

(MON

(MON

(MON

(MON

(MON

(MON

(MON

(MON

(MON

(MON

(MON

(MON

(MON

(MON

(MON

(MON

(MON

(MON

(MON

(MON

(MON

(MON

(MON

(MON

(MON

(MON

(MON

(MON

(MON

(MON

(MON

(MON

(MON

(MON

(MON

(MON

(MON

(MON

(MON

(MON

(MON

(MON

(MON

(MON

(MON

(MON

(MON

(MON

(MON

(MON

(MON

(MON

(MON

(MON

(MON

(MON

(MON

(MON

(MON

(MON

(MON

(MON

(MON

(MON

(MON

(MON

(MON

(MON

(MON

(MON

(MON

(MON

(MON

(MON

(MON

(MON

(MON

(MON

(MON

(MON

(MON

(MON

(MON

(MON

(MON

(MON

(MON

(MON

(MON

(MON

(MON

(MON

(MON

(MON

(MON

(MON

(MON

(MON

(MON

(MON

(MON

(MON

(MON

(MON

(MON

(MON

(MON

> (SMFSTAT
                                                                                                                                                                                           (STATIME
(STATIME_DDF
(SYNCVAL
                                                                                                                                                                                               (DSSTIME
Monitor buffer size . .
                                                                                                                                                                                                 (MONSIZE
Include UNICODE information in IFC records . . . . . .
                                                                                                                                                                                                 (UIFCIDS
(ACCUMUID
                                                                                                                                                                                                 (CHKFREO
(URCHKTH
                                                                                                                                                                                                                                                        *
                                                                                                                                                                                                 (TRACLOC
(CATALOG
Pseudo close timer
(PCLOSET
                                                                                                                                                                                                 (PTASKROL
```

### **Related information:**

"Managing Db2 subsystem parameters" on page 971 PH61154

### Ability to specify the ADBTEP2 MAXE value in CM batch

### PH60855 (Db2 Admin Tool), PH60856 (Object Comparison Tool) - April, 2024

The batch restart program ADBTEP2 has a parameter, MAXE, that specifies the maximum number of errors (specifically DSN command failures) that can occur before the batch job terminates. You can now also specify this value when using Change Management (CM) batch by using the new CM batch parameter ADBTEP2 MAXE.

### **Related information:**

"ADBTEP2\_MAXE" on page 674 PH60855 PH60856

### **Support for new REPAIR utility options**

### PH60526 - April, 2024

Db2 Admin Tool has added support for the following options for the Db2 REPAIR utility:

- For table spaces:
  - INSERTVERSIONPAGES
  - LOCATE
  - SET NOAREORPEND, PRO and NOPRO
  - DBD
  - SHRLEVEL CHANGE
- For indexes: LOCATE

You can specify these new options on the **Specify Utility Options - REPAIR TABLESPACE (ADB2USN)** panel and the **Specify Utility Options - REPAIR INDEX (ADB2UXN)** panel.

Additionally, the REPAIR options are simplified on the utilities panels. The **Table Space Utilities** (ADB2US) panel used to list several REPAIR options:

```
N - Repair nocopypend NA - Repair nocheckpend NB - Repair norcvrpend NR - Repair noreorgpend NW - Repair Auxwarn NX - Repair Auxcheckpend
```

Similarly, the **Index Utilities (ADB2UX)** panel also listed several REPAIR options:

```
N - Repair nocopypend NA - Repair nocheckpend NB - Repair norcvrpend
NC - Repair Catalog NR - Repair norbdpend
NO - Repair noareorgpend N* - Repair noareorpendstar
```

Now, only one REPAIR option is listed on each of these panels:

```
N - Repair
```

When you select this N option, the relevant utility options panel, **Specify Utility Options - REPAIR TABLESPACE (ADB2USN)** panel or **Specify Utility Options - REPAIR INDEX (ADB2UXN)** panel, is automatically displayed so that you can select which REPAIR function you want to run.

### **Related information:**

```
"Running Db2 utilities on table spaces" on page 594
"Running Db2 utilities on indexes" on page 602
Syntax and options of the REPAIR control statement (Db2 12 for z/OS)
PH60526
```

### 2023 new-function APARs for Db2 Admin Tool 12.1

The following APARs were delivered in 2023. They introduced enhancements to Db2 Admin Tool 12.1 since the General Availability (GA) date.

### **Support for additional RUNSTATS INDEX options**

### PH58315 - December, 2023

Db2 Admin Tool added panel support for the following RUNSTATS INDEX utility options:

- SORTDEVT
- SORTNUM
- INVALIDATECACHE

You can specify these options on the Specify Utility Options - RUNSTATS (INDEX) (ADB2UXR) panel.

#### **Related information:**

```
"Running Db2 utilities on indexes" on page 602
RUNSTATS INDEX syntax and options (Db2 12 for z/OS)
PH58315
```

# Ability to specify MAXPARTITIONS when moving tables from multi-table table spaces to UTS

### PH58158- November, 2023

In Db2 Admin Tool, you can move tables from multi-table table spaces to partition-by-growth universal table spaces (UTS) by using the MOVETB command. This command is available as both a line command and primary command on the **Table Spaces (ADB21S)** panel and the **Databases (ADB21D)** panel. When using this comment, you can now specify a maximum number or partitions on the **DB2 Admin Move Table Options (ADB2MVT1)** panel. Previously, the MAXPARTITIONS value was always 1 when using MOVETB.

### **Related information:**

"Moving tables from multi-table table spaces to UTS" on page 503

### Ability to run revoke impact reports in batch

### PH57694 - October, 2023

A revoke impact report helps you determine how authorizations and database objects will be affected by revoking an authorization. Previously, you could request these reports only on the **Revoke** object Privileges panels. With this enhancement, you can now request these reports by using a batch job. A sample job is provided in member ADBRIPB in the sample library. Edit this job as needed to add your revoke requests. Then, run it to view the requested revoke impact reports.

### **Related information:**

"Requesting revoke impact reports in batch" on page 517 PH57694

### New CM batch options to include foreign key changes when comparing objects

### PH55583 - October, 2023

When running the CM batch interface JCL procedure (GOCCM) to compare objects, you can now specify whether foreign key changes should be included in the generated DDL. To do so, use the following new CM batch parameters:

- SOURCE\_GEN\_FOREIGN\_KEYS
- TARGET\_GEN\_FOREIGN\_KEYS

This functionality is similar to the GENRELS parameter in the JCL that is generated by Db2 Object Comparison Tool.

### **Related information:**

```
"SOURCE_GEN_FOREIGN_KEYS" on page 718
"TARGET_GEN_FOREIGN_KEYS" on page 723
PH55583
```

### **Support for new LOAD options**

### PH56994 (Db2 Admin Tool), PH56995 (Object Comparison Tool) - September, 2023

Db2 Admin Tool now supports the following LOAD utility options:

- DEFINEAUX
- DRAIN\_WAIT
- FLOAT
- FORCE
- FORCEROLLUP
- HISTORY
- INDEXDEFER
- IGNORE
- NOCHECKPEND
- NOSUBS
- OVERRIDE
- PREFORMAT
- RETRY
- RETRY\_DELAY

- STATCLGMEMSRT
- SWITCHTIME
- UPDMAXASSIGNEDVAL

You can specify these options on the **Specify Utility Options - LOAD (ADB2UTC)** panel and, when applicable, on the **Table Utilities - LOAD with Cross Loader (ADBPUTLC)** panel

The values for RBALRSN\_CONVERSION and SHRLEVEL are also updated to match those values that are currently supported by Db2.

Additionally, the following Change Management (CM) batch options are added for LOAD utility options:

- "UTIL\_LOAD\_BACKOUT" on page 751
- "UTIL\_LOAD\_DECFLOAT\_ROUNDMODE" on page 752
- "UTIL\_LOAD\_DEFINEAUX" on page 752
- "UTIL\_LOAD\_FORCE" on page 753
- "UTIL\_LOAD\_INDEXDEFER" on page 754
- "UTIL\_LOAD\_INDEXDEFER\_NONUNIQUE" on page 755
- "UTIL\_LOAD\_NOCHECKPEND" on page 755
- "UTIL\_LOAD\_NOSUBS" on page 756
- "UTIL\_LOAD\_PREFORMAT" on page 756
- "UTIL\_LOAD\_STATISTICS" on page 759
- "UTIL\_LOAD\_STATISTICS\_FORCEROLLUP" on page 759
- "UTIL\_LOAD\_STATISTICS\_HISTORY" on page 760
- "UTIL\_LOAD\_STATISTICS\_INVALIDATECACHE" on page 760
- "UTIL\_LOAD\_STATISTICS\_REPORT" on page 760
- "UTIL\_LOAD\_STATISTICS\_TABLE\_SAMPLE" on page 761
- "UTIL\_LOAD\_STATISTICS\_UPDATE" on page 761
- "UTIL\_LOAD\_STATISTICS\_USE\_PROFILE" on page 762

### **Related information:**

PH56994 PH56995

### New command to update the high-level qualifier for Db2 catalog data sets

### PH52946 - July, 2023

You can use the new CATHLQ primary command to update the high-level qualifier that Db2 Admin Tool is to use during the current session for data sets for the Db2 catalog. When you issue this command, the following panel is displayed so that you can easily update or correct the high-level qualifier as needed:

You can issue CATHLQ from any panel.

### **Related information:**

# Improved usability for changing table space and index attributes at the object level PH54716 - June, 2023

When you create or alter table spaces or indexes, you can specify object attributes on the related panels. For partitioned objects, the process of specifying or changing attributes at the object level is now simplified with the following enhancements:

• When you use the AL line command to change certain attributes at the table space or index level, that change can now be done in one ALTER statement. Previously, the attribute value was changed for each partition. For example, suppose you want to change the PQTY attribute of a partitioned table space and therefore, enter the following value on the first row of this panel:

```
ADB21SA n ----- DD1A Alter Table Space ----- Row 1 to 5 of 16
Command ===>
                                                                               Scroll ===> PAGE
Line commands:
D - Display Database I - Interpret
ALTER TABLESPACE : ADMO01.TSQA2502
                                                 (No. of Partitions: 16)
Buffer Pool . . . . BPO Close Rule . . . NO Max Rows . . 255
Lock Size . . . . PAGE Lock Part . . . NO Lock Max . . 0
Max Partitions . . . LOG . . . . . YES Insert Algo . 0
Max Partitions . . .
SEGSIZE . . . . . 0
                                                   ETS
                Pqty Sqty FP PF PFU Cmp R M T VCAT
                                                                      Stogroup GBPCach DSSIZE
S Part
All Part 5000
        1 128 128 0 5 0 NO N Y I DD1A SYSDEFLT CHANGED
2 128 128 0 5 0 NO N Y I DD1A SYSDEFLT CHANGED
3 128 128 0 5 0 NO N Y I DD1A SYSDEFLT CHANGED
4 128 128 0 5 0 NO N Y I DD1A SYSDEFLT CHANGED
5 128 128 0 5 0 NO N Y I DD1A SYSDEFLT CHANGED
```

Figure 1. Alter Table Space (ADB21SA) panel

Previously, this specification resulted in an ALTER TABLESPACE PART statement for each partition of the table space. With this APAR applied, the same panel specification results in only one ALTER TABLESPACE statement that changes this attribute for the entire table space.

This AL enhancement applies to the following attributes:

### Table space attributes [on the Alter Table Space (ADB21SA) panel]

- PQTY
- SOTY
- FREEPAGE
- PCTFREE
- PCTFREE FOR UPDATE
- COMPRESS
- ERASE
- TRACKMOD
- STORTYPE
- VCATNAME
- STORNAME
- GBPCACHE

### Index attributes [on the Alter Index (ADB21XA) panel]

- POTY
- SQTY
- FREEPAGE
- PCTFREE
- ERASE
- VCATNAME
- STORNAME
- GBPCACHE
- When you create a partitioned table space or index or use the ALT line command to change one of these objects, the DEFAULT row on the resulting panel now displays the object-level attribute values. If no object-level attribute was specified, the value is blank, as shown in the following example:

```
ADB21SAR ------ DD1A Create Table Space ----- Row 1 to 5 of 20
Command ===>
                                                                                     Scroll ===> PAGE
Commands: NEXT ORIGINAL BALANCE
                                                          MAKEPBG MAKEPBR MAKEPBR2
Line commands: I - Insert part D - Delete part U - Update part C - Clear data R - Repeat part ? - Show all line commands CREATE TABLESPACE: TESTKW IN DSNDB04 (create PBR)
                                                                          LOB . . . . NO
Numparts . . . . 20
Define .... YES
Member Cluster . NO
Buffer Pool
                                                                         LOG . . . . YES CCSID . . . EBCDIC
                                          SEGSIZE . . . 64
Close Rule . . YES
Lock Part . . NO
                                                                         Max Rows . . 255
Lock Max . . SYSTEM
Buffer Pool . . . BP2
Lock Size . . . . ANY Max Partitions . . 0
                                         PAGENUM . . . A
                                                                         Insert Algo .
                    Pqty Sqty FP PF PFU O R M T VCAT Stogroup GBPCach DSSIZE
S Part
                                                                -----> ------>
Default:
                                                     F N
                      -1 -1 0 10 0 N Y I DD1A SYSDEFLT CHANGED
-1 -1 0 10 0 N Y I DD1A SYSDEFLT CHANGED
-1 -1 0 10 0 N Y I DD1A SYSDEFLT CHANGED
-1 -1 0 10 0 N Y I DD1A SYSDEFLT CHANGED
         5
                                         0 10
                                                          Y I DD1A
                                                                            SYSDEFLT CHANGED
                                                 0 N
```

Figure 2. Revised Create Table Space (ADB21SAR) panel

Previously, this DEFAULT row displayed the values for the first partition. This enhancement affects the following panels:

- Create Table Space (ADB21SAR) panel
- Redefine Table Space (ADB21SAR) panel
- Create Index Space (ADB21XAS) panel
- Redefine Index Space (ADB21XAS) panel
- When you use ALT to change table spaces or indexes, any null attribute values are now displayed as blanks. These null values were previously displayed as question mark characters (?). For example, if an object was created prior to Db2 12, some attributes at the object level might be null. Such values are now displayed as blanks.
- The **Compress** field is removed from the following table space panels, because it is redundant with the **Cmp** or **CO** (Compress) column on these panels:
  - Alter Table Space (ADB21SA) panel
  - Redefine Table Space (ADB21SAR) panel
  - Create Table Space (ADB21SAR) panel

For example, in the following panel, notice that the **COMPRESS** field that was below the **SEGSIZE** field has been removed:

Figure 3. Revised Alter Table Space (ADB21SA) panel

### **Related information:**

```
"Altering table spaces" on page 452
PH54716
```

### CM batch support for comparing DDL to DDL

### PH54480 - May, 2023

You can now compare DDL to DDL by using Change Management (CM) batch. Previously, this type of comparison was allowed only by using the Db2 Object Comparison Tool panels.

To do this comparison, specify the CM batch parameters SOURCE\_TYPE='DDL' and TARGET\_TYPE="DDL'. (DDL is a new value for TARGET\_TYPE.) To specify the data sets that contain the DDL, use either the compare input files (SRCIN DD and TGTIN DD) or the relevant CM batch parameters for the data set names (SOURCE\_DSN and TARGET\_DSN).

### **Related information:**

```
"TARGET_TYPE" on page 725
PH54480
```

### Masking support for removing a key label

### PH54152 - May, 2023

You can use the existing masks SGKEYLABL and TBKEYLABL to overwrite the key label for a storage group and table, respectively. This APAR adds support to these masks for removing a key label. You can now specify the value NOKEYLABEL (or NO) for these masks to remove a key label. For example:

```
TBKEYLABL:TBCRE.MYTB,NOKEYLABEL**
TBKEYLABL:TBCRE.MYTB,NO**
```

#### **Related information:**

```
"Mask definitions" on page 274
"Creating masks in a data set" on page 309
PH54152
```

### **Support for new Db2 subsystem parameters and values**

### PH54153 - May, 2023

Db2 Admin Tool added support for the following Db2 subsystem parameters (zparms):

- MAX\_UDF
- LA\_SINGLESEL\_ISOCS\_CDY

You can view and change these subsystem parameters on the **System Parameters — System Parameters** (ADB2ZZMN) panel.

Additionally, support is added for the following new parameter values in Db2 12:

| Subsystem parameter    | New values supported                                                       |
|------------------------|----------------------------------------------------------------------------|
| DDF_COMPATIBILITY      | RESET_IFCID402<br>DISABLE_IMPCAST_NJV<br>IDNTFY_V12_PRIOR_VER<br>IGNORE_TZ |
| REALSTORAGE_MANAGEMENT | AUTO1                                                                      |

Note: Db2 removed support for DDF\_COMPATIBILITY and REALSTORAGE\_MANAGEMENT in Db2 13.

#### Related information:

"Managing Db2 subsystem parameters" on page 971 PH54153

### Support for displaying index traverse counts and log reading tasks

### PH52342 - April, 2023

In Db2, you can display index traverse counts and log reading tasks by using the DISPLAY STATS command with the appropriate option: INDEXTRAVERSECOUNT or LOGREADERTASKS Db2 Admin Tool now supports both of these options as follows:

To view the index traverse count for one or more indexes, navigate to the existing Manage Fast Index Traversal (ADB2Z2I) panel (option Z.2I from the main panel) and select the new option 3 - Display index traverse count. On the resulting Display Index Traverse Count (ADB2Z2I3) panel, you can enter any additional parameters before Db2 Admin Tool issues the command -DIS STATS (INDEXTRAVERSECOUNT).

Alternatively, you can also view the index traverse count for a database, index, or index partition by using the new DISITIC line command on any of the following panels:

- Databases (ADB21D) panel
- Indexes (ADB21X) panel
- Index Parts (ADB21XP) panel
- To view the log reading tasks, navigate to the System Administration (ADB2Z) panel (option Z from the main menu) and select the new option LT - Display log reader tasks. On the resulting Display Log Reading Tasks (ADB2ZLT) panel, you can enter any additional parameters, such as SCOPE(GROUP), before Db2 Admin Tool issues the command -DIS STATS (LOGREADERTASKS).

Db2 Admin Tool also added support to limit the number of messages that are displayed when you display statistics for fast index traversal. To limit these messages, use the new **LIMIT** option on the **Manage Fast Index Traversal (ADB2Z2I)** panel.

### **Related information:**

- "Viewing index traverse counts" on page 978
- "Displaying log reading tasks" on page 1001

### Support for FREE PACKAGE PLANMGMTSCOPE(PHASEOUT)

### PH51372 - March. 2023

When you free a package in Db2 Admin Tool, you can now specify the PHASEOUT value for the PLANMGMTSCOPE option on the Free Package (ADB21KF) panel if you are running Db2 12 function level 505 or higher.

### **Related information:**

"Freeing packages" on page 919 PH51372

## Support for additional values for the QUERY\_ACCEL\_OPTIONS subsystem parameter

PH52919 - March, 2023

In Db2 Admin Tool, you can now specify the following values for the QUERY\_ACCEL\_OPTIONS subsystem parameter (zparm):

8, 9, 10, 11, and 13

You can specify these values on the System Parameters — System Parameters (ADB2ZZMN) panel and the System Parameters - Application Programming (ADB2ZZAP) panel.

### **Related information:**

"The System Parameters — System Parameters (ADB2ZZMN) panel" on page 973 ACCELERATION OPTIONS field (QUERY\_ACCEL\_OPTIONS subsystem parameter) (Db2 12 for z/OS documentation) PH52919

### **Support for additional COPY utility options**

### PH52344 (Db2 Admin Tool), PH52345 (Object Comparison Tool) - February, 2023

Db2 Admin Tool added support for the COPY options NOCHECKPAGE and DSNUM. NOCHECKPAGE indicates that COPY is to perform only basic checks on each page. DSNUM identifies the partition or data set to be copied.

You can specify these options on the **Specify Utility Options - COPY (ADB2USC)** panel (for table spaces) and the Specify Utility Options - COPY INDEX (ADB2UXC) panel (for indexes). The DSNUM field can accept a range of partitions.

If you are using Change Management (CM) batch, you can specify the NOCHECKPAGE option by using the new the UTIL\_COPY\_NOCHECKPAGE parameter.

### **Related information:**

Syntax and options of the COPY control statement (Db2 12 for z/OS) "UTIL COPY NOCHECKPAGE" on page 750 PH52344 PH52345

### 2022 new-function APARs for Db2 Admin Tool 12.1

The following APARs were delivered in 2022. They introduced enhancements to Db2 Admin Tool 12.1 since the General Availability (GA) date.

### **Support for REORG LASTLOG**

PH50651 (Db2 Admin Tool), PH50652 (Object Comparison Tool) - November, 2022

Db2 recently introduced the LASTLOG option for the REORG TABLESPACE and REORG INDEX utilities to help reduce the outage window during REORG SHRLEVEL CHANGE executions. LASTLOG controls whether the utility applies log records during the last log iteration in the LOG phase. This option is valid in both Db2 12 and Db2 13.

APARs PH50651 and PH50652 provide support in Db2 Admin Tool and Object Comparison Tool for this new utility option. You can specify a LASTLOG value on the following REORG option panels:

- Specify Utility Options REORG TABLESPACE (ADB2USO1) panel
- Specify Utility Options REORG INDEX (ADB2UX01) panel

These panels are displayed only after you specify C (CHANGE) for SHRLEVEL on the Specify Utility Options - REORG (ADB2USO) panel or the Specify Utility Options - REORG INDEX (ADB2UXO) panel

Additionally, you can specify the LASTLOG option by using the following new Change Management (CM) batch parameters:

- UTIL\_REORG\_LASTLOG
- UTIL\_REORG\_INDEX\_LASTLOG

Note that you must also specify the SHRLEVEL CHANGE option (either UTIL\_REORG\_INDEX\_ SHRLEVEL = 'C' or UTIL\_REORG\_SHRLEVEL = 'C') for LASTLOG to be valid.

The new CM batch parameter UTIL\_REORG\_INDEX\_DRAIN is also added so that you can specify a drain value for REORG INDEX.

### **Related information:**

Syntax and options of the REORG TABLESPACE control statement (Db2 12 for z/OS)
Syntax and options of the REORG INDEX control statement (Db2 12 for z/OS)

"Running Db2 utilities from Db2 Admin Tool" on page 594

"UTIL\_REORG\_INDEX\_LASTLOG" on page 768

"UTIL\_REORG\_LASTLOG" on page 771

PH50651

PH50652

# Eliminate unnecessary changes when comparisons involve objects created prior to Db2 12

### PH49601 - November, 2022

If a table space was created prior to Db2 12, certain table space attributes that are new in version 12 might still be set to NULL in the Db2 catalog for that table space. If you use Db2 Object Comparison Tool to compare one of these table spaces in the catalog (the target) with DDL that was created in Db2 12 or later (the source), and the first partition values on the target are the same as the source table-space-level attributes, no ALTER statements should be generated for these attributes.

This APAR ensures that Object Comparison Tool does not generate unnecessary changes for the following attributes when comparing table spaces and the target is a table space in the catalog that was created prior to Db2 12:

- PQTY
- SECQTYI
- STORTYPE
- STORNAME
- VCATNAME
- PCTFREE
- PCTFREE UPD
- TRACKMOD

- COMPRESS
- FREEPAGE
- GBPCACHE

A similar situation exists for indexes that were created prior to Db2 12. This APAR also ensures that Object Comparison Tool does not generate unnecessary changes for the following index attributes when comparing indexes and the target is an index in the catalog that was created prior to Db2 12:

- POTY
- SECQTYI
- STORTYPE
- STORNAME
- VCATNAME
- FREEPAGE
- PCTFREE
- GBPCCAHE

### **Related information:**

PH49601

### Ability to estimate data set extents

### PH42549 - September, 2022

The space estimator feature of Db2 Admin Tool is enhanced so that it can now estimate the number of data set extents required based on the primary and secondary space allocations. This enhancement applies to space estimates for table spaces, table space partitions, index spaces, and index partitions.

To view these extent estimates, use the new EXTENTS command on the **DB2 Table Space Estimator** (**ADB2MES**) panel and the **DB2 Index Space Estimator** (**ADB2MEX**) panel. When you issue this command, a pop-up window displays the estimated number of extents:

```
ADB2ME2 n ----- DB2 Extents Estimator ----- 14:08

PRIQTY . . . . . 11520 (16 cyls)
SECQTY . . . . 1440 (2 cyls)

Estimated extents: 1
```

You can override the **PRIQTY** and **SECQTY** field values (in KB) on this window to see how the estimated number of extents changes.

### **Related information:**

```
"Estimating space requirements for table spaces" on page 635
"Estimating space requirements for index spaces" on page 636
PH42549
```

### Improvements to page set resizing

### PH42549 - September, 2022

An existing feature in Db2 Admin Tool is the ability to resize page sets by using the RESZ command in space manager [option SM.1 from the main **DB2 Administration Menu (ADB2)** panel]:

Previously, when you specified RESZ, the generated job included STO and STA commands to stop and restart your database. With this APAR, those commands are no longer included in the generated job unless they are required. This change helps minimize unnecessary disruptions to your environment when resizing page sets.

### **Related information:**

```
"Resizing page sets" on page 633
PH42549
```

### Usability improvements to space manager

### PH42549 - September, 2022

You can now access the space manager feature of Db2 Admin Tool directly from the system catalog panels by using the SM and SE line commands. You can use the SM line command to view page set space statistics for databases, table spaces, indexes, and partitions. You can use the SE line command to get space estimates for table spaces, indexes, and partitions.

Additionally, to improve the usability of the **Page Set Statistics (ADB2M1S)** panel, you can now scroll right and left on this panel to view all page set statistics. You can also continue to use the VDEF, VSTAT, DDEF, and DSTAT commands to focus on particular statistics.

### **Related information:**

```
"Space management" on page 630
"System catalog panels" on page 135
"Displaying page set statistics" on page 631
PH42549
```

### **Space estimator REST API**

### PH42549 - September, 2022

You can now call the space estimator feature of Db2 Admin Tool as a REST API. Three REXX stored procedures are provided for this purpose, one for table space estimates, one for index space estimates, and one for extent estimates. To call space estimator as a REST API, you must first create these stored procedures and then bind them as REST services. You can then invoke them by using REST calls.

### **Related information:**

```
"Provided REST APIs" on page 876
PH42549
```

### **REORG SHRLEVEL default change to avoid pending changes**

PH49639 - September, 2022

When using Change Management (CM), Object Comparison Tool, or the ALT command, a change might require a REORG utility operation. In this case, if no value is specified for the REORG SHRLEVEL option, Db2 Admin Tool generates a REORG statement with a default value for SHRLEVEL. With this APAR applied, SHRLEVEL NONE will no longer be generated for these situations, because it prevents pending definition changes from being materialized and can leave objects in a pending state. Instead, to ensure that any pending changes are materialized successfully, either SHRLEVEL CHANGE or SHRLEVEL REFERENCE will be used; Db2 Admin Tool determines the best value (CHANGE or REFERENCE) depending on the circumstance.

As usual, you can override this behavior by specifying a value for SHRLEVEL as follows:

- If you are using CM batch, set USE\_UTILITY\_OPTIONS='Y' and specify a value for UTIL\_REORG\_SHRLEVEL.
- If you are using panels, specify the SHRLEVEL value on the Specify Utility Options REORG
  (ADB2USO) panel and set one of the following values to YES:
  - Use Utility Options on the Generate Analyze Job (ADB2C11A) panel (when using CM)
  - Use customized util opts on the Generate Compare Jobs (GOC5) panel (when using Object Comparison Tool)

If you specify SHRLEVEL NONE and a pending change exists, a warning is issued.

These changes to REORG SHRLEVEL do not apply to other contexts (outside of CM, Object Comparison Tool, and ALT). For example, if you run the REORG utility from the **Table Spaces (ADB21S)** panel, the resulting REORG statements are unchanged.

### **Related information:**

"USE\_UTILITY\_OPTIONS" on page 729
"UTIL\_REORG\_SHRLEVEL" on page 777
PH49639

### Improvements to inserting and adding partitions

### PH48016 - August, 2022

Db2 Object Comparison Tool is enhanced to improve how partitions are added and inserted. In some cases, these changes reduce unnecessary and potentially costly REORG utility operations.

Prior to this APAR, when comparing partition-by-range (PBR) table spaces where the source has more partitions than the target, Object Comparison Tool generated the following statements for each partition to be added:

- 1. ALTER TABLE statement with the ADD PARTITION (MAXVALUE) clause.
- 2. REORG utility statement.
- 3. ALTER TABLE statement with the ALTER PARTITION clause to alter the added partition with the new limit key.

With this APAR applied, a single ADD PARTITION is generated, which also reduces the REORG statements that are generated in some cases.

### **Related information:**

PH48016

### Ability to limit UNLOAD\_ALTERED\_TABLES to destructive alters

### PH48010 - July, 2022

When using Change Management (CM), you can specify whether to unload tables as part of the analyze process by using the CM batch parameter UNLOAD\_ALTERED\_TABLES or the **Unload altered tables** field on the **Options for Change Functions (ADB2PCO)** panel. Specifying YES ensures that a copy of the data is preserved. However, the unload process can take a significant amount of time and thus increase the

overall time it takes to run a change. To help reduce this time, APAR PH48010 introduces a new value for this unload option, DES, which specifies that only those tables with destructive alters are to be unloaded. *Destructive alters* are changes that might result in the loss of data, such as ALTER TABLE DROP COLUMN. DES (or the short value D) is valid for both the CM batch parameter UNLOAD\_ALTERED\_TABLES and the corresponding **Unload altered tables** field.

### **Related information:**

"UNLOAD\_ALTERED\_TABLES" on page 727

"Enabling and disabling automatic recreate, reload, or removal of accelerated tables" on page 953 (See panel ADB2PCO)

PH48010

# Simplified process for propagating multi-target changes to remote subsystems PH47981 - July, 2022

The process of analyzing and running multi-target changes on remote subsystems is simplified. You can now analyze and run remote target changes in fewer jobs by specifying the location of the central subsystem and the change name. Use the new CM batch parameter MTC\_CENTRAL\_LOCATION to specify the location to look for the change.

Previously, when propagating changes to remote subsystems, you had to run a separate analyze job and run job with a unique change name for each target on each remote subsystem. Specifying a central location for the change reduces the number of jobs that you need to run.

For example, assume you create a change with the name MYMTC that affects 30 schemas on your local subsystem DC1A, and you want to propagate this change to 10 remote subsystems. Prior to this enhancement, you had to take the following steps:

- To implement this change for the 30 schemas on your local susbystem, run two CM batch
  jobs: one job to analyze the change (ACTION\_ANALYZE\_CHANGE='Y') and one job to run the
  change (ACTION\_RUN\_CHANGE='Y'). Both of these jobs specify the change name MYMTC
  (CHANGE\_NAME='MYMTC').
- 2. For the first remote subsystem, run two jobs (one analyze job and one run job) for each of the 30 target schemas on the subsystem. Each pair of jobs specifies a different change name (for example, CHANGE\_NAME = 'MYMTC:TGT1: remote-location-name', CHANGE\_NAME= 'MYMTC:TGT2: remote-location-name' and so on.) This step has 60 jobs total.
- 3. Repeat step 2 for the remaining 9 subsystems.

This enhancement simplifies steps 2 and 3. Assuming a DRDA connection exists between the central and remote subsystems, you now need to run only 2 jobs (one analyze job and one run job) on each remote subsystem:

- The analyze job specifies ACTION\_ANALYZE\_CHANGE='Y', the change name (CHANGE\_NAME='MYMTC'), and the central location (MTC\_CENTRAL\_LOCATION = 'dc1a-location').
- The run jobs specifies ACTION\_RUN\_CHANGE='Y', the change name (CHANGE\_NAME='MYMTC'), and the central location (MTC\_CENTRAL\_LOCATION = 'dc1a-location').

### **Related information:**

```
"MTC_CENTRAL_LOCATION" on page 705

"Analyzing a multi-target change" on page 801

"Running a multi-target change" on page 806
PH47981
```

# Ability to prevent binds when a CONTOKEN changes but the package version is the same

PH42301 - March, 2022

The bind avoidance program ADBBMA3 is enhanced so that you can specify whether you want a package to be bound if the consistency token (CONTOKEN) has changed but the package version is still the same.

Prior to this enhancement, when you run ADBBMA3 in this situation, the program issues message BND2919I:

BND2919I SYSPACKAGE ENTRY= $dbrm_name$  WITH VERSION version HAD CONTOKEN  $contoken\_value$  AND DOES NOT MATCH NEW DBRM

ADBBMA3 generates the BIND command for the package in the BINDOUT data set and completes normally.

With APAR PH42301, you can control whether you want to bind the package in this scenario. This APAR introduces the new ADBBMA3 option UNIQUE-VERSION, which prevents the DBRM from being bound when the CONTOKEN is changed but the Db2 catalog and DBRM have the same package version. In this scenario, when you specify UNIQUE-VERSION, ADBBMA3 issues a new error message, BDN2920E:

BND2920E VERSION version IS NOT UNIQUE FOR PACKAGE package-name IN COLLECTION collid. SETTING RC=8 BECAUSE OPTION UNIQUE-VERSION WAS SPECIFIED

In this case, the BIND command is not generated, and ADBBMA3 ends with RC 8.

#### **Related information:**

"Determining whether applications need to be rebound" on page 888

"BND2919I" on page 1222

"BND2920E" on page 1222

PH42301

# 2021 new-function APARs for Db2 Admin Tool 12.1

The following APARs were delivered in 2021. They introduced enhancements to Db2 Admin Tool 12.1 since the General Availability (GA) date.

# Support for additional Db2 12 subsystem parameters

### PH42322 - December, 2021

In Db2 Admin Tool, you can now view and update the following Db2 12 subsystem parameter (zparm) values on the **System Parameters — System Parameters (ADB2ZZMN)** panel:

- LOAD\_DEL\_IMPLICIT\_SCALE
- SUBSTR\_COMPATIBILITY

### **Related information:**

"The System Parameters — System Parameters (ADB2ZZMN) panel" on page 973 PH42322

# ALT as an alternate line command for A

#### PH40458 - December, 2021

On the **Alter Objects (ADB27CA)** panel, you can use the A line command to alter one of the listed objects. APAR PH40458 enhances this panel so that you can now specify ALT instead of A to alter an object. A and ALT can be used interchangeably.

# **Related information:**

PH40458

# Support for new REORG INDEX utility options

## PH37342 - December, 2021

You can now specify the following REORG INDEX options on the **Specify Utility Options - REORG INDEX** (ADB2UXO) panel:

- FORCE
- NOSYSUT1
- PARALLEL

Additionally, the values on this panel for RBALRSN\_CONVERSION are updated to match those values that are currently supported by Db2.

You can also use the following new Change Management (CM) batch parameters to specify these REORG INDEX options:

- "UTIL\_REORG\_INDEX\_FORCE" on page 767
- "UTIL\_REORG\_INDEX\_NOSYSUT1" on page 768
- "UTIL\_REORG\_INDEX\_PARALLEL" on page 769

#### **Related information:**

PH37342

# **RECOVER** support for auxiliary table spaces

### PH37342 - December, 2021

Db2 Admin Tool support for the RECOVER utility is enhanced for base table spaces with auxiliary (LOB and XML) table spaces. If you use Db2 Admin Tool to recover an object that has LOB or XML columns, the generated jobs now include RECOVER utility statements for the auxiliary table spaces.

#### **Related information:**

PH37342

# Ability to specify an object scope when migrating objects

# PH41894 - November, 2021

When migrating objects by using the MIG function, you can now specify an object scope. Previously, you had to specify individual objects on an ISPF panel, which was not suitable for large or complex lists of objects.

With this APAR, you can specify the scope of objects that you want to migrate instead of listing them individually. For example, you can use wildcard characters in the scope specification to include many objects; you can also specify objects to exclude from the scope. To specify a scope, take the following actions during the migration process:

1. On the Migrate Parameters (ADB28M) panel, set the Generate MIG jobs in batch field to YES.

A new job will be generated and listed with the first group of generated jobs (the jobs that generate the MIG jobs). The name of this job will be either SSTSCBAT or <Member prefix for combined jobs>SC,
depending on whether you chose to combine job steps.

2. Edit the new job to add an object scope. Add the scope to the SCOPE DD statement in the form of GEN requests. The format and specific requirements for these scope requests are documented in the job comments.

The rest of the migration process is the same as it was previously.

Alternatively, you can continue to specify individual objects on the ISPF panel.

#### **Related information:**

"Step 2. Generate the migration batch jobs" on page 522 PH41894

# **Support for renaming views**

PH34099 - October 2021

You can now rename a view by using the REN (Rename) line command on the **Tables, Views, and Aliases** (**ADB21T**) panel and the **Views (ADB21VV)** panel. The REN line command preserves all authorizations on the view.

### **Related information:**

"Altering views" on page 497 PH34099

# **Support for new utility options**

# PH37341 (Db2 Admin Tool), PH40162 (Object Comparison Tool) - October, 2021

Db2 Admin Tool added support for the following Db2 utility options:

| Utility             | New options on utility panels                                                                                                    | New Change Management (CM) batch parameters                                     |
|---------------------|----------------------------------------------------------------------------------------------------|---------------------------------------------------------------------------------|
| LOAD                | PRESORT You can specify this option on the Specify Utility Options - LOAD (ADB2UTC) panel and the Table Utilities - LOAD with Cross Loader (ADBPUTLC) panel.                                                                                                    | "UTIL_LOAD_PRESORT" on page 756     "UTIL_LOAD_PRESORTED" on page 757           |
| REBUILD INDEX       | SCOPE values  If REBUILD INDEX is run in conjunction with RECOVER, the SCOPE value for REBUILD INDEX on the Specify Utility Options - REBUILD INDEX (ADB2UXB) panel is set based on the SCOPE value for RECOVER TABLESPACE on the Specify Utility Options - RECOVER (ADB2USV) panel as follows:      When RECOVER TABLESPACE SCOPE is blank or set to UPDATED, REBUILD INDEX SCOPE is set to P.      When RECOVER TABLESPACE SCOPE is set to ALL, REBUILD INDEX SCOPE is set to A. | None                                                                            |
| RECOVER             | When performing a redirected recovery on objects that have LOB or XML columns, RECOVER utility statements for the AUX table spaces are now added to the resulting job. Previously, you had to edit the JCL to manually add the AUX table spaces.                                                                                                    | None                                                                            |
| REORG<br>TABLESPACE | ICLIMIT_DASD     ICLIMIT_TAPE     You can specify these options on the Specify Utility Options - REORG (ADB2USO) panel.                                                                                                    | "UTIL_REORG_ICLIMIT_DASD" on page 765     "UTIL_REORG_ICLIMIT_TAPE" on page 766 |

# Ability to specify a range of partitions when recovering objects PH37341 (Db2 Admin Tool), PH40162 (Object Comparison Tool) - October, 2021

When you use the utility panels in Db2 Admin Tool to recover a table space or index, you can now specify a range of partitions (or data sets for nonpartitioned table spaces). Previously, you could specify only one partition number.

You can specify the partition ranges in the **DSNUM** field on the **Specify Utility Options - RECOVER** (ADB2USV) panel and on the **Specify Utility Options - RECOVER INDEX (ADB2UXV)** panel:

```
ADB2USV n ------ DC1A Specify Utility Options - RECOVER ------ 17:12
Command ===>
Execute utility on table space NM394570.NM394570 using the following options:
                                                                      More:
                                   (Yes/No)
BACKOUT . . . . . .
                                  (Yes/No)
TORBA .
TORBA . . . . . . . . . TOLOGPOINT . . . . .
LOGONLY . . . . . .
                                  (Yes/No)
TOCOPY
                                                                      (or ?)
 TOVOLUME . . . .
TOSEQNO . . . . . . TOLASTCOPY
                                  (Yes/No)
TOLASTFULLCOPY . .
                                   (Yes/No)
ERROR RANGE . . . .
                                   (Yes/No)
(Yes/No)
(Yes/No)
(Yes/No)
                                 (Yes, 0-32767)
(0-32767)
  (0-32767)
PAGE
                      (Yes/No)
> (1-10 or ALL)
DSNUM . . . . . .
FROM
 Database . . . . Table space . . .
                                  (Default is DSNDB04, ? to look up)
                                  (? to look up)
CLONE .
(Yes/No)
FROMDUMP
                                  (Yes/No)
 DUMPCLASS . . . .
LOGRANGES . . . . .
                                  (Yes/No)
VERIFYSET . . . . .
                                  (Yes/No)
(Yes/No)
ENFORCE . . . . .
                                   (Updated, All)
(NO, PMNO, PMPREF or PMREQ)
ALTERNATE CP . . .
NOSYSCOPY . . . . .
                                  (YES, INLCOPY or FCCOPY)
```

Figure 4. Specify Utility Options - RECOVER (ADB2USV) panel - DSNUM field

Valid integer values for the **DSNUM** field range from 1 to the number of partitions in the table space. In this example, the **DSNUM** field lists 10 as the maximum number, because the table space has 10 partitions.

```
ADB2UXV n ------ DC1A Specify Utility Options - RECOVER INDEX ------ 17:18
Command ===>
Execute utility on index SYSIBM.ADMIN_TASKS_HIST_IX
  using the following options:
                                                                            More:
(Yes/No)
                                     (Yes/No)
TORBA . . . . . . . . . TOLOGPOINT . . . . .
LOGONLY . . . . .
                                      (Yes/No)
TOCOPY
  TOVOLUME . . . .
TOSEQNO . . . . . TOLASTCOPY . . . . .
                                      (Yes/No)
TOLASTFULLCOPY . . ERROR RANGE . . .
                                      (Yes/No)
                                      (Yes/No)
RECOVERYSITE
                                     (Yes/No)
(Yes/No)
CURRENTCOPYONLY . .
                                     (Yes/No)
PARALLEL
                                     (Yes/No)
(0-32767)
  TAPEUNITS . . . .
DSNUM . . . . . .
                                 > (1-4096 or ALL)
(Yes/No)
LOGRANGES . . . . .
VERIFYSET . . . . .
                                     (Yes/No)
ENFORCE . . . . . .
                                     (Yes/No)
(Updated,All)
SCOPE
SCOPE . . . . . . . . . . . FLASHCOPY PPRCP . .
                                     (NO, PMNO, PMPREF or PMREQ)
ALTERNATE CP . . .
NOSYSCOPY . . . . .
                                     (YES, INLCOPY or FCCOPY)
                                     (Yes/No)
CLONE
RESTOREBEFORE . . .
FROMDUMP
                                     (Yes/No)
  DUMPCLASS . . . .
```

Figure 5. Specify Utility Options - RECOVER INDEX (ADB2UXV) panel - DSNUM field

To specify multiple partitions (or data sets for nonpartitioned table spaces) in the DSNUM field, use dashes to indicate a range and commas to separate each value or range. For example:

The **DSNUM** field is also now scrollable. To enter a longer value, take one of the following actions:

- Place your cursor in the **DSNUM** field and press PF11 to scroll right.
- Type EXPAND in the command field, position your cursor in the **DSNUM** field, and press Enter.

```
DSNUM . . . . . . 1, 3, 5-7 > (1-4096 or ALL)
```

You can also specify ALL (the default value) to indicate that the entire table space or index space is to be recovered.

#### **Related information:**

```
"Displaying and entering long field values" on page 206
PH37341
PH40162
```

# Ability to restore packages after running the collection clean up function PH35204, PH31960 - September, 2021

Db2 Admin Tool can now restore one or more packages that were freed by the collection clean up function. The *collection clean up function* runs when you specify the CL line command on the **Collections** (ADB21L) panel.

To restore these packages, use the new CLREST command. You can choose to restore the package with the original DBRM or the DBRM that was regenerated to a backup data set by the clean up function. Db2 Admin Tool copies regenerated DBRMs to PDSs and generates the appropriate BIND commands to bind the DBRMs into packages.

"Restoring packages" on page 926
"Db2 Admin Tool primary commands" on page 211
PH35204
PH31960

# Support for new object attributes in Db2 12

# PH31556 - September, 2021

Db2 Admin Tool supports the following new object attributes in Db2 12:

- For table spaces:
  - COMPRESS
  - FREEPAGE
  - GBPCACHE
  - PQTY
  - SECQTYI
  - STORNAME
  - STORTYPE
  - TRACKMOD
  - VCATNAME
- For indexes:
  - FREEPAGE
  - GBPCACHE
  - PCTFREE
  - PQTY
  - SECQTYI
  - STORNAME
  - STORTYPE
  - VCATNAME

For example, you can generate DDL with these attributes and compare and mask these object attributes.

Note that for Object Comparison Tool, change statements will not be generated to change these target attributes to null if the source was created prior to Db2 12 and thus has null values for these new attributes.

# Related information:

"Db2 catalog columns and the corresponding masks" on page 292 PH31556

# Support for additional CREATE TABLE options for implicit table spaces

# PH40076 - September, 2021

Db2 Admin Tool and Object Comparison Tool now support the following CREATE TABLE options for implicitly created table spaces:

- BUFFERPOOL
- COMPRESS
- LOGGED
- MEMBER CLUSTER

#### TRACKMOD

For Db2 subsystems that are running version 12 function level 509 or higher, the options for COMPRESS include **F-Fixedlength** and **H-Huffman**.

For example, the GEN function can generate DDL with these new options. Additionally, when you create a table, you can now specify these options on the **Create Table Options (ADB26TOP)** panel and the **Create Table Options (ADB26CTS)** panel.

### **Related information:**

"Creating tables" on page 334 PH40076

# Support for additional Db2 12 subsystem parameters

# PH40074 - September, 2021

In Db2 Admin Tool, you can now view and update the following Db2 12 subsystem parameter (zparm) values:

| Table 1. Newly supported Db2 12 subsystem parameters                |                                                                                                    |  |
|---------------------------------------------------------------------|----------------------------------------------------------------------------------------------------|--|
| Panel on which you can view and update the parameter                | Db2 12 subsystem parameter                                                                                                    |  |
| System Parameters — System Parameters (ADB2ZZMN) panel              | <ul> <li>ALLOW_UPD_DEL_INS_WITH_UR</li> <li>FTB_NON_UNIQUE_INDEX</li> <li>INLISTP</li> <li>LOAD_RO_OBJECTS</li> <li>STATIME_MAIN</li> <li>UNION_COLNAME_7</li> <li>UTILS_USE_ZSORT</li> <li>REORG_IC_LIMIT_DASD</li> <li>REORG_IC_LIMIT_TAPE</li> <li>REORG_INDEX_NOSYSUT1</li> </ul> |  |
| System Parameters - Protection and Data Definition (ADB2ZZPR) panel | MFA_AUTHCACHE_UNUSED_TIME                                                                                                    |  |

#### Related information:

"The System Parameters — System Parameters (ADB2ZZMN) panel" on page 973 PH40074

# Ability to control whether foreign keys are dropped during a comparison PH39334 (Db2 Admin Tool), PH39653 (Object Comparison Tool) - September, 2021

You can now specify that you want Object Comparison Tool to drop any foreign keys from target tables that are not also in the corresponding source tables. Previously, if you wanted to drop these foreign keys during a comparison, you had to explicitly add a DROP FOREIGN KEY clause in the ALTER TABLE statement.

To specify this new behavior, use the new field **Drop FKs not in source** on the **Generate Compare Jobs (GOC5)** panel or the new Change Management (CM) batch parameter drop\_fks\_not\_in\_source. If you specify YES, foreign keys that are not in the source will be dropped, even if the **Suppress DROP of objects** field (the KEEPTGT parameter in the JCL) is set to YES.

The default value for both the **Drop FKs not in source** field and the drop\_fks\_not\_in\_source parameter is NO, which preserves the behavior prior to this APAR.

### **Related information:**

Generating a compare batch job (IBM Db2 Object Comparison Tool for z/OS 12.1.0)

Compare job options (IBM Db2 Object Comparison Tool for z/OS 12.1.0)

"DROP\_FKS\_NOT\_IN\_SOURCE" on page 697

PH39334
PH39653

# PAGESET\_PAGENUM support

# PH37926 - August, 2021

The value of the PAGESET\_PAGENUM subsystem parameter is used as the default value for PAGENUM when creating partitioned table spaces and tables.

#### **Related information:**

PH37926

# New command to display only explicitly granted privileges

## PH39331 - August, 2021

On authorization panels, you can now filter the authorizations listed so that only explicitly granted authorizations are displayed. To do so, use the new RMIMPL (remove implicit) command. This command removes the rows that represent implicit grants from the list. Implicit grants are grants where **Grantor** is the same as **Grantee** or **GT** (Grantee type) is P.

RMIMPL is available on the following authorization panels:

- Application Plan Authorizations (ADB2AP) panel
- · Package Authorizations (ADB2AK) panel
- Storage Group Authorizations (ADB2AG) panel
- Database Authorizations (ADB2AD) panel
- Table Space Authorizations (ADB2AS) panel
- Table Authorizations (ADB2AT) panel
- Column Authorizations (ADB2AC) panel
- Function Authorizations (ADB2AO) panel
- Stored Procedure Authorizations (ADB2AO) panel
- System Privileges Authorizations (ADB2AZ) panel
- · Resource Authorizations (ADB2AR) panel
- Collection Authorizations (ADB2AL) panel
- Schema Authorizations (ADB2AH) panel
- · Global Variable Authorizations (ADBPAGV) panel

After using RMIMPL to remove implicit grants, you can add the implicit grants back to the list by using the REFRESH command.

#### **Related information:**

"Db2 Admin Tool primary commands" on page 211 PH39331

# Ability to view replication status and row count for accelerated tables

## PH38103 - August, 2021

You can now view the replication status and row count for accelerated tables directly on the **Display Accelerated Tables (ADBPZAT)** panel. Use the new DISPINFO primary command to display this information in the new columns **R** (for replication status) and **Row Count**:

```
ADBPZAT n ------ DC1A Display Accelerated Tables ----- Row 1 to 11 of 50 Scroll ===> PAGE

Commands: RTS ADD LOAD ENABLE DISABLE BET DET DEL DISPOPT DISPREF
Line commands:
    I - Interpret AC - Accelerator T - Table RTS - RTS info L - Load
AR - Archive EN - Enable DI - Disable DEL - Delete DET - Table details
? - Show all line commands

Table Table Server Row
Sel Name Schema Name E R A Count Refresh Time
* * * * * * * * * * *

TBOC5I03 SYSADM V1 Y N 120 2013-08-21-06.28.00.349
```

To restore the original display, use the REFRESH command or the new DISPREF command. DISPINFO toggles to DISPREF when these new columns are displayed.

The interpretation panel for accelerated tables [Interpretation of an Object in SYSACCELERATEDTABLES (ADBPZATI) panel] also now includes fields for replication status and row count. Additionally, the existing Enabled field on this panel is changed to Accel status for consistency.

### **Related information:**

```
"Displaying accelerator tables" on page 948
"Db2 Admin Tool primary commands" on page 211
PH38103
```

# Usability improvements for preserving data when altering the NULLS attribute of a column

# PH36418 (Db2 Admin Tool), PH38600 (Object Comparison Tool)- July, 2021

This APAR modifies one of the common options for change functions. On the **Options for Change Functions (ADB2PCO)** panel, the **Recreate for NULLS change** option, which was introduced by APAR PH24104, is replaced by the new **Preserve all data** option. Similarly, the corresponding CM batch parameter recreate for nulls change is replaced by the new parameter preserve all data.

The new option and parameter have the same meaning as the previous ones. Both the old and new options specify whether the change is to be implemented by alter operations or by dropping and recreating the table. Dropping and recreating the table ensures that the column data is preserved and remains the default behavior.

The difference is that the new option is no longer dependent on another option. Previously, for the **Recreate for NULLS change** option to be applicable, you had to also set the **Unload altered tables** option to YES. With the new option, this requirement is removed. The setting for **Preserve all data** applies regardless of what you specify for **Unload altered tables**. However, if you specify NO (to implement the change by using alter operations), you might also want to set **Unload altered tables** to YES to save a copy of the data. The same dependency is removed for the CM batch parameter. The preserve\_all\_data parameter applies regardless of what you specify for the unload\_altered\_tables parameter.

Currently, this option applies only to those changes that modify whether a column can contain null values.

Important: This APAR makes changes to several messages and a CM batch parameter:

• Messages ADB7198 and ADB7385 are changed from informational to warning messages. For details, see <u>"Changed messages" on page 64</u>. If you have any code that relies on these message numbers, change that code to account for the new message suffix.

• The default value of the CM batch parameter util\_load\_enforce is changed from YES to NO. See <u>"UTIL\_LOAD\_ENFORCE"</u> on page 753. If that value is not acceptable in any of your CM batch jobs, make changes as needed.

# **Related information:**

Object Comparison Tool: unload altered tables & preserve all data (IBM community: Db2 Tools for z/OS)

"UNLOAD\_ALTERED\_TABLES" on page 727

"PRESERVE\_ALL\_DATA" on page 709

"ADB7198W" on page 1139

"ADB7385W" on page 1145

PH36418

PH38600

# **Support for new utility options**

# PH35853 - June, 2021

Db2 Admin Tool added support for the following Db2 utility options:

| Utility              | New utility options on panels                                                                                                    | New Change Management<br>(CM) batch parameters |
|----------------------|----------------------------------------------------------------------------------------------------|------------------------------------------------|
| СОРҮТОСОРҮ           | • FROMLASTFULLCOPY                                                                                                    | None                                           |
|                      | You can now specify FROMLASTCOPY on the Specify Utility Options - COPYTOCOPY (ADB2US2) panel and the Specify Utility Options - COPYTOCOPY INDEX (ADB2UX2) panel.                                                                                                    |                                                |
| MODIFY<br>STATISTICS | DELETE     AGE     DATE  You can now run the MODFIY STASTICS utility from Db2 Admin Tool. On the Table Space Utilities (ADB2US) panel, specify the new option MS - Modify statistics. Then, on the new Specify Utility Options - MODIFY STATISTICS (ADB2USMS) panel, specify the MODIFY STATISTICS options that you want to use. | None                                           |
| REBUILD INDEX        | RBALRSN_CONVERSION values                                                                                                    | None                                           |
|                      | On the <b>Specify Utility Options - REBUILD INDEX (ADB2UXB)</b> panel, the values for RBALRSN_CONVERSION are updated to match those values that are currently supported by Db2:  • For Db2 11, possible values are B (BASIC), N (NONE), and E (EXTENDED).  • For Db2 12, possible values are N (NONE) and E (EXTENDED).          |                                                |

| Utility    | New utility options on panels                                                                                                    | New Change Management<br>(CM) batch parameters                                                                 |
|------------|----------------------------------------------------------------------------------------------------|----------------------------------------------------------------------------------------------------|
| RECOVER    | • FROM                                                                                                    | None                                                                                                    |
|            | To support redirected recovery, you can now specify VF - Redirected Recovery on the Table Space Utilities (ADB2US) panel for the target table space. You can subsequently specify the source database and table space on the new Specify SOURCE for redirected recovery (ADB2USVF) panel. You can either manually specify or look up the source database and table space. (The specified source will be included in FROM clause in the RECOVER statement.) To look up an object, specify a question mark (?) in the appropriate field. The lookup feature automatically fills the values on the ADB2USVF panel based on the object you select. You can also look up source image copies for the TOCOPY option on panel ADB2USVF. This feature allows you to browse SYSIBM.SYCOPY for an image copy of the source table space. |                                                                                                    |
|            | Alternatively, you can specify V - Recover on the Table Space Utilities (ADB2US) panel and then specify the source table space in the new FROM field on the Specify Utility Options - RECOVER (ADB2USV) panel. You can also now use the lookup feature on this panel for both the TOCOPY option and the FROM option. Additionally, specifying UPDATED for the SCOPE option on this panel now automatically sets the value PENDING for the SCOPE option on the subsequent Specify Utility Options - REBUILD INDEX (ADB2UXB) panel.  For more information about redirected recovery in Db2, see Redirected recovery (Db2 12 for z/OS documentation)                                                                                                    |                                                                                                    |
| REORG      | documentation)                                                                                                    | "HTTI DEODG FORCE"                                                                                             |
| TABLESPACE | <ul> <li>STATCLGMEMSRT</li> <li>FORCE</li> <li>NOCHECKPEND</li> <li>SORTNPSI</li> <li>You can now specify these options on the Specify Utility Options - REORG (ADB2USO) panel.</li> </ul>                                                                                                    | "UTIL_REORG_FORCE" on page 765     "UTIL_REORG_NOCHECKP END" on page 774     "UTIL_REORG_SORTNPSI" on page 778 |

| Utility  | New utility options on panels                                                                                                    | New Change Management<br>(CM) batch parameters                                                                                       |
|----------|----------------------------------------------------------------------------------------------------|----------------------------------------------------------------------------------------------------|
| RUNSTATS | STATCLGMEMSRT TABLESAMPLE SYSTEM NONE SORTDEVT SORTNUM You can now specify STATCLGMEMSRT on the Specify Utility Options - RUNSTATS (ADB2USR) panel. Also on this panel, the existing TABLESAMPLE SYSTEM option has the new valid value NONE. NONE is valid for Db2 12 or later. Additionally, you can now specify SORTDEVT and SORTNUM on the Specify Utility Options - RUNSTATS (ADB2USRA) panel. (This RUNSTATS panel is displayed when you invoke utility options during the process of altering or comparing objects.) | "UTIL_RUNSTATS_PROFILE     "on page 784      "UTIL_RUNSTATS_SORTDE     VT" on page 785      "UTIL_RUNSTATS_SORTNU     M" on page 785 |
| UNLOAD   | FROMSEQNO You can now specify FROMSEQNO on the <b>Specify Utility Options - UNLOAD (ADB2USU)</b> panel.                                                                                                    | None                                                                                                    |

#### **Related information:**

PH35853

# Usability enhancements for Db2 12 function level 508 support

# PH36790 - June, 2021

When moving tables from multi-table table spaces to partition-by-growth universal table spaces (UTS), the maximum number of tables that you can specify per REORG has changed from 128 to 500. This change ensures that the ADBTEP2 program does not hang due to lock contention.

Additionally, when you move tables, you can use the CHKPDC command to check for pending changes or the CHKNTS command to check whether any of the new table spaces already exist. Those commands are enhanced so that if issues are found, one of the following values is listed in the **Err Stat** on the **Move Tables to PBGs (ADB2MVT2)** panel:

D

The new table space name is a duplicate of a new table space in the list.

Ρ

The old table space already has a pending change that prevents additional ALTER operations.

Ε

The new table space already exists in the Db2 catalog.

Additionally, if the error is left unresolved, the operations for the affected table spaces are commented out in the resulting job. This behavior prevents the job from failing so that tables can still be moved from those table spaces that do not have any unresolved issues.

# **Related information:**

"Moving tables from multi-table table spaces to UTS" on page 503 PH36790

# Support for specifying a compression algorithm at the object level

# PH36485 - May, 2021

<u>Db2 12 FL 509</u> Starting with Db2 12 function level 509, you can specify the fixed-length or Huffman compression algorithm at the object level. Db2 Admin Tool supports this new specification. For example, you can perform the following actions in Db2 Admin Tool:

- Specify the compression algorithm when creating a table space.
- Alter the compression algorithm of a table space or a partition by using the ALT command or AL command.
- Mask these compression algorithm values at the table space level. When you specify a TSCOMPRES mask to overwrite the compression attribute of a table space, you can now specify the new values FIXED and HUFFMAN.
- View the compression algorithm that is used for a table space on the **Table Spaces (ADB21S)** panel and the **Interpretation of an Object in SYSTABLESPACE (ADB21S11)** panel.
- View the compression algorithm that is used for a partition on the Table Space Parts for table-space (ADB21SP) panel and the Interpretation of an Object in SYSTABLEPART (ADB21SPI) panel.

#### **Related information:**

"Creating masks in a data set" on page 309

"Creating table spaces" on page 333

"Altering table spaces" on page 452

"Mask definitions" on page 274

PH36485

# Support for high availability for accelerator-only tables

# PH36482 - May, 2021

<u>Db2 12 FL 509</u> Starting with Db2 12 function level 509, you can define an accelerator-only table in more than one accelerator. To do so, you must first define an accelerator group (a location alias). Then, you can create an accelerator-only table in that accelerator group. That table can then use any accelerator in the group to ensure high availability and workload balancing. You can perform all of these actions in Db2 Admin Tool.

# **Related information:**

"Defining an accelerator group" on page 931

"Modifying an accelerator group" on page 932

"Adding accelerator-only tables" on page 947

Video: Db2 Administration Tool: FL 509 support

PH36482

# Support for tamper-proof audit policies

# PH36481 - May, 2021

Db2 12 FL 509 Db2 12 function level 509 introduces support for tamper-proof audit policies, which cannot be modified or stopped unless the user is authorized to access the Db2 audit policy profile by a z/OS security product that is external to Db2, such as RACF®. You can create and update these policies in Db2 Admin Tool by using the **Manage Audit Policies (ADBPZAP)** panel. To create a tamper-proof audit policy, set the DB2START column to T when you create or update the policy. You can also now specify a DB2START value of S in Db2 Admin Tool. This value indicates that the audit policy will be started automatically during Db2 startup and can only be stopped by a user with SECADM authority.

"Managing audit policies" on page 914
Video: Db2 Administration Tool: FL 509 support
PH36481

# **Expanded support for Db2 REST services**

## PH36687 - May, 2021

The initial Db2 Admin Tool support for Db2 REST services was provided in <u>APAR PH31558</u>. This APAR (PH36687) provides the following additional functionality:

- You can create Db2 REST services by using the new CR and B line commands on the **REST Services** (ADB21RS) panel.
- You can view the SQL in an existing REST service package by using the new SQ line command on the **REST Services (ADB21RS)** panel.
- You can view the REST service that is associated with a package by using the new RS line command on the **Packages (ADB21K)** panel.

#### **Related information:**

"Creating a Db2 REST service" on page 873
"Managing Db2 REST services" on page 872

"Option RS. REST Services" on page 172

"Option K. Packages" on page 156

PH36687

# New stored procedure that returns the DDL for a single object

### PH35130 - March, 2021

You can use the new ADBGDDL stored procedure to get the DDL for a single object from the Db2 catalog. The result set includes DDL for only that object; it does not include the DDL for any related objects.

This stored procedure is valid for any of the following object types: alias, database, data type, function, index, storage group, stored procedure, sequence, sequence alias, synonym, table, trigger, table space, view, global variable, role, trusted context, column mask, and permission.

The core function that ADBGDDL uses to generate the DDL is the GEN function. Therefore, you can also optionally request a GEN report, which is returned in another result set.

# **Related information:**

"ADBGDDL stored procedure" on page 886 PH35130

# **Expanded ability to view Revoke Impact reports**

### PH32457 - March, 2021

Users without SYSADM authority can now view the complete Revoke Impact report, regardless of whether they have authority to execute the REVOKE statement. If the user ID does not have authority to execute the REVOKE statement, an informational message is displayed.

Previously, the Revoke Impact report displayed only the REVOKE statements that the user ID had authority to execute.

### **Related information:**

"Revoking system authority from an SQLID" on page 355 PH32457

# Improved specification status for source and target objects in comparisons PH31168 - February, 2021

In Db2 Object Comparison Tool, the **DB2 Object Comparison Tool Menu (GOCMENU)** panel lists the specification status for each step. This APAR changes the status text that is displayed when you specify that the definition of the source or target objects is to be extracted from the Db2 catalog. Previously, this specification status was listed as: DB2 catalog extract specified. This APAR changes this status to be more specific and include the object type. For example, if you specify that the source definition is to be extracted for databases from the Db2 catalog, the specification status is listed as follows:

```
Compare ----- DB2 Object Comparison Tool Menu ----- 09:38
Option ===>
                                           Specification Status:
  1 - Specify compare source (new)
                                           Database extract specified
  2 - Specify compare target (old)
3 - Specify compare masks
4 - Specify ignores
                                          Incomplete
                                           None specified
                                          Using defaults
  5 - Generate compare job
                                          Not generated
   W - Walk through steps 1 - 5 in sequence
   V - Generate job to extract version file from source only
     - Reset all
   RS - Reset source
   RT - Reset target
   S - Save dialog
   M - Manage/Restore dialog
   MC- MultiCompare
   MR- Manage saved compare results
```

Other new statuses that are added by this APAR are:

- · No database extract specified
- · Database & schema extract specified
- Table space extract specified
- · No table space extract specified
- Table space & schema extract specified
- Table extract specified
- No table extract specified
- Table & schema extract specified
- · Schema extract specified
- No schema extract specified

# **Related information:**

PH31168

# Ability to specify the detectChanges value when loading accelerated tables PH29571 - February, 2021

When loading accelerated tables from Db2 Admin Tool, you can now specify the value of the detectChanges option for the Db2 Analytics Accelerator (IDAA) stored procedure SYSPROC.ACCEL\_LOAD\_TABLES. Previously, Db2 Admin Tool always set this value to DATA. To specify a value for detectChanges, use the new **Load accelerated tables DETECTCHANGES** field on the **Options for Change Functions (ADB2PCO)** panel or the new Change Management (CM) batch parameter load\_accelerated\_tables\_detect\_changes.

"Enabling and disabling automatic recreate, reload, or removal of accelerated tables" on page 953

"ADMIN ACCELERATOR LOAD statement" on page 969

"LOAD\_ACCELERATED\_TABLES\_DETECT\_CHANGES" on page 704

PH29571

# Support for moving tables from multi-table table spaces to UTS

## PH31554 - January, 2021

<u>Db2 12 FL 508</u> Db2 12 function level 508 provides support for moving tables from deprecated multi-table simple or segmented table spaces to partition-by-growth (PBG) universal table spaces (UTS). You can use Db2 Admin Tool to perform this move operation. By moving data to preferred table spaces, you can take advantage of new Db2 functionality that operates only on UTS.

In Db2 Admin Tool, you can use the system catalog panels to find any multi-table table spaces and then select the ones from which you want to move the tables. To move the tables, use the new MOVETB line command or the new MOVETB primary command. Db2 Admin Tool then generates a job that creates the new PBG table spaces and runs the ALTER TABLESPACE statements with the MOVE TABLE clause, the materializing REORG utility operations, and any requested rebinds.

#### **Related information:**

"Moving tables from multi-table table spaces to UTS" on page 503 PH31554

# **Support for Db2 REST services**

### PH31558 - January, 2021

You can now use Db2 Admin Tool to manage Db2 REST services. You can view information about these services, start and stop them, and free the corresponding package for a REST service. To do so, select the new RS option on the **System Catalog (ADB21)** panel. On the resulting **REST Services (ADB21RS)** panel, you can use the available line commands to perform these actions.

## **Related information:**

Db2 Administration Tool: initial support for Db2 native REST services (IBM community: Db2 Tools for z/OS)

"Managing Db2 REST services" on page 872

"Option RS. REST Services" on page 172

PH31558

# Parent objects can be included when migrating tables or table spaces or generating SQL

# PH30132 - January, 2021

When you generate SQL for a table or table space, either as part of migrating these objects or by running the GEN function, you now have the option to also generate the SQL for parent objects. For a table, you can generate the SQL for the parent table space and parent database. For a table space, you can generate the SQL for the parent database.

These new options, CREATE parent DATABASE and CREATE parent TABLESPACE, are available on the Generate SQL from DB2 catalog (ADB2GENB) panel and the Generate SQL from DB2 catalog (ADBP8MG) panel.

For migration, these new options allow you to easily include the parent objects in the migration process.

#### **Related information:**

Db2 Administration Tool: generate DDL for parent table space and database (IBM community: Db2 Tools for z/OS)

"GEN options" on page 360
"Step 1. Specify the objects and information to migrate" on page 520
PH30132

# **Extended schema support**

## PH30132 - January, 2021

Db2 Admin Tool has expanded schema functionality to include tables, indexes, aliases, and views.

Previously, when you viewed schemas in Db2 Admin Tool, you could view only the following objects in that schema: sequences, data types, procedures, functions, and variables. Similarly, when you generated SQL for a schema, you could select only those objects in the schema.

With this enhancement, you can now view tables, indexes, aliases, and views in a schema. The **Schemas** (ADB21H) panel is updated to include this information.

Additionally, when you generate DDL for a schema, you can also now choose to include tables, indexes, aliases, and views in the schema. The **Generate SQL from DB2 catalog (ADB2GENB)** panel is updated to include these options. Notice that the panel ID has changed from ADB2GEN to ADB2GENB. This panel replaces all previous ADB2GENx panels.

Lastly, this enhancement provides an option for you filter Db2 objects based on a schema. The **System Catalog (ADB21)** panel is updated to include a new **Schema** field in the selection criteria.

#### **Related information:**

Db2 Administration Tool: improved schema support (IBM community: Db2 Tools for z/OS)

"Option H. Schemas" on page 152

"Generating SQL to re-create a Db2 object (reverse engineering)" on page 357

"The System Catalog (ADB21) panel" on page 135 PH30132

# Ability to insert a partition when altering a table space

### PH27084 - January, 2021

APAR PH20648 provided support in Db2 Admin Tool for inserting partitions. (See <u>"Support for inserting partitions"</u> on page 50.) This APAR builds on that support by providing another way to insert a partition. To improve usability, you can now also insert a partition when altering a table space. When you alter a table space and increment the NUMPARTS value or issue the VALUES command, the subsequent **Alter Partitioned Table (ADB21TAV)** panel includes an INS line command for inserting a partition and a new ADD command for adding a partition.

Additionally, a new ORIGINAL command is included on the **Alter Partitioned Table (ADB27CPV)** panel and on the **Alter Partitioned Table (ADB21TAV)** panel when that panel is displayed after issuing the AL line command on a table. The ORIGINAL command resets all changes to their original values.

# **Related information:**

Db2 Administration Tool: Insert partition (IBM community: Db2 Tools for z/OS)

"Altering table spaces" on page 452

"Redefining partitions in a partitioned table space that uses table-controlled partitioning" on page 459 PH27084

# 2020 new-function APARs for Db2 Admin Tool 12.1

The following APARs were delivered in 2020. They introduced enhancements to Db2 Admin Tool 12.1 since the General Availability (GA) date.

# Ability to choose an accelerator when launching Db2 Table Editor

# PH31272 - December, 2020

When you edit a table by launching Db2 Table Editor from Db2 Admin Tool, you can now choose an accelerator from a list of accelerators that are associated with that table. The selected accelerator or accelerators are then used by Db2 Table Editor.

To enable this function, you must set the **Pass accelerator name to Table Editor** field to YES on the **DB2 Parameters (CCQPDB2)** panel when customizing Db2 Admin Tool.

### **Related information:**

"Defining Db2 parameters" on page 106
"Invoking Db2 Table Editor from Db2 Admin Tool" on page 506
PH31272

# Ability to register changes to column masks and row permissions

# PH31186 - November, 2020

When using Change Management (CM), you can now register changes to column masks and row permissions. Previously, these changes were restricted in CM.

Specifically, you can now register the following changes:

- CREATE and ALTER statements for masks and permissions
- ALTER TABLE ACTIVATE and DEACTIVATE ROW and COLUMN ACCESS

Additionally, you can also now specify ignores for fields in the SYSCONTROLS catalog table.

### **Related information:**

"Ignore fields" on page 847 PH31186

# Additional commits for generated SQL statements that update catalog statistics

# PH30515 - November, 2020

To reduce potential catalog lock contention, Db2 Admin Tool now adds COMMIT statements when generating more than 500 SQL statements that update catalog statistics. COMMIT statements are added as needed so that no more than 500 update statements are executed between commits. If necessary, COMMIT statements are added regardless of what you specify in the **Commit statements per** field on the **Generate SQL from DB2 catalog (ADB2GENB)** panel.

# **Related information:**

"Generating SQL to re-create a Db2 object (reverse engineering)" on page 357 PH30515

# Improved consistency and usability for line commands

# PH28560 - November, 2020

The ? line command is now valid on all table display panels. It displays all valid line commands for the current panel along with their descriptions.

Additionally, the process of defining your own line commands is simplified. All line commands are defined in one table, ADBLCMDS.

#### **Related information:**

"Commands in Db2 Admin Tool" on page 208

"Defining your own line commands and primary commands for specific panels" on page 1042 PH28560

# **SET CURRENT APPLICATION COMPATIBILITY statements included in GEN and DDL output**

# PH28566 - November, 2020

When Db2 Admin Tool generates the DDL for a view, synonym, or hash-organized table, the generated output now includes any necessary SET CURRENT APPLICATION COMPATIBILITY statements. For example, to recreate synonyms or hash-organized tables when the current Db2 function level is 504 or higher, the application compatibility function level must first be set to 503 or lower. In this case, the following statement is added to the GEN or DDL output:

```
SET CURRENT APPLICATION COMPATIBILITY = 'V12R1M503'
```

You can generate the DDL for an object by using either the GEN or DDL line commands or the GEN primary command. Additionally, Db2 Admin Tool generates DDL to recreate objects as part of the running other functions, such as object comparisons.

### **Related information:**

"Sample output from generating SQL" on page 385 PH28566

# Ability to refresh the CM change list by clicking a command

# PH28892 - October, 2020

When using Change Management (CM), you can refresh the list of changes on the **CM - Changes** (**ADB2C11**) panel by clicking the new REFRESH command on the panel. Any status changes are displayed immediately. You no longer have to type the REFRESH (or REF) command to reload the data on the panel.

# **Related information:**

"Displaying changes" on page 870 PH28892

# USS path names accepted when regenerating a DBRM

## PH26043 - October, 2020

When using the Bind Manager function to regenerate a DBRM, you can now specify a z/OS UNIX System Services (USS) path name for the output. The package name is appended to the specified path name. Previously, you could specify only a partitioned data set (PDS). Now, you can specify either a PDS or USS path name on the **Regenerate a DBRM Member (ADBPBMRD)** panel. Additionally, on this panel, you can optionally specify a Db2 version and language for the DEFAULTS control statement.

### **Related information:**

"Regenerating DBRMs" on page 927 PH26043

# **Support for Db2 12 function level 507**

# PH28647 - September, 2020

<u>Db2 12 FL 507</u> Db2 12 function level 507 introduces the new option CREATE OR REPLACE for external procedures and native SQL procedures. This new option provides an easy way for you to change your stored procedure definitions. Db2 Admin Tool supports this new option when performing operations

on stored procedures. For example, you can specify that you want to use CREATE OR REPLACE when creating or modifying procedures. Also, Db2 Admin Tool can generate CREATE OR REPLACE PROCEDURE statements when comparing objects or when generating DDL for other functions.

The following panels have changes to support this new CREATE OR REPLACE option:

| Panel                                          | Change                                           |
|------------------------------------------------|--------------------------------------------------|
| Generate SQL from DB2 catalog (ADB2GENB) panel | A new R option for <b>CREATE PROCEDURE</b> field |
| Create Procedure (ADB26CO) panel               | A new <b>Use CREATE OR REPLACE</b> field         |

Function level 507 also introduces specific names for procedures with the new SPECIFIC clause. In Db2 Admin Tool, you can use the existing STPNAME mask to mask the specific name for a native SQL procedure.

#### **Related information:**

```
"Creating stored procedures" on page 1014
"Scenario: Creating native SQL procedures" on page 1016
"Mask definitions" on page 274
PH28647
```

# APPLCOMPAT value is displayed on the main menu

# PH28647 - September, 2020

The **DB2 Administration Menu (ADB2)** panel now displays the function level value of the CURRENT APPLICATION COMPATIBILITY special register:

```
ADB2 dmin ----- DB2 Administration Menu 12.1.0 ----- 00:49
Option ===> 1
   1 - DB2 system catalog
                                                            DB2 System: DD1A
   2 - Execute SQL statements
                                                            DB2 SQL ID: ADM001
   3 - DB2 performance queries
                                                            Userid
                                                                      : ADM001
   4 - Change current SQL ID
                                                            DB2 Schema: ADM001
   5 - Utility generation using LISTDEFs and TEMPLATES DB2 Rel
                                                            DB2 Rel : 1215
DB2 F.Lvl : V12R1M507
 P - Change DB2 Admin parameters
DD - Distributed DB2 systems
                                                            ApplCompat: V12R1M507
  E - Explain
   Z - DB2 system administration
  SM - Space management functions
   W - Manage work statement lists
   X - Exit DB2 Admin
 CC - DB2 catalog copy version maintenance
CM - Change management
Interface to other DB2 products and offerings:
   I DB2I
            DB2 Interactive
   C DB2 Object Comparison Tool
```

#### **Related information:**

```
"APPLCOMPAT function level" on page 71
PH28647
```

# Panel scrolling support

# PH28564 - August, 2020

The following panels are now scrollable to the right and left to display all columns of the associated Db2 catalog tables:

- Real-time Statistics for Table (ADBP1RTS) panel
- Information from SYSIBM.SYSCOPY (ADB21I) panel

- Stored Procedures (ADB210) panel
- Application Plans (ADB21P) panel
- · Sequence Objects (ADB21Q) panel
- Functions (ADB21F) panel
- Data Types (ADB21E) panel
- Triggers (ADB21J) panel

#### **Related information:**

PH28564

# CM batch parameter values are included in ADBMSGS

### PH28563 - August, 2020

The consolidated messages file, ADBMSGS, now lists values of CM batch parameters. ADBMSGS can include the following lists of values:

- The initial and profile values for the parameters
- The parameter values that were provided in an invocation override (by using the PARMS DD statement)
- The final parameter values that were used

Each of these lists is identified by message ADB7957I in ADBMSGS. Within each list, the parameters are ordered alphabetically. Parameters with blank values are not listed.

The first list (initial and profile values) is always included in ADBMSGS. The second two lists (invocation override values and final values) are optional. To control whether these last two optional lists are included, use the new CM batch parameter list\_options. By default, these optional lists are not included in ADBMSGS.

#### **Related information:**

"Consolidating messages into a single file" on page 246
"ADB7957I" on page 1156
"LIST\_OPTIONS" on page 704
PH28563

# Support for Db2 12 fast index traversal

### PH27090 (Db2 Admin Tool), PH28134 (Object Comparison Tool) - August, 2020

You can use Db2 Admin Tool to manage fast index traversal, a new feature of Db2 12. Use the new 2I command on the **System Administration (ADB2Z)** panel to control which indexes use fast index traversal and display memory usage.

### **Related information:**

Chapter 5, "Db2 systems administration," on page 899
"Fast index traversal" on page 976
PH27090
PH28134

# Support for the new REGISTER option for UNLOAD and RUNSTATS

# PH27090 (Db2 Admin Tool), PH28134 (Object Comparison Tool) - August, 2020

When running the UNLOAD or RUNSTATS utilities in Db2 12, you can use the new REGISTER option in data sharing environments to specify whether pages that are read by the utility are registered with the coupling facility. In Db2 Admin Tool, you can specify the REGISTER value by using the new CM batch parameters util\_runstats\_shrlevel\_change\_register and util\_unload\_shrlevel\_change\_register or by specifying a value on one of the following panels:

- · Specify Utility Options RUNSTATS (ADB2USRA) panel
- Specify Utility Options UNLOAD (ADB2USU) panel

#### **Related information:**

"UTIL\_RUNSTATS\_SHRLEVEL\_CHANGE\_REGISTER" on page 785
"UTIL\_UNLOAD\_SHRLEVEL\_CHANGE\_REGISTER" on page 789
PH27090
PH28134

# Data preserved when altering the NULLS attribute of a column

# PH24104 (Db2 Admin Tool), PH27716 (Object Comparison Tool) - August, 2020

**Important:** This APAR is overridden by APAR PH36418, which replaces the **Recreate for NULLS change** field and recreate\_for\_nulls\_change CM batch parameter with the **Preserve all data** field and the perserve\_all\_data CM batch parameter. See <u>"Usability improvements for preserving data when altering the NULLS attribute of a column" on page 33.</u>

When you alter whether a column can contain null values (the NULLS value in the SYSCOLUMNS catalog table), Db2 Admin Tool now drops and recreates the table by default. Db2 Admin Tool unloads the table, drops the table, recreates the table, and then loads the table. This behavior ensures that the column data is preserved.

You have the option to change this default behavior if you also specify that the altered tables are unloaded when the change is analyzed. (The **Unload altered tables** field on the **Options for Change Functions** (ADB2PCO) panel is set to YES.) In this case, you can change the value of the new field **Recreate for NULLS change** on the **Options for Change Functions (ADB2PCO)** panel to NO. (YES is the default value.) NO indicates that the column is to be altered by using ALTER TABLE statements instead of dropping and recreating the table. However, be aware that when changing the NULLS attribute of a column, specifying **Recreate for NULLS change** = NO might result in data loss. If the **Unload altered tables** field is set to NO, Db2 Admin Tool always drops and recreates the table when altering the NULLS attribute of a column.

This APAR also introduces a new corresponding Change Management (CM) batch parameter, recreate\_for\_nulls\_change, to control this behavior.

# **Related information:**

PH24104 PH27716

# Ability to specify target function level when migrating objects

PH27083 - August, 2020

You can now specify the function level for the target system when migrating objects. You can specify this value on the **Generate SQL from DB2 catalog (ADBP8MG)** panel in the new field **Target Function Level**. If the function level for the target system is not specified, the Migrate function uses the function level from the current APPLCOMPAT value on the source system.

# **Related information:**

"Step 1. Specify the objects and information to migrate" on page 520 PH27083

# **Support for Db2 12 recovery utility options**

PH24002 - August, 2020

You can use Db2 Admin Tool panels to specify utility options that are new in Db2 12 for the RECOVER utility and MODIFY RECOVERY utility.

Specifically, you can specify the following RECOVER options on the **Specify Utility Options - RECOVER** (ADB2USV) panel and the **Specify Utility Options - RECOVER INDEX (ADB2UXV)** panel:

- FLASHCOPY\_PPRCP
- ALTERNATE\_CP
- NOSYSCOPY
- SCOPE (which is part of the TORBA and TOLOGPOINT clauses)

You can also specify the following MODIFY RECOVERY options on the **Specify Utility Options - MODIFY** (ADB2USM) panel:

- DELETEDS
- NOCOPYPEND
- FLASHCOPY ONLY (which is part of the DELETE and RETAIN clauses)

#### **Related information:**

PH24002

# Support for long names in comparison summary reports

PH27085 - July, 2020

The object comparison summary report is enhanced to display object names that are longer than 18 characters. These long names are displayed across multiple rows, in the same column and with the same indentation.

#### Related information:

Compare Db2 Objects sample report 1 (IBM Db2 Object Comparison Tool for z/OS 12.1.0) PH27085

# Ability to modify existing traces

PH27086 - July, 2020

In Db2 Admin Tool, you can now use panels to modify Db2 instrumentation traces. On the **Display/ Manage Traces (ADB2Z2T2)** panel, when you issue the MT line command, a new panel is displayed, the **Modify Trace (ADB2Z2TM)** panel. On this panel, you can modify the trace classes, IFCIDs, and comment for the trace. Based on the selected options, Db2 Admin Tool generates the command for modifying the trace and executes it.

#### **Related information:**

"Managing traces" on page 905 PH27086

# Ability to save compare job options

# PH27087 (Db2 Admin Tool), PH27130 (Object Comparison Tool)- July, 2020

Previously, when you saved a dialog in Object Comparison Tool, the options on the **Generate Compare Jobs (GOC5)** panel were not included. With this APAR, all options on the **Generate Compare Jobs (GOC5)** panel and its subordinate panels (those panels that are displayed when you specify options such as UO and CO) can now be saved and restored.

#### **Related information:**

Saving dialogs (IBM Db2 Object Comparison Tool for z/OS 12.1.0)
PH27087
PH27130

# **Support for Db2 12 function level 506**

# PH25686 - July, 2020, PH27088 - October, 2020

<u>Db2 12 FL 506</u> Starting with Db2 12 function level 506, you can use alternative built-in function names in Db2 Admin Tool. Additionally, Object Comparison Tool handles the implicit dropping of explicitly created universal and LOB table spaces as follows:

- Object Comparison Tool will not recreate a table space that was implicitly dropped when a table or LOB column was dropped and is not present in the source for the comparison.
- Object Comparison Tool will recreate an implicitly dropped table space if needed to drop and recreate an object.

### **Related information:**

PH25686 PH27088

# **Support for Db2 12 function level 505**

PH24230 - June, 2020

Db2 12 FL 505 Db2 Admin Tool supports the following enhancements in Db2 12 function level 505:

- The ability to specify DECFLOAT columns in an index and as a key: In Db2 Admin Tool, you can specify a column of type DECFLOAT as part of an index or primary key on the following panels:
  - Redefine Index (ADB21XAR) panel
  - Alter Index Add Columns (ADB21XAA) panel
  - Create Primary or Unique Key (ADBP7CTP) panel
  - Create Primary or Unique Key (ADB26CTP) panel
- **Rebind phase-in for packages:** You can view the new CopyID value in Db2 Admin Tool on the following panels:
  - The **Package Dependencies (ADB21KD)** panel, which is now scrollable so that you can view all columns in the SYSPACKDEP catalog table.
  - Interpretation of an Object in SYSPACKDEP (ADB21KI) panel

### **Related information:**

PH24230

# Support for objects that you can no longer create in Db2 12 function level 504 PH22951 - June 2020, PH27083 - August, 2020

Db2 12 FL 504 Starting with Db2 12 function level 504, Db2 does not allow you to create synonyms, segmented or partitioned (non-UTS) table spaces, or hash-organized tables. APAR PH22951 ensures that Db2 Admin Tool can still process these deprecated objects. Therefore, if you have activated function level 504 and have existing objects of one of these deprecated types, you can still use Db2 Admin Tool to do functions such as migrate these objects to another subsystem, generate the SQL for these objects, and use copies of the Db2 catalog.

Because certain functions in Db2 Admin Tool require objects to be recreated, Db2 Admin Tool needs to be able to create the objects that Db2 does not allow you to create in function level 504. This APAR provides that ability. Whether Db2 Admin Tool can recreate these deprecated objects is controlled by new ADBTEP2 parameters:

- For the CM batch interface, this ability is controlled by the new adbtep2\_retry\_deprecated\_obj parameter.
- For the online interface, this ability is controlled by the **Retry Deprecated Obj** field on the **Batch Job Utility Parameters (ADB2UPA)** panel.

By default, these parameters are set to YES.

An operation might result in an SQLCODE -20008 if the current application compatibility level is function level 504 or higher and a deprecated object has to be created. The new ADBTEP2 parameters handle this situation.

## **Related information:**

Video: Db2 Administration Tool: FL 504 support

"ADBTEP2\_RETRY\_DEPRECATED\_OBJ" on page 678

"Batch job parameters for utility jobs" on page 605

"RETRY\_DEPRECATED\_OBJ" on page 579

PH22951
PH27083

# Use of ADMIN\_INFO\_SYSPARM instead of DSNWZP

## PH22951 - June, 2020

Db2 Admin Tool now calls the ADMIN\_INFO\_SYSPARM stored procedure, instead of the DSNWZP stored procedure, to get Db2 subsystem parameter values. DSNWZP is deprecated in Db2 12. You must ensure that ADMIN\_INFO\_SYSPARM is operational.

#### **Related information:**

Deprecated function in Db2 12 (Db2 12 for z/OS)

ADMIN\_INFO\_SYSPARM stored procedure (Db2 12 for z/OS)

"Optimizing ADMIN\_INFO\_SYSPARM and DSNZPARM settings for GEN and DDL" on page 116

"Get DB2 ZPARM" on page 236
PH22951

# Support for IBM Db2 AI for z/OS (Db2ZAI)

# PH22698 - May, 2020

<u>Db2 12 FL 503</u> Db2 12 function level 503 introduced support for Db2ZAI, which leverages machine learning technology to improve the Db2 optimizer. You can start, stop, and manage Db2ZAI from Db2 Admin Tool.

#### **Related information:**

"Activating IBM Db2 AI for z/OS" on page 892 PH22698

# Support for key labels

# PH22698 - May, 2020

<u>Db2 12 FL 502</u> Db2 12 function level 502 introduces key label management to support z/OS DFSMS transparent data set encryption. If you have function level 502 activated, you can use Db2 Admin Tool to manage key labels and perform operations on objects with key labels. For example, you can:

- Create a new table or storage group with a key label.
- Add or change a key label on an existing table or storage group.
- · Generate DDL for objects with key labels.
- View key label information in the Db2 catalog.
- · Compare objects with key labels.
- Mask key labels by using the new masks TBKEYLABL (for key labels on tables) and SGKEYLABL (for key labels on storage groups).

- "Creating tables" on page 334
- "Adding or changing a key label" on page 469
- "Altering a table by using the ALT line command" on page 461
- "Mask definitions" on page 274
- "Db2 catalog columns and the corresponding masks" on page 292
- "Creating masks in a data set" on page 309

PH22698

# New primary command to change the application compatibility level

# PH22698 - May, 2020

You can use the new primary command APPLCOMPAT (or APPLC) to quickly change the application compatibility level. This command is equivalent to issuing the SET CURRENT APPLICATION COMPATIBILITY statement.

### **Related information:**

"Db2 Admin Tool primary commands" on page 211 PH22698

# **Support for inserting partitions**

# PH20648 - April, 2020

Db2 12 (FL500) allows you to insert partitions between or before existing logical partitions in partition-by-range universal table spaces (UTS). Db2 Admin Tool supports this new functionality. You can insert partitions by using either the AL line command or ALT line command and then specifying the new INS line command. Additionally, when you generate SQL to re-recreate an object or compare objects, those operations can both generate SQL to insert partitions.

#### Related information:

"Altering a table by using the AL line command" on page 461
"Examples of redefining a table by using the ALT line command" on page 470
PH20648

# CM batch option to generate JCL from a WSL

# PH20257 - April, 2020

In Change Management (CM) batch, you can now generate JCL from a work statement list (WSL) by using the new parameter action\_generate\_jcl\_from\_wsl. The advantage of generating JCL is that you can review and edit the job before you submit it, whereas a WSL is not readable.

#### **Related information:**

"ACTION\_GENERATE\_JCL\_FROM\_WSL" on page 670 PH20257

# Ability to view a change that supersedes a change

## PH22548 - March, 2020

When using Change Management, you can view the change that supersedes a change by using the new SBY line command on panel ADB2C11.

If a change cannot be run because the status was switched to DEFINED by a change that supersedes it, a message is returned that identifies the superseding change.

Db2 Administration Tool: Easier identification and control of object conflict in change management scenario (IBM community: Db2 Tools for z/OS)

"Viewing the change that supersedes a change" on page 845

"ADB9356E" on page 1176

PH22548

# Exclusion of referential constraints when comparing objects with automatic target selection

# PH22548 - March, 2020

This enhancement allows you to compare tables and apply the resulting changes without impacting referential integrity (RI) relationships. When you request a comparison with the following specifications, referential constraints are excluded from the comparison:

- specify the scope as table
- specify that the target is to be automatically selected
- request that the compare process run in CMDELTA mode
- · do not suppress the drop of objects

In this case, referential constraints are not dropped in the target when the source does not include the referential constraints.

#### **Related information:**

PH22548

# **Conversion of ADB table spaces to UTS**

#### PH22548 - March, 2020

<u>Db2 12 FL 504</u> Beginning in Db2 12 function level 504, you can no longer create non-universal table spaces. This table space type is deprecated. To support this strategic direction to use only the universal table space (UTS) type, all Db2 Admin Tool (ADB) table spaces are converted to UTS when you run IBM Tools Customizer for z/OS (TCz) and select the option **Convert Admin table spaces to UTS**. The resulting customization job includes running the REORG utility to materialize the change for existing non-UTS table spaces.

## **Related information:**

PH22548

# Ability to view logical partition numbers and row counts for partitions

# PH23202 - March, 2020

For partitioned tables and table spaces, you can now view logical partition numbers and the number of rows in each partition:

- On the **Table Space Parts for table-space (ADB21SP)** panel, you can now scroll to view all columns of the SYSTABLEPART catalog table for the selected table space, including the LOGICAL\_PART and CARD (row counts) catalog columns.
- The table detail report is enhanced to include the logical partition numbers and row counts in the limit key section of the report. You can view this report by using the DET or BET commands on a partitioned table on the **Tables, Views, and Aliases (ADB21T)** panel.

#### **Related information:**

PH23202

# **Improvements to CM recovery**

## PH21635 - March, 2020

To ensure data integrity when using Change Management (CM), the process of generating and using recover changes is improved as follows:

- When generating a recover change during the analyze process, CM generates an UNLOAD statement for all tables that have column changes so that these tables can be recovered to the same point (with the existing or original data).
- When recovering with the original data, the data in the table is removed before the original data is loaded. This behavior prevents the duplication of data if ALTER operations were done as part of the recover change.
- When recovering multiple objects with the original data, all tables that need to be unloaded are placed in read-only mode at the same time so that the tables are logically consistent when they are recovered.

#### **Related information:**

```
"Analyzing a change" on page 652
"DATA_TO_RECOVER" on page 695
"RECOVER_OPTION" on page 710
PH21635
```

# **Bind Manager functionality added**

# PH18439 - March, 2020

The BNDAVB3 program from IBM Db2 Bind Manager for z/OS is integrated into Db2 Admin Tool and renamed ADBBMA3.

ADBBMA3 determines whether a bind is required for an application on which the bind avoidance program ADBBMAV has already been run and therefore, precompiling the application again is not necessary. (ADBBMAV runs the Db2 precompiler.) For example, if you run ADBBMAV on an application and then migrate that application to a different subsystem, only a bind is necessary. In this case, you can run ADBBMA3 on the application.

(ADBBMAV was previously integrated into Db2 Admin Tool by PH06267.)

# **Related information:**

"Determining whether applications need to be rebound" on page 888 PH18439

# Plan names displayed on ADB21K

PH16874 - March, 2020

The **Packages (ADB21K)** panel is enhanced to display the applicable plan name when displaying a package list for a plan.

# **Related information:**

```
"Option K. Packages" on page 156
PH16874
```

# **ADBTEP2** can automatically retry failed statements

### PH20650 - February, 2020

ADBTEP2 can automatically retry statements that fail due to timeouts when waiting on resources. To control retry behavior for ADBTEP2, use the new CM Batch parameters adbtep2\_timeout\_retries and adbtep2\_timeout\_wait\_time or specify values on the **Batch Job Utility Parameters (ADB2UPA)** panel.

Automatic ADBTEP2 retry for timeouts, deadlocks and unavailable resources (IBM Community: Db2 Tools for z/OS)

"ADBTEP2\_TIMEOUT\_RETRIES" on page 679

"ADBTEP2\_TIMEOUT\_WAIT\_TIME" on page 679

"Batch job parameters for utility jobs" on page 605

"Parameters passed to the ADBTEP2 program" on page 573

PH20650

# 2019 new-function APARs for Db2 Admin Tool 12.1

The following APARs were delivered in 2019. They introduced enhancements to Db2 Admin Tool 12.1 since the General Availability (GA) date.

# New warning when the compare scope is insufficient

# PH19997 - December, 2019

When using IBM Db2 Object Comparison Tool for z/OS and the target of an object comparison is automatically selected, you can specify that a warning message be issued if the scope is insufficient. This message warns you that objects that exist only in the target might be dropped.

### **Related information:**

"SCOPE\_WARNING" on page 717
"ADB7353W" on page 1144
PH19997

# **Support for CONCENTRATESTMT and APREUSESOURCE bind options**

#### PH19997 - December, 2019

Support is added for the new Db2 12 bind options CONCENTRATESTMT and APREUSESOURCE. These options can help improve query performance. CONCENTRATESTMT can be specified for the BIND PACKAGE and REBIND PACKAGE commands. APREUSESOURCE can be specified with the REBIND PACKAGE and REBIND TRIGGER PACKAGE commands.

## **Related information:**

"Binding packages and generating BIND statements" on page 916

"Rebinding packages" on page 917

Improvements for the dynamic statement cache (Db2 12 for z/OS)

Static plan stability enhancements (Db2 12 for z/OS)

PH19997

# Support for new FREE PACKAGE options

# PH19997 - December, 2019

Support is added for the following new Db2 12 options for the FREE PACKAGE command:

- The INVALIDONLY option
- The ORIGINAL and PREVIOUS values for the PLANMGMTSCOPE option

#### **Related information:**

"Freeing packages" on page 919 PH19997

# Ability to view package copy information

PH19997 - December, 2019

You can view information about previous and original copies of packages.

#### **Related information:**

"Viewing information about package copies" on page 924 PH19997

# **Support for INSERT ALGORITHM**

# PH16862 - October, 2019

Support is added for the new Db2 12 INSERT ALGORITHM attribute of a table space. You can perform the following actions in Db2 Admin Tool:

- You can specify this attribute when creating or altering a table space.
- You can also compare this field when doing object comparisons.
- You can mask or ignore this field.

### **Related information:**

- "Creating table spaces" on page 333
- "Altering table spaces" on page 452
- "Redefining partitions in a partitioned table space that uses index-controlled partitioning" on page 456
- "Adding LOB columns to an existing table" on page 485
- "Mask definitions" on page 274
- "Db2 catalog columns and the corresponding masks" on page 292
- "Verification masks" on page 289
- "Ignores" on page 846

PH16862

# **Support for LOAD BACKOUT**

### PH16862 - October, 2019

Support is added for the new BACKOUT option of the LOAD utility with RESUME YES.

## **Related information:**

"Running Db2 utilities on tables" on page 598 PH16862

# Support for dynamic plan stability

#### PH16862 - October, 2019

Support is added for the new Db2 12 dynamic plan stability feature. You can perform the following actions in Db2 Admin Tool:

- Evaluate the cached dynamic statements that are likely to be captured and stabilized.
- Manage the captured and stabilized statements.
- Run EXPLAIN against a stabilized statement.
- Show objects that are associated with the stabilized statements.

#### **Related information:**

"Stabilizing dynamic SQL statements" on page 622 PH16862

# Support for the UNLOAD privilege

PH10086 - October, 2019

Support is added for the new Db2 12 UNLOAD privilege is supported. You can grant and revoke this privilege. You can also see the impact of revoking the UNLOAD privilege for a table, including the impact on the privileges of other users (also known as cascade revokes). Additionally, if you call the GEN command for a table on which the UNLOAD privilege has been granted, the generated SQL includes the GRANT UNLOAD statement.

#### **Related information:**

"Granting authorizations" on page 257 "Revoking privileges" on page 351

PH10086

# **Support for REORG DROP\_PART**

# PH10086 - October, 2019

Support is added for the new Db2 12 DROP\_PART option for the REORG TABLESPACE utility. In Db2 Admin Tool, you can specify this new utility option either as a CM batch parameter (util\_reorg\_drop\_part) or on **Specify Utility Options - REORG (ADB2USO)** panel.

#### **Related information:**

"UTIL\_REORG\_DROP\_PART" on page 764 PH10086

# CM uses DSNUTILV instead of DSNUTILU

PH10086 - October, 2019

If you are using Db2 12, the Change Management (CM) batch interface now uses the new DSNUTILV stored procedure to run utilities. Therefore, you can specify utility statements that are larger than 32 KB. (If you are using a prior version of Db2 for z/OS, CM batch uses the DSNUTILU stored procedure to run utilities.)

#### **Related information:**

"Managing Changes by using the CM batch interface" on page 659 PH10086

# **Ability to specify how CM runs utilities**

### PH10086 - October, 2019

When using the Change Management (CM) batch interface, you can specify how to run Db2 utilities. They can be run either by calling a Db2 stored procedure (DSNUTILV for Db2 12 or DSNUTILU for earlier versions of Db2) or by invoking them directly in the CM batch job. Use the new CM batch parameter use\_dsnutil\_sp to control this behavior.

### **Related information:**

CM Batch September 2019 enhancements: reduce contention and run utilities inline (IBM community: Db2 Tools for z/OS)
use\_dsnutil\_sp
PH10086

# **Support for DELETE FETCH FIRST** *n* **ROWS ONLY**

#### PH10086 - October, 2019

Support is added for the new Db2 12 FETCH FIRST *n* ROWS ONLY clause in an SQL DELETE statement. This clause limits the number of rows that are deleted in a single SQL statement. In Db2 Admin Tool, you can add this clause to a DELETE statement by using the new FETCH command on the **Build SQL DELETE Prototype (ADB21TDE)** panel.

#### **Related information:**

"Build SQL Prototype panel" on page 327 PH10086

# **Support for new SELECT clauses**

PH10086 - October, 2019

Support is added for the following new Db2 12 clauses in SELECT statements: OFFSET, FETCH NEXT (or FETCH FIRST) and LIMIT

#### **Related information:**

PH10086

## Reduced resource contention in CM

PH10086 - October, 2019

Change Management (CM) has been enhanced to reduce resource contention and the likelihood of a timeout when running a change. Specifically, a commit was added to release locks after updating a change. Also, the isolation level of the change table ADBSCHG was changed to ROW to reduce contention between two changes.

#### **Related information:**

CM Batch September 2019 enhancements: reduce contention and run utilities inline (IBM community: Db2 Tools for z/OS)

PH10086

# Support for the COMPRESSRATIO column in SYSTABLESPACE

PH10086 - October, 2019

The new Db2 12 catalog column COMPRESSRATIO is included in the relevant table space panels:

- Table Spaces (ADB21S) panel
- Interpretation of an Object in SYSTABLESPACE (ADB21SI1) panel

# **Related information:**

PH10086

### **APPLCOMPAT V12R1M505**

PH10086 - October, 2019

Db2 12 FL 505 The APPLCOMPAT bind option V12R1M505 is supported.

#### **Related information:**

PH10086

# **Support for updated IDAA trace details**

PH09487 - July, 2019

If you are using IBM Db2 Analytics Accelerator for z/OS 7.1.0 (IDAA 7.1) or later, you can view the updated trace details in Db2 Admin Tool.

- "Retrieving trace data for accelerators" on page 944
- "Displaying accelerator status" on page 935

# **Support for the INVALIDATECACHE and USE PROFILE statistics options**

# PH02457 - July, 2019

You can specify the following utility options on the Specify Utility Options panel when gathering inline statistics:

- INVALIDATECACHE (for the REORG, LOAD, and REBUILD INDEX utilities)
- USE PROFILE (for the LOAD and REORG TABLSPACE utilities)

When using the Change Management (CM) batch interface, you can specify the following utility statistics options:

- INVALIDATECACHE (for REORG and RUNSTATS)
- USE PROFILE (for REORG)

# **Related information:**

"Running Db2 utilities on tables" on page 598 util\_reorg\_statistics\_invalidatecache util\_reorg\_statistics\_use\_profile util\_runstats\_invalidatecache PH02457

# **Db2 Admin Tool dynamically finds the DECP settings**

# PH02457 - July, 2019

Db2 Admin Tool now dynamically finds DECP settings by using Db2 session variables instead of getting them from DSNHDECP module. Therefore, Db2 Admin Tool can get DECP settings regardless of the name of the DSNHDECP module.

# **Related information:**

PH02457

# **Improved function level messages**

PH12055 - June. 2019

Messages about Db2 12 function levels are improved.

#### **Related information:**

"Support for Db2 continuous delivery" on page 69 "ADB1970W" on page 1096 "ADB1971S" on page 1097 "ADB1972W" on page 1097 PH12055

# **Improvements to ADBMSGS**

PH12055 - June, 2019

Object comparison reports are included in the ADBMSGS data set.

```
"Consolidating messages into a single file" on page 246
"ADB8998I" on page 1165
"ADB8999I" on page 1166
```

# Support for Db2 12 continuous delivery

# PH06164 - May, 2019

Support is added for Db2 12 continuous delivery.

## **Related information:**

"Support for Db2 continuous delivery" on page 69 PH06164

# **APPLCOMPAT** values for function levels

## PH06164 - May, 2019

For the APPLCOMPAT bind option, you can specify values for Db2 12 function levels. (At the time of this enhancement, valid values are up to V12R1M504.)

### **Related information:**

"Binding packages and generating BIND statements" on page 916
"Rebinding packages" on page 917
PH06164

# Invocation exit to set global variables

## PH09606 - May, 2019

You can set global variables by using an invocation exit.

#### **Related information:**

Implementing site standards in IBM Db2 Administration Tool (IBM community: Db2 Tools for z/OS)
IBM Db2 Administration Tool: Site standards follow-up (IBM community: Db2 Tools for z/OS)
"Setting global variables for Db2 Admin Tool" on page 125
PH09606

# **Readability improvements to ADBMSGS**

#### PH08484 - May, 2019

The ADBMSGS data set contains the consolidated messages from batch jobs. The format of the messages in this data set is improved for readability.

#### **Related information:**

"Consolidating messages into a single file" on page 246

Admin & OC: Consolidated messages from CM Batch and beyond (IBM community: Db2 Tools for z/OS)

Db2 Object Comparison Tool: ADBMSGS filtering (IBM community: Db2 Tools for z/OS)

PH08484

# CM can unload tables when analyzing changes

# PH00552 - April, 2019

When using Change Management (CM), you can specify whether to unload altered tables as part of the analyze process. Specify your preference by using the new CM batch parameter unload\_altered\_tables or the **Unload altered tables** field on the **Options for Change Functions (ADB2PCO)** panel

#### **Related information:**

"UNLOAD\_ALTERED\_TABLES" on page 727

"Enabling and disabling automatic recreate, reload, or removal of accelerated tables" on page 953 (See panel ADB2PCO)

PH00552

# CM support for partition-level copies

# PH03675 - February, 2019

You can use the Change Manage (CM) batch interface to generate COPY utility statements for partition-level image copies.

#### **Related information:**

util\_listdef\_partlevel PH03675

# 2018 new-function APARs for Db2 Admin Tool 12.1

The following APARs were delivered in 2018. They introduced enhancements to Db2 Admin Tool 12.1 since the General Availability (GA) date.

# **Bind avoidance**

#### PH06267 - December, 2018

The bind avoidance feature of Db2 Bind Manager is integrated into Db2 Admin Tool.

#### **Related information:**

"Determining whether applications need to be rebound" on page 888 PH06267

# **DBRM** regeneration

PH06267 - December, 2018

The DBRM regeneration feature of Db2 Bind Manager is integrated into Db2 Admin Tool.

# **Related information:**

"Regenerating DBRMs" on page 927 PH06267

# **Collection clean-up**

# PH06267 - December, 2018

The collection clean-up feature of Db2 Bind Manager is integrated into Db2 Admin Tool.

### **Related information:**

"Deleting obsolete packages" on page 925 PH06267

# Ability to view object details in batch mode

PI96053 - May, 2018

You can retrieve details about objects in batch mode.

# **Related information:**

"Details about objects in batch mode" on page 507 PI96053

# Ability to validate imported DDL in CM batch

# PI96053 - May, 2018

You can validate DDL that is imported during CM batch.

# **Related information:**

"VALIDATE\_DDL" on page 743
Improved validation of input DDL for CM Batch (IBM community: Db2 Tools for z/OS)
PI96053

# CM batch parameters for readable WSL

# PI96053 - May, 2018

You can use new CM batch parameters to specify a data set where the readable version of a work statement list (WSL) is stored.

#### **Related information:**

```
"ACTION_CONVERT_TO_ISPF_WSL" on page 667

"PDS_FOR_WSL_CONV" on page 709

"WORKLIST_NAME_CONV" on page 744

Db2 Administration Tool: Convert work statement lists to readable format with CM Batch (IBM community: Db2 Tools for z/OS)

PI96053
```

# Ability to alter sequence aliases

### PI92080 - March, 2018

You can alter sequence aliases.

# **Related information:**

"Altering sequence aliases" on page 499 PI92080

# Ability to define restart points in a WSL

#### PI61852 - March, 2018

When you run a work statement lists (WSL) by using ADBTEP2 in CM batch, you can restart a change at a specific point in the WSL that you define instead of only at the point where it failed. This functionality gives you more control over where the WSL is restarted.

# **Related information:**

```
"ADBTEP2_RESTART" on page 674 (the U value) PI61852
```

# Consolidation of messages into one file

## PI66475 - March, 2018

You can specify that all messages are consolidated into a single output file so that they are easier to find. You can define this output file by using the new ADBMSGS DD statement.

# **Related information:**

"Consolidating messages into a single file" on page 246 PI66475

#### **Improvements to CM batch**

#### PI74777 - March, 2018

By using the CM batch interface, you can run compare and generate and run a WSL without going through the change management processes.

#### **Related information:**

"ACTION\_GENERATE\_WSL" on page 670
"ACTION\_RUN\_WSL" on page 672
PI74777

#### **UTILFROM ADDPART**

#### PI80511- March, 2018

When using ADBTEP2 to execute the LOAD utility, you can add discard data set information at the partition level. To do, use the new ADDPART parameter in the UTILFROM utility.

#### **Related information:**

"UTILFROM statements" on page 532 PI80511

#### New messages for CCSID changes

#### PI82330 - March, 2018

When the ALT/TS CCSID attribute is changed and associated tables are involved in an RI relationship, message ADBU004W is issued.

When the CCSID attribute of a column that is part of a key in a referential constraint is changed, message ADBP015W is issued.

#### **Related information:**

"ADBU004W" on page 1194 "ADBP015W" on page 1193 PI82330

### **Db2 12 function level support**

When you activate new Db2 12 function levels in a Db2 subsystem or data sharing group, enhancements might become available that impact Db2 Admin Tool.

The following function levels are tolerated or supported by Db2 Admin Tool and are provided with the corresponding PTF, if any.

| Table 2. Db2 Admin Tool PTFs in support of Db2 12 function levels           |                                        |  |
|-----------------------------------------------------------------------------|----------------------------------------|--|
| Db2 12 function level                                                       | 12 function Toleration PTF Support PTF |  |
| <u>FL 510</u> UI75519 (APAR <u>PH36485</u> ) UI75519 (APAR <u>PH36485</u> ) |                                        |  |

| Table 2. Db2 Admin Tool PTFs in support of Db2 12 function levels (continued) |                                |                                                                                                    |  |
|-------------------------------------------------------------------------------|--------------------------------|----------------------------------------------------------------------------------------------------|--|
| Db2 12 function level                                                         | Toleration PTF                 | Support PTF                                                                                                    |  |
| FL 509                                                                        | UI73968 (APAR <u>PH34152</u> ) | UI75241 (APAR PH36481)<br>UI75518 (APAR PH36482)<br>UI75519 (APAR PH36485)                                                                          |  |
|                                                                               |                                | "Support for specifying a compression algorithm at the object level" on page 37                                                                     |  |
|                                                                               |                                | "Support for high availability for accelerator-only tables" on page 37                                                                              |  |
|                                                                               |                                | "Support for tamper-proof audit policies" on page 37                                                                                                |  |
|                                                                               |                                | Video: Db2 Administration Tool: FL 509 support                                                                                                    |  |
| FL 508                                                                        | UI72139 (APAR <u>PH30133</u> ) | UI73496 (APAR <u>PH31554</u> )<br>UI76030 (APAR <u>PH36790</u> )                                                                                    |  |
|                                                                               |                                | Support for moving tables from multi-<br>table table spaces to UTS                                                                                  |  |
|                                                                               |                                | Usability enhancements for function level 508                                                                                                    |  |
|                                                                               |                                | Video: Db2 Administration Tool: moving tables from multi-table table spaces into universal table spaces (FL508) (IBM community: Db2 Tools for z/OS) |  |
| FL 507                                                                        | UI70406 (APAR PH25983)         | UI71802 (APAR PH28647)<br>UI72418 (APAR PH29663)                                                                                                    |  |
|                                                                               |                                | Support for Db2 12 function level 507                                                                                                    |  |
| FL 506                                                                        | UI66622 (APAR <u>PH18697</u> ) | UI70405 (APAR PH25686)<br>UI72032 (APAR PH27088)                                                                                                    |  |
|                                                                               |                                | Support for Db2 12 function level 506                                                                                                    |  |
| FL 505                                                                        | UI64651 (APAR <u>PH02457</u> ) | UI69881 (APAR <u>PH24230</u> )                                                                                                    |  |
|                                                                               |                                | Support for Db2 12 function level 505                                                                                                    |  |

| Table 2. Db2 Admin Tool PTFs in support of Db2 12 function levels (continued) |                                |                                                                                |
|-------------------------------------------------------------------------------|--------------------------------|--------------------------------------------------------------------------------|
| Db2 12 function level                                                         | Toleration PTF                 | Support PTF                                                                    |
| FL 504                                                                        | UI64042 (APAR <u>PH12055</u> ) | UI69880 (APAR PH22951)<br>UI70958 (APAR PH27083)<br>UI72419 (APAR PH28566)     |
|                                                                               |                                | Support for objects that you can no longer create in Db2 12 function level 504 |
|                                                                               |                                | Video: Db2 Administration Tool: FL 504 support                                 |
| FL 503                                                                        | UI64042 (APAR PH12055)         | UI69677 (APAR PH22698)                                                         |
|                                                                               |                                | Support for IBM Db2 AI for z/OS                                                |
| FL 502                                                                        | UI64042 (APAR PH12055)         | UI69677 (APAR <u>PH22698</u> )                                                 |
|                                                                               |                                | Support for key labels                                                         |
| FL 501                                                                        | UI62635 (APAR PH06164)         | UI69451(APAR PH24975)                                                          |
| FL 500                                                                        | UI62635 (APAR PH06164)         | UI69451(APAR <u>PH24975</u> )                                                  |

The following function levels are tolerated or supported by Object Comparison Tool (an extension to Db2 Admin Tool) and are provided with the corresponding PTF, if any.

| Table 3. Object Comparison Tool PTFs in support of Db2 12 function levels |                            |                                |
|---------------------------------------------------------------------------|----------------------------|--------------------------------|
| Db2 12 function level Toleration PTF <sup>1</sup>                         |                            | Support PTF <sup>1</sup>       |
| FL 510                                                                    | No additional PTF required | No additional PTF required     |
| FL 509                                                                    | No additional PTF required | No additional PTF required     |
| FL 508                                                                    | No additional PTF required | No additional PTF required     |
| FL 507                                                                    | No additional PTF required | No additional PTF required     |
| FL 506                                                                    | No additional PTF required | No additional PTF required     |
| FL 505                                                                    | UI64652 (APAR PH14718)     | No additional PTF required     |
| FL 504                                                                    | No additional PTF required | UI69879 (APAR <u>PH25685</u> ) |
| FL 503                                                                    | No additional PTF required | No additional PTF required     |
| FL 502                                                                    | No additional PTF required | No additional PTF required     |
| FL 501                                                                    | No additional PTF required | UI69452 (APAR PH24976)         |
| FL 500                                                                    | No additional PTF required | UI69452 (APAR <u>PH24976</u> ) |

Note:

1. Because Object Comparison Tool runs as an extension of Db2 Admin Tool, any PTF that is required by Db2 Admin Tool for a particular function level is also required by Object Comparison Tool.

#### **Related information**

"Function level support terminology" on page 69

### **Changed messages**

Occasionally, message text and suffix values might change. If you have code that checks for message text or numbers, use the list of changed messages to determine if you need to make any updates.

The following Db2 Admin Tool messages have changed meanings or other significant technical changes since the GA of version 12.1:

#### **ADB3001E**

With APAR PH58340, this message now includes the following text if needed:

Object was dropped and not recreated

Of

Object was implicitly dropped and not recreated

#### **ADB3002E**

With APAR PH58340, this message now includes the following text if needed:

Object was dropped and not recreated

or

Object was implicitly dropped and not recreated

#### **ADB7198W**

Previously this message was issued when altered tables were unloaded during the analyze process. With APAR PH36418, this message is now issued when altered tables are *not* unloaded during the analyze process. Additionally, this message has changed from an informational message (ADB7198I) to a warning message (ADB7198W).

#### **ADB7385W**

With APAR PH36418, this message has changed from an informational message (ADB7385I) to a warning message (ADB7385W). Additionally, the text of this message has changed as follows:

#### Old message text:

Option "Recreate for NULLS Change" is only applicable when "Unload Altered tables" is set to YES.
"Recreate for NULLS Change" will be given the default value, YES.

#### New message text:

The Preserve all data (preserve\_all\_data) option was not activated for this compare process. Changes to whether a column can contain null values will be processed by using ALTER statements, which may result in data loss.

#### **ADB7389W**

With APAR PH34842, this message has changed from an informational message (ADB7389I) to a warning message (ADB7389W).

# Deprecated functions and functions that are no longer supported in Db2 Admin Tool 12.1

Plan to remove any dependencies on functions that are deprecated or no longer supported in Db2 Admin Tool 12.1.

#### **Deprecated function**

Certain capabilities of IBM Db2 Administration Tool for z/OS 12.1 are *deprecated*, meaning that their use is discouraged. Support is likely to be removed in the future. Avoid creating new dependencies that rely on any deprecated function(s), and develop plans to remove any dependencies on such function(s).

| Deprecated function                                                                                                    | Recommended alternative                                                                                                    | Deprecated date   | Target<br>removal<br>date |
|----------------------------------------------------------------------------------------------------|----------------------------------------------------------------------------------------------------|-------------------|---------------------------|
| System-level backups:  System-level backups are created by the Db2 BACKUP SYSTEM utility and recovered by the Db2 RESTORE SYSTEM utility. Currently, you can manage system-level backups in Db2 Admin Tool by using the following options on the System Administration (ADB2Z) panel:  System Backup and Recovery: SB - Backup System SR - Recover System PT - Set Point in Time  These options are deprecated and might be removed in the future. | Use the system-level backup capabilities in IBM Db2 Recovery Expert for z/OS. See IBM Db2 Recovery Expert for z/OS.                                                                                                    | March 27,<br>2020 | To be determined          |
| Authorization switching: Authorization switching is a facility within Db2 Admin Tool that is used to execute DDL and DCL under the authority of another user. This entire facility is deprecated.                                                                                                    | Use RUN SQLID or trusted contexts as follows:  • If you want objects to be owned or managed by a secondary authorization ID (or RACF group) with SYSADM authority, use Run SQLID. When you specify a value for Run SQLID, Db2 Admin Tool adds a SET CURRENT SQLID=runsqlid statement to the beginning of the change and runs everything with that SQLID. This scenario requires that the Db2 security exit define the SQLID as a secondary authorization ID for the user that submits the job. For a RACF group, the user must be connected to that group.  • You can use a trusted context in Db2 Admin Tool if you want changes to be made only by using a trusted context. In this case, the DBAs do not have SYSADM privilege by using a privilege on a secondary authorization ID. For more information, see "Option TR. Trusted Contexts" on page 183. | March 26, 2021    | To be determined          |

### Function that Db2 Admin Tool 12.1 no longer supports

In IBM Tools Customizer for z/OS (TCz) for Db2 Admin Tool, the InfoSphere  $\mathsf{Optim}^{\scriptscriptstyle\mathsf{TM}}$  Configuration Manager (OCM) option has been removed, because OCM has reached its End of Support (EOS) date. For details, see the OCM lifecycle information: https://www.ibm.com/support/pages/lifecycle/search? q=IBM%20InfoSphere%20Optim%20Configuration%20Manager

### **Db2 Admin Tool support for migrating to Db2 12**

When you migrate to Db2 12 for z/OS, you need to take some specific actions in Db2 Admin Tool to support this new release. Additionally, you can use Db2 Admin Tool to perform certain Db2 12 migration actions, such as converting deprecated objects and finding old packages, and to help accelerate your timeline for using new Db2 12 features.

Use the following information to help you when you migrate to Db2 12:

- "Checklist: Actions to take in Db2 Admin Tool when you migrate to Db2 12" on page 66
- "Migration questions and answers:" on page 67
  - "For Db2 12 FL 100, what maintenance is required for Db2 Admin Tool?" on page 67
  - "What is the difference between a tolerated function level and a supported function level?" on page 67
  - "What APPLCOMPAT value should I specify for Db2 Admin Tool packages?" on page 67
  - "Do I need to run TCz for Db2 Admin Tool when I activate a new Db2 12 function level?" on page 67
- "Ways that Db2 Admin Tool can help you migrate to Db2 12:" on page 67
  - "Converting non-universal table spaces to the universal table space (UTS) type by using Db2 Admin Tool" on page 67
  - "Using Db2 Admin Tool to identify Db2 packages that were bound prior to Db2 10" on page 67
  - "Identifying whether your system is approaching the 6-byte RBA limit" on page 68
- "Db2 Admin Tool support for Db2 12 enhancements" on page 69
- "Additional Support" on page 69

#### Checklist: Actions to take in Db2 Admin Tool when you migrate to Db2 12

#### 1. Upgrade to Db2 Admin Tool 12.1.

Db2 Admin Tool 11.2 does not support Db2 12. Additionally, Db2 Admin Tool 11.2 has passed its End of Support (EOS) date. See Product Lifecycle for DB2 Tools (IBM Support)

#### 2. Apply fixes for Db2 12 support.

Apply the following fixes to Db2 Admin Tool to ensure support for the new Db2 12 continuous delivery framework and for several new objects:

| Db2 Admin Tool<br>APAR | Description                                                                                            |
|------------------------|----------------------------------------------------------------------------------------------------|
| PH06164                | "Support for Db2 12 continuous delivery" on page 58 "APPLCOMPAT values for function levels" on page 58 |
| PH12055                | "Improved function level messages" on page 57                                                          |
| PH10086                | "CM uses DSNUTILV instead of DSNUTILU" on page 55                                                      |
| PH22548                | "Conversion of ADB table spaces to UTS" on page 51                                                     |

#### 3. Apply fixes for function level support.

Apply the appropriate fixes to ensure that Db2 Admin Tool supports the Db2 12 function level that you plan to use. For a list those fixes, see "Db2 12 function level support" on page 61.

#### 4. Run IBM Tools Customizer for z/OS (TCz) for Db2 Admin Tool.

You must run TCz for Db2 Admin Tool to specify the migrated Db2 12 libraries. To do so, complete the steps in "Updating Db2 Admin Tool after migrating to a new Db2 version, mode, or function level" on page 98. These steps guide you through the process of regenerating and running the jobs that are

required to rebind the necessary ADB plans and packages. These steps also include the specific TCz settings for Db2 12.

#### Migration questions and answers:

#### For Db2 12 FL 100, what maintenance is required for Db2 Admin Tool?

Db2 Admin Tool does not require a minimum PTF level for FL 100. However, in preparation for moving to FL 500, IBM recommends that you apply PTF UI62635 (APAR PH06164).

#### What is the difference between a tolerated function level and a supported function level?

A tolerated function level means that you can run Db2 Admin Tool, but not all enhancements in that function level are guaranteed to be supported. A supported function level means that you can use the enhancements in that function level with Db2 Admin Tool.

For more information about the maintenance that is required for Db2 Admin Tool to support each function level, see "Db2 12 function level support" on page 61.

#### What APPLCOMPAT value should I specify for Db2 Admin Tool packages?

When you rebind Db2 Admin Tool packages, the APPLCOMPAT value that you specify must be less than or equal to the currently activated Db2 function level for your Db2 subsystem or data sharing group:

- The safest value to specify for the APPLCOMPAT bind option is the highest function level that is currently supported by Db2 Admin Tool. This value prevents users from exploiting features until they are fully supported by Db2 Admin Tool.
- If you rebind at a function level that is higher than the highest supported function level, you can manually run your DDL through ISPF panels or execute a work statement list (WSL) that exploits features at that function level.
- If you rebind at a function level that is lower than that highest supported function level, you must set the target function level (tgt\_db2fl) to the same (or lower) function level that you specified for the Db2 Admin Tool packages. Otherwise, Db2 Admin Tool might generate DDL that subsequently cannot be run.
- When the version of Db2 Admin Tool is 12.1 and the version of Db2 is 12, the lowest APPCOMPAT value that you can specify is V11R1.

#### Do I need to run TCz for Db2 Admin Tool when I activate a new Db2 12 function level?

Yes. Complete the steps that are described in <u>"Updating Db2 Admin Tool after migrating to a new Db2 version, mode, or function level" on page 98</u>. You must take these actions in TCz to account for any Db2 catalog changes and to be able to use the enhancements in that function level.

#### Ways that Db2 Admin Tool can help you migrate to Db2 12:

# Converting non-universal table spaces to the universal table space (UTS) type by using Db2 Admin Tool

Converting to UTS can help you take advantage of the growing list of Db2 12 features that operate only on UTS. You can use Db2 Admin Tool to help you convert partitioned table spaces to PBR UTS. See Convert a group of partitioned table spaces to PBR UTS.

You can also use Db2 Admin Tool to move tables from deprecated multi-table table spaces to UTS. See "Moving tables from multi-table table spaces to UTS" on page 503.

#### Using Db2 Admin Tool to identify Db2 packages that were bound prior to Db2 10

When you migrate to Db2 12, any packages that were bound prior to Db2 10 can cause a problem. If execution of these packages is requested in a Db2 12 environment, Db2 automatically rebinds them. Because these autobinds can be disruptive to your application workload, you should identify and rebind these packages prior to migrating to Db2 12. One way to find these packages is to customize and run the Db2 job DSNTIJPM. However, an easier alternative is to use the Db2 Admin Tool interface.

To identify packages that were bound before Db2 10:

1. On the DB2 Administration Menu (ADB2) panel, specify option 1, and press Enter.

2. At the bottom of the **System Catalog (ADB21)** panel, specify the following filtering criteria:

3. Specify option K, and press Enter.

The **Packages (ADB21K)** panel displays all packages that were bound prior to Db2 10 and potentially need to be rebound.

- 4. To determine when a package was last used, scroll to the right and look at the value in the **Last Used** column. This information can help you determine if a package is likely be executed and thus automatically rebound in your Db2 12 environment.
- 5. For more details on a particular package, use the DET line command to display the **Details for object(s) (ADBPD)** panel:

#### Identifying whether your system is approaching the 6-byte RBA limit

When you migrate to Db2 12, all database objects eventually need to be converted from using 6-byte RBA or LRSN values (basic format) to accommodate 10-byte RBA values (extended format). Typically, this conversion is done by running the REORG utility. If you are not running in data sharing mode and your system's high RBA is getting close to the limit for 6-byte representation, you need to convert your database objects soon. If the RBA value passes the 6-byte threshold, objects in basic format cannot be updated until they are converted to the extended format.

You can use Db2 Admin Tool to help you determine if your system is getting close to the 6-byte RBA limit by taking the following actions:

- 1. On the DB2 Administration Menu (ADB2) panel, specify option Z, and press Enter.
- On the System Administration (ADB2Z) panel, specify option LI, and press Enter to issue the Db2 DIS LOG command.
- 3. In the output, look at the RBA of the last written log record to determine if you are nearing the 6-byte limit:

```
DB2 Admin ----- DC1Q Browse DB2 Command Output --- Line 00000000 Col 001 080
Command ===>
                                                    Scroll ===> PAGE
 -DIS LOG
DSNJ370I ¤DC1Q DSNJC00A LOG DISPLAY
CURRENT COPY1 LOG = DC1Q.LOGCOPY1.DS02 IS 41% FULL
CURRENT COPY2 LOG = DC1Q.LOGCOPY2.DS02 IS 41% FULL
        H/W RBA = 000000010ACD1BBA9B3
        H/O RBA = 0000000010ACD0DF6FFF
        FULL LOGS TO OFFLOAD = 0 OF 6
        OFFLOAD TASK IS (AVAILABLE)
        SOFTWARE ACCELERATION IS DISABLED
        ZHYPERLINK WRITE IS DISABLED
DSNJ371I ¤DC1Q DB2 RESTARTED 12:08:20 JUN 6, 2020
        RESTART RBA 000000010A413B04000
        CHECKPOINT FREQUENCY 1000000 LOGRECORDS
        LAST SYSTEM CHECKPOINT TAKEN 07:24:15 JUN 16, 2020
DSN9022I ¤DC10 DSNJC001 '-DIS LOG' NORMAL COMPLETION
```

For more information about RBA and LRSN limits, see What to do before RBA or LRSN limits are reached (Db2 12 for z/OS).

#### **Db2 Admin Tool support for Db2 12 enhancements**

When you develop a Db2 migration plan, you likely set target dates for using the new functionality that is introduced in the release. Db2 Admin Tool can potentially help you move that date forward. Because Db2 Admin Tool supports Db2 12 enhancements, it can help you quickly adopt new features such as insert algorithm 2 for improved performance and the ability to insert partitions between existing logical partitions.

Db2 Admin Tool supports features that are available in the base release and features that are available in function levels. For the latest information about the features that Db2 Admin Tool supports in each function level, see "Db2 12 function level support" on page 61.

#### **Additional Support**

If you have additional questions or need more help when migrating to Db2 12, please contact IBM Software Support. IBM is ready to help you successfully migrate to Db2 12 and use Db2 Admin Tool to more easily manage your data.

### Support for Db2 continuous delivery

Db2 12 for z/OS introduced the concept of a function level to support continuous delivery of new enhancements. A *function level* is a single PTF that enables the activation of a specific set of Db2 enhancements. Db2 Admin Tool support for each function level is delivered in the maintenance stream.

If all current maintenance is applied, Db2 Admin Tool 12.1 tolerates all Db2 12 function levels and supports them as soon as possible. If you are not current on maintenance for Db2 Admin Tool, certain function levels might not be tolerated or supported.

For a list of toleration and support PTFs for each function level, see "Db2 12 function level support" on page 61.

**Recommendation:** Stay current on maintenance to ensure the latest function level support.

#### **Function level support terminology**

Levels of support for Db2 12 function levels are defined as follows:

#### **Supported function level**

You can use the enhancements in this function level with Db2 Admin Tool.

#### **Tolerated function level**

Db2 Admin Tool can run on a member or subsystem at this function level, but not all enhancements in the function level are guaranteed to be supported.

If you run Db2 Admin Tool on a subsystem with a function level that is tolerated but not supported and use enhancements in that function level, affected objects or attributes might not be handled or displayed correctly. For example, if an object is dropped and recreated to implement a change, new attributes for that object might not be defined. If you do not use new enhancements in the tolerated function level, Db2 Admin Tool runs normally.

#### Function level that is not tolerated

If you try to run Db2 Admin Tool on a member or subsystem at this function level, results might be unpredictable. However, most Db2 Admin Tool features work.

#### Db2 function level confirmation when starting Db2 Admin Tool

When Db2 Admin Tool starts, if the current function level is not supported or tolerated, a confirmation panel is displayed, as shown in the following example:

ADB2CONF DC1A Db2 Function Level Confirmation 15:19

The Db2 Administration Tool tolerates function level 506.

However, enhancements in this function level are not supported. If you do not use any of these enhancements, Db2 Admin operates normally.

Select a choice
1. Exit
2. Continue - I understand and accept the risk for FL enhancements
3. Continue as above and do not prompt again for this function level.

In this example, function level 506 is activated. The Db2 Admin Tool toleration PTF for FL 506 has been applied, but the support PTF for FL 506 has not been applied. If you continue, Db2 Admin Tool works. However, you cannot use enhancements in function level 506.

If you want to continue, select option **2** or **3**. If you select either of these options, you accept that you cannot use the enhancements in that function level. If you specify option **2**, your choice is set for only the current session. If you select option **3**, your choice is stored in the ISPF profile. When you specify one of these choices, Db2 Admin Tool sets the "Maximum Db2 function level accepted" on page 73 to the current function level.

#### **Related information**

Adopting new capabilities in Db2 12 continuous delivery (Db2 12 for z/OS) Db2 12 function levels (Db2 12 for z/OS)

### **Db2 function level settings in Db2 Admin Tool**

Within Db2 Admin Tool, you can specify the Db2 function level, the APPLCOMPAT function level, the target function level, and the maximum Db2 function level accepted.

These terms are defined as follows:

#### **Db2 function level**

The function level at which the Db2 subsystem is currently running.

When Db2 Admin Tool starts, it gets this value from Db2. For batch jobs that do not connect to Db2, Db2 Admin Tool determines the current function level of the subsystem based on the value in the DSNHDECP module.

You can override this value by specifying a different function level on the **Options for Change Functions (ADB2PCO)** panel in the **DB2 function level** field:

```
ADB2PCO n
                                                                                                  14:19
                                     Options for Change Functions
Command ===>
                                                                           DB2 System: DD1A
Recreate accelerated tables . . . . YES (Yes/No. Default is Yes)
Restore replication of tables . . . YES (Yes/No. Default is Yes)
Reload accelerated tables . . . . YES (Yes/No. Default is Yes)
Restore acceleration of tables . . . YES (Yes/No. Default is Yes)
Removed deleted accelerated tables . . . YES (Yes/No. Default is Yes)
Remove deleted accelerated tables . . YES (Yes/No. Default is Yes)
Load accelerated tables LOCKMODE . . . NONE Load accelerated tables DETECTCHANGES DATA
                                                                   (Default is TABLESET)
(Default is DATA)
                                                          (Yes/No/Des. Default is YES)
Unload altered tables . . . . . . . NO
Preserve all data . . . . . . . YES
                                                          (Yes/No. Default is YES)
Enable WSL authorization switching . . NO
                                                          (Yes/No. Default is No)
Object processing order . . . . . . . . . .
                                                          (T - Object type, H - DB hierarchy.
                                                           Default is H)
                                                                 (Name of EXEC used to validate
Statement validation exit name . . . .
                                                                  statements in WSL Validate)
Allow PBR2 to PBR changes . . . . . NO
                                                          (Yes/No. Default is No)
(E.g. 100, 500, 501, 5nn)
                                                          (C - CREATE prefix for GRANT
P - POSTUTIL prefix for GRANT
GRANT processing order . . . . . . . . . .
                                                           Default is C )
```

Figure 6. Db2 function level on the Options for Change Functions (ADB2PCO) panel

Tip: To navigate to this panel, specify P. CH on the DB2 Administration Menu (ADB2) panel.

#### APPLCOMPAT function level

The function level value of the CURRENT APPLICATION COMPATIBILITY special register. This value is displayed on the main **DB2 Administration Menu (ADB2)** panel:

```
ADB2 dmin ------ DB2 Administration Menu 12.1.0 ------ 00:49
Option ===> 1
                                                        DB2 System: DD1A
   1 - DB2 system catalog
                                                        DB2 SQL ID: ADM001
  2 - Execute SQL statements
  3 - DB2 performance queries
                                                                  : ADM001
                                                        Userid
  4 - Change current SQL ID
                                                        DB2 Schema: ADM001
  5 - Utility generation using LISTDEFs and TEMPLATES
                                                                  : 1215
                                                        DB2 Rel
  P - Change DB2 Admin parameters
                                                        DB2 F.Lv1:
V12R1M510
 DD - Distributed DB2 systems
                                                        ApplCompat:
V12R1M510
  E - Explain
Z - DB2 system administration
  SM - Space management functions
  W - Manage work statement lists
  X - Exit DB2
Admin
  CC - DB2 catalog copy version
maintenance
  CM - Change management
Interface to other DB2 products and offerings:
  I DB2I DB2 Interactive
     DB2 Object Comparison
Tool
```

Figure 7. APPLCOMPAT value on the DB2 Administration Menu (ADB2) panel

The value that is displayed on this panel is the function level that is used by Db2 Admin Tool for all functions, except for generating SQL. For generating SQL, Db2 Admin Tool uses the <u>target function</u> level.

The APPLCOMPAT function level is initially set to the APPLCOMPAT value with which the ADBMAIN package was bound. If you did not specify an APPLCOMPAT bind value, this value is set to the <u>"Db2" function level"</u> on page 70.

You can update the APPLCOMPAT function level by using a SET statement or the <u>APPLCOMPAT</u> primary command.

**Restriction:** You cannot set the APPLCOMPAT function level to a value that is greater than the function level value with which you bound ADBMAIN.

#### **Target function level**

The function level for generated DDL statements. Db2 Admin Tool generates requested DDL statements based on the syntax requirements for the target function level.

The default value is the current Db2 function level. However, you can specify any function level that is equal to or lower than the current Db2 function level. You can specify this value in one of the following places:

- The Change Management (CM) batch parameter "TGT\_DB2FL" on page 727
- The ADB2RE stored procedure option TGTFL for generating statements
- On the Generate SQL from DB2 catalog (ADB2GENB) panel, in the Target Function Level field:

```
ADB2GENB  ----- DD1A Generate SQL from DB2 catalog
Option ===>
                                                                                      DB2 System: DD1A
 Generate SQL statements for database DSN8DVFZ
                                                                                      DB2 SQL ID: ADM001
                                                                                                     More:
 SQL statement types to be generated from the DB2 catalog:
   QL statement types to be generated from the DB2 catalog:
CREATE DATABASE . . . . Y (Y,N) GRANT access ON DATABASE . . Y (Y,N,A,R)
CREATE TABLESPACE . . . Y (Y,N) GRANT access ON TABLESPACE . Y (Y,N,A,R)
CREATE TABLE . . . . Y (Y,N) GRANT access ON TABLE . . . Y (Y,N,A,R)
CREATE VIEW . . . . Y (Y,N) GRANT access ON VIEW . . . . Y (Y,N,A,R)
CREATE INDEX . . . . Y (Y,N) ALTER TABLE ADD FOREIGN KEY. Y (Y,N,D)
CREATE SYNONYM . . . Y (Y,N) LABEL ON . . . . . . . . . Y (Y,N)
CREATE ALIAS . . . . Y (Y,N) ALTER TABLE ACTIVATE CONTROL Y (Y,N)
CREATE PERMISSION . . Y (Y,N)
CREATE TRIGGER . . . Y (Y,N,D,A,R)
CREATE STORAGE GROUP . Y (Y,N,D)
REBIND PACKAGE . . . Y (Y,N,D,
 New names/values for generated SQL: (leave blank to use current values)
                                                         > Run SQLID . . . . . . . . TS6462
    Object schema . . . . .
 New names/values for generated SQL: (leave blank to use current values)
    Object schema . . . .
                                                         > Run SQLID . . . . . . . TS6462
    Object grantor . . . .
    Alloc TS size as . . . DEFINED (DEFINED, USED, or ALLOC)
   PBG LOB objects . . . .
                                                            (Computed, Implicit)
    Generate index cleanup .
                                                           (Yes, No, Only)
 SQL output data set and execution mode:
                                                            (Yes/No)
    Add to a WSL . . . . . NO
    Data set name .
                                                            (OLD, SHR, or MOD)
(BATCH or TSO)
   Data set disposition . OLD Execution mode . . . . TSO Commit statements per . DB2 defaults handling . Prompt to run SQL . . . NO Include SQL comments . . NO
       Data set disposition . OLD
                                                            (Db, tS, Tb, All, None. Default is All)
(Keep, or Remove. Default is Keep)
                                                            (Yes/No. For TSO mode and no WSL)
                                                           (Yes/No)
  DB2 Command output data set:
     Data set name
                                                             (OLD, SHR, or MOD)
        Data set disposition . OLD
  BP - Change batch job_parameters
    G - Change additional parameters
```

Figure 8. Target function level on the Generate SQL from DB2 catalog (ADB2GENB) panel

**Tip:** For instructions on how to navigate to this panel, see Generating SQL to re-create a Db2 object.

#### **Maximum Db2 function level accepted**

The maximum function level on which you want to allow Db2 Admin Tool to run, even if that function level is not tolerated or supported.

By default, no value is defined. You can specify this value in one of the following places:

- On the **Db2 Function Level Confirmation (ADB2CONF)** panel when you start Db2 Admin Tool. See "Db2 function level confirmation when starting Db2 Admin Tool" on page 70.
- The Change Management (CM) batch parameter "ACCEPT\_FL" on page 665
- The ADB2RE stored procedure option ACCEPT FL for generating statements
- On the Admin Defaults (ADB2P2) panel in the Max Db2 function level accepted field:

```
ADB2P2 in
                                     DB2 Admin Defaults
                                                                                  16:14
 Option ===>
                                                                DB2 System: DD1A
                                                                          More:
 Max No of Rows to Fetch . . . . . . 1000
                                                 (0-327670, 0=unlimited, def. 1000)
 Max Chars in an SQL Stmt . . . . . 32765
                                                 (4000-32765, default is 32765)
 Pgm Action when SQL error:
  First do a . . . . . . . . . . . . . . . . R
Display error panel . . . . . YES
Continue executing SQL . . . . . NO
                                                 (C-Commit, R-Rollback)
                                                  (Yes/No)
                                                  (Yes/No)
                                                 (Yes/No, default is YES)
 Auto Refresh After Update . . . . YES
 Display SQL cost estimate . . . . NO
                                                 (Yes/No, default is YES)
 Browse DB2 Command Output . . . . YES
                                                 (Yes/No)
 Max Chars in an ISPF Stmt . . . . . 2000
                                                 (500-32765, default is 2000)
Format type for SQL stmts . . . . . S
                                                (E-Enhanced or S-Simple)
Run Accelerator functions in batch . NO
                                                (Yes/No, default is NO)
Max Db2 function level accepted . . 506
                                                (Blank or nnn>500)
```

Figure 9. Maximum function level accepted on the Admin Defaults (ADB2P2) panel

Tip: To navigate to this panel, specify P. 2 on the DB2 Administration Menu (ADB2) panel.

#### Scenarios for setting function level values

#### You want to recreate an object without attributes that are new in Db2 12

Suppose that your Db2 function level is 504. You want to process a change that drops and recreates a table space that was originally defined with PAGENUM in the catalog. However, you do not want to use PAGENUM when recreating the table space. (PAGENUM is a new attribute that is available in function level 500.) In this case you want to set the target function level to 100 by performing the following actions:

• For CM batch jobs: specify TGT\_DB2FL = '100' as shown in the following example:

```
//*
//ANALYZE EXEC GOCCM,SSID=DC1A,PLAN=TS5764P
//PARMS DD *
SYMBOL_NAME = '&SCENARIO.' SYMBOL_VALUE =
'A1638B01'
ACTION_ANALYZE_CHANGE = 'Y'
CHANGE_NAME = '&SCENARIO..&JOBNAME.'
CHANGE_COMMENT = 'CHANGE1'
EXISTING_DATA_SET_ACTION='REPLACE'
ACCEPT_FL = '504'
TGT_DB2FL = '100'
```

- For GEN:
  - 1. On the **Table Spaces (ADB21S)** panel, specify the GEN line command for the table space.
  - 2. On the **Generate SQL from DB2 catalog (ADB2GENB)** panel, specify the following values and press Enter:
    - Target Function Level = 100
    - Execution mode = BATCH

The generated batch JCL has ACCEPT\_FL='504' and TGTFL='100':

```
DB2AUTH = 'TS5764',
DB2REL = '1215',
GENSG = 'N',
GENDB = '',
GENTS = 'Y',
GENTS
GENTABLE = 'Y',
GENVIEW = 'N',
GENINDEX = 'Y'
GENSYN
GENALIAS = 'N',
GENLABEL = 'N',
GENCOMM = 'N',
GENRELS = 'N',
GENTRIG = 'Y',
ACTVCNTL = 'N',
PENDCHGS = 'Y',
GENMASK = 'N',
GENPERM = 'N',
GRANTDB
GRANTTS = 'Y'
GRANTTAB = 'N',
GRANTVW = 'N',
GRANTSG = 'N',
IMPLDB
IMPLTS
NEWDB
NEWTSSG
NEWIXSG
NEWSQLID = ''
NEWGRANTOR =
SPCALLOC = 'DEFINED',
ROLEWARN = 'Y'
GETDB2ZP = 'Y'
ACCEPT_FL = '504',
TGTFL = '100',
TGTDB2 = '';
DB='DBXXEE01', TS='TUXXEE01';
```

The resulting DDL for CREATE TABLESPACE does not include the PAGENUM option.

#### Your subsystem is at FL 500 but a higher Db2 function level is specified in the ISPF profile.

In this case, the profile might have been set up with a different subsystem. To set the Db2 function level value to FL 500:

- 1. From the main DB2 Administration Menu (ADB2) panel, specify P.CH.
- 2. On the **Options for Change Functions (ADB2PCO)** panel, specify 500 in the **DB2 function level** field.

# Your subsystem is at FL 505 but you have not yet applied maintenance to Db2 Admin Tool to support FL 505

If you are not using any FL 505 enhancements, Db2 Admin Tool will run as usual. However, you must specify 505 as the maximum Db2 function level accepted. When you start Db2 Admin Tool, specify option 3 on the **Db2 Function Level Confirmation (ADB2CONF)** panel. If you are running the ADB2RE stored procedure to generate SQL or running CM batch, add the following parameter to your jobs: ACCEPT\_FL = '505'.

#### Related reference

"CM batch parameter definitions" on page 664

You can use Change Management (CM) batch interface parameters to control Change Management (CM) actions and settings.

#### **Related information**

Adopting new capabilities in Db2 12 continuous delivery (Db2 12 for z/OS) Db2 12 function levels (Db2 12 for z/OS)

#### What does Db2 Admin Tool do?

IBM Db2 Administration Tool for z/OS, also referred to as Db2 Admin Tool, helps you with the day-to-day tasks that are associated with managing Db2 environments efficiently and effectively.

Db2 Admin Tool simplifies the complex tasks that are associated with safely managing Db2 objects and schema throughout the application lifecycle with the least possible impact to availability. The key attributes of Db2 Admin Tool include the following:

- Enables quick and easy navigation through the Db2 catalog
- Builds and executes dynamic SQL statements without requiring you to know the exact SQL syntax
- Manages and tracks changes that are made to Db2 object definitions, resolving any potential conflicts before execution
- Helps build Db2 commands to execute against databases and tables
- · Builds and executes utility jobs, enabling use of LISTDEFs and TEMPLATEs for increased productivity
- Enables you to create, alter, migrate, drop and reverse engineer Db2 objects

The easy-to-use comprehensive features of Db2 Admin Tool can increase your productivity and increase the reliability of your Db2 objects:

#### **Object management**

• Provides in-depth Db2 catalog navigation, which can minimize the time that is required to review the catalog. Objects in the catalog are shown and interpreted, and relevant catalog information is presented logically. You can issue any Db2 command, including BIND, REBIND, and FREE, against selected plans and packages.

Db2 Admin Tool presents the Db2 catalog quickly and logically:

- Displays any object in the catalog
- Displays related Db2 objects by using special line commands
- Interprets catalog information
- Displays the authorization for objects
- Displays the static SQL statements from application plans and packages
- Displays the DDL for existing views
- Runs on one of multiple copies of the Db2 system catalog
- Integrated with Db2 utilities to simplify the creation of Db2 utility jobs. JCL can be generated for Db2 utilities and can be executed. The use of LISTDEFs and TEMPLATEs is also supported.
- Enables tasks such as alter, create, drop and migrate of Db2 objects
- Allows reverse engineering of Db2 objects
- Supports Db2 predictive governing
- Enables you to alter the definition of a Db2 table
- Enables you to request the Prompt function, which prompts you before a statement is executed

#### **Security management**

- Displays authorizations that have been granted on any type of Db2 object, and enables you to REVOKE these authorizations or GRANT new authorizations
- · Provides REVOKE impact analysis to prevent inadvertent data loss when you revoke authorities
- Displays the list of secondary authorization IDs and manages SQL IDs

### Performance management

· Allows complex performance and space queries

- Contains a built-in EXPLAIN function that allows you to EXPLAIN a query, and provides an interpretation of the PLAN\_TABLE output into an easy-to-understand format
- Comes with a set of performance health check catalog queries
- Enables you to perform space-related functions such as resizing page sets, lets you move page sets to and from STOGROUP- and VCAT-defined space, and helps you estimate space allocations for new table spaces and indexes
- Enables you to create and manage work statement lists (WSLs) and run the WSL as a batch job
- Enables you to dynamically manage system parameters

#### Change management

- Allows you to manage and track changes to Db2 objects
- Allows you to register changes to multiple target environments
- Allows groups of users to collaborate to build changes by managing information through a series of Db2 tables
- Provides a convenient audit trail that can be used to determine the status of objects that are being changed and where those changes were deployed
- · Allows you to recover changes and restore database objects to their previous state

#### **System management**

- Allows you to display and cancel threads; display and alter buffer pools; display, start, and stop Db2 traces; and set and display the logs
- Performs various system administration functions, such as updating RLIMITs and managing DDF tables
- Provides a convenient way to administer RLF and DDF tables
- Manages stored procedure operations, such as creating, displaying or altering stored procedures, issuing the Db2 START and STOP STORED PROCEDURE command, and showing statistics for stored procedures that are accessed by Db2 applications
- Displays current dynamic DSNZPARMs change parameters, generates new DSNZPARM modules with changes, and activates those changes in Db2

#### **Application management**

- Builds and executes dynamic SQL statements without requiring you to know the exact SQL syntax
- Runs most Db2 utilities
- Enables you to extend existing Db2 Admin Tool applications or to rapidly develop new applications
- Allows you to work with a copy of the Db2 catalog to avoid contention and other performance problems on the actual catalog
- Accesses a remote Db2 catalog where a DDF connection exists between systems. This feature enables you to centrally manage all of your Db2 subsystems with a single Db2 Admin session.
- · Allows you to execute any dynamic SQL statement through Db2 Admin Tool, or to invoke SPUFI

### Database administration and change management solutions

IBM solutions help IT organizations maximize their investment in Db2 and IMS databases and address some of today's toughest IT challenges.

Database administration and change management are the core responsibilities of the DBA. If not managed correctly, database administration and change management can monopolize data center resources, waste valuable time, and result in the generation of unwanted errors.

In managing critical database assets and the change management process, DBAs are faced with many challenges. Some examples are as follows:

- Being able to quickly and easily navigate the Db2 catalog
- Ensuring that all of the necessary steps are completed when making a change
- Managing and tracking the changes to the definitions of database objects
- Propagating changes to other database environments
- Keeping Db2 software versions current
- · Managing a corrupt database

Many Db2 Tools products provide database management features that are not available in Db2 itself or that provide enhancements to capabilities that are built into Db2.

For example, Db2 Admin Tool allows you to navigate the Db2 catalog quickly and easily.

Db2 Admin Tool provides integration with other Db2 Tools products to create extra function with product-specific line commands for editing tables, analyzing the cost of SQL statements, and analyzing potential access path changes. Db2 Admin Tool offers a central, ISPF-based access point for other Db2 Tools products, such as Db2 Table Editor, Db2 SQL Performance Analyzer, and Db2 High Performance Unload.

Db2 Admin Tool is only one of several Db2 Tools products that provide enhancements to the process of database administration and change management for your databases.

The following Db2 Tools products that can assist with database administration and change management:

- IBM Db2 Object Comparison Tool for z/OS
- Db2 Storage Management Utility
- Optim Test Data Management
- Db2 Table Editor
- Db2 SQL Performance Analyzer
- Db2 High Performance Unload

#### **Db2 Admin Tool features and benefits**

The features of Db2 Admin Tool help you to efficiently and effectively manage Db2 environments.

#### **Db2 Admin Tool features**

#### Display the Db2 catalog tables

Db2 Admin Tool provides extensive support for displaying the Db2 catalog. The scope of information that can be displayed is described in this information.

#### Display any object in the Db2 catalog

You can retrieve catalog data for any Db2 data object. You can specify the data that is retrieved (for example, you might request that data be retrieved for all databases that are owned by THOMAS and that have the prefix D402).

Db2 Admin Tool retrieves catalog data by using predefined SELECT statements for the more commonly used queries. The rows that are retrieved from the catalog are displayed using the ISPF table-display service. The display panel can be the Db2 Admin Tool default panel, from which you can issue various Db2 Admin Tool line commands, or a panel that you tailor for the result of a particular SQL SELECT. In the latter case, you can use line commands to issue new SQL calls that use information from the columns of rows that have been returned.

#### Display related Db2 objects using line commands

You can use Db2 Admin Tool line commands to navigate the catalog. For example, from a display panel that shows databases, you can use a line command to show all table spaces in one of the databases. Then, from the table spaces panel, you could issue a line command to show authorizations for a table space or show the status of image copies for the table space.

#### **Display catalog information**

You can request detailed information about any object in the Db2 catalog. A request for details about an application plan, for example, returns information such as the plan's owner, latest bind time, and number of bytes in the base section.

#### Show the authorization for Db2 objects

You can retrieve information about the authorizations for all Db2 objects. From an authorization display panel, you can then grant and revoke privileges.

#### Display the static SQL from application plans and packages

You can display the static SQL statements in a plan or a package, which is useful if you do not have access to a program's source code.

#### Display the DDL for existing views

You can display the SQL source that created a view, which is useful if you do not have access to the CREATE VIEW SQL (DDL) statement.

#### Run with multiple copies of the Db2 catalog

This function allows you to use the Db2 system catalog, one of the many copies of it, or the catalog of a remote site. You might choose to use a different copy of the catalog for each weekday, thus associating a backup with each weekday. Or this feature can allow the system administrator to work on the actual system catalog, while developers use a copy of the catalog, thereby decreasing contention for the catalog.

#### **Execute dynamic SQL statements**

You can issue any dynamic SQL statement from your screen or from a data set. You can build and execute an SQL SELECT statement interactively by using line commands.

In addition, by entering required parameters from a panel, you can execute the following SQL statements: GRANT, REVOKE, CREATE, DROP, LABEL ON, and COMMENT ON. This feature allows you to execute the statements without knowing the exact SQL syntax; Db2 Admin Tool provides guidance for the required SQL parameters.

#### Manage changes to Db2 objects

Use the Change Management function to manage and track the changes that you make to the definitions of your Db2 objects. You can use the Change Management function to complete all of the steps that are typically involved with changing database objects:

- 1. Defining your changes.
- 2. Resolving any conflicts by applying any pending changes for the objects as virtual changes.
- 3. Registering the changes.
- 4. Analyzing the changes to generate a work statement list that applies the changes.
- 5. Running the changes in the correct order.

Change Management also makes it easy to back out completed changes. Making and managing changes with Change Management provides a convenient audit trail.

Multi-target change enhances change management and provides the following capabilities:

- Changes can be deployed from one central system to multiple target locations.
- Status and other information about the target change can be communicated back to the central system.
- From one centralized view, DBAs can view of all the changes that have been imported across various target systems.

#### Issue Db2 commands against databases and table spaces

You can issue any Db2 command against any database or table space that you have selected using Db2 Admin Tool. For example, you can issue the DISPLAY, START, and STOP commands against a database.

Db2 commands are passed to the instrumentation facility interface (IFI), and the result is displayed in ISPF browse.

#### **Run Db2 utilities**

You can generate the JCL for Db2 utilities and then run them in batch, or you can include the utility statements in a work statement list to be run at another time or on another subsystem. This function applies to the utilities for storage groups, table spaces, tables, and indexes. For example, you can, generate JCL to run the COPY, REORG, and RUNSTATS utilities for a table space.

The generated JCL consists of a JOB statement, EXEC statement, and all required DD statements. When the JCL is generated, Db2 Admin Tool invokes ISPF edit, which lets you change the JCL, submit it, or copy it to another data set.

You can generate utilities using LISTDEFs and TEMPLATEs.

#### Issue complex queries

You can run performance and space utilization queries against a database. The data that is returned can help you to determine whether you need to:

- Run the RUNSTATS or STOSPACE utilities
- Reorganize or redesign parts of your database or indexes
- Change the locking rule for tables
- Drop an index
- Move tables to separate table spaces
- Extend the primary allocation for a table space or index
- Reduce the size of a table space

#### Use the EXPLAIN function

The Db2 Admin Tool EXPLAIN function supports the EXPLAIN statement and provides related support. (The EXPLAIN statement gathers information about the access path Db2 chose to process a query.) By using the EXPLAIN function you can:

- Create a plan table (PLAN\_TABLE) in the wanted database and table space.
- Issue an SQL EXPLAIN statement and see the resulting rows in the plan table.
- List a plan table to look at rows from previously executed EXPLAIN statements, or rows from BIND and REBIND operations that were executed with EXPLAIN(YES) specified.

With this function, predefined search criteria help you find rows in the plan table. Predefined search criteria exist for application plans, DBRMs, collections, and packages. You can see the access path that is chosen by Db2 to process queries, and the tables and indexes that are accessed by Db2.

- Use EXPLAIN (ONLY) to populate EXPLAIN tables but not create a package. This option allows EXPLAIN to be run when the authorization ID of the bind or rebind process does not have the privilege to execute statements in the package.
- Upgrade a plan table to the current version of Db2.
- · Look at the Db2 calculated cost.
- Create and display the Db2 explain tables.
- Insert and work with Db2 optimizer hints in the plan table.

#### **Manage SQL IDs**

You can change the current Db2 SQL ID by entering a new one or by selecting one from a list of secondary SQL IDs. Db2 Admin Tool displays a list of SQL IDs that you are allowed to use. The list is created either by simulating or invoking the authorization exit in your system.

#### **Perform system administration functions**

The system administration functions that you can perform using Db2 Admin Tool include:

- · Displaying threads
- Displaying and terminating utilities
- Displaying and managing traces
- Displaying and updating RLIMITs, including the predictive governing limits in Db2
- · Displaying and altering buffer pools
- Displaying and setting archive log parameters and archiving the log
- Displaying Db2 system parameters and updating dynamic parameters
- For DDF (distributed data facility):
  - Starting and stopping DDF
  - Displaying and updating the communications database (CDB)
  - Displaying and canceling distributed threads
  - Displaying active locations
- Dynamically managing system parameters

#### **Reverse engineer Db2 objects**

Reverse engineering generates the SQL statements necessary to re-create a Db2 object. You can reverse engineer the Db2 objects in your database catalog.

Typical uses for the Db2 Admin Tool reverse engineering function include the following tasks:

- Extracting the DDL for an object before changes are made, so that the changes are applied to the current definition and are available for fallback purposes.
- Moving Db2 objects to another Db2 subsystem. By using the reverse engineering function (together with the table unload and load functions), objects can be moved after a few manual modifications to the generated SQL and batch jobs.

The SQL statements can be generated online or with a batch job.

#### Use the Db2 predictive governing

You can use Db2 Admin Tool to display, insert, update, or delete predictive governing rows in the resource limit tables. Furthermore, if Db2 Admin Tool receives a predictive governing warning (SQLCODE +495) when running a dynamic SQL statement, Db2 Admin Tool ask whether the SQL statement should be executed or cancelled. If the predictive governing estimates that executing a dynamic SQL statement that was issued from Db2 Admin Tool will exceed the error limit (SQLCODE -495), Db2 Admin Tool displays an error message, and the SQL statement is not executed.

You can use predictive governing limits to prevent users from running *wild* queries on catalog tables or any other tables that are displayed using Db2 Admin Tool. By using predictive governing limits for the Db2 Admin Tool package, this type of query can be inhibited either by setting up a predictive governing warning or an error limit in the resource limit table.

#### **Related information:**

Limiting resources for SQL statements predictively (Db2 12 for z/OS)

#### Alter the Db2 table definition

You can alter the definition of a Db2 table. Permissible changes include the following tasks:

- Changing the database, table space, owner, and the name of the table
- Modifying the definitions of table columns

- Changing the sequence of the columns in the table
- Inserting and dropping columns

#### Migrate Db2 data to other Db2 systems

You can copy Db2 data to another Db2 system. This is a useful function if you want to create a separate Db2 test system or if you want to move a test system into production. You can also use this function to consolidate two separate database systems into one.

#### Extend existing Db2 Admin Tool applications or develop new applications

You can extend Db2 Admin Tool to invoke other ISPF applications that you use for Db2 Admin Tool and application development. Some applications that you might want to invoke from Db2 Admin Tool are as follows:

- · Security tools
- · Vendor Db2 utilities
- Storage management tools

Db2 Admin Tool also enables you to quickly build new ISPF applications for displaying and maintaining Db2 data. Some of the types of data for which you might build such applications are as follows:

- Application definition data
- · Db2 performance data
- Extra security data

A sample application is included with the product to illustrate how you might use Db2 Admin Tool to create new applications.

#### **Perform space management functions**

Db2 Admin Tool enables you to perform space-related functions such as resizing page sets, moving page sets to and from STOGROUP- and VCAT-defined space, and estimating space allocations for new table spaces and indexes.

#### Create and run work statement lists

Db2 Admin Tool enables you to create and run work statement lists that include sets of operations. You can execute the entire set, rerun sets, or capture a set of operations that you create on one system for use on another system.

#### Launch installed IBM Db2 Tools that have an ISPF interface

You can invoke installed IBM Db2 tools that have an ISPF interface—directly from Db2 Admin Tool. The Db2 Admin Launchpad provides a convenient way of creating a centralized ISPF table with the names of your tools. Then, by selecting an entry in this table, you can easily start one of the tools.

#### **Performance**

Db2 Admin Tool is equipped with the following performance features:

- Db2 Admin Tool uses dynamic SQL to access the Db2 catalog, which ensures that Db2 always uses the most efficient access path to the catalog (provided RUNSTATS statistics are available for the Db2 optimizer).
- Before Db2 Admin Tool displays information, it does an SQL commit. By doing so, Db2 Admin Tool ensures that a user cannot lock the catalog for long periods of time. If an SQL error occurs, Db2 Admin Tool rolls back the unit of work before it displays any information.

- Db2 Admin Tool has a default limit of 1000 for fetching rows. This limit helps to prevent time-consuming queries. You can change the default of 1000 for an execution of Db2 Admin Tool if more rows are needed. You can set this value permanently or you can set a parameter in the **DB2 Admin Defaults (ADB2P2)** panel to reset the default value at the next startup.
- You can use Db2 resource limit facilities (RLF) to limit the amount of CPU time that a dynamic SQL statement in Db2 Admin Tool can use either by using the reactive governor facilities of RLF or by using the predictive governing facilities.
- Db2 Admin Tool can run on a copy of the Db2 catalog. Besides improving performance, running on a copy of the catalog can reduce contention for the catalog. Db2 Admin Tool provides commands to generate jobs to create and populate copies of the Db2 catalog.

#### Security

Db2 Admin Tool does not expose the security of the Db2 system. All Db2 access is controlled by the existing security provisions of the Db2 system. You can optionally configure Db2 Admin Tool to allow users to execute DDL generated to re-create views that are dropped as a result of dropping other objects. The user can execute this DDL even if they do not have the direct authority. This is done by using auth-switching and has its own safeguards to ensure the DDL is not changed from that generated by Db2 Admin Tool. A user must have access to a RACF (or equivalent) profile to use auth-switching.

#### **Db2 Admin Tool benefits**

This section describes a few of the many ways in which Db2 Admin Tool is typically used, and gives examples of specific applications.

#### **Explore databases**

Db2 Admin Tool lets you quickly navigate the Db2 catalog and display tables, table columns, and indexes. If you are authorized by Db2, you can also display the content of tables either by doing a simple list of the table or by building SQL statements and executing them against a table.

You can use the Db2 Admin Tool functions to explore unknown databases rapidly or get a quick overview of a database. None of these uses require that you remember the exact syntax of Db2 commands or SQL statements.

#### **Determine and correct problems**

You can use Db2 Admin Tool to identify and fix problems with your databases. With its ability to navigate the catalog and use Db2 commands on objects, Db2 Admin Tool can help you discover, analyze, and fix database problems in a more user-friendly fashion than is available with native Db2.

#### **Develop small applications**

You can use Db2 Admin Tool to rapidly develop small applications. As you become familiar with the tool, you might find the time that it takes to develop small Db2 Admin Tool dialogs is greatly reduced.

#### **Examples**

- If you have a tool at your installation that manipulates Db2 tables, you can develop your own line command to access it from the Db2 Admin Tool panel that displays tables (implementing the line command as an SMP usermod). Then you can invoke the table tool as a natural follow-on to using Db2 Admin Tool.
- Perhaps you want to generate more DECLARE statements for a PL/I table than is possible with the Db2 DCLGEN tool. You can write an application to invoke DCLGEN directly from the Db2 Admin Tool panel that displays tables. You can also modify the output you receive from DCLGEN to, for example, meet your installation's standards and requirements.

- You might want to build prototypes of SQL SELECT statements. You can build the statements, test them and, when you are satisfied with them, copy the statements to a data set to include in your application program.
- Db2 Admin Tool can help you maintain any Db2 tables that you use for installation standards and special requirements. You can use Db2 Admin Tool to develop a small application that describes all of the applications that you have in the system. Or you can use it to display existing tables that, for example, contain information about Db2 plan performance or batch job execution statistics.

#### Copy tables from one Db2 system to another

You can use the table utilities that Db2 Admin Tool generates to copy tables from one Db2 system to another. You need to make a few modifications to the generated JCL.

#### **Start Db2 Tools**

You can invoke installed IBM Db2 tools that have an ISPF interface directly from Db2 Admin Tool. Db2 Admin Tool guides you through the process of creating a central table with the names of your Db2 utilities. After this table is created, you can select an entry in it to start one of the Db2 tools.

### **Multi-factor authentication support**

The primary user interface to Db2 Admin Tool and Object Comparison Tool is through its ISPF application, which has multi-factor authentication (MFA) support through TSO logon processing. All authentication is done before Db2 Admin Tool is invoked and no additional MFA processing is necessary.

All batch jobs created by Db2 Admin Tool and submitted for execution inherit the ID that has already been authenticated by the submitter. The Db2 services that are used by Db2 Admin Tool are invoked using the standard attachment facilities. For the stored procedures that can be accessed by REST services, the authentication is done by Db2.

#### **Related information**

TSO/E (IBM Z Multi-Factor Authentication 2.1.0)

Multi-Factor Authentication for z/OS (z/OS 3.1.0)

### **Service updates and support information**

Service updates and support information for Db2 Admin Tool, including fixes and updates, are available from the web.

To find service updates and support information, see the following website:

https://www.ibm.com/mysupport

### **Product documentation and updates**

The documentation for Db2 Admin Tool is regularly updated with information about new features and any corrections.

The Db2 Admin Tool documentation is available in the following two formats:

#### **Topics in IBM Documentation (IBM Docs)**

Underneath the title of each topic, you can see the date it was last updated.

You can find IBM Db2 Administration Tool for z/OS in IBM Documentation at <a href="https://www.ibm.com/docs/en/db2admintool">https://www.ibm.com/docs/en/db2admintool</a>.

**Tip:** When searching IBM Documentation, use quotation marks to ensure exact matches only. For example, the search term "ADB226E" returns only those topics that contain ADB226E. If you do not use quotation marks, close or partial matches might be returned. For example, a search on ADB001E might return ADB901E. However, a search on "ADB001E" returns no results.

#### **PDF** format

The PDF is titled "IBM Db2 Administration Tool for z/OS User's Guide." The date when the PDF was created is listed at the bottom of page 2, near the copyright information.

The latest copy of the PDF is always posted at <a href="https://www.ibm.com/docs/en/SSAUZ9\_12.1.0/pdf/">https://www.ibm.com/docs/en/SSAUZ9\_12.1.0/pdf/</a> adbugl14.pdf.

Both of these formats contain the same information and are updated at the same time.

#### **Revision marks for changed content**

Revisions for the following types of content changes are marked like this sentence, with black bars in the left margin:

- Technical revisions for changed externals that are introduced by the new release or by maintenance after the general availability of this release.
- Technical clarifications in response to customer and internal feedback.

Editorial and organizational changes that do not affect the technical meaning of the content are generally not marked.

#### **How to send your comments**

Your feedback is important in helping to provide accurate and high-quality information. If you have any comments about this information or any other IBM product documentation, send your comments to ibmdocs@us.ibm.com.

#### **Programming interface information**

The documentation for IBM Db2 Administration Tool for z/OS is defined in one of the following ways:

#### **NOT programming interface information (NOTPI)**

NOT programming interface information is any documented information that **IS NOT** a programming interface but is provided for specialized tasks, such as diagnosis, modifying, monitoring, repairing, tailoring, and tuning. Any text in this category is labeled with the following tags:

```
+-----+
+-----End of NOT programming interface information-----+
```

#### Other information about the product

Other information about the product is information that is not NOTPI.

### **Accessibility features**

Accessibility features help a user who has a physical disability, such as restricted mobility or limited vision, to use a software product successfully.

The major accessibility features in this product enable users to perform the following activities:

- Use assistive technologies such as screen readers and screen magnifier software. Consult the
  documentation for the specific assistive technology for information about using it to access z/OS
  interfaces.
- Customize display attributes such as color, contrast, and font size.
- Operate specific or equivalent features by using only the keyboard. Refer to the following publications for information about accessing ISPF interfaces:
  - z/OS ISPF User's Guide, Volume 1
  - z/OS TSO/E Primer
  - z/OS TSO/E User's Guide

| hese guides describe how to use the ISPF interface, including the use of keyboard shortcuts ounction keys (PF keys), the default settings for the PF keys, and how to modify their functions. | r |
|----------------------------------------------------------------------------------------------------|---|
|                                                                                                    |   |
|                                                                                                    |   |
|                                                                                                    |   |
|                                                                                                    |   |
|                                                                                                    |   |
|                                                                                                    |   |
|                                                                                                    |   |
|                                                                                                    |   |
|                                                                                                    |   |
|                                                                                                    |   |
|                                                                                                    |   |
|                                                                                                    |   |
|                                                                                                    |   |
|                                                                                                    |   |
|                                                                                                    |   |
|                                                                                                    |   |
|                                                                                                    |   |
|                                                                                                    |   |

# **Chapter 2. Customization**

When you install Db2 Admin Tool for the first time or when you migrate to a new release of Db2 Admin Tool, you must customize the configuration. After the installation or migration, you might later need to recustomize Db2 Admin Tool for certain situations. For example, when applying maintenance, the instructions might direct you to recustomize Db2 Admin Tool.

To customize or recustomize Db2 Admin Tool, use IBM Tools Customizer for z/OS 1.1 (5655-TC1), also known as TCz. Formerly a component of IBM Tools Base, TCz is a standard tool for customizing IBM tools that run on z/OS. It provides a single, common, and consistent ISPF interface for post-installation customization of these tools.

The instructions in this section are specific to Db2 Admin Tool. For detailed information about how to use TCz, see IBM Tools Customizer for z/OS 1.1.0.

### **Customization checklist for Db2 Admin Tool**

The following checklist describes each significant customization step. Use this checklist to guide you through the entire customization process for Db2 Admin Tool.

**Tip:** For help with IBM Tools Customizer for z/OS terminology, see <u>Tools Customizer terminology and data</u> sets (IBM Tools Customizer for z/OS 1.1).

| Task                                                                                                    | Link to detailed instructions                                       |
|----------------------------------------------------------------------------------------------------|---------------------------------------------------------------------|
| Verify hardware requirements                                                                                                    |                                                                     |
| Ensure that you deploy Db2 Admin Tool on a z-series processor that is capable of running z/OS Version 1 Release 12 or higher.                                                                | None                                                                |
| Very software requirements                                                                                                    |                                                                     |
| Verify that your environment meets the minimum software requirements.                                                                                                    | "Software requirements for Db2 Admin Tool 12.1" on page 89          |
| Verify SMP/E installation                                                                                                    |                                                                     |
| Verify that Db2 Admin Tool is installed. SMP/E installation instructions are in the program directory.                                                                                       | Program Directory for Db2 Admin Tool V12.1<br>(GI13-4642)           |
| Verify that TCz is installed. SMP/E installation instructions are in the program directory.                                                                                                  | Program Directory for IBM Tools Customizer for z/OS 1.1 (GI13-4653) |
| Optional: APF authorize SADBLINK                                                                                                    |                                                                     |
| Several programs and TSO commands must be APF authorized to use them within Db2 Admin Tool. Therefore, ensure that the SADBLINK data set is APF authorized.                                  | None                                                                |
| Alternatively, you can later copy the appropriate programs to an APF-authorized library (as described under Required in some cases: Update the APF Authorization table later in this table). |                                                                     |
| Gather any data set names and subsystem names                                                                                                    |                                                                     |

| Task                                                                                                    | Link to detailed instructions                                                                      |
|----------------------------------------------------------------------------------------------------|----------------------------------------------------------------------------------------------------|
| Record the data set names that you will need during                                                                                                    | "Data sets used by Tools Customizer" on page 90                                                    |
| the customization process.                                                                                                    |                                                                                                    |
| Record the names of all Db2 subsystems on which you want to run Db2 Admin Tool.                                                                                                    |                                                                                                    |
| Customize products that will be launched from Db2 A                                                                                                    | Admin Tool                                                                                         |
| If you plan to enable any of the following products to<br>be launched from Db2 Admin Tool, customize these<br>products before you customize Db2 Admin Tool:                                                                              | Customizing Db2 Object Comparison Tool (IBM Db2 Object Comparison Tool for z/OS 12.1.0)            |
| • IBM Db2 Object Comparison Tool for z/OS                                                                                                    | Customizing Db2 Cloning Tool (IBM Db2 Cloning Tool for z/OS 3.2.0)                                 |
| <ul><li>Db2 Cloning Tool</li><li>Db2 High Performance Unload</li></ul>                                                                                                    | Db2 HPU customization (IBM Db2 High Performance Unload for z/OS 5.1.0)                             |
| Db2 Table Editor                                                                                                    | Customizing Db2 Table Editor (IBM Db2 Table Editor 4.5)                                            |
| Optional: Determine LPAR strategy                                                                                                    |                                                                                                    |
| If you have a multiple-LPAR environment, determine your customization strategy.                                                                                                    | "Using Tools Customizer in a multiple-LPAR environment" on page 97                                 |
| Customize Db2 Admin Tool                                                                                                    |                                                                                                    |
| Complete the steps in the appropriate customization roadmap based on the type of customization that                                                                                                    | "Roadmap: Customizing Db2 Admin Tool for the first time" on page 91                                |
| you are performing. If you are recustomizing Db2 Admin Tool, because you migrated to a new Db2 version, mode, or function level, complete the steps for updating Db2 Admin Tool instead.                                                 | "Roadmap: Migrating to Db2 Admin Tool 12.1 from a previous release" on page 93                     |
|                                                                                                    | "Roadmap: Recustomizing Db2 Admin Tool" on page                                                    |
|                                                                                                    | "Updating Db2 Admin Tool after migrating to a new Db2 version, mode, or function level" on page 98 |
| Required in some cases: Update the APF Authorization                                                                                                    | on table                                                                                           |
| Complete this step if the SADBLINK library is not APF authorized or you plan to use HPU. In these cases, copy the ADB2ATH and ADB2UTIL programs and optionally INZUTILB (for Db2 High Performance Unload ) to an APF-authorized library. | "Updating the APF authorization table" on page 110                                                 |
| Optional: Verify activation of limited functionality                                                                                                    |                                                                                                    |
| Verify that Db2 Admin Tool is operational.                                                                                                    | "Verifying activation of limited functionality" on page 111                                        |
| Optional: Specify naming conventions                                                                                                    |                                                                                                    |
| If you want Db2 Admin Tool to use your local naming conventions for items such as data sets, utility IDs (UIDs), and plan names, update member SADBSLIB(ADB2UCUS).                                                                       | "Specifying naming conventions" on page 114                                                        |
| Optional: Tailor the Db2 Admin Tool Launchpad                                                                                                    |                                                                                                    |

| Task                                                                                                    | Link to detailed instructions                                                        |  |  |  |
|----------------------------------------------------------------------------------------------------|--------------------------------------------------------------------------------------|--|--|--|
| The Db2 Admin Tool Launchpad enables you to launch all installed IBM Db2 tools that have an ISPF interface directly from a centralized panel.                               | "Creating the Launchpad table" on page 127                                           |  |  |  |
| Optional: Grant SELECT access on catalog tables                                                                                                    |                                                                                      |  |  |  |
| If you plan to make Db2 Admin Tool available to a large number of users, considering running a TCz job to authorize specific IDs to see the catalog.                        | "Granting SELECT access on catalog tables" on page 116                               |  |  |  |
| Optional: Optimize ADMIN_INFO_SYSPARM and DSN                                                                                                    | ZPARM settings                                                                       |  |  |  |
| To optimize performance, verify that the ADMIN_INFO_SYSPARM stored procedure is operational and that the DSNZPARM STORTIME(DSN6SYSP) parameter is set to a reasonable time. | "Optimizing ADMIN_INFO_SYSPARM and DSNZPARM settings for GEN and DDL" on page 116    |  |  |  |
| Optional: Run the RUNSTATS utility                                                                                                    |                                                                                      |  |  |  |
| Run the RUNSTATS utility on the Db2 catalog. This action is recommended to optimize performance.                                                                            | None                                                                                 |  |  |  |
| Optional: Define reverse engineering stored procedu                                                                                                    | res                                                                                  |  |  |  |
| If you want to apply the reverse engineering functionality in Db2 Admin Tool to additional software products, define stored procedures ADB2RE and ADBGDDL.                  | "Defining the provided stored procedures" on page 117                                |  |  |  |
| Optional: Enable Db2 Admin Tool distributed support                                                                                                    | ı.                                                                                   |  |  |  |
| To use Db2 Admin Tool on remote Db2 systems, fully enable distributed support.                                                                                              | "Enabling distributed support" on page 118                                           |  |  |  |
| Optional: Improve performance when making Db2 A                                                                                                    | Optional: Improve performance when making Db2 Admin Tool available to users          |  |  |  |
| To reduce Db2 Admin Tool start-up time, use one of the specified methods for improving performance.                                                                         | "Improving performance when making Db2 Admin<br>Tool available to users" on page 119 |  |  |  |
| Optional: Set global variables                                                                                                    |                                                                                      |  |  |  |
| To set Db2 Admin Tool variables site-wide for all users, use the provided sample invocation exit.                                                                           | "Setting global variables for Db2 Admin Tool" on page 125                            |  |  |  |
| Optional: Tailor Db2 Admin Tool Authorization Switch                                                                                                    | ning                                                                                 |  |  |  |
| Authorization switching is deprecated in Db2 Admin Tool. If you still want to use this functionality, complete the setup by following the instructions.                     | "Tailoring Authorization Switching" on page 119                                      |  |  |  |

## **Preparing to customize Db2 Admin Tool**

Before you use TCz to customize Db2 Admin Tool, review the software requirements and gather the information that you will need.

### **Software requirements for Db2 Admin Tool 12.1**

Prior to beginning the customization process for Db2 Admin Tool, ensure that your environment meets all software requirements.

Db2 Admin Tool 12.1 requires the following software:

• z/OS 1.12 (5694-A01) or later

- To run Db2 Admin Tool on z/OS 2.5, you must have PTF UJ07166 applied.
- IBM System Modification Program Extended (SMP/E) for z/OS, 3.5 or higher
- One of the following supported versions of Db2 for z/OS:
- Db2 12 for z/OS (5650-DB2<sup>®</sup>)
  - Db2 Value Unit Edition 12.1 (5770-AF3)
  - Db2 11 for z/OS (5615-DB2)
  - Db2 Value Unit Edition 11.1 (5697-P43)

Optionally, if you plan to use the following additional features and tools, ensure that you have the specified tool and version installed:

- IBM Db2 Object Comparison Tool for z/OS 12.1 (5655-DC2) (Required if you plan to use the Change Management function in Db2 Admin Tool)
- IBM Db2 Cloning Tool for z/OS 3.1 (5655-N15)
- IBM Db2 High Performance Unload for z/OS 4.2 (5655-AA1)
- IBM Db2 Table Editor for z/OS 4.5 (5697-G65)

**Memory recommendations:** Because certain functions of Db2 Administration Tool keep information in memory for efficiency, use a minimum region of 256 MB of memory for both batch and TSO. Ideally, if allowed by your installation policy, set REGION=0M for batch jobs to allow for maximum below-the-bar storage and avoid reruns.

When 1000 or more objects are processed, additional region is recommended. More memory is also necessary if you suppress object dropping when generating the job, because object attributes are kept resident to process this option. If you are processing more than 10,000 objects, use a starting region of 256 MB. If LE storage failures occur, increase region parameters before assuming that a problem exists. Increase memory in 32 MB increments.

In all cases, ensure that the requested region size is not limited to a lower amount by the IEFUSI installation exit.

#### **Related information**

Db2 Object Comparison Tool overview (IBM Db2 Object Comparison Tool for z/OS 12.1.0)

### **Data sets used by Tools Customizer**

Tools Customizer (TCz) uses the following data sets during the customization process:

| Data set name | Description                            |
|---------------|----------------------------------------|
| SCCQEXEC      | EXEC library for TCz                   |
| SCCQDENU      | Metadata library for TCz               |
| SCCQLOAD      | Executable load module library for TCz |
| SCCQMENU      | ISPF messages for TCz                  |
| SCCQPENU      | ISPF panels for TCz                    |
| SCCQSAMP      | Sample members for TCz                 |
| SCCQTENU      | Table library for TCz                  |

### **Customizing Db2 Admin Tool**

After Db2 Admin Tool is installed, you can customize the configuration by running IBM Tools Customizer for z/OS (TCz).

#### **About this task**

For every Db2 subsystem on which you want to use Db2 Admin Tool, you must run TCz to customize Db2 Admin Tool.

**Recommendation:** Never modify the SMP/E target libraries or run jobs from the target libraries. Typically, you create run time libraries based on these target libraries. ADBL CLIST also has a mechanism to allow you to integrate modifications into a set of separate user libraries that are concatenated to the run time libraries. This mechanism ensures that you never lose your modifications.

Examine these members in your user libraries against the new run time libraries to determine if you need to redo your modifications. You can do this manually by looking for differences or by installing a USERMOD so that SMP/E tracks your changes and notifies you. Another advantage of using USERMOD is that you can examine the new member and integrate the new lines of code into your customized version.

### Roadmap: Customizing Db2 Admin Tool for the first time

Table 4. Steps for customizing Db2 Admin Tool for the first time

When you install Db2 Admin Tool for the first time, you must customize the configuration by using Tools Customizer.

Complete the steps in the following table to customize Db2 Admin Tool for the first time.

#### Tips:

- For multiple-LPAR environments, determine your customization strategy first: "Using Tools Customizer in a multiple-LPAR environment" on page 97.
- For guidance on any input fields in TCz, position your cursor on the input field and press F1 (Help).

| Step                              | Procedure                                                                                                    | Links to more information                                                                                         |
|-----------------------------------|----------------------------------------------------------------------------------------------------|----------------------------------------------------------------------------------------------------|
| Start<br>Tools<br>Customiz<br>er. | 1. Edit the CCQTCZ member in the hlq.TCZ110.SCCQEXEC data set.  2. Locate TCZHLQ=" <tcz hlq="">".  3. Change "<tcz hlq="">" to the high-level qualifier of your Tools Customizer EXEC data set, as shown in the following example:</tcz></tcz> | Starting Tools Customizer (IBM Tools Customizer for z/OS 1.1)     "Data sets used by Tools Customizer" on page 90 |
|                                   | TCZHLQ="hlq.TCZ110"                                                                                                    |                                                                                                    |
|                                   | <ul><li>4. Save your changes.</li><li>5. On the ISPF Command shell panel, issue the following command:</li><li>EX 'hlq.TCZ110.SCCQEXEC(CCQTCZ)'</li></ul>                                                                                      |                                                                                                    |

Table 4. Steps for customizing Db2 Admin Tool for the first time (continued)

| Step                                                        | Procedure                                                                                                    | Links to more information                                                                                |
|-------------------------------------------------------------|----------------------------------------------------------------------------------------------------|----------------------------------------------------------------------------------------------------|
| Modify<br>Tools<br>Customiz<br>er<br>settings.              | <ol> <li>On the IBM Tools Customizer for z/OS (CCQPHME) panel, specify option 0 (User settings for Tools Customizer), and press Enter</li> <li>Specify values for the following required sections:         <ul> <li>Customization library qualifier</li> <li>Use Db2 group attach name</li> <li>Metadata library</li> <li>Discover output data set</li> <li>Data store data set</li> <li>User job card settings</li> </ul> </li> <li>Save your changes, and press Enter.</li> </ol>                                                                                  | Modifying Tools Customizer user settings (IBM Tools Customizer for z/OS 1.1)                             |
| Specify<br>the Db2<br>Admin<br>Tool<br>metadata<br>library. | <ol> <li>On the IBM Tools Customizer for z/OS (CCQPHME) panel, specify option 1 (Customize a product), and press Enter.</li> <li>On the Specify the Product or Pack Metadata Library (CCQPHLQ) panel, enter the following value in the Product or pack metadata library field, and press Enter: DMTOOL . ADB2PAR . SADBDENU.</li> <li>The default name of the product metadata library is high_level_qualifier. SADBDENU, where high_level_qualifier is all of the segments of the data set name except the lowest-level qualifier.</li> </ol>                       | Specifying the metadata library for the product or pack to customize (IBM Tools Customizer for z/OS 1.1) |
| Create<br>Db2<br>entries.                                   | <ol> <li>On the Customizer Workplace (CCQPWRK)         panel, issue the ASSOCIATE primary         command, and press Enter.</li> <li>On the Associate DB2 Entry for Product         (CCQPDAD) panel, issue the CREATE primary         command, and press Enter.</li> <li>On the Create DB2 Entries (CCQPCDB) panel,         specify the information for the new Db2 entry,         and press Enter.</li> <li>On the Associate DB2 Entry for Product         (CCQPDAD) panel, issue the A line command         against the new Db2 entry, and press Enter.</li> </ol> | Creating and associating DB2 entries (IBM Tools Customizer for z/OS 1.1)                                 |
| Define<br>product<br>paramete<br>rs.                        | <ol> <li>On the Customizer Workplace (CCQPWRK)         panel, specify the E line command against the         Product parameters field.</li> <li>On the Product Parameters (CCQPPRD)         panel, specify your parameter values.         Required parameters are indicated by an         asterisk (*).</li> <li>Press Enter to save and exit.</li> </ol>                                                                                                    | "Defining Db2 Admin Tool parameters" on page 100                                                         |

Table 4. Steps for customizing Db2 Admin Tool for the first time (continued)

| Step                                                                           | Procedure                                                                                                    | Links to more information                                          |
|--------------------------------------------------------------------------------|----------------------------------------------------------------------------------------------------|--------------------------------------------------------------------|
| Define<br>LPAR<br>paramete<br>rs.                                              | <ol> <li>On the Customizer Workplace (CCQPWRK) panel, specify the E line command against the LPAR parameters field.</li> <li>On the LPAR Parameters (CCQPLPR) panel, specify your parameter values.</li> <li>Press Enter to save and exit.</li> </ol>                                                                                                    | "Defining LPAR parameters" on page 104                             |
| Edit the<br>Db2<br>entry.                                                      | <ol> <li>On the Customizer Workplace (CCQPWRK) panel, specify the E line command against the new Db2 entry to edit the parameters.</li> <li>On the DB2 Parameters (CCQPDB2) panel, specify your parameter values. Required parameters are indicated by an asterisk (*).</li> <li>Tip: Some of the parameters on the CCQPDB2 panel are identical to parameters on the CCQPPRD panel. If you leave these parameters blank on the CCQPDB2 panel, Tools Customizer uses the values specified on the CCQPPRD panel. If you use unique values for specific Db2 entries, specify these values on the CCQPDB2 panel. For example, if five Db2 subsystems use the STD Db2 security exit, specify STD on the CCQPPRD panel and leave the field blank on the CCQPDB2 panel for each subsystem.</li> <li>Press Enter to save and exit.</li> </ol> | "Defining Db2 parameters" on page 106                              |
| Generate the jobs.                                                             | On the <b>Customizer Workplace (CCQPWRK)</b> panel, issue the G line command against the new Db2 entry, and press Enter.                                                                                                    | Generating customization jobs (IBM Tools Customizer for z/OS 1.1)  |
| Submit<br>the jobs.                                                            | On the <b>Finish Product Customization</b> ( <b>CCQPCST</b> ) panel, issue the E line command against the <i>ab</i> CUST <i>xy</i> member. <b>Important:</b> These are the minimum jobs to be submitted.                                                                                                    | "Submitting the customization jobs" on page 107                    |
| Propagate<br>the<br>customiza<br>tions to<br>additional<br>LPARs as<br>needed. | If you have a multiple-LPAR environment, use one of the specified methods to propagate your customization to other LPARs.                                                                                                    | "Using Tools Customizer in a multiple-LPAR environment" on page 97 |

### Roadmap: Migrating to Db2 Admin Tool 12.1 from a previous release

When you migrate to a new release of Db2 Admin Tool from a previous release, you must customize the configuration by using Tools Customizer (TCz).

Complete the steps in the following table to migrate to Db2 Admin Tool 12.1 from a previous release.

#### Tips:

- For multiple-LPAR environments, determine your customization strategy first: "Using Tools Customizer in a multiple-LPAR environment" on page 97.
- For guidance on any input fields in TCz, position your cursor on the input field and press F1 (Help).

Table 5. Steps for migrating to Db2 Admin Tool 12.1 from a previous release

| Step                                                        | Procedure                                                                                                    | Links to more information                                                                                |
|-------------------------------------------------------------|----------------------------------------------------------------------------------------------------|----------------------------------------------------------------------------------------------------|
| Start<br>Tools<br>Customiz<br>er.                           | On the ISPF Command shell panel, issue the following command:  EX 'hlq.TCZ110.SCCQEXEC(CCQTCZ)'                                                                                                    | Starting Tools Customizer (IBM Tools Customizer for z/OS 1.1)                                            |
| Specify<br>the Db2<br>Admin<br>Tool<br>Metadata<br>Library. | <ol> <li>On the IBM Tools Customizer for z/OS (CCQPHME) panel, specify option 1 (Customize a product).</li> <li>On the Specify the Product or Pack Metadata Library (CCQPHLQ) panel, specify the Db2 Admin Tool metadata library in the Product or pack metadata library field, such as DMTOOL. ADB2PAR. SADBDENU.</li> <li>The default name of the product metadata library is high_level_qualifier.SADBDENU, where high_level_qualifier is all of the segments of the data set name except the lowest-level qualifier.</li> </ol> | Specifying the metadata library for the product or pack to customize (IBM Tools Customizer for z/OS 1.1) |
| Run the<br>Discover<br>EXEC.                                | 1. On the Customizer Workplace (CCQPWRK) panel, issue the DISCOVER command, and press Enter.  2. On the Discover Customized Product Information (CCQPDSC) panel, specify values for the following required input fields:  • Source Customized table library (DMTOOL.ADBB1PAR.SADBTLIB)  • Target Customized table library                                                                                                    | "Discovering Db2 Admin Tool information automatically" on page 99                                        |
|                                                             | (DMTOOL . ADBC1PAR . SADBTLIB)  3. Issue the RUN command.  Upon completion, the DISCOVER process populates all Tools Customizer input fields from the previous customization to the current customization. Specifically, the DISCOVER process automatically copies the settings from the customization table ADBTPARM and populates the input fields on the Product Parameters (CCQPPRD) panel and the DB2 Parameters (CCQPDB2) panel.                                                                                              |                                                                                                    |
|                                                             | If you use Launchpad, the DISCOVER process also ensures that the Launchpad table ADBDMT is discovered and copied from the specified site-specific source data set to the target data set. If DISCOVER is not used during an Db2 Admin Tool upgrade, the Launchpad panel (if used) might be missing Launchpad product settings that were established before the upgrade.                                                                                                    |                                                                                                    |

| Table 5. Steps for migrating to Db2 Admin Tool 12.1 from a previous release (continued) |                                                                                                    |                                                                    |  |
|-----------------------------------------------------------------------------------------|----------------------------------------------------------------------------------------------------|--------------------------------------------------------------------|--|
| Step                                                                                    | Procedure Links to more information                                                                                                    |                                                                    |  |
| Define<br>product<br>paramete                                                           | On the Customizer Workplace (CCQPWRK)     panel, specify the E line command against the     Product parameters field.                                | "Defining Db2 Admin Tool parameters" on page 100                   |  |
| rs.                                                                                     | 2. Confirm that the DISCOVER process populated the input fields accordingly.                                                                         |                                                                    |  |
|                                                                                         | Verify the following input fields to ensure that the current libraries for Db2 Admin Tool and Object Comparison Tool are specified:                  |                                                                    |  |
|                                                                                         | Admin Tool/OC CLIST                                                                                                    |                                                                    |  |
|                                                                                         | Admin Tool DBRM                                                                                                    |                                                                    |  |
|                                                                                         | Admin Tool/OC EXEC                                                                                                    |                                                                    |  |
|                                                                                         | • Admin Tool/OC Load                                                                                                    |                                                                    |  |
|                                                                                         | Admin Tool/OC Message                                                                                                    |                                                                    |  |
|                                                                                         | • Admin Tool/OC Panel                                                                                                    |                                                                    |  |
|                                                                                         | Admin Tool/OC Skeleton                                                                                                    |                                                                    |  |
|                                                                                         | • Admin Tool/OC Table                                                                                                    |                                                                    |  |
|                                                                                         | Customized Table lib                                                                                                    |                                                                    |  |
|                                                                                         | Admin Tool hlq                                                                                                    |                                                                    |  |
|                                                                                         | Admin Tool PROCLIB                                                                                                    |                                                                    |  |
| Define<br>LPAR                                                                          | On the CCQPWRK panel, specify the E line command against the LPAR parameters field.                                                                  | "Defining LPAR parameters" on page 104                             |  |
| paramete<br>rs.                                                                         | 2. Confirm that the DISCOVER process populated the input fields accordingly.                                                                         |                                                                    |  |
| Edit the<br>new Db2<br>entry.                                                           | On the <b>Customizer Workplace (CCQPWRK)</b> panel, specify the E line command against     the site-specific SSID to display the Db2     parameters. | "Defining Db2 parameters" on page 106                              |  |
|                                                                                         | 2. On the <b>DB2 Parameters (CCQPDB2)</b> panel, confirm that the DISCOVER process populated the input fields accordingly.                           |                                                                    |  |
| Generate<br>the jobs.                                                                   | On the <b>Customizer Workplace (CCQPWRK)</b> panel, issue the G line command against a sitespecific SSID, and press Enter.                           | Generating customization jobs (IBM Tools Customizer for z/OS 1.1)  |  |
| Submit<br>the jobs.                                                                     | On the <b>Finish Product Customization</b> (CCQPCST) panel, submit the generated jobs in the order that they are displayed.                          | "Submitting the customization jobs" on page 107                    |  |
| Propagate<br>the<br>customiza<br>tions to<br>additional<br>LPARs as<br>needed.          | If you have a multiple-LPAR environment, use one of the specified methods to propagate your customization to other LPARs.                            | "Using Tools Customizer in a multiple-LPAR environment" on page 97 |  |

### **Roadmap: Recustomizing Db2 Admin Tool**

When you apply maintenance, you might need to run Tools Customizer (TCz) again to recustomize Db2 Admin Tool. This recustomization process involves changing any parameter values and generating new customization jobs.

Important: When applying Db2 Admin Tool maintenance, do not override SADBTLIB members ADBDMT and ADBTPARM and SADBSLIB member ADB2UCUS.

To recustomize Db2 Admin Tool, complete the steps in the following table.

#### Tips:

- For multiple-LPAR environments, determine your customization strategy: "Using Tools Customizer in a multiple-LPAR environment" on page 97.
- Use a new customization library every time that you apply maintenance and regenerate all the TCz jobs (by using the GENERATEALL command). For example, append a date as show in the following example:

Customization lib: RSTEST.AOC.\$RS01\$.ADB1210.D200716

This practice provides a backup and allows you to compare the jobs to a previous customization by using ISPF option 3.12.

• For guidance on any input fields in TCz, position your cursor on the input field and press F1 (Help).

| Table 6. Steps for I | recustomizing | Db2 | Admın | 1001 |
|----------------------|---------------|-----|-------|------|
|----------------------|---------------|-----|-------|------|

| Step                                                     | Procedure                                                                                                    | Links to more information                                                                               |
|----------------------------------------------------------|----------------------------------------------------------------------------------------------------|----------------------------------------------------------------------------------------------------|
|                                                          |                                                                                                    | Starting Tools Customizer (IBM Tools<br>Customizer for z/OS 1.1)                                        |
|                                                          | EX 'hlq.TCZ110.SCCQEXEC(CCQTCZ)'                                                                                                    |                                                                                                    |
| Specify the<br>Db2 Admin<br>Tool<br>Metadata<br>Library. | 1. On the IBM Tools Customizer for z/OS (CCQPHME) panel, specify option 1 (Customize a product).                                                                                              | Specifying the metadata library for the productor pack to customize (IBM Tools Customizer for z/OS 1.1) |
|                                                          | 2. On the Specify the Product or Pack Metadata Library (CCQPHLQ) panel, specify the Db2 Admin Tool metadata library in the Product or pack metadata library field, such as DMTOOL . SADBDENU. |                                                                                                    |
|                                                          | The default name of the product metadata library is high_level_qualifier.SADBDENU, where high_level_qualifier is all of the segments of the data set name except the lowest-level qualifier.  |                                                                                                    |

| Step                                                                             | Procedure                                                                                                    | Links to more information                                                                                                    |
|----------------------------------------------------------------------------------|----------------------------------------------------------------------------------------------------|----------------------------------------------------------------------------------------------------|
| Define<br>product<br>parameters,<br>LPAR<br>parameters,<br>or Db2<br>parameters. | 1. On the Customizer Workplace (CCQPWRK) panel, specify the E line command against one of the following fields, depending on which parameters you need to change, and press Enter:  Product parameters  LPAR parameters  a Db2 entry  Edit the specific tasks, steps, or parameters that you want to change.  Press Enter to save and exit. | <ul> <li>"Defining Db2 Admin Tool parameters" on page 100</li> <li>"Defining LPAR parameters" on page 104</li> <li>"Defining Db2 parameters" on page 106</li> </ul> |
| Generate<br>the jobs.                                                            | On the <b>Customizer Workplace (CCQPWRK)</b> panel, specify the G line command against a site-specific SSID, and press Enter.                                                                                                    | Generating customization jobs (IBM Tools Customizer for z/OS 1.1)                                                                                                   |
| Submit the jobs.                                                                 | On the Finish Product Customization (CCQPCST) panel, submit the generated jobs                                                                                                    | "Submitting the customization jobs" on page 107                                                                                                    |

# Using Tools Customizer in a multiple-LPAR environment

If you have a multiple-LPAR environment, use one of the specified methods to propagate your

Table 6. Steps for recustomizing Db2 Admin Tool (continued)

in the order they are displayed.

customization to other LPARs.

Tools Customizer (TCz) supports customizations on only the local LPAR. However, you can propagate customizations to additional LPARs.

### About this task

Propagate

customizati

the

ons to additional LPARs as needed.

> In a multiple-LPAR environment, TCz identifies the LPAR to which you are logged on and uses this LPAR name for several parameter settings, including the data store. Therefore, you can use the TCz data store to customize only that LPAR.

### **Procedure**

To customize products that run against Db2 subsystems on multiple LPARs, use one of the following methods:

- Method 1: Customize a single Db2 subsystem or data sharing group and copy the customization jobs to each LPAR
  - a) Customize one Db2 subsystem or member.
    - For example, you might customize member DB1S in group DBGS in your sandbox environment.
  - b) If you are using data sharing, propagate that customization to the other members in the group:
    - a. Copy the customization jobs to the other members.
      - For example, copy the jobs for DB1S to member DB2S.
    - b. Edit the jobs as needed for the subsystem and LPAR.

"Using Tools Customizer in a multiple-LPAR

environment" on page 97

For example, replace the member names. Depending on your environment, you might also need to replace data set names. You can use a REXX exec to do this customization.

c. Run those jobs.

Some jobs do not need to be run on every member in a group. Some jobs only need to run once per LPAR or Sysplex. To determine where a job needs to be run, look at the job listings on the **Finish Product Customization panel (CCQPCST)**. Depending on the values of the **SSID** and **GrpAttch** columns, take the following actions for each job:

| Table 7.          |                          |                                  |                                                |
|-------------------|--------------------------|----------------------------------|------------------------------------------------|
| SSID column value | GrpAttch column<br>value | Action                           | Comments                                       |
|                   |                          | Run once per LPAR                | None                                           |
|                   | A group name             | Run once per group               | None                                           |
| A member name     | A group name             | Run once per member in the group | None                                           |
| An SSID           |                          | Run once                         | This entry is for a stand-alone Db2 subsystem. |

- c) Copy the jobs from the initial customized subsystem or member to all of your other subsystems or groups. Then, edit those jobs, preferably with a REXX exec, and run them.
  - For example, copy the jobs for DB1S in group DBGS to the members DB1D and DB2D in your development group DBGD, edit those jobs as needed, and run them. Then, copy the jobs for DB1S to the members DB1T and DB2T in your test group DBGT, edit those jobs, and run them. Continue until all groups are customized.
- Method 2: Generate customization jobs for each Db2 subsystem and copy those jobs to the appropriate LPARs
  - a) Associate all Db2 entries in one instance of TCz on one LPAR, regardless of the LPARs on which the Db2 subsystem resides.
  - b) Generate customization jobs for each Db2 entry.
  - c) Copy the generated customization jobs to the LPAR to run against the specific Db2 entries. You might need to edit these customization jobs for specific LPARs. For example, you might need to edit the data set names. (Otherwise, you generally do not need to make manual changes to the jobs that are customized by TCz.)

# Updating Db2 Admin Tool after migrating to a new Db2 version, mode, or function level

If you migrate from one version, mode, or function level of Db2 for z/OS to another, you need to make sure that Db2 Admin Tool accounts for any Db2 catalog changes in the new version, mode, or function level.

### **Procedure**

To update Db2 Admin Tool after migrating to a new Db2 version, mode, or function level:

 Regenerate and run any job that was generated by Tools Customizer (TCz) and marked as new on Finish Product Customization (CCQPCST) panel. (The New column contains YES.) Usually, those jobs are ADBSETUP and ADBBIND. You need to submit these jobs on all affected Db2 subsystems. To regenerate and run these jobs, take the following steps in TCz:

**Tip:** For more specific TCz instructions on any of these steps, see <u>"Roadmap: Recustomizing Db2 Admin Tool"</u> on page 96.

a) For Db2 12: Set the following TCz parameters:

- On the Product Parameters (CCQPPRD) panel, in the Convert Admin table spaces to UTS field, specify YES to ensure that all ADB table spaces are converted to universal table spaces.
- On the **DB2 Parameters (CCQPDB2)** panel:
  - In the **Mode** field, specify CM for FL 100 or NFM for FL 500 or higher.
  - In the APPLCOMPAT field, specify a value according to the recommendations in "What APPLCOMPAT value should I specify for Db2 Admin Tool packages?" on page 67. If you leave this field blank, packages are bound with the default zparm value.
- b) On the Customizer Workplace (CCOPWRK) panel, issue the G line command to regenerate the necessary job templates. TCz generates the ADBSETUP (Admin Tool Setup Task) job template and the ADBBIND (Bind Packages) and/or ADBPLANS (Bind Plans) job templates.
- c) On the Finish Product Customization (CCQPCST) panel, issue the E line command to select job template ADBSETUP, and submit the job.
- d) Return to the Finish Product Customization (CCQPCST) panel, issue the E line command to select job templates ADBBIND and ADBPLANS, and submit each job. You can ignore bind errors when running ADBBIND if the errors are related to the Db2 catalog tables.
- 2. If you defined multiple copies of the Db2 catalog before upgrading to a new release or mode, re-run the bind steps for the catalog copies that you created. See "Using previously defined copies of the Db2 catalog" on page 1054.

## **Discovering Db2 Admin Tool information automatically**

You can use the Db2 Admin Tool Discover EXEC to discover information from a previous or current customization of Db2 Admin Tool.

### About this task

The DISCOVER process automatically copies the settings from the customization table ADBTPARM and populates the input fields on the Product Parameters (CCQPPRD) panel. If you use Launchpad, the DISCOVER process also ensures that the Launchpad table ADBDMT is discovered and copied from the specified site-specific source data set to the target data set.

Using the Db2 Admin Tool Discover EXEC to discover information from a previous or current customization saves time and reduces errors that can occur when parameters are specified manually. For example, if the Discover EXEC is not used during an Db2 Admin Tool upgrade, the Launchpad panel (if used) might be missing Launchpad product settings that were established before the upgrade.

### **Procedure**

To discover Db2 Admin Tool information automatically:

1. On the Customizer Workplace (CCQPWRK) panel, issue the DISCOVER command.

Issuing this command is not necessary if you chose to run the Db2 Admin Tool Discover EXEC on the pop-up window after you specified the product to customize.

The **Discover Customized Product Information (CCQPDSC)** panel is displayed:

```
CCOPDSC
                       Discover Customized Product Information
                                                                                  15:07:28
Command ===>
                                                                         Scroll ===> CSR
For the product you are customizing, the Discover EXEC retrieves product
information from an already customized product. Specify the required
information. To save your information and run the Discover EXEC, issue the RUN
command. To save your information and stay on this panel, issue the SAVE
command. To verify the syntax of your information without saving it, press Enter. To save and exit, press End.
Commands: RUN SAVE
Discover EXEC for Extracting Information from an Already Customized Product
Discover EXEC library . . . DMTOOL.SADBEXEC Discover EXEC name . . . : ADB2CUST Discover output data set . . DMTOOL.SADBEXEC
Information for Discover EXEC
 Source Customized table library . . . . .
Target Customized table library . . . . . . . . . . NONE
                                                          (YES, NO)
```

Figure 10. Discover Customized Product Information (CCQPDSC) panel

2. Run the EXEC by completing the following procedure: <u>Discovering product or component information</u> automatically (IBM Tools Customizer for z/OS 1.1)

### **Related tasks**

"Defining Db2 Admin Tool parameters" on page 100

In TCz, *Db2 Admin Tool parameters* contain values that are specific to Db2 Admin Tool. If you ran the Db2 Admin Tool Discover EXEC, these parameter values were discovered for you; you need only to review them.

"Defining LPAR parameters" on page 104

In TCz, LPAR parameters are parameters on the local LPAR that are required to customize Db2 Admin Tool.

"Defining Db2 parameters" on page 106

In TCz, *Db2 parameters* are parameters for a Db2 entry.

# **Defining Db2 Admin Tool parameters**

In TCz, *Db2 Admin Tool parameters* contain values that are specific to Db2 Admin Tool. If you ran the Db2 Admin Tool Discover EXEC, these parameter values were discovered for you; you need only to review them.

### **Procedure**

To define Db2 Admin Tool parameters:

- 1. On the **Customizer Workplace (CCQPWRK)** panel, specify E next to the **Product parameters** field, and press Enter.
- 2. On the **Product Parameters (CCQPPRD)** panel, specify the parameter values. Required parameters are indicated by an asterisk (\*).

```
Product Parameters: DB2 Admin Tool
CCOPPRD
                                                                                                                              19:18:10
Command ===>
                                                                                                               Scroll ===> CSR
Product customization library : TS5776.TCZ.CUST.A668.$RS22$.ADB1210
                                                                                                                        More:
* General Customization
   * Customize
    *Admin Tool/OC CLIST . 'DMTOOL.SADBCLST'
*Admin Tool DBRM . . 'DMTOOL.SADBDBRM'
*Admin Tool/OC EXEC . 'DMTOOL.SADBEXEC'
*Admin Tool/OC Load . 'DMTOOL.SADBLLIB'
*Admin Tool/OC Message 'DMTOOL.SADBMLIB'
*Admin Tool/OC Panel . 'DMTOOL.SADBPLIB'
                                                                                                                     More
                                                                                                                     More
                                                                                                                     More
                                                                                                                     More
                                                                                                                     More
                                                                                                                     More
     *Admin Tool/OC Table . 'DMTOOL.SADBFLIB'
*Admin Tool/OC Table . 'DMTOOL.SADBFLIB'
*Customized Table lib . '<hlq>.CUST.SADBTLIB'
                                                                                                                     More
                                                                                                                     More
       Admin Tool hlq . . . . . . . . . . . DMTOOL.ADBC1PTF
```

### Tips:

- For field-specific information, put your cursor in the input field and press F1.
- When completing any GRANT fields, always follow the principle of least privilege, which means that users are granted the minimum level of access necessary for their job functions.
- To ensure proper security on the Db2 catalog, avoid setting the following GRANT fields to PUBLIC:
  - Default GRANT of Admin objects
  - GRANT ALL ON CDB tables TO field
  - GRANT SELECT ON xxxAUTH tables TO (Not setting this field to PUBLIC ensures that the SYSIBM.SYSxxxAUTH tables cannot be read by PUBLIC.)
  - GRANT SELECT ON remaining tables TO

Instead, specify specific authorization IDs or roles. Or, if you use RACF security or another means to control access (such as grant management), specify NONE in these fields so that no GRANT statements are generated.

- On this panel, you can specify whether you want to make DB2I and Db2 Object Comparison Tool available from the Db2 Admin Tool main menu. For instructions, see steps "2" on page 103 and "3" on page 103 in "Making DB2I and IBM Db2 Object Comparison Tool for z/OS available from the Db2 Administration Tool main menu" on page 102.
- For the **Customized Table lib** field, consider specifying an output data set name other than the shipped *hlq*.SADBTLIB. For example, specify a pre-allocated generic data set name (such as *hlq*.CUST.SADBTLIB) to store the ISPF customization table member ADBTPARM. This specification has the following advantages:
  - When upgrading Db2 Admin Tool, you do not need to run the Discover EXEC or manually move the ISPF customization table member ADBTPARM from hlq.SADBTLIB if the name of this shipped data set changes.
  - Description and Group information from all Db2 subsystems that are managed by TCz are
    properly displayed on the Active Db2 Systems (ADB2SYS) panel by using Launchpad mode when
    a common or general library (for example, hlq.CUST.SADBTLIB) is used to store ADBTPARM, even
    across LPARs when the common library is on a shared volume.

When using this method, make sure *hlq*.CUST.SADBTLIB is also included in the concatenation when invoking Db2 Admin Tool.

When TCz generates multiple ADBCUST jobs, a product parameters section is included in each job. Therefore, the value of the product parameter **Customized Table lib** must be the same in each ADBCUST job.

3. Press End to save your changes and exit, or issue the SAVE command to save your changes and stay on the **Product Parameters (CCQPPRD)** panel.

#### **Related tasks**

"Defining Db2 parameters" on page 106

In TCz, Db2 parameters are parameters for a Db2 entry.

"Defining LPAR parameters" on page 104

In TCz, LPAR parameters are parameters on the local LPAR that are required to customize Db2 Admin Tool.

### **Related information**

Browsing parameters (IBM Tools Customizer for z/OS 1.1)

Defining product or component parameters (IBM Tools Customizer for z/OS 1.1)

# Making DB2I and IBM Db2 Object Comparison Tool for z/OS available from the Db2 Administration Tool main menu

Db2 Interactive (DB2I) is a Db2 facility that enables you to perform most Db2 tasks interactively. Object Comparison Tool is a Db2 Admin Tool extension that lets you compare source and target objects. It generate reports that show the differences between the objects and jobs to apply changes to the target objects.

### Before you begin

- All of the product customization steps that must be done before starting Tools Customizer are complete.
- The LPAR ISPF libraries that are required to submit the jobs are known.
- Tools Customizer is started.
- The Tools Customizer settings have been reviewed or modified, and saved.
- If you ran the Db2 Admin Tool Discover EXEC, you reviewed the values that were discovered.

### **About this task**

When you customize Db2 Admin Tool for the first time or recustomize it, you can add DB2I and Object Comparison Tool as options in the **DB2 Administration Menu (ADB2)** panel as shown in the following figure under the section **Interface to other Db2 products and offerings**.

```
----- DB2 Administration Menu 12.1.0 ------ 00:49
ADB2 dmin --
Option ===> 1
   1 - DB2 system catalog
                                                                      DB2 System: DD1A
                                                                      DB2 SQL ID: ADM001
   2 - Execute SQL statements
   3 - DB2 performance queries
4 - Change current SQL ID
                                                                      Userid
                                                                                 : ADM001
                                                                      DB2 Schema: ADM001
   5 - Utility generation using LISTDEFs and TEMPLATES DB2 Rel P - Change DB2 Admin parameters DB2 F.Lv
                                                                     DB2 Rel : 1215
DB2 F.Lvl : V12R1M510
  DD - Distributed DB2 systems
                                                                      ApplCompat: V12R1M510
   E - Explain
Z - DB2 system administration
  SM - Space management functions
   W - Manage work statement lists
   X - Exit DB2 Admin
  {\tt CC} - DB2 catalog copy version maintenance {\tt CM} - Change management
Interface to other DB2 products and offerings:
    I DB2I DB2 Interactive
   C DB2 Object Comparison Tool
```

Figure 11. **DB2 Administration Menu (ADB2)** panel

### **Procedure**

To make DB2I and IBM Db2 Object Comparison Tool for z/OS available from the Db2 Administration Tool:

1. On the **Customizer Workplace (CCQPWRK)** panel, specify E next to the **Product parameters** field, and press Enter.

The **Product Parameters (CCQPPRD)** panel is displayed as shown in the following figure:

```
CCOPPRD
                      Product Parameters
                                                              17:17:35
Command ===>
                                                        Scroll ===> CSR
Complete the following tasks to customize the products. The required tasks,
required steps within a required or selected task, and required parameters
are preceded by an asterisk (\star). Ensure that all values are specified for
the required parameters. Press End to save and exit.
Commands: SAVE - Save parameter values
Line Commands: / - Select
Product customization library .: ADB.TCZ.BETA.CUST.$SY4A$.ADB1020
                                                            More: - +
    Description . . .
    ISPF statement . . . . SELECT CMD(%DSNECPRI SSID(&DB2SYS))NEWAPPL(DSNE)PASSLIB
    SQL statement . .
    Admin Tool command
    New DB2 attachment for option 1 . . . .
                                            (YES, NO)
    Option 2: Menu option . . . . . . . . .
                                             DB2 Object Comparison Tool
          Description . . . . . . . . . .
    ISPF statement . . . . . . . . . . . . . . . . . .
    ISPF panel . . . . . . . . . . . . . . . . .
                                             GOCMENU
    SQL statement .
    Admin Tool command . . . . . . . . . . . .
    New DB2 attachment . . . . . . . . . . . .
                                            (YES, NO)
    >
    ISPF statement . . . . . . . . .
    ISPF panel .
    New DB2 attachment . . . . . . . . . . . .
                                            (YES, NO)
```

Figure 12. Product Parameters panel

2. Complete the following **Option** n fields for DB2I (where n is a number between 1 and 10):

**Note:** You might have to scroll through several pages to find these options.

### Option n : Menu option

The value that is to be displayed on the **DB2 Administration Menu (ADB2)** panel. Pick a value that users are likely to associate with invoking DB2I, such as I.

### **Description**

A description to be displayed on the **DB2 Administration Menu (ADB2)** panel next to the new menu option. For example, DB2I.

### **ISPF** statement

The ISPF statement that Db2 Admin Tool executes for this menu option. Specify the following statement:

```
SELECT CMD(%DSNECPRI SSID(&DB2SYS)) NEWAPPL(DSNE) PASSLIB
```

3. Complete the following **Option** n fields for Object Comparison Tool:

### Option n: Menu option

Specify C or another logical value.

### Description

Specify a description of the option, such as Db2 Object Comparison Tool.

### **ISPF** panel

The name of the ISPF panel that Db2 Admin Tool displays for this menu option. Specify GOCMENU.

- 4. Generate the customization jobs for the Db2 subsystems (SSIDs) on which you want to have DB2I and Object Comparison Tool.
- 5. Submit the ADBCUST job for each of the Db2 subsystems to which you applied a customization job.

### **Defining LPAR parameters**

In TCz, LPAR parameters are parameters on the local LPAR that are required to customize Db2 Admin Tool.

### **Procedure**

To define LPAR parameters:

- 1. On the **Customizer Workplace (CCQPWRK)** panel, specify E next to the **LPAR parameters** field, and press Enter.
- 2. On the LPAR Parameters (CCQPLPR) panel, specify the required parameter values:

```
CCQPLPR
                                               LPAR Parameters: DB2 Admin Tool
                                                                                                       12:23:37
                                                                                            Scroll ===> PAGE
Command ===>
Ensure that values are specified for the required LPAR parameters. Press End
to save and exit.
Commands: SAVE VERIFYOFF
 ISPF Libraries - common
   Message library . . . 'ISP.SISPMENU'
Panel library . . . 'ISP.SISPPENU'
Skeleton library . . . 'ISP.SISPSENU'
Table library . . . 'ISP.SISPTENU'
Load library . . . 'ISP.SISPLOAD'
                                                                                                               Add
                                                                                                               Add
                                                                                                               bbA
                                                                                                               Add
 Other Parameters - common
   *Unit name for TSO work data sets . . . . SYSALLDA *Unit name for batch work data sets . . . . SYSALLDA
   *Unicode translation technique . . . . . . ER
```

Figure 13. LPAR Parameters (CCQPLPR) panel

### Tips:

- For field-specific information, put your cursor in the input field and press F1.
- Multiple values can be specified for the libraries.
- For help with the **Unicode translation technique** value, see <u>"Specifying a Unicode translation</u> technique parameter value" on page 104.
- 3. Press End to save your changes and exit, or issue the SAVE command to save your changes and stay on the same panel.

### **Related tasks**

"Defining Db2 Admin Tool parameters" on page 100

In TCz, *Db2 Admin Tool parameters* contain values that are specific to Db2 Admin Tool. If you ran the Db2 Admin Tool Discover EXEC, these parameter values were discovered for you; you need only to review them.

"Defining Db2 parameters" on page 106

In TCz, Db2 parameters are parameters for a Db2 entry.

### **Related information**

Browsing parameters (IBM Tools Customizer for z/OS 1.1)
Defining LPAR parameters (IBM Tools Customizer for z/OS 1.1)

# Specifying a Unicode translation technique parameter value

You might need to change the value of the **Unicode translation technique** field on the **LPAR Parameters** (CCQPLPR) panel.

The value in the field is derived from the CCSID conversion string, 01208. CCSID 01208 specifies Unicode UTF-8 data

To find the value that you need to specify:

1. Open a 3270 emulation session and find the 3270 emulation CCSID value, xxx, on the **Session Parameters - 3270 Host** panel, in the **HostCode-Page** field. In this example, the CCSID value is 037.

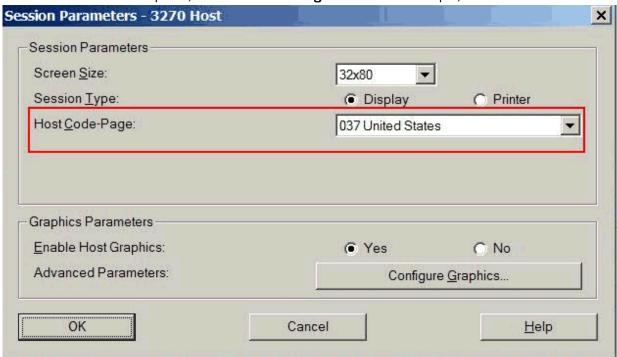

Figure 14. Session Parameters - 3270 Host panel

2. From the MVS<sup>™</sup> log, run /display uni, all. Find 01208-xxxxx (01208-00037 in this example) in the /D UNI, ALL output (at the bottom of this example). The suffix on the string 01208-00037 is the value you need to specify. In this example, the value is **E**.

```
DISPLAY UNI, ALL
CUN3000I 12.11.38 UNI DISPLAY 216
                             10/01/2009 AT 07.41.34
 ENVIRONMENT: CREATED
                              10/01/2009 AT 07.48.28
              MODIFIED
              IMAGE CREATED --/--- AT -
     SERVICE: CHARACTER
                               CASE
                                               NORMALIZATION COLLATION
              STRINGPREP
                               BIDI
     STORAGE: ACTIVE
                             273 PAGES
              FIXED
                                O PAGES
               LIMIT
                            1280 PAGES
    CASECONV: ENABLED
   CASE VER: UNI300 NORMAL NORMALIZE: DISABLED
    NORM VER: NONE
     COLLATE: DISABLED
  COLL RULES: NONE
 STRPROFILES: NONE
  CONVERSION: 00850-01200(13488)-R
                                             01200(13488)-00037-E
              01200(13488)-00367-E
                                             01047-01200(13488)-R
                                             01200(13488)-00500-E
              01047-01200(13488)-L
     01047-01200(13488)-L
                                   01200(13488)-00500-E
01200(13488)-00850-E
     01200(13488)-00819-E
     01208-00037-E
                                   01200(13488)-01047-E
```

Figure 15. /D UNI, ALL output

3. Type the value, E, in the Unicode translation technique field.

### **Defining Db2 parameters**

In TCz, Db2 parameters are parameters for a Db2 entry.

### Before you begin

If you did not run the Db2 Admin Tool Discover EXEC, you must create and associate one or more Db2 entries before you can define the Db2 parameters. For instructions, see <u>Creating and associating DB2</u> entries (IBM Tools Customizer for z/OS 1.1).

### **Procedure**

To define Db2 parameters:

- 1. On the **Customizer Workplace (CCQPWRK)** panel, in the **Associated DB2 Entries and Parameter Status** section, specify E next to one or more Db2 entries, and press Enter.
- 2. On the **DB2 Parameters (CCQPDB2)** panel, specify the parameter values. Required parameters are indicated by an asterisk (\*).

```
20:01:25
CCOPDB2
               DB2 Parameters: DB2 Admin Tool
Command ===>
                                                   Scroll ===> CSR
Ensure that values are specified for the required DB2 parameters. Press End
to save and exit.
Commands: SAVE VERIFYOFF
                                                        More: +
DB2 subsystem ID . . . . . . . . . : DC1Q
Group attach name . .
Started task name for MSTR services . . .
General DB2 Information - common
Db2 current function level . . . . . . .
DB2 Utilities - common
 SYSAFF for DB2 utilities
*Plan name for the DSNTEP2 utility . . . . DSNTEP2
DB2 Admin Tool - Subsystem Parameters
 Admin Tool PROCLIB . . .
 WLM Environment Name . . . . . . . . . . . .
 List
 Enable Db2 Table Editor
                                        (YES, NO)
                      . . . . . . . . .
 Table Editor CLIST(mbr)
 Pass accelerator name to Table Editor . .
                                        (YES, NO)
```

Figure 16. DB2 Parameters (CCQPDB2) panel

### Tips:

- For field-specific information, put your cursor in the input field and press F1.
- When completing any GRANT fields, always follow the principle of least privilege, which means that users are granted the minimum level of access necessary for their job functions.
- Any fields that have ADD at the end allow multiple values.
- To ensure proper security on the Db2 catalog, avoid setting the following GRANT fields to PUBLIC:
  - GRANT ALL ON CDB tables TO field
  - GRANT SELECT ON xxxAUTH tables TO (Not setting this field to PUBLIC ensures that the SYSIBM.SYSxxxAUTH tables cannot be read by PUBLIC.)
  - GRANT SELECT ON remaining tables TO

Instead, specify specific authorization IDs or roles. Or, if you use RACF security or another means to control access (such as grant management), specify NONE in these fields so that no GRANT statements are generated.

- Use the fields under Db2 Admin Tool main menu option parameters to specify additional options
  to display on the main DB2 Administration Menu (ADB2) panel. You can specify up to 10 additional
  options.
- Some of the parameters on this panel are identical to parameters on the **Product Parameters** (**CCQPPRD**) panel. If you leave these parameters blank, Tools Customizer uses the values specified on the CCQPPRD panel. If you use unique values for specific Db2 entries, specify these values on the CCQPDB2 panel.
- 3. Press End to save your changes and exit, or issue the SAVE command to save your changes and stay on the same panel.

### **Related tasks**

"Defining Db2 Admin Tool parameters" on page 100

In TCz, *Db2 Admin Tool parameters* contain values that are specific to Db2 Admin Tool. If you ran the Db2 Admin Tool Discover EXEC, these parameter values were discovered for you; you need only to review them.

"Defining LPAR parameters" on page 104

In TCz, LPAR parameters are parameters on the local LPAR that are required to customize Db2 Admin Tool.

#### Related information

Browsing parameters (IBM Tools Customizer for z/OS 1.1)
Defining Db2 parameters (IBM Tools Customizer for z/OS 1.1)

# **Submitting the customization jobs**

After TCz generates the customization jobs for Db2 Admin Tool, you must submit them to complete the customization process.

### About this task

The following figure shows part of the **Finish Product Customization (CCQPCST)** panel. The table on this panel shows the customization jobs that are generated by TCz. They are grouped by job sequence number.

```
CCOPCST
                                Finish Product Customization
                                                                                  Row 01 to 06 of 06
Command ===>
                                                                                    Scroll ===> CSR
For a first-time customization, submit the jobs in the members in the order
in which they apply to the DB2 entries. Otherwise, submit only the necessary jobs that were generated after changes were made. To submit jobs, browse
the members and issue the TSO SUBMIT command.
Line Commands: E - Edit B - Browse
     Product customization library: TS5776.TCZ.CUST.A6.$RS22$.ADB1210
 Cmd Member
                  New SSID GrpAttch Template Date
                                                                      Description
       * * * * *
                                     ADBCUST 2019/07/11 General customization
ADBSETUP 2019/07/11 Admin Tool Setup Task
ADBCMBSS 2019/07/11 Create CM Batch items
ADBPLANS 2019/07/11 Bind packages
ADBPLANS 2019/07/11 Bind place
      AOCUSTAK NO
                        DC1Q --
                        DC1Q --
      A2SETUAK NO
                        DC1Q --
DC1Q --
      A4CMBSAK NO
      A5BINDAK NO
                               --
                                           ADBPLANS 2019/07/11 Bind plans
ADBCMBIV 2019/07/11 Verify CM Batch JCL procedu
       A6PLANAK NO
                        DC10
                        DC1Q -- ADBCMBIV 2017,0,,__
----- End of customized jobs -
      B2CMBIAK NO
```

Figure 17. Finish Product Customization (CCQPCST) panel

The member-naming conventions depend on whether the customization jobs are for Db2 entries, an LPAR, or the product.

### **Customization jobs for Db2 entries**

The members use the following naming convention:

```
<job_sequence_number><job_ID><DB2_entry_ID>
```

where

### job\_sequence\_number

Two alphanumeric characters, A0 - Z9, that TCz assigns to a customization job. The number for the first template in the sequence is A0, the number for the second template is A1, and so on.

### job ID

Characters 4 - 7 of the template name, if the template name contains five or more characters. Otherwise, only character 4 is used. Db2 Admin Tool assigns the template name.

### DB2\_entry\_ID

Two alphanumeric characters, AA - 99, that TCz assigns to a Db2 entry.

For example, the XYZBNDDB2\_entry\_ID\_1 and XYZBNDDB2\_entry\_ID\_2 jobs are generated from the XYZBNDGR template, and the XYZ4DB2\_entry\_ID\_1 and XYZ4DB2\_entry\_ID\_2 jobs are generated from the XYZ4 template. If the jobs are generated on two Db2 entries, the following member names are listed sequentially: A0BNDGAA, A0BNDGAB, A14AA, A14AB.

### **Customization jobs for the product**

The members use the following naming convention:

```
<job_sequence_number><job_ID>
```

where

### job\_sequence\_number

Two alphanumeric characters, A0 - Z9, that TCz assigns to a customization job. The number for the first template in the sequence is A0, the number for the second template is A1, and so on.

### iob ID

Characters 4 - 8 of the template name, if the template name contains five or more characters. Otherwise, only character 4 is used. For example, for the XYZMAKE template, the job ID is MAKE. For the XYZM template, the job ID is M. Db2 Admin Tool assigns the template name, and it is displayed in the Template column.

For example, the XYZBNDGR job is generated from the XYZBNDGR template, and the XYZ4 job is generated from the XYZ4 template. The following member names are listed sequentially: A0BNDGR, A14.

Use the **New** column to determine whether the job member needs to be submitted:

#### YES

The job member is newly created or updated and needs to be submitted for customization.

### NO

The job member is not newly created or updated and does not need to be submitted for customization.

### **Procedure**

To submit the customization jobs:

- 1. Submit the generated customization jobs by following your organization's process or by using the following method:
  - a) Specify B or E against a customization job or the product customization library, and press Enter.

    An ISPF browsing or editing session is started.

- b) Browse the customization job or each member in the library to ensure that the information is correct.
- c) Run the TSO SUBMIT command.
- 2. Press End.

### Results

Db2 Admin Tool is customized, and the **Customizer Workplace (CCQPWRK)** panel is displayed. For the Db2 entries on which Db2 Admin Tool was customized, the status is Customized.

### What to do next

You can generate more customization jobs for other Db2 entries, view a list of customization jobs that you previously generated, or recustomize Db2 Admin Tool.

### **Related information**

Generating customization jobs (IBM Tools Customizer for z/OS 1.1)

Displaying customization jobs (IBM Tools Customizer for z/OS 1.1)

Maintaining customization jobs (IBM Tools Customizer for z/OS 1.1)

### **Generated customization jobs based on product parameters**

Based on the parameters that you specify on the **Product Parameters (CCQPPRD)** panel, the following customization jobs are generated. SYSADM or equivalent authority is required to run the generated jobs.

| Table 8. Customization jobs generated for product parameters                                                                                                    |                                                                                                    |
|----------------------------------------------------------------------------------------------------|----------------------------------------------------------------------------------------------------|
| Parameters                                                                                                    | Jobs generated                                                                                                    |
| General Customization Customizes the general Db2 Admin Tool parameters.                                                                                                    | ADBCUSab  where ab are alphanumeric characters that are assigned by Tools Customizer. This job is based on the ADBCUST template and is in member job_sequence_numberCUSTDB2_entry_ID. |
| Optional: Copy Fixed-Blocked (FB) CLIST/EXEC libraries to Variable-Blocked (VB)  Creates VB versions of the CLIST and EXEC libraries. The data set names of the new VB libraries are the same as the FB libraries but are suffixed with ".VB". | ADBFB2VB  This job is based on the ADBFB2VB template and is in member job_sequence_numberFB2VB.                                                                                       |

| Table 8. Customization jobs generated for product parameters (continued) |                                                                                                    |  |
|--------------------------------------------------------------------------|----------------------------------------------------------------------------------------------------|--|
| Parameters                                                               | Jobs generated                                                                                                    |  |
| Admin Tool Setup Task (Create and Upgrade)                               | ADBSETUP                                                                                                    |  |
| Creates and upgrades objects that are used by Db2 Admin Tool.            | This job processes the following parameters and the related sub-parameters:                                                                                                    |  |
|                                                                          | Change Management database                                                                                                    |  |
|                                                                          | Checkpoint database                                                                                                    |  |
|                                                                          | Catalog Copy database                                                                                                    |  |
|                                                                          | Profiles History database                                                                                                    |  |
|                                                                          | Reverse Engineering objects                                                                                                    |  |
|                                                                          | Stored Procedure ADB2RCP                                                                                                    |  |
|                                                                          | VIEW RUNSTATS objects                                                                                                    |  |
|                                                                          | • Indexes                                                                                                    |  |
|                                                                          | GRANT on Db2 Catalog Tables                                                                                                    |  |
|                                                                          | Tip: If you want to change any of the information in ADBSETUP, go back to the DB2 Parameters (CCQPDB2) panel and specify different values for the relevant parameters. For example, to suppress all GRANT statements in ADBSETUP, set the Default GRANT of Admin objects field on this panel to NONE. Then, regenerate the jobs. |  |
| BIND: parameters                                                         | ADBBIN <i>ab</i>                                                                                                    |  |
| Binds plans and packages.                                                | where <i>ab</i> are alphanumeric characters that are assigned by Tools Customizer. This job is based on the ADBBIND template and is in member <i>job_sequence_number</i> BIND <i>DB2_entry_ID</i> .                                                                                                    |  |
| Optional: Create sample ADBTEP2 job                                      | ADBTEP <i>ab</i>                                                                                                    |  |
| Tests ADBTEP2                                                            | where $ab$ are alphanumeric characters that are assigned by Tools Customizer. This job is based on the ADBTEP2R template and is in member job_sequence_numberTEP2DB2_entry_ID.                                                                                                    |  |
| Optional: Create sample CM Batch job                                     | ADBCMBab                                                                                                    |  |
| Tests Change Management (CM) batch.                                      | where <i>ab</i> are alphanumeric characters that are assigned by Tools Customizer. This job is based on the ADBCMBIV template and is in the member <i>job_sequence_number</i> CMBI <i>DB2_entry_ID</i>                                                                                                    |  |

# **Updating the APF authorization table**

The ADB2ATH and ADB2UTIL programs and TSO commands must be APF authorized to use them within Db2 Admin Tool. If the SADBLINK library, which contains ADB2ATH and ADB2UTIL, is not APF authorized, you must copy these modules to an APF-authorized library.

### **About this task**

The ADB2ATH program is used when the Db2 security exit type (:secexit.) is specified as AUTH. The ADB2UTIL program is used when the ADBTEP2 program runs Db2 utilities.

### **Procedure**

To update the APF authorization table:

Copy ADB2ATH and ADB2UTIL from high-level. SADBLINK to an APF-authorized library.
 If the APF-authorized library is not in the system link list, it must be registered as the Admin Tool APF Library on the Product Parameters (CCQPPRD) panel.

**Using two different versions of Db2 Admin Tool on the same Db2 subsystem:** If you are installing and running two or more different releases of Db2 Admin Tool on the same Db2 subsystem, ensure that you use the ADB2ATH and ADB2UTIL authorized programs from the product tape for the higher release when you copy them to the APF-authorized library in your system link list.

If you plan to use Db2 High Performance Unload (HPU) in a work statement list (WSL), also authorize the HPU main program, INZUTILB by ensuring it is in an APF-authorized library.

2. Modify SYS1.PARMLIB(IKJTSOxx) and add programs ADB2ATH and ADB2UTIL to both the AUTHPGM and AUTHTSF sections, as shown in the following figure:

```
AUTHPGM NAMES(
                              /* AUTHORIZED PROGRAMS */
   ADB2ATH
                              /* CALLS DSN3@ATH
                              /* CALLS DSNUTILB
  ADB2UTIL
                                                      */
                 /* PROGRAMS TO BE AUTHORIZED
AUTHTSF NAMES(
                 /* WHEN CALLED THROUGH THE TSO
                                                      */
                 /* SERVICE FACILITY.
                                                      */
                              /* CALLS DSN3@ATH
  ADB2ATH
  ADB2UTIL
                              /* CALLS DSNUTILB
```

Figure 18. Adding programs ADB2ATH and ADB2UTIL to IKJTSOxx

This action ensures that the TSO service facility invokes ADB2ATH and ADB2UTIL as authorized programs.

If plan to use HPU in a WSL, also add INZUTILB to the AUTHPGM and AUTHTSF sections.

3. Activate the changes at the next IPL or immediately by issuing the following TSO/E command:

```
PARMLIB UPDATE(xx)
```

# Verifying activation of limited functionality

After submitting the BIND job (and the fixed-to-variable-block conversion job, if necessary), you can use Db2 Admin Tool with limited functionality. At this point, you might want to verify that Db2 Admin Tool is operational.

After you ensure that Db2 Admin Tool is operational (by completing the following procedure), you can enable full use of it by ensuring that the Db2 libraries are allocated to your TSO session.

### **Procedure**

To verifying activation of limited functionality:

- 1. Determine where the Db2 DSN command is installed.
- 2. Make the Db2 Admin Tool ISPF and TSO libraries available to your ISPF session by completing one of the following actions:
  - a. Add the Db2 Admin Tool product libraries to your TSO LOGON PROC. The following table shows the libraries that you can allocate to your TSO LOGON PROC.

| Table 9. Libraries to allocate to your TSO LOGON PROC |                    |
|-------------------------------------------------------|--------------------|
| DDNAME                                                | Library DSN Suffix |
| ISPLLIB                                               | SADBLLIB           |
| ISPMLIB                                               | SADBMLIB           |
| ISPPLIB                                               | SADBPLIB           |
| ISPSLIB                                               | SADBSLIB           |
| ISPTLIB                                               | SADBTLIB           |
| SYSPROC                                               | CLIST or SADBCLST  |
| SYSPROC                                               | EXEC or SADBEXEC   |

b. Write a small CLIST that runs the ADBL CLIST.

- 3. Start Db2 Admin Tool according to the option that you chose in "2" on page 111.
  - If you chose option a, issue the following command:

```
TSO %ADBL
```

If the Db2 DSN command is not in the linklist, you need to specify the data set name of the Db2 load module library where the DSN command resides. Specify this value as a parameter when you issue the command as follows:

```
TSO %ADBL DB2LLIB(''DSNA.SDSNEXIT DSNA.SDSNLOAD'')
```

• If you chose option b, issue the following command to run the ADBRUN CLIST that you created:

```
%ADBRUN DB2LLIB(''DSNA.SDSNEXIT DSNA.SDSNLOAD'')
```

If more than one Db2 subsystem is active, the **Active DB2 Systems (ADB2SYS)** panel is displayed. This panel lists all Db2 subsystems, as shown in the following figure:

```
DB2 Admin ------ Active DB2 Systems ------ Row 1 from 18
Command ===> PAGE

This is a list of the active DB2 systems on this MVS system.

Enter:
DB2 system name ===> DB2X Retain DB2 system name ===> YES (Yes/No)

Or select the one you wish to use, or press END to exit.

Sel DB2 System Description Group

DB2A Basic system 1
DB2B Local business system
DB2C Data sharing system
```

Figure 19. Active DB2 Systems (ADB2SYS) panel

4. Select the Db2 subsystem that you want to use, and press Enter.

The **DB2 Administration Menu (ADB2)** panel is displayed, as shown in the following figure:

```
ADB2 dmin ------ DB2 Administration Menu 12.1.0 ------ 00:49
Option ===> 1
   1 - DB2 system catalog
                                                            DB2 System: DD1A
   2 - Execute SQL statements
                                                            DB2 SQL ID: ADM001
                                                                      : ADM001
   3 - DB2 performance queries
                                                            Userid
   4 - Change current SQL ID
                                                            DB2 Schema: ADM001
  5 - Utility generation using LISTDEFs and TEMPLATES DB2 Rel P - Change DB2 Admin parameters DB2 F.Lv
                                                            DB2 Rel : 1215
DB2 F.Lvl : V12R1M510
  DD - Distributed DB2 systems
                                                            ApplCompat: V12R1M510
    - Explain
  Z - DB2 system administration
  SM - Space management functions
  W - Manage work statement lists
   X - Exit DB2 Admin
  CC - DB2 catalog copy version maintenance
  CM - Change management
Interface to other DB2 products and offerings:
            DB2 Interactive
     DB2I
     DB2 Object Comparison Tool
```

Figure 20. DB2 Administration Menu (ADB2) panel

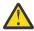

**Attention:** If an SQL error occurs, ensure that the application plan (ADB) and the packages (ADBMAIN, ADB2GET, and ADB2CON) are bound correctly on the Db2 subsystem that you are using. Also, verify that you have granted EXECUTE on the application plan ADB to the user IDs that are running Db2 Admin Tool. Then, go back to step "2" on page 111.

- 5. Verify that Db2 Admin Tool is available with limited functionality by completing the following steps:
  - a) Specify option 1. to go to the Db2 System Catalog.
  - b) On the System Catalog (ADB21) panel, specify option T.
  - c) On the **Tables, Views, and Aliases (ADB21T)** panel panel, specify SYSDUMMY1 for the name and SYSIBM for the owner, and press Enter.
    - You should see a row that describes the table SYSDUMMY1 owned by user SYSIBM. This result verifies that Db2 Admin Tool can retrieve rows from the Db2 catalog.
  - d) Issue the DDL line command next to the SYSDUMMY1 row.

You should see a CREATE TABLE statement that can be used to create the table.

### **Example**

To invoke Db2 Admin Tool for Db2 subsystem ABCD, enter the following command on the command line on the ISPF main menu:

```
TSO %ADBL SYSTEM(ABCD)
```

To invoke the **Launchpad (ADBDMT)** panel panel, which enables you to continue using Db2 Admin Tool functions, or to invoke another Db2 tool, enter the following command on the command line on the ISPF command processor panel (usually ISPF option 6):

```
%ADBL DMT
```

To directly invoke Db2 Admin Tool and display all of the active Db2 subsystems that are available to you, enter the following command on the command line on the ISPF command processor panel (usually ISPF option 6):

```
%ADBL SHOW
```

### What to do next

To enable the full use of Db2 Admin Tool, check your TSO LOGON PROC and your link list definition to verify that the Db2 libraries are available to your TSO session.

# **Specifying naming conventions**

You can set up Db2 Admin Tool to use your local naming conventions for items such as data sets, utility IDs (UIDs), and plan names. The default settings are provided in skeleton ADB2UCUU. Update skeleton member SADBSLIB(ADB2UCUS) to override any of the variable default settings in SADBSLIB(ADB2UCUU) to site-specific standards. Do not update SADBSLIB(ADB2UCUU).

Review SADBSLIB(ADB2UCUU) and use skeleton member SADBSLIB(ADB2UCUS) to override any variable default settings to site-specific standards. Over 250 variable settings are provided. Each variable setting is documented in member ADB2UCUU. For example, you can set the default plan name for sample programs DSNTIAD and DSNTIAUL.

To customize these values, modify the ADBU002 usermod, which resides in the SADBSAMP library. Copy the desired lines from the ADB2UCUU skeleton to the ADBU002 usermod and modify as needed. All customization in skeleton ADB2UCUS should be done after it imbeds skeleton ADB2UCUU, unless otherwise noted.

When you subsequently run SMP/E to receive and apply SMP/E usermod ADBU002, the updated ISPF JCL skeletons are added to the SADBSLIB library.

The following list includes some of the variables that you can use in the specified naming conventions. For a complete list of variables, see skeleton member ADB2UCUT.

### Variable:

Description:

### **&AJDATE**

Julian date (YYDDD)

### **&AJDAY**

Julian day (DDD)

### **&AYEAR4**

4-digit year (YYYY)

#### **&AGDATE**

Gregorian date (YYMMDD)

#### &ANMON

Numeric month (MM)

#### &ADAY

Day (DD)

### **&AYEAR**

2-digit year (YY)

#### **&ACMON**

3-character month (XXX)

### &ATIME

Time (HHMMSS)

### **&ATIME7**

Time with tenths of seconds (HHMMSST)

#### &ATIME4

Time without seconds (HHMM)

### &AHOUR

Hour (HH)

### &AMIN

Minute (MM)

### **&ASEC**

Seconds (SS)

All lines that might require tailoring are preceded by SET statements (indicated by ) SET).

**Example:** This example demonstrates several different types of data set naming changes using the variable ASYCPY1:

The variable ASYCPY1 is shipped as:

```
)SET ASYCPY1 = &PREFIX..&DB2SYS..IC.&DBNAME..&NAME.(+1)
```

To change the high-level qualifier from the current TSO PREFIX to MYHLQ, specify:

```
)SET ASYCPY1 = MYHLQ.&DB2SYS..IC.&DBNAME..&NAME.(+1) /* CHANGE HLQ TO FIXED STRING
```

To change the second-level qualifier from the Db2 subsystem ID to TEST, specify:

```
)SET ASYCPY1 = &PREFIX..TEST.IC.&DBNAME..&NAME.(+1) /* CHANGE SUBSYSTEM TO 'TEST'
```

To insert a high-level qualifier of MYHLQ in front of the current TSO PREFIX and to remove the Db2 database name, specify:

```
)SET ASYCPY1 = MYHLQ.&PREFIX..&DB2SYS..IC.&NAME.(+1)
/* CHANGE HLQ TO FIXED STRING,
/* INCLUDE PREFIX, REMOVE DBNAME
```

To use sequential data sets rather than a GDG data set, specify a data set name that contains date and time values to generate unique data set names:

```
)SET ASYCPY1 = &PREFIX..IC.&DBNAME..&NAME..D&AJDATE..T&ATIME
```

**Example:** This example demonstrates several different types of utility ID (UID) naming changes using the variables PREFXUID, LOADUID, and UNLODUID.

The variables PREFXUID, LOADUID, and UNLODUID are included as:

```
)SET PREFXUID = &Z
)SET LOADUID = &PREFXUID
)SET UNLODUID = &PREFXUID
```

To change the LOAD and UNLOAD UIDs such that they contain the TSO user ID, a time stamp, and a utility type identifier, specify:

```
)SET PREFXUID = &ZUSER.&ATIME
)SET LOADUID = &PREFXUID.LD
)SET UNLODUID = &PREFXUID.UL
```

This specification sets the value of LOADUID to &ZUSER. &ATIME. LD and UNLODUID to &ZUSER. &ATIME. UL. So, if the user ID is 'JOE' and the JCL for the LOAD utility is generated at time '095344', the UID in the JCL for the LOAD utility is set to 'JOE095344LD'.

The maximum size of &ZUSER is 8 bytes, the size of &ATIME (HHMMSS) is 6 bytes, and the size of the literal is 2 bytes. The total maximum size is 16 bytes, which is the maximum UID size.

To change the LOAD and UNLOAD UIDs such that they contain the TSO user ID and a time stamp with tenths of seconds (USERID.HHMMSST), specify:

```
)SET PREFXUID = &ZUSER..&ATIME7
)SET LOADUID = &PREFXUID
)SET UNLODUID = &PREFXUID
```

This specification sets the value of LOADUID and UNLODUID to &ZUSER..&ATIME7. So, if the user ID is 'JOE' and the JCL for the LOAD utility is generated at time '0953446', the UID in the JCL for the LOAD utility is set to 'JOE.0953446'.

The maximum size of &ZUSER is 8 bytes, the size of a period is 1 byte, and the size of the &TIME7 (HHMMSST) is 7 bytes. The total maximum size is 16 bytes, which is the maximum UID size.

### **Restrictions:**

- When modifying data set names, ensure that data set names do not extend beyond column 71 in the ADB2UCUS data set. Any characters beyond column 71 are truncated.
- Data set names, including the periods, cannot be greater than 44 bytes in length. Ensure that generated data set names are not longer than 44 bytes.
- Utility IDs (UIDs), including the periods, cannot be greater than 16 bytes in length. Ensure that generated UIDs are not longer than 16 bytes.
- Utility ID (UID) customization does not apply to UIDs in work statement lists (WSLs).

For testing purposes, copy the ADB2UCUS skeleton to a private skeleton library and make your changes. This private skeleton library must first be allocated in the ISPSLIB concatenation (using the USERADD parameter of the ADBL CLIST).

After testing is complete, you can use an SMP/E USERMOD to update the Db2 Admin Tool product libraries. A sample SMP/E USERMOD is provided in member ADBU002 in the SADBSAMP library. Instructions for completing this step are provided in sample job ADBU002.

### **Granting SELECT access on catalog tables**

Db2 Admin Tool uses dynamic SQL against the Db2 catalog. Therefore, if you plan to make Db2 Admin Tool available to a large number of users, you should specify those IDs that are authorized to see the catalog. IBM recommends that you do not grant this access to PUBLIC.

**Recommendation:** When granting access, always follow the principle of least privilege, which means that users are granted the minimum level of access necessary for their job functions.

### **Procedure**

Generate the TCz jobs for the site-specific Db2 subsystem ID (SSID) and submit them in the order that they are listed on the TCz **Finish Product Customization (CCQPCST)** panel.

# Optimizing ADMIN\_INFO\_SYSPARM and DSNZPARM settings for GEN and DDL

The Db2 Admin Tool Reverse Engineering (GEN) function uses the ADMIN\_INFO\_SYSPARM stored procedure to read Db2 subsystem parameter values from the Db2 DSNZPARM module.

### **About this task**

If ADMIN\_INFO\_SYSPARM does not complete normally, the Reverse Engineering function waits until ADMIN\_INFO\_SYSPARM times out. In this case, the GEN or DDL commands might run longer than necessary as a result of Db2 waiting for the timeout value for stored procedures to be reached.

### **Procedure**

To optimize the performance of the GEN and DDL commands, optimize ADMIN\_INFO\_SYSPARM and the DSNZPARM settings as follows:

- Verify that the ADMIN\_INFO\_SYSPARM stored procedure is operational.
- Verify that the STORTIME subsystem parameter (in macro DSN6SYSP) is set to a reasonable waiting time. You might want to specify a lower value for STORTIME.

### **Related tasks**

"Generating SQL to re-create a Db2 object (reverse engineering)" on page 357
Before making changes to a Db2 object, you might find it useful to generate the SQL statements that are required to re-create that object. Generating this SQL ensures that the changes are applied to the current definition and that the original object definitions are available for fallback purposes.

### **Related reference**

TIMEOUT VALUE field (STORTIME subsystem parameter) (Db2 12 for z/OS)

If you plan to use any of the stored procedures that are provided by Db2 Admin Tool, define those procedures during the customization process.

### **About this task**

Db2 Admin Tool provides the following stored procedures:

| Procedure name | Description                                              |
|----------------|----------------------------------------------------------|
| ADB2ME2        | Estimates the number of extents needed                   |
| ADB2MES        | Provides space estimates for table spaces                |
| ADB2MEX        | Provides space estimates for index spaces                |
| ADB2RE         | Generates SQL for objects from the Db2 catalog           |
| ADBGDDL        | Returns the DDL for a single object from the Db2 catalog |

### **Procedure**

To define the provided stored procedures:

- In TCz, run the generated ADBSETUP job to create the stored procedures.
   This job also creates the required temporary tables and the BIND PACKAGE command for the ADB2RE and ADBGDDL stored procedures on the Db2 subsystem that is to use reverse engineering.
- 2. For those stored procedures written in REXX (ADB2MES, ADB2MEX, and ADB2ME2), edit the JCL startup procedure for the associated WLM environment as follows and then refresh the WLM environment.
  - Add a SYSEXEC DD statement with the library that contains these stored procedures. For example:

```
//SYSEXEC DD DSN=DMTOOL.SADBEXEC,DISP=SHR
```

- Ensure that NUMTCB=1 is specified for the WLM environment.
- 3. If the SADBLLIB load library is not included in the JCL startup procedure for the WLM environment, copy the following load module members from SADBLLIB to one of the libraries in STEPLIB in the WLM-managed stored procedure address space:
  - ADB2RE
  - ADB2ME2
  - ADB2MES
  - ADB2MEX
  - ADBGDDL

- ADBPMSG
- ADB0001
- ADB1000
- IADBMSGT
- UADBMSGT
- ADBMSGT
- 4. Optional: To verify that the stored procedures were created correctly, call them by navigating to the **Stored Procedures (ADB210)** panel [option 1.0 from the main **DB2 Administration Menu (ADB2)** panel] and issuing the CALL line command for each of the procedures.

Alternatively, you can manually execute an SQL CALL statement for each of the procedures.

For CALL syntax for each procedure, see the following information:

•

• "ADB2ME2 stored procedure" on page 877

- "ADB2MES stored procedure" on page 879
- "ADB2MEX stored procedure" on page 882
- "ADB2RE stored procedure" on page 370
- "ADBGDDL stored procedure" on page 886

.

# **Setting up the provided REST APIs**

To call any of the REST service APIs that are provided by Db2 Admin Tool, you must first define the provided stored procedures and then bind them as REST services.

### **About this task**

For a list of REST APIs provided by Db2 Admin Tool and their corresponding stored procedures, see "Provided REST APIs" on page 876.

### **Procedure**

To set up the provided REST APIs:

- 1. Create the stored procedures.
- 2. Run one or more of the following sample jobs to bind the stored procedures as a REST service:

| Sample job | Stored procedures that it binds as a REST service |
|------------|---------------------------------------------------|
| ADB2MER    | ADB2MES, ADB2MEX, ADB2ME2                         |
| ADBSERV    | ADBGDDL                                           |

### **Related tasks**

"Calling a provided REST API" on page 876

You can call certain features in Db2 Admin Tool as REST APIs by using one of the provided stored procedures. For example, you can get space estimates for index spaces by using the ADB2MEX stored procedure.

### **Related information**

BIND SERVICE (DSN) (Db2 12 for z/OS documentation)

# **Enabling distributed support**

You can use Db2 Admin Tool on remote Db2 systems. This functionality is called *distributed support*. You partially enable distributed support when you customize Db2 Admin Tool with Tools Customizer. To completely enable distributed support, complete the following procedure.

### **About this task**

On remote systems, you can perform the following tasks through Db2 Admin Tool:

- Build utility jobs and submit them to run on remote systems
- · Perform alter and migrate functions for remote systems
- · Issue SQL statements against remote systems
- · Issue distributed GRANT and REVOKE commands
- Issue other commands on remote systems

By using distributed support and the Change Management functionality, you can register a multi-target change on a target system using DRDA access.

### **Procedure**

Copy the appropriate load module to the load data set.

| Option                                                                                                    | Description                                                                                                    |
|----------------------------------------------------------------------------------------------------|----------------------------------------------------------------------------------------------------|
| To enable distributed support:                                                                                             | Copy the distributed load module ADB2RCP to the load data set for the default stored procedure address space on the Db2 subsystem. |
| To enable distributed support and registration of a multi-target change registration on a target system using DRDA access: | Copy the load module ADBCRSP to the load data set for the default stored procedure address space on the Db2 subsystem.             |

### Improving performance when making Db2 Admin Tool available to users

You can eliminate the need for performing ISPF LIBDEFs each time that Db2 Admin Tool is invoked, which significantly reduces Db2 Admin Tool start-up time.

### **Procedure**

When you make Db2 Admin Tool available to users, use one of the following methods to eliminate the need for ISPF LIBDEFs and thus improve performance when invoking the tool:

- Copy the Db2 Admin Tool ISPF and TSO libraries to your standard libraries. Your standard libraries are allocated in your TSO LOGON procedure or are allocated dynamically before you invoke ISPF.
- Allocate the Db2 Admin Tool target libraries in the TSO LOGON procedure or dynamically before you invoke ISPF.

**Tip:** If possible, define the libraries that you are using for Db2 Admin Tool (and all of the libraries allocated on the same DD statements before the ones that you are using for Db2 Admin Tool) to LLA with the FREEZE option. This approach significantly reduces the number of input/outputs (I/Os) and the I/O time used when ISPF and TSO perform a search for Db2 Admin Tool members in the concatenation sequence.

# **Tailoring Authorization Switching**

Authorization Switching is a facility within Db2 Admin Tool that is used to execute DDL and DCL under the authority of another user. The facility does not cover other statement types, including Db2 utility commands and DSN subcommands such as FREE PACKAGE and BIND PLAN. This other user is called the *auth-switch ID*, and the ID that submits the job is called the *submitter*.

### **About this task**

**Deprecation notice:** Authorization switching is deprecated in Db2 Admin Tool. For more information, see "Deprecated functions and functions that are no longer supported in Db2 Admin Tool 12.1" on page 64.

Alter Tablespace ALT, Alter Table ALT, WSLs, Change Management, Change Management batch, and IBM Db2 Object Comparison Tool for z/OS make use of authorization switching. These functions allow table spaces and tables to be redefined, which requires that they, and any dependent objects, be dropped and re-created. However, the job submitter might not have the necessary authority to rebuild all the objects and authorizations. Authorization switching allows the job submitter to use an ID that does have the authority to run the DDL to rebuild the objects.

Before Db2 Admin Tool Authorization Switching can be used, some additional installation steps must be performed to enable and protect it.

To complete the installation of Db2 Admin Tool Authorization Switching:

### **Procedure**

Create RACF profiles or equivalent (as required) to protect the facility.

**Tip:** When Db2 Admin Tool Authorization Switching is enabled for a Db2 subsystem, create a RACF profile to protect the facility from unauthorized use. When DDL that is enabled with Db2 Admin Tool Authorization Switching capability is run, a RACF access check is made to a resource that is intended to protect the use of a given Authorization Switching ID on the Db2 subsystem. The resource is within the IBM-supplied RACF FACILITY class in the following form:

```
ADBAUTHS.ssid.auth-switch-id
```

### **Example**

If the Db2 subsystem is DSN and the desired authorization ID to use is SYSADMZ1, the RACF resource name that Db2 Admin Tool generates is:

```
FACILITY ADBAUTHS.DSN.SYSADMZ1
```

For Db2 Admin Tool Authorization Switching to proceed, the job submitter requires READ authority to the profile that protects this resource. The standard RACF profile rules apply for this resource. An installation can use general or more granular profile controls, as listed in the following table.

Table 10. Controlling the granularity of profiles.

| Granularity                                                       | Example                        |
|-------------------------------------------------------------------|--------------------------------|
| A single profile that protects all subsystem/user ID combinations | FACILITY ADBAUTHS.*            |
| A more granular profile                                           | FACILITY ADBAUTHS.DSN.*        |
| The finest degree of control                                      | FACILITY ADBAUTHS.DSN.SYSADMZ1 |

If the FACILITY class is a RACLIST profile, the profiles must be refreshed after each change using the RACF SETROPTS command.

**Restriction:** Db2 Admin Tool Authorization Switching requires that the RRS Attach Facility (RRSAF) of Db2 for z/OS is available.

# **Invoking Db2 Admin Tool**

Use one of the provided sample execs to invoke Db2 Admin Tool. Do not modify the ADBL CLIST.

### About this task

The ADBL CLIST in the SADBCLST library invokes the Db2 Admin Tool main menu. The sample execs in the procedure below execute this CLIST with your own parameters.

### **Procedure**

To invoke Db2 Admin Tool, use one of the following sample execs:

### Method 1:

**Note:** The SYSTEM() parameter is optional.

The following example of Method 1 concatenates a user set of libraries (for example, ADB.DEVCUST.ISP\*) ahead of the Db2 Admin Tool product libraries:

```
/*Rexx*/
Arg Option

Parms = "SYSTEM(????) PLAN(ADB)",
        "LIST(''ADB.DEVCUST DMTOOL.ADBC1PTF DMTOOL.GOCC1PTF'')",
        "LISTPRE(''ISP SADB SGOC'') PROD(.)",
        Option

"EXEC 'DMTOOL.SADBCLSTDBCLST(ADBL)'" "'"Parms"'"
```

• Method 2: This method uses the PROD, PRODADD, and USERADD parameters.

Both methods result in the following concatenations:

| Library          | Concatenation                                                         |
|------------------|-----------------------------------------------------------------------|
| Load library     | ADB.DEVCUST.ISPLLIB DMTOOL.GOCC1PTF.SGOCLLIB DMTOOL.ADBC1PTF.SADBLLIB |
| Message library  | ADB.DEVCUST.ISPMLIB DMTOOL.GOCC1PTF.SGOCMLIB DMTOOL.ADBC1PTF.SADBMLIB |
| Panel library    | ADB.DEVCUST.ISPPLIB DMTOOL.GOCC1PTF.SGOCPLIB DMTOOL.ADBC1PTF.SADBPLIB |
| Skeleton library | ADB.DEVCUST.ISPSLIB DMTOOL.GOCC1PTF.SGOCSLIB DMTOOL.ADBC1PTF.SADBSLIB |
| Table library    | ADB.DEVCUST.ISPTLIB DMTOOL.GOCC1PTF.SGOCTLIB DMTOOL.ADBC1PTF.SADBTLIB |
| CLIST library    | ADB.DEVCUST.CLIST DMTOOL.GOCC1PTF.SGOCCLST DMTOOL.SADBCLST            |
| Exec library     | ADB.DEVCUST.EXEC DMTOOL.GOCC1PTF.SGOCEXEC DMTOOL.ADBC1PTF.SADBEXEC    |

You can customize the sample exec to use the following parameters:

### **ASUSER**

Allows you to establish a trusted context. This parameter is passed to the DSN command. This parameter can also be used in ADB CLIST. If ASUSER is specified, then all additional connects made online should also be made using the specified ASUSER.

### **Restriction:**

- · ASUSER is only used in DSN connections.
- If the trusted context does not include the job name submitted, the trusted context will not be established.

#### **CMD**

An external product can invoke the sample exec with an optional keyword parameter, CMD, containing a catalog navigation command with an optional object type and an optional search criteria. The END

command (PF3) returns you to the panel where the catalog navigation command was entered. When CMD is specified, the first token must be CAT.

### Example:

```
CMD(''CAT T SYSTEM01%.TEST%'')
```

**Note:** CMD is mutually exclusive with the **PANEL** and **DMT** parameters.

### **CMOWN**

The owner (qualifier) of the Change Management database objects. If a minus sign value is used with this parameter, then a null value will be used instead of the value that was established during Tools Customizer install time.

The following examples show how you can use the CMOWN parameter:

```
CMOWN(CMDBADM)
CMOWN(-)
```

#### DASD

The unit name for batch work data sets. If you use a minus sign with this parameter, the value in the **Unit name for batch data sets** field on the **LPAR Parameters** panel is overridden by the Db2 Admin Tool default, which is SYSDA.

The following examples show how you can use the DASD parameter:

```
DASD(SYSALLDA)
DASD(-)
```

### **DB2LLIB**

List of the Db2 product load module libraries where Db2 is installed if Db2 is not in the linklist.

### **DEBUG**

Use this parameter only at the request of IBM Software Support.

### **DMT**

You can use the DMT parameter to access the **DB2 Tools Launchpad** panel. From this panel, you can either invoke a Db2 tool or you can continue to use the Db2 Admin Tool functions that are described in this information. If you do not use the DMT parameter, you go directly to the Db2 Admin Tool functions, but you cannot launch other Db2 tools from within Db2 Admin Tool.

**Restriction:** If there is no active ISPF LIBDEF data set for table input library ISPTLIB, the Db2 Tools Launchpad can not be accessed correctly when using the DMT parameter.

### **DMTID**

Indicates which library from the Db2 Tools Launchpad TLIB list you want to select by default. You can specify this parameter from your local front-end panel, CLIST, or from a REXX exec that invokes the ADBL CLIST. You will specify a number in parenthesis, for example, dmtid(2). An S will be placed in the Sel field for the row that you indicate (in this example, the second row) for the library that you want to be the default. This library is displayed in the panel to show where the update will be written. If the number you enter exceeds the number of rows, an S will be placed in the last row. If Launchpad is not active, then DMTID is ignored.

### **DUMP**

Use this parameter only at the request of your IBM service representative.

### **INSTALL**

Installation name.

### JES

The JES environment name. For JES3 environments, specify JES(JES3). Otherwise, use the default (null).

### **LIBAPRE**

The prefix for PRODADD() libraries. The default is none. See the LIBPRE parameter for an example of how data set names are generated from the LIBAPRE parameter.

#### **LIBPRE**

The prefix for Db2 Admin Tool libraries. This prefix designates the first set of characters (up to four) in the final qualifier of the Db2 Admin Tool libraries.

The default is SADB.

The following example shows how you can use the LIBPRE parameter to generate dataset names ADB.SAMP.ISPPLIB and ADB.SAMP.ISPLLIB:

```
PROD(ADB.SAMP) LIBPRE(ISP)
```

### LIBDEF(YES|NO)

Specify YES to enable LIBDEF/ALTLIB usage to dynamically allocate Db2 Admin Tool product libraries. YES is the default.

Specify NO to disable LIBDEF/ALTLIB usage. Db2 Admin Tool product libraries must then be preallocated by your TSO logon procedure.

**Note:** If you specify the parameter DMT with LIBDEF(NO) to access Db2 Tools Launchpad, you must ensure that there is already an active ISPF LIBDEF data set for the table input library ISPTLIB. If there is no active ISPF LIBDEF data set, you must first perform an ISPF LIBDEF statement for the library ISPTLIB, Otherwise, you can not access the Db2 Tools Launchpad if you allocate only the Db2 Admin libraries in your TSO logon procedure.

The following sample REXX EXEC performs the ISPF LIBDEF statement for the library ISPTLIB:

```
/* REXX */
/* Sample REXX EXEC LIBDEF */
Address ISPEXEC
"LIBDEF ISPTLIB DATASET ID('DMTOOL.SADBTLIB')"
exit
```

### Example:

%LIBDEF

performs an ISPF LIBDEF statement for the following data set: ISPTLIB DATASET DMTOOL.SADBTLIB

To clear the above ISPF LIBDEF data set after setting it, you can perform the following sample REXX EXEC:

```
/* REXX */
/* Sample REXX EXEC CRLIBDEF */
Address ISPEXEC
"LIBDEF ISPTLIB "
exit
```

### LIST

High-level qualifiers of additional libraries to allocate before PROD(), PRODADD(), and USERADD(). No default exists. If you specify LIST, you must also specify LISTPRE. The entries that are specified in LIST and LISTPRE have a one-to-one correspondence.

### **LISTPARM**

Use this parameter, which causes a list of the initialization parameters to be displayed, only at the request of your IBM service representative.

### **LISTPRE**

List of prefixes for LIST() libraries. No default exists. If you specify LISTPRE, you must also specify LIST. The entries that are specified in LIST and LISTPRE have a one-to-one correspondence.

### **NEWAPPL**

The ISPF application ID. NEWAPPL identifies the member name in which the ISPF profile variables are saved for Db2 Admin Tool. The default value for NEWAPPL is null with an application ID of ISR.

The following example shows the recommended value for the NEWAPPL parameter:

```
NEWAPPL (ADB)
```

#### **PANEL**

The panel name for the Db2 Admin Tool panel that is displayed first. The default is ADB2.

#### PGM

The name of the Db2 Admin Tool main program. The default is ADBMAIN.

### **PLAN**

The plan name to use. If you do not specify a plan name, the following plan names are used: ADB, ADB2GEN, and ADB27AC. If you specify a plan name, it is used for all programs.

### **PROD**

Use the PROD parameter to specify the high-level qualifier of the Db2 Admin Tool product libraries. To disable, specify PROD(.)

#### **PRODADD**

The high-level qualifier for additional product libraries to allocate in front of PROD(). The default is none.

### **QTAB**

Use this parameter, which lists open ISPF tables at the beginning and end of a Db2 Admin Tool session, only at the request of your IBM service representative.

#### SECEXIT

The Db2 security exit type. The possible values are STD (the default), SAMPLE, AUTH, OWN, and NOCALL. If you use a minus sign with this parameter, the value set for the :secexit. tag or the **DB2 Security exit type** field on the **Product Parameters** panel is overridden by the Db2 Admin Tool default, which is STD.

The following examples show how you can use the SECEXIT parameter:

```
SECEXIT(AUTH)
SECEXIT(-)
```

### **SHOW**

Use the SHOW parameter to start your Db2 Admin Tool session with a panel that shows all of the active Db2 subsystems that are available to you.

### SYSTEM(ssid)

Use the SYSTEM(ssid) parameter to directly access a specific Db2 subsystem. This parameter is ignored if the SHOW parameter is specified.

#### **USER**

To activate the CLIST and EXEC libraries that are allocated to the SYSUPROC and SYSUEXEC DD names, issue an ALTLIB USER statement after ALTLIB APPLICATION. These libraries are then searched before searching the Db2 Admin Tool libraries.

### **USERADD**

The high-level qualifier for additional user-development libraries to allocate in front of PROD() and PRODADD(). The default is none.

### **USERPRE**

The prefix for USERADD() libraries. The default is none. See the LIBPRE parameter for an example of how data set names are generated from the USERPRE parameter.

### **VB**

If your site uses variable-length CLIST and EXEC libraries, you can use the VB parameter to access the SADBCLST.VB and SADBEXEC.VB libraries that are created during installation.

### VIO

The unit name for TSO work data sets. If you use a minus sign with this parameter, the value in the **Unit name for TSO work data sets** field on the **LPAR Parameters** panel is overridden by the Db2 Admin Tool default, which is VIO.

The following examples show how you can use the VIO parameter:

```
VIO(SYSALLDA)
VIO(-)
```

# **Setting global variables for Db2 Admin Tool**

To set Db2 Administration Tool variables site-wide for all users, use an invocation exit. An *invocation* exit is a REXX exec that automatically executes before Db2 Admin Tool is invoked. This type of exit is sometimes referred to as a BEFORE exit.

Db2 Admin Tool provides a sample invocation exit in SADBSAMP(ADBBEXIT). This exit contains a list of commonly modified Db2 Administration Tool variables. You can use this exit as a model to create your own site-specific exit.

### Example of how to use the invocation exit

For this example, assume that you want to set default JOB card parameters.

The following figure is a copy of the sample invocation exit SADBSAMP(ADBBEXIT) where line 173 is updated to set the fifth line in the **job card** field on the **Batch Job Utility Parameters** panel:

```
TS5776.EXEC(ADBBEXIT) - 01.06
                                                    Columns 00001 00072
Command ===>
                                                              Scroll ===> CSR
000002 /* Database 2 Administration Tool .
000003 /* 5655-DT2 Copyright IBM Corporation 2019.
000004 /* All rights reserved. Licensed materials - property of IBM.
000005 /* US Government Users Restricted Rights - Use, duplication or
000006 /* disclosure restricted by GSA ADP schedule contract with IBM Corp.
000007 /*
000000 /* Licensed Materials - Property of Rocket Software, Inc. 000009 /* Copyright Rocket Software, Inc. 2019. All Rights Reserved.
000010 /*----
000011 /* Exec name
                       : ADBBEXIT
000011 /* Purpose
                        : This sample Invocation Exit can be used to set
000013 /*
000014 /*
                          specific DB2 Admin Tool variables site-wide to all */
                          users. This exit or a copy of it can be specified */
000015 /*
                          as a fully-qualified data set with member name for */
000016 /*
                          the following input field on IBM Tools Customizer's*/
000017 /*
                          Product Parameters or DB2 Parameters panel:
000018 /*
                              Invocation Exit . . . '<hlq>.exec(ADBBEXIT)'
000019 /*
000020 /* Instructions/guidelines on how to customize this exit:
000021 /\star - Only customize the variable settings in subroutine ADMVARS. 000022 /\star - In ADMVARS, uncomment any of the DB2 Admin Tool variables and
000023 /*
         assign it a valid value.
000024 /*
                     - - - - - - - - 144 Line(s) not Displayed
       /*-----/
/* Jobcard line #5.
000169
000170
                                                                              */
000171
        /* Value (example):
000172
000173
        ADBJ5 = "//* TEST INVOCATION EXIT"
000174
                                          - - - 30 Line(s) not Displayed
***** ***************** Bottom of Data *****************
```

Figure 21. Sample invocation exit

To use this sample invocation exit to set this JOB card information:

- 1. Start Tools Customizer. For detailed instructions, see <u>Starting Tools Customizer</u> (IBM Tools Customizer for z/OS 1.1)
- 2. On the **Customizer Workplace** panel, specify the E line command next to the **Product parameters** field and press Enter.
- 3. On the **Product Parameters** panel, in the **Invocation Exit** field, specify the qualified name of the data set member that contains the REXX exec:

```
CCQPPRD Product Parameters: DB2 Admin Tool 02:08:26
Command ===> CSR

Commands: SAVE VERIFYOFF
Line Commands: / - Select
```

```
Product customization library : TS5776.TCZ.CUST.A6.$RS22$.ADB1210

More: - +

DB2 Sort SCNKLINK lib Add

DB2 Sort SCNKLPA lib . Add

Masking User Exit . . Add

Invocation Exit . 'TS5776.EXEC(ADBBEXIT)' >
```

- 4. Exit the panel to save the changes.
- 5. On the **Customizer Workplace** panel, generate the job by specifying the G line command next to the relevant Db2 entry and press Enter:

```
COPWIH
                         Customizer Workplace: DB2 Admin Tool
                                                                                    Row 1 to 3 of 3
Command ===>
                                                                                   Scroll ===>
CSR
Commands: ASSOCIATE DISCOVER GENERATEALL JOBLIST
Customization lib TS5776.TCZ.CUST.A6.$RS22$.ADB1210
                                                                              Vol TSP122
Product and LPAR Parameter Status
  Line commands: E - Edit B -Browse
Product parameters . : Ready to Customize
LPAR parameters . . : Ready to
Customize
Associated DB2 Entries and Parameter Status
  Line commands: G -Generate jobs E - Edit B - Browse C - Copy R - Remove Cmd SSID GrpAttch Lvl Mode User ID Date Status Message
                        111 NFM TS5776 2018/09/22 Ready to Customize 101 NFM TS5776 2018/09/22 Ready to Customize
       L7BB --
       DAA4 -- 101 NFM TS5776 2018/09/22 Ready to Customize Edited
    G DC10 --
```

6. On the **Finish Product Customization** panel, open the job for editing by entering the E line command next to the member that contains the generated job:

7. Submit the job:

```
File
     Edit Edit_Settings Menu Utilities Compilers Test
Help
ISREDDE2 TS5776.TCZ.CUST.A6.$RS22$.ADB1210(A0CUSTAK) - 0 Columns 00001 00072
Command ===> SUB
                                                              Scroll ===> CSR
000333 * INVOCATION EXIT
000334 :ADBBEXIT. 'TS5776.EXEC(BEXIT)'
000335
000336
000337 * COPY FIXED-BLOCKED (FB) CLIST/EXEC LIBRARIES TO VARIABLE-BLOCKED (VB)
000338 *
000339 * FIXED TO VARIABLE BLOCKED VOLSER
000340 : VLSRNM.
000341
000342 * FIXED TO VARIABLE BLOCKED UNIT
000343 :F2VDASD.
000344
```

8. Confirm that the JOB card variable was set:

- a. Invoke Db2 Admin Tool.
- b. From the main menu, specify P.BP to navigate to the **Batch Job Utility Parameters** panel.
- c. Confirm that the fifth line in the **job card** field was set by the invocation exit:

```
ADB2UPA n DD1A Batch Job Utility Parameters 03:41

Command ===>

Generate Job Card . . . YES (Yes/No) DB2 System: DD1A
Job cards: DB2 SQL ID: ADM001

===> //TS5776$ JOB (ACCOUNT), 'NAME',
===> // MSGCLASS=A, CLASS=A, NOTIFY=&SYSUID, REGION=0M
===> //*
===> //*
===> //*
Generate Job CLASS . . NO (Yes/No) JOB CLASS . . . . . . . A
```

# The Db2 Tools Launchpad

The Db2 Tools Launchpad provides a convenient way to run all installed IBM Db2 tools by allowing you to launch them from a centralized panel. Only tools that have an ISPF interface can be launched from the Launchpad.

### **Related information**

"Troubleshooting: The Launchpad panel is missing product settings" on page 1062

If the Discover EXEC is not used during an Db2 Admin Tool upgrade, the Launchpad panel (if used) might be missing Launchpad product settings that were established before the upgrade.

## **Creating the Launchpad table**

To use the Db2 Tools Launchpad, you must first create an ISPF Launchpad table. This table contains an entry for each tool that you want to be able to run from Launchpad.

### **Procedure**

To create the Launchpad table:

1. From a standalone TSO session or the TSO Command panel in ISPF, run the ADBL CLIST with the DMT parameter.

The Launchpad table, ADBDMT, is created in the table library data set [the data set that is specified in the **Customized table lib** field on the **Product Parameters (CCQPPRD)** panel].

The following figure shows the ADBDMT table immediately after it is created:

```
DB2 Admin ----- DB2 Tools Launchpad ----- Row 1 from 8
                                                  Scroll ===> PAGE
Command ===>
Specify DB2 SSID (opt) ===>
                            (Enter '?' for a list of active SSIDs)
Select the DB2 tool you wish to launch or enter its code in the command line.
Sel Code Tool Name
                                               Rel Prog No.
               --- ADMINISTRATION TOOLS ------
   ADM DB2 Administration Tool
                                               810 5697-L90
        ----- APPLICATION MANAGEMENT TOOLS ------
       No table entries in this
category
        ----- PERFORMANCE MANAGEMENT TOOLS ----- ---
        No table entries in this
category
        -- RECOVERY AND REPLICATION MANAGEMENT TOOLS -- --- ------
        No table entries in this
category
```

Figure 22. Launchpad Table (ADBDMT) panel

Notice that this panel groups the Db2 tools into the following four categories:

- Administration
- Application Management
- · Performance Management
- Recovery and Replication Management

These categories make locating tools on the Launchpad easier.

For each tool, the panel displays the user-defined code for the product, the product name, the release or version number, and the IBM program number.

2. Optional: To make a particular Db2 subsystem available to all tools that are invoked from the Launchpad, specify the subsystem identifier (SSID) in the **Specify DB2 SSID (opt)** field. The last SSID that you specified persists across ISPF sessions.

The SSID is stored in variable DMTSSID.

### What to do next

- If you have not already done so, update the APF authorization table.
- · Modify the Launchpad table.

### **Related tasks**

"Launching tools by using the Db2 Tools Launchpad" on page 130

You can use Launchpad to quickly start IBM Db2 tools. You must have already set up the Launchpad table and modified it as needed.

### **Related information**

"Troubleshooting: The Launchpad panel is missing product settings" on page 1062

If the Discover EXEC is not used during an Db2 Admin Tool upgrade, the Launchpad panel (if used) might be missing Launchpad product settings that were established before the upgrade.

# **Modifying the Launchpad table**

After the Launchpad table is created, you can customize the Launchpad to include the tools you want by adding, updating, and deleting entries in the table.

### **Procedure**

To modify the Launchpad table:

- If the Launchpad Table (ADBDMT) panel is not already displayed, run the ADBL CLIST with the DMT parameter to open this panel.
- 2. Complete one or more of the following tasks:
  - "Adding tools to the Launchpad table" on page 128
  - "Updating tools in the Launchpad table" on page 130
  - "Deleting tools from the Launchpad table" on page 130

## Adding tools to the Launchpad table

### **Procedure**

To add tools to the Launchpad:

- 1. On the Launchpad Table (ADBDMT) panel, specify ADD in the Sel column of any row.
- 2. On the **DD An Entry (ADBDMTI)** panel, specify the following values to identify the tool, and press Enter:

#### **Tool Name**

The name of the Db2 tool to be displayed on the Launchpad.

### Code

A user-defined short name to identify the tool.

**Recommendation:** Use a unique code value for each tool. Although you can use duplicate codes, Db2 could run the wrong tool when the code is invoked.

### Prog No.

The IBM product program number or equivalent.

#### Release

The version and release numbers of the tool. For example, release number 111 indicates version 11 and release 1.

### Group

Specify one of the following categories for the tool:

1

Administration Tools

2

**Application Management Tools** 

3

Performance Management Tools

4

Recovery and Replication Management Tools

#### Installed

Specify whether the tool is installed. Valid values are Y and N. If a tool is not installed (N), you can create a table entry for it, but the table entry is not displayed on the panel. If you install the tool later and want to include it on the Launchpad display panel, change this value to installed (Y) by following the instructions in "Updating tools in the Launchpad table" on page 130.

#### Command

Specify the ISPF string that is to be used to launch the tool. This field does not require continuation characters for very long command strings because it accepts a free-form format that wraps to the next line.

For additional information about these input fields, see the help panel.

```
DB2 Admin ----- DB2 Tools Table - ADD An Entry -----
 Command ===>
  Library
USER01.ISPF.ISPTLIB
  Tool Name : DB2 Object Comparison Tool for z/OS
                         (User-defined code, for shortcut tool identifier)
            : OBJ
  Code
  Prog No. : 5655-DOC (IBM program product number or equivalent)
  Release
            : 111
                          (Product release number)
                         (Tool category, as follows:
1 - Administration Tools
2 - Application Management Tools
  Group
                            3 - Performance Management Tools
                            4 - Recovery and Replication Management)
  Installed : Y
                         (Yes/No)
  Command
           : SELECT MODE(FSCR) CMD(%ADB
PANEL (GOCMENU))
```

Figure 23. DD An Entry (ADBDMTI) panel

The tool that you specified is added.

### **Updating tools in the Launchpad table**

### **Procedure**

To update tools in the Launchpad table:

- 1. On the Launchpad Table (ADBDMT) panel, specify UPD in the Sel column of any row.
- 2. On the **UPDATE An Entry (ADBDMTI)** panel, overwrite the information that you want to modify and press Enter.

The entry in the Launchpad table is updated.

### **Deleting tools from the Launchpad table**

### **Procedure**

To delete tools from the Launchpad table:

- 1. On the Launchpad Table (ADBDMT) panel, specify DEL in the Sel column of the appropriate row.
- 2. On the **DELETE An Entry (ADBDMTI)** panel, press Enter.
- 3. Confirm whether to delete the specified tool from the table:
  - Specify Y to delete the tool.
  - Specify N or press End to cancel the delete operation.

### **Related tasks**

"Creating the Launchpad table" on page 127

To use the Db2 Tools Launchpad, you must first create an ISPF Launchpad table. This table contains an entry for each tool that you want to be able to run from Launchpad.

"Launching tools by using the Db2 Tools Launchpad" on page 130

You can use Launchpad to quickly start IBM Db2 tools. You must have already set up the Launchpad table and modified it as needed.

### **Related information**

"Troubleshooting: The Launchpad panel is missing product settings" on page 1062

If the Discover EXEC is not used during an Db2 Admin Tool upgrade, the Launchpad panel (if used) might be missing Launchpad product settings that were established before the upgrade.

# Launching tools by using the Db2 Tools Launchpad

You can use Launchpad to quickly start IBM Db2 tools. You must have already set up the Launchpad table and modified it as needed.

### **Procedure**

To launch tools by using the Db2 Tools Launchpad:

- 1. Run the ADBL CLIST with the DMT parameter.
- 2. On the Launchpad Table (ADBDMT) panel, use either of the following methods to launch a tool:
  - Specify an S or a slash (/) in the Sel column.
  - Specify the code that is associated with the tool on the command line, and press Enter.

**Important:** When you specify a code, ensure that the code is unique because the results are unpredictable if multiple tools have the same code.

The first panel of the selected tool is displayed.

### **Related tasks**

"Creating the Launchpad table" on page 127

To use the Db2 Tools Launchpad, you must first create an ISPF Launchpad table. This table contains an entry for each tool that you want to be able to run from Launchpad.

### "Modifying the Launchpad table" on page 128

After the Launchpad table is created, you can customize the Launchpad to include the tools you want by adding, updating, and deleting entries in the table.

### **Related information**

"Troubleshooting: The Launchpad panel is missing product settings" on page 1062

If the Discover EXEC is not used during an Db2 Admin Tool upgrade, the Launchpad panel (if used) might be missing Launchpad product settings that were established before the upgrade.

# **Considerations after applying a PTF**

After you apply maintenance, you might need to take additional actions on your system depending on what was changed by the program temporary fix (PTF).

After applying a PTF, take the following actions as needed:

- If any of the following modules were updated by the PTF, update the load libraries for the WLM address space:
  - ADB2RE
  - ADBCSRP
  - ADB2RCP
  - ADBCRSU
  - ADBMSGT and its aliases
  - ADB0001
  - ADB1000
  - ADB3000
  - ADB9000
  - ADBGDDL

To make this update, copy the updated module to the load library that is used by the WLM address space. This library is defined in the STEPLIB concatenation in the JCL startup procedure for the WLM address space.

Any additional actions that are required for a particular PTF are described in the ++HOLD information for that PTF.

# **Chapter 3. Getting started**

Learn how to use the Db2 Admin Tool interface and complete a tutorial that demonstrates some of the Db2 Admin Tool capabilities.

# **Db2 Admin Tool panels**

The release level and mode or function level of your Db2 subsystems can affect the options that are available on the Db2 Admin Tool panels.

# **DB2 Administration Menu (ADB2) panel**

The DB2 Administration Menu (ADB2) panel is the main menu for accessing Db2 Admin Tool functions.

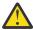

**Attention:** You can use the TSO split screen function to access Db2 Admin Tool. However, if the Db2 subsystems that you are accessing are at different version levels, you might experience unexpected problems, such as a system abend OC4, ABENDOC4. To avoid these problems, ensure that the different Db2 subsystems are at the same version level.

```
ADB2 dmin ----- DB2 Administration Menu 12.1.0 ----- 00:49
Option ===> 1
   1 - DB2 system catalog
2 - Execute SQL statements
                                                              DB2 System: DD1A
                                                              DB2 SQL ID: ADMO01
   3 - DB2 performance queries
                                                                        : ADM001
                                                              Userid
   4 - Change current SQL ID
                                                              DB2 Schema: ADM001
   5 - Utility generation using LISTDEFs and TEMPLATES
P - Change DB2 Admin parameters
                                                             DB2 Rel : 1215
DB2 F.Lvl : V12R1M510
  DD - Distributed DB2 systems
                                                              ApplCompat: V12R1M510
   E - Explain
   Z - DB2 system administration
  SM - Space management functions
   W - Manage work statement lists
   X - Exit DB2 Admin
  CC - DB2 catalog copy version maintenance
  CM - Change management
Interface to other DB2 products and offerings:
      DB2I
             DB2 Interactive
      DB2 Object Comparison Tool
```

Figure 24. DB2 Administration Menu (ADB2) panel

This panel lists the following information:

# **DB2 System**

The Db2 subsystem name

#### DB2 SQL ID

The current Db2 SQL authorization ID

#### Userid

The user ID

## **DB2 Schema**

The Db2 schema

# DB2 Rel

The Db2 release number

#### DB2 F.Lvl

The Db2 function level. See "Db2 function level" on page 70.

# **ApplCompat**

The value of the CURRENT APPLICATION COMPATIBILITY special register. This special register is initially set to the APPLCOMPAT value with which the ADBMAIN package was bound. However, you

can update this value within Db2 Admin Tool by using a SET statement or the APPLCOMPAT primary command. See APPLCOMPAT.

From this panel, you can specify the following options:

1

Select this option to display information from the Db2 catalog about Db2 objects and authorizations for those objects.

2

Select this option to execute SQL statements.

3

Select this option to run performance and space usage queries.

4

Select this option to change your current SQL ID. This action is equivalent to issuing the Db2 Admin Tool primary command SQLID.

5

Select this option to generate utility jobs that use lists (defined by the LISTDEF utility) and templates (defined by the TEMPLATE utility).

Ρ

Select this option to change Db2 Admin Tool parameters.

DD

Select this option to see the system catalog panels for a remote Db2 system.

Ε

Select this option to use the EXPLAIN statement. You can enter an SQL statement and see the resulting rows in a plan table (PLAN\_TABLE), list rows from a plan table and see how Db2 will execute SQL statements in application plans or packages that were bound with EXPLAIN(YES), or create and upgrade a plan table.

Ζ

Select this option to display a list of system administration functions.

SM

Select this option to perform space manager functions.

W

Select this option to display the work statement list library and to manage work statement lists.

CC

Select this option to maintain and update the catalog copy version table. This option is displayed only if you customized your system to support multiple catalog copies.

CM

Select this option to use the Change Management functions. You can manage objects such as changes, versions, masks, and ignores. You can also complete tasks such as managing report changes. This option is displayed only if Db2 Admin Tool has been customized to enable the use of Change Management.

S

This option is "hidden", meaning that it is not displayed on the panel. Select **S** to access the Db2 Admin Tool product sample application.

# System catalog panels

The main system catalog panels are described in this reference information.

# The System Catalog (ADB21) panel

Use the **System Catalog (ADB21)** panel to search for Db2 objects or authorizations in the Db2 catalog. To display this panel, select option 1 on the **DB2 Administration Menu (ADB2)** panel.

```
ADB21 min ----- DD1A System Catalog - Objects ----- 12:11
Option ===>
                                                                  DB2 System: DD1A
DB2 SQL ID: ADM001
 AO - Display Authorization options
Object options:
  G - Storage groups
                                           P - Plans
  D - Databases
                                           L - Collections
                                           K - Packages
  S - Table spaces
  T - Tables, views, and aliases
  V - Views
                                           H - Schemas
  A - Aliases for tables and views
                                           E - User defined data types
  Y - Synonyms
                                           F - Functions
  X - Indexes
                                           0 - Stored procedures
  C - Columns
                                           J - Triggers
  N - Constraints
                                           Q - Sequences and aliases
 DS - Database structures
                                        DSP - DS with plans and packages
PDC - DB2 pending definition changes GV - Global variables
XCU - Index cleanup RS - REST services
Enter standard selection criteria: Settings: '=' operator; Criteria not saved.
                                              > Grantor . . .
Name
Schema . .
                                              > Grantee . . .
Owner . . . . In DB/Coll .
                                              > Switch Catalog Copy . . N (N/S/C)
And/or other selection criteria (option xC shows you columns for option x)
                                              > Oper . .
                                                                  Value . .
```

Figure 25. System Catalog (ADB21) panel

On the **System Catalog (ADB21)** panel, enter one of the object codes on the command line (for example, D for databases). You can limit the information that is returned by entering one or more selection criteria at the bottom of the panel. For example, specifying D402 in the **Name** field limits the search to databases whose names begin with D402. When you press Enter, Db2 Admin Tool creates and executes an SQL statement that searches the Db2 catalog for the object or authorization that you have requested.

# Filtering tips

One way to filter your selection is to use the **In DB/Coll** (database or collection) field. For example, if you want to display table spaces within a specific database, select option S and enter the name of a database in the **In DB/Coll** field. Or, if you want to display a specific collection in a package, select option K and specify the collection ID in the **In DB/Coll** field.

**Recommendation:** For optimum performance when you specify option T, specify selection criteria. Enter a value for **Owner** or **In DB/Coll**.

# **Exact and fuzzy searches**

When you specify selection criteria, you can change from a LIKE search (also known as a "fuzzy" search) to an exact search, which uses an equal sign (=). Use the LIKE ON and LIKE OFF primary commands to toggle between a "fuzzy" search (LIKE ON) and an exact search (LIKE OFF).

They type of search used is shown in the Enter standard selection criteria line on the panel. For example, the following line indicates that a LIKE search ("fuzzy" search) is used:

```
Enter standard selection criteria: Settings: LIKE operator; Criteria not saved.
```

# Saving search criteria

You can save (or not save) your search criteria between Db2 Admin Tool sessions by using the SAVE ON and SAVE OFF primary commands.

Whether search criteria is saved is shown in the Enter standard selection criteria line on the panel. For example, the following line indicates that the criteria is saved (SAVE ON):

```
Enter standard selection criteria: Settings: LIKE operator; Criteria saved.
```

With SAVE ON, the search criteria is restored when you re-enter a Db2 Admin Tool session.

# **Authorization options**

To view the authorization options, choose the AO option on the **System Catalog (ADB21)** panel. The authorization options are then displayed on the **System Catalog (ADB21)** panel - Authorization options.

```
ADB21 min ------ DD1A System Catalog - Authorizations ----- 12:16
Option ===>
                                                                    DB2 System: DD1A
 00 - Display Object options
                                                                    DB2 SOL ID: ADMO01
Authorization options:
                                          PA - Plan authorizations
 GA - Storage group auths
GA - Storage group auths
DA - Database authorizations
SA - Table space authorizations
TA - Table authorizations
VA - View authorizations
                                          LA - Collection authorizations
                                          KA - Package authorizations
                                          HA - Schema authorizations
EA - User defined data type authorization
 VA - View authorizations
                                          FA - Function authorizations
 CA - Column authorizations
 ZA - System authorizations
UA - User authorizations
                                          OA - Stored procedure authorizations
                                          QA - Sequence authorizations
 RA - Resource authorizations
                                          TR - Trusted contexts
 RO - Roles
                                          PM - Permissions
                                         GVA - Global variable authorizations
 CM - Column masks
Enter standard selection criteria: Settings: '=' operator; Criteria not saved.
                                              > Grantor . . .
Name . . . .
                                              > Grantee . . .
Schema . . .
Owner
In DB/Coll .
                                              > Switch Catalog Copy . . N (N/S/C)
And/or other selection criteria (option xC shows you columns for option x)
                                              > Oper . .
                                                                  Value . .
```

Figure 26. System Catalog (ADB21) panel - Authorization options

For optimum performance, specify selection criteria for all authorization options (xA) and enter a value for **Grantor** or **Grantee**.

Db2 Admin Tool reports authorizations based solely on the Db2 catalog. However, the actual authorization is affected by other sources that are external to the Db2 catalog, such as the following sources:

- Installation authorities that are specified in DSNZPARM.
- Any external security system, such as the RACF program.
- Any security product from another software provider.
- Security user exits, including the ones that are supplied by IBM.

# **Option A. Aliases**

Use the Aliases panel to display information about the aliases in the Db2 catalog.

Select option A on the **System Catalog** panel to display the **Aliases** panel, as shown in the following figure.

On this panel, you can reverse engineer Db2 objects by using the GEN line command.

```
DB2 Admin ----- DD1A Aliases for Tables and Views ----- Row 23 to 28 of 28
Command ===>
                                                                         Scroll ===> PAGE
 Line commands:
L - List BR - Browse DC - Describe columns Drop - Drop Alias I - Details
  T - Tables SEL - Select prototyping DDL - Generate DDL GEN - Generate SQL
  ? - Show all line commands
                                         RefObject
 Sel
                               Schema
                                                                Ref0bi
                                                                           Location
                                                                Schema
       SYSCHECKDEP CFSDSN8 SYSCHECKDEP SYSIBM
SYSCHECKS CFSDSN8 SYSCHECKS SYSIBM
SYSCHECKS2 CFSDSN8 SYSCHECKS2 SYSIBM
SYSCOLAUTH CFSDSN8 SYSCOLAUTH SYSIBM
SYSCOLDIST CFSDSN8 SYSCOLDIST SYSIBM
SYSCOLDISTSTATS CFSDSN8 SYSCOLDISTSTATS SYSIBM
                                                                           DNS8
                                                                           DNS8
                                                                           DNS8
                                                                           DNS8
                                                                           DNS8
                                                                           DNS8
```

Figure 27. The Aliases panel (ADB21A) – displaying aliases

The following columns are on this panel:

#### Sel

Input field where you enter one of the line commands listed on the panel.

#### Name

Name of the alias.

#### Owner

Authorization ID of the owner of the alias.

# **RefObject Name**

Name of the table or view to which the alias refers.

#### RefObj Schema

The schema of the table or view to which the alias refers.

#### Location

Location name of the object of the alias. The field is blank for an alias that was not defined with a three-part object name.

# **Option C. Columns**

The **Columns** panel displays the columns in the Db2 catalog.

Select option C on the **System Catalog** panel (see <u>"The System Catalog (ADB21) panel" on page 135</u>) to display the **Columns** panel.

The following figure shows the **Columns** panel.

| ADB21C in<br>Command ===>                                                                                                    |                                                                                                    | DDB2X Columns                                                                                                    | Scroll =                                                                                                    | Row 1 of 1<br>==> PAGE                                                                                                    |
|----------------------------------------------------------------------------------------------------|----------------------------------------------------------------------------------------------------|----------------------------------------------------------------------------------------------------|----------------------------------------------------------------------------------------------------|----------------------------------------------------------------------------------------------------|
| GR - Grant H                                                                                                    | - Homonyms I - I<br>DI - Dist. stats                                                                                                    | e X - Indexes SX -<br>Interpret UR - Upda<br>PST - Part. stats                                                                                                    | ate runstats COM -                                                                                                    | Comment                                                                                                    |
| Sel Schema Na<br>* *                                                                                                    | ame                                                                                                    | Column Name *                                                                                                    | Col No Col Type Le                                                                                                    | ngth N D F<br>* * * *                                                                                                    |
| DSN8 DSN8 DSN8 DSN8 DSN8 DSN8 DSN8 DSN881SA SSDSN881SA SSDSN881SA SSDSN881SA SSDSN881SA SSDSN881SA SSDSN881SA SSDSN881SA SSDSN881SA SSDSN881SA SSDSN881SA SSDSN881SA SSDSN881SA SSDSN881SA SSDSN881SA SSDSN881SA SSDSN881SA SSDSN881SA SSDSN881SA SSDSN881O DSN881O DS | SN8ES1_RS_TBL SN8ES1_RS_TBL SN8ES1_RS_TBL SN8ES1_RS_TBL SN8ES1_RS_TBL SN8ES1_RS_TBL SN8ES1_RS_TBL TAFF TAFF TAFF TAFF TAFF TAFFV1 TAFFV1 TAFFV1 TAFFV1 ESTSTUFF ESTSTUFF CT CT CT CT CT CT EMO_UNICODE EMO_UNICODE | *  RS_SEQUENCE RS_EMPNO RS_FIRSTNME RS_LASTNAME RS_LASTNAME RS_SALARY RS_BONUS EMPNUM EMPNAME GRADE CITY EMPNUM EMPNAME GRADE CITY TESTNO RESULT TESTTYPE ACTNO ACTKWD ACTCHWD ACTCHWD ACTCHWD ACTCHWD LOWER_A_TO_Z UPPER_A_TO_Z UPPER_A_TO_Z ZERO_TO_NINE X00_TO_XFF DEPTNO DEPTNAME MGRNO ADMRDEPT LOCATION ACTNO | 1 INTEGER 2 CHAR 3 CHAR 4 CHAR 5 DECIMAL 6 DECIMAL 1 CHAR 2 CHAR 3 DECIMAL 4 CHAR 1 CHAR 2 CHAR 3 DECIMAL 4 CHAR 1 CHAR 2 CHAR 3 DECIMAL 4 CHAR 1 CHAR 2 CHAR 3 CHAR 1 CHAR 2 CHAR 3 CHAR 1 SMALLINT 2 CHAR 3 CHAR 2 CHAR 3 CHAR 4 VARCHAR 1 CHAR 2 CHAR 3 CHAR 5 CHAR 1 SMALLINT | 4 N N N 6 N N N 12 N N N 15 N N N 9 N N N 9 N N N 3 N N N 20 Y Y N 4 Y Y N 3 N N N 20 Y Y N 4 Y Y N 15 Y Y N 4 Y Y N 4 Y Y N 15 Y Y N 4 Y Y N 15 Y Y N 4 Y Y N 20 N N N 20 N N N |

Figure 28. Columns panel (ADB21C)

The fields on this panel are:

# Sel

Input field where you enter one of the line commands listed on the panel.

# Schema

Schema of the table or view that contains the column.

# Name

Name of the table or view that contains the column.

# **Column Name**

Name of the column.

# Col No

Numerical position of the column in the table or view.

# **Col Type**

Type of column, which is one of the following data types:

# **INTEGER**

Large integer.

# **SMALLINT**

Small integer.

# **FLOAT**

Floating-point.

#### **CHAR**

Fixed-length character string.

# **VARCHAR**

Varying-length character string.

# **LONGVAR**

Varying-length character string.

# **DECIMAL**

Decimal.

# **GRAPHIC**

Fixed-length graphic string.

# **VARG**

Varying-length graphic string.

# **LONGVARG**

Varying-length graphic string.

# DATE

Date.

## **TIME**

Time.

# **TIMESTMP**

Time stamp.

#### **BLOB**

Binary large object.

# **CLOB**

Character large object.

## **DBCLOB**

Double-byte character large object.

#### ROWID

Row ID data type.

# **DISTINCT**

Distinct type.

# Length

Length attribute of the column or, in the case of a decimal column, its precision. The number does not include internal prefixes to record actual length and null state (where these are applicable).

#### Ν

This field indicates whether the column can contain null values. This field contains one of the following values:

Υ

Yes.

Ν

No.

# D

Default value for the column. This field contains one of the following values:

Ν

None.

Υ

Yes.

В

Yes.

## 1-6

User-defined defaults.

```
S
       SQLID.
   U
       USER.
   Α
       Generated always.
   D
       Generated by default.
   Ι
       As identity and generated always.
   J
       As identity and generated as default.
F
   This field indicates whether the column has a field procedure. This field contains one of the following
   values:
   Υ
       Yes.
   Ν
       No.
```

# **Option D. Databases**

The **Databases (ADB21D)** panel displays the databases in the Db2 catalog.

To display the Databases (ADB21D) panel, select option D on the System Catalog (ADB21) panel.

```
DB2 Admin ----- DB2X Databases ----- Row 1 of 25
Command ===>
                                                               Scroll ===> PAGE
Commands: GRANT MIG DIS STA STO UTIL
                                                 MOVETB
Line commands:
 T - Tables S - Table spaces X - Indexes G - Storage group ICS - IC status
DIS - Display database STA - Start database STO - Stop database A - Auth
  ? - Show all line commands
                          Storage
                                   Buffer
                                                   Created
                                                                 Index
                                              DBID By
                                                            T E BPool
Select Name
                 Owner
                                   Pool
                                                                         Т
                          Group
                                                 * *
        ADBDCH
                          ADBGCH
                                   BP1
                                               271 ISTFL2
                ADB
        DBEDB1
                 DPGROTH
                          SYSDEFLT BP1
                                               272 DPGROTH
                                                              E BP2
                                                                          N
                                               273 DPGROTH
                          SYSDEFLT BP1
                 DPGROTH
                                                              E BP2
        DBEDB2
                                                                          N
        DSNDB04
                 SYSIBM
                          SYSDEFLT BP1
                                                 4 SYSIBM
                                                                 BP2
                                                              E BP0
        DSNDB06
                 SYSIBM
                                                 6 SYSIBM
        DSNDB07
                DSCGDB2
                          SYSDEFLT BP1
                                                 7 ISTJE
                                                                BP2
                                                                          N
                                               257 ISTJE
        DSNRGFDB DSCGDB2
                                                              E BP2
                          SYSDEFLT BP1
                                                                          N
                          SYSDEFLT BP1
                                               256 ISTJE
                                                              F BP2
        DSNRLST DSCGDB2
                                                                          N
        DSN8D81A DSCGDB2
                          DSN8G810 BP0
                                               258 ISTJE
                                                              E BP2
        DSN8D81E DSCGDB2
                          DSN8G810 BP1
                                               260 ISTJE
        DSN8D81P DSCGDB2
                          DSN8G810 BP0
                                               259 ISTJE
                                                              E BP2
                                                                          N
        DSN8D81U DSCGDB2
                          DSN8G81U BP1
                                               261 ISTJE
                                                              E BP2
                                                                          N
                          SYSDEFLT BP1
        DSQDBCTL DPGROTH
                                               266 DPGROTH
                                                              E BP2
                                                                          N
        DSQDBDEF DPGROTH
                          SYSDEFLT BP1
                                               267 DPGROTH
        DSQ1STBB DPGROTH
                          SYSDEFLT BP1
                                               265 DPGROTH
                                                              E BP2
        ISŤJED
                ISTJE
                          ISTJEG
                                   BP1
                                               269 ISTJE
                                                              E BP2
                                                                          N
                                   BP1
                                               276 ISTJE
        MAPD1
                                                              F BP2
                 ISTJE
                          ISTJEG
                                                                          N
                                   BP1
                                                              E BP2
                                               277 ISTJE
        MAPD2
                 ISTJE
                          ISTJEG
                                                                          N
        RAADB
                 DPGROTH
                          SYSDEFLT BP1
                                               268 DPGROTH
                                                              E BP2
        RDBIDB1
                 DPGROTH
                                                              Ε
                          SYSDEFLT
                                   BP1
                                               262 DPGROTH
                                                                BP2
        RDBIDB2
                 DPGROTH
                          SYSDEFLT BP1
                                               263 DPGROTH
                                                              E BP2
                                                                          N
                                               264 DPGROTH
        RDBIDB3
                 DPGROTH
                          SYSDEFLT BP1
                                                              E BP2
                                                                          N
        TFLDB
                 ISTFL2
                          TFLSG
                                   BP1
                                               270 ISTFL2
                                                                BP2
                                                                          N
        XXXXX
                 ISTJE
                          ISTJEG
                                   BP1
                                               274 ISTJE
                                                              E BP2
        YYYYY
                 ISTJE
                          ISTJEG
                                   BP1
                                               275 ISTJE
                                                              E BP2
                                                                          N
```

Figure 29. Databases (ADB21D) panel

The following primary commands are valid on this panel:

#### **GRANT**

Issues a GRANT command on multiple databases.

# MIG

Issues a MIG command on multiple databases.

#### DIS

Issues a Db2 DISPLAY command on multiple databases.

#### **STA**

Issues a Db2 START command on multiple databases.

#### **STO**

Issues a Db2 STOP command on multiple databases.

#### UTIL

Selects the table spaces for multiple databases for which to generate utility JCL.

#### **MOVETB**

Moves tables from multi-table table spaces to partition-by-growth (PBG) universal table spaces (UTS).

If either of the following conditions are true, you are prompted to send the statements to a batch job or work statement list (WSL):

- The size of the statements generated by the GRANT, DIS, STA, or STO primary command exceeds 32K (an ISPF limit).
- The number of statements generated by the DIS, STA, or STO primary command exceeds 10

**Recommendation:** Primary commands operate on each row that is displayed in the table. If you want to omit some of the rows before you issue the primary command, use the minus (-) line command to remove rows from the display. The primary commands operate only on rows that are listed.

The panel displays the following columns:

# Select

Input field where you enter one of the line commands listed on the panel.

#### Name

Name of the database.

#### **Owner**

Authorization ID of the owner of the database.

# **Storage Group**

Name of the default storage group for the database. For system databases, this field is blank.

#### **Buffer Pool**

Name of the default buffer pool for the database. For system databases, this field is blank.

#### **DBID**

Internal ID for the database.

## **Created By**

Primary authorization ID of the user who created the database.

T

Type of database. This column can contain one of the following values:

# W

Work file

Т

Temporary database

# blank

Not a work file database or a temporary database

Ε

Type of encoding. This column can contain one of the following values:

```
E EBCDIC

A ASCII

U Unicode

blank
Work file or temporary database
```

# **Index BPool**

Name of the default buffer pool for indexes.

Ι

Whether the database is an implicitly-created database.

Y Yes
N No

# **Option DS. Database Structures**

When you select option DS, the **Database Structures** panel displays a structured list of objects in the database that you have selected but does not display plans and packages.

Select option DS on the **System Catalog** panel to display the **Database Structures** panel, as shown in the following figure. You must enter a value in the Name field prior to selecting the DS option. Otherwise, you will receive the following message: Invalid for this option.

The following object types are displayed on the **Database Structures** panel:

- Databases
- · Table spaces
- Tables
- · Materialized query tables
- Indexes
- Aliases
- · Views on a table
- · Synonyms on a table
- Triggers
- · Check conditions
- Unique constraints
- Referential constraints (parents)
- Referential constraints (children)

Views on a view and authorizations are not included in this display.

The following figure shows the **Database Structures** panel without plans and packages displayed.

|                            | SN - Data se   | ts       | PSID/  |      |             |
|----------------------------|----------------|----------|--------|------|-------------|
| el Type Object Name        | Qualifier<br>* | DBID     | ISOBID | OBID |             |
| * *<br>                    | *              | <b>*</b> | *      | *    | *           |
| D PJMDBPLN                 |                |          |        | 0    |             |
| S PJS1                     | -<br>PJMDBPLN  | 375      | 2      | 1    |             |
| T PJS1T1                   | MARINO         | 375      | 0      | _    |             |
| T PJS1T1<br>Y PJS1T1Y1     | MARINO         | 0        |        | 0    |             |
| Y PJS1T1Y2                 | MARINO         | 0        | 0      | 0    |             |
| CHK PJCHK1                 | MAKINO         | 375      | 0      | 20   |             |
| T PJS1T2                   | MARINO         | 375      | 0      | 7    |             |
| ALI PJS1T2A1               |                |          |        | ó    |             |
| X PJS1T2X1                 | MARINO         | 0<br>375 |        | 13   |             |
| MQT PJMMQT1                | MARINO         | 0        |        | 0    |             |
| V PJS1T2V1                 | MARINO         | õ        |        | Õ    |             |
| V PJS1T2V2                 | MARINO         | Ō        |        | Ō    |             |
| T X.F                      | WONG           | 375      |        | 17   |             |
| S P1S2                     | PJMDBPLN       |          |        | 4    |             |
| T PJS2T1                   | MARINO         | 375      |        | 6    |             |
| ALI PJS2T1A1               |                | 0        | Ō      | Ō    |             |
| ALI PJS2T1A1<br>Y PJS2T1Y1 | MARINO         | 0        | Θ      | 0    |             |
| Y PJS2T1YY                 | MARINO         | 0        | Θ      | 0    |             |
| UC PJUCC5                  |                | 0        | 0      | 0    | Unique key  |
| X PJS2T1X                  | MARINO         | 375      | 21     | 19   | ' '         |
| S PJS3                     | PJMDBPLN       | 375      | 9      | 8    |             |
| T PJS3T1                   | MARINO         | 375      | 0      | 10   |             |
| Y PJS3T1Y1                 | MARINO         | 0        | 0      | 0    |             |
| PAR PJS3T1FK               |                | 0        |        | 29   |             |
| CHK PJCHKX                 |                | 375      |        | 18   |             |
| X PJS3T1X                  | MARINO         | 375      | 26     | 25   |             |
| X PJS3T1X1                 | MARINO         | 375      | 12     | 11   |             |
| V PJS3T1V1                 | MARINO         | 0        | -      | 0    |             |
| V PJS3T1V2                 | MARINO         | 0        | 0      | 0    |             |
| S PJS4                     | PJMDBPLN       | 375      | 16     | 15   |             |
| S_ PJS5                    | PJMDBPLN       | 375      | 23     | 22   | Partitioned |
| T PJS5T1                   | MARINO         | 375      | 0<br>0 | 24   |             |
| CHR PJS3T1FK               |                | 0        | 0      | 29   | 5           |
| UC C1                      | MARTINO        | 0        | 0      | 0    | Primary key |
| X PJS5T1X                  | MARINO         | 375      | 28     | 27   |             |
| ********** ENI             | OF DDO 547     | ۸        |        |      |             |

Figure 30. Database Structures panel (ADB21DS) without plans and packages displayed

The following columns are on this panel:

# Sel

Input field where you enter line command S to show an object.

# Type

Type of object, which is one of the following:

## ALI

Alias.

# CHK

Check constraint.

# **CHR**

Referential constraint: parent to child.

D

Database.

J

Trigger.

Κ

Package (shown only for the DSP command).

#### MO'

Materialized query table (treated as a table when preceded by two blanks in the **Type** field and as a view when preceded by three blanks).

Р

Plan (shown only for the DSP command).

#### PAR

Referential constraint: child to parent.

S

Table space.

T

Table.

UC

Unique constraint.

٧

View.

Χ

Index.

Υ

Synonym.

# **Object Name**

Name of the object.

# **Oualifier**

Db2 qualifier for the object, if relevant.

#### **DBID**

Internal identifier of the database.

# **PSID/ISOBID**

Internal identifier of the table space page set descriptor or index page set descriptor.

## **OBID**

Identifier for the object's internal descriptor.

# **Option DSP. Database Structures with Plans and Packages**

When you select option DSP, the **Database Structures** panel shows plans and packages that are dependent on the table spaces, tables, views, indexes, aliases, and synonyms.

Select option DSP on the **System Catalog** panel to display the **Database Structures** panel, as shown in the following figure, that includes showing the plans and packages that are dependent on the table spaces, tables, views, indexes, aliases, and synonyms.

In the **Database Structures** panel, plans (P) and packages (K) are indented under the object upon which they are dependent. To eliminate repetitiveness in the display, a dependency on a table is not shown if it is already reported under a view, alias, synonym, or index for the table. Likewise, a dependency for a table space is not shown if it is already reported under a table.

You must enter a value in the Name field prior to selecting the DSP option. Otherwise, you will receive the message, Invalid for this option.

The following figure shows the **Database Structures** panel with plans and packages displayed.

| Type Object Name                                                                                                    |               | nds: S - Show object |          |            | PSID/  |    |  |
|----------------------------------------------------------------------------------------------------|---------------|----------------------|----------|------------|--------|----|--|
| D PJMDBPLN                                                                                                    |               | *                    | *        |            | ISOBID |    |  |
| K       PLISQL       PLISQL3       0       0       0         K       PLISQL3       PLISQL3       0       0       0         P       PLISQLP2       0       0       0       0         Y       PJS1T1Y2       MARINO       0       0       0         K       PLISQL       PLISQL       0       0       0         K       PLISQL       PLISQL3       0       0       0         K       PLISQL3       PLISQL3       0       0       0         P       PLISQLP2       0       0       0       0         CHK       PJCHK1       375       0       20       0         P       PLISQLP2       0       0       0       0         CHK       PJS1T2       MARINO       375       0       7         ALI       PJS1T2A1       MARINO       0       0       0         K       PLISQL       PLISQL       0       0       0         K       PLISQL       PLISQL3       0       0       0         K       PLISQL       PLISQL       0       0       0         K       PLISQL       PLI                                                                                    |               | DIMPORIN             | >        | 275        |        |    |  |
| K       PLISQL       PLISQL3       0       0       0         K       PLISQL3       PLISQL3       0       0       0         P       PLISQLP2       0       0       0       0         Y       PJS1T1Y2       MARINO       0       0       0         K       PLISQL       PLISQL       0       0       0         K       PLISQL       PLISQL3       0       0       0         K       PLISQL3       PLISQL3       0       0       0         P       PLISQLP2       0       0       0       0         CHK       PJCHK1       375       0       20       0         P       PLISQLP2       0       0       0       0         CHK       PJS1T2       MARINO       375       0       7         ALI       PJS1T2A1       MARINO       0       0       0         K       PLISQL       PLISQL       0       0       0         K       PLISQL       PLISQL3       0       0       0         K       PLISQL       PLISQL       0       0       0         K       PLISQL       PLI                                                                                    | υ             | PJMDBPLN             | DIMPODIN | 375        | 0      |    |  |
| K       PLISQL       PLISQL3       0       0       0         K       PLISQL3       PLISQL3       0       0       0         P       PLISQLP2       0       0       0       0         Y       PJS1T1Y2       MARINO       0       0       0         K       PLISQL       PLISQL       0       0       0         K       PLISQL       PLISQL3       0       0       0         K       PLISQL3       PLISQL3       0       0       0         P       PLISQLP2       0       0       0       0         CHK       PJCHK1       375       0       20       0         P       PLISQLP2       0       0       0       0         CHK       PJS1T2       MARINO       375       0       7         ALI       PJS1T2A1       MARINO       0       0       0         K       PLISQL       PLISQL       0       0       0         K       PLISQL       PLISQL3       0       0       0         K       PLISQL       PLISQL       0       0       0         K       PLISQL       PLI                                                                                    | 5 <sub></sub> | PJC1T1               | MADINO   | 3/3<br>275 | 2      |    |  |
| K       PLISQL       PLISQL3       0       0       0         K       PLISQL3       PLISQL3       0       0       0         P       PLISQLP2       0       0       0       0         Y       PJS1T1Y2       MARINO       0       0       0         K       PLISQL       PLISQL       0       0       0         K       PLISQL       PLISQL3       0       0       0         K       PLISQL3       PLISQL3       0       0       0         P       PLISQLP2       0       0       0       0         CHK       PJCHK1       375       0       20       0         P       PLISQLP2       0       0       0       0         CHK       PJS1T2       MARINO       375       0       7         ALI       PJS1T2A1       MARINO       0       0       0         K       PLISQL       PLISQL       0       0       0         K       PLISQL       PLISQL3       0       0       0         K       PLISQL       PLISQL       0       0       0         K       PLISQL       PLI                                                                                    | ı<br>V        | D1C1T1V1             | MADINO   | 3/5        | 0      |    |  |
| K       PLISQL       PLISQL3       0       0       0         K       PLISQL3       0       0       0       0         P       PLISQLP2       0       0       0       0         Y       PJS1T1Y2       MARINO       0       0       0         K       PLISQL       PLISQL       0       0       0         K       PLISQL       PLISQL3       0       0       0         K       PLISQL3       PLISQL3       0       0       0         P       PLISQLP2       0       0       0       0         CHK       PJCHK1       375       0       20         P       PLISQLPL       0       0       0       0         T       PJS1T22       MARINO       375       0       7         ALI       PJS1T221       MARINO       375       0       7         ALI       PJS1T2QL       PLISQL       0       0       0         K       PLISQL       PLISQL3       0       0       0         K       PLISQLPP       0       0       0       0         X       PJS1T2X1       MARINO                                                                                           | ı<br>K        | L 12TITIT            | DITCOI   | 0          | 0      |    |  |
| K       PLISQL3       PLISQL3       0       0       0         P       PLISQLP2       0       0       0         Y       PJS1T1Y2       MARINO       0       0         K       PLISQL       PLISQL       0       0         K       PLISQL       PLISQL3       0       0       0         K       PLISQL3       PLISQL3       0       0       0         P       PLISQLP2       0       0       0       0         CHK       PJCHK1       375       0       20       0         P       PLISQLP1       0       0       0       0         T       PJS1T2       MARINO       375       0       7         ALI       PJS1T2A1       MARINO       0       0       0         K       PLISQL       PLISQL3       0       0       0         K       PLISQL       PLISQL3       0       0       0         P       PLISQLP2       0       0       0       0         X       PJST1ZX1       MARINO       375       14       13         MQT       PJMMQT1       MARINO       0       0                                                                                     |               |                      |          | 0          |        |    |  |
| P PLISQLP2                                                                                                    |               |                      |          |            |        |    |  |
| Y       PJS1T1Y2       MARINO       0       0       0         K       PLTSQL       PLTSQL       0       0       0         K       PLISQL       PLISQL3       0       0       0         K       PLISQLP2       0       0       0       0         CHK       PJCHK1       375       0       20         P       PLISQLPL       0       0       0       0         T       PJS1T2       MARINO       375       0       7         ALI       PJS1T2A1       MARINO       0       0       0         K       PLISQL       PLISQL       0       0       0         K       PLISQL       PLISQL3       0       0       0         K       PLISQLP2       0       0       0       0         X       PJS1T2X1       MARINO       375       14       13         MQT       PJMMQT1       MARINO       375       14       13         MQT       PJMMQT1       MARINO       0       0       0         K       PLISQL       PLISQL       0       0       0         K       PLISQL       PLISQL3 <td></td> <td></td> <td>1 110010</td> <td></td> <td></td> <td></td> <td></td> |               |                      | 1 110010 |            |        |    |  |
| K       PLISQL       PLISQL3       0       0       0         K       PLISQL3       PLISQL3       0       0       0         K       PLISQLP2       0       0       0         P       PLISQLPL       0       0       0         P       PLISQLPL       0       0       0         T       PJS1T2       MARINO       375       0       7         ALI       PJS1T2A1       MARINO       0       0       0         K       PLISQL       PLISQL       0       0       0         K       PLISQL       PLISQL3       0       0       0         F       PLISQL3       PLISQL3       0       0       0         X       PJS1T2X1       MARINO       375       14       13         MQT       PJMMQT1       MARINO       375       14       13         MQT       PJMMQT1       MARINO       0       0       0         K       PLISQL       PLISQL3       0       0       0         K       PLISQLA       PLISQL3       0       0       0         P       PLISQLPM       0       0       0 <td></td> <td></td> <td>MARTNO</td> <td></td> <td></td> <td></td> <td></td>  |               |                      | MARTNO   |            |        |    |  |
| K       PLISQL       PLISQL3       0       0       0         K       PLISQL3       PLISQL3       0       0       0         P       PLISQLP2       0       0       0       0         CHK       PJCHK1       375       0       20       0       0       0         P       PLISQLPL       0       0       0       0       0       0       0       0       0       0       0       0       0       0       0       0       0       0       0       0       0       0       0       0       0       0       0       0       0       0       0       0       0       0       0       0       0       0       0       0       0       0       0       0       0       0       0       0       0       0       0       0       0       0       0       0       0       0       0       0       0       0       0       0       0       0       0       0       0       0       0       0       0       0       0       0       0       0       0       0       0       0       0       0 <td></td> <td></td> <td></td> <td></td> <td></td> <td></td> <td></td>  |               |                      |          |            |        |    |  |
| K       PLISQL3       PLISQL3       0       0       0         P       PLISQLP2       0       0       0         CHK       PJCHK1       375       0       20         P       PLISQLPL       0       0       0         T       PJS1T2       MARINO       375       0       7         ALI       PJS1T2A1       MARINO       0       0       0         K       PLISQL       PLISQL       0       0       0         K       PLISQL       PLISQL3       0       0       0         P       PLISQLBP       0       0       0       0         X       PJS1T2X1       MARINO       375       14       13         MQT       PJMMQT1       MARINO       375       14       13         MQT       PJMMQT1       MARINO       0       0       0         K       PLISQL       PLISQL       0       0       0         K       PLISQL       PLISQL3       0       0       0         P       PLISQLPM       0       0       0       0         V       PJS1T2V1       MARINO       0       0                                                                                 |               |                      |          |            |        |    |  |
| P PLISQLP2 0 0 0 0 0 0 CHK PJCHK1 375 0 20 P PLISQLPL 0 0 0 0 0 T PJS1T2 MARINO 375 0 7 ALI PJS1T2 MARINO 0 0 0 0 0 0 0 0 0 0 0 0 0 0 0 0 0 0 0                                                                                                    |               |                      |          |            |        |    |  |
| P       PLISQLPL       0       0       0         T       PJS1T2       MARINO       375       0       7         ALI       PJS1T2A1       MARINO       0       0       0         K       PLISQL       PLISQL       0       0       0         K       PLISQL       PLISQL3       0       0       0         K       PLISQL3       0       0       0       0         P       PLISQLP2       0       0       0       0         X       PJS1T2X1       MARINO       375       14       13         MQT       PJMMQT1       MARINO       0       0       0         K       PLISQL       PLISQL       0       0       0         K       PLISQL       PLISQL3       0       0       0         K       PLISQLA       PLISQL3       0       0       0         V       PJS1T2V1       MARINO       0       0       0         K       PLISQL       PLISQL       0       0       0                                                                                                    |               |                      |          | 0          |        |    |  |
| T PJS1T2 MARINO 375 0 7  ALI PJS1T2A1 MARINO 0 0 0 0  K PLISQL PLISQL 0 0 0  K PLISQL PLISQL3 0 0 0  K PLISQL3 PLISQL3 0 0 0  P PLISQLP2 0 0 0 0  X PJS1T2X1 MARINO 375 14 13  MQT PJMMQT1 MARINO 0 0 0  K PLISQL PLISQL 0 0 0  K PLISQL PLISQL 0 0 0  K PLISQL PLISQL 0 0 0  K PLISQL PLISQL 0 0 0  K PLISQL PLISQL3 0 0 0  K PLISQL PLISQL3 0 0 0  K PLISQL PLISQL3 0 0 0  K PLISQL PLISQL3 0 0 0  K PLISQL PLISQL3 0 0 0  K PLISQL PLISQL3 0 0 0  K PLISQL PLISQL3 0 0 0  K PLISQL PLISQL3 0 0 0  V PJS1T2V1 MARINO 0 0 0  K PLISQL PLISQL 0 0 0                                                                                                    | CHK           | PJCHK1               |          | 375        | Θ      | 20 |  |
| ALI PJS1T2A1 MARINO 0 0 0 0 0 0 0 0 0 0 0 0 0 0 0 0 0 0 0                                                                                                    | Р             | PLISQLPL             |          |            | 0      | 0  |  |
| ALI PJS1T2A1 MARINO 0 0 0 0 0 0 0 0 0 0 0 0 0 0 0 0 0 0 0                                                                                                    | T             | PJS1T2               | MARINO   | 375        |        | 7  |  |
| K       PLISQL       PLISQL3       0       0       0         K       PLISQLP2       0       0       0       0         P       PLISQLP2       0       0       0       0         X       PJSTT2X1       MARINO       375       14       13         MQT       PJMMQT1       MARINO       0       0       0         K       PLISQL       PLISQL       0       0       0         K       PLISQL       PLISQL3       0       0       0         F       PLISQLPM       0       0       0         V       PJS1T2V1       MARINO       0       0       0         K       PLISQL       PLISQL       0       0       0                                                                                                    | ALI           | PJS1T2A1             | MARINO   |            | 0      | 0  |  |
| K       PLISQL3       PLISQL3       0       0       0         P       PLISQLP2       0       0       0         X       PJS1T2X1       MARINO       375       14       13         MQT       PJMMQT1       MARINO       0       0       0         K       PLISQL       PLISQL       0       0       0         K       PLISQL       PLISQL3       0       0       0         K       PLISQL3       PLISQL3       0       0       0         P       PLISQLPM       0       0       0       0         V       PJS1T2V1       MARINO       0       0       0         K       PLISQL       PLISQL       0       0       0                                                                                                    |               |                      | PLISQL   |            |        |    |  |
| P       PLISQLP2       0       0       0         X       PJS1T2X1       MARINO       375       14       13         MOT       PJMMQT1       MARINO       0       0       0         K       PLISQL       PLISQL       0       0       0         K       PLISQL       PLISQL3       0       0       0         K       PLISQL3       PLISQL3       0       0       0         P       PLISQLPM       0       0       0       0         V       PJS1T2V1       MARINO       0       0       0         K       PLISQL       PLISQL       0       0       0                                                                                                    |               |                      |          |            |        |    |  |
| X     PJS1T2X1     MARINO     375     14     13       MQT     PJMMQT1     MARINO     0     0     0       K     PLISQL     PLISQL     0     0     0       K     PLISQL     PLISQL3     0     0     0       P     PLISQL9M     0     0     0       V     PJS1T2V1     MARINO     0     0       K     PLISQL     PLISQL     0     0                                                                                                    |               |                      | PLISQL3  | -          | -      |    |  |
| MQT         PJMMQT1         MARINO         0         0         0           K         PLİSQL         PLİSQL         0         0         0           K         PLİSQL         PLİSQL3         0         0         0           K         PLİSQLBM         0         0         0           V         PJS1TZV1         MARINO         0         0           K         PLİSQL         PLİSQL         0         0                                                                                                    |               |                      |          |            |        |    |  |
| K     PLĪSQL     PLISQL     0     0     0       K     PLISQL     PLISQL3     0     0     0       K     PLISQL3     PLISQL3     0     0     0       P     PLISQLPM     0     0     0     0       V     PJS1T2V1     MARINO     0     0     0       K     PLISQL     PLISQL     0     0     0                                                                                                    |               |                      | MARINO   | 375        |        |    |  |
| K       PLISQL       PLISQL3       0       0       0         K       PLISQL3       0       0       0         P       PLISQLPM       0       0       0         V       PJS1T2V1       MARINO       0       0       0         K       PLISQL       PLISQL       0       0       0                                                                                                    |               |                      |          |            |        |    |  |
| K PLISÕL3 PLISÕL3 0 0 0<br>P PLISÕLPM 0 0 0<br>V PJS1T2V1 MARINO 0 0 0<br>K PLISÕL PLISÕL 0 0 0                                                                                                    |               |                      |          |            |        |    |  |
| V PJS1T2V1 MARINO 0 0 0  K PLISQL PLISQL 0 0 0                                                                                                    |               | DI TCUI 3<br>LLT2ÁL  |          |            |        |    |  |
| V PJS1T2Ѷ1 MARINO 0 0 0<br>K PLISQL PLISQL 0 0 0                                                                                                    |               | PL TSQLS             | LLIOÓLO  |            |        |    |  |
| K PLISQL PLISQL 0 0 0                                                                                                    |               |                      | MARTNO   |            |        |    |  |
|                                                                                                    | -             |                      |          |            |        |    |  |
|                                                                                                    | K             | PLISQL               | PLISOL3  | Õ          | Õ      | Õ  |  |
| K PLISŎL3 PLISŎL3 0 0 0                                                                                                    |               |                      |          | 0          | 0      | 0  |  |
| P PLISQLP2 0 0 0                                                                                                    |               |                      | ·        |            |        |    |  |
| P PLISÕLP3 0 0 0                                                                                                    |               |                      |          |            |        |    |  |
| V PJS1T2V2 MARINO 0 0 0                                                                                                    |               |                      |          |            |        |    |  |
| T X.F WONG 375 0 17                                                                                                    | Т             | X.F                  | WONG     | 375        | 0      | 17 |  |

Figure 31. Database Structures panel (ADB21DS) with plans and packages displayed

# **Option E. User-Defined Data Types**

Use the **Data Types** panel to display information about the data types in the Db2 catalog.

Select option E on the **System Catalog** panel to display the **Data Types** panel, as shown in the following figure.

On the **Data Types** panel, you can reverse engineer Db2 objects.

| I - Interpre                                                                                                    | NT                                                                                                    |                                                                                        | GR - Grant     | DROP -                                   |    | L ===><br>More                  | PAGE<br>: >                   |
|----------------------------------------------------------------------------------------------------|----------------------------------------------------------------------------------------------------|----------------------------------------------------------------------------------------|----------------|------------------------------------------|----|---------------------------------|-------------------------------|
| S Schema  *  NEWTON SCADI101 ADMF001 ADMF001 ADMF001 ADMF001 ADMF001 ADMF001 ADMF001 ADMF001 ADMF001 ADMF001 ADMF001 ADMF001 ADMF001 | US_DOLLAR TYPE_TIMESTAMP_WIT MY_TYPE17 MY_BLOB1 MY_TIME1_TIMESTAMP TYPE_TIMESTAMP_WIT MY_TYPE1 MY_TYPE1 MY_TYPE1 MY_TYPE1_DATE | SYSIBM<br>SYSIBM<br>SYSIBM<br>SYSIBM<br>SYSIBM<br>SYSIBM<br>SYSIBM<br>SYSIBM<br>SYSIBM | DOUBLE DECIMAL | *> -<br>A<br>T<br>ITH T A<br>A<br>A<br>A | Le | 8 15 15 4 500 10 15 4 3 4 48576 | Scale * 0 2 12 0 6 12 0 0 0 0 |

The following primary command is valid on this panel:

# **GRANT**

Issues a GRANT command on multiple user-defined data types.

**Recommendation:** The GRANT command operates on each row that is displayed in the table. If you want to omit some of the rows before you issue the command, you can use the minus (-) line command to remove rows from the display. The GRANT command operates only on rows that are listed.

The following columns are on this panel:

S

Input field where you enter one of the line commands listed on the panel.

# **Schema**

Schema of the data type.

# **Data Type Name**

Name of the data type.

# **Source Schema**

Schema of the source data type.

# **Source Data Type**

Name of the source data type for this distinct data type.

# MT

Metatype. Specify one of the following values:

Т

Distinct.

Α

Array.

L

Associative array.

## Length

Maximum length for the data type, or precision for distinct types.

# **Scale**

Scale for distinct data types, based on the built in decimal type.

# Creating an array data type

Use the **Create Array Type** panel to create a new array type.

## **Procedure**

1. Specify option CE on the **Create/Drop/Label/Comment On Objects** panel. The **Create Type** panel is displayed, as shown in the following figure.

Figure 32. Create Type panel

2. Specify option 2 for ARRAY TYPE. The **Create Array Type** panel is displayed, as shown in the following figure.

```
ADBP6CAT ----- DD1A Create Array Type
                                                     ----- 13:42
Command ===>
CREATE TYPE
Name . . . . . . . .
  Source type. . . .
                                        > (Built-in data type)
                                      (Precision for TIMESTAMP and DECIMAL)
  Length . . . . . . . . Scale . . . . . .
                                      (For DECIMAL only)
  FOR ? DATA . . . .
                                      (BIT, SBCS, or MIXED)
                                      (optional: ASCII, EBCDIC, or UNICODE)
  CCSID . . . . . .
  WITH TIME ZONE . .
                                      (Yes/No - for TIMESTAMP only)
ARRAY
  Constant . . . .
                                      (integer value from 1 to 2147483647)
    or
                                      (INT, VARCHAR or blank)
(for VARCHAR only)
(optional: ASCII, EBCDIC, or UNICODE)
  Array subtype . .
    Length . . . .
    CCSĬD
    FOR ? DATA . . .
                                       (optional: BIT, SBCS, or MIXED)
```

Figure 33. Create Array Type panel (ADBP6CAT)

- 3. Specify the following values for the array type:
  - a) In the **Schema** field, enter the schema.
  - b) In the Name field, enter the name.
  - c) In the fields within the **AS** area, enter the information that goes inside the brackets of an AS clause.
    - In the **Source type** field, enter the name of the built-in data type.
    - If specifying a TIMESTAMP or DECIMAL, enter the length in the **Length** field.
    - If specifying a DECIMAL, enter the scale in the **Scale** field.
    - In the FOR / DATA field, BIT, SBCS, or MIXED.

- In the optional **CCSID** field, ASCII, EBCDIC, or UNICOD.
- If specifying a TIMESTAMP, enter YES or NO in the WITH TIME ZONE field.
- d) In the fields within the **ARRAY** area, enter the following fields. Array subtype and Constant are mutually exclusive. An error message is returned if both array subtype and constant are non-blank. Leave the fields blank if you want to use the Constant default value of 2147483647.
  - In the **Array** subtype field, enter INT or VARCHAR.
  - In the Constant field, enter an integer value from rom 1 to 2147483647...
  - If specifying a varchar,, enter the length in the **Length** field.
  - If specifying a varchar, optionally enter ASCII, EBCDIC, or UNICODE in the **CCSID** field.
  - If specifying a varchar, optionally enter BIT, SBCS, or MIXED in the FOR? DATA field.

# **Option F. Functions**

Use the Functions panel to display information about the functions in the Db2 catalog.

Select option F on the **System Catalog** panel to display the **Functions** panel, as shown in the following figure.

```
Commands: GRANT VERSION
Line commands:
 AH - Schema auth A - Auth DROP - Drop AL - Alter K - Package PA - Parms
RT - Return type DIS - Display STO - Stop STA - Start GR - Grant ? - Show all line commands
                        External Specific
Name Name
                                                         F E E C Q S P E I O T Parms T A F L R T S
Sel Schema Name
                                                                 * * *
                                                           E T
E T
E T
     DSNADM ADMIN_TA DSNADMTL ADMIN_TASK_LIST
DSNADM ADMIN_TA DSNADMTO ADMIN_TASK_OUTPUT
DSNADM ADMIN_TA DSNADMTS ADMIN_TASK_STATUS
                                                                     0 N E N R N S D
                                                                     2 N E N R N S D
0 N E N R N S D
     DSNADM
              ADMIN_TA DSNADMTH
                                    ADMIN_TASK_STATUSH E T
                                                                     1 N E N
     DB2MQ
               MQREAD
                                     DSN2RD
                                                                      3 N E N R
                         DSN2RD
                                                            E S
                                                                      0 N E N R Y S D
     DB2MQ
               MÕREAD
                         DSN2RD0
                                     DSN2RD0
     DB2MQ
                                                            E T
E S
                                                                     3 N E N R Y S D
3 N E N R Y S D
               MQRECEIV DSN2XC2R
                                     DSN2XC2R
     DB2MQ
               MQREADCL DSN2RDC
                                                                      3 N E N R
                                     DSN2RDC
     DB2MQ
               MOREADCL DSN2RDC0
                                     DSN2RDC0
```

Figure 34. Functions panel (ADB21F)

The following primary command is valid on this panel:

## **GRANT**

Issues a GRANT command on multiple functions.

**Recommendation:** The GRANT command operates on each row that is displayed in the table. If you want to omit some of the rows before you issue the command, you can use the minus (-) line command to remove rows from the display. The GRANT command operates only on rows that are listed.

The following columns are on this panel:

#### Sel

Input field where you enter one of the line commands listed on the panel.

#### **Schema**

Schema of the function.

#### Name

Name of the function.

# **External Name**

Load module name for the stored procedure. This field is blank if it is not an external or user-defined function.

# **Specific Name**

The specific name of the function.

Ι

Indicates if the routine is an inline function. Indicate Yes or No.

0

Origin of the function, which is one of the following values:

Ε

External.

U

Sourced.

S

System generated.

Q

SQL.

FT

Function type, which is one of the following types:

C

Column.

S

Scaler.

Т

Table.

#### **Parms**

Number of parameters for the function.

#### DET

This field indicates whether the external function is deterministic (that is, returns the same result when called using the same parameters). This field contains one of the following values:

Υ

Yes.

Ν

No.

# blank

The routine is a function, but not an external function.

# EΑ

This field indicates whether the external function changes the state of an object that Db2 does not manage. This field contains one of the following values:

Ε

Yes.

N

No.

# blank

The routine is a stored procedure.

CF

Cast function, which is one of the following values:

Υ

Yes.

N

No.

## SQL

This field indicates whether SQL statements are allowed, which is one of the following values:

N

Contains no SQL statements.

C

Contains SQL statements.

R

Reads SQL data.

M

Modifies SQL data.

## blank

Not applicable.

#### SR

This field indicates whether the program should remain resident when it ends. This field contains one of the following values:

v

Program remains resident.

Ν

Program does not remain resident.

#### blank

Not external or user-defined function.

# PT

Program type, which is one of the following types:

М

Main.

S

Subroutine.

# blank

Not external or user-defined function.

# ES

External security, which is one of the following values:

D

Db2 address space user.

U

User.

C

Definer.

#### blank

Not external or user-defined function.

# **Option G. Storage Groups**

The **Storage Groups** panel displays the storage groups in the Db2 catalog.

Select option G on the **System Catalog** panel to display the **Storage Groups** panel, as shown in the following figure.

```
ADB21G in ------ DB2X Storage Groups ------ Row 1 to 10 of 26

Line commands:
D - Databases S - Table spaces X - Indexes VOL - Volumes I - Interpret
GR - Grant DROP - Drop CRE - Create AL - Alter UT - Utility A - Auth
? - Show all line commands

Select Name Owner VCAT Space Statistics time
* * * * * *

ADBGCH ADB DB2X 0 0001-01-01-00.00.00.0000000
DSN8G81U DSCGDB2 DB2X 0 0001-01-01-00.00.00.0000000
DSN8G810 DSCGDB2 DB2X 0 0001-01-01-00.00.00.0000000
ISTJEG ISTJE DB2X 0 0001-01-01-00.00.00.0000000
SYSDEFLT DSCGDB2 DB2X 0 0001-01-01-00.00.00.0000000
TFLSG ISTFL2 DB2X 0 0001-01-01-00.00.00.0000000
```

Figure 35. Storage Groups panel (ADB21G)

The fields on this panel are:

#### **Select**

Input field where you enter one of the line commands listed on the panel.

#### Name

Name of the storage group.

#### **Owner**

Authorization ID of the owner of the storage group.

#### VCAT

Name of the VSAM or ICF catalog.

## **Space**

Kilobytes (KB) of storage allocated for the storage group as determined by the STOSPACE utility the last time it was run. A value of -1 indicates that the utility has never been run.

#### **Statistics Time**

The timestamp of when the Space field was last updated.

# **Option GV. Global Variables**

Use the Global Variables panel to display information about the global variables in the Db2 catalog.

Select option GV on the **System Catalog** panel to display the **Global Variables** panel, as shown in the following figure.

```
ADBP1GV n ------ DD1A Global Variables ----- Row 1 to 11 of 325
Line commands:
 I - Interpretation A - Auth GEN - Generate DDL DDL - Object DDL
 CRE - Create COM - Comment ALT - Alter DROP - Drop DO - Dependent objects
? - Show all line commands
                         Data Max
Type Length Scale Default Text
Select Schema Name
  SYSIBM CLIENT_IPADDR CHAR
SYSIBMAD GET_ARCHIVE CHAR
SYSIBMAD MOVE_TO_ARCHIVE CHAR
VANDEC VAP1
                                             39
                                                     0 NULL
                                           1
                                                    0 'N'
      VNDRG
               VAR1
                                INTEGER
      VNDRG
               VAR2
                                VARCHAR
                                            100
      VNDRG
               VWINT
                                INTEGER
                                             4
                                                     0
      VNDRG
                                VARCHAR
                                            128
                                                     0
               TEXT
               VARCHAR128
TEST
      VNDRG
                                VARCHAR
                                            128
                                                     0
               TEST
      GVAR
                                VARCHAR
                                            128
                                                     0
              TESTFUNC
      GVAR
                                VARCHAR
      VNDRG
               GINT
                                INTEGER
```

Figure 36. Global Variables panel (ADBP1GV)

The following primary commands are valid on this panel:

Ι

Interpretation. Provides detailed information about a specific global variable.

Α

Authorization. display information about the users who grant privileges to global variables, and information about the users who hold the privileges.

#### GEN

Generate DDL. Generate SQL statements.

# **DDL**

Object DDL.

#### CRE

Create.

# СОМ

Comment. Object DDL.

## ALT

Alter. Object DDL.

#### **DROP**

Drop. Object DDL.

#### DO

Dependent objects. Object DDL.

The following columns are on this panel:

#### Select

Input field where you enter one of the line commands listed on the panel.

#### **Schema**

The schema of the global variable.

#### Name

The name of the global variable.

# **Data Type**

The name of the data type.

# **Max Length**

The maximum length of the global variable.

#### Scale

The scale of the global variable.

# **Default Text**

The text of the default value of the global variable.

If the text is truncated, type EXPAND on the primary command line, position the cursor on the default text field, and press Enter to display all of the text.

# **Option H. Schemas**

The **Schemas (ADB21H)** panel displays the schemas in the Db2 catalog.

To display the Schemas (ADB21H) panel, on the System Catalog (ADB21) panel, select option H.

| ADB                                                                                                    | 21H in      |        |        | DC    | C1A Sche | emas |   |   | Row 1 | to 9 o | f 1,000 |  |
|----------------------------------------------------------------------------------------------------|-------------|--------|--------|-------|----------|------|---|---|-------|--------|---------|--|
| Line commands:<br>T - Tables X - Indexes V - Views AL - Aliases<br>E - Types F - Functions J - Triggers O - Procedures A - Auth<br>GR - Grant GEN - Generate DDL REP - Report Q - Sequences GV - Variables<br>? - Show all line commands |             |        |        |       |          |      |   |   |       |        |         |  |
|                                                                                                    |             | No.    |        |       | No.      |      |   |   |       |        |         |  |
| S                                                                                                    | Schema      | Tables | Indexs | Views |          |      |   |   |       | Seqs   | Vars    |  |
|                                                                                                    | *           | *      | *      | *     | *        | *    | * | * | *     | *      | *       |  |
|                                                                                                    | >           |        |        |       |          |      |   |   |       |        |         |  |
|                                                                                                    | HLO ISP     | 1      | 0      | 0     | 1        | 0    | 0 | 0 | 0     | 0      | 0       |  |
|                                                                                                    | TSEVG       | 1      | 0      | 0     | 0        | 0    | 0 | 0 | 0     | 0      | 0       |  |
|                                                                                                    | <i>非非</i> T | 10     | 10     | 0     | 0        | 0    | 0 | 0 | 0     | 0      | 0       |  |
|                                                                                                    | #AD6867S    | 2      | 2      | 0     | 0        | 0    | 0 | 0 | 0     | 0      | 0       |  |
|                                                                                                    | #ASUIVPY    | 2      | 2      | 0     | 0        | 0    | 0 | 0 | 0     | 0      | Θ       |  |
|                                                                                                    | #DB2IVP0    | 3      | 3      | 0     | 0        | 0    | 0 | 0 | 0     | 0      | 0       |  |
|                                                                                                    | #DB2IVPA    | 12     | 13     | 0     | 0        | 0    | 0 | 0 | 0     | 1      | 0       |  |
|                                                                                                    | #DB2IVPR    | 2      | 1      | 0     | 0        | 0    | 0 | 0 | 0     | 0      | 0       |  |
|                                                                                                    | #DB2IVPW    | 2      | 1      | 0     | Ō        | Ō    | Ō | 0 | Ō     | Ō      | Ō       |  |

Figure 37. Schemas (ADB21H) panel

# Panel columns

This panel includes the following columns:

S

An input field where you can enter one of the line commands that are listed on the panel.

#### **Schema**

The schema of the objects.

# No. Tables

The number of tables that are defined in this schema.

## No. Indexs

The number of indexes that are defined in this schema.

# No. Views

The number of views that are defined in this schema.

#### No. Aliass

The number of aliases that are defined in this schema.

# No. Types

The number of distinct data types that are defined in this schema.

# No. Funcs

The number of user-defined functions and implicitly-defined functions that are defined in this schema.

# No. Procs

The number of stored procedures that are defined in this schema.

# No. Trig

The number of table triggers that are defined in this schema.

#### No. Seqs

The number of sequences that are defined in this schema.

# No. Vars

The number of variables that are defined in this schema.

# Panel line commands

The following line commands are valid on this panel:

Т

Display the tables in the schema.

X
Display the indexes in the schema.

**V**Display the views in the schema.

ΑL

Display the aliases in the schema.

Ε

Display the data types in the schema.

F

Display the functions in the schema.

J

Display the triggers in the schema.

0

Display the procedures in the schema.

Α

Display schema authorizations.

GR

Grant privileges on the schema.

#### GEN

Generate DDL for the schema. The number of objects processed by GEN might not match the number of objects displayed. For example, functions with CAST\_FUNCTION=Y are not processed by GEN.

## **REP**

Generate a report from the Db2 catalog.

Q

Display the sequences in the schema.

G۷

Display the global variables in the schema.

CP

Set copy privileges.

# **Option J. Triggers**

Use the **Triggers** panel to display information about the triggers in the Db2 catalog.

Select option J on the **System Catalog** pane to display the **Triggers** panel, as shown in the following figure.

```
ADB21J in ----- Row 1 to 4 of 4
Line commands:
 D - Database T - Table K - Package A - Schema auth I - Interpretation
 GEN - Generate DDL Drop - Drop COM - Comment CRE - Create AL - Alter
 ? - Show all line commands
                                                  Table/
                                                             Table/
                                                  View
                                                             View
                                                                                          Created
                                                                                   T E G By
     Schema
               Name
                          0wner
                                     Version A Schema
                                                             Name
                                                                                   * * * *

        DB2ADM2
        V1
        Y DB2ADM2
        RPTB1

        DB2ADM2
        V2
        N DB2ADM2
        RPTB1

        DB2ADM2
        V3
        N DB2ADM2
        RPTB1

        DB2ADM
        SYSTRMTS
        SYSTR

                                                Y DB2ADM2 RPTB1
     DB2ADM2 RPTR1
                                                                                    A U S DB2ADM2
     DB2ADM2
                RPTR1
     DB2ADM2 RPTR1
     DSNIBMTS CONNECTI DB2ADM
                                                  SYSIBMTS SYSTEXTCONNECTINFO B I R DB2ADM1
```

Figure 38. Triggers panel (ADB21J)

The following columns are on this panel:

S
Input field where you enter one of the line commands listed on the panel.

Schema
Name of the schema.

Name
Name of the trigger.

Owner
Authorization ID of the owner of the trigger.

Version
Trigger version for an advanced trigger.

A
Whether the trigger version is active for an advanced trigger:
Y
Yes.

# Yes. **N**No.

blank

The trigger is a basic trigger.

# Table/View Schema

Schema of the table or view to which this trigger applies.

# Table/View Name

Name of the table or view to which this trigger applies.

Т

Trigger time, which is one of the following values:

A After.

Before.

Instead of.

E

Trigger event, which is one of the following values: **I** 

Insert.

Update.

**D** Delete.

Granularity of the trigger, which is one of the following values:

R For each row.

For each statement.

# **Created By**

G

Primary authorization ID of the user who created the trigger.

# **Option K. Packages**

The Packages (ADB21K) panel displays the packages in the Db2 catalog.

To display the Packages (ADB21K) panel, select option K on the System Catalog (ADB21) panel.

```
DC10 Packages
ADB21K in
                                                                                Row 38 to 42 of 42
Command ===>
                                                                                  Scroll ===> CSR
                                                                                           More:
Commands: BIND REBIND FREE BINDOPT VERSIONS GRANT ALL PLANMGMT DROP DET BET
Line commands:
 DP - Depend A - Auth T - Tables V - Views X - Indexes
 S - Table spaces Y - Synonyms Q - Sequences RB - Rebind F - Free B - Bind
 ? - Show all line commands
                                                                           V I V O Quali-
                                         Owner Bind Timestamp D S A P fier
  Collection
                                                                                                  * * *
                                        *
                                                                          * * * * *
    FGRCOLID ADB2RGC TS5776 2018-06-19-21.14 B S Y Y SYSIBM C N FGRCOLID ADB2RIP TS5776 2018-06-19-21.14 B S Y Y SYSIBM C N FGRCOLID ADB2SQL TS5776 2018-06-19-21.14 B S Y Y SYSIBM C N FGRCOLID ADB2WCL TS5776 2018-06-19-21.14 B S Y Y SYSIBM C N FGRCOLID ADB2ZP TS5776 2018-06-19-21.14 B S Y Y SYSIBM C N
************************** END OF DB2 DATA ********************
```

#### Notes:

- 1. Panel ADB21K can also have the title **Packages Copy**. This alternate title is used if the panel displays information about copies of the package. [To display information about package copies, specify the KC line command on the **Packages (ADB21K)** panel.]
- 2. Panel ADB21K can also include the applicable plan name in the title (Packages for Plan *plan\_name*). The plan name is included if this panel is displayed after specifying K on the **Application Plans** (ADB21P) panel or **Package List (ADB21PL)** panel.

Figure 39. Packages (ADB21K) panel

# Panel columns

This panel includes the following columns:

S

An input field where you can enter one of the line commands that are listed on the panel.

## Collection

The name of the package collection.

#### Name

The name of the package.

#### Owner

The authorization ID of the package owner.

#### Version

The version of the package.

Alternatively, one of the following columns might be displayed instead of **Version**: (The value that is displayed is controlled by the "VERSIONS" on page 158 command.)

# **Con Token**

The consistency token for the package.

# **Bind Timestamp**

The timestamp of when the package was last bound.

Depending on the value that was specified with the VERSIONS command, the version and consistency token might be displayed below the bind timestamp.

**VD** 

An indication of whether validity checking can be deferred until run time. This field contains one of the following values:

В

All validity checking must be done during the bind.

R

Validity checking is done at run time for tables, views, and privileges that do not exist at bind time.

IS

The isolation level, which can be one of the following values:

R

Repeatable read.

S

Cursor stability.

T

Read stability.

U

Uncommitted read.

#### **Blank**

Not specified; therefore, the isolation level of the plan is used.

VA

An indication of whether the package is valid. A *valid plan* can be run without being rebound. This field contains one of the following values:

Υ

Yes.

Ν

No.

Α

An ALTER statement changed the description of the table or base table of a view, but the package is still valid.

Н

An ALTER TABLE statement changed the description of the table or base table of a view. For releases of Db2 prior to Version 5, the change invalidates the package.

**OP** 

An indication of whether the package can be allocated. This field contains one of the following values:

Υ

Yes.

N

No. An explicit bind or rebind operation is required before the package can be allocated.

#### **Oualifier**

The qualifier that was specified at bind time to resolve names.

RL

The time at which resources for the package are released. This field contains one of the following values:

C

Commit time.

D

Deallocation time.

## Blank

Not specified; therefore, the value that is specified for the plan is used.

#### EX

An indication of whether the package was bound using EXPLAIN. This field contains one of the following values:

Υ

Yes.

N

No.

# Only

EXPLAIN was run, EXPLAIN tables were populated, and the BIND process completed; however, the existing package was not affected.

#### DR

The DYNAMICRULES option that was used when the package was last bound. Possible values are any valid value for the DYNAMICRULES column of the Db2 SYSIBM.SYSPACKAGE catalog table, as described in SYSPACKAGE catalog table (Db2 12 for z/OS).

You can scroll to view additional columns. Those columns display information from the SYSIBM.SYSPACKAGE catalog table. For information about those column values, see <a href="SYSPACKAGE">SYSPACKAGE</a> catalog table (Db2 12 for z/OS).

# Panel primary commands

**Tip:** The primary commands operate only on rows that are listed on the panel. To omit some of the rows before you issue one of these commands, use the minus (-) line command to remove rows from the display.

The following primary commands are valid on this panel:

#### BIND

Issues a BIND command on multiple packages.

Restriction: You cannot BIND a trigger package by using the Packages (ADB21K) panel.

#### **BINDOPT**

Lets you choose bind and rebind options that are not in the Db2 catalog.

# **REBIND**

Issues a REBIND command on multiple packages.

When you specify REBIND, the resulting BIND command contains only the package name. If you want the resulting BIND command to contain the package name and all of the parameters, specify REBIND FULL.

## **FREE**

Issues a FREE command on multiple packages.

# Notes for BIND, REBIND, and FREE:

- When you attempt to bind, rebind, or free more than 20 packages, Db2 Admin Tool prompts you to specify either a work statement list or a batch job to complete the required processing.
- If you activated prompting (see "Changing Db2 Admin Tool prompt options" on page 243), the **Statement Execution Prompt (ADB2PSTM)** panel is displayed. Select option 1A to execute all statements. The stacked output is displayed after the commands are processed.

# **VERSIONS**

Displays the package version, bind timestamp, and consistency token in the fifth column. You can issue one of the following variations of the VERSIONS command:

#### **VER ON**

Displays the bind timestamp, with the version and consistency token listed below it.

## **VER SHORT**

Displays only the package version.

#### **VER OFF**

Displays only the bind timestamp.

## **VER CON**

Displays only the consistency token.

# **VER**

Cycles between the VER SHORT, VER ON, VER CON, and VER OFF displays each time that you issue this command.

# **GRANT**

Issues a GRANT command on multiple application packages.

#### ALL T

Displays all tables for the listed packages.

#### **ALL X**

Displays all tables for the listed packages.

#### **PLANMGMT**

Displays the plan management attributes for the package. When the PLANMGMT command is issued, the panel includes the QUALIFIER command.

## **QUALIFIER**

Displays the qualifier for the package. You must first issue the PLANMGMT command to use the QUALIFIER command.

# **DROP**

Drops the selected packages.

#### **DET**

Displays the detail package report for the selected packages.

#### **BET**

Generates a detail report in batch for the selected packages.

# Panel line commands

The following line commands are valid on this panel:

Selects multiple packages for the REBIND, BIND, FREE, ALL, GRANT, and DROP commands.

Displays all of the columns for the selected row.

Α

Displays authorizations for the packages.

В

Binds the packages.

BC

Binds and copies the packages.

## **BET**

Generates a detailed report in batch for the package.

D

Shows databases that are associated with the package.

## DET

Generates a detailed report online for the package.

# DP

Shows dependencies.

#### **DRP**

Drops the packages.

ΕN

Displays enabled and disabled connections for the packages.

F

Frees the packages.

GR

Grants package privileges.

Ι

Displays details about the packages.

KC

Displays previous or original copies of the package.

LP

Lists PLAN\_TABLE rows for the last BIND with EXPLAIN(YES).

**LPA** 

Lists all the PLAN\_TABLE rows that are associated with the package.

0

Displays stored procedures that are associated with the package.

Ρ

Displays application plans that are associated with the package.

PL

Displays the package list items.

Q

Displays sequences that are associated with the package.

RB

Rebinds the packages.

RD

Regenerate a DBRM member.

RO

Shows the owner roles.

RS

Shows the REST services associated with the package.

S

Shows that table spaces that are associated with the package.

SQ

Shows the SQL statements in the package.

Т

Shows the tables that are associated with the package.

٧

Shows the views that are associated with the package.

VΕ

Shows the version and consistency tokens.

Χ

Shows the indexes that are associated with the package.

Υ

Shows the synonyms that are associated with the package.

# **Related tasks**

"Binding packages and generating BIND statements" on page 916

If you changed the SQL in your application, you need to bind the associated package to replace the existing one. You might also want to generate BIND statements for existing packages and save those statements without executing them.

"Freeing packages" on page 919

When you free, or delete, a package, the corresponding package information is deleted from the Db2 catalog. You can delete a specific version of a package, all versions of a package, or whole collections of packages.

# "Displaying detailed package information" on page 919

Db2 Admin Tool can report detailed information for one or more packages, including SQL and EXPLAIN information.

# "Viewing SQL statements for a package" on page 922

You can use Db2 Admin Tool to view the SQL statements that are included in a package.

# "Regenerating DBRMs" on page 927

Db2 Admin Tool can regenerate any missing DBRMs for you based on the information in the Db2 catalog table SYSIBM.SYSPACKSTMT.

#### **Related reference**

"Option K. Packages" on page 156

The Packages (ADB21K) panel displays the packages in the Db2 catalog.

# **Option L. Collections**

The **Collections (ADB21L)** panel displays the collections that are recorded in the Db2 catalog. A *collection* is a group of associated packages.

To display the Collections (ADB21L) panel, on the System Catalog (ADB21) panel, select option L.

```
DB2 Admin ----- Row 1 of 27
Command ===>
                                                 Scroll ===> PAGE
line commands:
K - Packages in collection PL - Package lists P - Local plans CL - Clean up
A - Authorizations GR - Grant SQ - SQL in packages in collection
? - Show all line commands
                   Number of
    Collection Packages
   ADBL21
                          11
    ADBL31
    ADBV3
    ADB21
    DSNEDCL
    DSNESPCS
    DSNESPRR
    DSNHYCRDRDRDABRAGG
    DSNREXCS
    DSNREXRR
    DSNREXRS
    DSNREXUR
    DSNREXX
    DSNTEP2
```

Figure 40. Collections (ADB21L) panel

# **Panel columns**

This panel includes the following columns:

S

An input field where you can enter one of the line commands that are listed on the panel.

# Collection

The name of the package collection.

# **Number of Packages**

The number of packages in the collection.

#### **Related tasks**

"Viewing SQL statements for a collection" on page 923

You can use Db2 Admin Tool to view the SQL statements that are included in a collection of packages.

"Deleting obsolete packages" on page 925

Deleting obsolete packages helps clean up your package collections and the Db2 catalog.

#### **Related reference**

Preparation process for an application program (Db2 12 for z/OS)

# **Option N. Constraints**

The Constraints panel displays the constraints on a table in the Db2 catalog.

Select option N on the **System Catalog** panel to display the **Constraints** panel, as shown in the following figure.

```
DB2 Admin ----- Row 1 to 12 of 1,000
Command ===>
                                                                               Scroll ===> PAGE
Max no of rows reached
Line commands:
 S - Show T - Table ? - Show all line
commands
      Table
Sel Schema Table Name Constraint Name
                                                                                                   Type
     * * *
     SYSIBM SYSINDEXPART IXCREATOR
SYSIBM SYSINDEXSTATS OWNER
SYSIBM SYSJAROBJECTS JARSCHEMA
SYSIBM SYSLOBSTATS DBNAME
SYSIBM SYSTABCONST TBCREATOR
SYSIBM SYSTABLEPART DBNAME
SYSIBM SYSTABLEPART DBNAME
SYSIBM SYSTABLESPACE DBNAME
SYSIBM SYSTABLESPACE OWNED
                                                                                               U
      SYSIBM SYSTABSTATS
                                          OWNER
      VNDX01
                 EMP_PHOTO_RESUME
                                          EMPNO
      I2MADMIN ICMŪT00302001
                                          COMPKEY
      VNDOXL2 DEPT DEPTNO
I2MADMIN ICMSTITEMSTODELETE ITEMID
```

Figure 41. Constraints panel (ADB21N) – partial display

The following columns are on this panel:

## Sel

Enter one of the line commands listed on the panel.

#### **Table Schema**

The schema of the table on which the constraint is defined.

# **Table Name**

The name of the table.

#### **Constraint Name**

The name of the constraint.

## Type

The type of constraint. The following types are valid:

PPrimary key.UUnique.FForeign key.

# **Option O. Stored Procedures**

Use the **Stored Procedures** panel to display information about the stored procedures in the Db2 catalog.

Select option O on the **System Catalog** panel to display the **Stored Procedures** panel, as shown in the following figure.

```
ADB210 in ----- DD1A Stored Procedures ----- Row 1 to 9 of 363
Commands: GRANT
Line commands:
AH - Schema auth A - Auth DROP - Drop AL - Alter K - Package PA - Parms
DIS - Display STO - Stop STA - Start GR - Grant COM - Comment CALL - Call
? - Show all line commands
                                           Res Q S P C External Version A Lang Parms Set 0 L R T R Name
Sel Schema Name
                                           * * *
                                                                  * * * * * * *
      SYSPROC ADMIN_COMMAND_DB2
SYSPROC ADMIN_COMMAND_DSN
SYSPROC ADMIN_COMMAND_MVS
SYSPROC ADMIN_COMMAND_UNIX
SYSPROC ADMIN_DS_BROWSE
SYSPROC ADMIN_DS_DELETE
                                                        C 12
REXX 2
      SYSPROC ADMIN_DS_LIST
SYSPROC ADMIN_DS_RENAME
SYSPROC ADMIN_DS_SEARCH
                                                                           O E M N M N DSNADMDR
                                                         ASSE
                                                         ASSE
                                                                           0 E M N M N DSNADMDE
```

Figure 42. Stored Procedures panel (ADB210)

The following primary command is valid on this panel:

#### **GRANT**

Issues a GRANT command on multiple stored procedures.

**Tip:** The GRANT command operates on each row that is displayed in the table. If you want to omit some of the rows before you issue the command, you can use the minus (-) line command to remove rows from the display. The GRANT command operates only on rows that are listed.

The following columns are on this panel:

#### Sel

Input field where you enter one of the line commands listed on the panel.

#### Schema

Schema of the stored procedure.

#### Name

Name of the stored procedure.

#### Version

The version identifier for a native SQL procedure.

#### Α

Identifies the active version of a routine.

# Lang

Implementation language.

## **Parms**

Number of parameters for the stored procedure.

#### Res Set

Maximum number of result sets that can be returned.

#### O

Origin of the routine:

Ε

External.

**Q** SQL.

S

System generated.

U

User-defined or built-in function.

N

Native SQL procedure.

#### SQL

This field indicates whether SQL statements are allowed, which is one of the following values:

N

No SQL statement, SQL is not allowed.

С

Contains SQL statements.

R

Reads SQL data.

М

Modifies SQL data.

# blank

Not applicable.

# SR

This field indicates whether the program should remain resident when it ends. This field contains one of the following values:

Υ

Program remains resident.

N

Program does not remain resident.

#### blank

Not external or user-defined function.

#### PΤ

Program type, which is one of the following values:

М

Main.

S

Subroutine.

## blank

Not applicable.

#### CR

Commit on return. This field contains one of the following values:

Υ

Unit of work is committed immediately.

Ν

Unit of work continues.

Α

Autonomous. Only the unit of work from the procedure is committed. Work from the application that calls the procedure is not immediately committed.

# **External Name**

Load module name for the stored procedure.

# **Option P. Plans**

The Application Plans (ADB21P) panel displays the application plans in the Db2 catalog.

On the **System Catalog (ADB21)** panel, specify option P to display the **Application Plans (ADB21P)** panel:

```
DB2 Admin ----- DB2X Application Plans ----- Row 1 of 25
Command ===>
                                                                     Scroll ===> PAGE
Commands: BIND REBIND FREE GRANT
Line commands:
 DP - Depend A - Auth T - Tables V - Views X - Indexes S - Table spaces
Y - Synonyms RB - Rebind F - Free B - Bind GR - Grant RO - Role
? - Show all line commands
                            Bind
                                   Bind
                                           V I V O Bound
                                                              Quali-
                                                                           Pack A R E D
                                           D S A P By
                 Owner
                            Date
                                                                         Lists Q L X R
Select Name
                                   Time
                                                              fier
                                           * * * * *
                            *
                                   *
                                                                            * * * * *
       ADBTEP2 DSCGDB2
                           010828 100153 B S Y Y ISTFL2
                                                              DSCGDB2
                                                                              1 U C
       ADBV3
                 DSCGDB2
                           010912 024459 B S Y Y ISTFL
                                                              DSCGDB2
                                                                              2 U C
       ADB2GEN DSCGDB2
ADB2GE2 DSCGDB2
                            010623 005531 B S Y Y ISTJE
                                                                              1 U C Y
                                                              DSCGDB2
                           010526 003803 B S Y Y ISTFL
                                                              DSCGDB2
                                                                              1 U C
                           010623 004026 B S Y Y ISTJE
011030 170150 B S Y Y ISTJE
       ADB21
                 DSCGDB2
                                                              DSCGDB2
                                                                              1 U C N
                 DSCGDB2
        ADB31
                                                              DSCGDB2
                                                                              1 U C N
       DB2E71 DPGROTH 011029 145636 R S Y Y DPGROTH
DSNEDCL DSCGDB2 010524 190326 R S Y Y ISTJE
DSNESPCS DSCGDB2 010524 190324 R S Y Y ISTJE
                                                              DPGROTH
                                                                              0 U C
                                                              DSCGDB2
                                                                              1 U C
                                                              DSCGDB2
                                                                              1 U C N
        DSNESPRR DSCGDB2
                            010524 190325 R R Y Y ISTJE
                                                              DSCGDB2
                                                                              1 U C
        DSNHSP81 ISTJE001 010524 202509 R S Y Y ISTJE
                                                                              0 U C
                                                              ISTJE
       DSNHYCRD DSCGDB2 010524 190331 R S Y Y ISTJE
                                                              DSCGDB2
                                                                              1 U C N
       DSNREXX DSCGDB2
DSNTEP2 DSCGDB2
                           010524 190846 R S Y Y ISTJE
010524 202123 R S Y Y ISTJE
                                                              DSCGDB2
                                                                              5 U C N
                                                                              1 U C
                                                              DSCGDB2
       DSNTEP81 DSCGDB2
DSNTIAD DSCGDB2
                            010524 202123 R S Y Y ISTJE
                                                              DSCGDB2
                                                                              1 U C
                            010524 024119 R S Y Y ISTJE
                                                              DSCGDB2
                                                                              0 U C N
        DSNTIA81 DSCGDB2 010524 024119 R S Y Y ISTJE
                                                              DSCGDB2
                                                                              0 U C N
                           010525 033553 R S Y Y ISTJE
010524 190331 R S Y Y ISTJE
                                                                              0 U C N
1 U C N
       DSNTIB81 DSCGDB2
DSNWZP DSCGDB2
                                                              DSCGDB2
                                                              DSCGDB2
       DSN8EPU DSCGDB2
GOC2GEN DSCGDB2
                            010601 204822 R S Y Y ISTJE
                                                              DSCGDB2
                                                                              2 U
                 DSCGDB2
                            010829 100859 B S Y Y ISTFL
                                                                              1 U
                                                              DSCGDB2
       SKALBERG DPCHR
                            010622 143748 R U Y Y DPCHR
                                                              DPCHR
                                                                              3 U D Y
                           011022 162840 R R Y Y ISTFL
010526 004951 B S Y Y ISTFL
       TADB2RE DSCGDB2
TESTPRP ISTFL
                                                              DSCGDB2
                                                                              2 U C N
                                                              ISTFL
                                                                              1 U C N
```

Figure 43. Application Plans (ADB21P) panel

On this panel, you can issue line commands to bind, rebind, and free application plans. You can also view the SQL statements by issuing the SQ line command. However, be aware that because the SQ line command applies to all packages in a plan, this command might affect performance.

Application Plans (ADB21P) panel has the following primary commands:

#### **BIND**

Issues a BIND command on multiple application plans.

#### **FREE**

Issues a FREE command on multiple application plans.

## **REBIND**

Issues a REBIND command on multiple application plans.

When you specify REBIND, the resulting BIND command contains only the plan name. If you want the resulting BIND command to contain the plan name and all of the parameters, specify REBIND FULL.

**Note:** If you attempt to bind, free, or rebind more than 20 application plans, Db2 Admin Tool prompts you to specify either a work statement list or a batch job to complete the processing.

# **GRANT**

Issues a GRANT command on multiple application plans.

**Tip:** The BIND, REBIND, FREE, and GRANT commands operate on each row that is displayed in the table. If you want to omit some of the rows before you issue one of these commands, you can use the minus (-)

line command to remove rows from the display. The BIND, REBIND, FREE, and GRANT commands operate only on rows that are listed.

# Application Plans (ADB21P) panel has the following columns:

#### Select

Input field where you enter one of the line commands that are listed on the panel.

#### Name

Name of the application plan.

#### **Owner**

Authorization ID of the owner of the application plan.

#### **Bind Date**

Date of the most recent bind on the application plan. The date is in the form YYMMDD.

#### **Bind Time**

Time of the most recent bind on the application plan. The time is in the form HHMMSS.

#### VD

An indication of whether validity checking can be deferred until run time. This field contains one of the following values:

В

All validity checking must be done during the bind.

R

Validity checking is done at run time for tables, views, and privileges that do not exist at bind time.

IS

Isolation level, which is one of the following values:

R

Repeatable read.

S

Cursor stability.

T

Read stability.

U

Uncommitted read.

#### VA

An indication of whether the application plan is valid; that is, whether it can be run without being rebound. This field contains one of the following values:

Υ

A valid application plan.

Ν

Not a valid application plan.

Α

The description changed. The application plan is still valid.

Н

The description changed. The application plan is valid for Db2 Version 5 or higher; otherwise, the plan is invalid.

#### **OP**

An indication of whether the application plan can be allocated. This field contains one of the following values:

Υ

Yes.

Ν

No. An explicit bind or rebind is required before the plan can be allocated.

## **Bound By**

Primary authorization ID of the binder of the plan.

# Qualifier

Qualifier that was specified at bind time to resolve names.

# **Pack Lists**

Number of packages in the package list at bind time.

# ΑQ

Time at which resources for the application plan are acquired. This field contains one of the following values:

Δ

At allocation time

U

At first use

RL

Time at which resources for the application plan are released. This field contains one of the following values:

C

At commit time

D

At deallocation time

EX

An indication of whether the application plan was bound using EXPLAIN. This field contains one of the following values:

Υ

Yes

Ν

No

#### DR

Dynamic SQL rules. This field contains one of the following values:

В

Use the AUTHID and authorizations of the binder

# **Blank**

Use the AUTHID and authorizations of the executor

# **Binding application plans**

To bind an application plan:

- 1. On the Application Plans (ADB21P) panel, specify the B line command (bind plan) and press Enter.
- 2. On the Bind Application Plan (ADB21PB) panel, enter your input and press Enter:

```
ADB21PB n ------ 13:41
Command ===>
                                                                 More:
Verify BIND parameters:
BIND PLAN(
Plan name . . . . DSNESPRR
OWNER
           . . . . . DB2ADM
(qualifier to resolve unqualified SQL)
                              (Yes/No, used for distributed dynamic SQL)
(Run or Bind, Bind preferred)
                              (CS, RR, RS, or UR)
(cache size in bytes for authorization IDs)
                              (Use or Allocate, Use preferred)
(Commit or Deallocate, Commit preferred)
                              (Yes/No, to explain access path) (Yes/No)
                                        (blank=local, else first location)
ENABLE . . . . . . . . DISABLE . . . . . . .
                              (use ? to get current values from the catalog)
                              (use ? to get current values from the catalog)
En/disable names . .
                              (use ? to get current values from the catalog)
                              (DB2 or STD)
(Explicit
DEGREE . . . . . . . . . 1
SQLRULES . . . . . . D
DISCONNECT . . . . E
                              (Explicit, Automatic, or Conditional)
DYNAMICRULES . . . . KEEPDYNAMIC . . NO REOPT(VAR) . . . NONE
                              (Run or Bind)
                              (Yes/No)
                              (N - None, Y - Always, 1 - Once, or A-Auto)
OPTHINT . . . . .
 PATH
(ASCII, EBCDIC, UNICODE or ccsid)
                              (Yes, No or PH1)
ROUNDING . . . . . HALFEVEN (Ceiling, Down, Floor, HalfDown,)
                               (HalfEven, HalfUp, or Up)
 CONCURRENTACCESSRES
                               (U - Usecurrentlycommitted or)
                               (W - Waitforoutcome)
```

Figure 44. Bind Application Plan (ADB21PB) panel

# **Rebinding application plans**

Rebind an application plan when changes have been made that affect the plan, but the SQL statements in the program have not changed.

To rebind an application plan:

- 1. On the **Application Plans (ADB21P)** panel, specify the RB line command (rebind plan) and press Enter.
- 2. On the Rebind Application Plan (ADB21PR) panel, enter your input and press Enter:

```
ADB21PR n ------ DB2X Rebind Application Plan ------ 13:48
Command ===>
                                                                       More:
Verify REBIND parameters:
REBIND PLAN(
Plan_name . . . . ADB27AC
OWNER
            . . . . . J148286
 QUALIFIER . . . . . J148286
                                    (qualifier to resolve unqualified SQL)
(Yes/No, to remove current package list)
                                (Yes/No, used for distributed dynamic SQL) (Run or Bind, Bind preferred)
 DEFER(PREPARE) . . . NO
(CS, RR, RS, or UR)
(cache size in bytes for authorization IDs)
(Use or Allocate, Use preferred)
RELEASE
                                 (Commit or Deallocate, Commit preferred)
EXPLAIN . . . . . NO CURRENTDATA . . . NO
                                 (Yes/No, to explain access path)
                                (Yes/No) (Inhibit blocking)
CURRENT SERVER . . .
                                > (blank=local, else first location)
(use ? to get current values from the catalog)
ENABLE . . . . . .
DISABLE
                                 (use ? to get current values from the catalog)
En/disable names . .
                                (use ? to get current values from the catalog)
                                (DB2 or STD)
(Explicit, Automatic, or Conditional) (Run or Bind)
DYNAMICRULES . . . KEEPDYNAMIC . . NO REOPT(VAR) . . . NONE
                                (Yes/No)
                                (N - None, Y - Always, 1 - Once or A - Auto) > (hint id)
OPTHIN . . . . . .
 PATH .
ENCODING . . . . . . 37
IMMEDWRITE . . . . NO
                                (ASCII, EBCDIC, UNICODE or ccsid)
                                (Yes, No or PH1)
ROUNDING . . . . . HALFEVEN (Ceiling, Down, Floor, HalfDown,)
(HalfEven, HalfUp or Up)
CONCURRENTACCESSRES
                                 (U - Usecurrentlycommitted or)
                                (W - Waitforoutcome)
```

Figure 45. Rebind Application Plan (ADB21PR) panel

## Freeing application plans

When you free an application plan, you delete it from Db2.

To free an application plan:

- 1. On the Application Plans (ADB21P) panel, specify the F line command (free plan) and press Enter.
- 2. On the Free Application Plan (ADB21PF) panel, enter your input and press Enter:

```
DB2 Admin ----- DB2X Free Application Plan ----- 01:12 Command ===>

FREE PLAN

Plan name ===> DSNTIA81
```

Figure 46. Free Application Plan (ADB21PF) panel

## **Option PDC. DB2 Pending Definition Changes**

Use the **DB2 Pending Definition Changes** panel to display information about the definition changes that are pending in the Db2 catalog.

Select option PDC on the **System Catalog** panel to display the **DB2 Pending Definition Changes** panel, as shown in the following figure.

```
ADBPPDC n ------- DD1A DB2 Pending Definition Changes----- Row 1 to 10 of 64

Commands: DIS UTIL DROP
Line commands:

T - Tables D - Database X - Indexes S - Table spaces UTIL - Utilities
DIS - Display object DROP - Drop changes SQ - Statement text I -Interpret
? - Show all line commands

Sel Name Qual T Seqno Keyword Value Timestamp

* * * * * * * * * *

EMP T4389Z T 1 ENDING AT ('000025' 2013-06-19-23
PJMQT3 CH86386 T 1 ENDING AT (12) 2013-05-08-14
PJMQT4 MA65210 T 1 ENDING AT (12) 2013-05-08-14
PJTBP MKZ1045 T 1 ENDING AT (11) 2013-05-08-10
PJTBPDT SMITHO1 T 1 RESTRICT 2013-05-08-10
PJTBPDT SMITHO1 T 1 RESTRICT 2013-05-07-09
PSVTBA01_MAXLEN012 PSVSCHAO T 1 ENDING AT (1900, 'AA 2013-09-24-15
PSVTBA02_MQT_MAXLE PSVSCHAO T 1 ENDING AT (1900, 'AA 2013-09-24-15
PSVTBA02_MQT_MAXLE PSVSCHAO T 1 ENDING AT (3900, 'CC 2013-09-24-15
T4_MQT S29635_T T 1 ENDING AT (300, 400) 2013-06-28-08
T4_MQT S29635_T T 1 ENDING AT (350, 450) 2013-06-28-09
```

Figure 47. DB2 Pending Definition Changes panel (ADBPPDC)

The following primary commands are valid on this panel:

#### DIS

Performs Db2 DISPLAY command on the listed objects.

### UTIL

Generates a utility JCL for all table spaces.

### **DROP**

Drops the pending Db2 changes that are listed.

The following columns are on this panel:

### Sel

Input field where you enter one of the line commands listed on the panel.

### Name

Name of the object that has pending changes.

## Qual

For a table space, the qualifier is the database name. For an index or table, the qualifier is the schema name.

Т

Type of object, which is one of the following values:

S

Table space.

Ι

Index.

T

Table.

### Segno

The sequence number.

## Keyword

The keyword of a pending change.

### Value

This field shows the text of the value in the pending change.

If the text is truncated, type EXPAND on the primary command line, position the cursor on the default text field, and press Enter to display all of the text.

### **Timestamp**

This field indicates when then the pending change was created.

## **Option Q. Sequences**

The **Sequence Objects** panel displays the sequences in the Db2 catalog.

A sequence is a user-defined object that generates a sequence of numeric values according to the specification with which the sequence was created. It efficiently provides recoverable, guaranteed-unique, sequential numbers to Db2 applications.

Select option Q on the **System Catalog** panel to display the **Sequence Objects** panel, as shown in the following figure.

On the **Sequence Objects** panel, you can issue the GEN primary command to generate SQL from Db2 catalog for all displayed sequences. You can also issue the GRANT primary command to change authorizations for all displayed sequences.

```
DB2 Admin ----- DB2X Sequence Objects ----- Row 1 to 13 of 148
                                                       Scroll ===> PAGE
Command ===>
Commands: GRANT
Line commands:
A - Auth CRE - Create AL - Alter GR - Grant DROP - Drop DDL - Object DDL IDC - Identity columns GEN - Generate DDL F - Functions J - Triggers ? - Show all line commands
Sel Schema Name Owner T C
                                                            Start value
* * * * * * * * *
    500
                                                                    1
                                                                 99999
                                                                 99999
                                                                   500
                                                                   33
    ISTJE12 SEQZV
                             ISTJE12 S N
```

Figure 48. Sequence Objects panel (ADB21Q)

The following primary command is valid on this panel:

## **GRANT**

Issues a GRANT command on multiple sequences.

**Tip:** The GRANT command operates on each row that is displayed in the table. If you want to omit some of the rows before you issue the command, you can use the minus (-) line command to remove rows from the display. The GRANT command operates only on rows that are listed.

The following columns are on this panel:

### Sel

Input field in which you can enter a line command.

### **Schema**

The schema of the sequence.

### Name

Name of the sequence.

### **Owner**

Owner of the sequence.

Т

The sequence type. Possible values are:

**S**User-defined sequence.

Ι

Identity column.

```
X
DOCID column for base table containing XML data.

A
Alias.

Specifies whether to wrap values after reaching the maximum value (maxvalue) or minimum value (minvalue).

Y
Yes.
N
```

### Start value

No.

Indicates the first value for the sequence.

## **Option RS. REST Services**

The **REST Services (ADB21RS)** panel displays information about Db2 REST services.

To display the **REST Services (ADB21RS)** panel, select option RS on the **System Catalog (ADB21)** panel. If no REST services exist, the **Create Rest Service (ADB21RSB)** panel is displayed instead so that you can first create a service.

**Tip:** If you receive SQLCODE -551 when you specify RS, ensure that you are authorized to access to SYSIBM.DSNSERVICE. See "Managing Db2 REST services" on page 872.

Figure 49. REST Services (ADB21RS) panel

## **Panel columns**

This panel includes the following columns:

### Sel

Select column. Use this input field to enter line commands.

## Collection

The name of the collection that contains the package.

### Name

The name of the package that contains the service request.

Ε

An indication of whether the service is enabled. Possible values are Y (yes) and N (no).

## **Description**

A user-specified character string to describe the service.

#### Version

A user-specified character string that specifies the REST service version name.

This column is displayed only if Db2 REST services versioning support is enabled.

D

An indication of whether the REST service version that is represented by this row is the default version.

This column is displayed only if Db2 REST services versioning support is enabled.

#### Contoken

A consistency token for the package that is generated when the service is created or altered.

#### Createdts

The time when the row was inserted.

### **Alteredts**

The time when the row was last updated.

### Panel line commands

The following line commands are valid on this panel:

В

Bind the REST service.

#### CRE

Create a REST service.

### DIS

Display REST service status.

### **DISG**

Display REST service group status.

F

Free the package that contains the service request.

Κ

Show information about the package that contains the service request.

## SQ

Show the SQL statement in the package.

## STA

Start the REST service.

### **STAG**

Start the REST service group.

### STO

Stop the REST service.

### **STOG**

Stop the REST service group.

### **Related information**

Db2 REST services (Db2 12 for z/OS)

## **Option S. Table Spaces**

The **Table Spaces (ADB21S)** panel displays the table spaces in the Db2 catalog.

To display the Table Spaces (ADB21S) panel, select option S on the System Catalog (ADB21) panel.

```
DB2 Admin ----- DB2X Table Spaces ----- Row 1 of 5
                                                              Scroll ===> PAGE
Command ===>
Commands: GRANT MIG DIS STA STO ALL
                                             DROP MOVETB
Line commands:
 T - Tables D - Database A - Auth G - Storage group ICS - Image copy status
DIS - Display table space STA - Start table space STO - Stop table space
? - Show all line commands
Select Name DB Name Parts Bpool L E S I C Tbls Act pages Segsz T L O
      DSN8S81D DSN8D81A 0 BP0
DSN8S81E DSN8D81A 4 BP0
DSN8S81R DSN8D81A 0 BP0
DSN8S81P DSN8D81A 0 BP0
DSN8S81S DSN8D81A 0 BP0
                                      P N A N N 1 12 0
P N A N N 1 120 0
P N A N N 6 0 0
P N A N N 4 24 4
P N A N N 1 0 0
                                       PNANN
                                                               0
                                                    1
```

Figure 50. **Table Spaces (ADB21S)** panel

The following primary commands are valid on this panel:

### **GRANT**

Issues a GRANT command on multiple table spaces.

### MIG

Issues a MIG command on multiple table spaces.

#### DIS

Issues a Db2 DISPLAY command on multiple table spaces.

### **STA**

Issues a Db2 START command on multiple table spaces.

#### STO

Issues a Db2 STOP command on multiple table spaces.

### ALL

Lists all objects of a specified type for each object in a list of objects. Supported values for this panel are:

## ALL T

Shows all tables for the listed table spaces. Views or aliases are not shown.

### **ALL K**

Shows all packages for the listed table spaces.

### ALL X

Shows all indexes for the listed table spaces.

## DROP

Drops all listed table spaces.

## **MOVETB**

Moves tables from multi-table table spaces to partition-by-growth (PBG) universal table spaces (UTS).

If either of the following conditions are true, you are prompted to send the statements to a batch job or work statement list (WSL):

- The size of the statements generated by the GRANT, DIS, STA, or STO primary command exceeds 32K (an ISPF limit).
- The number of statements generated by the DIS, STA, or STO primary command exceeds 10

**Restriction:** The DROP line command does not allow implicit LOB table spaces to be dropped, but it does allow explicit LOB table spaces to be dropped. This restriction protects you from leaving a definition incomplete.

**Recommendation:** Primary commands operate on each row that is displayed in the table. If you want to omit some of the rows before you issue the primary command, use the minus (-) line command to remove rows from the display. The primary commands operate only on rows that are listed.

The panel displays the following columns:

### **Select**

Input field where you enter one of the line commands listed on the panel.

#### Name

Name of the table space.

## **DB Name**

Name of the database.

### **Parts**

Number of partitions for a table space. For non-partitioned table spaces, this value is 0.

To display detailed information for a table space, issue the SP line command against that table space. To display the data set name for the table space (or the data set names for every partition of a partitioned table space), issue the DSN line command against that table space. You can also use the DSN line command against a single partition after you issue the SP line command to display the data set name for that partition only.

## Bpool

Name of the buffer pool used for the table space.

Locking size. This column can contain one of the following values:

Α

Any

L

Large object (LOB)

Ρ

Page

R

Row

S

Table space

T

Table

X

Implicitly created XML table space

Ε

Erase rule. This column can contain one of the following values:

Υ

Erase

Ν

No erase

S

Status of the table space. This column can contain one of the following values:

Α

Available

C

Incomplete, part index

Р

Check pending

S

Alt check pending

Т Incomplete, table Ι Implicit (whether the table space was created implicitly). This column can contain one of the following values: Υ Yes Ν No C Close rule. This column can contain one of the following values: Υ Yes No **Tbls** Number of tables defined in the table space If you are running a version of Db2 that is lower than Db2 12 function level 509, this column is called Tables instead. Act. pages Number of active pages in the table space. This field is 0 if the RUNSTATS utility has not been run. Number of pages in each segment of a segmented table space. The value is 0 if the table space is not segmented. Т Type of table space. This column can contain one of the following values: Blank Normal G Defined with the MAXPARTITIONS option (a partitioned-by-growth table space) with the underlying structure of a universal table space (UTS) Ι Defined with MEMBER CLUSTER and is not greater than 64 GB Κ Defined with MEMBER CLUSTER and can be greater than 64 GB L Defined as LARGE and can be greater than 64 GB 0 Defined as an LOB (large object) table space Р Implicit table space created for XML columns R Range-partitioned UTS L Log changes. This column can contain one of the following values: Yes Ν No

X

This LOB or XML table space has the NOT LOGGED attribute. Undo and redo logging for the table space is suppressed. Also, the logging attribute for this LOB or XML table space is linked to the logging attribute of the associated base table space and might not be able to be altered independently. If the logging attribute of the base table space is altered to LOGGED, the logging attribute of the LOB or XML table space will also be altered to LOGGED.

CO

The data compression method that is used by the table space. This column is displayed only for Db2 12 function 509 and higher. It can contain one of the following values:

Υ

The Db2 default compression algorithm

Н

Huffman compression

F

Fixed-length compression

#### blank

Compression is not used.

?

Null. This column contains the null value when the value is unknown for objects created prior to Db2 12.

## Option T. Tables, Views, and Aliases

The **Tables, Views, and Aliases (ADB21T)** panel displays the tables, views, and aliases in the Db2 catalog.

Select option T on the **System Catalog (ADB21)** panel to display the **Tables, Views, and Aliases (ADB21T)** panel, as shown in the following figure.

```
DB2 Admin ------ DB2X Tables, Views, and Aliases ----- Row 32 of 160
Command ===>
                                                                  Scroll ===> PAGE
Commands: GRANT MIG ALL
Line commands:
C - Columns A - Auth L - List X - Indexes S - Table space D - Database V - Views T - Tables P - Plans Y - Synonyms SEL - Select prototyping
 ? - Show all line commands
Sel
       Name
                             Owner
                                       T DB Name TS Name Cols
                                                                                Rows Checks
                                       * *
                                       T DSN8D81A DSN8S81R 5
T DSN8D81A DSN8S81R 7
T DSN8D81A DSN8S81R 8
      EACT
EPROJACT
EEPA
VPHONE
VEMPLP
                             DSN8810
                             DSN8810 T DSN8D81A DSN8S81R
                                                                                 -1
                             DSN8810
                                                                                  -1
                                                                                            0
                             DSN8810 V DSN8D81A DSN8S81E
                                                                                   -1
                                                                                            0
                             DSN8810 V DSN8D81A DSN8S81E
       VEMPLP
                                                                                   -1
```

Figure 51. Tables, Views, and Aliases (ADB21T) panel

On the **Tables, Views, and Aliases (ADB21T)** panel, you can issue many line commands. Enter a question mark (?) on a row to view all valid line commands. These line commands include:

## N

Lists constraints on the table.

## **GEN**

Enables you to reverse engineer Db2 objects from this panel.

### MIG

Migrates tables and lists of tables.

## UTL

Generates JCL that can be run against a table.

#### J

Displays triggers on the table. This line command works on views as well as tables.

### **XML**

Displays the XML tables if the table has XML columns. For more information, see "Viewing XML tables" on page 181.

### **CLONE**

Displays the clone table if the table is a base table with a defined clone. For more information, see "Viewing clone tables" on page 183.

The following primary commands are valid on this panel:

### ALL

Lists all objects of a specified type for each object in a list of objects. Supported values for this panel are:

#### **ALL S**

Shows all table spaces for the listed tables.

### **ALL K**

Shows all packages for the listed tables.

### **ALL X**

Shows all indexes for the listed tables.

#### ALL A

Shows all aliases for the listed tables.

### **ALL V**

Shows all first-level views for the listed tables. Views on views will not be shown.

### **ALL VV**

Show all views for the listed tables, including views on views.

## **BET and DET**

Generates a detail report for tables and related objects. DET generates the report online. BET generates the report in batch.

This primary command is available for the following table types:

- C: Clone table
- G: Created global temporary table
- · H: History table
- P: Implicit table created for XML columns
- T: Table
- X: Auxiliary table

### CT

Migrates objects by using Db2 Cloning Tool.

## **GEN**

Generates SQL for the listed objects.

### GRANT

Issues a GRANT command on multiple tables and views.

## MIG

Issues a MIG command on multiple tables.

## **REP**

Generates a report for the listed objects

## **UT or UTL or UTIL**

Generates utility JCL for the listed objects.

**Tip:** Primary commands operate on each row that is displayed in the table. If you want to omit some of the rows before you issue the primary command, use the minus (-) line command to remove rows from the display. The primary commands operate only on rows that are listed.

This panel includes the following columns:

#### Sel

Input field where you enter one of the line commands listed on the panel

#### Name

Name of the table, view, or alias

#### **Owner**

Authorization ID of the owner of the table, view, or alias

Т

Type of object, which is one of the following values:

Т

Table

V

View

Α

Alias

G

Global temporary table

X

Auxiliary table. If the base table containing LOB column(s) is dropped and recreated, the explicit auxiliary table is recreated according to its source definition. Changes to the auxiliary table are not reported. Updates to the auxiliary table are ignored if the base table is not recreated.

М

Materialized table. A materialized table is similar to a view, in that a full SELECT statement is used to create the materialized table query on a table or a view. A materialized table contains physical data behind it and is maintained by the system or by a user. You can use the REFRESH command to refresh the materialized table data. Only a user-maintained materialized table can contain inserts, deletes, and updates. **Restriction:** When a table contains materialized queries, no ALTER commands can be performed on that table.

You can create a materialized table using the CREM command against a table or a view. You can also create a new materialized table by issuing the CRE command against an existing materialized table.

You can alter a regular table to make it be a materialized table. Issue the ALM command against a regular table to change it to a materialized table. You can use the DROPM command against a materialized table to drop a materialized query from the materialized table, changing it to a regular table.

Ρ

Implicit tables created for XML columns

С

Clone table

## **DB Name**

For a table or a view of tables, the name of the database that contains the table space named in TS NAME field. For a view of a view, a global temporary table or for an alias, this field contains DSNDB06.

### **TS Name**

For a table or a view of one table, the name of the table space that contains the table. For a view of a view, this field contains SYSVIEWS. For an alias, this field contains SYSDBAUT.

## Cols

Number of columns in the table or view

#### Rows

Total number of rows in the table. If the RUNSTATS utility has not been run or if the rows describe a view or an alias, this field contains a value of -1.

### Checks

Number of check constraints defined on the table

C

Access control enforced by: R - Row C - Col B - Both ' ' - NA

For information about other columns, see Db2 catalog tables (Db2 12 for z/OS).

## **Issuing table space commands**

You can issue table space commands on the **Tables, Views, and Aliases (ADB21T)** panel by appending up to three characters of the table space command to the S command. For example, to display a table space, issue the S.DIS command against the table whose table space you want to display. In addition, the following table space commands can be issued from the **Tables, Views, and Aliases (ADB21T)** panel without prefacing with "S":

- ICS
- IDS
- DISA
- DISC
- DISL
- DISR
- DIST
- DISU
- STA
- STAFO
- STARO
- STARW
- STAUT
- U.C
- U.CC
- U.CI
- U.C2
- U.DG
- U.E
- U.EN
- U.K
- U.KD
- U.KL
- U.M
- U.N
- U.NA
- U.NB
- U.NC
- U.NL
- U.NR

- U.NW
- U.NX
- U.O
- U.OC
- U.00
- U.OU
- U.P
- U.Q
- U.R
- U.RR
- U.RT
- U.RX
- U.SM
- U.U
- U.V
- U.VC
- U.VG
- U.VI
- 0.11
- U.VL
- U.VP
- U.VR

To execute commands that are longer than three characters, such as STAFO, you must first issue the S.? command on the **Tables, Views, and Aliases (ADB21T)** panel. This command displays a list of all the valid table space commands. From this list, you can select commands to execute.

**Note:** Table space commands are not allowed on views.

## **Viewing XML tables**

Use the XML line command against a table that has XML columns to display the XML tables. You issue the XML line command on the Tables, Views, and Aliases panel.

Figure 52. The Tables, Views, and Aliases panel (ADB21T) – viewing XML tables

You can issue the BASE line command against an XML table to show its corresponding base table, as shown in the following figure:

Figure 53. The Tables, Views, and Aliases panel (ADB21T) – viewing XML base

The corresponding base table is shown in the following figure:

Figure 54. The Tables, Views, and Aliases panel (ADB21T) – viewing XML base 2

Issue the XMLR line command against a base table that has XML columns to display information about the XML columns and the related XML base table.

Figure 55. The Tables, Views, and Aliases panel (ADB21T) – viewing XML column information

The following panel shows the XML column information and the related XML base table.

Figure 56. The XML cols panel (ADB21TXR) – XML table column information 2

## Viewing clone tables

Use the CLONE line command against a table that has a defined clone to display the clone table. You issue the CLONE line command on the Tables, Views, and Aliases panel.

```
DB2 Admin ------ DB2X Tables, Views, and Aliases ------

Commands: GRANT ALL
Line commands:
C - Columns A - Auth L - List X - Indexes S - Table space D - Database
V - Views T - Tables P - Plans Y - Synonyms SEL - Select prototyping
? - Show all line commands

Sel Name Schema T DB Name TS Name Cols Rows Chks C

clone PJCLNBS3 SMITHAJ T PJMDBCL PJTSCLN3 2 -1 0
PJCLNBS4 SMITHAJ T PJMDBCL PJTSCLN4 2 -1 0
PJCLNBS4 SMITHAJ C PJMDBCL PJTSCLN 2 -1 0
PJCLNALIAS SMITHAJ C PJMDBCL PJTSCLN 2 -1 0
```

Figure 57. The Tables, Views, and Aliases panel (ADB21T) – viewing clone tables

The following additional line commands support clone tables:

### **BASE**

Shows the base table for a clone.

### **DROP**

Drop clone tables.

#### **XCHG**

Exchange data between base and clone tables.

**Note:** To see the complete set of line commands for clone tables, enter the "? - Show all line commands" line command on the ADB21T panel.

## **Option TR. Trusted Contexts**

To display trusted contexts choose the TR option on the **System Catalog** panel.

## The trusted contexts panel

Select option 1 on the DB2 Administration Menu to display the **System Catalog** panel. Select option AO, and then from the **Authorization Options** panel, select option TR to access the panel for trusted contexts.

The trusted contexts are shown in the following figure.

**Note:** The only selection criteria allowed for RO and TR options is Name and Column/Operator/Value.

Figure 58. Trusted Contexts panel (ADB2AN)

Use the following line commands from this panel to display trusted contexts information:

```
RO
```

Displays the default role, if any, and any roles from associated authorization IDs (panel ADB2ARL)

#### ID

Displays authorization IDs associated with a trusted context (panel ADB2ANID)

### **ATTR**

Displays trusted context attributes (panel ADB2ANAT)

#### DR

Displays the role which defined the trusted context, if any (panel ADB2ARL)

Ι

Displays interpretation of an object in SYSCONTEXT (panel ADB2ANI)

### **DROP**

Use to DROP a trusted context or attribute (panel ADB26DR)

#### COM

Allows you to create a comment for the trusted context (panel ADB26RT)

### CRE

Use to create a trusted context (panel ADB26CN)

### ΑL

Use to alter a trusted context (panel ADB26CN)

### **ADDA**

Use to add an attribute to a trusted context (panel ADB26CN)

### **ADDI**

Use to add an AuthID to a trusted context (panel ADB26CN)

### **DDL**

Use to generate DDL

### **GEN**

Use to generate SQL from Db2 catalog

## Creating or altering a trusted context

To create a trusted context, enter the CRE line command on panel ADB2AN. To alter a trusted context, enter the AL line command on panel ADB2AN. Fill in the required information in the series of panels that appear (shown in the following figure). An example is given for the CRE command.

```
ADB26CN n ------ 05:30
 Command ===> _____
 CREATE TRUSTED CONTEXT
 Name . . . . . . . _____ > (? to look up existing)
 BASED UPON CONNECTION USING SYSTEM AUTHID
 Authid . . . . . . _____ > (primary authid)
 DEFAULT ROLE
 Role . . . . . . _____ > (role name)
 WITH ROLE AS OBJECT OWNER AND QUALIFIER
 With owner/qual. . ___
                                    (Yes/No)
 ENABLE/DISABLE
 Initial state . . ___
                                    (Enable/
Disable)
 DEFAULT SECURITY LABEL
 Label . . . . . . _____
                                  (security label name)
                                                       (continued...)
 Press ENTER to continue with attributes or PF3 to cancel
```

Figure 59. Create Trusted Contexts panel (ADB26CN)

| ADB26CNADB2X Create Trusted Context Attr              | ibutes 05:30                                                |
|-------------------------------------------------------|-------------------------------------------------------------|
| CREATE TRUSTED CONTEXT "TEST"                         |                                                             |
| ATTRIBUTES(                                           |                                                             |
| Choose one::                                          |                                                             |
| ADDRESS                                               | (IP address)                                                |
| ENCRYPTION<br>High)                                   | (None, Low, or                                              |
| SERVERAUTH                                            | -7                                                          |
| JOBNAME                                               | <pre>(network security zone) (jobname or job prefix*)</pre> |
| _ Add more attributes<br>)                            |                                                             |
| Press ENTER to continue with IDs or PF3 to restart at | tribute definition                                          |

Figure 60. Create Trusted Context Attribues (ADB26CNA)

Figure 61. Create Trusted Context IDs (ADB26CNU)

## **Option V. Views**

The **Views (ADB21VV)** panel displays information about views, including whether the view uses multiple tables in different databases or table spaces. Alternatively, you can see information about views on the **Tables, Views, and Aliases (ADB21T)** panel. However, that panel does not show whether multiple databases or table spaces are used by the view.

## Displaying views by using option V - Views (ADB21VV) panel

On the System Catalog (ADB21) panel, select option V to display the Views (ADB21VV) panel.

On this panel, the TBNAME and DBNAME fields contain the following characters if the view has multiple tables in more than one table space or database or if the view references another view or a materialized query table (MQT):

```
++++++
```

Use line commands to show all Db2 objects on which the view depends and any dependent views (a view of a view).

```
ADB21VV in ----- DB2 Views
                                                - Row 1 to 18 of 563
Commands: GRANT MIG UTIL ALL
Line commands:
C - Columns A - Auth L - List S - Table space D - Database
T - Tables Y - Synonyms SEL - Select prototyping DDL - Show DDL
? - Show all line commands
                                                   Number of
            Schema C DB Name TS Name Cols Tables
Sel
     * * * *
    1
                                                          1
                                                5
11
3
7
                                                          1
                                                          1
                                                          1
                                                          1
                                                          1
                                                          1
                                                          1
                                                          1
                                                    Scroll ===> PAGE
Command ===>
```

Figure 62. Views (ADB21VV) panel

## Displaying views by using option TV - Tables, Views, and Aliases (ADB21T) panel

On the **System Catalog (ADB21)** panel, select option TV to display the **Tables, Views, and Aliases (ADB21T)** panel with a filter showing only views in the catalog.

This panel displays data from the SYSTABLES catalog table. In the case of a view that uses multiple tables from different databases or different table spaces (for example, in a join), the DBNAME and TSNAME fields in SYSTABLES include only one of the database or table space names from one of those tables. Therefore, on the **Tables, Views, and Aliases (ADB21T)** panel, you cannot tell whether the DBNAME or TSNAME values apply to all of the tables that are used by the view or for only one table in a join.

Scroll right (PF11) to view the following additional columns.

```
DB2 Admin ----- DB2X Tables, Views, and Aliases -----
Commands: GRANT
Line commands:
   C - Columns A - Auth L - List X - Indexes S - Table space D - Database
V - Views T - Tables P - Plans Y - Synonyms SEL - Select prototyping
   ? - Show all line commands
                                                                               Schema T DB Name TS Name Cols Rows Chks C
Sel Name

        VDEPT
        DSN81010
        V DSN8D10A
        DSN8510D

        VHDEPT
        DSN81010
        V DSN8D10A
        DSN8510D

        VEMP
        DSN81010
        V DSN8D10A
        DSN8510E

        VPROJ
        DSN81010
        V DSN8D10A
        DSN8510P

        VACT
        DSN81010
        V DSN8D10A
        DSN8510P

        VPROJACT
        DSN81010
        V DSN8D10A
        DSN8510P

        VEMPPROJACT
        DSN81010
        V DSN8D10A
        DSN8S10P

        VCONA
        DSN81010
        V DSN8D10P
        DSN8510C

        VOPTVAL
        DSN81010
        V DSN8D10P
        DSN8510C

        VDSPTXT
        DSN81010
        V DSN8D10P
        DSN8510C

        VDEPMG1
        DSN81010
        V DSN8D10A
        DSN8S10D

        VEMPDPT1
        DSN81010
        V DSN8D10A
        DSN8S10D

                                                                                                                                                                                          4 -1 0
5 -1 0
5 -1 0
8 -1 0
                                                                                                                                                                                                        5
8
3
5
6
                                                                                                                                                                                                                                         -1 0
1 0
                                                                                                                                                                                                         6
                                                                                                                                                                                                                                             -1 0
                                                                                                                                                                                                      5
                                                                                                                                                                                                      11
                                                                                                                                                                                                        11
3
7
```

Figure 63. Tables, Views, and Aliases (ADB21T) panel – displaying views

## **Option X. Indexes**

The Indexes (ADB21X) panel displays the indexes in the Db2 catalog.

Select option X on the **System Catalog (ADB21)** panel to display the **Indexes (ADB21X)** panel, as shown in the following figure.

```
DB2 Admin ----- Row 1 of 3
                                                               Scroll ===> PAGE
Command ===>
Commands: DIS STA STO ALL
Line commands:
 T - Tables D - Database G - Storage group P - Plans C - Columns
 DIS - Display index space STA - Start index space STO - Stop index space
 ? - Show all line commands
                           Index
                                                      Table
                                                                         C C C C
Select Index Name Schema Table Name
                                                      Schema U Cols G D L M
                                   *
                                                       *
                                                               * * * * * *

        XDEPT1
        DSN8810
        DEPT
        DSN8810
        P

        XDEPT2
        DSN8810
        DEPT
        DSN8810
        D

        XDEPT3
        DSN8810
        DEPT
        DSN8810
        D

                                                                       1 N Y N N
                                                                       1 N Y N N
```

Figure 64. Indexes (ADB21X) panel

For descriptions of any of the columns on this panel, see the online help (PF1).

On the **Indexes (ADB21X)** panel, you can issue many line commands. Enter a question mark (?) on a row to view all valid line commands. These line commands include:

C

Displays columns in the index.

#### CON

Displays tables constrained by the index.

## DIS

Displays index space status.

## DP

Displays dependencies.

The following primary commands are valid on this panel:

### **ALL**

Lists all objects of a specified type for each object in a list of objects. Supported values for this panel are:

### **ALL T**

Shows all tables associated with the listed indexes.

### DIS

Issues a Db2 DISPLAY command on multiple indexes.

### STA

Issues a Db2 START command on multiple indexes.

### **STO**

Issues a Db2 STOP command on multiple indexes.

### **UT or UTL or UTIL**

Generates utility JCL for all listed indexes.

### **XSPACE**

Displays the index space names.

If the size of the statements generated by the DIS, STA, or STO primary command exceeds 32K (an ISPF limit) or the number of statements generated exceeds 10, you will be prompted to send the statements to a batch job or a work statement list (WSL).

### XML indexes

XML indexes use the same Db2 catalog support structure as extended indexes (indexes on expressions.)

- Panel ADB21X supports the extended indexes and columns in SYSINDEXES and SYSINDEXPART.
- The KT line command on panel ADB21X displays the information from SYSKEYTARGETS on panel (ADB21Z).
- Line commands are available to display statistics for catalog tables SYSKEYTARGET\* and SYSKEYTGT\* in the same way as SYSCOL\* statistics tables.
- The XC line command on panel ADB21T supports extended indexes.

The following panels support extended indexes and columns in SYSINDEXES and SYSINDEXPART:

## **ADB21Z - Key Targets**

Lists the key targets that participate in an extended index definition. Display ADB21Z by issuing the line command KT – Key Targets against a table entry on panel ADB21T.

Figure 65. Key targets panel (ADB21Z)

## **ADB21ZX - Key Targets for Index**

Lists the key targets that participate in an extended index definition for each of the extended indexes of a table. Display ADB21ZX by issuing the line command 'KT – Key Targets" against an index on panel ADB21X.

Figure 66. Key targets for index panel (ADB21ZX)

## **Option XCU. Index Cleanup**

Use the **Index Cleanup** panel to display information about index cleanup activities in the Db2 catalog. Select option XCU on the **System Catalog** panel to display the **Index Cleanup** panel, as shown in the

following figure.

```
ADBP1XCU ----- DD1A Index Cleanup ----- Row 1 to 5 of 5
Commands: EDIT
Line commands:
I - Interpret
            Index
                               Start
                                        End
Sel Database Space
                     D W M D Time
                                        Time
                     * * * * *
    JRD
                             1 12.01.00 12.30.00
                     D M 2 2 12.01.00 12.30.00
    JRD%
    JRDTEMP ?
                     D M 1 1 12.01.00 12.30.00
D M 1 1 12.00.01 12.00.06
            NULL
    JRDZZZ
    JRDZZZ
            NULL
```

Figure 67. Index Cleanup panel (ADBP1XCU)

The following primary command is valid on this panel:

### **EDIT**

Enables edit of the index cleanup entries. You can delete, insert, or modify entries without having to use Db2 data manipulation language (DML).

The following line command is valid on this panel:

Ι

Provides information about the state object and timestamp information about the object cleanup.

The following columns are on this panel:

### **Database**

Name of the database that contains the index.

## **Index Space**

Name of the index space.

### ED

Enable or disable. It specifies whether the row enables or disables cleanup for the specified index space.

### MW

Month and week. It indicates how the value of the DAY is interpreted:

М

The value of the DAY column is interpreted as a day of the month.

w

The value of the DAY column is interpreted as a day of the week.

М

Indicates the month in which the time window applies. If this column contains NULL, the time window applies to all months.

D

Indicates the day of the month or the week. Indicates the day of the month, if M is specified in the MW column. Indicates day of the week if W is specified in the MW column, or if the MW column is null. When this column represents the day of the week, 1 is for Monday and 7 is Sunday. If this column contains NULL, the time window applies to every day of the month or to every day of the week.

## **Start Time**

The time of the day at which the row starts to apply cleanup. If this column contains a null value, the row applies cleanup at all times on the specified day.

### **End Time**

The time of the day at which the row ends to apply cleanup. If this column contains a null value, the row applies cleanup at all times on the specified day.

## **Option Y. Synonyms**

The **Synonyms** panel displays the synonyms in the Db2 catalog.

Select option Y on the **System Catalog** panel to display the **Synonyms** panel, as shown in the following figure.

| ommand           | ===>                                                                                                    | DB2X                                                                                                    | Synonyms                                                                                                    | Scroll                                                                                                    | v 17 of 47<br>===> PAGE                                                                                                    |
|------------------|----------------------------------------------------------------------------------------------------|----------------------------------------------------------------------------------------------------|----------------------------------------------------------------------------------------------------|----------------------------------------------------------------------------------------------------|----------------------------------------------------------------------------------------------------|
| T - Tal<br>CREAL | ommands:<br>ole CRE - Create s<br>- Create alias D -<br>ow all line command                                                                                                    | Database                                                                                                    | ROP - Drop synonym<br>REP - Report AL <sup>-</sup>                                                                                                    | I - Interpreta<br>Γ - Redefine sy                                                                                                    | ation<br>ynonym                                                                                                    |
| elect            | Synonym                                                                                                    |                                                                                                    | Table/View<br>Name                                                                                                    | Schema                                                                                                    | -                                                                                                    |
|                  | *                                                                                                    | *                                                                                                    | *                                                                                                    | *                                                                                                    | *                                                                                                    |
|                  | DEMO_UNICODE DEMO_UNICODE DEPT EMP EMPPROJACT PROJ PROJACT TCONA TDSPTXT TOPTVAL VACT VASTRDE1 VASTRDE2 VCONA VDEPMG1 VDEPT VDSPTXT VEMP VEMPDPT1 VEMPLP VEMPLP VEMPLP VEMPLA VHORE VPROJ | DSCGDB2 DSCGDB2 DSCGDB2 DSCGDB2 DSCGDB2 DSCGDB2 DSCGDB2 DSCGDB2 DSCGDB2 DSCGDB2 DSCGDB2 DSCGDB2 DSCGDB2 DSCGDB2 DSCGDB2 DSCGDB2 DSCGDB2 DSCGDB2 DSCGDB2 DSCGDB2 DSCGDB2 DSCGDB2 DSCGDB2 DSCGDB2 DSCGDB2 DSCGDB2 DSCGDB2 DSCGDB2 DSCGDB2 DSCGDB2 DSCGDB2 DSCGDB2 DSCGDB2 DSCGDB2 DSCGDB2 DSCGDB2 | EMPPROJACT PROJ PROJACT TCONA TDSPTXT TOPTVAL VACT VASTRDE1 VASTRDE2 VCONA VDEPMG1 VDEPT VDSPTXT VEMP VEMPDPT1 VEMPLP VEMPPROJACT VFORPLA VHOEPT VOPTVAL VPHONE VPROJ | DSN8810 DSN8810 | ISTJE ISTJE |
|                  | VPROJACT                                                                                                    | DSCGDB2                                                                                                    | VPROJACT                                                                                                    | DSN8810                                                                                                    | ISTJE                                                                                                    |
|                  | VPROJRE1                                                                                                    |                                                                                                    | VPROJRE1                                                                                                    | DSN8810                                                                                                    | ISTJE                                                                                                    |
|                  | VPSTRDE1<br>VPSTRDE2                                                                                                    |                                                                                                    | VPSTRDE1<br>VPSTRDE2                                                                                                    | DSN8810<br>DSN8810                                                                                                    | ISTJE<br>ISTJE                                                                                                    |
|                  | VSTAFAC1                                                                                                    |                                                                                                    | VSTAFAC1                                                                                                    | DSN8810                                                                                                    | ISTJE                                                                                                    |
|                  | VSTAFAC2                                                                                                    |                                                                                                    | VSTAFAC2                                                                                                    | DSN8810                                                                                                    | ISTJE                                                                                                    |
| *****            | *****                                                                                                    | **** END                                                                                                    | OF DB2 DATA *****                                                                                                    | *****                                                                                                    | k******                                                                                                    |

Figure 68. Synonyms panel (ADB21Y)

The following columns are on this panel:

## Select

Input field where you enter one of the line commands listed on the panel.

## Synonym

Synonym for the table or view.

## **Owner**

Authorization ID of the owner of the synonym.

## Table/View Name

Name of the table or view.

## Table/View Schema

The schema of the table or view.

## **Created By**

Primary authorization ID of the user who created the synonym.

## **Option AO. Authorization options**

You can use the **System Catalog (ADB21)** panel - Authorization options to manage authorizations for objects in the Db2 catalog.

You can manage authorizations for the following database objects:

- Collections
- Columns
- Databases
- · Data types
- Functions
- Global variables
- Packages
- Plans
- Resources
- Schemas
- Sequences
- Storage groups
- Stored procedures
- · System privileges
- · Table spaces
- Tables
- Users
- User-defined data types
- Views

To display the authorizations granted on a particular type of database object:

1. On the **System Catalog (ADB21)** panel, specify option A0 and press Enter.

The **System Catalog (ADB21)** panel - Authorization options are displayed:

```
ADB21 min ----- DD1A System Catalog - Authorizations ----- 12:16
Option ===>
                                                                                                          DB2 System: DD1A
 00 - Display Object options
                                                                                                          DB2 SQL ID: ADM001
Authorization options:
Authorization options:
GA - Storage group auths
DA - Database authorizations
SA - Table space authorizations
TA - Table authorizations
VA - View authorizations
CA - Column authorizations
CA - System authorizations
UA - User authorizations
UA - User authorizations
UA - Resource authorizations
CA - Resource authorizations
CA - Roles

PA - Plan authorizations
KA - Package authorizations
HA - Schema authorizations
EA - User defined data type authorization
FA - Function authorizations
OA - Stored procedure authorizations
TR - Trusted contexts
PM - Permissions
                                                                   PM - Permissions
 RO - Roles
 CM - Column masks
                                                                 GVA - Global variable authorizations
Enter standard selection criteria: Settings: '=' operator; Criteria not saved.
                                                                        > Grantor . . .
                                                                        > Grantee . . .
Schema . . .
Owner . . . . In DB/Coll .
                                                                        > Switch Catalog Copy . . N (N/S/C)
And/or other selection criteria (option xC shows you columns for option x)
                                                                        > Oper . .
```

Figure 69. **System Catalog (ADB21)** panel - Authorization options

- 2. Type the two-character option that corresponds to the type of object in the **Option** field.
- 3. Optionally, specify a value in either the **Grantor** or **Grantee** fields.

**Recommendation:** For optimum performance when using any authorization option (xA), specify a value in either the **Grantor** or **Grantee** fields of the **System Catalog (ADB21)** panel - Authorization options panel.

4. Press Enter.

For example, to display authorization information for databases, type DA in the **Option** field, and press Enter. The **Database Authorizations (ADB2AD)** panel is displayed:

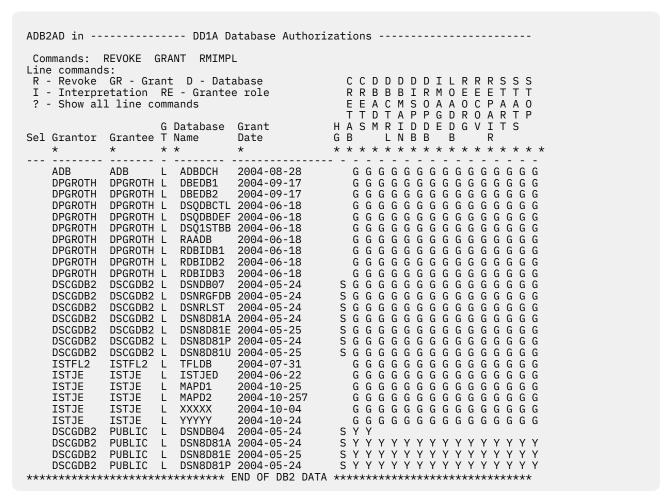

Figure 70. Database Authorizations (ADB2AD) panel

All of the authorization panels are structured similarly to the **Database Authorizations (ADB2AD)** panel; they list the detailed authorization information about the type of database object that you selected. To limit the display to only explicitly granted authorizations, use the RMIMPL (remove implicit) command.

From the authorization panels, you can grant and revoke authorizations for a particular object or for all the objects that are displayed.

## Types of panels

Db2 Admin Tool uses table display, BROWSE, VIEW, and SQL error-display panels.

## Table display panels

Table display panels contain ISPF tables that show information about Db2 objects. From these panels, you can run various Db2 Admin Tool functions.

Important: In some cases, fields on Db2 Admin Tool panels might be hidden or output-only, as follows:

- Data entry fields, both the description preceding the entry field and the input field, can be entirely hidden.
- Data entry fields can be *output-only*, which means that you can see a field (because the description is visible), but you cannot provide a value.
- A column on a table display can be converted to output-only or hidden.

For example, if the version of Db2 that is used has a restriction related to a field, that field might be hidden or output-only. Hidden fields can cause blank lines or spaces; disregard them.

The panel in the following figure shows the areas on a typical table display panel.

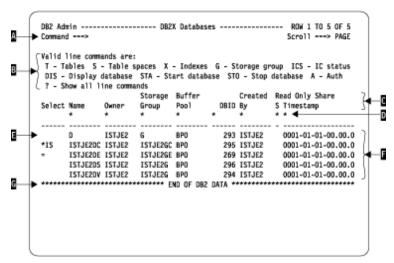

Figure 71. Table Display panel layout

## First row of the panel

Contains the Db2 Admin Tool panel name and a count of data rows. The row count reflects an initial search done by your Db2 subsystem.

### A Command line

On this line you can enter any Db2 command, ISPF command, or Db2 Admin Tool primary command.

### **B** Line command description area

Indicates the Db2 Admin Tool line commands that you can issue from a particular table display panel. You issue a line command in the Select field (area E). When the panel does not have not enough space to list all valid line commands, only the most frequently used line commands are shown. To display all other valid line commands, specify a question mark (?) in the Select field, and press Enter.

### C Column headers

Contains the names of the columns that have data.

### D Search arguments

Use this area to specify search criteria for the data that is displayed in the panel. ISPF generic search argument rules apply. For columns that contain alphabetic characters, the asterisk (\*) under the column name marks the beginning (left-justified) of the area in which you can enter search criteria to limit the information that Db2 Admin Tool returns. For columns that contain numeric characters, the

asterisk (\*) marks the end (right-justified) of the area. For example, you can enter D050 in the Name column to display only those databases whose names begin with D050.

Specify a blank to reset the filter for the column. For advanced column filtering, use the SEARCH (or SARG) command.

### **■** Select column

Use the Select column to issue Db2 Admin Tool line commands (shown in area B) against Db2 objects that are listed in the table display panel.

If you specify a line command or update a row in the table display and also issue a scroll request by pressing PF7 or PF8, the line command or row update is processed, and the scroll request is ignored.

### Rows returned

Shows the rows that Db2 returns based on the options that you selected, the commands that you issued, or the search criteria that you entered. For example, to display the panel shown in the previous figure, on the **System Catalog (ADB21)** panel, request that all databases owned by ISTJE2 be displayed.

## **G** End of data marker

Indicates the end of the data returned from Db2.

## **BROWSE** and **VIEW** panels

BROWSE and VIEW panels contain details about Db2 objects.

From any table display panel, you can issue BROWSE and VIEW commands as follows:

- The BROWSE (or BR) primary command and the BR line command open an ISPF BROWSE session. In a BROWSE session, you cannot edit the data.
- The VIEW (or VI) primary command and the VI line command open an ISPF VIEW session. In a VIEW session, you can edit the data in a data set by using ISPF commands.

For both BROWSE and VIEW, the primary commands display information about the entire panel, and the line commands display information about only the selected object.

For example, on the following table display panel, the **Tables, Views, and Aliases (ADB21T)** panel, suppose that you issue the BROWSE primary command:

```
DB2 Admin ----- DB2X Tables, Views, and Aliases ----- Row 32 of 160
Command ===> BROWSE
                                                                                                                                          Scroll ===> PAGE
Commands: GRANT MIG
Line commands:
 C - Columns A - Auth L - List X - Indexes S - Table space D - Database
V - Views T - Tables P - Plans Y - Synonyms SEL - Select prototyping
  ? - Show all line commands
                                                                           T DB Name TS Name Cols
                                                       Owner
Sel
             Name
                                                                                                                                                         Rows Checks
                                                                                                                                                           *

        EACT
        DSN8810
        T
        DSN881A
        DSN8S81R
        5
        -1

        EPROJACT
        DSN8810
        T
        DSN8D81A
        DSN8S81R
        7
        -1

        EEPA
        DSN8810
        T
        DSN8D81A
        DSN8S81R
        8
        -1

        VPHONE
        DSN8810
        V
        DSN8D81A
        DSN8S81E
        7
        -1

        VEMPLP
        DSN8810
        V
        DSN8D81A
        DSN8S81E
        2
        -1

                                                                                                                                                           -1
                                                                                                                                                                               0
                                                                                                                                                                               0
```

Figure 72. BROWSE command on the **Tables, Views, and Aliases (ADB21T)** panel

The following output is generated in an ISPF BROWSE session. The first line is a header with column names from the Db2 catalog. To display the remaining columns, scroll to the right.

```
DB2 Admin ---- DB2X Browse Result of SQL Select ---- Line 00000000 Col 001 080
Command ===>
                                                     Scroll ===> PAGE
NAME
                CREATOR TYPE DBNAME TSNAME
                                             DBID OBID COLCOUNT EDPRO
DSNRLST01
                SYSIBM T DSNRLST DSNRLS01
                                              256
                                                             11
DSN_REGISTER_APPL DSNRGCOL T
DSN_REGISTER_OBJT DSNRGCOL T
DEPT DSN8810 T
                            DSNRGFDB DSNRGFTS
                                              257
257
                                                              9
                            DSNRGFDB DSNRGFTS
                                                             11
                                              258 11
                            DSN8D81A DSN8S81D
                                                            5
                DSN8810 V
                            DSN8D81A DSN8S81D
VDEPT
```

Figure 73. Output from the BROWSE command

**Tip:** When you use BROWSE or VIEW, all columns for that Db2 catalog table are displayed, even those columns that are considered "not used" by Db2. [To determine which columns are "not used," see the documentation for the catalog table in <u>Db2 catalog tables (Db2 12 for z/OS)</u>.] If you do not want these columns displayed, use the I (Interpret) line command on the table panel instead of the BROWSE or VIEW command.

Db2 Admin Tool can also display data in tables that contain binary large objects (BLOBs), character large objects (CLOBs), double-byte character large objects (DBCLOBs), and ROWID columns:

- For BLOBs, Db2 Admin Tool retrieves up to 128 bytes per column and displays the data in hexadecimal format.
- For CLOBs, Db2 Admin Tool retrieves up to 256 bytes per column and displays the data in character format.
- For DBCLOBs, Db2 Admin Tool retrieves up to 128 bytes per column and displays the data in hexadecimal format.
- · ROWIDs are displayed in hexadecimal format.

## **SQL** error-display panels

If an error occurs when running an SQL statement, Db2 Admin Tool displays the SQL code and error message on a separate panel called an *SQL error-display panel*.

To correct the SQL statement, press END, which redisplays the panel where you originally issued the SQL statement. Db2 Admin Tool positions the cursor at the point in the SQL statement where Db2 found the error.

The following figure shows the error panel that Db2 Admin Tool displays when the following SQL statement (containing a spelling error) is issued: SELECT \* FRON Q.STAFF.

Figure 74. Error Display panel (part 1 of 2)

Press Enter to see error panel two, as shown in the following figure.

Figure 75. Error Display panel (part 2 of 2)

Press END to redisplay the panel on which you entered the incorrect SQL statement.

## **Panel IDs**

A panel ID identifies a panel. When turned on, the panel IDs are displayed in the upper left corner of the panels.

For example, on the following panel, the panel ID is ADB21:

```
ADB21 min ------ DD1A System Catalog - Objects ------ 12:11
Option ===>
                                                               DB2 System: DD1A
 AO - Display Authorization options
                                                               DB2 SQL ID: ADM001
Object options:
  G - Storage groups
                                         P - Plans
  D - Databases
                                         L - Collections
                                         K - Packages
  S - Table spaces
  T - Tables, views, and aliases
  V - Views
                                         H - Schemas
                                         E - User defined data types
  A - Aliases for tables and views
  Y - Synonyms
                                         F - Functions
  X - Indexes
                                         0 - Stored procedures
                                         J - Triggers
  C - Columns
  N - Constraints
                                         Q - Sequences and aliases
 DS - Database structures
                                      DSP - DS with plans and packages
PDC - DB2 pending definition changes GV - Global variables XCU - Index cleanup RS - REST services
XCU - Index cleanup RS - REST services
Enter standard selection criteria: Settings: '=' operator; Criteria not saved.
                                           > Grantor . . .
Name
Schema . .
                                           > Grantee .
Owner .
In DB/Coll
                                           > Switch Catalog Copy . . N (N/S/C)
And/or other selection criteria (option xC shows you columns for option x)
                                           > Oper . .
                                                              Value . .
```

Figure 76. System Catalog (ADB21) panel

If panel IDs are not already displayed, you can turn them on by issuing the ISPF command PANELID ON.

If you are developing Db2 Admin Tool applications, you can use the panel ID to quickly locate the source code for a specific panel.

**Note:** When Db2 Admin Tool panels are discussed in this information, the name of the panel is followed by the panel ID in parentheses. For example: **System Catalog (ADB21)** panel. In this example, the title of the panel is **System Catalog**, and the ID is ADB21.

## **Determining valid values for input fields**

You can use the *Look Up function* to determine valid values that you can specify in certain input fields. By using the Look Up function, you can save keystrokes and avoid typing errors. You can also avoid backing out of the current panel in order to search for the correct object.

## **About this task**

Only some fields support the Look Up function. Fields that support the Look Up function are denoted by a question mark (?) at the end of the field as shown in the following example field:

```
Table name . . . . . > (? to look up, * for all tables)
```

You can specify the question mark (?) Look Up character to search possible values that you can enter in the fields

## **Procedure**

To determine valid values for an input field:

1. In a field that supports the Look Up function, specify a question mark (?) and optionally a qualifier, and press Enter.

To use the Look Up function with a qualifier, specify the first few characters of a name followed by a question mark (?), and press Enter. To include all the results that contain the qualifier for which you are searching, include the percent sign (%) as a wildcard with the qualifier. For example, if you specify TS01?, the function finds all names that start with TS01. If you specify %TS01?, the function finds all names that contain TS01.

A list of valid choices is displayed.

2. To select a value from this list, specify a plus sign (+) beside your choice.

For input fields that support more than one value, you can select multiple objects from the list by entering a plus sign next to each object that you want to select and pressing End.

Specify the plus sign (+) Look Up character only to select an object from the list that is returned by the Look Up function. If you specify the plus sign on a table that is not provided by the Look Up function, an invalid line command error message is returned.

### **Example of using the Look Up function**

The following figures show an example of using the Db2 Admin Tool Look Up function. On this panel, the Db2 Admin Tool Look Up function is supported by two fields, TABLESPACE and IN, both of which show a question mark in the text to the right of the field. The table space name TSPACE01 is specified, but the character string DSN? is a request to display all databases that begin with DSN.

Figure 77. Using the Db2 Admin Tool Look Up function — requesting a Look Up on the Create Table Space panel (ADB26CS)

The following figure shows the results of using the Look Up function to display all databases that begin with DSN. Select an item by specifying a plus sign (+) in the Select field next to the desired table entry.

In this example, DSN8D81A is selected. When you press End, Db2 Admin Tool enters this name in the IN field of the previous panel.

```
Command ===>
                                                                                                                                                                                                       Scroll ===> CSR
Select by typing '+'
Commands: GRANT MIG DIS STA STO UTIL
                                                                                                                                                         MOVETB
Line commands:
   T - Tables S - Table spaces X - Indexes G - Storage group ICS - IC status
  DIS - Display database STA - Start database STO - Stop database A - Auth ? - Show all line commands
                                                                              Storage Buffer Created Index
Group Pool DBID By T E BPool
* * * * * * *
                                                Owner Group
Select Name
                                                                           *

        DSNDB04
        SYSIBM
        SYSDEFLT
        BPO
        4
        SYSIBM
        BPO

        DSNDB06
        SYSIBM
        6
        SYSIBM
        E
        BPO

        DSNDB07
        DB2ADM
        SYSDEFLT
        BPO
        7
        DB2ADM
        W
        BP1

        DSNDPSM
        DB2ADM
        SYSDEFLT
        BPO
        293
        DB2ADM
        E
        BP1

        DSNRGFDB
        DB2ADM
        SYSDEFLT
        BPO
        257
        DB2ADM
        E
        BP1

        DSNRLST
        DB2ADM
        SYSDEFLT
        BPO
        256
        DB2ADM
        E
        BP1

        DSN7CDDB
        JAYANTI
        CFCSG001
        BP8K1
        267
        JAYANTI
        E
        BP1

        DSN8UDDF
        USRND05
        DSN8G810
        BP0
        292
        USRND05
        U
        BP1

        DSN8D81A
        DSNBG810
        BP0
        259
        DB2ADM
        U
        BP1

        DSN8D81L
        USRND05
        DSN8G810
        BP0
        269
        USRND05
        E
        BP1

        DSN8D81P
        DB2ADM
        DSN8G810
        BP0
        268

                                                                                                                                                                                                          BP0
                                                                                                                                                                                                                                        N
```

Figure 78. Using the DB2 Admin Look Up function — selecting an object on the **Databases (ADB21D)** panel

## Filtering data on panels

When you run queries to display information about Db2 objects or authorizations, you can filter the information that is displayed by using search arguments in certain input fields. After the query is run, you can also filter the resulting information that is displayed on the table display panel.

### About this task

Depending on when you want to filter the information, use one of the following procedures:

- "Filtering data before running a query to display object or authorization information" on page 198
- "Filtering data on a panel after the query result is returned" on page 200

# Filtering data before running a query to display object or authorization information

## **Procedure**

- On the **System Catalog (ADB21)** panel, specify the filtering criteria at the bottom of the panel. Use the following guidance:
  - Wildcard characters: In your search argument, you can specify a percent sign (%) or an asterisk (\*) as a wildcard character. If you use an asterisk as a wildcard character, Db2 Admin Tool translates it to a percent sign. The asterisk is displayed as a percent sign when the panel is re-displayed.
  - Case: Lowercase characters in the search argument for Name, Owner, In DB/Coll, Grantor, and Grantee are translated to uppercase characters unless you change the Db2 Admin Tool default setting. To change the default setting, navigate to the Admin Defaults (ADB2P2) panel and set the Capitalize object names field to NO. With this setting, lowercase characters are not translated to uppercase characters where Db2 rules allow the name to contain lowercase letters. Lowercase characters cannot be translated to uppercase characters in database names, table space names, plan names, and package names that are not for trigger packages

## **Example**

For example, the following panel shows how you can use a search argument with wildcard characters in the **Name** field on the **System Catalog (ADB21)** panel to display all the databases in the Db2 system catalog with names that contain the characters DSN.

```
DB21 min ----- DD1A System Catalog - Objects ----- 17:34
Option ===>
                                                           DB2 System: DD1A
AO - Display Authorization options
                                                           DB2 SQL ID: ADM001
Object options:
 G - Storage groups
D - Databases
S - Table spaces
                                         P - Plans
                                         L - Collections
                                         K - Packages
  S - Table spaces
  T - Tables, views, and aliases
                                        M - DBRMs
 V - Views
                                        H - Schemas
 A - Aliases
Y - Synonyms
                                         E - User defined data types
                                         F - Functions
 X - Indexes
                                         0 - Stored procedures
 C - Columns
                                         J - Triggers
                                      Q - Sequences
DSP - DS with plans and packages
 N - Constraints
DS - Database structures
PDC - DB2 Pending definition changes GV - Global variables
                                        RS - REST services
XCU - Index cleanup
Enter standard selection criteria: Settings: LIKE operator; Criteria saved.
                                        > Grantor . . .
Name . . . . %DSN%
Schema . . .
                                         > Grantee . . .
Owner .
                                         > Switch Catalog Copy
And/or other selection criteria (option xC shows you columns for option x)
                                         > Oper . .
                                                         Value . .
```

Figure 79. System Catalog (ADB21) panel - using search criteria

When you press Enter, Db2 Admin Tool generates an SQL statement that searches the Db2 catalog using an SQL LIKE operator to qualify the search with the search criteria. The following figure shows the ISPF table display that Db2 Admin Tool returns. All databases that meet the search criteria (have a name that contains the characters 'DSN') are displayed.

Figure 80. Databases (ADB21D) panel - list of qualifying databases

## Filtering data on a panel after the query result is returned

After Db2 Admin Tool returns the results of a query, you can filter the rows that are displayed on a table display panel.

### **Procedure**

Complete one of the following actions:

• Use the search argument area on the panel to specify the filtering criteria.

For example, if you want to filter the following panel to see only those table authorizations that are granted to PUBLIC, you can type PUBLIC in the search argument area in the **Grantee** column:

| ADB2AT in                                                                                                    | Row 1 from 1000                                                                                         |                                                         |                      |                                                          |  |
|----------------------------------------------------------------------------------------------------|----------------------------------------------------------------------------------------------------|---------------------------------------------------------|----------------------|----------------------------------------------------------|--|
|                                                                                                    | - Grant T - Ta<br>horizations RE                                                                        | ble I - Interpre<br>- Grantee role                      | tation               | U D ISU R U<br>PAEINEPRE N<br>DLLNSLDEFTL<br>CTEDEEAFCRO |  |
| S Grantor Gran                                                                                                    |                                                                                                    | Name                                                    | H Date<br>G Grant    | O E T E R C T E O I A<br>L R E X T T E R L G D           |  |
| * PUBL SYSADM PUBL SYSADM PUBL SYSADM PUBL SYSADM PUBL SYSADM PRCA RSTEST RSTE SYSIBM SYSI DSNRGCOL DSNR DSNRGCOL DSNR | IC SYSIBM IC SYSIBM IC SYSIBM IC SYSIBM IC SYSIBM AL504 P QUAG5042 IST RSTEST IBM SYSIBM RGCOL DSNRGCOL | SYSDUMMYE SYSDUMMYA SYSDUMMYU SYSDUMMY1 TBAL5042 TBH_35 | S 160314<br>S 160314 | * * * * * * * * * * * * * * * * * * *                    |  |

Figure 81. Example of using the search argument area on a table display panel

When you press Enter, only the authorizations granted to PUBLIC are displayed:

| ADB2AT in |                               |     | DD1A             | Table Authoriza                   | ti  | ons              |   |        |             | Ro     | w           | 1  | fı          | com         | 1 1         | L00         | 00          |
|-----------|-------------------------------|-----|------------------|-----------------------------------|-----|------------------|---|--------|-------------|--------|-------------|----|-------------|-------------|-------------|-------------|-------------|
|           | ls:<br>GR - Gra<br>n authori: | ant | tions RE         | ole I - Interpr<br>- Grantee role | eta | ation            |   | A<br>L | E           | I      | N<br>S      | Ē  | P<br>D      | R<br>E      | R<br>E<br>F | Т           | U<br>N<br>L |
| S Grantor | Grantee                       | G   | Schema           | Name                              |     | Date<br>Grant    | 0 | E<br>R | E<br>T<br>F | E<br>X | E<br>R<br>T | c  | A<br>T<br>F | F<br>E<br>R | 0           | R<br>I<br>G | O<br>A<br>D |
| 0 0-00-   | PUBLIC*                       | -   | *                | *                                 |     | *                | _ | *      | -           | *      | *           | *  | *           | *           | *           | *           | *           |
|           | PUBLIC                        | _   | SYSIBM           | SYSDUMMYE                         | _   | 100809           |   | _      |             | _      | _           | Υ  | _           |             | _           | _           |             |
|           | PUBLIC<br>PUBLIC              |     | SYSIBM<br>SYSIBM | SYSDUMMYA<br>SYSDUMMYU            |     | 100809<br>100809 |   |        |             |        |             | Y  |             |             |             |             |             |
|           | PUBLIC                        |     | SYSIBM           | SYSDUMMY1                         |     | 030921           |   |        |             |        |             | Ϋ́ |             |             |             |             |             |
|           | PUBLIC                        |     | TS5513           | ADBCHG                            |     | 200820           |   |        |             |        |             | Ý  |             |             |             |             |             |
|           | PUBLIC                        |     | TS5513           | ADBCHGS                           |     | 200820           |   |        |             |        |             | Υ  |             |             |             |             |             |
|           | PUBLIC                        |     | TS5513           | ADBCHGSR                          |     | 200820           |   |        |             |        |             | Υ  |             |             |             |             |             |
|           | PUBLIC<br>PUBLIC              |     | TS5513<br>TS5513 | ADBCPREREQ<br>ADBCMASK            |     | 200820<br>200820 |   |        |             |        |             | Y  |             |             |             |             |             |

Figure 82. Filtered table display panel

To clear the filter, specify a blank in the search argument area, and press Enter.

For detailed information about the search argument area and valid criteria that you can specify, see <u>"D</u> Search arguments" on page 193.

**Tip:** Use the CAPS primary command to toggle between using mixed-case and upper-case searching. This command temporarily overrides the **Capitalize object names** setting on the **Admin Defaults (ADB2P2)** panel. For more information about CAPS, see <u>CAPS</u>.

• Use the SEARCH (or SARG) command to perform advanced filtering.

For example, if you want to filter the **GT** (Grantee type) column on this same panel to see only blank values, you can specify the SARG command, and press Enter:

| ADB2AT in  | DB2AT in DD1A Table Authorizations Row 1 from 1000                          |                              |                                                                                                   |               |               |        |        |                 |             |             |             |             |             |                          |  |
|------------|-----------------------------------------------------------------------------|------------------------------|---------------------------------------------------------------------------------------------------|---------------|---------------|--------|--------|-----------------|-------------|-------------|-------------|-------------|-------------|--------------------------|--|
| CA - Colum | ds:<br>GR - Gran                                                            | t T - Tal                    | ole I - Interpro<br>- Grantee role                                                                | eta           | ation         |        |        | D<br>E I<br>L N |             |             |             |             | R<br>E<br>F | U<br>N<br>T L<br>R O     |  |
| S Grantor  | Grantee T                                                                   | Schema                       | Name                                                                                              |               | Date<br>Grant | 0<br>L | _      | T E             | R           | Ċ           | T           | E           | 0           | ΙA                       |  |
| *          |                                                                             | * *                          | *                                                                                                 | и<br>*        |               | _      |        | * *             | · · *       | *           | _           | *           | * :         | ט ג<br>* *               |  |
|            | PUBLIC PUBLIC PUBLIC PUBLIC PRCAL504 F RSTEST SYSIBM DSNRGCOL DSNRGCOL SARG | ŘSTEST<br>SYSIBM<br>DSNRGCOL | SYSDUMMYE SYSDUMMYA SYSDUMMYU SYSDUMMY1 TBAL5042 TBH_35 DSNRLST01 DSN_REGISTER_AP DSN_REGISTER_OB | S S S S S S S |               |        | G<br>G | G G G G G Sc    | G<br>G<br>G | G<br>G<br>G | G<br>G<br>G | G<br>G<br>G | (           | G G<br>G G<br>G G<br>AGE |  |

On the subsequent **Search fields (ADB2SARG)** panel, specify the following values for GRANTEETYPE:

- In the **SrchOper** column, specify LT
- In the **Search Value** column, specify . (a period)

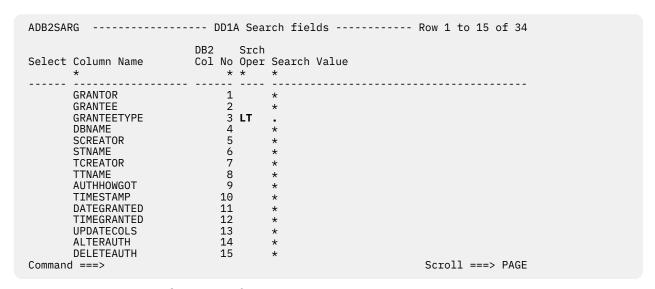

Figure 83. Search fields (ADB2SARG) panel

The following search operators are valid on this panel:

```
EQ or =
Equal to

GT or >
Greater than

GE or >=
Greater than or equal to

LT or <
Less than

LE or <=
Less than or equal to
```

### NE or ¬=

Not equal to

Press Enter. Then press END (F3) to exit the **Search fields (ADB2SARG)** panel. The previous panel displays only those rows where the **GT** column is blank:

| ADB2AT in                                                                                                    | ions Row 1 from 1000                                                                                                    |                                                      |
|----------------------------------------------------------------------------------------------------|----------------------------------------------------------------------------------------------------|------------------------------------------------------|
|                                                                                                    | nt T - Table I - Interpr<br>ations RE - Grantee role                                                                                                    | tation U D ISU R U PAEINEPRE N DLLNSLDEFTL           |
| S Grantor Grantee                                                                                                    | G<br>T Schema Name<br>. * *                                                                                                    | H Date OETERCTEOIA<br>G Grant LREXTTERLGD<br>** **** |
| SYSADM PUBLIC SYSADM PUBLIC SYSADM PUBLIC SYSADM PUBLIC SYSADM PUBLIC RSTEST RSTEST SYSIBM SYSIBM DSNRGCOL DSNRGCOL DSNRGCOL DSNRGCOL SYSIBM SYSIBM Command ===> | SYSIBM SYSDUMMYE SYSIBM SYSDUMMYA SYSIBM SYSDUMMYU SYSIBM SYSDUMMY1 RSTEST TBH_35 SYSIBM DSNRLST01 DSNRGCOL DSN_REGISTER_AP DSNRGCOL DSN_REGISTER_AP DSNRGCOL DSN_PROFILE_TAB | S 160314 G G G G G G G                               |

## Sorting display data

On table display panels, you can sort the rows in ascending or descending order based on one or more columns.

### **Procedure**

To sort display data, specify the SORT primary command. You can use any of the following methods to specify this command:

- **To sort on only one column:** specify the SORT primary command, put your cursor in the column to be sorted, and press Enter.
  - By default, the sorting order is ascending.
- **To sort on one or more columns:** specify the SORT primary command with one or more column names (or column header names).

For example, you can specify the following SORT command to sort the table on the **Grant date** column:

```
SORT GRANTDATE
```

And you can specify the following SORT command to sort the table first on the **Grant date** column and then on the **Grantee** column:

```
SORT GRANTDATE GRANTEE
```

• To sort on one or more columns or specify a different sorting order (ascending or descending): specify the SORT command with no parameters, and press Enter. On the **Sort fields (ADB2SORT)** panel, specify your sorting criteria.

In the **Select** column, specify numbers next to the appropriate columns to indicate the sorting sequence. The specified number must be greater than 0 (zero). You can also specify the A and D line commands to indicate whether you want the column sorted in ascending (A) or descending (D) order.

When you exit the **Sort fields (ADB2SORT)** panel, the data is sorted according to your specifications.

• **Tip:** To save your sort specifications for a panel so that the sequence is displayed every time that the panel is displayed (until specifically deleted), issue the SORT command without any parameters. Then,

on the **Sort fields (ADB2SORT)** panel, issue the SAVE command. The saved sort sequence for each panel is saved in an ISPF table named ADBSORT in the user ISPPROF data set.

## **Examples**

## Example of sorting on one column

Suppose you want to sort rows on the **Databases (ADB21D)** panel based on the **Owner** column. Specify the following primary command:

```
ADB21D in
                                           DD1A Databases
                                                                                    Row 1 to 12 of 1,000
                                                                                    Scroll ===> PAGE
Command ===> SORT OWNER
                                                                                                    More:
Commands: GRANT MIG DIS STA STO UTIL CT MOVETB
Line commands:
T - Tables S - Table spaces X - Indexes G - Storage group ICS - IC status
DIS - Display database STA - Start database STO - Stop database A - Auth
 ? - Show all line commands
                                    Storage Buffer
                                                                                           Index
                                                                       Created
                                                 Pool DBID By T E BPool
                  Owner
                                    Group
                                                                                                        Т
Select Name
                                                                 * *

        SRSDCHG
        TS5749
        SRSGCHG
        BP0
        1417
        TS5749
        E
        BP0

        SVBDCHG
        TS3049
        SVBGCHG
        BP0
        867
        TS3049
        E
        BP0

        DSNDB07
        PDKURT
        SYSDEFLT
        BP0
        7
        PDKURT
        W
        BP0

        SCNDB01
        SYSTRM
        F
        BP0
        F
        BP0

                                                                                    E BP0
          DSNDB01
                       SYSIBM
                                                                    1 SYSIBM
                                  SYSDEFLT BP0
          DSNDB04
                       SYSIBM
                                                                    4 SYSIBM
                                                                                           BP0
                                   DRLGCHG BP0
SYSDEFLT BP0
SYSDEFLT BP0
DSNOPTSG BP0
          DSNDB06
                                                                                       E BP0
                       SYSIBM
                                                                     6 SYSIBM
                                                                                                        N
                                                                  801 TS5887
259 TSSAL
                                                                                        E BP0
          DRLDCHG
                                   DRLGCHG
                      TS5887
                                                                                                        N
                                                                                        E BP0
          DSNRLST
                       TSSAL
                                                                                                        N
          DSNRGFDB TSSAL
                                                                  260 TSSAL
                                                                                        E BP0
                                                                  261 TSSAL
262 TSSAL
          DSNOPTDB TSSAL
                                                                                        U BP0
                                                                                                        N
          DSNMDCDB TSSAL
                                    SYSDEFLT BP0
                                                                                        U BP0
                                                                                                        N
          DSNADMDB TSSAL
                                    SYSDEFLT BP0
                                                                  263 TSSAL
                                                                                        E BP0
```

Figure 84. Sorting the **Databases (ADB21D)** panel

After you press Enter, you can see the sorted data:

| ADB21D in Command ===> Sort performed Commands: GRANT                           |                      |                  | A Database: |             |          |      | Scroll ==  |              |
|---------------------------------------------------------------------------------|----------------------|------------------|-------------|-------------|----------|------|------------|--------------|
| Line commands:<br>T - Tables S -<br>DIS - Display da<br>? - Show all lin        | atabase<br>ne comman | STA - Sta<br>nds | art databa  | se STO      | ) - Stop | data | base A -   | Auth         |
| Select Name C                                                                   | Owner                | Group            | Pool        | DBID        | Ву       | TE   | BPool      | I<br>*       |
| × ×                                                                             | ×<br>                | *                | *           | *<br>       | *        |      | *          | <del>*</del> |
| ANLDBAS2 A                                                                      | ANLUSER2             | SYSDEFLT         | BP0         | 1854        | TS6224A  | U    | BP0        | N            |
| H0050D00 A<br>S6230D00 A<br>DINATCA A<br>TS4956BB C<br>GGCDBN1T C<br>GGCDBXLA C | ARYTEST              | SYSDEFLT         | BP0         | 13895       | TS6509   | Е    | BP0        | N            |
| S6230D00 A                                                                      | ARYTEST              | S6230G00         | BP0         | 635         | TS3556   | Е    | BP0        | N            |
| DINATCA A                                                                       | ATCADBA              | GATCAS           | BP2         | 1385        | TS3805   | E    | BP0        | N            |
| TS4956BB (                                                                      | CSCQMQA              | SYSDEFLT         | BP1         | 915         | CSCQMQA  | Ē    | BP0        | N            |
| GGCDBN11 C                                                                      | CSGGCQA              | SYSDEFLI         | RL0         | 711         | CSGGCQA  | Ė    | RL0        | N            |
| GGCDBXLA C                                                                      | CCCCCA               | SYSDEFLI         | BPO         | 1229        | CSGGCQA  | E    | BP0        | N<br>N       |
| DBDROP02 C                                                                      | CSGGCQA              | SYSDEFLI         | DPU<br>DDO  | 710         | CSGGCQA  | U    | DPU<br>DDO | N<br>N       |
| GGCDBXLB C                                                                      |                      |                  |             | 935<br>1752 | CSGGCQA  |      | BD0        | N<br>N       |
| NMHA6864 C                                                                      | CHVVUV               | SYSDEFLI         | BD0         | 258         | CSUGCOA  |      | BD0        | N            |
| DHAA5883 C                                                                      |                      |                  |             | 286         | CSHAAQA  | F    | BP0        | N            |

Figure 85. Databases (ADB21D) panel after SORT OWNER issued

**Note:** You could also specify SORT CREATOR and get the same result, because CREATOR is the column name, and OWNER is the column header name. You can specify either one. To see column names and column header names, issue the SORT command without any parameters:

| (                                                                                                    |                    |                               |  |  |  |  |  |  |  |  |
|----------------------------------------------------------------------------------------------------|--------------------|-------------------------------|--|--|--|--|--|--|--|--|
| ADB2SORT DD1A Sort fields Row 1 to 14 of 21 Command ===> PAGE                                          |                    |                               |  |  |  |  |  |  |  |  |
| Commands: SAVE DELETE PROMOTE PROMALL<br>Line commands: n - Sort sequence A - Ascending D - Descending |                    |                               |  |  |  |  |  |  |  |  |
|                                                                                                    |                    | Table Sort Asc/               |  |  |  |  |  |  |  |  |
| Select Column Name                                                                                     | Column Header Name | Col No Sequence Desc          |  |  |  |  |  |  |  |  |
| *                                                                                                    | *                  | * * *                         |  |  |  |  |  |  |  |  |
| NAME                                                                                                   |                    | 1 0 ASC                       |  |  |  |  |  |  |  |  |
| CREATOR                                                                                                | OWNER              |                               |  |  |  |  |  |  |  |  |
| STGROUP                                                                                                | STORAGEGROUP       | 2 1 ASC<br>3 0 ASC<br>4 0 ASC |  |  |  |  |  |  |  |  |
| BPOOL                                                                                                  | BUFFERPOOL         | 4 0 ASC                       |  |  |  |  |  |  |  |  |
| DBID                                                                                                   |                    | 5 0 ASC                       |  |  |  |  |  |  |  |  |
| IBMREQD                                                                                                |                    | 6 0 ASC                       |  |  |  |  |  |  |  |  |
| CREATEDBY<br>ROSHARE                                                                                   |                    | 7 0 ASC<br>8 0 ASC            |  |  |  |  |  |  |  |  |
| TIMESTAMP                                                                                              |                    | 8 0 ASC<br>9 0 ASC            |  |  |  |  |  |  |  |  |
| TYPE                                                                                                   | Т                  | 10 0 ASC                      |  |  |  |  |  |  |  |  |
| GROUP_MEMBER                                                                                           |                    | 11 0 ASC                      |  |  |  |  |  |  |  |  |
| CREATĒDTS                                                                                              |                    | 12 0 ASC                      |  |  |  |  |  |  |  |  |
| ALTEREDTS                                                                                              | _                  | 13 0 ASC                      |  |  |  |  |  |  |  |  |
| ENCODING_SCHEME                                                                                        | E                  | 14 0 ASC                      |  |  |  |  |  |  |  |  |
|                                                                                                    |                    |                               |  |  |  |  |  |  |  |  |

Figure 86. Sort fields (ADB2SORT) panel

## Example of sorting on multiple columns

Suppose you want to sort rows on the **Databases (ADB21D)** panel based on several columns. To do so, specify the SORT command. Then, on the **Sort fields (ADB2SORT)** panel, specify your criteria. For example, the following specification indicates that the panel is to be sorted first by the CREATEDTS column and secondly by the CREATOR column:

|        | DRT                                                                                                    | DD1A Sort field                     | s                                         | Row 1 to 14 of 2<br>Scroll ===> PAG                                                                      |  |  |  |  |  |  |
|--------|----------------------------------------------------------------------------------------------------|-------------------------------------|-------------------------------------------|----------------------------------------------------------------------------------------------------|--|--|--|--|--|--|
|        | Commands: SAVE DELETE PROMOTE PROMALL<br>Line commands: n - Sort sequence A - Ascending D - Descending |                                     |                                           |                                                                                                    |  |  |  |  |  |  |
| Select | t Column Name<br>*                                                                                     | Column Header Name                  |                                           | rt Asc/<br>ce Desc<br>* *                                                                                |  |  |  |  |  |  |
| 2      | NAME CREATOR STGROUP BPOOL DBID IBMREQD CREATEDBY ROSHARE TIMESTAMP TYPE                               | OWNER<br>STORAGEGROUP<br>BUFFERPOOL | 1<br>2<br>3<br>4<br>5<br>6<br>7<br>8<br>9 | 0 ASC<br>0 ASC<br>0 ASC<br>0 ASC<br>0 ASC<br>0 ASC<br>0 ASC<br>0 ASC<br>0 ASC<br>0 ASC<br>0 ASC<br>0 ASC |  |  |  |  |  |  |
| 1      | GROUP_MEMBER CREATEDTS ALTEREDTS ENCODING_SCHEME                                                       | E                                   | 11<br>12<br>13<br>14                      | 0 ASC<br>0 ASC<br>0 ASC<br>0 ASC                                                                         |  |  |  |  |  |  |

Figure 87. Sort fields (ADB2SORT) panel with sort sequence specification

After you press Enter, you can see the updated sorting sequence:

```
ADB2SORT ----- Row 1 to 14 of 21
                                                                   Scroll ===> PAGE
Command ===>
Commands: SAVE DELETE PROMOTE PROMALL
Line commands: n - Sort sequence A - Ascending D - Descending
                                                     Table
                                                               Sort Asc/
Select Column Name Column Header Name Col No Sequence Desc
       NAME
CREATOR
OWNER
2
2
ASC
STGROUP
STORAGEGROUP
3
0
ASC
BPOOL
BUFFERPOOL
4
0
ASC
DBID
5
0
ASC
IBMREQD
6
0
CREATEDBY
7
0
ASC
ROSHARE
8
0
ASC
TIMESTAMP
9
0
ASC
                                                        10 0 ASC
11 0 ASC
12 1 ASC
13 0 ASC
       TYPE
       GROUP_MEMBER
       CREATEDTS
        ALTEREDTS
        ENCODING_SCHEME
                                                         14
                                                                   0 ASC
```

Figure 88. Sort fields (ADB2SORT) panel with updated sorting order

A 0 in the **Sort Sequence** column indicates that the row is not part of the sorting sequence.

The following specification then changes the sorting order for the CREATEDTS column to descending:

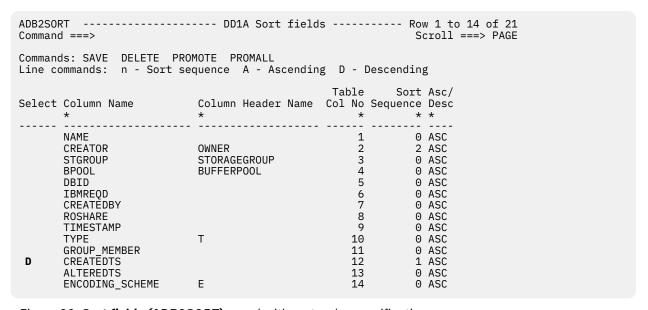

Figure 89. Sort fields (ADB2SORT) panel with sort order specification

After you press Enter, you can see the updated sorting order:

```
ADB2SORT ----- Row 1 to 14 of 21
                                                       Scroll ===> PAGE
Command ===>
Commands: SAVE DELETE PROMOTE PROMALL
Line commands: n - Sort sequence A - Ascending D - Descending
                                           Table
                                                   Sort Asc/
Select Column Name Column Header Name Col No Sequence Desc
                                                       * *
     NAME
CREATOR OWNER
STGROUP STORAGEGROUP
BUFFERPOOL
                                              1 0 ASC
2 2 ASC
                                                      0 ASC
                                                      0 ASC
                                                      0 ASC
      IBMREQD
                                                      0 ASC
                                                      0 ASC
      CREATEDBY
      ROSHARE
                                               8
                                                      0 ASC
      TIMESTAMP
                                                      0 ASC
                                              10
                                                      0 ASC
      TYPE
      GROUP MEMBER
                                              11
                                                      0 ASC
      CREATEDTS
                                              12
                                                      1 DESC
      ALTEREDTS
                                              13
                                                       0 ASC
      ENCODING_SCHEME
                                                       0 ASC
```

Figure 90. Sort fields (ADB2SORT) panel with updated sorting order

## Refreshing data on panels

As you work through Db2 Admin Tool panels, you might want to refresh the original data on a panel after specifying new data or changing data on that panel.

#### **Procedure**

To refresh the data, specify the REFRESH primary command, and press Enter.

## Displaying and entering long field values

Some fields do not display complete values because the space on the panel is limited. In these cases, you can use the ISPF scrollable fields to see more content.

### **About this task**

Scrollable fields are denoted by the less than (<) and greater than (>) symbols. A > symbol indicates that the field can be scrolled to the right. A < symbol indicates that the field can be scrolled to the left. Both symbols are displayed when the field can scroll either left or right.

### **Procedure**

To display and enter long field values, interact with these scrollable fields in the following ways:

- To scroll through the field, type LEFT or RIGHT in the command field, position the cursor in the field, and press Enter.
- To see the entire contents of the field at once or enter a value that is longer than the field, type EXPAND in the command field, position your cursor in the scrollable field, and press Enter.
- To clear the contents of the field, type ZCLRSFLD in the command field, position your cursor in the scrollable field, and press Enter. (If your level of z/OS does not support the ZCLRSFLD command, you can use the EXPAND command to display the entire contents of the field, and then clear the contents of the field in the pop-up window.)

**Tip:** You can assign your PF keys to be the LEFT, RIGHT, EXPAND, and ZCLRSFLD commands. Using a PF key simulates both typing in the command and pressing Enter.

### **Example**

### **Example of scrolling on the ALTER Table (ADB27C) panel:**

On the **ALTER Table (ADB27C)** panel, **New schema** and **New name** are scrollable input fields. **Old schema** and **Old name** are scrollable output fields if the value is long enough to require scrolling. **Column Name** is a scrollable input and output column. (To scroll the **Column Name** column, you need to position your cursor on a column name value, such as P1 in the following screen.)

```
Command ===>
                                                 Scroll ===> CSR
New schema . . SYSADM >
                                     Old schema: SYSADM
New name . . SYSA >
New owner . . SYSADM > Type: (U/R)
Partitions . : 0
                                     Old name : SYSA
Old owner : SYSADM
                                     New DB . . DBRI2
New TS . . TSRI2
Rows per page: 145
Commands: NEXT CONSTRAINTS TBLOPTS LONGNAMES
                                                HASH
Line commands:
 I - Insert U - Update D - Delete R - Repeat LAB - Label COM - Comment M - Move A - After B - Before X - Index RES - Reset update
 ? - Show all line commands
                                                    Old Operation
Sel Column Name Col No Col Type Length Scale N D Col No Type
4
4
4
4
   P1
                                            0 N N
                      1 INTEGER
                                                     1
   P2
                      2 INTEGER
                                            0 N N
   Р3
                      3 INTEGER
                                             0 N N
   Ρ4
                      4 INTEGER
                                             0 N N
```

Figure 91. Scrollable fields on the ALTER Table (ADB27C) panel

### Example of entering a long column name on the Alter Table (ADB21TAB) panel:

On the **Alter Table (ADB21TAB)** panel, you can enter a long column name by typing EXPAND on the command line, placing the cursor in the **Column name** field, and pressing Enter. You can then enter a long name on panel ISPEXPAND.

```
ADB21TAB ------ 18:19
Command ===> EXPAND
                                                                    More:
ALTER TABLE
 Table schema . . ADMF001 >
Table name . . . CHARDATETIME
 Column name . . cursor
                                 > (? to look up)
Column type . .
                                         (Built-in only)
                                        (Built-in only)
(0-32680 BLOB or CLOB, 0-16340 DBCLOB) (used only w/FLOAT and DECIMAL)
                                         (used only w/DECIMAL and TIMESTAMP)
                                         (User-defined only)
                                    > (User-defined only)
 CCSID
                                         (1200, 1208, or blank for EBCDIC)
 WITH TIME ZONE .
                                         (Yes/No - for TIMESTAMP only)
                   (Yes or blank-nullable, No-NOT NULL)
(B-Bit, S-SBCS, M-Mixed, blank-N/A)
(Yes, No, L (SECLABEL) or enter value below)
 Allow nulls . .
FOR ? DATA .
 FOR ? DATA . . . WITH DEFAULT . .
 Default value
```

Figure 92. Scrollable fields on the Alter Table (ADB21TAB) panel

## Setting panel display options

You can customize settings across all of the Db2 Admin Tool panels that display lists of objects.

#### **Procedure**

1. Issue the OPTIONS D command.

The Panel Display Options pop-up window is displayed.

- 2. Select which of the following items you want to be included on the panel by specifying a slash (/) in front of the item, and press the Enter key.
  - Db2 Admin Tool action bar. When the action bar is selected, the DB2 Admin Tool action bar will be shown on select panels. Not all panels support this feature.
  - Panel instructions.
  - · Primary commands.
  - · Line commands.
  - · Filter line.

Deselecting some of the items will result in a simpler-looking panel that displays more data objects.

## **Commands in Db2 Admin Tool**

You can use primary commands and line commands in Db2 Admin Tool.

## **Primary commands**

Primary commands are issued from the command line on Db2 Admin Tool panels. Some primary commands can be entered on all panels and some primary commands are restricted to certain panels. For more information about a particular primary command, see "Db2 Admin Tool primary commands" on page 211 or the Help panels.

#### Tips:

- When you enter a primary command that has the same name as a TSO command, the TSO command is executed first. To bypass the TSO command processor, enter the primary command with a prefix of the greater than symbol (>), which is a TSO escape character.
- On table display panels, primary commands operate on each row that is displayed in the table. If you want to omit some of the rows before you issue the primary command, use the minus (-) line command to remove rows from the display. The primary commands operate only on rows that are listed.

### Line commands

Line commands specify an operation that is to be performed on the selected line or object. You can issue line commands from ISPF table display panels. Specify line commands in the line command area in front of each row. This area is called the SELECT (or SEL) field.

If you enter a line command or update a row on a table display panel and also issue a scroll request (PF7 to scroll up or PF8 to scroll down), the line command or row update is processed and the scroll request is ignored.

Two types of line commands are supported: special line commands and general line commands. You also can define your own line commands during the installation process.

### **Special line commands**

The special line commands that are available for a panel are listed in the line command description area.

A question mark (?) line command indicates that not all line commands are listed because of limited space. Enter ? in the **Select** column to display a list of all of the line commands available for that panel.

Because the objects that are listed on a panel have varying attributes, not all of the line commands that are shown on the panel or its extension panel are applicable to each object. When you try to issue a line command against an object where it is not applicable, an error message is returned.

Utility line commands, which open Db2 utility panels, are prefixed with "U."

For information about a particular line command on a panel, see the online help (PF1).

#### **General line commands**

The following general line commands are valid on any table display panel:

#### Minus (-)

Excludes a line from the list. You can specify multiple minus (-) line commands at a time.

### Equals (=)

Repeats the last entered line command.

For example, in the following figure, the DIS line command is entered to request a display of the DBEDB1 database:

```
DB2 Admin ------ Row 1 of 5
Command ===>
                                                                                                      Scroll ===> PAGE
Commands: GRANT MIG DIS STA STO UTIL
                                                                                 MOVETB
Line commands:
 T - Tables S - Table spaces X - Indexes G - Storage group ICS - IC status
 DIS - Display database STA - Start database STO - Stop database A - Auth
                                        nds
Storage Buffer Created Index
Group Pool DBID By T E BPool
* * * * * * * *
 ? - Show all line commands
                     0wner
Select Name
                                                                                                                          Ι
          *
                          *

        ADBDCH
        ADB
        ADBGCH
        BP1
        271
        ISTFL2
        E
        BP2

        DBEDB1
        DPGROTH
        SYSDEFLT
        BP1
        272
        DPGROTH
        E
        BP2

        DBEDB2
        DPGROTH
        SYSDEFLT
        BP1
        273
        DPGROTH
        E
        BP2

        DSNDB04
        SYSIBM
        SYSDEFLT
        BP1
        4
        SYSIBM
        BP2

        DSNDB06
        SYSIBM
        E
        BP0
        BP0

DIS
                                                                                                                          N
                                                                                                                          N
************************* END OF DB2 DATA ******************
```

Figure 93. DIS line command on the **Databases (ADB21D)** panel

After Db2 Admin Tool executes this line command, the first character of the command is replaced with an asterisk (\*). If you then specify = for the next line and press Enter, the DIS line command is executed for DBEDB2 database:

```
DB2 Admin ----- Row 1 of 5
Command ===>
                                                       Scroll ===> PAGE
Commands: GRANT MIG DIS STA STO UTIL
                                           MOVETB
Line commands:
T - Tables S - Table spaces X - Indexes G - Storage group ICS - IC status
DIS - Display database STA - Start database STO - Stop database A - Auth
? - Show all line commands
                      Storage Buffer Created Index
Group Pool DBID By T E BPool
Select Name Owner
                                                                  Ι
                               *
                                                                  *
                                          * *
                                                     * * *
      ADBOCH ADB ADBGCH BP1
DBEDB1 DPGROTH SYSDEFLT BP1
DBEDB2 DPGROTH SYSDEFLT BP1
DSNDB04 SYSIBM SYSDEFLT BP1
                                          271 ISTFL2 E BP2
272 DPGROTH E BP2
                                          272 DPGROTH
*IS
                                          273 DPGROTH E BP2
                                                                  N
                                                         BP2
                                           4 SYSIBM
                                                                  N
      DSNDB06 SYSIBM
                                            6 SYSIBM
                                                       E BP0
```

Figure 94. Equals (=) line command on the **Databases (ADB21D)** panel

If you enter the = line command multiple times, Db2 Admin Tool issues each line command successively. The panel where you entered the = line commands is not shown between executions of the line commands. In the following example, Db2 Admin Tool displays the DSNDB06 database first. When you exit that display, Db2 Admin Tool immediately displays the DSNDB07 database.

|                            | 32 Admin Row 1 of 7 ommand ===> Scroll ===> PAGE                                                                                                    |                              |                  |                     |                 |                              |    |       |                  |
|----------------------------|----------------------------------------------------------------------------------------------------|------------------------------|------------------|---------------------|-----------------|------------------------------|----|-------|------------------|
| Line co<br>T - Ta<br>DIS - | Commands: GRANT MIG DIS STA STO UTIL MOVETB<br>Line commands:<br>T - Tables S - Table spaces X - Indexes G - Storage group ICS - IC status<br>DIS - Display database STA - Start database STO - Stop database A - Auth<br>? - Show all line commands |                              |                  |                     |                 |                              |    |       |                  |
|                            | Name                                                                                                    | Owner                        | Storage<br>Group | Buffer<br>Pool<br>* | DBID            | Ву                           | TE | BPool | I<br>*           |
| *IS<br>*IS                 | DBEDB1<br>DBEDB2<br>DSNDB04                                                                                                    | DPGROTH<br>DPGROTH<br>SYSIBM | SYSDEFLT         | BP1                 | 272<br>273<br>4 | DPGROTH<br>DPGROTH<br>SYSIBM | E  |       | Y<br>Y<br>N<br>N |
| =                          | = DSNDB06 SYSIBM 6 SYSIBM E BP0 N                                                                                                    |                              |                  |                     |                 |                              |    |       |                  |

Figure 95. Multiple equals (=) line commands Databases (ADB21D) panel

### Slash (/)

Shows all column names and their values for the selected row. You can enter more than one slash (/) line command at a time, with the exception of the **Launchpad (ADBDMT)** panel. On that panel, you can specify only one / line command at a time.

For example, on the following **Databases (ADB21D)** panel, suppose that you issue the / line command for database DSNDB06:

```
DB2 Admin ----- Row 1 of 7
Command ===>
                                                              Scroll ===> PAGE
Commands: GRANT MIG DIS STA STO UTIL
                                                          MOVETB
Line commands:
T - Tables S - Table spaces X - Indexes G - Storage group ICS - IC status
DIS - Display database STA - Start database STO - Stop database A - Auth
? - Show all line commands
                               Storage Buffer
                                                             Created
                    Storage Buffer
Owner Group Pool
                                                                              Index
                                                       DBID By T E BPool
                                                                                         Т
 Select Name
                                                        * *
         ADBCH ADB ADBGCH BP1 271 ISTFL2
DBEDB1 DPGROTH SYSDEFLT BP1 272 DPGROTH
DBEDB2 DPGROTH SYSDEFLT BP1 273 DPGROTH
DSNDB04 SYSIBM SYSDEFLT BP1 4 SYSIBM
DSNDB06 SYSIBM 6 SYSIBM
DSNDB07 DSCGDB2 SYSDEFLT BP1 7 ISTJE
DSNRGFDB DSCGDB2 SYSDEFLT BP1 257 ISTJE
                                                                           E BP2
 *IS
                                                                          E BP2
 *IS
                                                         4 SYSIBM
                                                                              BP2
                                                                           E BP0
                                                                         W BP2
                                                         257 ISTJE
                                                                           E BP2
         DSNRGFDB DSCGDB2 SYSDEFLT BP1
                                                                                         N
```

Figure 96. Slash (/) line command on the Databases (ADB21D) panel

Db2 Admin Tool displays all column names and their values from the SYSIBM.SYSDATABASE catalog table:

```
DB2 Admin ------ Row 1 of 18
                                                   Scroll ===> PAGE
Command ===>
S Column Name Column Value
        DSNDB06
SYSIBM
 NAME
 CREATOR
 STGROUP
 BP00L
 DBID
                     6
              Y
SYSIBM
 IBMREQD
 CREATEDBY
 ROSHARE
              0001-01-01-00.00.00.00.00000
 TIMESTAMP
 CREATEDTS 1985-04-01-00.00.00.000000
ALTEREDTS 1985-04-01-00.00.00.000000
ENCODING_SCHEME SBCS_CCSID
DBCS_CCSID
 DBCS_CCSID
MIXED_CCSID
                         0
                         0
                 BP0
 INDEXBP
 IMPLICIT
                 Υ
 CREATORTYPE
                 Р
 RELCREATED
```

Figure 97. Result of the slash (/) line command

## **Db2 Admin Tool primary commands**

Primary commands are issued from the command line on Db2 Admin Tool panels.

Each primary command can be categorized as one of the following types:

- "Global primary commands" on page 211
- "Primary commands for table display panels" on page 221
- "Primary commands for specific panels" on page 223

### Global primary commands

The following table lists the available primary commands that you can issue from any panel in Db2 Admin Tool.

## Table 11. Primary commands that can be issued from any panel Command Alias **Description** APPLCOMPAT **APPLC** Sets the current application compatibility level for dynamic SQL statements. This command is equivalent to issuing the SET CURRENT APPLICATION COMPATIBILITY statement. Syntax: **▶** APPLCOMPAT compatvalue compatvalue The application compatibility level. You can specify one of the following formats V12R1Mmmm • FLmmm mmm where mmm is the function level number, such as 502. If you do not explicitly specify Vxx, the current version is assumed. Alternatively, you can specify an asterisk (\*) to set the application compatibility level to the current function level. The specified function level must be equal to or less than the current version and function level and the APPLCOMPAT value that was specified for ADBMAIN at bind time. The new value applies to only the current Db2 connection and does not apply to new Db2 connections that might be established during the Db2 Admin Tool session. **Examples:** APPLCOMPAT V12R1M502 APPLCOMPAT FL502 APPLCOMPAT 502

| Table 11. Primary co  | mmands that can | he issued from | any nanel (continued | 1) |
|-----------------------|-----------------|----------------|----------------------|----|
| TUDIE II. FIIIIUIV CO | mmunus mai can  | De issueu irom | anv baner (commue    | l) |

# **Alias** Command **Description CAPS** Temporarily overrides the **Capitalize object names** setting on the Admin Defaults (ADB2P2) panel. For more information about this setting, see "Changing defaults" on page 231. Syntax: **►** CAPS ON Specifies that all characters are to be translated to uppercase characters. Specifies that lowercase characters are not to be translated to uppercase characters. Specifying CAPS (without ON or OFF) toggles between CAPS ON and CAPS OFF.

| Table 11. Prir | Alias | Description                                                                                                    |
|----------------|-------|----------------------------------------------------------------------------------------------------|
|                |       | ·                                                                                                    |
| CAT            | ?     | Navigates directly to an object.  A question mark (?) is the default shortcut character for the catalog navigation command, CAT. You can specify a different character on the <b>DB2 Admin Defaults (ADB2P2)</b> panel in the <b>CAT command character</b> field. |
|                |       | Syntax:                                                                                                    |
|                |       | CAT                                                                                                    |
|                |       | xx The object type from the System Catalog (ADB21) panel. For example, s is for table spaces, v is for views, and x is for indexes.                                                                                                    |
|                |       | <ul> <li>qualifier</li> <li>The object qualifier. You can specify any value that is valid in the</li> <li>Owner field on the System Catalog (ADB21) panel.</li> </ul>                                                                                             |
|                |       | name The object name. You can specify any value that is valid in the Name field on the System Catalog (ADB21) panel.                                                                                                    |
|                |       | All parameters are optional. However, you must specify <i>xx</i> if you specify <i>qualifier</i> or <i>name</i> .                                                                                                    |
|                |       | Examples:                                                                                                    |
|                |       | ?d MYDB<br>?s MYDB.TS1<br>?s TS1<br>?s MYDB.<br>CAT s MYDB.TS1                                                                                                    |
|                |       | For a demonstration of how to use this command, see <u>Video: Catalog Navigation Command.</u>                                                                                                    |
| CATHLQ         |       | Updates the high-level qualifier that Db2 Admin Tool is to use during the current session for data sets for the Db2 catalog.                                                                                                    |
|                |       | This command displays the <b>DB2 Space Manager (ADB2MSPC)</b> panel, where you can specify the qualifier.                                                                                                    |
| CLREST         |       | Restores packages that were freed by the collection clean up function.                                                                                                    |
|                |       | This command displays the <b>Restore Packages (ADBPBMRE)</b> panel, where you can specify options for restoring the packages. See "Restoring packages" on page 926.                                                                                               |
| CMDS           | ,     | Displays the active user command list.                                                                                                    |
|                |       | See "Defining your own primary commands" on page 1039.                                                                                                    |
| СММ            |       | Opens the main menu for the Change Management (CM) function.                                                                                                    |
|                |       | This command displays the <b>Change Management (CM) (ADB2C)</b> panel, where you can choose which CM function you want to invoke.                                                                                                    |

| Table 11. Pri | mary commands t | hat can be issued from any panel (continued)                                                                                                    |
|---------------|-----------------|----------------------------------------------------------------------------------------------------|
| Command       | Alias           | Description                                                                                                    |
| CON           |                 | Connects to a remote system.                                                                                                    |
|               |                 | Syntax:                                                                                                    |
|               |                 | → CON — location-name →                                                                                                    |
|               |                 | location-name The location name for the remote system.                                                                                            |
| DB2           | db2 command     | Issues a Db2 command.                                                                                                    |
|               |                 | Syntax:                                                                                                    |
|               |                 | DB2                                                                                                    |
|               |                 | DB2 can be omitted from the command.                                                                                                    |
|               |                 | db2-command  Any valid Db2 command except for START DB2. Start the command with the command recognition character, which is usually a hyphen (-). |
|               |                 | Example:                                                                                                    |
|               |                 | DB2 -DIS THREAD (*)                                                                                                    |
| DGRP          |                 | Runs the Db2 DISPLAY GROUP command.                                                                                                    |
| DTT           |                 | Displays all threads.                                                                                                    |
| DUTIL         |                 | Displays a list of active and stopped utilities.                                                                                                  |
|               |                 | This list is displayed on the <b>Display or Terminate Utilities (ADB2Z2U2)</b> panel. See "Displaying or terminating utilities" on page 902.      |
| EXIT          |                 | Exits Db2 Admin Tool.                                                                                                    |

| Table 11 Primary | y commands that car | he issued | from any pan | el (continued) |
|------------------|---------------------|-----------|--------------|----------------|
|                  |                     |           |              |                |

| Command    | Alias  | Description                                                                                                    |
|------------|--------|----------------------------------------------------------------------------------------------------|
| EXPLAIN    |        | Changes the value of the Db2 CURRENT EXPLAIN MODE special register.                                                                                                    |
|            |        | Depending on your prompt options, you might be asked to confirm the change before the SET statement is executed. See "Changing Db2 Admin Tool prompt options" on page 243. |
|            |        | Syntax:                                                                                                    |
|            |        | ► EXPLAIN — YES — NO — ONLY                                                                                                    |
|            |        | YES Turns EXPLAIN mode on. NO                                                                                                    |
|            |        | Turns EXPLAIN mode off.                                                                                                    |
|            |        | ONLY  Turns EXPLAIN mode on and prevents statements from being executed. Do not use this mode with regular Db2 Admin Tool functions.                                       |
|            |        | For more information about these values, see <u>CURRENT EXPLAIN MODE</u> special register (Db2 12 for z/OS documentation) .                                                |
|            |        | Example:                                                                                                    |
|            |        | EXPLAIN YES                                                                                                    |
| ISPF       |        | Issues one or more ISPF statements.                                                                                                    |
|            |        | Syntax:                                                                                                    |
|            |        | ;<br>→ ISPF — ispf-statement — →                                                                                                    |
|            |        | ispf-statement A valid ISPF statement. Use a semicolon (;) to separate ISPF statements.                                                                                    |
|            |        | Example:                                                                                                    |
|            |        | ISPF SELECT CMD(MYCMD)                                                                                                    |
| LEINFO     |        | Displays Language Environment (LE) options.                                                                                                    |
| OPTIONS    | OPT    | Allows you to change your Db2 Admin Tool settings.                                                                                                    |
|            |        | This command displays the <b>DB2 Admin Options (ADB2P)</b> panel, where you can select the settings that you want to change.                                               |
| OPTIONS BP | OPT BP | Allows you to change the parameters for utility batch jobs.                                                                                                    |
|            |        | This command displays the <b>Batch Job Utility Parameters (ADB2UPA)</b> panel, where you can specify parameters for your utility jobs.                                     |

| Table 11. Primary commands that can be issued from any panel (continued) |             |                                                                                                    |  |  |
|--------------------------------------------------------------------------|-------------|----------------------------------------------------------------------------------------------------|--|--|
| Command                                                                  | Alias       | Description                                                                                                    |  |  |
| OPTIONS                                                                  | OPT DISPLAY | Allows you to change the panel display.                                                                                                    |  |  |
| DISPLAY                                                                  |             | This command displays the <b>Panel Display Options (ADBPPDO)</b> panel, where you can select the items that you want displayed on panels.                                                                                                    |  |  |
| PANEL                                                                    |             | Displays the specified panel.                                                                                                    |  |  |
|                                                                          |             | This command allows you to extend your Db2 Admin Tool installation with your own panels and then use these panels directly with Db2 Admin Tool. You must design your panels to be invoked with this PANEL command. Your panels should not be designed to be part of a multipanel dialog and rely on variables being set in the preceding panels. Otherwise, unpredictable results can occur. For more information about creating your own panels, see "Db2 Admin Tool application development" on page 1044. |  |  |
|                                                                          |             | Syntax:                                                                                                    |  |  |
|                                                                          |             | ► PANEL — panel-ID →                                                                                                    |  |  |
|                                                                          |             | panel-ID The panel ID, such as ADB21D.                                                                                                    |  |  |
|                                                                          |             | Example:                                                                                                    |  |  |
|                                                                          |             | PANEL ADBP7P                                                                                                    |  |  |
| PARMS                                                                    | PARM        | Displays the current Db2 Admin Tool parameters.                                                                                                    |  |  |
|                                                                          |             | This command displays the <b>Admin Defaults (ADB2P2)</b> panel, where you optionally make any changes to these default settings.                                                                                                    |  |  |
| PRINT TABLE                                                              | PRT TABLE   | Prints the current table to the specified file.                                                                                                    |  |  |
|                                                                          |             | Syntax:                                                                                                    |  |  |
|                                                                          |             | PRINT TABLE ON — FILE — ddname                                                                                                    |  |  |
|                                                                          |             | ddname  The DD name for the file. The specified file should be allocated exclusively, which means that it has a disposition of OLD, NEW or MOD. For example, tso alloc f(temp1) dsn(temp1.list) old. If you do not specify a file name, the default file with the DD name PRINT is used.                                                                                                    |  |  |
|                                                                          |             | <b>Tip:</b> You can use option P.P to allocate a data set for PRINT TABLE.                                                                                                    |  |  |
|                                                                          |             | Example:                                                                                                    |  |  |
|                                                                          |             | PRT TABLE ON FILE temp1                                                                                                    |  |  |

Table 11. Primary commands that can be issued from any panel (continued)

| Command             | Alias | Description                                                                                                    |
|---------------------|-------|----------------------------------------------------------------------------------------------------|
| PROMPT<br>(options) | PRMT  | Changes Db2 Admin Tool prompt options.  Syntax:  PROMPT  PRMT  statement-type  ON                                                                                                    |
|                     |       | statement-type  The statement type for which you want to change the prompt options. Valid values are:  DDL                                                                                                    |
|                     |       | Data definition language, or definition SQL statements.  DCL Data control language, or authorization SQL statements.  DML Data manipulation language, or update SQL statements.  DB2 Db2 commands.  DSN                                                                                                    |
|                     |       | <ul> <li>DSN commands.</li> <li>ON Turns the prompt on for the specified statement type. If a statement type is not specified, the prompt is turned on for all statement types. </li> <li>OFF Turns the prompt off for the specified statement type. If a statement type is not specified, the prompt is turned off for all statement types. </li> <li>If no options are specified after PROMPT or PRMT, the Prompt Options (ADB2PRMT) panel is displayed, and you can enter your preferences on that panel. </li> </ul> |
|                     |       | PROMPT DB2 OFF                                                                                                    |
| QTAB                |       | Displays open ISPF tables.                                                                                                    |
| REGION              |       | Displays used and available memory (TSO region information).                                                                                                    |
| SAVE                |       | Saves the current selections or report.  When SAVE is issued on the <b>Details for object(s) (ADBPD)</b> panel, the detail report (which is generated by the DET command) is saved in the specified data set.                                                                                                    |

| Table 11. Prim  | ary commands | s that can be issued from any panel (continued)                                                                                                    |
|-----------------|--------------|----------------------------------------------------------------------------------------------------|
| Command         | Alias        | Description                                                                                                    |
| SCHEMA          |              | Changes the CURRENT SCHEMA special register.                                                                                                    |
|                 |              | Depending on your prompt options, you might be asked to confirm the change before the SET statement is executed. See "Changing Db2 Admin Tool prompt options" on page 243.      |
|                 |              | Syntax:                                                                                                    |
|                 |              | ⇒ SCHEMA schema-name                                                                                                    |
|                 |              | <b>schema-name</b> The schema name. If no value is specified, CURRENT SCHEMA is set to the SQL ID.                                                                              |
|                 |              | Example:                                                                                                    |
|                 |              | SCHEMA ISTJE                                                                                                    |
| SHOW<br>LIBRARY | SHOW LIB     | Shows a member list for the specified library on the specified panel.  Syntax:                                                                                                  |
|                 |              | ► SHOWLIBRARY ON PANEL panel-ID                                                                                                    |
|                 |              | ddname  The library DD name. The data set that is associated with the DD name must be a PDS or PDSE. If you do not specify a library name, the default library ISPTABL is used. |
|                 |              | panel-ID The panel ID. If you do not specify a panel name, the default panel DB2ADL is used.                                                                                    |
| SHOW TABLE      |              | Shows the specified table.                                                                                                    |
|                 |              | Syntax:                                                                                                    |
|                 |              | ► SHOW — TABLE — name — ON — PANEL — panel-ID                                                                                                    |
|                 |              | name The table name. The table must be in open status.                                                                                                    |
|                 |              | panel-ID The panel ID. If you do not specify a panel name, the default panel ADB2DF is used.                                                                                    |
| SHOWPAN         |              | Shows the source code for a panel.                                                                                                    |
|                 |              | Syntax:                                                                                                    |
|                 |              | ► SHOWPAN                                                                                                    |
|                 |              | panel-ID The panel ID, such as ADB21T. The default is the current panel.                                                                                                    |

| Command | Alias           | Description                                                                                                    |
|---------|-----------------|----------------------------------------------------------------------------------------------------|
| SMPLIST | ,               | Generates a job to run SMP/E list commands on the CSI.                                                                                                    |
| SQL     | +               | Issues one or more SQL statements.                                                                                                    |
|         |                 | If an SQL statement returns rows, the default table display panel shows the rows.                                                                                          |
|         |                 | Syntax:                                                                                                    |
|         |                 | SQL SQL-statement                                                                                                    |
|         |                 | <b>SQL-statement</b> An SQL statement. Use a semicolon (;) to separate SQL statements.                                                                                     |
|         |                 | If you do not specify an SQL statement, the <b>Edit/Run SQL Statement</b> ( <b>ADBPMESQ</b> ) panel is displayed. You can enter SQL statements on this panel and run them. |
|         |                 | Example:                                                                                                    |
|         |                 | SQL SELECT * FROM MYTABLE                                                                                                    |
| SQLID   | AUTH,<br>AUTHID | Displays or changes the current SQLID.  Syntax:                                                                                                    |
|         |                 | SQLID AUTH ID                                                                                                    |
|         |                 | The authorization ID. If you do not specify an authorization ID, the DB2 Change Current SQL ID (ADB24) panel is displayed. You can select a value from this panel.         |
|         |                 | Example:                                                                                                    |
|         |                 | SQLID ISTJE                                                                                                    |
| SSID    |                 | Switches to another Db2 SSID.                                                                                                    |
|         |                 | Syntax:                                                                                                    |
|         |                 | ► SSID — ssid →                                                                                                    |
|         |                 | <b>ssid</b> The subsystem ID.                                                                                                    |
|         |                 | Example:                                                                                                    |
|         |                 | SSID DSN9                                                                                                    |
| STATUS  | STAT            | Shows the current status of Db2 Admin Tool and execution control statement statistics.                                                                                     |

| Table 11. Primary commands that can be issued from any panel (continued) |       |                                                                                                    |  |
|--------------------------------------------------------------------------|-------|----------------------------------------------------------------------------------------------------|--|
| Command                                                                  | Alias | Description                                                                                                    |  |
| TESTTIME                                                                 |       | Runs the TSO command TIME.                                                                                                    |  |
| WSL                                                                      |       | Opens the main menu for the Work Statement List (WSL) function.                                                                                      |  |
|                                                                          |       | This command displays the <b>Manage Work Statement Lists (ADB2W)</b> panel, where you can select the WSL list or list library that you want to view. |  |
| ZPARM                                                                    |       | Displays the Db2 subsystem parameter (zparm) values for the current subsystem.                                                                       |  |

## Primary commands for table display panels

The following table lists primary commands that you can issue from any table display panel. For more information about these panels, see <u>"Table display panels" on page 193</u>.

| Command | Alias       | Description                                                                         |
|---------|-------------|-------------------------------------------------------------------------------------|
| BROWSE  | B, BR, BRO, | Browses the current ISPF table.                                                     |
|         | BROW        | For more information about BROWSE, see <u>"BROWSE and VIEW panels"</u> on page 194. |

| Command | Alias | Description                                                                                                    |
|---------|-------|----------------------------------------------------------------------------------------------------|
| FIND    | ,     | Finds a string on a table display panel.                                                                                                    |
|         |       | This command allows you to go directly to a particular string without having to scroll. The command starts at the row on which the cursor is positioned and searches all the columns, or the specified columns, for the specified string. If the string is found, the cursor is placed at the row. |
|         |       | Syntax:                                                                                                    |
|         |       | FIND string PREV fromcolno tocolno                                                                                                    |
|         |       | string The search string. If the string contains special characters, enclose it in quotation marks (").                                                                                                    |
|         |       | * Search for the last string used.                                                                                                    |
|         |       | NEXT Searches forward from the current location.                                                                                                    |
|         |       | PREV Searches backward from the current location.                                                                                                    |
|         |       | fromcolno  The number of the column from which the search is to start.  Specifying fromcolno limits the search to the specified column and the columns after it.                                                                                                    |
|         |       | tocolno The number of the column at which the search is to end. Specifying tocolno limits the search to the specified column and the columns before it.                                                                                                    |
|         |       | To find the column numbers for <i>fromcolno</i> and <i>tocolno</i> , issue the SORT command without any parameters.                                                                                                    |
|         |       | You can specify RFIND to repeat the last FIND command.                                                                                                    |
|         |       | Examples:                                                                                                    |
|         |       | FIND MYUSERID FIND MYUSERID PREV FIND MYUSERID 2 4 FIND MYUSERID PREV 2 4                                                                                                    |
| ORDER   |       | Defines or modifies the ORDER BY clause in the SQL statement that retrieves data for the panel.                                                                                                    |
|         |       | This command displays the <b>Order By Columns (ADB2SORT)</b> panel, where you can specify the ORDER BY criteria.                                                                                                    |
| REFRESH | REF   | Refreshes the current ISPF table with data from Db2.                                                                                                    |
|         |       |                                                                                                    |

| Command          | Alias | Description                                                                                                    |
|------------------|-------|----------------------------------------------------------------------------------------------------|
| SAVE TABLE<br>AS |       | Saves the current ISPF table with the specified name in the specified library.                                                                                                    |
|                  |       | Syntax:                                                                                                    |
|                  |       | ► SAVE — TABLE — AS — name — IN — LIB — ddname —                                                                                                    |
|                  |       | name The name under which the table is to be saved.                                                                                                    |
|                  |       | ddname  The library DD name. The data set that is associated with the DD name must be preallocated before you use this command. If you do not specify a library name, the default library ISPTABL is used.                                                                                                    |
| SEARCH           | SARG  | Searches the current ISPF table.                                                                                                    |
|                  |       | This command displays the <b>Search fields (ADB2SARG)</b> panel, which lists all of the columns in the current ISPF table. On this panel you can specify searches on individual columns by entering a search operator and a search value for the columns. See "Filtering data on panels" on page 198.                        |
|                  |       | Syntax:                                                                                                    |
|                  |       | SEARCH RESET                                                                                                    |
|                  |       | RESET Clears your search specifications.                                                                                                    |
| SORT             |       | Sorts the current ISPF table based on the specified column or columns.                                                                                                    |
|                  |       | Syntax:                                                                                                    |
|                  |       | ► SORT column-name                                                                                                    |
|                  |       | column-name  The column name. Instead of specifying a column name, you can place the cursor in the column that you want sorted. If you do not specify a column name, and the cursor is not in a column, Db2 Admin Tool displays a panel on which you can specify your sort criteria. See "Sorting display data" on page 202. |
| VIEW             | VI    | Opens a VIEW session for the current ISPF table.                                                                                                    |
|                  |       | For more information about VIEW, see <u>"BROWSE and VIEW panels" on page 194</u> .                                                                                                    |

# Primary commands for specific panels

The following table lists primary commands that are specific for certain panels.

| Command |       |                                                                                                    |
|---------|-------|----------------------------------------------------------------------------------------------------|
|         | Alias | Description                                                                                                    |
| ADD     |       | Adds objects.                                                                                                    |
| ADDC    |       | Adds a check constraint.                                                                                                    |
| ADDCOL  | '     | Adds a column to an index.                                                                                                    |
| ADDU    | ,     | Adds a unique or primary constraint.                                                                                                    |
| AE      |       | Displays all authorizations that are explicitly granted.                                                                                                    |
| AI      |       | Displays all authorizations that are held implicitly.                                                                                                    |
| ALL     | ,     | Lists all objects of a specified type for each object in a list of objects. For example, for a list of indexes on panel ADB21X, the ALL T command displays all tables that are associated with those indexes. |
| ALTOPT  | '     | Lets you specify options to control ALT processing.                                                                                                    |
| AP      |       | Displays all authorizations that are granted to PUBLIC.                                                                                                    |
| ARCHIVE |       | Archives partitions from an accelerated table.                                                                                                    |
| AU      |       | Displays all authorizations that are held directly.                                                                                                    |
| BALANCE |       | Sets the size for each partition to the average size.                                                                                                    |
| BET     |       | Generates a detail report in batch mode for tables and related objects, packages, and accelerated tables.                                                                                                    |
|         |       | The report displays the following types of information for tables and their related objects:                                                                                                    |
|         |       | Table details                                                                                                    |
|         |       | Column information                                                                                                    |
|         |       | Index information                                                                                                    |
|         |       | Information about keys                                                                                                    |
|         |       | Information about aliases                                                                                                    |
|         |       | The package details report displays the following information:                                                                                                    |
|         |       | Package details                                                                                                    |
|         |       | SQL information                                                                                                    |
|         |       | <ul> <li>EXPLAIN information from the package owner's plan table</li> </ul>                                                                                                    |
|         |       | This command is available on the <b>Tables, Views, and Aliases (ADB21T)</b> panel, the <b>Packages (ADB21K)</b> panel), and the <b>Display Accelerated Tables (ADBPZAT)</b> panel.                            |
| BIND    |       | Generates BIND commands for multiple application packages or plans. The BIND commands are created in a work statement list. This command is valid only when packages or plans are displayed.                  |
| BINDOPT |       | Lets you specify bind and rebind options that are not in the Db2 catalog records.                                                                                                    |
| ВР      | '     | Change the batch parameters that are to be used.                                                                                                    |
| CALL    |       | Calls the procedure.                                                                                                    |
| CAPTURE |       | Displays START DYNQUERYCAPTURE panel to stabilize cached dynamic SQL statements.                                                                                                    |

I

| Command         | Alias | Description                                                                                                    |
|-----------------|-------|----------------------------------------------------------------------------------------------------|
| CHKNTS          |       | Checks whether any of the new table spaces already exist when moving tables from multi-table table spaces to UTS.                                        |
| CHKPDC          |       | Checks whether any of the existing table spaces have pending changes.                                                                                    |
| CLEAR           |       | Deletes all the rows.                                                                                                    |
| COLUMNS         |       | Performs a column lookup when primary, unique, or foreign key constraints are being added.                                                               |
| COMMENT         |       | Toggles between displaying comments and hiding comments.                                                                                                 |
|                 |       | COMMENT ON displays comments on a second line. COMMENT OFF hides comments. Entering COMMENT without ON or OFF toggles between the two settings.          |
| COMP            |       | Defines individual tracing components whose trace levels deviate from the default trace level.                                                           |
| CONSTRAIN'<br>S | Т     | Adds, alters, or drops a primary key, unique key, check constraint, or referentia constraint for the table.                                              |
| COPY            | С     | Runs the COPY utility on all objects in the list.                                                                                                    |
| COPYALL         | CA    | Runs the COPY utility on all partitions in a single step.                                                                                                |
| СТ              | ,     | Migrates objects by using Db2 Cloning Tool.                                                                                                    |
| DDEF            |       | Displays Db2 definitions for the selected page sets.                                                                                                    |
| DEL             |       | Deletes all listed objects.                                                                                                    |
| DET             |       | Generates a detail report in online mode for tables and related objects, packages, and accelerated tables.                                               |
|                 |       | The detail report contains the same information as the report for the <u>BET command</u> and is available from the same panels.                          |
|                 |       | <b>Restriction:</b> The DET primary command is available for only the following table types:                                                             |
|                 |       | C: Clone table                                                                                                    |
|                 |       | G: Created global temporary table                                                                                                    |
|                 |       | H: History table                                                                                                    |
|                 |       | P: Implicit table that was created for XML columns                                                                                                    |
|                 |       | • R: Archive table                                                                                                    |
|                 |       | • T: Table                                                                                                    |
|                 |       | X: Auxiliary table                                                                                                    |
| DIS             |       | Generates a Db2 command to display information for all listed objects. This command is valid only when databases, table spaces, or indexes are displayed |
| DISABLE         |       | Disables the table for acceleration.                                                                                                    |
| DISPINFO        |       | Displays additional information (replication status and row count) for the table                                                                         |
| DISPOPT         |       | Displays criteria to filter the list of accelerated tables.                                                                                              |
| DISPREF         |       | Restores the original display on the <b>Display Accelerated Tables (ADBPZAT)</b> panel.                                                                  |

| Table 12. Db2 Admin Tool primary commands (continued) |       |                                                                                                    |
|-------------------------------------------------------|-------|----------------------------------------------------------------------------------------------------|
| Command                                               | Alias | Description                                                                                                    |
| LOAD                                                  | 1     | Loads or reloads data into a table.                                                                                                    |
| LONGNAMES                                             |       | Displays column names of 30 characters.                                                                                                    |
|                                                       |       | Use the LONGNAMES and the SHORTNAMES commands to toggle between 30-character and 18-character column names on the panel.                                                                                                    |
| MAKEPBG                                               |       | Converts the table space to a parition-by-growth (PBG) table space.                                                                                                    |
|                                                       |       | This command initializes input fields <b>Numparts</b> =0 and <b>Max Partitions</b> >0 to allow the conversion to a PBG table space.                                                                                                    |
| MAKEPBR                                               |       | Converts the table space to a parition-by-range (PBR) table space with absolute page numbering.                                                                                                    |
|                                                       |       | This command initializes input fields <b>Numparts</b> >0, <b>Max Partitions</b> =0, and <b>SEGSIZE</b> >0 to allow the conversion to a PBR table space with absolute page numbering.                                                       |
| MAKEPBR2                                              |       | Converts the table space to a parition-by-range (PBR) table space with relative page numbering.                                                                                                    |
|                                                       |       | This command initializes input fields <b>Numparts</b> >0, <b>Max Partitions</b> =0, <b>SEGSIZE</b> >0, and <b>PAGENUM</b> =R to allow the conversion to a PBR table space with relative page numbering.                                    |
| MIG                                                   | ,     | Migrates the displayed objects. This command is valid only when databases, table spaces, or tables are displayed.                                                                                                    |
| MOVETB                                                |       | Moves tables from multi-table table spaces to partition-by-growth (PBG) universal table spaces (UTS).                                                                                                    |
| NEXT                                                  |       | Move to the next panel or generate a batch job.                                                                                                    |
| NEXTCOL                                               |       | Saves changes for the current column and moves to the next updatable table column.                                                                                                    |
| OBJAUTH                                               |       | Switch panel format to show system object authorizations.                                                                                                    |
| ORIGINAL                                              |       | Restores values to their existing state.                                                                                                    |
| PACKAGES                                              |       | List the packages that are affected by moving the tables.                                                                                                    |
| PLANMGMT                                              |       | Displays the plan management attributes for the packages.                                                                                                    |
| QUALIFIER                                             |       | Displays the qualifier for the packages.                                                                                                    |
| RE-SORT                                               |       | Re-sorts the table to its original sequence.                                                                                                    |
| REBIND                                                |       | Generates REBIND commands for multiple application packages or plans. The REBIND commands are created in a work statement list and contain only the package or plan name. This command is valid only when packages or plans are displayed. |
|                                                       |       | When you specify REBIND, the resulting BIND commands contain only the package or plan name. Specify REBIND FULL to have the resulting BIND commands contain both the package or plan name and all of the parameters.                       |
| REFRTS                                                |       | Retrieves current real-time statistics for all objects in the list.                                                                                                    |
| REORG                                                 | 0     | Runs the REORG utility on all objects in the list.                                                                                                    |
| REORGALL                                              | OA    | Runs the REORG utility on all partitions in a single step.                                                                                                    |

| Command         | Alias | Description                                                                                                    |
|-----------------|-------|----------------------------------------------------------------------------------------------------|
| REP             |       | Generates a batch job that produces a printable report of the objects in the Db2 catalog.                                                                                                    |
| RESET           |       | Clears or deselects the list.                                                                                                    |
| RESTORE         |       | Restores objects or settings.                                                                                                    |
|                 |       | When RESTORE is issued on the <b>Restore Partitions (ADBP1ARC)</b> panel, the selected archived partitions are restored.                                                                                                    |
| RESZ            |       | Generates jobs to resize page sets.                                                                                                    |
| REVOKE          |       | Generates REVOKE statements for all of the system authorities, user authorities, and object authorizations that are listed for the specified grantees. When you issue the REVOKE command, you are prompted to confirm that you want to execute the command because of the significant impact of the REVOKE command. |
| RMIMPL          |       | Removes rows that represent implicit grants so that only explicitly granted authorizations are displayed. Implicit grants are grants where <b>Grantor</b> is the same as <b>Grantee</b> or <b>GT</b> (Grantee type) is P.                                                                                           |
|                 |       | To restore the display to include the implicit grants again, use the REFRESH command.                                                                                                    |
| RO              |       | Restore packages using the original DBRM.                                                                                                    |
| ROTATE          |       | Rotates a partition.                                                                                                    |
| RR              |       | Restore packages using the regenerated DBRM.                                                                                                    |
| RTS             |       | Displays real-time statistics for the tables listed on the panel.                                                                                                    |
| RTSO            |       | Displays real-time statistics for the tables listed on the panel using the user-defined options.                                                                                                    |
| RUNSTATS        | R     | Runs the RUNSTATS utility on all objects in the list.                                                                                                    |
| RUNSTATSAL<br>L | - RA  | Runs the RUNSTATS utility on all partitions in a single step.                                                                                                    |
| SHORTNAME       |       | Displays column names of 18 characters.                                                                                                    |
| S               |       | Use the LONGNAMES and the SHORTNAMES commands to toggle between 30-character and 18-character column names on the panel.                                                                                                    |
| SPACE           |       | Shows the amount of space (in KB) that is used for the VSAM page set.                                                                                                    |
| STA             |       | Generates a Db2 command to start all listed objects. This command is valid only when databases, table spaces, or indexes are displayed.                                                                                                    |
| STARTTRACE      |       | Starts a performance trace with IFCID 316, 317 or 318 and enable extraction of EXPLAIN records for all cached statements.                                                                                                    |
| STO STO         |       | Generates a Db2 command to stop all listed objects. This command is valid only when databases, table spaces, or indexes are displayed.                                                                                                    |
| STOPGROUP       |       | Stops all active capture monitors on all members of the data sharing group.                                                                                                    |
| STOPLOCAL       |       | Stops all active capture monitors on the local subsystem.                                                                                                    |
| SYSAUTH         |       | Switch panel format to show system authorizations.                                                                                                    |

| Table 12. Db2 Admin Tool primary commands (continued) |       |                                                                                                    |
|-------------------------------------------------------|-------|----------------------------------------------------------------------------------------------------|
| Command                                               | Alias | Description                                                                                                    |
| TABLE                                                 |       | Switches panel format to show table name and schema.                                                                                                    |
| TBLOPTS                                               |       | Allows you to modify additional table attributes and specify period definitions for the table. You make these modifications on the <b>Alter - Table Options</b> (ADBP7TOP) panel. |
| TU                                                    |       | Changes the use of Db2 templates.                                                                                                    |
| WSLOPT                                                |       | Set work statement list (WSL) options.                                                                                                    |
| UTIL                                                  |       | Generates utility JCL for the table spaces in all of the listed databases.                                                                                                    |
| UO                                                    |       | Modifies utility options.                                                                                                    |
| VALUES                                                |       | Displays current LIMITKEY values for each partition.                                                                                                    |
| VDEF                                                  |       | Displays VSAM definitions for the selected page sets.                                                                                                    |
| VERSION                                               |       | Toggles to a view which includes the <b>Version</b> and <b>A</b> (Active) columns                                                                                                 |
| VERSIONS                                              |       | Displays the package version, bind timestamp, and consistency token.                                                                                                    |
| VSTAT                                                 |       | Displays VSAM statistics.                                                                                                    |
| XSPACE                                                |       | Displays the index space names.                                                                                                    |
| ZOOM                                                  |       | Collapses or expands a section or all sections.                                                                                                    |

# **Checking the status of Db2 Admin Tool**

You can display and verify certain information about the current Db2 Admin Tool session, such as the current SQL ID, local subsystem name, and the execution count for specific operations (such as COMMIT and SET).

### **Procedure**

From any panel in Db2 Admin Tool, issue the STATUS primary command.

The DB2 Admin Status (ADB2STAT) panel is displayed:

```
ADB2STAT ------ DB2X DB2 Admin Status ------ 11:07
Option ===>
Current DB2 Admin status: Accessing the local system
                                                                                    More:
Local DB2 subsystem name: DB2X
Userid : ISTJE
Current SQL ID : ISTJE
                 : 112
: DB2
DB2 release
DB2 product
Catalog qualifier : SYSIBM - running directly on catalog tables
DDF location : (blank) - running locally
Current server : CPHMVS1_DB2X - local server
Remote subsystem name : n/a
Execution totals
Prepare :
Describe :
                                       Counts
                                                                                         Counts
                                     4 Execute dynamically
                                      4 Execute dy
6 - Set
4 - Insert
1039 - Update
4 - Delete
4 - Create
0 - Drop
0 - Alter
2 - Comment
0 - Label
- Grant
Describe
0pen
Fetch
Close
Commit
Rollback
Connect
Set
User rows affected :
                                                  - Grant
                                                                                               0
                                                  - Revoke
                                                                                               0
                                                  - Rename
                                                  - Commit
                                                  - Rollback
                                                   - Other dynamic
Use the RESET command to reset the counts
```

Figure 98. DB2 Admin Status (ADB2STAT) panel

# **Settings in Db2 Admin Tool**

In Db2 Admin Tool, you can specify preferences and default settings, such as color schemes, prompt options, and options for change functions.

Use the **DB2 Admin Options (ADB2P)** panel (option P on the main menu) to change these settings.

```
DB2 Admin
                                   DB2 Admin Options
                                                                          11:10
 Option ===>
   1 - Colors and highlights
                                                             DB2 System: DD1A
   2 - DB2 Admin defaults
                                                             DB2 SQL ID: ADM001
   A - Alter options
  BP - Batch parameters
  CH - Options for change functions
  D - Display options
I - Installation default parameters
   G - Generate parameters
   M - Migrate options
   P - Print data set options
  PR - Prompt options
  SV - Manage session scope variables
```

Figure 99. DB2 Admin Options (ADB2P) panel

# Changing colors and highlights

You can change the colors or highlighting scheme (or designations) technique on Db2 Admin Tool panels.

### **Procedure**

1. On the **DB2 Administration Menu (ADB2)** panel, specify option P, and press Enter. Alternatively, issue the OPTIONS primary command on any Db2 Admin Tool panel.

The DB2 Admin Options (ADB2P) panel is displayed.

2. Specify option 1, and press Enter.

The Colors and Highlight (ADB2P1) panel is displayed, as shown in the following figure:

```
DB2 Admin
                                                                            15:46
                             Colors and Highlights
Command ===>
 DB2 Admin panels consist of standard sections, as listed below.
 Select colors and highlights to use for each section.
 Valid Colors : yellow red blue green white pink and turq
Valid Highlights : blink reverse uscore or blank (default)
                         Color:
                                                 Highlight:
  Headings:
                         YELLOW
                         BLUE
  Text:
  Highlighted text:
                         TURQ
  Messages:
                         RED
                         WHITE
  Function:
  Input areas:
                         GREEN
                         TURQ
  Output areas:
  Scrollable fields:
                         BLUE
  Scrollable columns: BLUE
  Press ENTER to activate changes or PF3 to cancel changes.
```

### Figure 100. Colors and Highlight (ADB2P1) panel

3. Change the colors or highlighting schemes of the following sections on the panels, and press Enter.

### **Headings**

The first line of the panel. The default setting is yellow.

#### **Text**

The instructions or descriptions on the panel. The default setting is blue.

### **Highlighted text**

The emphasized text. The default setting is turquoise.

#### Messages

The message area, or the third line on the panel when a message is returned. The default setting is red.

### **Function**

The command line, the option chosen, or both. The default setting is white.

#### **Input areas**

The areas in which you specify your input. The default setting is green.

### **Output areas**

The areas in which output is returned. The default setting is turquoise.

#### Scrollable fields

The fields that you can scroll for more information. The default setting is blue.

#### Scrollable columns

The columns that you can scroll for more information. The default setting is blue.

If you leave an input field on the panel blank, the default value is used. To choose default values for all sections of the panel, specify RESET on the command line, and press Enter.

## **Changing defaults**

You can change various parameters that affect the execution of Db2 Admin Tool by using the **Admin Defaults (ADB2P2)** panel.

#### **Procedure**

To change defaults in Db2 Admin Tool:

1. Issue the OPTIONS primary command on any Db2 Admin Tool panel.

- 2. On the **DB2 Admin Options (ADB2P)** panel, specify option 2, and press Enter.
- 3. On the **DB2 Admin Defaults (ADB2P2)** panel, edit the values as needed. For information about each field, press PF1 to access the help.

```
ADB2P2 in
                              DB2 Admin Defaults
                                                                      12:16
Option ===>
                                                        DB2 System: DD1A
                                                                 More:
Max No of Rows to Fetch . . . . . 1000
                                           (0-327670, 0=unlimited, def. 1000)
Max Chars in an SQL Stmt . . . . . . 32765 (4000-32765, default is 32765)
Pgm Action when SQL error:
 Display error panel . . . . . YES
                                           (C-Commit, R-Rollback)
                                           (Yes/No)
 Continue executing SQL . . . . . NO
                                           (Yes/No)
                                           (Yes/No, default is YES)
Auto Refresh After Update . . . . YES
Display SQL cost estimate . . . . NO
                                           (Yes/No, default is YES)
Browse DB2 Command Output . . . . YES
                                           (Yes/No)
Max Chars in an ISPF Stmt . . . . . 2000
                                           (500-32765, default is 2000)
Max Chars in an Admin Cmd . . . . . 32765
                                           (500-32765, default is 32765)
Report Drop Impacts . . . . . . YES
                                           (Yes/No)
Report Revoke Impacts . . . . . YES
                                           (Yes/No)
Reset to Def. at Startup . . . . . NO
                                           (Yes/No)
Action when no rows found . . . . M
                                           (M - Message (default), P - Panel)
Default local CCSID . . . . . . . 00000
                                           (Optional, numeric)
                                           (Yes/No, default is YES)
Verify CCSID . . . . . . . . . YES
Capitalize object names . . . . . YES
                                           (Yes/No, default is YES)
Capitalize data . . . . . . . YES
                                           (Yes/No, default is YES)
Use trusted context in batch . . . . NO
                                           (Yes/No, default is NO)
Gen. utilities for restricted . . . YES
                                           (Yes/No, default is YES)
Line command field behavior . . . .
                                           (*CMD, *, Clear , default is *CMD)
Display result of explain . . . . NO
                                           (Yes/No, default is NO)
                                           (default is question mark)
CAT command character . . . . . ?
                                           (E-Enhanced or S-Singular)
Query type for views . . . . . . E
Prefix for LOB files . . . . . . .
                                                 (Prefix/blank, def. is blank)
Limit for LOB data . . . . . . . . . . . . 16
                                           (Number of MB, 1 - 256, def. is 16)
                                           (D-Default or E-Enhanced)
Query Java SP package . . . . . . D
Get DB2 ZPARM . . . . . . . . YES
                                           (Yes/No)
Format type for SQL stmts . . . . E
                                           (E-Enhanced or S-Simple)
Run Accelerator functions in batch . NO
                                           (Yes/No, default is NO)
Max Db2 function level accepted . . 503 (Blank or nnn>500)
```

Figure 101. **DB2 Admin Defaults (ADB2P2)** panel

**DB2 Admin Defaults (ADB2P2)** panel has the following fields:

#### Max No of Rows to Fetch

Specifies the maximum number of rows to fetch for each SQL SELECT statement. The default value is 1000. If you do not want to limit the number of rows that are fetched, specify 0. In this case, the entire result set is fetched. However, be aware that specifying 0 or a large number can result in long response times for queries that have a large result set.

### Max Chars in an SQL Stmt

Specifies the maximum length of the buffer for SQL statements. Db2 Admin Tool allocates the specified number of bytes when displaying a new panel. Specifying a high value can slow TSO performance on a storage-constrained system.

### Pgm Action when SQL error

Specifies the action that Db2 Admin Tool takes when an SQL error occurs.

#### First do a

Indicates whether Db2 Admin Tool performs a COMMIT or ROLLBACK operation.

### Display error panel

Indicates whether Db2 Admin Tool displays the SQL error panel with the SQL error message and SOLCA.

### **Continue executing SQL**

Indicates whether to continue processing and execute the next SQL statement

### **Auto Refresh After Update**

Indicates whether table display panels are to be refreshed after SQL updates.

If YES is specified, Db2 Admin Tool refreshes the panels when they are displayed again. For performance reasons, this refresh is limited to panels where the elapsed time to fetch the rows to be displayed is less than 10 seconds.

If NO is specified, panels are not refreshed. This situation might result in you viewing and acting on old data when you press END.

### **Display SQL cost estimate**

Indicates whether Db2 Admin Tool displays an estimated cost for an SQL SELECT statement. This estimate is displayed as an ISPF message. If the estimated cost is larger than the maximum value of an integer, the estimated cost is displayed as "\*.\*\*\*.\*\*\*.".

#### **Browse DB2 Command Output**

Indicates whether Db2 Admin Tool invokes ISPF browse (YES) or lets the output default to TSO line mode (NO).

### **Max Chars in an ISPF Stmt**

Specifies the maximum length of the buffer for ISPF statements. Specifying a large number can slow TSO performance on a storage-constrained system.

### Max Chars in an Admin Cmd

Specifies the maximum length of the buffer for Db2 Admin Tool commands. Specifying a large number can slow TSO performance on a storage-constrained system.

### **Report Drop Impacts**

Specifies the default value to be displayed in the **Report Drop Impacts** field when dropping an object.

### **Report Revoke Impacts**

Specifies the default value to be displayed in the **Report Revoke Impacts** field when revoking authorities.

### Reset to Def. at Startup

Indicates whether Db2 Admin Tool restores the following fields to their default values at the next startup:

- MAX NO OF ROWS TO FETCH
- MAX CHARS IN AN SQL STATEMENT
- AUTO REFRESH AFTER UPDATE

- MAX CHARS IN AN ISPF STMT
- MAX CHARS IN AN ADMIN CMD

If NO is specified, Db2 Admin Tool attempts to restore the CURRENT SQLID.

#### Action when no rows found

Indicates whether Db2 Admin Tool displays a panel or a message when no rows are found.

#### **Default local CCSID**

Specifies a default CCSID value to use if no terminal CCSID is available in ISPF variable ZTERMCID. This default CCSID value is used to enable the SQ line command for packages, plans, and triggers.

### **Verify CCSID**

Indicates whether Db2 Admin Tool verifies that the CCSID for the TSO terminal matches the CCSID for the plan under which Db2 Admin Tool is running. When you start Db2 Admin Tool or Object Comparison Tool and verification is active, a warning is displayed if the CCSIDs do not match. Different CCSIDs can cause unexpected data conversions for any characters that do not map to the same code point in the two CCSIDs.

### Capitalize object names

Indicates whether Db2 Admin Tool translates the lowercase characters to uppercase characters in object names, qualifiers, and authorization identifiers in the following fields on the **System Catalog (ADB21)** panel:

- Name
- Owner
- In DB/Coll (databases and collections)
- Grantor
- Grantee

If NO is specified, Db2 Admin Tool supports the use of lowercase characters in the qualifier and name of the object when you use Db2 Admin Tool panels to:

- · Create or drop an index.
- Create or drop an view.
- · Drop a table.

Some Db2 object names are required to have only uppercase characters, such as database names, table space names, plan names, and package names (except for trigger package names). Db2 Admin Tool always translates any lowercase characters in these objects names to uppercase characters, even if NO is specified in the **Capitalize object names** field.

**Tip:** Use the CAPS primary command to temporarily override the **Capitalize object names** setting on the catalog navigation panels.

### Capitalize data

Indicates whether Db2 Admin Tool translates lowercase characters to uppercase characters for data that you enter. For example, if NO is specified, comment fields on Db2 Admin Tool panels remain in the case in which they were entered.

This field does not apply to objects that are managed by Db2 Admin Tool.

### Use trusted context in batch

Indicates whether the ASUSER parameter that is specified when Db2 Admin Tool starts should also be used in batch. The job name in the jobs that are submitted must match the job name in the trusted context.

#### Gen. utilities for restricted

Indicates whether Db2 Admin Tool should prompt for additional utilities when Db2 places an object in an restrictive state. (Db2 returns SQLCODE +610 to indicate that an object was placed in a restrictive state.)

### Line command field behavior

Specifies what to display in the line command field after a line command is processed.

#### \*CMD

Specifies that an asterisk is to be displayed in the first position of the line command.

\*

Specifies that only an asterisk is to be displayed in the line command field. (The line command is cleared.)

### **CLEAR**

Specifies that the line command is to be cleared and nothing is displayed in the line command field.

### Display result of explain

Indicates whether Db2 Admin Tool displays the EXPLAIN information if CURRENT EXPLAIN MODE is YES or EXPLAIN. (When CURRENT EXPLAIN MODE is EXPLAIN, Db2 does not return any data, only the EXPLAIN information.)

### **CAT** command character

Specifies a character that can be used as a shortcut for the CAT command. The character cannot be alphanumeric, the current value of the ISPF command delimiter, or any of the following characters:

- + (plus)
- (minus)
- % (percentage)
- & (ampersand)
- = (equal)
- < (less than)
- > (greater than)
- \$ (dollar sign)
- # (pound sign)
- @ (at symbol)
- { (left bracket)
- ¦(pipe)
- } (right bracket)
- \_ (underscore)
- ' (single quote)
- : (colon)
- " (double quote)

#### **Query type for views**

Specifies the type of query to use to get information for views.

S

Singular query. The output includes only the contents of SYSTABLES.

Ε

Enhanced query. The output includes more information that is presented in a view-centric display. If you select E, you can use COLUMN search on columns in SYSVIEWS.

### **Prefix for LOB files**

Specifies the high level qualifier(s) for LOB files. The default is blank. If the prefix contains a period, the TSO prefix is not appended to the file name.

### **Limit for LOB data**

Specifies the maximum amount of LOB data to fetch (in MB) when LOB data is stored in ISPF tables.

### **Query Java™ SP package**

Specifies the algorithm to use for locating the packages of a Java stored procedure, when the K line command is issued on the **Stored Procedures (ADB210)** panel.

D

Packages are located by using the COLLID value and EXTERNAL NAME value of the Java stored procedure, which are stored in Db2 catalog tables. D is the default.

Ε

Packages are located by using the default algorithm with the following additions:

- If no packages are found, the Db2 Admin Tool attempts to locate packages by using the COLLID value and CLASS value of the stored procedure.
- If CLASS is embedded in the REMARKS column of a package and one of the following conditions are true, Db2 Admin Tool associates the package with the stored procedure:
  - The COLLID value of the package is equal to the COLLID value of the stored procedure.
  - The COLLID value of the package is NULLID if the COLLID value of the stored procedure is blank.

#### **Get DB2 ZPARM**

Indicates whether to call ADMIN\_INFO\_SYSPARM during a Db2 Admin Tool process to get Db2 subsystem parameters. The default value is YES.

ADMIN\_INFO\_SYSPARM requires Db2 monitor privileges. Db2 Admin Tool does not call ADMIN\_INFO\_SYSPARM during the bind or rebind process.

### Format type for SQL stmts

Specifies the format for displaying SQL statements when displaying package details. (You display package details by using the DET line command on the **Packages (ADB21K)** panel.)

S

Displays SQL statements in simple format, with 72 bytes of text per line and host variable information on additional lines.

Ε

Displays SQL statements with complex nested subqueries in enhanced format, where the queries are formatted for readability. Enhanced format applies to only DECLARE CURSOR and SELECT statements. All other statements are displayed in simple format.

### **Run Accelerator functions in batch**

Specifies whether eligible accelerator functions are run in batch (YES) or in TSO (NO).

### Max Db2 function level accepted

The maximum function level on which you want to allow Db2 Admin Tool to run, even if that function level is not tolerated or supported.

# **Changing alter options**

Use the **Alter Options** panel to change settings for the ALTER command.

### **Procedure**

On the **DB2 Admin Options** panel, specify option A, and press Enter.

The **Alter Options** panel is displayed.

# **Changing batch parameters**

Use the **Batch Job Utility Parameters** panel to change batch job settings.

### **Procedure**

On the **DB2 Admin Options** panel, specify option BP, and press Enter.

The **Batch Job Utility Parameters** panel is displayed.

## **Changing options for change functions**

You can specify certain settings that are common to change functions in Db2 Admin Tool, such as ALT and Compare. For example, you can specify whether to recreate accelerated tables, whether to unload tables during the analyze step, and the order in which objects are processed. These settings and more are listed on the **Options for Change Functions (ADB2PCO)** panel.

#### **Procedure**

To change these options:

- 1. On the DB2 Administration Menu (ADB2) panel, specify option P, and press Enter.
- 2. On the **DB2 Admin Options (ADB2P)** panel, specify option CH, and press Enter.
- 3. On the **Options for Change Functions (ADB2PCO)** panel, change the values as needed. For detailed information about each field, see the help (PF1).

```
ADB2PCO n
                                 Options for Change Functions
                                                                                        14:19
Command ===>
                                                                   DB2 System: DD1A
Recreate accelerated tables . . . . YES (Yes/No. Default is Yes)
Restore replication of tables . . . YES (Yes/No. Default is Yes)
Reload accelerated tables . . . . YES (Yes/No. Default is Yes)
Restore acceleration of tables . . . YES (Yes/No. Default is Yes)
Remove deleted accelerated tables . . YES (Yes/No. Default is Yes)
                                                            (Default is TABLESET)
(Default is DATA)
Load accelerated tables LOCKMODE . . . NONE Load accelerated tables DETECTCHANGES \, DATA \,
                                                    (Yes/No/Des. Default is YES)
Unload altered tables . . . . . . . NO
Preserve all data . . . . . . . YES
                                                    (Yes/No. Default is YES)
                                                    (Yes/No. Default is No)
(T - Object type, H - DB hierarchy.
Enable WSL authorization switching . . NO
Object processing order . . . . . . . . . .
                                                     Default is H)
Statement validation exit name . . . .
                                                          (Name of EXEC used to validate
                                                           statements in WSL Validate)
Allow PBR2 to PBR changes . . . . . NO
                                                    (Yes/No. Default is No)
(C - CREATE prefix for GRANT P - POSTUTIL prefix for GRANT
GRANT processing order . . . . . . . . . . . . .
                                                     Default is C )
```

Figure 102. Options for Change Functions (ADB2PCO) panel

# **Changing display options**

Use the **Display** panel to customize the display for supported table display panels.

#### **Procedure**

On the **DB2 Admin Options** panel, specify option D, and press Enter.

The Panel Display Options panel is displayed.

## Specifying global PARALLEL values for utilities

You can set the values of the PARALLEL parameter for utilities that are run from Db2 Admin Tool.

#### **Procedure**

To specify global PARALLEL values for utilities:

1. On the **DB2 Administration Menu (ADB2)** panel, specify option P, and press Enter. Alternatively, issue the OPTIONS primary command on any Db2 Admin Tool panel.

- 2. On the **DB2 Admin Options (ADB2P)** panel, specify option I, and press Enter.
- 3. On the DB2 Admin Installation Defaults (ADBPPI) panel, option 1, and press Enter.
- 4. On the **Utility Settings (ADBPPIU)** panel, specify the default and maximum values for the PARALLEL keyword for the listed utilities, and press Enter:

```
ADBPPIU n ------ 18:00
Command ===>
Set the global default and maximum values for the utilities. Press Enter to
PARALLEL keyword:
                              DB2 Defaults
                 Default Maximum (Default, Max)
 Utility
 CHECK INDEX . . . .
                               (0,
                                      32767)
 (0,
                                      32767)
                               (0,
                                      32767
 REBUILD INDEX . . .
 RECOVER .
 (0,
                                      32767)
 UNLOAD . . . . .
```

Figure 103. Utility Settings (ADBPPIU) panel

# **Generating parameters**

Use the **Generating parameters** panel to manage the Generate function.

#### **Procedure**

On the **DB2 Admin Options** panel, specify option G, and press Enter.

The Additional Generate Parameters panel is displayed.

# **Changing migrate settings**

Use the migrate function to change the parameter that controls whether space information is gathered and displayed in the **Migrate Table Spaces** panel (ADB28S).

### **Procedure**

- 1. On the **DB2 Admin Options** panel, specify option M, and press Enter. The **Change Migrate Settings** panel is displayed.
- 2. Specify YES or NO in the **Show space information on panels** field.

# **Changing the SQL ID**

Db2 uses the current SQL ID for the CREATE, GRANT, and REVOKE SQL statements.

### **About this task**

In all other cases, Db2 uses the composite privileges, that is, the combined privileges of your current, primary, and secondary SQL IDs.

### **Procedure**

1. Specify option 4 on the **Administration Menu** panel, and press Enter.

The Change Current SQL ID panel is displayed, as shown in the following figure.

```
DB2 Admin ------ DB2 Change Current SQL ID -- ROW 115 TO 131 OF 131
                                                             Scroll ===> PAGE
Command ===>
Enter:
                                                         Current:
New DB2 SQL ID ===>
                                                         DB2 SQL ID: ISTJE
Or select one from the following list of secondary SQL IDs:
  Secondary
S SQL ID
  RAVIITS
  RAVVB0
  RAVW
  RGEP
  RGET
  RGEULA
  RGEULR
  RGEUPA
  RGEUPR
  RGEUPS
```

Figure 104. Change Current SQL ID panel (ADB24)

2. Either enter a new SQL ID in the **New DB2 SQL ID** field or use the S line command to select from the list of secondary SQL IDs.

The list of secondary SQL IDs is created by simulating or invoking the authorization exit in your system. The SET CURRENT SQLID='sqlidname' command is issued to change the current SQL ID.

**Requirement:** To change the current SQL ID to one that is not included in the list of secondary SQL IDs, you must have SYSADM privilege.

The ID you choose remains in effect until you change it again.

## Changing and allocating print data sets

Allocate a print data set for the Db2 Admin Tool print function.

### **Procedure**

1. On the DB2 Administration Menu (ADB2) panel, specify option P, and press Enter.

Alternatively, issue the OPTIONS primary command on any Db2 Admin Tool panel.

The **DB2 Admin Options (ADB2P)** panel is displayed.

2. Specify option P, and press Enter.

The **Print Data Set Options (ADB2PP)** panel is displayed, as shown in the following figure:

Figure 105. **Print Data Set Options (ADB2PP)** panel

Specify the information for the print data set in the following fields:

### **Data set name**

The name of the data set for Db2 Admin Tool to use for printing.

#### **Disposition**

One of the following allocation modes of the data set:

#### NEW

Allocates the new data set.

### **OLD**

Uses an existing data set.

### MOD

Appends output to an existing data set.

### **FREE**

Deallocates the print data set.

If you want to allocate a new print data set, specify the following information:

#### Lrecl

The logical record length.

### **Block size**

The block size.

#### **Format**

The data set format. Valid values are Fixed (F) and Variable (V).

### **Space units**

The units in which space is to be allocated. Valid values are Tracks, Cylinders, and Blocks.

### **Primary space**

The primary space allocation specified in preceding units.

### Sec. space

The secondary space allocation specified in preceding units.

### **Unit type**

The type of UNIT for allocation.

### What to do next

To learn more about how to use the Db2 Admin Tool print function, review <u>"Example: Printing ISPF table content to a data set"</u> on page 240.

## **Example: Printing ISPF table content to a data set**

You can use the Db2 Admin Tool print function to capture the contents of an ISPF table to a data set.

### Step 1: Create the file that you want to send content to

Determine the format that you want for your data set based on the data that you want to store.

In this example, the data set name is NEWONE. SAMPLE. PRINT. NEWONE is the qualifier.

```
ISRUAIES DSLIST
                                             Data Set Information
Command ===>
Data Set Name . . . : NEWONE.SAMPLE.PRINT
                                             Current Allocation
Management class . . : PRIMARY
                                             Allocated cylinders : 1
Storage class . . : NORMALG Volume serial . . : SM4225
                                             Allocated extents . : 1
 Device type . . . : 3390
Data class . . . : **None**
Organization . . : PS
                                          Current Utilization
 Record format . . . : FB
Record length . . . : 133
Rlock size
                                             Used cylinders . . : 0
                                             Used extents . . . : 0
 Block size .
                       : 27930
 1st extent cylinders: 1
 Secondary cylinders : 1
                                          Dates
                                             Creation date . . : 2013/08/27 Referenced date . . : ***None***
 Data set name type :
                                             Expiration date . . : ***None***
 SMS Compressible . : NO
```

The following fields control the format of the data set:

## **Organization**

Physically sequential (PS)

### **Record format**

Fixed block (FB)

## **Record length**

LRECL 133

#### **Block size**

**BZSIZE 27930** 

# Step 2: Allocate the data set in the PRINT data definition (DD)

You can allocate the data set in the PRINT DD or PRTTAB DD either through a logon procedure or the TSO ALLOC command. For example, you can run the following command: TSO ALLOC F(PRINT) DSN('NEWONE.SAMPLE.PRINT') OLD

The print data set can also be allocated within Db2 Admin Tool by using the option P.P to access the following panel:

```
DB2 Admin ----- Change/Allocate Print Data Set ----- 07:14
Option ===>
Enter data set name and disposition:
  Data set name ===> 'NEWONE.SAMPLE.PRINT'
  Disposition ===> NEW
                                   (NEW,OLD,MOD,FREE)
For a NEW data set enter:
 Lrecl ==> 133
Block size ==> 27930
Format ==> F
Space units ==> T
Primary space ==>
                                   (8-32760)
                                    (0-32760)
                                   (Fixed or Variable)
                                   (Tracks, Cylinders or Blocks)
(Default 1)
  Sec. space ===>
                                    (Default 1)
                                    (Default SYSDA)
  Unit type
```

On this panel, you can allocate the data set to DD name PRINT in preparation for using the print command PRT TABLE ON FILE PRINT.

## Step 3: View what you want to print

In this example, the content that is to be printed is a package list. In Db2 Admin Tool, navigate to the object that you want to print.

## **Step 4: Issue the command PRINT TABLE ON FILE**

In the panel that contains the object that you want to print, issue the print command >PRINT TABLE ON FILE PRINT or >PRINT TABLE ON FILE PRTTAB, depending on the DD name that you specified in Step 2.

The ISPF command prefix (>) ensures that the application-level command PRINT TABLE ON FILE overrides the standard ISPF PRINT command from the ISPF command table ISPCMDS. Alternatively, PRT TABLE ON FILE can be issued instead of >PRINT TABLE ON FILE.

## Step 5: Select the content that you want to print and exit

In the Print Layout (ADB2DPRT) panel, you can select the columns of data that you want to print:

## **Result: View the data set**

In the standard Browse data panel (ISRBROBA) in z/OS ISPF, you can view the data set.

```
ISRBROBA NEWONE.SAMPLE.PRINT
                                           Line 00000000 Col 001 080
                                                    Scroll ===> CSR
Command ===>
 ******************************* Top of Data *********************
PLANNAME SEONO LOCATION
ADBDEV 1 * ADBDEV 2 * ADBDEV 3 *
ADBDEV
ADBDEV
ADBDEV
            5 *
ADBDFV
ADBDEV
AUBDEV
ADBDEV
ADBDEV
ADBDEV
ADBDEV
ADBDEV
           10 *
           11 *
           12 *
           13 *
```

# **Changing Db2 Admin Tool prompt options**

You can specify that you want Db2 Admin Tool to prompt you before running certain statements and commands. That prompt asks you to choose whether you want to run the statement or command immediately, edit it first, run it in a batch job, or add it to a work statement list (WSL). If you do not specify that you want to be prompted, the statement or command is run immediately.

## **Procedure**

To change the prompt options:

- 1. Open the DB2 Admin Options (ADB2P) panel by performing one of the following actions:
  - On the DB2 Administration Menu (ADB2) panel, specify option P, and press Enter.
  - Issue the OPTIONS primary command on any Db2 Admin Tool panel.
- 2. On the DB2 Admin Options (ADB2P) panel, specify option PR, and press Enter.
- 3. On the **Prompt Options (ADB2PRMT)** panel, specify your preferences. To be prompted before the statement or command is run, specify Yes. Otherwise, specify No.

Figure 106. Prompt Options (ADB2PRMT) panel

You can specify whether you want to be prompted for the following types of statements and commands:

## **Definition SQL (CREATE, DROP, ALTER, RENAME,.)**

Any SQL statement that changes the definition of an object, such as CREATE, ALTER, DROP, and RENAME.

## **Authorization SQL (GRANT and REVOKE)**

GRANT and REVOKE SQL statements.

### **Update SQL (INSERT, UPDATE, DELETE)**

INSERT, UPDATE, and DELETE statements.

### **DSN commands (BIND, REBIND and FREE)**

DSN command statements such as those for BIND, REBIND, and FREE.

## **DB2** commands (START, STOP, ALTER, SET)

Db2 commands that change the state of an object or the system, such as START, STOP, ALTER, and SET.

When you later try to run the statement or command for which you requested a prompt, the **Statement Execution Prompt (ADB2PSTM)** panel is displayed.

For example, if you request a prompt before authorization statements are run [Authorization SQL (GRANT and REVOKE = YES], the Statement Execution Prompt (ADB2PSTM) panel is displayed when a request to grant load access to database TESTDB01 is made:

Figure 107. Statement Execution Prompt (ADB2PSTM) panel – granting authorizations

When more than one SQL statement is to be run, the following message is included on the **Statement Execution Prompt (ADB2PSTM)** panel:

```
(Add an A for all stmts. A is supported for options 1, 3, and 4. For example 1A – Execute all statements) {}^{\circ}
```

In this case, the following additional options are available:

#### **1**A

Runs all statements.

Restriction: The "A" part of this option does not apply to Change Management. If you specify 1A and then subsequently specify that you want to use Change Management [on the Change Management Prompt (ADB2CMPR) panel], you must register each statement individually; you need to navigate through the Change Management Prompt (ADB2CMPR) panel and the Register Change (ADB2CMRG) panel for each statement. However, you can make each statement part of the same change by specifying the same change owner and name combination for each statement.

### **3A**

Runs all statements in batch mode.

#### 4Δ

Adds all statements to a work statement list. If **Action** is A (Append), the statements are added to the end of the work statement list. If **Action** is R (Replace), the work statement list is erased and then the statements are added.

# Managing session scope for global variables

Create and manage global variables that you want to apply only to the current session.

## **About this task**

Session scope variables override the default values of global variables.

The following conditions apply to session scope variables:

- They can be Db2 built-in global variables or user-defined global variables.
- They are active only for the current session and only when explicitly set.
- Their values may be used in the normal processing of other SQL statements such as DELETE, INSERT, SELECT, or UPDATE.

## **Procedure**

1. On the **DB2 Administration Menu (ADB2)** panel, specify option P, and press Enter.

Alternatively, issue the OPTIONS primary command on any Db2 Admin Tool panel.

The **DB2 Admin Options (ADB2P)** panel is displayed.

2. Specify option SV, and press Enter.

The Session Scope Variables (ADBPPSV) panel is displayed, as shown in the following figure:

Figure 108. Session Scope Variables (ADBPPSV) panel

3. Specify option SV, and press Enter.

The Session Scope Variables in schema.table (ADBPPSV1) panel, as shown in the following figure.

Figure 109. Session Scope Variables in schema.table (ADBPPSV1) panel

4. Use line commands to manage the session variables.

# Consolidating messages into a single file

Some batch interface jobs produce multiple output files, each of which contain a number of messages. To simplify troubleshooting, you can consolidate these messages into one file, or data set. You can do this consolidation for batch jobs for functions such as Change Management (CM) batch interface, ALT, Compare, and ADBTEP2.

## **About this task**

When you request that messages are consolidated into one file, the messages are still included in the original output files. They are just repeated in the consolidated file. This consolidated file also includes any warning messages about unsupported DML statements and any requested object comparison reports.

#### **Procedure**

To consolidate messages into a single file, in the batch interface JCL procedure, add the ADBMSGS DD statement to specify the data set where you want the messages consolidated.

## **Example ADBMSGS DD statements:**

```
    //ADBMSGS DD SYSOUT=*
```

```
//ADBMSGS DD DISP=(MOD,CATLG),DSN=TS5781.SAMPLE.OUTPUT5,
// SPACE=(CYL,(2,1))
```

```
    //ADBMSGS DD DISP=(MOD,CATLG),DSN=TS5781.SAMPLE.OUTPUT5,
// SPACE=(CYL,(2,1)),
// DCB=(LRECL=137,RECFM=VBA,DSORG=PS)
```

This data set that you defined to contain the consolidated messages is referred to as the ADBMSGS data set.

**Tip:** ADBMSGS always includes a list of the initial and profile values for CM batch parameters that are not blank. Additionally, if you want ADBMSGS to include the CM batch parameter values that were provided in an invocation override and the final CM batch parameter values that were used, set the CM batch parameter list\_options to Y.

The following snippets show examples of content that is written to the ADBMSGS data set. Notice that messages in ADBMSGS include the module name, such as ADBCDTS or ADB2REE.

The following example shows how the Change Management (CM) batch parameter values are reported. Notice that in this example, three lists of parameter values are included, because the CM batch parameter list\_options was set to Y. The beginning of each of these lists is identified by message ADB7957I.

```
CM batch: Start of CM batch
1ADB7956I ADBCCM
  ADB7957I ADBCCM
                                          CM batch parameters-init and PROF:
                                          ADBTEP2 RETRY DEPRECATED OBJ='YES';
                                          AUTH_SWITCH_USERID='<NONE>';
                                          AUTH SWITCHING ENABLED='Y
                                         JOB_JCLLIB_LINE_1='//ADBPROC JCLLIB ORDER=TSLHC.CMBATCH.PROCLIB'; JOB_PARM_LINE_1='S=RS22'; LIST_OPTIONS='N';
                                         LOAD_ACCELERATED_TABLES_LOCK_MODE='TABLESET';
PLAN_NAME_IS_ALTERNATE='Y';
                                         SCOPE_WARNING='NO';
SSID='DC1A';
USE_DSNUTIL_SP='YES';
                                         UTIL_CLONE_TEMPLATE_COPYDDN1_USE='S'
UTIL_CLONE_TEMPLATE_COPYDDN2_USE='S'
                                         UTIL_CLONE_TEMPLATE_DISCARDDN_USE='S';
UTIL_CLONE_TEMPLATE_ERRDDN_USE='S';
UTIL_CLONE_TEMPLATE_FCCOPYDDN_USE='S';
                                         UTIL_CLONE_TEMPLATE_LOBCOL_USE='S';
UTIL_CLONE_TEMPLATE_MAPDDN_USE='S';
UTIL_CLONE_TEMPLATE_PUNCHDDN_USE='S'
                                         UTIL_CLONE_TEMPLATE_RECOVERYDDN1_USE='S';
UTIL_CLONE_TEMPLATE_RECOVERYDDN2_USE='S';
UTIL_CLONE_TEMPLATE_UNLDDN_USE='S';
UTIL_CLONE_TEMPLATE_UNLDAD_PUNCHDDN_USE='S'
                                         UTIL_CLONE_TEMPLATE_UNLOAD_PUNCHDDNC_USE='S';
UTIL_CLONE_TEMPLATE_UNLOAD_UNLDDN_USE='S';
UTIL_CLONE_TEMPLATE_UNLOAD_UNLDDNC_USE='S';
                                         UTIL_CLONE_TEMPLATE_WORKDDN1_USE='$';
UTIL_CLONE_TEMPLATE_WORKDDN2_USE='S';
UTIL_CLONE_TEMPLATE_XMLCOL_USE='S';
                                          UTIL_REORG_INDEX_SORTNUM='4';
UTIL_REORG_SORTNUM='4';
                                          UTIL_TEMPLATE_COPYDDN1_USE='S'
                                         UTIL_TEMPLATE_COPYDDN2_USE='S';
UTIL_TEMPLATE_DISCARDDN_USE='S';
UTIL_TEMPLATE_ERRDDN_USE='S';
UTIL_TEMPLATE_FCCOPYDDN_USE='S';
                                          UTIL_TEMPLATE_LOBCOL_USE='S';
UTIL_TEMPLATE_MAPDDN_USE='S';
UTIL_TEMPLATE_PUNCHDDN_USE='S
                                          UTIL_TEMPLATE_RECOVERYDDN1_USE='S';
UTIL_TEMPLATE_RECOVERYDDN2_USE='S';
                                          UTIL_TEMPLATE_UNLDDN_USE='S
                                         UTIL_TEMPLATE_UNLDDN_USE='S';
UTIL_TEMPLATE_UNLOAD_PUNCHDDN_USE='S';
UTIL_TEMPLATE_UNLOAD_PUNCHDDNC_USE='S';
UTIL_TEMPLATE_UNLOAD_UNLDDN_USE='S';
UTIL_TEMPLATE_UNLOAD_UNLDDNC_USE='S';
UTIL_TEMPLATE_WORKDDN1_USE='S';
UTIL_TEMPLATE_WORKDDN2_USE='S';
UTIL_TEMPLATE_WORKDDN2_USE='S';
UTIL_TEMPLATE_XMLCOL_USE='S';
                                          CM batch parameters-PARMS DD applied:
 ADB7957I ADBCCM
                                          ACCEPT_FL='507'
                                          ACTION_ANALYZE_CHANGE='Y';
                                          ACTION_BUILD_RUN_JOB='Y';
ACTION_COMPARE='N';
```

```
ACTION_IMPORT_CHANGE='Y';
                         ACTION_RUN_CHANGE='Y'
                         ADBTEP2_RETRY_DEPRECATED_OBJ='YES';
AUTH_SWITCH_USERID='<NONE>';
                         AUTH_SWITCHING_ENABLED='Y';
                         CHANGE_NAME='ADB10376'
                         EXISTING_DATA_SET_ACTION='REPLACE';
                         IMPORT_PENDING_CHANGE_ACTION='S';

JOB_JCLLIB_LINE_1='//ADBPROC JCLLIB ORDER=TSLHC.CMBATCH.PROCLIB';
                         JOB_PARM_LINE_1='S=RS22';
LIST_OPTIONS='Y';
 ADB7957I ADBCCM
                         CM batch parameters-final: ACCEPT_FL='507';
                         ACTION_ANALYZE_CHANGE='Y';
ACTION_BUILD_RUN_JOB='Y';
                         ACTION_CANCEL_CHANGE='N';
                         ACTION_COMPARE='N';
                         LIST_OPTIONS='Y';
 ADB7956I ADBCCM
                         CM batch: Start of Import phase
1ADB7953I ADB2CID
ADB7953I ADBCDTS
                         ADB2CID - Import changes - 2020-07-06 19:05
ADBCDTS - Create Version File from DDL File
2020-07-06 19:05
 ADB7953I ADBCDTS
                         Using DB2 DECP Version 1215 startup parameters for SSID DC1A
```

The following example shows additional content that can be included in ADMSGS:

```
1ADB7956I ADBCCM
                     CM batch: Start of CM batch
 ADB7953I ADBCDTS
                     DB2 DSNHDECP values for this run :
                                                                                 Default CCSID for EBCDIC
 ADB7953I ADBCDTS
                     DB2 Version, Release and Mod Level : 1215
SBCS
            : 00037
 ADB7953I ADBCDTS
                     Decimal point option
                                                                                 Default CCSID for EBCDIC
            00002
Mixed
                                                                                 Default CCSID for EBCDIC
 ADB7953I ADBCDTS
                     Subsystem ID
                                                             : DC1A
DBCS
            00002
 ADB7953I ADBCDTS
                     Graphic for DBCS data
                                                             : No
                                                                                 Default CCSID for ASCII
SBCS
            : 00437
 ADB7953I ADBCDTS Date format
                                                             : USA
                                                                                 Default CCSID for ASCII
Mixed
            : 00002
 ADB7953I ADBCDTS
                     Time format
                                                             : ISO
                                                                                 Default CCSID for ASCII
            : 00002
DBCS
 ADB7953I ADBCDTS Default encoding scheme
                                                             : EBCDIC
                                                                                 Default CCSID for UNICODE
SBCS
          : 00367
 ADB7953I ADBCDTS
                     DB2 Version 12 New Function Mode
                                                                                 Default CCSID for UNICODE
                                                             : No
          : 01208
Mixed
 ADB7953I ADBCDTS
                                                                                  Default CCSID for UNICODE
DBCS
          : 01200
 ADB7713I ADBCDTS
                     The DDL reader is processing under the authorization ID for the TSLHC schema. The
authorization
                     ID can be changed by the SET CURRENT SCHEMA statement.
 ADB1057I ADB2REE Copy Stogroup Grant(s) : No ADB1058I ADB2REE Copy Database Grant(s) : Yes
                                                           Copy Table Space Grant(s): Yes
                                                                                                  Copy Table
           . . : Yes
Grant(s)
 ADB1059I ADB2REE Copy View Grant(s) . . : Yes
                                                          Copy authorizations on referenced
schema(s)
                            : Yes
 ADB10601 ADB2REE Copy U.def type Grant(s): Yes
                                                           Copy Function Grant(s) . : Yes
                                                                                                 Copy Procedure
Grant(s)
           : Yes
 ADB1198I ADB2REE
                     Copy Sequence Grant(s) : Yes
                                                          Copy Variable Grant(s) . : Yes
                     Insert COMMIT statement after every definition.
 ADB1079I ADB2REE
 ADB1085I ADB2REE
                     RE will generate all parameters even if they take default values.
                     RE will generate all implicitly referenced objects.
RE will convert auxiliary table requests to the respective base table.
DB2 pending changes will be merged into CREATE statements.
 ADB1086I ADB2REE
 ADB1095I ADB2REE
 ADB1096I ADB2REE
 ADB1101I ADB2REE
                     XML type modifiers defined using the following syntax
                     URI target-namespace LOCATION schema-location-uri
                     will be generated using the following syntax
                     ID registered-XML-schema-name
                     because the DB2 catalog does not have enough externalized information to distinguish
between
                     these two types of syntax.
                    View DB2IVPO.VLE_FSA_REPORTING_BP not found Alias DB2IVPO.VLE_FSA_REPORTING_BP not found Table DB2IVPO.VLE_FSA_REPORTING_BP not found
 ADB1609W ADB2REM
 ADB1609W ADB2REM
 ADB1609W ADB2REM
```

```
ADB1609W ADB2REP Synonym DB2IVP0.VLE_FSA_REPORTING_BP not found
 ADB1176I ADB2REE ADB2GEN - Summary of catalog records written
Number of catalog records written:

ADB1024I ADB2REE ADB2GEN - Ended with warnings

1ADB7956I ADBCCMM ADBCCMM - Merge Version Files

ADB8998I ADB2CMP =========== Start of Report
______
           Parameters for this run:
           ANALYZE mode produces change statements intended for the Analyze process of CM,
           report has content (messages and actions) that are unique to this mode.
           Suppress DROP of objects : No
           Suppress DROP of columns : No
           Suppress adding columns
 ANALYZE OBJECT COMPARISON REPORT
 _____
 Original values will be applied to ignored fields of new objects.
                   Extracted from location
                                                           at 2019-04-19 14:41 by TSLHC
           Target:
                   Extracted from location
                                                           at 2019-04-19 14:41 by TSLHC
           Target system is DB2 Release 1215
 View DB2IVPO.VLE_FSA_REPORTING_BP not found on target
   New View DB2IVPO.VLE_FSA_REPORTING_BP will be added
 GOC2CMP - Ended normally in ANALYZE mode
 ADB8999I ADB2CMP ======= End of Report
1ADB9354I ADBCUPC Analyze completed successfully. The change status has been updated to ANALYZED for change "TSLHC"."CM1_ADB2699" (ID= 2).
 ADB7956I ADBCCM CM batch: End of CM batch
```

# **Db2 Admin Tool data type conversions**

Db2 Admin Tool supports conversions between certain data types.

The following tables show the supported conversions. In the first table, X indicates that Db2 Admin Tool supports the data type conversion.

| Table 13. Db2 Admin Tool data type conversions, part 1 |                |      |       |      |       |        |               |       |               |              |                |      |             |
|--------------------------------------------------------|----------------|------|-------|------|-------|--------|---------------|-------|---------------|--------------|----------------|------|-------------|
|                                                        | New data type: |      |       |      |       |        |               |       |               |              |                |      |             |
| Original data<br>type:                                 | sm.<br>int.    | int. | float | dec. | char. | vchar. | long<br>vchar | graph | var.<br>graph | long<br>vgr. | date           | time | time<br>st. |
| small integer                                          | Х              | Х    | Х     | x1   | Х     | Х      |               |       |               |              |                |      |             |
| integer                                                | X <sup>1</sup> | Х    | Х     | x1   | Х     | Х      |               |       |               |              |                |      |             |
| float                                                  | Х              | Х    | Х     | Х    |       |        |               |       |               |              |                |      |             |
| decimal                                                | x1             | х1   | Х     | х1   | Х     | Х      |               |       |               |              | Х              | Х    | Х           |
| character                                              | Х              | Х    |       | Х    | x1    | x1     | Х             |       |               |              | X <sup>2</sup> | Х3   | х4          |
| varchar                                                | Х              | Х    |       | Х    | х1    | х1     | Х             |       |               |              | х2             | Х3   | х4          |
| long varchar                                           |                |      |       |      | x1    | x1     | Х             |       |               |              | X <sup>2</sup> | Х3   | х4          |
| graphic                                                |                |      |       |      |       |        |               | Х     | Х             | Х            |                |      |             |
| vgraphic                                               |                |      |       |      |       |        |               | Х     | Х             | Х            |                |      |             |

| Table 13. Db2 A        | Table 13. Db2 Admin Tool data type conversions, part 1 (continued) |  |  |  |   |   |  |   |   |             |   |   |   |
|------------------------|--------------------------------------------------------------------|--|--|--|---|---|--|---|---|-------------|---|---|---|
|                        | New data type:                                                     |  |  |  |   |   |  |   |   |             |   |   |   |
| Original data<br>type: | data sm. int. float dec. char. vchar . long var. graph long tim    |  |  |  |   |   |  |   |   | time<br>st. |   |   |   |
| long vgraphic          |                                                                    |  |  |  |   |   |  | Х | Х | Х           |   |   |   |
| date                   |                                                                    |  |  |  | Х | Х |  |   |   |             | Х |   | Х |
| time                   |                                                                    |  |  |  | Х | Х |  |   |   |             |   | Х |   |
| time stamp             |                                                                    |  |  |  | Х | Х |  |   |   |             | Х | Х | Х |

## Notes:

- 1. This conversion checks for truncation and number overflows. It is displayed during the ALT process and before job submission.
- 2. For this conversion to date format, the following load formats are valid:
  - dd.mm.yyyy
  - · mm/dd/yyyy
  - yyyy-mm-dd
- 3. For this conversion to time format, the following load formats are valid:
  - hh.mm.ss
  - hh:mm AM
  - hh:mm PM
  - hh:mm:ss
- 4. For this conversion to time stamp format, the following load formats are valid:
  - yyyy-mm-dd-hh.mm.ss
  - yyyy-mm-dd-hh.mm.ss.nnnnn

In the following table, an A or D indicates that Db2 Admin Tool supports the data type conversion. A indicates that the object action is ALTER. D indicates that the object action is DROP or DROP-SC.

| Table 14. Db2 Admin Tool data type conversions, part 2 |        |     |       |     |      |       |               |                |                   |                   |                |                |
|--------------------------------------------------------|--------|-----|-------|-----|------|-------|---------------|----------------|-------------------|-------------------|----------------|----------------|
| New data type:                                         |        |     |       |     |      |       |               |                |                   |                   |                |                |
| Original data type:                                    | sm int | int | float | dec | char | vchar | long<br>vchar | big int        | dec float<br>(16) | dec float<br>(34) | binary         | varbinary      |
| small integer                                          |        |     |       |     |      |       |               | А              | А                 | А                 |                |                |
| integer                                                |        |     |       |     |      |       |               | А              | А                 | А                 |                |                |
| float                                                  |        |     |       |     |      |       |               | D              | А                 | А                 |                |                |
| decimal                                                |        |     |       |     |      |       |               | A <sup>2</sup> | А                 | А                 |                |                |
| character                                              |        |     |       |     |      |       |               |                |                   |                   | A <sup>1</sup> | A <sup>1</sup> |
| varchar                                                |        |     |       |     |      |       |               |                |                   |                   | A <sup>1</sup> | A <sup>1</sup> |
| long varchar                                           |        |     |       |     |      | А     |               |                |                   |                   |                |                |
| big integer                                            | D      | D   | D     | Α   |      |       |               |                | D                 | А                 |                |                |
| dec float (16)                                         | D      | D   | D     | D   |      |       |               | D              |                   | А                 |                |                |
| dec float (34)                                         | D      | D   | D     | D   |      |       |               | D              | D                 |                   |                |                |
| binary                                                 |        |     |       |     |      |       |               |                |                   |                   | А              | А              |
| varbinary                                              |        |     |       |     |      |       |               |                |                   |                   | А              | А              |

#### Notes:

1. The original column must be defined as FOR BIT DATA.

2. Due to a potential issue when converting from DECIMAL(19,0) to BIGINT using a Db2 ALTER statement, Db2 Admin Tool performs a DROP instead along with data conversion to detect the data issue. For details, see ALTER TABLE (Db2 12 for z/OS).

If the truncation action chosen on panel ADB27CT is "Z" or "T", the action is a DROP. Otherwise, the action is a DROP-SC. Changing NULL to NOT NULL requires a DROP operation.

# **Db2 Admin Tool with a large number of objects**

Enterprise Resource Planning (ERP) applications are increasingly using Db2 for z/OS.

These ERP systems typically have a large number of objects, such as 1 000 databases, 10 000 to 30 000 table spaces, and 20 000 to 100 000 tables that have one or more indexes. Administering such large Db2 systems is a challenge, and when you use certain Db2 Admin Tool functions, you must take into account the large number of objects. In addition, the data sets that are allocated for Db2 Admin Tool and ISPF functions must be large enough to accommodate the large number of objects.

## **Topics:**

- "ISPF work data sets" on page 251
- "Output data sets for GEN DDL" on page 252
- "Other recommendations for a large number of objects" on page 252

## ISPF work data sets

Db2 Admin Tool uses ISPF file tailoring services when generating batch jobs. The ISPF services uses preallocated work data sets when generating the JCL for the batch jobs. However, when you generate JCL for many objects, the preallocated ISPF work data sets might not be large enough.

The ISPF work data sets are either allocated by the TSO logon procedure or dynamically allocated based on ISPF customization parameters. When you generate batch jobs for many objects, you might need to have the allocations changed for the data sets with these ISPF DD names:

- ISPCTLx: points to the ISPF temporary data set default name SPFTEMPx. CNTL
- ISPWRKx: points to the ISPF temporary data set default name SPFTEMPx. WORK

Where x represents an ISPF logical screen name

Example: x = value 1-9, A-W

The recommended space allocation for these data sets is SPACE=(CYL,(1,5). This space allocation allows for generating batch jobs with 115,000 lines of JCL, using three extents. If you are experiencing space problems (x37 abends), contact your storage administrator to have the space allocations changed for the DD names listed. For additional information on ISPF temporary data sets, see <u>Preallocate ISPF temporary</u> data sets to VIO (z/OS 3.1.0).

If you have a RUN CM ABENDx37 failure related to the ISPCTLx or ISPWRKx DDs, you can resolve it in one of the following ways:

- Online: Use ANALYSE to generate RUN WSL
- Batch: Change the SADBSLIB skeleton member ADB2SPFB by modifying it for the default allocation for ISPWRK1 and ISPWRK2, as follows:

# **Output data sets for GEN DDL**

When you use the Db2 Admin Tool GEN function to generate DDL for objects in the Db2 catalog, you can choose to place the DDL in different types of output data sets.

Specifically, you can choose to place the DDL in:

- An existing or new data set
- An existing or new work statement list (WSL) data set

When you generate DDL for a large number of objects and specify that a new data set be used, either a regular data set or a WSL data set, the default space allocation that Db2 Admin Tool uses might not be sufficient.

If you are experiencing x37 abends on the output data set (either regular or WSL) for the generated DDL, use a preallocated data set instead of a new data set. Define the DDL output data set with the following attributes:

RECFM=FB LRECL=80

The generated DDL for all the objects in an ERP system can get very large, for example, 3 million lines of statements. The GEN DDL output data set for that number of statements would require 287 cylinders. You can use ISPF option 3.2 to preallocate a large data set. A WSL data set must be a partitioned data set.

# Other recommendations for a large number of objects

You should follow certain recommendations when you use Db2 Admin Tool in an environment that has a large number of objects.

The following recommendations will help you use Db2 Admin Tool with a large number of objects:

- Reduce the number of objects for primary commands. Running Db2 Admin Tool primary commands on a very large number of objects can take some time and locks your ISPF session while the objects are being processed. If possible, when searching for objects in the Db2catalog (Db2 Admin Tool option 1), limit the number of objects by specifying a narrower search criteria.
- When searching for objects in the Db2 catalog (Db2 Admin Tool option 1), use a search criteria that allows Db2 to use indexes to retrieve the information that you need. For more information, see the online help for the **System Catalog** panel (ADB21).
- Add the recommended indexes to the Db2 catalog.
- Run RUNSTATS on the Db2 catalog.
- Ensure that there is free space on the DASD volumes that you are using. Db2 Admin Tool functions might need to expand the data sets beyond the primary allocation. Extending the data sets with secondary extents requires that the DASD volume has sufficient free space. If you are experiencing problems with space on data sets that have not reached their maximum extents, contact your storage administrator. The storage administrator might need to change the storage policy for these data sets to avoid the problems.
- Ensure that your batch jobs can get sufficient virtual storage. Some Db2 Admin Tool functions keep information in storage while processing through the objects. If you are experiencing out-of-storage abends, specify a large region size on the job card, for example, 64 MB. If you still experience abends, contact your system administrator because the installation limits in the system that you are using might be causing the problem.
- Ensure that your batch jobs can get sufficient CPU time. When you generate the DDL for a large number of objects, you might, depending on your installation settings and processor speed, need to add a TIME=n option on your job card. The recommended initial value for n is 180 (CPU minutes).

# **Tutorial**

The topics in this information demonstrate how to navigate Db2 Admin Tool and introduce you to some of its major functions.

Comprehensive information about all of Db2 Admin Tool functionality is contained in <u>Chapter 4, "Db2 management,"</u> on page 267.

**Remember:** This tutorial is based on the sample database that is provided with Db2. If you do not have the sample database installed on your system, you can still follow along with the tutorial by using one of your own databases.

Figure 110 on page 253 shows the **DB2 Administration Menu (ADB2)** panel that is displayed when you start Db2 Admin Tool. The top of the panel shows the Db2 Admin Tool functions you can choose. The release level and mode of your Db2 subsystem affect the options, within the functions, that are available to you. The bottom of the panel shows other Db2 tools (in this case, Db2 Interactive and Db2 Object Comparison Tool) that can be invoked from the main menu; this is a customization option.

# **Running queries**

You can run queries to display and filter information about database objects.

## **About this task**

In this stage of the tutorial, you will view databases in the system catalog.

## **Procedure**

1. On the **DB2 Administration Menu (ADB2)** panel, in the **Option** field, specify 1, as shown in the following example:

```
ADB2 dmin ----- DB2 Administration Menu 12.1.0 ----- 00:49
Option ===> 1
   1 - DB2 system catalog
                                                               DB2 System: DD1A
                                                               DB2 SQL ID: ADM001
   2 - Execute SQL statements
   3 - DB2 performance queries
                                                               Userid
                                                                         : ADM001
                                                               DB2 Schema: ADM001
   4 - Change current SQL ID
   5 - Utility generation using LISTDEFs and TEMPLATES DB2 Rel P - Change DB2 Admin parameters DB2 F.Lv
                                                               DB2 Rel : 1215
DB2 F.Lvl : V12R1M510
  DD - Distributed DB2 systems
                                                               ApplCompat: V12R1M510
  E - Explain
   Z - DB2 system administration
  SM - Space management functions
  W - Manage work statement lists
 X - Exit DB2 Admin
CC - DB2 catalog copy version maintenance
CM - Change management
Interface to other DB2 products and offerings:
      DB2I DB2 Interactive
      DB2 Object Comparison Tool
```

Figure 110. DB2 Administration Menu (ADB2) panel

2. Press Enter.

The **System Catalog (ADB21)** panel is displayed.

3. Specify option D for databases, as shown in the following figure:

```
ADB21 min ------ DD1A System Catalog - Objects ------ 16:17
Option ===>
                                                                 DB2 System: DD1A
DB2 SQL ID: ADM001
 AO - Display Authorization options
options:
                                           P - Plans
  G - Storage groups
  S - Table spaces
  D - Databases
                                           L - Collections
                                          K - Packages
  T - Tables, views, and aliases
  V - Views
                                          H - Schemas
  V - Views
A - Aliases for tables and views
Y - Synonyms
                                           E - User defined data types
                                           F - Functions
  X - Indexes
                                           0 - Stored procedures
                                           J - Triggers
  C - Columns
 N - Constraints
O - Sequences and aliases
DS - Database structures
DSP - DS with plans and packages
PDC - DB2 pending definition changes GV - Global variables
XCU - Index cleanup RS - REST services
Enter standard selection criteria: Settings: LIKE operator; Criteria saved.
                                            > Grantor . . . >
Name . . . DB*
Schema . . .
                                             > Grantee . . .
In DB/Coll
In DB/Coll . 
 > Switch Catalog Copy . . N (N/S/C) And/or other selection criteria (option xC shows you columns for option x)
                                             > Oper . .
                                                                 Value . .
```

Figure 111. System Catalog (ADB21) panel - object options

## 4. Press Enter.

The **Databases (ADB21D)** panel is displayed, as shown in the following figure. This panel lists all databases that meet the search criteria.

```
ADB21D in ------ DD1A Databases ------
 Commands: GRANT MIG DIS STA STO UTIL
                                                                  MOVETB
 Line commands:
  T - Tables S - Table spaces X - Indexes G - Storage group ICS - IC status
  DIS - Display database STA - Start database STO - Stop database A - Auth
  ? - Show all line commands

        DB1
        ADB
        ADBGCH
        BP1
        271 ISTFL2
        E BP2

        DB1A
        DPGROTH
        SYSDEFLT
        BP1
        272 DPGROTH
        E BP2

        DB12
        DPGROTH
        SYSDEFLT
        BP1
        273 DPGROTH
        E BP2

        DB14
        SYSIBM
        SYSDEFLT
        BP1
        4 SYSIBM
        BP2

        DB16
        SYSIBM
        6 SYSIBM
        E BP0

                                                                                E BP2
E BP2
                                                                               E BPO
                                                                7 ISTJE W BP2
257 ISTJE E BP2
                    DSCGDB2 SYSDEFLT BP1
DSCGDB2 SYSDEFLT BP1
          DB17
                                                               257 ISTJE
          DB1B
```

Figure 112. Databases (ADB21D)

You can filter the databases that are displayed by specifying a search argument in the **Name** field. You can use a percent sign (%) or an asterisk (\*) as a wildcard character in your search argument.

## What to do next

Press PF3 to return to the **System Catalog (ADB21)** panel to complete the next stage of the tutorial.

# **Running utilities**

You can run Db2 utilities from Db2 Admin Tool.

## Before you begin

Open the **System Catalog (ADB21)** panel. (On the **DB2 Administration Menu (ADB2)** panel, select option 1.)

## **About this task**

This tutorial shows you how to do the following tasks:

- Run utilities against a table space.
- Run the copy utility.
- · View the tables in a table space.
- View the columns in a table.
- View the indexes in a table.

## **Procedure**

- 1. On the **System Catalog (ADB21)** panel, specify option S, and press Enter.
- 2. On the **Table Spaces (ADB21S)** panel, specify the UTIL or UTL line command against the table space DSN8S81D, and press Enter.

The Table Space Utilities (ADB2US) panel shows the utilities that can be run against the table space:

```
ADB2US in ------ DD1A Table Space Utilities ----- 23:16
Option ===>
                                                                                                                                                                                       DB2 System: DD1A
   Execute utility on
                                                                                                                                                                                     DB2 SQL ID: ADM001
            table space DSN8D81A.DSN8S81D
                                                                                                                                                                                                                       More:
                                                                                                                                                                             C2 - Copytocopy
                                                                                        CI - Copy incremental
             C - Copy full
         CC - Copy concurrent

E - Mergecopy EN - Mergecopy newcopy

K - Check index KD - Check data KL - Check index KD - Check data KL - Check data KL - Check data K
                                                                                                                                                                                 KL - Check LOB
            M - Modify recovery MS - Modify statistics
            N - Repair
            0 - Reorg
         O - Reorg
OC - Reorg with Inline Copy
P - Report recovery
RT - Runstats table all
RR - Runstats report
                                                                                             OU - Reorg unload only OO - Online reorg
          R - Runstats RT - Runstats table
RX - Runstats (to invalidate dynamic cache)
         V - Recover VC - Recover tocopy VG - Recover to last GDO VI - Rebuild index VR - Recover torba VL - Recover logonly DG - Define GDG for VF - Redirected recovery VP - Recover tologpoint
                                                                                                                                                                              VG - Recover to last GDG
                         copy data sets
            U - Unload
          SM - Standard Maintenance C O R
          BP - Change batch job parameters
          TU - Specify Template Usage
Utility control options
List/Customize DB2 Utility options . YES (Yes/No)
       Generate work statement list . . . . NO
                                                                                                                                               (Yes/No)
       Generate template statements . . . YES
                                                                                                                                              (Yes/No)
       Generate modify after copy . . . . . NO
                                                                                                                                            (Yes/No)
```

Note: The LC option is displayed only when all of the following conditions are true:

- The table does not contain XML columns.
- The panel is displayed for one table space.
- The table space contains only one table.
- The table space is not a LOB table space.
- The target table does not contain GENERATED ALWAYS columns.

## Figure 113. Table Space Utilities (ADB2US) panel

3. Specify option C to indicate that you want to use the COPY utility to take a full image copy of the table space.

The generated JCL to run the utility job is displayed:

```
File Edit Edit_Settings Menu Utilities Compilers Test Help
FDTT
      ISTJE.SPFTEMP2.CNTL
                                           Columns 00001 00072
Command ===>
                                             Scroll ===> PAGE
000009 //*
000010 //* DB2 ADMIN GENERATED JOB TO RUN COPY ON SELECTED TABLESPACES
000011 //*
000014 //*********************************
000015 //* STEP COPY: COPY TABLESPACE DSN8D81A.DSN8S81D
000017 //COPY EXEC DSNUPROC, SYSTEM=DB2X,
        LIB='SYS1.DSNDB2X.SDSNLOAD',
000018 //
                UID='ISTJE'
000019 //
000020 //DSNUPROC.SYSCOPY DD DSN=ISTJE.DB2X.IC.DSN8D81A.DSN8S81D(+1),
000021 // DISP=(NEW,CATLG),
000022 // SPACE=(8192,(7,5),RLSE),
000023 // UNIT=SYS
000024 //DSNUPROC.SYSIN DD *
                UNIT=SYSDA
000025 COPY TABLESPACE DSN8D81A.DSN8S81D DSNUM ALL FULL YES
000026 /*
000028 //* STEP MOD: MODIFY RECOVERY TABLESPACE DSN8D81A.DSN8S81D
000029 //**********************************
000030 //MOD EXEC DSNUPROC, SYSTEM=DB2X,
000031 // LIB='SYS1.DSNDB2X.SDSNLOAD',
000032 // UID='ISTJE'
000033 //DSNUPROC.SYSIN DD *
000034 MODIFY RECOVERY TABLESPACE DSN8D81A.DSN8S81D DSNUM ALL
000035
       DELETE AGE(35)
000036 /*
```

Figure 114. JCL for a utility

You can submit the job and then check the output to ensure that the utility completed successfully.

- 4. Exit back to the **Table Spaces (ADB21S)** panel.
- 5. Specify the T line command against table space DSN8S81D to see the tables that belong to that table space, and press Enter.

The Tables, Views, and Aliases (ADB21T) panel shows the tables in DSN8S81D:

```
DB2 Admin ----- DB2X Tables, Views, and Aliases ----- Row 1 of 1
Command ===>
                                                     Scroll ===> PAGE
Commands: GRANT MIG ALL CT
Line commands:
C - Columns A - Auth L - List X - Indexes S - Table space D - Database
V - Views T - Tables P - Plans Y - Synonyms SEL - Select prototyping
? - Show all line commands
              Owner
                             T DB Name TS Name
                                               Cols
Sel Name
                                                            Rows Checks
                                                 *
                                                             *
            DSN8810 T DSN8D81A DSN8S81D 5 14
DSN8810 V DSN8D81A DSN8S81D 4 -1
                                                                    0
```

Figure 115. Tables in a table space (ADB21T)

6. Specify the C line command against the DEPT table to view the columns, and press Enter.

The Columns in Table (ADB21TC) panel is displayed:

Figure 116. Columns in a table (ADB21TC)

- 7. Exit back to the Tables, Views, and Aliases (ADB21T) panel.
- 8. Specify the X line command against the DEPT table to view the indexes, and press Enter.

The Indexes (ADB21X) panel is displayed:

Figure 117. Indexes for a table (ADB21X)

## What to do next

Exit back to the **System Catalog (ADB21)** panel to complete the next stage of the tutorial.

# **Granting authorizations**

You can use Db2 Admin Tool to grant authorizations on Db2 objects.

## Before you begin

Ensure that the **System Catalog (ADB21)** panel is displayed.

### About this task

This tutorial shows you how to do the following tasks:

- View authorizations for a table.
- Grant authorizations for a table.

**Restriction:** The GRANT USAGE ON JAR statement is not supported in the IBM Db2 Object Comparison Tool for z/OS.

## **Procedure**

- 1. On the System Catalog (ADB21) panel, specify option S, and press Enter.
- 2. On the **Table Spaces (ADB21S)** panel, specify the T line command against the table space that contains the DEPT table, and press Enter.
- 3. On the **Tables, Views, and Aliases (ADB21T)** panel, specify the A line command against the DEPT table, and press Enter.

The Table Authorizations (ADB2AT) panel shows the authorizations for the DEPT table:

```
ADB2AT in ----- DD1A Table Authorizations ----- Row 1 of 2
                                 Scroll ===> PAGE
Command ===>
Commands: REVOKE GRANT RMIMPL
Line commands:
R - Revoke GR - Grant T - Table I - Interpretation U D I S U R
CA - Column authorizations RE - Grantee role
                                PAEINEPRE
                                DLLNSLDEFTL
? - Show all line commands
                                CTEDEEAFCRO
                          H Date OETERCTEOIA
G Grant L R E X T T E R L G D
S Grantor Grantee T Schema Name
S 010524
```

**Note:** The UNLOAD privilege is displayed only if you are running Db2 12 for z/OS.

## Figure 118. Table Authorizations (ADB2AT) panel

- 4. For the row with DSN8810 in the Grantor column, specify the GR line command in the **S** column, and press Enter.
- 5. On the **Grant Table Privileges (ADB2GT)** panel, specify Y or G next to the privileges that you want to grant, and press Enter.

```
DB2 Admin ----- DB2X Grant Table Privileges ----- 00:53
Command ===>
GRANT
Specify Y or G (for WITH GRANT OPTION) or ' ' (for none)
              INDEX
G ALL
                             UPDATE
UNLOAD
 ALTER
             INSERT REFERENCI
SELECT TRIGGERS
                            REFERENCES
 DELETE
ON TABLE
OWNER . . . VNDEJB
TABLE . . . ERICTB1
To . . . . USERX
```

**Note:** The UNLOAD privilege is displayed only if you are running Db2 12 for z/OS.

Figure 119. Grant Table Privileges (ADB2GT) panel

## What to do next

Exit back to the System Catalog (ADB21) panel to complete the next stage of the tutorial.

# **Binding plans and packages**

You can bind plans and packages in Db2 Admin Tool.

## Before you begin

Ensure that the **System Catalog (ADB21)** panel is displayed.

## **About this task**

In this stage of the tutorial, you will view a list of application plans in the system catalog and bind a plan.

## **Procedure**

1. Specify option P, and press Enter to list the application plans in the catalog. The **Application Plans (ADB21P)** panel is displayed:

```
DB2 Admin ----- DB2X Application Plans ----- Row 1 of 25
Commands: BIND REBIND FREE GRANT
Line commands:
DP - Depend A - Auth T - Tables V - Views X - Indexes S - Table spaces
Y - Synonyms RB - Rebind F - Free B - Bind GR - Grant RO - Role
? - Show all line commands
                                Bind Bind V I V O Bound
                                                                                       Pack A R E D
                                                                         Ouali-
Select Name Owner Date Time D S A P By fier Lists Q L X R
* * * * * *
                                                             * * * * * * *
                                                  * * * * *
                                                                                         * * * * *
        ADBTEP2 DSCGDB2 010828 100153 B S Y Y ISTFL2 DSCGDB2 1 U C N ADBV3 DSCGDB2 010912 024459 B S Y Y ISTFL DSCGDB2 2 U C Y
        ADB2GEN DSCGDB2 010623 005531 B S Y Y ISTJE
ADB2GE2 DSCGDB2 010526 003803 B S Y Y ISTJE
ADB21 DSCGDB2 010623 004026 B S Y Y ISTJE
                                                                         DSCGDB2
                                                                                           1 U C Y
1 U C Y
                                                                         DSCGDB2
                                                                         DSCGDB2
        ADB21 DSCGDB2 010623 004026 B S Y Y 151JE DSCGDB2

ADB31 DSCGDB2 011030 170150 B S Y Y 15TJE DSCGDB2

DB2E81 DPGROTH 011029 145636 R S Y Y DPGROTH DPGROTH

DSNEDCL DSCGDB2 010524 190326 R S Y Y ISTJE DSCGDB2

DSNESPCS DSCGDB2 010524 190324 R S Y Y ISTJE DSCGDB2

DSNESPRR DSCGDB2 010524 190325 R R Y Y ISTJE DSCGDB2

DSNTIAD DSCGDB2 010524 024119 R S Y Y ISTJE DSCGDB2
                                                                                           1 U C
                                                                                           1 U C N
                                                                                           1 U C N
                                                                                           1 U C
                                                                                           0 U C N
```

Figure 120. Application Plans (ADB21P) panel

On this panel, you can issue a B (Bind), RB (Rebind), or F (Free) line command for a particular plan. You can also issue a BIND, REBIND, FREE, or GRANT primary command for all plans that are listed.

2. For example, specify B against plan DSNTIAD, and press Enter to bind this plan.

The Bind Application Plan (ADB21PB) panel is displayed:

```
ADB21PB n ------ 13:41
Command ===>
                                                                 More:
Verify BIND parameters:
BIND PLAN(
Plan name . . . . DSNTIAD
(qualifier to resolve unqualified SQL)
                              (Yes/No, used for distributed dynamic SQL)
(Run or Bind, Bind preferred)
                              (CS, RR, RS, or UR)
(cache size in bytes for authorization IDs)
                              (Use or Allocate, Use preferred)
(Commit or Deallocate, Commit preferred)
                              (Yes/No, to explain access path)
                                        (blank=local, else first location)
ENABLE . . . . . . . . DISABLE . . . . . . .
                              (use ? to get current values from the catalog)
                              (use ? to get current values from the catalog)
 En/disable names . .
                              (use ? to get current values from the catalog)
                              (DB2 or STD) (Explicit
(Explicit, Automatic, or Conditional)
DYNAMICRULES . . . .
                              (Run or Bind)
ENABLE . . . . . . . . DISABLE . . . . . . .
                              (use ? to get current values from the catalog) (use ? to get current values from the catalog)
En/disable names . .
                              (use ? to get current values from the catalog)
(1 or ANY) (Parallelism)
(Parallelism)
                              (DB2 or STD)
(Explicit, Automatic, or Conditional)
                              (Run or Bind)
                              (Yes/No)
                              (N - None, Y - Always, 1 - Once, or A-Auto)
OPTHINT . . . . . .
(ASCII, EBCDIC, UNICODE or ccsid)
                              (Yes, No or PH1)
ROUNDING . . . . . . HALFEVEN (Ceiling, Down, Floor, HalfDown,) (HalfEven, HalfUp, or Up)
CONCURRENTACCESSRES
                              (U - Usecurrentlycommitted or)
                              (W - Waitforoutcome)
```

Figure 121. Bind Application Plan (ADB21PB) panel

3. Press Enter to verify the BIND parameters.

Db2 Admin Tool uses the catalog to find the DBRM members and libraries for the bind operation.

If an SQL error occurs, Db2 Admin Tool displays the DSNTIAR message:

Figure 122. DSNTIAR error messages

When you press Enter, a second error panel opens to display the SQL statement that caused the error:

```
DB2 Admin ------ DB2 Error Display 2 ------ 12:54

Command ===>

SQLCODE : -206

DSNTIAR CODE : 0

PREPARE

SELECT T.* FROM SYSIBM.SYSTABLES T WHERE T.CREATOR LIKE 'DSN and T.TYP = 'V'
FOR FETCH ONLY
```

Figure 123. SQL statement in error

## What to do next

Return to the Application Plans (ADB21P) panel.

# Displaying detailed information about an object

You can display detailed information about an object in Db2 Admin Tool.

# Before you begin

Ensure that you are on the **Application Plans** panel.

## **About this task**

In this stage of the tutorial, you will view details about an application plan.

## **Procedure**

Specify the I line command against application plan DSNTIAD, and press Enter. The **Interpretation of an Object** panel is displayed, as shown in the following figure.

```
ADB21PI1 ------ DD1A Interpretation of an Object in SYSPLAN ------ 11:46
Command ===>
Details for application plan : DSNTIAD
                                                                                                          More:
Authorization ID of owner . . . : DB2ADM Authorization ID of creator . . : ISTJE
Qualifier for unqualified SQL . : DSCGDB2
Date of latest RTND of plan
Date of latest BIND of plan . . : 040524 (yymmdd)
Time of latest BIND of plan . . : 02411994 (hhmmssth)
Time when the plan was bound . : 2004-05-24-02.41.19.948290
Version under which plan bound . : P - DB2 V11
SQL rules specified at BIND . . : D - DB2
Cabbe circ for suith TDE in buttor 1024
Cache size for auth IDs in bytes : 1024
Operative status of plan . . . . : Plan is valid and operative Resource and authorization check : At plan allocation time
Plan base section size (bytes) . : 2632
Average DML section size (bytes) : 0
                                                                      (in EDM pool during execution)
                                                                     (loaded when needed during exec)
Plan bound with EXPLAIN option . : NO
Plan bound with DEFER(PREPARE) . : No - DEFER(PREPARE) not specified Number of PACKAGE list entries . : 0
Number of enabled/disabled sys . : 0
Current server .
Disconnect option used . . . . : E - explicit. Release locations at commit Data concurrency . . . . . : C - required for ambiguous cursors Effect on blocking . . . : Inhibit blocking for ambiguous cursors DEGREE of I/O parallelism d. DIND 1. . . : 1 - parallel I/O inhibited
Group member that performed BIND :
Dynamic SQL rules
                               . . . . . . : Not specified - use the rules for the plan
Re-optimize SQL at execution time: No - access path determined at BIND time Keep prepared dynamic SQL stmts : No - are destroyed at COMMIT
Protocol for 3 part names . . . : D
                                     . . . . . : 2004-05-24-02.41.19.894713
Function resolved at .
Optimizer hint identifier . . . :
Encode CCSID . . . . . . . . . . . . . . . . 277
Write group buffer pool pages . : Normal write
Catalog table uncoding scheme . : Unicode
SQL path for resolving UDT, UDF, SP:
ROUNDING option used on last bind: Created prior to V9
Concurrent access . . . . . . : Not specified - inherit from DB2 ZPARM
Resource allocation information :
Resources acquired . . . . . : When first used Resources released . . . . . : At COMMIT
Isolation level . . . . . . : Cursor stability
```

Figure 124. Interpretation of an object (ADB21PI1)

#### What to do next

Return to the **System Catalog** panel to complete the next stage of the tutorial.

# **Reverse engineering objects**

You can extract from the Db2 catalog the DDL that is required to re-create Db2 objects. This process is called *reverse engineering* the objects.

## Before you begin

Ensure that the **System Catalog (ADB21)** panel is displayed.

## **About this task**

The starting point for reverse engineering can be databases, table spaces, tables, aliases, synonyms, schemas, data types, functions, stored procedures, triggers, sequences, or storage groups.

In this stage of the tutorial, you will complete the following steps:

- · Reverse engineer a database.
- View the output of reverse engineering that database.

· Issue a rebind and view the output.

## **Procedure**

- 1. On the **System Catalog (ADB21)** panel, specify option D, and press Enter.
- 2. On the **Databases (ADB21D)** panel, specify the GEN line command against the DSN8D81A database, and press Enter.

The **Generate SQL from DB2 catalog (ADB2GENB)** panel is displayed, as shown in the following figure:

```
ADB2GENB ----- DD1A Generate SQL from DB2 catalog ----- 16:46
Option ===>
                                                                                            DB2 System: DD1A
DB2 SQL ID: ADM001
 Generate SQL statements for database DSN8D81A
                                                                                                             More:
 SQL statement types to be generated from the DB2 catalog:
    QL statement types to be generated from the DB2 catalog:
CREATE DATABASE . . . . Y (Y,N) GRANT access ON DATABASE . . Y (Y,N,A,R)
CREATE TABLESPACE . . . Y (Y,N) GRANT access ON TABLESPACE . Y (Y,N,A,R)
CREATE TABLE . . . . Y (Y,N) GRANT access ON TABLE . . . Y (Y,N,A,R)
CREATE VIEW . . . . Y (Y,N) GRANT access ON VIEW . . . . Y (Y,N,A,R)
CREATE INDEX . . . . Y (Y,N) ALTER TABLE ADD FOREIGN KEY. Y (Y,N,D)
CREATE SYNONYM . . . Y (Y,N) LABEL ON . . . . . . . . . Y (Y,N)
CREATE ALIAS . . . . Y (Y,N) ALTER TABLE ACTIVATE CONTROL Y (Y,N)
CREATE PERMISSION . . Y (Y,N)
CREATE TRIGGER . . . Y (Y,N,D,A,R)
CREATE STORAGE GROUP . Y (Y,N,D)
REBIND PACKAGE . . . Y (Y,N,D,D)
 New names/values for generated SQL: (leave blank to use current values)
 Object schema . . . . . . > Run SQLID . . . . . . . . ADM00

New names/values for generated SQL: (leave blank to use current values)
                                                              > Run SQLID . . . . . . . ADM001
    Object schema . . . . . Object grantor . . . . .
                                                             > Run SQLID . . . . . . . ADM001
  SQL output data set and execution mode:
    Add to a WSL . . . . . NO
                                                                (Yes/No)
    Data set name .
    Data set disposition . OLD (OLD, SHR, or MOD)
Execution mode . . . . TSO (BATCH or TSO)
    Commit statements per .
                                                                (Db, tS, Tb, All, None. Default is All)
(Keep, or Remove. Default is Keep)
(Yes/No. For TSO mode and no WSL)
    DB2 defaults handling .
    Prompt to run SQL . . . NO
    Include SQL comments . . NO
                                                                 (Yes/No)
   DB2 Command output data set:
      Data set name .
         Data set disposition . OLD
                                                                (OLD, SHR, or MOD)
   BP - Change batch job parameters
    G - Change additional parameters
```

Figure 125. Generate SQL from DB2 catalog (ADB2GENB) panel

3. To view the output, press Enter.

The following figure shows part of the result of reverse engineering this database:

```
-- Database 2 Administration Tool (DB2 Admin) , program 5655-DAT (C) --
-- ADB2GEN - Extract object definitions from the DB2 Catalog tables --
-- Catalog values overridden : none
-- Generate : SG=Y DB=Y TS=Y TB=Y VW=Y IX=Y SY=Y AL=Y LB=Y CM=Y FK=Y --
          TG=Y UT=N UF=N SP=N
-- Grants : SG=Y DB=Y TS=Y TB=Y VW=Y SC=N UT=N UF=N SP=N
-- ADB2GEN: Generate DDL for Database DSN8D81A
-----
-- Database=DSN8D81A Stogroup=DSN8G810
SET CURRENT SQLID='DSCGDB2';
 CREATE DATABASE DSN8D81A
   BUFFERPOOL BP0
   INDEXBP BP2
CCSID EBCDIC
   STOGROUP DSN8G810 ;
 GRANT DBADM
   ON DATABASE DSN8D81A TO PUBLIC;
COMMIT;
```

Figure 126. Reverse engineering output (1 of 2)

```
-- Database=DSN8D81A Stogroup=DSN8G810
-- Tablespace=DSN8D81A.DSN8S81D
 CREATE TABLESPACE DSN8S81D
    IN DSN8D81A
    USING STOGROUP DSN8G810
PRIQTY 32 SECQTY 20
    ERASE NO
    FREEPAGE 0 PCTFREE 5
GBPCACHE CHANGED
    TRACKMOD YES
BUFFERPOOL BP0
    LOCKSIZE PAGE
    LOCKMAX SYSTEM
    CLOSE NO
    COMPRESS NO
                EBCDIC
    CCSID
    MAXROWS 255;
 GRANT USE OF TABLESPACE DSN8D81A.DSN8S81D TO PUBLIC;
 COMMIT;
      Table=DSN8810.DEPT In DSN8D81A.DSN8S81D
 SET CURRENT SQLID='DSN8810';
  CREATE TABLE DSN8810.DEPT
     (DEPTNO
                              CHAR(3) FOR SBCS DATA NOT NULL
      DEPTNAME
                              VARCHAR(36) FOR SBCS DATA NOT NULL , CHAR(6) FOR SBCS DATA WITH DEFAULT NULL ,
      MGRNO
                              CHAR(3) FOR SBCS DATA NOT NULL ,
      ADMRDEPT
```

Figure 127. Reverse engineering output (2 of 2)

- 4. Return to the **Generate SQL from DB2 catalog (ADB2GENB)** panel to choose to rebind the plan/package and view the output.
- 5. In the **REBIND PLAN/PACKAGE** field, specify Y, and press Enter.

The output is the same as shown in the previous figures and includes the following output:

Figure 128. Reverse engineering rebind output

# **Chapter 4. Db2 management**

The following information explains how to use Db2 Admin Tool features to simplify the way you manage your Db2 environments.

# Querying the Db2 system catalog

You can use Db2 Admin Tool to navigate through object information in the Db2 catalog and perform various actions on the objects.

## **About this task**

Specifically, you can perform the following tasks:

- Display any object in the Db2 catalog
- Display related Db2 objects
- · Interpret catalog information
- · Show the authorizations for Db2 objects
- Display the static SQL statements from application plans and packages
- Display the DDL for existing views
- Generate JCL (job control language) for the Db2 utilities and then run them online
- · Execute dynamic SQL statements
- Issue Db2 commands for databases and database objects
- Display database structures
- Reverse engineer Db2 objects
- Generate reports about the Db2 objects that are saved in a printable format

**Tip:** To navigate directly to the Db2 catalog information for any object from any panel, use the ? command. For example, the following command displays the information for a database named MYDB:

?d MYDB

For more details about the ? command, see "Db2 Admin Tool primary commands" on page 211.

## **Procedure**

To query the Db2 system catalog:

- 1. On the **DB2 Administration Menu (ADB2)** panel, specify option 1, and press Enter.
- 2. On the **System Catalog (ADB21)** panel, specify an object and optionally any filtering criteria, and press Enter.

For example, if you want to view all table spaces that start with TS1, specify the following information:

```
ADB21 min ------ DD1A System Catalog - Objects ------ 15:17
Option ===> S
                                                              DB2 System:
AO - Authorization options
                                                              DB2 SQL ID: ADM001
Object options:
 G - Storage groups
D - Databases
                                      P - Plans
L - Collections
  S - Table spaces
                                       K - Packages
  T - Tables, views, and aliases
  V - Views
                                       H - Schemas
  V - Views
A - Aliases for tables and views
                                        E - User defined data types
F - Functions
  Y - Synonyms
 X - Indexes
                                        0 - Stored procedures
                                        J - Triggers
  C - Columns
N - Constraints Q - Sequences and aliases
DS - Database structures DSP - DS with plans and packages
 N - Constraints
                                         Q - Sequences and aliases
PDC - DB2 pending definition changes GV - Global variables
XCU - Index cleanup
                                     RS - REST
services
Enter standard selection criteria: Settings: LIKE operator; Criteria saved.
                                          > Grantor . . .
Name . . . . TS1%
Schema . . .
                                           > Grantee . . .
Owner .
Owner . . . . In DB/Coll .
                                          > Switch Catalog Copy . . N (N/S/C)
And/or other selection criteria (option xC shows you columns for option x)
                                          > Oper . .
                                                             Value . .
```

For more information about this panel, see "The System Catalog (ADB21) panel" on page 135.

Information about the requested object or objects is displayed. The specific panel that is displayed depends on the object. However each panel has commands, line commands, or both that you can use to perform various tasks. For more information about each object panel, see <u>"System catalog panels"</u> on page 135.

# Switching copies of the Db2 catalog

If your subsystem supports using multiple copies of the Db2 catalog, you can switch between copies of the catalog when using Db2 Admin Tool.

## Before you begin

Before you select a catalog copy, you might want to refresh the copy. To do so, request the owner of the copy run the CPYRUNxx job that was generated when the copy was made. See "Making copies of the Db2 catalog for Db2 Admin Tool" on page 1049.

## **About this task**

**Recommendation:** When using multiple copies of the catalog, do not issue requests that involve data for which the object definition has changed since the catalog copy was refreshed.

## **Procedure**

To switch copies of the Db2 catalog:

- 1. On the DB2 Administration Menu (ADB2) panel, specify option 1, and press Enter.
- 2. On the **System Catalog (ADB21)** panel, in the **Switch Catalog Copy** field, specify C to indicate that you want to use a copy of the catalog.
- 3. On the **Select Copy of DB2 Catalog (ADB2CCS)** panel, specify S in the Select column for the catalog copy that you want, and press Enter:

When you use a copy of the Db2 catalog, the value in the **Planname Suffix** column is used on the header of the system catalog panels instead of the Db2 subsystem identifier.

## **Related concepts**

"Copies of the Db2 catalog" on page 1049

You can create copies of the Db2 catalog to be used by Db2 Admin Tool.

#### Related reference

"The System Catalog (ADB21) panel" on page 135

Use the **System Catalog (ADB21)** panel to search for Db2 objects or authorizations in the Db2 catalog. To display this panel, select option 1 on the **DB2 Administration Menu (ADB2)** panel.

# Reports from the Db2 catalog

You can use the REP command to generate reports that can be saved and printed.

When you use the system catalog panels to display information about the objects in the Db2 catalog, you can use the REP command to generate reports with information (that is similar to the displayed information) that can be saved and printed.

Reviewing printed reports can be faster than stepping through the information online. Saving reports about your databases at various points in time also allows you to perform trend analysis, which enables you to manage your environment more efficiently and more proactively.

When you issue the REP command, a panel is displayed that allows you to specify the content of the report. You choose which types of objects that you want included in the report. For example, for a database, you might want a report that lists the table spaces, tables, and indexes in the database. Or, for a group of schemas, you might want a report that lists the distinct types in each schema.

After you specify the objects for the report, Db2 Admin Tool generates JCL for a batch job that produces the report in a printable format. The batch job contains two steps. The first step invokes the GEN function to produce a version file for the objects that are to be included in the report. The second step formats the records in the version file into a report that is written to a data set.

The generated report consists of the following sections:

- A summary section that lists which types of objects are included in the report (the GEN parameters that were active when the data was collected).
- A detailed report section for each type of object that is included in the report. Each detailed report
  section lists all of the occurrences of the particular object. The information that is provided for each
  object and the column headings are the same as what is displayed on the corresponding system catalog
  panel for the object.

The following figure shows an example of the summary section of the report:

```
ADB2GEN parameters active when this data was collected:

Create Database(s): Yes Create Tablespace(s): Yes Create Table(s): Yes Create View(s): No Create Index(es): No Create Synonym(s): No Create Alias(es): No Create Label(s): No Create Triggers: No also for refs not gen'd: No Create Foreign key(s): No also for refs not gen'd: No Create User def. Types: No Create Functions: No Create Stored Procedures: No Column information will not be included in this report.
```

Figure 129. Example of the summary section

The following figure shows an example of a detailed report section for table spaces:

| Name     | DB Name | Parts | Bpool | L | Ε | S | Ι | С | Tables | Act. | pages | Segsz | Т | L |
|----------|---------|-------|-------|---|---|---|---|---|--------|------|-------|-------|---|---|
| *        | *       | *     | *     | * | * | * | * | * | *      |      | *     | *     | * | * |
|          |         |       |       | - | - | - | - | - |        |      |       |       | - | - |
| SYSALTER | DSNDB06 | 0     | BP32K | Ρ | N | Α | N | N | 2      |      | 44    | 4     |   | Υ |
| SYSC0PY  | DSNDB06 | 0     | BP0   | Α | Ν | Α | N | N | 2      |      | 720   | 0     |   | Υ |
| SYSDBASE | DSNDB06 | 0     | BP8K0 | Α | N | Α | N | N | 14     |      | 8280  | 0     |   | Υ |
| SYSDBAUT | DSNDB06 | 0     | BP0   | Α | Ν | Α | Ν | N | 4      |      | 84    | 0     |   | Υ |
| SYSDDF   | DSNDB06 | 0     | BP0   | Ρ | N | Α | N | N | 8      |      | 38    | 4     |   | Υ |
| SYSEBCDC | DSNDB06 | 0     | BP0   | Ρ | Ν | Α | N | N | 1      |      | 12    | 4     |   | Υ |
| SYSGPAUT | DSNDB06 | 0     | BP0   | Α | Ν | Α | Ν | N | 1      |      | 720   | 0     |   | Υ |
| SYSGROUP | DSNDB06 | 0     | BP0   | Α | Ν | Α | N | N | 2      |      | 24    | 0     |   | Υ |
| SYSGRTNS | DSNDB06 | 0     | BP8K0 | R | Ν | Α | Ν | N | 2      |      | 24    | 4     |   | Υ |
| SYSHIST  | DSNDB06 | 0     | BP8K0 | R | N | Α | N | N | 9      |      | 144   | 4     |   | Υ |
| SYSJAUXA | DSNDB06 | 0     | BP0   | L | Ν | Α | Ν | N | 1      |      | 288   | 0     | 0 | Υ |
| SYSJAUXB | DSNDB06 | 0     | BP0   | L | Ν | Α | Ν | Ν | 1      |      | 1008  | 0     | 0 | Υ |
|          |         |       |       |   |   |   |   |   |        |      |       |       |   |   |

Figure 130. Example of a detailed report section - table spaces

# **Generating reports**

Generating a report allows you to save or print information about Db2 objects for later use.

## **Procedure**

To generate a report:

- 1. On the DB2 Administration Menu (ADB2) panel, specify option 1, and press Enter.
- 2. On the **System Catalog (ADB21)** panel, specify any filtering criteria at the bottom of the panel and one of the following options, and press Enter:

```
D
   Databases
S
   Table Spaces
Т
   Tables, views, and aliases
Α
   Aliases
Υ
   Synonyms
Н
   Schemas
Ε
   Data or distinct types
   Functions
G
   Storage groups
   Stored procedures
```

Triggers

Q
Sequences

These options support the ability to generate a report. You cannot generate reports for the other objects that are listed on the **System Catalog (ADB21)** panel.

- 3. On the resulting object panel, issue the REP line command or REP primary command as follows:
  - To generate a report for the single object, issue the REP line command.
  - To generate a report for all of the listed objects, issue the REP primary command.

The following figure shows the REP command issued against a database.

Figure 131. Databases panel (ADB21D) - Example of issuing the REP command to generate a report

- 4. On the **Generate Report from DB2 Catalog (ADB2REPB)** panel, specify the following items, and press Enter:
  - The types objects that you want included in the report. Specify Y for each object type that you want included in the report.
  - Whether to have the column properties for objects that have associated columns included in the report. This field is displayed only when it is applicable.
  - The data set information for the report output.

The exact fields that are included on the panel depend on the type of object for which the REP command was issued.

```
ADB2REPB ------ DD1A Generate Report from DB2 Catalog ------ 13:24
Option ===>
   Generate batch report for database DSNDB06
                                                                                                                                                                                      DB2 System: DD1A
                                                                                                                                                                                      DB2 SQL ID: ADM001
                                                                                                                                                                                                                      More:
   Object types to be included from the DB2 catalog:
         Database . . . . . . . . . Y (Y,N)
Table space . . . . . . Y (Y,N)

        Synonym
        ...
        ...
        ...
        ...
        ...
        ...
        ...
        ...
        ...
        ...
        ...
        ...
        ...
        ...
        ...
        ...
        ...
        ...
        ...
        ...
        ...
        ...
        ...
        ...
        ...
        ...
        ...
        ...
        ...
        ...
        ...
        ...
        ...
        ...
        ...
        ...
        ...
        ...
        ...
        ...
        ...
        ...
        ...
        ...
        ...
        ...
        ...
        ...
        ...
        ...
        ...
        ...
        ...
        ...
        ...
        ...
        ...
        ...
        ...
        ...
        ...
        ...
        ...
        ...
        ...
        ...
        ...
        ...
        ...
        ...
        ...
        ...
        ...
        ...
        ...
        ...
        ...
        ...
        ...
        ...
        ...
        ...
        ...
        ...
        ...
        ...
        ...
        ...
        ...
        ...
        ...
        ...
        ...
        ...
        ...
        ...
   Include column data . . . Y (Y,N)
   Output file:
         Data set name . . . . . 'USER.DB0024.REPORT'
                                                                                                                                                                                                                                                       >
               Data set disposition . . OLD (OLD, SHR, or MOD)
   BP - Change batch job parameters
```

Figure 132. Generate Report from DB2 Catalog (ADB2REPB) panel

The batch jobs to create the report are generated, and an ISPF Edit session is displayed.

5. Verify and submit the generated jobs.

The report is created in a printed format and written to the data set that was specified.

## **Results**

You are now ready to print the data set with the carriage control and specified rotate options.

# Display of Db2 catalog columns

In some cases, Db2 Admin Tool displays the values of Db2 catalog columns differently than Db2 to improve readability.

Db2 Admin Tool has the following differences in displaying catalog column values:

- If a catalog column value is null, Db2 Admin Tool displays a question mark character (?).
- Db2 Admin Tool handles pairs of INTEGER and FLOAT columns differently than Db2 does.

In some Db2 catalog tables, when a column with an INTEGER data type became too small to hold large values, Db2 added a corresponding column with a FLOAT data type to the catalog table to replace the INTEGER column. For example, CARDF was added for CARD in SYSTABLES, and FIRSTKEYCARDF was added for FIRSTKEYCARD in SYSINDEX. Db2 catalog tables (Db2 12 for z/OS) shows that the INTEGER version of the column is no longer used. When the catalog table is queried by a SELECT\* statement in SPUFI, the value for the unused column might be displayed as 0 or -1.

For readability, Db2 Admin Tool displays in the INTEGER column the integer equivalent of the value that is in the FLOAT column if the value fits. If the value is too large, Db2 Admin Tool displays 11 asterisks instead.

The following columns contain the corresponding integer value of the floating point column when the floating point column is also included in the SELECT list:

- CARD
- COLCARD
- FIRSTKEYCARD
- FULLKEYCARD
- FREQUENCY
- FAROFFPOS

- NEAROFFPOS
- NACTIVE
- NPAGES
- SPACE
- KEYCOUNT
- CLUSTERRATIO

These integer columns must be returned by Db2 as INTEGER NOT NULL.

Within a SELECT statement in Db2 Admin Tool, use one of the following methods to get the real value from the Db2 catalog:

- Do not specify both the integer and floating point column in the SELECT list.
- Rename one of the columns in the SELECT list by using AS. For example: SELECT CARD AS MYCARD.
- Change the data type in the result. For example: SELECT DECIMAL (COLCARD, 11, 0)

# **Restrictions on Db2 object names**

Db2 Admin Tool puts the following restrictions on Db2 object names.

#### **Restrictions:**

- Do not use object names that contain Unicode characters that cannot be translated into the EBCDIC CCSID that Db2 Admin Tool is using.
- Do not use object names that contain an apostrophe (').

Object names that contain these characters can be displayed, but when a line command is used with either of the restricted object names, an error (SQLCODE -104) or warning message might be displayed.

# Masks

A *mask* provides the ability to make context-sensitive changes to naming conventions, overwrite the current values of certain object attributes, and verify that object attributes conform to certain rules.

You can use masks when you perform the following actions in Db2 Administration Tool:

- Generate SQL to reverse engineer Db2 objects (by using the GEN command).
- Clone a work statement list (WSL).
- Migrate Db2 object definitions, the data in those objects, or catalog statistics to other Db2 subsystems.
- Import changes through the Change Management process.

For example, when you migrate Db2 objects from one subsystem to another, you can use masks to change the name or owner of the objects on the target system. For instance, you can change all table space names to start with DB1A instead of DB1B.

You can also use masks when using IBM Db2 Object Comparison Tool for z/OS. In this case, a mask can be used for translation during the comparison. For example, if the source database is named SSEMMDB1 and the target is SSEMMDBA, a mask can tell Object Comparison Tool to compare the two databases even though they have different names.

Depending on the function, masks are categorized as one of the following types:

## Name masks

Change object names or qualifiers. Name masks can be also called *translation masks*, because they translate the names.

## **Overwrite masks**

Overwrite the values of certain object attributes, such as COMPRESS, DEFINE, DEFER, and SEGSIZE.

#### **Verification masks**

Verify that object attributes conform to the specified rules, such as the PCTFREE attribute being greater than a certain amount. Verification masks are also called *VER masks*.

Name and overwrite masks can be used when running GEN, cloning a WSL, migrating objects, importing changes, and running Object Comparison Tool. Verification masks can be used only when running GEN or Object Comparison Tool.

You can define a mask either in a data set or in a Db2 table in the Change Management repository. If you define masks in a table, the Change Management repository tables must be defined as part of the customization process of Db2 Administration Tool. Masks that are specified when you import changes through Change Management must be defined in a table in the Change Management repository, not in a data set.

**Recommendation:** Consider managing all of your masks through Change Management. When masks are stored in a table in the Change Management database, they are easy to share, manage and recover.

#### Related information

Video: Generating DDL for multiple objects and using masks to change names

## Mask definitions

Mask definitions are reusable; you can define a mask once and use it repeatedly.

Mask names, syntax, hierarchy, processing, and performance is the same whether you specify mask definitions in a data set or in the Change Management database.

**Recommendation:** Consider having an experienced DBA set up the masks initially. Other DBAs can then reuse the masks. For more recommendations, see "Mask recommendations" on page 305.

## Syntax of mask definitions

The syntax of mask definitions depends on the type of mask you are creating:

#### Name masks

Use the following syntax to define a mask that changes a naming convention:

```
maskname: inputmask,outputmask
```

## maskname

The name of the mask. Possible values are listed in Table 15 on page 275.

## inputmask

The input mask, which is the string pattern that you want to translate. The specified input mask cannot be longer than 256 bytes.

### outputmask

The output mask, which is the string to which you want to translate the input mask. The specified output mask cannot be longer than 256 bytes.

A SINGLECH mask is a type of name mask; it masks a single character and is used in conjunction with another name mask. Use the following syntax for a SINGLECH mask:

```
SINGLECH:character[,escape character]
maskname: inputmask,outputmask
```

#### character

A single character to use in the subsequent mask definition to indicate any character.

## escape character

A character to be used as an escape character in the subsequent mask definition. If the specified escape character precedes *character* in the mask definition, *character* is treated as a literal.

Specifying an escape character is optional.

### maskname:inputmask,outputmask

This line defines the name mask to which you want to apply the single character mask. Include *character* in *inputmask* or both *inputmask* and *outputmask* to indicate any single character in a particular position.

For examples of name masks and the SINGLECH mask, see <u>"Examples of name mask definitions" on page 281.</u>

#### **Overwrite masks**

Use the following syntax to define a mask that overwrites the value of a table space or index space attribute:

maskname: inputmask, overwrite\_value

#### maskname

The name of the mask. For overwrite masks, the mask name is the name of the attribute that you want to overwrite. Possible values are listed in Table 16 on page 278.

### inputmask

The table space name or index space name. The specified input mask cannot be longer than 256 bytes.

## overwrite value

The new value to use for the attribute. The value that you can specify depends on the attribute. For possible values, see <u>Table 16 on page 278</u>. The value can be a a string value such as YES or NO, an integer value (n), or an integer percentage of the current value (n%).

The value can also be a REXX user exit that calculates a value. See <u>"Specifying a REXX user exit for a mask overwrite value"</u> on page 304.

The specified overwrite value cannot be longer than 256 bytes. This length restriction also applies to the specification of a REXX user exit and its input variables.

For examples of overwrite masks, see "Examples of overwrite mask definitions" on page 282.

## **Verification masks**

For syntax and examples, see "Verification masks" on page 289.

Masks can contain generic specifications, which are expressed by using an asterisk (\*).

Use a plus sign (+) in column 72 to indicate the continuation of a mask definition onto the next line. The plus sign (+) can also be used in the middle of specifying a REXX user exit in the mask definition to indicate that the specification continues on the next line.

You can specify one or more masks. For information about how multiple mask definitions are processed, see "Mask order" on page 286.

## Mask names

For name masks, which change a naming convention, valid mask names are listed in <u>Table 15 on page</u> 275.

For overwrite masks, which overwrite object attributes, valid mask names are listed in <u>Table 16 on page</u> 278.

| Name     | Description                                                                                                    |
|----------|----------------------------------------------------------------------------------------------------|
| SINGLECH | Single characters                                                                                                    |
| COLNAME  | Column names                                                                                                    |
| NAME     | All object names (This mask affects all masks that have NAME as a parent or grandparent. See the mask hierarchy in Table 17 on page 283.) |

| Table 15. Masks for transle | ating names (continued)                                                                                            |
|-----------------------------|----------------------------------------------------------------------------------------------------|
| Name                        | Description                                                                                                    |
| BPNAME                      | All buffer pool names                                                                                              |
| IXBPNAME                    | Buffer pool names for indexes                                                                                      |
| TSBPNAME                    | Buffer pool names for table spaces                                                                                 |
| COLLNAME                    | Collection names                                                                                                   |
| CONSNAME                    | Constraint names                                                                                                   |
| DBNAME                      | Database names                                                                                                    |
| DBRMNAME <sup>1</sup>       | DBRM names (Used for BIND commands.)                                                                               |
| GBPNAME <sup>1</sup>        | Group buffer pool names                                                                                            |
| GRPNAME                     | Group names                                                                                                    |
| GVNAME                      | Names of global variables                                                                                          |
| IXNAME                      | Index names                                                                                                    |
| MKNAME                      | Names of column masks                                                                                              |
| PGMNAME                     | Program names; synonym for DBRM names                                                                              |
| PKGNAME                     | Package names                                                                                                    |
| PLNNAME                     | Plan names                                                                                                    |
| PMNAME                      | Names of row permissions                                                                                           |
| SEQNAME                     | Sequence names                                                                                                    |
| SFNAME <sup>1</sup>         | Specific function names                                                                                            |
| SGNAME                      | All storage group names                                                                                            |
| IXSGNAME                    | Storage group names for indexes                                                                                    |
| TSSGNAME                    | Storage group names for table spaces                                                                               |
| STPNAME                     | Stored procedure names and specific names for native SQL procedures                                                |
| TBNAME                      | Table, alias, synonym, and view names                                                                              |
| ALNAME                      | Alias names (This mask is valid only for those CREATE statements where the object is clearly defined as an alias.) |
| SYNNAME                     | Synonym names                                                                                                    |
| VWNAME                      | View names (This mask is valid only for those CREATE statements where the object is clearly defined as an view.)   |
| TCNAME                      | Trusted context names                                                                                              |
| TGNAME                      | Trigger names                                                                                                    |
| TSNAME                      | Table space names                                                                                                  |
| UDFNAME                     | User-defined function names                                                                                        |
| UDTNAME                     | User-defined data type names                                                                                       |
| VCATNAME                    | VCAT names                                                                                                    |
| GRANTEE                     | Grantees                                                                                                    |

| Table 15. Masks for trans                    | lating names (continued)                                                                                                    |
|----------------------------------------------|----------------------------------------------------------------------------------------------------|
| Name                                         | Description                                                                                                    |
| GRANTOR                                      | Grantors                                                                                                    |
| OWNER <sup>2, 3</sup>                        | Owners and creators (This mask affects all masks that have OWNER as a parent. See the mask hierarchy in Table 17 on page 283.)                                         |
| DBOWNER <sup>2, 3</sup>                      | Database owners                                                                                                    |
| IXOWNER <sup>2, 3</sup>                      | Index owners (IXOWNER masks the index creator field, which is the owner of the index in DB2 UDB for z/OS 8, but is the schema of the index in DB2 9 for z/OS.)         |
| PKGOWNER <sup>2, 3</sup>                     | Package owners                                                                                                    |
| SGOWNER <sup>2, 3</sup>                      | Storage group owners                                                                                                    |
| TBOWNER <sup>2, 3</sup>                      | Table owners (TBOWNER masks the table creator field, which is the owner of the table in DB2 UDB for z/OS 8, but is the schema of the table in DB2 9 for z/OS.)         |
| SYNOWNER (subset of TBOWNER) <sup>2, 3</sup> | Synonym owners                                                                                                    |
| TSOWNER 2, 3                                 | Table space owners                                                                                                    |
| SCHEMA <sup>3</sup>                          | Schemas (This mask affects all masks that have SCHEMA as a parent. See the mask hierarchy in Table 17 on page 283.)                                                    |
| GVSCHEMA <sup>3</sup>                        | Global variable schemas                                                                                                    |
| IXSCHEMA <sup>3</sup>                        | Index schemas (IXSCHEMA masks the index creator field, which is the owner of the index in DB2 UDB for z/OS 8, but the SCHEMA of the index in DB2 9 for z/OS or later.) |
| MKSCHEMA <sup>3</sup>                        | Column mask schemas                                                                                                    |
| PMSCHEMA <sup>3</sup>                        | Row schemas                                                                                                    |
| SEQSCHEMA <sup>3</sup>                       | Sequence schemas                                                                                                    |
| SETPATHSC                                    | SET CURRENT PATH schemas                                                                                                    |
| STPSCHEMA                                    | Stored procedure schemas                                                                                                    |
| TBSCHEMA                                     | Table schemas (TBSCHEMA masks the table creator field, which is the owner of the table in DB2 UDB for z/OS 8, but the schema of the table in DB2 9 for z/OS or later.) |
| ALSCHEMA (subset of TBSCHEMA)                | Alias schemas (This mask is valid only for those CREATE statements where the object is clearly defined as an alias.)                                                   |
| VWSCHEMA (subset of TBSCHEMA)                | View schemas (This mask is valid only for those CREATE statements where the object is clearly defined as an view.)                                                     |
| TGSCHEMA                                     | Trigger schemas                                                                                                    |
| UDFSCHEMA                                    | Function schemas                                                                                                    |
| UDTSCHEMA                                    | User-defined type schemas                                                                                                    |
| ROLE                                         | Role names                                                                                                    |
| DBROLE <sup>4</sup>                          | Roles that are associated with a database                                                                                                    |

| Table 15. Masks for translating names (continued) |                                                                                                    |
|---------------------------------------------------|----------------------------------------------------------------------------------------------------|
| Name                                              | Description                                                                                                    |
| IXROLE <sup>4</sup>                               | Roles that are associated with an index                                                                                                    |
| TBROLE <sup>4</sup>                               | Roles that are associated with a table                                                                                                    |
| TSROLE <sup>4</sup>                               | Roles that are associated with a table space                                                                                                    |
| SQLID <sup>1</sup>                                | Current SQLIDs                                                                                                    |
|                                                   | This mask is needed by cloning when masking SET CURRENT SQLID statements that are already generated. When the GEN function and migrate function generate SET CURRENT SQLID = <i>sqlid</i> statements, the SQLID mask is not used to mask the <i>sqlid</i> value. The <i>sqlid</i> in these statements originates from field values in the Db2 |
|                                                   | catalog, and these values are masked before the SET statement is generated. For example, CREATE SYNONYM requires a SET CURRENT SQLID statement to set the current SQLID to the synonym owner (creator). The OWNER mask is used to mask the synonym owner before the SET statement is generated.                                               |
| XMLSCHID                                          | Registered XML schema names in an XML-type modifier                                                                                                    |
| WLMENV                                            | Workload Manager (WLM) environment names                                                                                                    |
| LOCATION                                          | Location names, where the location is the first of a three-part name, as in: location.schema.name                                                                                                    |

- 1. DBRMNAME, GBPNAME, SFNAME, and SQLID are used only when work statement lists (WSLs) are cloned. If specified, they have no affect on the GEN function, the migrate function, or importing changes.
- 2. All OWNER masks have no affect when WSLs are cloned and when importing changes. (This condition applies to the OWNER mask and all masks that have OWNER as a parent. See the mask hierarchy in Table 17 on page 283.)
- 3. If you want to mask the schema and the owner, you must specify masks for both schema and owner, even if the values are the same. For example:

SCHEMA: maskA; maskB OWNER: maskA; maskB

For objects that were created in DB2 9 or an earlier version of Db2, the schema and owner had the same value. However, both Db2 Admin Tool and Object Comparison Tool treat schema and owner as distinct values and do not assume that the values are the same.

4. The DBROLE, TSROLE, TBROLE, and IXROLE masks are not currently used.

Table 16. Masks for overwriting attributes

| Name    | Description                                                              | Possible values <sup>1, 2, 3</sup> |
|---------|--------------------------------------------------------------------------|------------------------------------|
| APPEND  | Whether the APPEND option is specified for the table                     | YES, NO                            |
| AUDIT   | AUDIT option for a table                                                 | CHANGES, ALL, NONE                 |
| CLOSE   | Whether the table space or index space data set is eligible to be closed | YES, NO                            |
| TSCLOSE | Whether the table space data set is eligible to be closed                | YES, NO                            |

| • | Table 16. Mask | s for overwriting attributes (continued)                                                                                                    |                                                                   |
|---|----------------|----------------------------------------------------------------------------------------------------|-------------------------------------------------------------------|
| Ī | Name           | Description                                                                                                    | Possible values <sup>1, 2, 3</sup>                                |
| ] | IXCLOSE        | Whether the index space data set is eligible to be closed                                                                                                    | YES, NO                                                           |
| ( | COMPRESS       | Whether a table space or table space partition is compressed                                                                                                    | YES, NO                                                           |
| _ | TSCOMPRES      | Whether a table space or table space partition is compressed                                                                                                    | YES, NO, FIXED, HUFFMAN⁵                                          |
| ] | IXCOMPRES      | Whether an index is compressed                                                                                                    | YES, NO                                                           |
| ( | COPY           | Whether COPY YES was specified for the index                                                                                                    | YES, NO                                                           |
| ī | DCAPTURE       | DATA CAPTURE option for a table                                                                                                    | NONE, CHANGES                                                     |
| Ī | DEFER          | Whether to build the index when the CREATE INDEX statement is executed                                                                                                    | YES, NO                                                           |
| - | DEFINE         | Whether the underlying data sets for the table space or index space are created when the object is created (NO indicates that the data sets are not created until data is inserted into the object.) | YES, NO                                                           |
|   | IXDEFINE       | Whether the underlying data sets for the index space is created when the index space is created. (NO indicates that the data sets are not created until data is inserted into the object.)           | YES, NO                                                           |
| - | TSDEFINE       | Whether the underlying data sets for the table space are created when the table space is created (NO indicates that the data sets are not created until data is inserted into the object.)           | YES, NO                                                           |
| Ī | DSSIZE         | Maximum size, in gigabytes, for each partition in a partitioned table space                                                                                                    | <i>n</i> , where <i>n</i> is a power of two, in the range 1 - 256 |
| - | TSDSSIZE       | DSSIZE attribute for table spaces                                                                                                    | nG                                                                |
|   | IXDSSIZE       | DSSIZE attribute for indexes                                                                                                    | nG                                                                |
| Ī | DTINLOBL       | INLINE LENGTH integer value for distinct types                                                                                                    | n                                                                 |
| _ | TBINLOBL       | INLINE LENGTH integer value for tables                                                                                                    | n                                                                 |
| Ī | EDITPROC       | Name of the edit procedure that is associated with the table                                                                                                    | string                                                            |
| Ī | ERASE          | Whether the Db2-managed data sets are to be erased                                                                                                    | YES, NO                                                           |
| - | TSERASE        | Whether the Db2-managed data sets are to be erased for table spaces                                                                                                    | YES, NO                                                           |
| ] | IXERASE        | Whether the Db2-managed data sets are to be erased for indexes                                                                                                    | YES, NO                                                           |
| Ī | FIELDPROC      | The name of the field procedure that is associated with a column                                                                                                    | string                                                            |

| Table 16. Masks for overwriting attributes (continued) |                                                                                                    |                                        |
|--------------------------------------------------------|----------------------------------------------------------------------------------------------------|----------------------------------------|
| Name                                                   | Description                                                                                                    | Possible values <sup>1, 2, 3</sup>     |
| FREEPG                                                 | Number of pages that are loaded before a page is left as free space                                                                     | n                                      |
| TSFREEPG                                               | Number of pages that are loaded before a page is left as free space for table spaces                                                    | n                                      |
| IXFREEPG                                               | Number of pages that are loaded before a page is left as free space for indexes                                                         | n                                      |
| HASHSPC                                                | HASH SPACE integer                                                                                                    | nK, nM, nG                             |
| INSALGO                                                | INSERT ALGORITHM attribute of a table space                                                                                             | 0, 1, or 2                             |
| IXGBPCACH                                              | Group buffer pool cache option for the index or index partition                                                                         | SYSTEM, CHANGED, ALL, NONE             |
| TSGBPCACH                                              | Group buffer pool cache option for the table space or table space partition                                                             | SYSTEM, CHANGED, ALL, NONE             |
| LOCKSIZE                                               | Lock size of the table space                                                                                                    | TABLE, TABLESPACE, PAGE, ROW, LOB, ANY |
| LOCKMAX                                                | Maximum number of locks that need to be acquired per user for the table or table space before escalating to the next locking level      | n, SYSTEM                              |
| LOGGED                                                 | Whether the changes to a table space are logged                                                                                         | YES, NO                                |
| MAXROWS                                                | Maximum number of rows that Db2 is to place on a data page                                                                              | n                                      |
| MEMCLUS                                                | Whether or not MEMBER CLUSTER is specified for the table space                                                                          | YES, NO                                |
| PADDED                                                 | Whether keys within the index are padded for varying-length column data                                                                 | YES, NO                                |
| PCTFREE                                                | Percentage of each page that is left as free space                                                                                      | n                                      |
| TSPCTFREE                                              | Percentage of each page that is left as free space for table spaces                                                                     | n                                      |
| TSPCTFUPD                                              | Percentage of free space that is reserved for updates to variable length records, as defined when the table space is created or altered | n                                      |
| IXPCTFREE                                              | Percentage of each page that is left as free space for indexes                                                                          | n                                      |
| PRIQTY                                                 | Minimum primary space allocation for a Db2-<br>managed data set for table spaces and index<br>spaces                                    | n, n%                                  |
| IXPRIQTY                                               | Minimum primary space allocation for a Db2-<br>managed data set for index spaces                                                        | n, n%                                  |
| TSPRIQTY                                               | Minimum primary space allocation for a Db2-<br>managed data set for table spaces                                                        | n, n%                                  |
| RESONDROP                                              | RESTRICT ON DROP attribute for tables                                                                                                   | YES, NO                                |

|   | Table 16. Masks        | for overwriting attributes (continued)                                                          |                                                                      |
|---|------------------------|-------------------------------------------------------------------------------------------------|----------------------------------------------------------------------|
|   | Name                   | Description                                                                                     | Possible values <sup>1, 2, 3</sup>                                   |
|   | SECQTY                 | Minimum secondary space allocation for a Db2-managed data set for table spaces and index spaces | n, n%                                                                |
|   | IXSECQTY               | Minimum secondary space allocation for a Db2-managed data set for index spaces                  | n, n%                                                                |
|   | TSSECQTY               | Minimum secondary space allocation for a Db2-managed data set for table spaces                  | n, n%                                                                |
|   | SEGSIZE                | Number of pages in each segment of a segmented table space                                      | <i>n</i> , where <i>n</i> is a multiple of 4, in the range of 4 - 64 |
|   | SGKEYLABL <sup>4</sup> | The key label for the storage group                                                             | string, NO, NOKEYLABEL                                               |
| I | TBKEYLABL <sup>4</sup> | The key label for the table                                                                     | string, NO, NOKEYLABEL                                               |
|   | TRACKMOD               | Whether to track page modifications in the space map                                            | YES, NO                                                              |
|   | TSPARTS                | Number of partitions of the table space                                                         | n (0 if the table space is not partitioned)                          |
|   | VALIDPROC              | Name of the validation procedure that is associated with the table                              | string                                                               |
|   | VOLATILE               | Whether Db2 uses index access to the table whenever possible for SQL operations                 | YES, NO                                                              |

- 1. The values for these overwrite masks can also be a REXX user exit that returns a valid value for the given mask. See "Specifying a REXX user exit for a mask overwrite value" on page 304.
- 2. n = an integer
- 3. n% = an integer percentage of the current value
- 4. These overwrite masks apply to only Db2 12 function level 502 or higher.
  - 5. The FIXED and HUFFMAN values for TSCOMPRES apply to only Db2 12 function level 509 or higher.

## **Examples of name mask definitions**

### NAME mask example

The following mask changes any name that starts with ABC to a name that starts with DEF in the generated SQL.

NAME: ABC\*, DEF\*

#### **AUTHID** mask example

The following mask translates all authorization IDs that have the value SYSIBM to COPY.

AUTHID: SYSIBM, COPY

### **TBNAME** mask example

The following mask can be used to translate a table that is named EMPLOYEE01 to EMPLOYEE02.

TBNAME: \*01\*, \*02\*

### **COLNAME** mask example

The following mask changes any column name that starts with COL in any table. In this case, the column name is changed to start with NEWCOL. The column names that are changed include column names in triggers, views, and indexes. You cannot selectively change column names in specific tables.

```
COLNAME: COL*, NEWCOL*
```

#### **SINGLECH mask examples**

The following masks change any character in position 2 of the matching database names to a 9.

```
SINGLECH:#
DBNAME:D#J12345, D9J12345
```

With the following masks, the table name ABC is translated to DBF:

```
SINGLECH:_
TBNAME:A_C,D_F
```

The following masks specify that for any name that matches the input mask, any character in the seventh position is to be replaced with FL. For example, ADMIN\_TASKS is to be replaced with ADMIN\_FLASKS. Notice that the plus sign (+) is defined as an escape character; when it used in the name mask, the following underscore (\_) is treated as a literal.

```
SINGLECH:_,+
NAME:ADMIN+_**,ADMIN+_FL*
```

## **Examples of overwrite mask definitions**

#### **COMPRESS** attribute mask example

The following mask changes any table spaces that start with TESTTS in the TESTDB database to be compressed.

```
COMPRESS: TESTDB.TESTTS*, YES
```

## PRIQTY attribute mask example

The following mask changes the PRIQTY value of all table spaces and index spaces in TESTDB database to 75% of the current value of PRIQTY.

```
PRIQTY: TESTDB.*, 75%
```

#### Example of specifying a REXX user exit for an overwrite value

The following mask changes table spaces that start with TESTTS in the TESTDB database to use the DSSIZE value that is returned by the REXX user exit PDDSSIZE.

```
DSSIZE: TESTDB.TESTTS*, REXX(PDDSSIZE,PARTITIONS,BPOOL)
```

## **Mask Hierarchy**

Mask specifications can use high-level options, such as NAME, AUTHID, SCHEMA, OWNER, GRANTID, or ROLE, or more granular options such as DBNAME, TSNAME, SQLID, TBSCHEMA, DBOWNER, or GRANTOR. This defined hierarchy of masks is shown in the following tables.

The following table shows the hierarchy of name masks. Name masks that are not listed in this table do not participate in a hierarchy. For example, the COLNAME mask has no levels and does not participate in a hierarchy. To translate a column name, you must use COLNAME.

| Table 17. Hierard | chy of name masks |          |
|-------------------|-------------------|----------|
| Grandparent       | Parent            | Child    |
| NAME              | BPNAME            | IXBPNAME |
|                   |                   | TSBPNAME |
|                   | COLLNAME          |          |
|                   | CONSNAME          |          |
|                   | DBNAME            |          |
|                   | DBRMNAME          |          |
|                   | GBPNAME           |          |
|                   | GRPNAME           |          |
|                   | GVNAME            |          |
|                   | IXNAME            |          |
|                   | MKNAME            |          |
|                   | PGMNAME           |          |
|                   | PKGNAME           |          |
|                   | PLNNAME           |          |
|                   | PMNAME            |          |
|                   | SEQNAME           |          |
|                   | SFNAME            |          |
|                   | SGNAME            | IXSGNAME |
|                   |                   | TSSGNAME |
|                   | STPNAME           |          |
|                   | TBNAME            |          |
|                   | TBNAME            | ALNAME   |
|                   |                   | SYNNAME  |
|                   |                   | VWNAME   |
|                   | TCNAME            |          |
|                   | TGNAME            |          |
|                   | TSNAME            |          |
|                   | UDFNAME           |          |
|                   | UDTNAME           |          |
|                   | VCATNAME          |          |

| Grandparent | Parent  | Child                         |
|-------------|---------|-------------------------------|
| AUTHID      | GRANTID | GRANTEE                       |
|             |         | GRANTOR                       |
|             | OWNER   | DBOWNER                       |
|             |         | IXOWNER                       |
|             |         | PKGOWNER                      |
|             |         | SGOWNER                       |
|             |         | TBOWNER                       |
|             |         | SYNOWNER (subset of TBOWNER)  |
|             |         | TSOWNER                       |
|             | SCHEMA  | GVSCHEMA                      |
|             |         | IXSCHEMA                      |
|             |         | MKSCHEMA                      |
|             |         | PMSCHEMA                      |
|             |         | SEQSCHEMA                     |
|             |         | SETPATHSC                     |
|             |         | STPSCHEMA                     |
|             |         | TBSCHEMA                      |
|             |         | ALSCHEMA (subset of TBSCHEMA) |
|             |         | VWSCHEMA (subset of TBSCHEMA) |
|             |         | TGSCHEMA                      |
|             |         | UDFSCHEMA                     |
|             |         | UDTSCHEMA                     |
|             | ROLE    | DBROLE                        |
|             |         | IXROLE                        |
|             |         | TBROLE                        |
|             |         | TSROLE                        |
|             | SQLID   |                               |

The following table shows the hierarchy of overwrite masks. Overwrite masks that are not listed in this table do not participate in a hierarchy.

Table 18. Hierarchy of overwrite masks

| Parent | Child   |
|--------|---------|
| CLOSE  | TSCLOSE |
|        | IXCLOSE |

| Table 18. Hierarchy of overwrite masks (continued) |           |  |
|----------------------------------------------------|-----------|--|
| Parent                                             | Child     |  |
| COMPRESS                                           | TSCOMPRES |  |
|                                                    | IXCOMPRES |  |
| DEFINE                                             | IXDEFINE  |  |
|                                                    | TSDEFINE  |  |
| ERASE                                              | TSERASE   |  |
|                                                    | IXERASE   |  |
| FREEPG                                             | IXFREEPG  |  |
|                                                    | TSFREEPG  |  |
| GBPCACH                                            | IXGBPCACH |  |
|                                                    | TSGBPCACH |  |
| PCTFREE                                            | IXPCTFREE |  |
|                                                    | TSPCTFREE |  |
| PRIQTY                                             | IXPRIQTY  |  |
|                                                    | TSPRIQTY  |  |
| SECQTY                                             | IXSECQTY  |  |
|                                                    | TSSECQTY  |  |
| DSSIZE                                             | IXDSSIZE  |  |
|                                                    | TSDSSIZE  |  |

If you use a mask data set to edit or view mask definitions, you can also see a list of mask names and their hierarchy in the MSG lines of the mask data set. See "Creating masks in a data set" on page 309.

## **Examples of mask heirarchy**

#### **DBNAME** example

To translate a database name so that it starts with Y instead of X, you can specify either of the following masks:

```
DBNAME: X*,Y*

NAME: X*,Y*
```

The NAME mask is a grandparent in the hierarchy and, therefore, more general than the DBNAME mask, which is a child of NAME. Using the higher-level NAME mask affects all masks that are children or grandchildren of NAME.

### **BPNAME** example

The BPNAME mask (for buffer pool name) has three levels: TSBPNAME, BPNAME and NAME. To translate a table space buffer pool name, you can use either TSBPNAME, BPNAME, or NAME. Depending on the situation, the NAME mask is probably too general. However, even the BPNAME mask might be too general. The BPNAME mask affects the matching names for all table space buffer pools and index space buffer pools. The lower-level TSBPNAME affects only the names of table space buffer pools.

#### **TSPRIQTY** example

TSPRIQTY is second in the hierarchy of PRIQTY and TSPRIQTY. TSPRIQTY overwrites the PRIQTY for table spaces only, whereas PRIQTY overwrites the PRIQTY for both table spaces and index spaces.

#### Mask order

You can specify as many masks as you want. Masks are processed in the order that you list them. The first mask that matches is used. A match means that both of the following conditions are true:

- The mask name is applicable to the value. For example, for a table name, mask names TBNAME and NAME are applicable.
- The value conforms to the *inputmask* in the mask syntax. For example, a table named PRODTAB1 conforms to input mask PROD\*1.

The value is translated based on the *outputmask* value in the syntax, or, in the case where an attribute value is overwritten, the value of the attribute is overwritten to the new value.

Only the first matching mask is used for a given value. If no matching mask is found, the value is not translated. Generally, you should put the most specific masks first and the more general ones at the end.

**Performance tip:** Using many masks might increase processing time. If a match is not found early in the process, the program must search through the list of masks until a match is found.

## **Object-specific masks**

The effects of some naming masks are too general for all situations. For example, the IXBPNAME mask changes the name of every matching instance of an index buffer pool. If you need to change a buffer pool name for only one index, you can use specify that a mask applies to only a specific object. This type of mask is called an *object-specific mask*. Object-specific masks change only names, not attributes.

Use the following syntax to define an object-specific mask:

maskname:qual.name:inputmask,outputmask

### maskname

The name of the mask. Possible values are listed in "Mask names" on page 275

#### qual.name

The name of the object. A qualifier (qual) is optional.

*name* does not always refer to the name of the masked item. For example, for the IXSGNAME mask, *name* refers to the index name, not the storage group name. To determine which object needs to be specified, see Table 19 on page 286.

#### inputmask

The input mask, which is the string pattern that you want to change. When you use object-specific masking, the input mask can be greater than 256 bytes.

#### outputmask

CONSNAME

**DBOWNER** 

The output mask, which is the string to which you want to translate the input mask. The maximum length allowed for an output mask is 256 bytes.

The following tables lists all of the object-specific masks.

 Name
 Syntax

 ALNAME
 ALNAME:alias\_schema.alias\_name:current\_alname,new\_alname

 ALSCHEMA
 ALSCHEMA:alias\_schema.alias\_name:current\_alschema,new\_alschema

 COLNAME
 COLNAME:table\_schema.table\_name:current\_colname,new\_colname

CONSNAME:table\_schema.table\_name:current\_consname,new\_consname

DBOWNER:database name:current dbowner,new dbowner

| Table 19. Object-specific masks and the objects they affect (continued) |                                                                           |  |
|-------------------------------------------------------------------------|---------------------------------------------------------------------------|--|
| Name                                                                    | Syntax                                                                    |  |
| DBRMNAME <sup>1</sup>                                                   | DBRMNAME:stp_schema.stp_name:current_dbrmname,new_dbrmname                |  |
| DBRMNAME                                                                | DBRMNAME:udf_schema.udf_name:current_dbrmname,new_dbrmname                |  |
| DBRMNAME                                                                | DBRMNAME:table_schema.table_name:current_dbrmname,new_dbrmname            |  |
| GRPNAME                                                                 | GRPNAME:database_name:current_grpname,new_grpname                         |  |
| GVNAME                                                                  | GVNAME:gv_schema.gv_name:current_gvname,new_gvname                        |  |
| GVSCHEMA                                                                | GVSCHEMA:gv_schema.gv_name:current_gvschema,new_gvschema                  |  |
| IXBPNAME <sup>2</sup>                                                   | IXBPNAME:index_schema.index_name:current_bpname,new_bpname                |  |
| IXBPNAME                                                                | IXBPNAME:database_name:current_db_indexbpname,new_db_indexbpname          |  |
| IXNAME                                                                  | IXNAME:index_schema,index_name:current_ixname,new_ixname                  |  |
| IXOWNER                                                                 | IXOWNER:index_schema.index_name:current_ixowner,new_ixowner               |  |
| IXSCHEMA                                                                | IXSCHEMA:index_schema.index_name:current_ixschema,new_ixschema            |  |
| IXSGNAME                                                                | IXSGNAME:index_schema.index_name:current_ixsgname,new_ixsgname            |  |
| LOCATION                                                                | LOCATION:schema_name.obj_name:current_location,new_location               |  |
| MKNAME                                                                  | MKNAME:mask_schema.mask_name:current_maskname,new_maskname                |  |
| MKSCHEMA                                                                | MKSCHEMA:mask_schema.mask_name:current_mkschema,new_mkschema              |  |
| PGMNAME <sup>1</sup>                                                    | PGMNAME:stp_schema.stp_name:current_pgmname,new_pgmname                   |  |
| PGMNAME                                                                 | PGMNAME:udf_schema.udf_name:current_pgmname,new_pgmname                   |  |
| PGMNAME                                                                 | PGMNAME:table_schema.table_name:current_pgmname,new_pgmname               |  |
| PKGNAME                                                                 | PKGNAME:collection_id.package_name:current_pkgname,new_pkgname            |  |
| PKGOWNER                                                                | PKGOWNER:collection_id.package_name:current_packageowner,new_packageowner |  |
| PMNAME                                                                  | PMNAME:pm_schema.pm_name:current_pmname,new_pmname                        |  |
| PMSCHEMA                                                                | PMSCHEMA:pm_schema.pm_name:current_pmschema,new_pmschema                  |  |
| SEQNAME                                                                 | SEQNAME:seq_schema.seq_name:current_seqname,new_seqname                   |  |
| SEQSCHEMA                                                               | SEQSCHEMA:seq_schema.seq_name:current_seqschema,new_seqschema             |  |
| SGOWNER                                                                 | SGOWNER:stogroup_name:current_stogroupowner, new_stogroupowner            |  |
| STPNAME                                                                 | STPNAME:stp_schema.stp_name:current_stpname,new_stpname                   |  |
| STPSCHEMA                                                               | STPSCHEMA:stp_schema.stp_name:current_stpschema,new_stpschema             |  |
| SYNNAME                                                                 | SYNNAME:synonym_owner.synonym_name:current_syname,new_syname              |  |
| SYNOWNER                                                                | SYNOWNER:synonym_owner.synonym_name:current_synowner,new_synowner         |  |
| TBNAME                                                                  | TBNAME:table_schema.table_name:current_tbname,new_tbname                  |  |
| TBOWNER                                                                 | TBOWNER:table_schema.table_name.current_tbowner,new_tbowner               |  |
| TBSCHEMA                                                                | TBSCHEMA:table_schema.table_name:current_tbschema,new_tbschema            |  |
| TGNAME                                                                  | TGNAME:trigger_schema.trigger_name:current_tgname,new_tgname              |  |
| TGSCHEMA                                                                | TGSCHEMA:trigger_schema.trigger_name:current_tbschema,new_tgschema        |  |
| TSBPNAME <sup>2</sup>                                                   | TSBPNAME:database_name.tablespace_name:current_tspbname,new_tsbpname      |  |
| TSBPNAME                                                                | TSBPNAME:database_name:current_dbbpname,new_dbbpname                      |  |
| TSNAME                                                                  | TSNAME:database_name.tablespace_name:current_tsname,new_tsname            |  |
| TSOWNER                                                                 | TSOWNER:database_name.tablespace_name:current_tsowner,new_tsowner         |  |
| TSSGNAME <sup>2</sup>                                                   | TSSGNAME:database_name.tablespace_name:current_tssgname,new_tssgname      |  |

| Table 19. Object-specific masks and the objects they affect (continued) |                                                               |
|-------------------------------------------------------------------------|---------------------------------------------------------------|
| Name                                                                    | Syntax                                                        |
| TSSGNAME                                                                | TSSGNAME:database_name:current_dbsgname,new_dbsgname          |
| UDFNAME                                                                 | UDFNAME:udf_schema.udf_name:current_udfname,new_udfname       |
| UDFSCHEMA                                                               | UDFSCHEMA:udf_schema.udf_name:current_udfschema,new_udfschema |
| UDTNAME                                                                 | UDTNAME:udt_schema.udt_name:current_udtname,new_udtname       |
| UDTSCHEMA                                                               | UDTSCHEMA:udt_schema.udt_name:current_udtschema,new_udtschema |
| VCATNAME <sup>1</sup>                                                   | VCATNAME:stogroup_name:current_vcatname, new_vcatname         |
| VCATNAME                                                                | VCATNAME:schema.obj_name:current_vcatname,new_vcatname        |
| VWNAME                                                                  | VWNAME:view_schema.view_name:current_vwname,new_vwname        |
| VWSCHEMA                                                                | VWSCHEMA:view_schema.view_name:current_vwschema,new_vwschema  |
| WLMENV                                                                  | WLMENV:udf_schema.udf_name:current_wlmenvname.new_wlmenvname  |
| WLMENV                                                                  | WLMENV:stp_schema.stp_name:current_wlmenvname,new_wlmenvname  |

- 1. The DBRMNAME, PGMNAME, and VCATNAME masks can be used for more than one object type.
- 2. The IXBPNAME, TSPBNAME, and TSSGNAME masks can be used for both object-level and database-level versions of the names.

The following masks cannot have object-specific qualifiers:

- SINGLECH
- NAME
- BPNAME
- COLLNAME
- DBNAME
- GBPNAME
- PLNNAME
- SFNAME
- SGNAME
- TCNAME
- AUTHID
- GRANTID
- GRANTEE
- GRANTOR
- OWNER
- SCHEMA
- SETPATHSC
- ROLE
- DBROLE
- IXROLE
- TBROLE
- TSROLE
- SQLID
- XMLSCHID

## **Examples of object-specific masks**

#### **TBNAME** object-specific mask example

The following mask applies to only the CREATOR1.TB2 table:

TBNAME: CREATOR1.TB2: CREATOR1, NEW\_CRE1

### **IXBPNAME** object-specific mask example

The following mask changes the buffer pool name to BP3 for only index IXOWN1.IX2:

IXBPNAME:IXOWN1.IX2:BP1,BP3

### **TSSGNAME** object-specific mask example

The following mask changes the storage group name for only database TESTDB from SG1 to SG0.

TSSGNAME: TESTDB : SG1,SG0

#### **TSBPNAME** object-specific mask example

The following mask changes the bufferpool name BP0 to BP1 for all table spaces that start with TESTTS in the TESTDB database.

TSBPNAME: TESTDB.TESTTS\* : BP0,BP1

### **VWSCHEMA** object-specific mask example

The following mask changes the view schema for all views that start with VWA and have schema names that start with SCH. In this case, TEST is added to the end of these schema names.

VWSCHEMA: SCH\*.VWA\* : \*, \*TEST

### Verification masks

You can use verification masks, also called VER masks, to verify that Db2 object attributes conform to certain rules. The process of using these masks is also know as a *verification request*, or VER request.

**Restriction:** You can use verification masks only with the GEN function and IBM Db2 Object Comparison Tool for z/OS.

You can specify both verification masks and other masks. Verification masks are applied first, and then the other masks.

## Syntax of verification masks

Use one of the following syntax formats for a verification mask:

- VER, field: verification\_operator, verification\_values, RC=verification\_rc
- VER, rexx-field: REXX(exec\_name, parm\_1parm\_2, ...parm\_n)

#### **VER**

Indicates that the mask is a verification mask.

### field

The attribute to verify. *field* must be an overwrite mask name. For a list of valid overwrite mask names, see <u>Table 16 on page 278</u>. All overwrite masks are allowed for verification masks.

### verification operator

The operator to use for the verification. This operator is used to compare the specified attribute (*field*) with the value or values (*verification values*).

*verification\_operator* can have one of the following values:

#### ΕQ

Equal comparison

NE

Not equal comparison

LT

Less than comparison

GT

Greater than comparison

#### LIST

List of values

#### **RANGE**

Greater than or equal to the first value, and less than or equal to the second value.

### verification\_values

The value or values to compare with *field*.

### verification\_rc

The return code that is issued if the comparison expression is false.

*verification\_rc* can have one of the following values:

12

Fatal. Processing fails.

8

Severe. Processing fails.

6

Error. Processing fails.

4

Warning. Processing fails only if no exceptions are granted.

0

Processing does not fail.

#### rexx-field

The attribute or object that you want to verify with a REXX exec. *rexx-field* can have one of the following values:

- An overwrite mask name. For a list of valid overwrite mask names, see Table 16 on page 278.
- OBJNAME

OBJNAME is a special verification mask type that is allowed only with the REXX exec syntax. An OBJNAME verification mask can verify both the object name and the object schema. If you specify OBJNAME, you need to provide three arguments to the REXX exec: object type, object name and object schema.

• One of the following two-character object type codes:

| Object type code | Object type   | Corresponding Db2 catalog table |
|------------------|---------------|---------------------------------|
| SG               | Storage group | SYSSTOGROUP                     |
| DB               | Database      | SYSDATABASE                     |
| TS               | Table space   | SYSTABLESPACE                   |
| ТВ               | Table         | SYSTABLES                       |
| IX               | Index         | SYSINDEXES                      |
| TG               | Trigger       | SYSTRIGGERS                     |
| FK               | Foreign Key   | SYSRELS                         |
| PK               | Primary key   | SYSTABCONST                     |

| Object type code | Object type       | Corresponding Db2 catalog table |
|------------------|-------------------|---------------------------------|
| CK <sup>1</sup>  | Check Constraint  | SYSCHECKS                       |
| UQ               | Unique Constraint | SYSTABCONST                     |
| DT               | Data type         | SYSDATATYPES                    |
| FU               | Function          | SYSROUTINES                     |
| SP               | Procedure         | SYSROUTINES                     |
| SQ               | Sequence          | SYSSEQUENCES                    |
| SY               | Synonyms          | SYSSYNONYMS                     |
| AL               | Alias             | SYSTABLES                       |
| VW               | View              | SYSVIEWS                        |
| GV               | Global variable   | SYSVARIABLES                    |
| TP               | Table part        | SYSTABLEPART                    |
| IP               | Index part        | SYSINDEXPART                    |
| FL               | Fields            | SYSFIELDS                       |

1. The CK mask is not triggered for those check constraints that are generated by Db2, such as check constraints for business time period and system time period.

#### REXX

Indicates that a REXX exec is to be used to validate the field.

The REXX exec must return two items in the return string:

- The first two characters are the return code value, followed by a colon.
- If the REXX exec finds an error in verification, the rest of the string is the error message. Otherwise, the remaining string is blank.

#### exec\_name

The name of the REXX exec.

## parm\_1,parm\_2,parm\_n

The parameters to pass to the REXX exec.

## **Example verification masks**

The following VER mask verifies whether the COMPRESS attribute equals Y. If not, the mask issues return code 4.

```
VER, COMPRESS: EQ, Y, RC=4
```

The following VER mask verifies whether the PCTFREE attribute is greater than 20. If not, the mask issues return code 8.

```
VER, PCTFREE: GT, 20, RC=8
```

The following VER mask verifies whether the PCTFREE attribute is within the range of 0-5, inclusive. If not, the mask issues return code 4.

```
VER, PCTFREE: RANGE, 0, 5, RC=4
```

The following VER mask limits the value of the table space attribute INSERT ALGORITHM to 0 or 1. If not, the mask issues return code 8.

VER, INSALGO: LIST, 0, 1, RC=8

### **Verification errors**

If any verification errors are encountered, the calling function stops the process after all verification masks are applied. Verification errors are written to a separate data set called VALOUT, which uses SYSOUT. If you are in TSO mode, use the TSO ISRDDN command to see the VALOUT data set.

## **Related concepts**

"Masks" on page 273

A *mask* provides the ability to make context-sensitive changes to naming conventions, overwrite the current values of certain object attributes, and verify that object attributes conform to certain rules.

## Db2 catalog columns and the corresponding masks

Object names and attributes are stored in columns the Db2 catalog. If you know which catalog column information you want to mask, you can use the following table to determine which mask to use.

| Db2 Catalog table | Catalog column | Most specific mask name | Comments                          |
|-------------------|----------------|-------------------------|-----------------------------------|
| SYSAUXRELS        | AUXTBNAME      | TBNAME                  |                                   |
|                   | AUXTBOWNER     | OWNER                   |                                   |
|                   |                | TBOWNER                 |                                   |
|                   | COLNAME        | COLNAME                 |                                   |
|                   | TBNAME         | TBNAME                  |                                   |
|                   | TBOWNER        | OWNER                   |                                   |
|                   |                | TBOWNER                 |                                   |
| SYSCHECKS         | CHECKCONDITION | COLNAME                 | Mask column names                 |
|                   | CREATOR        | OWNER                   |                                   |
|                   | TBNAME         | TBNAME                  |                                   |
|                   | TBOWNER        | OWNER                   |                                   |
|                   |                | TBOWNER                 |                                   |
| SYSCOLAUTH        | COLLID         | COLLNAME                | If grantee is package             |
|                   | COLNAME        | COLNAME                 |                                   |
|                   | CREATOR        | OWNER                   |                                   |
|                   |                | TBOWNER                 |                                   |
|                   | GRANTEE        | PKGNAME                 | If grantee is package             |
|                   |                | PLNNAME                 | If grantee is plan                |
|                   |                | GRANTEE                 | If grantee is an authorization ID |
|                   | GRANTOR        | GRANTOR                 |                                   |
|                   | TNAME          | TBNAME                  |                                   |

| Db2 Catalog table | Catalog column | Most specific mask name | Comments                                           |
|-------------------|----------------|-------------------------|----------------------------------------------------|
| SYSCOLUMNS        | CHECKCONDITION | COLNAME                 | Mask column names                                  |
|                   | CREATOR        | OWNER                   |                                                    |
|                   | LENGTH         | TBINLOBL                | If Length is greater than 4 for INLINE LOB columns |
|                   | NAME           | COLNAME                 |                                                    |
|                   | TBCREATOR      | OWNER                   | If schema not SYSIBM                               |
|                   |                | TBOWNER                 | If schema not SYSIBM                               |
|                   | TBNAME         | TBNAME                  |                                                    |
|                   | TBOWNER        | OWNER                   |                                                    |
|                   |                | TBOWNER                 |                                                    |
|                   | TYPENAME       | UDTNAME                 | If schema not SYSIBM                               |
|                   | TYPESCHEMA     | SCHEMA                  |                                                    |
| SYSCONTROLS       | NAME           | MKNAME                  |                                                    |
|                   |                | PMNAME                  |                                                    |
|                   | SCHEMA         | MKSCHEMA                | If control_type is column mask                     |
|                   |                | PMSCHEMA                | If control_type is row permissio                   |
| SYSDATABASE       | BPOOL          | TSBPNAME                |                                                    |
|                   | CREATOR        | OWNER                   |                                                    |
|                   |                | DBOWNER                 |                                                    |
|                   | GROUP_MEMBER   | GRPNAME                 |                                                    |
|                   | INDEXBP        | IXBPNAME                |                                                    |
|                   | NAME           | DBNAME                  |                                                    |
|                   | STGROUP        | TSSGNAME                |                                                    |
| SYSDATATYPES      | INLINE_LENGTH  | DTINLOB                 | If distinct type is based on LOB source type       |
|                   | NAME           | UDTNAME                 |                                                    |
|                   | OWNER          | OWNER                   |                                                    |
|                   | SCHEMA         | SCHEMA                  |                                                    |
| SYSDBAUTH         | GRANTEE        | GRANTEE                 |                                                    |
|                   | GRANTOR        | GRANTOR                 |                                                    |
|                   | NAME           | DBNAME                  |                                                    |
| SYSFIELDS         | FLDPROC        | FIELDPROC               |                                                    |
|                   |                | PGMNAME                 |                                                    |
|                   | NAME           | COLNAME                 |                                                    |
|                   | TBCREATOR      | OWNER                   |                                                    |
|                   |                | TBOWNER                 |                                                    |
|                   | TBNAME         | TBNAME                  |                                                    |

| Table 20. Catalog columns a | and the corresponding masks (con | tinued)                 |          |
|-----------------------------|----------------------------------|-------------------------|----------|
| Db2 Catalog table           | Catalog column                   | Most specific mask name | Comments |
| SYSFOREIGNKEYS              | COLNAME                          | COLNAME                 |          |
|                             | CREATOR                          | OWNER                   |          |
|                             |                                  | TBOWNER                 |          |
|                             | RELNAME                          | NAME                    |          |
|                             | TBNAME                           | TBNAME                  |          |
| SYSVARIABLES                | NAME                             | GVNAME                  |          |
|                             | OWNER                            | OWNER                   |          |
|                             | SCHEMA                           | GVSCHEMA                |          |
| SYSVARIABLEAUTH             | GRANTEE                          | GRANTEE                 |          |
|                             | GRANTOR                          | GRANTOR                 |          |
|                             | NAME                             | GVNAME                  |          |
|                             | SCHEMA                           | GVSCHEMA                |          |

| Db2 Catalog table | Catalog column | Most specific mask name | Comments |
|-------------------|----------------|-------------------------|----------|
| SYSINDEXES        | BPOOL          | IXBPNAME                |          |
|                   | CLOSERULE      | CLOSE                   |          |
|                   |                | IXCLOSE                 |          |
|                   | COMPRESS       | IXCOMPRES               |          |
|                   | СОРУ           | COPY                    |          |
|                   | CREATOR        | OWNER                   |          |
|                   |                | IXOWNER                 |          |
|                   | DBNAME         | DBNAME                  |          |
|                   | DSSIZE         | DSSIZE                  |          |
|                   |                | IXDSSIZE                |          |
|                   | ERASERULE      | ERASE                   |          |
|                   |                | IXERASE                 |          |
|                   | FREEPAGE       | FREEPG                  |          |
|                   |                | IXFREEPG                |          |
|                   | GBPCACHE       | GBPCACHE                |          |
|                   |                | IXGBPCACH               |          |
|                   | NAME           | IXNAME                  |          |
|                   | PADDED         | PADDED                  |          |
|                   | PCTFREE        | PCTFREE                 |          |
|                   |                | IXPCTFREE               |          |
|                   | PQTY           | PRIQTY                  |          |
|                   |                | IXPRIQTY                |          |
|                   | SECQTYI        | SECQTY                  |          |
|                   |                | IXSECQTY                |          |
|                   | STORNAME       | SGNAME                  |          |
|                   |                | IXSGNAME                |          |
|                   | STORTYPE       | SGTYPE                  |          |
|                   |                | IXSGTYPE                |          |
|                   | TBCREATOR      | OWNER                   |          |
|                   |                | TBOWNER                 |          |
|                   | TBNAME         | TBNAME                  |          |
|                   | VCATNAME       | VCATNAME                |          |

| Db2 Catalog table | Catalog column | Most specific mask name | Comments               |
|-------------------|----------------|-------------------------|------------------------|
| SYSINDEXPART      | DSSIZE         | DSSIZE                  |                        |
|                   |                | IXDSSIZE                |                        |
|                   | FREEPAGE       | FREEPG                  |                        |
|                   |                | IXFREEPG                |                        |
|                   | GBPCACHE       | GBPCACHE                |                        |
|                   |                | IXGBPCACH               |                        |
|                   | IXCREATOR      | OWNER                   |                        |
|                   |                | IXOWNER                 |                        |
|                   | IXNAME         | IXNAME                  |                        |
|                   | PCTFREE        | PCTFREE                 |                        |
|                   |                | IXPCTFREE               |                        |
|                   | PQTY           | PRIQTY                  |                        |
|                   |                | IXPRIQTY                |                        |
|                   | STORNAME       | IXSGNAME                |                        |
|                   | SQTY           | SECQTY                  |                        |
|                   |                | IXSECQTY                |                        |
|                   | VCATNAME       | VCATNAME                |                        |
| SYSKEYCOLUSE      | COLNAME        | COLNAME                 |                        |
|                   | TBCREATOR      | OWNER                   |                        |
|                   |                | TBOWNER                 |                        |
|                   | TBNAME         | TBNAME                  |                        |
| SYSKEYS           | COLNAME        | COLNAME                 |                        |
|                   | IXCREATOR      | OWNER                   |                        |
|                   |                | IXOWNER                 |                        |
|                   | IXNAME         | IXNAME                  |                        |
| SYSPACKAGE        | COLLID         | SCHEMA                  | Trigger package        |
|                   |                | COLLNAME                | Normal package         |
|                   | CREATOR        | PKGOWNER                |                        |
|                   | NAME           | PKGNAME                 | Normal package         |
|                   |                | TGNAME                  | Trigger package        |
|                   | OWNER          | PKGOWNER                |                        |
|                   | PATHSCHEMAS    | SCHEMA                  | Applied to each schema |
|                   | QUALIFIER      | SCHEMA                  |                        |

| Db2 Catalog table | Catalog column | Most specific mask name | Comments                  |
|-------------------|----------------|-------------------------|---------------------------|
| SYSPACKDEP        | BCREATOR       | DBNAME                  | btype 'R','P'             |
|                   |                | SCHEMA                  | btype 'F','O'             |
|                   |                | TBOWNER                 | btype 'T','V','A','S','G' |
|                   |                | IXOWNER                 | btype 'I'                 |
|                   |                | OWNER                   | btype none of the above   |
|                   | BNAME          | TBNAME                  | btype 'T','V','A','S','G' |
|                   |                | IXNAME                  | btype 'I'                 |
|                   |                | TSNAME                  | btype 'R','P'             |
|                   |                | UDFNAME                 | btype 'F'                 |
|                   |                | STPNAME                 | btype 'O'                 |
|                   |                | NAME                    | btype none of the above   |
|                   | DCOLLID        | COLLNAME                | Normal package            |
|                   |                | SCHEMA                  | Trigger package           |
|                   | DNAME          | PKGNAME                 | Normal package            |
|                   |                | TGNAME                  | Trigger package           |
|                   | DOWNER         | OWNER                   |                           |
| SYSPARMS          | NAME           | STPNAME                 | Stored procedure          |
|                   |                | UDFNAME                 | UDF                       |
|                   | OWNER          | OWNER                   |                           |
|                   | SCHEMA         | SCHEMA                  |                           |
|                   | SPECIFICNAME   | STPNAME                 | Stored procedure          |
|                   |                | UDFNAME                 | UDF                       |
|                   | TYPENAME       | UDTNAME                 | If schema not SYSIBM      |
|                   | TYPESCHEMA     | SCHEMA                  | If schema not SYSIBM      |
| SYSPLAN           | CREATOR        | OWNER                   |                           |
|                   | NAME           | PLNNA                   |                           |
|                   | PATHSCHEMAS    | SCHEMA                  | Applied to each schema    |
|                   | QUALIFIER      | OWNER                   |                           |
| SYSPLANDEP        | BCREATOR       | DBNAME                  | btype 'R','P'             |
|                   |                | SCHEMA                  | btype 'F','O'             |
|                   |                | TBOWNER                 | btype 'T','V','A','S','G' |
|                   |                | IXOWNER                 | btype 'I'                 |
|                   | BNAME          | TBNAME                  | btype 'T','V','A','S','G' |
|                   |                | IXNAME                  | btype 'I'                 |
|                   |                | TSNAME                  | btype 'R','P'             |
|                   |                | UDFNAME                 | btype 'F'                 |
|                   |                | STPNAME                 | btype 'O'                 |
|                   |                | NAME                    | btype none of the above   |
|                   | DNAME          | PLNNAME                 |                           |

| Db2 Catalog table | Catalog column | Most specific mask name | Comments                    |
|-------------------|----------------|-------------------------|-----------------------------|
| SYSRELS           | CREATOR        | OWNER                   |                             |
|                   |                | TBOWNER                 |                             |
|                   | IXNAME         | IXNAME                  | If non-blank                |
|                   | IXOWNER        | OWNER                   | If non-blank                |
|                   |                | IXOWNER                 | If non-blank                |
|                   | REFTBCREATOR   | OWNER                   |                             |
|                   |                | TBOWNER                 |                             |
|                   | REFTBNAME      | TBNAME                  |                             |
|                   | RELNAME        | NAME                    |                             |
|                   | TBNAME         | TBNAME                  |                             |
| SYSRESAUTH        | GRANTEE        | GRANTEE                 |                             |
|                   | GRANTOR        | GRANTOR                 |                             |
|                   | NAME           | COLLNAME                | obtype 'C'                  |
|                   |                | NAME                    | obtype 'J'                  |
|                   |                | TSBPNAME                | obtype 'B'                  |
|                   |                | TSNAME                  | obtype 'R'                  |
|                   |                | TSSGNAME                | obtype 'S'                  |
|                   |                | UDTNAME                 | obtype 'D'                  |
|                   | QUALIFIER      | DBNAME                  | obtype 'R'                  |
|                   |                | SCHEMA                  | obtype 'D'                  |
| SYSROUTINEAUTH    | COLLID         | COLLNAME                | If package                  |
|                   | GRANTEE        | GRANTEE                 | If authorization ID GRANTEE |
|                   |                | PKGNAME                 | If package                  |
|                   |                | PLNNAME                 | If plan                     |
|                   | GRANTOR        | GRANTOR                 |                             |
|                   | SCHEMA         | SCHEMA                  |                             |
| SYSROUTINES       | COLLID         | COLLNAME                |                             |
|                   | EXTERNAL_NAME  | PGMNAME                 |                             |
|                   | JAR_ID         | NAME                    |                             |
|                   | JARSCHEMA      | SCHEMA                  |                             |
|                   | NAME           | STPNAME                 | stored procedure            |
| OWNER SCHEMA      | UDFNAME        | UDF                     |                             |
|                   | OWNER          | OWNER                   |                             |
|                   | SCHEMA         | SCHEMA                  |                             |
|                   | SOURCESCHEMA   | SCHEMA                  |                             |
|                   | SPECIFICNAME   | STPNAME                 | stored procedure            |
|                   |                | UDFNAME                 | UDF                         |

| Db2 Catalog table | Catalog column | Most specific mask name | Comments          |
|-------------------|----------------|-------------------------|-------------------|
| SYSSCHEMAAUTH     | GRANTEE        | GRANTEE                 |                   |
|                   | GRANTOR        | GRANTOR                 |                   |
|                   | SCHEMANAME     | SCHEMA                  |                   |
| SYSSEQUENCEAUTH   | GRANTEE        | GRANTEE                 |                   |
|                   | GRANTOR        | GRANTOR                 |                   |
|                   | NAME           | NAME                    |                   |
|                   | SCHEMA         | SCHEMA                  |                   |
| YSSEQUENCES       | NAME           | NAME                    |                   |
|                   | OWNER          | OWNER                   |                   |
|                   | SCHEMA         | SCHEMA                  |                   |
| SYSSTOGROUP       | CREATOR        | CREATOR                 |                   |
|                   | KEYLABEL       | SGKEYLABL               |                   |
|                   | NAME           | TSSGNAME                |                   |
|                   | VCATNAME       | VCATNAME                |                   |
| SYSSYNONYMS       | CREATOR        | OWNER                   |                   |
|                   | NAME           | TBNAME                  |                   |
|                   | TBCREATOR      | OWNER                   |                   |
|                   |                | TBOWNER                 |                   |
|                   | TBNAME         | TBNAME                  |                   |
| YSTABAUTH         | BNAME          | DBNAME                  |                   |
|                   | COLLID         | COLLNAME                | If package        |
|                   | GRANTEE        | GRANTEE                 | If authid grantee |
|                   |                | PKGNAME                 | If package        |
|                   |                | PLNNAME                 | If plan           |
|                   | GRANTOR        | GRANTOR                 |                   |
|                   | SCREATOR       | OWNER                   |                   |
|                   | STNAME         | TBNAME                  |                   |
|                   |                | TBOWNER                 |                   |
|                   | TCREATOR       | OWNER                   |                   |
|                   |                | TBOWNER                 |                   |
|                   | TTNAME         | TBNAME                  |                   |
| YSTABCONST        | CREATOR        | OWNER                   |                   |
|                   | IXNAME         | IXNAME                  |                   |
|                   | IXOWNER        | OWNER                   |                   |
|                   |                | IXOWNER                 |                   |
|                   | TBCREATOR      | OWNER                   |                   |
|                   |                | TBOWNER                 |                   |
|                   | TBNAME         | TBNAME                  |                   |

| Db2 Catalog table | Catalog column | Most specific mask name | Comments |
|-------------------|----------------|-------------------------|----------|
| SYSTABLEPART      | COMPRESS       | COMPRESS                |          |
|                   |                | TSCOMPRES               |          |
|                   | DBNAME         | DBNAME                  |          |
|                   | DSSIZE         | DSSIZE                  |          |
|                   |                | TSDSSIZE                |          |
|                   | FREEPAGE       | FREEPG                  |          |
|                   |                | TSFREEPG                |          |
|                   | GBPCACHE       | GBPCACHE                |          |
|                   |                | TSGBPCACH               |          |
|                   | HASHSPACE      | HASHSPC                 |          |
|                   | IXCREATOR      | OWNER                   |          |
|                   |                | IXOWNER                 |          |
|                   | IXNAME         | IXNAME                  |          |
|                   | MEMBER_CLUSTER | MEMCLUS                 |          |
|                   | PCTFREE        | PCTFREE                 |          |
|                   |                | TSPCTFREE               |          |
|                   | PCTFREE_UPD    | TSPCTFUPD               |          |
|                   | PQTY           | PRIQTY                  |          |
|                   |                | TSPRIQTY                |          |
|                   | SQTY           | SECQTY                  |          |
|                   |                | TSSECQTY                |          |
|                   | STORNAME       | TSSGNAME                |          |
|                   | TRACKMOD       | TRACKMOD                |          |
|                   | TSNAME         | TSNAME                  |          |
|                   | VCATNAME       | VCATNAME                |          |

| Db2 Catalog table | Catalog column | Most specific mask name | Comments |
|-------------------|----------------|-------------------------|----------|
| SYSTABLES         | APPEND         | APPEND                  |          |
|                   | AUDITING       | AUDIT                   |          |
|                   | CLUSTERTYPE    | RESONDROP               |          |
|                   | CREATOR        | OWNER                   |          |
|                   |                | TBOWNER                 |          |
|                   | DATACAPTURE    | DCAPTURE                |          |
|                   | DBNAME         | DBNAME                  |          |
|                   | EDPROC         | PGMNAME                 |          |
|                   |                | EDITPROC                |          |
|                   | KEYLABEL       | TBKEYLABL               |          |
|                   | NAME           | TBNAME                  |          |
|                   | SPLIT_ROWS     | VOLATILE                |          |
|                   | TBCREATOR      | OWNER                   |          |
|                   |                | TBOWNER                 |          |
|                   | TBNAME         | TBNAME                  |          |
|                   | TSNAME         | TSNAME                  |          |
|                   | VALPROC        | PGMNAME                 |          |
|                   |                | VALIDPROC               |          |

| Db2 Catalog table | Catalog column | Most specific mask name | Comments |
|-------------------|----------------|-------------------------|----------|
| SYSTABLESPACE     | BPOOL          | TSBPNAME                |          |
|                   | CLOSERULE      | CLOSE                   |          |
|                   |                | TSCLOSE                 |          |
|                   | COMPRESS       | COMPRESS                |          |
|                   |                | TSCOMPRES               |          |
|                   | CREATOR        | OWNER                   |          |
|                   |                | TSOWNER                 |          |
|                   | DBNAME         | DBNAME                  |          |
|                   | DSSIZE         | DSSIZE                  |          |
|                   |                | TSDSSIZE                |          |
|                   | ERASERULE      | ERASE                   |          |
|                   |                | TSERASE                 |          |
|                   | FREEPAGE       | FREEPG                  |          |
|                   |                | TSFREEPG                |          |
|                   | GBPCACHE       | GBPCACHE                |          |
|                   |                | TSGBPCACH               |          |
|                   | INSERTALG      | INSALGO                 |          |
|                   | LOCKMAX        | LOCKMAX                 |          |
|                   | LOCKRULE       | LOCKSIZE                |          |
|                   | LOG            | LOGGED                  |          |
|                   | MAXROWS        | MAXROWS                 |          |
|                   | MEMBER_CLUSTER | MEMCLUS                 |          |
|                   | NAME           | TSNAME                  |          |
|                   | PARTITIONS     | TSPARTS                 |          |
|                   | PCTFREE        | PCTFREE                 |          |
|                   |                | TSPCTFREE               |          |
|                   | PCTFREE_UPD    | TSPCTFUPD               |          |
|                   | PQTY           | PRIQTY                  |          |
|                   |                | TSPRIQTY                |          |
|                   | SECQTYI        | SECQTY                  |          |
|                   |                | TSSECQTY                |          |
|                   | SEGSIZE        | SEGSIZE                 |          |
|                   | STORNAME       | SGNAME                  |          |
|                   |                | TSSGNAME                |          |
|                   | STORTYPE       | SGTYPE                  |          |
|                   |                | TSSGTYPE                |          |
|                   | TRACKMOD       | TRACKMOD                |          |
|                   | VCATNAME       | VCATNAME                |          |

| Db2 Catalog table | Catalog column | Most specific mask name | Comments               |
|-------------------|----------------|-------------------------|------------------------|
| SYSTRIGGERS       | NAME           | TGNAME                  |                        |
|                   | OWNER          | OWNER                   |                        |
|                   | SCHEMA         | SCHEMA                  |                        |
|                   | TBNAME         | TBNAME                  |                        |
|                   | TBOWNER        | OWNER                   |                        |
|                   |                | TBOWNER                 |                        |
|                   | TEXT           | SCHEMA                  | Mask trigger name      |
|                   |                | TGNAME                  | Mask tab/view/synonym  |
|                   |                | OWNER                   | Mask UDT/UDF/STP       |
|                   |                | TBNAME                  |                        |
|                   |                | SCHEMA                  |                        |
|                   |                | UDTNAME                 |                        |
|                   |                | UDFNAME                 |                        |
|                   |                | STPNAME                 |                        |
|                   |                | COLNAME                 | Mask column name       |
| SYSVIEWS          | CREATOR        | OWNER                   |                        |
|                   |                | TBOWNER                 |                        |
|                   | NAME           | TBNAME                  |                        |
|                   | PATHSCHEMAS    | SCHEMA                  | Applied to each schema |
|                   | TEXT           | SCHEMA                  | Mask trigger name      |
|                   |                | TGNAME                  | Mask tab/view/synonym  |
|                   |                | OWNER                   | Mask UDT/UDF/STP       |
|                   |                | TBNAME                  |                        |
|                   |                | SCHEMA                  |                        |
|                   |                | UDTNAME                 |                        |
|                   |                | UDFNAME                 |                        |
|                   |                | STPNAME                 |                        |
|                   |                | COLNAME                 | Mask column name       |
| SYSVOLUMES        | SGCREATOR      | OWNER                   |                        |
|                   | SGNAME         | TSSGNAME                |                        |
| XSROBJECTS        | XSROBJECTNAME  | XMLSCHID                |                        |

# **Related concepts**

"Masks" on page 273

A *mask* provides the ability to make context-sensitive changes to naming conventions, overwrite the current values of certain object attributes, and verify that object attributes conform to certain rules.

## Specifying a REXX user exit for a mask overwrite value

When you define an overwrite mask, instead of explicitly specifying the overwrite value for the object attribute, you can use a REXX user exit to specify the value. Using a REXX user exit allows for additional flexibility and customization; you can define your own overwrite rules in the user exit.

## Before you begin

Ensure that the data set names for the REXX user exit libraries were defined during the customization of Db2 Admin Tool. (This action is done as part of using Tools Customizer to set up Db2 Admin Tool.)

### **Procedure**

To specify a REXX user exit for a mask overwrite value:

1. Define a REXX user exit to calculate and return a valid value for the overwrite value. Store the user exit in the appropriate REXX user exit library.

An example REXX user exit called MYDSSIZE is included in the SAMP library ADBDSIZE. MYDSSIZE calculates and returns a value to use as the overwrite value for DSSIZE.

2. When you define the mask, use the following syntax to specify a REXX user exit as the overwrite value:

```
maskname: inputmask, REXX(execname,val1,val2,...valn)
```

#### **REXX**

Indicates that a REXX user exit is to be used to calculate the overwrite value.

#### execname

The name of the REXX user exit.

#### val1, val2, ... valn

Input variables to pass as arguments to the user exit. The REXX user exit uses the arguments to perform calculations and return the value that is to be used as the overwrite value.

Each input variable must be the name of a Db2 catalog column or a variable name with a numeric or string value, where the variable name is the name of a Db2 catalog column. If one of the input variables is not provided in the proper context, a minus sign (-) is passed to the REXX user exit as the argument.

**Restriction:** If the mask is to be used for WSL cloning or the import function in Change Management, specify the input variables as Db2 catalog names that are set to numeric or string variables. If you specify a catalog name only, the variable is passed as a minus sign (-), and the REXX user exit returns a value of a minus sign (-), which indicates that masking was not applied.

The following example mask definitions use REXX user exits as the overwrite value:

```
PRIQTY: MYDB*. MYTS*, REXX(MYPQTY, DBNAME, TSNAME, PCT= 20%)
DEFINE: MYDB*. MYTS*, REXX(MYDEFINE, DEFINE='YES')
DEFER: MYDB*. MYTS*, REXX(MYDEFER, DEFER='NO')
COMPRESS: MYDB*. MYTS*, REXX(MYCOMP, TSNAME, DBAME, COMPRESS)
SEGSIZE: MYDB*. MYTS*, REXX(MYSEG, NAME, DBNAME, SEGSIZE)
FREEPG:*.*,REXX(MYFREEPG, DBNAME, TSNAME, IXCREATOR, IXNAME)
PCTFREE:*.*,REXX(MYPCT, DBNAME='MYDBTEST', TSNAME='MYTSTEST', IXCREATOR='MYIXSCH1', IXNAME='MYIXN AM1')
LOCKMAX:DBTEST3.TSTEST3,REXX(MYLOCKM, NAME, DBNAME)
ERASE:*.*,REXX(MYERASE, NAME, DBNAME, ERASERULE)
RESONDROP:TBCRE*.TB*,REXX(MYRODEX, DBNAME, TSNAME)
SGKEYLABL:SG1,REXX(MYKEYLB, NAME, KEYLABEL)
TBKEYLABL:TBCRE*.MYTB*,REXX(MYKEYLB, CREATOR, NAME, KEYLABEL)
```

If the REXX user exit does not return a valid value for the overwrite value, masking is not applied, and Db2 Admin Tool processes the next specified mask.

### **Related concepts**

"Masks" on page 273

A *mask* provides the ability to make context-sensitive changes to naming conventions, overwrite the current values of certain object attributes, and verify that object attributes conform to certain rules.

#### Mask recommendations

Although Db2 Admin Tool provides flexibility in specifying masks, think carefully about your masks specifications to avoid errors.

Consider the following recommendations:

• Use specific masks when possible. If you use a very broad name mask when objects in the compare scope already have that name, unexpected rows might be added to the version file when processing objects. This situation can ultimately result in an error and might terminate the compare process.

For example, suppose that you use the following specification to mask any storage group name to ABCD:

```
SGNAME: *, ABCD
```

If a storage group in the scope of the comparison is already named ABCD, duplicate records will exist in the version file. These duplicate records result in an error during the compare. To avoid this situation, use one of the following more specific masks if possible:

```
TSSGNAME:tablespace_schema.tablespace_name: *, ABCD
IXSGNAME:index_schema.index_name: *, ABCD
```

• Consider whether using an ignore is a better option.

For example, consider the following mask example:

```
SGNAME: *, ABCD
```

In this case, if you do not want to compare the storage groups at all, use an ignore. You can ignore the storage groups by using a specific ignore on STORNAME or by using a generic ignore on STORAGE.

## **Related concepts**

"Ignores" on page 846

An *ignore* provides the ability to specify that certain fields in the Db2 catalog records are to be ignored when objects are compared. Ignores help avoid meaningless comparisons and protect those fields, called *ignore fields*, from being changed.

```
"Masks" on page 273
```

A *mask* provides the ability to make context-sensitive changes to naming conventions, overwrite the current values of certain object attributes, and verify that object attributes conform to certain rules.

# **Creating masks in the Change Management repository**

The recommended way to define a mask is in the Change Management (CM) repository. When you define masks through CM, the masks are stored in Db2 tables in the CM repository, which makes them easy to share, manage, and recover.

The alternative to creating masks in the CM repository is to define them in a data set. (See <u>"Creating masks"</u> masks in a data set" on page 309.)

**Restriction:** Masks that are used when you import changes through CM must be defined in the CM repository, not in a data set.

## Before you begin

Before you create masks in CM, the CM repository tables must be defined as part of the process of customizing Db2 Administration Tool.

#### **About this task**

This procedure shows you how to define masks before you begin using any functions where the masks are needed. Alternatively, you can define masks while using a function, such as cloning a work statement list or reverse engineering a Db2 object. For that procedure, see "Creating masks in the CM repository while using another function" on page 308.

#### **Procedure**

To create a mask in the Change Management repository:

- 1. On the DB2 Administration Menu (ADB2) panel, specify option CM.
- 2. On the Change Management (CM) (ADB2C) panel, specify option 2.
- 3. On the Manage Masks (ADB2C2) panel, specify option 2:

4. On the **Insert Mask (ADB2C22)** panel, specify an owner, a name for the mask row in the repository table, and optionally a comment, and press Enter.

A message confirms that an INSERT statement was executed. That statement inserted a row with the specified name into a mask table in the CM repository.

- 5. Press F3 to return to the Manage Masks (ADB2C2) panel.
- 6. Specify option 1, and press Enter.
- 7. On the **Masks (ADB2C21)** panel, issue the ML line command next to the row that you just created so that you can add mask lines, or mask definitions for that row:

8. On the **Mask Lines (ADB2C2L)** panel, define the masks. To define the first mask, complete the existing row that has a **1** in the **Sequence** column.

For each row, specify values for the following columns:

#### Rea

The mask request. Specify VER for verification masks or leave blank for name or overwrite masks.

#### **Type**

The mask type. Possible values are:

- A valid name mask or overwrite mask, as listed in "Mask names" on page 275.
- One of the following rename types: RENAMEDB, RENAMETS, RENAMETB, RENAMEIX, RENAMEGV, RENAMECOL
- For verification masks, a valid two-character object type code, as listed in <u>"Verification masks"</u> on page 289.

#### From

The input mask. For verification masks, specify the verification operand and verification values.

#### To

The output mask. For verification masks, specify the verification return code.

For more information about mask names, types, and syntax, and processing see "Mask definitions" on page 274.

To add more masks, use the I line command to insert more rows.

For example, to define a mask that translates table name TB\_TEST to TB\_PROD and a column name from CELLNO to MOBILENO, enter the values as shown:

```
DB2 Admin ----- Row 1 from 2
Command ===>
                                         Scroll ===> PAGE
Mask lines for mask "MYID"."MYMASK2"
Commands: SAVE
Line commands:
 I - Insert D - Delete R - Repeat M - Move A - After B - Before
    Sequence Type
                 From
                                 То
                                                Oper. T
      * *
                                 TB PROD
         1 TBNAME
                 TB_TEST
                                                UPDATE
         2 COLNAME CELLNO
                                 MOBILENO
                                                UPDATE
         3 SINGLECH
         4 ALNAME
                 ĀLS+ TEST
                                 ALS+ PROD
```

You can also use the D and R line commands to delete and repeat mask lines. You can use the M line command to move the mask lines. When you specify the M line command, also specify the A or B line command to indicate which row you want the line moved after (A) or before (B). The order of the mask lines is important, because Db2 Administration Tool uses the first mask that matches. Therefore, put the most specific translation masks at the beginning and the more general ones at the end.

- 9. Issue the SAVE primary command to save the mask definitions.
- 10. Exit back to the Manage Masks (ADB2C2) panel.

## Creating masks in the CM repository while using another function

If you are using a Db2 Admin Tool function, such as reverse engineering, migrating Db2 data, or cloning work statement lists, and need a mask that is not already defined, you can create the mask in the CM repository during the process of running that other function.

## Before you begin

Change Management must be enabled.

### **Procedure**

To create a mask in the CM repository while using another function:

- 1. Ensure that you specify that you want to use masking (**Use Masking** = YES).

  The panel where you specify this choice varies depending on what function you are using.
- 2. When you are prompted to specify the masks on either the **Specify Compare Masks (GOC3)** panel or the **Specify Masks (ADB2GENM)** panel, specify the following values, and press Enter:
  - Specify an owner and name for the table row in the CM mask repository.
  - Leave the Mask DSN field blank.
  - In the **Edit Mask** field, specify YES.

Figure 133. Specify Compare Masks (GOC3) panel

3. On the Insert Mask (ADB2C22) panel, confirm the owner and name, and press Enter.

A message confirms that an INSERT statement was executed. That statement inserted a row with the specified name into a table in the CM repository.

- 4. Press F3 to display the Mask Lines (ADB2C2L) panel.
- 5. Define the masks for that row in the CM repository by completing steps <u>"8" on page 307</u> through <u>"10"</u> on page 308 (in "Creating masks in the Change Management repository" on page 305).

## Creating masks in a data set

The recommended way to create masks is to define them in the Change Management repository. However, if you do not have Change Management enabled, you can still use masks by defining them in a data set.

### **About this task**

The easiest way to define masks in a data set is to do so in the context of using one of the following functions for which you want the mask:

- Generate SQL to reverse engineer Db2 objects
- Clone a work statement list (WSL)
- Migrate objects, data, or catalog statistics

### **Procedure**

To create masks in a data set:

- 1. On one of the following panels, in the **Use Masking** field, specify Yes and press Enter:
  - Generate SQL from DB2 catalog (ADB2GENB) panel
  - Clone Work Statement List (ADB2W1Q) panel
  - Migrate Parameters (ADB28M) panel

The panel that you use depends on which function you are using.

2. On the **Specify Masks (ADB2GENM)** panel, specify a data set name. This data set is to store the mask definitions.

The data set must adhere to TSO data set naming conventions and be one of the following types:

- A fixed-block sequential data set (RECFM=Fx)
- A member of a partitioned data set with a record length of 80 (LRECL=80)
- 3. In the **Edit Mask** field, specify YES, and press Enter.

The data set is created, and an ISPF edit panel is displayed where you can edit the data set. This mask data set is pre-populated with a list of mask names and their hierarchy in the MSG lines, as shown in the following figures:

```
ADB2EDIT ----- Columns 00001 00072
Command ===>
                                                                      Scroll ===> CSR
==MSG>
==MSG>
         Mask Syntax:
==MSG>
           field:[qual<.name>:]inmask,outmask
         Fields (hierarchy): SINGLECH
==MSG>
==MSG>
==MSG>
           COLNAME
==MSG>
==MSG>
             DBNAME, TSNAME, IXNAME, UDFNAME, CONSNAME,
             UDTNAME, COLLNAME, PKGNAME, PGMNAME, PLNNAME
DBRMNAME, STPNAME, SFNAME, TGNAME, GRPNAME,
VCATNAME, GBPNAME, TCNAME, PMNAME, MKNAME
==MSG>
==MSG>
==MSG>
==MSG>
             SEQNAME, GVNAME
==MSG>
             TBNAME
==MSG>
               SYNNAME, ALNAME, VWNAME
==MSG>
             BPNAME
==MSG>
               TSBPNAME, IXBPNAME
==MSG>
             SGNAME
==MSG>
               TSSGNAME, IXSGNAME
==MSG>
           AUTHID
==MSG>
             SQLID
==MSG>
             SCHEMA
               IXSCHEMA, PMSCHEMA, MKSCHEMA, SETPATHSC
TGSCHEMA, UDTSCHEMA, SEQSCHEMA, STPSCHEMA
==MSG>
==MSG>
                UDFSCHEMA, GVSCHEMA
==MSG>
==MSG>
                TBSCHEMA
==MSG>
                  ALSCHEMA, VWSCHEMA, SYNSCHEMA
==MSG>
             OWNER
==MSG>
               DBOWNER, TSOWNER, IXOWNER, SGOWNER
==MSG>
               PKGOWNER
==MSG>
               TBOWNER
==MSG>
             GRANTID
==MSG>
               GRANTOR, GRANTEE
==MSG>
             ROLE
==MSG>
               DBROLE, TSROLE, TBROLE, IXROLE
==MSG>
           XMLSCHID
==MSG>
           WLMENV
==MSG>
           LOCATION
==MSG>
==MSG>
         Overwrite Syntax:
==MSG>
            Field:inmask, Overwrite value
==MSG>
                                 Overwrite values:
          Fields:
==MSG>
            COMPRESS
                                 YES,NO,REXX exit
              TSCOMPRES
==MSG>
                                 YES, NO, FIXED, HUFFMAN, REXX exit (table spaces only)
                                 YES, NO, REXX exit (indexes only)
==MSG>
              IXCOMPRES
                                 n (4-64 must be multiple of 4),REXX exit
nG,REXX exit (table spaces only)
nG,REXX exit (indexes only)
==MSG>
            SEGSIZE
==MSG>
              TSDSSIZE
              IXDSSIZE
==MSG>
```

Figure 134. Edit Masks (ADB2EDIT) panel, part 1

```
n,n\%, REXX exit (table spaces and indexes) n,n\%, REXX exit (table spaces only)
==MSG>
                PRIQTY
==MSG>
                   TŠPRIQTY
                   IXPRIQTY
==MSG>
                                            n,n%,REXX exit (indexes only)
n,n%,REXX exit (table spaces and indexes)
==MSG>
                SECQTY
                   TŠSECQTY
                                            n,n%,REXX exit (table spaces only)
n,n%,REXX exit (indexes only)
==MSG>
==MSG>
                   IXSECÕTY
                                            YES,NO,REXX exit (indexes only)
YES,NO,REXX exit (table spaces and indexes)
YES,NO,REXX exit (table spaces only)
==MSG>
                DEFER
==MSG>
                DEFINE
==MSG>
                   TSDEFINE
==MSG>
                   IXDEFINE
                                            YES, NO, REXX exit (indexes only)
==MSG>
                HASHSPC
                                            nK,nM,nG,REXX exit
==MSG>
                TBINLOBL
                                            n, REXX exit (tables only)
                                            n,REXX exit (distinct types only)
CHANGES,ALL,NONE,REXX exit (tables only)
==MSG>
                DTINLOBL
==MSG>
                AUDIT
                                            YES,NO,REXX exit (table spaces and indexes)
YES,NO,REXX exit (table spaces only)
YES,NO,REXX exit (indexes only)
==MSG>
                CLOSE
==MSG>
                   TSCL0SE
==MSG>
                   IXCLOSE
==MSG>
                TRACKMOD
                                            YES,NO,REXX exit (table spaces only)
NONE,CHANGES,REXX exit (tables only)
==MSG>
                DCAPTURE
==MSG>
                FREEPG
                                            n, REXX exit (table spaces and indexes)
                                            n,REXX exit (table spaces only)
n,REXX exit (indexes only)
==MSG>
                   TSFREEPG
==MSG>
                   IXFREEPG
                                            n,REXX exit (table spaces and indexes)
n,REXX exit (table spaces only)
==MSG>
                PCTFREE
==MSG>
                   TSPCTFREE
==MSG>
                   IXPCTFREE
                                            n, REXX exit (indexes only)
                                            n,REXX exit (table spaces only)
n,SYSTEM,REXX exit (table spaces only)
==MSG>
                TSPCTFUPD
==MSG>
                LOCKMAX
                                            YES, NO, REXX exit (table spaces and indexes)
YES, NO, REXX exit (table spaces and indexes)
YES, NO, REXX exit (table spaces only)
YES, NO, REXX exit (indexes only)
YES, NO, REXX exit (tables only)
string, REXX exit (tables only)
==MSG>
                ERASE
==MSG>
                   TSERASE
==MSG>
                   IXERASE
==MSG>
                RESONDROP
==MSG>
                EDITPROC
==MSG>
                VALIDPROC
                                            string, REXX exit (tables only)
                                            n,REXX exit (table spaces)
YES,NO,REXX exit (table spaces only)
==MSG>
                TSPARTS
==MSG>
                LOGGED
                                            TABLE, TABLESPACE, PAGE, ROW, LOB, ANY, REXX exit
==MSG>
                LOCKSIZE
==MSG>
                                                                      (table space only)
==MSG>
                MAXROWS
                                            n, REXX exit (tables only)
                                            SYSTEM, CHANGED, ALL, NONE, REXX exit (table spaces and indexes)
==MSG>
                GBPCACH
==MSG>
==MSG>
                TSGBPCACH
                                            SYSTEM, CHANGED, ALL, NONE, REXX exit
==MSG>
                                                                      (table spaces only)
==MSG>
                IXGBPCACH
                                            SYSTEM, CHANGED, ALL, NONE, REXX exit
==MSG>
                                                                      (indexes only)
==MSG>
                VOLATILE
                                            YES, NO, REXX exit (tables only)
                                            YES,NO,REXX exit (tables only)
YES,NO,REXX exit (indexes only)
==MSG>
                APPEND
==MSG>
                PADDED
==MSG>
                COPY
                                            YES, NO, REXX exit (indexes only)
                                            YES,NO,REXX exit (table spaces only) string,REXX exit (tables only)
==MSG>
                MEMCLUS
                FIELDPROC
==MSG>
                                            n,REXX exit (table spaces only)
string,NO,NOKEYLABEL,REXX exit (stogroup only)
string,NO,NOKEYLABEL,REXX exit (tables only)
==MSG>
                INSALGO
==MSG>
                SGKEYLABL
==MSG>
                TBKEYLABL
```

Figure 135. Edit Masks (ADB2EDIT) panel, Part 2

```
==MSG>
==MSG>
             Verification mask Syntax:
==MSG>
                VER,Field:operand,value(,values),RC=x
==MSG>
==MSG>
                VER,rexxField:REXX(exitproc,parm1,parm2,...parmn)
==MSG>
               where:
                                Same fields used by overwrites Can be one of three options:
==MSG>
              Field:
==MSG>
              RexxField

    same fields used by overwrites
    special REXX only field, OBJNAME
    two char object type code designation listed below:

==MSG>
==MSG>
==MSG>
==MSG>
                                 Object type code Object type
                                                                                 Catalog record
==MSG>
                                                         Storage group
                                                                                   SYSSTOGROUP
==MSG>
                                                         Database
                                                                                   SYSDATABASE
                                                         Table space
==MSG>
                                     TS
                                                                                   SYSTABLESPACE
==MSG>
                                     ТВ
                                                         Table
                                                                                   SYSTABLES
==MSG>
                                     IX
                                                         Index
                                                                                    SYSINDEXES
                                     ΤG
==MSG>
                                                         Trigger
                                                                                    SYSTRIGGERS
==MSG>
                                                         Foreign Key
                                                                                    SYSRELS
                                                         Primary key
Check Constraint
==MSG>
                                     PΚ
                                                                                    SYSTABCONST
==MSG>
                                     CK
                                                                                   SYSCHECKS
                                     UQ
DT
==MSG>
                                                         Unique Constraint
                                                                                    SYSTABCONST
==MSG>
                                                         Data type
                                                                                    SYSDATATYPES
==MSG>
                                     FU
                                                         Function
                                                                                    SYSROUTINES
==MSG>
                                     SP
                                                         Procedure
                                                                                    SYSROUTINES
                                     SQ
SY
==MSG>
                                                         Sequence
                                                                                    SYSSEQUENCES
==MSG>
                                                                                    SYSSYNONYMS
                                                         Synonyms
==MSG>
                                     ΑL
                                                         Alias
                                                                                    SYSTABLES
==MSG>
                                     VW
                                                         View
                                                                                    SYSVIEWS
==MSG>
                                     G۷
                                                         Global variable
                                                                                   SYSVARIABLES
==MSG>
                                EQ
                                        - Equal
              Operand:
==MSG>
                                NE
                                        - Not equal
==MSG>
                                GT
                                        - Greater than
==MSG>
                                        - Less than
                                LT
                                LIST - list of values
RANGE - range of values from two input values
==MSG>
==MSG>
==MSG>
              value:
                                same values as overwrite values
                                return code if expression is not met return code value - 0,4,8,12
==MSG>
              RC=:
==MSG>
              х:
```

Figure 136. Edit Masks (ADB2EDIT) panel, Part 3

```
==MSG>
                         Notes:
==MSG>
                              - n is a integer value
                              - N' is the integer percentage of the current attribute value
- REXX exit takes format of REXX(myexit,val1,val2...valn) where
valn is the name of DB2 catalog field (such as PARTITIONS) or
a variable with numeric/string value (such as BPOOL= 'BP1').
+ in col 72 indicates continuation of Rexx exit on next line
==MSG>
==MSG>
==MSG>
==MSG>
==MSG>
                               - To support/migrate DB2V8 masking input,OWNER,TBOWNER and IXOWNER will mask both owner and schema fields.SCHEMA,
==MSG>
==MSG>
                                   TBSCHEMA and IXSCHEMA will be applied to schema fields only. For DB2 synonyms, apply DB2 APAR PM42910 in DB2 V9 NFM and
==MSG>
==MSG>
==MSG>
                                    above and then use schema as the qualifier. SYNOWNER is
                                   migrated into SYNSCHEMA. Use SYNSCHEMA instead of SYNOWNER. SINGLECH format is SINGLECH:<a href="mailto:singlech:character">singlech:character</a>;<a href="mailto:ses:capecharacter">singlech:character</a>;<a href="mailto:ses:capecharacter">singlech:character</a>;<a href="mailto:ses:capecharacter">singlech:character</a>;<a href="mailto:ses:capecharacter">singlech:character</a>;<a href="mailto:ses:capecharacter">singlech:ses:capecharacter</a>;<a href="mailto:ses:capecharacter">singlech:ses:capecharacter</a>;<a href="mailto:ses:capecharacter">singlech:ses:capecharacter</a>;<a href="mailto:ses:capecharacter">singlech:ses:capecharacter</a>;<a href="mailto:ses:capecharacter">singlech:ses:capecharacter</a>;<a href="mailto:ses:capecharacter">singlech:ses:capecharacter</a>;<a href="mailto:ses:capecharacter">singlech:ses:capecharacter</a>;<a href="mailto:ses:capecharacter">single:ses:capecharacter</a>;<a href="mailto:ses:capecharacter">single:ses:capecha
==MSG>
==MSG>
==MSG>
                                    where the single character in a mask specification represents
                                    any character at that position. If the specified escape character precedes the specified single character, then the
==MSG>
==MSG>
==MSG>
                                     single character is treated as literal.
==MSG>
                                   The view, alias and synonym masks (both name and
                                    schema/owner) will only apply to the CREATE statement for
these objects (e.g. VWNAME only valid for CREATE VIEW).
All other usages of these names and schemas are vague and
==MSG>
==MSG>
==MSG>
==MSG>
                                    can refer also to table names and schemas. These other
==MSG>
                                     usages can only be masked by TBNAME for name and TBSCHEMA
==MSG>
                                    for schema; therefore, it is recommended to use both VWNAME
                                    and TBNAME if view names are being changed for both CREATE VIEW statement and SQL that uses this view.
==MSG>
==MSG>
==MSG>
                               - Use caution when specifying mask field SEGSIZE. This mask
==MSG>
                                    field might cause changes to the table space type. For
==MSG>
                                    example, specifying the SEGSIZE mask might convert a
                                    partitioned table space to a range-partitioned universal table space (UTS). If a table in a UTS has a partitioned
==MSG>
==MSG>
==MSG>
                                    index and the partitioned index needs to be recreated, DB2
                                   might generate SQLCODE=-662 during execution.
The following masks can not have the object-specific
==MSG>
==MSG>
                                    NAME, SCHEMA, SETPATHSC, DBNAME, COLLNAME, SFNAME, GRANTID, GRANTOR, GRANTEE, ROLE, DBROLE, TSROLE, TBROLE, IXROLE, GBPNAME, TCNAME, XMLSCHID, AUTHID, SQLID, SGNAME, OWNER, OWNER, PLNNAME and SINGLECH.
==MSG>
==MSG>
==MSG>
==MSG>
==MSG>
                                   Verification mask checks attributes using expression given and if the expression is false, return code of value given
==MSG>
==MSG>
                                    will be issued. If return code is greater than 4, processing will fail after all objects are processed and error messages will be in VALOUT file.
==MSG>
==MSG>
==MSG>
                                  Verification masks are only valid with the GEN and compare process. A warning stating that verification masks will be ignored will be issued for all other processes that
==MSG>
==MSG>
==MSG>
==MSG>
                                    allow masking.
```

Figure 137. Edit Masks (ADB2EDIT) panel, Part 4

```
- OBJNAME is a special verification mask type that only is allowed with REXX exec syntax. OBJNAME will provide three
==MSG>
==MSG>
==MSG>
                arguments to REXX exec, object type, object name and object
==MSG>
                schema.
==MSG>
              - TSPARTS is a special verification mask type. The number
==MSG>
                of parts will be passed for verification.
==MSG>
           Mask examples:
             OWNER: ABC*, DEF*
==MSG>
==MSG>
             NAME: PRE*, NPRE*
==MSG>
             XMLSCHID: P01, P02
==MSG>
             WLMENV: WLM33, WLM44
==MSG>
             LOCATION:LOC3*,LOCT*
==MSG>
             SETPATHSC:SYSIBM,SYSFUN
==MSG>
              SINGLECH:_
==MSG>
              SINGLECH: _,+
==MSG>
           Object-specific mask examples:
TBSCHEMA:CREATOR1.TB2:CREATOR1,NEW_CRE1
==MSG>
==MSG>
==MSG>
              IXNAME: IXOWN*. IX3*: IX3*, IX4*
==MSG>
              IXBPNAME: IXOWN1. INDX2: BP1, BP3
==MSG>
==MSG>
           Overwrite examples:
==MSG>
              COMPRESS: MYDB*. MYTS*, YES
==MSG>
              SEGSIZE: MYDB*. MYTS*,8
==MSG>
              DSSIZE:MYDB*.MYTS*,4G
==MSG>
              PRIQTY:*.*,REXX(MYPRIQTY,DBNAME='MYDBTEST')
             TSPRIQTY: MYDB*. MYTS*, 30
==MSG>
             IXPRIQTY:MYCR*.MYIX*,25%
==MSG>
==MSG>
              IXSECOTY: MYCR*. MYIX*, REXX (MYSECOTY, IXNAME, IXCREATOR, PCT=20%)
==MSG>
              DEFER: USER001. *IXNAME, NO
             DEFINE:DBNAME*.*TSPC,REXX(MYDEFINE,DEFINE='YES')
HASHSPC:TBCREATOR.MYTBNAME,100M
==MSG>
==MSG>
==MSG>
              TBINLOBL: TBCREATOR. MYTBNAME. COLNAME, 16000
==MSG>
              DTINLOBL: DTCRE*. DTNAME*, 16000
==MSG>
             IXCLOSE: MYCR*. MYIX*, NO
             AUDIT: MYDB*. MYTB*, CHANGES
==MSG>
==MSG>
             TRACKMOD: MYDB*. MYTS*, NO
==MSG>
             DCAPTURE: TBCRE*. MYTB*, NONE
==MSG>
             FREEPG: ABC*. DEF*, 6
==MSG>
             IXPCTFREE: IXSCH1. IXNAME1, 9
==MSG>
             LOCKMAX: DBTEST2.TSTEST2, SYSTEM
==MSG>
             TSERASE: DBTEST1. TSTEST1, NO
==MSG>
              RESONDROP: TBCRE*. MYTB*, NO
==MSG>
              INSALGO: DB1.TS1,2
==MSG>
             SGKEYLABL:SG1, DB2SYS KEY01
==MSG>
              SGKEYLABL:SG1,NOKEYLABEL
==MSG>
              SGKEYLABL:SG1,NO
==MSG>
             TBKEYLABL:TBCRE*.MYTB*,DB2SYS_KEY02
             TBKEYLABL:TBCRE.MYTB,NOKEYLABEL**
TBKEYLABL:TBCRE.MYTB,NO**
==MSG>
==MSG>
==MSG>
==MSG>
           Verification mask examples:
==MSG>
              VER, COMPRESS: EQ, YES, RC=4
             VER, COMPRESS: NE, NO, RC=8
VER, TSPRIQTY: LT, 30, RC=8
==MSG>
==MSG>
==MSG>
             VER, PCTFREE: GT, 20, RC=8
==MSG>
             VER, SEGSIZE: LIST, 4, 8, 12, RC=8
==MSG>
             VER, PCTFREE: RANGE, 0, 5, RC=4
             VER,OBJNAME:REXX(OBJTST)
VER,SEGSIZE:REXX(SEGTST,MYSEGSZ)
==MSG>
==MSG>
             VER, MEMCLUS: EQ, NO, RC=8
VER, FIELDPROC: EQ, '', RC=8
VER, INSALGO: RANGE, 0, 2, RC=8
==MSG>
==MSG>
==MSG>
==MSG>
              VER, TBKEYLABL: NE, DB2SYS_KEY02, RC=8
==MSG>
           Verification object type mask examples:
    VER,IX:REXX(VERIX,TBCREATOR,TBNAME,NAME)
    VER,DB:REXX(VERDB,NAME,CREATOR,BPOOL)
==MSG>
==MSG>
```

Figure 138. Edit Masks (ADB2EDIT) panel, Part 5

- 4. Issue the SAVE command to save the changes to the data set.
- 5. Exit out of the ISPF editor.

# **Specifying masks**

You can use masks when you generate SQL to reverse engineer Db2 objects, clone a work statement list (WSL), or migrate objects, data, or catalog statistics.

# **About this task**

Specifying masks is a substep of one of the following procedures:

- "Generating SQL to re-create a Db2 object (reverse engineering)" on page 357
- "Cloning a WSL" on page 543

# **Procedure**

To specify masks:

- 1. Ensure that one of the following panels is opened:
  - Generate SQL from DB2 catalog (ADB2GENB) panel
  - Clone Work Statement List (ADB2W1Q) panel

The panel that you use depends on which function you are using.

- 2. In the **Use Masking** field, specify Yes and press Enter:
- 3. On the **Specify Masks (ADB2GENM)** panel, specify the mask to use by completing one of the following set of steps:

## To specify a mask that is defined in a data set:

a) Specify the name of the data set that contains the masks that you want to use. If the specified data set does not exist, it is created.

The mask data set must adhere to TSO naming conventions and be one of the following types:

- A fixed-block sequential data set (RECFM=Fx)
- A member of a partitioned data set with a record length of 80 (LRECL=80)
- b) In the **Edit Mask** field, specify whether you want to edit the mask data set.
- c) Press Enter.

If you specified that you wanted to edit the mask, an ISPF edit panel opens. On this panel, you can make changes to the mask definitions. When you are done making changes, issue the SAVE command and exit out of the ISPF editor.

# To specify a mask that is defined in a table in the Change Management database:

- a) Specify the owner and the name of the mask table entry in the **Owner** and **Name** fields.
  - (The **Mask Table Entry** fields where you can specify an owner and name are displayed only if Change Management is enabled on your system.)
- b) Leave the **Mask DSN** field blank.
  - (If you specify both a data set and a mask table entry, a data set is used.)
- c) In the **Edit Mask** field, specify whether you want to edit the mask definitions.
- d) Press Enter.

If you specify a mask table entry that does not exist, that table entry is created for you in the Change Management database.

If you specified that you wanted to edit the mask, the **Mask Lines (ADB2C2L)** panel opens. On this panel, you can make changes to the mask definitions. For more information about how change the definitions, see "Creating masks in the Change Management repository" on page 305

## What to do next

Finish the remaining steps of one of the following the procedures for which you wanted a mask:

- "Generating SQL to re-create a Db2 object (reverse engineering)" on page 357
- "Cloning a WSL" on page 543

# Displaying masks in the Change Management database

You can view a list of the mask table entries that are already defined in the Change Management database.

## **Procedure**

- 1. On the **DB2 Administration Menu (ADB2)** panel, specify option **CM**, and press Enter.
- 2. On the Change Management (CM) (ADB2C) panel, specify option 2, and press Enter.
- 3. Optional: At the bottom of the **Manage Masks (ADB2C2)** panel, specify search criteria to filter the masks that you want to view:

4. Specify option 1, and press Enter.

The list of mask sets that are defined in Change Management are displayed on the **Masks (ADB2C21)** panel.

Masks that are defined in data sets outside of Change Management are not displayed, because they are not stored in the Change Management database. However, those masks are still available to use in other Db2 Admin Tool functions.

To view the mask definitions for a particular mask table entry, use the ML line command. You can use the other line commands to view information about the mask table entries, edit them, and define new masks.

#### **Related tasks**

"Editing and deleting masks in the Change Management database" on page 317

Mask definitions in Change Management are stored in rows in a table. Each row, or entry, in a mask table has a name and contains a set of mask lines or definitions. You can edit or delete those mask definitions.

# Editing and deleting masks in the Change Management database

Mask definitions in Change Management are stored in rows in a table. Each row, or entry, in a mask table has a name and contains a set of mask lines or definitions. You can edit or delete those mask definitions.

## **Procedure**

- 1. On the **DB2 Administration Menu (ADB2)** panel, specify option **CM**.
- 2. On the Change Management (CM) (ADB2C) panel, specify option 2.
- 3. On the Manage Masks (ADB2C2) panel, specify option 1.
- 4. If you want to delete a mask table entry, on the **Masks (ADB2C21)** panel, issue the DEL line command next to the mask entry that you want to delete.
- 5. If you want to edit a mask table entry, on the **Masks (ADB2C21)** panel, issue one of the following line commands next to the mask entry that you want to edit:

#### ML

Opens the **Mask Lines (ADB2C2L)** panel where you can add, delete and change mask definitions that are associated with the table entry. For information about how to add and change these mask definitions, see step "8" on page 307 (in "Creating masks in the Change Management repository" on page 305).

Ε

Opens an ISPF edit panel where you can make changes to the mask definitions that are associated with the table entry. The edit panel includes a list of possible mask names and their hierarchy.

After you make your changes on **Mask Lines (ADB2C2L)** panel or the ISPF edit panel, press PF3 to save your changes and return to the **Masks (ADB2C21)** panel.

# **SQL** statements

Db2 Admin Tool can issue, build, and run SQL statements.

This information describes how to use Db2 Admin Tool to perform the following tasks:

- Issue dynamic SQL statements from your screen, from a data set, or from program file
- Build and run SQL SELECT, INSERT, UPDATE, and DELETE statements interactively by using line commands
- Run the following SQL statements by entering required parameters: CREATE, DROP, LABEL ON, COMMENT ON, GRANT, and REVOKE

The two panels for this function are also used from the system catalog panels, where they are shown when a line command is issued against an object. When invoked in this way, the object names contain the object name from the catalog.

# **Running SQL statements from screen input**

You can specify free-form SQL statements on your screen and run them dynamically.

# **Procedure**

To run SQL statements from screen input:

- 1. On the DB2 Administration Menu (ADB2) panel, specify option 2, and press Enter.
- 2. On the **Execute SQL Statements (ADB22)** panel, specify option 1, and press Enter:

```
ADB22 min ------ Execute SQL Statements ------ 01:36
Option ===> 1

1 - Edit/run SQL statements DB2 System: DD1A
2 - Run or Explain SQL statements DB2 SQL ID: ADM001
3 - Build SQL SELECT, INSERT, UPDATE or DELETE prototype
4 - Create/drop/label/comment on objects
5 - Grant/revoke privileges on objects
```

3. On the **Edit/Run SQL Statement (ADBPMESQ)** panel, enter the SQL statement that you want to run between columns 1 and 72 by using ISPF edit commands. Do not use line numbers. If you want a line to be ignored, start that line with the SQL comment characters (--).

By default, any SQL statement that you enter is converted to uppercase. To disable this behavior, specify the CAPS OFF primary command.

- 4. Run the statement by taking one of the following actions:
  - Enter the EXEC primary command. Use this command if you want to return to the edit panel after you run the statement.
  - Press PF3. Use PF3 if you want to end the session after you run the statement. The statement is saved in a temporary data set. If you did not make any changes to the statement, you are prompted whether you want to run the statement.

If you do not want to save or run the statement, use the CANCEL command.

If an SQL SELECT statement returns rows, the result is shown on the default table display panel.

After the SQL statement is run, a message is displayed on the top left side of the panel to say that the statement was executed. For example:

```
ADB22 min ------ Execute SQL Statements ------ 16:30
Option ===>
INSERT stmt executed

1 - Edit/run SQL statements DB2 System: DD1A
2 - Run or Explain SQL statements DB2 SQL ID: ADM001
3 - Build SQL SELECT, INSERT, UPDATE or DELETE prototype
4 - Create/drop/label/comment on objects
5 - Grant/revoke privileges on objects
```

While this message is displayed, press PF1 to see any additional information. For UPDATE, INSERT, and DELETE statements, the number of affected rows is displayed. For example:

```
ADB260I 1 row(s) affected by the INSERT statement
```

# Running SQL statements from a data set

You can run SQL statements that are stored in a data set.

## **Procedure**

To run SQL statements from a data set:

- 1. On the **DB2 Administration Menu (ADB2)** panel, specify option 2, and press Enter.
- 2. On the Execute SQL Statements (ADB22) panel, specify option 2, and press Enter:

```
ADB22 min ------ Execute SQL Statements ----- 01:36
Option ===> 2

1 - Edit/run SQL statements DB2 System: DD1A
2 - Run or Explain SQL statements DB2 SQL ID: ADM001
3 - Build SQL SELECT, INSERT, UPDATE or DELETE prototype
4 - Create/drop/label/comment on objects
5 - Grant/revoke privileges on objects
```

3. On the **Run or Explain SQL Statements (ADB222)** panel, specify the data set name that contains the SQL statements that you want to run:

```
DB2 Admin ----- Run or Explain SQL Statements ----- 17:44
Option ===>
  1 - Run SQL statements from a data set
                                                      DB2 System: DD1A
  EDIT first ===> YES (Yes/No)
2 - Run or Explain SQL located in a program
                                                        DB2 SQL ID: ADM001
       Program type ===> (1=COBOL, 2=PL/I)
ISPF library:
  Project ===>
  Group ===>
  Туре
          ===>
  Member ===>
                                  (blank for member selection list)
Other partitioned or sequential data set:
  Data Set Name ===>
                                   (if not cataloged)
  Volume Serial ===>
Alternative pre-allocated DD name:
                                   (use ddname(member) for members)
```

You can specify one of the following types as the input data set:

An ISPF library

- · A partitioned or sequential data set
- A pre-allocated DD name

**Restrictions:** The following restrictions apply to the input data set:

- If the record format (RECFM) is either F or FB and the logical record length (LRECL) is either 79 or 80, Db2 Admin Tool assumes that the last 8 bytes of each record are for sequence numbers. Therefore, do not use the last 8 columns of each record to store SQL statements. Otherwise, if the logical record length (LRECL) is not 79 nor 80, Db2 Admin Tool assumes that all of the columns of each record are for SQL statements.
- If the record format (RECFM) is either V or VB, Db2 Admin Tool checks whether the content in columns 1 through 8 of the first record is numeric. If the content is numeric, Db2 Admin Tool assumes that the first 8 bytes of each record are for sequence numbers. Otherwise, if the content of columns 1 through 8 is not numeric, Db2 Admin Tool assumes that all columns are for SQL statements.
- 4. In the **EDIT first** field, specify whether you want to edit the data set before running the SQL statements.
- 5. Specify option 1 (Run SQL statements from a data set), and press Enter:

```
ADB222 in ----- Run or Explain SQL Statements ----- 11:27
Option ===>
  1 - Run SQL statements from a data set
                                                      DB2 System: DD1A
       EDIT first ===> NO (Yes/No)
                                                      DB2 SQL ID: ADM001
  2 - Run or Explain SQL located in a program
       Program type ===> (1=COBOL, 2=PL/I)
ISPF library:
  Project ===> TS6462
  Group ===> SPUFI
Type ===> INPUT
                                  ===>
                         ===>
  Member ===> CREATE
                                  (blank for member selection list)
Other partitioned or sequential data set:
  Data Set Name ===>
Volume Serial ===>
                                  (if not cataloged)
Alternative pre-allocated DD name:
                                  (use ddname(member) for members)
  DD name ===>
```

If you specified Yes in the **EDIT first** field, the data set is opened in ISPF edit mode where you can then edit the statements. Press End in the edit session to run the SQL statements.

Otherwise, if you specified No in the **EDIT first** field, the statements are executed immediately.

After the SQL statement is run, a message is displayed on the top left side of the panel to say that the statement was executed. For example:

```
ADB222 in ------ Run or Explain SQL Statements ------ 11:27
Option ===>
INSERT stmt executed
  1 - Run SQL statements from a data set
                                                    DB2 System: DD1A
       EDIT first ===> NO (Yes/No)
                                                     DB2 SQL ID: ADM001
  2 - Run or Explain SQL located in a program
       Program type ===> (1=COBOL, 2=PL/I)
ISPF library:
  Project ===> TS6462
  Group ===> SPUFI
                       ===>
                                                    ===>
  Type ===> INPUT
Member ===> CREATE
                               (blank for member selection list)
Other partitioned or sequential data set:
  Data Set Name ===>
                                 (if not cataloged)
  Volume Serial ===>
Alternative pre-allocated DD name:
  DD name ===>
                                 (use ddname(member) for members)
```

While this message is displayed, press PF1 to see any additional information. For UPDATE, INSERT, and DELETE statements, the number of affected rows is displayed. For example:

```
ADB260I 1 row(s) affected by the INSERT statement
```

# Running or explaining SQL statements from a program file

You can run or explain SQL statements that are in a program file.

## **Procedure**

1. On the **DB2 Administration Menu (ADB2)** panel, specify option 2, and press Enter.

The **Execute SQL Statements (ADB22)** panel is displayed, as shown in the following figure,

```
DB2 Admin ------ Execute SQL Statements ----- 01:36
Option ===>

1 - Edit/run SQL statements DB2 System: DD1A
2 - Run or Explain SQL statements DB2 SQL ID: ADM001
3 - Build SQL SELECT, INSERT, UPDATE or DELETE prototype
4 - Create/drop/label/comment on objects
5 - Grant/revoke privileges on objects
```

Figure 139. Execute SQL Statements (ADB22) panel

2. Specify option 2, and press Enter.

The **Execute SQL Statements from a Data Set (ADB222)** panel is displayed, as shown in the following figure:

```
DB2 Admin ------ Run or Explain SQL Statements ------ 17:44
Option ===>
  1 - Run SQL statements from a data set
                                                       DB2 System: DD1A
       EDIT first ===>
                           (Yes/No)
                                                       DB2 SQL ID: ADM001
  2 - Run or Explain SQL located in a program
       Program type ==> 1 (1=COBOL, 2=PL/I)
ISPF library:
  Project ===>
  Group ===>
                        ===>
  Туре
          ===>
  Member ===>
                                  (blank for member selection list)
Other partitioned or sequential data set:
  Data Set Name ===>
                                  (if not cataloged)
  Volume Serial ===>
Alternative pre-allocated DD name:
  DD name ===>
                                  (use ddname(member) for members)
```

Figure 140. Execute SQL Statements from a Data Set (ADB222) panel

3. Specify option 2 to specify that the SQL statements to run or explain are in a program file and specify the type of program, and press Enter.

The types of programs are valid:

```
1 COBOL
2 PL/I
```

If you specify the program type as a parameter when you issue the RUN or EXPLAIN primary command for the SQL statement, the parameter for the type overrides the value that is set in the **Program type** field

4. Specify the data set name that contains the program, and press Enter.

The input data set can be specified as one of the following types:

- An ISPF library
- A partitioned or sequential data set
- A pre-allocated ddname

The program file is displayed, as shown in the example in the following figure:

```
ISREDDE2 ELACZ.TEST.SQLSTMT(TEST) - 01.16
                                                    Columns 00001 00080
Command ===>
                                                       Scroll ===> PAGE
==MSG>
==MSG> Use the line command "C" or block command "CC" to select
==MSG> an SQL statement.
==MSG> Use the primary command "EXPLAIN" to explain or "RUN" to run ==MSG> the selected SQL statement.
==MSG>
000001 -
000010
000011 EXEC SQL
000012 SELĚCT NAME
000013
              TBNAME
000014
              TBCREATOR,
000015
              COLNO
000016
              COLTYPE
       FROM SYSIBM.SYSCOLUMNS
000017
        WHERE TBNAME = :TBN
000018
        AND TBCREATOR = :TBC
000019
000020
        ORDER BY NAME, TBNAME;
```

Figure 141. Example of selecting SQL statements in a program to run or explain

5. Use the C line command or the CC block command to select the SQL statement to run or explain. Only one SQL statement can be selected at a time.

Restriction: The following SQL statements cannot be run or explained:

- ALLOCATE CURSOR
- ASSOCIATE LOCATOR
- BEGIN DECLARE SECTION and END DECLARE SECTION
- CALL
- CLOSE
- CONNECT
- DECLARE STATEMENT, DECLARE TABLE, DECLARE VARIABLE
- · all DESCRIBE statements
- EXECUTE and EXECUTE IMMEDIATE
- FETCH
- FREE LOCATOR and HOLD LOCATOR
- INCLUDE
- OPEN
- PREPARE
- SIGNAL SQLSTATE
- VALUES
- WHENEVER
- --#SET ROWS\_FETCH, --#SET ROWS\_OUT, --#SET TERMINATOR
- 6. Issue the RUN primary command to run the statement or the EXPLAIN primary command to explain the statement.
- 7. Specify the values for every host variable in the SQL statement in the pop-window that is displayed. Enter the values for character host variables in single quotation marks. If you leave the value of host variable blank, the host variable is removed from the statement.
- 8. Exit the edit session to have the primary command executed.

**Tip:** If you have changed the selected statement but do not want to save the changes in the program file, choose CANCEL when you are prompted to exit the edit session. The updated statement is executed, but the program file is not changed.

# **Building SQL SELECT, INSERT, UPDATE, and DELETE prototypes**

The prototyping facility in Db2 Admin Tool helps you to build dynamic SQL statements without requiring you know the exact syntax. Using prototyping, you can build SQL SELECT, INSERT, UPDATE, and DELETE statements interactively.

## **Procedure**

To build SQL SELECT, INSERT, UPDATE, and DELETE prototypes:

- 1. On the DB2 Administration Menu (ADB2) panel, specify option 2, and press Enter.
- 2. On the Execute SQL Statements (ADB22) panel, specify option 3, and press Enter:

3. On the **Build SQL Prototype: Search Objects (ADB223)** panel, optionally specify the schema and name of the object (table, view, or alias) for which you want to build a statement, and press Enter. If you want to choose from a list of all tables, views, and aliases, do not specify a schema or name.

```
ADB223 in ----- Build SQL Prototype: Search Objects ----- 06:22

Enter/verify:
Schema . . . ____ > (optional, default is SMITHJR)
Name . . . . ____ > (optional)
```

The list of objects that match the search criteria are displayed on the **Tables**, **Views**, **and Aliases** (**ADB223T**) panel.

4. Specify one of the following line commands next to the object for which you want to build a statement:

SEL

SELECT statement

**DEL** 

DELETE statement

INS

**INSERT** statement

**UPD** 

**UPDATE** statement

A Build SQL Prototype panel is displayed with a partially built SQL statement at the top.

5. Build your SQL statement by using the available line commands and press Enter to run the statement.

For help with the commands, see "Build SQL Prototype panel" on page 327 or the online help.

You can use the EDIT command to capture the statement and store it in a data set.

## **Examples**

# **Example of building a SELECT statement**

For this example, assume that you want to build a SELECT statement that returns the name and department number of all employees with a salary greater than \$30,000.

1. On the **Tables, Views, and Aliases (ADB223T)** panel, use the SEL line command to select the EMP table, and press Enter:

```
ADB223T n ------ DD1A Tables, Views, and Aliases ----- Row 1 to 7 of 7
                                                      Scroll ===> PAGE
Command ===>
Line commands:
 SEL - Select for SQL SELECT prototype T - Table
 DEL - DELETE prototype INS - INSERT prototype UPD - UPDATE prototype
Select Name
                        Schema
                               Т
_____ AA1122
                        OWNER1
_____ AARVV1145600_ANDR OWNER1
VASTRDE2
VCONA
VDEPMG1
                        DSN8810
VDEPT
VDSPTXT
VEMP
                        DSN8810
                                ٧
                        DSN8810
                                V
                        DSN8810
```

The **Build SQL SELECT Prototype (ADB21TSE)** panel is displayed with a partially built SQL statement at the top.

2. Use the S line command to include columns in your SELECT statement and the *<oper><expr>* line command to specify the salary range of greater than 30,000, and press Enter:

```
ADB21TSE ----- DD1A Build SQL SELECT Prototype ----- Row 1 of 14
                                                                        Scroll ===> PAGE
Command ===>
  FROM DSN8810.EMP T
  FOR?
  WHERE ?
ORDER BY ?
GROUP BY ?
Commands: EDIT RESET * DRAW QUOTE INS UPD DEL COUNT COUNT_BIG
Line commands: S - Show SA - Show ASC SD - Show DESC
AVG, COUNT, COUNT_BIG, MAX, MIN, STDDEV, SUM, VARIANCE - Aggregate functions
<oper><expr>, OR cpred>, IN list, BETWEEN <expr>, <expr> - WHERE predicates
? - Show all line commands
 Select
                                          Column Name
                                                                 Col Type
* *
                                          EMPNO
                                                                CHAR
                                          FIRSTNME
                                                                VARCHAR
                                                                                      12
                                                        CHAR
CHAR
VARCHAR
CHAR
S
                                          MIDINIT
                                                                                       1
                                          LASTNAME
S
                                          WORKDEPT
                                                                                        4
                                          PHONENO
                                                                CHAR
                                          HIREDATE
                                                                 DATE
                                                                                      10
                                          J0B
                                                                 CHAR
                                                                                        8
                                          EDLEVEL
                                                                 SMALLINT
                                          SEX
                                                                 CHAR
                                                                                       1
                                          BIRTHDATE
                                                                 DATE
                                                                                      10
>30000
                                          SALARY
                                                                 DECIMAL
                                          BONUS
                                                                 DECIMAL
                                          COMM
                                                                 DECIMAL
******************************* END OF DB2 DATA ********************
```

The SELECT statement is updated with these changes.

3. Use the SD line command to add the ORDER BY clause to the SELECT statement, and press Enter:

```
ADB21TSE ------ DD1A Build SQL SELECT Prototype ------ Row 1 of 14
                                                                             Scroll ===> PAGE
 Command ===>
 SELECT FIRSTNME, MIDINIT, LASTNAME, WORKDEPT, SALARY
   FROM DSN8810.EMP T
   FOR?
   WHERE SALARY>30000
 ORDER BY ? GROUP BY ?
Commands: EDIT RESET * DRAW QUOTE INS UPD DEL COUNT COUNT_BIG
Line commands: S - Show SA - Show ASC SD - Show DESC
AVG, COUNT, COUNT_BIG, MAX, MIN, STDDEV, SUM, VARIANCE - Aggregate functions
  <oper><expr>, OR oper><expr>, OR oper><expr>, OR oper><expr>, OR oper>oper><expr>
  ? - Show all line commands
                                             Column Name
                                                                    Col Type
 Select
                                                                                           *
                                            EMPNO CHAR
FIRSTNME VARCH
MIDINIT CHAR
LASTNAME VARCH
WORKDEPT CHAR
PHONENO CHAR
HIREDATE DATE
                                                                    CHAR
 *S
                                                                    VARCHAR
                                                                                           12
 *S
                                                                    CHAR
 *S
                                                                    VARCHAR
                                                                                           15
 *S
                                                                    CHAR
                                                                                           10
                                             JOB
                                                                    CHAR
                                                                    SMALLINT
                                             EDLEVEL
                                             SEX
                                                                    CHAR
                                             BIRTHDATE
                                                                    DATE
                                                                                           10
  SD
                                             SALARY
                                                                    DECIMAL
                                             BONUS
                                                                    DECIMAL
                                                                                            9
                                             COMM
                                                                    DECIMAL
 ****************************** END OF DB2 DATA ********************
```

The SELECT statement is updated again as shown:

```
ADB21TSE ----- DD1A Build SQL SELECT Prototype ----- Row 1 of 14
 Command ===>
                                                                   Scroll ===> PAGE
 SELECT FIRSTNME, MIDINIT, LASTNAME, WORKDEPT, SALARY
   FROM DSN8810.EMP T
   FOR?
   WHERE SALARY>30000
ORDER BY SALARY DESC
GROUP BY ?
Commands: EDIT RESET * DRAW QUOTE INS UPD DEL COUNT COUNT_BIG
Line commands: S - Show SA - Show ASC SD - Show DESC
AVG, COUNT, COUNT_BIG, MAX, MIN, STDDEV, SUM, VARIANCE - Aggregate functions
  <oper><expr>, OR <pred>, IN list, BETWEEN <expr>, <expr> - WHERE predicates
? - Show all line commands
                                                          Col Type
 Select
                                      Column Name
                                                                         Length
                                                           CHAR
                                      FIRSTNME
                                                          VARCHAR
                                      MTDTNTT
                                                          CHAR
                                                                              15
                                      LASTNAME
                                                          VARCHAR
                                      WORKDEPT
                                                          CHAR
                                                                              3
                                      PHONENO
                                                          CHAR
                                      HIREDATE
                                                          DATE
                                                                              10
                                      J0B
                                                          CHAR
                                      EDLEVEL
                                                          SMALLINT
                                      SEX
                                                          CHAR
                                      BIRTHDATE
                                                          DATE
                                                                              10
 *SD
                                      SALARY
                                                          DECIMAL
                                      BONUS
                                                                               9
                                                          DECIMAL
                                      COMM
                                                          DECIMAL
```

The SQL statement is now ready to be run. Do not specify any line commands when running the statement.

4. Press Enter to display the result of the SELECT statement:

| FIRSTNME  | MIDINIT | LASTNAME  | WORKDEPT | SALARY   |  |
|-----------|---------|-----------|----------|----------|--|
| *         | *       | *         | *        | *        |  |
|           |         |           |          |          |  |
| CHRISTINE | I       | HAAS      | A00      | 52750.00 |  |
| DIAN      | J       | HEMMINGER | A00      | 46500.00 |  |
| VINCENZO  | G       | LUCCHESI  | A00      | 46500.00 |  |
| MICHAEL   | L       | THOMPSON  | B01      | 41250.00 |  |
| JOHN      | В       | GEYER     | E01      | 40175.00 |  |
| SALLY     | Α       | KWAN      | C01      | 38250.00 |  |
| EVA       | D       | PULASKI   | D21      | 36170.00 |  |
| IRVING    | F       | STERN     | D11      | 32250.00 |  |

## Example of building a SELECT statement when creating a view

You can also use prototyping to create a SELECT statement when creating a view. From the **Create View (ADB26CV)** panel, in the **SELECT stmt** field, enter? to begin navigating to the **Build SQL SELECT Prototype (ADB21TSE)** panel where you can build a SELECT statement.

# **Build SQL Prototype panel**

The **Build SQL Prototype** panel allows you to interactively build SELECT, INSERT, UPDATE, and DELETE statements.

Db2 Administration Tool has four versions of this panel:

Build SQL SELECT Prototype (ADB21TSE) panel Build SQL INSERT Prototype (ADB21TIN) panel Build SQL UPDATE Prototype (ADB21TUP) panel Build SQL DELETE Prototype (ADB21TDE) panel

# **Primary commands**

Depending on which version of the panel is displayed, one or more of the following primary commands are available:

## \* (asterisk)

Adds an asterisk to the query so that all columns are returned in the result.

## COUNT(\*)

Adds the COUNT(\*) function to the query. This function returns the number of selected rows as an integer.

# COUNT\_BIG(\*)

Adds the COUNT\_BIG(\*) function to the query. This function returns the number of selected rows as a decimal.

#### **DEL**

Opens the prototype panel to create a DELETE statement. DEL is not applicable to creating a view.

#### **DRAW**

Opens an ISPF editor with a query that includes all columns in the table. The data type for each column is included in comments. You can edit the statement from this editor.

#### **EDIT**

Opens an ISPF editor for you to edit the statement. Any changes that you make in the ISPF editor are not reflected in the **Build SQL Prototype** panel.

For SELECT statements, the difference between EDIT and DRAW is that EDIT does not automatically add all columns to the query.

#### **FETCH**

Adds FETCH FIRST? ROWS ONLY to the DELETE statement. Replace the question mark (?) with an integer. This clause limits the number of rows that are deleted by the statement to the number that you specify.

## **INS**

Opens the prototype panel to create a INSERT statement. INS is not applicable to creating a view.

## **QUOTE**

Places quotation marks around column names.

#### RESET

Resets the query to how it looked when the **Build SQL Prototype** panel first opened. You can choose which clauses to reset (or to reset all of them) on a subsequent confirmation panel.

## RUN

Executes the query.

#### **SEL**

Opens the prototype panel to create a SELECT statement.

#### **UPD**

Opens the prototype panel to create a UPDATE statement. UPD is not applicable to creating a view.

## Line commands

Depending on which version of the panel is displayed, one or more of the following line commands are available:

S

Adds the column to the SELECT list so that is included (shown) in the result table.

#### SA

Adds the column to the SELECT list so that is included in the result table and indicates that you want the result set sorted in ascending order according to the values in this column. This column is added to the ORDER BY clause with the ASC keyword. SA is not applicable to creating a view.

## SD

Adds the column to the SELECT list so that is included in the result table and indicates that you want the result set sorted in descending order according to the values in this column. This column is added to the ORDER BY clause with the DESC keyword. SD is not applicable to creating a view.

## <value>

Inserts the specified value or expression into the column or updates the column with the specified value.

For example, if you are building an INSERT statement, on the **Build SQL INSERT Prototype** (ADB21TIN) panel, in the **Column values** column, enter the column values for the row that you want to insert:

| Column values | Column Name * |
|---------------|---------------|
| 100           | COL1          |
| b             | COL2          |
| c             | COL3          |
| 4000          | COL4          |

If you are building an UPDATE statement, on the **Build SQL UPDATE Prototype (ADB21TUP)** panel, in the **Expression or Predicate** column, enter the new value for the column:

| Expression or Predicate | Column Name *                |
|-------------------------|------------------------------|
| 200                     | COL1<br>COL2<br>COL3<br>COL4 |

The following line commands add the specified function to the query for the specified column:

## **AVG**

Returns the average value for a numeric column.

#### COUNT

Returns the number of selected rows as an integer.

## **COUNT BIG**

Returns the number of selected rows as a decimal.

#### MAX

Returns the maximum value for a numeric column.

## MIN

Returns the minimum value for a numeric column.

## **STDDEV**

Returns the standard deviation for a numeric column.

#### SUM

Returns the sum of the selected columns.

## **VARIANCE**

Returns the variance of a set of numbers from the selected columns.

The following line commands add predicates to the WHERE clause:

## <oper><expr>

Adds a condition for the column.

# <oper>

An operator. This value can be =,  $\neg$ =, >, >=, <, <=, <>, LIKE or IS.

#### <expr>

An expression. This value must be an alphanumeric.

## <operator><value>

Adds a condition for the column.

# <operator>

An operator. This value can be =,  $\neg$ =, >, >=, <, <=, <>, LIKE or IS.

#### <value>

Predicate, data value, or remainder of expression

## **Examples:**

```
>=4
IS NOT NULL
```

## OR <pred>

Adds the OR operator and a condition for the column.

#### <pred>

A predicate. This value can be an alphanumeric value or another valid operator, such as IN or BETWEEN.

## **Examples:**

```
OR=10
OR=x
OR IN(1,2,3,4,5)
OR BETWEEN s,t
```

#### IN list

Adds the IN operator and possible values for the column.

#### list

A list of values.

## **Examples:**

```
IN x,y
IN('x','y')
IN 1,2,3,4,5,6
```

## BETWEEN <expr>, <expr>

Adds the BETWEEN operator and a range of values for the column. You can also specify BTW instead of BETWEEN.

#### <expr>

An expression

# **Examples:**

```
BTW x,y
BETWEEN x AND y
BTW nnn,ppp
```

# **Issuing CREATE, DROP, LABEL ON, and COMMENT ON statements**

Use the **Execute SQL Statements (ADB22)** panel to issue CREATE, DROP, LABEL ON, and COMMENT ON statements.

# **Procedure**

1. On the **DB2 Administration Menu (ADB2)** panel, specify option 2, and press Enter.

The **Execute SQL Statements (ADB22)** panel is displayed, as shown in the following figure:

Figure 142. Execute SQL Statements (ADB22) panel

2. Specify option 4, and press Enter.

The Create/Drop/Label/Comment On Objects (ADB26) panel, as shown in the following figure:

```
ADB26 min ----- DD1A Create/Drop/Label/Comment On Objects ----- 04:35
                                                                              DB2 System: DD1A
 CREATE
                                                       DROP
                                                                              DB2 SQL ID: ADM001
                                                       DROP DB2 S
DG - Storage group
DD - Database
DS - Table space
DT - Table
DV - View
DL - Alias
   CG - Storage group
   CD - Database
CS - Table space
CT - Table
CV - View
   CL - Alias for table
   CLQ - Alias for sequence
CX - Index
                                                      DX - Index
DY - Synonym
   CY - Synonym
CA - Auxiliary table
                                           DE - User-defined type
DJ - Trigger
DF - Function
   CE - User-defined type
   CJ - Trigger
CF - Function
   CO - Stored procedure
                                                      DO - Stored procedure
   CM - Materialized table (MQT)
   CO - Sequence
                                                       DQ - Sequence
  CGV - Global variable
CTR - Trusted context
                                                       DGV - Global variable
DTR - Trusted context
DRO - Role
  CRO - Role
                                                        DCM - Column mask
DPM - Row permission
  CCM - Column mask
CPM - Row permission
                                                       COMMENT (remark)
RT - Table/view
 LABEL
   LT - Table/view
LL - Alias
                                                          RL - Alias
RC - Column
RE - Distinct type
RF - Function
   LC - Column
                                                              - Stored procedure
                                                          RO
                                                          RJ
                                                              - Trigger
                                                          RX - Index
RO - Sequence
                                                         RGV - Global variable
                                                         RTR
                                                              - Trusted context
                                                              - Role
                                                         RR0
                                                         RCM
                                                              - Column mask
                                                              - Row permission
                                                         RPM
```

Figure 143. Create/Drop/Label/Comment On Objects (ADB26) panel

# What to do next

You can use the following examples as models when using panel ADB26 to create other objects.

# **Creating databases**

Use the **Create Database (ADB26CD)** panel to create new databases.

## **Procedure**

1. On the **DB2 Administration Menu (ADB2)** panel, specify option 2, and press Enter.

The **Execute SQL Statements (ADB22)** panel is displayed, as shown in the following figure:

```
DB2 Admin ------ Execute SQL Statements ----- 01:36
Option ===>

1 - Edit/run SQL statements DB2 System: DD1A
2 - Run or Explain SQL statements DB2 SQL ID: ADM001
3 - Build SQL SELECT, INSERT, UPDATE or DELETE prototype
4 - Create/drop/label/comment on objects
5 - Grant/revoke privileges on objects
```

Figure 144. Execute SQL Statements (ADB22) panel

- 2. Specify option 4, and press Enter.
- 3. Specify option CD, and press Enter.

The Create Database (ADB26CD) panel is displayed, as shown in the following figure.

```
DB2 Admin ------ DD1A Create Database ----- 09:25
Command ===>
CREATE
DATABASE . . . . .
                           (required database name. ? to look up existing)
STOGROUP . . . . .
                            > (optional: default is SYSDEFLT. ? to look up)
BUFFERPOOL . . . .
                           (optional: default is defined during installation)
INDEXBP . . . . .
                           (optional: default is defined during installation)
CCSID . . . . .
                           (optional: ASCII/EBCDIC/UNICODE)
AS WORKFILE . . .
                           (Yes/No, only for data sharing environments)
  FOR MEMBER . . .
                           (optional: default is current connected member)
```

Figure 145. Create Database (ADB26CD) panel

4. Specify values for the following required parameters. Optionally, specify values for any of the other parameters:

## **Required parameters**

## **DATABASE**

A database name for the new database, or enter a question mark (?) to look up existing database names using **Databases (ADB21D)** panel.

# **Optional parameters**

## **STOGROUP**

The name of a storage group in which you want the new database to belong.

#### **BUFFERPOOL**

## **INDEXBP**

The names of buffer pools to use as defined at installation time.

#### CCSID

One of the following formats: ASCII, EBCDIC, or UNICODE.

#### **AS WORKFILE**

The work file name for data sharing environments.

#### **AS TEMP**

Indicates whether to create a database for declared temporary tables.

#### **FOR MEMBER**

A different member in which to place the new database.

5. Follow the instructions on the **Statement Execution Prompt (ADB2PSTM)** panel panel (if enabled), as shown in the following figure, to complete and run the SQL statement for creating the new database.

Figure 146. The Statement Execution Prompt (ADB2PSTM) panel) – Creating a new database

# **Creating table spaces**

You can use Db2 Admin Tool to create partition-by-growth (PBG) and partition-by-range (PBR) table spaces.

## **Procedure**

To create a table space:

- 1. On the **DB2 Administration Menu (ADB2)** panel, specify option 2, and press Enter.
- 2. On the Execute SQL Statements (ADB22) panel, specify option 4, and press Enter.
- 3. On the Create/Drop/Label/Comment On Objects (ADB26) panel, specify option CS, and press Enter.
- 4. On the **Create Table Space (ADB26CS)** panel, specify the table space name and any other parameters as needed, and press Enter:

# **Required parameters:**

# **TABLESPACE**

A name for the new table space.

# Optional parameters:

ΙN

The name of the database in which you want to create the new table space. The default is DSNDB04.

Like:

**Database** 

Name

The table space (and containing database) on which you want to model the new table space.

Enter a question mark (?) to look up the names of existing objects for any of these fields.

5. On the **Create Table Space (ADB21SAR)** panel, set up a partitioning method for the table space by issuing one of the following commands:

#### **MAKEPBG**

Initializes the input fields as follows for a partition-by-growth table space (PBG):

```
Numparts=0
Max Partitions >0
```

## **MAKEPBR**

Initializes the input fields as follows for a partition-by-range table space (PBR):

```
Numparts>0
Max Partitions=0
SEGSIZE >0
```

#### **MAKEPBR2**

Initializes the input fields as follows for a partition-by-range table space with relative page numbering (PBR RPN or PBR2):

```
Numparts>0
Max Partitions=0
SEGSIZE >0
PAGENUM=R
```

6. Specify any other parameters for the new table space and issue the NEXT command.

**Note: Insert Algo** is displayed only if you are running Db2 12 for z/OS.

If the statement execution prompt is not enabled, a CREATE TABLESPACE statement is executed with the parameters that you specified, and the table space is created.

7. If the **Statement Execution Prompt (ADB2PSTM)** panel is displayed, follow the instructions on that panel to complete and run the SQL statement to create the table space.

# **Creating tables**

When you create a table in Db2 Admin Tool, you define all of the table attributes and columns. To save time, you can specify that you want to use another table as a model.

## **Procedure**

- 1. On the **DB2 Administration Menu (ADB2)** panel, specify option 2, and press Enter.
- 2. On the Execute SQL Statements (ADB22) panel, specify option 4, and press Enter:

```
ADB22 min ----- Execute SQL Statements ----- 01:36
Option ===> 4

1 - Edit/run SQL statements DB2 System: DD1A
2 - Run or Explain SQL statements DB2 SQL ID: ADM001
3 - Build SQL SELECT, INSERT, UPDATE or DELETE prototype
4 - Create/drop/label/comment on objects
5 - Grant/revoke privileges on objects
```

- 3. On the Create/Drop/Label/Comment On Objects (ADB26) panel, specify option CT, and press Enter.
- 4. On the **Create Table (ADB26CT)** panel, specify values for the following required parameters and any optional parameters, and press Enter:

# **Required parameters**

## **Schema**

Specify the schema for the new table or use the default schema.

#### Name

Specify a table name for the new table. Enter a question mark (?) to look up existing table names on the **Tables, Views, and Aliases (ADB21T)** panel.

# **Number of columns**

Specify the number of columns for the new table.

## **Optional parameters**

#### **LIKE**

Specify these parameters if you want to create your new table like an existing table.

## **Schema**

Specify the schema for the existing table.

#### Name

Specify the name of the existing table.

## **Identity attrs**

Specify whether to include identity column attributes in the new table.

## Row chg attrs

Specify whether to include row change timestamp column attributes in the new table.

#### As model only

Specify whether to use the existing table as a model and edit its columns values.

```
ADB26CT n ------ 16:31
Command ===>
CREATE TABLE
                             (default is )
Schema . . . . . NEW
                                 > (? to look up)
LIKE
Schema . . . . .
Name
                                > (? to look up)
Identity attrs .
                              (Yes/No)
Row chg attrs . . As model only . .
                              (Yes/No)
                              (Yes/No)
Number of columns . . . 6
```

5. On the **Create Table Columns (ADB26CTF)** panel, specify columns and column attributes for the new table:

```
ADB26CTF ----- Row 1 to 3 of 3
                                                             Scroll ===> CSR
Command ===>
Schema . . . NEWTABLE > Database . . .
Name . . . NEWTABLE > Table space . .
                                 Accelerator . .
Commands: CREATE PRIMKEY TBLOPTS LONGNAMES PART HASH
Line commands: M - Move A - After B - Before
Inn - Insert U - Update D - Delete Rnn - Repeat
UM - Update XML modifiers
                                                                 Operation
                          Col Type Length Scale Null D Col No Type
Select Column Name
TIMESTMP 13 11 N N 1 UPDATE
TIMESTZ 15 11 N N 2 UPDATE
TIMESTZ 12 6 N N 3 UPDATE
DATE 4 0 N N 4 UPDATE
INTEGER 4 0 N N 5 UPDATE
DATE 4 0 N N 6 UPDATE
      T2
T3
T4
       T5
       T6
```

6. Optional: If you want to specify additional table attributes, issue the TBLOPTS command and press Enter. Then, on the **Create Table Options (ADB26TOP)** panel, specify the appropriate values, and press Enter:

- 7. On the Create Table Columns (ADB26CTF) panel, issue the CREATE command, and press Enter.
- 8. If the **Statement Execution Prompt (ADB2PSTM)** panel is displayed, follow the instructions on that panel to complete and run the SQL statement.

# Results

The CREATE TABLE statement is executed and the table is created.

# Creating materialized query tables

Use the Create Materialized Table (ADB26CM) panel to create a new materialized query table.

## **Procedure**

1. On the **DB2 Administration Menu (ADB2)** panel, specify option 2, and press Enter.

The **Execute SQL Statements (ADB22)** panel is displayed, as shown in the following figure:

```
DB2 Admin ------ Execute SQL Statements ----- 01:36
Option ===>

1 - Edit/run SQL statements DB2 System: DD1A
2 - Run or Explain SQL statements DB2 SQL ID: ADM001
3 - Build SQL SELECT, INSERT, UPDATE or DELETE prototype
4 - Create/drop/label/comment on objects
5 - Grant/revoke privileges on objects
```

Figure 147. Execute SQL Statements (ADB22) panel

- 2. Specify option 4, and press Enter.
- 3. Specify option CM, and press Enter.

The Create Materialized Table (ADB26CM) panel is displayed, as shown in the following figure.

```
DB2 Admin ------ DD1A Create Materialized Table ----- 16:17
Command ===>
 CREATE TABLE (Materialized)
Owner ===> ISTJE
Name ===> MTABLE01
                                           Database ===> TESTDB
                                                                      (? look up))
                                     > Table space ===> SPACE01 (? look up))
 Source Owner ===> OWNER1 >
 Source Name ===> TABLE1
                                      > (? look up)
                                  (column list ? to look up)
 Col names ===> ?
 ) AS
                                    (? to use SELECT prototype)
 SELECT stmt===> ?
 MAINTAINED BY SYSTEM/USER ===> S
                                        (S-SYSTEM, U-USER, default SYSTEM)
 MAINTAINED BY SYSTEM/USER ===> S
ENABLE QUERY OPTIMIZATION ===> YES
                                         (Yes/No, default YES)
 DEFINITION ONLY
                                         (Will create base table only)
                                        (EXCLUDE, Yes/No, default NO)
(EXCLUDE, Yes/No, default NO)
  IDENTITY COL ATTRIBUTES ===> YES
  COLUMN DEFAULTS
                            ===> NO
```

Figure 148. Create Materialized Table (ADB26CM) panel

4. Specify values for the following parameters, and press Enter.

## Owner

A table owner name for the new materialized query table.

# Name

A table name for the new materialized query table.

# **Source Owner**

The name of the owner of that source table.

#### Col names

The column names to be added to the new materialized query table, or enter a question mark (?) to look up existing column names.

## **SELECT stmt**

An SQL SELECT statement to build the materialized query table, or enter a question mark (?) to use the Build SQL SELECT Prototype panel to build one.

## MAINTAINED BY SYSTEM/USER

Indicates whether you want the Db2 system (S) or the user (U) to update and maintain the table.

## **ENABLE QUERY OPTIMIZATION**

Indicates whether to use the Db2 query optimizer.

## **IDENTITY COL ATTRIBUTES**

Indicates whether to exclude identity column attributes. Specify Yes to exclude them. Otherwise, specify No.

#### **COLUMN DEFAULTS**

Indicates whether to exclude column defaults. Specify Yes to exclude them. Otherwise, specify No.

If you specify Yes for both fields in the DEFINITION ONLY area, Db2 Admin Tool creates a regular base table (type "T"), as opposed to a materialized query table.

5. Follow the instructions on the **Statement Execution Prompt (ADB2PSTM)** panel panel (if enabled) to complete and run the SQL statement for creating the new materialized query table.

# **Creating indexes on tables**

Use the **Create Index (ADB26CX)** panel to create new indexes on tables.

# **About this task**

Using Db2 Admin Tool, you can create a new index on a table by using several methods:

- Select option CX on the **Create/Drop/Label/Comment On Objects (ADB26)** panel. The following procedure explains how to use this method.
- Use the CREX line command on the Tables, Views, and Aliases (ADB21T) panel.
- Use the CRE line command on the Indexes (ADB21X) panel.
- · Select option CX on the EXPLAIN (ADB2E) panel.

Each of these methods display the create index panels, beginning with the **Create Index (ADB26CX)** panel.

## **Procedure**

1. On the **DB2 Administration Menu (ADB2)** panel, specify option 2, and press Enter.

The **Execute SQL Statements (ADB22)** panel is displayed, as shown in the following figure:

Figure 149. Execute SQL Statements (ADB22) panel

- 2. Specify option 4, and press Enter.
- 3. Specify option CX, and press Enter.

The Create Index (ADB26CX) panel is displayed, as shown in the following figure.

Figure 150. Create Index (ADB26CX) panel

4. Specify values for the required parameters and for any of the other parameters, and press Enter.

# **Required parameters**

#### **Owner**

The name of the index owner for the new index or use the default owner.

#### Name

An index name for the new index, or enter a question mark (?) to look up existing index names using the **Indexes (ADB21X)** panel.

## Table name

A table name or enter a question mark (?) to look up existing table names using the **Tables**, **Views**, **and Aliases (ADB21T)** panel.

## **Optional parameters**

#### Table owner

The name of the owner for a table name on which the index is based.

## **Partitions**

The number of partitions for a partitioned index.

## **Like: Index owner**

The name of an owner on which to model the new owner for the new index.

## Like: Index name

The name of an index on which to model the new index or enter a question mark (?) to look up existing index names using the **Indexes (ADB21X)** panel.

When you press Enter, the next **Create Index (ADB21XAR)** panel is displayed, as shown in the following figure.

Figure 151. Create Index (ADB21XAR) panel

- 5. On the upper portion of the **Create Index (ADB21XAR)** panel, specify the index attributes.
  - a) Specify whether the columns should be in ascending or descending order.
  - b) Specify the general index attributes in the fields.

**Remember:** Depending upon the version of Db2 that you are using and your choice of parameters, some of the attribute fields might be unavailable.

**Tip:** Without negatively impacting query performance, you can improve the insert performance of NULL entries, by excluding NULL rows from an index. Type Yes in the **Exclude Null Keys** field to exclude NULL rows from a new index. The default is to include NULL keys in a new index.

- 6. On the scrollable table of the panel, use line commands to specify the columns in the index. All columns of the Db2 table are displayed. Index columns are identified in the Colseq and Order columns.
- 7. Issue the NEXT primary command to display the Create Index Space (ADB21XAS) panel.
- 8. Specify the space allocation and storage parameters for the index or for each partition of the index. If a partitioned index with more than one partition is being created, the word Default: appears at the beginning of the scrollable portion of the panel. Use this line to enter common values for each partition and to avoid entering the same value for a parameter on all partitions again.
- 9. Issue the NEXT primary command to generate the DDL for the index and display an edit session.
- 10. Edit the CREATE statement or exit the session to create the index.
- 11. Follow the instructions on the **Statement Execution Prompt (ADB2PSTM)** panel (if enabled) to complete and run the SQL statement for creating the new index.

## Results

After the index is created, Db2 Admin Tool displays the **Create Index Utilities (ADB26CXU)** panel, on which you can run several index utilities, including RECOVER and RUNSTATS.

# **Creating triggers**

Use the Create Trigger (ADB26CJ) panel to create basic and advanced triggers.

# **Procedure**

On the DB2 Administration Menu (ADB2) panel, specify option 2, and press Enter.
 The Execute SQL Statements (ADB22) panel is displayed, as shown in the following figure:

```
DB2 Admin ------ Execute SQL Statements ----- 01:36
Option ===>

1 - Edit/run SQL statements DB2 System: DD1A
2 - Run or Explain SQL statements DB2 SQL ID: ADM001
3 - Build SQL SELECT, INSERT, UPDATE or DELETE prototype
4 - Create/drop/label/comment on objects
5 - Grant/revoke privileges on objects
```

Figure 152. Execute SQL Statements (ADB22) panel

- 2. Specify option 4, and press Enter.
- 3. Specify option CJ, and press Enter.
- 4. Specify option CRE on the **Triggers (ADB21J)** panel. The **Create Trigger (ADB26CJ)** panel is displayed, as shown in the following figure.

```
ADB26CJ n ----- 13:57
Command ===>
CREATE TRIGGER
Advanced Trigger . . . . . .
                  (Yes/No)
> (? to look up)
SQL event . . . . . . . . . D (I-INSERT, U-UPDATE, D-DELETE)
Column names . . . . . . . .
ON Table/View
> (? to look up)
REFERENCING
 OLD AS . . . . . . . . . . .
 FOR EACH .... S (R-ROW S-STATEMENT)
(Yes/No)
```

Figure 153. Create Trigger (ADB26CJ) panel

5. Specify values for the following parameters, and press Enter.

## **CREATE TRIGGER**

The CREATE TRIGGER section contains the following parameters:

## **Advanced trigger**

Specify Yes to create an advanced trigger. Otherwise, specify No.

#### **Schema**

The schema. This field is optional.

## Name

The name of the trigger.

## **Executed**

Indicates when the trigger is executed. Valid values are A, B, and I.

# SQL event

Indicates the triggering event. Valid values are I, U, and D.

#### ON Table/View

The ON Table/View section contains the following parameters:

#### Schema

The schema. This field is optional.

## Name

The name of the table or view.

#### REFERENCING

The REFERENCING section contains the following parameters. For these, specify the correlation names for the transition variables and the table names for the transition tables.

## **OLD AS**

The correlation name that identifies the values in the row prior to the triggering SQL operation.

#### **NEW AS**

The correlation name that identifies the values in the row as modified by the triggering SQL operation and by any assignment statement in a before trigger that has already been executed.

#### **OLD TABLE AS**

The name of a temporary table that identifies the values in the complete set of rows that are modified rows by the triggering SQL operation prior to any actual changes.

## **NEW TABLE AS**

The name of a temporary table that identifies the values in the complete set of rows as modified by the triggering SQL operation and by any assignment statement in a before trigger that has already been executed.

### **FOR EACH**

Indicates trigger granularity. Valid values are R and S.

#### **SECURED**

Indicates whether the trigger is secured.

If you specified that you want to create an advanced trigger, the **Advanced trigger options** (**ADBP6CJW**) panel is displayed, as shown in the following figure:

```
ADBP6CJW ------ 13:58
Command ===>
                                                              More: +
CREATE TRIGGER
 Advanced Trigger Option List:
Use CREATE OR REPLACE . . . .
                                 (Yes/No)
VERSION . . . . . . . . . . . . . . .
                                              > (optional)
 DEBUG MODE
                                 (D-DISALLOW, A-ALLOW, S-DISABLE)
> (WLM Name, optional)
                                      (schema name, optional)
QUALIFIER. . . . . . . . . . . . . . . . .
(CPU service units, 0 no limit)
                                 (Yes/No)
CONCURRENT ACCESS RESOLUTION .
                                (U-USE CURRENTLY COMMITTED, or
                                  W-WAIT FOR OUTCOME)
DYNAMICRULES .
                                 (R-RUN, B-BIND)
                                 (A-ASCII, E-EBCDIC, U-UNICODE)
(Yes/No)
APPLICATION CCSID. . . . . .
(Yes/No)
ISOLATION LEVEL. . . . . . .
                                 (C-CS, S-RS, R-RR, U-UR)
                                              > (string constant)
OPTHINT. . . . . . . . . . . . . . . . . .
> (list of SQL Paths)
                                 (C-COMMIT, D-DEALLOCATE)
ROUNDING . . . . . . . . . . . .
                                 (C-Ceiling, D-Down, F-Floor
                                 O-HalfDown, V-HalfEven, P-HalfUp, U-Up)
(I-ISO, E-EUR, U-USA, J-JIS, L-LOCAL)
DATE FORMAT. . . . . . . . . .
 TIME FORMAT.
                                 (I-ISO, E-EUR, U-USA, J-JIS, L-LOCAL)
DECIMAL PRECISION. . . . . .
                                 (15, 31)
                                 (1-9)
  SCALE. .
 FOR UPDATE CLAUSE.
                                 (R-REQUIRED, O-OPTIONAL)
BUSINESS TIME SENSITIVE. . . .
                                 (Yes/No)
SYSTEM TIME SENSITIVE. . . . . ARCHIVE SENSITIVE. . . . .
                                 (Yes/No)
                                 (Yes/No)
APPLCOMPAT .
(VnnRn/VnnRnMnnn)
                                 (0-OFF, L-WITH LITERALS)
```

Figure 154. Advanced trigger options (ADBP6CJW) panel

6. If you specified Yes to create an advanced trigger, specify values for the following parameters:

## **Use CREATE OR REPLACE**

Indicates whether to replace or change the definition for the trigger.

#### **VERSION**

The version identifier for the trigger. This field is optional.

## **DEBUG MODE**

Indicates whether this version of the trigger can be run in debug mode. Valid values are D, A, and S.

## **WLM for DEBUG MODE**

The workload manager (WLM) application environment that is used by Db2 when the trigger is debugged. This field is optional.

## **QUALIFIER**

The implicit qualifier that is used for unqualified object names that are referenced in the trigger body. This field is optional.

#### **ASUTIME LIMIT**

The total amount of processor time in CPU service units that a single invocation of this version of the trigger can run or 0 to specify that there is no limit on the service units.

#### **CURRENT DATA**

Indicates whether data currency is required for read-only and ambiguous cursors.

## **CONCURRENT ACCESS RESOLUTION**

Indicates whether processing uses only committed data or whether it will wait for commit or rollback of data that is in the process of being updated.

## **DYNAMICRULES**

Indicates whether you want the dynamic SQL statements to be processed by using run behavior or bind behavior.

## **APPLICATION CCSID**

The default encoding scheme for SQL variables in static SQL statements in the trigger body. Valid values are A, E, and U.

#### **EXPLAIN**

Indicates whether information will be provided about how SQL statements in the trigger will execute.

## **IMMEDIATE WRITE**

Indicates whether immediate writes are to be done for updates that are made to group buffer pool dependent page sets or partitions.

# **ISOLATION LEVEL**

Indicates how far to isolate the trigger from the effects of other running applications. Valid values are C, S, R, and U.

## **OPTHINT**

A character string of up to 128 bytes in length, which is used by the Db2 subsystem when searching the PLAN\_TABLE for rows to use as input.

# **SQL PATH**

The SQL path that Db2 uses to resolve unqualified user-defined types, functions, and procedure names in the body of the trigger.

# **RELEASE AT**

Indicates when to release resources that the trigger uses: either at each commit point or when the trigger terminates.

## **ROUNDING**

The rounding mode for manipulation of DECFLOAT data.

# **DATE FORMAT**

The date format for result values that are string representations of date or time values.

#### TIME FORMAT

The time format for result values that are string representations of date or time values.

# **DECIMAL PRECISION**

The maximum precision that is to be used for decimal arithmetic operations.

#### **SCALE**

The minimum scale that is to be used for division.

## FOR UPDATE CLAUSE

Indicates whether the FOR UPDATE clause is required for a DECLARE CURSOR statement if the cursor is to be used to perform positioned updates.

## **BUSINESS TIME SENSITIVE**

Indicates whether references to application-period temporal tables in both static and dynamic SQL statements are affected by the value of the CURRENT TEMPORAL BUSINESS\_TIME special register.

## **SYSTEM TIME SENSITIVE**

Indicates whether references to system-period temporal tables in both static and dynamic SQL statements are affected by the value of the CURRENT TEMPORAL SYSTEM\_TIME special register.

## **ARCHIVE SENSITIVE**

Indicates whether references to archive-enabled tables in SQL statements are affected by the value of the SYSIBMADM.GET\_ARCHIVE global variable.

## **APPLCOMPAT**

The package compatibility level behavior for static SQL.

## **CONCENTRATE STATEMENTS**

Indicates whether a dynamic SQL statement that specifies literal constants will be cached as a separate unique statement entry in the dynamic statement cache instead of sharing an existing statement in the cache.

7. Edit the WHEN clause.

Figure 155. Screen to edit the WHEN clause (ADB26CJU)

8. Edit the trigger body.

Figure 156. Screen to edit the trigger body (ISREDDE2)

# Placing labels on tables

Use the **Label Table (ADB26LT)** panel to place a label on a table.

## **Procedure**

1. On the **DB2 Administration Menu (ADB2)** panel, specify option 2, and press Enter.

The **Execute SQL Statements (ADB22)** panel is displayed, as shown in the following figure:

```
DB2 Admin ------ Execute SQL Statements ----- 01:36
Option ===>

1 - Edit/run SQL statements DB2 System: DD1A
2 - Run or Explain SQL statements DB2 SQL ID: ADM001
3 - Build SQL SELECT, INSERT, UPDATE or DELETE prototype
4 - Create/drop/label/comment on objects
5 - Grant/revoke privileges on objects
```

Figure 157. Execute SQL Statements (ADB22) panel

- 2. Specify option 4, and press Enter.
- 3. Specify option LT, and press Enter.

The Label Table (ADB26LT) panel is displayed, as shown in the following figure.

Figure 158. Label Table (ADB26LT) panel

4. Specify the following values, and press Enter.

#### **Owner**

An owner name for the table on which you want to place a label.

#### Name

A table name on which you want to place a label, or enter a question mark (?) to look up existing table names using the **Tables, Views, and Aliases (ADB21T)** panel.

## Label

A label for the table.

5. Follow the instructions on the **Statement Execution Prompt (ADB2PSTM)** panel (if enabled) to complete and run the SQL statement for placing the label on the table.

# Placing comments on tables

Use the **Comment Table (ADB26RT)** panel to place a comment on a table.

# **Procedure**

1. On the **DB2 Administration Menu (ADB2)** panel, specify option 2, and press Enter.

The Execute SQL Statements (ADB22) panel is displayed, as shown in the following figure:

Figure 159. Execute SQL Statements (ADB22) panel

- 2. Specify option 4, and press Enter.
- 3. Specify option RT, and press Enter.

The Comment Table (ADB26RT) panel is displayed, as shown in the following figure.

Figure 160. Comment Table (ADB26RT) panel

4. Specify the following values, and press Enter.

## **Schema**

A schema that is described in the catalog. This value indicates a comment will be added or replaced for a schema.

#### Name

A table name on which you want to place a comment or enter a question mark (?) to look up existing table names using the **Tables, Views, and Aliases (ADB21T)** panel.

## Remarks

Your comments about the table.

5. Follow the instructions on the **Statement Execution Prompt (ADB2PSTM)** panel (if enabled) to complete and run the SQL statement for placing the comment on the table.

# **Dropping tables**

Use the **Drop Table (ADB26DT)** panel to drop a table.

## **Procedure**

1. On the **DB2 Administration Menu (ADB2)** panel, specify option 2, and press Enter.

The **Execute SQL Statements (ADB22)** panel is displayed, as shown in the following figure:

```
DB2 Admin ------ Execute SQL Statements ----- 01:36
Option ===>

1 - Edit/run SQL statements DB2 System: DD1A
2 - Run or Explain SQL statements DB2 SQL ID: ADM001
3 - Build SQL SELECT, INSERT, UPDATE or DELETE prototype
4 - Create/drop/label/comment on objects
5 - Grant/revoke privileges on objects
```

Figure 161. EExecute SQL Statements (ADB22) panel

- 2. Specify option 4, and press Enter.
- 3. Specify option DT, and press Enter.

The **Drop Table (ADB26DT)** panel is displayed, as shown in the following figure.

Figure 162. Drop Table (ADB26DT) panel

4. Specify the following values, and press Enter.

#### **Schema**

The schema for the table that you want to drop. The name must identify a schema that is described in the catalog.

#### Name

A table name that you want to drop or enter a question mark (?) to look up existing table names using the **Tables, Views, and Aliases (ADB21T)** panel.

5. Follow the instructions on the **Statement Execution Prompt (ADB2PSTM)** panel (if enabled) to complete and run the SQL statement for dropping the table.

# Requesting drop impact reports

*Drop impact reports* identify other Db2 objects, plans, and packages that are impacted when an object is dropped. These reports are useful tools that can help you avoid dropping objects that adversely impact other objects, plans, and packages. Consider generating a drop impact report whenever you drop an object.

# **Procedure**

To request drop impact reports:

- 1. On the DB2 Administration Menu (ADB2) panel, specify option 1, and press Enter.
- 2. On the **System Catalog (ADB21)** panel, specify any selection criteria at the bottom, specify option D, and press Enter.
- 3. On the **Databases (ADB21D)** panel, issue the DROP line command to drop a database and press Enter:

```
DB2 Admin ----- Row 1 to 3 of 3
Command ===>
                                                         Scroll ===> PAGE
Commands: GRANT MIG DIS STA STO UTIL
                                            MOVETB
Line commands:
 T - Tables S - Table spaces X - Indexes G - Storage group ICS - IC status
DIS - Display database STA - Start database STO - Stop database A - Auth ? - Show all line commands
                      Storage Buffer Created Index
Group Pool DBID By T E BPool
Select Name Owner Group
                                                                   Ι
                                                                   *
DBOC0001 NNAGAI SYSDEFLT BP0 546 NNAGAI U BP1
DBOCA001 NNAGAI SYSDEFLT BP0 545 NNAGAI U BP1
DROP DBOCMNN1 NNAGAI SYSDEFLT BP0 1120 NNAGAI E BP1
                                                                   N
                                         1120 NNAGAI
```

Figure 163. Using the DROP command on the **Databases (ADB21D)** panel

4. On the **Drop Database (ADB26DD)** panel, ensure that the **Display Drop Impact Report** field is set to YES, and press Enter:

```
DB2 Admin ------ DD1A Drop Database ------ 15:38

Command ===>

DROP DATABASE

Name ===> DB0CMNN1 (? to look up)

All objects in the database will be dropped.

Display Drop Impact Report ===> YES (Yes, No, or Batch)
```

Figure 164. The Drop Database panel (ADB26DD)

The **DROP Impact Analysis Summary (ADB2DIP)** panel is displayed. The following figure shows a portion of this panel.

```
DB2 Admin ------ DD1A DROP Impact Analysis Summary ----- 12:47
Command ===>
                                                                                                                 Scroll ===> PAGE
SQL Statement: DROP DATABASE
                                                           "DBOCMNN1"
Line commands: S - Show blank - Suppress
Items to DROP or REVOKE Count Invalidate Count Remove Count

S Databases . . . : 1 S Aliases . : 1 S Check Constraints . : 0
S Table spaces . : 3 S Packages : 0 S Ref. Constraints . : 0
S Tables . . . : 2 S Plans . : 0 S Unique Constraints : 4
S Aux. tables . : 0 ======= S Masks . . . . : 0
S XML tables . : 0 Total . : 1 S Permissions . . : 0
S History tables : 0 Total . : 1 S Permissions . : 0
S Indexes . . . : 4
S Authorizations : 0
                                                       Items to
                                                                                            Constraints to
     Items to
 S Authorizations :
                                                0
 S Synonyms . . . :
S Views . . . . :
 S Procedures . . :
S Functions . . :
 S Triggers . . . :
 S User data types :
S Sequences . . . :
 S Packages . . . : 0
S Variables . . . : 0
                    Total . :
```

Figure 165. DROP Impact Analysis Summary (ADB2DIP) panel

5. Press Enter to display the **DROP Impact Analysis Details (ADB2DIPD)** panel. This panel displays all objects that are impacted by dropping the object. The following figure shows a portion of this panel.

```
DB2 Admin ----- DD1A DROP Impact Analysis Details ---- Row 1 to 17 of 17
Command ===>
                                                                                                        Scroll ===> PAGE
SQL Statement: DROP DATABASE
                                                         "DBOCMNN1"
Commands: RE-SORT DROP
Line commands: S - Show object DRD - DROP RESTRICT on DROP
                                                                 Owner/
Sel Type Object Name/Grantor>Grantee Schema
                                                                                  Note
     D---- DBOCMNN1------ NNAGAI

S DBOCMNN1.TSOCM231 NNAGAI

T TBOCM231_TEACHER_PBR NNAGAI

ALI NNGVAL NNAGAI

UC TEACHER_ID NNAGAI

UC TEACHER_ID NNAGAI

X IU01_TEACHER_PBR NNAGAI

X IU02_TEACHER_PBR NNAGAI

X IU02_TEACHER_PBR NNAGAI

J MYTRIG2INT NNAGAI

S DBOCMNN1.TSOCM232 NNAGAI

T TBOCM232_TEACHER_PBB NNAGAI

UC TEACHER_TD NNAGAI
                                                                               UTS - PBG
                                                                                Orphaned Alias
                                                                                Primary key
Unique key
                                                                                Cluster
                                                                                Segmented
                    TBOCM232_TEACHER_PBG NNAGAI
TEACHER_ID NNAGAI
TEACHER_ID1 NNAGAI
           UC
                                                                 NNAGAI
                                                                                Primary key
           UC.
                                                                 NNAGAI
                                                                               Unique key
                     IU01_TEACHER_PBG
IU02_TEACHER_PBG
DBOCMNN1.TSOCM233
                                                                 NNAGAI
                                                                                Cluster
                                                                 NNAGAI
                                                                 NNAGAI
                                                                                UTS - PBG
                         NNVWTCH
                                                                 NNAGAI
                                                                                View of a Table
```

Figure 166. Partial display of the **DROP Impact Analysis Details (ADB2DIPD)** panel

On the **DROP Impact Analysis Details (ADB2DIPD)** panel, you can issue the following commands:

# **Primary commands**

## **RE-SORT**

Re-sorts the table to its original sequence.

#### **DROP**

Proceed to drop the object.

**Restriction:** On the panel, you must type the Drop command on the primary command line and press Enter. You cannot issue the command by positioning the cursor on the DROP primary command and pressing Enter.

#### Sort

Sort the table based on one or more columns.

### Line commands

S

Shows more details about an object.

#### **DRD**

Drop Restrict on Drop for the object.

# The Restrict on Drop attribute

If a table has the Restrict on Drop attribute, users are restricted from dropping the object until the attribute is removed.

Occasionally, Db2 tables contain the Restrict on Drop attribute to prevent users from accidentally dropping them. When attempting to drop one or more tables that have the Restrict on Drop attribute, Db2 Admin Tool displays the **Tables with Restrict on Drop** panel, as shown in the following figure.

Figure 167. **Tables with Restrict on Drop** panel (ADB26DDR)

Db2 Admin Tool also displays this panel if a user attempts to drop a database or a table space that contains one or more tables that have the Restrict on Drop attribute.

To remove the Restrict on Drop attribute from a table, use the DRD line command. The DRD line command removes the Restrict on Drop attribute without dropping the table.

When dropping a database, table space, or table, you can use the DROP primary command to remove the Restrict on Drop attribute from the tables that are involved and then drop the database, table space, or table.

When the PROMPT option is used while dropping an object, the DROP statement for the object is displayed. You must select option 1 to run the DROP statement. If the DROP statement fails (with error code –672) because one or more tables have the Restrict on Drop attribute, the **Tables with Restrict on Drop** (ADB26DDR) panel is displayed. At this point, you can take one of the following actions:

- Use the DROP primary command to remove the Restrict on Drop attribute from the tables and run the DROP statement again. The DROP primary command generates an ALTER DROP RESTRICT ON DROP statement for each table, followed by a DROP statement.
- Use the DRD line command to remove the Restrict on Drop attribute for an individual table.
- Cancel and exit without running the DROP statement.

# Creating a global variable

Use the Create Global Variable (ADBP6CGV) panel to create a new global variable.

### **Procedure**

1. On the **DB2 Administration Menu (ADB2)** panel, specify option 2, and press Enter.

The **Execute SQL Statements (ADB22)** panel is displayed, as shown in the following figure:

Figure 168. Execute SQL Statements panel (ADB22)

- 2. Specify option 4, and press Enter.
- 3. Specify option CGV, and press Enter.

The Create Global Variable (ADBP6CGV) panel is displayed, as shown in the following figure.

```
----- DD1A Create Global Variable ----- 04:43
Command ===> ___
 CREATE VARIABLE
 Schema . . . . ULVEMAN >
                                       (default is ULVEMAN)
       . . . . . TUJVCH128DUSER > (? to look up)
                                      (Built-in type except: XML, ROWID, LOB)
(for CHAR, VARCHAR, GRAPHIC, VARGRAHIC,
BINARY, or VARBINARY)
Data type . . . . VARCHAR
Data length . . . 128
 Precision . . . . __
                                      (1-53 FLOAT, 1-31 DECIMAL, or
                                         16 or 34 DÉCFLOAT)
                                       (0-31 DECIMAL or 0-12 TIMESTAMP)
 Scale . . . . . . __
 FOR ? DATA . . . _____
                                       (BIT, SBCS, or MIXED)
 WITH TIME ZONE . ___
                                        (Yes/No - for TIMESTAMP only)
 DEFAULT . . . . USER
```

Figure 169. Create Global Variable (ADBP6CGV) panel

4. Specify the following values for the global variable, and press Enter.

### **Schema**

The schema.

### Name

The name.

### Data type

The data type.

**Restriction:** XML, ROWID, or LOB data types are not valid in this field.

#### Data length

The maximum length.

#### **Precision**

The precision. Precision only applies to FLOAT, DECIMAL, or DECFLOAT data types.

#### Scale

The scale. Scale only applies to DECIMAL, or TIMESTAMP data types.

#### **FOR? DATA**

If applicable, the subtype for a CHARACTER data type.

#### WITH TIME ZONE

If applicable, the subtype for a TIMESTAMP data type.

#### **Default**

The default value.

5. Follow the instructions on the Statement Execution Prompt panel (if enabled) to complete and run the SQL statement for creating the new global variable.

# **Revoking privileges**

Db2 Admin Tool guides you through the process of revoking privileges without requiring you to know the syntax of the REVOKE SQL statement.

### **Procedure**

- 1. On the DB2 Administration Menu (ADB2) panel, specify option 2, and press Enter.
- 2. On the Execute SQL Statements (ADB22) panel, specify option 5 and press Enter.

Figure 170. Execute SQL Statements (ADB22) panel

3. On the Grant/Revoke Privileges On Objects (ADB2G) panel, specify RT, and press Enter:

```
ADB2G min ----- DD1A Grant/Revoke Privileges On Objects ----- 13:2
Option ===> RT
                                                                                                             DB2 System: DD1A
GRANT
                                                                            REVOKE
                                                                                                            DB2 SQL ID: ADM001
                                                                              RG - Storage group
RD - Database
  GG - Storage group
GD - Database
GS - Table space
GT - Table or view
GC - Column
GP - Plan
GL - Collection
GK - Package
GZ - System privilege
GR - Buffer pool
GH - Schema
GE - Distinct type
GF - Function
GO - Stored procedure
   GG - Storage group
                                                                              RS - Table space
RT - Table or view
                                                                               RP - Plan
                                                                              RP - Plan
RL - Collection
RK - Package
RZ - System privilege
RR - Buffer pool
RH - Schema
RE - Distinct type
RF - Function
RO - Stored procedure
R1 - JAR file
   GO - Stored procedure
                                                                               RJ - JAR file
RQ - Sequence
   GJ - JAR file
GQ - Sequence
   GGV - Global Variable
                                                                             RGV - Global variable
   CP - Copy privileges
   XO - Transfer ownership
```

Figure 171. Grant/Revoke Privileges On Objects (ADB2G) panel

4. On the **Revoke Table Privileges (ADB2RT)** panel, complete the fields and press Enter to revoke the selected privilege:

```
ADB2RT in ------ DD1A Revoke Table Privileges ------ 10:18
Command ===>
 REVOKE
                                                      DB2 SQL ID: ADM001
Enter any character in front of the privilege to revoke it from the user:
                TNDFX
                                UPDATE
 ALL
UNLOAD
 ALTER INSERT DELETE SELECT
                                REFERENCE
                                TRIGGERS
ON TABLE
 Owner . . . MULTIPLE > Table . . . ALL
FROM
 From . . . .
ΒY
 By . . . . ISTJE
INCLUDING DEPENDENT PRIVILEGES
 Cascade revoke . . . . . . . . . YES (Yes/No)
 Report Revoke Impacts .
 Report Dropped Synonyms & Aliases . . NO (Yes/No)
```

**Note:** The UNLOAD privilege is displayed only if you are running Db2 12 for z/OS.

### Figure 172. Revoke Table Privileges (ADB2RT) panel

- In the list of privileges, select the one that you want to revoke.
- In the **ON TABLE** section, specify the qualified name of the table.
- In the **FROM** field, specify the user ID from which you want to revoke the privilege.
- In the BY field, specify the user ID that is revoking the privilege.
- In the **Report Revoke Impacts** field, specify whether you want a report that shows the impact of the REVOKE statement. This report is displayed as a tree structure, which represents all of the authorizations or objects that will be lost or invalidated as a result of the REVOKE statement.
- In the **Report Dropped Synonyms & Aliases** field, specify whether you want a report that shows the synonyms and aliases that will be dropped as a result of the REVOKE statement.

### **Related tasks**

"Requesting revoke impact reports in batch" on page 517

A *revoke impact report* helps you determine how the authorizations and database objects will be affected by revoking an authorization before you actually revoke it. You can request these reports on the **Revoke** *object* **Privileges** panels. You can also request these reports by using a batch job.

# Copying privileges from existing objects to other objects

Use the **Copy privileges (ADBPCP)** panel to copy privileges from existing objects to other objects.

### **About this task**

When new objects are created, you often need to grant privileges to the new objects, and often the same privileges from an existing object are needed for the new objects. The following example shows how to copy privileges from existing objects to other objects.

#### **Procedure**

1. On the **DB2 Administration Menu (ADB2)** panel, specify option 2, and press Enter.

The **Execute SQL Statements (ADB22)** panel is displayed, as shown in the following figure:

```
DB2 Admin ------ Execute SQL Statements ----- 01:36
Option ===>

1 - Edit/run SQL statements DB2 System: DD1A
2 - Run or Explain SQL statements DB2 SQL ID: ADM001
3 - Build SQL SELECT, INSERT, UPDATE or DELETE prototype
4 - Create/drop/label/comment on objects
5 - Grant/revoke privileges on objects
```

Figure 173. Execute SQL Statements (ADB22) panel

2. Specify option 5, and press Enter.

The **Grant/Revoke Privileges On Objects (ADB2G)** panel is displayed, as shown in the following figure.

```
ADB2G min ----- DD1A Grant/Revoke Privileges On Objects ----- 13:2
Option ===>
                                                                      DB2 System: DD1A
DB2 SQL ID: ADM001
GRANT
                                                 REVOKE
                                                 RG - Storage group
RD - Database
  GG - Storage group
  GD - Database
  GS - Table space
                                                   RS - Table space
 GT - Table or view
GC - Column
GP - Plan
GL - Collection
GK - Package
                                                   RT - Table or view
                                                   RP - Plan
RL - Collection
RK - Package
  GZ - System privilege
GR - Buffer pool
                                                   RZ - System privilege
RR - Buffer pool
                                                   RH - Schema
  GH - Schema
                                                   RE - Distinct type
RF - Function
  GΕ
      - Distinct type
     - Function
  GF
                                                  RO - Stored procedure
  GO - Stored procedure
  GJ - JAR file
GQ - Sequence
                                                 RJ - JAR file
RQ - Sequence
  GGV - Global Variable
                                                  RĞV - Global variable
Other
  CP - Copy privileges
  XO - Transfer ownership
```

Figure 174. Grant/Revoke Privileges On Objects (ADB2G) panel

3. Specify option CP on the associated panel to copy privileges from the following object types, and press Enter.

```
Aliases (ADB21A) panel
Storage Groups (ADB21G) panel
Databases (ADB21D) panel
Table Spaces (ADB21S) panel
Tables, Views, and Aliases (ADB21T) panel
Schemas (ADB21H) panel
Data Types (ADB21E) panel
Functions (ADB21F) panel
Stored Procedures (ADB21O) panel
Sequence Objects (ADB21Q) panel
Grant/Revoke Privileges On Objects (ADB2G) panel
Version Scopes (ADB2C42) panel
Global Variables (ADBP1GV) panel
```

The Copy privileges (ADBPCP) panel.

4. Choose one of the following methods of copying privileges.

#### One-to-one

All privileges from one source object are granted to one target object of the same kind. One-to-one results in GRANT statements for all privileges on one specific object to be built for granting authority to another specific object.

### **One-to-many**

All privileges from one source object are granted to multiple target objects of the same kind. One-to-many results in GRANT statements for all privileges on one specific object to be repeated for each of many other specific objects.

### Many-to-many

All privileges for each object in one set of source objects are granted to their counterpart objects in one set of target objects. Many-to-many results in GRANT statements for all privileges on a set of objects and their descendent objects to be built for granting authority to another set of objects.

**Note:** The many-to-many method can produce GRANT statements to non-existent objects. When performed, these GRANTs produce SQLCODE -204, which is tolerated (because of the --#SET ACCEPT\_RC statement which precedes these GRANT statements) and processing continues. You can leave these GRANTs in the DDL file (along with the --#SET statements) or remove them.

**Restriction:** If copy privileges are copied from source objects, for example, OBJECT1 to OBJECT2, OBJECT1 can have a maximum of 30000 GRANTS on it. More than 30000 GRANTS will not be processed as the stack allocated is 30000.

This table shows more detail about the three copying privileges methods:

| Table 21     | Table 21. Three methods for copying privileges                                                                                                    |                                                                                                    |  |
|--------------|----------------------------------------------------------------------------------------------------|----------------------------------------------------------------------------------------------------|--|
|              | To One                                                                                                    | To Many                                                                                                    |  |
| From<br>One  | GRANTs from a single object are produced. Source object is provided on the panel. Target object is provided on the panel. No cascading the operation to dependent objects occurs. | GRANTs from a single object are produced. Source object is provided on the panel. Target objects are located by a version scope or quick-version scope. No cascading the operation to dependent objects occurs.                                                |  |
| From<br>Many |                                                                                                    | GRANTs from multiple objects and their dependent objects are produced. Source objects are located by a version scope or quick-version scope. Target objects are determined by masking the source object names. GRANTs to certain object types can be excluded. |  |

```
ADBPCP ------ 16:08
Option ===>
  1 One-to-one - Copy from one object to another
2 One-to-many - Copy from one object to many others
3 Many-to-many - Copy from many objects to many objects
From one object specification:
       Schema/Qual . . . J148286 > Name . . . . . . . . . . . . ALAD7G02 Type . . . . . . . . . . . . . . . AL
                                                                                                                                                             > (? to look up)
                                                                                                                                                        (SG, DB, TS, TB, VW, AL, DT, FU, SC, SP, SQ, GV)
To one object specification:
        Schema/Qual . . . J148286 > Name . . . . . . ONAVIEW
                                                                                                                                                      > (? to look up)
Many objects specification:
                                                                                                                                                       (A version scope or as a quick scope)
       Quick scope type . . AL
Options:
        Run SQLID
        Generate online . . . . NO
                                                                                                                                         (Yes/No)
        As work statement list . . NO
                                                                                                                                              (Yes/No)
      Data set name . . . . . SOURCE.DDL

Data set disposition . . OLD (COUNTY OF THE PROMPT TO THE PROMPT TO THE PROMPT
                                                                                                                                                                                                                                                                                                >
                                                                                                                                               (OLD, SHR, or MOD)
                                                                                                                                           (Yes/No. For online mode only)
GRANT options for Many-to-many:
GRANT use OF STORAGE GROUP . . Y (Y,N,A,R)
       GRANT access ON DATABASE . . . N (Y,N,A,R)
GRANT access ON TABLESPACE . . A (Y,N,A,R)
GRANT access ON TABLE . . . . R (Y,N,A,R)
GRANT access ON VIEW . . . . . Y (Y,N,A,R)
GRANT access ON SCHEMA . . . . N (Y,N,A,R)
GRANT USE OF DISTINCT TYPE . . A (Y,N,A,R)
      GRANT access ON FUNCTION . . . R (Y,N,A,R)
GRANT access ON PROCEDURE . . Y (Y,N,A,R)
GRANT access ON SEQUENCE . . . N (Y,N,A,R)
GRANT access ON VARIABLE . . . Y (Y,N,A,R)
    BP - Change batch job parameters
```

Figure 175. Copy privileges (ADBPCP) panel

# Revoking system authority from an SQLID

Before you revoke system authority from an SQLID, you can run a Revoke Impact Report.

## **Procedure**

To revoke system authority from an SQLID:

- 1. On the DB2 Administration Menu (ADB2) panel, specify option 1, and press Enter.
- 2. On the **System Catalog (ADB21)** panel, in the **Grantee** field, specify the authorization ID with which you want to revoke, specify the A0 command, and press Enter.

The authorization options are displayed on the System Catalog (ADB21) panel.

- 3. Specify the UA command, and press Enter.
  - A summary for the SQL ID is displayed on the **User Authorizations Summary (ADB2AUS)** panel.
- 4. Specify the AU line command, and press Enter:

Figure 176. User Authorizations Summary (ADB2AUS) panel

5. On the **System Privileges Authorizations (ADB2AZ)** panel, specify the R line command and press Enter. This actions starts the revoke process and its associated Revoke Impact Report.

Figure 177. System Privileges Authorizations (ADB2AZ) panel

6. On the **Revoke System Privileges (ADB2RZ)** panel, in the **Report Revoke Impacts** field, specify YES, and press Enter.

Figure 178. Revoke System Privileges (ADB2RZ) panel

7. Check the details on the **Revoke Impact Report (ADB2RIP)** panel.

Figure 179. Revoke Impact Report (ADB2RIP) panel

If the following message is displayed, your user ID does not have the authority to execute the REVOKE statement:

```
Revoker does not have SYSADM/SYSCTRL/SECADM/ACCESSCTRL
```

### **Related tasks**

"Requesting revoke impact reports in batch" on page 517

A *revoke impact report* helps you determine how the authorizations and database objects will be affected by revoking an authorization before you actually revoke it. You can request these reports on the **Revoke** *object* **Privileges** panels. You can also request these reports by using a batch job.

# Generating SQL to re-create a Db2 object (reverse engineering)

Before making changes to a Db2 object, you might find it useful to generate the SQL statements that are required to re-create that object. Generating this SQL ensures that the changes are applied to the current definition and that the original object definitions are available for fallback purposes.

### **About this task**

This process of generating the SQL to re-create an object is called *reverse engineering*. When requested, the reverse engineering function (also called the GEN function) of Db2 Admin Tool extracts the SQL for an object from the Db2 catalog.

In addition to extracting the DDL (data definition language) for objects, you can also generate the DCL (data control language) for all authorizations on the objects and the DML (data manipulation language) for the catalog statistics for the objects.

When you request DDL for databases, table spaces, and tables, you can request that DDL also be generated for all dependent objects, including table spaces, tables, indexes, views, synonyms, aliases, referential constraints, table check constraints, and triggers. When you request DDL for schemas, you can request that DDL also be generated for the associated distinct types, sequences, functions, global variables, stored procedures, tables, indexes, aliases, and views. Alternatively, you can specify objects that you want excluded from the generated DDL.

You can generate the SQL statements online or with a batch job. Batch jobs are recommended when you extract many objects from a large catalog.

The DDL generator function is available as a REST API. See "Provided REST APIs" on page 876.

### **Restrictions:**

- Db2 Admin Tool does not extract IDCAMS DEFINE CLUSTER statements for VCAT-defined table spaces and indexes.
- When you reconstruct an external SQL procedure, Db2 Admin Tool cannot recover the original procedure body unless you used DSNTPSMP to create the procedure. If you used DSNTPSMP, Db2 Admin Tool can retrieve the stored procedure body from the catalog. Otherwise, if you did not use DSNTPSMP, Db2 Admin Tool cannot recreate the procedure body and replaces the original procedure body with the string "LEAVE LO". In this case, the procedure body cannot be recovered because it is not stored in the catalog. For more information about DSNTPSMP, see <a href="Creating an external SQL procedure">Creating an external SQL procedure</a> by using DSNTPSMP (Db2 12 for z/OS).
- When the size of a native SQL procedure statement is near the 2 MB limit, sometimes Db2 Admin Tool cannot generate the DDL for the native SQL procedure statement. This situation can occur for one of the following reasons:
  - Extra options are generated: The native SQL procedure statement is created by GEN by first constructing the native SQL procedure options from the Db2 catalog and then appending the native SQL procedure body that is stored in the TEXT column of SYSIBM.SYSROUTINES. Sometimes the resulting DDL statement exceeds 2 MB. This situation can occur, because Db2 Admin Tool generated more options than were specified when the native SQL procedure was created. (More options can be generated when the DB2 defaults handling option is set to Keep.) When the 2 MB limit is exceeded, Db2 Admin Tool issues the warning message ADB1915W and generates the native SQL procedure DDL as it is stored in Db2. The resulting DDL for the native SQL procedure object is the exact contents of the TEXT column in SYSIBM.SYSROUTINES. If masking or an override was specified (such as a change owner, change schema, or Run SQLID), the ADB1916E error message is issued instead and processing stops. Processing stops, because Db2 Admin Tool cannot satisfy the 2 MB limit for the native SQL procedure DDL with the specified masks or overrides.
  - Bytes were added for formatting: Db2 Admin Tool attempts to format each DDL statement for readability. Sometimes during the formatting process, the extra bytes that were added for formatting cause the formatted statement length to exceed 2 MB. When this situation occurs, Db2 Admin Tool issues the ADB1919W warning message and generates unformatted DDL for the native SQL procedure. If masking or an override was specified (such as change owner, change schema, or Run SQLID), the ADB1920E error message is issued instead and processing stops. Processing stops, because Db2 Admin Tool cannot satisfy the 2 MB limit for the native SQL procedure DDL with the specified masks or overrides.

### **Procedure**

To generate SQL to re-create a Db2 object:

- 1. On the **DB2 Administration Menu (ADB2)** panel, specify option 1, and press Enter.
- 2. On the **System Catalog (ADB21)** panel, specify any filtering criteria at the bottom of the panel and one of the following options, and press Enter:
  - D Databases

- S Table spaces
- T Tables, views, and aliases
- · A Aliases for tables and views
- Y Synonyms
- H Schemas
- E User defined data types
- F Functions
- G Storage groups
- 0 Stored procedures
- J Triggers
- Q Sequences and aliases
- · GV Global variables

These options support the GEN command to reverse engineer objects.

- 3. On the relevant object panel, generate SQL by issuing one of the following commands:
  - To generate SQL for all of the listed objects, issue the GEN primary command.
  - To generate SQL for a single object, issue the GEN line command or the DDL line command against that object in the list.

The DDL command does not provide the additional options that the GEN command provides for extracting more information, such as constraints, authorizations, or dependent objects, including triggers, labels, or comments. Instead, the DDL line command uses the default values of the GEN options. For example, pending changes are always included. For a complete list of GEN options and their default values, see "GEN options" on page 360. The DDL line command is valid everywhere that the GEN line command is valid except for the **Schemas (ADB21H)** panel (option 1.H).

The following figure shows the GEN line command issued against a database:

```
DB2 Admin ----- Row 1 of 4
Command ===>
                                                                                 Scroll ===> PAGE
Commands: GRANT MIG DIS STA STO UTIL
                                                               MOVETB
Line commands:
     Tables S - Table spaces X - Indexes G - Storage group ICS - IC status
 DIS - Display database STA - Start database STO - Stop database A - Auth? - Show all line commands
                                                                 Created
                                Storage Buffer
                                Group Pool DBID By
                                                                             T E BPool
Select Name
                    Owner
                                                          * *
                                                                            * * *
                               *
                                           *

        DSN8D81A
        DSCGDB2
        DSN8G810
        BP0
        258
        ISTJE

        DSN8D81E
        DSCGDB2
        DSN8G810
        BP1
        260
        ISTJE

        DSN8D81P
        DSCGDB2
        DSN8G810
        BP0
        259
        ISTJE

        DSN8D81U
        DSCGDB2
        DSN8G81U
        BP1
        261
        ISTJE

GEN
                                                                               E BP2
                                                                               U BP2
                                                                               E BP2
                                                                               E BP2
```

Figure 180. **Databases (ADB21D)** panel - Example of issuing the GEN command to reverse engineer objects

4. If you specified the GEN line command or primary command, complete the fields on the **Generate SQL** from DB2 catalog (ADB2GENB) panel, and press Enter.

For more information about this panel, see "GEN options" on page 360.

**Note:** For views that were created prior to DB2 9 for z/OS and for views with unqualified synonyms or aliases, you must enable the GEN function to generate SET CURRENT SQLID statements. To do so, take the following additional steps:

a. Issue the G primary command.

- b. On the resulting **Additional Generate Parameters (ADBPGENO)** panel, specify a value in the **View CURRENT SQLID method** field. This value determines which qualifier GEN is to use for the generated SET CURRENT SQLID statement if it finds multiple objects in the Db2 catalog with the unqualified name. You can specify one of the following values:
  - Use the qualifier of the dependent table.

C Use the qualifier of the view.

This specified value is used to set the IMPLQUALMETHOD parameter in the batch job.

- 5. If you requested that a batch job be generated, you can optionally edit the batch job to add wildcard characters or make any other necessary changes. Then submit the job to generate the requested SQL. For information about editing the batch job, see "GEN batch jobs" on page 367.
- 6. If you requested TSO mode, read the displayed messages and press PF3 to exit. Then take one of the following actions depending on whether you requested that the SQL be added to a WSL:
  - If you did not request that a WSL be used, the SQL statements are displayed. Review them and run them as needed by using the EXECUTE or EXECUTENF commands.
  - If you requested that a WSL be used, navigate to the WSL to view and run the statements. For instructions, see "Running a WSL" on page 551.

Note: If when you execute these statements, the **Statement Execution Prompt (ADB2PSTM)** panel is displayed (depending on your prompt options), option 1A (runs all statements) does not apply to Change Management. If you specify option 1A and request to use Change Management [on the **Change Management Prompt (ADB2CMPR)** panel], you must register each statement individually. You need to navigate through the **Change Management Prompt (ADB2CMPR)** panel and the **Register Change (ADB2CMRG)** panel for each statement. However, you can make each statement part of the same change by specifying the same change owner and name combination for each statement.

#### Results

For examples of the output that is generated when you complete these steps, see <u>"Sample output from generating SQL"</u> on page 385.

### **Related tasks**

"Changing Db2 Admin Tool prompt options" on page 243

# **GEN** options

When you generate the SQL for one or more objects by using the GEN function, you can specify a number of options to control the SQL that is generated. These options are available on the **Generate SQL from DB2 catalog (ADB2GENB)** panel.

The following screen shows an example of this panel when SQL is requested to recreate a database:

```
ADB2GENB ------ DD1A Generate SQL from DB2 catalog ------ 11:34
Option ===>
                                                                                     DB2 System: DD1A
Generate SQL statements for database DBFSSGEN
                                                                                     DB2 SQL ID: ADM001
SQL statement types to be generated from the DB2 catalog:
   CREATE DATABASE . . . . Y (Y,N) GRANT access ON DATABASE . . Y (Y,N,A,R)
CREATE TABLESPACE . . . Y (Y,N) GRANT access ON TABLESPACE . Y (Y,N,A,R)
CREATE TABLE . . . . Y (Y,N) GRANT access ON TABLE . . . Y (Y,N,A,R)
CREATE VIEW . . . . Y (Y,N,D) GRANT access ON VIEW . . . . Y (Y,N,A,R)
CREATE INDEX . . . . Y (Y,N,D) GRANT access ON VIEW . . . . Y (Y,N,A,R)
CREATE SYNONYM . . . Y (Y,N) ALTER TABLE ADD FOREIGN KEY. Y (Y,N,D)
CREATE ALIAS . . . Y (Y,N) COMMENT ON . . . . . . . . Y (Y,N)
CREATE TRIGGER . . . Y (Y,N,D,A,R)
REBIND PLAN/PACKAGE . Y (Y,N,D,D)
                                                         REBIND PLAN/PACKAGE . . . Y (Y,N,D)
    ALTER TABLE ACTIVATE CONTROL Y (Y,N)
                                                         GRANT use OF STORAGE GROUP . Y (Y,N,A,R)
 New names/values for generated SQL: (leave blank to use current values)
    Object schema . . . .
                                                         > Run SQLID . . . . . .
    Object grantor . . . .
    Alloc TŠ size as . . . DEFINED
   (DEFINED, USED, or ALLOC)
 SQL output data set and execution mode:
    Add to a WSL . . . . . NO
Data set name . . . . .
                                                            (Yes/No)
   Data set disposition . OLD (OLD, SHR, or Execution mode . . . . BATCH (BATCH or TSO)
Commit statements per . (Db, tS, Tb, A)
DB2 defaults handling . (Keep, or Remore to run SQL . . . NO (Yes/No. For TS)
Include SQL comments . . NO (Yes/No. For B)
                                                             (OLD, SHR, or MOD)
                                                            (Db, tS, Tb, All, None. Default is All)
(Keep, or Remove. Default is Keep)
                                                             (Yes/No. For TSO mode and no WSL)
                                                            (Yes/No. For BATCH mode and no WSL)
 DB2 Command output data set:
    Data set name
       Data set disposition . OLD
                                                            (OLD, SHR, or MOD)
 BP - Change batch job parameters
  G - Change additional parameters
```

Figure 181. Generate SQL from DB2 catalog (ADB2GENB) panel for a database

This panel contains the following fields:

• The first set of fields specify whether SQL statements are to be generated for the requested objects and any dependent objects, where applicable. The fields that are displayed depend on the type of object for which you requested SQL:

### **CREATE DATABASE**

Specifies whether CREATE statements are to be generated for all of the explicitly requested databases.

When you also request to generate storage groups, statements are generated for the default storage group.

### **CREATE TABLESPACE**

Specifies whether CREATE statements are to be generated for all of the table spaces that are identified during processing, which includes both explicitly and implicitly requested table spaces. For example, if you specify the GEN command for a database and specify Y in the **CREATE** 

**TABLESPACE** field, a CREATE statement is generated for each table space that resides in the database.

## **CREATE** parent DATABASE

Specifies whether CREATE statements are to be generated for the database that contains the table or table space.

This field is applicable to only tables and table spaces. In the case of a table, if Y is specified, **CREATE parent TABLESPACE** is implicitly set to Y, regardless of the value specified for that field. This behavior ensures the generated DDL does not fail due to a missing CREATE TABLESPACE statement.

### **CREATE parent TABLESPACE**

Specifies whether CREATE statements are to be generated for the table space that contains the table. This field is applicable to only tables.

#### **CREATE TABLE**

Specifies whether CREATE statements are to be generated for all of the tables that are identified during processing, which includes both explicitly and implicitly requested tables.

#### **CREATE VIEW**

Specifies whether CREATE statements are to be generated for all of the views that are identified during processing, which includes both explicitly and implicitly requested views.

Specify D to extract views without requiring Db2 Admin Tool to check whether all other objects that used in the view are also being generated. This option significantly reduces the resource consumption when running on large Db2 catalogs.

#### **CREATE INDEX**

Specifies whether CREATE statements are to be generated for all of the indexes that are identified during processing, which includes both explicitly and implicitly requested indexes.

#### **CREATE SYNONYM**

Specifies whether CREATE statements are to be generated for all of the synonyms that are identified during processing, which includes both explicitly and implicitly requested synonyms.

#### **CREATE ALIAS**

Specifies whether CREATE statements are to be generated for all of the aliases that are identified during processing, which includes both explicitly and implicitly requested aliases.

#### CREATE TRIGGER

Specifies whether CREATE statements are to be generated for all of the triggers that are identified during processing, which includes both explicitly and implicitly requested triggers.

#### CREATE MASK

Specifies whether CREATE statements are to be generated for all of the masks that are identified during processing, which includes both explicit and implicit masks.

### **CREATE PERMISSION**

Specifies whether CREATE statements are to be generated for all of the permissions that are identified during processing, which includes both explicit and implicit permissions.

## **CREATE STORAGE GROUP**

Specifies whether CREATE statements are to be generated for all of the storage groups that are identified during processing, which includes both explicit and implicit storage groups.

## **GRANT access ON DATABASE**

Specifies whether a GRANT access ON DATABASE statement is to be generated.

The following values are valid for this field and the other GRANT fields:

Υ

Generate GRANT statements for authorizations and roles.

N

Do not generate any GRANT statements.

Α

Generate GRANT statements for authorizations.

Generate GRANT statements for roles.

### **GRANT access ON TABLESPACE**

Specifies whether a GRANT access ON TABLESPACE statement is to be generated. Valid values are listed in "GRANT access ON DATABASE" on page 362.

#### **GRANT access ON TABLE**

Specifies whether a GRANT *access* ON TABLE statement is to be generated. Valid values are listed in "GRANT access ON DATABASE" on page 362.

### **GRANT access ON VIEW**

Specifies whether a GRANT  $\alpha$ ccess ON VIEW statement is to be generated. Valid values are listed in "GRANT access ON DATABASE" on page 362.

### ALTER TABLE ADD FOREIGN KEY

Specifies whether an ALTER TABLE ADD FOREIGN KEY statement is to be generated. Specify D to extract foreign keys for tables that are dependent on the tables that are extracted.

#### LABEL ON

Specifies whether a LABEL ON statement is to be generated.

#### **COMMENT ON**

Specifies whether a COMMENT ON statement is to be generated.

#### **REBIND PLAN/PACKAGE**

Specifies whether REBIND commands for plans and packages are to be generated. These REBIND commands are written to the data set that is specified in the **DB2 Command output file: Data set name** field.

### ALTER TABLE ACTIVATE CONTROL

Activates an enabled masked column. A column mask can be created as enabled or disabled for column access control. An enabled column mask does not take effect until the ALTER TABLE statement with the ACTIVATE COLUMN ACCESS CONTROL clause is used to activate column access control for the table.

### **GRANT use OF STORAGE GROUP**

Specifies whether a GRANT USE OF STOGROUP statement is to be generated. Valid values are listed in "GRANT access ON DATABASE" on page 362.

• The second set of fields specify the new names or values to be used in the generated SQL:

### **Object schema**

Specifies a schema to use for any new objects.

### **Run SQLID**

Specifies the SQL ID to use when creating objects. The SQL ID that is specified must have the privileges that are necessary to create objects, such as an administrative type of SQL ID that has been defined. If you specify a value of <NONE>, no SET CURRENT SQLID statements are generated in the DDL. If you leave the field blank, a SET CURRENT SQLID statement is generated in the DDL before each object that is created; where possible, the SQL ID that was originally used to create the object is used.

If you specify an SQL ID of <NONE> and use synonyms, the following behaviors apply:

- If the creator of the synonym is the same as the creator of the table on which the synonym is defined, an executable CREATE SYNONYM statement is generated.
- If the creator of the synonym is not the same as the creator of the table on which the synonym is defined, the SQL ID that created the synonym is extracted from the catalog and both the SET SQLID and CREATE SYNONYM statements are created. However, these statements are commented out, and an informational message is issued. Because these statements are included in comments, other generated statements might fail. For example, a view that is defined using the synonym might fail.

The other Db2 Admin Tool functions where you can specify a RUN SQLID value include the Rename Database, ALT, Migrate, and Change Management functions.

### **Object grantor**

Specifies the grantor of the object.

### Alloc TS size as

Specifies how to generate the primary quantity. The following values are valid:

#### **DEFINED**

Uses the size that is defined in the catalog.

#### **USED**

Uses the size that is actually used.

#### **ALLOC**

Uses the allocated size.

If you specify USED or ALLOC, ensure that you have recently run the RUNSTATS utility on the selected objects and the STOSPACE utility on the storage groups for the objects that are generated. Running these utilities is necessary, because Db2 Admin Tool depends on information in the Db2 catalog to generate actual allocated space or actual used space. The actual data set sizes for table spaces and index spaces are not retrieved.

#### **Database name**

Specifies a new database name for the objects (except when initiated by using a primary command from a list of databases).

### Storage group for TS

Specifies a new storage group for the table spaces.

### Storage group for IX

Specifies a new storage group for the indexes.

### Target DB2 version

Specifies the Db2 level for the generated SQL statements, if different from the current Db2 level.

The Db2 level format is vvrm, where vv=version, r=release, and m=modification level. The current Db2 level is the default.

Sometimes SQL syntax support is removed from Db2. Specifying the correct target Db2 version ensures that the generated SQL is valid for the target Db2 subsystem. For example, for CREATE INDEX, Db2 11 supports EXCLUDE NULL KEYS, but Db2 10 does not.

The following values are examples of valid level values:

### 1010

Db2 10 compatibility mode (CM8)

#### 1012

Db2 10 compatibility mode (CM9)

#### 1013

Db2 10 enabling-new-function mode (ENFM)

#### 1015

Db2 10 new-function mode (NFM)

#### 1110

Db2 11 conversion mode (CM)

#### 1113

Db2 11 enabling-new-function mode (ENFM)

#### 1115

Db2 11 new-function mode (NFM)

**Example:** Suppose that your current Db2 level is Db2 11 new-function mode, but you want to generate SQL that runs on a Db2 10 new-function mode system. Set 1015 as the target Db2 version.

The IN DD run parameter DB2REL uses the same format and values as the **Target DB2 version** option. When Db2 Admin Tool generates a GEN batch job, it gets the Db2 release level from an SQL

CONNECT statement and uses that release level value in the generated job. Use this generated job as the base for defining customized GEN jobs.

### **Target Function Level**

Specifies the target function level. DDL is generated based on the syntax requirements for the specified target function level. Valid values are any integer value in the range 501 - 999 or 100. You can specify any function level equal to or less than the current Db2 version function level.

### **Include DB2 pending chgs**

Specifies how to include Db2 pending changes. Valid values are:

#### Yes

Include the Db2 pending changes in the generated CREATE statements for table spaces and indexes. Yes is the default.

#### No

Generate SQL comments that contain ALTER statements for the Db2 pending changes. The Db2 pending changes are not included in the generated CREATE statements for table spaces and indexes.

#### Alter

Generate ALTER statements for the Db2 pending changes.

### Only

Generate only ALTER statements for the Db2 pending changes. No other SQL statements, such as CREATE statements, are generated.

### **PBG NUMPARTS value**

Specifies the value for the NUMPARTS clause when re-creating a partition-by-growith (PBG) table space. Valid values are:

#### **Defined**

Use the NUMPARTS value that was specified when the table space was created.

#### Existing

Use the existing NUMPARTS value. This existing value includes any added partitions. This value can be different from the value that was defined when the table space was created. Existing is the default.

### **PBG LOB objects**

Specifies whether the auxiliary objects for LOB columns in a partition-by-growth (PBG) table space are to be re-created implicitly or explicitly. Valid values are:

### Computed

The auxiliary objects are to be re-created explicitly if all of the required auxiliary objects exist and were created explicitly. Computed is the default.

### Implicit

The auxiliary objects are to be re-created implicitly by Db2.

### Generate index cleanup

Specifies index cleanup options. Valid values are:

#### Yes

Generate DML statements for the Db2 SYSINDEXCLEANUP catalog table.

### No

Do not generate DML statements for the Db2 SYSINDEXCLEANUP catalog table. No is the default value.

### 0nly

Generate DML statements only for the Db2 SYSINDEXCLEANUP catalog table. No other DDL statements, such as CREATE statements, or DML statements, such as statements for catalog statistics, are to be generated.

### **Use Masking**

Specifies whether to enable masking. For instructions on how to specify masks, see <u>"Specifying masks"</u> on page 315.

### **Use Exclude Spec**

Specifies whether to use an existing exclude specification. An *exclude specification* enables you to select objects to exclude from the generated DDL.

### Target cat qualifier

Specifies the qualifier to use in the INSERT, UPDATE, and DELETE statements for updating catalog statistics and for index cleanup settings.

### **Generate catalog stats**

Specifies whether to generate catalog statistics, which means that INSERT, UPDATE, and DELETE statements that modify the catalog statistics are included in the DDL file. Valid value are:

Υ

Generate DDL and catalog statistics.

N

Generate DDL only. Do not generate catalog statistics.

0

Generate catalog statistics only. Do not generate DDL.

The statistic fields that are modified are those fields that are associated with the objects that are generated. (The complete list of statistics fields are those fields that are set by RUNSTATS and that can be modified and the statistics columns for table functions in SYSROUTINES, which are not set by RUNSTATS.)

#### Statistics tables

Specifies which statistics to generate. Valid values are:

#### A11

Generate all statistics. All is the default.

#### Select

Generate selected statistics. If you specify Select, the **Catalog Statistics Tables (ADBPGEN2)** panel opens. On this panel, you can select the catalog tables for which you want to generate DML statements.

• The third set of fields specify the output file and execution mode options:

#### Add to work stmt list

Specifies whether to save the output to a work statement list (WSL) data set.

### **Data set name**

Specifies the name of the data set in which to place the generated SQL. The value must be a valid SPUFI input data set name or SYSOUT=x. The default is SYSOUT=\*. If you leave this field blank, the command output is created as comments in the output file.

#### **Data set disposition**

Specifies the disposition of the output data set.

#### **Execution mode**

Specifies the execution mode for generating the SQL. Valid values are:

### **BATCH**

Runs the SQL generation as a batch job. Db2 Admin Tool generates the batch job and displays the job in an ISPF edit session, where you can make any changes before submitting the job for execution.

#### **TSO**

Runs the SQL generation online. Db2 Admin Tool generates the SQL statements online and displays the results.

### **Commit statements per**

Specifies how often an SQL COMMIT statement is added to the generated SQL. Valid values are:

D

COMMIT statements are run for each database.

**S**COMMIT statements are run for each table space.

Τ

COMMIT statements are run for each table.

Α

COMMIT statements are run for all objects. A is the default.

N

COMMIT statements are never run.

The exception is if the generated SQL includes 500 or more statements that update catalog statistics. In this case, even if you specify N, COMMIT statements are added to avoid catalog locking problems. A COMMIT statement is added at least every 500 statements that modify statistics.

### **DB2** defaults handling

Specifies whether Db2 default parameters are kept in the generated SQL. Valid values are:

Κ

Keeps the default parameters. K is the default.

R

Removes the default parameters.

### **Prompt to run SQL**

Specifies whether, after the SQL edit session, Db2 Admin Tool is to display a prompt that allows you to choose whether to run the SQL immediately. This option applies only when you are using TSO mode without WSL. Valid values are:

Υ

Display this prompt.

The maximum number of SQL statements that are allowed is 8120. The maximum length of an SQL statement is 2,097,152 bytes (2 MB).

N

Do not display this prompt. N is the default.

• The last set of fields specify the following options for the command output file:

#### **Data set name**

Specifies the name of the data set in which to place the generated REBIND commands if **REBIND PLAN/PACKAGE** is set to Y or D.

### Data set disposition

Specifies the disposition of the output data set.

# **GEN** batch jobs

When you use the reverse engineering function (GEN) to generate SQL, you have the option to request batch as the execution mode. If you specify this option, Db2 Admin Tool generates a JCL batch job. You can optionally edit this job to use wildcard characters in the qualifiers and names of the objects. Using wildcard characters enables the DDL to be extracted for objects based on string patterns in the object name.

The following JCL is an example of one of these batch jobs:

```
//GENSQL
            EXEC PGM=IKJEFT01, DYNAMNBR=100
//STEPLIB DD DISP=SHR, DSN=ADBC10.ISPLLIB
            DD DISP=SHR, DSN=DSN.DSNA.SDSNEXIT
            DD DISP=SHR, DSN=DSN. DSNA. SDSNLOAD
            DD DISP=SHR, DSN=AUTHSW.ISPLLIB
//SYSTSPRT DD SYSOUT=*
//SYSTSIN DD *
  DSN SYSTEM(DSNA)
  RUN PROG(ADB2GEN) PLAN(ADB) PARMS('/REBIND')
//SYSPRINT DD SYSOUT=*
//SQL
            DD SYSOUT=*, DCB=(RECFM=FB, LRECL=80)
//IN
            DD *
  DB2SYS = 'DSNA',
DB2ALOC = '',
  DB2SERV = 'DSNA'
  DB2AUTH = 'SINNOTT',
DB2REL = '1013',
           = 'Y',
= 'Y',
= 'Y',
  GENSG
  GENDB
  GENTS
  GENTABLE = 'Y'
  GENVIEW = 'Y'
 NEWGRANTOR = '',
SPCALLOC = 'DEFINED',
TGTDB2 = '';
  TYPE='DB',QUAL='',NAME='DSNDB04';
```

Figure 182. Example JCL to generate SQL

The in-stream data set identified by the IN DD statement contains both run parameters and request parameters:

### **Run parameters**

Specify options for how the SQL is to be generated. They are listed first in the IN data set. In the preceding example, the semicolon (;) after the TGTDB2 parameter indicates the end of the list of run parameters. The next line contains request parameters.

**Restriction:** You cannot modify run parameters in the generated batch job.

### **Request parameters**

Name the specific objects for which SQL is to be generated. The request parameters must follow the run parameters in the IN data set. The request parameters are:

- TYPE
- QUAL
- NAME
- VERSION
- INCLUDE
- XDTYPE

The TYPE, QUAL, and NAME parameters together identify an object or objects by name. If the object is a native stored procedure, user-defined function, or trigger, the optional VERSION parameter indicates a particular version. If the object is a table or table space, the optional INCLUDE parameter indicates whether to include parent objects. See "Request parameters: TYPE, QUAL, and NAME" on page 369. You can also optionally use the XDTYPE parameter to exclude objects. See "Optional XDTYPE parameter" on page 370.

# Wildcard characters in request parameters

You can modify the request parameters in the generated JCL with wildcard characters as needed. The values for the qualifier and name can contain one or more of the following wildcard characters:

A minus sign (-) represents any single character.

### % or \*

A percent sign (%) or asterisk (\*) represents one or more characters.

Any other character represents a single occurrence of itself.

The rules for wildcard characters are the same as the rules for the LIKE predicate.

# Request parameters: TYPE, QUAL, and NAME

The combination of TYPE, QUAL, and NAME parameters specify the request for an object. For example, the following request generates the DDL for database DSNDB04 and all of the objects that it contains:

```
TYPE='DB',QUAL='',NAME='DSNDB04';
```

The following table shows the values that can be specified for the request parameters TYPE, QUAL, and NAME for each type of object.

| Table 22. Values of TYPE, QUAL, and NAME for each object type |      |         |           |  |
|---------------------------------------------------------------|------|---------|-----------|--|
| Object Type                                                   | TYPE | QUAL    | NAME      |  |
| Database                                                      | DB   | n/a     | dbanme    |  |
| Table space <sup>1</sup>                                      | TS   | dbname  | tsname    |  |
| Table <sup>1</sup>                                            | ТВ   | creator | tbname    |  |
| Global Variable                                               | GV   | schema  | gvname    |  |
| View                                                          | VW   | creator | vwname    |  |
| Alias                                                         | AL   | creator | aliasname |  |
| Index                                                         | IX   | creator | ixname    |  |
| User-defined data type                                        | DT   | schema  | udtname   |  |
| User-defined function                                         | FU   | schema  | udfname   |  |
| Stored procedure <sup>2</sup>                                 | SP   | schema  | stpname   |  |
| Sequence                                                      | SQ   | schema  | seqname   |  |
| Schema                                                        | SC   | schema  | n/a       |  |
| Extended Schema                                               | XS   | schema  | n/a       |  |
| Trigger                                                       | TG   | schema  | tgname    |  |
| Storage group                                                 | SG   | n/a     | sgname    |  |
| Synonym                                                       | SY   | creator | syname    |  |
| Trusted context                                               | TC   | n/a     | tcname    |  |
| Role                                                          | RO   | n/a     | roname    |  |

#### Notes:

- 1. For tables and table spaces, you can also specify an INCLUDE parameter to specify that parent objects are to be included. For details, see "Optional INCLUDE parameter" on page 370.
- 2. For native SQL procedures, user-defined functions, and triggers, you can also specify a VERSION parameter. For details, see "Optional VERSION parameter" on page 370.

# **Optional INCLUDE parameter**

For tables and table spaces only, you can also specify an INCLUDE parameter as follows to include parent objects in the generated DDL:

- For a table, you can generate the SQL for the parent table space (TS) and parent database (DB). Specify either TS or DB or both.
- For a table space, you can generate the SQL for the parent database (DB). You can specify only DB for table spaces.

You cannot specify wildcard characters for the INCLUDE parameter. For syntax details, see the <u>syntax for</u> request-list.

For example, the following requests specify that the parent objects be included:

```
TYPE='TS',QUAL='*',NAME='TS10*',INCLUDE='DB';

TYPE='TB',QUAL='TS3071',NAME='TB*',INCLUDE='DB,TS';
```

# **Optional XDTYPE parameter**

You can specify the XDTYPE parameter to exclude objects. For example, the following request is used in the MIG process on the database level:

```
XDTYPE ='TS',QUAL='BFVDCH',NAME='BFVSCHK';
TYPE='DB',NAME='BFVDCH';
```

These two requests specify all table spaces in database BFVDCH, except for table space BFVSCHK.

# **Optional VERSION parameter**

For native SQL procedures, user-defined functions, and triggers, you can also specify a VERSION parameter after TYPE, QUAL, and NAME to indicate the version or versions for which you want to extract the DDL. You can specify a specific version, the active version, or all versions. For example, the following request specifies version V1:

```
TYPE='SP',QUAL='DEMBIN2',NAME='MYSTP',VERSION='V1';
```

Wildcard characters can also be used in the VERSION parameter. For example, the following specification extracts DDL for all versions:

```
VERSION='*'
```

If the version is omitted or set to blank, the active version is extracted. For example, the following specification extracts DDL for all active stored procedures within the TEST schema:

```
QUAL='TEST', NAME='*'
```

# **ADB2RE** stored procedure

The ADB2RE stored procedure generates SQL for objects from the Db2 catalog.

The input parameters identify the object types for which to generate SQL, a set of requests that specify the starting points for the objects, and the type of result sets that ADB2RE is to return.

The ADB2RE stored procedure can return two result sets: the SQL and the report. The result sets can be saved in data sets on the system where ADB2RE runs.

### **Environment**

For information about defining the ADB2RE stored procedure, see <u>"Defining the provided stored procedures"</u> on page 117. The ADB2RE stored procedure runs in a WLM-established stored procedures address space.

### **Authorization**

To execute the CALL statement, the owner of the package or plan that contains the CALL statement must have EXECUTE privilege on the ADB2RE stored procedure.

# **Syntax**

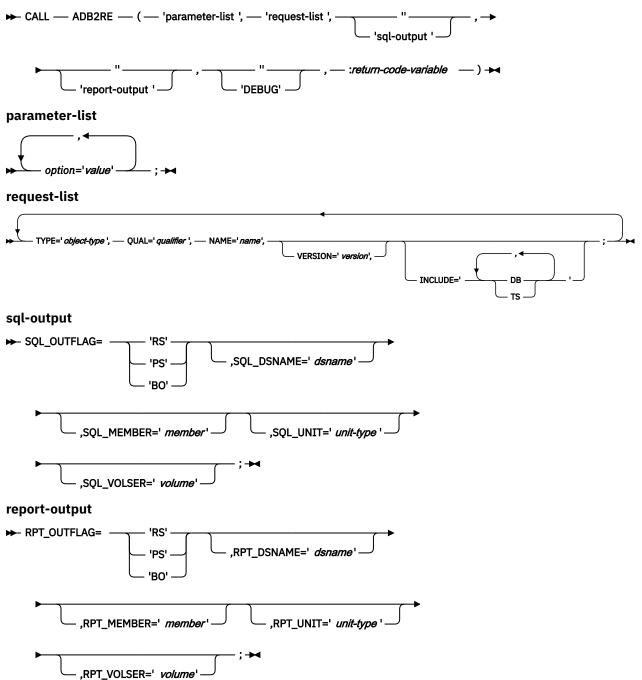

# **Option descriptions**

## parameter-list

Lists the input parameters for ADB2RE. parameter-list is VARCHAR(500) in EBCDIC and is required. parameter-list is specified in the format: option-1='value-1', option-2='value-2', ... option-n='value-n'. The following table lists the options for parameter-list.

Table 23. Options for parameter-list

| Option                 | Allowed values        | Description                                                                                                    |
|------------------------|-----------------------|----------------------------------------------------------------------------------------------------|
| General Db2 options    |                       | ·                                                                                                    |
| DB2SYS                 | db2-ssid              | The current Db2 subsystem identifier                                                                                                    |
| DB2ALOC                | location-name         | The location name of the Db2 subsystem to connect to                                                                                                    |
| DB2SERV                | current-location-name | The name of the current location                                                                                                    |
| DB2AUTH                | current-sqlid         | The current SQLID                                                                                                    |
| DB2REL                 | db2-lvl               | The current release level of the Db2 subsystem                                                                                                    |
| Options to generate DI | DL statements         |                                                                                                    |
| GENSG                  | Y or N                | A value of Y specifies that CREATE statements for all of the storage groups that are identified during processing are to be generated, which includes both explicit and implicit storage groups.                                                                                                    |
| GENDB                  | Y or N                | A value of Y specifies that<br>CREATE statements for all of the<br>explicitly requested databases<br>are to be generated.                                                                                                    |
|                        |                       | When you also request to generate storage groups, statements are generated for the default storage group.                                                                                                    |
| GENTS                  | Y or N                | A value of Y specifies that CREATE statements for all of the table spaces that are identified during processing are to be generated, which includes both explicitly and implicitly defined table spaces. For example, if you specify the GENDB='Y' and specify GENTS='Y', a CREATE statement will be generated for each table space that resides in the database. |

Table 23. Options for parameter-list (continued) Option **Allowed values** Description GENTABLE Y or N A value of Y specifies that CREATE statements for all of the tables that are identified during processing are to be generated, which includes both explicitly and implicitly defined tables. **GENVIEW** Y, N, or D A value of Y specifies that CREATE statements for all of the views that are identified during processing are to be generated, which includes both explicitly and implicitly defined views. Specify D to extract views without Db2 Admin Tool checking whether all other objects used in the view are also being generated. This option significantly reduces the resource consumption when running on large Db2 catalogs. Y or N GENINDEX A value of Y specifies that CREATE statements for all of the indexes that are identified during processing are to be generated, which includes both explicitly and implicitly defined indexes. **GENSYN** Y or N A value of Y specifies that CREATE statements for all of the synonyms that are identified during processing are to be generated, which includes both explicitly and implicitly defined synonyms. Y or N **GENALIAS** A value of Y specifies that CREATE statements for all of the aliases that are identified during processing are to be generated, which includes both explicitly and implicitly defined aliases. **GENUDT** Y or N A value of Y specifies that CREATE statements for all of the user-defined types that are identified during processing are to be generated. **GENUDF** Y or N A value of Y specifies that CREATE statements for all of the user-defined functions that are identified during processing are to be generated.

| Table 23. Options for parameter-list (continued) |                |                                                                                                    |  |
|--------------------------------------------------|----------------|----------------------------------------------------------------------------------------------------|--|
| Option                                           | Allowed values | Description                                                                                                    |  |
| GENSTP                                           | Y or N         | A value of Y specifies that CREATE statements for all of the stored procedures that are identified during processing are to be generated.                                                            |  |
| GENSEQ                                           | Y or N         | A value of Y specifies that CREATE statements for all of the sequences that are identified during processing are to be generated.                                                                    |  |
| GENVAR                                           | Y or N         | A value of Y specifies that CREATE statements for all of the global variables that are identified during processing are to be generated.                                                             |  |
| GENLABEL                                         | Y or N         | Generates a LABEL ON statement in the SQL.                                                                                                    |  |
| GENCOMM                                          | Y or N         | Generates a COMMENT ON statement in the SQL.                                                                                                    |  |
| GENRELS                                          | Y, N, or D     | Generates DDL for ALTER TABLE ADD FOREIGN KEY. Specify D to extract FOREIGN KEYS for tables that are dependent on the tables being extracted.                                                        |  |
| GENTRIG                                          | Y, N, or D     | A value of Y specifies that CREATE statements for all of the triggers that are identified during processing are to be generated, which includes both explicitly and implicitly defined triggers.     |  |
| GENTRUST                                         | Y or N         | A value of Y specifies that CREATE statements for all of the trusted contexts that are identified during processing are to be generated, which includes both explicit and implicit trusted contexts. |  |
| GENROLE                                          | Y or N         | A value of Y specifies that CREATE statements for all of the roles that are identified during processing are to be generated, which includes both explicit and implicit roles.                       |  |

| Table 23. Options for parameter-list (continued) |                                                                                                    |                                                                                                    |  |  |
|--------------------------------------------------|----------------------------------------------------------------------------------------------------|----------------------------------------------------------------------------------------------------|--|--|
| Option                                           | Allowed values                                                                                                    | Description                                                                                                    |  |  |
| GENMASK                                          | Y or N                                                                                                    | A value of Y specifies that CREATE statements for all of the masks that are identified during processing are to be generated, which includes both explicit and implicit masks.                               |  |  |
| GENPERM                                          | Y or N                                                                                                    | A value of Y specifies that<br>CREATE statements for all<br>of the permissions that are<br>identified during processing<br>are to be generated, which<br>includes both explicit and<br>implicit permissions. |  |  |
| Options to generate GRANT stat                   | ements                                                                                                    |                                                                                                    |  |  |
| GRANTSG                                          | Y Generate GRANT statements for authorizations and roles N Do not generate any GRANT statements A Generate GRANT statements for authorizations R Generate GRANT statements for roles | Generates a GRANT USE OF<br>STOGROUP statement in the<br>SQL.                                                                                                    |  |  |
| GRANTDB                                          | Y Generate GRANT statements for authorizations and roles N Do not generate any GRANT statements A Generate GRANT statements for authorizations R Generate GRANT statements for roles | Generates a GRANT access ON DATABASE statement in the SQL.                                                                                                    |  |  |
| GRANTTS                                          | Y Generate GRANT statements for authorizations and roles N Do not generate any GRANT statements A Generate GRANT statements for authorizations R Generate GRANT statements for roles | Generates a GRANT access ON TABLESPACE statement in the SQL.                                                                                                    |  |  |

Table 23. Options for parameter-list (continued)

| Option   | Allowed values                                                                                                    | Description                                                        |
|----------|----------------------------------------------------------------------------------------------------|--------------------------------------------------------------------|
| GRANTTAB | Y Generate GRANT statements for authorizations and roles N Do not generate any GRANT statements A Generate GRANT statements for authorizations R Generate GRANT statements for roles | Generates a GRANT access ON TABLE statement in the SQL.            |
| GRANTVW  | Y Generate GRANT statements for authorizations and roles N Do not generate any GRANT statements A Generate GRANT statements for authorizations R Generate GRANT statements for roles | Generates a GRANT access ON VIEW statement in the SQL.             |
| GRANTSCH | Y Generate GRANT statements for authorizations and roles N Do not generate any GRANT statements A Generate GRANT statements for authorizations R Generate GRANT statements for roles | Generates a GRANT access ON SCHEMA statement in the SQL.           |
| GRANTUDT | Y Generate GRANT statements for authorizations and roles N Do not generate any GRANT statements A Generate GRANT statements for authorizations R Generate GRANT statements for roles | Generates a GRANT USAGE ON user-defined type statement in the SQL. |

Table 23. Options for parameter-list (continued) **Allowed values** Option Description GRANTUDF Generates a GRANT EXECUTE Y Generate GRANT ON user-defined function statements for statement in the SQL. authorizations and roles **N** Do not generate any **GRANT** statements A Generate GRANT statements for authorizations **R** Generate GRANT statements for roles **GRANTSTP** Generates a GRANT EXECUTE Y Generate GRANT ON stored procedure statement statements for in the SQL. authorizations and roles **N** Do not generate any **GRANT** statements A Generate GRANT statements for authorizations **R** Generate GRANT statements for roles **GRANTSEO** Generates a GRANT access ON **Y** Generate GRANT SEQUENCE statement in the statements for SQL. authorizations and roles **N** Do not generate any **GRANT** statements A Generate GRANT statements for authorizations **R** Generate GRANT statements for roles GRANTVAR Generates a GRANT access ON **Y** Generate GRANT VARIABLE statement in the SQL. statements for authorizations and roles **N** Do not generate any **GRANT** statements A Generate GRANT statements for authorizations **R** Generate GRANT statements for roles

Additional options to generate statements

| Option            | Allowed values                                                                                   | Description                                                                                                    |
|-------------------|--------------------------------------------------------------------------------------------------|----------------------------------------------------------------------------------------------------|
| ACCEPT_FL         | An integer value in the range 501 - 999.                                                         | Specify the maximum Db2 version function level (FL) with which the stored procedure is allowed to continue.                                                                                                    |
|                   |                                                                                                  | If the specified value is greater than the function level that is supported by Db2 Admin Tool, a warning message is issued.                                                                                                    |
|                   |                                                                                                  | If the specified value is less than the current function level value of the Db2 subsystem, are error message is issued and th job is terminated.                                                                                                    |
| ACTVCNTL          | Y or N                                                                                           | Activates an enabled masked column. A column mask can be created as enabled or disabled for column access control. An enabled column mask does not take effect until the ALTER TABLE statement with the ACTIVATE COLUMN ACCESS CONTROL clause is used to activate column access control for the table. |
| CATALOGSTATISTICS | Y Generate DDL and catalog statistics.  N Generate DDL only. Do not generate catalog statistics. |                                                                                                    |
|                   | Generate catalog statistics only. Do not generate DDL.                                           | The statistic fields that are generated are those that are                                                                                                    |
| SQLCMTS           | Y Include SQL comments  N Do not include SQL                                                     | Controls whether SQL comments within a native SQL procedure, SQL function, or view are generated.                                                                                                    |
|                   | Do not include SQL comments. N is the default value.                                             |                                                                                                    |

| Table 23. Options for parameter-list (continued)     |                                                                                                    |                                                                                                    |  |  |
|------------------------------------------------------|----------------------------------------------------------------------------------------------------|----------------------------------------------------------------------------------------------------|--|--|
| Option                                               | Allowed values                                                                                                    | Description                                                                                                    |  |  |
| TCATQUAL                                             | schema-name                                                                                                    | Specify the qualifier to be used in the INSERT, UPDATE, and DELETE statements for updating catalog statistics and for index cleanup settings. |  |  |
| TGTFL                                                | An integer value in the range 501 - 999 or 100. You can specify any function level equal to or less than the current Db2 version function level. | Specify the target function level. DDL statements are generated based on the syntax requirements for the specified target function level.     |  |  |
| Options to change DDL during generation <sup>1</sup> |                                                                                                    |                                                                                                    |  |  |
| NEWSCH                                               | schema-name                                                                                                    | Specify a new object schema. If specified, the new schema is used whenever an object is created.                                              |  |  |
| NEWGRANTOR                                           | grantor-name                                                                                                    | The grantor of the object.                                                                                                    |  |  |
| NEWDB                                                | database-name                                                                                                    | Specify a new database name for the objects (except when initiated using a primary command from a list of databases).                         |  |  |
| NEWTSSG                                              | stogroup-name                                                                                                    | Specify a new storage group for the table spaces.                                                                                             |  |  |
| NEWIXSG                                              | stogroup-name                                                                                                    | Specify a new storage group for the indexes.                                                                                                  |  |  |
| NEWSQLID                                             | sqlid                                                                                                    | The SQLID to use as the new owner for the object of the generated DDL.                                                                        |  |  |
| Additional options to cu                             | stomize the DDL                                                                                                    | •                                                                                                    |  |  |

Table 23. Options for parameter-list (continued)

| Option   | Allowed values                                                                                                    | Description                                                                                                    |
|----------|----------------------------------------------------------------------------------------------------|----------------------------------------------------------------------------------------------------|
| PENDCHGS | Y (default) Include the Db2 pending changes when generating CREATE statements for table spaces and indexes.                                                                                                    | Specify additional methods of including Db2 pending changes.                                                                                        |
|          | Generate SQL comments that contain ALTER statements for the Db2 pending changes. The Db2 pending changes are not included when generating CREATE statements for table spaces and indexes.  Generate ALTER statements for the Db2 pending changes.  Olygenerate ALTER statements for the Db2 pending changes.  Collygenerate ALTER statements for the Db2 pending changes. No other SQL (such as CREATE statements) will be generated. |                                                                                                    |
| SPCALLOC | DEFINED  Uses the size defined in the catalog.  ALLOC                                                                                                    | Specifies how to generate the primary quantity. Specifying either the ALLOC or USED values requires you to run the STOSPACE utility for the storage |
|          | Uses the allocated size.  USED  Uses the size that is actually used.                                                                                                    | groups for the objects being generated.                                                                                                    |

Table 23. Options for parameter-list (continued) **Allowed values Description** Option TGTDB2 Specify the Db2 level for the vvrm generated SQL statements, if different from the current Db2 level. The Db2 level format is vvrm, where vv=version, *r*=release, and *m*=modification level. The current Db2 level is the default. **Important:** Sometimes SQL syntax support is removed from Db2. Specifying the correct target Db2 version ensures that the generated SQL will be valid for the target Db2 subsystem. For example, for CREATE INDEX, Db2 11 supports EXCLUDE NULL KEYS, but Db2 10 does not. The following values are examples of valid level values: 1110 Db2 11 compatibility mode (CM) 1113 Db2 11 enabling NFM 1115 **Db2 11 NFM** 1010 Db2 10 compatibility mode (CM8) 1012 Db2 10 compatibility mode (CM9) 1013 Db2 10 enabling NFM 1015 Db2 10 NFM **Example:** Suppose that your current Db2 level is Db2 11 NFM (1115), but you want to generate SQL that runs on a Db2 10 NFM system. Set 1015 as the target Db2 version.

Table 23. Options for parameter-list (continued)

| Option   | Allowed values                                                                                                    | Description                                                                           |
|----------|----------------------------------------------------------------------------------------------------|---------------------------------------------------------------------------------------|
| DEFAULTS | K Keeps Db2 default parameters (default).  R Removes Db2 default parameters.                                                                                                    | Specify whether Db2 default parameters should be removed or kept in the generated SQL |
| COMMITER | Commit statements are run for all objects (default).  Commit statements are run for each database.  Commit statements are run for each table space.  Commit statements are run for each table.  Commit statements are run for each table.  N  Commit statements are never run. | Specify how often an SQL<br>COMMIT statement is added to<br>the generated SQL.        |

| Table 23. Options for parameter-list (continued | Table 23. |
|-------------------------------------------------|-----------|
|-------------------------------------------------|-----------|

| Option   | Allowed values | Description                                                                                                    |
|----------|----------------|----------------------------------------------------------------------------------------------------|
| RUNSQLID | sqlid          | Specify the SQL ID to be used when creating objects. The SQL ID that is specified must have the privileges that are necessary to create objects, such as an administrative type of SQL ID that has been defined. If you specify a value of <none>, no SET CURRENT SQLID statements are generated in the DDL. If you leave the field blank, a SET CURRENT SQLID statement is generated in the DDL before each object that is created (where possible, the SQL ID that was originally used to create the object is used).</none> |
|          |                | If you specify an SQLID of <none>, the following is true if you use synonyms:</none>                                                                                                    |
|          |                | If the creator of the synonym is the same as the creator of the table on which the synonym is defined, an executable CREATE SYNONYM statement is generated.                                                                                                    |
|          |                | If the creator of the synonym is not the same as the creator of the table on which the synonym is defined, the SQLID that created the SYNONYM is extracted from the catalog and both the SET SQLID and CREATE SYNONYM statements are created, but commented out. An informational message is issued. Be aware that other generated statements might fail due to these statements being commented out (for example, a view that is defined using the synonym).                                                                  |

### Note:

1. Replacing IDs and names in the DDL is useful when cloning objects on the same Db2 subsystem.

## request-list

Lists the object requests for ADB2RE. request-list is VARCHAR(4000) in EBCDIC and is required. request-list is specified in the format: request-1; request-2; ... request-n;.

A single request is formatted as follows:

```
TYPE='object-type',QUAL='qualifier',NAME='name'[,VERSION='version'][,INCLUDE='object-type'];
```

For example, to request DDL for database DSNDB04 (including for all dependent objects depending on the options specified in *parameter-list*), the request would look similar to the following:

```
TYPE='DB',QUAL='',NAME='DSNDB04';
```

Requests are described in detail in "GEN batch jobs" on page 367.

### sql-output

ı

Specifies the type of SQL output to return and the data set to use. *sql-output* is VARCHAR(120) in EBCDIC and is optional. If *sql-output* is not specified, a null string (") must be specified.

### SQL\_OUTFLAG='RS'|'PS'|'BO'

Identifies the type of SQL output to return. RS returns a result set. PS returns a data set. BO returns both a result set and a data set.

### SQL\_DSNAME='dsname'

Optionally identifies a data set name. If SQL\_DSNAME is not specified, a temporary data set will be used for SQL output.

### **SQL\_MEMBER=**'*member*'

Optionally identifies a member name.

### SQL\_UNIT='unit-type'

Optionally identifies a group name. If SQL\_UNIT is not specified, SYSALLDA is used for the group name.

### SQL\_VOLSER='volume'

Optionally identifies a volume name.

### report-output

Specifies the type of report output to return and the data set to use. *report-output* is VARCHAR(120) in EBCDIC and is optional. If *report-output* is not specified, a null string (") must be specified.

## RPT\_OUTFLAG='RS'|'PS'|'BO'

Identifies the type of report output to return. RS returns a result set. PS returns a data set. BO returns both a result set and a data set.

### RPT DSNAME='dsname'

Optionally identifies a data set name. If RPT\_DSNAME is not specified, a temporary data set will be used for report output.

### RPT\_MEMBER='member'

Optionally identifies a member name.

### RPT UNIT='unit-type'

Optionally identifies a group name. If RPT\_UNIT is not specified, SYSALLDA is used for the group name.

### RPT\_VOLSER='volume'

Optionally identifies a volume name.

#### " or 'DFRUG'

Specifies whether to use debug processing. To activate debug processing, specify 'DEBUG'. If DEBUG is not specified, a null string (") must be specified.

### :return-code-variable

A Db2 for z/OS variable that is used for any return code generated by ADB2RE. The variable is SMALLINT and is an output parameter. ADB2RE will return one of the following return codes:

- 0 Successful
- 4 Successful with warning messages issued
- 8 Error(s) in specified parameters
- 12 Processing error

- 16 Error in dynamic allocation of the DDL data set (sql-output)
- 20 Error in dynamic allocation of the report data set (report-output)

## **Result set formats**

### **SQL** result set

The SQL result set uses a cursor named C\_SQL and contains the following columns:

| Column                     | Description                    |
|----------------------------|--------------------------------|
| SEQ<br>INTEGER<br>NOT NULL | The sequence number in the SQL |
| LINE<br>CHAR(80)<br>EBCDIC | The SQL line output            |

## Report result set

The report result set uses a cursor named C\_RPT and contains the following columns:

| Column                         | Description                       |
|--------------------------------|-----------------------------------|
| SEQ<br>INTEGER<br>NOT NULL     | The sequence number in the report |
| LINE<br>VARCHAR(133)<br>EBCDIC | The report line                   |

## **Example**

Issue the following CALL statement to generate all CREATE TABLE and CREATE INDEX statements for the Db2 catalog (database DSNDB06), return result sets for the SQL and the report, and return a return code. The CREATE DATABASE and CREATE TABLESPACE statements are not returned because 'gendb' and 'gents' input options are specified with 'N'.

# Sample output from generating SQL

When you use the GEN command, Db2 Admin Tool generates DDL statements for the specified object or objects.

The following figures show examples of the generated SQL:

Figure 183. Sample output from generating SQL for a database

```
-- Table space=DSNDB06.SYSALTER

-- CREATE TABLESPACE SYSALTER

IN DSNDB06

-- VCAT "000000001" -- DB2 catalog tablespace
FREEPAGE 0 PCTFREE 7
GBPCACHE CHANGED
TRACKMOD YES
LOGGED
SEGSIZE 4
BUFFERPOOL BP32K
LOCKSIZE ROW
LOCKMAX SYSTEM
CLOSE NO
COMPRESS NO
CCSID UNICODE
DEFINE YES
MAXROWS 255;
```

Figure 184. Sample output from generating SQL for a table space

```
- View=XXXXX.VWEMPLOY1

SET CURRENT SCHEMA='XXXXX';
SET CURRENT PATH = "SYSIBM", "SYSFUN", "SYSPROC", "XXXXXX";
SET CURRENT APPLICATION COMPATIBILITY = 'V12R1M506 ';
CREATE VIEW TSLHC.VWEMPLOY1(EMPNO, FIRSTNME, LASTNAME) AS
SELECT EMPNO, FIRSTNME, LASTNAME
FROM TSLHC.EMPLOYEE;
SET CURRENT APPLICATION COMPATIBILITY = 'V12R1M507 ';
COMMIT;
```

Figure 185. Sample output from generating SQL for a view

If you specified that REBIND commands were to be generated, the REBIND output is also included, as shown in the following figure:

Figure 186. Sample output of generating SQL with the REBIND option specified

**Note:** In some cases, data-partitioned secondary indexes might be included in the output, because the process to generate the SQL supports these indexes.

# **Performance queries**

This information shows you how to run performance queries by using Db2 Admin Tool and describes the different types of performance queries that Db2 Admin Tool supports.

The **DB2 Performance Queries** panel (ADB23) is displayed when you select option 3 on the **Administration Menu** panel. Use this panel to select the Db2 performance and space utilization query you want to run. Select an option, and enter (part of) the name of the database for which the query should be run. See the descriptions that appear on each panel in this chapter for more information about each option shown in the following figure.

The select field on the performance queries panels lets you select an object, which is then shown on the corresponding system catalog panel. This lets you further investigate problems or choose to run utilities such as REORG and RUNSTATS.

```
ADB23 min ------ DB2 Performance Queries ------ 06:22
WHERE database LIKE
                                                                                DB2 System: DD1A
WHERE database LIKE . . . _____
AND obj has more than . . 4 pages
                                                                                 DB2 SQL ID: ADM001
        - Table spaces without RUNSTATS within 0 days
 1X - Indexes without RUNSTATS within 0 days
RUNSTATS information is required for options 2 through 9.
2 - Table spaces with more than 10 percent relocated rows

    3 - Indexes with clustering level problems
    4 - Table spaces with more than 5 percent dropped space

     5 - Table spaces with locking size = 'S' (table space locking)
        - Index with 2 or more levels
- Indexes with 150 or more leaf page distance
     8 - Indexes on tables with fewer than 6 pages
     9 - Indexes not used by any plan or package
    10 - Table spaces containing more than one table
   11 - Table spaces without SPACE information
11X - Indexes without SPACE information
 SPACE information is required for options 12 through 13.
         - Table spaces exceeding allocated primary quantity
 12X - Indexes exceeding allocated primary quantity
13 - Allocated and used space for table spaces
RTS Real-Time Statistics tables are required for options 14 and 14X.
   14 - Table Space maintenance recommendations
14X - Index Space maintenance recommendations
    15 - Indexes not used within 40 days
                                                        Switch Catalog Copy . . . N (N/S/C)
```

Figure 187. DB2 Performance Queries panel (ADB23)

## Running queries on table spaces without RUNSTATS

Use the performance queries function to view information about and work with table spaces that do not have RUNSTATS information.

## **Procedure**

- 1. On the **DB2 Administration Menu (ADB2)** panel, specify option 3, and press Enter. The **DB2 Performance Queries** panel is displayed.
- 2. Locate option 1 Table spaces without RUNSTATS within n days.
- 3. If necessary, change the value of n.
- 4. Specify option 1, and press Enter.

The **Table Spaces Without RUNSTATS Information (ADB231)** panel is displayed, as shown in the following figure:

```
DB2 Admin --- DB2X Table Spaces Without RUNSTATS
                                                          ROW 981 TO 1,000 OF 1,000
Command ===>
                                                                    Scroll ===> PAGE
The following table spaces do not have RUNSTATS information. Consider running
the RUNSTATS utility on them.
                 R - Runstats UT - Utilities
Line commands: S - Select R - Runstats
Select Name
               Schema DB Name BP L E S I C Ntable N Active
                           RGED001 BPO P N A N N RGED001 BPO P N A N N
       RGESI24S RGET
RGESI26S RGET
                                                                        0
       RGESI26S RGET
                                                           1
                                                                        0
                                                          1
1
1
1
1
                           RGED001 BP0 P N A N N RGED001 BP0 P N A N N RGED001 BP0 P N A N N
       RGESMDAS RGET
       RGESM01S RGET
       RGESM02S RGET
                                                                        0
                                                                        0
                           RGED001 BPO P N A N N RGED001 BPO P N A N N
       RGESOEGS RGET
       RGESOEIS RGET
       RGESOEOS RGET
                           RGED001 BP0 P N A N N
                                     BP0
                                          PNANN
                                                                        0
       RGESOR1S RGET
                           RGED001
       RGESOS1S RGET
                           RGED001 BP0
                                          PNANN
```

Figure 188. Table Spaces Without RUNSTATS Information (ADB231) panel

The following columns are on this panel:

#### Select

Selects a table space when you use the S line command.

## Name

The name of the table space.

### **Schema**

The name of the schema.

#### **DB** name

The name of the database.

#### BP

The name of the buffer pool used for the table space.

L

The locking size, which is one of the following values:

Α

Any.

D

Page.

c

Table space.

E

The erase rule, which is one of the following values:

Υ

Erase.

N

No erase.

S

The status of the table space, which is one of the following values:

Α

Available.

Ν

Not available.

Ι

The indicator of whether the table space was created implicitly, which is one of the following values:

Υ

Yes.

Ν

No.

C

The close rule, which is one of the following values:

Υ

Yes.

N

No.

#### **NTable**

The number of tables defined in the table space.

#### N Active

The number of active pages in the table space. If the RUNSTATS utility was not run, the value is 0.

#### Space

Number of kilobytes (KB) of storage that is allocated to the table space. If the STOSPACE utility was not run, the value is 0.

5. Optional: Work with the table spaces by using the primary commands and line commands.

Tip: For table spaces that do not have RUNSTATS information, run the RUNSTATS utility on them.

The R line command enables you to quickly move to the **Batch Job Utility Parameters (ADB2UPA)** panel. Entering the R line command is equivalent to entering S, UT, and R commands in succession.

## **Running queries on indexes without RUNSTATS**

Use the performance queries function to view information about and work with indexes that do not have RUNSTATS information.

## **Procedure**

1. On the DB2 Administration Menu (ADB2) panel, specify option 3, and press Enter.

The DB2 Performance Queries panel is displayed.

- 2. Locate option 1X Indexes without RUNSTATS within n days.
- 3. If necessary, change the value of n.
- 4. Specify option 1X, and press Enter.

The **Indexes Without RUNSTATS Information (ADB231X)** panel is displayed, as shown in the following figure:

DB2 Admin ----- DB2X Indexes Without RUNSTATS Information ---- Row 1 of 54 Command ===> Scroll ===> PAGE The following indexes do not have RUNSTATS information. Consider running the RUNSTATS utility on the indexes or on the table spaces using INDEX(ALL). R - Runstats UT - Utilities Line commands: S - Select R - Runstats Index Table Table Name S Index Name Schema Schema ADBCKPTX ADB ADBCHKPT ADB JOBJECT\_TABLE\_IX DBE JOBJECT\_TABLE
OBJECT\_TABLE\_IX DBE OBJECT\_TABLE
DSN\_REGISTER\_APPLI DSNRGCOL DSN\_REGISTER\_APPL DBE DBF DSNRGCOL DSN\_REGISTER\_OBJTI DSNRGCOL DSN\_REGISTER\_OBJT XMAP\_TBL DSN8810 MAP\_TBL DSNRGCOL DSN8810 XPARTS DSN8810 PARTS DSN8810 CK<sub>0</sub>X ISTFL2 CK0 ISTFL2 TFLXLIM ISTFL2 TFLTLIM ISTFL2 TFLXLIM2 ISTFL2 TFLTLIM2 ISTFL2 TFLXLIM3 ISTFL2 TFLTLIM3 ISTFL2 TFLXLIM4 ISTFL2 TFLTLIM4 ISTFL2 ISTFL2 TFLXLIM6 TFLTLIM6 ISTFL2 TFLXLTTX1 ISTFL2 TFLTLTTX1 ISTFL2 TFLXLTTX2 ISTFL2 TFLTLTTX2 ISTFL2 TFLXLTTX3 ISTFL2 TFLTLTTX3 ISTFL2 TFLXLTTX4 ISTFL2 TFLTLTTX4 ISTFL2 TFLXLTTX5 ISTFL2 TELTITIX5 ISTFL2 ISTFL2 TFLXNOVX1 ISTFL2 TFLTNOVX1 TFLXNOVY1 ISTFL2 TFLTNOVY1 ISTFL2 TFLXV71 ISTFL2 TFLTV71 ISTFL2 ISTFL2 **TFLXXXX** ISTFL2 **TFLTXXX** TF2XLIM4 ISTFL2 TF2TLIM4 ISTFL2 ISTFL2 TF2XLIM5 ISTFL2 TF2TLIM5 XD ISTFL2 TD ISTFL2 TYY\_BX TYY ISTFL3 ISTFL3 MAPXISTJE MAP **ISTJE** MAPX1 MAPT1 TSTJF TSTJF MAPX2 **ISTJE** MAPT2 **ISTJE** 

Figure 189. Indexes Without RUNSTATS Information (ADB231X) panel

The following fields are shown on this panel:

#### S

Selects an index when you use the S line command.

### **Index Name**

The name of the index.

#### **Index Schema**

The authorization ID of the schema of the index.

#### **Table Name**

The name of the table on which the index is defined.

#### **Table Schema**

The authorization ID of the schema of the table.

5. Optional: Work with the indexes by using the primary commands and line commands.

**Tip:** For indexes that do not have RUNSTATS information, run the RUNSTATS utility on them.

The R line command enables you to quickly move to the **Batch Job Utility Parameters (ADB2UPA)** panel. Entering the R line command is equivalent to entering S, UT, and R commands in succession.

## Running queries on table spaces with more than n percent relocated rows

Use the performance queries function to view information about and work with tables with no more than n percent relocated rows.

## **Procedure**

- 1. On the **DB2 Administration Menu (ADB2)** panel, specify option 3, and press Enter. The **DB2 Performance Queries** panel is displayed.
- 2. Locate option 2 Table spaces with more than n percent relocated rows.
- 3. If necessary, change the value of n.
- 4. Specify option 2, and press Enter.

The **Table Spaces With More Than n Percent Relocated Rows (ADB232)** panel is displayed, as shown in the following figure:

Figure 190. Table Spaces With More Than n Percent Relocated Rows (ADB232) panel

The following columns are on this panel:

S

Selects a table space when you use the S line command.

#### **DB Name**

The name of the database.

#### **TS Name**

The name of the table space.

#### **Part**

The partition number. If the database is not partitioned, the value is 0.

## **Near Org Page**

The number of rows that have been relocated near their original page.

#### Far Org Page

The number of rows that have been relocated far from their original page.

## **Percent Relocated**

The percentage of rows that have been relocated.

## Rows

The number of rows in the table space or partition.

5. Optional: Work with the table spaces by using the primary commands and line commands.

**Tip:** For table spaces that have more than 10 percent relocated rows, that is, rows that are not located in their original page, reorganize the table spaces or review the pctfree and/or the free page values to leave more space for rows to grow during an update.

The O line command enables you to quickly move to the **Batch Job Utility Parameters (ADB2UPA)** panel. Entering the O line command is equivalent to entering S, UT, and O commands in succession.

## Running queries on indexes with clustering-level problems

Use the performance queries function to view information about and work with indexes that have clustering-level problems.

## **Procedure**

- 1. On the **DB2 Administration Menu (ADB2)** panel, specify option 3, and press Enter. The **DB2 Performance Queries** panel is displayed.
- 2. Specify option 3, and press Enter.

The **Indexes with Clustering Level Problems (ADB233)** panel is displayed, as shown in the following figure:

Figure 191. Indexes with Clustering Level Problems (ADB233) panel

The following columns are on this panel:

S

Selects an index when you use the S line command.

#### **Index Name**

The name of the index.

#### Part

The partition number. If the database is not partitioned, the value is 0.

#### **Index Schema**

The authorization ID of the schema of the index.

### **Pct in Far Offset Pos**

Percentage in Far Offset Position. This column shows percentage of rows in a far offset position because of an insert into a full page.

## **Clstrng**

Clustering. This column shows whether CLUSTER was specified when the index was created.

#### Clstrd

Clustered. This column shows whether the table is actually clustered by the index.

### Comment

Comments about the reason why the index appears in the list.

For indexes that have clustering level problems, the message F.O.P TOO BIG is displayed and indicates that the number of rows in a far offset position is greater than 10 percent. Additionally,

CLUSTERED *nn*% indicates that the index was defined as clustering, but the RUNSTATS utility found the clustering ratio to be less than 95 percent.

Consider reorganizing the table spaces or redesigning your indexes, tables, and programs. Consider the insert/update/delete patterns and frequencies, freespace/reorganization frequencies, and clustering sequences.

3. Optional: Work with the indexes by using the primary commands and line commands.

The O line command enables you to quickly move to the **Batch Job Utility Parameters (ADB2UPA)** panel. Entering the O line command is equivalent to entering S, UT, and O commands in succession.

## Running queries on table spaces with more than *n* percent dropped space

Use the performance queries function to view information about and work with table spaces that have more than n percent of dropped space.

## **Procedure**

- 1. On the **DB2 Administration Menu (ADB2)** panel, specify option 3, and press Enter. The **DB2 Performance Queries** panel is displayed.
- 2. Locate option 4 Table Spaces with More Than n Percent Dropped Space.
- 3. If necessary, change the value of n.
- 4. Specify option 4, and press Enter.

The **Table Spaces With More Than n Percent Dropped Space (ADB234)** panel is displayed, as shown in the following figure:

```
DB2 Admin ---- DB2X Table Spaces with More Than 5 Pct Dropped Space ------
Command ===>
                                                                            Scroll ===> PAGE
The following table spaces have more than 5 percent dropped space. When
a table is dropped from a table space, the space it occupied cannot be reused.
If the percentage of dropped space is significant, you should consider
reorganizing the table spaces and/or using segmented table spaces for the
tables.
Commands: 0 - Reorg UT - Utilities
Line commands: S - Select 0 - Reorg
                                                             Primary Secondary
                                 Percent
DSQ1STBB DSQ1STBT 0 10 135 100
D208D001 D208SPRF 0 17 437 3
D475D001 D475S088 0 94 8552 88
D154D400 D154STPS 0 24 170 3
D154D500 D154STEA 0 12 7 125
D922D01 D922SINC 0 10 72 3
JFDDB01 JFDS04 0 39 1201 984 1
JFDDB01 JFDS05 0 20 2621 2280 22
  JFDDB01 JFDS04
JFDDB01 JFDS05
                                                                                120
                                                    2621
                                                                  2280
                                                                                240
```

Figure 192. Table Spaces With More Than n Percent Dropped Space (ADB234) panel

The following columns are on this panel:

S

Selects a table space when you use the S line command.

#### **DB Name**

The name of the database.

#### **TS Name**

The name of the table space.

#### **Part**

The partition number. If the database is not partitioned, the value is 0.

## **Percent Dropped**

The percentage of space that is occupied by dropped tables.

#### Rows

The number of rows in the table space or partition.

## **Primary Quantity**

The primary space allocation in 4K blocks of storage.

## **Secondary Quantity**

The secondary space allocation in 4K blocks of storage.

5. Optional: Work with the table spaces by using the primary commands and line commands.

When a table is dropped from a table space, the space it occupied cannot be reused. If the percent of dropped space is significant, consider reorganizing the table spaces and use segmented table spaces for the tables.

## Tip:

If some of your table spaces have dropped tables, consider running the MODIFY utility to remove the details of the table from the DBD.

The O line command enables you to quickly move to the **Batch Job Utility Parameters (ADB2UPA)** panel. Entering the O line command is equivalent to entering S, UT, and O commands in succession.

# Running queries on Db2 table spaces with locking size = 'S'

Use the performance queries function to view information about and work with table spaces with locking size = 'S'.

## **Procedure**

- 1. On the **DB2 Administration Menu (ADB2)** panel, specify option 3, and press Enter.
  - The **DB2 Performance Queries** panel is displayed.
- 2. Specify option 5, and press Enter.

The **DB2 Table Spaces With Locking Size = 'S' (ADB235)** panel panel is displayed, as shown in the following figure:

```
DB2 Admin ----- DB2X Table Spaces with Locking Size = 'S'------
 Command ===>
                                                                                           Scroll ===> PAGE
 The following table spaces have locking size = 'S'. DB2 will use table space locking when accessing a table in the table space. You probably only want
 locking size = 'S' for read-only tables or tables that are accessed by only one user (or batch job) at a time. Consider changing the locking size to 'A' (any locking), for example, by altering the locksize with an ALTER SQL statement.
  Commands: UT - Utilities
Line commands: S - Select
                                                AL - Alter
                                 Lock Number of
  S DB Name TS Name Size Tables
       D402D10 D402SCIF S
1
       D402D10 D402STIF
1
      D455D005 KBBSCOM
1
      D455D005 KBBSCTAB
1
      D455D005 KBBSIMS1
                                     S
1
      D455D005 KBBSPR0
1
       D455D005 KBBSAPP
```

Figure 193. DB2 Table Spaces With Locking Size = 'S' (ADB235) panel

The following columns are on this panel:

S

Selects a table space when you use the S line command.

#### **DB Name**

The name of the database.

#### **TS Name**

The name of the table space.

#### **Lock Size**

The lock size of the table space.

#### **Number of Tables**

The number of tables defined in the table space.

3. Optional: Work with the table spaces by using the primary commands and line commands.

Db2 uses table space locking when it accesses a table in the table space. Only use locking size = 'S' for read-only tables or tables that are accessed by only one user (or batch job) at a time. If concurrency between updating tasks or updaters and readers is required, then consider changing the locking size to 'A' (any locking) by altering the locksize with an ALTER SQL statement.

The AL line command enables you to quickly perform an ALTER TABLESPACE statement to change the LOCK SIZE to ANY. Entering the AL line command is equivalent to entering the S line command followed by the AL line command, and then entering ANY in the **LOCK SIZE** field.

The O line command enables you to quickly move to the **Batch Job Utility Parameters (ADB2UPA)** panel. Entering the O line command is equivalent to entering S, UT, and O commands in succession.

## Running queries on indexes with *n* or more levels

Use the performance queries function to view information about and work with indexes with n or more levels.

## **Procedure**

- 1. On the **DB2 Administration Menu (ADB2)** panel, specify option 3, and press Enter. The **DB2 Performance Queries** panel is displayed.
- 2. Locate option 6 Index with n or more levels.
- 3. If necessary, change the value of *n*. Valid values are 2 99.
- 4. Specify option 6, and press Enter.

The Indexes with n or More Levels (ADB236) panel is displayed, as shown in the following figure:

```
DB2 Admin ----- DB2X Indexes with 2 or More Levels ---- Row 1 to 7 of 177
Command ===>
                                                                       Scroll ===> PAGE
This panel shows indexes with 2 or more levels. If the number exceeds
2 or 3, it might have a negative impact on the performance of your
application programs. You might consider reorganizing the indexes more often or redesigning the indexes and tables. Things to consider are
key lengths, free space, and insert/delete/update patterns and
frequencies.
Commands: 0 - Reorg UT - Utilities Line commands: S - Select 0 - Reorg
                        Index
                                                        Table
                                                                  Index
S Index Name
                      Schema Table Name
                                                        0wner
                                                                  Levels
  DSNDOB01 SYSIBM SYSOBDS
DSNDOB02 SYSIBM SYSOBDS
DSNUCX01 SYSIBM SYSCOPY
                                                       SYSIBM
                                                                        2
                                                        SYSIBM
                                                        SYSIBM
  IBMSNAP_PRUNCNTLXX ASN
IBMSNAP_REGISTERXX ASN
                                  IBMSNAP_PRUNCNTLXX ASN
IBMSNAP_REGISTERXX ASN
                                                                        2
2
2
2
2
  XACT1
                       DSN8810 ACT
                                                        DSN8810
  XACT2
                        DSN8810
                                  ACT
                                                        DSN8810
  XDEPT1
                       DSN8810
                                  DEPT
                                                        DSN8810
  XDEPT2
                       DSN8810
                                                                        2
2
2
                                  DEPT
                                                        DSN8810
  XDEPT3
                                  DEPT
                       DSN8810
                                                        DSN8810
  XEMP1
                       DSN8810
                                  EMP
                                                        DSN8810
                       DSN8810
                                                                        222222
  XEMP2
                                  EMP
                                                        DSN8810
  XEMPPROJACT1
                       DSN8810
                                  EMPPROJACT
                                                        DSN8810
                      DSN8810
                                  EMPPROJACT
  XEMPPROJACT2
                                                        DSN8810
  XPR0J1
                       DSN8810
                                  PROJ
                                                        DSN8810
  XPR0J2
                       DSN8810
                                  PROJ
                                                        DSN8810
  XPROJAC1
                       DSN8810
                                  PROJACT
                                                        DSN8810
  XDSPTXT1
                       DSN8810
                                  TDSPTXT
                                                        DSN8810
                                                                        2
2
2
  XOPTVAL1
                       DSN8810
                                  TOPTVAL
                                                        DSN8810
  TFLXLTT1
                        ISTFL2
                                  TFLTLTT1
                                                        ISTFL2
  DSNFNX01
                        SYSIBM
                                  LUNAMES
                                                        SYSIBM
  DSNOXX01
                        SYSIBM
                                  SYSAUXRELS
                                                        SYSIBM
                                                                        2 2 2 2
  DSN0XX02
                        SYSIBM
                                  SYSAUXRELS
                                                        SYSIBM
                                  SYSCHECKDEP
  DSNSDX01
                        SYSIBM
                                                        SYSIBM
  DSNSCX01
                        SYSIBM
                                  SYSCHECKS
                                                        SYSIBM
                                  SYSCHECKS2
                                                        SYSIBM
  DSNCHX01
                        SYSIBM
  DSNTNX01
                        SYSIBM
                                  SYSCOLDIST
                                                        SYSIBM
                                                                        2
                                                                        2
  DSNHFX01
                        SYSTBM
                                  SYSCOLDIST HIST
                                                        SYSTBM
                                                                        2
  DSNTPX01
                        SYSIBM
                                  SYSCOLDISTSTATS
                                                        SYSIBM
```

Figure 194. Indexes with n or More Levels (ADB236) panel

The following columns are on this panel:

S

Selects an index when you use the S line command.

#### **Index Name**

The name of the index.

### **Index Schema**

The authorization ID of the owner of the index.

## **Table Name**

The name of the table on which the index is defined.

### **Table Owner**

The authorization ID of the owner of the table.

## **Index Levels**

The number of levels in the index tree.

5. Optional: Work with the indexes by using the primary commands and line commands.

The **Indexes with n or More Levels (ADB236)** panel shows the number of index levels. If the number exceeds 2 or 3, the performance of your application programs might suffer. Consider reorganizing the indexes more often or redesigning the indexes and tables. Consider key lengths, free space (pctfree and/or freepage), and insert/delete/update patterns and frequencies.

The O line command enables you to quickly move to the **Batch Job Utility Parameters (ADB2UPA)** panel. Entering the O line command is equivalent to entering S, UT, and O commands in succession.

# Running queries on indexes with n or more leaf page distance

Use the performance queries function to view information about and work with indexes with n or more leaf page distance.

## **Procedure**

1. On the **DB2 Administration Menu (ADB2)** panel, specify option 3, and press Enter.

The DB2 Performance Queries panel is displayed.

- 2. Locate option **7 Indexes with** *n* **or more leaf page distance**.
- 3. If necessary, change the value of n.

Valid values are 150 - 9999.

4. Specify option 7, and press Enter.

The **Indexes with 150 or more Leaf Page Distance (ADB237)** panel is displayed, as shown in the following figure:

DB2 Admin---- DB2X Indexes with 150 or More Leaf Page Distanc Row 1 to 7 of 11 Command ===> Scroll ===> PAGE

This panel shows indexes with 150 or more leaf page distance. The leaf page distance is defined as: 100 times the average number of pages between successive active leaf pages of the index. If this value exceeds 200, consider reorganizing the index. You might also consider redesigning the indexes. Things to consider are freespace/reorg frequencies and insert/update/delete patterns and frequencies.

Commands: 0 - Reorg UT - Utilities Line commands: S - Select 0 - Reorg

| S Index Name                                          | Index<br>Schema<br>*                                               | Part T            | Table Name<br>*                                                              | Table<br>Schema<br>* | Leaf<br>Distance<br>*                  |
|-------------------------------------------------------|--------------------------------------------------------------------|-------------------|------------------------------------------------------------------------------|----------------------|----------------------------------------|
| DSNAGH01 DSNKAX01 DSNKAX02 DSNATX02 DSNDCX01 DSNDCX01 | SYSIBM<br>SYSIBM<br>SYSIBM<br>SYSIBM<br>SYSIBM<br>SYSIBM<br>SYSIBM | 0 S<br>0 S<br>0 S | SYSRESAUTH SYSPACKAUTH SYSPACKAUTH SYSPACKAUTH SYSTABAUTH SYSCOLUMNS SYSKEYS |                      | 200<br>272<br>400<br>250<br>541<br>184 |
| DSNHEX01<br>DSNKSX01<br>*******                       | SYSIBM<br>SYSIBM                                                   | 0 9               | SYSCOLUMNS_<br>SYSPACKSTMT<br>= DB2 DATA                                     | HIST SYSIBM          | 385<br>1492                            |

Figure 195. Indexes with 150 or more Leaf Page Distance (ADB237) panel

The following columns are on this panel:

#### S

Selects an index when you use the S line command.

#### **Index Name**

The name of the index.

#### **Index Schema**

The authorization ID of the owner of the index.

#### **Part**

The partition number. If it's not partitioned, the value is 0.

### **Table Name**

The name of the table on which the index is defined.

## **Table Owner**

The authorization ID of the owner of the table.

## **Leaf Distance**

One hundred times the average number of leaf pages between successive active leaf pages of the index. If this value exceeds 200, consider reorganizing the index. Also, consider redesigning the indexes. Consider free space/reorganization frequencies and insert/update/delete patterns and frequencies.

5. Optional: Work with the indexes by using the primary commands and line commands.

The O line command enables you to quickly move to the **Batch Job Utility Parameters (ADB2UPA)** panel. Entering the O line command is equivalent to entering S, UT, and O commands in succession.

# Running queries on indexes on tables with fewer than n pages

Use the performance queries function to view information about and work with indexes on tables with fewer than n pages.

#### **Procedure**

- 1. On the **DB2 Administration Menu (ADB2)** panel, specify option 3, and press Enter. The **DB2 Performance Queries** panel is displayed.
- 2. Locate option 8 Indexes on tables with fewer than *n* pages.

3. If necessary, change the value of n.

Valid values are 150 - 9999.

4. Specify option 8, and press Enter.

The **Indexes On Tables With Fewer Than n Pages (ADB238)** panel is displayed, as shown in the following figure:

```
DB2 Admin ----- DB2X Indexes on Tables with Fewer Than 6 Pages Row 30 of 38
Command ===>
                                                                        Scroll ===> PAGE
The following nonunique indexes are defined on tables with less than 6
pages. Such indexes defined on tables with less than 6 pages usually do not
improve performance and should probably be dropped.
                UT - Utilities
Commands:
Line commands: S - Select
                                      DROP - Drop Index
                                                            Table
                                                                             Table
Sel Index Name
                                     Table Name
                                                            Schema
                           Schema
                                                                             Pages
     DSNTPX01 SYSIBM SYSCOLDISTSTATS
DSNAUH01 SYSIBM SYSUSERAUTH
DSNAUX02 SYSIBM SYSUSERAUTH
XDEPT2 DSN8810 DEPT
XDEPT3 DSN8810 DEPT
XEMP2 DSN8810 EMP
XPROJ2 DSN8810 PROJ
XEMPPROJACT2 DSN8810 EMPPROJACT
TFLXLTT1 ISTFL2 TFLTLTT1
TFLXLTT1 FND OF DR2 DATA ***
                                                           SYSIBM
                                                            SYSIBM
                                                            SYSIBM
                                                            DSN8810
                                                                                  1
                                                            DSN8810
                                                            DSN8810
                                                           DSN8810
                                                            DSN8810
                                                                                  1
                                                            TSTFL2
```

Figure 196. Indexes On Tables With Fewer Than n Pages (ADB238) panel

The following columns are on this panel:

#### Sel

Selects an index when you use the S line command.

#### **Index Name**

The name of the index.

#### **Index Schema**

The authorization ID of the owner of the index.

#### **Table Name**

The name of the table on which the index is defined.

#### **Table Schema**

The authorization ID of the owner of the table.

## **Table Pages**

The total number of pages on which rows of the table are displayed.

5. Optional: Work with the indexes by using the primary commands and line commands.

Consider dropping nonunique indexes that are defined on tables that have less than 6 pages. Unless the index is on a table in a table space that has multiple tables, it is unlikely to improve performance but will use resources to maintain its viability. However, do not drop unique indexes, indexes supporting constraints, clustering indexes, or the only index on a table without a full evaluation.

The DROP line command enables you to quickly issue a DROP INDEX statement. Entering the DROP line command is equivalent to entering an S line command and a DROP line command in succession.

## Running queries on indexes not used by any plan or package

Use the performance queries function to view information about and work with indexes that are not used by any plan or package.

## **Procedure**

- 1. On the **DB2 Administration Menu (ADB2)** panel, specify option 3, and press Enter. The **DB2 Performance Queries** panel is displayed.
- 2. Specify option 8, and press Enter.

The **Indexes Not Used By Any Plan or Package (ADB239)** panel panel is displayed, as shown in the following figure:

```
DB2 Admin ----- DB2X Indexes Not Used by Any Plan or Package - Row 1 of 138
                                                                                                                                                                                                                                                           Scroll ===> PAGE
The following indexes are not used by any plan or package with static SQL.
Consider dropping the index if it is not used in QMF or any other dynamic SQL
statement.
Commands: UT - Utilities
Line commands: S - Select
                                                                                                                                     DROP - Drop Index
                                                                                                                                                                                                                 Table
Sel Index Name Schema Table Name
                                                                                                                                                                                                                 Schema
                 IBMSNAP_CRITSECX ASN IBMSNAP_CRITSEC ASN IBMSNAP_PRUNCNTLX ASN IBMSNAP_REGISTERX ASN IBMSNAP_REGISTER ASN IBMSNAP_SUBS_COLSX ASN IBMSNAP_SUBS_COLS ASN IBMSNAP_SUBS_EVENT ASN IBMSNAP_SUBS_EVENT ASN IBMSNAP_SUBS_EVENT ASN IBMSNAP_SUBS_SET ASN IBMSNAP_SUBS_SET ASN IBMSNAP_SUBS_SET ASN IBMSNAP_SUBS_SET ASN IBMSNAP_SUBS_SET ASN IBMSNAP_SUBS_SET ASN IBMSNAP_SUBS_STMTX ASN IBMSNAP_SUBS_STMTX ASN IBMSNAP_SUBS_STMTS ASN IBMSNAP_SUBS_STMTS AS
                   IBMSNAP_UOW_IDX ASN IBMSNAP_UOW ASN
DSN_REGISTER_APPLI DSNRGCOL DSN_REGISTER_APPL DSNRGCOL
DSN_REGISTER_OBJTI DSNRGCOL DSN_REGISTER_OBJT DSNRGCOL
                                                                       XACT1
                                                                                                                                                                                                                  DSN8810
                    XACT2
                                                                                                                                                                                                                  DSN8810
                    XDEPT1
                                                                                                                                   DEPT
                                                                                                                                                                                                                 DSN8810
                    XDEPT2
                                                                                                                                    DEPT
                                                                                                                                                                                                                 DSN8810
                    XDEPT3
                                                                                                                                     DEPT
                                                                                                                                                                                                                 DSN8810

        XEMP1
        DSN8810

        XEMP2
        DSN8810

        XEMPPROJACT1
        DSN8810

        XEMPPROJACT2
        DSN8810

        XMAP_TBL
        DSN8810

        XPARTS
        DSN8810

        XPROJ1
        DSN8810

        XPROJ2
        DSN8810

        XPROJAC1
        DSN8810

        XCONA1
        DSN8810

        XDSPTXT1
        DSN8810

                    XEMP1
                                                                                                                                                                                                                 DSN8810
                                                                                                                                   EMP
                                                                                                                                                                                                                 DSN8810
                                                                                                                                    EMPPROJACT
                                                                                                                                                                                                                 DSN8810
                                                                                                                                    EMPPROJACT
                                                                                                                                                                                                                 DSN8810
                                                                                                                                   MAP TBL
                                                                                                                                                                                                                DSN8810
                                                                                                                                     PARTS
                                                                                                                                                                                                                 DSN8810
                                                                                                                                     PROJ
                                                                                                                                                                                                                DSN8810
                                                                                                                                    PR0.J
                                                                                                                                                                                                                DSN8810
                                                                                                                                     PROJACT
                                                                                                                                                                                                                DSN8810
                                                                                                                                   TCONA
                                                                                                                                                                                                                DSN8810
                    XDSPTXT1
                                                                                                DSN8810
                                                                                                                                   TDSPTXT
                                                                                                                                                                                                                  DSN8810
                    XOPTVAL1
                                                                                                                                   TOPTVAL
                                                                                               DSN8810
                                                                                                                                                                                                                 DSN8810
```

Figure 197. Indexes Not Used By Any Plan or Package (ADB239) panel

The following columns are on this panel:

## Sel

Selects an index when you use the S line command.

## **Index Name**

The name of the index.

## **Index Schema**

The authorization ID of the owner of the index.

## **Table Name**

The name of the table on which the index is defined.

#### **Table Schema**

The authorization ID of the owner of the table.

3. Optional: Work with the indexes by using the primary commands and line commands.

Consider dropping indexes that are not used by any plan or package with static SQL if they are not used in QMF or any other dynamic SQL statement.

The DROP line command enables you to quickly issue a DROP INDEX statement. Entering the DROP line command is equivalent to entering an S line command and a DROP line command in succession.

## Running queries on table spaces containing more than one table

Use the performance queries function to view information about and work with table spaces containing multiple tables.

## **Procedure**

1. On the **DB2 Administration Menu (ADB2)** panel, specify option 3, and press Enter.

The **DB2 Performance Queries** panel is displayed.

2. Specify option 10, and press Enter.

The **Table Spaces Containing More Than One Table (ADB2310)** panel is displayed, as shown in the following figure:

```
DB2 Admin ---- DB2X Table Spaces Containing More Than One Table -- Row 1 of 6
Command ===>
                                                        Scroll ===> PAGE
The following nonsegmented table spaces contain more than one table. In most
cases, nonsegmented table spaces should only contain one table. Unless you
have good reasons for having more than one table per table space (for example,
you want to cluster small read-only tables in one table space), consider moving
the tables to separate table spaces.
Commands:
              UT -
Utilities
Line commands: S - Select
                  Number of
S DB Name TS Name Tables
          *
  DBEDB1 DBETS1
  DSN8D81A DSN8S81R
  DSQDBCTL DSQTSCT1
  DSQ1STBB DSQ1STBT
  ISTJED ISTJES
RAADB RAATSQRC
                          6
```

Figure 198. Table Spaces Containing More Than One Table (ADB2310) panel

The following columns are on this panel:

S

Selects a table space when you use the S line command.

#### **DB Name**

The name of the database.

#### **Table Name**

The name of the table on which the index is defined.

#### Number of tables

The number of tables that are defined in the table space.

3. Optional: Work with the table spaces by using the primary commands and line commands.

In general, nonsegmented table spaces should only contain one table. Unless you require more than one table per table space (for example, if you want to cluster small read-only tables in one table space), consider moving the tables to separate table spaces.

## **Running queries on table spaces without SPACE information**

Use the performance queries function to view information about and work with table spaces that don't have SPACE information in the Db2 catalog.

### **Procedure**

- 1. On the **DB2 Administration Menu (ADB2)** panel, specify option 3, and press Enter. The **DB2 Performance Queries** panel is displayed.
- 2. Specify option 11, and press Enter.

The **Table Spaces Without SPACE Information (ADB2311)** panel is displayed, as shown in the following figure:

```
DB2 Admin ----- DB2X Table Spaces Without SPACE Information - Row 1 of 109
                                                            Scroll ===> PAGE
Command ===>
The following table spaces do not have SPACE information in the DB2 Catalog.
The DB2 RUNSTATS and SPACE utilities can be used to update the SPACE
information. Consider running these utilities on a periodic basis.
Commands: R - Runstats SP - Stospace UT - Utilities Line commands: S - Select R - Runstats SP - Stospace
                           Storage VSAM
S DB Name TS Name Part Group
                                    Catalog
 * *
   DSNDB04
           T2
                         0 SYSDEFLT DB2X
  DSNDB04 UTLIST
                         0 SYSDEFLT DB2X
```

Figure 199. Table Spaces Without SPACE Information (ADB2311) panel

The following columns are on this panel:

S

Selects a table space when you use the S line command.

## **DB Name**

The name of the database on which the table resides.

#### **TS Name**

The name of the table on which the index is defined.

#### **Part**

The partition number. If it is not partitioned, the value is 0.

## **Storage Group**

The name of the storage group for the table space.

## **VSAM Catalog**

The name of the catalog that is used for space allocation.

3. Optional: Work with the table spaces by using the primary commands and line commands.

For table spaces that do not have SPACE information in the Db2 catalog, use the Db2 RUNSTATS and STOSPACE utilities to update the SPACE information. Consider running these utilities on a periodic basis. You can run RUNSTATS with options that just update the SPACE fields in the catalog.

The R line command enables you to quickly move to the **Batch Job Utility Parameters (ADB2UPA)** panel. Entering the R line command is equivalent to entering S, UT, and R commands in succession.

## **Running queries on indexes without SPACE information**

Use the performance queries function to view information about and work with indexes that don't have SPACE information in the Db2 catalog.

## **Procedure**

- 1. On the **DB2 Administration Menu (ADB2)** panel, specify option 3, and press Enter. The **DB2 Performance Queries** panel is displayed.
- 2. Specify option 11X, and press Enter.

The **Indexes Without SPACE Information (ADB2311X)** panel is displayed, as shown in the following figure:

```
DB2 Admin ----- DB2X Indexes Without SPACE Information ---- Row 1 of 88
 Command ===>
                                                                                                                    Scroll ===> PAGE
 The following indexes do not have SPACE information in the DB2 Catalog.
  The DB2 RUNSTATS and SPACE utilities can be used to update the SPACE
 information. Consider running these utilities on a periodic basis.
                            R - Runstats SP - Stospace UT - Utilities
  Line commands: S - Select R - Runstats SP - Stospace
                                         Index
                                                                       Storage VSAM
                                         Schema Part Group Catalog

* * * *
 S Index Name
      ADBCKPTX ADB 0 ADBGCH DB2X
JOBJECT_TABLE_IX DBE 0 SYSDEFLT DB2X
OBJECT_TABLE_IX DBE 0 SYSDEFLT DB2X
DSN_REGISTER_APPLI DSNRGCOL 0 SYSDEFLT DB2X
DSN_REGISTER_OBJTI DSNRGCOL 0 SYSDEFLT DB2X
XMAP_TBL DSN8810 0 DSN8G810 DB2X
XYARTS DSN8810 0 DSN8G810 DB2X
XYARTS DSN8810 0 DSN8G810 DB2X
CK0X ISTFL2 0 SYSDEFLT DB2X
TFLXLIM ISTFL2 1 TFLSG DB2X
TFLXLIM ISTFL2 1 TFLSG DB2X
TFLXLIM ISTFL2 3 TFLSG DB2X
TFLXLIM ISTFL2 1 TFLSG DB2X
TFLXLIM ISTFL2 1 TFLSG DB2X
TFLXLIM2 ISTFL2 1 TFLSG DB2X
TFLXLIM2 ISTFL2 1 TFLSG DB2X
TFLXLIM2 ISTFL2 1 TFLSG DB2X
TFLXLIM2 ISTFL2 1 TFLSG DB2X
TFLXLIM2 ISTFL2 1 TFLSG DB2X
TFLXLIM2 ISTFL2 1 TFLSG DB2X
TFLXLIM3 ISTFL2 1 TFLSG DB2X
TFLXLIM3 ISTFL2 1 TFLSG DB2X
TFLXLIM3 ISTFL2 1 TFLSG DB2X
TFLXLIM3 ISTFL2 1 TFLSG DB2X
TFLXLIM3 ISTFL2 1 TFLSG DB2X
                                    ISTFL2
ISTFL2
                                                                2 TFLSG
3 TFLSG
       TFLXLIM3
                                                                                        DB2X
                                         ISTFL2
                                                                                         DB2X
       TFLXLIM3
                                       ISTFL2
                                                                 4 TFLSG
       TFLXLIM3
                                                                                        DB2X
                                                                5 TFLSG
1 TFLSG
       TFLXLIM3
                                       ISTFL2
ISTFL2
                                                                                        DB2X
       TFLXLIM4
                                                                                        DB2X
                                ISTFL2
ISTFL2
ISTFL2
ISTFL2
                                                                2 TFLSG
       TFLXLIM4
                                                                                        DB2X
                                                                3 TFLSG
4 TFLSG
       TFLXLIM4
                                                                                        DB2X
       TFLXLIM4
                                                                                        DB2X
                                                                5 TFLSG
1 TFLSG
       TFLXLIM4
                                       ISTFL2
ISTFL2
                                                                                        DB2X
       TFI XI TM6
                                                                                        DB2X
                                                                2 TFLSG
       TFLXLIM6
                                       ISTFL2
                                                                                         DB2X
                                                                   3 TFLSG
       TFLXLIM6
                                          ISTFL2
                                                                                         DB2X
       TFLXLIM6
                                         ISTFL2
                                                                    4 TFLSG
                                                                                         DB2X
                                                                    5 TFLSG
                                                                                         DB2X
       TFLXLIM6
                                          ISTFL2
```

Figure 200. Indexes Without SPACE Information (ADB2311X) panel

The following columns are on this panel:

S

Selects a table space when you use the S line command.

#### **Index Name**

The name of the index.

#### **Index Schema**

The authorization ID of the owner of the index.

#### **Part**

The partition number. If it is not partitioned, the value is 0.

## **Storage Group**

The name of the storage group for the index.

### **VSAM Catalog**

The name of the catalog that is used for space allocation.

3. Optional: Work with the indexes by using the primary commands and line commands.

For indexes that do not have SPACE information in the Db2 catalog, use the Db2 RUNSTATS and SPACE utilities to update the SPACE information. Consider running these utilities on a periodic basis.

The R line command enables you to quickly move to the **Batch Job Utility Parameters (ADB2UPA)** panel. Entering the R line command is equivalent to entering S, UT, and R commands in succession.

## Running queries on table spaces exceeding allocated primary quantity

Use the performance queries function to view information about and work with tables spaces that exceed the allocated primary quantity.

## **Procedure**

- 1. On the **DB2 Administration Menu (ADB2)** panel, specify option 3, and press Enter. The **DB2 Performance Queries** panel is displayed.
- 2. Specify option 12, and press Enter.

The **Table Spaces Exceeding Allocated Primary Quantity (ADB2312)** panel is displayed, as shown in the following figure:

Figure 201. Table Spaces Exceeding Allocated Primary Quantity (ADB2312) panel

The following columns are on this panel:

S

Selects a table space when you use the S line command.

## **DB Name**

The name of the database.

## **TS Name**

The name of the table space.

#### Part

The partition number. If it is not partitioned, the value is 0.

### **Primary Qty (4K pages)**

Primary quantity. This column shows the primary space allocation in 4K blocks of storage.

#### Sec Oty

Secondary quantity. This column shows the secondary space allocation in 4K blocks of storage.

## Allocated (4K pages)

The allocated space in 4K blocks of storage.

## **Pct Alloc of Prim Qty**

The percentage of the primary quantity of space that is allocated.

#### Ext

The estimated number of extents for the table space.

3. Optional: Work with the table spaces by using the primary commands and line commands.

For table spaces that exceed the allocated primary quantity, consider extending the primary allocation.

The AL line command enables you to quickly move to the **Alter Table Space (ADB21SA)** panel. Entering the AL line command is equivalent to entering an S line command and then entering an AL line command.

# Running queries on indexes exceeding allocated primary quantity

Use the performance queries function to view information about and work with indexes that exceed the allocated primary quantity.

## **Procedure**

- 1. On the **DB2 Administration Menu (ADB2)** panel, specify option 3, and press Enter. The **DB2 Performance Queries** panel is displayed.
- 2. Specify option 12X, and press Enter.

The **Indexes Exceeding Alloc Primary Quantity (ADB2312X)** panel is displayed, as shown in the following figure:

```
DB2 Admin --- DB2X Indexes Exceeding Alloc Primary Quantity ROW 1 TO 9 OF 251
Command ===> PAGE

The following indexes exceed the allocated primary quantity. Consider extending the primary allocation.

Note: If the primary or secondary quantity of 4K pages is less than the track capacity for 4K blocks, then the number of extents shown is too high.

Commands: UT - Utilities
Line commands: S - Select AL - Alter Index

Index Index Prim Qty Sec Q Allocated Pct Alloc
S Name Schema Part (4K pgs) (4K) (4K pages) of Prim Q Ext

* * * * * * * * * * * * * *

BKAXINCO BKAT 1 250 25 288 115 3
BKAXINCO BKAT 2 225 23 240 196 2
BKAXINCO BKAT 2 225 123 1320 107 2
BKAXINCO BKAT 0 3225 123 1320 107 2
BKAXINCO BKAT 0 3225 333 3420 102 2
BKAXINC4 BKAT 0 3325 333 3420 102 2
BKAXINC5 BKAT 0 1300 1300 1452 111 3
BKAXINC7 BKAT 0 250 25 252 100 2
BKAXINC7 BKAT 1 125 13 144 115 3
```

Figure 202. Indexes Exceeding Alloc Primary Quantity (ADB2312X) panel

The following columns are on this panel:

S

Selects a table space when you use the S line command.

#### **Index Name**

The name of the index.

## **Index Schema**

The authorization ID of the owner of the index.

### **Part**

The partition number. If it is not partitioned, the value is 0.

## Primary Qty (4K pages)

Primary quantity. This column shows the primary space allocation in 4K blocks of storage.

#### Sec Qty

Secondary quantity. This column shows the secondary space allocation in 4K blocks of storage.

## Allocated (4K pages)

The allocated space in 4K blocks of storage.

## **Pct Alloc of Prim Qty**

The percentage of the primary quantity of space that is allocated.

#### Ext

The estimated number of extents for the index.

3. Optional: Work with the indexes by using the primary commands and line commands.

For indexes that exceed the allocated primary quantity, consider extending the primary allocation.

The AL line command enables you to quickly move to the **Alter Index (ADB21XA)** panel. Entering the AL line command is equivalent to entering an S line command and then entering an AL line command.

# Running queries on allocated and used space for table spaces

Use the performance queries function to view information about and work with indexes that exceed the allocated primary quantity.

## **Procedure**

- 1. On the **DB2 Administration Menu (ADB2)** panel, specify option 3, and press Enter.
  - The **DB2 Performance Queries** panel is displayed.
- 2. Specify option 13, and press Enter.

The **Allocated and Used Space for Table Spaces (ADB2313)** panel is displayed, as shown in the following figure:

DB2 Admin ------ DB2X Allocated and Used Space for Table Spaces Row 14 of 48 Command ===> Scroll ===> PAGE

This panel shows the allocated and used space for the table spaces in the databases you have selected. If the allocated space is much less than the used space, consider reducing the size of the table spaces.

Note: If the primary or secondary quantity of 4K pages is less than the track capacity for 4K blocks, then the number of extents shown is too high.

Commands: UT - Utilities

Line commands: S - Select AL - Alter Tablespace

| S | DB Name                                                                                                    | TS Name                                                                                                    | Part                                    | Prim Qty<br>(in 4K)                                                                                                    | Sec<br>Qty<br>*                                                                                                    | Allocated<br>(4K Pages)                                                                                                    | Pct<br>Active<br>*                                                                               | Pct<br>Dropped<br>* | Ext<br>*                                                                                                    |
|---|----------------------------------------------------------------------------------------------------|----------------------------------------------------------------------------------------------------|-----------------------------------------|----------------------------------------------------------------------------------------------------|----------------------------------------------------------------------------------------------------|----------------------------------------------------------------------------------------------------|--------------------------------------------------------------------------------------------------|---------------------|----------------------------------------------------------------------------------------------------|
|   | DSNDB04 DSNDB06 DSNDB06 DSNBB1A DSNBD81A | IBMS13#P RAVN SYSCOPY SYSDBASE SYSDBAUT SYSDDF SYSGROUP SYSGROUP SYSGRTNS SYSHIST SYSJAVA SYSOBJ SYSPKAGE SYSPLAN SYSSEQ SYSSEQ2 SYSSTATS SYSSTR SYSUSER SYSVIEWS DSN8S81D DSN8S81E DSN8S81E | 000000000000000000000000000000000000000 | 3<br>3<br>540<br>3600<br>132<br>144<br>144<br>144<br>1260<br>1080<br>1260<br>144<br>144<br>1620<br>72<br>108<br>1800<br>8<br>3<br>3<br>5 | 3<br>3<br>3600<br>132<br>144<br>144<br>144<br>1260<br>1080<br>1260<br>144<br>1620<br>72<br>108<br>1800<br>5<br>3<br>5<br>3 | 12<br>36<br>540<br>3600<br>132<br>144<br>144<br>144<br>1260<br>1080<br>1260<br>144<br>1620<br>144<br>108<br>1800<br>12<br>36<br>36<br>36 | 0<br>34<br>0<br>24<br>4<br>0<br>2<br>0<br>38<br>0<br>1<br>92<br>8<br>0<br>0<br>1<br>59<br>4<br>6 |                     | 1<br>3<br>1<br>1<br>1<br>1<br>1<br>1<br>1<br>1<br>1<br>1<br>1<br>1<br>1<br>1<br>1<br>1<br>3<br>3<br>3<br>1<br>1<br>3<br>3<br>3<br>3<br>3<br>3<br>3<br>3<br>3<br>3<br>3<br>3<br>3<br>3<br>3<br>3<br>3<br>3<br>3<br>3 |
|   | DSN8D81A                                                                                                    | DSN8S81E                                                                                                    | -                                       | 5                                                                                                    | 5                                                                                                    | 36                                                                                                    | 0                                                                                                | 0                   | 3                                                                                                    |

Figure 203. Allocated and Used Space for Table Spaces (ADB2313) panel

The following columns are on this panel:

## S

Selects a table space when you use the S line command.

#### **DB Name**

The name of database.

## **TS Name**

The name of the table space.

### **Part**

The partition number. If it is not partitioned, the value is 0.

## Prim Qty (in 4K)

Primary quantity. This column shows the primary space allocation in 4K blocks of storage.

#### Sec Otv

Secondary quantity. This column shows the secondary space allocation in 4K blocks of storage.

#### Allocated (4K Pages)

The allocated space in 4K blocks of storage.

#### **Pct Active**

The percentage of the space that is occupied by rows of data from active tables.

## **Pct Dropped**

The percentage of the space this is occupied by rows of data from dropped tables.

#### Ext

The estimated number of extents for the table space.

3. Optional: Work with the indexes by using the primary commands and line commands.

The **DB2 Performance Queries** panel shows the allocated and used space for the table spaces in the databases you have selected. If the allocated space is much less than the used space, consider reducing the size of the table spaces.

The AL line command enables you to quickly move to the **Alter Table Space (ADB21SA)** panel. Entering the AL line command is equivalent to entering an S line command and then entering an AL line command.

# Requesting table space maintenance recommendations

Db2 Admin Tool can use data from the real-time statistics (RTS) tables to provide recommendations on when to run certain maintenance functions, such as COPY, REORG, or RUNSTATS, on your table spaces.

## Before you begin

To get these table space recommendations, real-time statistics tables must exist.

## **Procedure**

To request table space maintenance recommendations:

- 1. On the **DB2 Administration Menu (ADB2)** panel, specify option 3, and press Enter.
- 2. On the DB2 Performance Queries (ADB23) panel, specify option 14, and press Enter.
- 3. On the **Input Parameters for Real-Time Statistics (ADB2314T)** panel, specify your own values for the fields or use the system default values, and press Enter.

These values are used to calculate recommendations that can help you to determine when to run certain maintenance functions or when to enlarge your Db2 data sets.

**Important:** The recommendations that Db2 Admin Tool provides are based on general formulas and might not apply or be accurate for every installation. Additionally, if the real-time statistics tables contain only a small portion of information about your Db2 subsystem, the recommendations might not apply to the entire subsystem.

To reset all user values to the system default values, issue the RESET primary command, and press Enter.

| DB2 Admin DB2X Input Parameters for Real-Time St Option ===>                                                                                                    | atistics 09:39       |
|----------------------------------------------------------------------------------------------------|----------------------|
| The input values specified below are used in the calculat<br>the recommended table space actions. For a full descripti<br>use panel HELP and refer to the entry indicated by the pa | on of any parameter. |
| Run using default settings (Yes/No)                                                                                                    | (default)<br>More: + |
| Limit, number of physical extents (ExtentLimit)                                                                                                    | (50)                 |
| <pre>Limit, number of days since last image copy   (CRDaySncLastCopy)</pre>                                                                                                    | (7)                  |
| Ratio, as percent, of updated pages to preformatted pages in table space or partition (CRUpdatedPagesPct)                                                                           | (1)                  |
| Ratio, as percent, of distinct updated pages to total active pages since last image copy                                                                                            | (1)                  |
| (ICRUpdatedPagesPct)                                                                                                    |                      |
| Ratio, as percent, of INSERTs, UPDATEs, DELETEs to total rows or LOBs since last full image copy . (CRChangesPct)                                                                   | (10)                 |
| Ratio, as percent, of INSERTs, UPDATEs, DELETEs to total rows or LOBs since last incremental image copy                                                                             | (1)                  |
| Ratio, as percent, of INSERTs to total rows or LOBs since last REORG                                                                                                    | (25)                 |
| Ratio, as percent, of DELETEs to total rows or LOBs since last REORG                                                                                                    | (25)                 |
| Ratio, as percent, of unclustered INSERTs to total rows or LOBs                                                                                                    | (10)                 |
| Ratio, as percent, of imperfectly chunked LOBs to total rows or LOBS                                                                                                    | (10)                 |
| Ratio, as percent, of overflow records to total of rows or LOBs since last REORG or LOAD REPLACE                                                                                    | (10)                 |
| (RRTIndRefLimit)                                                                                                    |                      |
| Limit, number of mass deletes or dropped tables since last REORG or LOAD REPLACE (RRTMassDelLimit)                                                                                  | (0)                  |
| Ratio, as percent, of the space allocated to the actual space used                                                                                                    | (-1)                 |
| Ratio, as percent, of INSERTs, UPDATEs, DELETES to total rows or LOBs since last RUNSTATS (SRTInsDelUpdPct)                                                                         | (20)                 |
| Limit, sum of INSERTs, UPDATEs, DELETEs since last RUNSTATS                                                                                                    | (0)                  |
| Limit, number of mass deletes since last REORG or LOAD REPLACE                                                                                                    | (0)                  |
|                                                                                                    |                      |
|                                                                                                    |                      |

Figure 204. Input Parameters for Real-Time Statistics (ADB2314T) panel

When you press Enter, recommendations are displayed, as shown in the following example **Table Space Maintenance (ADB2314)** panel:

Figure 205. Table Space Maintenance (ADB2314) panel, which is the result of panel ADB2314T

## **Requesting index space maintenance recommendations**

Db2 Admin Tool can use data from the real-time statistics (RTS) tables to provide recommendations on when to run certain maintenance functions, such as COPY, REORG, or RUNSTATS, on your index spaces.

## Before you begin

To get these index space recommendations, real-time statistics tables must exist.

### **Procedure**

- 1. On the DB2 Administration Menu (ADB2) panel, specify option 3, and press Enter.
- 2. On the DB2 Performance Queries (ADB23) panel, specify option 14X, and press Enter.
- 3. On the **Input Parameters for Real-Time Statistics (ADB2314I)** panel, specify your own values for the fields or use the system default values, and press Enter.

These values are used to calculate recommendations that can help you to determine when to run certain maintenance functions or when to enlarge your Db2 data sets.

**Important:** The recommendations that Db2 Admin Tool provides are based on general formulas and might not apply or be accurate for every installation. Additionally, if the real-time statistics tables contain only a small portion of information about your Db2 subsystem, the recommendations might not apply to the entire subsystem.

To reset all user values to the system default values, issue the RESET primary command, and press Enter.

```
DB2 Admin ----- DB2X Input Parameters for Real-Time Statistics ----- 10:11
Option ===>
The input values specified below are used in the calculations which determine
the recommended index space actions. For a full description of any parameter,
use panel HELP and refer to the entry indicated by the parenthesized keyword.
 Run using default settings: YES (Yes/No)
                                                           (default)
                                                                 More:
  Limit, number of physical extents. . . . . . . . . 50
                                                             (50)
    (ExtentLimit)
 Limit, number of days since last image copy. . . . . : 7
                                                             (7)
    (CRDaySncLastCopy)
 Ratio, as percent, of updated pages to preformatted
    pages. . . . .
                      (1)
    (CRUpdatedPagesPct)
 Ratio, as percent, of INSERTs, UPDATEs, DELETES
   to total rows or LOBs since last image copy. . . . : 10
                                                             (10)
    (CRChangesPct)
 Limit, number of active pages. . . . . . . . . . . . . . . . .
                                                             (50)
    (CRIndexSize)
 Ratio, as percent, of sum of inserted and deleted
    index entries to total since last REORG. . . . . :
                                                             (20)
    (RRIInsertDeletePct)
 Ratio, as percent, of inserted index entries with key greater than max to total since last REORG,
   (10)
    (RRIAppendInsertPct)
 Ratio, as percent, of pseudo-deleted index entries
   (10)
    (RRIPseudoDeletePct)
 Limit, number of mass deletes since last REORG,
    REBUILD, or LOAD REPLACE . . . . . . . . . . . . . . . . .
                                                             (0)
    (RRIMassDelLimit)
 Ratio, as percent, of number of index page splits far from original to total since last REORG,
   (10)
    (RRILeafLimit)
 Limit, number of added or removed levels in index
   tree since last REORG, REBUILD INDEX, or LOAD
   REPLACE.
                                                             (0)
    (RRINumLevelsLimit)
 Ratio, as percent, of number of inserted and deleted index entries to total since last RUNSTATS . . . . :
                                                             (20)
    (SRIInsDelUpdPct)
 Limit, number of inserted and deleted index entries
   (0)
    (SRIInsDelUpdAbs)
 Limit, number of mass deletes since last REORG,
   REBUILD INDEX or LOAD REPLACE. . . . . . . . . . . . . . . . .
                                                             (0)
    (SRIMassDelLimit)
```

Figure 206. Input Parameters for Real-Time Statistics (ADB2314I) panel

When you press Enter, recommendations are displayed, as shown in the following example **Index Space Maintenance (ADB2314X)** panel:

Figure 207. Index Space Maintenance (ADB2314X) panel, which is the result of panel ADB2314I

## Running queries on indexes not used within n number of days

Use the performance queries function to view information about and work with indexes that have not been used within a specified number of days.

## **Procedure**

- 1. On the **DB2 Administration Menu (ADB2)** panel, specify option 3, and press Enter. The **DB2 Performance Queries** panel is displayed.
- 2. Locate option **15 Indexes not used within** *n* days.
- 3. If necessary, change the value of *n*. Valid values are 1 99999.
- 4. Specify option 15, and press Enter.

The **Indexes (ADB21X)** panel is displayed, as shown in the following figure:

```
ADB21X in ----- Row 1 to 29 of 1,000
Command ===>
                                                                       Scroll ===> HALF
Max no of rows reached
Commands: DIS STA STO ALL XSPACE
Line commands:
 T - Tables D - Database G - Storage group P - Plans C - Columns
 DIS - Display index space STA - Start index space STO - Stop index space
 ? - Show all line commands
                                                              Table C C C C Schema U Cols G D L M
TXADDC2A AD7CAQDC TBADDC2A

IXADDC2B AD7CAQDC TBADDC2B

JWRDDC01_#_M4M AD7CAQDC JWRDDC01

ADBCHKX1 ADB ADBCHK

ADBULZA ADBCHK

ADBULZA ADBCHK

ADBULZA ADBCHK

ADBCHKI ADBCHK

ADBCHKI ADBCHK

ADBCHKI ADBCHK

ADBCHKI ADBCHK
                                                             AD7CAQDC D
AD7CAQDC D
                                                                                1 N N N N
1 N N N N
                                                              AD7CAQDC P
                                                                                1 N N Y N
                                                              ADB
                                                                                4 N N N N
                                                              ADB
                                                                               3 N N Y N
        ADBHLDX1
                             ADB
                                                              ADB
                                                                                4 N N N N
                                        ADBHOLD
                             ADB10PAR ADBCHK
                                                              ADB10PAR U
                                                                               4 N N N N
        ADBCHKX1
        ADBCKPTX
                              ADB10PAR ADBCHKPT
                                                              ADB10PAR P
                                                                               3 N N Y N
                                                             ADB3 D
ADB3 P
        ADBHLDX1
                              ADB10PAR ADBHOLD
                                                                                4 N N N N
        ADB_GROUP_PROPERTY ADB3 ADB_PROPERTY
                                                                               3 N N N N
        ADB_PROPERTY_IDX ADB3
ADB_PROPERTY_PK_ID ADB3
                                       ADB_PROPERTY
ADB_PROPERTY
                                                                                2 Y Y N N
1 N N N N
                                                              ADB72PAR P
ADEBOLT U
                              ADB72PAR ADBCHKPT
        ADBCKPTX
                                                                               3 N N Y N
                                                             ADEBOLT U
ADEBOLT U
ADEBOLT X
ADEBOLT N
                             ADEBOLT POLICY_DATA
ADEBOLT POLICY_STUFF
        IX_POLICY
                                                                                3 N N Y N
        IX POLICY STUFF
                                                                                3 N N Y N
        I_DOCIDPURCHASEORD ADEBOLT PURCHASEORDERS
I_NODEIDXPURCHASEO ADEBOLT XPURCHASEORDERS
                                                                                1 N N Y N
                                                                                4 Y Y
```

Figure 208. Indexes (ADB21X) panel

The following columns are on this panel:

#### Select

Selects a table space when you use the S line command.

## **Index Name**

The name of the index.

#### **Index Schema**

The authorization ID of the schema of the index.

#### **Table Name**

The name of the table on which the index is defined.

## Table Schema

The authorization ID of the schema of the table.

5. Optional: Work with the indexes by using the primary commands and line commands.

## LISTDEF and TEMPLATE

LISTDEF and TEMPLATE are Db2 utilities that provide facilities for other utilities. You can use LISTDEF to define reusable lists of objects for other utilities to process. You can use TEMPLATE to define templates for data sets that are allocated by other utilities. LISTDEF and TEMPLATE are often used together.

## **LISTDEF**

When you define a list with the LISTDEF utility, you can specify the objects that you want to include in the list by using either explicit names or naming patterns with wildcard characters. You can then specify this list by name in other utility control statements. Using such predefined lists saves you from having to specify all of these objects each time you run a utility or having to run the utility multiple times. These lists can also help ensure that an object is not accidentally omitted. For example, if you want to make an image copy of every table space in database ABC, you can specify such a list (LISTDEF ABCLIST INCLUDE TABLESPACES DATABASE ABC) and then run the COPY utility on this list. Utility processing builds the list of objects during execution.

**Tip:** Colloquially, the lists that are defined by the LISTDEF utility are also referred to as *LISTDEFs*, or list definitions. So be aware that *LISTDEF* can either refer to the utility or the list itself.

## **Related information:**

Syntax and options of the LISTDEF control statement (Db2 12 for z/OS) "Running utilities on LISTDEF lists" on page 609

## **TEMPLATE**

When you define a data set template by using the TEMPLATE utility, you specify the data set naming convention as well as other data set attributes. You can then specify this template in other utility statements instead of DD names. Those utilities will use the template specifications when allocating the data set. The data set name is constructed during utility processing based on the data set name expression that is specified in the TEMPLATE utility control statement. That expression often includes an object-identifying pattern, such as database or space name, and other variables. These patterns allows a single utility job step to include many objects.

Using templates eliminates the need for certain JCL DD statements during utility processing. Templates can also help standardize data set names.

You can use templates together with lists that were defined by LISTDEF. For example, a single utility can process many objects from a LISTDEF list and then dynamically define the target output data sets by using templates. However, you do not have to use templates with such lists; a utility that is not processing a list can still use one or more templates.

Db2 Admin Tool also supports the use of templates for Db2 Admin Tool work data sets that are created and used in the jobs that are generated for the following functions: alter, restore, redefine, migrate, and object comparison. As with the utility data sets, templates allow you to define your own data set naming convention and also control other allocation attributes for the data sets. The set of variables that can be specified for the data set names for these non-utility work data sets depends on the Db2 Admin Tool function.

**Important:** Both Db2 Admin Tool and Db2 Object Comparison Tool support the use of REORG and COPY utilities in the Alter, OC, and CM functions. If COPYDDN 1 and COPYDDN 2 templates are specified, specify a unique symbolic variable to prevent conflicts.

## **Related information:**

Syntax and options of the TEMPLATE control statement (Db2 12 for z/OS) "User-defined or product default templates" on page 444

## **Creating the LISTDEF control tables**

Before you can create and use LISTDEFs, you must create two Db2 control tables to store the LISTDEF definitions.

## **About this task**

These tables have the following default names:

## **DSNACC.UTLIST**

Contains basic LISTDEF definitions.

## **DSNACC.UTLISTE**

Contains detailed LISTDEF definitions.

Before proceeding with the following steps, determine whether these tables already exist. If they do exist, go to "Editing a LISTDEF" on page 421.

### **Procedure**

1. On the **Administration Menu** panel, specify option 5, and press Enter.

The **Utility generation using LISTDEFs and TEMPLATEs** panel is displayed, as shown in the following figure.

Figure 209. Utility generation using LISTDEFs and TEMPLATEs panel (ADB25)

2. Specify option CL, and press Enter.

The LISTDEF Control Table panel is displayed, as shown in the following figure.

Figure 210. LISTDEF/TEMPLATE Control Table panel (ADB25C)

3. Specify values or accept the default values for the following fields:

#### Creator

The creator of the control table.

#### Name

The name of the control table. The control table that contains detailed LISTDEF definitions is automatically appended with the letter E.

#### Database

The name of the database.

## **Table Space**

The name of the table space.

## **Basic LISTDEF definition table information**

The first set of **Index Creator** and **Index Name** fields are used for the basic LISTDEF definition table.

#### **Index Creator**

The name of the index creator.

#### **Index name**

The name of the index.

The default value is DSNACC.UTLIST.

## **Detailed LISTDEF definition table information**

The second set of **Index Creator** and **Index Name** fields are used for the detailed LISTDEF definition table.

#### **Index Creator**

The name of the index creator.

#### **Index name**

The name of the index.

The default value is DSNACC.UTLISTE.

4. Press Enter to create the tables.

# **Upgrading the LISTDEF control tables**

Use the UL command option to upgrade a LISTDEF control table to the current Db2 version.

## **Procedure**

1. On the **Administration Menu** panel, specify option 5, and press Enter.

The **Utility generation using LISTDEFs and TEMPLATEs** panel is displayed, as shown in the following figure.

Figure 211. Utility generation using LISTDEFs and TEMPLATEs panel (ADB25)

2. On the Option command line, specify option UL, and press Enter.

The table is validated to make sure it is a LISTDEF control table. The validation is based on the following column names and data types: NAME VARCHAR(18), TYPE VARCHAR(2), CREATEDBY VARCHAR(8), MODIFIEDBY VARCHAR(8), REMARKS VARCHAR(254). If the LISTDEF control table name is not at the current version, an upgrade is performed.

## Adding a LISTDEF

Use the **LISTDEFs** panel to add a LISTDEF to the LISTDEF control tables.

## **Procedure**

1. On the **Administration Menu** panel, specify option 5, and press Enter.

The **Utility generation using LISTDEFs and TEMPLATEs** panel is displayed, as shown in the following figure.

Figure 212. Utility generation using LISTDEFs and TEMPLATEs panel (ADB25)

2. Specify option L, and press Enter.

The **LISTDEFs** panel is displayed, as shown in the following figure.

```
DB2 Admin ----- DD1A LISTDEFs in DSNACC.UTLIST ----- Row 1 to 17 of 17
Command ===>
                                                             Scroll ===> CSR
Line commands:
 A - Add D - Delete E - Edit UT - Utility selection
 U.x - Utility generation
                          Creator Type Remarks
Select Name
       DBLT0301
                          SYSADM B
                                       linner, segmented and partitioned table
                         SYSADM B
SYSADM B
SYSADM B
SYSADM B
                                       linner, segmented and partitioned table linner, segmented and partitioned table
       DBLT0302
       DBLT0303
       DBLT0304
                                        linner, segmented and partitioned table
       LISTLT03
                                       dblt0301, dblt0302, dblt0303, and dblt0
       LT03I
                          SYSADM
Ι
                          SYSADM
       LT03T
Т
       LT0301I
                          SYSADM
Ι
       LT0301T
                          SYSADM
Т
       LT0302I
                          SYSADM
Ι
       LT0302T
                          SYSADM
Τ
       LT0303I
                          SYSADM
Ι
       LT0303T
                          SYSADM
Т
       LT0304I
                          SYSADM
Ι
       LT0304T
                          SYSADM
Т
       MYTABLES
                          DSNACC
В
                          DSNACC
       SYSIBM
Τ
```

Figure 213. LISTDEFs panel (ADB25L)

The following fields are on this panel:

#### SEL

Input field where you enter the line command. The following line commands are valid:

Α

Adds a new LISTDEF.

D

Deletes a LISTDEF.

Ε

Edits a LISTDEF.

UT

Invokes a utility against a LISTDEF.

U.x

Generates a utility job stream. Substitute 'x' with the LISTDEF utility option. For example, U.TU specifies use of a template for utility JCL and work statement list output.

#### NAME

The name of a LISTDEF.

#### **CREATOR**

Creator of the definition or the last ID to update it.

#### **TYPE**

This field can have one of three values. For LISTDEFs that are added with Db2 Admin Tool, the value is B, which is the default value. This field is updatable.

Table space.

Index space.

В

Both table space and index space.

#### **REMARKS**

This field contains an optional description of the LISTDEF. You can modify this field.

3. Issue the A line command, and press Enter.

The **Add LISTDEF** panel is displayed, shown in the following figure.

```
DB2 Admin ------ DD1A Utility LISTDEF - Add ------ 11:10 Command ===>

Enter the following information:

Name . . . . (LISTDEF name)
Remarks . .
```

Figure 214. Add LISTDEFs panel (ADB25LA)

The following fields are on the panel:

#### NAME

The name of the LISTDEF. This name must be unique for the control table being used.

### **REMARKS**

An optional description of the LISTDEF.

- 4. Enter a unique name for the LISTDEF, identify the type of objects that the LISTDEF will apply to (T for table spaces, I for index spaces, or B for both) and optionally include a description of the LISTDEF.
- 5. Press Enter to add the LISTDEF to the LISTDEF control tables.

# **Editing a LISTDEF**

With Db2 Admin Tool, you can add, delete, or edit a clause contained in a LISTDEF.

### **About this task**

Each LISTDEF consists of one or more clauses; each clause represents a separate line on the panel. When you initially define a LISTDEF, an empty clause is created. Use the following instructions to complete the definition of a new, empty clause, to edit an existing clause, or to delete a clause. You then fill in the fields to complete the definition of the clause; if you fail to fill in a required field, Db2 Admin Tool prompts you for it. After a clause is created, you can edit it by typing over the field you wish to change or you can enter an E to the left of the clause to be changed. This latter approach can be used to edit a single clause.

# **Procedure**

1. From the **LISTDEFs** panel, issue the E line command against the LISTDEF that you want to edit, and press Enter.

The **Edit LISTDEF** panel is displayed, as shown in the following figure.

```
ADB25LE n ------ Row 1 to 7 of 7
                                                Scroll ===> CSR
Command ===>
Line commands:
A - Add D - Delete E - Edit UT - Utility generation C - Copy
      Inc Targ Srch Obj
                      Srch Obj Srch Obj Name
                                         Cp Part Rel RI Cl Df H E
     # Exc Obj Type
                      Qual
Sel
                             or Pattern
                                         *
     1 INC TBSP DATABASE
                             DB1
                                                ALL
     2 INC TBSP DATABASE
                             DB2
                                           3
     3 INC TBSP DATABASE
4 INC IXSP DATABASE
                             DB003
                                           15
                                           47:64
                             DB008
     5 EXC TBSP DATABASE
                             DB0107
     6 EXC TBSP TABLESPACE PEDRO
                             TS001
     7 EXC TBSP TABLE
                     PEDRO
                             TS003
```

Figure 215. Edit LISTDEF control table panel (ADB25LE)

New, empty clauses are identified by a question mark (?) in the **Incl Excl** column.

The following fields are on this panel:

#### SEL

Action field where you enter the line command. The following line commands are valid:

Α

Adds a new clause to the LISTDEF.

D

Deletes a clause.

Ε

Edits a LISTDEF clause. Use the **Edit LISTDEF clause** panel to edit a single clause.

UT

Invokes a utility against a single clause of the LISTDEF.

C

Creates a copy of the selected clause.

#

The sequence number is part of a unique key which means that no two clauses within the same LISTDEF can have the same sequence number. The sequence of your clauses is important, because clauses are executed in ascending order. If you need to reorder the clauses in a LISTDEF, make room by updating the lowest clause that needs to be changed with a sequence number greater than the others, then renumbering the rest as needed.

# **INC EXC**

Include or exclude objects based on the search criteria. It is sufficient to enter I or E.

# **TARG OBJ**

This field refers to whether a list of table spaces or index spaces is to be created. It is sufficient to enter T for table spaces or I for index spaces.

# **SRCH OBJ TYPE**

This field refers to the type of object for which to search. The following values are permissible:

D

Database

L

List

Т

Table

TS

Table space

#### I or IX

Index

IS

Index space

# **SRCH OBJ QUAL**

For object types table and index, this field indicates the owner.

For object types table space and index space, this field indicates the database name.

For certain object types, partial or complete wild-carding is available by using an asterisk (\*). For example, DB01\*.

#### **SRCH OBJ NAME OR PATTERN**

This field indicates the name of the search object, with partial or complete wild-carding available for certain object types. The wild card character is the asterisk (\*).

CP

This field refers to COPY YES or COPY NO, and is applicable only to index spaces. For COPY YES, enter Y. For COPY NO, enter N.

# **Part**

This field refers to the PARTLEVEL keyword, or, if a number is specified, to the partition that is to be included. Permissible values are:

#### blank

The PARTLEVEL keyword is not added to the LISTDEF clause. As a result, the entire set of partitions in a partitioned table space is included as one unit. A sample LISTDEF might look like this:

```
LISTDEF T -- 00000010 OBJECTS
INCLUDE TABLESPACE R148286.DB2CLEAN
INCLUDE TABLESPACE R148286.DSN8S81D
INCLUDE TABLESPACE R148286.DSN8S81E
INCLUDE TABLESPACE R148286.DSN8S81P
INCLUDE TABLESPACE R148286.EMP1
INCLUDE TABLESPACE R148286.PART
INCLUDE TABLESPACE R148286.PLANRTAB
INCLUDE TABLESPACE R148286.T1
INCLUDE TABLESPACE R148286.T2
INCLUDE TABLESPACE R148286.T3
```

Y

Each partition is included as a separate object; the result might look like this:

```
LISTDEF T -- 00000014 0BJECTS

INCLUDE TABLESPACE R148286.DB2CLEAN
INCLUDE TABLESPACE R148286.DSN8S81D
INCLUDE TABLESPACE R148286.DSN8S81E PARTLEVEL(00001)
INCLUDE TABLESPACE R148286.DSN8S81E PARTLEVEL(00002)
INCLUDE TABLESPACE R148286.DSN8S81E PARTLEVEL(00003)
INCLUDE TABLESPACE R148286.DSN8S81E PARTLEVEL(00004)
INCLUDE TABLESPACE R148286.DSN8S81P
INCLUDE TABLESPACE R148286.EMP1
INCLUDE TABLESPACE R148286.EMP1
INCLUDE TABLESPACE R148286.PART PARTLEVEL(00001)
INCLUDE TABLESPACE R148286.PART PARTLEVEL(00002)
INCLUDE TABLESPACE R148286.PART PARTLEVEL(00002)
INCLUDE TABLESPACE R148286.T1
INCLUDE TABLESPACE R148286.T2
INCLUDE TABLESPACE R148286.T3
```

#### 1-4096

Enter a single partition number in this range for it to be included. The resultant LISTDEF might look like the following example:

```
LISTDEF T -- 00000010 OBJECTS
INCLUDE TABLESPACE R148286.DB2CLEAN
INCLUDE TABLESPACE R148286.DSN8S81D
INCLUDE TABLESPACE R148286.DSN8S81E PARTLEVEL(00001)
INCLUDE TABLESPACE R148286.DSN8S81P
INCLUDE TABLESPACE R148286.EMP1
```

```
INCLUDE TABLESPACE R148286.PART PARTLEVEL(00001)
INCLUDE TABLESPACE R148286.PLANRTAB
INCLUDE TABLESPACE R148286.T1
INCLUDE TABLESPACE R148286.T2
INCLUDE TABLESPACE R148286.T3
```

# integer1:integer2

Starting with DB2 10 for z/OS, the partitions can be specified as a range. integer1:integer2 indicates the range of partitions to be specified in a list.

#### Rel

Auxiliary relationship can be ALL, BASE, LOB or XML. Specify one of the following values:

Α

Enter an A for ALL (base table spaces, related index spaces, and large objects).

В

Enter a B for base table spaces and related index spaces.

L

Enter an L for a large object.

X

Enter an X for an XML object.

RΙ

Specify Y to include objects that are related through referential integrity.

CI

Filter the objects returned based on the existence or absence of cloned objects. The value can by Y or N

Df

Filter the LISTDEF objects based on whether data sets are defined or not. The value can be Y, N, A (all)

Н

Specifies that only history objects should be included in the results.

Ε

Filter the objects returned by the LISTDEF based on the format of the RBA or LRSN.

v

Only objects with extended format are selected.

Ν

Only objects with basic format are selected.

- 2. To edit existing clauses, you can either type over the field or fields that you want to change or you can issue the E line command to edit a single clause.
- 3. To add a clause, issue the A line command.

A new empty clause, as identified by a question mark (?), is inserted, as shown in the panel in the following figure.

```
ADB25LE n ------ DB2X Utility LISTDEF A234567890123456 --- Row 1 to 1 of 1
Command ===>
                                                         Scroll ===> CSR
Line commands:
 A - Add D - Delete E - Edit UT - Utility generation
C - Copy
Inc Targ Srch Obj
                           Srch Obj Srch Obj Name
      # Exc Obj Type
                           Qual
                                   or Pattern
Sel
                                                  Cp Part Rel RI Cl Df H E
                                                  * *
      1 INC TBSP TABLESPACE DSNDB04 *
      2 INC IXSP TABLE
                                                  Υ
                           DSNDB04 *
```

Figure 216. LISTDEF panel (ADB25LE) – adding a clause

4. Type in the fields to complete the definition of the clause and press Enter to complete the addition.

Alternatively, you can enter an E to the left of the clause to bring up the **Edit LISTDEF clause** panel, which can be used to edit a single clause.

5. To delete a clause, issue the D line command against the clause that you want to delete.

# **Editing a single LISTDEF clause**

Use the **Edit LISTDEF clause** panel to edit a single LISTDEF clause.

### **Procedure**

1. To display the Edit LISTDEF clause, issue the E line command against a LISTDEF. The following figure shows the **Edit LISTDEF clause** panel.

```
ADB25LEA ------ DD1A Utility LISTDEF - PSV1 ------ 17:58
 Command ===>
Incl/Excl . . . . INCLUDE Target object . . . TBSP
                                       (Include or Exclude)
(TBSP or IXSP)
                                       (Yes/No)
 Srch object type . . DATABASE
                                      (List, Database, TableSpace, IndexSpace,
                                       Table, Index)
Srch object qual . . ______ > (Owner or Database to qualify NAME)
Srch object name . . DB2 ______ > (Name - Full or partial using *)
 PARTLEVĒL . . . . 3
                                                              > (Y, n, nnnn:mmmm)
 CLONED . . . . . .
                                       (Yes/No)
                                   (Yes/No)
(Yes, No, ALL)
(Yes/No)
 DEFINED
 RI related . . . .
 Auxiliary
                                     (All, Base, LOB or XML)
(Yes/No)
   relationship . . .
 HISTORY
 HISTORY . . . . . . YES
                                     (Yes/No)
 Sequence . . . . . 2
                                      (Processing order)
 Press ENTER to update the LISTDEF clause.
 Statement . . . : INCLUDE TABLESPACES DATABASE DB2 PARTLEVEL(3)
                                                                               EXTENDED
 YES
```

Figure 217. Edit LISTDEF clause panel (ADB25LEA)

2. Specify the following values.

As you enter information in the fields, the generated LISTDEF clause is shown at the bottom of the panel.

The following fields are shown on this panel:

# INCL/EXCL

Include or exclude objects based on the search criteria. It is sufficient to enter I include objects or E to exclude objects.

#### **TARGET OBJ**

Permissible values are:

T Table space
I Index space

# COPY

This field refers to COPY YES or COPY NO, and is applicable only to index spaces. For COPY YES, enter Y. For COPY NO, enter N.

### **SRCH OBJ TYPE**

This field refers to the type of Db2 Admin Tool Look Up object for the initial search. The following values are permissible:

L

List

D

Database

TS

Table space

IS

Index space

TB

Table

I or IX

Index

# **SRCH OBJ QUAL**

For Db2 Admin Tool Look Up types table and index, this field indicates the owner.

For Db2 Admin Tool Look Up types table space and index space, this field indicates the database name.

For some Db2 Admin Tool Look Up types, partial or complete wild-carding is available by using an asterisk (\*). For example, DB01\*.

#### **SRCH OBJ NAME**

This field indicates the name of the Db2 Admin Tool Look Up object, with partial or complete wild-carding available for some Db2 Admin Tool Look Up types. The wild card character is the asterisk (\*).

### **PARTLEVEL**

This field refers to the PARTLEVEL keyword, or, if a number is specified, to the partition that is to be included.

#### **RI** related

Specify Y to include objects that are related through referential integrity.

#### HISTORY

A filtering keyword that specifies that only history (versioning) objects should be included on the resulting list clause.

# **Extended RBA**

Filter the objects returned by the LISTDEF based on the format of the RBA or LRSN.

- Yes only objects with extended format are selected.
- No only objects with basic format are selected.

#### **Auxiliary relationship**

This field indicates a large object type. Specify one of the following values:

Α

Specify an A for ALL (base table spaces, related index spaces, and large objects).

В

Specify a B for base table spaces and related index spaces.

L

Specify an L for LOB.

Χ

Specify an X for XML.

### Sequence

The sequence number is part of a unique key, which means that no two clauses with the same LISTDEF can have the same sequence number. The sequence of your clauses is important because they are executed in ascending order. If you need to reorder the clauses in a LISTDEF, create room

by updating the lowest clause that needs to be changed with a sequence number greater than the others; then renumber the rest as needed.

# **Deleting a LISTDEF**

Use the **LISTDEFs** panel to delete a LISTDEF from the LISTDEF control tables.

# **Procedure**

- 1. On the **Administration Menu** panel, specify option 5, and press Enter.

  The **Utility generation using LISTDEFs and TEMPLATEs** panel is displayed.
- 2. Specify option L, and press Enter.
  - The **LISTDEFs** panel is displayed.
- 3. Issue the D line command, and press Enter to delete the corresponding LISTDEF from the LISTDEF control tables.

# **Results**

The LISTDEF is removed from the control tables.

# **Adding templates**

You can create data set templates that are defined by the TEMPLATE utility. These templates can be used by other utilities when allocating data sets instead of JCL DD statements.

# **Procedure**

To add a template:

1. On the **DB2 Administration Menu (ADB2)** panel, specify option 5, and press Enter.

The Utility generation using LISTDEFs and TEMPLATEs (ADB25) panel is displayed.

Figure 218. Utility generation using LISTDEFs and TEMPLATEs (ADB25) panel

2. Specify option T, and press Enter.

The **TEMPLATEs (ADB25T)** panel is displayed, as shown in the following figure:

Figure 219. **TEMPLATEs (ADB25T)** panel

It shows the existing templates within the control table. The table name is in the panel header. For example, in the previous figure, the table name is DSNACC.UTTEMPLATE.

3. Specify option A in the Sel column of the first row, and press Enter.

The **Utility Template (ADB25TE)** panel is displayed, as shown in the following figure:

Figure 220. Utility Template panel (ADB25TE)

4. Specify values in the following fields:

#### Required fields

# **TEMPLATE**

A name for the template. The name must be unique within the control table that you are using.

#### **DSN**

A data set name pattern for the template. The data set name can be composed of variables whose value is determined and substituted during execution of the utility that is using the template or execution of the job that Db2 Admin Tool generated for alter, restore, redefine, migrate, or object comparison processing that is using the template.

To construct a data set name pattern by using substitution variables, specify a question mark (?) as the first character of the **DSN** field. When you press Enter, the **Utility Template – Data Set Name (ADB25TD)** panel is displayed. For more information about data set names and substitution variables, see "Creating a template DSN by selecting substitution variables" on page 435

The variables displayed on the **Utility Template – Data Set Name (ADB25TD)** panel are the variables that are supported for normal Db2 utility template processing. Therefore, any variable displayed is valid for the data set name pattern for a utility data set template. However, not all of the variables are valid for the templates for non-utility work data sets, and additional variables might apply.

# **Optional fields**

#### UNIT

The device number or group name for the data set.

# **Device type**

The device type for the data set.

# Change other common options

Additional attributes for the data set. When you specify Yes and press Enter, the **Template Common Options (ADB25TC)** panel is displayed, as shown in the following figure. See the online help for the description of the fields on this panel.

```
DB2 Admin ------ DD1A Template Common Options ----- 11:21
Command ===>
  MODELDCB . . .
  BUFNO . . . . DATACLAS . . .
                                (Number of BSAM buffers)
                                (SMS Data class)
(SMS Management class)
(SMS Storage class)
  MGMTCLAS . . . STORCLAS . . .
                         or EXPDL . . .
  RETPD
  VOLUMES( . . .
                                                                        > )
  VOLCNT . . . .
                                (Volume Count)
  GDGLIMIT . . .
                                (GDG Limit)
  DISP( . . . .
```

Figure 221. Template Common Options (ADB25TC) panel

# **Change disk options**

Additional options for the data set that are applicable only to data sets that are on disk. When you specify Yes and press Enter, the **Template Disk Options (ADB25TS)** panel is displayed, as shown in the following figure. See the online help for the description of the fields on the panel.

Figure 222. **Template Disk Options (ADB25TS)** panel

### Change tape options

Additional options for the data set that are applicable only for data sets on tape. When you specify Yes and press Enter, the **Template Tape Options (ADB25TT)** panel is displayed, as shown in the following figure. See the online help for the description of the fields on the panel.

Figure 223. Template Tape Options (ADB25TT) panel

#### 5. Press Enter.

The template is added.

# **Editing templates**

You can edit existing data set templates that are defined by the TEMPLATE utility. For example, you can change the pattern for the data set name, the device type, the unit, and other data set attributes.

# **Procedure**

To edit a template:

1. On the **DB2 Administration Menu (ADB2)** panel, specify option 5, and press Enter.

The **Utility generation using LISTDEFs and TEMPLATEs (ADB25)** panel is displayed.

Figure 224. Utility generation using LISTDEFs and TEMPLATEs (ADB25) panel

2. Specify option T, and press Enter.

The **TEMPLATEs (ADB25T)** panel is displayed, as shown in the following figure:

Figure 225. **TEMPLATEs (ADB25T)** panel

This panel displays the existing templates within the control table. The table name is in the panel header. For example, in the previous figure, the table name is DSNACC.UTTEMPLATE.

3. Specify the E line command next to the template that you want to edit, and press Enter.

The **Utility Template (ADB25TE)** panel is displayed, as shown in the following figure:

Figure 226. Utility Template panel (ADB25TE)

4. Modify any of the following fields:

#### **TEMPLATE**

A name for the template. The name must be unique within the control table that you are using.

#### **DSN**

A data set name pattern for the template. The data set name can be composed of variables whose value is determined and substituted during execution of the utility that is using the template or execution of the job that Db2 Admin Tool generated for alter, restore, redefine, migrate, or object comparison processing that is using the template.

To construct a data set name pattern by using substitution variables, specify a question mark (?) as the first character of the **DSN** field. When you press Enter, the **Utility Template – Data Set**Name (ADB25TD) panel is displayed. For more information about data set names and substitution variables, see "Creating a template DSN by selecting substitution variables" on page 435

The variables displayed on the **Utility Template – Data Set Name (ADB25TD)** panel are the variables that are supported for normal Db2 utility template processing. Therefore, any variable displayed is valid for the data set name pattern for a utility data set template. However, not all of the variables are valid for the templates for non-utility work data sets, and additional variables might apply.

#### UNIT

The device number or group name for the data set.

# **Device type**

The device type for the data set.

# **Change other common options**

Additional attributes for the data set. When you specify Yes and press Enter, the **Template Common Options (ADB25TC)** panel is displayed, as shown in the following figure. See the online help for the description of the fields on this panel.

Figure 227. Template Common Options panel (ADB25TC)

# **Change disk options**

Additional options for the data set that are applicable only to data sets that are on disk. When you specify Yes and press Enter, the **Template Disk Options (ADB25TS)** panel is displayed, as shown in the following figure. See the online help for the description of the fields on the panel.

Figure 228. Template Disk Options (ADB25TS) panel

# Change tape options

Additional options for the data set that are applicable only for data sets on tape. When you specify Yes and press Enter, the **Template Tape Options (ADB25TT)** panel is displayed, as shown in the following figure. See the online help for the description of the fields on the panel.

Figure 229. Template Tape Options (ADB25TT) panel

5. Press Enter.

Your changes are saved.

# **Deleting templates**

You can delete data set templates that you no longer want to use.

# **Procedure**

To delete a template:

1. On the **DB2 Administration Menu (ADB2)** panel, specify option 5, and press Enter.

The **Utility generation using LISTDEFs and TEMPLATEs (ADB25)** panel is displayed.

Figure 230. Utility generation using LISTDEFs and TEMPLATEs (ADB25) panel

2. Specify option T, and press Enter.

The **TEMPLATEs (ADB25T)** panel is displayed, as shown in the following figure:

Figure 231. TEMPLATEs (ADB25T) panel

It shows the existing templates within the control table. The table name is in the panel header. For example, in the previous figure, the table name is DSNACC.UTTEMPLATE.

3. Specify option D in the Sel column that corresponds to the template that you want to delete, and press Enter.

The template is immediately deleted.

# **Upgrading the TEMPLATE control tables**

Use this information to upgrade a TEMPLATE control table to the current Db2 version.

### **Procedure**

1. On the  $\ensuremath{\textbf{DB2}}$  Administration  $\ensuremath{\textbf{Menu}}$  (ADB2) panel, specify option 5, and press Enter.

The Utility generation using LISTDEFs and TEMPLATES (ADB25) panel is displayed.

```
ADB25 min ---- DD1A Utility generation using LISTDEFs and TEMPLATES ---- 00:33

Option ===>

L - Manage LISTDEFs DB2 System: DD1A
T - Manage TEMPLATES DB2 SQL ID: ADM001

TU - Specify TEMPLATE usage

CL - Create LISTDEF control table
UL - Upgrade LISTDEF control table
CT - Create TEMPLATE control table
UT - Upgrade TEMPLATE control table
UT - Upgrade TEMPLATE control table

LISTDEF control table:
    Table owner . . . DSNACC >
    Table name . . . UTLIST >

TEMPLATE control table:
    Table owner . . . DSNACC >
    Table name . . . UTTEMPLATE >
```

Figure 232. Utility generation using LISTDEFs and TEMPLATEs (ADB25) panel

2. Specify option UT, and press Enter.

The table name is validated to make sure it is a TEMPLATE control table. The validation is based on the following column names and data types:

- NAME VARCHAR(8),
- CREATEDBY VARCHAR(8),
- MODIFIEDBY VARCHAR(8),
- DSN VARCHAR(254),
- DISPSTATUS VARCHAR(3),
- DISPNTERM VARCHAR(7),
- DISPATERM VARCHAR(7),
- DEVICETYPE VARCHAR(8),
- MODELDCB VARCHAR(53),
- BUFNO SMALLINT,
- DATACLAS VARCHAR(8),
- MGMTCLAS VARCHAR(8),
- STORCLAS VARCHAR(8),
- DSVOLSER VARCHAR(1784),
- GDGLIMIT INTEGER,
- EXPDL VARCHAR(10),
- · RETPD INTEGER,
- UNITTYPE CHAR(1),
- PQTY INTEGER,
- · SQTY INTEGER,
- SPACEUNIT VARCHAR(3),
- PCTPRIME INTEGER,
- MAXPRIME INTEGER,
- · NBRSECND INTEGER,
- UNCNT SMALLINT,
- STACK CHAR(1),
- JES3DD VARCHAR(8),
- TRTCH VARCHAR(6),

- REMARKS VARCHAR(254),
- VOLCNT SMALLINT.

If the TEMPLATE control table name is not at the current version, the control table is upgraded.

# Creating a template DSN by selecting substitution variables

Use this information to learn how to create a template data set name by selecting the substitution variables to use.

# **Procedure**

1. On the **DB2 Administration Menu (ADB2)** panel, specify option 5, and press Enter.

The **Utility generation using LISTDEFs and TEMPLATEs (ADB25)** panel is displayed.

Figure 233. Utility generation using LISTDEFs and TEMPLATEs (ADB25) panel

2. Specify option T, and press Enter.

The **TEMPLATEs (ADB25T)** panel is displayed, as shown in the following figure:

Figure 234. TEMPLATEs (ADB25T) panel

It shows the existing TEMPLATEs within the control table. The table name is in the panel header. For example, in the previous figure, the table name is DSNACC.UTTEMPLATE.

- 3. Choose one of the following options:
  - If you are adding a new TEMPLATE, specify A in the Sel column of the first row, and press Enter.
  - If you want to edit a TEMPLATE, specify E in the Sel column that corresponds to the template that you want to edit, and press Enter.

The **Utility Template (ADB25TE)** panel is displayed, as shown in the following figure:

```
DB2 Admin ------ 11:20
Command ===>
Enter name and optional remark. Press Enter to save.
                         (Template name)
Remark . . . . .
                                                                         >
Common options:
 UNIT . . . . . (Device number, type or group name)
Device type . (DASD or TAPE, default is DASD)
 DSN . . . . .
 Change other common options . .
                                    (Yes/No)
 Change disk options . . . . .
                                    (Yes/No)
 Change tape options . . . . .
                                    (Yes/No)
Statement . . . TEMPLATE
```

Figure 235. Utility Template panel (ADB25TE)

4. In the **DSN** field, specify ?.

The **Utility Template – Data Set Name (ADB25TD)** panel is displayed, as shown in the following figure.

```
DB2 Admin ------ DD1A Utility Template - Dataset Name ------ 11:30
Command===>
Select symbolic variables or enter non-symbolic characters. Processing for
this panel occurs in left to right, and top to bottom sequence. Press ENTER
to process any current choices.
DSN Model . .
   Non-Symbolic characters . .
   DB2 Symbolic Variables:
                                                                   MVS jobname
            JOBNAME . . .
                                                                                                                            STEPNAME . . . MVS step name
           JOBNAME ... MVS Jobname STEPNAME ... MVS step name
UTILID ... Utility ID SSID ... Subsystem ID
ICTYPE ... Image Copy Type
UTILNAME ... Utility Name
SEQ ... Sequence Number LOCREM ... IC DDN usage
PRIBAC ... IC DDN Usage
LIST ... List Name DB ... Database name
TS ... Table space IS ... Index Space
SN ... Space name PART ... Part number (
DSMIMM Database ID
Database ID
Database ID
Database ID
Database ID
Database ID
Database ID
Database ID
Database ID
Database ID
Database ID
Database ID
Database ID
Database ID
Database ID
Database ID
Database ID
Database ID
Database ID
Database ID
Database ID
Database ID
Database ID
Database ID
Database ID
Database ID
Database ID
Database ID
Database ID
Database ID
Database ID
Database ID
Database ID
Database ID
Database ID
Database ID
Database ID
Database ID
Database ID
Database ID
Database ID
Database ID
Database ID
Database ID
Database ID
Database ID
Database ID
Database ID
Database ID
Database ID
Database ID
Database ID
Database ID
Database ID
Database ID
Database ID
Database ID
Database ID
Database ID
Database ID
Database ID
Database ID
Database ID
Database ID
Database ID
Database ID
Database ID
Database ID
Database ID
Database ID
Database ID
Database ID
Database ID
Database ID
Database ID
Database ID
Database ID
Database ID
Database ID
Database ID
Database ID
Database ID
Database ID
Database ID
Database ID
Database ID
Database ID
Database ID
Database ID
Database ID
Database ID
Database ID
Database ID
Database ID
Database ID
Database ID
Database ID
Database ID
Database ID
Database ID
Database ID
Database ID
Database ID
Database ID
Database ID
Database ID
Database ID
Database ID
Database ID
Database ID
Database ID
Database ID
Database ID
Database ID
Database ID
Database ID
Database ID
Database ID
Database ID
Database ID
Database ID
Database ID
Database ID
Database ID
Database ID
Database ID
Database ID
Database ID
Database ID
Database ID
Database ID
Database ID
Database ID
Database ID
Database ID
Database ID
Database ID
Database ID
Database ID
Database ID
Database ID
Database
                                                                                                                                                                                  Database name
                                                                                                                           IS . . . . . Index Space
PART . . . . Part number (5-digit)
                                                                                                                           DSNUM . . . . TIME . . . . . YEAR . . . . .
                                                                                                                                                                                  Part/piece number
            DATE . . . . .
                                                                    YYYYDDD
                                                                                                                                                                                    HHMMSS
            JDATE . . . .
                                                                                                                                                                                 YYYY
                                                                    YYYYDDD
                                                                                                                           DAY . . . . . . HOUR . . . . . . SECOND . . . . .
                                                                                                                                                                                 DD
            MONTH . . . .
                                                                    MM
            JDAY . . . . DDD
MINUTE . . . MM portion
                                                                    חחח
                                                                                                                                                                                    HH portion of time
                                                                                                                                                                                 SS portion of time
                                                                                                                            UNIQ . . . .
                                                                                                                                                                                 Unique identifier
             USERID . . . .
                                                                    Batch userid
   DB2 Admin Symbolic Variables:
             PREFIX . . . .
                                                                     Data set prefix LEVEL . . . .
                                                                                                                                                                                    Worklist name
                                                                   Table ID
```

Figure 236. Utility Template — Data Set Name panel (ADB25TD)

- 5. Specify substitution variables:
  - To specify non-symbolic characters, type them in the **Non-Symbolic characters** field. Press Enter to transfer and append the characters you entered to the DSN Model field near the top of the panel, which contains the template data set name pattern.
  - To select a symbolic variable, type any character (such as a slash) to the right of the leader dots. Press Enter to transfer your choices to the DSN model, which causes the variable name, followed by either one or two periods, to be appended to the DSN model statement. The first period marks the end of the variable name, not the end of the qualifier. If the preceding item is a variable, two periods

are required in succession to begin a new name segment (qualifier). The first period marks the end of the variable and the second period marks the beginning of the next qualifier.

The variable names are appended to the data set name template in left-to-right and top-to-bottom order each time Enter is pressed. To append an earlier variable after a later variable, first select the later variable and press Enter; then append the earlier variable.

6. Verify that the data set name in the **DSN Model** field contains the appropriate number of periods. Also, for variables that will return numeric characters, ensure that an alphabetic character (A to Z) or national character (# @ \$) precedes the variable if it begins a qualifier. Type directly in the field to make any changes.

**Restriction:** Not all the symbolic variables that are listed are valid variables for the data set name pattern for the templates for Db2 Admin Tool work data sets for alter, restore, redefine, migrate and object comparison processing, and additional variables might apply. To specify any additional variables that are not listed, use the **Non-Symbolic characters** field or type them directly into the **DSN Model** field.

# **Example**

**Example:** &JOBNAME..&STEPNAME. displays two variables in succession. If the preceding item is a non-symbolic character and not a variable, only one period is used.

**Example:** In the example, &JOBNAME.DSNCOPY, no period follows DSNCOPY because it is the last qualifier and it is not a variable.

**Example:** In the example, &USERID..D&DAY..M&MONTH..&DB(3,4)., an alphabetic character precedes the variables DAY and MONTH because they return numeric characters. The use of substring notation on variables enables limiting the number of characters that are returned. Here, only four characters of the database name, starting at the third character, are returned.

**Recommendation:** Although it is permissible to enter variables in the DSN model by simply typing in the variables, use the panel fields to avoid spelling errors.

The example in the following figure uses the previous panel to show a partially completed DSN model statement; the non-symbolic TEST is about to be appended, followed by the *jobname* substitution variable.

Figure 237. Utility Template — Data Set Name example (ADB25TD) partial panel

# **Substitution variables in utility templates for PUNCHDDN**

Typically, the template data set names for a utility are constructed by Db2 when the utility is processed, based on the template's data set name mask or pattern and substitution variables. However, when you use the Db2 Admin Tool functions for alter (ALT), migrate, rename database, and object comparison, the data set name that is associated with PUNCHDDN for a utility is resolved fully at JCL build time.

The data set name must be fully resolved and have valid qualifiers when the JCL is built because the data set for PUNCHDDN also becomes the input to the LOAD utility as the //SYSIN DD card. However, when the JCL is built for the data set name for PUNCHDDN, the value of some variables is unknown, and placeholder values are used instead. For example, if &JO or &JOBNAME is used as a substitution variable, JOBNAME is used as the value in the data set name.

The following table shows the replacement values for the symbolic variables that cannot be resolved at JCL build time for PUNCHDDN for (ALT), migrate, rename database, and object comparison:

| Symbolic variable | Replacement value                                             |
|-------------------|---------------------------------------------------------------|
| JOBNAME or JO     | JOBNAME                                                       |
| UTILID            | UTILID                                                        |
| STEPNAME          | STEPNAME                                                      |
| SSID              | The SSID                                                      |
| ICTYPE            | ICTYPE                                                        |
| SEQ               | SEQ                                                           |
| PRIBAC            | PRIBAC                                                        |
| UTILNAME          | UTILNAME                                                      |
| LOCREM            | LOCREM                                                        |
| LIST              | LIST                                                          |
| TS                | The table space                                               |
| SN                | The table space                                               |
| DB                | The database name                                             |
| IS                | IS                                                            |
| PART              | ALL                                                           |
| DATE              | Build date in form YYYYDDD, for example, 2014190              |
| JDATE             | Julian date. Build date in form YYYYDDD, for example, 2014190 |
| MONTH             | The month, for example, 07                                    |
| JDAY              | The Julian day, for example, 190                              |
| MINUTE            | The minutes, for example, 54                                  |
| TIME              | The time HHMMSS, for example, 135433                          |
| YEAR              | The year, for example, 2014                                   |
| DAY               | The day, for example, 09                                      |
| HOUR              | The hour, for example, 13                                     |
| SECOND            | The seconds, for example, 33                                  |
| USERID            | The userid                                                    |

# Associating templates with data sets

You can associate templates with Db2 utility data sets and with Db2 Admin Tool work data sets.

# **About this task**

Many Db2 utilities support the use of templates for data sets that are used by the utilities. Those data sets are identified in the utility statement by a DD name keyword. For example, REORG TABLESPACE has a DISCARDDN keyword to identify the data set to use for discarded records For these utility keywords, you can specify either a DD name or a template name to identify the data set. In Db2 Admin Tool, you can associate a template with these DD name keywords.

The Db2 Admin Tool work data sets that support the use of templates do so by using a template keyword. For example, the keyword ALDDL is used for the work data set that the ALT function uses for the DDL that is extracted from the catalog.

#### **Procedure**

To associate a template with a utility DD name keyword or a Db2 Admin Tooltemplate keyword:

1. On the **DB2 Administration Menu (ADB2)** panel, select option 5, and press Enter.

The Utility generation using LISTDEFs and TEMPLATES (ADB25) panel is displayed:

```
ADB25 min ---- DD1A Utility generation using LISTDEFs and TEMPLATEs ---- 00:33
Option ===>
  L - Manage LISTDEFs
                                                        DB2 System: DD1A
  T - Manage TEMPLATEs
                                                        DB2 SQL ID: ADM001
 TU - Specify TEMPLATE usage
  CL - Create LISTDEF control table
  UL - Upgrade LISTDEF control table
  CT - Create TEMPLATE control table
 UT - Upgrade TEMPLATE control table
LISTDEF control table:
     Table owner . . . DSNACC >
     Table name . . . UTLIST
TEMPLATE control table:
     Table owner . . . DSNACC
     Table name . . . UTTEMPLATE
```

Figure 238. Utility generation using LISTDEFs and TEMPLATEs (ADB25) panel

2. Specify option TU, and press Enter.

The **Specify TEMPLATE Usage (ADB25TU3)** panel is displayed, as shown in the following figure. This panel indicates whether a template is actively associated with a keyword and the template name.

```
ADB25TU3 ------ DD1A Specify UTILITY TEMPLATE Usage ------ 11:45
Command ===>
Line commands:
T - Toggle Use On/Off C - Clear data ? - Choose Template for the Keyword E - Edit Template
Template type . . . . . UTIL
Generate templates . . YES
Sel Keyword Use Template Comment
                                         (UTIL, CHG, MIG, MISC, CLONE)
                                         (Yes/No)
Sel Keyword
            1 / SCOPY
2 / COPYLOC
    COPYDDN
                  / COPYREM
/ COPY
    COPYDDN
    DISCARDON
    ERRDDN
                  / COPYREM2
    FILTERDDN
                      COPYREM2
    INDDN
    MAPDDN
                      COPYREM
    RECOVERYDDN1 /
                      SPUNCH
                      COPYLOC
    RECOVERYDDN2 /
                      SRCPY1
    UNLDDN
                      UNLDDN
    WORKDDN
                      WORKDDN
    LOBCOLDDN 2 /
                      SORTOUT
                       CLOBDD
                   / CXMLDD
    XMLCOLDDN
```

Figure 239. Specify TEMPLATE Usage (ADB25TU3) panel

If a keyword is listed twice (*keyword* 1 and *keyword* 2), that keyword allows two parameters. For example, in the previous screen, COPYDDN 1 corresponds to the first parameter and COPYDDN 2 corresponds to the second parameter.

For the UTIL keywords, a slash in the USE column indicates that a TEMPLATE statement is to be generated for any utility supporting templates for that keyword.

**Note:** For the CLONE template type, panel ADB25TU4 is displayed.

3. To change the template type that is displayed, overwrite the value in the **Template Type** field, and press Enter.

The following values are valid:

# UTIL

Utility data set keywords that are used by Db2 utilities.

### **CHG**

Non-utility data set keywords that are used by the Db2 Admin Tool Alter (ALT) function, Db2 Object Comparison Tool, or Change Management.

# MIG

Migrate data set keywords that are used by the Db2 Admin Tool Migrate function.

#### MISC

SYSPRINT data set keywords that are used by Db2 Admin Tool to generate work statement lists (WSLs) online.

# **CLONE**

Utility templates that are used for cloned table spaces.

For a description of the keywords for each of these types, see <u>"Keywords that can be associated with templates"</u> on page 441

4. To associate a template with a keyword, specify? in the **SEL** column next to the keyword, and press Enter.

The **TEMPLATEs (ADB25T)** panel displays a list of defined templates.

5. To select a template, specify a plus sign (+) in the **SEL** column next to the template name, and press Enter.

The **Specify TEMPLATE Usage (ADB25TU3)** panel includes a slash (/) in the **Use** column next to the keyword for which you selected a template. The template name and any comments are also displayed.

# Keywords that can be associated with templates

You can associate templates with data set keywords for utilities and various functions in Db2 Admin Tool.

Db2 Admin Tool categorizes templates into the following types: UTIL, CLONE, CHG, MIG, and MISC keywords (For a description of each of these templates types, see "Associating templates with data sets" on page 439. ) The following sections describe the keywords with which you can associate templates for each of these template types.

#### **UTIL and CLONE**

For the UTIL and CLONE template types, you can associate templates with the following utility keywords:

### **FCCOPYDDN**

The output data set for a FlashCopy image copy

#### **COPYDDN 1**

The output data set for the primary image copy.

### **COPYDDN 2**

The output data set for the backup image copy

#### **DISCARDON**

The discard data set

#### **ERRDDN**

A work data set that is used for error processing

#### **FILTERDDN**

A filter data set that is used by the COPY utility

#### INDDN

The input data set

#### **MAPDDN**

A work data set that is used by the LOAD utility for error processing

#### DIINCHDDN

A data set to which utility control statements are written

### **RECOVERYDDN 1**

The data set for the primary copy at the recovery site

# **RECOVERYDDN 2**

The data set for the backup copy at the recovery site

### **UNLDDN**

The unload data set

#### **WORKDDN 1**

A temporary work data set

#### **WORKDDN2**

A second temporary work data set

#### **LOBCOLDDN**

The unload data set for LOBs

#### **XMLCOLDDN**

The unload data set for XML

When you specify the maximum data set name length, consider the following situations where the data set name might be extended:

• If templates are specified for the LOBCOLDDN, XMLCOLDDN, DISCARDDN, ERRDDN, WORKDDN 1, WORKDDN 2, or MAPDDN keywords and used in a change process, an additional &TNAME qualifier is added to the template if it is not already included. This qualifier extends the length of the result data set name by 6 bytes. Ensure that these added 6 bytes do not cause your data set names to be greater than the 44-byte limit.

• If a template is specified for the DISCARDDN keyword and used in a change process and the LOAD utility is to run in parallel in the APPLY batch job, an additional P&PA qualifier is added to the template if it is not already included. This qualifier extends the length of the result data set name by 7 bytes.

Both Db2 Admin Tool and Object Comparison Tool support the use of the REORG and COPY utilities in the Alter, Object Compare and CM functions. If COPYDDN 1 and COPYDDN 2 templates are specified, you should specify a unique symbolic variable to prevent conflicts.

#### **CHG**

For the CHG template type, you can associate templates with the following keywords:

#### **ALCNT**

Load control cards for the original objects

#### **ALCNC**

Load control cards for the altered objects

#### ΔΙΙΙΙ

Unloaded data from the original objects

#### **ALULDC**

Converted unloaded data

#### **ALALTR**

DDL for the altered objects

#### **ALCREA**

DDL for the created objects

#### **ALDROP**

DDL for the dropped objects

#### **ALRBND**

Db2 commands for the rebinds of plans and packages

#### **ALREFR**

DDL for the refresh of materialized query tables (MQT)

# **ALCMD**

Db2 commands

#### **ALIFF**

An internal version file. This data set must be in PDS format with a DSN maximum length of 42 bytes.

#### **ALSHVR**

ISPF information that is used in the apply process. This data set must be in PDS format.

#### **ALCHNG**

File produced by the compare program to indicate changes.

#### **ALMOD**

Alternate prefix for the ALIFF, ALCHNG and ALSHVR data sets. The ALMOD template is used if templates for ALIFF, ALCHNG or ALSHVR are not specified. The DSN maximum length must be 34 bytes.

#### **ALMTC**

File to contain multi-target change information. This data set must be a sequential data set.

#### **ALPUTIL**

File to contain post-utility change information. This data set must be a sequential data set.

When you specify the maximum data set name length, consider the following situations where the data set name might be extended:

• If templates are specified for the ALCNT, ALCNC, ALULD or ALULDC keywords, an additional &TNAME qualifier is added to the template if it is not already included. This qualifier extends the length of the result data set name by 6 bytes.

• If templates are specified for the ALULD or ALULDC keywords and the UNLOAD is run in parallel in the APPLY batch job, an additional P&PA qualifier is added to the template if it is not already included. This qualifier extends the length of the result data set name by 7 bytes.

### MIG

For the MIG template type, you can associate templates with the following keywords:

#### MIMLSIN

Intermediate data set

### **MIMLSOT**

Merged template statement and load statement

### **MIUCONV**

Work statement list data set

#### **MISDROP**

Drop DDL for the target system

### **MISQL**

DDL for the target system

### **MIUOTHR**

Work statement list data set

#### MI2WDD

Work statement list elements

#### **MICTLIU**

HPU LOAD control statements

#### **MICTLOU**

HPU converted template statements and load statements

#### **MICTLOV**

Converted template statements and load statements

# **MIDATVP**

HPU unload partitioned object data file. The DSN maximum length must be 35 bytes.

### **MIDTVNP**

HPU unload non-partitioned object data file

#### **MIGCMD**

File to hold REBIND output

#### **MICOL**

File to hold GENERATED ALWAYS records for identity columns

#### **MIGSHVR**

Partitioned data set to hold ISPF tables used to generate the MIG jobs in batch.

#### MITEMPL

Templates used by ADBTEP2 auto utilities.

### **MISC**

For the MISC template type, you can associate a template with the following keyword:

#### **ADBWORK**

SYSPRINT data set to contain the output of Slows that are run online. The DSN maximum length must be 35 bytes.

# **User-defined or product default templates**

You can use templates that you specify and product default templates.

# **User-defined templates**

Templates that you specify. User-defined templates are in the ADBTEMPL DD data definition. For information about using symbol variables to specify Db2 TEMPLATE statements, see <u>"Symbol variables in the ADBTEMPL file: Db2 TEMPLATE support"</u> on page 796.

# **Product default template**

Templates that are assigned by Db2 Admin Tool when you do not specify a template.

If you use a product default template, you must manually add the --#TEMPLATE comment statement in the WSL. For example, if the MAPDDN template is defined, add the following comment statement:

```
--#TEMPLATE UTLMAP TYPE(TAPE)
TEMPLATE UTLMAP DSN 'SYSADM.XXX.T001'
UNIT TAPE
```

If the user-defined templates WORKDDN, MAPDDN, and ERRDDN are on removal media devices, you do not need to add the SPACE keyword.

# Unloading data from LOBs by using the utility template

If you want to unload data from a LOB column, use a utility template.

When a table that contains multiple LOB columns needs to be unloaded, each LOB column requires a partitioned data set (PDS). You can use any utility-supported variables to define this template. The variables must be unique to ensure that data is not overwritten during unloads. If you do not specify a template, some functions, such as ALT and MIG, use the default template that Db2 Admin Tool assigns.

The utility template for LOBs uses the following process:

- 1. The function, such as ALT or MIG, generates the unload.
- 2. The utility template statements are added to the WSL.
- 3. The WSL runs, and ADBTEP2 converts the UNLOAD syntax before passing it to Db2.

To set up and use the utility template for LOBs, follow the steps in <u>"Associating templates with data sets"</u> on page 439. After you have associated the template name with the LOBCOLDDN keyword, the following panel is displayed.

```
DB2 Admin ----- DB2X Specify UTILITY TEMPLATE Usage ---- 11:45
 Command ===>
 Line commands:
  T - Toggle Use On/Off C - Clear data ? - Choose Template for the Keyword
  E - Edit Template
  Template type . . . . . UTIL Generate templates . . . YES
                                                 (UTIL, CHG, MIG, MISC, CLONE)
                                                  (Yes/No)
              d Use Template Comment
 Sel Keyword
      COPYDDN 1 / SCOPY
COPYDDN 2 / COPYLOC
DISCARDDN / COPYREM
ERRDDN / COPYREM
FILTERDDN / COPYREM2
INDDN / COPYREM2
                           COPYREM
      MAPDDN
                        / SPUNCH
      PUNCHDDN
      RECOVERYDDN1 / COPYLOC
RECOVERYDDN2 / SRCPY1
                       / UNLDDN
      UNLDDN
                   1 / WORKDDN
2 / SORTOUT
      WORKDDN
                           WORKDDN
      WORKDDN
      LOBCOLDDN
                           LOBTMPL1
      XMLCOLDDN
```

Figure 240. Specify UTILITY TEMPLATE Usage panel (ADB25TU)

#### Notes:

- The ADBL prefix is reserved for LOB template names that will be generated by the Run WSL function.
- The LOBCOLDDN data set name cannot exceed 35 bytes and must be a PDS.
- Do not specify a member name (for example, ADB.TEST.LOBCOL.OUT(MEMB2)).

# Unloading data from an XML column by using the utility template

If you want to unload data from an XML column, use a utility template.

When a table that contains multiple XML columns needs to be unloaded, each XML column requires a partitioned data set (PDS). You can use any utility-supported variables to define this template. The resulting data set name that is built by using the variables must be unique to ensure that data is not overwritten. If you do not specify a template, the functions, such as ALT and MIG, use the default template that Db2 Administration Tool assigns.

The utility template for XML uses the following process:

- 1. The function (such as ALT and MIG) generates the unload.
- 2. The utility template statements are added to the WSL.
- 3. The WSL runs, and ADBTEP2 converts the UNLOAD syntax before passing it to Db2.

To set up and use the utility template for XML data, follow the steps in "Associating templates with data sets" on page 439. After you have associated the template name with the XMLCOLDDN keyword, the following panel is displayed.

Figure 241. Specify UTILITY TEMPLATE Usage panel (ADB25TU)

#### Notes:

- The ADBX prefix is reserved for XML template names that will be generated by the Run WSL function.
- The XMLCOLDDN data set name cannot exceed 35 bytes and must be a PDS.
- Do not specify a member name (for example, ADB.TEST.XMLCOL.OUT(MEMB2)).

# **Altering Db2 objects**

Some object changes can be implemented by using an SQL ALTER statement. Other changes require that the object be dropped and recreated.

# **Procedure**

To alter Db2 objects:

Issue either the AL or the ALT line command, depending on the object and type of change.

Use the following table to determine which command to use and the panel on which to issue the command based on the object that you are changing.

| Table 25. AL and ALT support for various objects |                   |                                           |  |
|--------------------------------------------------|-------------------|-------------------------------------------|--|
| Command supported (AL or ALT)                    |                   | Panel                                     |  |
| Column masks                                     | AL                | Column Masks (ADB21PM)<br>panel           |  |
| Databases                                        | Both <sup>1</sup> | Databases (ADB21D) panel                  |  |
| Foreign keys                                     | ALT               | Foreign Keys of Table<br>(ADB21TFK) panel |  |
| Functions                                        | Both <sup>1</sup> | Functions (ADB21F) panel                  |  |
| Global variables                                 | ALT               | Global Variables (ADBP1GV) panel          |  |
| Indexes                                          | Both <sup>1</sup> | Indexes (ADB21X) panel                    |  |
| Row permissions                                  | AL                | Row Permissions (ADB21PM) panel           |  |
| Sequences                                        | Both <sup>1</sup> | Sequence Objects (ADB21Q) panel           |  |
| Sequence aliases                                 | Both <sup>1</sup> | Sequence Objects (ADB21Q) panel           |  |
| Storage groups                                   | AL                | Alter Storage Group<br>(ADB21GA) panel    |  |
| Stored procedures                                | Both <sup>1</sup> | Stored Procedures (ADB210) panel          |  |
| Synonyms                                         | ALT               | Synonyms (ADB21Y) panel                   |  |
| Tables                                           | Both <sup>1</sup> | Tables, Views, and Aliases (ADB21T) panel |  |
| Table aliases                                    | Both <sup>1</sup> | Aliases (ADB21A) panel                    |  |
| Table spaces                                     | Both <sup>1</sup> | Table Spaces (ADB21S) panel               |  |
| Triggers                                         | Both <sup>1</sup> | Triggers (ADB21J) panel                   |  |
| Trusted contexts                                 | AL                | Trusted Contexts (ADB2AN) panel           |  |
| Views                                            | ALT               | Tables, Views, and Aliases (ADB21T) panel |  |

# Note:

- 1. If both AL and ALT are supported, use the following guidance to determine which command to use:
  - Use the AL line command for changes that can be made with SQL ALTER statements.
  - Use the ALT line command for changes that might require the object to be dropped and recreated, changes to multiple objects, and changes where you want to run Db2 utilities immediately after the change. The ALT line command can also make some, but not all, changes that are supported by ALTER statements.
- For general instructions on using ALT and AL, see the following topics:

- "AL (Alter) function" on page 447
- "ALT (Alter) function" on page 447
- For specific instructions on altering certain Db2 objects, see the following topics:
  - "Altering databases" on page 450
  - "Altering table spaces" on page 452
  - "Altering tables" on page 460
  - "Altering indexes" on page 490
  - "Altering triggers" on page 495
  - "Altering views" on page 497
  - "Altering foreign keys" on page 497
  - "Altering sequence aliases" on page 499

# **AL (Alter) function**

When you use the AL line command to change an object, you invoke the AL function of Db2 Admin Tool. The AL function makes the requested object changes by executing an SQL ALTER statement.

The general steps for making changes with the AL line command are as follows:

- 1. Issue the AL line command against the object.
- 2. On the **ALTER** *object* panel, specify the changes that you want. This panel varies depending on the object.

Subsequent panels might be displayed depending on your selections. Specify any additional information on those panels as needed.

3. Press Enter to run the ALTER statement.

For specific instructions for certain object types, see the following information:

- "Altering a database by using the AL line command" on page 450
- "Altering a table space by using the AL line command" on page 452
- "Altering a table by using the AL line command" on page 461
- "Altering an index by using the AL line command" on page 490
- "Altering triggers" on page 495

### **Related tasks**

"Altering Db2 objects" on page 445

Some object changes can be implemented by using an SQL ALTER statement. Other changes require that the object be dropped and recreated.

# **ALT (Alter) function**

When you use the ALT line command to change an object, you invoke the ALT function of Db2 Admin Tool. The ALT function first analyzes the change to determine what actions need to be taken to implement the change. You can choose whether you want this analysis to be done in batch or online.

The general steps for making changes with the ALT line command are as follows:

- 1. Issue the ALT line command against the object.
- 2. On the change panel for the object type, specify the change that you want to make, and issue the NEXT command.
- 3. On the **Alter Objects (ADB27CA)** panel, specify any other changes. If you want to change the method for analysis processing (batch or online), use the ALTOPT command.
- 4. Issue NEXT.

If you specified that analysis is to be done online, and the analysis process determines that SQL ALTER statements can accomplish the task, the **ADB27CTC** panel is displayed. On this panel, specify whether you want to run the SQL statements in the foreground (online) or generate a batch job:

- If you select ALTER statements, the SQL is run in the foreground. When the SQL completes successfully, the change is made, and you can skip the remaining steps.
- If you specify batch jobs, the ALTER Build Analyze and Apply Job (ADBPALT) panel is displayed.

**Restriction:** For accelerated tables where the change requires accelerator commands, running the SQL statements online is not allowed. In this situation, the **ADB27CTC** panel is not displayed and a batch job is always generated.

- 5. On the **ALTER Build Analyze and Apply Job (ADBPALT)** panel, specify the options for building the work statement list (WSL) or batch job to implement the change. You can also use the BP command to update the unit type and space parameters that are used for allocating the work and unload data sets.
- 6. Press Enter.

An EDIT session is displayed with the generated job to analyze the change and build the apply jobs or WSL.

Db2 Admin Tool generates the following jobs:

| Job name | Description                                                                     |
|----------|---------------------------------------------------------------------------------|
| ST1RE    | Reverse engineering                                                             |
| ST1REALL | Reverse engineering when restore is enabled (optional)                          |
| ST2ULnnn | Unload data for table <i>nnn</i>                                                |
| ST3AC    | Convert                                                                         |
| ST4AR    | Alter related merge DDL (optional)                                              |
| ST5DC    | Drop and re-create                                                              |
| ST6RLnnn | Reload data                                                                     |
| ST7CD    | CHECK DATA (optional)                                                           |
| ST8ICnnn | Image copy                                                                      |
| ST9RS    | RUNSTATS (optional)                                                             |
| ST10RB   | Rebind (optional)                                                               |
| ST11DL   | Delete work data sets, except those data sets for restore and unload (optional) |

Db2 Admin Tool does not generate the conversion job step if it determines that data conversion is not needed.

The numeric values in these job names are adjusted to occur sequentially if you omit optional steps or Db2 Admin Tool determines that the conversion step is not needed. For example, if related objects are not included, ST5DC becomes ST4DC.

7. Review the jobs and submit them in the sequence that they are listed to perform the changes.

If one of the SQL statements in the input stream fails, you can use the Batch Restart program, ADBTEP2, to restart or resume the execution of an ALTER job at an intermediate point. In addition, you can combine the generated ALTER batch jobs into a single job.

If you choose to have the statements that make the changes put in a WSL and specify that the WSL is to be generated online (instead of with a batch job), JCL to create the WSL is generated and run online. Messages are displayed to indicate the status as each step is run. When the online processing is complete, a work data set is displayed. This work data set contains the messages that would be seen in the job output if the WSL had been generated with a batch job.

#### Related tasks

"Altering Db2 objects" on page 445

Some object changes can be implemented by using an SQL ALTER statement. Other changes require that the object be dropped and recreated.

#### **Related reference**

"Work data sets used by the ALT (Alter Redefine) function" on page 449

When you redefine table spaces (or indexes) by using the ALT command, the Db2 Admin Tool redefine function creates and uses one or more data sets.

### **Related information**

"The Batch Restart programs: ADBTEP2 and ADBTEPA" on page 572

The Batch Restart program, ADBTEP2, and the Authorization Switching program, ADBTEPA, are used with work statement lists and the Alter and Migrate Db2 data functions.

# Work data sets used by the ALT (Alter Redefine) function

When you redefine table spaces (or indexes) by using the ALT command, the Db2 Admin Tool redefine function creates and uses one or more data sets.

The following table shows the data sets that are created and used by the redefine function.

| Table 26. Work data sets that are used by the redefine function                             |                                                                   |                   |  |  |
|---------------------------------------------------------------------------------------------|-------------------------------------------------------------------|-------------------|--|--|
| Default data set name                                                                       | Description                                                       | Template keyword  |  |  |
| prefix.worklist.CREBIND                                                                     | Rebind statements                                                 | RDBIND            |  |  |
| prefix.worklist.DDL                                                                         | DDL extracted from the catalog                                    | RDSQL             |  |  |
| prefix.worklist.DDDL                                                                        | DDL to drop the original object                                   | RDDROP            |  |  |
| prefix.worklist.DDL.MOD                                                                     | Modified DDL with the new table space or index statements or both | None <sup>1</sup> |  |  |
| <pre>prefix.worklist.CNTL.database. tablespace.PT</pre>                                     | SYSPUNCH data set that is produced by the unload step             | PUNCHDDN          |  |  |
| <pre>prefix.worklist.UNLD.database. tablespace.PT</pre>                                     | SYSREC data set that is produced by the unload step               | UNLDDN            |  |  |
| prefix.worklist.CNT.Tnnnn                                                                   | SYSPUNCH data set that is produced                                | RDLOAD            |  |  |
| where T <i>nnnn</i> is a string assigned to the data set, with <i>nnnn</i> beginning with 1 | by the unload step when using High<br>Performance Unload (HPU)    |                   |  |  |
| prefix.worklist.ULD.Tnnnn                                                                   | SYSREC data set that is produced                                  | RDUNLD            |  |  |
| where T <i>nnnn</i> is a string assigned to the data set, with <i>nnnn</i> beginning with 1 | by the unload step when using High<br>Performance Unload (HPU)    |                   |  |  |
| prefix.worklist.UTRELD                                                                      | LOAD utility statements when building a WSL                       | RDUTRELD          |  |  |
| prefix.worklist.UTCHK                                                                       | CHECK utility statements when building a WSL                      | RDUTCHK           |  |  |
| prefix.worklist.UTRUNS                                                                      | RUNSTATS utility statements when building a WSL                   | RDUTRUNS          |  |  |
| prefix.worklist.UTCOPY                                                                      | COPY utility statements when building a WSL                       | RDUTCOPY          |  |  |
| prefix.worklist.UTUNLD                                                                      | REORG and REBUILD utility statements when building a WSL          | RDUTUNLD          |  |  |

| Table 26. Work data sets that are used b  | v the redefine   | function   | (continued)  |
|-------------------------------------------|------------------|------------|--------------|
| rable 20. Work data sets trial are asea k | y lite i cacjuic | Juitolloil | (continuaca) |

| Default data set name | Description                               | Template keyword |
|-----------------------|-------------------------------------------|------------------|
| prefix.worklist.WDD   | File names to include when building a WSL | RDWDD            |

#### Note:

1. The data set name is derived from the data set pattern that is specified for RDSQL. The data set name for RDSQL cannot be greater than 40 bytes.

# **Related concepts**

"ALT (Alter) function" on page 447

When you use the ALT line command to change an object, you invoke the ALT function of Db2 Admin Tool. The ALT function first analyzes the change to determine what actions need to be taken to implement the change. You can choose whether you want this analysis to be done in batch or online.

# **Altering databases**

You can change certain database attributes, including the name of the database. Depending on the change that you want to make, use either the AL or ALT line command.

# **About this task**

Use the AL line command to make certain database changes that can made by the ALTER DATABASE statement. For example, you can use the AL line command to change the buffer pool, index buffer pool, or storage group.

Use the ALT line command for other changes. For example, to rename a database or to change the owner or CCSID for the database, you must use the ALT line command.

**Note:** In some cases, you can use either the ALT or AL line command. For example, although changing the buffer pool, index buffer pool, or storage group can be done with an ALTER statement, you can use either ALT or AL to make this change.

- "Altering a database by using the AL line command" on page 450
- "Altering a database by using the ALT line command" on page 451

# Altering a database by using the AL line command

# **Procedure**

To alter a database by using the AL line command:

- 1. On the DB2 Administration Menu (ADB2) panel, select option 1, and press Enter.
- 2. On the **System Catalog (ADB21)** panel, select option D, and press Enter.
- 3. On the **Databases (ADB21D)** panel, specify the AL line command against the database that you want to alter, and press Enter:

Figure 242. **Databases (ADB21D)** panel

4. On the **Alter Database (ADB21DA)** panel, specify new values for any fields that you want to change, and press Enter:

Figure 243. Alter Database (ADB21DA) panel

Db2 Admin Tool issues an ALTER DATABASE statement to make the changes.

# Altering a database by using the ALT line command

# **Procedure**

To alter a database by using the ALT line command:

- 1. On the DB2 Administration Menu (ADB2) panel, select option 1, and press Enter.
- 2. On the **System Catalog (ADB21)** panel, select option D, and press Enter.
- 3. On the **Databases (ADB21D)** panel, specify ALT against the database that you want to change, and press Enter:

Figure 244. **Databases (ADB21D)** panel

- 4. On the Alter Database (ADBP7DA) panel, specify any new values:
  - If you want a to rename the database, specify the new name in the **New database** field.
  - If you want to change the owner, specify that ID in the New owner field.
  - If you want to change the buffer pool, index buffer pool, storage group, or CCSID, specify the new values in the corresponding fields.

Figure 245. Alter Database (ADBP7DA) panel

- 5. Issue the NEXT command.
- 6. Generate an ALT job.

# Altering table spaces

You can make changes to table spaces or partitions, such as changing the name or lock size or converting a table space to be a partitioned. Depending on the change that you want to make, use either the AL or ALT line command.

# About this task

Use the AL line command to make table space changes that are supported by the ALTER TABLESPACE statement, such as changing the lock size or the maximum number of partitions.

Use the ALT line command to make table space changes that are not supported by the ALTER TABLESPACE statement, such as changing a non-partitioned table space to a partitioned table space. When you alter a table space with the ALT command, the table space is said to be *redefined*.

- "Altering a table space by using the AL line command" on page 452
- "Altering a table space by using the ALT command" on page 454

# Altering a table space by using the AL line command

# **Procedure**

To alter a table space by using the AL line command:

- 1. On the **DB2 Administration Menu (ADB2)** panel, specify option 1, and press Enter.
- 2. On the **System Catalog (ADB21)** panel, specify any selection criteria at the bottom, specify option S, and press Enter.
- 3. On the **Table Spaces (ADB21S)** panel, specify the AL line command against the table space that you want to alter:

```
ADB21S in
                                                 Row 1 to 12 of 336
                     DD1A Table Spaces
                                                 Scroll ===> PAGE
Command ===>
                                                        More:
Commands: GRANT MIG DIS STA STO ALL CT DROP MOVETB
Line commands:
T - Tables D - Database A - Auth G - Storage group ICS - Image copy status
DIS - Display table space STA - Start table space STO - Stop table space
? - Show all line commands
Select Name
            DB Name Parts Bpool L E S I C Tbls Act pages Segsz T L O
             * * * * * *
                                  * * * * * *
     DSN8SD1E DSN8DD1A 5 BPO P N A N N 1 476 32 R Y Y
AL
```

4. On the **Alter Table Space (ADB21SA)** panel, change any table space or partition attributes, and press Enter.

For partitioned table spaces, a detail line is displayed for each partition. You can alter any partition by updating an attribute, such as **FP**. To apply the same change to all partitions within the table space, provide a value on the **All Part** row.

**Note: Insert Algo** is displayed only if you are running Db2 12 for z/OS.

If the statement execution prompt is not enabled, an SQL ALTER TABLESPACE statement is executed with the parameters that you specified. If the **Statement Execution Prompt (ADB2PSTM)** panel is displayed, follow the instructions on that panel to complete and run the SQL statement to alter the table space.

For changes to some parameters, such as PAGENUM, these changes are not immediately materialized; they are pending. You must reorganize the object for the change to take affect. For more information about which changes are pending, see Pending data definition changes (Db2 12 for z/OS).

For other parameter changes, you must stop and restart the associated object. In these cases, Db2 Admin Tool issues a STOP DATABASE command for the table space, index, or partition. If the object is stopped, Db2 Admin Tool executes the ALTER TABLESPACE statement with the parameters that you specified and then a START DATABASE command to restart the stopped object. If the object is not in a fully-stopped state after Db2 Admin Tool issued the STOP DATABASE command, the **STOP Check - Action** panel prompts you to for the action to take:

```
DB2 ADMIN ----- Row 1 to 11 of 15
Option ===>
                                                  Scroll ===> PAGE
Object is not in a fully-stopped state (STATUS field has STOP), and must be in
order for the pending actions to be successful. The current USE information is
displayed below.
What do you want to do now:
1 - Re-check and continue if in STOP state. Re-display USE if not 2 - Perform any pending actions, regardless of the object's state
3 - Exit and do not perform any pending actions
*****************************
DSNT360I @ ***************
DSNT361I @ * DISPLAY DATABASE SUMMARY
         * GLOBAL USE
DSNT360I @ *****************
DSNT362I @ DATABASE = DSN8D81A STATUS = RW
DBD LENGTH = 16142
DSNT397I @
NAME TYPE PART STATUS
                            CONNID CORRID USERID
DSN8S81D TS STOPP
                              TSO SYSADM SYSADM
                 MEMBER NAME V81A
DSN9022I @ DSNTDDIS 'DISPLAY DATABASE' NORMAL COMPLETION
***************************** Bottom of data *********************
```

If an object is not stopped when the ALTER TABLESPACE statement runs, such as when others are holding locks on the object, a -626 SQL code is returned.

# Altering a table space by using the ALT command

# **Procedure**

To alter a table space by using the ALT command:

- 1. On the **DB2 Administration Menu (ADB2)** panel, specify option 1, and press Enter.
- 2. On the **System Catalog (ADB21)** panel, enter any selection criteria at the bottom, specify option S, and press Enter.
- 3. On the **Table Spaces (ADB21S)** panel, enter the ALT line command against the table space that you want to redefine, and press Enter:

- 4. If the **Change Management Prompt (ADB2CMRO)** panel is displayed, specify whether you want to use Change Management, and press Enter.
- 5. On the **Redefine Table Space (ADB21SAR)** panel, change the table space parameters as needed and enter NEXT on the command line.

# Tips:

• If you want to add or insert a partition, change the NUMPARTS value and issue the NEXT command. Then on the **Alter Partitioned Table (ADB21TAV)** panel, use the INS line command to insert any partitions and specify the limit key values.

- If you want to change the table space type to partition-by-growth (PBG), use the MAKEPBG command.
- If you want to change the table space type to partition-by-range (PBR), use the MAKEPBR2 command or the MAKEPBR command. (MAKEPBR2 specifies relative page numbering; MAKEPBR specifies absolute page numbering.) On the subsequent Alter Table (ADB21TAP) panel, you can specify the partitioning key.

```
ADB21SAR ----- Row 1 to 1 of 1
                                              Scroll ===> CSR
Command ===>
Commands: NEXT ORIGINAL
                                MAKEPBG MAKEPBR MAKEPBR2
Line commands: S - Split part R - Remove part O - Original data C - Clear data ? - Show all line
commands
                   IN DBFGR
CREATE TABLESPACE: TSFGR
Owner . . . . . . RIVERAG > Owner type . . _ (U/R)
                                         LOB . . . . . NO
Numparts . . . . 0
CETS
  Part Pqty Sqty FP PF PFU O R M T VCAT Stogroup GBPCach DSSIZE
           -1
                  -1 0 5 N N Y I DSNC SYSDEFLT CHANGED
     0
```

**Note: Insert Algo** is displayed only if you are running Db2 12 for z/OS.

If you are converting a segmented table space to a partitioned table space, the **Alter tablespace - Partitioning methods (ADB2CONF)** panel is displayed where you can select the partitioning method:

```
ADB2CONF -- DB2X Alter tablespace - Partitioning methods ------ 19:28

Please choose partitioning method for the table space to be altered.

Select a choice

1. Use table-controlled partitioning (recommended)
2. Use index-controlled partitioning
```

**Recommendation:** Use table-controlled partitioning.

If you select option 1, the **Alter Table (ADB21TA)** panel is displayed. Specify the partitioning key for defining the table partitions.

If the **ALT - Index-controlled Partitioning (ADB21XAP)** panel is displayed, you can re-define an existing non-partitioning index to a partitioning index. If the **Create Partitioning Index (ADB21SAX)** panel is displayed, you can create a partitioning index.

6. Generate an ALT job.

#### **Example**

The following topics show specific examples of altering table spaces:

- "Reducing the MAXPARTITIONS value for a partition-by-growth table space" on page 456
- "Redefining partitions in a partitioned table space that uses index-controlled partitioning" on page 456
- "Redefining partitions in a partitioned table space that uses table-controlled partitioning" on page 459

# Reducing the MAXPARTITIONS value for a partition-by-growth table space

You can use either the AL line command or the ALT line command to change the MAXPARTITIONS value of a partition-by-growth (PBG) table space. In both situations, an ALTER TABLESPACE statement is used to change the table space; the table space is not dropped and recreated.

#### AL method

# **Procedure**

To reduce the MAXPARTITIONS value by using the AL line command:

- 1. On the **Table Spaces (ADB21S)** panel, issue the AL line command against the table space for which you want to reduce the MAXPARTITIONS value.
- 2. On the **Alter Table Space (ADB21SA)** panel, type a new value in the **Max Partitions** field, and press Enter.

An ALTER TABLESPACE statement is executed and the MAXPARTITIONS value is reduced.

# **ALT** method

# **Procedure**

To reduce the MAXPARTITIONS value by using the ALT line command:

- 1. On **Table Spaces (ADB21S)** panel, issue the ALT line command against the table space for which you want to reduce the MAXPARTITIONS value.
- 2. On the **Redefine Table Space (ADB21SAR)** panel, type a new value in the **Max Partitions** field, and enter NEXT on the command line.
- 3. Generate an ALT job.

In this case, Db2 Admin Tool determines that this change can be made with an ALTER TABLESPACE statement and issues the statement.

# **Related tasks**

"Altering table spaces" on page 452

You can make changes to table spaces or partitions, such as changing the name or lock size or converting a table space to be a partitioned. Depending on the change that you want to make, use either the AL or ALT line command.

# Redefining partitions in a partitioned table space that uses index-controlled partitioning

*Index-controlled partitioning* is a type of partitioning in which partition boundaries for a partitioned table are controlled by values that are specified on the CREATE INDEX statement.

# **About this task**

This procedure assumes that you want to increase the number of partitions. If you want to only update the existing limit key values, navigate to the indexes panel (1.X) and use the ALT function on the associated partitioning index. See "Altering indexes" on page 490.

# **Procedure**

To redefine partitions in a partitioned table space that uses index-controlled partitioning:

- 1. On the DB2 Administration Menu (ADB2) panel, specify option 1, and press Enter.
- 2. On the **System Catalog (ADB21)** panel, enter any selection criteria at the bottom, specify option S, and press Enter.

3. On the **Table Spaces (ADB21S)** panel, enter the ALT line command against the partitioned table space that you want to redefine:

- 4. If the **Change Management Prompt (ADB2CMRO)** panel is displayed, specify whether you want to use Change Management, and press Enter.
- 5. On the **Redefine Table Space (ADB21SAR)** panel, increase the value in the **Numparts** field, and press Enter. (For example, change the **Numparts** value from 3 to 4.)

A new partition row is added to the list of partitions.

**Note: Insert Algo** is displayed only if you are running Db2 12 for z/OS.

- 6. On the **Redefine Table Space (ADB21SAR)** panel, enter NEXT on the command line.
- 7. On the Redefine Partitioning Index (ADB21SAX) panel, enter NEXT on the command line.

8. On the **Limit Key Values (ADB21SAV)** panel, specify a limit key value for the added partition, and enter NEXT on the command line.

9. On the Alter Objects (ADB27CA) panel, enter NEXT on the command line:

10. Generate an ALT job.

#### **Related tasks**

"Redefining partitions in a partitioned table space that uses table-controlled partitioning" on page 459 Table-controlled partitioning does not require an index for partitioning and is defined by PARTITION clauses on the CREATE TABLE statement.

"Altering table spaces" on page 452

You can make changes to table spaces or partitions, such as changing the name or lock size or converting a table space to be a partitioned. Depending on the change that you want to make, use either the AL or ALT line command.

# Redefining partitions in a partitioned table space that uses table-controlled partitioning

*Table-controlled partitioning* does not require an index for partitioning and is defined by PARTITION clauses on the CREATE TABLE statement.

#### **Procedure**

To redefine partitions in a partitioned table space that uses table-controlled partitioning:

- 1. On the DB2 Administration Menu (ADB2) panel, specify option 1, and press Enter.
- 2. On the **System Catalog (ADB21)** panel, enter any selection criteria at the bottom, specify option S, and press Enter.
- 3. On the **Table Spaces (ADB21S)** panel, enter the ALT line command against the partitioned table space that you want to redefine:

- 4. If the **Change Management Prompt (ADB2CMRO)** panel is displayed, specify whether you want to use Change Management, and press Enter.
- 5. On the **Redefine Table Space (ADB21SAR)** panel, enter VALUES on the command line.

If VALUES is not listed as a command, the object is not a partitioned table space.

6. On the **Alter Partitioned Table (ADB21TAV)** panel, edit the limit key value that you want to update and then enter NEXT on the command line.

- 7. On the **Redefine Table Space (ADB21SAR)** panel, enter NEXT on the command line.
- 8. On the Alter Objects (ADB27CA) panel, enter NEXT on the command line:

## 9. Generate an ALT job.

#### **Related tasks**

"Redefining partitions in a partitioned table space that uses index-controlled partitioning" on page 456 *Index-controlled partitioning* is a type of partitioning in which partition boundaries for a partitioned table are controlled by values that are specified on the CREATE INDEX statement.

# "Altering table spaces" on page 452

You can make changes to table spaces or partitions, such as changing the name or lock size or converting a table space to be a partitioned. Depending on the change that you want to make, use either the AL or ALT line command.

# **Altering tables**

You can make changes to tables, such as adding columns, changing the name, or dropping constraints. Depending on the change that you want to make, use either the AL or ALT line command.

# **About this task**

You can use Db2 Admin Tool to make the following changes to a table:

- Change the database, table space, owner, or name of a table
- Modify the definitions of table columns (with some restrictions)
- Change the sequence of the columns in a table
- Drop columns
- · Insert new columns
- Drop or add unique, check, and foreign key constraints
- Modify table attributes such as auditing, data capture, validation procedure, restrict on drop, index access, and append processing
- · Modify the data organization of the table
- · Activate or deactivate row and column access control
- Drop or add column masks
- Add system or business time periods
- · Drop or add versioning
- · Add or alter partitions
- · Add partitioning keys
- Drop or add clone tables

#### **Restrictions:**

- Changes to column names are retrofitted to views. All other column actions are not retrofitted, and any changes to a column's data type are not verified against the views.
- All columns that comprise the partitioning columns of the table cannot be dropped.

- A warning is displayed if you attempt to modify columns in the primary key. With the UP line command (update primary key), you can circumvent the warning. You can use the ADDFK primary command to propagate the primary key update to foreign-key related tables.
- If you modify columns that are in a foreign key, Db2 Admin Tool does not automatically modify the primary key of the parent tables. To propagate the column updates to primary and foreign keys, use the ADD primary command from the **ALTER Table (ADB27C)** panel to initiate the Alter Tables dialog, where RI-related tables or other tables can be included in the ALTER JCL stream.
- Db2 Admin Tool informs you when a specific data type conversion is allowed. See <u>"Db2 Admin Tool data"</u> type conversions" on page 249.
- If you modify a table that has a security label column or LOB columns or if you are creating a work statement list, you cannot specify HPU in the **Unload Method** field on the **ALTER Build Analyze and Apply Job (ADBPALT)** panel. For work statement lists, you must specify UNLOAD.
- The HPU PARMLIB parameter must be set to the default value.

Use the AL line command to make changes that are supported by the ALTER TABLE statement. For example, you can add a primary key or partitioning key, add or insert a partition, alter a partition, rotate a partition, or drop a column. These changes are called non-intrusive changes. A *non-intrusive alter* is one in which the table does not have to be dropped and re-created. When you use the AL line command, an ALTER statement is generated.

Use the ALT line command to make table changes that you cannot make with an ALTER statement, such as renaming the table or adding a partition. In this case, the table is dropped and recreated and said to be *redefined*. The ALT line command can also make some, but not all, changes that are supported by ALTER statements. Additionally, ALT can process multiple objects and run utilities.

- "Altering a table by using the AL line command" on page 461
- "Altering a table by using the ALT line command" on page 461

# Altering a table by using the AL line command

# **Procedure**

To alter a table by using the AL line command:

- 1. On the **DB2 Administration Menu (ADB2)** panel, specify option 1, and press Enter.
- 2. On the **System Catalog (ADB21)** panel, enter any selection criteria at the bottom, specify option T, and press Enter.
- 3. On the **Tables, Views, and Aliases (ADB21T)** panel, issue the AL line command against the table that you want to alter.
- 4. On the **Alter Table (ADB21TA)** panel, type S next to the change that you want to select it, and press Enter.
- 5. Complete the subsequent panels, and press Enter to run the ALTER TABLE statement.

## **Related tasks**

"Examples of altering a table by using the AL line command" on page 463

# Altering a table by using the ALT line command

## **Procedure**

To alter a table by using the ALT line command:

- 1. On the **DB2 Administration Menu (ADB2)** panel, select option 1, and press Enter.
- 2. On the **System Catalog (ADB21)** panel, specify any selection criteria at the bottom, specify option T, and press Enter.
- 3. On the **Tables, Views, and Aliases (ADB21T)** panel, issue the ALT line command against the table to be changed, and press Enter:

Figure 246. Tables, Views, and Aliases panel (ADB21T)

4. On the ALTER Table (ADB27C) panel, specify any new attribute values.

In the following example, the schema, name, and owner are changed:

```
ADB27C in ----- DB2X ALTER Table ----- Row 1 to 5 of 5
Command ===> NEXT
                                                                               Scroll ===> CSR
New schema . . BDB >
New name . . BDBCATVT >
New owner . . ADMNEW > Type: (U/R)
Partitions . : 1
Rows per per section 47
                                                                 Old schema: DSN12010
                                                                 Old name : DEPT
                                                                 Old owner : ADMOLD
                                                                 New DB . . DSN8D12A
New TS . . DSN8S12D
Rows per page: 47
Commands: NEXT CONSTRAINTS TBLOPTS LONGNAMES
Line commands:
 I - Insert U - Update D - Delete R - Repeat LAB - Label COM - Comment M - Move A - After B - Before X - Index RES - Reset update
 ? - Show all line commands
Old Operation

        DEPTNO
        1 CHAR
        3
        0 N N
        1

        DEPTNAME
        2 VARCHAR
        36
        0 N N
        2

        MGRNO
        3 CHAR
        6
        0 Y Y
        3

        ADMRDEPT
        4 CHAR
        3
        0 N N
        4

        LOCATION
        5 CHAR
        16
        0 Y Y
        5
```

Figure 247. ALTER Table (ADB27C) panel

5. Optional: To change additional attributes, such as a period definition for the table, issue the TBLOPTS command, and press Enter. Then, on the **Alter - Table Options (ADBP7TOP)** panel, specify any additional changes to the table, and press Enter:

```
ADBP7TOP in ------ DB2X ALTER - Table Options----- Row 1 to 5 of 5
Command ===>
New schema . . BDB >
New name . . . BDBCATVT
Enter table options below:
                               (None, Changes, or All)
DATA CAPTURE . . . . .
                               (None/Changes)
VALIDPROC . . . . . .
                               (NULL/Program name)
EDITPROC
 WITH ROW ATTRIBUTES. .
                               (Yes/No)
(Yes/No)
RESTRICT ON DROP . . . .
VOLATILE . . . . . . . .
                              (Yes/No)
APPEND . . . . . . . . .
LABEL
COMMENT .
Business period . . . . Begin column . . . .
                               (Yes/No)
                             ? > (? to lookup)
> (? to lookup)
                              (Yes/No)
System period . . . . .
                               (Yes/No)
(Yes, No, or Chg)
Versioning
ENABLE ARCHIVE . . . . .
                               (Yes, No, or Chg)
DSSIZE
                               (in GB)
(Absolute/Relative)
KEY LABEL . . . . .
                               (Key label name, NO or blank to remove)
```

Figure 248. Alter - Table Options (ADBP7TOP) panel

**Tip:** For changes to some of these attributes, such as **KEY LABEL**, you must run the REORG utility to materialize the change. See Pending data definition changes (Db2 12 for z/OS).

- 6. On the **ALTER Table (ADB27C)** panel, issue the NEXT command, and press Enter.
- 7. Generate an ALT job.

#### **Related tasks**

"Examples of redefining a table by using the ALT line command" on page 470

# Examples of altering a table by using the AL line command

You can use the AL line command to make changes to your tables that are supported by the ALTER TABLE statement.

- "Adding a primary key to the table" on page 463
- "Adding a partitioning key to the table" on page 464
- "Adding a partition to the table" on page 464
- "Inserting a partition into a table" on page 465
- "Altering a partition" on page 466
- "Rotating a partition" on page 467
- "Dropping a column" on page 467
- "Adding or changing a key label" on page 469

# Adding a primary key to the table

# **Procedure**

To add a primary key to the table:

- 1. On the **DB2 Administration Menu (ADB2)** panel, specify option 1, and press Enter.
- 2. On the **System Catalog (ADB21)** panel, enter any selection criteria at the bottom, specify option T, and press Enter.

- 3. On the **Tables, Views, and Aliases (ADB21T)** panel, issue the AL line command against the table that you want to alter.
- 4. On the Alter Table (ADB21TA) panel, type an S before ADD PRIMARY KEY, and press Enter.
- 5. On the **Add Primary Key Constraint (ADB21TAN)** panel, in the **PRIMARY KEY** field, specify the column names.

For help selecting the columns for the primary key, use the COLUMNS primary command to display a list of the columns. Then, use the *nn* (Sequence) line command to specify a number for the relative position of each column that you want to include in the primary key. When you are done, press PF3 to return to the previous panel.

- 6. Optional: In the Constraint field, specify a name for the primary key constraint.
- 7. Press Enter to run the ALTER TABLE statement that adds the primary key.

# Adding a partitioning key to the table

#### **Procedure**

To add a partitioning key to the table:

- 1. On the DB2 Administration Menu (ADB2) panel, specify option 1, and press Enter.
- 2. On the **System Catalog (ADB21)** panel, enter any selection criteria at the bottom, specify option T, and press Enter.
- 3. On the **Tables, Views, and Aliases (ADB21T)** panel, issue the AL line command against the table that you want to alter.
- 4. On the Alter Table (ADB21TA) panel, type an S before ADD PARTITIONING KEY, and press Enter.
- 5. On the **Alter Table (ADB21TAP)** panel, select the columns to be part of the partitioning key by using the Sequence & order line command.

For example, specifying 1D next to a column name assigns that column to be first in the partitioning key with the values in descending order.

To clear all of your changes, use the ORIGINAL primary command.

- 6. Issue the NEXT primary command.
- 7. On the Alter Partitioned Table (ADB21TAV) panel, enter the limit key values.

For help determining the limit key values, you can use the COLUMNS primary command to list the details of the columns that are part of the key.

8. Enter the NEXT primary command to run the ALTER TABLE statement that adds the partitioning key.

## Adding a partition to the table

## **Procedure**

To add a partition to the table:

- 1. On the DB2 Administration Menu (ADB2) panel, specify option 1, and press Enter.
- 2. On the **System Catalog (ADB21)** panel, enter any selection criteria at the bottom, specify option T, and press Enter.
- 3. On the **Tables, Views, and Aliases (ADB21T)** panel, issue the AL line command against the table that you want to alter.
- 4. On the **Alter Table (ADB21TA)** panel, type an S before **ADD/INSERT/ALTER PARTITION** and press
  - (This option is displayed only if applicable. The INSERT option is displayed only if you are running Db2 12 for z/OS.)
- 5. On the **Alter Partitioned Table (ADB21TAV)** panel, issue the ADD primary command to add a row with the next partition number.
- 6. Enter the limit key value for the new partition.

- 7. Issue the NEXT primary command to run the ALTER TABLE statement to add the partition.
  - If the **Statement Execution Prompt (ADB2PSTM)** panel is displayed, enter the appropriate action to execute the statement.
- 8. On the **Alter Table Utilities (ADB21TAU)** panel, specify any utilities that you want to run, and press Enter.
- 9. Follow the instructions on any subsequent utility panels.
  - If you requested any utility operations, a utility job is generated.
- 10. If a utility job is generated, submit that job to run the requested utilities.

# Inserting a partition into a table

## **Procedure**

To insert a partition into a table:

- 1. On the DB2 Administration Menu (ADB2) panel, specify option 1, and press Enter.
- 2. On the **System Catalog (ADB21)** panel, enter any selection criteria at the bottom, specify option T, and press Enter.
- 3. On the **Tables, Views, and Aliases (ADB21T)** panel, issue the AL line command against the table that you want to alter.
- 4. On the **Alter Table (ADB21TA)** panel, type an S before **ADD/INSERT/ALTER PARTITION** and press Enter.
  - (This option is displayed only if applicable. The INSERT option is displayed only if you are running Db2 12 for z/OS.)
- 5. On the **Alter Partitioned Table (ADB21TAV)** panel, issue the INS line command to insert a new partition, as shown in the following example:

**Note:** You do not have to issue the INS line command next to the row where you want to insert the partition. The logical partition number will be determined by the limit key, not by where you specify INS. For example, if you want to insert a partition before partition 1, you can issue the INS line command next to any row and, as part of the next step, specify the lowest limit key.

```
ADB21TAV ----- Row 1 to 10 of 10
Command ===>
                                          Scroll ===> CSR
Commands: NEXT
             COLUMNS ORIGINAL ADD ROTATE
Line commands: INS - Insert Partition
ALTER TABLE: TS5771.TB1100
Sel Part Limit Key Value
      1 '09999999999999999999999999999999
INS
      3 '2999999999999999999999999999999999
      4 '3999999999999999999999999999999999
      5 '499999999999999999999999999
      6 '5999999999999999999999999999
      8 '799999999999999999999999999999999
      9 '8999999999999999999999999999999999
     10 MAXVALUE
```

6. Enter the limit key value for the new partition, as shown in the following example:

```
ADB21TAV ----- Row 1 to 10 of 10
Command ===>
                                     Scroll ===> CSR
Commands: NEXT
           COLUMNS ORIGINAL ADD ROTATE
Line commands: INS - Insert Partition
ALTER TABLE : TS5771.TB1100
  Part Limit Key Value
     2 '19999999999999999999999999
     3 '2999999999999999999999999999999999
     4 '39999999999999999999999999999999999
     6 '5999999999999999999999999999999999
     7 '69999999999999999999999999999
     8 '7999999999999999999999999999999
     10 MAXVALUE
```

The logical partition number of the inserted partition is determined by Db2 after the ALTER statement is executed. Db2 determines the logical partition number based on the values of the specified limit key.

7. Issue the NEXT primary command to run the ALTER TABLE statement to add the partition.

If the **Statement Execution Prompt (ADB2PSTM)** panel is displayed, enter the appropriate action to execute the statement.

The **Restrictive State (ADBPM610)** panel is displayed to indicate that the table is in advisory REORG-pending status. You must run the REORG TABLESPACE utility to materialize the change that inserts the partition.

- 8. Specify YES in the **REORG** field and any other options that you want, and press Enter.
- 9. Follow the instructions on the subsequent panels to generate a REORG job.
- 10. Submit the REORG job to complete the process of inserting a new partition.

#### Altering a partition

#### **Procedure**

To alter a partition:

- 1. On the **DB2 Administration Menu (ADB2)** panel, specify option 1, and press Enter.
- 2. On the **System Catalog (ADB21)** panel, enter any selection criteria at the bottom, specify option T, and press Enter.
- 3. On the **Tables, Views, and Aliases (ADB21T)** panel, issue the AL line command against the table that you want to alter.
- 4. On the **Alter Table (ADB21TA)** panel, type an S before **ADD/INSERT/ALTER PARTITION** and press

(This option is displayed only if applicable. The INSERT option is displayed only if you are running Db2 12 for z/OS.)

- 5. On the **Alter Partitioned Table (ADB21TAV)** panel, change the limit key values for any of the partitions.
- Issue the NEXT primary command to run the ALTER TABLE statement to alter the partitions with their new values.

# Rotating a partition

#### **Procedure**

To rotate a partition:

- 1. On the **DB2 Administration Menu (ADB2)** panel, specify option 1, and press Enter.
- 2. On the **System Catalog (ADB21)** panel, enter any selection criteria at the bottom, specify option T, and press Enter.
- 3. On the **Tables, Views, and Aliases (ADB21T)** panel, issue the AL line command against the table that you want to alter.
- 4. On the **Alter Table (ADB21TA)** panel, type an S before **ADD/INSERT/ALTER PARTITION** and press Enter.

(This option is displayed only if applicable. The INSERT option is displayed only if you are running Db2 12 for z/OS.)

- 5. On the Alter Partitioned Table (ADB21TAV) panel, issue the ROTATE primary command.
- 6. On the **Alter Table (ADB21TAR)** panel, enter the limit key value for the rotated partition, and press
- 7. On the Alter Partitioned Table (ADB21TAV) panel, issue the NEXT command.
- 8. On the **Alter Table Utilities (ADB21TAU)** panel, specify any utilities that you want to run, and press Enter.

The ROTATE statement is held until all other ALTER statements are executed. If the first logical partition of the table space is in REORG, run the REORG utility before running ROTATE.

9. Submit the generated job to rotate the partition.

The generated job contains SQL that is similar to the following example SQL:

```
ALTER TABLE "SMITHJR". "TBADAJ01" ROTATE PARTITION FIRST TO LAST ENDING AT ('10500') RESET;
```

# Dropping a column

## **Procedure**

To drop a column:

- 1. On the DB2 Administration Menu (ADB2) panel, specify option 1, and press Enter.
- 2. On the **System Catalog (ADB21)** panel, enter any selection criteria at the bottom, specify option T, and press Enter.
- 3. On the **Tables, Views, and Aliases (ADB21T)** panel, issue the AL line command against the table that you want to alter.
- 4. On the Alter Table (ADB21TA) panel, type an S before DROP COLUMN and press Enter:

```
Command ===>
                                                                                   More:
 Table schema . . : DSN81010 >
 Table name . . . : T1
   AUDIT . . . . . . NONE (None, Changes, or All)
DATA CAPTURE . . . NONE (None/Changes)
VALIDPROC . . . . NULL (NULL/Program name)
RESTRICT ON DROP . NO (Yes/No)
VOLATILE . . . . . NO (Yes/No)
APPEND . . . . . . NO (Yes/No)
   APPEND . . . . . . NO
                                          (Yes/No)
   KEY LABEL . . . .
                                          (Key label name, NO or blank to remove)
 ALTER TABLE with any of the above changes OR select one of the options below
   ADD column
                                                     ADD MATERIALIZED QUERY
 S DROP COLUMN
                                                     DROP MATERIALIZED QUERY
   ADD PRIMARY KEY
                                                     REFRESH MATERIALIZED TABLE
   DROP PRIMARY KEY
                                                    ADD PARTITIONING KEY
                                                   ADD/INSERT/ALTER PARTITION
   ADD FOREIGN KEY
   DROP FOREIGN KEY
                                                     ADD CLONE
                                                   DROP CLONE
   ADD CHECK constraint
                                                 ADD VERSIONING
DROP VERSIONING
ADD PERIOD
ADD ROW PERMISSION
DROP ROW PERMISSION
ADD COLUMN MASK
DROP COLUMN MASK
   DROP CHECK constraint
ADD UNIQUE constraint
   DROP UNIQUE constraint
ADD ORGANIZE BY HASH
   ALTER ORGANIZATION
   DROP ORGANIZATION
   ACTIVATE ROW ACCESS CONTROL
   DEACTIVATE ROW ACCESS CONTROL
   ACTIVATE COLUMN ACCESS CONTROL
   DEACTIVATE COLUMN ACCESS CONTROL
```

**Restriction: DROP COLUMN** is not valid if any of the following conditions are true:

- The table in not contained in a universal table space (UTS).
- The table is a materialized query table (MQT).
- The table is referenced in a MQT definition.
- The table contains an edit procedure or a validation-exit procedure.
- The table is in an incomplete state.
- The table is a system-period temporal table.
- The table contains extended indexes that are dependent on the table.
- The table contains triggers that are dependent on the table.
- The table contains row permissions that are dependent on the table.
- The table contains column masks that are dependent on the table.
- The table contains check constraints that are dependent on the table.
- 5. On the **Columns in Table (ADB21TC)** panel, issue the DROP line command against the column that you want to drop:

**Restriction:** The DROP line command can be issued against only one column at a time.

# Adding or changing a key label

# Before you begin

To use key labels, you must be running Db2 12 for z/OS function level 502 or higher.

#### **Procedure**

To add or change a key label:

- 1. On the DB2 Administration Menu (ADB2) panel, specify option 1, and press Enter.
- 2. On the **System Catalog (ADB21)** panel, enter any selection criteria at the bottom, specify option T, and press Enter.
- 3. On the **Tables, Views, and Aliases (ADB21T)** panel, issue the AL line command against the table that you want to alter.
- 4. On the Alter Table (ADB21TA) panel, specify the key label name in the KEY LABEL field:

```
ADB21TA n ------ 11:20
Command ===>
 Table schema . . : TS5816
  Table name . . . : TESTKEY
                                   (None, Changes, or All)
                                   (None/Changes)
(NULL/Program name)
   DATA CAPTURE . . . NONE
   VALIDPROC . . . . NULL RESTRICT ON DROP . . NO
   VALIDPROC
                                    (Yes/No)
   VOLATILE . . . . . NO APPEND . . . . . . NO
                                    (Yes/No)
                                   (Yes/No)
   KEY LABEL . . . . .
                                   (Key label name, NO or blank to remove)
 ALTER TABLE with any of the above changes OR select one of the options below
                                            ADD MATERIALIZED QUERY
    ADD COLUMN
   DROP COLUMN
                                            DROP MATERIALIZED QUERY
                                            REFRESH MATERIALIZED TABLE
    ADD PRIMARY KEY
    DROP PRIMARY KEY
                                            ADD PARTITIONING KEY
    ADD FOREIGN KEY
                                            ADD PARTITION
   DROP FOREIGN KEY
                                            ADD CLONE
                                            DROP CLONE
   ADD CHECK constraint
   DROP CHECK constraint
                                            ADD VERSIONING
    ADD UNIQUE constraint
                                            DROP VERSIONING
   DROP UNIQUE constraint
                                            ADD PERIOD
                                            ADD ROW PERMISSION
   ADD ORGANIZE BY HASH
                                            DROP ROW PERMISSION
    ALTER ORGANIZATION
   DROP ORGANIZATION
                                            ADD COLUMN MASK
                                            DROP COLUMN MASK
    ACTIVATE ROW ACCESS CONTROL
    DEACTIVATE ROW ACCESS CONTROL
                                            ENABLE ARCHIVE
    ACTIVATE COLUMN ACCESS CONTROL
                                            DISABLE ARCHIVE
    DEACTIVATE COLUMN ACCESS CONTROL
```

**Note:** If the **KEY LABEL** field is not displayed, you are not running Db2 12 for z/OS function level 502 or higher.

If this field is initially blank, a key label is not defined on this table. You can add a key label by specifying a valid key label name.

If this field is initially populated, a key label is already defined on the table. You can change the key label by specifying a new value. Alternatively, you can remove it by specifying NO or blank, in which case the NO KEY LABEL clause is added to the ALTER TABLE statement.

- 5. Press Enter to run the ALTER TABLE statement with the new key label value.
- 6. To materialize this key label change and encrypt the data set, run the REORG TABLESPACE utility on the table space that contains the table.

#### **Related tasks**

"Running Db2 utilities on table spaces" on page 594

Many Db2 utilities run against table spaces. You can use Db2 Admin Tool to specify the utility options and generate the JCL to run these utilities.

#### **Related reference**

ALTER TABLE (Db2 12 for z/OS)

#### **Related information**

Using z/OS DFSMS data set encryption to encrypt the data sets associated with a particular table (Db2 12 for z/OS)

# **Examples of redefining a table by using the ALT line command**

You can use the ALT line command to make changes to your tables. With ALT, you can make both changes that are done by ALTER TABLE statements and changes that cannot be done by ALTER TABLE statements. Because ALT supports more than just ALTER statement changes, the ALT process is referred to as *redefining* a table.

- "Inserting a column" on page 470
- "Updating a column" on page 472
- "Adding a unique key to a table" on page 474
- "Changing a unique key" on page 474
- "Adding a column to a primary key" on page 475
- "Renaming a table" on page 477
- "Adding a partition to a table" on page 477
- "Adding a partition to a table in a partition-by-growth (PBG) table space" on page 478
- "Inserting a partition into a table" on page 478
- "Adding a foreign key" on page 479

**Identity columns:** If you are redefining a table that contains an identity column and the table is dropped and re-created, the column definition becomes GENERATED BY DEFAULT to preserve current data values. The first value that is generated for the identity column (specified in the START WITH clause) is also changed. The new START WITH value, which is the value that is to assigned next to the identity column, is the last unassigned value (MAXASSIGNEDVAL in SYSIBM.SYSSEQUENCES) plus the increment value (INCREMENT in SYSIBM.SYSSEQUENCES). If values were cached, any existing unassigned values in the cache that have not been used are lost. Loss of unassigned cached values causes a gap between the last assigned value of the identity column and the new starting value.

# Inserting a column

#### **Procedure**

To insert a column:

- 1. On the **DB2 Administration Menu (ADB2)** panel, select option 1.
- 2. On the System Catalog (ADB21) panel, select option T.
- 3. On the **Tables, Views, and Aliases (ADB21T)** panel, issue the ALT line command against the table to be changed.
- 4. On the **ALTER Table (ADB27C)** panel, issue the I line command against the column after which you want to insert a new column:

Figure 249. ALTER Table (ADB27C) panel- Inserting a column

5. For the line that contains **INSERT** in the **Operation Type** column, complete the fields that contain **?** as shown to define the new column, and press Enter:

```
ADB27C in ----- Row 1 to 6 of 6
Command ===>
                                                    Scroll ===> PAGE
New schema . . DSN8A10 >
New name . . . DEPT
Partitions . : 0
                                             Old schema: DSN8A10
                                             Old name : DEPT
                                             New DB . . DSN8DA1A
New TS . . DSN8SA1D
Rows per page: 53
Commands: CONTINUE CONSTRAINTS TBLOPTS LONGNAMES
Line commands:
I - Insert U - Update D - Delete R - Repeat LAB - Label COM - Comment
M - Move A - After B - Before X - Index RES - Reset update
? - Show all line commands
                                                                Old Operation
1 CHAR 3 0 N N
2 VARCHAR 36 0 N N
3 CHAR 0 0 ??
4 CHAR 6 0 Y Y
5 CHAR 3 0 N N
6 CHAR 16 0 Y Y
   DEPTNO
   DEPTING
DEPTNAME
    BUILDING
                                                                  0 INSERT
    MGRNO
    ADMRDEPT
   LOCATION
******************************* END OF DB2 DATA ********************
```

Figure 250. ALTER Table (ADB27C) panel - Specifying attributes for the inserted column

6. If you want to specify additional attributes for the new column, use the U line command, and on the **ALTER Table (ADB26CTU)** panel, specify the updated values, and press Enter:

```
ADB26CTU ------ 10:08
Command ===>
DB2 Admin ALTER (column number 2)
                                              Schema . : DSN81010
                                              Name . . : DEPT
Commands: NEXTCOL
Press ENTER to continue, END to cancel, or NEXTCOL to move to the next column.
 Column name
               . . NEWCOL
 Column type
               . . CHAR
                                          (CHAR, DECIMAL, INTEGER, SMALLINT, etc.)
 Data length
                . . 1
 Inline length .
                                           (0-32680 BLOB or CLOB, 0-16340 DBCLOB)
 Precision . . .
                                          (FLOAT and DECIMAL only)
                                           (DECIMAL and TIMESTAMP only)
 Scale
                                          (User-defined type schema)
(User-defined type name)
(1208 VARCHAR, 1200 VARGRAPHIC)
 Type schema . .
 Type name . . .
 CCSID . .
                 . 1208
 WITH TIME ZONE .
                                          (Yes/No - for TIMESTAMP only)
Allow Nulls . . NO (Yes-Nullable, No-NOT NULL)
FOR ? DATA . . . (B - Bit, S - SBCS, M - Mixed, or blank)
WITH DEFAULT . . NO (Yes, No, L (SECLABEL) or enter value below)
 Default value .
 HIDDEN . . . . NO
                          (Yes/No)
GENERATED . . . CP (A-ALWAYS, I-ALWAYS AS IDENTITY,
                                                        D-DEFAULT,
J-DEFAULT AS IDENTITY
                         E-ALWAYS AS UPD TIMESTAMP, F-DEFAULT AS UPD TIMESTAMP,
                         Q-ALWAYS AS ROW BEGIN,
                                                        R-ALWAYS AS ROW END,
                         O-ALWAYS AS DATA CHANGE OPERATION,
                         X-ALWAYS AS TRANSACTION START ID,
                         CA,CP,CT,CI,CW,CV,CS,CU - Special registers, SN,SS,SV - Session variables)
FIELDPROC
 Program name . .
 Program parm . .
```

Figure 251. ALTER Table (ADB26CTU) panel

- 7. On the ALTER Table (ADB27C) panel, issue the NEXT command until the ALTER Build Analyze and Apply Job (ADBPALT) panel is displayed.
- 8. Choose options for building the WSL or batch job to implement the change, and press Enter to generate the job.

# Updating a column

## **Procedure**

To update a column:

- 1. On the **DB2 Administration Menu (ADB2)** panel, select option 1.
- 2. On the **System Catalog (ADB21)** panel, select option T.
- 3. On the **Tables, Views, and Aliases (ADB21T)** panel, issue the ALT line command against the table to be changed.
- 4. On the ALTER Table (ADB27C) panel, type over the fields for any column that you want to update.
- 5. If you want to update column attributes that are not displayed on the **ALTER Table (ADB27C)** panel, issue the U line command against the column:

```
ADB27C in ------ Row 1 to 5 of 5
Command ===>
                                                 Scroll ===> CSR
New schema . . DSN8D10 >
                                           Old schema: DSN8D10
New name . . . DEPT > New owner . . DSN8D10 > Type: (U/R) Partitions . : 1
                                            Old name : DEPT
                                            Old owner: DSN8D10
                                            New DB . . DSN8D10A
Rows per page: 47
                                            New TS . . DSN8S10D
Commands : NEXT CONSTRAINTS TBLOPTS LONGNAMES
                                                        HASH
Line commands :
 I - Insert U - Update D - Delete R - Repeat LAB - Label COM - Comment M - Move A - After B - Before X - Index RES - Reset update
 ? - Show all line commands
                                                              Old Operation
                  Col No Col Type Length Scale N D Col No Type
Sel Column Name
                         1 CHAR 3 0 N N
2 VARCHAR 36 0 N N
3 CHAR 16 0 Y Y
4 CHAR 3 0 N N
5 CHAR 16 0 Y Y
   DEPTNAME
   MGRNO
                                                                3
   ADMRDEPT
   LOCATION
                                                                5
```

Figure 252. ALTER Table (ADB27C) panel - Updating a column

6. On the ALTER Table (ADB26CTU) panel, specify updated values for any attributes, and press Enter:

```
ADB26CTU ------ 10:27
Command ===>
  DB2 Admin ALTER (column number 6)
                                                Schema . : DSN81010
                                                Name . . : DEPT
Commands: NEXTCOL
Press ENTER to continue, END to cancel, or NEXTCOL to move to the next column
 Column name . . LOCATION
Column type . . CHAR
Data length . . 16
                                            (CHAR, DECIMAL, INTEGER, SMALLINT, etc.)
Inline length .
Precision . . .
Scale . . . .
Type schema . .
                                            (0-32680 BLOB or CLOB, 0-16340 DBCLOB)
                                             (FLOAT and DECIMAL only)
                                            (DECIMAL and TIMESTAMP only)
                                            (User-defined type schema)
 Type name
                                             (User-defined type name)
 Type name . . . WITH TIME ZONE .
                                            (Yes/No - for TIMESTAMP only)
 Allow Nulls . . YES (Yes-Nullable, No-NOT NULL)
FOR ? DATA . . . (B - Bit, S - SBCS, M - Mixed, or blank)
FOR? DATA . . . (B - Bit, S - SBCS, M - Mixed, or blank)
WITH DEFAULT . . YES (Yes, No, L (SECLABEL) or enter value below)
Default value . NULL
HIDDEN . . . . NO (Yes/No)
 GENERATED . . . CP (A-ALWAYS,
                          A-ALWAYS, D-DEFAULT, I-ALWAYS AS IDENTITY, J-DEFAULT AS IDENTITY
                          E-ALWAYS AS UPD TIMESTAMP, F-DEFAULT AS UPD TIMESTAMP, Q-ALWAYS AS ROW BEGIN, R-ALWAYS AS ROW END,
                          O-ALWAYS AS DATA CHANGE OPERATION,
                          X-ALWAYS AS TRANSACTION START ID,
                          CA, CP, CT, CI, CW, CV, CS, CU - Special registers,
                          SN,SS,SV - Session variables)
FIELDPROC
 Program name . .
Program parm . .
```

Figure 253. ALTER Table (ADB26CTU) panel

If you altered a primary key column of a table, an additional primary command, ADDFK, is displayed on the **ALTER Table (ADB27C)** panel. ADDFK propagates the primary key column updates for the target table to all tables that are affected by the update. If you specify ADDFK, all affected tables are displayed on the **Alter Objects (ADB27CA)** panel and included in the subsequently generated JCL for the ALTER. Submit that JCL and skip the remaining steps.

- 7. On the ALTER Table (ADB27C) panel, issue the NEXT command until the ALTER Build Analyze and Apply Job (ADBPALT) panel is displayed.
- 8. Choose options for building the WSL or batch job to implement the change, and press Enter to generate the job.

# Adding a unique key to a table

#### **Procedure**

To add a unique key to a table:

- 1. On the **DB2 Administration Menu (ADB2)** panel, select option 1.
- 2. On the **System Catalog (ADB21)** panel, select option T.
- 3. On the **Tables, Views, and Aliases (ADB21T)** panel, issue the ALT line command against the table to which you want to add a unique key.
- 4. On the ALTER Table (ADB27C) panel, issue the CONSTRAINTS primary command.

If any constraints exist on the table, the **Alter - Unique Constraints (ADBP7CN)** panel lists the primary key and unique key constraints.

- 5. If the Alter Unique Constraints (ADBP7CN) panel is displayed, issue the ADD primary command.
- 6. On the **Create Primary or Unique Key (ADBP7CTP)** panel, specify the following options for the unique key, and issue the NEXT command:
  - In the **Constraint name** field, type a name for the constraint.
  - In the **Type** field, specify whether the key is a primary or a unique key.
  - For the columns in the table, use the *nn* line command to specify the relative position of the column in the key.
- 7. If the ALTER Table (ADB27C) panel is not displayed, press PF3 until that panel is displayed.
- 8. On the ALTER Table (ADB27C) panel, issue the NEXT command until the ALTER Build Analyze and Apply Job (ADBPALT) panel is displayed.
- 9. Choose options for building the WSL or batch job to implement the change, and press Enter to generate the job.

# Changing a unique key

# **Procedure**

To change a unique key:

- 1. On the **DB2 Administration Menu (ADB2)** panel, select option 1.
- 2. On the System Catalog (ADB21) panel, select option T.
- 3. On the **Tables, Views, and Aliases (ADB21T)** panel, issue the ALT line command against the table for which you want to alter a unique key.
- 4. On the ALTER Table (ADB27C) panel, issue the CONSTRAINTS primary command.

The **Alter - Unique Constraints (ADBP7CN)** panel lists the primary key and unique key constraints for the table. If this panel is not displayed, no constraints exist on the table.

- 5. Issue the A line command against the constraint that you want to alter.
- 6. On the resulting panel, either the **Alter Primary Key (ADBP7CTP)** panel or **Alter Unique Key (ADBP7CTP)** panel, specify the options that you want to change, and issue the NEXT command:
  - If you are changing a primary key, in the **Constraint name** field, type a new name.
  - Use the nn line command to change the relative position of the column in the key.
- 7. Press PF3 to return to the **ALTER Table (ADB27C)** panel.
- 8. On the ALTER Table (ADB27C) panel, issue the NEXT command until the ALTER Build Analyze and Apply Job (ADBPALT) panel is displayed.

9. Choose options for building the WSL or batch job to implement the change, and press Enter to generate the job.

# Adding a column to a primary key

#### **About this task**

When you add a column to a primary key, the underlying index that enforces that constraint needs to be changed at the same time. (This index is called the *primary index*.) The complete change can be made using a single ALT command.

#### **Procedure**

To add a column to a primary key:

- 1. On the DB2 Administration Menu (ADB2) panel, select option 1.
- 2. On the **System Catalog (ADB21)** panel, select option T.
- 3. On the **Tables, Views, and Aliases (ADB21T)** panel, issue the ALT line command against the table whose primary key you want to alter, and press Enter.
- 4. On the ALTER Table (ADB27C) panel, issue the CONSTRAINTS primary command, and press Enter.
- 5. On the **Alter Unique Constraints (ADBP7CN)** panel, issue the A line command against the primary key that you want to alter, and press Enter.

The Alter Primary Key (ADBP7CTP) panel displays the current primary key.

In the following example, the key includes columns INT1 and INT2, in that order:

6. To add a column to the primary key, specify a sequence number in the **Select** column, and press Enter.

For example, to add the INT3 column to the primary key, specify 3 next to INT3:

After you press Enter, the **Seq** column is updated:

You can also make other changes on this panel, such as changing the name of the constraint or removing columns from the sequence. You can make multiple changes to the table during this ALT session.

- 7. Issue the NEXT command, and press Enter.
- 8. On the Alter Unique Constraints (ADBP7CN) panel, press PF3 to exit the panel.
- 9. On the ALTER Table (ADB27C) panel, issue the NEXT command and press Enter.

The following warning message is displayed:

```
Primary index required.
```

This warning is a reminder that you must also alter the primary index to include the added column.

- 10. On the **ALT Related Objects (ADBP7REL)** panel, specify the A line command next to the index to add it to the list of altered objects, and press Enter.
- 11. Press PF3 to exit the panel.
- 12. On the **Alter Objects (ADB27CA)** panel, specify the A line command next to the index, and press Enter.
- 13. On the **Redefine Index (ADB21XAR)** panel, specify a sequence number next to the column that you just added to the primary key, and press Enter.

For example, specify 3 next to INT3:

After you press Enter, the ColSeq column is updated.

- 14. Issue NEXT until the ALTER Build Analyze and Apply Job (ADBPALT) panel is displayed:
- 15. Choose options for building the WSL or batch job to implement the change, and press Enter to generate the job.

# Renaming a table

## **Procedure**

To rename a table:

- 1. On the **DB2 Administration Menu (ADB2)** panel, select option 1.
- 2. On the **System Catalog (ADB21)** panel, select option T.
- 3. On the **Tables, Views, and Aliases (ADB21T)** panel, issue the REN line command against the table that you want to rename.
- 4. On the **Rename Table (ADB21TR)** panel, in the **New name** field, specify the new name, and press Enter.
- 5. If the **Statement Execution Prompt (ADB2PSTM)** panel is displayed, enter the appropriate action to execute the RENAME statement.

# Adding a partition to a table

## **Procedure**

To add a partition to a table:

- 1. On the **DB2 Administration Menu (ADB2)** panel, select option 1.
- 2. On the **System Catalog (ADB21)** panel, select option T.
- 3. On the **Tables, Views, and Aliases (ADB21T)** panel, issue the ALT line command against the partitioned table to which you want to add a partition.
- 4. On the **ALTER Table (ADB27C)** panel, issue the ALTPART primary command to add or alter a partition of a table-based partitioned table, and press Enter.

If the ALTPART command is not listed, the table is not partitioned.

- 5. On the **Alter Partitioned Table (ADB27CPV)** panel, issue the ADD primary command to add a partition to the end of the table.
- 6. Enter the limit key value for the new partition.

- 7. Issue the NEXT command.
- 8. On the ALTER Table (ADB27C) panel, issue the NEXT command until the ALTER Build Analyze and Apply Job (ADBPALT) panel is displayed.
- 9. Choose options for building the WSL or batch job to implement the change, and press Enter to generate the job.

# Adding a partition to a table in a partition-by-growth (PBG) table space

# **Procedure**

To add a partition to a table in a PBG table space:

- 1. On the **DB2 Administration Menu (ADB2)** panel, select option 1.
- 2. On the System Catalog (ADB21) panel, select option T.
- 3. On the **Tables, Views, and Aliases (ADB21T)** panel, issue the ALT line command against the partitioned table to which you want to add a partition.
- 4. On the ALTER Table (ADB27C) panel, issue the ADDPART primary command, and press Enter.
  - The **Partitions** field is updated to reflect the change. Specifying a zero (ADDPART 0) resets the number of partitions to the original value.
- 5. Issue the NEXT command until the **ALTER Build Analyze and Apply Job (ADBPALT)** panel is displayed.
- 6. Choose options for building the WSL or batch job to implement the change, and press Enter to generate the job.

# Inserting a partition into a table

#### **Procedure**

To insert a partition into a table:

- 1. On the **DB2 Administration Menu (ADB2)** panel, select option 1.
- 2. On the System Catalog (ADB21) panel, select option T.
- 3. On the **Tables, Views, and Aliases (ADB21T)** panel, issue the ALT line command against the partitioned table where you want to insert a partition.
- 4. On the **ALTER Table (ADB27C)** panel, specify the ALTPART primary command, and press Enter.
  - If the ALTPART command is not listed, the table is not partitioned.
- 5. On the **Alter Partitioned Table (ADB27CPV)** panel, issue the INS line command against the partition after which you want to insert a new partition, as shown in the following example:

```
ADB27CPV ----- Row 1 to 12 of 12
                                           Scroll ===> CSR
Command ===>
New schema . : TS5771
New name . . : TB1100
Commands: NEXT ADD ORIGINAL
Line commands: INS - Insert Partition
Sel Part Limit Key Value (Type a new value to add or alter)
                                                  Oper.
      1 '099999999999999999999999999999999
      INS
      3 '1999999999999999999999999
      6 '3999999999999999999999999999999999
      8 '599999999999999999999999999999999
      9 '699999999999999999999999999999999
     10 '7999999999999999999999999999999
     12 MAXVALUE
************************* END OF DB2 DATA *******************
```

6. Enter the limit key value for the new partition, as shown in the following example:

```
ADB27CPV ----- DD1A Alter Partitioned Table---- Row 1 to 12 of 12
Command ===>
                               Scroll ===> CSR
New schema . : TS5771
New name . . : TB1100
Commands: NEXT ADD ORIGINAL
Line commands: INS - Insert Partition
Sel Part Limit Key Value (Type a new value to add or alter)
                                    Oper.
    INSERT
    3 '19999999999999999999999999999999
    8 '599999999999999999999999999999999
    9 '699999999999999999999999999999999
    12 MAXVALUE
```

**Tip:** If, after editing the limit key values, you decide that you want to reset all changes to the original values, use the RESET command.

- 7. Issue the NEXT command.
- 8. On the ALTER Table (ADB27C) panel, issue the NEXT command until the ALTER Build Analyze and Apply Job (ADBPALT) panel is displayed.
- 9. Choose options for building the WSL or batch job to implement the change, and press Enter to generate the job.

# Adding a foreign key

## **Procedure**

To add a foreign key:

- 1. On the **DB2 Administration Menu (ADB2)** panel, select option 1.
- 2. On the System Catalog (ADB21) panel, select option T.

- 3. On the **Tables, Views, and Aliases (ADB21T)** panel, issue the ALT line command against the table to be changed.
- 4. On the ALTER Table (ADB27C) panel, specify the NEXT primary command, and press Enter.
- 5. On the **Alter Objects (ADB27CA)** panel, specify the CFK (Create foreign key) line command next to the table where you want to add the foreign key.

6. On the **Alter Foreign Key Constraint (ADB21TAF)** panel, specify the name of the constraint and the columns, and press Enter:

The ALTER TABLE statement is generated.

7. If the **Statement Execution Prompt (ADB2PSTM)** panel is displayed, confirm that you want to execute the statement.

## **Results**

The ALTER statement is run, and the foreign key is added.

# Changing the related objects for a table

When altering a table in Db2 Admin Tool, you can easily view related objects, such as table spaces, databases, indexes, views, and foreign keys. You can alter those objects as well.

#### **Procedure**

To change the related objects for a table:

- 1. On the **DB2 Administration Menu (ADB2)** panel, select option 1, and press Enter.
- 2. On the **System Catalog (ADB21)** panel, specify any selection criteria at the bottom, specify option T, and press Enter.
- 3. On the **Tables, Views, and Aliases (ADB21T)** panel, issue the ALT command against the table whose related objects you want to change.
- 4. On the ALTER Table (ADB27C) panel, issue the NEXT command.
- 5. On the **Alter Objects (ADB27CA)** panel, issue the REL line command against the table whose related objects you want to change.

The **ALT - Related Objects (ADBP7REL)** panel displays a list of related objects.

- 6. Optional: If the type of object that you want to change is not listed (for example, no indexes are listed), take the following actions to add those objects to this list:
  - a) Exit back to the Alter Objects (ADB27CA) panel.
  - b) Issue the ALTOPT command.
  - c) On the ALTER Options Menu (ADBP70P) panel, specify option 2 (REL options).
  - d) On the **ALTER Choose Related Objects (ADBP70BJ)** panel, specify YES for the object type that you want to include
  - e) Issue the NEXT command.
  - f) Exit back to the Alter Objects (ADB27CA) panel.
  - g) Issue the REL line command against the table again. The list should now include the objects that you requested.
- 7. On the **ALT Related Objects (ADBP7REL)** panel, issue the A line command against the object that you want to change.

The A line command adds the object to the list of objects on the Alter Objects (ADB27CA) panel

```
Command ===>
                                                          Scroll ===> PAGE
Line commands: S - Show object A - Add object
Related objects for table: DSN8A10.DEPT
                          Qualifier Info 1 Info 2 Note
Sel Type
          Object Name
   -----> ----->
   D----- DSN8DA1A----- SYSADM
         DSN8SA1D SYSADM

DEPT DSN8A10 DSN8DA1A DSN8SA1D

DEPT SYSADM DSN8A10 DEPT
                                                             Segmented
      CHR
                RDD
                                            DSN8A10 DEPT
                                                             Child
                                            DSN8A10 EMP
                                                             Child
                RFD
                                            DSN8A10 PROJ
      CHR
                DEPTNO
                                                             Child
                                            DSN8A10 DEPT
DSN8A10 EMP
               RDD
RDE
XDEPT1 DSN8A10
XDEPT2 DSN8A10
XDEPT3 DSN8A10
VDEPMG1 DSN8A10
VDEPT DSN8A10
VEMPDPT1 DSN8A10
VHDEPT DSN8A10
VHDEPT DSN8A10
VPHONE DSN8A10
      PAR
                RDD
                                                             Parent
                                                    EMP
      PAR
                                                             Parent
                                            DSN8A10
                                                    DEPT
                                                             Primary
                                            DSN8A10
                                                     DEPT
      X
V
                                            DSN8A10
                                                     DEPT
                                            DSN8A10
                                                     DEPT
                                            DSN8A10
                                                     DEPT
                                            DSN8A10
                                                    DEPT
                                            DSN8A10
                                                     DEPT
                                           DSN8A10
                                                    DEPT
```

Figure 254. ALT - Related Objects (ADBP7REL) panel

- 8. Exit back to the Alter Objects (ADB27CA) panel.
- 9. On the Alter Objects (ADB27CA) panel, use the A line command to alter any object.
- 10. Specify the changes to the object.
- 11. Exit back to the Alter Objects (ADB27CA) panel.
- 12. Generate an ALT job

#### **Related tasks**

## "Altering databases" on page 450

You can change certain database attributes, including the name of the database. Depending on the change that you want to make, use either the AL or ALT line command.

#### "Altering table spaces" on page 452

You can make changes to table spaces or partitions, such as changing the name or lock size or converting a table space to be a partitioned. Depending on the change that you want to make, use either the AL or ALT line command.

# "Altering tables" on page 460

You can make changes to tables, such as adding columns, changing the name, or dropping constraints. Depending on the change that you want to make, use either the AL or ALT line command.

#### "Altering indexes" on page 490

You can rename an index, change index attributes, and change the columns that are indexed. Depending on the change that you want to make, use either the AL or ALT line command.

# Altering a partition in an archive table

In Db2 Admin Tool, you can make changes to the partition configuration of an archive table by altering its table space. Db2 Admin Tool restricts altering an archive table directly, because the archive table should match its base table, the archive-enabled table.

You might need to alter the partitions in an archive table when making changes to the base table, the archive-enabled table. With APAR PH42871, any partition changes that are made for an archive-enabled table are not automatically applied to its associated archive table to ensure the preservation of historical data. Therefore, if you need to apply these partition changes to the archive table, use the ALT line command on the table space as shown in the following procedure.

## **About this task**

The following procedure explains how to remove partitions from the archive table. The sample scenario in these steps shows an archive table that has 5 partitions with the limit key values 'A', 'B', 'C', 'D', and 'E'. The scenario removes the partitions with limit key values of 'C' and 'D'.

#### **Procedure**

- 1. Locate the archive-enabled table:
  - a) On **DB2 Administration Menu (ADB2)** panel, select option 1, and press Enter.
  - b) On **System Catalog (ADB21)** panel, specify option T and the name of the archive-enabled table in the **Name** field, and press Enter.

```
ADB21 min ----- DD1A System Catalog - Objects ----- 16:29
Option ===> t
                                                           DB2 System: DD1A
 AO - Display Authorization options
                                                          DB2 SQL ID: ADMO01
Object options:
  G - Storage groups
                                       P - Plans
  D - Databases
                                       L - Collections
                                     K - Packages
  S - Table spaces
  T - Tables, views, and aliases
  V - Views
                                      H - Schemas
                                      E - User defined data types
F - Functions
  A - Aliases for tables and views
  Y - Synonyms
 X - Indexes
                                      0 - Stored procedures
  C - Columns
                                       J - Triggers
                                      Q - Sequences and aliases
 N - Constraints
DS - Database structures DSP - DS with plans and packages
DS - Database structures
PDC - DB2 pending definition changes GV - Global variables
RS - REST services
Enter standard selection criteria: Settings: LIKE operator; Criteria not saved.
                                   > Grantor . . .
Name . . . TB22279%
                                        > Grantee . . .
Schema . . .
Owner
In DB/Coll .
                                        > Switch Catalog Copy . . N (N/S/C)
And/or other selection criteria (option xC shows you columns for option x)
                                        > Oper . .
                                                       Value . .
```

2. On the **Tables, Views, and Aliases (ADB21T)** panel, issue the ARCH (show archive table information) line command against the archive-enabled table.

```
Row 1 to 2 of 2
                     VC1A Tables, Views, and Aliases
DB2 Admin
Command ===>
                                                Scroll ===> CSR
                                                     More:
Commands: GRANT MIG ALL CT
Line commands:
C - Columns A - Auth L - List X - Indexes S - Table space D - Database
V - Views T - Tables K - Packages Y - Synonyms SEL - Select prototyping
? - Show all line commands
                   Schema T DB Name TS Name Cols
                                                     Rows Chks C
Sel Name
                                  *
                                            *
                          * *
                                                      * * *
                                                -1
-1
    0
arch TB22279
                                                           0
```

3. On the updated **Tables, Views, and Aliases (ADB21T)** panel, issue the S (table space) line command against the archive table.

4. On the Table Spaces (ADB21S) panel, enter the ALT line command against the table space.

```
DB2 Admin
                      VC1A Table Spaces
                                                    Row 1 to 1 of 1
Command ===>
                                                   Scroll ===> CSR
                                                        More:
Commands: GRANT MIG DIS STA STO ALL CT DROP MOVETB
Line commands:
T - Tables D - Database A - Auth G - Storage group ICS - Image copy status DIS - Display table space STA - Start table space STO - Stop table space ? - Show all line commands
                     Parts Bpool L E S I C Tbls Act pages Segsz T L O
Select Name
             DB Name
            TS22279R DB22279 5 BP1 R N A N Y
                                          1
                                               -1
```

For this scenario, specify No on the Change Management prompt

- 5. On the **Redefine Table Space (ADB21SAR)** panel, use one of the following two ways to remove a partition:
  - Use the R line command. The following example specifies that partitions 3 and 4 are to be removed:

```
DB2 Admin ----- Row 1 to 5 of 5
                                                             Scroll ===> CSR
Command ===>
Commands: NEXT ORIGINAL BALANCE VALUES MAKEPBG MAKEPBR MAKEPBR2
Line commands: S - Split part R - Remove part O - Original data
C - Clear data ? - Show all line commands
CREATE TABLESPACE: TS22279S IN DB22279 (convert to PBR)
Owner . . . . . . .
                             > Owner type . . (U/R)
Numparts . . . . 5
Define . . . . . YES
Member Cluster . . YES
                                                      LOB . . . . NO
Buffer Pool . . . BP1 Close Rule . . YES Lock Size . . . ROW Lock Part . . NO Max Partitions . . 0 PAGENUM . . . . A
                                                      LOG . . . . EBCDIC
                                                      Max Rows . . 255
Lock Max . . 0
                                                     Insert Algo . 0
              C E T S
Pqty Sqty FP PF PFU O R M T VCAT
S Part
                                                       Stogroup GBPCach DSSIZE
            -1 -1 0 0 0 Y N N I VC1A SG22279 CHANGED 64 G
Default:
       2
       3
\mathbf{r}
\mathbf{r}
```

• Change the value in the **Numparts** field and then use the VALUES command. In the following example, the **Numparts** value is changed from 5 to 3:

```
DB2 Admin ----- VC1A Redefine Table Space ----- Row 1 to 5 of 5
                                                                    Scroll ===> CSR
Command ===> values
Commands: NEXT ORIGINAL BALANCE VALUES MAKEPBG MAKEPBR MAKEPBR2
Line commands: S - Split part R - Remove part 0 - Original data C - Clear data ? - Show all line commands
CREATE TABLESPACE: TS22279S IN DB22279 (convert to PBR)
                                > Owner type . . (U/R)
Owner . . . . . . .
                                                          LOB . . . . . NO
LOG . . . . .
CCSID . . . EBCDIC
Max Rows . . 255
Lock Max . . 0
Numparts . . . . 3
         . . . . . YES
Define
                                SEGSIZE . . . 64 CCSID . . . . Close Rule . . YES Max Rows . . Lock Part . . NO Lock Max . . PAGENUM . . . A Insert Algo .
Member Cluster . . YES
Buffer Pool . . . BP1
Lock Size . . . . ROW
Max Partitions . . 0
                                          C E T S
S Part
              Pqty Sqty FP PF PFU O R M T VCAT
                                                           Stogroup GBPCach DSSIZE
Default: -1 -1 0 0 0 Y N N I VC1A SG22279 CHANGED 64 G
       1
       3
       4
       5
```

On the **Alter Partitioned Table (ADB21TAV)** panel, change the limit key value of the last partition to 'E'.

The partitions now listed on this panel reflect the removal of the partitions with limit key values of 'C' and 'D'.

- 6. Issue the NEXT command.
- 7. Generate an ALT job

# Adding LOB columns to an existing table

When you add a LOB column to a table, you can choose to explicitly create the related LOB objects or have Db2 implicitly create them for you. LOB objects include the LOB table space, the auxiliary table, and an index on the auxiliary table.

#### **About this task**

Db2 must implicitly create these LOB objects if the table already has LOB columns and any of the associated LOB objects were implicitly created.

You can choose to have Db2 implicitly create the LOB objects for the new LOB column in any of the following situations:

The table does not have any existing LOB columns.

- Any existing LOB columns are being deleted by the same ALT command process that is adding the new LOB column.
- The table already has LOB columns and all associated LOB objects were explicitly created.

#### **Procedure**

To add LOB columns to an existing table:

- 1. On the DB2 Administration Menu (ADB2) panel, specify option 1, and press Enter.
- 2. On the **System Catalog (ADB21)** panel, specify any selection criteria at the bottom, specify option T, and press Enter.
- 3. On the **Tables, Views, and Aliases (ADB21T)** panel specify the ALT line command against the table to which you want to add LOB columns, and press Enter.
- 4. If the **Change Management Prompt (ADB2CMRO)** panel is displayed, specify whether you want to use the Change Management function to manage this change.
- 5. On the **ALTER Table (ADB27C)** panel, insert a new column by specifying the I line command and pressing Enter.

If you want the new LOB column to be inserted at the beginning of the table, specify I in the empty row. Otherwise, the new column is inserted after the column where the I is specified.

- 6. In the **Col Type** column, specify the type of LOB that you want to create, such as CLOB.
- 7. Specify values in the other columns that contain a question mark (?), and press Enter.
- 8. Specify NEXT, and press Enter.
- 9. If the **Add LOB Objects Confirmation (ADB2CONF)** panel is displayed, specify whether you want to explicitly create the LOB objects.

If this panel is not displayed, Db2 determined that it must implicitly create the LOB objects for you.

```
ADB2CONF DC1Q Alter Table - Add LOB Objects Confirmation 13:14

You have added one or more LOB columns to the table.

Select a choice
1. Create definitions for related LOB objects
2. Continue to have LOB objects created implicitly.
3. Cancel
```

If you choose option 2, skip to step "14" on page 490.

- 10. Create the LOB table space:
  - a) On the **Define Objects for New LOB Columns (ADBP7LOB)** panel, specify the CS line command next to the new LOB column, and press Enter to create the table space:

```
ADBP7L0B
       DC1Q Define Objects for New LOB Columns ---- Row 1 to 2 of 2
                                                  Scroll ===> PAGE
Command ===>
          . : PJDBLOB
Table schema . : MARLINO
Table name . . : PJTBLBE2
Commands: NEXT
Line commands:
 CS - Create LOB TS CA - Create aux table CX - Create index on aux table
    New LOB
                         LOB TS Auxiliary-Table
                                               Index
                                                      Index
Sel Column Name
                    Type Name Schema
                                        Name
                                               Schema
                                                      Name
 CS CL1
                    CLOB
    CL2
                    CLOB
```

b) On the **Create Table Space (ADB26CS)** panel, Part 1, in the **TABLESPACE** field, specify the name of the table space, and press Enter:

c) Optional: On the **Create Table Space (ADB21SAR)** panel, Part 2, specify values for the table space options:

**Note: Insert Algo** is displayed only if you are running Db2 12 for z/OS.

**Restriction:** You cannot specify values for the following options, because they are not allowed for LOB table spaces:

- Numparts
- · Member Cluster
- Lock Size
- Max Partitions
- SEGSIZE
- PAGENUM
- CCSID
- Max Rows
- Free Page (FP)
- PCTFREE (PF)
- FOR UDPATE (PFU)
- Compress (CO)
- Trackmod (TM)
- d) Specify NEXT, and press Enter.

The **Define Objects for New LOB Columns (ADBP7LOB)** panel is displayed again, and the new table space name is listed.

- 11. Create the auxiliary table:
  - a) Specify the CA line command next to the new LOB column, and press Enter to create the auxiliary table.
  - b) On the **Create Auxiliary Table (ADB26CA)** panel, specify the name of the auxiliary table, and press Enter:

The **Define Objects for New LOB Columns (ADBP7LOB)** panel is displayed again, and the new auxiliary table is listed:

- 12. Create the index for the auxiliary table:
  - a) Specify the CX line command next to the new LOB column, and press Enter to create the auxiliary index.
  - b) On the Create Index (ADB26CX) panel, Part 1, specify a name for the index, and press Enter:

c) On the **Create Index (ADB21XAR)** panel, Part 2, specify values for the index options, specify NEXT, and press Enter.

#### **Restrictions:**

- You cannot specify values for Cluster and Defer.
- Db2 ignores the values DEFINE NO and NOT PADDED.

d) On the Create Index (ADB21XAS) panel, Part 3, specify NEXT, and press Enter:

The **Define Objects for New LOB Columns (ADBP7LOB)** panel panel is displayed again, and the new index is listed.

13. Optional: To create objects for any other new LOB columns, repeat steps <u>"10" on page 486</u> through "12" on page 488 as needed.

- 14. After you create objects for all the new LOB columns, specify NEXT, and press Enter. The **Alter Objects (ADB27CA)** panel is displayed.
- 15. Generate an ALT job

# **Altering indexes**

You can rename an index, change index attributes, and change the columns that are indexed. Depending on the change that you want to make, use either the AL or ALT line command.

### **About this task**

Use the AL line command to make changes that are supported by the ALTER INDEX statement.

Use the ALT line command to alter an index when the changes are more complex and intrusive and cannot be accomplished with an ALTER INDEX statement. An intrusive alter is one in which the objects have to be dropped and re-created, such as inserting a column in the middle of a table, dropping a column, renaming a column, or changing the attributes of a column. When you specify your index redefinition parameters, you can choose to save your request to a work statement list.

- "Altering an index by using the AL line command" on page 490
- "Altering an index by using the ALT line command" on page 491

# Altering an index by using the AL line command

#### **Procedure**

To alter an index by using the AL line command:

- 1. On the DB2 Administration Menu (ADB2) panel, select option 1, and press Enter.
- 2. On the **System Catalog (ADB21)** panel, select option X, and press Enter.
- 3. On the Indexes (ADB21X) panel, enter the AL line command against the index that you want to alter.

Figure 255. Indexes (ADB21X) panel

4. On the Alter Index (ADB21XA) panel, make changes to any index attributes, and press Enter.

Figure 256. Alter Index (ADB21XA) panel

For a partitioning index, a detail line is displayed for each partition. You can alter any partition by updating the available attribute, such as %Free. To apply the same change to all partitions of the index, provide a value in the All Parts row.

After you press Enter, Db2 Admin Tool runs the SQL ALTER INDEX statement. Depending on your prompt options, you might need to first confirm that you want to execute the ALTER statement.

To change certain parameters, you must stop and restart the associated object. In these cases, Db2 Admin Tool issues a STOP table space or STOP index (or partition) command and checks that the object is in a fully-stopped state. If stopped, it issues an ALTER INDEX statement, followed by a START command. If the object is not in a fully-stopped state, the **STOP Check - Action** panel panel prompts you to perform one of the following actions:

- Check again
- Issue the ALTER
- Cancel the operation

If an object is not stopped when the ALTER TABLESPACE statement is run (for example, if others are holding locks on the object), a -626 SQLCODE is displayed.

#### **Related tasks**

"Changing Db2 Admin Tool prompt options" on page 243

# Altering an index by using the ALT line command

## **About this task**

Using the ALT command to alter an index or partitioning index is called *redefining* the index.

#### **Procedure**

To redefine an index or a partitioning index:

- 1. On the **DB2 Administration Menu (ADB2)** panel, specify option 1, and press Enter.
- 2. On the **System Catalog (ADB21)** panel, specify option X and optionally any filtering criteria at the bottom of the panel, and press Enter.
- 3. On the **Indexes (ADB21X)** panel, issue the ALT line command next to the index that you want to redefine, and press Enter:

Figure 257. Indexes (ADB21X) panel

4. On the Redefine Index (ADB21XAR) panel, alter any index attributes and press Enter:

Figure 258. Redefine Index (ADB21XAR) panel

- 5. Issue the primary command NEXT, and press Enter.
- 6. On the Redefine Index Space (ADB21XAS) panel, issue NEXT again, and press Enter:

Figure 259. Redefine Index - Space (ADB21XAS) panel

7. Generate an ALT job.

#### **Example**

The following topics show specific examples of altering indexes:

- "Renaming indexes" on page 493
- "Excluding null keys from an index" on page 494

### **Renaming indexes**

You can rename an index if you are the owner of the index or have the DBA privilege on the database.

#### **Procedure**

To rename an index:

- 1. On the DB2 Administration Menu (ADB2) panel, specify option 1, and press Enter.
- 2. On the **System Catalog (ADB21)** panel, specify option X and optionally any filtering criteria at the bottom of the panel, and press Enter.
- 3. On the **Indexes (ADB21X)** panel, issue the ALT line command next to the index that you want to rename, and press Enter:

Figure 260. Indexes (ADB21X) panel

4. On the **Redefine Index (ADB21XAR)** panel, in the **CREATE INDEX** field, type over the original index name with the new name.

```
ADB21XAR ----- DD1A Redefine Index ------ Row 1 from 3
Command ===>
                                                                                Scroll ===> CSR
Commands: NEXT ORIGINAL
Line commands: nnn A|D - Sequence & order R - Remove the column I - Include A - Ascending D - Descending RA - Random U - Update expression/XML pattern ? - Show all line commands
CREATE INDEX RIVERAF
                           IXFGRnew
      ON RIVERAF.TBFGR
Owner . . . . . RIVERAG > Owner type . . . . . _ (U/R)
Unique . . . . . YES Where Not Null . . . Cluster . . . NO Buffer Pool . . . BP2 Close Rule . . . . YES Copy Allowed . . NO Piece Size . . . . 2097152 Define . . . . . YES Defer . . . .
Partitioned . . . . Padded . . . . . .
                                                             Compress . . . NO
Select Column Name Col Type Length Scale N ColSeq Ord OldSeq Ord * * * * * * * * * *
TIMESTAMP_GEN_ALWA TIMESTMP 10 6 N 1 A 1 A A INTEGER 4 0 N B CHAR 3 0 Y
************************* END OF DB2 DATA *********************
```

Figure 261. Redefine Index (ADB21XAR) panel

- 5. Issue the primary command NEXT, and press Enter.
- 6. On the **Redefine Index Space (ADB21XAS )** panel, issue NEXT again, and press Enter:

Figure 262. Redefine Index - Space (ADB21XAS) panel

7. Generate an ALT job.

# Excluding null keys from an index

To save index space and to improve INSERT and query performance, you can redefine an index so that it no longer contains null keys.

### **About this task**

In this example, the index IXFGR2 was originally created with null keys.

### **Procedure**

- 1. On the **DB2 Administration Menu (ADB2)** panel, select option 1, and press Enter.
- 2. On the System Catalog (ADB21) panel, select option X, and press Enter.
- 3. On the **Indexes (ADB21X)** panel, issue the ALT line command next to the index that you want to redefine.
- 4. On the **Redefine Index (ADB21XAR)** panel, type YES in the **Exclude Null Keys** field and press Enter:

```
Command ===>
                                                         Scroll ===> CSR
Commands: NEXT ORIGINAL
Line commands: nnn A|D - Sequence & order R - Remove the column I - Include
A - Ascending D - Descending RA - Random U - Update expression/XML pattern
? - Show all line commands
CREATE INDEX RIVERAF
                       . IXFGR2
     ON RIVERAF.TBFGR2
Owner \dots RIVERAG > Owner type \dots _ _ (U/R)
Unique . . . . . YES Where Not Null . . . Cluster . . . NO Buffer Pool . . . BP1 Close Rule . . . YES Copy Allowed . . NO Piece Size . . . 2097152 Define . . . . YES Defer . . . . Partitioned . . . Padded . . . . . Compress . . . NO Exclude Null Kore YES
rartitioned . . . . Padded . . . . . YES Defer . . . . . NO Exclude Null Keys . YES
Select Column Name Col Type Length Scale N ColSeq Ord OldSeq Ord
      A INTEGER 4 0 N 1 A 1 A
                       CHAR
                                               0 Y
```

Figure 263. Redefine Index (ADB21XAR) panel - Redefining Exclude Null Keys attribute

- 5. Issue the NEXT primary command, and press Enter.
- 6. On the Redefine Index Space (ADB21XAS) panel, issue NEXT again, and press Enter.
- 7. On the Alter Objects (ADB27CA) panel, issue the ALTOPT command, and press Enter:

Figure 264. Alter Objects (ADB27CA) panel

- 8. On the **ALTER Options Menu (ADBP70P)** panel, select option 1, and press Enter.
- 9. On the ALTER Analysis Options (ADBP7P) panel, type YES in the Perform analysis in batch field.
- 10. Exit back to the **Alter Objects (ADB27CA)** panel.
- 11. Generate an ALT job.

# **Altering triggers**

You can make changes to existing triggers, such as modifying the attributes and versions.

#### **About this task**

Use the AL line command to make changes that can made by an ALTER TRIGGER statement. Use the ALT command to make other changes.

#### **Procedure**

To alter a trigger:

1. On the **DB2 Administration Menu (ADB2)** panel, select option 1, and press Enter.

- 2. On the **System Catalog (ADB21)** panel, select option J, and press Enter.
- 3. On the **Triggers (ADB21J)** panel, specify the AL or ALT line command.

This example assumes that you want to make a simple change that can be achieved by using an ALTER statement and therefore uses the AL line command:

```
ADB21J in
                                                                                                                                                                      DD1A Triggers
                                                                                                                                                                                                                                                                                                                                                     Row 59 from 78
Command ===>
                                                                                                                                                                                                                                                                                                                                         Scroll ===> CSR
Type line commands in the Select column, then press Enter.
    D - Database T - Table K - Package A - Schema auth I - Interpretation GEN - Generate DDL Drop - Drop COM - Comment CRE - Create AL - Alter
    ? - Show all line commands
                                                                                                                                                                                                                              Table/
                                                                                                                                                                                                                                                                              Table/
                                                                                                                                                                                                                             View
                                                                                                                                                                                                                                                                              View
                                                                                                                                                                                                                                                                                                                                                                                     Created
| View | View | Crestant | Crestant | Crestant | Crestant | Crestant | Crestant | Crestant | Crestant | Crestant | Crestant | Crestant | Crestant | Crestant | Crestant | Crestant | Crestant | Crestant | Crestant | Crestant | Crestant | Crestant | Crestant | Crestant | Crestant | Crestant | Crestant | Crestant | Crestant | Crestant | Crestant | Crestant | Crestant | Crestant | Crestant | Crestant | Crestant | Crestant | Crestant | Crestant | Crestant | Crestant | Crestant | Crestant | Crestant | Crestant | Crestant | Crestant | Crestant | Crestant | Crestant | Crestant | Crestant | Crestant | Crestant | Crestant | Crestant | Crestant | Crestant | Crestant | Crestant | Crestant | Crestant | Crestant | Crestant | Crestant | Crestant | Crestant | Crestant | Crestant | Crestant | Crestant | Crestant | Crestant | Crestant | Crestant | Crestant | Crestant | Crestant | Crestant | Crestant | Crestant | Crestant | Crestant | Crestant | Crestant | Crestant | Crestant | Crestant | Crestant | Crestant | Crestant | Crestant | Crestant | Crestant | Crestant | Crestant | Crestant | Crestant | Crestant | Crestant | Crestant | Crestant | Crestant | Crestant | Crestant | Crestant | Crestant | Crestant | Crestant | Crestant | Crestant | Crestant | Crestant | Crestant | Crestant | Crestant | Crestant | Crestant | Crestant | Crestant | Crestant | Crestant | Crestant | Crestant | Crestant | Crestant | Crestant | Crestant | Crestant | Crestant | Crestant | Crestant | Crestant | Crestant | Crestant | Crestant | Crestant | Crestant | Crestant | Crestant | Crestant | Crestant | Crestant | Crestant | Crestant | Crestant | Crestant | Crestant | Crestant | Crestant | Crestant | Crestant | Crestant | Crestant | Crestant | Crestant | Crestant | Crestant | Crestant | Crestant | Crestant | Crestant | Crestant | Crestant | Crestant | Crestant | Crestant | Crestant | Crestant | Crestant | Crestant | Crestant | Crestant | Crestant | Crestant | Crestant | Crestant | Crestant | Crestant | Crestant | Crestant | Crestant | Crestant | Crestant | Cresta
RIVERAF TRFGRTRX RIVERAF RIVERAF TBFGRTR A U R RIVERAF RIVERAF TRFGRZR RIVERAF V1 Y RIVERAF TBFGRTR A U R RIVERAF AL RIVERAF TRFGRZR RIVERAF V2 N RIVERAF TBFGRTR A U R RIVERAF RIVERAF TRFGRZR RIVERAF V3 N RIVERAF TBFGRTR A U R RIVERAF
```

Figure 265. Triggers (ADB21J)

The remaining instructions apply to the AL line command. For instructions on how to use the ALT line command, see "ALT (Alter) function" on page 447.

One of the following versions of the **Alter Trigger (ADBPJA)** panel is displayed:

Options for editing trigger versions:

Figure 266. Alter Trigger (ADBPJA) panel

Basic options:

Figure 267. Alter Trigger (ADBPJA) panel

4. On the Alter Trigger (ADBPJA) panel specify the appropriate options, and press Enter.

5. If the **Alter Trigger (ADBPJA1)** panel is displayed, specify your changes, and issue the NEXT command.

Db2 Admin Tool issues an ALTER TRIGGER statement to make the changes.

# **Altering views**

You cannot use an SQL ALTER statement to change a view. Therefore, to make changes to a view, Db2 Admin Tool generates a set of jobs that drop the view and then re-create it.

#### **Procedure**

To alter views:

- 1. On the **DB2 Administration Menu (ADB2)** panel, select option 1, and press Enter.
- 2. On the **System Catalog (ADB21)** panel, specify any selection criteria at the bottom, specify option V, and press Enter.
- 3. On the **Views (ADB21VV)** panel, specify one of the following line commands next to the view that you want to change:

#### REN

Specify this line command to rename the view. Specify the new name on the **Rename VIEW** (ADB21VR) panel. Press Enter, and skip to step "5" on page 497.

#### ALT

Specify this line command for all other changes. Panel ADB27CAA might appear briefly while the definition of the view is being retrieved. An SQL CREATE VIEW statement for the view is displayed in an ISPF Edit Session.

4. Edit the CREATE VIEW statement to make the changes that you want, and press PF3.

The **Alter Objects (ADB27CA)** panel lists the view. The **Operation** column shows the action MODIFY. If you did not change the CREATE VIEW statement, no operation is listed.

5. Generate an ALT job

### **Related concepts**

#### "ALT (Alter) function" on page 447

When you use the ALT line command to change an object, you invoke the ALT function of Db2 Admin Tool. The ALT function first analyzes the change to determine what actions need to be taken to implement the change. You can choose whether you want this analysis to be done in batch or online.

#### "AL (Alter) function" on page 447

When you use the AL line command to change an object, you invoke the AL function of Db2 Admin Tool. The AL function makes the requested object changes by executing an SQL ALTER statement.

#### **Related reference**

"Option V. Views" on page 185

The **Views (ADB21VV)** panel displays information about views, including whether the view uses multiple tables in different databases or table spaces. Alternatively, you can see information about views on the **Tables, Views, and Aliases (ADB21T)** panel. However, that panel does not show whether multiple databases or table spaces are used by the view.

# Altering foreign keys

To make changes to foreign key attributes, you must use the ALT line command.

#### **Procedure**

To alter foreign keys:

- 1. On the **DB2 Administration Menu (ADB2)** panel, select option 1, and press Enter.
- 2. On the **System Catalog (ADB21)** panel, specify any selection criteria at the bottom to find the table with the foreign keys, specify option T, and press Enter.

3. On the **Tables, Views, and Aliases (ADB21T)** panel, issue the FK line command against a table to display the foreign keys for that table.

Figure 268. Tables, Views, and Aliases (ADB21T) panel

4. On the **Foreign Keys of Table (ADB21TFK)** panel, issue the ALT line command against the foreign key that you want to change.

Figure 269. Foreign Keys of Table (ADB21TFK) panel - Changing a foreign key

5. On the Alter Foreign Key Constraint (ADB21TAF) panel, make changes to the foreign key attributes.

```
ADB21TAF ----- DB2X Alter Foreign Key Constraint ----- 08:20
Command ===>
Commands: COLUMNS
                                                          More:
ALTER TABLE
Table schema . . . DSN91010 > Table pame DEPT
FOREIGN KEY
Constraint name . . RDD01 > (? to look up existing constraints
Columns
      ( ADMRDEPT, MGRNO
                                                                  > )
                                       > > (? to look up
REFERENCES
            Table schema . . . DSN91010 >
           Table name . . . DEPT
ON DELETE . . . . (RESTRICT, CASCADE, SET NULL, or NO ACTION)
```

Figure 270. Alter Table (ADB21TAF)

6. Press Enter.

The Alter Objects (ADB27CA) panel is displayed.

7. Generate an ALT job

#### **Related concepts**

"ALT (Alter) function" on page 447

When you use the ALT line command to change an object, you invoke the ALT function of Db2 Admin Tool. The ALT function first analyzes the change to determine what actions need to be taken to implement the change. You can choose whether you want this analysis to be done in batch or online.

### Altering sequence aliases

You can alter a sequence alias to specify a different *target sequence*, or sequence on which the alias is defined.

### **About this task**

**Restriction:** The target sequence cannot be any of the following items:

- An existing sequence alias
- A sequence generated for an identity column
- A sequence generated for a DOCID column

### **Procedure**

To alter a sequence alias:

- 1. On the DB2 Administration Menu (ADB2) panel, specify option 1, and press Enter.
- 2. On the **System Catalog (ADB21)** panel, specify any selection criteria at the bottom, specify option Q, and press Enter.
- 3. On the **Sequence Objects (ADB21Q)** panel, specify ALT against the alias that you want to alter, and press Enter.

**Tip:** To filter the list to display only aliases, type A in the search argument area in the **T** column, and press Enter.

```
ADB210 in
                                L7BB Sequence Objects
                                                                          Row 256 from 502
Command ===>
                                                                          Scroll ===> PAGE
Commands: GRANT
Line commands:
A - Auth CRE - Create AL - Alter GR - Grant DROP - Drop DDL - Object DDL IDC - Identity columns GEN - Generate DDL F - Functions J - Triggers
 ? - Show all line commands
Sel
     Schema Name
                                       Owner
                                                 T C
                                                                               Start value
                                                 A *

        SYSPUBLI EBPAL
        TS5794

        TS5781 ALIAS000
        TS6061

        TS5775A PJ0BALSQ
        TS5775A

                                      TS5794
ALT
                                      TS5775A A N
      TS5775A PJALTST
TS5775A PJSEQALCM
TS5772 S2213SEQALIAS
                                      TS5775A
                                      TS5775A
                                       TS5772
       TS5772 S2213SEQALIA
                                      TS5775A
       SYSPUBLI PJALSEO2
                                       TS5775A
                                                 A N
                                                                                           0
       SYSPUBLI ALONSEQ
                                       TS5774A
       SYSPUBLI PJALSSĚQ3
                                       TS5775A
       TS5775A PJSEQALCM2
                                       TS5775A
       TS5816 TUJSEQ1_ALIAS
                                      TS5816
```

Figure 271. Sequence Objects (ADB21Q) panel

4. On the **Redefine Sequence Alias (ADBP7QAL)** panel, specify a different target sequence under **FOR SEQUENCE**:

Figure 272. Redefine Sequence Alias (ADBP7QAL) panel

5. Specify NEXT, and press Enter.

The **Alter Objects (ADB27CA)** panel is displayed. Notice that the **Ty** column for your object indicates the type is SA for sequence alias.

6. Generate an ALT job.

# Generating an ALT job

When using the ALT command, you specify the changes that you want to make to the Db2 object or objects. Then you generate a job to implement those changes. The process of generating this job is the same for all object types.

### Before you begin

You must have already completed one of the following tasks and have the **Alter Objects (ADB27CA)** panel displayed:

- "Altering a database by using the ALT line command" on page 451
- "Altering a table space by using the ALT command" on page 454
- "Redefining partitions in a partitioned table space that uses index-controlled partitioning" on page 456
- "Redefining partitions in a partitioned table space that uses table-controlled partitioning" on page 459
- "Altering a table by using the ALT line command" on page 461
- "Changing the related objects for a table" on page 481
- "Altering a partition in an archive table" on page 482
- "Adding LOB columns to an existing table" on page 485
- "Altering an index by using the ALT line command" on page 491
- "Renaming indexes" on page 493
- "Excluding null keys from an index" on page 494
- "Altering views" on page 497

• "Altering sequence aliases" on page 499

### **Procedure**

To generate an ALT job:

- 1. Optional: If you want to change the method that Db2 Admin Tool uses (batch or online) to analyze the alter operation, complete the following steps:
  - a) On the Alter Objects (ADB27CA) panel, issue the ALTOPT command, and press Enter:

```
ADB27CA n ----- Row 1 of 1
Command ===> ALTOPT
                                                Scroll ===> PAGE
Commands: NEXT - Generate jobs ADD - Add objects
ALTOPT - Change alter options
Line commands:
A - Alter Object D - Delete S - Select Object REL - Alter related FK - Add Foreign Key-affected tables RI - Add RI-related tables E - Edit DDL
? - Show all line commands
  Object Object
                                            RI RI FK
                  Ty Info 1 Info 2 Rels Add Add Operation
Sel Qual Name
                      * * * * *<sup>.</sup>
  -----> ------
  DSN81010 DEPT
                         TB PJOBTS PJOBTS 5 NO NO NONE
```

Figure 273. Alter Objects (ADB27CA) panel

- b) On the **ALTER Options Menu (ADBP70P)** panel, select option 1, and press Enter.
- c) On the **ALTER Analysis Options (ADBP7P)** panel, specify one of the following values in the **Perform analysis in batch** field and press Enter:

#### YES

Specifies batch analysis, which is the preferred method.

#### NO

Specifies online analysis.

```
ADBP7P in ------ DB2X ALTER Analysis Options ----- 14:30
Option ===>
Please specify the following for DB2 Admin ALTER:
Analysis options:
 (Blank, an SQLID, or NONE)
                                             (Yes/No)
 Perform recovery analysis . . . . . NO
Enable authorization switching
                                             (Yes/No)
                                             (Yes/No)
 Enable authorization switching . . .
                                             (Yes/No)
Perform analysis in batch . . . . . YES
                                             (Yes/No)
Show this panel prior to each use . . . YES
                                             (Yes/No)
Change diagnostic options . . . . . NO
                                             (Yes/No)
```

Figure 274. ALTER Analysis Options (ADBP7P) panel

- d) Exit back to the Alter Objects (ADB27CA) panel.
- 2. On the Alter Objects (ADB27CA) panel, issue the NEXT command, and press Enter.

If online analysis was specified (**Perform analysis in batch** = NO), one of the following actions occurs:

• If the analysis process determines that SQL ALTER statements can accomplish the task, **ADB27CTC** panel is displayed. On this panel, specify whether you want to run the SQL statements in the foreground (online) or generate a batch job.

If you select ALTER statements, the SQL is run in the foreground. In this case, when the ALTER statement completes successfully, the change is made, and you can skip the remaining steps.

If you specify batch jobs, the ALTER - Build Analyze and Apply Job (ADBPALT) panel is displayed.

- If the analysis process determines that an SQL ALTER statement cannot be used, the **ALTER Build** Analyze and Apply Job (ADBPALT) panel is displayed.
- 3. On the **ALTER Build Analyze and Apply Job (ADBPALT)** panel, specify options for building the WSL or batch job to implement the changes, and press Enter:

```
ADBPALT ------ ALTER - Build Analyze and Apply Job -------
Option ===>
Specify the following:
                                                                                 More:
 Worklist information:
   Worklist name . .
                                                (also used as middle qualifier in DSNs)
   Prefix for data sets . . .
 Data set information:
   PDS final qualifiers . . .
     Member name . . . . . ADBALTER
Delete member name . . . ADBDELET (Optional job to delete work data sets)
 Options:
   Generate online . . . . .
                                                 (Yes/No)
     Member name or prefix . . APPLY swork statement lich
                                                 (Yes/No)
   Generate one job .
   As work statement list . . YES Content of apply job(s) . . ALL
                                                 (Yes/No)
                                                (All, DDL)
   Unload method
                                                 (Unload, Parallel unload, HPU)
   Authorization Switch ID . .
                                                (SQLID to sign on as, blank or NONE)
(An ID to sign on as, blank or NONE)
   SECADM Authorization ID . .
   Disable REORG optimization . YES
                                                (Yes/No)
   Optional processes:
                                           (Yes/No)
(after: Reload/Alter/Both/None)
(Mandatory, All relevant, None)
(after: Reload/Alter/Both/Min/None)
(Mandatory, All relevant, None)
     Run CHECK DATA . . . . NO
     Run REORG/REBUILD . . . N
     Run RUNSTATS . . . . N
Run REBIND . . . . . M
   Utility control options:
      Use templates .
                                                 (Yes/No)
     Use utility options . . .
                                                (Yes/No)
BP - Change batch job parameters
TU - Specify TEMPLATE usage
 UO - Customize utility options
 CO - Change options common to change functions
```

Figure 275. ALTER - Build Analyze and Apply Job (ADBPALT) panel

- 4. If any confirmation panels are displayed, confirm or change the data set name or WSL, and press Enter.
- 5. Submit the generated job to analyze the change and build the apply jobs or WSL for the change. For more information about the jobs that are generated, see "ALT (Alter) function" on page 447. For more information about the data sets that are used by ALT, see "Work data sets used by the ALT (Alter Redefine) function" on page 449.

# Transferring ownership of objects from one user or role to another

When business responsibilities change, it is often necessary to change the ownership of objects from one user or role to another.

#### **Procedure**

To transfer ownership of objects from one user or role to another:

1. On the panel that corresponds to the type of object for which you want to transfer ownership, find the row for the object, specify the line command X0 in the **Select** column, and press Enter.

You can transfer ownership of the objects on the following panels:

Aliases (ADB21A)

Databases (ADB21D)
Grant/Revoke Privileges On Objects (ADB2G)
Indexes (ADB21X)
Storage Groups (ADB21G)
Table Spaces (ADB21S)
Tables, Views, and Aliases (ADB21T)
Views (ADB21VV) panel

The **Transfer Ownership** panel is displayed, as shown in the following figure:

- 2. In the **TO** field, specify the ID of the new owner according to the following considerations:
  - If the new owner is an authorization ID, specify the authorization ID.
  - If the new owner is a role, specify ROLE *role-name*.
  - If the object is a session variable, specify SESSION\_USER.

# Moving tables from multi-table table spaces to UTS

You can use Db2 Admin Tool to move tables from multi-table simple or segmented table spaces, which are deprecated, to partition-by-growth universal table spaces (UTS). Moving data to supported table spaces can help you take advantage of new Db2 functionality that operates only on UTS.

### Before you begin

To perform this task, you must be running Db2 12 for z/OS function level 508 or higher.

#### About this task

For more detailed information about moving tables from multi-table table spaces in Db2, see Moving tables from multi-table table spaces to partition-by-growth table spaces (Db2 12 for z/OS).

#### **Procedure**

To move tables from multi-table table spaces to UTS:

- 1. On the DB2 Administration Menu (ADB2) panel, specify option 1, and press Enter.
- 2. On the **System Catalog (ADB21)** panel, specify one of the following options and any filtering criteria at the bottom of the panel, and press Enter:
  - **S**Specify this option if you want to select the tables to move based on table spaces.
  - D

Specify this option if you want to select the tables to move based on databases.

**Tip:** If you specify S, also specify the following filtering criteria to limit the results to only those table spaces that contain more than one table:

```
And/or other selection criteria (option xC shows you columns for option x) Column . . . NTABLES > Operator . . > Value . . 1
```

3. On the **Table Spaces (ADB21S)** panel or the **Databases (ADB21D)** panel, specify either the MOVETB line command or primary command.

Use the line command to select a specific table space or database. Use the primary command to select all objects listed. When you specify the primary command, any eligible multi-table table spaces are selected.

4. On the **DB2 Admin Move Table Options (ADB2MVT1)** panel, specify options for the move operation and press Enter:

```
ADB2MVT1
                                    DB2 Admin Move Table Options
                                                                                              11:23
Option ===>
Enter options for moving the tables:
New table space options:
  Prefix . . . . . . TBNAME(7) (Constant, TSNAME(n), TBNAME(n))
Suffix . . . . . . . (Optional: A - Alphanum N - Numeric)
                                           (Optional: Default - Current BP)
(Optional: Default - Current STOGROUP)
(Optional: Default - Current LOCKSIZE)
  16KB buffer pool . . .
  Storage group . . . .
  Locksize
  Max Partitions . . . .
                                           (Optional: 1 - 4096, default 1)
Other options:
  Tables per Keuku . .
Prefix for data sets .
MOVETB
                                           (Optional: 1-500, default 20)
(Optional: Default TS5816)
                                           (Optional: Default MOVETB)
  DSN for generated job. TS5816.TEMP.TEST3
                                            (Optional: Default TS5816.RS22.SPFTEMP3.CNTL
  Generate RUNSTATS . .
                                            (Optional: Default No)
  Generate REBINDs . . .
                                            (Optional: Default No)
There are 3 TBs in 1 TSes. Max TBs/TS: 3. Max TBs/DB: 3
```

You must specify a prefix for the names of the new table spaces to which the tables are to be moved. You can either specify a constant value or a subset of characters from the database, table space, or table name. All other values are optional and are described in the help.

**Tip:** REORG operations are used to materialize pending MOVE TABLE operations. When you specify the number of tables to include in a REORG, consider that the number of tables and size of these tables can affect the elapsed time of REORG and the storage that REORG requires for work files.

5. On the **Move Tables to PBGs (ADB2MVT2)** panel, confirm that the tables that you want to move are listed:

```
ADB2MVT2 ----- Row 1 to 11 of 47
Commands: NEXT BP UO TU PACKAGES CHKNTS CHKPDC
Line commands: T - Table S - Tablespace D - Database K - Packages
 ? Show all line commands
                                                         New PBG:
                                                                    Buffer Storage L Err
   Table
              Table
                                              Table
                                                         Table
S
                                   Database Space
                                                                    Pool
                                                                                        S Stat
  Schema Name
                                                         Space
                                                                              Group
              SYSCOLAUTH AUOVRDB AUODBASE AUODB01 BP8K0
SYSCOLUMNS AUOVRDB AUODBASE AUODB02 BP8K0
SYSFIELDS AUOVRDB AUODBASE AUODB03 BP8K0
SYSFOREIGNKEYS AUOVRDB AUODBASE AUODB04 BP8K0
SYSINDEXES AUOVRDB AUODBASE AUODB05 BP8K0
   AUOVR
                                                                              SYSDEFLT
   AUOVR
                                                                              SYSDEFLT T
   AUOVR
                                                                              SYSDEFLT T
   AUOVR
                                                                              SYSDEFLT
   AUOVR
                                                                              SYSDEFLT T
   AUOVR
              SYSINDEXPART
                                   AUOVRDB
                                              AUODBASE AUODB06
                                                                    BP8K0
                                                                              SYSDEFLT T
                                    ALIOVRDR
                                              AUODBASE AUODB07
                                                                    BP8K0
                                                                              SYSDEFLT T
   ALIOVR
              SYSKEYS
                                              AUODBASE AUODB08
                                                                              SYSDEFLT T
                                   AUOVRDB
                                                                    BP8K0
   AUOVR
              SYSRELS
   AUOVR
              SYSSYNONYMS
                                    AUOVRDB
                                              AUODBASE AUODB09
                                                                    BP8K0
                                                                              SYSDEFLT T
                                                                    BP8K0
   AUOVR
              SYSTABAUTH
                                    AUOVRDB
                                              AUODBASE AUODB10
                                                                              SYSDEFLT T
   AUOVR
              SYSTABLEPART
                                   AUOVRDB AUODBASE AUODB11 BP8K0
                                                                             SYSDEFLT T
```

6. To check whether any of the new table spaces already exist, issue the CHKNTS command, and press Enter.

If any of the new table spaces already exist, a list of those table space names is displayed. These existing table spaces will cause the generated move job to fail, because that job will attempt to create these table spaces. Therefore, in the generated job, the operations for these table spaces will be placed in comments and the tables will not be moved. To resolve this issue and ensure that the tables are moved, exit back to the **Move Tables to PBGs (ADB2MVT2)** panel and specify a new name in the **New PBG: Table Space** column for those table spaces that already exist. Then, issue CHKNTS again to clear the E status in the **Err Stat** column.

The **Err Stat** column can have the following values:

D

The new table space name is a duplicate of a new table space in the list. To resolve this error, enter a different table space name.

P

The old table space already has a pending change that prevents additional ALTER operations. To resolve this error, first materialize or delete the existing pending change.

Ε

The new table space already exists in the Db2 catalog. To resolve this error, enter a different table space name.

7. To check whether any of the existing table spaces have pending changes, issue the CHKPDC command, and press Enter.

If any pending changes exist, a list of the affected table spaces is displayed. Those pending changes will also cause the generated move job to fail, because Db2 does not allow you to move tables from a table space with pending changes. Therefore, in the generated job, the operations for these table spaces will be placed in comments and the tables will not be moved. To resolve this issue and ensure that the tables are moved, exit back to the **Move Tables to PBGs (ADB2MVT2)** panel and take the following actions for each table space with a pending change:

- a. Specify the S line command next to any row that includes the table space with pending changes.
- b. On the **Table Spaces (ADB21S)** panel, specify the PDC line command to view the pending changes.
- c. On the **DB2 Pending Definition Changes (ADBPPDC)** panel, evaluate the changes and either drop them or run REORG on the table space.

Then, issue CHKPDC again to clear the P status in the Err Stat column.

- 8. Optional: Modify the REORG options by using the U0 command.
- 9. Issue the NEXT command, and press Enter.

The generated JCL job is displayed. This job performs the following actions:

- Creates the new tables spaces
- Runs the ALTER TABLESPACE statements with the MOVE TABLE clause and the required REORG operations to materialize these changes
- Performs any requested rebind operations

The number of tables that are moved and the number of table moves that are materialized in each REORG are listed at the top of the job, before the CREATE TABLESPACE statements.

10. Submit the generated JCL to move the tables.

Because this job runs ADBTEP2, if it fails, you can resubmit it and ADBTEP2 will restart it.

#### **Related information**

Video: Db2 Administration Tool: moving tables from multi-table table spaces into universal table spaces (FL508) (IBM community: Db2 Tools for z/OS)

# **Invoking Db2 Table Editor from Db2 Admin Tool**

IBM Db2 Table Editor for z/OS is a product that makes it easy to view and modify your Db2 table data. If you have Db2 Table Editor installed, you can launch it from Db2 Admin Tool.

### Before you begin

To be able to invoke Db2 Table Editor from Db2 Admin Tool, Db2 Table Editor must be enabled during the customization of Db2 Admin Tool. Specifically, the following fields on the **DB2 Parameters (CCQPDB2)** panel must be set:

- Enable Db2 Table Editor must be set to YES
- Table Editor CLIST(mbr) must list the CLIST member

Optionally, set the **Pass accelerator name to Table Editor** field to indicate whether you want accelerator information to be passed to Db2 Table Editor.

For details on setting these values during customization, see "Defining Db2 parameters" on page 106.

#### **Procedure**

To invoke Db2 Table Editor from Db2 Admin Tool:

- 1. On the DB2 Administration Menu (ADB2) panel, specify option 1, and press Enter.
- 2. On the **System Catalog (ADB21)** panel, specify option T and optionally any search criteria at the bottom of the panel to find the table that you want to edit, and press Enter.
- 3. On the **Tables, Views, and Aliases (ADB21T)** panel, specify the EDIT line command next to the desired table, and press Enter.

If Pass accelerator name to Table Editor was set to YES on the DB2 Parameters (CCQPDB2) panel and the table to be edited is associated with at least one accelerator, the DB2 Accelerators (ADBPZAC) panel displays a list of accelerators that are related to the selected table. Otherwise, Db2 Table Editor opens, and no accelerators are listed.

- 4. If the **DB2 Accelerators (ADBPZAC)** panel is displayed, use the following commands to select the accelerators that you want Db2 Table Editor to use, and press Enter:
  - Specify this line command next to any accelerator to select it.

#### **ALL**

Specify this primary command on the command line to select all accelerators listed.

#### NONE

Specify this primary command on the command line to specify that you do not want to pass any accelerator information to Db2 Table Editor.

The selected accelerator or accelerators must be active. If a selected accelerator is not active, the accelerator name is not passed to Db2 Table Editor. If none of the selected accelerators are active, the following message is displayed to prompt you to activate at least one of them:

Selected acceletor is not active, please start it or select command NONE to work without accelerator

#### What to do next

For instructions on how to use Db2 Table Editor, see Db2 Table Editor 4.5.0.

# **Details about objects in batch mode**

You don't have to use the ISPF panels to generate the reports that contain details about tables, packages, and accelerated tables. Retrieving the details in batch mode can improve deployment and adoption processes.

The results that the detailed batch report generates in the REPORT DD of the job output are similar to the results that are generated by the online DET function.

The following figure shows an example of a generated batch job:

```
//GETDT1 JOB (ACCOUNTING-INFO), 'DB2 UTILITY',
//* RESTART=STEPNAME, <== FOR RESTART REMOVE * AND ENTER STEP NAME
          REGION=OM, NOTIFY=TS5771,
          MSGCLASS=H,
          CLASS=A
//ADBLIBS JCLLIB ORDER=ADB.DEVCUST.PROCLIB
//***************ADB2SPFB***
//* DB2 ADMIN ISPF BATCH
//***********************
//S01DET EXEC PGM=IKJEFT01, DYNAMNBR=100
//SYSEXEC DD DISP=SHR, DSN=DMTOOL. SADBEXEC
//
         DD DISP=SHR, DSN=ADB. VC1APAR. EXEC
         DD DISP=SHR, DSN=GOC.VC1APAR.EXEC
//SYSPROC DD DISP=SHR, DSN=DMTOOL.SADBCLST
         DD DISP=SHR, DSN=ADB.VC1APAR.CLIST
//
         DD DISP=SHR, DSN=GOC.VC1APAR.CLIST
//ISPLLIB DD DISP=SHR, DSN=DMTOOL.SADBLLIB
//
          DD DISP=SHR, DSN=ADB. VC1APAR. ISPLLIB
          DD DISP=SHR, DSN=GOC.VC1APAR.ISPLLIB
//STEPLIB DD DISP=SHR, DSN=DMTOOL. SADBLLIB
//
          DD DISP=SHR, DSN=ADB. VC1APAR. ISPLLIB
//
          DD DISP=SHR, DSN=GOC.VC1APAR.ISPLLIB
//
          DD DISP=SHR, DSN=DC1A.SDSNEXIT
//
          DD DISP=SHR, DSN=DSN.VC10.SDSNLOAD
          DD DISP=SHR, DSN=DSN.VC10.SDSNLOD2
//
//
          DD DISP=SHR, DSN='ISP.SISPLOAD'
//ISPMLIB DD DISP=SHR, DSN=DMTOOL.SADBMLIB
//
          DD DISP=SHR, DSN=ADB.VC1APAR.ISPMLIB
          DD DISP=SHR, DSN=GOC.VC1APAR.ISPMLIB
//
          DD DISP=SHR, DSN=ISP.SISPMENU
//ISPPLIB DD DISP=SHR, DSN=DMTOOL.SADBPLIB
          DD DISP=SHR, DSN=ADB. VC1APAR. ISPPLIB
//
//
         DD DISP=SHR, DSN=GOC.VC1APAR.ISPPLIB
//ISPSLIB DD DISP=SHR, DSN=DMTOOL. SADBSLIB
//
          DD DISP=SHR, DSN=ADB. VC1APAR. ISPSLIB
           DD DISP=SHR, DSN=GOC.VC1APAR.ISPSLIB
```

Figure 276. Example of a generated batch job (Part 1)

```
//ISPTLIB DD DSN=&ISPTLIB,DISP=(NEW,DELETE,DELETE),
//
              DCB=(RECFM=FB, LRECL=80, DSORG=P0),
//
              SPACE=(80,(1,5,10)),UNIT=SYSALLDA,AVGREC=K
         DD DISP=SHR, DSN=DMTOOL.SADBTLIB
//
         DD DISP=SHR, DSN=ADB. VC1APAR. ISPTLIB
         DD DISP=SHR, DSN=GOC.VC1APAR.ISPTLIB
//
          DD DISP=SHR, DSN=ISP.SISPTENU
//ISPPROF DD DSN=&ISPPROF, DISP=(NEW, DELETE, DELETE),
//
             DCB=(RECFM=FB, LRECL=80, BLKSIZE=7920, DSORG=P0)
             SPACE=(80,(1,5,10)),UNIT=SYSALLDA,AVGREC=K
//ISPFILE DD DSN=&ISPFILE,DISP=(NEW,DELETE,DELETE),
              DCB=(RECFM=FB,LRECL=80,BLKSIZE=7920,DSORG=P0)
//
             SPACE=(80,(1,10,10)),UNIT=SYSALLDA,AVGREC=K
//ISPCTL0 DD DSN=&ISPCTL0, DISP=(NEW, DELETE, DELETE),
//
            DCB=(RECFM=FB, LRECL=80, BLKSIZE=7920, DSORG=PS)
             SPACE=(80,(0,5)),UNIT=SYSALLDA,AVGREC=K
//
//ISPCTL1 DD DSN=&ISPCTL1,DISP=(NEW,DELETE,DELETE),
//
             DCB=(RECFM=FB, LRECL=80, BLKSIZE=7920, DSORG=PS)
//
              SPACE=(80,(0,5)),UNIT=SYSALLDA,AVGREC=K
//ISPCTL2 DD DSN=&ISPCTL2, DISP=(NEW, DELETE, DELETE),
//
             DCB=(RECFM=FB, LRECL=80, BLKSIZE=7920, DSORG=PS)
             SPACE=(80,(0,5)),UNIT=SYSALLDA,AVGREC=K
//ISPWRK1 DD DSN=&ISPWRK1,DISP=(NEW,DELETE,DELETE),
              DCB=(RECFM=FB,LRECL=256,BLKSIZE=256,DSORG=PS)
//
//
            SPACE=(CYL, (5,10)), UNIT=SYSALLDA
//ISPWRK2 DD DSN=&ISPWRK2,DISP=(NEW,DELETE,DELETE),
            DCB=(RECFM=FB, LRECL=256, BLKSIZE=256, DSORG=PS)
//
//
           SPACE=(CYL, (5,10)), UNIT=SYSALLDA
//ISPLOG DD SYSOUT=*,DCB=(LRECL=125,BLKSIZE=129,RECFM=VA)
//ISPLIST DD SYSOUT=*,DCB=(LRECL=125,BLKSIZE=129,RECFM=VA)
```

Figure 277. Example of a generated batch job (Part 2)

Figure 278. Example of a generated batch job (Part 3)

Depending on the object type, you might include the following parameters.

- TYPE
- QUAL
- NAME
- VERSION
- ACCELERATOR

Before you specify values for these parameters, consider the following points that apply to all object types:

- Each TYPE record entry must terminate with a semi-colon (;) to indicate the end of its input parameters.
- The wild cards % or \* (all) can be specified for the QUAL, NAME, VERSION and ACCELERATOR parameters.
- The TYPE parameter is required. The other parameters are optional. For example, leaving the QUAL parameter blank is equivalent to specifying QUAL='\*'.

Before you specify values for these parameters, consider the following points that apply to only certain object types:

#### **Tables**

- The BET command filters and generates batch jobs only for the following types of tables: C, G, H, P, R, T, X.
- When wild cards are used, details will be generated for above valid table types only. All other table types, which are pulled by using wild cards, are skipped and displayed in SYSPRINT DD. The job will end with RC=4.

### **Packages**

• Each package can include many SQL statements. To avoid long delays or storage and memory issues, consider using absolute values instead of wild cards.

#### **Accelerated tables**

- The BET command filters and generates batch jobs only for tables that exist in the SYSIBM.SYSTABLES Db2 catalog table.
- If an error occurs, such as when the definition of a table on Db2 and the accelerator are out of sync, in any table in the list, the error details are displayed in REPORT DD along with details about other

valid tables, and the job ends with RC=4. If no other error-free, valid table details can be displayed, the job ends with RC=8. The SYSPRINT DD lists tables that were in error.

The following figure shows an example of a report:

```
Details for Objects Report
_____
Partitioned Accelerated Tables . : 1
Non-Partitioned Accelerated Tables: 1
Total number of objects . . . . . 4
=======
Object #1
=======
 Details for table (label) : TS5771.RHPTB1
  Table information
                                               Table name . . . : RHPTB1
Created . : 2017-06-27-13.49.43.922171
    Table schema . . : TS5771
Created by . . . : TS5771
    Table space name . : RHPTS1
                                               Database name . . : RHPDB1
    Object ID for table: 3
                                               DB ID for database : 549
    Maximum row length: 100
                                               Primary key OBID . : N/A
    Number of columns : 9
Validate procedure : N/A
                                               Primary key columns: N/A
EDIT procedure name: N/A
                                               With row attributes: N/A
    Parent relations . : 0
                                               Child relations . : 0
    Auditing . . . . : AUDIT NONE
Data capture . . : NO
Restrict on DROP . : NO
                                               Status . . : No primary key
Altered . : 2017-06-27-13.49.43.922171
Check constraints : None
                                               Col. in part. key : 0
VOLATILE table . . : No
Dependent MQTS . . : 0
    Encoding scheme . : U - UNICODE Check flag . . . : No
    Created in DB2 Ver : 0
    Data version . . . : 0
Table owner . . : TS5771
Owner type . . . : Auth ID
                                               Append specified . : No
    Clone table schema : Clone
Access control . . : ' - Not enforced
                                                Clone table name . :
    Number of hash cols: 0
                                               Versioning table . :
    Versioning schema :
     Archiving schema . :
                                               Archiving table .:
    Table creation RBA: 00000000008B97D148BA (Hex) Last alter RBA . .: 0000000008B97D148BA (Hex)
     Statistical data . : No valid data available
     Stats feedback . . : Yes - statistics recommendations are collected
```

Figure 279. Example of a report (Part 1)

```
Associated remarks :
  Column information for table : TS5771.RHPTB1
     Column Name Col No Col Type Length Scale Null Def FP Col card

      EMPNO
      1 CHAR
      6
      0 N N N N

      EMPNAME
      2 VARCHAR
      30 0 Y Y N

      HIREDATE
      3 DATE
      4 0 Y Y N

      LB1
      4 CL0B
      4 0 Y Y N

      LB2
      5 CL0B
      4 0 Y Y N

      ISMANAGER
      6 INTEGER
      4 0 Y Y N

      DB2_GENERATED
      7 ROWID
      17 0 N A N

      LB3
      8 CL0B
      4 0 Y Y N

      LB4
      9 CL0B
      4 0 Y Y N

  =======
  Object #2
  Details for package : TRDEL
                                                                   in collection : TDKDB
    Package information
     Package type . . . . . . . : Trigger package
    Version . . . . . . . . . . . :
     Authorization ID of owner . . . : TS5807
     Owner type . . . . . . . . : Auth ID
     Authorization ID of creator . . : TS5807
     Created timestamp . . . . . . : 2017-09-28-04.42.49.713457
     Latest BIND timestamp . . . . . : 2017-09-28-04.42.49.713457
     Version under which package bound: V11
     Qualifier for unqualified SQL . : TS5807
     Operative status of package . . : Package is valid and operative
     Resource and authorization check: At BIND time
     Size of the base section (bytes): 3176 (in EDM pool during execution)
     Average DML section size (bytes) : 19144 (loaded when needed during exec)
     Package bound with EXPLAIN . . . : No
     SQLERROR specified at BIND time : No - SQLERROR(NOPACKAGE)
specified
```

Figure 280. Example of a report (Part 2)

```
BIND or REBIND from remote loc. : No - (RE)BIND was from a local system
Remote packages creation method :
Source of the package . . . . :
Number of enabled/disabled conn. : 0
Data concurrency . . . . . . . . . . . . . . . B - not required
  Effect on blocking . . . . . : Allow blocking for ambiguous cursors
DEGREE of I/O parallelism \dots : 1 - parallel I/O inhibited
Group member that performed BIND :
Dynamic SQL rules . . . . . : Use binders authid and authorizations
Re-optimize SQL at execution time: No - access path determined at BIND time
Keep prepared dynamic SQL stmts : No - are destroyed at COMMIT
Protocol for 3 part names . . . : D - uses DRDA
Function resolved at . . . . . : 2017-09-28-04.42.49.713455
Optimizer hint identifier . . . :
Encode CCSID . . . . . . . . : Using EBCDIC default CCSID from install
Write group buffer pool pages . : Normal write
ROUNDING option used on last bind: Round Half Even
Concurrent Access . . . . . . : Not specified - inherit from DB2 ZPARM
Last date objects used . . . . : 01/01/0001
SQL path for resolving UDT, UDF, SP: "SYSIBM", "SYSFUN", "SYSPROC", "SYSIBMAD(*1)
Precompiler related information:
 Timestamp of precompilation . : 0001-01-01-00.00.00.000000
  Consistency token in hex . . . : 1A66985A1A9564C3
  SQL escape character . . . . : ' (apostrophe)
  Decimal point character . . . : . (period)
  Host program language . . . . : Remotely bound, trigger, or SQL package
  Mixed character set . . . . : N
  Decimal 31 used . . . . . . . . No
```

Figure 281. Example of a report (Part 3)

```
Resource allocation information:
      Resources are released . . . . : At COMMIT
     Isolation level . . . . . : Cursor stability
   Temporal special register information:
     Sensitive to SYSTEM_TIME . . . : Yes
     Sensitive to BUSINESS_TIME . . : Yes
   Sensitive to GET_ARCHIVE . . . . : Yes
   Bind options:
     Access path reuse behavior . . : No - does not reuse paths
     Package compat level behavior : V11R1
     Static SQL DESCRIBE requests . : Yes - creates DESCRIBE SQLDA
   SQL statements in package: TDKDB.TRDEL
   SQL in statement: 2 (Stmt id: 4800449)
     UPDATE TDKDB.TRIGGER SET RECCOUNT = (SELECT COUNT (*) FROM
     TDKDB.TRIGGER, (SELECT * FROM TDKDB.TRIGGER WHERE NAME LIKE '%A%' OR
     NAME LIKE '%Z%') AS B WHERE A.ID = B.ID AND A.NAME = B.NAME) WHERE ID
     LIKE '%124%'
========
Object #3
========
Details for partitioned accelerated table : TS5771.TQMAOTT1
Partition info . . : BY_GROWTH
```

Figure 282. Example of a report (Part 4)

```
Part no : 1
Logical no . . . : 1
Limit key value . . :
Change information :
  Category . . . : NONE
  Last load TS . . : 1970-01-01T00:00:00.000000Z
  Type . . . . . : AcceleratorOnly
  Shared tablespace : false
========
Object #4
=======
Details for non-partitioned accelerated table : TS5771A.TBAD0099
Change information :
  Category . . . : UNKNOWN
  Last load TS . . : 2017-06-26T22:02:21.713980Z
  Type . . . . : DataChange
  Shared tablespace : true
 Long names legend
 (*1) - "SYSIBM", "SYSFUN", "SYSPROC", "SYSIBMADM", "TS5807"
_____
End of Details for Objects Report
_____
```

Figure 283. Example of a report (Part 5)

# Retrieving details about tables in batch mode

You can use batch mode to retrieve details about tables.

### **About this task**

### **Procedure**

- 1. In the **Option** field on the **Administration Menu** panel, specify 1, and press Enter. The **System Catalog** panel is displayed.
- 2. Specify T, and press Enter.

The Tables, Views, and Aliases panel is displayed.

- 3. Find the table whose details you want to retrieve in the Name field.
- 4. Choose one of the following methods:
  - To retrieve details about a single table, specify BET in the **Sel** column next to the object, and press Enter.

• To retrieve details about all the tables, issue the BET command in the Command line, and press Enter.

The JCL is generated. For more information, see Figure 276 on page 508.

The PARMS section shows parameter usage for tables, as shown in the following example:

```
//PARMS DD *

TYPE='TB' QUAL='SYSIBM' NAME='DSN_PREDICAT_TABLE';

TYPE='TB' QUAL='SYSIBM' NAME='DSN_PREDICATE_SELECTIVITY';

TYPE='TB' QUAL='DSN8BQRY' NAME='DSN_PREDICAT_TABLE';

TYPE='TB' QUAL='DSN8BQRY' NAME='DSN_PREDICATE_SELECTIVITY';
```

5. Submit the job.

# Retrieving details about packages in batch mode

You can use batch mode to retrieve details about packages.

#### **Procedure**

1. In the **Option** field on the **Administration Menu** panel, specify 1, and press Enter.

The **System Catalog** panel is displayed.

2. Specify K, and press Enter.

The **Packages** panel is displayed.

- 3. Find the package whose details you want to retrieve in the **Name** field.
- 4. Choose one of the following methods:
  - To retrieve details about a single package, specify BET in the **Sel** column next to the object, and press Enter.
  - To retrieve details about all the packages, issue the BET command in the Command line, and press Enter.

The JCL is generated. For more information, see Figure 276 on page 508.

The PARMS section shows parameter usage for packages, as shown in the following example:

```
//PARMS DD *
TYPE='PK' QUAL='CKZPBPK' NAME='CKZ00716' VERSION='';
TYPE='PK' QUAL='CKZPBPK' NAME='CKZ00718' VERSION='';
```

5. Submit the job.

# Retrieving details about accelerated tables in batch mode

You can use batch mode to retrieve details about tables.

#### **Procedure**

- 1. In the **Option** field on the **DB2 Administration Menu (ADB2)** panel, specify Z, and press Enter. The **System Administration (ADB2Z)** panel is displayed.
- 2. Specify AT, and press Enter.

The **DB2 Display/Manage Accelerated Tables (ADBPZMAT)** panel is displayed.

3. Specify 1, and press Enter.

The **Display Accelerated Tables (ADBPZAT)** panel is displayed.

- 4. Find the accelerated table whose details you want to retrieve in the **Name** field.
- 5. Choose one of the following methods:
  - To retrieve details about a single accelerated table, specify BET in the **Sel** column next to the object, and press Enter.

• To retrieve details about all the accelerated tables, issue the BET command in the Command line, and press Enter.

The JCL is generated. For more information, see Figure 276 on page 508.

The PARMS section shows parameter usage for accelerated tables, as shown in the following example:

```
//PARMS DD *

TYPE='AT' QUAL='HLDEFLT' NAME='DEFAULTIF_N_LOAD' ACCELERATOR='IDAAZ01';

TYPE='AT' QUAL='HLDEFLT' NAME='DEFAULT_FIELDS' ACCELERATOR='IDAAZ01';

TYPE='AT' QUAL='HLDB0001' NAME='HLDB01T1' ACCELERATOR='IDAAZ01';

TYPE='AT' QUAL='HLDB0008' NAME='HLDB01T3' ACCELERATOR='IDAAZ01';

TYPE='AT' QUAL='HLDB0009' NAME='HLDB01T3' ACCELERATOR='IDAAZ01';

TYPE='AT' QUAL='HLDISC' NAME='HLDISCST' ACCELERATOR='IDAAZ01';

TYPE='AT' QUAL='HLDEFLT' NAME='NULLABLE_FIELDS' ACCELERATOR='IDAAZ01';

TYPE='AT' QUAL='HLDEFLT' NAME='NULLIF_IN_LOAD' ACCELERATOR='IDAAZ01';

TYPE='AT' QUAL='HLDBARCA' NAME='TBARC1' ACCELERATOR='IDAAZ01';

TYPE='AT' QUAL='HLDBARCB' NAME='TBARC1' ACCELERATOR='IDAAZ01';
```

6. Submit the job.

# Requesting revoke impact reports in batch

A *revoke impact report* helps you determine how the authorizations and database objects will be affected by revoking an authorization before you actually revoke it. You can request these reports on the **Revoke** *object* **Privileges** panels. You can also request these reports by using a batch job.

#### **About this task**

A sample job for requesting revoke impact reports is provided in member ADBRIPB in the sample library. This job runs a REXX exec that invokes the revoke impact program for each request that is specified in the job. This job consists of the following parts:

- A JOB statement
- An in-line procedure with parameters (//ADBRIPB PROC)
- A step that invokes the in-line procedure (// EXEC ADBRIPB)

#### **Procedure**

To request revoke impact reports in batch:

- 1. Copy the job in SAMP(ADBRIPB) and edit it as needed:
  - Edit the JOB statement as needed.
  - In ADBRIPB PROC statement, modify the following parameter values for your system:

#### **PROD**

The high-level qualifier (HLQ) for the Db2 Admin Tool libraries.

#### **DSNEXIT**

The data set name (DSN) of the Db2 DSNEXIT library.

#### **DSNLOAD**

The DSN of the Db2 DSNLOAD library.

#### **ISPHLO**

The HLQ of the ISPF libraries.

#### **SSID**

The SSID of the Db2 subsystem to use.

#### PLAN

The plan name for the revoke impact program.

#### **DEBUG**

A parameter to enable traces for serviceability.

- If you use names other than the standard SMP/E library names for the Db2 Admin Tool and ISPF libraries, update the in-line procedure with the names you are using. The provided in-line procedure uses the standard names for these libraries.
- In PARMS DD set **DB2REL** to your Db2 release. Use the format VVRM.
- In REQS DD, modify the following parameters as needed to specify your request:

#### **TYPE**

The type of object. Use the values on the **System Catalog (ADB21)** panel. For example, specify S for table space.

#### QUAL

An optional qualifier for the object.

### NAME

The name of the object.

#### **GRANTEES**

A list of grantees to be revoked. If more than one grantee is specified, separate the grantees by commas and enclose the entire list in single quotation marks (').

#### **PRIV**

A list of privileges to revoke. If more than one privilege is specified, separate the privileges by commas and enclose the entire list in single quotation marks (').

#### BY

Authid for the BY clause of the REVOKE statement.

#### **IDP**

Whether to include dependent privileges (the INCLUDING DEPENDENT PRIVILEGES clause in the REVOKE statement). Possible values are Y or N.

Each request can span multiple lines and must be terminated with a semicolon. For example:

```
TYPE=T, QUAL=SYSIBM, NAME=SYSDUMMY1, GRANTEES='USER1,USER2',PRIV='SELECT',BY=SYSADM,IDP=Y;
```

You can specify multiple requests in REQS DD. Separate each request by a semicolon.

You can also specify common parameters for all requests in PARMS DD. (Any of the parameters in the preceding list for REQS DD can be specified in PARMS DD as a common parameter.) For example, if TYPE is always T and the qualifier is always D1234, you can specify the following:

```
//PARMS DD *
DB2AREL=1310,TYPE=T, QUAL=D1234;
//REQS DD *
NAME=T1, ...;
NAME=T2, ...;
```

This specification is functionally equivalent to the following:

```
//PARMS DD *
DB2AREL=1310;
//REQS DD *
TYPE=T, QUAL=D1234,NAME=T1, ...;
TYPE=T, QUAL=D1234,NAME=T2, ...;
```

#### 2. Submit the job.

Db2 Admin Tool generates a report similar to the following example:

```
Parameters on DDNAME:PARMS
DB2REL=1215
IDP=Y
Parameters on DDNAME:REQS
TYPE=T
QUAL=TUJTEST4
NAME=MYTAB
GRANTEES=YYY,XXXXXX
PRIV=SELECT,DELETE,INSERT
BY=TS5816
```

```
Report:

Owner/

Grantee G Resource N O Schema/ Grantor/ G H Privileges/
T Collection T P/K Name Binder T G Effect

XXXXXXX MYTAB T TUJTEST4 TS5816 G
End of report
```

# Migrating Db2 objects, data, views, and catalog statistics

Db2 Admin Tool enables you to *migrate*, or copy, Db2 object definitions, the data for the objects, views, and the catalog statistics for the objects from one Db2 subsystem to other Db2 subsystems.

#### **About this task**

You can migrate any combination of this set of information (object definitions, data, views, and statistics) for Db2 databases, table spaces, and tables, as well as their dependent objects. When you migrate information, Db2 Admin Tool attempts to preserve as many of the dependent definitions as possible, such as indexes, views, table checks, synonyms, aliases, and authorizations on these objects.

Typically, this migrate (MIG) function is used to perform the following tasks:

- · Create a separate Db2 test system
- Move a test system into a production system
- Copy statistics from a production system to a development (or test) system so that you can test new and modified programs with the statistics from the production system
- Consolidate two separate database systems into one

You can request either that Db2 Admin Tool migrate the objects or that Db2 Cloning Tool clone the objects.

**Restrictions:** The following restrictions apply to this migration process:

- When a schema is associated with a database, you must migrate the database structure and the schema separately.
- Databases without table spaces are not migrated. Db2 Admin Tool issues a warning message that no rows are returned.
- For table spaces that are created with the DEFINE NO option or that are empty (or tables within these table spaces), you can migrate only the schema definitions (DDL). JCL or statements to unload the data are not created during migration.
- When migrating at the table level and the table has a LOB column, if the migrate option **DROP on target before create** is set to Yes, the base table and any auxiliary LOB tables are dropped. Any LOB table space that was explicitly defined is not dropped. You must manually drop the LOB table spaces.
- If the base table containing one or more LOB columns is dropped and recreated, the explicit auxiliary table is recreated according to its source definition. Changes to the auxiliary table are not reported. Updates to the auxiliary table are ignored if the base table is not recreated.
- If you migrate the catalog statistics for the objects, the statistics for materialized query tables are not included.

#### **Procedure**

To migrate Db2 objects, data, views, and catalog statistics:

- 1. "Step 1. Specify the objects and information to migrate" on page 520
- 2. "Step 2. Generate the migration batch jobs" on page 522
- 3. "Step 3. Run the migration batch jobs" on page 525
- 4. "Step 4. Optional: Transfer the jobs, work statement list, and data to the target system" on page 526
- 5. "Step 5. Run the batch define, reload, and optional jobs" on page 527

#### **Related information**

"The Batch Restart programs: ADBTEP2 and ADBTEPA" on page 572

The Batch Restart program, ADBTEP2, and the Authorization Switching program, ADBTEPA, are used with work statement lists and the Alter and Migrate Db2 data functions.

### Step 1. Specify the objects and information to migrate

You can migrate object definitions, object data, views, catalog statistics, or any combination of this information for Db2 databases, table spaces, and tables, as well as their dependent objects.

#### **Procedure**

To specify the objects and information to migrate:

- 1. On the DB2 Administration Menu (ADB2) panel, specify option 1, and press Enter.
- 2. On the System Catalog (ADB21) panel, specify one of the following options, and press Enter:
  - · D for databases
  - S for table spaces
  - · T for tables
  - · V for views

You can use any of these object types as a base to select objects that you want to migrate.

3. On the **Databases (ADB21D)** panel, **Table Spaces (ADB21S)** panel, **Tables, Views, and Aliases (ADB21T)** panel, or **Views (ADB21VV)** panel, issue the MIG primary command or line command.

**Tip:** If you use the MIG primary command, first filter the list of objects on the panel so that only the objects that you want to migrate are listed.

- 4. On the Migrate Table Spaces (ADB28S) panel, Migrate Tables (ADB28T) panel, or Migrate Views (ADBP8V) panel, take one of the following actions:
  - To specify the objects individually, modify the list of objects on this panel as needed by using the available commands and line commands. For example, on the **Migrate Table Spaces (ADB28S)** panel, you can use the MIGARC command to add all related archive table spaces.
  - To specify an object scope, do not modify the list of objects on this panel. You can later specify the object scope as part of "Step 2. Generate the migration batch jobs" on page 522.
- 5. Specify the NEXT command.
- 6. For views, specify the level at which you want to migrate the view on the **DDL Level (ADBP8VO)** panel, and press Enter.

Figure 284. DDL Level (ADBP8VO) panel

- 7. On the Migrate Parameters (ADB28M) panel, specify the GEN option, and press Enter.
- 8. On the **Generate SQL from DB2 catalog (ADBP8MG)** panel, specify the SQL statements that you want generated for the migration, and press Enter:

```
ADBP8MG n ------ DD1A Generate SQL from DB2 catalog ------ 23:44
Command ===>
Show this panel prior to each use . . N (Y,N)
SQL statement types to be generated from the DB2 catalog:
 GRANT access ON DATABASE . . . . Y (Y,N,A,R)
GRANT access ON TABLESPACE . . . Y (Y,N,A,R)
GRANT access ON TABLE . . . . Y (Y,N,A,R)
GRANT access ON VIEW . . . . . Y (Y,N,A,R)
GRANT use OF STORAGE GROUP . . . Y (Y,N,A,R)
  ALTER TABLE ADD FOREIGN KEY . . Y (Y,N,D)
 ALTER TABLE ACTIVATE CONTROL . . Y (Y,N)
Other GEN options:
 New TS storage group . . .
New IX storage group . . .
 New database . . . . . .
 New grantor . . . . . . .
 Use Masking . . . . . . . . . . . . . N (Y,N)
 Run SQLID . . . . . . . . . . (Blank, a SQLID, <N IDENTITY START value . . . . . ORIGINAL (Original, Computed) Retain GENERATED ALWAYS:
                                                    (Blank, a SQLID, <NONE>)
 (Current DB2 FL: 507)
  Include Db2 pending chgs . . . . .
                                                    (Yes, No, Alter)
```

Figure 285. Generate SQL from DB2 catalog (ADBP8MG) panel

9. On the **Migrate Parameters (ADB28M)** panel, specify the following options to indicate which information you want to migrate:

#### **Scope of migrate:**

Specify whether you want to migrate DDL, data, and catalog statistics.

#### **Catalog statistics options:**

Specify the qualifier for the target catalog and the catalog tables that you want to update.

When you migrate catalog statistics, Db2 Admin Tool generates INSERT, UPDATE, and DELETE statements that modify the catalog statistics. The statements are generated with the qualifier of the target catalog that you specify. The statistic fields that are modified are those fields that are associated with the objects that are being migrated. (The complete list of statistics fields are those fields that are set by RUNSTATS that can be modified and the five statistics columns for table functions in SYSROUTINES, which are not set by RUNSTATS.)

**Tip:** To control the number of generated statistics, specify SELECT in the **Statistics tables** field. Later in the process (as part of <u>"Step 2. Generate the migration batch jobs" on page 522</u>), you can select which catalog tables you want to update with statistics.

```
ADB28M in ------ DD1A Migrate Parameters ------ 09:58
Option ===> GEN
                                                             DB2 System: DD1A
Please specify the following for DB2 Admin Migrate:
                                                             DB2 SQL ID: ADM001
                                                                       More:
                                          (also used as middle qualifier in DSNs)
Worklist name . . . . . .
Data set information:
                               MYMIGR.JCL
  PDS for jobs . . . . .
  Prefix for datasets . . . ISTJE
Target system parameters:
  DB2 subsystem id (SSID) .
                                DB2X
                                             DB2 release
  Target system node name . Submit job
DB2 sample pgm load lib . DBS.DSN110.RUNLIB.LOAD
Target JCL job data sets for Admin and DB2
                                             Submit job at local. : NO (Yes/No)
     Use customization settings for Admin libs . . . . . NO (Yes/No) Use customization settings for the following libs . NO (Yes/No)
       DB2 Admin APF library . .
      DB2 exit library . . . . DB2 load library . . . SYS1.DSNDB2X.SDSNLOAD
  Catalog statistics options:
    Catalog qualifier . . . . HI
Statistics tables . . . . SELECT
                                             > (default SYSIBM)
                                                  (All or Select. Default is All)
Migrate options:
  Generate MIG jobs in batch . . .
                                        NO
                                                  (Yes/No)
  NO
                                                   (Yes/No)
  Combine job steps . . . . . . . YES
Member prefix for combined jobs ADBMG
                                                  (Yes/No, Yes if HPU Unload)
                                                  (default ADBMG )
  Scope of migrate:
    (Yes/No)
    (Yes/No)
                                                  (Yes/No)
                                                  (Yes/No,No if scope DDL is NO)
(U - Unload, H - HPU, C - Cross)
  DROP on target before CREATE . . NO
  Parallel utilities . . . . . . NO
Optional steps after reload:
  Run CHECK DATA . . . . . . . . . . . NO
                                                  (Yes/No)
  Run RUNSTATS . . . . . . . . . . . . NO
                                                  (Yes/No)
  Run IMAGE COPY . . . . . . . : NO
                                                  (Yes/No)
  (Yes/No)
Utility control options:
  Generate template statements . . :
Use customized utility options . :
                                                  (Yes/No)
    - Change batch job parameters
TU - Specify template usage
UO - Customize utility options
GEN - GEN options
```

Figure 286. Migrate Parameters (ADB28M) panel

Keep this panel open. In the next step ("Step 2. Generate the migration batch jobs" on page 522), you will continue entering options on the **Migrate Parameters (ADB28M)** panel.

#### What to do next

"Step 2. Generate the migration batch jobs" on page 522

# Step 2. Generate the migration batch jobs

You can choose to have the migration batch jobs generated online or in batch. Generate the jobs in batch if you want to specify an object scope.

If you specify to have the migration jobs generated in batch, Db2 Admin Tool creates a work data set (MIGVARS) that stores the parameter information that you specify on **Migrate Parameters (ADB28M)** panel and the necessary ISPF tables to use as input when generating the migration source and target JCL. For more information about the data sets that are required during this migration process, see "Work data sets used by the MIG function" on page 527.

### Before you begin

Before you generate the migration batch jobs, complete <u>"Step 1. Specify the objects and information to migrate"</u> on page 520.

#### **Procedure**

To generate the migration batch jobs:

1. On the **Migrate Parameters (ADB28M)** panel, specify the following job and data set options, and press Enter:

#### **Worklist name and Data set information:**

Use these fields to change the default qualifier values that are used for the MIGVARS data set.

#### **Target system parameters:**

Specify the SSID, node name, sample program load library, and JCL data set information for the target subsystem.

#### **Migrate options:**

Specify the remaining options (those options other than **Scope of migrate**, which you specified in the last step in "Step 1. Specify the objects and information to migrate" on page 520).

If you want to specify an object scope, specify YES for the **Generate MIG jobs in batch** option.

If you specify YES for the **DROP on target before CREATE** field, any RESTRICT ON DROP conditions for tables are not considered. If a table is defined with RESTRICT ON DROP, you must remove that attribute for the DROP statement to complete successfully.

If you specify UNLOAD in the **Unload method** field and YES in the **Parallel utilities** field, and do not provide your own UNLDDN template, the default template ASYREC6 with variable &PART or &PA in the ADB2UCUS skeleton is used as the template for the unload data set. When &PART or &PA is specified, Db2 Admin Tool replaces the variable with 00001 up to the maximum partition number of the associated object. The total length of the values for &PREFIX and &LEVEL must not exceed 12 bytes.

#### Optional steps after reload:

Specify which jobs you want to run after reloading the data.

The CHECK DATA, RUNSTATS, and COPY requests are not generated for implicitly created table spaces.

The REBIND option generates rebinds of the source packages for the target system.

#### **Utility control options**

Specify whether to use templates and custom utility options.

If you set the option **Use customized utility options** to YES, use the UO (Customize utility options) command to specify the utility options. To customize the HPU utility, enter the HPU option on the **Change Utilities Options (ADB2UOPS)** panel, as described in "Unloading objects by using Db2 High Performance Unload" on page 613.

If you choose to migrate only the data, use the LOAD utility option REPLACE or RESUME to control how the data is loaded into the target system with the following restrictions:

- Db2 does not allow using LOAD REPLACE on certain types of tables. When LOAD REPLACE is specified but not allowed, the RESUME YES option is used instead.
- If all tables in a multi-table table space are not selected for migration on the source system, and the LOAD REPLACE option is specified, RESUME YES is used instead.
- If all tables in a multi-table table space are selected for migration on the source system, and the LOAD REPLACE option is specified, any additional tables in the table space on the target system remain empty after migration.

If you do not use customized utility options, Db2 Admin Tool uses the default REPLACE and RESUME option that is generated by the Db2 UNLOAD utility or the Db2 High Performance Unload (HPU) utility.

```
ADB28M ------ DD1A Migrate Parameters ------ 09:58
Option ===>
                                                              DB2 System: DD1A
Please specify the following for DB2 Admin Migrate:
                                                              DB2 SQL ID: ADM001
                                                                         More:
                                           (also used as middle qualifier in DSNs)
Worklist name . . . . . . . .
Data set information:
  PDS for jobs . . . . .
                                MYMIGR.JCL
  Prefix for datasets . . . ISTJE
Target system parameters:
  DB2 subsystem id (SSID) .
                                DB2X
                                              DB2 release
  Target system node name . Submit job
DB2 sample pgm load lib . DBS.DSN110.RUNLIB.LOAD
Target JCL job data sets for Admin and DB2
                                              Submit job at local. : NO (Yes/No)
    Use customization settings for Admin libs . . . . . NO (Yes/No) Use customization settings for the following libs . NO (Yes/No)
      DB2 Admin APF library . .
      DB2 exit library . . . . DB2 load library . . . . SYS1.DSNDB2X.SDSNLOAD
  Catalog statistics options:
    Catalog qualifier . . . . HI
Statistics tables . . . . SELECT
                                              > (default SYSIBM)
                                                   (All or Select. Default is All)
Migrate options:
                                         NO
                                                    (Yes/No)
  Generate MIG jobs in batch . . .
  NO
                                                    (Yes/No)
  Combine job steps . . .
                                         YES
                                                   (Yes/No, Yes if HPU Unload)
(default ADBMG )
    Member prefix for combined jobs ADBMG
  Scope of migrate:
    DDL . . . . . . .
                                                    (Yes/No)
    Catalog statistics
                                                    (Yes/No)
                                                    (Yes/No)
  DROP on target before CREATE . .
                                                    (Yes/No,No if scope DDL is NO)
                                         NO
                                                    (U - Unload, H - HPU, C - Cross)
  Unload method . . . . . . . . . . . .
  Parallel utilities . . . . . . .
Optional steps after reload:
  Run CHECK DATA . . . . . . . . . . NO
                                                    (Yes/No)
  Run RUNSTATS . . . . . . . . . . . NO
                                                    (Yes/No)
  Run IMAGE COPY . . . . . . . . . NO
                                                    (Yes/No)
  Run REBIND
                                                    (Yes/No)
Utility control options:
                                                    (Yes/No)
  Generate template statements . . :
  Use customized utility options .:
   - Change batch job parameters
TU - Specify template usage
UO - Customize utility options
GEN - GEN options
```

Figure 287. Migrate Parameters (ADB28M) panel

After you press Enter, Db2 Admin Tool starts to generate the jobs required for migration.

- 2. If the **Specify Masks (ADB2GENM)** panel is displayed, follow the instructions in <u>"Specifying masks" on page 315.</u>
- 3. If the **Catalog Statistics Tables (ADBPGEN2)** panel is displayed (because you specified SELECT in the **Statistics tables** field), specify the catalog tables that you want to update with statistics. Remove the slash (/) next to catalog tables that you do not want to update.

For example, removing the slash (/) that is next to SYSCOLDISTSTATS turns off the generation of updates to that table.

**Tip:** Tables with the suffix of DISTSTATS are used to store partition-level statistics. These tables are not used by the optimizer but are used by RUNSTATS. Therefore, tables with the suffix of DISTSTATS can be turned off if you do not plan to run RUNSTATS on the target objects.

If you chose to generate the migration jobs online, the Migrate Progress (ADB28MP) panel is displayed to show the progress of building the jobs. In this case, you do not need to take any action. When Db2 Admin Tool finishes generating the jobs that are required for migration, they are displayed in an ISPF

Edit session, as shown in the following example. You can skip the remaining steps in this procedure and continue to Step 3. Run the migration batch jobs.

```
Menu Functions Utilities Help
          ISTJE.MIGDSN85.JCL
                                                                      Row 00001 of 00011
                                                                       Scroll ===> PAGE
Command ===>
                                Size Created
                                                                                  ID
            Prompt
                                                              Changed
   Name
                            60 2007/11/25 2007/11/25 00:55:00
64 2007/11/25 2007/11/25 00:55:00
34 2007/11/25 2007/11/25 00:55:00
  SST1RE
                                                                                 ISTJE
  SST2UL1
  SST3CH
                                        2007/11/25
2007/11/25
                                                        2007/11/25 00:55:00
2007/11/25 00:55:00
                                   19
  SST4XF
                                                                                  TSTJF
                                  29
                                                                                  ISTJE
  SST5DE
  TST1CR
                                   23
                                        2007/11/25
                                                        2007/11/25 00:55:00
                                                                                  ISTJE
                                        2007/11/25
2007/11/25
                                                        2007/11/25 00:55:00
  TST2RL
                                                                                  ISTJE
                                                        2007/11/25 00:55:00
  TST3CK
                                                                                  ISTJE
                                        2007/11/25
2007/11/25
                                   23
58
                                                        2007/11/25 00:55:00
  TST4RS1
                                                                                  ISTJE
                                                        2001/11/25 00:55:00
  TST5IC
                                                                                  ISTJE
  TST7DE
                                        2007/11/25
                                                        2007/11/25 00:55:00
  **End**
```

Figure 288. Sample migrate edit panel

**If you chose to generate the jobs in batch,** an ISPF edit session opens and lists the generated jobs. These jobs are needed to generate the migration jobs. In this case, continue with the remaining steps.

```
Menu Functions Utilities Help

EDIT ISTJE.MIGDSN85.JCL Row 00001 of 00011
Command ===> Scroll ===> PAGE
Name Prompt Size Created Changed ID
. ADBMGSC 121 2021/11/10 2021/11/11 00:55:00 ISTJE
. ADBMGSO 83 2021/11/10 2021/11/11 00:55:00 ISTJE
**End**
```

Figure 289. Sample of job edit panel for generating the migrate jobs in batch

- 4. If you want to specify an object scope, edit one of the following jobs according to the instructions in the job comments:
  - <Member prefix for combined jobs>SC, if you chose to combine the job steps
  - SSTSCBAT, if you chose not to combine the job steps

This job redefines the object scope that is saved in the ADBSVARS data set for generating the migration batch jobs.

- 5. Submit one of the following jobs to generate the jobs that are required for migration:
  - < Member prefix for combined jobs > S0, if you chose to combine the job steps
  - SST0BAT, if you chose not to combine the job steps

#### What to do next

"Step 3. Run the migration batch jobs" on page 525

# **Step 3. Run the migration batch jobs**

As part of the process of migrating Db2 object definitions, object data, views, and statistics, you need to run the migration jobs that were generated by Db2 Admin Tool.

### Before you begin

Before you run the migration batch jobs, complete <u>"Step 2. Generate the migration batch jobs" on page</u> 522

#### **Procedure**

To run the migration batch jobs:

- 1. Review the following source system jobs and submit them in the listed sequence:
  - a. SST1RE Performs reverse engineering.
  - b. SST2UL*n* Unloads data; *n* is an integer. If you are migrating many table spaces, multiple unload jobs might be created.
  - c. SST3CH Changes unload control data sets.
- 2. Run the batch jobs as follows:
  - If you combined the job steps, these jobs are located in the group xxxxS1. Run the first group with the name xxxxS1 on the source system.
  - If you specified the current system node name to be the name of the target system node, the source and target systems are the same. In this case, run all of the generated jobs on the same system and skip "Step 4. Optional: Transfer the jobs, work statement list, and data to the target system" on page 526.
  - If you requested that a work statement list (WSL) be generated and are running in local mode (that is, not connected to a remote subsystem), run the xxxSn job in sequence to extract the DDL, unload the data, change the LOAD control statements, and write the work statement list.
  - If you are running in DRDA mode (that is, connected to a remote system), run the xxxSn job first to unload the data on the remote (source) system. After the xxxSn jobs are complete and the data sets contain the unloaded data and the LOAD control statements are transferred from the remote system to the local system, run the xxxLn job to extract the DDL, change the LOAD control statements, and write the work statement list.

Usually, only one xxxSn job exists to unload the data. However, if many table spaces require unloading, multiple xxxSn jobs are generated. The final xxxSn job on the remote system specifies the data set names that need to be transferred to the local system for creating the WSL. n in the xxxLn job is one greater than the n in the last xxxSn job.

**Tip:** If one or more SQL statements fail when you run a migrate job, you can use the Batch Restart program (ADBTEP2) to restart or resume the job at an intermediate point.

#### What to do next

"Step 4. Optional: Transfer the jobs, work statement list, and data to the target system" on page 526 or

"Step 5. Run the batch define, reload, and optional jobs" on page 527

# Step 4. Optional: Transfer the jobs, work statement list, and data to the target system

After you have run the batch jobs, perform this step only if the source and target systems are different; that is, the node names for the source and target systems are not the same. If the source and target database systems are on separate machines, you might need to transfer the information electronically or by using a portable medium, such as a tape.

### Before you begin

Before you transfer the jobs, work statement list (WSL), and data to the target system, complete <u>"Step 3."</u> Run the migration batch jobs" on page 525

### **Procedure**

Run the following jobs in the listed sequence:

- a. SST4XF Information about the data sets that needs to be transferred
- b. SST5DE Delete data sets on source system

If you combined job steps, these jobs are located in the group xxxxSE. Run the second group with the name xxxxSE on the source system after all jobs in the first group are complete.

If your source and target Db2 subsystems are on the same machine, do not run the delete data sets on the source system job (SST5DE or xxxxSE) until you run all of the jobs for the target system.

If you requested that a WSL be generated, the job name xxxSE is used (when not connected to a remote system). Otherwise, the name xxxLE is used. This job specifies the data set names with the WSL that is required to be transferred to the target system, along with a job step to delete the data sets. Do not run the step to delete the data sets if you are using the WSL.

#### What to do next

"Step 5. Run the batch define, reload, and optional jobs" on page 527

# Step 5. Run the batch define, reload, and optional jobs

The final step in the migration process is to run the batch define, reload, and optional jobs.

### Before you begin

Before you run the batch define, reload, and optional jobs, complete <u>"Step 3. Run the migration batch jobs"</u> on page 525.

### **Procedure**

Review the following target system jobs and submit them in the listed sequence:

- a. TST1CR Creates objects and changes the catalog statistics (updates, inserts, and deletes) on the target system.
- b. TST2RL*n* Reloads data; *n* is an integer. If many table spaces are being reloaded, multiple reload jobs can be created.
- c. TST3CK Runs the CHECK DATA utility (optional).
- d. TST4RS Runs the RUNSTATS utility (optional).
- e. TST5IC Takes an image copy (optional).
- f. TST6RB Rebinds (optional).
- g. TST7DE Deletes data sets on the target system.

If you combined job steps, these jobs are located in the group xxxxT1. Run group xxxxT1 on the target system. If you performed "Step 4. Optional: Transfer the jobs, work statement list, and data to the target system" on page 526, ensure that all the jobs from group xxxxSE are complete before running group xxxxT1.

If you specified the current system node name to be the name of the target system node, the source and target systems are the same. In this case, run these jobs for Step 5 on the same system as the jobs that you ran for the source system in "Step 3. Run the migration batch jobs" on page 525.

# Work data sets used by the MIG function

The Db2 Admin Tool migrate (MIG) function creates and uses data sets.

The following table lists the data sets that the migrate function creates and uses.

| Table 27. Work data sets for MIG |                                                  |                     |  |
|----------------------------------|--------------------------------------------------|---------------------|--|
| Default data set name            | Description                                      | Template<br>keyword |  |
| prefix.worklist.DDL              | DDL and DML that is constructed from the catalog | MISQL               |  |

Table 27. Work data sets for MIG (continued)

| Default data set name    | Description                                                                                 | Template<br>keyword |
|--------------------------|---------------------------------------------------------------------------------------------|---------------------|
| prefix.worklist.DDDL     | DROP statements for drop objects                                                            | MISDROP             |
| prefix.worklist.COL      | Identity column information                                                                 | MICOL               |
| prefix.worklist.CMD      | Rebind output                                                                               | MIGCMD              |
| prefix.worklist.MIGVARS  | Partitioned data set for ISPF tables that are required for generating the MIG jobs in batch | MIGSHVR             |
| prefix.worklist.ADB28W1U | Work statement list (WSL) data set                                                          | MIUCONV             |
| prefix.worklist.ADB28W3U | WSL data set                                                                                | MIUOTHR             |
| prefix.worklist.ADB28WDD | WSL elements                                                                                | MI2WDD              |
| prefix.worklist.ADB28W2T | Input data set for the merge program                                                        | MIMLSIN             |
| prefix.worklist.ADB28W2U | Intermediate data set used by the merge program                                             | MIMLSOT             |

The migrate function also uses data sets for the unloaded data, LOAD control statements, and converted LOAD control statements. The naming convention for the data sets differ depending on whether the Db2 UNLOAD utility or Db2 High Performance Unload is used to unload the data.

The following table lists the data sets for migrations with Db2 UNLOAD.

Table 28. Work data sets for MIG with Db2 UNLOAD

| Default data set name  | Description                                                                                                    | Template<br>keyword       |
|------------------------|----------------------------------------------------------------------------------------------------|---------------------------|
| prefix.worklist.CNT.Sn | LOAD utility control statements, where $Sn$ is a string assigned to the object by Db2 Admin Tool, with $n$ beginning with 1       | PUNCHDDN <sup>1</sup>     |
| prefix.worklist.ULD    | Data sets for unloaded data                                                                                                    | UNLDDN <sup>2</sup>       |
| prefix.worklist.CNC.Sn | Converted LOAD utility control statements, where Sn is a string assigned to the object by Db2 Admin Tool, with n beginning with 1 | MICTLOV (for table spaces |
|                        |                                                                                                    | MICTLOU (for tables)      |

#### Note:

- 1. A utility template. A template statement is not generated in the JCL. Db2 Admin Tool uses the utility template to generate regular JCL to perform the unload.
- 2. A utility template. A template statement is generated in the JCL. When you use your own copy of utility template UNLDDN, Db2 Admin Tool does not delete any of the data sets that are created by the template after they are used. You must delete them. Also, the transfer data set list in jobs SST4XF and xxxxSE do not include the data set names, and you must transfer them.

Image copy uses the regular utility template.

The following table lists the data sets for migration with HPU.

Table 29. Work data sets for MIG with HPU

| Default data set name     | Description                                                                                                    | Template<br>keyword |
|---------------------------|----------------------------------------------------------------------------------------------------|---------------------|
| prefix.worklist.CNT.Tn    | LOAD utility control statements, where Tn is a string assigned to the object by Db2 Admin Tool, with n beginning with 1                                                                                                    | MICTLIU             |
| prefix.worklist.ULD.Tn    | Unload data sets for a non-partitioned object, where Tn is a string assigned to the object by Db2 Admin Tool, with n beginning with 1                                                                                           | MIDTVNP             |
| prefix.worklist.ULD.Tn.Pm | Unload data sets for a partitioned object, where Tn is a string assigned to the object by Db2 Admin Tool, with n beginning with 1, and Pm is a string that identifies the object's partition number, with m beginning with 0001 | MIDATVP             |
| prefix.worklist.CNC.Tn    | Converted LOAD utility control statements, where Tn is a string assigned to the object by Db2 Admin Tool, with n beginning with 1                                                                                               | MICTLOU             |

The relationship between the table name and Tn and the relationship between the table space name and the Sn are listed as comments in the beginning of the generated job or WSL.

The migrate function deletes these data sets when they are no longer needed.

# Defining naming conventions for MIG work data sets

You can use templates to create your own naming conventions for the work data sets that are created by the migrate (MIG) function.

### **Procedure**

To create naming conventions for the work data sets that are created by the migrate function:

- 1. On the Migrate Parameters (ADB28M) panel, specify YES in the Generate template statements field.
- 2. Specify the TU primary command to manage the templates for the work data sets.

(Alternatively, you can specify Option 5 on the DB2 Administration Menu (ADB2) panel.)

Use the following variables to specify the data set name pattern for a migrate work data set template:

### Functional variables:

### &ADB28PRE.

Prefix for data sets specified on the Migrate Parameters (ADB28M) panel

### &DB2SYS.

The Db2 subsystem ID.

### **&WORKLIST.**

The work list name that is specified on the Migrate Parameters (ADB28M) panel.

### Variables for Db2 utility template processing:

The following list is a subset of the variables that are supported for normal Db2 utility template processing. The other variables that are supported for Db2 utility processing are not valid for migrate work data sets.

### &DB.

Database name

#### &TS.

Table space name

#### &PART.

The value is ALL with these exceptions:

- For template UNLDDN, Db2 resolves the variable to a 5-byte string (nnnnn) that represents the partition number. For a non-partitioned object, the value of the string is '00000'. For a partitioned object, the value of the string is '00001', '00002', and so on.
- For template MIDATVP with parallel processing specified, Db2 Admin Tool resolves the variable to a 4-byte string (*nnnn*) that represents the partition number. The value of the string is '0001', '0002', and so on.

### **&USERID.**

Batch user ID

&DATE.

YYYYDD

&TIME.

**HHMMSS** 

&JDATE.

YYYYDDD

**&YEAR.** 

YYYY

&MONTH.

MM

&DAY.

DD

&JDAY.

DDD

&HOUR.

HH

**&MINUTE.** 

MM

**&SECOND.** 

SS

**Restriction:** The following restrictions apply when specifying variables:

- For the data set names to which Db2 Admin Tool appends Sn, Tn or Tn.Pmmmm, the number n starts with 1 and ends with the number of objects that you want to migrate. The total length of a data set name should not exceed 44 bytes
- The only variables that can be specified for UNLDDN (used when using Db2 UNLOAD) are &DB., &TS., &USERID., and &PART..
  - A work list name can be a very important part of the data set name when migrating objects. To specify a work list name as part of UNLDDN template data set name to maintain a consistent naming convention with other data set names, explicitly specify a value in the template instead of using the variable &WORKLIST, which cannot be specified.
- The only variables that can be specified for MIDTVNP and MIDATVP (used when using HPU) are &DB., &TS., &USERID., &WORKLIST., and &PART.. If you specify &PART. for MIDATVP, you must specify it as the last part of the name (for example, &USERID..&TS..ULDULD.P&PART.); otherwise, parallelism will not be performed.

# **Implicit LOB and XML table support**

The Db2 Admin Tool ALT and MIG functions and IBM Db2 Object Comparison Tool for z/OS support changes to implicit LOB and XML table spaces.

The Db2 Admin Tool ALT, and MIG functions and IBM Db2 Object Comparison Tool for z/OS generate multiple image copies when there are implicit LOB or XML table spaces defined for the tables. Generating multiple image copies requires that either a SYSCOPY TEMPLATE is defined and used for the operations, or that the default is used. If no template is provided, this default is used:

```
DSN(&US..&SSID..&DB..&SN..&UQ)
```

The Db2 Admin Tool ALT and MIG functions and IBM Db2 Object Comparison Tool for z/OS generate multiple image copies when there are implicit LOB or XML table spaces defined for the tables. Generating multiple image copies requires that either a SYSCOPY TEMPLATE is defined and used for the operations, or that the default is used. If no template is provided, this default is used:

```
DSN(&US..&SSID..&DB..&SN..&UQ)
```

For clones, this default is used:

DSN(&US..&SSID..&DB..&SN..CLONE.&UQ)

# **Work statement lists (WSLs)**

A work statement list, or WSL, is a collection of one or more tasks that perform basic operations, such as creating objects, granting authorizations, and running utilities.

You can use WSLs to group and run related tasks. For example, suppose that you want to run a batch program that makes a lot of updates, schedule an image copy, and then run the RUNSTATS utility immediately afterward. In this case, you can create a WSL that includes these three tasks. You can then run the WSL online or in batch mode. If the WSL fails, you can restart it.

Although you specify which operations to include in a WSL, the WSL format is created and maintained by Db2 Admin Tool. In general, the statements in a WSL are standard statements or commands that you would normally code to perform a task.

A WSL can also be cloned with different owners and names for the objects. This capability allows you to create a WSL on one subsystem and then change or execute it on another system. For example, the following scenarios are possible:

- Local use only: Generate the WSL on subsystem DB2-1. Clone the WSL many times with different owners and names for the objects. Execute the WSL on DB2-1.
- Local customization and remote execution: Generate the WSL on subsystem DB2-1. Clone the WSL many times with different owners and names for the objects. Send the WSL to subsystem DB2-2. Execute the WSL on DB2-2.
- Remote customization and execution: Generate the WSL on subsystem DB2-1. Send the WSL to DB2-2. Clone the WSL many times with different owners and names for the objects. Execute the WSL on DB2-2.

### **WSL** format

Work statement lists (WSLs) are stored in ISPF tables in a data set that you specify. WSLs can be accessed by other users and are protected by RACF. By storing WSLs in ISPF tables, they can easily be moved to other systems or installations.

```
+------
```

Each row in the ISPF table contains a work statement, and the order of these rows is important.

**Note:** WSLs are intended to be created and maintained by Db2 Admin Tool, and the implementation is subject to change. Therefore, although you can manually edit a work statement list (WSL), doing so can produce unexpected results.

A WSL can include the following items. These items are passed as input to ADBTEP2.

### **SQL** statements

The following SQL statements are supported:

- · Data definitions, such as CREATE, DROP, ALTER, and RENAME
- · Authorization changes, such as GRANT and REVOKE
- Data manipulation changes, such as INSERT, UPDATE, and DELETE

### **Db2** commands

The format is -command.

Example: -DIS GROUP

### **DSN Commands**

The following DSN commands are supported:

- BIND
- DCLGEN
- FREE
- REBIND
- RUN

### **Db2 Utility statements**

The following Db2 utilities are supported:

- CHECK
- COPY
- COPYTOCOPY
- DIAGNOSE
- LOAD
- MERGECOPY
- MODIFY
- QUIESCE
- REBUILD
- RECOVER
- REORG
- REPAIR
- REPORT
- RUNSTATS
- STOSPACE
- UNLOAD

### **UTILFROM statements**

The Db2 UTILFROM utility is a pseudo utility that directs ADBTEP2 to execute the utility control statements that are contained in a data set. Only one utility can be contained within the data set. Therefore, RUNSTATS and LOAD cannot both be included in one UTILFROM statement. The purpose of this utility is to allow a ADBTEP2 to execute the LOAD control statements that are generated by UNLOAD, REORG UNLOAD, and Db2 HPU. Because UNLOAD does not produce all the options that are required (such as SORTNUM), they can be added by using the ADD keyword.

Use the following format of UTILFROM with the ADD parameter:

```
UTILFROM dsname ADD(additional options)
```

The following example shows the ADD parameter:

```
UTILFROM ROYC.ROYCDOC1.CNTLC.PPP2

ADD(SORTNUM 8 SORTDEVT SYSDA

WORKDDN(UTLUT1,UTLOUT) ERRDDN(UTLERR)

DISCARDDN(UTLDISC) MAPDDN(UTLMAP));
```

To add DISCARDDN information at the partition level during a LOAD operation, use the ADDPART parameter, as shown in the following example:

```
UTILFROM TS5794.DC1Q.C0000602.CNT.T0001
ADDPART(DISCARDDN(EJDISC))
ADD(SORTNUM 8 SORTDEVT SYSDA
WORKDDN(UTLUT1,UTLOUT) ERRDDN(UTLERR)
MAPDDN(UTLMAP) ENFORCE NO DISCARDS 0);
```

#### **Functional comments**

The following functional comments are supported:

### --#SET ROWS\_FETCH n

where *n* is a non-negative integer that indicates the maximum number of rows to be fetched for each subsequent SELECT statement. Use -1 to indicate that all rows should be fetched.

# --#SET ROWS\_OUT n

where n is a non-negative integer that indicates the maximum number of rows to be output for each subsequent SELECT statement. Use -1 to indicate that all rows should be output.

#### --#SET TERMINATOR n

where n is a one-byte character that is to terminate the next SQL statement. Any character is valid, except blank, comma, single quotation, double quotation, underscore, and parentheses.

### --#SET ACCEPT RC (ON/OFF) m n

where m or n is the SQLCODE that can be accepted for the SQL statements before the program stops. The maximum number of SQLCODE that can be listed is 5. Using --#SET ACCEPT\_RC m n can accept SQLCODE m or n for the following single SQL statement. Using --#SET ACCEPT\_RC ON m n can accept SQLCODE m or n for the following multiple SQL statements until the next --#SET ACCEPT\_RC OFF occurs. If no SQLCODE is provided after --#SET ACCEPT\_RC (ON/OFF), it means all SQLCODEs can be accepted.

### --#SET MAXERRORS n

where n is the number of DSN commands that can fail before the program stops. Use -1 to indicate that the program should tolerate an unlimited number of errors for DSN commands.

### --#PROCESS name

where *name* is the name of a process, such as DROP or UNLOAD. This comment indicates that the WSL is split and these processes are to be run as parallel jobs.

**Note:** IBM reserves the right to use additional parameters in these functional comment statements. These parameters might be present in the statements that Db2 Admin Tool generates for ADBTEP2. Do not modify these statements unless you are requested to do so by your IBM service representative.

### **REXX** execs

The format is REXX execname parameters

*execname* can be the name of a CLIST. Programs are not supported. Db2 programs can be executed by using the DSN command RUN.

### **Db2 Admin Tool instructions**

These commands follow a product-specific syntax for performing certain complex operations. The syntax of these instructions is subject to change.

WSLs can include the following Db2 Admin Tool commands:

#### **RESTART**

Defines a restart point for the WSL.

If you run a WSL and it fails before completing, you can restart it from any defined restart point or from the point where it failed. A WSL can have many restart points, but only one point can be used for the restart.

The syntax is

```
--#RESTART name
```

where *name* is the name of the restart point. This name can be anything except YES, NO, FORCE, or a pure numeric value.

# ADM PARALLEL and ADM ENDPARALLEL ADM JOB and ADM ENDJOB

Indicates that statements are to run in parallel.

Some of the input processes to the WSL (for example, from Object Comparison Tool) include this parallel specification.

The ADM PARALLEL and ADM ENDPARALLEL statements signify the start and end points for jobs to be run in parallel. Within the PARALLEL and ENPARALLEL pair, the ADM JOB and ADM ENDJOB statements signify the start and end points for a particular job.

Optionally, a name can be specified for the parallel process in the following format:

```
ADM PARALLEL name
```

WSL statements that are not included in a PARALLEL and ENDPARALLEL pair are placed in a separate job.

For example, the following specification results in three jobs. The first two jobs run concurrently and the third one runs when the first two are complete.

```
ADM PARALLEL UNLOAD

ADM JOB
tasks for job1
ADM ENDJOB

ADM JOB
tasks for job2
ADM ENDJOB

ADM ENDJOB

ADM ENDJOB
```

A parallel specification might be used to unload multiple tables in parallel, then run DDL to drop and redefine the tables, and then load the tables in parallel. In this case, the loads and unloads can be run in parallel to increase performance. The DDL is done in one job to avoid Db2 locking or serialization problems.

#### **ADMIN ACCELERATOR**

Performs some function on the accelerator.

### **Examples:**

### ADMIN ACCELERATOR ADD

Defines a table on the accelerator.

### **ADMIN ACCELERATOR ARCHIVE**

Archives parts of partitioned by range table or tables on the accelerator or accelerators.

### **ADMIN ACCELERATOR DELETE**

Deletes a table from the accelerator.

#### **ADMIN ACCELERATOR DISABLE**

Disables acceleration for the table or tables defined on the accelerator or accelerators.

### **ADMIN ACCELERATOR ENABLE**

Enables acceleration or replication for the table or tables defined on the accelerator or accelerators.

### ADMIN ACCELERATOR LOAD

Loads data of the accelerated table or tables to the accelerator.

### **ADMIN IF and ADMIN ENDIF**

Defines a conditional block of statements, which may or may not be processed.

### **ADMIN IF DEFINEYES**

Checks whether a table space has the DEFINE YES attribute. Some utilities do not work if the table space has the DEFINE NO attribute.

### **ADMIN IF DSEXISTS**

Checks whether UNLOAD created a LOAD statement.

### **ADMIN REGISTER TOKEN**

Registers whether UNLOAD was run.

### **Db2 Admin Tool support commands**

These commands are associated with (or support) primary commands that are listed later in the batch statement list. For example, the ALLOC command is used to allocate files for a program (the primary command). Support command processing is deferred until the primary command is encountered. Support commands must immediately precede their primary command.

The following commands are considered Db2 Admin Tool support commands:

### **ADBSYSIN**

Identifies the location of the input.

Many programs, including ADBTEP2, use the filename (or DDNAME) SYSIN. ADBTEP2 uses SYSIN for the batch statement list; therefore, ADBSYSIN is used to identify the location of the input. The format is

```
ADBSYSIN COPYDD(ddname)
```

where ddname contains the SYSIN for the program following the ADBSYSIN.

# **ADBPAUSE**

Pauses the current run of ADBTEP2 or ADBTEPA at a certain point. ADBTEP2 and ADBTEPA can be restarted at that point.

### **ALLOC**

Issues a TSO ALLOCATE command with the provided parameters. ALLOC is intended to support programs only. It is not a valid support command for a Db2 utility.

**Example:** ALLOC DD(DATAI001) DS('ROYC.ROYCDOC1.UNLD.PPP1') SHR

### **CHECKBEGIN and CHECKEND**

Delimits a block of CHECK DATA statements. When CHECKEND is reached, Db2 Admin Tool identifies the parent and child tables in RI relationships with the table spaces that are identified in the CHECK DATA statements within the block and generates CHECK DATA statements to clear these tables of any CHECK-pending status. Any TSODELETE commands before the CHECKEND statement are executed for all the generated CHECK DATA statements. Any TEMPLATE statements before the CHECKEND are supplied to the utility for all the generated CHECK DATA commands.

**Example:** In the following example, the second set of TSODELETE and TEMPLATE statements apply to the CHECK DATA statements that might be generated for the parent and descendent tables:

```
CHECKBEGIN;
TSODELETE 'JIMWC.EB12.CSUT1.T0001';
TSODELETE 'JIMWC.EB12.CSOUT.T0001';
```

#### **TEMPLATE**

Defines a template to support utilities. ADBTEP2 passes this command to the Db2 utility processor. ADBTEP2 performs a partial simulation of the Db2 TEMPLATE function for template names that are not supported by Db2 (for example, SYSREC). The main difference between Db2 allocation of templates and the simulation is at failure, as the failure disposition is not honored. ADBTEP2 does not support utility wild cards.

#### **TSODELETE**

Issues a TSO DELETE command for the data set provided. If the DELETE fails, a DELETE NOSCRATCH is attempted. Processing continues even if TSODELETE is unsuccessful.

# **Delimiters**

Each statement must end with the current delimiter character. The delimiter character is a semicolon unless a -#SET TERMINATOR functional comment precedes the statement. (A semicolon is the delimiter for all ADBTEP2 commands, and a WSL calls ADBTEP2.)

Quotation marks can be used with delimited identifiers in a statement. If you clone a WSL that includes a statement containing delimited identifiers, Db2 Admin Tool removes the quotation marks from the identifier if it does not require delimiters.

**Example:** A WSL contains the following DDL:

```
DDL CREATE SYNONYM "PROJSYN" FOR "DBA282"."PROJ"
```

The cloned result does not contain the quotation marks:

```
COM -- Created by DBA282 on 2002/07/23 at 15:23 by cloning of COM -- source work stmt list RESULT from library WSL.DATA DDL CREATE SYNONYM PROJSYN FOR DBA282.PROJ
```

```
+------End of NOT programming interface information-----+
```

### **Related tasks**

"Converting the WSL format in CM batch" on page 559

If you use Change Management (CM) batch, you can convert a work statement list (WSL) between internal ISPF table format and readable format. This conversion allows you to view and potentially edit a WSL without using Db2 Admin Tool panels.

## **Related information**

"Programming interface information" on page 85

# **Creating a WSL**

Work statement lists (WSLs) are created during the process of performing some other task in Db2 Admin Tool. For example, when creating an object, you can choose to add the CREATE statement to a WSL. At that point, you can create a new WSL. Alternatively, you can append to or replace an existing WSL.

The process of creating a WSL (or adding an operation to an existing WSL) varies slightly depending on what task you are performing, as described in the following information:

- "Adding SQL and commands to a WSL" on page 537
- "Directing the output of the GEN command to a WSL" on page 538
- "Directing the output of the DDL line command to a WSL" on page 538
- "Adding alter (ALT) operations to a WSL" on page 539
- "Adding apply jobs to a WSL" on page 539
- "Adding Db2 utility statements to a WSL" on page 540

Alternatively, you can create a new WSL by cloning an existing WSL. See "Cloning a WSL" on page 543.

# Adding SQL and commands to a WSL

### **About this task**

You can add the following statements and commands to a WSL:

- Definition SQL (CREATE, DROP, ALTER, and RENAME)
- Authorization SQL (GRANT and REVOKE)
- Update SQL (INSERT, UPDATE, and DELETE)
- DSN commands (BIND, REBIND, FREE, and RUN)
- Db2 commands (START, STOP, ALTER, and SET)
- · REXX and CLIST statements

### **Procedure**

To add SQL and commands to a WSL:

- 1. Enable the use of WSLs for these operations by activating prompting:
  - a) Issue the PROMPT primary command.
  - b) On the **Prompt Options (ADB2PRMT)** panel, specify YES next to any operation type for which you want to allow the use of WSLs.

For more information about this panel and prompt options, see <u>"Changing Db2 Admin Tool prompt</u> options" on page 243.

REXX and CLIST statements are not activated by using PROMPT. No comparable method exists.

When you later run the selected operations, the **Statement Execution Prompt (ADB2PSTM)** panel is displayed.

2. On the **Statement Execution Prompt (ADB2PSTM)** panel, select option 4, specify the appropriate WSL information, and press Enter.

Figure 290. Statement Execution Prompt (ADB2PSTM) panel

To create a new WSL, specify the following information:

- In the Work statement list name field, specify a new name.
- In the **Work statement list dsn** field, specify the name of a data set to store the WSL. If the data set exists, it must be defined with RECFM=FB, LRECL=80 and DSORG=PO (a PDS). If it does not exist, it will be created

To add this operation to an existing WSL, specify the following information:

- In the Work statement list name field, specify the name of the existing WSL.
- In the Work statement list dsn field, specify the name of the data set where that WSL is stored.
- In the **Action** field, specify whether you want to append this operation to that WSL or replace that WSL with this operation.

# Directing the output of the GEN command to a WSL

### **About this task**

You can add the SQL that is output from the reverse engineering function (the GEN command) to a WSL.

As part of the task of "Generating SQL to re-create a Db2 object (reverse engineering)" on page 357, the Generate SQL from DB2 catalog (ADB2GENB) panel is displayed.

### **Procedure**

To direct the output of the GEN command to a WSL:

- 1. On the **Generate SQL from DB2 catalog (ADB2GENB)** panel, in the **Add to work stmt list** field, specify Y.
- 2. On the **Specify Work Statement List (ADB2WLDA)** panel, specify the WSL data set and member name.

If the WSL already exists, in the **Existing name action** field, specify whether to append the GEN output to the end of the current contents of that WSL or to replace the current contents of the WSL with the GEN output.

# Directing the output of the DDL line command to a WSL

### **Procedure**

To direct the output of the DDL line command to a WSL:

1. Issue the command PROMPT ON.

This command activates prompting. It has the same effect as the steps that are described in <u>Step 1</u> (Adding SQL and commands to a WSL).

- 2. Issue the DDL line command against an object.
  - This line command can be issued from multiple panels. For example, you can issue the DDL line command from object panels that you navigate to from the **System Catalog (ADB21)** panel.
- 3. Issue the EXECUTE command.
- 4. On the **Statement Execution Prompt (ADB2PSTM)** panel, select option 4, specify the appropriate WSL information, and press Enter.

# Adding alter (ALT) operations to a WSL

### **About this task**

You can alter multiple tables at the same time by appending several ALTER TABLE (ALT) requests to one WSL.

As part of the task of altering objects, the **ALTER - Build Analyze and Apply Job (ADBPALT)** panel is displayed so you can specify options for the alter operation.

### **Procedure**

To add alter (ALT) operations to a WSL:

- 1. On the ALTER Build Analyze and Apply Job (ADBPALT) panel, in the As work statement list field, specify YES.
- 2. On the **Specify Work Statement List (ADB2WLDA)** panel, specify the WSL information and press Enter:

Figure 291. Specify Work Statement List (ADB2WLDA) panel

You must specify the library data set name and member name. If the WSL name already exists, you can choose to add the ALT output to the end of the current contents of that WSL or to replace the current contents of the WSL with the ALT output.

The next panel displays the JCL that you must run to populate the WSL.

3. Edit the JCL as needed and submit the job.

# Adding apply jobs to a WSL

# **About this task**

If you use Db2 Object Comparison Tool, you can add the generated apply jobs to a WSL. (These jobs apply to the target any changes that were found during the comparison.)

As part of the comparison process, the **Generate Compare Jobs (GOC5)** panel is displayed so you can specify options for the comparison. This panel is displayed when you select option 5 on the **DB2 Object Comparison Tool Menu (GOCMENU)** panel.

### **Procedure**

To add apply jobs to a WSL:

- 1. On the Generate Compare Jobs (GOC5) panel, in the As work statement list field, specify YES.
- 2. When prompted for WSL information by the **Specify Work Statement List (ADB2WLDA)** panel, specify the appropriate information and press Enter.

Specify the WSL library data set name and member name. If the WSL name already exists, you can choose to add the apply jobs to the end of the current contents of that WSL or to replace the current contents of the WSL with the apply jobs.

The next panel displays the JCL that you must run to populate the WSL.

3. Edit the JCL as needed and submit the job.

# Adding Db2 utility statements to a WSL

### **About this task**

You can add output from storage group, table space, table, and index utilities to a WSL

# **Procedure**

To add utility statements to a WSL:

- 1. In the process of requesting that a Db2 utility be run, you can specify that the utility statements be added to a WSL on any of the following panels:
  - Tables Utilities (ADB2UT) panel
  - Table Space Utilities (ADB2US) panel
  - Index Utilities (ADB2UX) panel
  - Storage Group Utilities (ADB2UG) panel
  - · Create Index Utilities (ADB26CXU) panel
  - · LISTDEF Utilities (ADB25LU) panel
- 2. When prompted, specify the WSL library and member name. If the WSL name already exists, you can choose to add the utility statements to the end of the current contents of that WSL or to replace the current contents of the WSL with the utility statements.

# Viewing a WSL library

A work statement list (WSL) library contains one or more work statement lists (WSLs). You can edit or delete any WSLs in the library.

# **Procedure**

To view a WSL library:

- 1. On the DB2 Administration Menu (ADB2) panel, specify option W, and press Enter.
- 2. On the **Manage Work Statement Lists (ADB2W)** panel, in the **Work stmt list dsn** field, specify the data set name of the ISPF library that contains the WSLs.

```
DB2 Admin ------ DD1A Manage Work Statement Lists -----
Option ===>

1 - Show work statement list library DB2 System: DD1A
2 - Show work statement list DB2 SQL ID: ADM001

Work stmt list dsn ===> TEST.WL
Work stmt list name ===> SI
```

Figure 292. Manage Work Statement Lists (ADB2W) panel

3. Specify option 1, and press Enter.

The **Work Statement List Library (ADB2W1)** panel shows the contents of the WSL library. Each WSL is listed on a separate line.

```
ADB2W1 in ----- Row 1 to 6 of 6
Command ===>
                                                            Scroll ===> CSR
Commands: OPTIONS
Line commands:
S - Show R - Run (batch) D - Delete C - Copy A - Append Q - Clone
I - Interpret V - Validate E - Edit B - Checkpoint
? - Show all line commands
Work Statement List: WSL.LIST
                       Changed
Sel Name Created
                                        ID
                                                 Restart
   * * *
   C0000023 2013/04/05 2013/04/05 09:15 VNDDHG DG29608 2013/04/05 2013/04/05 14:17 VNDDHG D1026676 2013/03/27 2013/03/27 10:03 VNDDHG
    D25359 2013/03/27 2013/03/27 10:47 VNDDHG
    RE026676 2013/03/18 2013/03/18 14:04 VNDDHG
    S28654 2013/02/28 2013/03/28 12:38 VNDDHG
```

Figure 293. Work Statement List Library panel (ADB2W1)

From this panel you can perform actions on each WSL. For example, you can view or run a WSL. Use the following line commands to perform actions as needed:

S

Shows the WSL contents.

R

Runs the WSL. For more information about running a WSL online or in batch, see "Running a WSL" on page 551.

D

Deletes the WSL from the library.

C

Copies the WSL and appends it to the WSL that is indicated by the A line command.

^

Appends to this member the WSL that is indicated by the C line command.

Q

Clones the WSL member for use on other Db2 subsystems. For more information about cloning a WSL, see "Cloning a WSL" on page 543.

Ι

Interprets the WSL. For more information about interpreting a WSL, see <u>"Interpreting a WSL" on page 550.</u>

V

Validates the syntax of the SQL statements in the WSL and provides an impact analysis of the objects that would be affected by running the WSL. For more information about validating a WSL, see "Validating WSLs" on page 546.

Ε

Invokes ISPF EDIT so you can edit the WSL. Upon exiting from EDIT mode, the original WSL is updated.

**Note:** WSLs are intended to be created and maintained by Db2 Admin Tool, and the implementation is subject to change. Therefore, although you can manually edit a work statement list (WSL), doing so can produce unexpected results.

**Tip:** To perform a search for a string in the WSL, invoke the EDIT command to display all of the statements, then use FIND to search for a specific text string.

For information about the format of a WSL, see "WSL format" on page 531.

# Viewing a WSL

You can view the content of a single work statement list (WSL). Optionally, you can then edit the order (sequence) of the statements in the WSL.

# **Procedure**

To view a WSL:

- 1. On the **DB2 Administration Menu (ADB2)** panel, specify option W, and press Enter.
- 2. On the Manage Work Statement Lists (ADB2W) panel, specify the following information:

### Work stmt list dsn

The data set name of the ISPF library that contains the WSL.

#### Work stmt list name

The name of the WSL. If the WSL does not exist, Db2 Admin Tool will create it for you.

3. Specify option 2, and press Enter.

The WSL is displayed:

Figure 294. Show Work Statement List (ADB2W1S) panel

Each statement in the WSL is listed on a separate line. The **Type** column indicates the type of statement and can have one of the following values:

#### ΔηΜ

A Db2 Admin Tool statement

# СОМ

A comment statement

# DB2

A Db2 START, STOP, or SET command

### **DCL**

An authorization change SQL statement, such as GRANT and REVOKE

#### **DDL**

A data definition SQL statement, such as CREATE, ALTER, and DROP

#### **DML**

A data manipulation SQL statement, such as INSERT, UPDATE and DELETE

#### **DSN**

A DSN BIND, REBIND, or FREE command

### UTL

A Db2 utility statement

You use the following line commands to modify the WSL:

D

Delete the statement from the list.

I Insert a statement into the list.

Ε

Edit the statement.

**Note:** WSLs are intended to be created and maintained by Db2 Admin Tool, and the implementation is subject to change. Therefore, although you can manually edit a work statement list (WSL), doing so can produce unexpected results.

С

Copy this statement to the line identified by an A (after) or a B (before) line command.

М

Move this statement to the line identified by an A (after) or a B (before) line command.

Α

Identifies that the destination of a move or copy operation is after this line.

В

Identifies that the destination of a move or copy operation is before this line.

R

Repeat the statement

You can issue the C and M line commands in a separate operation from the A and B line commands. If entered separately, the first line command encountered remains pending until its counterpart is encountered. While a line command is pending, any intervening line commands (such as E for edit) can be processed. However, if a line is deleted while in pending state, the operation is removed.

# **Cloning a WSL**

You can clone a work statement list (WSL) to use on another Db2 subsystem or against Db2 objects with different naming schemes. Cloning always leaves the original WSL unchanged.

### **Procedure**

To clone a WSL:

- 1. On the DB2 Administration Menu (ADB2) panel, specify option W, and press Enter.
- 2. On the **Manage Work Statement Lists (ADB2W)** panel, in the **Work stmt list dsn** field, specify the data set name of the ISPF library that contains the WSL.

```
DB2 Admin ------ DD1A Manage Work Statement Lists -----
Option ===>

1 - Show work statement list library DB2 System: DD1A
2 - Show work statement list DB2 SQL ID: ADM001

Work stmt list dsn ===> TEST.WL
Work stmt list name ===> SI
```

Figure 295. Manage Work Statement Lists (ADB2W) panel

- 3. Specify option 1, and press Enter.
- 4. On the **Work Statement List Library (ADB2W1)** panel, specify the Q line command against the WSL that you want to clone, and press Enter:

```
ADB2W1 in ----- Row 1 to 6 of 6
Command ===>
                                                       Scroll ===> CSR
Commands: OPTIONS
Line commands:
S - Show R - Run (batch) D - Delete C - Copy A - Append Q - Clone
I - Interpret V - Validate E - Edit B - Checkpoint
? - Show all line commands
Work Statement List: WSL.LIST
Sel Name
        Created
                     Changed
*
                                   ID
                                            Restart
* * * * * *
Q C0000023 2013/04/05 2013/04/05 09:15 VNDDHG
   DG29608 2013/04/05 2013/04/05 14:17 VNDDHG
D1026676 2013/03/27 2013/03/27 10:03 VNDDHG
   D25359 2013/03/27 2013/03/27 10:47 VNDDHG
   RE026676 2013/03/18 2013/03/18 14:04 VNDDHG
   S28654 2013/02/28 2013/03/28 12:38 VNDDHG
```

Figure 296. Work Statement List Library panel (ADB2W1)

5. On the **Clone Work Statement List (ADB2W1Q)** panel, specify the following information, and press Enter:

```
DB2 Admin ----- Clone Work Statement List -----
Command
Scroll ===> PAGE
                                                          DB2 System: DD1A
DB2 SQL ID: ADM001
 Input work stmt list information:
   Work stmt list . . . : SRCEWSL
   from library . . . : WORKLIST.LIB
                                                                       More: +
 Output work stmt list information:
   Library (PDS name) . : WORKLIST.LIB2
Work stmt list . . . : UNION2 (will be new PDS member)
                                     (BATCH or TSO)
 Execution mode . . . : BATCH
   PDS for jobs . . . : ISTJE10
PDS member . . . . : WORKLISTS
Unit type . . . . : SYSDA
Use Masking. . . . . : NO (Yes/Apply masking to data set names. . :
                                (Yes/No)
                                                   (Yes/No=default)
 Use local DB2 catalog information to replace: (Yes/No)
   Authorizations .
   Table space and index attributes . :
 Additional parameters:
   Message output file : 'ISTJE.CLONE.SYSPRINT.SRCEWSL'
```

Figure 297. Clone Work Statement List panel (ADB2W1Q)

**Note:** The **Input work statement list information** displays the WSL that you selected and the library in which it is stored.

### **Library (PDS name)**

Specify the name of a library in which to place the new WSL as a new PDS member. Use standard TSO format for this name. If this PDS does not exist, Db2 Admin Tool creates and catalogs this PDS with a default size of 1 cylinder, record length 80, and fixed-block with a block size of 6160.

### Work stmt list

Specify the name of the new (cloned) WSL. Db2 Admin Tool creates a new PDS member with this name in the PDS (library) that you specify. If a PDS member by this name already exists in that library, the PDS member is not replaced, and the cloning attempt fails.

Because WSLs are stored as ISPF tables, they are subject to the ISPF restriction that requires currently active tables to have different names, even when the tables are from different libraries. Therefore, the cloned WSL that you create and its source WSL must have different names.

#### **Execution mode**

Specify a mode for running the cloning job, either batch or TSO. If you select batch mode, specify values for the **PDS for jobs** and **PDS member** fields. If necessary, change the default unit type.

### **Use Masking**

Specify whether to use masking.

Masking enables you to change the names of the Db2 objects, owners, and schemas that are referenced in the original WSL to different names in the new (cloned) WSL. Masking also enables you to specify overwrite values for several table space and index space attributes. Masking is often useful when the new (cloned) WSL is to be used on a different Db2 subsystem or in a different database.

If you specify YES, the **Specify Masks (ADB2GENM)** panel is displayed, and you can specify the mask to use and edit the mask definition before you begin the cloning process. For instructions on how to specify masks, see "Specifying masks" on page 315.

# Apply masking to data set names

Specify whether name masking is to be applied to data set names. Name masking is useful when Db2 Admin Tool generates data set names with qualifiers that are based on database object names. This field affects only the following statements: TSO ALLOCATE, ADM TSODELETE, UTL TEMPLATE, and UTL UTLFROM(admin).

### **Authorizations**

Overrides authorization to objects that are created by the WSL with authorization records (grants) from the local Db2 catalog. Grants to objects that are not created by the WSL are not overridden.

# **Partitioning attributes**

Overrides characteristics of partitioned tables spaces and indexes in the local Db2 catalog. Objects that are not partitioned in the local Db2 catalog are not affected. The list of columns that comprise the index key is not overridden. This index property is always taken from the WSL statement.

**Restriction:** Certain conditions make it impossible to override partitioning. For example, changing partitioning attributes is unsafe if the list of index columns in the WSL statement is not a strict extension of the list of index columns found in the local Db2 catalog. In this case (for an index on a table), no partitioning attributes are overridden.

#### Table space and index attributes

For the CREATE TABLESPACE and CREATE INDEX statements, in the newly cloned WSL, you can replace the primary and secondary quantity values specified in these statements with the values from the local Db2 catalog tables (SYSTABLEPART and SYSINDEXPART) where cloning is requested. If the masking feature is used, the masking to change Db2 object names and owners is performed first. Then any overwrite values that are specified for PRIQTY and SECQTY are applied using the new table space or index names.

### Message output file

Specify an output message data set for the cloned WSL

To browse this message output file, use the M primary command.

# What to do next

If the target Db2 subsystem exists on a remote site, you can use standard TSO services to send the newly cloned WSL to that remote site. Or, you can send the original WSL to that remote site first, and complete the cloning on that remote site.

# **Validating WSLs**

Validating a WSL enables you to generate a report about the syntax and the impact to other objects.

### **About this task**

Before you run a WSL, you might want to have the syntax of the SQL statements checked and assess the impact that running the WSL would have on objects.

When you validate a WSL, Db2 Admin Tool checks the syntax of each SQL statement in isolation from any other SQL statements in the WSL; it ignores any SQL statements that precede the statement currently being checked. Thus, Db2 Admin Tool can generally report all syntactic errors but might miss semantic errors that can result from not being able to see previous statements. For example, if the name of a data type is required in a certain position in the syntax, Db2 Admin Tool does not verify that the name of the data type is either a built-in data type or a user-defined data type that has been previously defined.

**Note:** For native SQL procedures, even if validation is successful, the object's existence in the body of the native SQL procedure cannot be known at procedure run time (or during procedure call).

The impact analysis portion of the validate report lists the impact to the objects by these categories:

### **Implicitly dropped objects**

Existing objects that are implicitly dropped but not re-created by the WSL.

### **Explicitly dropped objects**

Existing objects that are explicitly dropped but not re-created by the WSL.

### **Recreated objects**

Existing objects that are implicitly or explicitly dropped and re-created by the WSL.

### **Altered objects**

Existing objects that are altered by the WSL.

### **Created objects**

Objects that did not exist and are created by the WSL.

### **Temporary objects**

Objects that did not exist and are created and then dropped by the WSL.

Each affected object is included in only one of these categories.

After the initial validation, you can add custom validation rules for objects from Object Compare, CM Analyze, and CM Batch functions. To perform a custom validation, you must write the REXX exec that is used to perform the validation. You can specify the name of your REXX exec on the Options for Change Functions panel (ADB2PCO). The name of your REXX exec is then stored in your profile shared pool. During the validation process, the REXX exec name will be added to the JCL as the value for the STMTEXIT parameter. The REXX exit cannot connect to Db2, because the connection between Db2 Admin Tool and Db2 is already active.

The REXX exec will be called with the following parameters:

- · Statement type
- Object type
- · Object qualifier
- · Object name

You can decide how to perform the validation based on these parameters.

The custom validation function will continue processing until all validations are complete and all errors are reported. Validation errors are written to a separate DD file called VALOUT and use the data set name prefix that you specify. An example of a data set name is SYSADM.E344.VALOUT. Each error message from the REXX exec consists of a return code followed by a colon and the message string, as shown in the example below.

'08:Changes in database not allowed'

The return string from the REXX exec is saved to the VALOUT DD in the format shown in the example below.

If an object does not require validation, or if there are no errors, the REXX exec returns the code '00'.

### **Procedure**

To validate a WSL:

- 1. On the DB2 Administration Menu (ADB2) panel, specify option W, and press Enter.
- 2. On the **Manage Work Statement Lists (ADB2W)** panel, in the **Work stmt list dsn** field, specify the data set name of the ISPF library that contains the WSLs.
- 3. Specify option 1, and press Enter.
- 4. On the **Work Statement List Library (ADB2W1)** panel, specify the V line command against a WSL, and press Enter:

```
ADB2W1 in ----- Work Statement List Library ----- Row 1 to 6 of 6
Command ===>
                                                                           Scroll ===> CSR
Commands: OPTIONS
Line commands:
S - Show R - Run (batch) D - Delete C - Copy A - Append Q - Clone I - Interpret V - Validate E - Edit B - Checkpoint ? - Show all line commands
Work Statement List: WSL.LIST
                                                 ID
Sel Name Created
                             Changed
                                                              Restart
                                                  *
    C0000023 2013/04/05 2013/04/05 09:15 VNDDHG
    DG29608 2013/04/05 2013/04/05 14:17 VNDDHG
D1026676 2013/03/27 2013/03/27 10:03 VNDDHG
    D25359 2013/03/27 2013/03/27 10:47 VNDDHG
    RE026676 2013/03/18 2013/03/18 14:04 VNDDHG S28654 2013/02/28 2013/03/28 12:38 VNDDHG
```

Figure 298. Work Statement List Library panel (ADB2W1)

The JCL to generate the batch job to produce the Validate Work Statement List report is displayed.

5. Submit the JCL.

The Validate Work Statement List report is generated and displayed, as shown in the following figure.

```
SDSF OUTPUT DISPLAY NBRONV J0086325 DSID 105 LINE 1
                                                                                         COLUMNS 02- 81
 COMMAND INPUT ===>
                                                                                        SCROLL ===> PAGE
                                -----
ADB2WVL - Validate Work Statement List
              DB2 Administration Tool
              5697-L90 (C) Copyright IBM Corporation 2001, 2005.
              All rights reserved. Licensed materials - property of IBM.
US Government Users Restricted Rights - Use, duplication or disclosure
              restricted by GSA ADP schedule contract with IBM Corp.
REFERENCE FOR CATALOG OBJECT STATUS
IMPLICITLY DROPPED OBJECTS - Existing catalog objects that are implicitly
                                         dropped and not recreated by the WSL.
TEMPORARY OBJECTS
                                      - Objects that are created and dropped during
                                         execution of the WSL. Temporary objects do not exist in the catalog before or after WSL execution.
CREATED OBJECTS
                                      - Objects that are created by the WSL that did not
                                         exist in the catalog.
EXPLICITLY DROPPED OBJECTS - Existing catalog objects that are explicitly
                                     dropped and not recreated by the WSL.

- Existing catalog objects that are modified by
ALTERED OBJECTS
                                        ALTER statements in the WSL.
RECREATED OBJECTS
                                     - Existing catalog objects that are implicitly or
                                       explicilty dropped and later recreated by the WSL.
VALIDATE WORK STATEMENT LIST REPORT
Prepared on DSN7 (DB2 Release 720) by NBRON at 2006-07-08 10:48
for NBRON.WLIST.VALIDATE(SAMPLE)
SQL error in PREPARE for statement:
 CREATE SEQUENCE ORDER_SEQ START WITH 1 INCREMEN
DSNT408I SQLCODE = -104, ERROR: ILLEGAL SYMBOL "START". SOME SYMBOLS THAT
MIGHT BE LEGAL ARE: FOR
 DSNT418I SQLSTATE = 42601 SQLSTATE RETURN CODE
DSNT415I SQLERRP = DSNHPARS SQL PROCEDURE DETECTING ERROR
DSNT416I SQLERRD = 0 0 0 -1 40 0 SQL DIAGNOSTIC INFORMATION
DSNT416I SQLERRD = X'000000000' X'000000000' X'FFFFFFFF'
X'000000028' X'00000000' SQL DIAGNOSTIC INFORMATION
Error processing Database ABCDE in a ALTER statement:Object does not exist
Error processing Table DSN8720.ABCDTB in a ALTER statement:Object does not exist
Error processing Table DSN8720.DEPT in a ALTER statement:Object does not exist
Error processing Table DSN8720.ABCDTB in a ALTER statement:Object does not exist Error processing Index DSN8720.ABCDIX in a ALTER statement:Object does not exist Error processing Index DSN8720.XDEPT1 in a ALTER statement:Object does not exist
Error processing Sequence NBRON.org_seq in a ALTER statement:Object does not exist Error processing Sequence VNDSHL2.SEQ14 in a CREATE statement:Object already exists Error processing Sequence VNDSHL2.SEQ13 in a DROP statement:Object does not exist
```

Figure 299. Validate Work Statement List report (1 of 2)

```
IMPLICITLY DROPPED OBJECTS
  Referential constraint AHXTOOLS.PROJACT
  Referential constraint AHXTOOLS.PROJ
  Referential constraint AHXTOOLS.PROJ
  Referential constraint AHXTOOLS.DEPT
  Referential constraint AHXTOOLS.PROJ
  Referential constraint AHXTOOLS.PROJACT
  Referential constraint AHXTOOLS.DEPT
ALTERED OBJECTS
  Function NBRON.SPECIFICFFF1
TEMPORARY OBJECTS
  Sequence NBRON.org_seq
Table Space DSN8D72A.DSN8S72D
  Table DSN8720.DEPT
  Table DSN8720.ABCDTB
CREATED OBJECTS
 Table NBRON.TBDSN80
RECREATED OBJECTS
  Table QUADPB02.TBADPB02
  Table Space DBADPB02.TPADPB01
  View QUADPB02.VWADPB02
  View QUADPB02.VWADPB04
  View QUADPB02.VWADPB05
  View QUADPB02.VWADPB06
  View QUADPB02.VWADPB09
  View QUADPB02.VWADPB12
  View QUADPB02.VWADPB14
  View QUADPB02.VWADPB15
  View QUADPB02.VWADPB16
  View QUADPB02.VWADPB17
  View QUADPB02.VWADPB18
  View QUADPB02.VWADPB19
  Index QUADPB02.IPADPB01
  Index QUADPB02.IPADPB02
  Referential constraint QUADPB02.TBADPB02 QUADPB02.TBADPB01 FKADPB03
  Referential constraint QUADPB02.TBADPB01 QUADPB02.TBADPB02 FKADPB02 Referential constraint QUADPB02.TBADPB04 QUADPB02.TBADPB02 FKADPB04
  Referential constraint QUADPB02.TBADPB05 QUADPB02.TBADPB02 FKADPB07
```

Figure 300. Validate Work Statement List report (2 of 2)

### What to do next

After the initial validation completes, you can impose additional custom validation rules to Db2 objects.

• For Object Compare and CM Analyze, use the STMTEXIT parameter. The value for this parameter can be found on the Options for Change Functions panel (ADB2PCO). You can manually update that value by changing it in the JCL, then submitting the JCL.

```
//ADBWL
           DD DISP=SHR,
           DSN=SYSADM.WSL
//
//CAT
           DD DSN=&&CATOUT2,
           DCB=(LRECL=16800, RECFM=VB, DSORG=PS),
           SPACE=(TRK, (15, 15), RLSE),
           UNIT=SYSDA,
           DISP=(NEW, PASS)
//ADBUEXEC DD DISP=SHR, DSN=SPF.PRODUCT.ISPTLIB
//ADBUEXE1 DD DISP=SHR, DSN=SPF.PRODUCT.ISPTLIB
//VALOUT
          DD SYSOUT=*
//IN
          DD *
  DB2SYS
           = DSNB,
  DB2ALOC
  DB2SERV
          = DSNB
```

```
DB2AUTH = 'S22957'
DB2REL = 1115
ADBTEST = YES,
PLAN = ADB,
ADBASUSR = ,
ADBASUSB = NO,
SRCWSLST = TEST3,
SRCWSLIB = SYSADM.WSL,
STMTEXIT = TEST
/*
/*
```

 For CM Batch, use the VALIDATION\_STMTEXIT parameter. This parameter does not have a default value.

```
//* DB2 ADMIN ISPF BATCH
//*
//T03REG EXEC GOCCM,SSID=DSNB,PLAN=ADBDEV,GRP=UB2DEV0,USRGRP=S45801
//GOCCM.PARMS DD *
ACTION_IMPORT_CHANGE='N'
ACTION_ANALYZE_CHANGE='Y'
CHANGE_OWNER='S22957'
CHANGE_NAME='IMPORT_DSTCHANGE'
PDS_FOR_WSL='SYSADM.WSL'
VALIDATE_STMTEXIT='TEST'
CHANGE_COMMENT='';
;
```

# **Interpreting a WSL**

Before you run a work statement list (WSL), you might want to check the contents to see the types of statements that it contains. Interpreting a WSL allows you to generate a report that selectively lists the different SQL statements, Db2 commands, and utility statements in the WSL.

### **Procedure**

To interpret a WSL:

- 1. On the DB2 Administration Menu (ADB2) panel, specify option W, and press Enter.
- 2. On the **Manage Work Statement Lists (ADB2W)** panel, in the **Work stmt list dsn** field, specify the data set name of the ISPF library that contains the WSL.
- 3. Specify option 1, and press Enter.
- 4. On the **Work Statement List Library (ADB2W1)** panel, issue the I line command against the WSL, and press Enter.

```
ADB2W1 in ----- Work Statement List Library ----- Row 1 to 6 of 6
Command ===>
                                                               Scroll ===> CSR
Commands: OPTIONS
Line commands:
S - Show R - Run (batch) D - Delete C - Copy A - Append Q - Clone
I - Interpret V - Validate E - Edit B - Checkpoint
? - Show all line commands
Work Statement List: WSL.LIST
            Created
                                         ID
Sel Name
                        Changed
                                                  Restart
I C0000023 2013/04/05 2013/04/05 09:15 VNDDHG
    DG29608 2013/04/05 2013/04/05 14:17 VNDDHG
   D1026676 2013/03/27 2013/03/27 10:03 VNDDHG
D25359 2013/03/27 2013/03/27 10:47 VNDDHG
    RE026676 2013/03/18 2013/03/18 14:04 VNDDHG
    S28654 2013/02/28 2013/03/28 12:38 VNDDHG
```

Figure 301. Work Statement List Library panel (ADB2W1)

5. On the **Interpret Work Statement List Options (ADB2W10)** panel, specify an S next to the statement types that you want interpreted, and press Enter:

```
DB2 Admin ------ Interpret Work Statement List Options ------
Specify S to select Work Statement List statement types:
                                                                       More:
   SQL:
                      DB2 Utilities:
                                                     DB2 Commands:
      DDL S LOAd/Unload

S ALTER LOAD

CREATE UNLOAD/REORG UNLOAD

S DROP S Backup/Recovery

S COMMENT ON COPY

S LABEL ON COPYTOCOPY
                                                    Plan/packages
     S DDL
                                                            BIND
                              UNLOAD/REORG UNLOAD
                                                             REBIND
                                                             FRFF
                                                          0ther
       S LABEL ON
                              MERGECOPY
                                                             START/STOP
         SET
     S DCL
                              MODIFY
                                                            0ther
         GRANT
                                                     Admin:
                               OUIESCE
         REVOKE
                             REBUILD
                                                         Data set
                       REIS
S Other
CHEI
DIA
                              RECOVER
                                                             ALLOC
         DELETE
                              REPORT
                                                             TSODELETE
         INSERT
UPDATE
                                                             LISTDEF
                                                            TEMPLATE
                         CHECK
DIAGNOSE
       Other
                                                             ADBSYSIN
         COMMIT
                               REORG
                                                           0ther
         Comments
                               REPATR
                                                             ADBPAUSE
                               RUNSTATS
                                                             UTILFROM
       S Other
                               STOSPACE
                                                             REXX Execs
                               Other
                                                             Other
```

Figure 302. Interpret Work Statement List Options (ADB2W10) panel

The **Interpret Work Statement List (ADB2W1I)** panel displays information about the selected statement types:

```
DB2 Admin ------ Interpret Work Statement List: WSL011 - Row 1 to 16 of 103
Command ===>
                                                                                              Scroll ===> PAGE
Line commands: S - Show object V - View statement
        Seq Action Object Type Qual
                                                                  Name
Sel
                                                                                               Note
* *       *       *       *       *       *       *         *
         27 SET SQLID ISTJEB1
29 CREATE DATABASE ISTJEB1D
31 GRANT DATABASE ISTJEB1D
33 GRANT DATABASE ISTJEB1D
35 GRANT DATABASE ISTJEB1D
TSTJEB1D
         DATABASE
DATABASE
DATABASE
DATABASE
37 GRANT
DATABASE
46 CREATE
55 CREATE
56 CREATE
66 CREATE
                              STOGROUP
TABLESP*
                                                                  ISTJEB1D
                                                                  ISTJEB1GLONG
                               TABLESPACE ISTJEB1D ISTJEB1Z SQLID ISTJEB2X
                              SQLID ISTJEB2X
TÄBLE ISTJEB2X PLAN_TABLEXXXXXXX
SQLID ISTJEB1
TÄBLE ISTJEB2X PLAN_TABLEXXXXXXXX
TABLE ISTJEB2X PLAN_TABLEXXXXXXXXX
TABLE ISTJEB2X PLAN TABLEXXXXXXXX
          68 SET
          70 GRANT
          72 GRANT
                                                    ISTJEB2X PLAN_TABLEXXXXXXXX ISTJEB2X PLAN_TABLEXXXXXXXX
          74 GRANT
                               TABLE
          76 GRANT
                               TABLE
                               STOGROUP
          85 CREATE
                                                                  ISTJEB1G
```

Figure 303. Interpret Work Statement List report

Use the S line command to view more information about an object. This line command is valid for only those objects that are in the Db2 catalog, such as databases, table spaces, and indexes.

# **Running a WSL**

You can run a work statement list (WSL) either in batch or online.

### **About this task**

When you run a WSL, it invokes the batch restart program, ADBTEP2.

**Recommendation:** For a WSL that was generated to implement changes through Change Management, do not run the WSL from the **Work Statement List Library (ADB2W1)** panel. Instead, use the RN command on the **CM - Changes (ADB2C11)** panel to run the change, which causes the WSL to be run. Using the

RN command is recommended, because any change that you want to track through Change Management must be made through Change Management. Also, do not use the line commands on the **Work Statement List Library (ADB2W1)** panel to edit, delete, copy, append, or clone the WSL.

### **Procedure**

**Note:** If you have already built the JCL to run the WSL, skip to step <u>"6.b" on page 554</u>. For example, you might have built this JCL when running Object Comparison Tool.

To run a WSL:

- 1. On the DB2 Administration Menu (ADB2) panel, specify option W, and press Enter.
- 2. On the **Manage Work Statement Lists (ADB2W)** panel, in the **Work stmt list dsn** field, specify the data set name of the ISPF library that contains the WSL.
- 3. Specify option 1, and press Enter.

The **Work Statement List Library (ADB2W1)** panel lists the work statement lists in the specified library:

```
ADB2W1 in ----- Work Statement List Library ----- Row 1 to 6 of 6
Command ===>
                                                                          Scroll ===> CSR
Commands: WSLOPT
Line commands:
S - Show R - Run (batch) D - Delete C - Copy A - Append Q - Clone
I - Interpret V - Validate E - Edit B - Checkpoint
 ? - Show all line commands
Work Statement List: WSL.LIST
Sel Name
                                                  TD
            Created
                             Changed
                                                             Restart
                                                 *
    C0000023 2013/04/05 2013/04/05 09:15 VNDDHG
    DG29608 2013/04/05 2013/04/05 14:17 VNDDHG
D1026676 2013/03/27 2013/03/27 10:03 VNDDHG
D25359 2013/03/27 2013/03/27 10:47 VNDDHG
    RE026676 2013/03/18 2013/03/18 14:04 VNDDHG
    S28654 2013/02/28 2013/03/28 12:38 VNDDHG
```

Figure 304. Work Statement List Library (ADB2W1) panel

Notice that the R line command lists a run method. For example, in the preceding screen the R line command will run the WSL in batch.

In the following example, the R line command will run the WSL online:

```
Line commands:
S - Show R - Run (online) D - Delete C - Copy A - Append Q - Clone
I - Interpret V - Validate E - Edit B - Checkpoint
```

- 4. If you want to change any WSL options, including the run method that is listed next to the R line command, take the following actions:
  - a) Issue the WSLOPT command, and press Enter.
  - b) On the **Work Statement List Options (ADBPWLO)** panel, change any options and job parameters that you want, and press Enter.

Figure 305. Work Statement List Options (ADBPWLO) panel

For example, you can set the run method to batch or online in the **Run execution mode** field, and you can specify whether to use Db2 High Performance Unload (HPU) as the unload method.

If you specify **Generate one job** = YES, a single batch job is generated from the WSL that combines all the processes. You do not need to specify values for the remaining fields on the panel. If you specify **Generate one job** = NO, enter the library name in the **PDS library** field, the member prefix name in the **Member prefix** field, and whether the job name is the same as the member name in the **Jobname** = **member** field. Multiple jobs are generated and saved in the specified job library PDS.

**Restriction:** The maximum allowable prefix length is seven characters. When naming the member prefix, the number of characters that is required by the system to represent multiple jobs determines how many characters you can use to name the prefix. The max chars field is populated dynamically with the number of characters that are available after the number of jobs is established. For example, running 57 jobs uses two of the seven allowable characters (01, 02...57), which leaves five characters for you to use for the prefix name. Therefore, the number five is populated in the max chars field. When you specify job parameters while you are building a batch job to run the work statement list, the member prefix length is limited to a maximum of four characters.

5. On the **Work Statement List Library (ADB2W1)** panel, specify the R line command next to the WSL that you want to run.

If you chose to run the WSL online, ADBTEP2 is run online and all input instructions are processed sequentially. When you run a WSL online, certain program or utilities that are intended to be run in batch might issue messages to the terminal. Make note of these messages, and press Enter to clear the messages.

If you chose to run the WSL in batch, the JCL to generate the batch job is displayed.

- 6. If you are running the WSL in batch:
  - a) Submit the JCL to generate the batch jobs.

One or more jobs are created. Each job includes a step to run the ADBTEP2 and the job's set of input instructions (batch statement list) for ADBTEP2.

If the WSL includes the PARALLEL command, Db2 Admin Tool generates multiple jobs with the following job names:

```
<prefix><m><seqnumber>
```

### <prefix>

A specified prefix. The prefix can be from 4 to 6 characters, depending on the number of parallel jobs.

### <m>

The first character in the word following the PARALLEL command. For example, U for UNLOAD; R for RELOAD.

# <seqnumber>

The generated sequence number. The sequence number can be from 1 to 3 characters (n to nnn), depending on the number of parallel jobs:

n

For 1 to 9 parallel jobs

nn

For 10 to 99 parallel jobs

nnn

For more than 99 parallel jobs

The maximum length of a job name is 8 characters.

b) Run the batch jobs.

You must submit these jobs in the sequence that they are presented in the following table.

| Table 30. Work statement list submission sequence for multiple operations. The following table shows examples of different jobs and what action is taken. |                                                                |  |  |  |
|----------------------------------------------------------------------------------------------------|----------------------------------------------------------------|--|--|--|
| Job details                                                                                                    | Job action                                                     |  |  |  |
| prefixU001                                                                                                    | One job is created for each UNLOAD operation.                  |  |  |  |
| prefixU002                                                                                                    |                                                                |  |  |  |
|                                                                                                    |                                                                |  |  |  |
|                                                                                                    |                                                                |  |  |  |
| prefixUnnn                                                                                                    |                                                                |  |  |  |
| prefix2                                                                                                    | One job is created for all DROP, CREATE, and ALTER operations. |  |  |  |
| prefixL001                                                                                                    | One job is created for each RELOAD operation.                  |  |  |  |
| prefixL002                                                                                                    |                                                                |  |  |  |
|                                                                                                    |                                                                |  |  |  |
|                                                                                                    |                                                                |  |  |  |
| prefixLnnn                                                                                                    |                                                                |  |  |  |
| prefix3                                                                                                    | One job is created for all utilities except REORG.             |  |  |  |
| prefixR001                                                                                                    | One job is created for each REORG operation.                   |  |  |  |
| prefixR002                                                                                                    |                                                                |  |  |  |
|                                                                                                    |                                                                |  |  |  |
|                                                                                                    |                                                                |  |  |  |
| prefixRnnn                                                                                                    |                                                                |  |  |  |

If the jobs fail, you can restart them. See "Restarting a WSL" on page 556

### What to do next

If the WSL included a LOAD operation, review the Load Summary Report in LOADRPT. This report indicates whether records were discarded when data was loaded. When a Load Summary Report step exists, SYSPRINT output from the preceding ADBTEP2 step is recorded in ADBPRINT of the Load Summary Report step. If the WSL does not include a LOAD operation, ADBTEP2 messages are recorded in SYSPRINT of the ADBTEP2 step.

# **Load summary report**

Checking the load summary report (located in LOADPRT) at the end of a WSL run is easier than scanning the WSL execution log and checking for instances of load-generated discard records.

The load summary report helps you ensure that no data was unexpectedly lost.

The load summary report contains the following information:

- The name of the object
- The number of input records
- The number of records that were loaded
- The number of records that were discarded

The example in the following figure shows a load summary report in which the number of input and loaded records for three tables were the same, but records were discarded for another table.

| 15697-L90 IBM DB2                            | Administration Tool                                  | for Z/OS                    | Load Summa:                 | ry Report for Worklist(ST8)                     |
|----------------------------------------------|------------------------------------------------------|-----------------------------|-----------------------------|-------------------------------------------------|
| Table owner                                  | Table name                                           | Input                       | Loaded                      | Discarded Status                                |
| "SYSADM"<br>"SYSADM"<br>"SYSADM"<br>"SYSADM" | "TBADAS01"<br>"TBADAS02"<br>"TBADAS03"<br>"TBADAS04" | 1255<br>855<br>2033<br>1444 | 1255<br>799<br>2033<br>1444 | 0 ******<br>56 discards<br>0 ******<br>0 ****** |

Figure 306. Example of load summary report

When the report contains a large number of rows, you will need to scroll through the report to see all of the information in the report. When the table name exceeds the number of characters that can be displayed in the **Table Name** field, a footnote suffix is added to the table name, and the full table name is displayed at the bottom of the report. The following example shows the format that is used to display long table names:

| 15697-L90 IBM D                     | B2 Administration Tool fo                                                   | r Z/OS | Load Summa                 | ry Report : | for Worklist(ST9)               |
|-------------------------------------|-----------------------------------------------------------------------------|--------|----------------------------|-------------|---------------------------------|
| Table owner                         | Table name                                                                  | Input  | Loaded                     | Discarded   | Status                          |
| "SYSADM" "SYSADM" "SYSADM" "SYSADM" | "TBADAS0190123(*1) "TBADAS0290123(*2) "TBADAS0390123(*3) "TBADAS0490123(*4) |        | 1006<br>75<br>4031<br>2444 | 0           | *******<br>********<br>******** |
| Footnotes:                          |                                                                             |        |                            |             |                                 |
| (*1)                                |                                                                             |        |                            |             |                                 |
| "TBADAS0190123                      | 45678901234567890"                                                          |        |                            |             |                                 |
| (*2)                                |                                                                             |        |                            |             |                                 |
| "TBADAS0290123                      | 45678901234567890"                                                          |        |                            |             |                                 |
| (*3)                                |                                                                             |        |                            |             |                                 |
| "TBADAS0390123                      | 45678901234567890"                                                          |        |                            |             |                                 |
| (*4)                                |                                                                             |        |                            |             |                                 |
| "TBADAS0490123                      | 45678901234567890"                                                          |        |                            |             |                                 |
|                                     |                                                                             |        |                            |             |                                 |

Figure 307. Example of load summary report with long table names

# **Restarting a WSL**

If a work statement list (WSL) fails in the middle of execution, you can restart it at the point that it failed or at a point that you specify. A WSL uses the restart capability of ADBTEP2.

# Before you begin

- Correct any errors in the WSL or any other conditions that caused the failure.
- Decide which type of restart to use:

### **System-controlled**

A system-controlled restart is automated. Db2 Admin Tool restarts the WSL from the point where it failed.

# **User-controlled**

A user-controlled restart allows you to restart the WSL from a point different than where it failed.

- If you want to do a user-controlled restart, you must add a restart point to your WSL. To add a restart statement:
  - 1. View the WSL.
  - 2. On the **Show Work Statement List (ADB2W1S)** panel, specify the I line command next to the statement after which you want to insert a restart point, and press Enter.
  - 3. On the **Insert Work Statement (ADB2W1SI)** panel, specify option 9 and specify a name for the restart point next to option 9.

For more information about the RESTART statement and the allowable values for the restart point name, see "RESTART" on page 534.

Alternatively you can specify the restart point directly in the batch statement list. Add the line -- #RESTART <string> at the point that you want the statement to restart from. In addition, you must add RESTART AT <string> with a terminator as the first line, like the following example:

```
//SYSIN DD *
RESTART AT BOB;
DROP TABLE
POSTO.PPP1;
COMMIT;
--#RESTART BOB
DROP TABLE POSTO.PPP2;
COMMIT;
```

You can add as many user-defined restart points to a WSL as you want, but only one will be used for restart.

## **About this task**

The Batch Restart program (ADBTEP2) enables you to restart or resume the execution of an input stream at an intermediate point if any one of the statements in that stream should fail. The process involves creating or updating a record in a checkpoint table each time that a COMMIT statement is encountered in the input stream. By using this table, execution can be resumed with the first statement following the last successful commit point before the failure, bypassing all prior successfully executed statements.

### **Procedure**

To restart a failed WSL:

1. On the Work Statement List Library (ADB2W1) panel, reissue the R line command against the WSL.

**Requirement:** If the WSL contains parallel processing (the WSL includes PARALLEL statements), the WSL must be restarted in the same mode that it was originally run (either online or batch).

The **Specify Restart Information** panel is displayed:

```
DB2 Admin ----- Specify Restart Information: BASEPRCB -- Row 1 to 2 of 2
                                                               Scroll ===> PAGE
Command ===>
Commands: NEXT
Line commands:
B - Checkpoint V - Edit Restart Info R - Toggle Restart Report
0nly
C - Toggle Ckpt Env I - Toggle Input Env
Ckpt --- ENV --- Report Sel Suffix Restart Fnd Ckpt Input Only
Restart
                       *
               Υ
                       Υ
                             Υ
                                   Υ
                                          N
                                                 BOB
```

Figure 308. Specify Restart Information panel

2. Depending on the type of restart that you want, take the following actions on the **Specify Restart Information** panel:

| Option                       | Description                                                                                                    |  |
|------------------------------|----------------------------------------------------------------------------------------------------|--|
| System-                      | To restart the WSL from the point of failure:                                                                                                    |  |
| controlled restart (default) | a. In the <b>Restart</b> column, specify Y.                                                                                                    |  |
|                              | b. Issue the CONTINUE command.                                                                                                    |  |
| User-controlled              | To restart the WSL from a point that you specify:                                                                                                    |  |
| restart                      | a. Issue the V line command.                                                                                                    |  |
|                              | b. In the <b>Restart</b> column, enter U.                                                                                                    |  |
|                              | c. In the <b>User Restart</b> column, specify the name of the restart point in your WSL or batch statement list. (This value is the value of <i>name</i> in#RESTART <i>name</i> ). |  |
|                              | d. Issue the CONTINUE command.                                                                                                    |  |
| Restart report only          | To simulate a restart without actually running a restart, so that you can see the results before deciding whether to run a restart:                                                |  |
|                              | a. Issue the R line command next to the WSL that you want to restart. b. Issue the CONTINUE command.                                                                               |  |

# Restarting a WSL that was run by another user

You can restart a WSL that was run by another user but did not complete successfully.

# **Procedure**

- 1. Determine the user ID of the user who ran the WSL.
  - You can find the user ID in the checkpoint table.
- 2. Issue the R (Run in batch) command on **Work Statement List Library** panel for the WSL that you want to restart.
  - The JCL to generate the batch job is displayed.
- 3. Edit the batch job at the ADBTEP2 restart job step and specify the USER parameter with the user ID of the user who originally ran the WSL.
  - For example, if a user with user ID SYSADM ran the WSL, the following portion of code shows how the edited JCL would look with the USER parameter added:

```
000036 RUN PROGRAM(ADBTEP2) PLAN(ADBTEP2) -
000037 LIB('ADB.QA260.ISPLLIB') -
000038 PARMS('/WORKLIST(JTKZ) SSID(V81A) -
```

```
USER(SYSADM) -
000039 RESTART(YES), BINDERROR(MAXE)')
```

**Important:** The USER and CHANGEID parameters are mutually exclusive. Ensure that the JCL does not include a CHANGEID parameter.

4. Submit the JCL.

# **Converting the WSL format in CM batch**

If you use Change Management (CM) batch, you can convert a work statement list (WSL) between internal ISPF table format and readable format. This conversion allows you to view and potentially edit a WSL without using Db2 Admin Tool panels.

### **About this task**

When Db2 Admin Tool generates a WSL, it is stored in an internal format in ISPF tables. To view a WSL, you can use the WSL panels. However, if you are using CM batch instead of panels, you might want to convert a WSL to a readable format in your CM batch job. After you view and optionally edit the WSL, you can convert it back to the internal ISPF table format and run it.

### **Procedure**

To convert the WSL format in CM batch:

• Specify one of the following CM batch parameters:

### action convert to read wsl

Converts the WSL to readable format. For details, see <u>"ACTION\_CONVERT\_TO\_READ\_WSL"</u> on page 667.

# action\_convert\_to\_ispf\_wsl

Converts the WSL to internal ISPF table format. For details, see "ACTION\_CONVERT\_TO\_ISPF\_WSL" on page 667.

You can specify these action parameters regardless of the Db2 attachment facility you use (CAF or RRSAF).

 Specify the following CM batch parameters to identify the PDS member that has or will have the WSL in readable format:

### pds\_for\_wsl\_conv

PDS name. For details, see "PDS\_FOR\_WSL\_CONV" on page 709.

### worklist\_name\_conv

Member name. For details, see "WORKLIST\_NAME\_CONV" on page 744.

# **Example**

The following example CM batch job imports and analyzes the input DDL and converts the WSL to readable format:

```
//GOCCM.PARMS DD *
 ,ACTION_IMPORT_CHANGE
 ,ACTION_ANALYZE_CHANGE
,ACTION_RUN_CHANGE
                                           'N'
 ,ACTION_COMPARE
                                        = 'N'
 ,ACTION_CONVERT_TO_READ_WSL
,CHANGE_OWNER
                                        = 'Y'
                                        = 'userid'
 ,CHANGE_NAME
,CHANGE_COMMENT
,CONTENT_OF_APPLY_JOBS
                                        = '&USERID. CHANGE &CURTS.'
                                        = 'D'
 ,EXISTING_DATA_SET_ACTION = 'RE
,IMPORT_PENDING_CHANGE_ACTION = 'S'
                                        = 'REPLACE'
 ,PREFIX_FOR_DATA_SETS
                                       = 'userid.CM'
                                       = '<NONE>'
 ,RUN_SQLID
 ,VALĪDĀTE_DDL
 ,WORKLIST_NAME_CONV
                                        = 'READ001'
 ,PDS_FOR_WSL_CONV
                                        = 'WSLCONV'
```

```
/*
//GOCCM.IMCHG001 DD *
CREATE TABLE schema.CNVTEST1
( COL1 INTEGER NOT NULL WITH DEFAULT )
IN DATABASE database;
```

After you view and potentially modify the WSL in *userid*.CM.WSLCONV(READ001), you can convert the WSL back to internal ISPF table format to run it, as shown in the following example:

```
//GOCCM.PARMS DD *
,ACTION_CONVERT_TO_ISPF_WSL = 'Y'
,ACTION_RUN_CHANGE = 'Y'
,CHANGE_OWNER = 'userid'
,CHANGE_NAME = 'userid CHANGE 2019-01-01-10.41.16.817045'
,DO_RUNTIME_ANALYZE = 'N'
,WORKLIST_NAME_CONV = 'READ001'
,PDS_FOR_WSL_CONV = 'WSLCONV'
```

**Note:** The convert action (either converting to readable format or converting to ISPF table format) can be done stand-alone. It does not need to be specified with any other action parameter, such as action\_analyze\_change or action\_run\_change.

# Sample scenario for creating and using a work statement list

This scenario shows how to use IBM Db2 Object Comparison Tool for z/OS to create a work statement list (WSL) and then run it.

Suppose that you have two databases, each with two tables. One of the databases is older and outdated, and you want to upgrade it to the new database. You can use Object Comparison Tool to generate the tasks that are required to upgrade the database and save those tasks in a WSL.

To create this WSL:

- 1. Define the required input and masks. (Options 1 through 4 on the DB2 Object Comparison Tool Menu (GOCMENU) panel)
- 2. From the DB2 Object Comparison Tool Menu (GOCMENU) panel, select option 5.
- 3. On the **Generate Compare Jobs (GOC5)** panel:
  - · Specify the new name of the WSL.
  - In the As work statement list field, specify Y to indicate that the job should be saved as a WSL.
  - · Specify any other relevant options.

```
Command ===>
 Specify the following for DB2 Object Comparison Tool:
                                                                            More:
 Worklist information:
    Worklist name . . . . . . ROYCDOC1 (also used as middle qualifier in DSNs)
  Compare options:
    Suppress DROP of objects . N
                                              (Yes/No)
    Drop FKs not in source . . N
Suppress DROP of columns . N
                                              (Yes/No)
                                              (Yes/No)
    Suppress adding columns . . N
                                              (Yes/No)
    (Blank, an SQLID, or <NONE>)
(Blank or an SQLID)
                                              (Validate, None)
    Run Validate
    Allow implicit drop of
    excluded objects . . . . Enable auth-switching . . . Disable REORG optimization
                                              (Yes/No)
                                              (Yes/No)
                                              (Yes/No)
    Scope Warning Messages . . Y
                                              (Yes/No)
  Change reporting options . . N
                                              (Yes/No)
  Save compare results . . . .
                                              (Yes/No)
  Data set information:
    PDS for jobs . . . . . . DOCM.CNTL
Prefix for data sets . . . ROYC
    Changes file data set name.
      Member name . . . . . .
                                              (if Changes file is an existing PDS)
 Options:
    Generate online . . . . . (Yes/No)
Single compare job . . . Y (Yes/No)
Member name . . . . . COMPARE (default COMPARE)
    Allow deferred restart . . N
                                              (Yes/No)
    Generate apply jobs . . . . Y
Generate one job . . . .
                                              (Yes, No, or (Delta) Change)
                                              (Yes, No, or (Per) Process) (default APPLY)
        Member prefix .
      As work statement list . Y
                                              (Yes/No to append to work stmt list)
      Use customized util opts
                                              (Yes/No)
                                              (All, DDL)
      Content of apply job(s) .
      Unload method . . . . .
                                              (Unload, Parallel unload, HPU)
      Generate templates. . . .
                                              (Yes/No)
      Stop on conversion error.
                                              (Yes/No)
    Use DEFER YES . . . . . . . Allow rotate parts . . . .
                                              (Yes/No)
                                              (Yes/No)
    Retain GENERATED ALWAYS:
      For ROWID
                                              (Yes/No)
      For ROW CHANGE TIMESTAMP.
                                              (Yes/No)
    Retain START and RESTART values:
    For sequence object . . .
IDENTITY START value . . .
                                              (Yes/No)
                                              (Original, Computed)
    Mask ignored fields . . . .
                                              (Yes/No)
      Optional jobs after Reload or Alter:
        Run CHECK DATA . . . Y
                                              (Yes/No)
        Take an image copy . . Y
Run REORG/REBUILD . . .
Run RUNSTATS . . . . Y
                                              (after: Reload/Alter/Both/None)
                                              (Mandatory, All relevant, None)
(after: Reload/Alter/Both/Min/None)
        Run REBIND . . . . .
                                              (Mandatory, All relevant, None)
  BP - Change batch job parameters
 TU - Specify TEMPLATE usage
 UO - Customize utility options
 CO - Change options common to change functions
```

Figure 309. **Generate Compare Jobs (GOC5)** panel

4. In the **Specify Work Statement List (ADB2WLDA)** panel, enter the data set in which to store the new WSL. If the data set does not exist, it is created.

A Object Comparison Tool JCL job is generated for this new WSL.

- 5. Submit this job to generate the WSL that can be used to upgrade the old tables to the new tables. Check the output to ensure that the job executed successfully.
- 6. From the **DB2 Administration Menu (ADB2)** panel, select option **W**.

7. On the Manage Work Statement Lists (ADB2W) panel, select option 1 to display a list of WSLs.

The following list includes the new ROYDCOC1 WSL that you created.

Figure 310. Work Statement List Library (ADB2W1) panel

8. Use the S line command to show the contents of the new WSL.

In the WSL, the TYPE column specifies the statement type (such as DDL statement, Db2 command, or Db2 utility) for statements that are placed in the batch statement list when running the WSL. A value of ADM in the TYPE column indicates a control statement that can control the number of jobs that are created when the WSL is run.

```
DB2 Admin ----- Show Work Statement List: ROYCDOC1 --- Row 1 to 14 of 83
Command ===>
                                                                                   Scroll ===> PAGE
Line commands:
D - Delete I - Insert E - Edit C - Copy M - Move A - After B - Before
R - Repeat
Select Type Statement
        COM -- Created by ROYC on 2002/07/16 at 16:49
COM Generated by Compare Apply by ROYC on 2002/07/16 at 16:49
         ADM
               PARALLEL UNLOAD
         ADM
               JOB
         DB2
               -STA DB(POST) SPACE(POSTTS1) ACCESS(RO)
         UTL
                                                                                              UNIT SYSD
               TEMPLATE UTLPUNCH DSN 'ROYC.ROYCDOC1.CNTL.PPP1'..
              TEMPLATE SYSREC DSN 'ROYC.ROYCDOC1.UNLD.PPP1'.. UNIT SYSDA UNLOAD DATA FROM TABLE "POSTO"."PPP1" PUNCHDDN(UTLPUNCH)
TSODELETE 'ROYC.ROYCDOC1.CNTLC.PPP1';..TSODELETE 'ROYC.ROYCDOC1.UNL
         UTL
         UTL
         DML
         TS0
               ALLOC DD(DDLIN) DUMMY
               ALLOC DD(DDLOUT) DUMMY
ALLOC DD(CNTLI001)..
         TS0
                                                  DS('ROYC.ROYCDOC1.CNTL.PPP1') SHR
DS('ROYC.ROYCDOC1.CNTLC.PPP1').. LIK
DS('ROYC.ROYCDOC1.UNLD.PPP1') SHR
DS('ROYC.ROYCDOC1.UNLDC.PPP1') USING(DATA
         TS0
         TS0
               ALLOC DD(CNTL0001)..
               ALLOC DD(DATAIO01)..
ALLOC DD(DATAO001)..
         TS0
         TS0
         ADM
               ADMIN ALTER CONVERT POSTO.PPP1
         ADM
               ENDJOB
         ADM
               JOB
                -STA DB(POST) SPACE(POSTTS2) ACCESS(RO)
         DB2
               TEMPLATE UTLPUNCH DSN 'ROYC.ROYCDOC1.CNTL.PPP2'..
         UTL
                                                                                              UNIT SYSD
        UTL TEMPLATE SYSREC DSN 'ROYC.ROYCDOC1.UNLD.PPP2'.. UNIT SYSDA UTL UNLOAD DATA FROM TABLE "POSTO"."PPP2" PUNCHDDN(UTLPUNCH)
DML TSODELETE 'ROYC.ROYCDOC1.CNTLC.PPP2';..TSODELETE 'ROYC.ROYCDOC1.UNL
               ALLOC DD(DDLIN) DUMMY
         TS0
         TSO ALLOC DD(DDLOUT) DUMMY
                                                  DS('ROYC.ROYCDOC1.CNTL.PPP2') SHR
DS('ROYC.ROYCDOC1.CNTLC.PPP2').. LIK
DS('ROYC.ROYCDOC1.UNLD.PPP2') SHR
DS('ROYC.ROYCDOC1.UNLDC.PPP2') USING(DATA
               ALLOC DD(CNTLI001)..
ALLOC DD(CNTL0001)..
         TS0
                                                                                                      LIK
         TS0
               ALLOC DD(DATAI001)..
         TS0
               ALLOC DD(DATA0001)..
         TS0
         ADM
               ADMIN ALTER CONVERT POSTO.PPP2
         ADM
               ENDJOB
               ENDPARALLEL
         ADM
                  DROP TABLE POSTO.PPP1
         DDL
                  COMMIT
         DML
         DDL
                  DROP TABLE POSTO.PPP2
                  COMMIT
         DMI
               -STA DB(POST) SPACE(POSTTS1)
         DB2
         DB2
               -STA DB(POST) SPACE(POSTTS2)
                  CREATE TABLE POSTO.PPP1..
         DDL
                                                           (EMP
                                                                                        CHAR(6) FOR S
         DML
                  COMMIT
                  CREATE TABLE POSTO.PPP2..
         DDI
                                                           (EMP
                                                                                        CHAR(6) FOR S
         DML
                  COMMIT
         DDL
                  CREATE INDEX POSTO.PPP1X.. ON POSTO.PPP1..
                                                                                      (EMP
         DML
                  COMMIT
         DDL
                  CREATE INDEX POSTO.PPP2X.. ON POSTO.PPP2..
                                                                                      (FMP
         DML
                  COMMIT
         ADM
               PARALLEL RELOAD
         ADM JOB
```

Figure 311. The contents of the new WSL

```
. . .
          UTL TEMPLATE SYSREC DSN 'ROYC.ROYCDOC1.UNLDC.PPP1' DISP(SHR)
                 TEMPLATE UTLDISC DSN 'ROYC.ROYCDOC1.SDISC.PPP1'..
TEMPLATE UTLERR DSN 'ROYC.ROYCDOC1.SERR.PPP1'..
                                                                                                           UNIT SYSD
          HTI
                                                                                                        UNIT SYSDA.
          UTL
          UTL TEMPLATE UTLEMA DSN ROYC.ROYCDUC1.SERR.PPP1'..
UTL TEMPLATE UTLMAP DSN 'ROYC.ROYCDUC1.SMAP.PPP1'..
UTL TEMPLATE UTLUT1 DSN 'ROYC.ROYCDUC1.SUT1.PPP1'..
UTL TEMPLATE UTLOUT DSN 'ROYC.ROYCDUC1.SOUT.PPP1'..
                                                                                                       UNIT SYSDA
                                                                                                       UNIT SYSDA
                                                                                                       UNIT SYSDA
          UTL UTILFROM ROYC.ROYCDOC1.CNTLC.PPP1.. ADD(SORTNULUTL TEMPLATE UTLUT1 DSN 'ROYC.ROYCDOC1.SUT1.PPP1'..
                                                                                    ADD(SORTNUM 8 SORTDEVT
                                                                                                       UNIT SYSDA
                 TEMPLATE UTLOUT DSN 'ROYC.ROYCDOC1.SOUT.PPP1'..
TEMPLATE UTLERR DSN 'ROYC.ROYCDOC1.SERR.PPP1'..
          UTL
                                                                                                        UNIT SYSDA
                                                                                                        UNIT SYSDA
          UTL
          UTL CHECK DATA TABLESPACE POST.POSTTS1.. ERRDDN(UTLERR) WORKDDN(UTLUT1 UTL RUNSTATS TABLESPACE POST.POSTTS1.. TABLE("POSTO"."PPP1").. INDEX(
                 RUNSTATS TABLESPACE POST.POSTTS1.. TABLE("POSTO"."PPP
TEMPLATE SYSCOPY DSN 'ROYC.DSN7.IC.POST.POSTTS1(+1)'..
COPY TABLESPACE POST.POSTTS1 COPYDDN(SYSCOPY)
          UTL
          UTL
                  MODIFY RECOVERY TABLESPACE POST.POSTTS1 DSNUM ALL.. DELETE AGE(35)
          UTL
                 ENDJOB
          ADM
          ADM
                  JOB
                 TEMPLATE SYSREC DSN 'ROYC.ROYCDOC1.UNLDC.PPP2' DISP(SHR)
          UTL
                 TEMPLATE UTLDISC DSN 'ROYC.ROYCDOC1.SDISC.PPP2'..
          UTL
                                                                                                           UNIT SYSD
          UTL TEMPLATE UTLERR DSN 'ROYC.ROYCDOC1.SERR.PPP2'..
UTL TEMPLATE UTLMAP DSN 'ROYC.ROYCDOC1.SMAP.PPP2'..
                                                                                                       UNIT SYSDA.
UNIT SYSDA
                 TEMPLATE UTLUT1 DSN 'ROYC.ROYCDOC1.SUT1.PPP2'..
TEMPLATE UTLOUT DSN 'ROYC.ROYCDOC1.SOUT.PPP2'..
          UTL
                                                                                                       UNIT SYSDA
                                                                                                        UNIT SYSDA
          UTL
          UTILFROM ROYC.ROYCDOC1.CNTLC.PPP2.. ADD(SORTNU UTL TEMPLATE UTLUT1 DSN 'ROYC.ROYCDOC1.SUT1.PPP2'.. UTL TEMPLATE UTLOUT DSN 'ROYC.ROYCDOC1.SOUT.PPP2'..
                                                                                   ADD(SORTNUM 8 SORTDEVT
                                                                                                       UNIT SYSDA
UNIT SYSDA
                 TEMPLATE UTLERR DSN 'ROYC.ROYCDOC1.SERR.PPP2'
          UTL
                                                                                                       UNIT SYSDA
                 CHECK DATA TABLESPACE POST.POSTTS2.. ERRDDN(UTLERR) WORKDDN(UTLUT1 RUNSTATS TABLESPACE POST.POSTTS2.. TABLE("POSTO"."PPP2").. INDEX(
TEMPLATE SYSCOPY DSN 'ROYC.DSN7.IC.POSTTS2(+1)'.. UNIT
          UTL
          UTL
          UTL
          UTL COPY TABLESPACE POST.POSTTS2 COPYDDN(SYSCOPY)
          UTL
                 MODIFY RECOVERY TABLESPACE POST.POSTTS2 DSNUM ALL.. DELETE AGE(35)
                  ENDJOB
          ADM
          ADM
                 ENDPARALLEL
                 End of Compare Apply statements
          COM
 ****** END OF DB2 DATA
********
```

Figure 312. The contents of the new WSL (2)

- 9. Exit to return to the Work Statement List Library (ADB2W1) panel.
- 10. Use the R line command to run the WSL.
- 11. In the prompt, specify a library name, a prefix to use for the job name, and whether the job name should equal the member name.

The following figure shows the jobs that are created when you select Run Work Statement List.

```
Menu Functions Utilities Help
Row 00001 of 00006
       ROYC.DOCM.CNTL
Command ===>
                                                    Scroll ===> CSR
         Prompt
                                             Changed
  Name
                              Created
                                                              TD
                        188
                             2002/07/16 2002/07/16 17:55:30
                                                            ROYC
. COMPARE
. ROYCR001
                             2002/07/16
                                        2002/07/16 18:33:06
                                                            ROYC
                         68
                                        2002/07/16 18:33:07
. ROYCR002
                         68
                             2002/07/16
                                                            ROYC
                             2002/07/16
                                        2002/07/16 18:33:04
. ROYCU001
                         64
                                                            ROYC
                             2002/07/16
                                        2002/07/16 18:33:04
 ROYCU002
                         62
                                                            ROYC
 ROYC2
                             2002/07/16
                                        2002/07/16 18:33:05
                                                            ROYC
 **End**
```

Figure 313. The jobs that are generated from running the WSL.

In this case, the following five jobs are generated:

- Two unload jobs (ROYCU001 and ROYCU002) are created, because two tables are changing. You can run these two unload jobs in parallel.
- Job ROYC2 performs all of the DDL tasks. You can run this job after the unload jobs have successfully completed.
- Jobs ROYCR001 and ROYCR002 reload the data. You can run these jobs in parallel.

The COMPARE job is also listed. However, this job does not need to be in the same library as the other WSL jobs.

Figure 314 on page 566 shows the ROYC2 job in detail. This job includes the following statements:

# RUN PROGRAM(ADBTEP2) PLAN(ADBTEP2)

Specifies that the Db2 Admin Tool Batch Restart Program (ADBTEP2) is to be run.

# LIB('DMTOOL.SADBLLIB')

Specifies the library that contains ADBTEP2. This library cannot be in the STEPLIB, because the STEPLIB must be APF-authorized to run Db2 utilities.

# PARM('/WORKLIST(ROYCDOC1.2),SSID(DSN7)')

Specifies parameters. The WSL name is the first part of the WORKLIST parameter. If Db2 commands or utilities are being executed, the SSID parameter is also mandatory.

# SYSIN DD \*

The SYSIN DD statement provides the input to ADBTEP2. This input is called a *batch statement list*. This list contains the executable statements that are derived from the WSL.

```
DB2 Admin: Edit generated JCL
      DOC1 JOB (ROYC,B240,090,D783),&SYSUID,
RESTART=STEPNAME, <== FOR RESTART REMOVE * AND ENTER STEP NAME
MSGCLASS=H,TIME=(2),MSGLEVEL=(1,1),NOTIFY=&SYSUID,
//ROYCDOC1
//
//
//*
       USER=&SYSUID, REGION=8M
//
           CLASS=U
/*JOBPARM S=SY4A
//*
//*
//**********************************
//*
//* DB2 BATCH MONITOR
//* DB2 ADMIN GENERATED BATCH JOB.
//*
//STEPLIB DD DISP=SHR,DSN=DSN.DSN7.SDSNEXIT
// DD DISP=SHR,DSN=DSN.DSN7.SDSNLOAD
//SYSEXEC DD DISP=SHR, DSN=ADB4DEVT.EXEC
           DD DISP=SHR, DSN=GOC2BASE.EXEC
DD DISP=SHR, DSN=DMTOOL.SADBEXEC
//SYSTSPRT DD SYSOUT=*
//SYSPRINT DD SYSOUT=*
//UTPRINT DD SYSOUT=*
.
//SYSTSIN DD *
DSN SYSTEM(DSN7)
  RUN PROGRAM(ADBTEP2) PLAN(ADBTEP2) -
LIB('DMTOOL.SADBLLIB') -
  PARM('/WORKLIST(ROYCDOC1.2),SSID(DSN7)')
//SYSIN
           DD *
  DROP TABLE POSTO.PPP1;
  COMMIT;
  DROP TABLE POSTO.PPP2;
 COMMIT;
-STA DB(POST) SPACE(POSTTS1);
-STA DB(POST) SPACE(POSTTS2);
  CREATÈ TABLE POSTÒ.PPP1
     (EMP
                           CHAR(6) FOR SBCS DATA WITH DEFAULT NULL
      PROJ
                           CHAR(3) FOR SBCS DATA WITH DEFAULT NULL )
    IN POST.POSTTS1
    AUDIT NONE
    DATA CAPTURE NONE
    CCSID
               EBCDIC;
 COMMIT;
CREATE TABLE POSTO.PPP2
     (EMP
                            CHAR(6) FOR SBCS DATA WITH DEFAULT NULL
      DEPT
                           CHAR(3) FOR SBCS DATA WITH DEFAULT NULL )
    IN POST.POSTTS2
    AUDIT NONE
DATA CAPTURE NONE
    CCSID
  COMMIT;
```

Figure 314. The resulting job: ROYC2

```
CREATE INDEX POSTO.PPP1X ON POSTO.PPP1
   (EMP
                              ASC)
  USING STOGROUP SYSDEFLT
  PRIQTY 12 SECQTY 12
ERASE NO
  FREEPAGE 0 PCTFREE 10
  GBPCACHE CHANGED
  BUFFERPOOL BP1
  CLOSE YES
  COPY NO
  PIECESIZE 2 G;
COMMIT;
CREATE INDEX POSTO.PPP2X
  ON POSTO.PPP2
   (EMP
  USING STOGROUP SYSDEFLT
  PRIQTY 12 SECQTY 12 ERASE NO
  FREEPAGE 0 PCTFREE 10
  GBPCACHE CHANGED
  BUFFERPOOL BP1
  CLOSE YES
  COPY NO
  PIECESIZE 2 G;
COMMIT;
```

Figure 315. The resulting job: ROYC2 (2)

# Running WSLs with the utility template for LOBs

You can run work statement lists (WSLs) with LOBs by using the utility template for LOBs or a customization skeleton, or you can run WSLs by default.

If you use the utility template for LOBs, the Run WSL function (like other functions such as ALT and MIG) will add an ADM statement (ADMIN LOBTEMPLATE) to indicate the existence of a LOB column or columns in the table or tablespace that is involved in the next UNLOAD statement.

The LOBTEMPLATE statement format is

```
ADMIN LOBTEMPLATE <n> DSN <DSNPrefix>...<and other attributes like UNIT, SPACE...>
where
```

#### <n>

Indicates the existence of *n* number of LOB columns in the next unload.

#### <DSNPrefix>

The dataset prefix, which can have a maximum length of 35 bytes.

When the Run WSL function reads each ADMIN LOBTEMPLATE statement, the Run WSL function performs the following steps:

1. Generates a unique name for the template.

For example, the following name: ADBL<nnnn>

where

# **ADB**

Indicates that it is an admin template.

L

Indicates that it is a LOB template.

#### nnnn

Is a running sequence number for each LOB template.

2. Multiplies the given template statement into *n* templates by adding a name for the template and adding a suffix for the data set, as shown in the following example:

```
ADMIN LOBTEMPLATE <n> DSN <DSNPrefix>...<and other attributes like UNIT, SPACE...>
```

The Run WSL function then replaces the preceding statement with the following set of statements:

```
ADMIN LOBTEMPLATE SPACE...>
ADMIN LOBTEMPLATE SPACE...>
ADMIN LOBTEMPLATE SPACE...>
ADBL2 DSN <DSNPrefix>...<and other attributes like UNIT, SPACE...>

TSODELETE ''SMITHS..&SSID..&DB..&SN..ADBLn'
ADMIN LOBTEMPLATE ADBLN DSN <and other attributes like UNIT, SPACE...>
```

The Run WSL function places the templates before the corresponding UNLOAD statement by replacing the ADMIN LOBTEMPLATE statement that was generated by the Db2 Admin Tool functions.

The ADMIN LOBTEMPLATE statement triggers ADBTEP2 to make the necessary modifications to the UNLOAD statement.

Figure 316. Show Work Statement List: LOBDB (ADB2W1S)

# Running WSLs with the utility template for unloading XML data

You can run work statement lists (WSLs) with XML by using the utility template for XML or a customization skeleton, or you can run WSLs by default.

If you use the utility template for XML, the Run WSL function will repeat the ADMIN XMLTEMPLATE n statement n times.

The XMLTEMPLATE statement format is

```
ADMIN XMLTEMPLATE <n> DSN <DSNPrefix>...<and other attributes like UNIT, SPACE...> where
```

<n>

Indicates the existence of *n* number of XML columns in the next unload.

### <DSNPrefix>

The dataset prefix, which can have a maximum length of 35 bytes.

When the Run WSL function reads each ADMIN XMLTEMPLATE statement, the Run WSL function performs the following steps:

1. Appends a qualifier as needed for the template. Ensure that your data set is unique after the qualifier is appended.

For example, the following name: ADBX<nnnn>

where

#### ADB

Indicates that it is an admin template.

Χ

Indicates that it is an XML template.

#### nnnn

Is a running sequence number for each XML template.

2. Repeats the given template statement into *n* templates by adding a name for the template and adding a suffix for the data set, as shown in the following example:

```
ADMIN XMLTEMPLATE <n> DSN <DSNPrefix>...<and other attributes like UNIT, SPACE...>
```

The Run WSL function then replaces the preceding statement with the following set of statements:

```
ADMIN XMLTEMPLATE SPACE...>
ADMIN XMLTEMPLATE SPACE...>
ADMIN XMLTEMPLATE SPACE...>

ADMIN XMLTEMPLATE SPACE...>

ADMIN XMLTEMPLATE ADBX1 DSN <DSNPrefix>...<and other attributes like UNIT, SPACE...>

ADMIN XMLTEMPLATE ADBXn DSN <and other attributes like UNIT, SPACE...>
```

The Run WSL function places the templates before the corresponding UNLOAD statement by replacing the ADMIN XMLTEMPLATE statement that was generated by the Db2 Admin Tool functions.

The ADMIN XMLTEMPLATE statement triggers ADBTEP2 to make the necessary modifications to the UNLOAD statement.

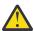

**Attention:** The data set name pattern will be modified to include an additional qualifier when multiple XML or LOB columns exist in the object being unloaded and &TS or &SN are not included and the unload method chosen is DB2. If the unload method chosen is HPU, this check or modification is not performed as HPU will detect a data set collision and fail the unload.

**Restriction:** If ADBTEP2 encounters too few XML templates for the object being unloaded, it will issue message ADB5224E and end processing.

Figure 317. Show Work Statement List: XMLDB (ADB2W1S)

# Db2 High Performance Unload within a work statement list

When you use the Db2 Admin Tool Alter ALT and Migrate functions, you can use Db2 High Performance Unload (DB2 HPU) within a work statement list.

In addition, when using ALTER table space redefine against a single table space, you can use Db2 HPU as the unload method.

# Invoking Db2 High Performance Unload within a work statement list

Before you use Db2 High Performance Unload (HPU) within a work statement list (WSL), enable HPU. The main HPU program (INZUTILB) needs to be authorized in the IKJTSOnn member of PARMLIB.

The Migrate function has a slightly different implementation than other functions, as the unload is performed before the WSL is created by using regular JCL and not under the control of the ADBTEP2 program.

For functions other than MIGRATE, you decide to use HPU when you run the work statement list. On the **Work Statement List Library (ADB2W1)** panel, enter the R line command to display the **HPU Unload Prompt (ADB2WHPU)** panel. At that time, you can decide whether to use HPU.

**Restriction:** The following restrictions apply to using HPU:

- If an object to be unloaded in the work statement has a security label column because the unload will fail, do not specify HPU.
- If the WSL includes an UNLOAD statement and a template substitution variable is part of the unload SYSREC template, HPU cannot be used. The Db2 UNLOAD utility is used instead, and the **HPU Unload Prompt (ADB2WHPU)** panel is not displayed.

Because using HPU is determined at run time, all WSLs are created using either UNLOAD or REORG UNLOAD EXTERNAL. You can select options R or U as the unload method when creating the work statement list. Selecting the H option does not specify that HPU will be used, but you can specify that you want to use HPU on the HPU Unload Prompt (ADB2WHPU) panel from the Work Statement List Library (ADB2W1) panel.

You can port a WSL from subsystem to subsystem. For example, if a WSL is created on a subsystem that does not have HPU enabled, you can copy that WSL to another subsystem that has HPU enabled.

If you do not select HPU at run time, the WSL runs using the Db2 UNLOAD utility. Prior to submitting the WSL jobs, you can choose between the Db2 utility and HPU.

**Restriction:** After the run is started, the unload method cannot be changed. For example, a job that fails using the Db2 UNLOAD utility cannot be restarted by using HPU if an object to be unloaded in the work statement has a security label column because the unload will fail.

Although Db2 Admin Tool does not run HPU in z/OS storage key 7, this situation does not cause any problems in running HPU. If you receive warning message INZU241I from HPU, you can ignore this message unless abends occur.

When a Db2 High Performance Unload job is being run using a work statement list, partitioned table spaces are unloaded by partition. The subsequent loading of the data is performed in parallel when possible; otherwise, the data sets are concatenated to form a single input stream.

Loads are performed serially in the following cases:

- When a table is loaded into a nonpartitioned table space
- · When the number of partitions has changed
- · When the partition key ranges have changed
- When an identity column appears in the partitioning index

# Using Db2 High Performance Unload with MIGRATE and work statement lists

When migrating Db2 data, the **Migrate Parameters** panel (ADB28M) offers the option to specify a Db2 High Performance Unload unload.

You can specify that you want to unload the partitions in parallel. This option is ignored if you do not choose the HPU option. The JCL that is generated directly invokes Db2 High Performance Unload to complete the unload, as well as to create the work statement list. Because the work statement list does not contain an unload statement, no prompt is offered that asks whether Db2 High Performance Unload is required at run time. When the work statement list is run, the ADBTEP2 program automatically determines if the data was unloaded by partition and completes the appropriate steps to reload the data accordingly.

**Important:** You must set the parameter ULACCTRL=YES in the Db2 HPU PARMLIB, or the Db2 High Performance Unload job will not run correctly.

# **Db2 High Performance Unload settings**

For the DB2 High Performance Unload job to run correctly, you must have the following parameter settings in the Db2 High Performance Unload PARMLIB:

- ULACCTRL=YES
- ULOPTNS=INSTREAM\_XML\_AS\_CLOB(NO)

# Using Db2 High Performance Unload in a work statement list that is not created by Db2 Object Comparison Tool, ALTER, or ALT

If Db2 High Performance Unload is enabled, all work statement lists that contain an UNLOAD or REORG UNLOAD EXTERNAL statement display the **HPU Unload Prompt** pop-up panel (ADB2WHPU) at run time.

The Db2 High Performance Unload support in Db2 Admin Tool is primarily intended to be used for a work statement list that is created by one of the Db2 Admin Tool or Db2 Object Comparison Tool functions. However, if Db2 HPU is selected at run time, any eligible unload is converted to run as a Db2 High Performance Unload unload. To be considered as an eligible unload, all of the following statements must be true:

- The UNLOAD statement, whether it be UNLOAD or REORG UNLOAD EXTERNAL, must have exactly one FROM TABLE clause, with no other keywords from the utilities FROM-TABLE-spec.
- The UNLOAD data set name must not exceed 38 characters. This restriction enables a suffix to be appended to the data set name that indicates the partition number.
- The DDNAME that is associated with the UNLOAD data set must be SYSREC.

**Restriction:** Do not code Db2 High Performance Unload syntax directly in a work statement list. Use only the Db2 utility format. When the ADBTEP2 program runs Db2 High Performance Unload on a partitioned table space, it always unloads each partition into a separate data set. For a work statement list that is not created using ALTER or Db2 Object Comparison Tool, you must ensure that subsequent handling of the output from the unload operation is managed appropriately.

# How Db2 High Performance Unload reads the Db2 catalog

Db2 High Performance Unload can directly access the Db2 catalog.

Db2 Admin Tool does not specify the options that apply to non-externalized updates to the catalog data in the Db2 buffer pools. You can provide this access by defining a default in the Db2 HPU PARMLIB member using one of the following options:

- Quiesce the catalog using option QUIESCECAT=YES
- Provide direct access without flushing the Db2 buffers using QUIESCECAT=NO. This can lead to failures.
- Specify that DB2 High Performance Unload uses Db2 to perform the catalog access using option SQLACCES=YES.

**Recommendation:** Whenever possible, use the last option listed in the previous list. This option was provided in APAR PQ68392.

# The Batch Restart programs: ADBTEP2 and ADBTEPA

The Batch Restart program, ADBTEP2, and the Authorization Switching program, ADBTEPA, are used with work statement lists and the Alter and Migrate Db2 data functions.

The Batch Restart program (ADBTEP2) enables you to restart or resume the execution of an input stream at an intermediate point, in the event that any one of the statements in that stream should fail. The Authorization Switching program (ADBTEPA) allows user IDs that are not authorized to certain objects to re-create those objects if they are implicitly dropped. ADBTEPA is used only if the auth-switching function is enabled.

# **Introduction to ADBTEP2**

The Batch Restart program (ADBTEP2) enables you to restart or resume the execution of an input stream at an intermediate point, in the event that any one of the statements in that stream should fail.

The process involves creating or updating a record in a checkpoint table each time that a COMMIT statement is encountered in the input stream. By using this table, execution can be resumed with the first statement following the last successful commit point before the failure, bypassing all prior successfully executed statements. Of course, before restarting after a failure, you must correct the condition that caused the failure.

In comparison, ADBTEP2 does not include all functions available in Db2 Admin Tool Space Manager. For example, ADBTEP2 can support the changing of VCAT names for a table space or an index only when the VCAT names are defined within the same catalog structure.

# Input types

ADBTEP2 can run the following elements from an input stream (SYSIN):

- · SQL statements
- · Db2 utilities
- Db2 commands
- DSN commands (including RUN)
- · REXX EXECS or CLISTS

This input stream is referred to as a batch statement list.

# **Checkpoint table**

ADBTEP2 is generally used in jobs that are generated by Db2 Admin Tool, but it can also be used independently. The checkpoint table is a shared resource; it is named ADBCHKPT and is stored in the *checkpoint database*. You can determine the qualifier of this table by using the ADBTEP2 package associated with the plan that you are running (ADBTEP2 by default). ADBTEP2 adds and maintains a row in the checkpoint table. This row in the checkpoint table is referenced by a worklist name parameter that is supplied to ADBTEP2. The worklist name parameter is used in conjunction with the user ID of the submitter (to ensure uniqueness). The worklist name parameter is created when the JCL is generated by Db2 Admin Tool functions and uses the work statement list name concatenated with an optional suffix.

The checkpoint table is updated at commit points to enable restarting. ADBTEP2 always performs implicit commits before and after performing functions other than SQL (for example, a Db2 utility). To issue a commit between SQL statements, add an SQL COMMIT statement. You can also instruct ADBTEP2 to commit after every statement by using the commit\_all ADBOPT parameter.

# Parameters passed to the ADBTEP2 program

When Db2 Admin Tool generates the JCL to run ADBTEP2, parameters are generated automatically and passed to ADBTEP2.

# Parameters that are passed in the PARMS field of the Db2 RUN statement

The following parameters are generated and passed to ADBTEP2 in the PARMS field of the Db2 RUN statement (See RUN (DSN) (Db2 12 for z/OS)):

# MAXE(number)

Specifies the number of DSN commands that can fail before the batch job is terminated. *number* can have one of the following values:

-1

All errors are ignored. The batch job does not stop for any error.

0

No errors are allowed. The batch job stops on the first error. 0 is the default value.

#### 1-99

The specified number of errors are ignored. The batch job stops on the next DSN command that fails. For example, if you specify 5, the batch job stops when the sixth DSN command fails.

Any failing DSN commands that are ignored are written to the ADBHOLD table. When the job ends, if any DSN commands failed, the restart action field in the checkpoint table contains an 'H' to indicate that the table contains held records. If RESTART(YES) is specified and the batch job ended with a return code of 0, the held records are reprocessed; otherwise, the job is restarted from the last recorded commit point. If RESTART(NO) is specified, the held records are purged and the job is restarted from the beginning.

You can specify the MAXE parameter on the **Batch Job Utility Parameters (ADB2UPA)** panel in the **Maxerrors** field.

### **RESTART** (restart-value)

Specifies restart behavior. If you specify RESTART (with any value), you must also use the WORKLIST parameter.

restart-value can have one of the following values:

# NO

Indicates that the job is not to be restarted, and execution starts with the first command. ADBTEP2 updates the checkpoint table, and the job can subsequently be restarted by using RESTART(YES).

#### YES

Indicates that the job is to be restarted from the last recorded commit point prior to a failure. RESTART(YES) is the default.

When execution begins, ADBTEP2 searches for a checkpoint record in the checkpoint table to determine where to reposition itself within the input. (The program skips committed commands.) When you specify RESTART(YES), ADBTEP2 does a basic check to ensure that the last command type that is held in the checkpoint record matches the command type that is to be attempted at restart. This check prevents an accidental reuse of a checkpoint against a different WSL.

**Recommendation:** Use caution when editing the input stream between ADBTEP2 failures. If the checkpoint record is not found, ADBTEP2 starts with the first command in the input stream.

# **FORCE**

Indicates that the job is to be restarted from the last recorded commit point prior to a failure; however, ADBTEP2 does not check that the last command type that is held in the checkpoint record matches the command type that is to be attempted at restart. Because this basic check is not done, the restart point might be unintended and the results might be unpredictable. This check is done if you specify RESTART(YES).

Additionally, the check for the checkpoint record is not performed if either of the following conditions are true:

- The COMMAND\_RESTART column in the ADBCHKPT table has a value of 'S' upon the restart processing.
- The checkpoint dialog **Skip-Next** line command is used.

You can specify the RESTART parameter on the **Batch Job Utility Parameters (ADB2UPA)** panel in the **Restart** field. If you specify No for ADBTEP2 restart, a RESTART(NO) parameter is generated for each ADBTEP2 job step.

# **WORKLIST**(*extended-name*)

Specifies a unique identifier that is used in conjunction with the user ID of the submitter to provide the key for the checkpoint record.

The full format of *extended-name* is *name.suffix*, where *name* and *suffix* are each 1-8 alphanumeric characters. The separator must be a period (.). The suffix is optional, but if the suffix is omitted, the separator must also be omitted.

For jobs that Db2 Admin Tool generates, name is the same as the work statement list.

# **Examples:**

```
WORKLIST(TEST1)
WORKLIST(TEST2.N00005)
```

The following parameters, which do not control restart functions, are also passed to ADBTEP2 in the PARMS field of the Db2 RUN statement.

# ALIGN(align-value)

Specifies how the program is to be aligned. align-value can have one of the following values:

#### MID

Aligns output from the program to the center of the page. MID is the default value.

#### LHS

Aligns output from the program to the left-hand side of the page.

### **MIXED**

# **NOMIXED**

Specifies whether the input stream can contain single-byte character set (SBCS) data and double-byte character set (DBCS) data.

### **MIXED**

Indicates that the input stream can contain a mixture of characters from a SBCS and a DBCS.

#### **NOMIXED**

Indicates that the input stream can contain only SBCS data. NOMIXED is the default.

#### PCACT(action)

Specifies the action to take when the job is to recover a change that was made through Change Management and pending changes exist for the same objects or related objects. action can have one of the following values:

#### CANCEL

Do not run the recover job.

#### **SUPERSEDE**

Run the recover job. The recover change supersedes the pending changes, and the pending changes are set to DEFINED status.

# SQLTERM(c)

Specifies the character that terminates an SQL statement. *c* is the character. The default SQL terminator is the semicolon (;).

# SSID(name)

A subsystem or group attachment name to use for running non-SQL commands or functions. This name should be the same as the name that is specified in the DSN SYSTEM command before the RUN command that invokes ADBTEP2. The SSID parameter is required if any non-SQL Db2 function is included in the input stream, such as a DSN command.

# Parameters passed under the ADBTEPIN DD name

The following parameters are generated automatically and passed to ADBTEP2 in a data set with a DD name of ADBTEPIN:

#### **ADVISORYAUTOREBUILD**

Specifies whether ADBTEP2 initiates a REBUILD operation on an index when the object is in the ARBDP state.

#### YES

A REBUILD operation is attempted. However, if **Run REORG/REBUILD = A** is specified (on **ALTER - Build Apply Job (ADBPALT)** panel or **Generate Analyze Job (ADB2C11A)** panel) to generate an explicit REBUILD operation, ADVISORYAUTOREBUILD=NO is used. The NO value prevents an automatic REBUILD operation that duplicates the explicit REBUILD operation.

### NO

A REBUILD operation is not attempted. NO is the default.

You can specify the ADVISORYAUTOREBUILD parameter on the **Batch Job Utility Parameters** (ADB2UPA) panel in the **Advisory Auto Rebuild** field.

**Tip:** To prevent ADBTEP2 from scheduling any automatic REBUILD operations, you must set AUTOREBUILD. ADVISORYAUTOREBUILD and STOGROUPAUTOREOR all to NO.

#### **Related information:**

REBUILD-pending status (Db2 12 for z/OS)

# **ADVISORYAUTOREORG**

Specifies whether ADBTEP2 initiates a REORG operation on a table space when the object is in the AREOR or AREO\* state.

### YES

A REORG operation is attempted. However, if **Run REORG/REBUILD = A** is specified (on **ALTER - Build Apply Job (ADBPALT)** panel or **Generate Analyze Job (ADB2C11A)** panel) to generate an explicit REORG operation, ADVISORYAUTOREORG=NO is used. The NO value prevents an automatic REORG operation that duplicates the explicit REORG operation.

### NO

A REORG operation is not attempted. NO is the default.

You can specify the ADVISORYAUTOREORG parameter on the **Batch Job Utility Parameters** (ADB2UPA) panel in the **Advisory Auto Reorg** field.

**Tip:** To prevent ADBTEP2 from scheduling any automatic REORG operations, you must set AUTOREORG, ADVISORYAUTOREORG, and STOGROUPAUTOREOR all to NO.

### **Related information:**

REORG-pending status (Db2 12 for z/OS)

#### **AUTOREBUILD**

Specifies whether ADBTEP2 initiates a REBUILD operation on an index when the object is in the RPDB, RPDB\*, or PSRBD state.

### YES

A REBUILD operation is attempted. However, if **Run REORG/REBUILD = M** or **Run REORG/REBUILD = A** is specified (on **ALTER - Build Apply Job (ADBPALT)** panel or **Generate Analyze Job (ADB2C11A)** panel) to generate an explicit REBUILD operation, AUTOREBUILD=NO is used. The NO value prevents an automatic REBUILD operation that duplicates the explicit REBUILD operation.

YES is the default.

#### NO

A REBUILD operation is not attempted.

You can specify the AUTOREBUILD parameter on the **Batch Job Utility Parameters (ADB2UPA)** panel in the **Auto Rebuild** field.

**Tip:** To prevent ADBTEP2 from scheduling any automatic REBUILD operations, you must set AUTOREBUILD, ADVISORYAUTOREBUILD and STOGROUPAUTOREOR all to NO.

#### **Related information:**

REBUILD-pending status (Db2 12 for z/OS)

#### **AUTOREORG**

Specifies whether ADBTEP2 initiates a REORG operation on a table space when the object is in the REORP state.

# YES

A REORG operation is attempted. However, if **Run REORG/REBUILD = M** or **Run REORG/REBUILD = A** is specified (on **ALTER - Build Apply Job (ADBPALT)** panel or **Generate Analyze Job (ADB2C11A)** panel) to generate an explicit REORG operation, AUTOREORG=NO is used. The NO value prevents an automatic REORG operation that duplicates the explicit REORG operation.

YES is the default.

# NO

A REORG operation is not attempted.

You can specify the AUTOREORG parameter on the **Batch Job Utility Parameters (ADB2UPA)** panel in the **Auto Reorg** field.

**Tip:** To prevent ADBTEP2 from scheduling any automatic REORG operations, you must set AUTOREORG, ADVISORYAUTOREORG, and STOGROUPAUTOREOR all to NO.

## **Related information:**

REORG-pending status (Db2 12 for z/OS)

# **STOGROUPAUTOREOR**

Specifies whether ADBTEP2 initiates a REORG or REBUILD operation after an ALTER STOGROUP statement is executed for the table space or index.

# YES

A REORG or REBUILD operation is attempted. However, if **Run REORG/REBUILD = A** is specified (on **ALTER - Build Apply Job (ADBPALT)** panel or **Generate Analyze Job (ADB2C11A)** panel) to generate an explicit REORG or REBUILD operation, STOGROUPAUTOREOR =NO is used. The NO value prevents an automatic REORG or REBUILD operation that duplicates the explicit REORG operation.

#### NO

A REORG or REBUILD is not attempted. NO is the default.

You can specify the STOGROUPAUTOREOR parameter on the **Batch Job Utility Parameters** (ADB2UPA) panel in the **Auto Reorg/Rebuild after STOGROUP change** field.

**Tip:** To prevent ADBTEP2 from scheduling any automatic REORG operations, you must set AUTOREORG, ADVISORYAUTOREORG, and STOGROUPAUTOREOR all to NO. To prevent ADBTEP2 from scheduling any automatic REBUILD operations, you must set AUTOREBUILD, ADVISORYAUTOREBUILD and STOGROUPAUTOREOR all to NO.

#### AC

Specifies whether ADBTEP2 automatically resolves CHECK-pending status.

### **YES**

Any CHECK-pending states are automatically resolved by ADBTEP2.

ADBTEP2 tracks the following statements, utilities, and processes that can place an object in a CHECK-pending state:

- ALTER TABLE ... ADD FOREIGN KEY
- ALTER TABLE .... ADD CONSTRAINT
- LOAD REPLACE
- LOAD ENFORCE(NO)
- Recovery with the RECOVER utility to a point in time
- An auto-check prior to running the COPY utility
- · An auto-check after a CHECKEND for the CHECK DATA utility
- · A final auto-check at the end of the SYSIN input stream

If one of these statements or processes is encountered, ADBTEP2 runs the CHECK DATA utility to remove the CHECK-pending state.

### NO

Any CHECK-pending states are not automatically resolved by ADBTEP2. NO is the default.

**Restriction:** Db2 Admin Tool builds the CHECK DATA statement and all CHECK parameters that are used during auto-check processing. You cannot specify any other parameters.

You can specify the AC parameter on the **Batch Job Utility Parameters (ADB2UPA)** panel in the **AutoCheck** field.

#### **BINDERROR**

Specifies how ADBTEP2 is to handle bind or rebind errors.

#### **MAXE**

The failing BIND or REBIND command is written to the ADBHOLD table. Whether ADBTEP2 continues to process the input stream is determined by the MAXE parameter. See "MAXE(number)" on page 573. (The failing BIND or REBIND command is counted as an error by the MAXE parameter.)

#### SAVE

The failing BIND or REBIND command is written to the ADBHOLD table, and ADBTEP2 continues to process the input stream.

# **IGNORE**

The failing BIND or REBIND command is ignored. It is not written to the ADBHOLD table, and ADBTEP2 continues to process the input stream.

You can specify the BINDERROR parameter on the **Batch Job Utility Parameters (ADB2UPA)** panel in the **BindError** field.

# **PENDINGCHANGESCHECK**

Specifies whether ADBTEP2 checks for Db2 pending changes before executing a DROP statement. This check avoids losing those pending changes as part of the DROP action.

#### YES

ADBTEP2 checks for pending changes. If any exist, the DROP statement is not executed.

#### NO

ADBTEP2 does not check for pending changes. The DROP statement is executed regardless of whether pending changes exist.

You can specify the PENDINGCHANGESCHECK parameter on the **Batch Job Utility Parameters** (ADB2UPA) panel in the **Check at DROP** field.

# Log DIAG

Specifies whether diagnostic messages are written to the ADBDIAG data set. IBM Software Support can use this file to determine the cause of a failure.

#### **YES**

Messages are written to ADBDIAG.

#### NO

Messages are not written to ADBDIAG.

You can specify this value on the **Batch Job Utility Parameters (ADB2UPA)** panel in the **Log DIAG** field.

### **LOAD Summary Report**

Specifies whether ADBTEP2 produces a LOAD summary report.

#### **YFS**

The report is produced.

#### NO

The report is not produced.

You can specify this value on the **Batch Job Utility Parameters (ADB2UPA)** panel in the **LOAD Summary Report** field.

## **ADMUNLLOBXML**

Specifies how ADBTEP2 processes UNLOAD statements when the object to be unloaded is an image copy of a table space and a table in that table space contains a LOB or XML column.

Ε

ADBTEP2 ends with an error.

U

The base object is unloaded instead.

You can specify ADMUNLLOBXML on the **Batch Job Utility Parameters (ADB2UPA)** panel in the **LOB/XML IC Unload** field.

# **ADMUNLNOIC**

Specifies how ADBTEP2 processes UNLOAD statements when the object to be unloaded is an image copy of a table space and no image copy can be found.

Ε

ADBTEP2 ends with an error.

U

The base object is unloaded instead.

You can specify ADMUNLNOIC on the **Batch Job Utility Parameters (ADB2UPA)** panel in the **Missing IC Unload** field.

#### **SPANNED**

Controls whether the SPANNED YES option is added to the UNLOAD statement. SPANNED YES specifies that data is be unloaded into a data set with RECFM=VBS.

### YES

SPANNED YES is added to the UNLOAD statement. The SPANNED YES clause is added only if the object being unloaded has a LOB or XML column.

#### NO

SPANNED YES is not added to the UNLOAD statement.

You can specify SPANNED on the **Batch Job Utility Parameters (ADB2UPA)** panel in the **Spanned** field.

#### Related information:

Syntax and options of the UNLOAD control statement (Db2 12 for z/OS)

# **SOLFORMAT**

Specifies how ADBTEP2 pre-processes SQL statements before passing them to Db2.

### SQLCOMNT

ADBTEP2 does not discard SQL comments. ADBTEP2 automatically terminates each SQL comment with a line feed character (hex 25) unless the comment is already terminated by one or more line-formatting characters.

The SQLCOMNT option is suitable for all SQL, but it is intended primarily for SQL procedural language processing.

If you specify SQLCOMNT, you must add the following option manually to ADBTEPIN DD:

SQLFORMAT = 'SQLCOMNT'

### **TIMEOUT RETRIES**

Specifies the maximum number of times that ADBTEP2 is to retry either executing the statement or restarting from the last checkpoint when one of the following conditions occurs:

- For a timeout condition with SQLCODE -913 and reason code x'00C9008E' or a resource unavailable condition (SQLCODE -904 and reason code x'00C200EA'), ADBTEP2 retries executing the statement.
- For a timeout condition with SQLCODE -911 and reason code x'00C9008E', ADBTEP2 tries restarting from the last checkpoint.

You can specify an integer value from 0 to 99. A value of 0 means that ADBTEP2 is not to attempt any retries. 0 is the default.

You can specify the TIMEOUT\_RETRIES parameter on the **Batch Job Utility Parameters** (ADB2UPA) panel in the **Timeout Retries** field. You can also specify this parameter in the adbtep2\_timeout\_retries CM batch parameter.

# TIMEOUT\_WAIT\_TIME

Specifies the duration, in seconds, between retries by ADBTEP2. You can specify an integer value from 1 to 3600. The default is 120.

You can specify the TIMEOUT\_WAIT\_TIME parameter on the **Batch Job Utility Parameters** (ADB2UPA) panel in the **Timeout Wait Time** field. You can also specify this parameter in the adbtep2\_timeout\_wait\_time CM batch parameter.

### **RETRY DEPRECATED OBJ**

Specifies whether ADBTEP2 is to retry an SQL statement at a lower Db2 function level to create a deprecated object.

This parameter applies only if you are running at Db2 12 function level 504 or higher.

# YES

Retry the statement.

When the current application compatibility level is Db2 12 function level 504 or higher, and an SQL statement returns SQLCODE -20008 (because it is trying to create a deprecated object), ABDTEP2 takes the following actions:

- Sets the APPLCOMPAT value to V12R1M503
- · Retries the statement

Changes APPLCOMPAT back to the previous value.

YES is the default.

#### NO

Do not retry the statement.

You can specify the RETRY\_DEPRECATED\_OBJ parameter on the **Batch Job Utility Parameters** (ADB2UPA) panel in the **Retry Deprecated Obj** field. You can also specify this parameter in the adbtep2\_retry\_deprecated\_obj CM batch parameter.

#### **TSACCESS**

Controls whether the access state (RW/RO/UT/STOP) of the table space is preserved.

#### YES

At the end of ADBTEP2 execution, the table space is placed back in the same restrictive state that it was in before issuing the START DATABASE command.

YES has the following restrictions:

- Partition-level access states are not preserved.
- YES is valid for only one execution of ADBTEP2 unless you are restarting a failed job. The access state is not preserved if the job has multiple invocations of ADBTEP2.
- The access state is not preserved when an APPLY job is created.

#### NO

The access state is not preserved. NO is the default.

You can specify TSACCESS on the **Batch Job Utility Parameters (ADB2UPA)** panel in the **Preserve tablespace access state** field.

#### **USE DSNTPSMP**

Specifies whether to call DSNTPSMP to create external SQL procedures from the generated DDL statements.

#### **YES**

DSNTPSMP is called.

# NO

DSNTPSMP is not called. The CREATE PROCEDURE statement is executed, but you need to create the external load module and bind the package.

NO is the default value.

You can specify USE\_DSNTPSMP on the **Batch Job Utility Parameters (ADB2UPA)** panel in the **Use DSNTPSMP** field.

# Overriding work statement list (WSL) restart parameters

You can override the parameters that ADBTEP2 uses when performing a restart.

- Open Work Statement List Library (ADB2W1) panel (Option W > 1 from DB2 Administration Menu (ADB2) panel).
- 2. Look for the WSL that you want to restart. The **Restart** column for this WSL should contain Y. Y indicates that checkpoint records exist for that work statement list.
- 3. Type the R line command next to the WSL.
- 4. On the **Specify Restart Information** panel, type the V line command to edit the restart information.
- 5. Override the parameters as needed. You can override the following parameters:

### **Decfloat Rounding Mode**

Specifies the system default action that is used for rounding decimal floating point values.

#### Path

Specifies the SQL path that is used when resolving unqualified function names, procedure names, data type names, and module object names in dynamically prepared SQL statements.

#### **Precision**

Sets the CURRENT PRECISION special register.

#### **Routine Version**

Sets the CURRENT ROUTINE VERSION special register.

#### Rules

Sets the CURRENT RULES special register.

#### **SCHEMA**

Specifies the CURRENT SCHEMA special register to use at the restart point.

#### Server

Specifies the location name of the current server.

### **SQLID**

Specifies the current SQL ID.

# Use of a REXX routine with the ADBTEP2 program

A REXX routine can provide statements to ADBTEP2 for processing.

You call a REXX routine from ADBTEP2:

```
REXX %<name> [parm];
```

To provide input to ADBTEP2, you use a functional comment before the syntax. The comment informs ADBTEP2 that the REXX routine is providing information for ADBTEP2 to process. You can provide input for the following functions:

- User statements that are in a form that can be processed by ADBTEP2, for example SQL statements, Db2 commands, or DSN commands.
- Iterative processing

You end the input statements with a semicolon (;).

You must issue DSNREXX DISCONNECT in the REXX routine before you can use any command that requires ADBTEP2 to connect to Db2.

You can provide information to ADBTEP2 through the user (USERINFO) and utility information (UTILINFO) functions. You can specify a tolerance threshold for utility errors. And you can allocate output from REXX-provided statements processed by ADBTEP2 to a USRPRINT file.

# **User input**

The user input function enables the REXX routine to provide statements on the REXX data stack to ADBTEP2.

Use the following syntax:

```
--#GET INPUT FROM STACK
REXX %<name> [parms];
```

The return code from the REXX routine specifies the action that ADBTEP2 takes:

# RC=0

Statements are present on the data stack. The REXX routine writes statements onto the data stack for ADBTEP2 to process. ADBTEP2 pulls the statements from the data stack and processes statements until all statements are processed or until an error occurs.

#### RC=4

No statements are present on the data stack.

# RC<>0, RC<>4

An error occurred and ADBTEP2 is directed to end processing.

# **Iterative input**

The iterative input function prompts ADBTEP2 to repeat invocation of a REXX routine.

The syntax is as follows:

```
--#GET INPUT FROM STACK WITH ITERATION
REXX %<name> [parms];
```

The return code from the REXX routine specifies the action that ADBTEP2 takes:

#### RC=0

Statements are present on the data stack. ADBTEP2 pulls the statements from the data stack and processes statements until all statements are processed or until an error occurs.

#### RC=4

No statements are present on the data stack.

#### Until RC=4

ADBTEP2 reinvokes the REXX routine to get more statements until the REXX routine ends with RC=4.

### RC<>0, RC<>4

An error occurred and ADBTEP2 is directed to end processing.

# **User information**

The user information function enables the REXX routine to provide information for iterative REXX calls. The user information function is for iterative input only.

The syntax that prompts ADBTEP2 to process a REXX statement is as follows:

```
USERINFO <string>;
```

The user information statement enables the REXX routine to identify the work that is passed to ADBTEP2. ADBTEP2 writes the statement back to the data stack when the REXX routine is invoked the next time, and only if the call is part of iterative input processing.

The following example shows how you can call a REXX routine that passes a USERINFO string to ADBTEP2 and directs ADBTEP2 to run statistics on a tablespace:

# **Utility Information**

The utility information function enables a REXX routine to provide utility identification information, through ADBTEP2, to Db2.

The syntax that prompts ADBTEP2 to receive utility identification information from a REXX routine and to pass the information to Db2 is as follows:

```
UTILINFO [SYSTEM<ssid>,][UID=<utility-id>],[UTPROC=<utproc-string>];
```

The UTILINFO statement must precede the utility statements to which they apply. Multiple parameters must be separated by a comma. The statement must end with a semi-colon (;).

When parameters are not provided in the REXX statement, the default action is for ADBTEP2 to use parameters that are passed to ADBTEP2:

#### **SYSTEM**

The value of the SSID() parameter that is passed to ADBTEP2 and then is passed to Db2

#### UID

The value of the WORKLIST() parameter that is passed to ADBTEP2 and then is passed to Db2

#### **UTPROC**

blank. Passes the supplied JCL procedure, if any, to Db2.

You can call a REXX routine that directs ADBTEP2 to pass Db2 utility parameters, SYSTEM and UID, to Db2. In the following example, the system name and utility ID are passed to ADBTEP2, and then ADBTEP2 runs the RUNSTATS utility:

# Tolerance threshold for Db2 utility command error return codes

The tolerance threshold enables you to specify the error return code number, for a Db2 utility command error, to be tolerated during the processing of REXX statements. When the specified threshold is exceeded, ADBTEP2 stops processing.

The syntax that specifies the return code of errors that are tolerated is as follows:

```
--#SET TOLUTILERR n
```

The value of n is the return code number and must be an integer between 4 to 32767. When processing iterative statements in a REXX routine, the REXX routine, that includes Db2 utility commands, iterates until a return code that is beyond the threshold is encountered or until ADPTEP2 completes execution.

The following example shows that you specify return code tolerance before you specify a user input statement:

```
--#SET TOLUTILERR 7
--#GET INPUT FROM STACK WITH ITERATION
REXX T2IN2 0;
```

In the example, if the return code for a Db2 utility command error exceeds the value 7, ADPTEP2 stops processing.

# **User Print**

The user print function enables you to send output from REXX statements processed by ADBTEP2 to a USRPRINT file.

A USRPRINT file contains output only from Db2. USRPRINT is processed only when a USRPRINT DD statement is provided.

To use USRPRINT, the following requirements must be met:

- SYSPRINT and USRPRINT must be preallocated.
- SYSPRINT must be allocated as a non-spool data set with the DISP option as MOD.
- USRPRINT must use the same data set attributes except the DISP option.

Use SYSPRINT and USRPRINT DD statements in the JCL to allocate the data sets, as shown in the following example:

```
//SYSPRINT DD DSN=<your data set>,
// DISP=(MOD,CATLG,CATLG),
    SPACE=(TRK,(10,10,0)),LRECL=137,RECFM=VB,BLKSIZE=141
//USRPRINT DD DSN=<your data set>,
// DISP=(NEW,CATLG,CATLG),
SPACE=(TRK,(10,10,0)),LRECL=137,RECFM=VB,BLKSIZE=141,
// VOL=SER=<volume name>
```

# **Data sets that ADBTEP2 uses**

The ADBTEP2 program uses several data sets during its operation.

The following table lists the data sets that the ADBTEP2 program uses. The table lists the DD name that is used to identify the data set and a description of the data set. Include statements in your JCL for each required data set and any optional data sets that you want to use.

| Table 31. Data sets that ADBTEP2 uses |                                                                                                    |  |  |  |
|---------------------------------------|----------------------------------------------------------------------------------------------------|--|--|--|
| Data set                              | Description                                                                                                    |  |  |  |
| SYSIN                                 | Input data set that contains the input stream or batch statement list, which is supplied at run time to the batch restart program.                                                  |  |  |  |
| SYSEXEC                               | Input data set that contains the Admin Tool EXECs                                                                                                    |  |  |  |
| SYSTSIN                               | Input data set that is used to control your background job. For more details see SYSTSIN DD Statement (z/OS 3.1.0)                                                                  |  |  |  |
| SYSPRINT <sup>1</sup>                 | Output data set for Db2 messages. This data set also contains ADBTEP2 messages when ADBSYSPT is not present.                                                                        |  |  |  |
|                                       | When the REXX user input feature is used, the data set must be allocated with the MOD as DISP option. The data set must not be a spool file, for example, USRPRINT must be defined. |  |  |  |
| ADBSYSPT <sup>1</sup>                 | Output data set for ADBTEP2 messages.                                                                                                    |  |  |  |
| USRPRINT <sup>1</sup>                 | Output message data set for Db2 messages. This data set is used when the REXX user input feature is used. The data set must be pre-allocated. See "User Print" on page 583.         |  |  |  |
| SYSTSPRT                              | Output data set for your background job. For more details, see SYSTSPRT DD Statement (z/OS 3.1.0).                                                                                  |  |  |  |
| MSGLIB                                | Data set that contains the IBM Language<br>Environment® (LE) messages                                                                                                    |  |  |  |

#### Note:

1. Depending on which output data sets you allocate, Db2 messages and ADBTEP2 messages are written to these data sets as follows:

| DD statements included in your JCL | Where Db2 output is written | Where ADBTEP2 output is written |  |
|------------------------------------|-----------------------------|---------------------------------|--|
| SYSPRINT only                      | SYSPRINT                    | SYSPRINT                        |  |
| SYSPRINT and<br>ADBSYSPT           | SYSPRINT                    | ADBSYSPT                        |  |

| DD statements included in your JCL                        | Where Db2 output is written | Where ADBTEP2 output is written |
|-----------------------------------------------------------|-----------------------------|---------------------------------|
| SYSPRINT (as a data<br>set) and<br>USRPRINT               | SYSPRINT and USRPRINT       | SYSPRINT                        |
| SYSPRINT (as a data<br>set),<br>USRPRINT, and<br>ADBSYSPT | SYSPRINT and USRPRINT       | ADBSYSPT                        |

# **Running ADBTEP2**

ADBTEP2 is a batch restart program that is supplied by Db2 Admin Tool. During installation and customization of Db2 Admin Tool, Tools Customizer generates a sample job that you can use to run ADBTEP2.

# **Procedure**

To run ADBTEP2:

- 1. Find the sample job in the product customization library. The product customization library name is site-specific.
- 2. Modify this sample job as follows:
  - Edit the job to conform to the conventions established in your installation. The names of job cards, data sets, plans, and subsystems are site-specific.
  - Provide the input data stream for execution, which is called the batch statement list.

The batch statement list can be specified inline, as a sequential data set, or as a member of a partitioned data set. It should contain all of the SQL statements, Db2 commands, utility control statements, and other valid statements that you want to process in a single execution. Within this series of statements, separate logical tasks or units of work with a COMMIT statement. These COMMIT statements denote the points at which a failed execution can be restarted. Non-SQL functions have implicit commits, both before and after them.

· Modify parameters as needed.

Because all ADBTEP2 jobs are restartable, it is recommended that the worklist parameter is specified and provides a unique name. The RESTART parameter can be set to either YES or NO or used as default (YES), depending on whether the submission of the job is required to restart. ADBTEP2 is restartable regardless of the RESTART option. A job that is run with RESTART (NO), can be resubmitted with RESTART (YES) in the event of a failure.

If the UNLOAD (HPU) parameter is specified, Db2 Admin Tool uses the DB2 NO parameter when performing the HPU UNLOAD operation.

3. When you have modified the job and specified the parameters, submit the JCL for execution.

Upon successful completion, both ADBTEP2 and ADBTEPA delete the checkpoint record.

If the execution is unsuccessful, examine the output to determine the reason for the failure. Correct the error and resubmit the job.

# **Related concepts**

"Introduction to ADBTEP2" on page 572

The Batch Restart program (ADBTEP2) enables you to restart or resume the execution of an input stream at an intermediate point, in the event that any one of the statements in that stream should fail.

"Parameters passed to the ADBTEP2 program" on page 573

When Db2 Admin Tool generates the JCL to run ADBTEP2, parameters are generated automatically and passed to ADBTEP2.

# Dialog support for the batch job checkpoint table

To display and manage the checkpoint table (ADBCHKPT) that is associated with batch jobs that are running ADBTEP2, use the 2B-Display/Manage Batch Checkpoint Table option on the **DB2 System Administration panel (ADB2Z)**.

For each active batch job running ADBTEP2 and for jobs running ADBTEP2 that have terminated because of an error in the input stream, a record of that execution is present in the checkpoint table. Select option 1, Display Checkpoint Records, from the **Manage Batch Job Checkpoint Table** panel to see those records, terminate an active ADBTEP2 job, update or delete the record of an abnormally terminated job, or insert a new checkpoint record.

**Important:** A new checkpoint record is only inserted to replace one that was deleted accidentally.

In addition, you can instruct ADBTEP2 to skip to the next commit using the N line command (skip-next).

Select option 2, Display Checkpoint Table Status, to obtain information about the checkpoint table itself, and issue any requests against the table, such as GRANT or REVOKE, that are supported by Db2 Admin Tool.

# The ADBTEP2 summary report

You might want a summary report of all activity at the end of or during large or complex work statement list (WLS) runs. This report will enable you to quickly spot any object or data availability issues. The ADBTEP2 summary report appears (and grows) while any ADBTEP2 job is running, not just WSLs.

The report can be examined in SDSF, under the ADBRPTSM DD. A sample report is shown in the following figure.

```
13:13.31 DB2 Administration Tool - 2009-09-17 Summary Report for L655527D
13:13.31
13:13.31 Ret Code Action Object
13:13.31 ------ ----- ------
13:13.32 0 UNLOAD TABLESPACE DBADKK01.TSADKK01 FROM TABLE "VNDDHG"."TB
89740'
                            9740"
13:13.42
13:13.42
13:13.42
             0 CREATE
0 CREATE
                            UNIQUE INDEX VNDDHG.D7762_INDEX1 ON VNDDHG.RN89740
                            VIEW VNDDHG.VW_TEACHER
TRIGGER VNDDHG.INSOF_VIEW_TRIG01
           -204 DROP TRIGGER VNDDHG.INSOF_VIEW_TRIG01

O CREATE TRIGGER VNDDHG.INSOF_VIEW_TRIG01

4 UTILFROM VNDDHG.L655527D.CNC.T001

O ALTER TABLE_"VNDDHG". "RN89740" ALTER COLUMN "TEACHER_ID"
13:13.42
13:13.44
13:13.45
                            SET GENERATED ALWAYS
13:13.45
                  End of Summary Report
13:13.45
```

Figure 318. ADBTEP2 summary report

# **Restarting an ADBTEP2 job**

When ADBTEP2 runs, it checks to see if a record exists within the checkpoint table that matches the worklist parameter for the user ID that submitted the job.

If a record does not exist, ADBTEP2 creates it and starts with the first statement in the batch statement list. If a record exists, ADBTEP2 proceeds based on the RESTART parameter. When RESTART (NO) is specified, ADBTEP2 starts with the first statement in the batch statement list. When either no RESTART

parameter is provided or RESTART (YES) is specified, ADBTEP2 repositions itself within the batch statement list and resumes processing.

ADBTEP2 has a simple restart capability. When the failing statement is SQL, a restart occurs at the last commit point prior to the failing SQL statement, which can be either an SQL COMMIT statement or an implicit commit that is performed while successfully completing a non-SQL function, such as a Db2 command.

**Tip:** It is important to avoid causing ADBTEP2 to reposition incorrectly when editing the batch statement list between runs. If the only change you require is to skip to the next commit instruction, use the N (skip-next) line command instead of editing the input to ADBTEP2. For an example of using the N (skip-next) line command, see the following figure.

If the failing statement is not an SQL statement, ADBTEP2 repositions to this statement. It is possible, although not likely, for the job to fail after executing non-SQL statements and before ADBTEP2 can update and commit the checkpoint record. In this case, ADBTEP2 positions on this non-SQL statement. Non-SQL statements cannot be rolled back if a failure occurs during ADBTEP2 checkpoint/commit. If you determine that the non-SQL statement completed, you can instruct ADBTEP2 to skip this statement on restart by using the N (skip-next) line command. ADBTEP2 reports the successful implicit commits that it performs before and after non-SQL statements. You can also determine whether ADBTEP2 failed on non-SQL statements by viewing the checkpoint record: the Restart Command field is blank if an SQL COMMIT was the last commit or if the last commit was an implicit commit as a result of completing a non-SQL statement. If the last commit was an implicit commit ahead of non-SQL statements, the Restart Command field is set to the type of non-SQL statement (for example, -STA).

If ADBTEP2 determines that a utility was running at the time of failure, ADBTEP2 obtains information from Db2 (if the utility is known to Db2) and restarts accordingly.

The following figure illustrates the checkpoint for the job with worklist DOC1. Because the Restart Command field is blank, we can determine that the last instruction performed was either an SQL COMMIT or a non-SQL statement that completed with an implicit commit. If we issue an N (skip-next) line command, Figure 320 on page 588 is displayed. The checkpoint number has been increased by one.

```
DB2 Admin ----- DD1A Display Batch Job Checkpoint Table - Row 1 to 4 of 4
Command ===>
                                                     DB2 System: DD1A
                                                     DB2 SQL ID: ADMO01
Checkpoint Table: ADBC10.ADBCHKPT
Line commands:
 D - Delete/Terminate I - Insert U - Update N - Skip-Next
                                          Commit
                                                     Restart
                                                                 Restart
S Userid Worklist Suffix
                           Time
                                          Number
                                                      Command
                                                                 Action
n ROYC DOC1
VNDBRON RIO3
VNDOJFK OBJCMP
VNDROTH AAA
                           2002-07-18-16.06 4
                           2002-07-10-16.19
                                                    2
                           2002-06-26-16.54
2002-06-26-07.36
                                                    1
                                                    1 COPY
                                                                 С
  VNDROTH AAA
 ****** END OF DB2 DATA
*********
```

Figure 319. Display Batch Job Checkpoint Table panel (ADB2Z2B1) – using the Skip-Next line command

```
DB2 Admin ----- DD1A Display Batch Job Checkpoint Table - Row 1 to 4 of 4
Command ===>
                                            DB2 System: DD1A
                                            DB2 SQL ID: ADM001
Checkpoint Table: .ADBCHKPT
Line commands:
 D - Delete/Terminate I - Insert U - Update N - Skip-Next
                                    Commit
                                             Restart
                                                      Restart
S Userid Worklist Suffix Time
                                             Command
                                                      Action
  ROYC
        DOC1
RT03
                      2002-07-18-16.06 5 UNKNOWN
  VNDBRON RI03
                      2002-07-10-16.19
  VNDOJFK OBJCMP
                      2002-06-26-16.54
1 COPY
                                                      С
*********
```

Figure 320. Display Batch Job Checkpoint Table panel (ADB2Z2B1) – result of the Skip-Next line command

In <u>Figure 321 on page 588</u>, DOC2 has a Restart Command value that indicates that a COPY statement failed. The value in the Restart Action field determines the action to occur when ADBTEP2 repositions. For utilities, the value can be:

```
C Restart current (ADBTEP2 default)

P Restart phase

R Restart from the beginning of the utility

S Skip running the utility
```

The value in the Restart Action field can also be 'H', which indicates that the ADBHOLD table contains failed DSN commands. These failed DSN commands can be reprocessed when the job is restarted with RESTART(YES).

The U line command (Update) on this panel can be used to change the restart option for utilities. For example, you can change the C to an R. For non-SQL statements, only the options S (skip) and R (rerun or reissue) are valid.

Figure 322 on page 589 shows the result of using the N (skip-next) line command against DOC2. The restart command is now S and the commit number has not been increased. The Restart Command still displays the original type of the failing command, in this case COPY, as opposed to Figure 320 on page 588, which shows the command as UNKNOWN.

```
DB2 Admin ----- DD1A Display Batch Job Checkpoint Table - Row 1 to 4 of 4
Command ===>
                                                   DB2 System: DD1A
                                                   DB2 SQL ID: ADM001
Checkpoint Table: .ADBCHKPT
Line commands:
D - Delete/Terminate I - Insert U - Update N - Skip-Next
                                         Commit
                                                    Restart
                                                               Restart
S Userid Worklist Suffix Time
                                         Number
                                                    Command
                                                               Action
        * * *
                                                    *
         DOC2 2002-07-18-16.16 5 COPY
RI03 2002-07-10-16.19 2
                                                               С
n ROYC
 VNDBRON RIO3
VNDOJFK OBJCMP
                          2002-07-10-16.19
                          2002-06-26-16.54
                          2002-06-26-07.36
                                                  1 COPY
                                                               C.
**************************** END OF DB2 DATA ********************
```

Figure 321. Display Batch Job Checkpoint Table panel (ADB2Z2B1) – reissuing the Skip-Next line command

```
DB2 Admin ----- DD1A Display Batch Job Checkpoint Table - Row 1 to 4 of 4
Command ===>
                                              DB2 System: DD1A
                                              DB2 SQL ID: ADM001
Checkpoint Table: .ADBCHKPT
Line commands:
D - Delete/Terminate I - Insert U - Update N - Skip-Next
                            Commit Restart
Number Command
S Userid Worklist Suffix Time
                                                        Action
* * * * * *
 ROYC DOC2 2002-07-18-16.16
VNDBRON RI03 2002-07-10-16.19
VNDOJFK OBJCMP 2002-06-26-16.54
VNDROTH AAA 2002-06-26-07.36
                       2002-07-18-16.16 5 COPY S
                                             1 COPY
                                                        С
```

Figure 322. Display Batch Job Checkpoint Table panel (ADB2Z2B1) – result of reissuing the Skip-Next line command

# **Using ADBTEP2 with LOBs**

If the UNLOAD statement is preceded with a LOB template, the UNLOAD statement input is modified by ADBTEP2 before it is passed to Db2 or Db2 High Performance Unload so that ADBTEP2 can unload LOB columns.

These modifications might be obvious only by examining the job log (SDSF output). The following example is a sample job log that shows JCL that is modified by ADPTEP2.

```
//
//
          MSGCLASS=H,
          CLASS=A
/*JOBPARM S=SY4A
//*
//*
//************************
//* DB2 BATCH MONITOR
//*
///* DB2 ADMIN GENERATED BATCH JOB. //*
//****************ADB2WL4**
//DB2B EXEC PGM=IKJEFT01,DYNAMNBR=100
//STEPLIB DD DISP=SHR,DSN=DSN810.SDSNEXIT
          DD DISP=SHR, DSN=DSN810.SDSNLOAD
//MSGLIB
         DD DISP=SHR, DSN=DMTOOL.SADBLLIB
          DD DISP=SHR, DSN=DMTOOL.SGOCLLIB
//SYSTSPRT DD SYSOUT=*
//SYSPRINT DD SYSOUT=*
//UTPRINT DD SYSOUT=*
//RNPRIN01 DD SYSOUT=*
//ADBDIAG DD SYSOUT=*
//SYSTSIN DD *
DSN SYSTEM(DB8A)
RUN PROGRAM(ADBTEP2) PLAN(CMDBKAT) -
  LIB('DMTOOL.SADBLLIB'
  PARMS('/WORKLIST(TB2LOBS) SSID(DB2X)
RESTART (YES) ')
END
//SYSIN
          DD *
-- EDITED BY SMITHS
                    ON 2007/09/30 AT 02:28
-- EDITED BY SMITHS ON 2007/09/30 AT 02:10
-- Created by SMITHS on 2007/09/30 at 02:06:58.45 TSODELETE 'SMITHS.DB2X.CNTL.LOB2DB.KAV2TS';
TEMPLATE UTLPUNCH DSN 'SMITHS.DB8A.CNTL.LOB2DB.KAV2TS'
 UNIT SYSDA;
TSODELETE 'SMITHS.DB2X.UNLD.LOB2DB.KAV2TS';
TEMPLATE UTLREC DSN 'SMITHS.DB8A.UNLD.LOB2DB.KAV2TS'
  UNIT SYSDA
ADMIN LOBTEMPLATE ADBL1 DSN 'SMITHS.&SSID..&DB..&SN..''
UNIT SYSDA;
ADMIN LOBTEMPLATE ADBL2 DSN 'SMITHS.&SSID..&DB..&SN..'
  UNIT SYSDA;
UNLOAD TABLESPACE LOB2DB.KAV2TS
 FROM TABLE
"SMITHS"."LOB2TB"
 PUNCHDDN (UTLPUNCH)
  UNLDDN(UTLREC);
/*
```

Figure 323. Sample JCL job Log

ADBTEP2 makes the following changes (shown in bold) before passing the JCL to Db2 for processing.

- 1. The ADMIN LOBTEMPLATE is replaced by TEMPLATE.
- 2. The UNLOAD syntax is modified.

```
TSODELETE 'SMITHS.DB8A.CNTL.LOB2DB.KAV2TS';
TEMPLATE UTLPUNCH DSN 'SMITHS.DB8A.CNTL.LOB2DB.KAV2TS'
UNIT SYSDA;
TSODELETE 'SMITHS.DB8A.UNLD.LOB2DB.KAV2TS';
TEMPLATE UTLREC DSN 'SMITHS.DB8A.UNLD.LOB2DB.KAV2TS'
UNIT SYSDA;
TEMPLATE ADBL1 DSN 'SMITHS.&SSID..&DB..&SN..'
UNIT SYSDA;
TEMPLATE ADBL2 DSN 'SMITHS.&SSID..&DB..&SN..'
UNIT SYSDA;
UNLOAD TABLESPACE LOB2DB.KAV2TS
FROM TABLE
"SMITHS"."LOB2TB"
(C2REGULAR,
C3LOBCOL VARCHAR(255) CLOBF ADBL1,
C4LOBCOL VARCHAR(255) CLOBF ADBL2)
PUNCHDDN(UTLPUNCH)
UNLDDN(UTLPUNCH)
UNLDDN(UTLREC);
```

Figure 324. ADBTEP changes to job

# Overview of ADBTEPA

ADBTEPA is used by Db2 Admin Tool functions such as ALT(alter table columns).

ADBTEPA allows user IDs that are not authorized to certain objects to re-create those objects if they are implicitly dropped.

For example, when the owner of a table performs an alter to the table that requires dropping and re-creating the table, any views on this table are also dropped. The table owner might not have the authority to re-create some or all of the views. ADBTEPA allows the owner to re-create these views.

The ADBTEPA program receives SQL as input from SYSIN (a batch statement list) and executes it. In many respects, it is similar to ADBTEP2. For example, they both use a checkpoint table to record progress through the batch statement list. ADBTEPA and ADBTEP2 can share the same checkpoint table because the table definition is identical.

The ADBTEPA program is intended for use with the Db2 Admin Tool authorization switching function.

Once enabled, ADBTEPA is used by some functions, even if you do not request the function. ADBTEPA always allows you to perform the same tasks using SQL that you can perform under your own authorization.

Using ADBTEPA is optional; however, ADBTEPA is required when you use Db2 Admin Tool authorization switching.

**Prerequisite:** You must enable authorization switching on your Db2 subsystem before you can use ADBTEPA.

**Deprecation notice:** Authorization switching is deprecated in Db2 Admin Tool. For more information, see "Deprecated functions and functions that are no longer supported in Db2 Admin Tool 12.1" on page 64.

# **Using ADBTEPA**

Db2 Admin Tool generates JCL for ADBTEPA when Db2 Admin Tool authorization switching is enabled.

**Prerequisite:** ADBTEPA is used only if the auth-switching function is enabled.

The JCL can vary slightly. A user can request an authorization switch by specifying a user ID in the authorization switch ID field on the **Alter Parameters** panel. Specifying <NONE> indicates that no Db2 Admin Tool authorization switching is requested.

The following figure illustrates an example in which Db2 Admin Tool authorization switching has not been requested, but has been enabled on the subsystem.

```
//CREAT80 EXEC PGM=ADBTEPA, DYNAMNBR=100,
// PARM='/SSID(DSN7), WORKLIST(GO)'
//STEPLIB DD DISP=SHR,
// DSN=DMTOOL.SADBLINK
// DD DISP=SHR, DSN=DSN.DSN7.SDSNEXIT
// DD DISP=SHR, DSN=DSN.DSN7.SDSNLOAD
//SYSTSPRT DD SYSOUT=*
//ADBPRINT DD SYSOUT=*
//ADBPRINT DD SYSOUT=*
//ADBOPT DD *
PLAN=ADBTEPA
//*AUTH_SWITCH_USERID=
//SYSIN DD DISP=SHR, DSN=ROYC.GO.DDL.CONVMERG
//*
```

Figure 325. Db2 Admin Tool authorization switching example – enabled on subsystem

ADBTEPA, unlike ADBTEP2, is executed directly and not from within DSN under IKJEFT01. Consequently, the SSID PARM is required to identify the Db2 subsystem on which to run. Similarly, the plan that ADBTEPA uses must also be supplied using the ADBOPT DDNAME. ADBTEPA uses the RRSAF attachment to access Db2.

The following figure illustrates the case where an authorization switch ID has been requested to ADBAUTHS.

```
//CREAT80 EXEC PGM=ADBTEPA, DYNAMNBR=100,
// PARM='/SSID(DSN7), WORKLIST(GO)'
//STEPLIB DD DISP=SHR,
// DSN=DMTOOL.SADBLINK
// DD DISP=SHR, DSN=DSN.DSN7.SDSNEXIT
// DD DISP=SHR,DSN=DSN.DSN7.SDSNLOAD
//SYSTSPRT DD SYSOUT=*
//ADBPRINT DD SYSOUT=*
//ADBPRINT DD SYSOUT=*
//ADBOPT DD *
PLAN=ADBTEPA
AUTH_SWITCH_USERID=ADBAUTHS
//SYSIN DD DISP=SHR,DSN=ROYC.GO.DDL.CONVMERG
```

Figure 326. Db2 Admin Tool authorization switching example – authorization switch requested

In this example, the ID requested was specified using the ADBOPT DDNAME.

ADBTEPA requires that only APF-authorized libraries appear in the STEPLIB, unless ADBTEPA is placed in the link list.

When Db2 Admin Tool authorization switching is enabled, the batch statement list includes system-generated comments near the start of input and after some SQL statements. Do not remove or alter these comments.

# Restarting ADBTEPA after a failure

ADBTEPA is restartable in the same way as ADBTEP2.

If it fails, you can change, add, or remove the ADBOPT parameter, AUTH\_SWITCH\_USERID=. Using AUTH\_SWITCH\_USERID= implicitly causes checkpoints to be taken after every statement, even across restarts.

**Recommendation:** Exercise caution in modifying the batch statement list after a failure. To skip the SQL statement that fails, use the Skip-Next line command within option Z.2B, as opposed to updating the checkpoint record or the batch statement list.

# **Automated REORG with ADBTEP2**

Certain SQL statements can create pending changes, place the object in an advisory REORG-pending state, and require that the REORG utility be run to materialize the changes. To help automate the REORG operation, ADBTEP2 initiates an automated REORG, or *auto-reorg*.

Under certain circumstances, Db2 requires templates for the UNLDDN, COPYDDN, PUNCHDDN, or DISCARDDDN data sets when performing a REORG operation. Auto-reorg uses the following default templates:

• For UNLDDDN:

```
&USERID..ADBREORG.&DB..&SN..&UNIQ.
```

For COPYDDN:

```
&USERID..ADBCOPY.&DB..&SN..&UNIQ.
```

• For PUNCHDDN: If the table space is partitioned and uses relative page numbering, the following template is used:

```
&USERID..ADBPUNCH.&DB..&SN..P&PA.
```

Otherwise, the following template is used:

```
&USERID..ADBPUNCH.&DB..&SN..&UNIQ.
```

For DISCARDDN:

```
&USERID..ADBDISC.&DB..&SN..&UNIQ.
```

You can override these templates by including the following statements at the beginning of the input stream:

```
ADMIN REORG TEMPLATE ADBREORG <template parameters>;

ADMIN COPY TEMPLATE ADBCOPY <template parameters>;

ADMIN PUNCH TEMPLATE ADBPUNCH <template parameters>;

ADMIN DISCARD TEMPLATE ADBDISC <template parameters>;
```

The ADMIN REORG, ADMIN COPY, ADMIN PUNCH, and ADMIN DISCARD keywords are stripped from the statements.

## **Related reference**

Syntax and options of the REORG TABLESPACE control statement (Db2 12 for z/OS) Syntax and options of the TEMPLATE control statement (Db2 12 for z/OS)

# **ADBOPT parameters**

ADBOPT parameters are specified using the DDNAME ADBOPT.

Place the options one-per line, and always use uppercase.

ADBOPT parameters for ADBTEP2 and ADBTEPA are listed in the following table:

| Table 32. ADBOPT parameters | s for ADBTEP2 a | nd ADBTEPA                                                                                                    |                                      |                                                        |
|-----------------------------|-----------------|----------------------------------------------------------------------------------------------------|--------------------------------------|--------------------------------------------------------|
| Parameter                   | Default         | Usage                                                                                                    | ADBTEP2                              | ADBTEPA                                                |
| AUTH_SWITCH_USERID=         | None            | User ID to provide authority to perform SQL operations.                                                                                                    | N/A (Return<br>Code 12 is<br>issued) | Optional                                               |
| PLAN=                       | None            | Plan that<br>ADBTEPA is to<br>use.                                                                                                    | N/A<br>(Ignored)                     | Mandatory                                              |
| COMMIT_ALL=                 | N               | Commit/ checkpoint mode: Y commits after every statement. N commits before and after non-SQL, or COMMIT statements. After setting this option to Y, it persists across restarts. | Optional                             | Optional (Ignored if AUTH_SWITCH_USERID= is specified) |
| ADB2UTIL=                   | ADB2UTIL        | Allows<br>alternative name<br>for program<br>ADB2UTIL                                                                                                    | Optional                             | N/A (Ignored)                                          |

# **Pausing ADBTEP2 and ADBTEPA**

You can use the ADBPAUSE statement to pause the ADBTEP2 and ADBTEPA programs at a certain point.

To restart ADBTEP2 or ADBTEPA after an ADBPAUSE statement, submit the program again with the RESTART(YES) parameter (either explicitly or by default). The program restarts at the statement that immediately follows the ADBPAUSE statement. If you submit the program using the RESTART(NO) parameter, processing starts at the first statement in the batch statement list.

# **Running Db2 utilities from Db2 Admin Tool**

You can run Db2 utilities from Db2 Admin Tool by using the UTIL primary command or the UT, UTL, or UTIL line commands on a system catalog panel.

# Running Db2 utilities on table spaces

Many Db2 utilities run against table spaces. You can use Db2 Admin Tool to specify the utility options and generate the JCL to run these utilities.

# **About this task**

If you want to run a utility against a LISTDEF list of table spaces, see "Running utilities on LISTDEF lists" on page 609.

If you want to run redirected recovery, see "Running a redirected recovery on a table space" on page 598.

# **Procedure**

To run Db2 utilities on table spaces:

- 1. Select the table spaces on which you want to run the utility:
  - a) On the DB2 Administration Menu (ADB2) panel, select option 1.
  - b) On the **System Catalog (ADB21)** panel, if you want to select all table spaces in one or more databases, select option D. Otherwise, select option S. Optionally specify any filtering criteria at the bottom of the panel, and press Enter.
  - c) If the **Databases (ADB21D)** panel is displayed, filter the list as needed, and specify the UTIL primary command.
  - d) If the Table Spaces (ADB21S) panel is displayed, select one or more table spaces:
    - If you want to select one table space, issue the UT line command next to the table space name, and press Enter.
    - If you want to select more than one table space, filter the list as needed, specify the UTIL primary command, and press Enter.

The Table Space Utilities (ADB2US) panel is displayed:

```
----- DD1A Table Space Utilities ----- 23:16
Option ===>
                                                             DB2 System: DD1A
 Execute utility on
    table space DSN8D81A.DSN8S81D
                                                            DB2 SQL ID: ADM001
                                                                       More:
                                                          C2 - Copytocopy
                              CI - Copy incremental
    C - Copy full
   CC - Copy concurrent
    K - Check index
                              EN - Mergecopy newcopy
KD - Check data
                                                          KL - Check LOB
   LC - Load with Cross loader (force review/modify options)
    M - Modify recovery
                             MS - Modify statistics
    N - Repair
  0 - Reorg OU
0C - Reorg with Inline Copy
P - Report recovery Q
                               OU - Reorg unload only
                                                         00 - Online reorg
                              Q - Quiesce
RT - Runstats table all RR - Runstats report
   RX - Runstats (to invalidate dynamic cache)
   V - Recover VC - Recover tocopy
VI - Rebuild index VR - Recover torba
                                                          VG - Recover to last GDG
                                                          VL - Recover logonly
   DG - Define GDG for VF - Redirected recovery VP - Recover tologpoint
        copy data sets
    U - Unload
   SM - Standard Maintenance C O R
   BP - Change batch job parameters
   TU - Specify Template Usage
Utility control options
  List/Customize DB2 Utility options . YES
                                              (Yes/No)
  Generate work statement list . . . . NO
                                               (Yes/No)
  Generate template statements . . . YES Generate modify after copy . . . . NO
                                               (Yes/No)
                                               (Yes/No)
```

Note: The LC option is displayed only when all of the following conditions are true:

- The table does not contain XML columns.
- The panel is displayed for one table space.
- The table space contains only one table.
- The table space is not a LOB table space.
- The target table does not contain GENERATED ALWAYS columns.

# Figure 327. Table Space Utilities (ADB2US) panel

2. Optional: Specify the following options as needed:

#### BP

If you plan to generate a batch utility job stream and want to change the JOB statement or other system parameters, specify **BP** and press Enter. On the resulting **Batch Job Utility Parameters** (**ADB2UPA**) panel, specify the options that you want to change. Then, press PF3 to save your changes and return to the **Table Space Utilities (ADB2US)** panel.

# TU

If you plan to use templates and want to specify which template to use for a given utility option, specify **TU**. Then, follow the instructions in "Associating templates with data sets" on page 439.

**Tip:** When you run the COPY utility, by default one copy is written to the data set that is defined by the SYSCOPY DD statement. If you want more than one copy of the output, you can create and use templates for COPYDDN 1, COPYDDN2, RECOVERYDDN1, and RECOVERYDDN2.

#### SM

If you want to run the listed series of utilities, specify the **SM** command. The utilities are processed in the order specified in this field. For example, the following field shows that COPY (C), REORG (O), and RUNSTATS (R) will be run in that order.

SM - Standard Maintenance C O R

If you specify SM, you cannot set List/Customize DB2 Utility options to YES.

- 3. In the **Option** field, specify a utility to run on the selected table. For example, specify 0 to run the REORG utility.
- 4. Change any of the following control options, and press Enter:

# **List/Customize DB2 Utility options**

Specify whether you want to review and edit the utility options. If the value is NO, the default options for the selected utility are used.

For the REPAIR utility (option N), you must select which REPAIR function you want to run. Therefore, Db2 Admin Tool always uses a value of YES for this field and displays a subsequent option panel, **Specify Utility Options - REPAIR TABLESPACE (ADB2USN)** panel, even if you set this field to NO.

# Generate work statement list

Specify whether you want the utility control statements to be added to a work statement list (WSL). If the value is NO, an executable utility job stream is generated instead.

When you specify the CHECK utility, a batch statement list, which is similar to a WSL, is generated by default, regardless of the value of the **Generate work statement list** field. The batch statement list is required as an input file to the Batch Restart program (ADBTEP2), which manages the CHECK utility function.

# **Generate template statements**

Specify whether you want templates to be used. If the value is YES, Db2 Admin Tool uses the active templates that are defined. (If you want to change these templates, specify the **TU** option.)

Db2 Admin Tool does not generate any TSODELETE statements to delete any existing data sets for the template first. To ensure that any existing data sets are deleted, consider using one of the following techniques when you define the template:

- Specify the data set name pattern as a GDG (generation data group) where the next data set in the sequence is generated (+1), and change the other common options so that the GDGLIMIT is 1. This setup causes the data sets in the group to roll off so that only one data set exists at any one time. For example, a data set pattern name might be specified as &db..&ts..&name..ic(+1).
- Specify a DISP option of NEW, DELETE, DELETE for the data set, if appropriate.

When you specify the CHECK utility, templates are used regardless of the value of the **Generate template statements** field, because the CHECK utility function requires the use of templates. Either the default templates or the templates that you specify are used.

# Generate modify after copy

Specify whether the generated JCL includes a job step to run the MODIFY utility after a full image copy.

5. If the **Specify Utility Options** panel is displayed, specify any additional options, and press Enter. This panel is displayed if **List/Customize DB2 Utility options** = YES or if the utility selected is N (REPAIR) or LC (Load with Cross loader).

You must specify the options according to the Db2 syntax rules for utilities. For additional information, restrictions, and recommendations on various utility options, see Db2 online utilities (Db2 12 for z/OS).

6. **If you requested a work statement list (WSL):** On the **Specify Work Statement List (ADB2WLDA)** panel, specify the WSL information, and press Enter.

The utility statements are added to the WSL.

7. **If you requested a batch job stream:** On the ISPF edit session, change the generated job as needed or copy it to another it to another data set.

You can use standard ISPF editor commands to manually modify the JCL.

Db2 Admin Tool supports unloading tables or table spaces that produce a record length that is less than 32 KB. When a table or table space with LOB objects is unloaded, the required record length might exceed 32 KB. In this case, modify the unload job or work statement list (WSL) to specify the utility parameters that allow unloading the table or table space.

The following figure shows an example of the generated JCL. In this example, the **C - Copy full** option was chosen on the **Table Space Utilities (ADB2US)** panel.

```
EDIT
        ISTJE.SPFTEMP2.CNTL
                                             Columns 00001 00072
Command ===>
                                               Scroll ===> PAGE
000007 //*
000009 //*
000010 //* DB2 ADMIN GENERATED JOB TO RUN COPY ON SELECTED TABLESPACES
000011 //*
000012 //*************ADB2USC***
000013 //*
000014 //**************************
000015 //* STEP COPY: COPY TABLESPACE DSN8D81A.DSN8S81D
000017 //COPY EXEC DSNUPROC, SYSTEM=DB2X,
000018 // LIB='SYS1.DSNDB2X.SDSNLOAD', 000019 // UID='ISTJE'
000020 //DSNUPROC.SYSCOPY DD DSN=ISTJE.DB2X.IC.DSN8D81A.DSN8S81D(+1),
        DISP=(NEW,CATLG)
000021 //
                SPACE=(8192, (7,5), RLSE),
000022 //
000023 // UNIT=SYS
000024 //DSNUPROC.SYSIN DD *
                UNIT=SYSDA
000025 COPY TABLESPACE DSN8D81A.DSN8S81D DSNUM ALL FULL YES
000026 /*
000027 //*********************************
000028 //* STEP MOD: MODIFY RECOVERY TABLESPACE DSN8D81A.DSN8S81D
000029 //***************************
000030 //MOD EXEC DSNUPROC,SYSTEM=DB2X,
000031 // LIB='SYS1.DSNDB2X.SDSNLOAD',
                UID='ISTJE'
000032 //
000033 //DSNUPROC.SYSIN DD *
000034 MODIFY RECOVERY TABLESPACE DSN8D81A.DSN8S81D DSNUM ALL
000035
        DELETE AGE(35)
000036 /*
```

Figure 328. Edit generated JCL panel (COPY utility)

8. Submit the generated JCL job or run the specified WSL to run the utility.

# **Related concepts**

"Batch job parameters for utility jobs" on page 605

When you run utilities, you can change some of the batch job parameters, such as the JOB card, the EXEC statement parameters, the ADBTEP2 parameters, and the space parameters.

#### **Related tasks**

"Running a WSL" on page 551

You can run a work statement list (WSL) either in batch or online.

#### **Related information**

Db2 online utilities (Db2 12 for z/OS)

# Running a redirected recovery on a table space

A *redirected recovery* is when the RECOVER utility redirects the recovery of an object (the source) to another object (the target).

### **Procedure**

To run a redirected recovery on a table space by using the RECOVER utility:

- 1. Navigate to the *target table space* (the table space to which you want to recover from the source table space) and specify the UT line command.
- 2. On the Table Space Utilities (ADB2US) panel, specify option VF.
  - If you want to specify additional options or control options, see steps <u>"2" on page 595</u> and <u>"4" on page 596</u> in "Running Db2 utilities on table spaces " on page 594
- 3. On the **Specify SOURCE for redirected recovery (ADB2USVF)** panel, either manually specify or look up the source database and table space (in the FROM clause), and press Enter.
  - To look up an object, specify a question mark (?) in the appropriate field. The lookup feature automatically fills the values on the **Specify SOURCE for redirected recovery (ADB2USVF)** panel based on the object you select. You can also look up source image copies for the TOCOPY option. This feature allows you to browse SYSIBM.SYCOPY for an image copy of the source table space.
- 4. Complete the usual steps for running a utility.

  Start with step "5" on page 597 in "Running Db2 utilities on table spaces" on page 594.

# **Related information**

Redirected recovery (Db2 12 for z/OS documentation)

# Running Db2 utilities on tables

You can use Db2 Admin Tool to run the LOAD, UNLOAD, and REORG UNLOAD EXTERNAL utilities on tables. Based on the options that you choose, Db2 Admin Tool generates utility statements for you. You can choose to either save these utility statements in a work statement list (WSL) or generate a batch utility job stream.

# **About this task**

If you want to run a utility against a LISTDEF list of tables, see "Running utilities on LISTDEF lists" on page 609.

# **Procedure**

To run Db2 utilities on tables:

- 1. Select the tables on which you want to run the utility:
  - a) On the DB2 Administration Menu (ADB2) panel, specify option 1, and press Enter.
  - b) On the **System Catalog (ADB21)** panel, specify option T. Optionally specify any filtering criteria at the bottom of the panel, and press Enter.
  - c) On the Tables, Views, and Aliases (ADB21T) panel, select one or more tables:

- If you want to select one table, issue the UT line command next to the table name, and press Enter.
- If you want to select more than one table, filter the list as needed, specify the UTIL primary command, and press Enter.

The Tables Utilities (ADB2UT) panel is displayed:

```
DB2 Admin ------ DD1A Table Utilities ----- 10:07
Option ===>
                                                            DB2 System: DD1A
 Execute utility on
    table DSN8810.DEPT
                                                            DB2 SQL ID: ADM001
   UL - Unload using UNLOAD utility
   UX - Unload using REORG UNLOAD EXTERNAL
   L - Load (with input created from U)
LX - Load (with input created from UX or UL)
   LO - Load (stand-alone, force review/modify options)
   LC - Load with cross loader (force review/modify options)
   BP - Change batch job parameters
TU - Specify Template Usage
 Utility control options:
                                 . . YES (Yes/No)
   Review/change options
   Generate work statement list . . . NO
                                             (Yes/No)
   Generate template statements . . . NO
                                             (Yes/No)
```

Figure 329. Tables Utilities (ADB2UT) panel

The **LC** option (the cross-loader function of the LOAD utility) is displayed only in the following situations:

- The table does not contain XML columns.
- The panel is displayed for only one table, not multiple tables.
- The target table does not contain GENERATED ALWAYS columns.
- 2. Optional: Specify the following options as needed:

#### BP

If you plan to generate a batch utility job stream and want to change the JOB statement or other system parameters, specify **BP** and press Enter. On the resulting **Batch Job Utility Parameters** (**ADB2UPA**) panel, specify the options that you want to change. Then, press PF3 to save your changes and return to the **Tables Utilities (ADB2UT)** panel.

# TU

If you plan to use templates and want to specify which template to use for a given utility option, specify **TU**. Then, follow the instructions in "Associating templates with data sets" on page 439.

- 3. In the **Option** field, specify a utility to run on the selected table. For example, specify UL to run the UNLOAD utility.
- 4. Change any of the following control options, and press Enter:

# Review/change options

Specify whether you want to review and change the utility options. If the value is NO, the default options for the selected utility are used.

# Generate work statement list

Specify whether you want the utility control statements to be added to a work statement list (WSL). If the value is NO, an executable utility job stream is generated instead. If you specify **LO** as the utility, **Generate work statement list** must be NO.

# **Generate template statements**

Specify whether you want templates to be used. If the value is YES, Db2 Admin Tool uses the active templates that are defined. (If you want to change these templates, specify the **TU** option.)

Db2 Admin Tool does not generate any TSODELETE statements to delete any existing data sets for the template first. To ensure that any existing data sets are deleted, consider using one of the following techniques when you define the template:

- Specify the data set name pattern as a GDG (generation data group) where the next data set in the sequence is generated (+1), and change the other common options so that the GDGLIMIT is 1. This setup causes the data sets in the group to roll off so that only one data set exists at any one time. For example, a data set pattern name might be specified as &db..&ts..&name..ic(+1).
- Specify a DISP option of NEW, DELETE, DELETE for the data set, if appropriate.
- 5. If the **Specify Utility Options** panel is displayed, specify any additional options, and press Enter.

This panel is not displayed in the following situations:

- If you specified LX
- If you specified Review/change options = NO and did not specify LO

You must specify the options according to the Db2 syntax rules for utilities. For additional information, restrictions, and recommendations on various utility options, see Db2 online utilities (Db2 12 for z/OS).

**Restriction:** For LOAD, you cannot specify the DELIMTED option when character conversion is required.

**Example of Specify Utility Options panel for LOAD:** 

```
ADB2UTC n ------ DD1A Specify Utility Options - LOAD ----- 18:36
Command ===>
Execute utility on table ELACZ.TBTEST1
  using the following options:
Utility ID . . . . . Unloaded data . . . Unloaded how? . . . U
                                     (U - Unload utility, R - Reorg utility)
Table/Col info . . .
PREFORMAT
(Yes/No)
                                      (Yes/No)
PRESORT . . . . .
                                      (Yes/No)
(Yes/No)
                                     (Yes/No)
(N - None, R - Reference, C - Change)
                                      (Yes/No)
  COPYDDN1 . . . . .
                                     (Primary copy DD name)
(Backup copy DD name)
  COPYDDN2 . . . . . . RECOVERYDDN1 . . .
                                     (Remote primary copy DD name)
  RECOVERYDDN2 . . .
                                     (Remote backup copy DD name)
STATISTICS . . . . . . STATISTICS . . . . .
                                      (Yes/No)
                                     (Yes/No)
  TABLE schema . . .
                                     > (ALL or ? for table look up) (Percent to sample during RUNSTATS: 1-100)
        name . . . .
  SAMPLE . .
  USE PROFILE . . . COLUMN name . . .
                                     (Yes/No)
                                                > (ALL or ? for column look up)
  > (? for column look up)
                                     (Yes/No)
                                     (1-65535)
    HISTOGRAM .
                                     (M - Most, B - Both, L - Least)
                                     (Yes/No)
       ISTOGRAM . . . .
NUMQUANTILES .
                                     (1-100, default 100)
  STATCLGMEMSRT . .
                                     (0-4096)
  INDEX ALL . . . .
                                     (Yes/No)
    HISTOGRAM . . . NUMCOLS . . .
                                     (Yes/No)
                                     (1-64, default 1)
(1-100, default 100)
       NUMCOLS . . . . NUMQUANTILES .
  REPORT . . . . . .
                                     (Yes/No)
(A - All, P - Accesspath, S - Space, N - None)
  UPDATE
  INVALIDATECACHE .
                                     (Yes/No)
HISTORY . . . . . FORCEROLLUP . . . FLASHCOPY . . . . KEEPDICTIONARY . . .
  HISTORY
                                      (A - All, P - Accesspath, S - Space, N - None)
                                     (Yes/No)
(Y - Yes, N - No, C - Consistent)
(Yes/No)
REUSE . . . . . .
                                      (Yes/No)
                                     (Yes/No/NOC - NOCopypend)
(DD name for temporary work file 1)
LOG
LOG . . . . . . . . . . WORKDDN1 . . . . . .
WORKDDN2 . . . . .
                                     (DD name for temporary work file 2)
                                     (Estimated no. of keys or Yes/No)
(S - S390, I - IEEE)
SORTKEYS . . . . . .
(Yes/No)
(Yes/No)
(Yes/No)
                                      (DD name for error processing)
                                      (DD name for discarded records)
                                      (0 to 2147483647)
SORTDEVT . . . . . .
                                      (Device type for sort work files)
SORTNUM . . . . . .
                                      (Number of sort work files)
SORTWK . . . . . . .
                                     (WHEN, PART, CONV, VALPROC, IDERROR, DUPKEY)
IGNORE
OVERRIDE
  SYSTEMPERIOD . . .
                                      (Yes/No)
  IDENTITY . . . . .
                                      (Yes/No)
  TRANSID
                                      (Yes/No)
  NONDETERMINISTIC .
                                      (Yes/No)
  ROWCHANGE . . . .
                                      (Yes/No)
DRAIN_WAIT . . . . .
                                      (0-1800)
RETRY
                                     (0-255)
(1-1800)
                                                (NONE, timestamp, CD, CT)
  WITH TIME ZONE . .
                                     (Yes/No)
                                     (-99 - +99)
(-99 - +99)
(-99 - +99)
(-99 - +99)
  YEARS . . . . . . . . MONTHS . . . . . . .
  MINUTES . . . . . . SECONDS . . . . . .
                                     (-99 - +99)
(-99 - +99)
  MICROSECONDS . . .
                                      (-999999 - +999999)
INDEXDEFER . . . . . . NONUNIQUE . . . .
                                      (A - ALL, N - NPI, NO - NONE)
                                     (Yes/No)
(N - None, E - Extended)
RBALRSN_CONVERSION .
                                      (Ceiling, Down, Floor, HalfDown, Chapter 4, Db2 management 601 HalfUp, Up)
DECFLOAT ROUNDING .
```

(+/-hh:mm)

IMPLICIT\_TZ . . . .

6. **If you requested a work statement list (WSL):** On the **Specify Work Statement List (ADB2WLDA)** panel, specify the WSL information, and press Enter.

The utility statements are added to the WSL.

7. **If you requested a batch job stream:** On the ISPF edit session, change the generated job as needed or copy it to another it to another data set.

You can use standard ISPF editor commands to manually modify the JCL.

The following figure shows an example of the generated JCL. In this example, the **UX** option (UNLOAD using REORG UNLOAD EXTERNAL) was chosen on the **Tables Utilities (ADB2UT)** panel.

```
EDIT
            ISTJE.SPFTEMP2.CNTL
                                                                  Columns 00001 00072
Command ===>
                                                                     Scroll ===> PAGE
000018 //DELETE EXEC PGM=IEFBR14
000019 //SYSREC DD DSN=ISTJE.DB2X.UNLD.DEPT
UNII=SYSDA, DISP=(MOD, DELETE, DELETE), SI
000021 //SYSPUNCH DD DSN=ISTJE.DB2X.CNTL.DSN8D81A.DSN8S81D
000022 // UNIT=SYSDA DISP=/MOD DELETE.DELETE)
                        UNIT=SYSDA, DISP=(MOD, DELETE, DELETE), SPACE=(TRK, 1)
                        UNIT=SYSDA, DISP=(MOD, DELETE, DELETE), SPACE=(TRK, 1)
000023 //*
000024 //**********************************
000025 //* STEP UNLOAD: UNLOAD TABLES
000029 // UID='ISIJE' 000030 //SYSPUNCH DD DSN=ISTJE.DB2X.CNTL.DSN8D81A.DSN8S81D, SPACE=(TRK.(5.5),RLSE),
000031 // SPACE=(TRK,(5,5),RLSE),
000032 // UNIT=SYSDA,
000033 // DISP=(,CATLG,DELETE)
000034 //SYSREC DD DSN=ISTJE.DB2X.UNLD.DEPT,
000035 // DISP=(,CATLG,DELETE),
000036 // DCB=(BLKSIZE=8192),
000037 // SPACE=(8192,(5,5),RLSE)
000037 //
000038 //
                        SPACE=(8192, (5,5), RLSE),
                       UNIT=SYSDA
                   DD
000039 //SYSIN
000040 UNLOAD TABLESPACE DSN8D81A.DSN8S81D
         FROM TABLE
000041
000042 "DSN8810"."DEPT"
***** ***************** Bottom of Data *****************
```

Figure 331. Edit generated JCL panel—UNLOAD utility (ADB2UE)

- 8. Make the following changes to the generated utility statements as needed:
  - If the utility statement unloads a table and might produce a record length that exceeds 32K, change the utility options so that the record length is less than 32K. (The record length might exceed 32K if the table has LOB objects.) Db2 Admin Tool requires that the record length be less than 32K when unloading tables.
  - If you specified UX and Generate work statement list = YES, add a TEMPLATE utility statement to
    the WSL. The generated REORG statement references a DD name but does not include a template for
    it
- 9. Submit the utility job or run the WSL.

### **Related tasks**

"Running a WSL" on page 551

You can run a work statement list (WSL) either in batch or online.

# **Running Db2 utilities on indexes**

Some Db2 utilities can be run against indexes.

#### About this task

If you want to run a utility against a LISTDEF list of indexes, see "Running utilities on LISTDEF lists" on page 609.

### **Procedure**

To run Db2 utilities on indexes:

- 1. Select the indexes on which you want to run the utility:
  - a) On the DB2 Administration Menu (ADB2) panel, specify option 1, and press Enter.
  - b) On the **System Catalog (ADB21)** panel, if you want to select all indexes in one or more databases, select option D. Otherwise, select option X. Optionally specify any filtering criteria at the bottom of the panel, and press Enter.
  - c) If the **Databases (ADB21D)** panel is displayed, filter the list as needed, and specify the UTIL IX primary command.
  - d) On the **Indexes (ADB21X)** panel, select one or more indexes:
    - If you want to select one index, issue the UT line command next to the table name, and press Enter.
    - If you want to select more than one index, filter the list as needed, specify the UTIL primary command, and press Enter.

The Index Utilities (ADB2UX) panel is displayed:

```
ADB2UX in ------ DD1A Index Utilities ----- 13:17
Option ===>
                                                      DB2 System: DD1A
 Execute utility on
   all the selected indexes
                                                      DB2 SQL ID: ADM001
                           C2 - Copytocopy
   C - Copy full
   K - Check
   N - Repair
   0 - Reorg
   R - Runstats
                           RR - Runstats report
  RX - Runstats (to invalidate dynamic cache)
   V - Recover
                          RB - Rebuild
   P - Report recovery
  DG - Define GDG for copy data sets
  BP - Change batch job parameters
  TU - Specify Template Usage
Utility control options:
                             . . . YES
                                        (Yes/No)
 Review/change options
 Generate work statement list . . . NO
                                        (Yes/No)
 Generate template statements . . . NO
                                        (Yes/No)
```

Figure 332. Index Utilities (ADB2UX) panel

2. Optional: Specify the following options as needed:

#### ВP

If you plan to generate a batch utility job stream and want to change the JOB statement or other system parameters, specify **BP** and press Enter. On the resulting **Batch Job Utility Parameters** (**ADB2UPA**) panel, specify the options that you want to change. Then, press PF3 to save your changes and return to the **Tables Utilities (ADB2UT)** panel.

#### TU

If you plan to use templates and want to specify which template to use for a given utility option, specify **TU**. Then, follow the instructions in "Associating templates with data sets" on page 439.

**Tip:** When you run the COPY utility, by default one copy is written to the data set that is defined in the SYSCOPY DD statement. If you want more than one copy of the output, you can create and use templates for COPYDDN 1, COPYDDN2, RECOVERYDDN1, and RECOVERYDDN2.

- 3. In the **Option** field, specify a utility to run on the selected index. For example, specify R to run the RUNSTATS utility.
- 4. Change any of the following control options, and press Enter:

## Review/change options

Specify whether you want to review and change the utility options. If the value is NO, the default options for the selected utility are used.

For the REPAIR utility (option N), you must select which REPAIR function you want to run. Therefore, Db2 Admin Tool always uses a value of YES for this field and displays a subsequent option panel, **Specify Utility Options - REPAIR INDEX (ADB2UXN)** panel, even if you set this field to NO.

## Generate work statement list

Specify whether you want the utility control statements to be added to a work statement list (WSL). If the value is NO, an executable utility job stream is generated instead.

When you specify the CHECK utility, a batch statement list, which is similar to a WSL, is generated by default, regardless of the value of the **Generate work statement list** field. The batch statement list is required as an input file to the Batch Restart program (ADBTEP2), which manages the CHECK utility function.

## **Generate template statements**

Specify whether you want templates to be used. If the value is YES, Db2 Admin Tool uses the active templates that are defined. (If you want to change these templates, specify the **TU** option.)

Db2 Admin Tool does not generate any TSODELETE statements to delete any existing data sets for the template first. To ensure that any existing data sets are deleted, consider using one of the following techniques when you define the template:

- Specify the data set name pattern as a GDG (generation data group) where the next data set in the sequence is generated (+1), and change the other common options so that the GDGLIMIT is 1. This setup causes the data sets in the group to roll off so that only one data set exists at any one time. For example, a data set pattern name might be specified as &db..&ts..&name..ic(+1).
- Specify a DISP option of NEW, DELETE, DELETE for the data set, if appropriate.

When you specify the CHECK utility, templates are used regardless of the value of the **Generate template statements** field, because the CHECK utility function requires the use of templates. Either the default templates or the templates that you specify are used.

5. If the **Specify Utility Options** panel is displayed, specify any additional options, and press Enter. This panel is displayed if **Review/change options** = YES or if the utility selected is N (REPAIR).

You must specify the options according to the Db2 syntax rules for utilities. For additional information, restrictions, and recommendations on various utility options, see Db2 online utilities (Db2 12 for z/OS).

6. **If you requested a work statement list (WSL):** On the **Specify Work Statement List (ADB2WLDA)** panel, specify the WSL information, and press Enter.

The utility statements are added to the WSL.

7. **If you requested a batch job stream:** On the ISPF edit session, change the generated job as needed or copy it to another it to another data set.

You can use standard ISPF editor commands to manually modify the JCL.

The following figure shows an example of the generated JCL. In this example, the **R** option (RUNSTATS) was chosen on the **Index Utilities (ADB2UX)** panel.

```
ISTJE.SPFTEMP2.CNTL
                                             Columns 00001 00072
Command ===>
                                                Scroll ===> PAGE
==MSG>
==MSG> DB2 Admin: Edit generated JCL
==MSG>
000001 //ISTJED JOB (ADB,OM3),'DB2 UTILITY',
000002 //* RESTART=stepname, <== For restart remove * and enter step name
000003 // REGION=OM,NOTIFY=ISTJE,
000003 //
000004 //
             MSGCLASS=H,
CLASS=9
000005 //
000008 //*
000009 //* DB2 ADMIN GENERATED JOB TO RUN RUNSTATS ON INDEXES
000010 //*
000012 //*
000013 //**********************************
000016 //RUNSTATS EXEC DSNUPROC,SYSTEM=DB2X,
000017 // LIB='SYS1.DSNDB2X.SDSNLOAD',
000018 // UID='ISTJE'
000019 //DSNUPROC.SYSIN DD *
000020 RUNSTATS INDEX(
000021 "DSN8810"."XDEPT1"
000022
***** ****************** Bottom of Data *******************
```

Figure 333. Edit generated JCL panel—RUNSTATS utility (ADB2UE)

8. Submit the utility job or run the WSL.

#### **Related tasks**

"Running a WSL" on page 551

You can run a work statement list (WSL) either in batch or online.

# Batch job parameters for utility jobs

When you run utilities, you can change some of the batch job parameters, such as the JOB card, the EXEC statement parameters, the ADBTEP2 parameters, and the space parameters.

Changing these parameters can be done when running utilities on tables spaces, tables, or indexes. When you specify **BP** on the **Table Space Utilities (ADB2US)** panel, the **Tables Utilities (ADB2UT)** panel, or the **Index Utilities (ADB2UX)** panel, the **Batch Job Utility Parameters (ADB2UPA)** panel is displayed:

```
ADB2UPA n ------ DD1A Batch Job Utility Parameters ------ 12:10
Command ===>
Generate Job Card . . . YES (Yes/No)
                                                                    DB2 System: DD1A
                                                                    DB2 SQL ID: ADM001
  ===> //J148286D JOB (ACCTINFO,ICE,ICE,ICE), 'DB2 UTILITY', CLASS=B,
  ===> //
              MSGCLASS=H, MSGLEVEL=(1,1), NOTIFY=ACCTINFO, TIME=(,30),
  ===> //
              REGION=OM
  ===>
                                                 JOB CLASS . . . . . .
 Generate Job CLASS . . NO (Yes/No)
JOBPARM:
  ===> S=SY4A
  ===>
  ===>
  ===>
CM Batch EXEC statement parameters:
  Add SSID parameter . . YES (Yes/No) Add PLAN parameter . . YES (Yes/No)
  Additional parameters to add to CM Batch JCL EXEC statement:
  ===>
  ===>
ADBTEP2:
  Restart
                                         (Yes/No/Force)
  Maxerrors . . . . . 88
BindError . . . . IGNORE
                                         (-1 to 99)
                                         (MAXE, Save or Ignore)
  Log DIAG . . . . . YES
AutoCheck . . . YES
LOAD Summary Report YES
                                         (Yes/No)
                                         (Yes/No)
                                        (Yes/No)
  Auto Rebuild . . . . YES
                                         (Yes/No)
  Auto Reorg . . . . .
                                        (Yes/No)
  Advisory Auto Rebuild YES
                                         (Yes/No)
  Advisory Auto Reorg
                                        (Yes/No)
                             YES
  Auto Reorg/Rebuild
  after STOGROUP change. YES
                                        (Yes/No)
  Preserve tablespace
  access state . . . . YES
LOB/XML IC Unload . . U
Missing IC Unload . . U
                                          (Yes/No)
                                         (Error, Use base data)
                                         (Error, Use base data)
  Spanned
                                        (Yes/No)
  DB2 Pending Changes options:
 Check at DROP . . . NO
Use DSNTPSMP . . . . YES
Timeout Retries . . . 0
Timeout Wait Time . . 120
Retry Deprecated Obj . YES
Use ADBSYSPT DD . . . YES
                                        (Yes/No)
                                         (Yes/No)
                                        (0 to 99 times)
                                         (1 to 3600 secs)
                                        (Yes/No)
                                          (Yes/No)
Space parameters:
  Unit name . . . . . SYSALLDA
Space unit . . . . . TRK
                                         (BLK, TRK, CYL or 4096-32760)
                                         (In above units, 99999999 or blank)
  Max Primary . . . . 65535
                                          In KB: 3145680
  Max DASD . . . . . . 65535
                                         (In above units. Allocations beyond this
                                         are sent to tape) In KB: 3145680
(Unit for tape if size is greater
  Tape Unit . . . . . TAPE
                                         than Max DASD)
    Additional tape
  parameters . . . . Calc space . . . . YES
                                          (Yes/No)
Default space allocation if unable to calculate:
  Primary alloc . . . . 30
                                   (In above units)
  Secondary alloc . . . 30
                                        (In above units)
Function-specific parameters:
                                        (0-99 - % increase for converted data set)
  Unload pct . . . ===> 0
```

Figure 334. Batch Job Utility Parameters (ADB2UPA) panel

The Batch Job Utility Parameters (ADB2UPA) panel has the following options:

#### **Generate Job Card**

Specify whether you want to generate the JOB card. If you choose to generate a JOB card, you can also generate the CLASS parameter. If you specify a JOB CLASS, the last line of the JOB card must end with a comma, because Db2 Admin Tool adds an additional line to the JOB card for the JOB CLASS.

#### **Generate Job CLASS**

Specify whether you want to generate the CLASS parameter. If you specify YES, you can specify a JOB CLASS to override the JOB CLASS that is specified by the installation.

#### JOBPARM

Specify a JOBPARM statement. If JOBPARM is not specified on this panel, Db2 Admin Tool adds a line for the installation-specified JOBPARM.

### **CM Batch EXEC statement parameters**

Customize the following JCL parameters for invoking CM batch:

#### **Add SSID parameter**

Specify whether to add the SSID parameter to the EXEC statement. YES is the default value.

## **Add PLAN parameter**

Specify whether to add the PLAN parameter to the EXEC statement. YES is the default value.

## Additional parameters to add to CM Batch JCL EXEC statement

Specify additional parameters to add to the EXEC statement. The CM Batch JCL procedure must be predefined to accept any additional JCL procedure parameters.

Use the syntax: parameter\_name=value, where parameter\_name is the name of the parameter and value is its value.

The following examples illustrate how you might customize the CM batch JCL parameters and the resulting JCL EXEC statements.

**Example 1:** Suppose that you specify the following parameters on the **Batch Job Utility Parameters** (ADB2UPA) panel:

```
Add SSID parameter . . YES (Yes,No)
Add PLAN parameter . . YES (Yes,No)
Additional parameters to add to CM Batch JCL EXEC statement:

===>
===>
===>
```

The following JCL EXEC statement is generated:

```
//GOCCM EXEC GOCCM,
// SSID=DSNA,
// PLAN=ADB
```

**Example 2:** Suppose that you specify the following parameters on the **Batch Job Utility Parameters** (ADB2UPA) panel:

```
Add SSID parameter . . NO (Yes,No)
Add PLAN parameter . . NO (Yes,No)
Additional parameters to add to CM Batch JCL EXEC statement:

===>
===>
===>
```

The following JCL EXEC statement is generated:

```
JCL EXEC statement used to invoke CM Batch:
//GOCCM EXEC GOCCM
```

**Example 3:** Suppose that you specify the following parameters on the **Batch Job Utility Parameters** (ADB2UPA) panel:

```
Add SSID parameter . . NO (Yes,No)
Add PLAN parameter . . NO (Yes,No)
Additional parameters to add to CM Batch JCL EXEC statement:

===> PROFILE=DSNA
===> PROFILE2=ABC
===>
```

The following JCL EXEC statement is generated:

```
JCL EXEC statement used to invoke CM Batch:
//GOCCM EXEC GOCCM
```

#### **ADBTEP2:**

Customize options for the batch restart program, ADBTEP2.

The fields listed under **ADBTEP2**: on this panel set values for various ADBTEP2 parameters. The exception is the **Use ADBSYSPT DD** field, which controls the JCL that is used to call ADBTEP2. For detailed descriptions of the ADBTEP2 fields and the corresponding parameters other than **Use ADBSYSPT DD**, see "Parameters passed to the ADBTEP2 program" on page 573.

#### **Use ADBSYSPT DD**

Specifies whether an ADBSYSPT DD statement is added to the ADBTEP2 step in the JCL.

An ADBSYSPT DD allows for a separate SYSOUT file for ADBTEP2 output. Otherwise, ADBTEP2 output is written to the SYSPRINT DD, which is also used by Db2 utilities for its output. Separating this output can help readability and prevent potential errors due to more than one application using SYSPRINT DD for output but with different file attributes.

#### YES

ADBSYSPT is added to the JCL, as follows:

```
//ADBSYSPT DD SYSOUT=*
```

#### NO

ADBSYSPT is not added to the JCL.

For systems that use JES3, the default is YES and this field is not displayed. Otherwise, the default is NO.

#### **Space parameters:**

#### **Unit name**

Specify the default unit name to use for allocating new data sets.

## **Space unit**

Specify the unit in which space is to be allocated. You can specify that space be allocated in any of the following units:

## BLK

Blocks

## TRK

**Tracks** 

## CYL

Cylinders

#### integer

A specified number of kilobytes in the range of 4096 to 32760.

#### **Max Primary**

Specify the maximum amount of primary space that can be allocated for a data set on DASD, as measured in the unit that is specified for **Space unit**.

#### **Max DASD**

Specify the maximum amount of space that can be allocated for a data set on DASD, as measured in the unit that is specified for **Space unit**. When Db2 Admin Tool estimates that the amount of space that is required for a data set exceeds this value, the data set is allocated to tape.

## Tape unit

Specify a valid tape unit that is defined at your site.

## Additional tape parameters

Specify other parameters for allocating utility data sets on tape.

## Calc space

Specify whether to calculate space for utilities.

## **Primary alloc**

Specify the default size for primary space allocation when Db2 Admin Tool cannot estimate the space requirements for an allocated data set. This situation can occur when the RUNSTATS and STOSPACE utilities have not been run.

## Secondary alloc

Specify the default size for secondary space allocation when Db2 Admin Tool cannot estimate the space requirements for an allocated data set. This situation can occur when the RUNSTATS and STOSPACE utilities have not been run.

## **Unload pct**

Specify the percentage increase in data set size for the UNLOAD data set.

The ALT function and Object Compare function convert data from the UNLOAD step. This converted data might require more space than the UNLOAD data set. **Unload pct** lets you increase the size of the converted data set by a percentage of the UNLOAD data set. This action can avoid out-of-space conditions.

#### **Related tasks**

"Running Db2 utilities on table spaces" on page 594

Many Db2 utilities run against table spaces. You can use Db2 Admin Tool to specify the utility options and generate the JCL to run these utilities.

"Running Db2 utilities on tables" on page 598

You can use Db2 Admin Tool to run the LOAD, UNLOAD, and REORG UNLOAD EXTERNAL utilities on tables. Based on the options that you choose, Db2 Admin Tool generates utility statements for you. You can choose to either save these utility statements in a work statement list (WSL) or generate a batch utility job stream.

"Running Db2 utilities on indexes" on page 602 Some Db2 utilities can be run against indexes.

# **Running utilities on LISTDEF lists**

Instead of running utilities against explicitly specified table spaces or indexes, you can run utilities against a predefined list of objects. These lists are defined by the LISTDEF utility.

## **Procedure**

To run utilities on a predefined LISTDEF list:

- 1. On the **DB2 Administration Menu (ADB2)** panel, select option 5.
- 2. On the Utility generation using LISTDEFs and TEMPLATEs (ADB25) panel, specify L.
- 3. On the **LISTDEFs (ADB25L)** panel, specify the UT line command next to the LISTDEF list that contains the objects on which you want to run a utility.

The LISTDEF Utilities (ADB25LU) panel is displayed:

```
DB2 Admin ------ 10:07
Option ===>
Execute utility using
                                                        DB2 System: DD1A
   LISTDEF named SYSADM.DBLT0301
                                                        DB2 SQL ID: ADM001
                          CI - Copy incremental
   C - Copy full
  CC - Copy concurrent
E - Mergecopy
                          EN - Mergecopy newcopy
   K - Check index
M - Modify
   0 - Reorg
                            OU - Reorg unload only
                                                    00 - Online reorg
  OI - Reorg Index
P - Report recovery
    Q - Quiesce
  RB - Rebuild Index
   R - Runstats Tablespace RT - Runstats table all RR - Runstats report
  RX - Runstats (to invalidate dynamic SQL cache for table spaces)
  RI - Runstats Index
                          RIR - Runstats index report
 RIX - Runstats (to invalidate dynamic SQL cache for index spaces)
                                                    VL - Recover logonly
VP - Recover tologpoint
                           VR - Recover torba
   V - Recover
   U - Unload
  SM - Standard Maintenance C O R
  DG - Define GDG for copy datasets
  BP - Change batch job parameters
  TU - Specify TEMPLATE usage
Utility control options:
  Review/change options
                               . . . NO
                                          (Yes/No)
  Generate work statement list . . . NO
                                          (Yes/No)
  Generate template statements . . . NO
                                          (Yes/No)
  Generate tablespace-only steps . . NO
                                          (Yes/No)
```

Figure 335. LISTDEF Utilities (ADB25LU) panel

4. Optional: Specify the following options as needed:

#### ВP

If you plan to generate a batch utility job stream and want to change the JOB statement or other system parameters, specify **BP** and press Enter. On the resulting **Batch Job Utility Parameters** (**ADB2UPA**) panel, specify the options that you want to change. Then, press PF3 to save your changes and return to the **Tables Utilities (ADB2UT)** panel.

## TU

If you plan to use templates and want to specify which template to use for a given utility option, specify **TU**. Then, follow the instructions in "Associating templates with data sets" on page 439.

- 5. In the **Option** field, specify a utility to run on the selected table. For example, specify C to run the COPY utility.
- 6. Change any of the following control options, and press Enter:

#### Review/change options

Specify whether you want to review and change the utility options. If the value is NO, the default options for the selected utility are used.

## Generate work statement list

Specify whether you want the utility control statements to be added to a work statement list (WSL). If the value is NO, an executable utility job stream is generated instead.

## Generate template statements

Specify whether you want templates to be used. If the value is YES, Db2 Admin Tool uses the active templates that are defined. (If you want to change these templates, specify the **TU** option.)

Db2 Admin Tool does not generate any TSODELETE statements to delete any existing data sets for the template first. To ensure that any existing data sets are deleted, consider using one of the following techniques when you define the template:

• Specify the data set name pattern as a GDG (generation data group) where the next data set in the sequence is generated (+1), and change the other common options so that the GDGLIMIT is 1. This setup causes the data sets in the group to roll off so that only one data set exists at any one time. For example, a data set pattern name might be specified as &db..&ts..&name..ic(+1).

- Specify a DISP option of NEW, DELETE, DELETE for the data set, if appropriate.
- 7. If the **Specify Utility Options** panel is displayed, specify any additional options, and press Enter.

This panel is displayed if **Review/change options** = YES.

You must specify the options according to the Db2 syntax rules for utilities. For additional information, restrictions, and recommendations on various utility options, see <u>Db2 online utilities</u> (Db2 12 for z/OS).

8. **If you requested a work statement list (WSL):** On the **Specify Work Statement List (ADB2WLDA)** panel, specify the WSL information, and press Enter.

The utility statements are added to the WSL.

9. **If you requested a batch job stream:** On the ISPF edit session, change the generated job as needed or copy it to another it to another data set.

You can use standard ISPF editor commands to manually modify the JCL.

10. Review and submit the generated JCL or run the specified WSL to run the utility.

## Related concepts

"LISTDEF and TEMPLATE" on page 416

LISTDEF and TEMPLATE are Db2 utilities that provide facilities for other utilities. You can use LISTDEF to define reusable lists of objects for other utilities to process. You can use TEMPLATE to define templates for data sets that are allocated by other utilities. LISTDEF and TEMPLATE are often used together.

#### **Related tasks**

"Running a WSL" on page 551

You can run a work statement list (WSL) either in batch or online.

## **Utility options for XML and LOBs**

Some Db2 utility options support XML and LOBs.

The following Db2 utility options support XML and LOBs:

#### **CHECK DATA**

- Option XMLERROR can provide the values REPORT and INVALIDATE on XML column checks.
- Option PUNCH DD is applicable only when SHRLEVEL is specified as CHANGE. For XML table spaces, before running CHECK DATA, PUNCHDD runs CHECK INDEX on the node ID index of each XML column.
- Option LOBERROR provides the values REPORT and INVALIDATE on LOB column checks.
- Option CLONE indicates that CHECK DATA is to check the clone table in the specified table space.
  Because clone tables cannot have referential constraints, the utility checks only constraints for
  inconsistencies between the clone table data and the corresponding LOB data. If you do not specify
  CLONE, CHECK DATA operates only against the base table.

#### **CHECK INDEX**

**OPTION CLONE** 

#### COPY

**OPTION CLONE** 

#### COPYTOCOPY

**OPTION CLONE** 

## **LISTDEF**

LOB and XML types are supported.

#### **REBUILD INDEX**

REBUILD INDEX with SHRLEVEL CHANGE is not allowed for XML Indexes.

## **REORG**

For XML table spaces, and base tables with XML columns, you cannot specify the following options in a REORG statement: DISCARD, REBALANCE, and UNLOAD EXTERNAL.

## **Running Db2 stand-alone utilities**

You can run the following Db2 stand-alone utilities in Db2 Admin Tool: DSN1COMP, DSN1COPY, and DSN1PRNT. Db2 stand-alone utilities run independently of Db2; they work directly on the data sets. In Db2 Admin Tool, these utilities are also known as *offline utilities*.

#### **Procedure**

To run Db2 stand-alone utilities:

- 1. On the DB2 Administration Menu (ADB2) panel, specify option 1, and press Enter.
- 2. From the **System Catalog (ADB21)** panel, navigate to the **Offline Utilities Selection (ADB2US1)** panel by completing one of the following procedures:

## Procedure 1: For table space data sets:

- a. Specify option S, and press Enter.
- b. On the **Table Spaces (ADB21S)** panel, specify the SP line command, and press Enter.
- c. On the **Table Space Parts (ADB21SP)** panel, specify the UT line command, and press Enter.
- d. On the Table Space Utilities (ADB2US) panel, specify option DSN1, and press Enter.

## **Procedure 2: For index space data sets:**

- a. Specify option X, and press Enter.
- b. On the **Indexes (ADB21X)** panel, specify the XP line command, and press Enter.
- c. On the Index Parts (ADB21XP) panel, specify the UT line command, and press Enter.
- d. On the **Index Utilities (ADB2UX)** panel, specify option DSN1, and press Enter.
- 3. On the **Offline Utilities Selection (ADB2US1)** panel, specify one of the following offline utilities to run, and press Enter:

#### **1P**

DSN1PRNT – Print the following types of data sets:

- Db2 VSAM data sets that contain table spaces or index spaces
- Image copy data sets
- Sequential data sets that contain Db2 table spaces or index spaces

## **1C**

DSN1COPY - Copy the following types of data sets:

- Copy Db2 VSAM data sets to sequential data sets
- Copy DSN1COPY sequential data sets to Db2 VSAM data sets
- Copy Db2 image copy data sets to Db2 VSAM data sets
- Copy Db2 VSAM data sets to other Db2 VSAM data sets
- Copy DSN1COPY sequential data sets to other sequential data sets

The 1C option requires an output data set, defined by a SYSUT2 DD statement. If you do not specify an output data set, Db2 Admin Tool defaults to DUMMY. If you specify an existing data set (DISP=OLD), provide the name and disposition. For a new data set (DISP=NEW), you must also specify, at a minimum, the space units (either TRK or CYL). You can also provide the primary and secondary space allocations and the unit type.

#### **1**M

DSN1COMP – Estimate space savings as a result of Db2 data compression in table spaces. This option is not available for index spaces.

- 4. On the **Offline Utilities Parameters (ADB2USOF)** panel, specify the appropriate parameter values and press Enter.
- 5. Review and edit the generated JCL in the ISPF edit session.

6. Submit the job.

#### **Related information**

Db2 stand-alone utilities (Db2 12 for z/OS)
DSN1PRNT (Db2 12 for z/OS)
DSN1COPY (Db2 12 for z/OS)
DSN1COMP (Db2 12 for z/OS)

## Unloading objects by using Db2 High Performance Unload

You can use Db2 High Performance Unload with the MIG function to unload Db2 objects more efficiently.

## Before you begin

You must have Db2 High Performance Unload installed.

## **About this task**

Although Db2 Admin Tool does not run HPU in z/OS storage key 7, this situation does not cause any problems in running HPU. If you receive warning message INZU241I from HPU, you can ignore this message unless abends occur.

#### **Procedure**

To unload objects by using Db2 High Performance Unload:

- 1. On the Migrate Table Spaces (ADB28S) panel, issue the NEXT primary command.
- 2. On the Migrate Parameters (ADB28M) panel, issue the UO primary command.
- 3. On the **Change Utilities Options (ADB2UOPS)** panel, enter the HPU option.

Figure 336. Change Utilities Options (ADB2UOPS) panel

4. On the Specify Utility Options - HPU (ADBPUSH) panel, specify values for your HPU parameters.

```
ADBPUSH n ------ Specify Utility Options - HPU ------ 12:35
Command ===>
Execute utility on migrate object
  using the following options:
                                    (Yes, No, Force)
(Yes/No)
DB2 . . . . . . . . . . . YES LOCK . . . . . . . . . . . . NO
       . . . . . . . . NO
OUIESCE
                                    (Yes/No)
PARALLELISM degree for:
  Max partitions . . . .
                                    (1-65535)
  DB2 SELECT statements . 4545
Multiple table spaces . 222
                                    (1-65535)
                                    (1-65535)
(Yes/No)
                                    (Yes/No)
FORMAT . . . . . . . . VARIABLE (1-DELIMITED, 2-DSNTIAUL, 3-EXTERNAL,
                                     4-INTERNAL, 5-VARIABLE)
  DELIMITED
   (One byte or X'dd')
                                    (One byte or X'dd')
                                    (Yes/No)
  DSNTIAUL
    STRICT
                                    (Yes/No)
    LIKE
      Schema . . . . . SYSADM
                                               (default is MARLINO)
      Name . . . . . . PJTBEMP2
                                             > (? to look up)
                                   (End/All)
  VARIABLE . . . . . . END
    LIKE
      Schema . . . . . SYSADM
                                               (default is MARLINO)
      Name . . . . . . PJTB1P
                                             > (? to look up)
```

Figure 337. Specify Utility Options - HPU (ADBPUSH) panel

5. Press PF3 to return to the **Migrate Parameters (ADB28M)** panel, where you can continue with the MIG process.

## **Db2 EXPLAIN**

You can use Db2 Admin Tool to issue SQL EXPLAIN statements, which gather information about the access path that Db2 chooses to process a query.

Specifically, you can use the **Explain** option in Db2 Admin Tool to do the following tasks:

- Explain an SQL statement and display the resulting rows in a plan table. You can use this information to see how Db2 will run SQL statements in application plans or packages that were bound with EXPLAIN(YES).
- Create any needed Db2 EXPLAIN tables.
- · Create an alias for the EXPLAIN tables.
- Create indexes on any EXPLAIN tables. An index on the plan table is recommended if optimizer hints are being used.
- Upgrade any EXPLAIN tables to the current version of Db2.
- List queries in the SYSQUERY table.
- Issue the Db2 BIND QUERY command on queries in SYSQUERY. The BIND QUERY panel supports the EXPLAININPUTSCHEMA() clause, which allows you to copy specified rows from an overpopulated plan table to one that should be used solely for BIND QUERY.

# **Explaining SQL Statements**

You can use Db2 EXPLAIN to capture access path information for your queries.

#### **Procedure**

To explain an SQL statement:

1. On the **DB2 Administration Menu (ADB2)** panel, specify option E, and press Enter.

2. On the **EXPLAIN (ADB2E)** panel, specify option E, and press Enter:

```
ADB2E min ------ 10:05
Option ===>
  (optional)
                                          (Optional)
                                               (optional)
 DPS - Dynamic Plan Stability
 SCT - Statement Cache Table
 CT - Create a table used by EXPLAIN
 CX - Create an index for the table
 UT - Upgrade a table to current DB2 version
 CA - Create an alias for the table
 For the above create and upgrade options:
                                              (default is ADM001)
 Schema . . . . . . . . . . . . ADM001
                              1. PLAN_TABLE
 Table . . . . . . . . . . . . .
                               2. DSN_STATEMNT_TABLE
                              3. DSN_FUNCTION_TABLE
4. DSN_STATEMENT_CACHE_TABLE
5. DSN_QUERYINFO_TABLE
                               6. DSN_PREDICAT_TABLE
7. DSN_USERQUERY_TABLE
                               8. DSN_PREDICATE_SELECTIVITY
```

**Note:** The DPS and SCT options are displayed only if the subsystem is running on Db2 12 for z/OS, the CACHEDYN subsystem parameter is set to YES, and the CACHEDYN\_STABILIZATION subsystem parameter is set to something other than NONE.

Figure 338. EXPLAIN (ADB2E) panel

- 3. On the **Explain an SQL Statement (ADB2EE)** panel, specify the following information, and press Enter to run the EXPLAIN statement:
  - Specify a query number and an SQL statement. If you leave the query number blank, Db2 Admin Tool
    generates a query number for you in the form YYMMDDSSS, where YYMMDD is the year/month/day
    and SSS is a sequence number.
  - **Optional:** Use the **SET CURRENT DEGREE** field to set the current degree of parallelism before running the EXPLAIN plan statement. Valid values are 1 and ANY. If the field is blank, the current degree is not changed.

4. On the **Rows from PLAN\_TABLE (ADB2EL)** panel, use the I line command to display the EXPLAIN results.

## Listing plan table rows

A plan table, PLAN\_TABLE, is a Db2 EXPLAIN table that contains access path information for SQL statements.

## **Procedure**

To view a plan table:

- 1. On the **DB2 Administration Menu (ADB2)** panel, specify option E, and press Enter.
- 2. On the **EXPLAIN (ADB2E)** panel, specify option L and optionally any qualifiers in the following fields to identify which plan table you want to view:
  - Schema
  - Plan name
  - · DBRM/package name
  - Collection ID

If you do not specify any qualifiers, the default schema name listed on the panel is used.

```
ADB2E min ------ 10:05
Option ===>
   E - Explain an SQL statement
L - List PLAN_TABLE Q - List SYSQUERY explain info

DB2 System: DD1A
DB2 SQL ID: ADM001
         (default is ADM001)
 DPS - Dynamic Plan Stability
 SCT - Statement Cache Table
  CT - Create a table used by EXPLAIN
  CX - Create an index for the table
  UT - Upgrade a table to current DB2 version
  CA - Create an alias for the table
  For the above create and upgrade options:
  Schema . . . . . . . . . . . . ADM001_
                                                          (default is ADM001)
  Table . . . . . . . . . . . . 1. PLAN_TABLE
                                       2. DSN_STATEMNT_TABLE
3. DSN_FUNCTION_TABLE
4. DSN_STATEMENT_CACHE_TABLE
                                      5. DSN_QUERYINFO_TABLE
6. DSN_PREDICAT_TABLE
7. DSN_USERQUERY_TABLE
8. DSN_PREDICATE_SELECTIVITY
```

**Note:** The DPS and SCT options are displayed only if the subsystem is running on Db2 12 for z/OS, the CACHEDYN subsystem parameter is set to YES, and the CACHEDYN\_STABILIZATION subsystem parameter is set to something other than NONE.

Figure 339. EXPLAIN (ADB2E) panel

3. Press Enter.

The **Rows from PLAN\_TABLE (ADB2EL)** panel is displayed:

Figure 340. Rows from PLAN\_TABLE (ADB2EL) panel

If this panel is not displayed, the plan table is empty.

The release level and mode of your Db2 subsystem affect the options that are available.

For more information about any of the columns on this panel, see the online help and  $\underline{PLAN\_TABLE}$  (Db2 12 for z/OS documentation).

## What to do next

Use this panel to see how Db2 will execute SQL statements. This information is gathered from previously executed EXPLAIN statements and from Db2 BIND commands that specify EXPLAIN(YES).

You can view the information on this panel in different formats. To switch between formats, use the following primary commands:

#### COL

Package mode, which shows Collection (COLLID) and Progname (PACKG)

#### HINT

Hint mode, which shows Hint ID and Hint Used

#### INDEX

Index information

#### **TABLE**

Table information

#### COPY

Copy displayed rows to another PLAN\_TABLE

#### **ACCEL**

Accelerator server information. This format is available only if you are using an accelerator.

To display the interpretation information for any queries, issue line command I.

For accelerated queries, I displays an interpretation panel similar to the panel in the following figure. Accelerated queries have an access type of A (accesstype = 'A').

```
ADBPELI n ------ Interpretation of Row from DSN_QUERYINFO_TABLE ------ 10:35
 Command ===>
                                                                         More:
                                                              DB2 System: DD1A
 Data as produced by EXPLAIN:
   DECLARE C1 CURSOR FOR SELECT * FROM SYSADM.TBOC5I03
   Query is marked to be offloaded to an accelerator.
   Query qualifies for routing to an accelerator.
 Accelerator name: ZGRYPHON Location name: DB2EC1 Query number: 2 Query blk no: 1
 Application name : DSNTEP3
                                             Program name . : DSNTEP3
                                              Version . . . : 2
Group member . :
 Access type . . : A
 Collid . . . . :
 Sectnoi . . . :
Explain date . . : 2013-01-31
Reason code : 0
                                              Seqno . . . :
Explain time . : 04.24.32.67
                                               Service info . :
```

Figure 341. Interpretation of Row from DSN\_QUERYINFO\_TABLE (ADBPELI) panel

In addition to the EXPLAIN information, this panel states whether the query is marked to be offloaded to an accelerator and whether it is qualified to be routed to an accelerator. If the query is not qualified to be offloaded to an accelerator, the reason is stated on the panel.

# **Creating EXPLAIN tables**

Db2 EXPLAIN tables store the information that is captured when you run the SQL EXPLAIN statement. Before running EXPLAIN, you must create at least a plan table (PLAN\_TABLE). If you want to use the EXPLAIN option STMTCACHE ALL, you must also create a statement cache table (DSN\_STATEMENT\_CACHE\_TABLE). The other EXPLAIN tables are optional, depending on the information that you want to collect. For more information about these tables, see <a href="EXPLAIN tables (Db2 12 for z/OS">EXPLAIN tables (Db2 12 for z/OS</a> documentation).

### **Procedure**

To create EXPLAIN tables:

- 1. On the DB2 Administration Menu (ADB2) panel, specify option E, and press Enter.
- 2. On the **EXPLAIN (ADB2E)** panel, specify option CT on the command line and a number for the table in the **Table** field. Then, press Enter.

**Note:** The DPS and SCT options are displayed only if the subsystem is running on Db2 12 for z/OS, the CACHEDYN subsystem parameter is set to YES, and the CACHEDYN\_STABILIZATION subsystem parameter is set to something other than NONE.

Figure 342. EXPLAIN (ADB2E) panel

3. On the **Create XXXXX\_TABLE (ADB2EC)** panel, specify the desired values, and press Enter to create the table.

# **Upgrading EXPLAIN tables**

The format of Db2 EXPLAIN tables can vary in different versions of Db2. Therefore, you might need to upgrade your EXPLAIN tables when you migrate to a new version of Db2 or when you apply certain Db2 maintenance.

## **Procedure**

To upgrade EXPLAIN tables:

- 1. On the DB2 Administration Menu (ADB2) panel, specify option E, and press Enter.
- 2. On the **EXPLAIN (ADB2E)** panel, specify option UT on the command line and a number for the table in the **Table** field. Then, press Enter.

```
ADB2E min ------ 10:05
Option ===>
   E - Explain an SQL statement
L - List PLAN_TABLE Q - List SYSQUERY explain info

DB2 System: DD1A
DB2 SQL ID: ADM001
         (default is ADM001)
                                                         (optional)
                                                     (optional)
 DPS - Dynamic Plan Stability
 SCT - Statement Cache Table
 CT - Create a table used by EXPLAIN
  CX - Create an index for the table
 UT - Upgrade a table to current DB2 version
 CA - Create an alias for the table
  For the above create and upgrade options:
  Schema . . . . . . . . . . . . ADM001_
                                                          (default is ADM001)
  Table . . . . . . . . . . . 1. PLAN_TABLE
                                       2. DSN_STATEMNT_TABLE
3. DSN_FUNCTION_TABLE
4. DSN_STATEMENT_CACHE_TABLE
                                      5. DSN_QUERYINFO_TABLE
6. DSN_PREDICAT_TABLE
7. DSN_USERQUERY_TABLE
8. DSN_PREDICATE_SELECTIVITY
```

**Note:** The DPS and SCT options are displayed only if the subsystem is running on Db2 12 for z/OS, the CACHEDYN subsystem parameter is set to YES, and the CACHEDYN\_STABILIZATION subsystem parameter is set to something other than NONE.

Figure 343. EXPLAIN (ADB2E) panel

Db2 Admin Tool issues a series of ALTER TABLE statements to upgrade the table so that it contains the maximum number of columns that is supported by the current version of Db2. A message indicates whether the table is upgraded successfully.

# Creating aliases for EXPLAIN tables

An alias allows a user with SELECT and INSERT privileges to populate EXPLAIN tables that are created under a different AUTH ID.

## **Procedure**

To create aliases for EXPLAIN tables:

- 1. On the **DB2 Administration Menu (ADB2)** panel, specify option E, and press Enter.
- 2. On the **EXPLAIN (ADB2E)** panel, specify option CA on the command line and a number for the table in the **Table** field. Then, press Enter.

**Note:** The DPS and SCT options are displayed only if the subsystem is running on Db2 12 for z/OS, the CACHEDYN subsystem parameter is set to YES, and the CACHEDYN\_STABILIZATION subsystem parameter is set to something other than NONE.

Figure 344. EXPLAIN (ADB2E) panel

3. On the **Create Alias (ADB26CL)** panel, specify the alias and options that you want, and press Enter.

Figure 345. Create Alias (ADB26CL) panel

After the CREATE ALIAS statement completes successfully, the alias is created.

# Copying a plan table

You can copy rows from one plan table (PLAN\_TABLE) to another plan table with a different schema by using Db2 Admin Tool.

### **Procedure**

To copy a plan table:

- 1. View the plan table that you want to copy.
- 2. On the **Rows from PLAN\_TABLE (ADB2EL)** panel, take one of the following actions:
  - To copy all rows displayed, issue the COPY primary command, and press Enter.

You can first filter the list of rows displayed by using the search argument area or the SARG command; see "Filtering data on a panel after the query result is returned" on page 200.

• To copy all rows with a specific query number, issue the CQ line command against one of those rows, and press Enter:

Figure 346. Rows from PLAN\_TABLE (ADB2EL) panel

3. On the **Copy entries (ADBPELC)** panel, specify the appropriate options, and press Enter to copy the rows:

Depending the value of the **Show this panel prior to each use** field, this panel is displayed when the first of one or more rows are chosen on the **Rows from PLAN\_TABLE (ADB2EL)** panel. Use this field to simplify copying multiple individual rows to the same target table without asking for the target information for each row. The option is reset to blank each time the **Rows from PLAN\_TABLE (ADB2EL)** panel is first displayed.

The **Delete rows prior to copy** action is done after the panel is displayed. If the value of the **Show this panel prior to each use** is changed to NO, the **Delete rows prior to copy** action is done once. If the **Show this panel prior to each use** is set to YES, the **Delete rows prior to copy** action is performed each time that the panel is displayed. In this case, the value of **Delete rows prior to copy** should be set to All when the panel is first displayed, and then set to None for subsequent panels so that the newly copied row from the first display is retained.

# Stabilizing dynamic SQL statements

You can use the *dynamic SQL plan stability* feature of Db2 to help achieve access path stability for dynamic SQL statements. When this feature is enabled, Db2 stores and retrieves statement cache structures in the catalog to avoid full prepare operations.

## Before you begin

Before you can stabilize dynamic SQL statements, all of the following conditions must be true:

- The subsystem must be running on Db2 12 function level 500 or higher.
- The CACHEDYN subsystem parameter must be set to YES, and the CACHEDYN\_STABILIZATION subsystem parameter must be set to either BOTH or CAPTURE. (To change these parameter values, follow the instructions in "Managing Db2 subsystem parameters" on page 971.)

## **Procedure**

To stabilize dynamic SQL statements:

- 1. Identify dynamic SQL statements to stabilize.
- 2. Capture dynamic SQL statements for stabilization.
- 3. Optional: View active dynamic query capture monitors.
- 4. Optional: View stabilized dynamic SQL statements.
- 5. Optional: Remove stabilized SQL statements from the catalog.

### **Related information**

Dynamic SQL plan stability (Db2 12 for z/OS)

CACHEDYN subsystem parameter (Db2 12 for z/OS)

CACHEDYN\_STABILIZATION subsystem parameter (Db2 12 for z/OS)

## Identifying dynamic SQL statements to stabilize

You can examine the dynamic statement cache to determine SQL statements that are likely to be captured and stabilized when you use the dynamic SQL plan stability feature of Db2. To examine the statement cache, you can view the statement cache table, DSN\_STATEMENT\_CACHE\_TABLE. This table captures information about statements in the statement cache when an EXPLAIN STATEMENT CACHE ALL statement is issued.

## Before you begin

Before you can view the statement cache table, all of the following conditions must be true:

- The subsystem must be running on Db2 12 function level 500 or higher.
- The CACHEDYN subsystem parameter must be set to YES, and the CACHEDYN\_STABILIZATION subsystem parameter must be set to either BOTH or CAPTURE. (To change these parameter values, follow the instructions in "Managing Db2 subsystem parameters" on page 971.)
- The DSN\_STATEMENT\_CACHE\_TABLE must exist and be populated. (For instructions on how to create this table, see "Creating EXPLAIN tables" on page 618. For instructions on how to populate this table, see "Explaining SQL Statements" on page 614.)

### **Procedure**

To identify dynamic SQL statements to stabilize:

- 1. On the **DB2 Administration Menu (ADB2)** panel, specify option E, and press Enter.
- 2. On the **EXPLAIN (ADB2E)** panel, specify option SCT, and press Enter.

If the SCT option is not displayed, the prerequisites (in Before you begin) are not all true.

- 3. If a performance trace with IFCIDs 0316, 0317, and 0318 is not active, start this trace:
  - a) On the Display/Manage Statement Cache Table (ADB2ES) panel, specify option 1.
  - b) On the Display/Manage Traces (ADB2Z2T2) panel, specify the STA command:

The **Trace Functions (ADB2Z2TS)** panel opens with the required performance trace specified:

```
ADB2Z2TS ------ DC1A Trace Functions ------ 11:12
Command ===>
                                                  More:
-START
TRACE . . . . . . . . PERFM
                          (STat, ACctg, AUdit, PErfm or MOnitor)
TDATA CORRELATION
 Include cor header . .
                           (Yes/No)
 Include CPU header . .
                           (Yes/No)
 Include trace hdr . .
                           (Yes/No)
 Include dist hdr . . .
                           (Yes/No)
COMMENT . . . . . . . .
RMID
AUDTPLCY . . . . . .
```

- c) Press Enter to start the trace.
- d) If the **Statement Execution Prompt (ADB2PSTM)** panel opens, follow the instructions on the panel to run the command to start the trace.
- e) Exit back to **Display/Manage Statement Cache Table (ADB2ES)** panel
- 4. Optional: On the **Display/Manage Statement Cache Table (ADB2ES)** panel, specify a schema and any other criteria to filter the DSN\_STATEMENT\_CACHE\_TABLE rows that you want to view:

5. On the Display/Manage Statement Cache Table (ADB2ES) panel, specify option 2, and press Enter.

The **Rows from DSN\_STATEMENT\_CACHE\_TABLE (ADB2ES2)** panel shows the contents of the statement cache table:

DSN\_STATEMENT\_CACHE\_TABLE contains a snapshot of data from every time that the EXPLSTMTCACHE command is executed (or the Db2 EXPLAIN STATEMENT CACHE ALL statement is issued). Therefore, you might see some redundant entries. The table is not cleared until you issue the CLEAR command.

6. Examine the data in the table to determine which statements you want to stabilize:

You can scroll horizontally to see additional columns in DSN\_STATEMENT\_CACHE\_TABLE.

If you want to update the EXPLAIN data in this table, issue the CLEAR command and then the EXPLSTMTCACHE command.

- 7. Capture dynamic SQL statements by completing one of the following actions:
  - To capture a single statement, use the SID or STK line commands.
  - To capture a group of statements or specify a threshold value, specify the CAPTURE command and follow the instructions in "Capturing dynamic SQL statements for stabilization" on page 625, starting at step "4" on page 626.

## **Related information**

DSN\_STATEMENT\_CACHE\_TABLE (Db2 12 for z/OS)

CACHEDYN subsystem parameter (Db2 12 for z/OS)

CACHEDYN\_STABILIZATION subsystem parameter (Db2 12 for z/OS)

# Capturing dynamic SQL statements for stabilization

As part of the dynamic SQL plan stability feature of Db2, you can request that Db2 capture dynamic SQL statements from the statement cache and store these statement cache structures in the Db2 catalog. This action can help achieve access path stability.

## Before you begin

Before you can use Db2 Admin Tool to capture dynamic SQL statements for stabilization, all of the following conditions must be true:

- The subsystem must be running on Db2 12 function level 500 or higher.
- The CACHEDYN subsystem parameter must be set to YES, and the CACHEDYN\_STABILIZATION subsystem parameter must be set to either BOTH or CAPTURE. (To change these parameter values, follow the instructions in "Managing Db2 subsystem parameters" on page 971.)

Additionally, if you want to specify a threshold value for stabilizing SQL statements, a performance trace with IFCIDs 0316 and 0318 must be active. (For instructions on how to start a trace, see "Identifying dynamic SQL statements to stabilize" on page 623 and follow the instructions up to step "3" on page 623.)

### **Procedure**

To capture dynamic SQL statements for stabilization:

- 1. On the DB2 Administration Menu (ADB2) panel, specify option E, and press Enter.
- 2. On the **EXPLAIN (ADB2E)** panel, specify option DPS, and press Enter.

If the DPS option is not displayed, the prerequisites (in Before you begin) are not all true.

3. On the Display/Manage Dynamic Plan Stability (ADB2ED) panel, specify option 1, and press Enter:

```
ADB2ED in ----- DC1A Display/Manage Dynamic Plan Stability ----- 14:35
Option ===> 1
OPTIONS:
 1 - START DYNQUERYCAPTURE
2 - DISPLAY/STOP DYNQUERYCAPTURE
  3 - Display/manage SYSDYNQRY
Enter standard selection criteria for Option 3. Settings: LIKE operator; Criteria not saved.
Stabilization Group . .
                                                                                           >
                               (0 \text{ or } 4)
Copy ID . . . . . . . .
SQL ID . . . . . . . .
Valid .
                              (A,H,N \text{ or } Y)
SOL Statement Type . .
                                        (eg. V12R1M501)
Applcompat . . . . .
Last Used
Altered Within . . . .
```

4. On the **START DYNQUERYCAPTURE (ADB2ED1)** panel, specify a stabilization group name and any other options to indicate the statements that you want to stabilize, and press Enter:

The fields on this panel correspond to options of the Db2 command START DYNQUERYCAPTURE, which is issued when you press Enter. The first set of options (**Threshold**, **SQL ID**, **Monitor** and **Scope**), **Statement ID**, and **Statement Token** are mutually exclusive.

To capture a particular statement or statements, specify values for the **Statement ID** field or the **Statement token** field.

To start ongoing monitoring of cached statements, specify YES in the **Monitor** field. Otherwise, Db2 captures only an immediate snapshot of cached statements.

5. If the **Statement Execution Prompt (ADB2PSTM)** panel opens, follow the instructions on the panel to run the START DYNQUERYCAPTURE command.

## **Related information**

Dynamic SQL plan stability (Db2 12 for z/OS)

CACHEDYN\_STABILIZATION subsystem parameter (Db2 12 for z/OS)

CACHEDYN subsystem parameter (Db2 12 for z/OS)

START DYNQUERYCAPTURE command (Db2 12 for z/OS)

## Viewing dynamic query capture monitors

*Dynamic query capture monitors* are used by Db2 to monitor dynamic SQL statements for stabilization. These monitors are part of the dynamic SQL plan stability feature of Db2.

## Before you begin

Before you can view dynamic query capture monitors, all of the following conditions must be true:

- The subsystem must be running on Db2 12 function level 500 or higher.
- The CACHEDYN subsystem parameter must be set to YES, and the CACHEDYN\_STABILIZATION subsystem parameter must be set to either BOTH or CAPTURE. (To change these parameter values, follow the instructions in "Managing Db2 subsystem parameters" on page 971.)

## **Procedure**

To view dynamic query capture monitors:

- 1. On the DB2 Administration Menu (ADB2) panel, specify option E, and press Enter.
- 2. On the **EXPLAIN (ADB2E)** panel, specify option DPS, and press Enter.

If the DPS option is not displayed, the prerequisites (in Before you begin) are not all true.

- 3. Optional: On the **Display/Manage Dynamic Plan Stability (ADB2ED)** panel, specify any selection criteria to filter the monitors that you want displayed.
- 4. Specify option 2, and press Enter:

```
ADB2ED in ------ DC1A Display/Manage Dynamic Plan Stability ----- 14:35
Option ===> 2
OPTIONS:
 1 - START DYNQUERYCAPTURE
  2 - DISPLAY/STOP DYNQUERYCAPTURE
 3 - Display/manage SYSDYNQRY
Enter standard selection criteria for Option 3.
Settings: LIKE operator; Criteria not saved.
Stabilization Group . .
                                                                               >
(0 \text{ or } 4)
Valid . . . . . . . . . . . .
                          (A,H,N or Y)
SQL Statement Type . . Applcompat . . . . . . . .
                                   (eg. V12R1M501)
Last Used .
Altered Within . . . .
```

The **Display/Manage DYNQUERYCAPTURE (ADB2ED2)** panel displays information about all of the currently active dynamic query capture monitors. Each row contains information about a stabilization group that is being monitored. If you started a dynamic query capture monitor with a smaller scope than an existing active query capture monitor, the monitor with the smaller scope is not considered active and is not displayed on this panel.

From this panel, you can stop monitors by using the STOPGROUP and STOPLOCAL commands or the STOL and STOG line commands. You can also modify a monitor by using the STA line command or start a new monitor by using the STA command.

### **Related tasks**

"Capturing dynamic SQL statements for stabilization" on page 625

As part of the dynamic SQL plan stability feature of Db2, you can request that Db2 capture dynamic SQL statements from the statement cache and store these statement cache structures in the Db2 catalog. This action can help achieve access path stability.

#### **Related information**

Dynamic SQL plan stability (Db2 12 for z/OS)

CACHEDYN\_STABILIZATION subsystem parameter (Db2 12 for z/OS)

CACHEDYN subsystem parameter (Db2 12 for z/OS)

## Viewing stabilized dynamic SQL statements

If you are using the dynamic SQL plan stability feature of Db2, you can view information about access path stabilization for captured dynamic SQL statements. This information is stored in the SYSDYNQRY catalog table.

## Before you begin

Before you can view stabilization information, all of the following conditions must be true:

- The subsystem must be running on Db2 12 function level 500 or higher.
- The CACHEDYN subsystem parameter must be set to YES, and the CACHEDYN\_STABILIZATION subsystem parameter must be set to either BOTH or CAPTURE. (To change these parameter values, follow the instructions in "Managing Db2 subsystem parameters" on page 971.)
- You must have started capturing dynamic SQL statements for stabilization.

## **Procedure**

To view stabilized dynamic SQL statements:

- 1. On the DB2 Administration Menu (ADB2) panel, specify option E, and press Enter.
- 2. On the **EXPLAIN (ADB2E)** panel, specify option DPS, and press Enter.

If the DPS option is not displayed, the prerequisites (in Before you begin) are not all true.

3. On the **Display/Manage Dynamic Plan Stability (ADB2ED)** panel, specify option 3, and press Enter.

The **Rows from SYSDYNQRY (ADB2ED3)** panel shows information about all of the statements that have been captured:

```
ADB2ED3 n
                                           DC1A Rows from SYSDYNQRY Row 1 to 11 of 1,000
Max no of rows reached
                                                                                         More:
Commands: FREEALL FREEINV FREEINVCOPY
                      - Explain stmt F - Free stmt FG - Free stmts in group
Line commands: E
 FI - Free invalid stmt LP - List PLAN_TABLE T -Tables V - Views
 ? - Show all line commands
                                        C V SQL Statement
     SDQ St ID Group
                             SQL ID
                                         0 Y SELECT * FROM "D01DD". "STRTUNE" FOR FETCH 0
           7602 EREN1
                             TS5811
                             TS4628 0 Y SELECT COUNT(*) FROM SYSIBM.SYSTABLES WHERE TS4628A 0 Y SELECT "ID" , "NAME" FROM "ETITST"."AOT TS5811 0 Y SELECT * FROM "D01DD"."STRFLDS" FOR FETCH 0
           7608 EREN1
           8498 EREN1
           7658 EREN1
           7689 EREN1
                             TS4628
                                         0 Y SELECT COUNT(*) FROM SYSIBM.SYSTABLES WHERE
                                       0 Y SELECT CAST(NEXT VALUE FOR FTRENCT1.SEQEBX
0 Y SELECT CAST(NEXT VALUE FOR FTRENCT1.SEQEBX
           9162 EREN1
                             TS6396
           9164 EREN1
                             TS6396
          11675 T1234567 TS6509
                                         4 N INSERT INTO TBGGC_B001_B VALUES ( 828,0.23,
                                         O Y SELECT RPAD(FIELD_ID,10)|| RPAD(COLUMN_N
O Y SELECT 'WINDOW=A BUILD PDBJB', O, CAST(NULL
O Y SELECT RPAD(FIELD_ID,10)|| RPAD(COLUMN_N
           7679 EREN1
                             TS5811
           7874 EREN1
                             DFLTUID
           7681 EREN1
                             TS5811
```

You can compare rows for the same query. If the  $\bf C$  column contains 0, the copy is current. If the  $\bf C$  column contains 4, the copy is invalid. If the  $\bf V$  column contains Y, the stabilized access path for the dynamic query is valid.

From this panel, you can also determine more information about the statements by using the following line commands:

Ε

Run the EXPLAIN statement on the selected SQL statement.

Т

Show the tables that are associated with the SQL statement.

٧

Show the views that are associated with the SQL statement.

Χ

Show the indexes that are associated with the SQL statement.

S

Show the table spaces that are associated with the SQL statement.

DP

Show all object dependencies for the SQL statement.

LP

Show the plan table, which includes access path information, for the selected statement.

## **Related information**

SYSDYNQRY catalog table (Db2 12 for z/OS)

CACHEDYN\_STABILIZATION subsystem parameter (Db2 12 for z/OS)

CACHEDYN subsystem parameter (Db2 12 for z/OS)

# Removing stabilized SQL statements from the catalog

If you captured dynamic SQL statements for stabilization, you can subsequently remove one or more stabilized dynamic queries from certain catalog tables. You might want to do so if the stabilized dynamic SQL statement is invalidated.

## Before you begin

You must have started capturing dynamic SQL statements for stabilization.

#### **Procedure**

To remove stabilized SQL statements:

- 1. On the DB2 Administration Menu (ADB2) panel, specify option E, and press Enter.
- 2. On the **EXPLAIN (ADB2E)** panel, specify option DPS, and press Enter.

If the DPS option is not displayed, dynamic SQL plan stability is not enabled.

- 3. On the Display/Manage Dynamic Plan Stability (ADB2ED) panel, specify option 3, and press Enter.
- 4. On the **Rows from SYSDYNQRY (ADB2ED3)** panel, specify one of the following commands or line commands to free one or more stabilized queries:

#### FREEALL

Free all stabilized dynamic queries.

#### **FREEINV**

Free all invalid stabilized dynamic queries. (These queries have N in the  $\mathbf{V}$  column to indicate that the stabilized access path is not valid.)

#### **FREEINVCOPY**

Free only copies of stabilized dynamic queries that are invalid. (These queries have 4 in the **C** column to indicate that the copy is invalid.)

F

Free the specified stabilized dynamic query.

FG

Free all statements in the stabilization group.

FΙ

Free any invalid statements with the same identifier. This command frees any statement that has the same value in the **SDQ St ID** column as the selected statement and N in the **V** column.

**Note:** FREEALL, FREEINV, and FREEINVCOPY can also affect stabilized dynamic queries that are not displayed on the **Rows from SYSDYNQRY (ADB2ED3)** panel. For example, if this panel displays only stabilized dynamic queries for a specific statement ID, the FREEALL command frees all stabilized dynamic queries; the command is not limited to the stabilized dynamic queries that are displayed for a specific statement.

The DSN subcommand FREE STABILIZED DYNAMIC QUERY is run for the statement or statements that you specified.

5. If the **Statement Execution Prompt (ADB2PSTM)** panel opens, follow the instructions on the panel to run the FREE STABILIZED DYNAMIC QUERY command.

### **Related information**

FREE STABILIZED DYNAMIC QUERY (DSN) (Db2 12 for z/OS)

# **Space management**

Db2 Admin Tool manages space by displaying Db2 and VSAM statistics for Db2 page sets and by invoking functions against objects.

Using the Db2 Admin Tool Space Manager panels, you can:

- Display Db2 and VSAM information about Db2 page sets and invoke functions against objects. The statistical data is gathered from the Db2 catalog and merged with data from the VSAM catalogs.
- · Alter page set properties
- Resize page sets to eliminate extents and free unused space
- Change to and from STOGROUP- and VCAT-defined space
- Estimate primary and secondary space allocation for new table spaces or indexes

**Restriction:** The following limitations apply to the Db2 Admin Tool Space Manager:

• The resize function generates separate jobs for each page set that exceeds the limits specified (primary command RESZ). This means that an index is reorganized twice, first by reorganizing the table space and then by reorganizing the index if the criteria for resizing are met by both spaces. Only the specific job for the index will update the allocations for the index.

Resize calculations are based on the High Used RBA for the VSAM data set that contains the table space
or index. This means that if activity on tables has left freespace in the pages, resize might overallocate
space. This can be verified by repeating the resize. Db2 Admin Tool Space Manager displays the
message "No changes" if all selected spaces conform to the limitations given (number of extents, %
used).

Some of the space management functions are available as REST APIs. See <u>"Provided REST APIs" on page</u> 876.

## Displaying page set statistics

You can view page set statistics, such as the number of VSAM extents, the VSAM allocation type, the number of rows in the page set, and whether clustering is specified.

### **Procedure**

To display page set statistics:

- 1. On the DB2 Administration Menu (ADB2) panel, specify option SM, and press Enter.
- 2. On the **Space Manager (ADB2M)** panel, specify option 1, and press Enter.

```
DB2 Admin ------ 16:33
Option ===> 1
   1 - Display page set space by database
                                                   DB2 System: DD1A
   2 - Table space estimator
                                                   DB2 SQL ID: ADM001
   3 - Index space estimator
For option 2 (optional):
                                      (? to look up)
(? to look up. Default DSNDB04)
Table space name . . . .
In database . . . . . .
For option 3 (optional):
Index name . . . . . .
                                    > (? to look up)
                         > (Default ADM001)
Schema . . . . . . . . . . . .
Switch catalog copy . . . N
```

Figure 347. Space Manager (ADB2M) panel

- 3. On the **Space Management by Database (ADB2M1)** panel, specify the following information:
  - Specify a value for the **Partial database name** field. To improve performance, specify as much of the database name as possible.
  - Specify values for any of the optional fields. If you specify a value for the **Partial space name** field, specify as much of the space name as possible to improve performance.
  - Specify one of the following values for the **Include spaces** field:
    - A Display both index and table space data
    - X
      Display index data
    - **S**Display table space data

```
DB2 Admin ------- DD1A Display Pageset Space by Database --------- 16:47
Option ===>

Enter the partial name of the database you want to display space statistics
for:

Partial database name . . : % (required)
Partial space name . . : % (optional)

Partial owner name . . : % > (optional)
Partial VCAT name . . : % (optional)
Partial storage group . . : % > (optional)
Include spaces . . . . . : A (All,indeXes, or tableSpaces)
```

Figure 348. Space Management by Database (ADB2M1) panel

#### 4. Press Enter.

The Page Set Statistics (ADB2M1S) panel displays VSAM-related page set data:

```
ADB2M1S n ----- Row 8 of 18
Command ===>
                                                                                                        Scroll ===> PAGE
                                                                                                                       More: >
Commands: VDEF VSTAT DDEF DSTAT RESZ LASTPG
Line commands:
 I - Info S - Space SP - Space Part G - Storage Group DIS - Display STA - Start STO - Stop LISTC - Listcat LISTD - Listcat Data
 ? - Show all line commands
                         Data
Sel
          Base
         DSN8D61A DSN8S61D 1 S SEG 48 48 100 1 RE9M01 1
DSN8D61A DSN8S61E 1 S LOB 144 144 100 3 RE9M05 1
DSN8D61A DSN8S61E 2 X IAUX 144 144 100 3 RE9M03 1
DSN8D61A DSN8S61E 3 S 48 48 100 1 RE9M08 1
DSN8D61A DSN8S61E 4 SP 144 144 100 3 RE9M05 1
DSN8D61A DSN8S61P 1 S SEG 192 96 50 1 RE9M10 1
DSN8D61A DSN8S61R 1 S LOB 48 48 100 1 RE9M10 1
DSN8D61A DSN8S61S 1 S LOB 48 48 100 1 RE9M10 1
DSN8D61A DSN8S61S 1 S LOB 48 48 100 1 RE9M05 1
DSN8D61A DSN8S61S 1 S LOB 48 48 100 1 RE9M05 1
          DSN8D61A XACT1
                                                       XML
                                                                          48
                                                                                               48 100
                                                                                                                1 RE9M08 1
```

Figure 349. Page Set Statistics (ADB2M1S) panel for VSAM statistics

To see additional statistics, scroll right. Alternatively, you can use the following commands to display only a particular set of statistics for the page data set:

#### **VDEF**

Displays VSAM definitions

#### VSTAT

Displays VSAM statistics. These statistics are listed on the first page when the panel is initially displayed.

#### **DDEF**

Displays Db2 definitions

#### DSTAT

Display Db2 statistics

#### **LASTPG**

Display the last logical page of statistics

Additionally, you can use the RESZ command to resize the page sets. For details, see <u>"Resizing page sets"</u> on page 633. You can also use the listed line commands to perform various space-related functions.

For details on any of these commands, see the panel help.

## **Resizing page sets**

You can resize page sets to eliminate extents and to free unused space. To do so, use the Space Manager feature of Db2 Admin Tool. With Space Manager, you can resize all page sets for a database or select specific page sets to resize.

#### **Procedure**

To resize page sets:

- 1. Complete steps 1 through 3 of "Displaying page set statistics" on page 631.
- 2. On the **Page Set Statistics (ADB2M1S)** panel, specify the RESZ line command to resize a specific page set or the RESZ primary command to resize all listed page sets, and press Enter.

If the page set cannot be resized (because it is not overallocated or in extents), Db2 Admin Tool issues the following message:

```
Nothing to resize (not overallocated or in extents)
```

3. On the Resize Page Sets (ADB2M1R) panel, complete the following fields, and press Enter:

## No. of extents greater than

Specify the minimum number of extents that a page set must have to cause it to be resized.

### Pct. used less than

Specify the percentage of space that must be available for a page space to be resized. For example, if you enter 45 in this field, only those page sets that are using less than 45 percent of the space available are resized.

Figure 350. Resize Page Sets (ADB2M1R) panel

Db2 Admin Toolcreates a batch job to resize those page sets that meet the criteria that you specified.

4. Submit the job to resize the page sets.

# Moving between STOGROUP- and VCAT-related space

You can move a page set that is currently in a STOGROUP-defined space to a VCAT-defined space on another volume.

#### About this task

You can also move a page set that is currently in a VCAT-defined space to a STOGROUP-defined space.

If you enter the MOVE line command, you are prompted for additional input. The input asked for depends on whether you wish to move a STOGROUP-defined or a VCAT-defined page set.

To move between STOGROUP- and VCAT-related space, use the following procedure.

#### **Procedure**

1. Complete steps 1 through 3 of "Displaying page set statistics" on page 631.

The **Page Set Statistics** for VSAM statistics panel is displayed.

- 2. Tab to the page set that you want to move and issue the MOVE line command.
- 3. In the panel that displays, enter additional information.

If you are moving a STOGROUP-defined page set, the **Move Page Set Input** panel (ADB2M1M) is displayed, as shown in the following figure.

Figure 351. Move Page Set input panel (ADB2M1M): STOGROUP-defined page sets

## 1 - Move page set to another STOGROUP (with new VCAT)

If you select Option 1, Move page set to another STOGROUP (with new VCAT), you must enter the names of the new storage group, and optionally that of a new catalog.

#### **New STOGROUP**

Specify the name of the new storage group. The name of the current storage group and VSAM catalog are displayed for your information.

#### **New Vcat**

Specify the name of a VSAM catalog.

## 4 - Move page set from STOGROUP to VCAT

If you select Option 4, Move page set from STOGROUP to VCAT, you must enter the name of a new VSAM catalog, and optionally, the new volumes for the page set. Use commas to separate volume names.

#### **New Vcat**

Specify the name of a VSAM catalog.

#### **New volumes**

Optionally, specify the name of a new volume. For multiple volumes, separate the volume names with a comma.

If you are moving a VCAT-defined page set, the **Move Page Set Input** panel (ADB2M1M) is displayed, as shown in the following figure.

Figure 352. Move Page Set input panel (ADB2M1M): VCAT-defined page set

### 2 - Move page set to another VCAT

If you select Option 2, Move page set to another VCAT, you must enter the name of the new VCAT, and optionally, the new volumes for the page set.

#### **New VCAT**

Specify the name of a VSAM catalog. The name of the current VCAT is displayed for your information.

## **New volumes**

Specify the name of a new volume. For multiple volumes, separate the volume names with a comma

## 3 - Move page set to other volume(s)

If you select Option 3, Move page set to other volume(s), enter the name(s) of one or more volumes.

#### **New volumes**

Specify the name of a new volume. For multiple volumes, separate the volume names with a comma.

## 5 - Move page set from VCAT to STOGROUP

If you select Option 5, Move page set from VCAT to STOGROUP, enter the name of a new STOGROUP.

### **New STOGROUP**

Specify the name of the new storage group.

## **Estimating space requirements for table spaces**

You can use the space manager feature of Db2 Admin Tool to estimate the space requirements for a table space. For example, if you plan to add a significant number of rows to a table, you might want to first determine how much space this addition requires.

## **About this task**

The space management features of estimating the space requirements for a table space and estimating the number of extents are available as REST APIs. See "Provided REST APIs" on page 876.

## **Procedure**

To estimate the space requirements for a table space:

**Tip:** If you are viewing a table space on the **Table Spaces (ADB21S)** panel or a partition on the **Table Space Parts for table-space (ADB21SP)** panel, you can specify the SE line command to navigate directly to the space estimator and then start with step "3" on page 635.

- 1. On the DB2 Administration Menu (ADB2) panel, specify option SM, and press Enter.
- 2. On the **Space Manager (ADB2M)** panel, specify option 2 and optionally a table space name, and press Enter:

```
DB2 Admin ------ 16:33
Option ===> 2
                                                  DB2 System: DD1A
   1 - Display page set space by database
   2 - Table space estimator
                                                  DB2 SQL ID: ADM001
   3 - Index space estimator
For option 2 (optional):
Table space name . . . .
                                       (? to look up)
                                      (? to look up. Default DSNDB04)
In database . . . . . .
For option 3 (optional):
                               > (? to look up)
Index name . . . . . .
Schema . . . . . . . . . . . .
                                   > (Default ADM001)
Switch catalog copy . . . N (N/S/C)
```

Figure 353. Space Manager (ADB2M) panel

3. On the **DB2 Table Space Estimator (ADB2MES)** panel, specify information about the table space in the fields in the **Input values** section, and press Enter:

```
ADB2MES n ------ DB2 Table Space Estimator ------ 18:33
Option ===>
Input values:
 No. of rows . . . 100000
                                   (required)
 (4,8,16, or 32, optional, default 4)
                                   (1-255, optional, default 255)
(0-100, optional, default 0)
                                   (0-99, optional, default 5)
                                   (0-255, optional, default 0)
                                   (0 or 4,8,..,64, optional, default 0)
                                    (3380/3390, default 3390)
                               Suggested:
Estimates:
 Usable page size.:
Rows per page . .:
Pages used . . .:
Total pages . . .:
Number of KB . . :
                               Primary
                                Secondary . . . :
Disk estimates:
                                 Number of trks .:
                                   Number of cyls . :
```

**Note:** Initially, all fields on this panel are blank. Only the first two fields (**No. of rows** and **Avg. row size**) are required. For more information about each field, see the panel help.

Figure 354. DB2 Table Space Estimator (ADB2MES) panel

The value of the **Compression ratio** field is the percentage of rows that will not be compressed. For example, a compression value of 1 yields the maximum compression (because 99% of the rows are compressed). A compression value of 99 yields the minimum compression (because only 1% of the rows is compressed). A value of zero represents zero compression.

After you press Enter, the panel is refreshed. Based on the input values that you entered, the Table Space Estimator provides information about the estimated space that is required by the table space and suggests the amount of space to allocate for this table space. This information is displayed at the bottom of the panel. For more information about each field, see the panel help.

4. Optional: To see the estimated number of extents, specify the EXTENTS command and press Enter.

Note: The EXTENTS command is available only after input values are specified, and you press Enter.

On the resulting pop-up window you can override the **PRIQTY** and **SECQTY** field values (in KB) to see how the estimated number of extents changes:

```
ADB2ME2 n ------ DB2 Extents Estimator ------ 14:08

PRIQTY . . . . 11520 (16 cyls)

SECQTY . . . . 1440 (2 cyls)

Estimated extents: 1
```

Figure 355. DB2 Extents Estimator (ADB2ME2) panel

#### **Related information**

How is space allocated on DASD volumes? (z/OS Basic Skills) How Db2 extends data sets (Db2 12 for z/OS documentation)

# Estimating space requirements for index spaces

You can use the space manager feature of Db2 Admin Tool to estimate the space requirements for an index space. For example, if you plan to add a significant amount of data to a table, you might want to determine how this additional will impact the space that is needed for an index.

## **About this task**

The space management features of estimating the space requirements for an index space and estimating the number of extents are available as REST APIs. See "Provided REST APIs" on page 876.

#### **Procedure**

To estimate the space requirements for an index space:

**Tip:** If you are viewing an index on the **Indexes (ADB21X)** panel or a partition on the **Index Parts (ADB21XP)** panel, you can specify the SE line command to navigate directly to the space estimator and then start with step "3" on page 637.

- 1. On the **DB2 Administration Menu (ADB2)** panel, specify option SM, and press Enter.
- 2. On the **Space Manager (ADB2M)** panel, specify option 3 and optionally an index name, and press Enter

```
DB2 Admin ------ DB2 Space Manager ----- 16:33
Option ===>
   1 - Display page set space by database
                                                       DB2 System: DD1A
                                                       DB2 SQL ID: ADM001
   2 - Table space estimator
   3 - Index space estimator
For option 2 (optional):
                                        (? to look up)
(? to look up. Default DSNDB04)
Table space name . . . .
In database . . . . . .
For option 3 (optional):
                           > (? to look up)
> (Default ADM001)
Index name . . . . . .
Schema . . . . . . . . . . . .
Switch catalog copy . . . N (N/S/C)
```

Figure 356. Space Manager (ADB2M) panel

3. On the **DB2 Index Space Estimator (ADB2MEX)** panel specify information about the index space in the fields in the **Input values** section, and press Enter:

**Note:** Initially, all fields on this panel are blank. For more information about each field, see the panel help.

Figure 357. DB2 Index Space Estimator (ADB2MEX) panel

After you press Enter, the panel is refreshed. Based on the input values that you entered, the Index Space Estimator provides information about the estimated space that is required by the index space

and suggests the amount of space to allocate for this index space. This information is displayed at the bottom of the panel:

Figure 358. DB2 Index Space Estimator (ADB2MEX) panel example

For more information about each field, see the panel help.

4. Optional: To see the estimated number of extents, specify the EXTENTS command and press Enter.

Note: The EXTENTS command is available only after input values are specified, and you press Enter.

On the resulting pop-up window, you can override the **PRIQTY** and **SECQTY** field values (in KB) to see how the number of extents changes:

```
ADB2ME2 n ------ DB2 Extents Estimator ----- 14:18

PRIQTY . . . . . 240 (5 tracks)
SECQTY . . . . . 48 (1 tracks)

Estimated extents: 1
```

Figure 359. DB2 Extents Estimator (ADB2ME2) panel

#### **Related information**

How is space allocated on DASD volumes? (z/OS Basic Skills) How Db2 extends data sets (Db2 12 for z/OS documentation)

# **Change Management (CM)**

The Change Management (CM) function in Db2 Admin Tool simplifies the process of recording and tracking the changes that you make to your Db2 objects. CM assigns a change ID for every change that you make to your Db2 objects and registers each change in the Change Management database.

CM provides the following features:

- Enables you to analyze how a change affects existing objects.
- Warns you if any pending changes exist on the same object that you plan to change. You can then
  specify whether your change should supersede or follow the pending changes.
- Allows you to define new changes as if any pending changes have already been made.

- Facilitates the generation of new versions to provide a snapshot of your database definitions after changes have been made.
- Provides an interface that allows you to track and query changes to objects and quickly find all of the components that are involved in a change.
- Provides an audit trail and helps automate the process of recovering changes.
- Maintains the relationships between changes, versions, masks, ignores, generated DDL, and unloaded data
- Facilitates moving changes from one Db2 subsystem to another.

You can make changes by using the following features in Db2 Admin Tool or Db2 Object Comparison Tool:

- SQL CREATE, ALTER, DROP, RENAME, COMMENT, and LABEL statements that are executed from the input screen or from a data set
- SQL REVOKE statements that are executed from the input screen or from a data set as immediate changes
- The AL line command to change or rename a database
- The AL line command or ALT command to change a table space or index space
- The AL line command or ALT line command to change a table
- Comparisons in which changes are made to synchronize the target system with the source system
- Changes that are defined through the Change Management panels

**Restriction:** The GRANT USAGE ON JAR statement is not supported in CHANGE MANAGEMENT or in the Db2 Object Comparison Tool.

# Change Management terminology

Before you use Change Management (CM), you should understand the terms that CM uses.

#### **Change Management database**

A database that contains several objects that are required by Db2 Admin Tool to manage changes.

#### exclude specification

A list of objects that you specify to be omitted from the compare process. The selected objects are not included as input to or output from the compare process.

#### fast change

A change that can or should be run immediately. If the affected objects have pending changes, the fast change is called an *emergency change*, and it supersedes the pending changes. If the affected objects do not have any pending changes, the fast change is called an *immediate change*.

# ignore changes specification

A list of changes to objects from saved compare results that you specify to be ignored in subsequent compare processing. The selected object types participate in the compare process but changes to the object types are not propagated.

# ignore fields

The Db2 catalog fields that are ignored when objects are compared.

#### mask

A specification of how names are to be translated when objects are compared or when they are moved from one system to another (source to target). Masks also allow you to overwrite the values of certain table space and index space attributes.

# multi-target change

A change that is initially registered on one system (the "central" system) and can be used to distribute and track a change to database objects across one or more target systems. A separate change is registered and runs on each target system.

#### prerequisite change

A change that must be run before the current change is run. When you create a change for an object, the object might have *pending changes*, which are changes that have yet to be run. You can choose

to keep the pending changes as prerequisite changes for the new change or make your new change a *supersede change*, which puts the new change ahead of the pending changes.

#### recover change

A change that lets you back out a change that has been completed. Backing out a completed change requires determining whether the change has a recover change, whether other changes must be recovered first and in which order, and whether objects affected by the change have pending changes that have to be reanalyzed after the change is recovered. Db2 Admin Tool uses a recover strategy to determine all of this information for you.

#### version

A snapshot of a set of object definitions at a point in time. With Change Management, you have the option of creating a new base version before or after applying a change. You can then use this base version for a subsequent change or choose to generate DDL from the base version. In Change Management, the special type of version file that is called a *delta version* is no longer used.

#### version scope

The set of objects to be included in processing a version.

# **Prerequisites for Change Management**

Using Change Management (CM) requires additional setup.

Before you can use Change Management (CM), the following requirements must be met:

- IBM Db2 Object Comparison Tool for z/OS must be installed.
- Db2 Admin Tool must be customized so that Change Management is enabled.
- If you want Change Management to be able take a snapshot of objects at a point in time (in a version file), ensure that the **Get DB2 ZPARM** option is set to YES on the **DB2 Admin Defaults** (ADB2P2) panel (GETDB2ZP='Y'). (For instructions on navigating to this panel and setting defaults, see "Changing defaults" on page 231.) This value ensures that GEN calls the Db2 stored procedure ADMIN\_INFO\_SYSPARM to get the Db2 subsystem parameter values. Change Management needs the Db2 subsystem parameter values (in the Db2 DSNZPARM initialization parameter module) to write the version file.
- Either the default Change Management level or the Change Management level for the current SQL ID must be set to either REQUIRED or OPTIONAL. To set one of these levels, use one of the following procedures:
  - "Setting the default Change Management level" on page 640
  - "Setting the Change Management level for specific SQL IDs" on page 641

# Setting the default Change Management level

The Change Management level determines whether changes must be registered, can be registered, or cannot be registered in the Change Management database. The default value determines the level if a one is not specifically defined for the current SQL ID.

# **About this task**

The Change Management levels are:

#### **REQUIRED**

All changes must be registered in the Change Management database.

#### **OPTIONAL**

Changes can be registered in the Change Management database. When you define a change, you are prompted whether to make the change through Change Management.

**Tip:** If you have a set of objects that are being managed under Change Management, all changes to those objects should be made through Change Management.

You might set the Change Management level to OPTIONAL in the following situations:

- When you are testing Change Management
- When you have a set of objects that are being managed under Change Management, and you can
  ensure that the SQL ID that makes changes to those objects will choose Change Management when
  prompted.

#### **NONE**

No changes can be registered in the Change Management database.

The default Change Management level is stored in the Change Management ID table.

## **Procedure**

To set the default Change Management level:

- 1. On the DB2 Administration Menu (ADB2) panel, specify option CM, and press Enter.
- 2. On the **Change Management (CM) (ADB2C)** panel, specify option 5, and press Enter.
- 3. On the **Manage ID Table (ADB2C5)** panel, specify REQUIRED, OPTIONAL, or NONE in the **Change** management default level setting field.
- 4. Issue the SAVE command to update the ID table.

## **Related concepts**

"Change Management terminology" on page 639

Before you use Change Management (CM), you should understand the terms that CM uses.

#### **Related tasks**

"Setting the Change Management level for specific SQL IDs" on page 641

You can override the default Change Management level for one or more SQL IDs. The level that you define for each SQL ID is stored as an entry in the Change Management ID table.

# **Setting the Change Management level for specific SQL IDs**

You can override the default Change Management level for one or more SQL IDs. The level that you define for each SQL ID is stored as an entry in the Change Management ID table.

#### **About this task**

For information about the default Change Management level and possible values, see <u>"Setting the default Change Management level"</u> on page 640.

#### **Procedure**

To specify the Change Management level for a specific SQL ID:

- 1. On the **DB2 Administration Menu (ADB2)** panel, specify option CM, and press Enter.
- 2. On the Change Management (CM) (ADB2C) panel, specify option 5, and press Enter.
- 3. On the Manage ID Table (ADB2C5) panel, perform one or more of the following actions:
  - To add a new SQL ID, issue the I line command, and specify the SQL ID and the Change Management level for that ID.
  - To change the Change Management level for an existing SQL ID, type over the current value in the Level column.

Possible values for the **Level** column are REQUIRED, OPTIONAL, or NONE.

4. Issue the SAVE command to update the ID table.

#### **Related concepts**

"Change Management terminology" on page 639

Before you use Change Management (CM), you should understand the terms that CM uses.

# **Recommendations for designing a Change Management strategy**

An effective change management strategy is one that is well planned. The most important factor to consider is to ensure that changes to a set of objects are either all performed through Change Management (CM) or are all performed without Change Management.

Requiring that all changes go through Change Management is easy when the objects that should go through Change Management are handled by a few SQL IDs and the SQL IDs are used only for these objects. If the SQL IDs are also being used to change objects that should not go through Change Management, you should set the Change Management level option to OPTIONAL, and the user will have to decide whether the change should go though Change Management.

A few example Change Management strategies are:

- When Change Management is being used for the objects for only one application:
  - Set the Change Management level for the SQL ID that is used to manage the objects for the application to REQUIRED.
  - Set the level for the other SQL IDs to NONE by setting the default Change Management level to NONE.
- When Change Management is being used for the objects for all applications except for a few objects that are under design and development:
  - Set the default Change Management level to REQUIRED.
  - Set the Change Management level for the SQL IDs that are used to change the objects that are under design and development to NONE. If those SQL IDs are also used to change objects that are not under design and development, set the Change Management level for the SQL IDs to OPTIONAL; the user will need to specify whether to use Change Management upon each change.
- When Change Management is being tested:
  - Set the default Change Management level to OPTIONAL.

# **Change Management process**

The basic process of making a change by using Change Management (CM) has four steps: define the change, register the change, analyze the change, and run the change.

# 1. Define a change

Changes can come from a variety of sources. For example, you can use the regular features of Db2 Admin Tool or Db2 Object Comparison Tool to generate Db2 object changes, import statements from a data set into a change, or import changes that have been promoted from other Db2 subsystems.

#### Handling pending changes

The objects that you are changing might have pending changes, which are changes that are managed by Change Management and are not yet complete. You need to specify whether the change that you are defining should supersede these pending changes.

When and where you specify how pending changes are to be handled depends on whether the pending changes can be applied as virtual changes. Pending changes can be treated as virtual changes when you make changes by using one of the following methods:

- The ALTER dialogs (the ALT function) to rename a database or redefine a table space, index, or table.
- The CREATE dialogs (option 2.4 from the Db2 Admin Tool main menu) to create a table space, table, index, materialized table, view, or trigger.
- The Tables, Views, and Aliases (ADB21T) panel to rename a table

When the pending changes can be applied as virtual changes, you specify how to handle the pending changes at the time you define the change. When you define the change, the list of pending changes is displayed. You must specify whether to apply these pending changes and

define your new change based on a virtual representation of the objects with the pending changes applied. When you choose to supersede the pending changes, you define your change without considering the effect of the pending changes, and the new change becomes a prerequisite change for the pending changes.

**Important:** For performance reasons, to minimize the amount of time spent traversing relationships, especially for renames, the list of pending changes that Db2 Admin Tool displays might not be complete. However, if you apply the pending changes, all of pending changes for the objects are applied regardless of whether they are displayed in the list.

**Tip:** To minimize the amount of time that it takes to apply pending changes, keep the number of uncompleted changes (those changes in the DEFINED, ANALYZED, or RUNNING status) to a minimum.

When the pending changes cannot be applied as virtual changes, you are prompted to specify how the pending changes are to be handled at the time you register the change (or shortly before you register the change when the change is being imported from a data set or from other systems or when performing a comparison in Db2 Object Comparison Tool). You must determine whether your new change is to be added to a pending change, completed before or after any existing pending changes, or executed immediately.

**Exception:** You are not prompted to specify how to handle pending changes if you use the Change Management panels to define a change. In this case, you insert a change on the panel and then create change statements for the change.

# 2. Register a change

After you define a change, Db2 Admin Tool prompts you to register the change in the Change Management database. You specify a name for the change, and Db2 Admin Tool automatically assigns a change ID to the change.

Depending on the method that was used to define the change, you might be prompted to specify whether to register the change as a normal change, a multi-target change, an emergency change, or an immediate change and how to handle pending changes for the objects that are involved in the change:

- If pending changes exist, you can register the change as a normal change or an emergency change. If you register the change as a normal change, you also must specify whether the change should be made before or after the pending changes.
- If no pending changes exist, you can register the change as a normal change or an immediate change.

Db2 Admin Tool runs emergency and immediate changes immediately. The analyze and run phases do not apply.

# 3. Analyze a change

A normal change must be analyzed before the change can be applied to the objects. When you issue the command to analyze a change, Db2 Admin Tool generates a batch job that you submit. The batch job analyzes how the change modifies existing objects, both in Db2 and in any of the prerequisite changes, and creates a work statement list (WSL) that will be used to run the changes. During the analyze process, the embedded SQL statements semantics are checked and Db2 Admin Tool automatically generates two new base versions:

- A target version, which represents the objects in the Db2 catalog plus any prerequisite changes
- · A source version, which is the target version plus the changes for the change that is being analyzed

Db2 Admin Tool then invokes Db2 Object Comparison Tool to compare the source and target base versions to generate a WSL that will be used in the run process to apply the changes. The base versions that are used in this process are temporary and are not saved. For more information about the methods Db2 Admin Tool uses to generate the base version, see "Base version method for change analysis" on page 655

When you analyze a change, you can specify that a *recover change* be created. Creating a recover change gives you the option of backing out the change. When you first choose to create a recover

change, you are prompted to register the recover change. The recover change is automatically updated if the original change is reanalyzed.

## 4. Run a change

After a change has been successfully analyzed, it is ready to be run. That is, you are ready to apply the change to the database. When you issue the command to run the change, Db2 Admin Tool creates a batch job that you submit. The batch job runs the WSL that was generated during the analyze process.

If the change has prerequisite changes, you cannot run the change, and Db2 Admin Tool will prompt you to run the prerequisite changes first.

The run job performs a task called *runtime analyze*, which ensures that the Db2 catalog has not changed from the time the change was analyzed. The run job reanalyzes the change and creates a second WSL, using the current Db2 catalog and the automatic base version (A) method. The second WSL is compared with the WSL that was generated during the normal analyze. If the DDL and DCL content are the same, the run job continues and the WSL that was generated during the normal analyze is run to apply the changes. If the DDL or DCL content are different, the run job stops with a return code of 8, and the change is not run.

When you run a change, you have the option of specifying that a new base version be created after the changes have been made successfully. If you want to have a new base version created, a version scope that defines the set of objects to be included in the base version must exist.

Important: Always use the RN command on the CM - Changes (ADB2C11) panel to run changes that are being managed under Change Management. Do not run the WSL that was generated during the analyze process directly from the Work Statement List Library (ADB2W1) panel, because Db2 Admin Tool cannot track changes that are made outside of the Change Management process. Also, do not use the line commands on the Work Statement List Library (ADB2W1) panel to edit, delete, copy, append, or clone a WSL that was generated during the analyze process.

#### **Additional tasks**

Although the basic process of making a change has four steps (define, register, analyze, and run), you can also use Change Management to complete additional tasks, such as:

- Recovering changes
- Tracking changes and changed objects
- Managing masks, ignores, versions, and version scopes
- · Promoting changes from one system to another

# **Related concepts**

"Change Management terminology" on page 639

Before you use Change Management (CM), you should understand the terms that CM uses.

# Types of changes and change status

To facilitate change management, Db2 Admin Tool categorizes changes into several types and assigns a status to each change as it moves through the change management process.

The type is assigned when a change is registered. The following table describes the types of changes:

| Table 33. Types of changes |                                                                                                    |  |
|----------------------------|----------------------------------------------------------------------------------------------------|--|
| Type of change             | Description                                                                                                    |  |
| CHANGE                     | A change that is defined through the usual change functions in Db2 Admin<br>Tool and Db2 Object Comparison Tool (such as ALT and compare) and then<br>goes through the Change Management process of being analyzed and run.         |  |
| MULTI-TC                   | A change that is generated on a central system for the purpose of importing it to multiple target systems. On target systems, the changes that are registered are then analyzed and run to apply the changes to the target catalog. |  |

| Table 33  | Types     | of changes  | (continued)  |
|-----------|-----------|-------------|--------------|
| rable 55. | 1 9 0 0 0 | of chartsco | (COntinuaca) |

| Type of change | Description                                                                                                    |
|----------------|----------------------------------------------------------------------------------------------------|
| FAST           | A change that is run immediately. If no pending changes exist, the fast change is called an <i>immediate change</i> . If pending changes exist for the object or related objects that are affected by the fast change, the fast change is called an <i>emergency change</i> , and it supersedes the pending changes. The pending changes are placed in DEFINED status. |
|                | Because fast changes are run immediately upon registration, you cannot analyze or run them manually. You also cannot modify fast changes, recover them, or promote them to other systems.                                                                                                    |
| COMPARE        | A change that is generated by comparing two items, such as two base versions, two DDL files, two catalog objects, or a DDL file and a catalog object.                                                                                                    |
| PROMOTE        | A change that is generated by importing statements from a data set or a changes file.                                                                                                    |
| RECOVER        | A change that was automatically generated to back out another change. When you analyze a change, you have the option of having a recover change created. Db2 Admin Tool generates a recover change, assigns a change ID to the recover change, and puts the recover change in ANALYZED status.                                                                         |
|                | To recover a change, issue the RC line command for the original change. Do not issue the RN line command for the recover change.                                                                                                    |

The status of a change is updated when actions are taken on the change. The following table describes the possible values for the status:

Table 34. Status of changes

| Status   | Description                                                                                                    |
|----------|----------------------------------------------------------------------------------------------------|
| INITIAL  | The change was created, but its registration in the Change Management database is incomplete.                                                                                                    |
|          | You can try to register the change by issuing the restart line command (RST) on the <b>CM - Changes (ADB2C11)</b> panel. In this case however, Db2 Admin Tool cannot detect and process any prerequisite changes that might exist. You must identify any prerequisite changes yourself and reanalyze any change in ANALYZED status to ensure its validity. |
| DEFINED  | The change was created and registered in the Change Management database. The change is ready to be analyzed.                                                                                                    |
| ANALYZED | The change was validated and a WSL to run the change was generated. The change is ready to be run.                                                                                                    |
| RUNNING  | The change is currently running. A RUNNING status that does not change to COMPLETE status indicates that the job to run the change failed at some point.                                                                                                    |
| COMPLETE | The change ran successfully.                                                                                                    |
| CANCELED | The change was canceled.                                                                                                    |
| FAILED   | The change is a fast change that was run immediately but did not complete successfully.                                                                                                    |

# **Related concepts**

"Change Management terminology" on page 639

Before you use Change Management (CM), you should understand the terms that CM uses.

# Making changes by using Change Management (CM)

Using Change Management (CM) to make changes to your Db2 objects can help simplify the process of tracking and managing changes.

# Before you begin

Complete all actions in "Prerequisites for Change Management" on page 640.

#### **About this task**

**Restriction:** The value of the character input fields on the Change Management panels cannot contain an apostrophe (or single quotation mark). For example, do not specify an apostrophe in the name of any change, version, mask, or ignore.

# **Procedure**

To make a change by using Change Management:

1. Define the change.

For example, performing one of the following tasks can create a change:

- "Altering a table by using the ALT line command" on page 461
- · "Running SQL statements from a data set" on page 319
- "Running SQL statements from screen input" on page 318

If Change Management is optional for your SQL ID, the specify YES when you are prompted whether to use Change Management on the **Change Management Prompt (ADB2CMPR)** panel.

If the **Pending Changes - Conflict Resolution** panel is displayed with a list of pending changes for the affected objects, specify whether to apply the pending changes as virtual changes before you continue to define your change.

- 2. Register the change by completing the steps in "Registering a change" on page 648.
- 3. Analyze the change.

To analyze the change by using panels, complete the steps in "Analyzing a change" on page 652.

To analyze the change by using the Change Management batch interface, see "Managing Changes by using the CM batch interface" on page 659.

4. Run the change.

To run the change by using panels, complete the steps in "Running a change" on page 656.

To run the change by using the Change Management batch interface, see <u>"Managing Changes by using the CM batch interface"</u> on page 659.

#### **Related concepts**

"Change Management process" on page 642

The basic process of making a change by using Change Management (CM) has four steps: define the change, register the change, analyze the change, and run the change.

"Change Management (CM)" on page 638

The Change Management (CM) function in Db2 Admin Tool simplifies the process of recording and tracking the changes that you make to your Db2 objects. CM assigns a change ID for every change that you make to your Db2 objects and registers each change in the Change Management database.

"Change Management terminology" on page 639

Before you use Change Management (CM), you should understand the terms that CM uses.

# The Change Management main menu panel

The **Change Management (CM) (ADB2C)** panel is the main menu for accessing Change Management functions.

To display the **Change Management (CM) (ADB2C)** panel, specify the CM option on the **DB2 Administration Menu (ADB2)** panel.

**Tip:** You can also issue the CMM special command from any Db2 Admin Tool panel to go directly to the **Change Management (CM) (ADB2C)** panel.

Figure 360. Change Management (CM) (ADB2C) panel

The following options are available on this panel:

## 1 - Manage changes

Select this option to display changes (and subsequently analyze, run, or recover a change), create a new change, promote a change, or import a change.

#### 2 - Manage masks

Select this option to display the masks that are defined or create a new mask.

## 3 - Manage ignores

Select this option to display the ignores that are defined or create a new ignore.

## 4 - Manage versions

Select this option to display versions and version scopes or create a version scope.

# 5 - Manage ID table

Select this option to change the default Change Management level or to override the default level for specific SQL IDs.

## 6 - Report changes

Select this option to display changes or changed objects.

## 7 - Manage exclude specifications

Select this option to create, edit or display exclude specifications.

## 8 - Manage ignore changes specifications

Select this option to display ignore changes.

## 9 - Manage targets

Select this option to display or create targets for a change.

# Registering a change

When you define a change and Change Management is required (or Change Management is optional and you have specified to use Change Management), Db2 Admin Tool automatically prompts you to register the change in the Change Management database.

# Before you begin

This procedure assumes that you have already defined a change, as described in <u>"Making changes by using Change Management (CM)" on page 646</u> and the **Register Change (ADB2CMRG)** panel or the **Register Options (ADB2CRO)** panel is displayed.

#### **About this task**

For more information about registering a change, see "2. Register a change" on page 643.

**Requirement:** If you choose to use Change Management after selecting option 1A (runs all statements) on the **Statement Execution Prompt (ADB2PSTM)** panel, you still must register each statement individually. You need to navigate through the **Change Management Prompt (ADB2CMPR)** panel and the **Register Change (ADB2CMRG)** panel for each statement. However, you can make each statement part of the same change by specifying the same change owner and name combination for each statement.

# **Procedure**

To register a change:

- 1. If the **Register Change (ADB2CMRG)** panel is displayed, specify the type of change and press Enter. (Whether this panel is displayed depends on how the change was defined.)
  - If you register the change as an immediate or emergency change, specify an owner and name for the change, and optionally, a comment. When you press Enter, the change runs immediately and you can skip the remaining steps.
  - If you register the change as a normal change and press Enter, the **Register Options (ADB2CRO)** panel is displayed.
- On the Register Options (ADB2CRO) panel, complete the following information and issue the CONTINUE command:
  - Specify an owner and a name for the change. The default owner is the current SQL ID. If you specify the name of a existing change, the change statements are included in the existing change, if possible.
    - You can include the change statements in an existing change when the existing change has no prerequisite changes and the existing change is not a recover change, a fast change, or a promote change on the source side.
  - Optionally, specify a comment for the change.
  - Specify whether you want to replace an existing change. If you leave the field blank no existing changes are replaced.

Figure 361. Register Options (ADB2CRO) panel

If the first statement of the change is not a SET SCHEMA statement and if the value of CURRENT SCHEMA is different from the value of CURRENT SQLID, Db2 Admin Tool inserts a SET SCHEMA statement into the change table (ADBCHG) before processing other statements. Also, the LASTSCHEMA column of ADBCHG is updated with the current SCHEMA.

When more statements are added to an existing change, Db2 Admin Tool checks the LASTSCHEMA column of ADBCHG against the current schema and, if they are different, inserts another SET SCHEMA statement.

When the register process is triggered by **Restart** or **Editing the change statements via CM panels**, SET SCHEMA statements are not inserted. However, the LASTSCHEMA column in the ASDBCHG table is updated.

- 3. Optional: Verify that the change was registered and is in DEFINED status by completing the following steps:
  - a) Issue the CMM command, and press Enter.
  - b) On the Change Management (CM) (ADB2C) panel, specify option 1.
  - c) On the **Manage Changes (ADB2C1)** panel, specify option 1.
  - d) On the Changes (ADB2C11) panel, verify that your change is included in the list of changes.

If the change is not registered successfully and is placed in INITIAL status, you can issue the restart line command (RST) to attempt to complete registration. However, when you restart the change, Db2 Admin Tool cannot detect and process any pending changes that might exist. You must identify any pending changes yourself and reanalyze any change in ANALYZED status to ensure its validity.

## **Results**

Db2 Admin Tool has registered your change in the Change Management database and has automatically assigned a change ID to it.

# What to do next

"Analyzing a change" on page 652

#### Related concepts

"Change Management terminology" on page 639

Before you use Change Management (CM), you should understand the terms that CM uses.

#### **Related tasks**

"Example: Registering a change that is defined with the ALT command" on page 650

This example shows how to register a change when pending changes can be applied as virtual changes before you define your change, such as when you use the ALT command to redefine a table.

"Example: Registering a change that is created from screen input" on page 651
This example shows how to register a change when you are prompted on the **Register Change** 

(ADB2CMRG) panel to specify whether to register the change as a normal or a fast change (emergency

or immediate) and how any pending changes are to be resolved. This example assumes that the affected objects have pending changes.

# Example: Registering a change that is defined with the ALT command

This example shows how to register a change when pending changes can be applied as virtual changes before you define your change, such as when you use the ALT command to redefine a table.

## **Procedure**

- 1. Issue the ALT command for the table that you want to change.
- 2. If Change Management is optional for your SQL ID, specify YES when you are prompted whether to use Change Management on the **Change Management Prompt (ADB2CMPR)** panel.
- 3. If Db2 Admin Tool displays a list of pending changes that are registered in Change Management for the affected object, specify how the pending changes are to be handled, and issue the NEXT command. The following figure shows an example of an object that has pending changes:

Figure 362. Pending Changes - Conflict Resolution panel (ADB2CCR)

When you apply the pending changes, you define your new changes based on a virtual representation of the objects as if the pending changes were made.

When you supersede the pending changes, you define the new changes without taking into account the effect of any pending changes; the new change becomes a prerequisite change for the pending changes, and any pending changes that are in ANALYZED status are set to DEFINED status.

When you ignore the pending changes, the new change you define does not become a prerequisite change for the pending changes. Any pending changes that are in ANALYZED status are not set to DEFINED status.

4. Complete the **Name** field and any other options that you want to specify on the **Register Options** (ADB2CRO) panel, and issue the CONTINUE command.

Figure 363. Register Options panel (ADB2CRO)

**Note:** When you make changes through ALT, and choose to apply virtual changes, the **Replace existing change** field is not editable.

# Example: Registering a change that is created from screen input

This example shows how to register a change when you are prompted on the **Register Change** (ADB2CMRG) panel to specify whether to register the change as a normal or a fast change (emergency or immediate) and how any pending changes are to be resolved. This example assumes that the affected objects have pending changes.

# **Procedure**

- 1. On the **DB2 Administration Menu (ADB2)** panel, specify option 2.1 to execute SQL statements from screen input.
- 2. Enter the SQL statements that you want to run and press Enter.
- 3. Press PF3 to exit.
- 4. If Change Management is optional for your SQL ID, specify YES when you are prompted whether to use Change Management on the **Change Management Prompt (ADB2CMPR)** panel.
- 5. On the **Register Change (ADB2CMRG)** panel, specify how the change should be registered, and press Enter:

Figure 364. Example of Register Change panel (ADB2CMRG) when there are pending changes

**Tip:** Use option D to review the pending changes to help you make the appropriate register decision for your change.

If you register the change as an emergency change or as a normal change that supersedes the pending changes, any pending changes that are in ANALYZED status are set to DEFINED status. These changes will need to be analyzed again.

If you register the change as a normal change and ignore the pending changes, any pending changes that are in ANALYZED status are not set to DEFINED status.

The following figure shows an example of the **Register Change (ADB2CMRG)** panel if the affected objects have no pending changes:

Figure 365. Example of Register Change panel (ADB2CMRG) when there are no pending changes

If you specify E or I on this panel to register the change as an emergency change (pending changes exist) or an immediate change (pending changes do not exist), you must specify an owner and a name for the change. An emergency or immediate change is run immediately.

6. Complete the fields on the **Register Options (ADB2CRO)** panel, and issue the CONTINUE command:

Figure 366. Register Options panel (ADB2CRO)

# **Analyzing a change**

After a change is registered, you must analyze it before you can run it. During this analyze step, Db2 Admin Tool analyzes how the change modifies existing objects and creates a work statement list (WSL) that can be used to run the change.

# Before you begin

Before a change can be analyzed, it must be in DEFINED or ANALYZED status.

## **About this task**

For more information about the analyze process, see "3. Analyze a change" on page 643.

# **Procedure**

To analyze a change:

- 1. Navigate to the **Changes (ADB2C11)** panel by completing the following steps:
  - a) On the DB2 Administration Menu (ADB2) panel, specify option CM, and press Enter.
  - b) On the **Change Management (CM) (ADB2C)** panel, specify option 1, and press Enter.

- c) Optional: At the bottom of the **Manage Changes (ADB2C1)** panel, specify any search criteria to filter or limit the changes that are displayed.
- d) On the Manage Changes (ADB2C1) panel, specify option 1, and press Enter.
- 2. On the **Changes (ADB2C11)** panel, issue the AN line command for the change that you want to analyze.
- 3. On the Generate Analyze Job (ADB2C11A) panel, complete the following fields:

```
ADB2C11A ------ Generate Analyze Job ------ 21:45
Command ===>
Specify the following for Analyze:
                                                                                         More: +
Base version method . . . .
                                                   (Auto, User, or Existing)
Change reporting options . . NO
                                                   (Yes/No)
Required data set information:
  PDS for WSL . . . . . . . DSNA.RUN.WSL

PDS for analyze job . . . DSNA.ANALYZE.JCL

Prefix for data sets . . . JOHNSON

Existing data set action . CONDITIONAL (Conditional, Prompt, Replace)
  Change tag type . . . . . ID
                                                         (ID, Name, Owner)
Options:
  Run SQLID . . . . . . . .
                                                  (Blank, a SQLID, or <NONE>
  Object Grantor . . . .
                                                     (Blank or a SQLID)
  Validate WSL . . . . : NO
Use utility options . . . NO
Generate templates
                                                     (Yes/No)
                                                     (Yes/No)
  Generate templates . . . NO
Build JCL to run WSL . . . NO
                                                     (Yes/No)
                                                     (Yes/No)
  Generate a recover change . YES
                                                     (Yes/No)
    Data to recover . . . . B (Origina Recover with DDL only . . NO (Yes/No) PDS for recover WSL . . . DSNA.RECOVER.WSL PDS for recover job . . . DSNA.RECOVER.JCL
                                                     (Original, Existing, Both or None)
                                                     (Yes/No)
  Authorization Switch ID . . (SQLID to connect, <SQLID>, or blank) SECADM Authorization ID . . (SQLID to connect or blank)
  SECADM Authorization ID . .
  Stop on conversion error. .

Content of apply job(s) . . ALL (All, DDL)

(Unload, Parallel unload, HPU)
  Unload method . . . . . P
Use DEFER YES . . . . . YES
Allow rotate parts . . . NO
Retain GENERATED ALWAYS:
                                                     (Yes/No)
                                                     (Yes/No)
     For ROWID .
                                                     (Yes/No)
     For ROW CHANGE TIMESTAMP. NO
                                                     (Yes/No)
  IDENTITY START value . . . C SEQUENCE RESTART value . . C
                                                     (Original, Computed)
(Original, Computed)
  Disable REORG optimization YES
                                                    (Yes/No)
  Optional jobs after Reload or Alter:
     Run CHECK DATA . . . . NO
                                                     (Yes/No)
     Take an image copy . . . N
Run REORG/REBUILD . . . N
Run RUNSTATS . . . . N
                                                     (after: Reload/Alter/Both/None)
                                                     (Mandatory, All relevant, None)
                                                     (after: Reload/Alter/Both/Min/None)
     Run REBIND
                                                    (Mandatory, All relevant, None)
BP - Change batch job parameters
TU - Specify TEMPLATE usage
UO - Change utility options
CO - Change options common to change functions
```

#### **Base version method**

Specify the base version method that Db2 Admin Tool is to use for the comparison to generate the changes. If you specify U (User-defined), you are prompted to specify the version scope to use. If you specify E (Existing), you are prompted to specify the base version to use. For more information about how to chose this value, see "Base version method for change analysis" on page 655.

#### **Change reporting options**

Specify whether to change reporting options before submitting the analyze job. If you specify YES, you are prompted to specify the reporting options to use.

#### Required data set information

Specify information about the data sets for the generated WSL and the generated jobs.

The value of the **Change tag type** option determines the PDS member names.

#### Tips:

- Keep the WSLs for Change Management changes separate from other WSLs. Do not mix them in the same data set.
- Choose a unique naming convention for the WSL and JCL data sets such that members for other Change Management databases are not put in the same data set.

#### Options

Specify job options. The following options are some of the preferences that you can specify:

## **Generate templates**

Specify whether to use active templates. If you specify Yes, templates are generated for non-utility data sets with the template definitions that are defined for Object Comparison Tool. If you specify No, the value of the **Prefix for data sets** option is used to name the data sets. If the **Take an image copy** or **Run REORG** options are Yes, the utility templates are used.

## Generate a recover change

Specify whether Db2 Admin Tool is to automatically generate a change that will recover the current change. If you specify Yes, you will be prompted to register the recover change.

#### Data to recover

If **Generate a recover change** = Yes, specify whether you want to recover the original data, the existing data, or both. *Original data* is the data that exists just before the original change is run. Original data can be recovered for objects that were unloaded during the original change. *Existing data* is the data that exists in the table just before the original change is recovered. If you specify that you want both, you can choose which data to recover at the time of recovery. You can also choose to recover only the DDL and not the data.

# Optional jobs after Reload or Alter

Specify any optional utility job steps.

#### **Recommendations:**

- If the change affects tables that are part of an RI relationship, run the CHECK DATA utility.
- If the change is a pending ALTER operation, run the REORG utility.

Depending on the values that you specify, you might be prompted for additional information before the analysis jobs are generated and an ISPF Edit session is displayed.

- 4. If the change that you are analyzing was already analyzed (the change is in ANALYZED status), specify whether to continue or cancel the analyze request when you are prompted. If you continue, the change is placed back in DEFINED status before the new analyze job is created.
- 5. Edit and submit the generated analyze job.

This job performs the analysis and generates a WSL for running the change.

When the job completes successfully, the change is placed in ANALYZED status. If the job does not complete successfully, check the error messages in the job output. Correct any errors and then reanalyze the change by issuing the AN command.

If you requested that a recover change be generated, the recover change is created and is also placed in ANALYZED status. A delta version for the recover change is also created.

6. Press PF3 to return to the **Changes (ADB2C11)** panel to verify that the status of the change is ANALYZED.

If you requested that a recover change be generated, you can verify that it is also included in the list of changes.

**Tip:** If you return to the **Changes (ADB2C11)** panel before the submitted job completes, you can click the REFRESH command after the job completes to see the refreshed status of the change.

#### What to do next

"Running a change" on page 656

# **Related concepts**

"Change Management terminology" on page 639

Before you use Change Management (CM), you should understand the terms that CM uses.

#### **Related reference**

"Types of changes and change status" on page 644

To facilitate change management, Db2 Admin Tool categorizes changes into several types and assigns a status to each change as it moves through the change management process.

# Base version method for change analysis

During the analysis of a change, Db2 Admin Tool needs to know the current state of the objects that are being changed.

Db2 Admin Tool can get this information from an existing version that was created earlier or extract the information from the Db2 catalog. When the information is extracted from the Db2 catalog, Db2 Admin Tool either extracts it based on a user-defined scope or based on the objects that are being changed.

Specifically, Db2 Admin Tool generates the base version using one of the following methods:

# Automatic (A)

The base version is generated from the Db2 catalog using the objects that are referenced in the change.

## User-defined (U)

The base version is generated from the Db2 catalog using the objects that are specified in the version scope.

# Existing (E)

An existing base version is used. Db2 Admin Tool uses the current contents of the existing version and the contents of the Db2 catalog are not considered.

If no prerequisite changes exist for the change, you can specify which of the preceding methods Db2 Admin Tool uses. If prerequisite changes exist, Db2 Admin Tool chooses the method based on the following criteria:

# User-defined (U)

This method is forced if all of the prerequisites have a status of ANALYZED and use the same version scope. The same version scope will be used for the change you are analyzing.

# Existing (E)

This method is forced if all of the prerequisites have a status of ANALYZED and use the same base version. The same base version will be used for the change you are analyzing.

## Automatic (A)

This method is forced if neither of the previous conditions are true.

The base version method that you choose depends on your installation's needs. Your shop might prefer to create a new snapshot (base version) after every change to use as a backup and also as the base version for new changes. When the next change needs to be analyzed, you can specify to have the existing version used and avoid extracting the object definitions from the Db2 catalog to get the current status. Processing time is saved when you do not have to extract the objects from the catalog.

Other shops might want to work on one application at a time. A scope can be defined that includes all of the objects in the application (for example, one or more databases) and always use this scope as the base when analyzing a change.

Some shops might not want to use existing base versions or user-defined scopes and choose to have the base automatically generated from the Db2 catalog when analyzing a change.

# Running a change

When you run a change, the work statement list (WSL) that was created during the analyze process is run.

# Before you begin

A change must be in ANALYZED status before you can run it.

Also, if you plan to create a base version of the objects after the change, ensure that you have a version scope that defines the set of objects to be included in the base version.

**Tip:** If you are running a change for an object that is outside of the current version scope, update the definition of the version scope. The version scope should include all objects so that any subsequent changes for which you create a new base version includes these objects. For example, if the version scope includes database DB01 and the change is to add a second database DB02, change the definition of the version scope to include database DB02.

**Optional:** Changes might have been made to the Db2 catalog since the WSL was generated during the analyze process. (These changes can include changes that were made outside of Change Management.) As a result, that WSL might now conflict with or undo those changes. To minimize the possibility of run-time errors, you can verify the WSL by generating a new WSL and comparing it to the WSL that was generated during the normal analyze process.

# **About this task**

For more information about the run process, see "4. Run a change" on page 644.

# **Procedure**

To run a change:

- 1. Navigate to the **Changes (ADB2C11)** panel by completing the following steps:
  - a) On the DB2 Administration Menu (ADB2) panel, specify option CM, and press Enter.
  - b) On the Change Management (CM) (ADB2C) panel, specify option 1, and press Enter.
  - c) Optional: At the bottom of the **Manage Changes (ADB2C1)** panel, specify any search criteria to filter or limit the changes that are displayed.
  - d) On the Manage Changes (ADB2C1) panel, specify option 1, and press Enter
- 2. On the **CM Changes (ADB2C11)** panel, enter the RN line command next to the change that you want to run

If the change has prerequisite changes, you are prompted to run the prerequisite changes first.

3. On the **Run a Change (ADB2CEX1)** panel, complete the following fields, and press Enter:

```
------ CM - Run a Change ------ 15:33
ADB2CEX1
Command ===>
Change . . . : VNDR12.S30568
Specify the following for run change:
Data set information:
 PDS for run job . . . . . DSNA.RUN.JCL
Prefix for data sets . . . VNDR12
                                     (Conditional, Prompt, Replace)
 Existing data set action . . C
                                    (ID, Name, Owner)
 Change tag type . . . . . ID
                                    (Yes/No)
Change reporting options . . . . . NO
Generate base version before run . . NO
                                    (No, Auto, User)
Generate base version after run . . NO
                                   (No, Auto, User)
                                    (Yes/No)
Do runtime analyze . . .
```

#### **Data set information:**

Specify information about the data set that you want to use for the generated job.

## **Change reporting options:**

Specify whether to change the Object Compare reporting options for the runtime analyze.

#### Generate base version before run:

Specify whether to generate a new base version immediately before the change is implemented. You can specify one of the following options:

#### No

A new base version is not created.

#### Auto

A new base version is created. The objects in the base version are automatically determined by the product based on the objects that are being changed.

#### User

A new base version is created. The objects in the base version are the ones that are listed in the user-specified version scope.

#### **Generate base version after run:**

Specify whether to generate a new base version immediately after the change is implemented. You can specify one of the following options:

#### No

A new base version is not created.

#### Auto

A new base version is created. The objects in the base version are automatically determined by the product based on the objects that are being changed.

#### User

A new base version is created. The objects in the base version are the ones that are listed in the user specified version scope.

If you specify Auto or User for **Generate base version before run** or **Generate base version after run**, the **Specify Base Version Options (ADB2CEX3)** panel is displayed to prompt you for the name of the new base version. If you specify User, you are also promoted for the name of the version scope.

```
DB2 Admin ----- CM - Specify Base Version Options ------
Command ===>
Commands: NEXT
Change . . . : VNDR12.VN236692012-03-06-09.45.53.415055
Specify the following for the base versions:
Base version before run:
 Scope Information:
  > (? to lookup)
                                        > (? to lookup)
 Version Information:
  Owner . . . . . . . . . . . . . . . . (? to lookup)
  > (? to lookup)
Base version after run:
 Scope Information: the object list will be automatically determined.
  Owner . . . . . :
                   > (? to lookup)
                                            (? to lookup)
  Name . . . . . . :
 Version Information:
  Owner . . . . . . .
                                   (? to lookup)
                                         > (? to lookup)
```

- 4. Edit and submit the generated job.
- 5. Press PF3 to return to the **CM Changes (ADB2C11)** panel and verify that the status of the change is COMPLETE.

**Tip:** If you return to the **Changes (ADB2C11)** panel before the submitted job completes, you can click the REFRESH command after the job completes to see the refreshed status of the change.

# What to do next

If the job fails (the status of the job does not change to COMPLETE), the action to take depends upon the current status of the change:

• If the status is ANALYZED, check the job output. If a message indicates that the run-time WSL did not match the WSL that was generated during the analyze process, return to the **CM - Changes (ADB2C11)** panel and issue the AN line command to reanalyze the change. Then, run the change again.

When you run a change, a new run-time WSL is generated for the change and its recover change, if one exists, based on the current Db2 catalog and using the automatic base version method. The run-time WSL files are compared with the WSL files that were created during the normal analyze process. If the DDL and DCL content are the same, the run job continues and the WSL that was generated during the normal analyze is run to apply the changes. If the DDL or DCL content are different, the run job stops with a return code of 8, and the change is not run. In this case, you need to reanalyze the change to resolve the differences in the WSLs.

• If the status is RUNNING, check the job output. Determine the cause of the failure and make any necessary corrections. Then, return to the **CM - Changes (ADB2C11)** panel, issue the ER line command to edit the run job, and resubmit it. When you submit the run job, the job is restarted at the appropriate step.

When you issue the ER line command, the JCL for the run job is placed in edit mode. Before the job is displayed in edit mode, a RESTART parameter is automatically added to the job card to restart the job at the step that runs ADBTEP2 so that you do not have to determine the step name where the job should be restarted. In addition, if the RESTART parameter for ADBTEP2 was changed to RESTART(NO) by using the ER line command during an earlier edit session, the parameter is automatically changed to RESTART(YES), because ADBTEP2 must be restarted with the parameter RESTART(YES). If the parameter is missing, ADBTEP2 assumes a YES value.

These automatic changes and any edit changes that you make are saved to the JCL data set so that you do not need to re-enter the changes for a subsequent ER line command for the job.

**Important:** Any user can use the ER line command to edit and resubmit a change in RUNNING status. The user who originally ran the change is not required to resubmit the job. The restart record in the checkpoint table for the change retains the userid of the original submitter. Db2 Admin Tool locates the record by using the CHANGEID parameter. The RN and ER line commands automatically include the CHANGEID parameter when the run job is built so that you do not have to manage this process.

If the status is DEFINED and message ADB9356E was returned, you need to reanalyze the change.
 ADB9356E identifies the change that supersedes this change and is responsible for setting the status to
 DEFINED. Return to the CM - Changes (ADB2C11) panel and issue the AN line command to reanalyze
 the change.

# **Related concepts**

"Change Management terminology" on page 639

Before you use Change Management (CM), you should understand the terms that CM uses.

#### **Related tasks**

"Analyzing a change" on page 652

After a change is registered, you must analyze it before you can run it. During this analyze step, Db2 Admin Tool analyzes how the change modifies existing objects and creates a work statement list (WSL) that can be used to run the change.

#### **Related information**

"ADB9356E" on page 1176

The change was superseded by change ID(owner.name) on timestamp and needs to be re-analyzed.

# Recovering a table if the change fails

If a table change fails and the original table is dropped, you can restore the table to its original state.

#### **Procedure**

To recover a table if the change fails:

- 1. Drop the new table if it was created.
- 2. Re-create the original table using the extracted DDL.
- 3. Load the table by using the unload data set. If other tables exist in the table space, specify the RESUME YES option in the LOAD utility statement.
- 4. Create a new image copy of the table space.
- 5. Run the RUNSTATS utility on the table.

# Managing Changes by using the CM batch interface

The Change Management (CM) batch interface is a JCL procedure that enables you to create, customize, and reuse batch jobs when managing changes in Db2 Admin Tool Change Management. You can import, analyze, run, and recover changes by submitting batch jobs without using the Change Management ISPF panels.

# Before you begin

Before invoking the CM batch interface, take the following actions:

- Before you can run any Db2 for z/OS online utilities in CM batch, you must have one of the following Db2 stored procedures set up and available:
  - DSNUTILV (for Db2 12 for z/OS)
  - DSNUTILU (for prior versions of Db2 for z/OS)

By default, CM batch uses these stored procedures to run utilities. You can change that behavior by using the CM batch parameter use\_dsnutil\_sp.

- Optionally configure the CM batch interface by taking one or more of the following actions:
  - "Defining your own JCL symbols as parameters to the CM batch interface" on page 660
  - "Customizing the Change Management (CM) batch interface JCL procedure name" on page 661

# **About this task**

The CM batch interface can be used to manage a change that was created with the Db2 Admin Tool panels. Likewise, a change that was imported using the CM batch interface can be managed using Db2 Admin Tool panels.

Specifically, the following Change Management functions are supported by the CM batch interface:

- Run compare (invokes IBM Db2 Object Comparison Tool for z/OS to generate a delta change file that can be managed by Db2 Admin Tool Change Management)
- Import a mask
- · Import an ignore
- Import a change (equivalent to using register change in the Db2 Admin Tool panels), including importing one or more DDL or delta change files into a single change
- Analyze a change (using the automatic base version method)
- Analyze a multi-target change
- · Build a run job

- · Run a change
- · Recover a change

**Restriction:** The following Change Management functions are not supported in the CM batch interface:

- · Report changes
- · Import a version file
- · Import a version scope
- Analyze a change (using the user-defined or existing base version method)

# **Procedure**

To perform CM functions by using the CM batch interface:

Invoke the JCL procedure to enable the CM batch interface.
 The default CM batch interface JCL procedure name is GOCCM.

# **Example:**

```
//CMBATCH EXEC GOCCM, SSID=DSNA, PLAN=ADB
```

You can use the same JCL procedure for single or multiple Db2 subsystems.

- Call any of the supported CM functions. More than one of these functions can be performed in a single call to the CM batch interface, except for the "recover change" function, which cannot be performed with any other action.
- Specify CM batch interface parameters as needed.
  - For more information about parameters, including syntax, see "Parameters for CM batch interface" on page 662. For a complete list of parameters, see "CM batch parameter definitions" on page 664.
- If you use the CM batch interface to import a DDL file, the first line of the DDL file must be a simple SQL comment. A simple SQL comment starts with two dash symbols (--). Otherwise, import change errors might occur.

#### **Example**

For examples of invoking the CM batch interface, see <u>"Examples: Invoking the Change Management (CM) batch interface for various actions"</u> on page 810.

# **Related concepts**

"Base version method for change analysis" on page 655

During the analysis of a change, Db2 Admin Tool needs to know the current state of the objects that are being changed.

#### **Related information**

Creating a Change Management batch job to run compare (IBM Db2 Object Comparison Tool for z/OS 12.1.0)

# Defining your own JCL symbols as parameters to the CM batch interface

Because Change Management (CM) batch interface is a JCL procedure, it provides the flexibility for you to define parameters with your own JCL symbols.

# **About this task**

When you invoke CM batch interface, you use a JCL EXEC statement, such as:

```
//GOCCM EXEC GOCCM, SSID=DSNA, PLAN=ADB
```

You can make customizations such that your own JCL symbols are allowed on this EXEC statement.

#### **Procedure**

To define your own JCL symbols as parameters to the CM batch interface:

1. Add the symbols to the CM batch interface JCL procedure:

**Example:** In the following snippet of member GOCCM, the user-defined JCL symbols on the PROC statement are P1 and P2, and the values of P1 and P2 are specified in PARM.

```
//GOCCM PROC SSID=,PLAN=,P1=,P2=
//GOCCM EXEC PGM=IKJEFT01,DYNAMNBR=200,
// PARM=('CALL *(GOCCCM) ''/SSID(&SSID) PLAN(&PLAN) '
// 'P1=&P1 P2=&P2',
// '''')
<snip>
//GOCCM PEND
```

2. When you invoke the CM batch interface JCL procedure, include the new parameters on the EXEC statement.

For example, the following EXEC JCL statement invokes the CM batch interface to analyze and build a run job for a change:

```
//GOCCM EXEC GOCCM, SSID=DSNA, PLAN=ADB, P1=ABC, P2=XYZ
```

## Results

Because you added your own JCL symbols to PARM, any JCL job that CM batch interface creates contains the added JCL symbols on the EXEC statement. For example, the EXEC JCL statement generated by CM batch interface in the run job contains the values for P1 and P2, as follows:

```
//GOCCM EXEC GOCCM,SSID=DSNA,PLAN=ADB,P1=ABC,P2=XYZ
```

# Customizing the Change Management (CM) batch interface JCL procedure name

The default CM batch interface JCL procedure name is GOCCM. If you use a member name other than GOCCM, you must customize the CM batch interface JCL procedure.

## **About this task**

A cataloged procedure name is a member or alias of a PDS or PDSE that is defined in your environment to be the libraries that store cataloged JCL procedures.

#### **Procedure**

To customize the CM batch interface JCL procedure name:

1. Set the MBR parameter in PARM to the member name that you want to use.

**Example:** Suppose the CM batch interface JCL procedure is stored in member TEST01 instead of the default GOCCM. In this case, in member TEST01, set the MBR parameter in PARM to TEST01, as shown in the following example:

```
//GOCCM PROC SSID=,PLAN=,P1=,P2=
//GOCCM EXEC PGM=IKJEFT01,DYNAMNBR=200,
// PARM=('CALL *(GOCCCM) ''/SSID(&SSID) PLAN(&PLAN) ',
// 'MBR=TEST01 P1=&P1 P2=&P2',
// '''')
<snip>
//GOCCM PEND
```

2. To invoke the CM batch interface using your cataloged JCL procedure, the EXEC statement must include your procedure name.

**Example:** The following EXEC JCL statement invokes the CM batch interface using the TEST01 cataloged JCL procedure to analyze and build a run job for a change:

//GOCCM EXEC TEST01, SSID=DSNA, PLAN=ADB, P1=ABC, P2=XYZ

#### Results

The EXEC JCL statement generated by the CM batch interface in the run job uses the TEST01 cataloged procedure, as follows:

//GOCCM EXEC TEST01,SSID=DSNA,PLAN=ADB,P1=ABC,P2=XYZ

# **Parameters for CM batch interface**

The Change Management (CM) batch interface includes a list of parameters that enable you to control various aspects of managing changes, including what action the CM batch interface performs when called.

These parameters enable you to customize various aspects of managing a change, such as:

- Prefixes for data sets that are dynamically created by the CM batch interface
- The name of the PDS to store work statement list (WSL) files
- The name of the PDS to store JCL run jobs for running changes
- The default "change owner" name to use when creating a new change
- The default "change name" to use when creating a new change
- Analyze reporting options
- · Admin templates
- · Utility options

**Requirement:** To specify values for utility options, you must set the <u>"USE\_UTILITY\_OPTIONS"</u> on page 729 parameter to Y. Otherwise, default values are used.

For a full list of CM batch interface parameters, see "CM batch parameter definitions" on page 664.

# **Action parameters**

You can use the following parameters to control what action the CM batch interface performs.

| Table 35. Action parameters for CM batch interface |                                                     |  |
|----------------------------------------------------|-----------------------------------------------------|--|
| Action                                             | Parameter name                                      |  |
| Run compare                                        | "ACTION_COMPARE" on page 666                        |  |
| Analyze a change                                   | "ACTION_ANALYZE_CHANGE" on page 665                 |  |
| Build a run job                                    | "ACTION_BUILD_RUN_JOB" on page 666                  |  |
| Generate DDL                                       | "ACTION_GENERATE_DDL_FROM_BASE_VERSION" on page 669 |  |
| Generate a base version                            | "ACTION_GENERATE_BASE_VERSION" on page 669          |  |
| Generate JCL from a WSL                            | "ACTION_GENERATE_JCL_FROM_WSL" on page 670          |  |
| Generate a WSL                                     | "ACTION_GENERATE_WSL" on page 670                   |  |
| Run a WSL                                          | "ACTION_RUN_WSL" on page 672                        |  |
| Import a change                                    | "ACTION_IMPORT_CHANGE" on page 670                  |  |
| Export changes into a delta change file            | "ACTION_EXPORT_CHANGE" on page 668                  |  |
| Import an ignore                                   | "ACTION_IMPORT_IGNORE" on page 671                  |  |
| Import a mask                                      | "ACTION_IMPORT_MASK" on page 671                    |  |
| Delete a mask                                      | "ACTION_DELETE_MASK" on page 668                    |  |
| Run a change                                       | "ACTION_RUN_CHANGE" on page 672                     |  |
| Cancel a change                                    | "ACTION_CANCEL_CHANGE" on page 666                  |  |

| Table 35. Action parameters for CM batch interface (continued) |                                          |  |
|----------------------------------------------------------------|------------------------------------------|--|
| Action                                                         | Parameter name                           |  |
| Delete a change                                                | "ACTION_DELETE_CHANGE" on page 667       |  |
| Recover a change                                               | "ACTION_RECOVER_CHANGE" on page 671      |  |
| Convert a WSL to ISPF table format                             | "ACTION_CONVERT_TO_ISPF_WSL" on page 667 |  |
| Convert a WSL to a readable data set                           | "ACTION_CONVERT_TO_READ_WSL" on page 667 |  |

# **Parameter syntax**

Use the following syntax rules when specifying CM batch parameters:

• Use of quotation marks: Enclose the value of the parameter in single quotation marks, as follows:

```
parameter_name = 'parameter_value'
```

When specifying the fully qualified PDS name, enclose the PDS name in double quotation marks within single quotation marks. For example, when the WSL PDS is named HLQ.BATCH.WSL specify the following:

```
PDS_FOR_WSL='''HLQ.BATCH.WSL'''
```

- **Use of uppercase and lowercase:** Most parameter values are not case sensitive. However, the following parameter values are case sensitive:
  - symbol parameters
  - parameters related to data set names
  - parameters related to an object owner, name, or comment
- **Defining a user symbol:** When defining a user specified symbol by using the symbol\_name and symbol\_value parameters, the symbol name must begin with an ampersand (&) and end with a period (.). A semi-colon must be specified immediately after the symbol value, as follows:

```
symbol_name = '&TASK#.' symbol_value = 'ABC';
```

• Specifying a fully qualified data set name: When specifying a fully qualified data set name, you can either use two single quotation marks to represent one single quotation mark, or wrap the parameter value in double quotation marks.

For example, the following specification results in a WSL data set name of WALDO1. WALDO2. WSL:

```
prefix_for_data_sets = 'WALD01'
pds_for_wsl = 'WALD02.WSL'
```

If you want the WSL data set name to be WALDO2. WSL, specify one of the following:

```
- prefix_for_data_sets = 'WALD02'
pds_for_wsl = 'WSL'
- prefix_for_data_sets = 'WALD01'
pds_for_wsl = '''WALD02.WSL'''
```

# **Db2 Admin Tool data set templates**

You can use Db2 Admin Tool data set templates to override the default values for some data sets that are used to process a change.

To do so, use the admin\_dataset\_type parameter to specify the type of data set whose attributes you want to overwrite. For a list of possible data set types that you can specify, see <u>"ADMIN\_DATASET\_TYPE"</u> on page 684.

After the admin\_dataset\_type parameter, specify one or more of the following data set template parameters to override certain data set attributes:

- · admin\_dataset\_bufno
- admin\_dataset\_dataclas
- admin\_dataset\_device\_unit
- admin\_dataset\_dir
- · admin\_dataset\_dsn
- admin\_dataset\_dsntype
- admin\_dataset\_expdt
- · aadmin\_dataset\_maxvol
- admin\_dataset\_mgmtclas
- admin\_dataset\_retpd
- admin\_dataset\_space\_priqty
- admin\_dataset\_space\_secqty
- · admin\_dataset\_space\_type
- admin\_dataset\_storclas
- · admin\_dataset\_type
- admin\_dataset\_volume

End the group of parameters (admin\_dataset\_type and the other data set template parameters) with a semicolon (;), as shown in the following example:

```
admin_dataset_type = 'CHG'
admin_dataset_dsn = 'CHG.T&TIME.'
admin_dataset_space_priqty = '20';
```

You can specify multiple groups of these parameters. Each group is separated by a semicolon.

# **Related tasks**

"Setting default CM batch parameter values by using profiles" on page 790

You can establish and maintain your own default values for CM batch parameters. Individual invocations of CM batch can override these default values as needed.

#### **Related information**

Creating a Change Management batch job to run compare (IBM Db2 Object Comparison Tool for z/OS 12.1.0)

# **CM** batch parameter definitions

You can use Change Management (CM) batch interface parameters to control Change Management (CM) actions and settings.

For the parameters that control utility options, see "Utility option parameters" on page 745. All other CM batch parameters are included in the following list in alphabetical order.

**Note:** If a parameter has two values listed together, such as **YES or Y**, the second value (in this case Y) is the short value. Either value is acceptable; they both have the same meaning.

# ACCELERATOR\_LOAD\_LOCKMODE

Specifies the lock mode for the SYSPROC.ACCEL\_LOAD\_TABLES procedure for accelerated tables.

#### Values:

TABLESET TABLE ROW PARTITIONS NONE

#### **Default:**

**TABLESET** 

For details on the possible values of lock mode, see the information about *lock\_mode* in SYSPROC.ACCEL\_LOAD\_TABLES (IBM DB2 Analytics Accelerator for z/OS 7.5).

#### **ACCEPT FL**

Specifies the maximum Db2 version function level (FL) with which the CM batch job is allowed to continue.

If the specified value is greater than the function level that is supported by Db2 Admin Tool, a warning message is issued.

If the specified value is less than the current function level value of the Db2 subsystem, an error message is issued and the CM batch job is terminated.

#### Values:

An integer value in the range 501 - 999.

### **Default:**

blank

A blank value means that CM batch jobs are not allowed to run if the current function level of the Db2 subsystem is greater than the function level that is supported by Db2 Admin Tool.

#### **Related information:**

Adopting new capabilities in Db2 12 continuous delivery (Db2 12 for z/OS) "Support for Db2 continuous delivery" on page 69

# ACTION\_ANALYZE\_CHANGE

Specifies whether to analyze a change. If a change is also being imported, the change that is analyzed is the newly imported change. Otherwise, the change to be analyzed is identified by the **CHANGE\_OWNER** and **CHANGE\_NAME** parameters.

## Values:

Υ

Specifies that the change identified by the **CHANGE\_OWNER** and **CHANGE\_NAME** parameters is analyzed. If a change is also being imported, the change that is analyzed is the change identified by the **NEW\_CHANGE\_OWNER** and **NEW\_CHANGE\_NAME** parameters. A change that is already in ANALYZED state is reanalyzed.

N

Specifies that no change is analyzed.

С

Same as the  $\mathbf{Y}$  parameter value except that the analyze is not done if the change is already in the ANALYZED state. For the  $\mathbf{C}$  parameter, return codes of 0 and 1 are defined as follows:

- 0 indicates that analyze is not done because the change is already in the ANALYZED state.
- 1 indicates that analyze is done, and no warnings or errors are issued. The state is the same the state of ACTION\_ANALYZE\_CHANGE = 'Y' with RC=0.

There are no changes to the meanings of other RC values.

#### blank

Specifies that this parameter defaults to Y if a change is imported during this call to the Change Management batch interface.

#### **Default:**

blank

#### ACTION\_BUILD\_RUN\_JOB

Specifies whether a run job is created for a change. If a change is also being imported, a run job is created for the newly imported change. Otherwise, a run job is created for the change identified by the **CHANGE\_OWNER** and **CHANGE\_NAME** parameters.

#### Values:

Υ

Specifies that a run job is created for the change identified by the **CHANGE\_OWNER** and **CHANGE\_NAME** parameters. If a change is also being analyzed, a run job is created for the change after it is analyzed.

Ν

Specifies to not create a run job for the change.

#### blank

Specifies that this parameter should default to Y if a change is analyzed during this call to the Change Management (CM) batch interface.

#### **Default:**

blank

# ACTION\_CANCEL\_CHANGE

Specifies whether to cancel a change that is specified by the **CHANGE\_OWNER** and **CHANGE\_NAME** parameters. No other CM Batch actions are allowed when you are requesting a change to be canceled. Any type of change can be canceled except for a multi-target change and a change that is in COMPLETE state.

#### **Values**

U

Specifies an unconditional cancel change. The specified change is canceled even if other changes have the change as a prerequisite. If other changes have the change as a prerequisite, the changes that depend on the change that is being canceled are set to DEFINED status and must be analyzed before being run. A list of changes that have the change to be canceled as a prerequisite are listed.

C

Specifies a conditional cancel change. The specified change is canceled if no other changes have the change as a prerequisite change. If other changes have the change as a prerequisite change, an error message is issued. A list of changes that have the change to be canceled as a prerequisite are listed.

N

Specifies to not cancel the change.

#### **Default**

Ν

## **ACTION\_COMPARE**

Specifies whether to run the IBM Db2 Object Comparison Tool for z/OS to define a change that can be imported and managed by Db2 Admin Tool Change Management.

#### **Values**

Υ

Specifies to run Db2 Object Comparison Tool to define a change that can be managed by Db2 Admin Tool Change Management. A compare report and a delta change file is generated that can be imported as a new change. The delta change file attributes are taken from the parameters for **ADMIN\_DATASET\_TYPE** = 'DELTA'.

By specifying **ACTION\_COMPARE** = 'Y' and **ACTION\_IMPORT\_CHANGE** = 'N', you can run Db2 Object Comparison Tool to just generate a compare report and delta change file, without importing the result as a change. This setting enables you to view the differences between the compare source and target, and perhaps run the compare multiples times to fine-tune

the differences between the source and target. When no more compares are needed and the change is ready to be deployed, the delta change file can be imported as a new change.

The files with DD names that start with IMCHG are not used.

N

Specifies to not run Db2 Object Comparison Tool to define the change.

#### Default

Ν

# **Related information:**

Creating a Change Management batch job to run compare (IBM Db2 Object Comparison Tool for z/OS 12.1.0)

# ACTION\_CONVERT\_TO\_ISPF\_WSL

Specifies whether the text WSL given by the CM batch parameters will be converted to an ISPF table format. This parameter is supported by CAF.

#### Values:

Υ

Converts the readable work statement list (WSL) to an ISPF table. The readable WSL is specified by the PDS\_FOR\_WSL\_CONV and WORKLIST\_NAME\_CONV parameters. The ISPF WSL is specified by the PDS\_FOR\_WSL and WORKLIST\_NAME parameters.

N

Does not convert the WSL.

#### **Default:**

Ν

# **ACTION CONVERT TO READ WSL**

Specifies whether the WSL that is given by the CM batch parameters will be converted to a readable data set. This parameter is supported by CAF.

#### Values:

Υ

The WSL will be converted to a readable data set that is specified by the parameters PDS\_FOR\_WSL\_CONV and WORKLIST\_NAME\_CONV.

Ν

Does not convert the WSL.

#### Default:

blank

# ACTION\_DELETE\_CHANGE

Specifies whether to delete a change specified by the **CHANGE\_OWNER** and **CHANGE\_NAME** parameters. No other CM Batch actions are allowed when you are requesting a change to be deleted. Any type of change can be deleted except for a multi-target change.

# **Values**

С

Specifies a conditional delete change. The specified change is deleted if no other changes have the change as a prerequisite. If other changes have the change as a prerequisite, an error message is issued. A list of changes that have the change to be deleted as a prerequisite are listed.

Ν

Specifies to not delete the change.

U

Specifies an unconditional delete change. The specified change is deleted even if other changes have the change as a prerequisite. If other changes have the change as a prerequisite, the changes that depend on the change that is being deleted are set to DEFINED status and

must be analyzed before being run. A list of changes that have the change to be deleted as a prerequisite are listed.

#### **Default**

Ν

# ACTION\_DELETE\_MASK

Specifies whether to delete the mask specified by the **COMPARE\_MASK\_OWNER** and **MASK\_NAME** parameters. No other CM Batch actions are allowed when you are requesting a mask to be deleted.

#### **Values**

C

Delete the mask if it is not associated with a registered change that needs the mask for implementation. If the mask is needed by one or more changes for implementation, the names of changes are displayed and the mask is not deleted.

CONDITIONAL mode does not cover the scenario in which changes can have a mask associated with it but the mask is no longer needed to implement the change. For example, when a change is imported using masking, after the import completes the mask is no longer needed to implement that change.

N

The delete mask action is not enabled.

U

Delete the mask even if it is associated with a registered change that needs the mask for implementation. The names of changes that need the mask for implementation are displayed and the mask is deleted.

UNCONDITIONAL mode does not cover the scenario in which changes can have a mask associated with it but the mask is no longer needed to implement the change. For example, when a change is imported using masking, after the import completes the mask is no longer needed to implement that change. In this scenario, UNCONDITIONAL does not report the imported change.

# **Default**

N

#### ACTION\_EXPORT\_CHANGE

Specifies whether to export the indicated changes into a delta change file. The changes to export are identified by using the **CHANGE\_OWNER** and **CHANGE\_NAME** parameters. Each pair of **CHANGE\_OWNER** and **CHANGE\_NAME** parameters must end with a semi-colon. For example, to export changes A.C1 and A.C2, in this order, the following set of parameters can be specified:

```
//PARMS DD *
ACTION_EXPORT_CHANGE = 'ASIS'
CHANGE_OWNER = 'A'
CHANGE_NAME = 'C1';
CHANGE_OWNER = 'A'
CHANGE_OWNER = 'A'
```

The delta change file is created according the template for ADMIN\_DATASET\_TYPE = 'DELTA'. For more information about these templates, see "Db2 Admin Tool data set templates" on page 663.

## **Values**

#### **ASIS**

The specified changes are exported in the order that is specified by the **CHANGE\_OWNER** and **CHANGE\_NAME** parameters.

#### **PREREQ**

Db2 Admin Tool analyzes the specified changes for prerequisites and includes any prerequisite changes for the listed changes.

#### NO

The changes are not exported.

#### **Default**

NO

#### ACTION\_GENERATE\_BASE\_VERSION

Specifies whether and how to generate a base version. This parameter enables you to start Change Management (CM) batch interface only to generate a base version. The **GENERATE\_BASE\_VERSION\_BEFORE\_RUN** and **GENERATE\_BASE\_VERSION\_AFTER\_RUN** parameters enable you to configure Change Management (CM) batch interface so that base versions are automatically generated during the run change process. Generating a base version by using the **ACTION\_GENERATE\_BASE\_VERSION** parameter and choosing to generate DDL from a base version (**GENERATE\_DDL\_FROM\_BASE\_VERSION** parameter) in the same invocation of Change Management (CM) batch interface enables to you save the current definitions of objects in the base version and also to generate a DDL file from these object definitions.

#### Values:

#### **AUTO**

A base version is generated and the content is automatically determined by the product for the specified change entry. The content of the base version is based on the registered change statements for the specified change entry.

#### **USER**

A base version is generated and the content is determined by a user-specified version scope.

#### NO

A base version is not generated. However, this setting has no control over whether a base version is automatically generated as determined by the **GENERATE\_BASE\_VERSION\_BEFORE\_RUN** and **GENERATE\_BASE\_VERSION\_AFTER\_RUN** parameters.

#### **Default:**

NO

# ACTION\_GENERATE\_DDL\_FROM\_BASE\_VERSION

Specifies whether to generate DDL from a base version. The generated file must be run by using the Db2 Admin Tool ADBTEP2 program. See ADBTEPR SAMP member for a sample job of running ADBTEP2.

#### Values:

#### **BEFORE RUN**

DDL and Db2 Admin Tool statements are generated for the base version that was created before the specified change was implemented.

# AFTER\_RUN

DDL and Db2 Admin Tool statements are generated for the base version that was created after the specified the change was implemented.

# **SOURCE**

DDL and Db2 Admin Tool statements are generated for the base version that is recorded as the source base version for the specified change.

#### **TARGET**

DDL and Db2 Admin Tool statements are generated for the base version that is recorded as the target base version for the specified change.

#### **USER**

DDL and Db2 Admin Tool statements are generated for the user-specified base version that is identified by the **BASE\_VERSION\_OWNER** and **BASE\_VERSION\_NAME** parameters.

NO

DDL and Db2 Admin Tool statements are not generated for any base version.

#### **Default**

NO

# ACTION\_GENERATE\_JCL\_FROM\_WSL

Generate JCL based on an existing WSL or a WSL that is being generated in the same batch job by Db2 Object Comparison Tool.

#### Values:

Υ

Generate JCL for one of the following WSLs:

• An existing WSL. In this case, you must specify the PDS\_FOR\_WSL parameter and the following parameter values:

```
ACTION_COMPARE = 'N'
ACTION_GENERATE_WSL = 'N'
```

• A WSL that is being generated while running a comparison that does not use Change Management. This action is indicated by the following parameter values:

```
ACTION_COMPARE = 'Y'
ACTION_GENERATE_WSL = 'Y'
```

In this case, the PDS\_FOR\_WSL parameter is optional.

If you specify Y, the WORKLIST\_NAME parameter is required and is used for the JCL member name. Optionally, you can use the PDS\_FOR\_RUN\_JCL parameter to specify the name of partitioned data set (PDS). You cannot specify any other ACTION\_xxxx parameter.

Ν

Do not generate JCL.

#### **Default:**

Ν

## ACTION\_GENERATE\_WSL

Specifies whether to generate a work statement list (WSL) when **ACTION\_COMPARE**=Y. This option is ignored when a value for the **ACTION\_COMPARE** parameter is not specified or it is set to N.

#### Values:

Υ

Yes. A work statement list is generated when **ACTION\_COMPARE**= Y. Such a work statement list can be run directly by specifying **ACTION\_RUN\_WSL**=Y.

If you specify Y, you must specify **ACTION\_IMPORT\_CHANGE=**N.

N

No. A WSL is not generated.

#### **Default:**

Ν

# ACTION\_IMPORT\_CHANGE

Specifies whether a change is imported. If **ACTION\_COMPARE = 'N'**, the DDL or delta change files that are defined by the files that begin with IMCHG (for example, IMCHG001, IMCHG002, and so on) are imported as a new change. If **ACTION\_COMPARE = 'Y'**, the result of the compare is imported as a new change.

# Values:

Υ

If **ACTION\_COMPARE** = 'N', specifies that the content of files IMCHG001 up through IMCHG999 are imported into a new change. You do not need to define all of the IMCHG\*

files must be defined. For example, only 2 DDL files or delta change files is imported, you need to define only IMCHG001 and IMCHG002.

If ACTION\_COMPARE = 'Y', specifies that the result of the compare is imported as a new change. The contents of the files with names IMCHG001 through IMCHG999 are not imported as a new change.

N

Specifies that no importing of a change is done.

#### blank

Specifies that this parameter defaults to Y if either of the following is true:

- 1. ACTION\_COMPARE = 'N', and the IMCHG001 DD is defined and not empty.
- 2. ACTION\_COMPARE = 'Y'.

#### **Default:**

blank

# ACTION\_IMPORT\_IGNORE

Specifies whether an ignore that is defined by the IMIGNORE DD statement is imported as a new ignore.

#### Values:

Υ

Specifies that the content of the IMIGNORE DD statement is imported into a new ignore.

Ν

Specifies that no importing of an ignore is done.

#### blank

Specifies that this parameter defaults to Y if the IMIGNORE DD statement is defined and not empty.

#### **Default:**

blank

# ACTION\_IMPORT\_MASK

Specifies whether a mask that is defined by the IMMASK DD is imported as a new mask.

#### Values:

Υ

Specifies that the content of the IMMASK DD statement is imported into a new mask.

N

Specifies that no importing of a mask is done.

#### blank

Specifies that this parameter defaults to Y if the IMMASK DD statement is defined and not empty.

#### **Default:**

blank

# ACTION\_RECOVER\_CHANGE

Specifies whether to recover the change.

# Values:

Υ

Specifies to recover the change.

N

Specifies to not recover the change.

## **Default:**

Ν

# ACTION\_RUN\_CHANGE

Specifies whether to run the change. If a change is also being imported, the change that is run is the newly imported change. Otherwise, the change to be run is identified by the **CHANGE\_OWNER** and **CHANGE\_NAME** parameters.

#### Values:

Υ

Runs the change.

N

Does not run the change.

#### **Default:**

Ν

# ACTION\_RUN\_WSL

Specifies whether to run a WSL.

#### Values:

Υ

Runs the work statement list. The **PDS\_FOR\_WSL** parameter must be provided to indicate the PDS where the work statement list resides. The **WORKLIST\_NAME** parameter must be provided to specify the PDS member.

Ν

Does not run the WSL.

#### **Default:**

Ν

#### ADBTEP2 AC

Specifies whether to use autocheck when a change is run. Certain SQL or utility operations can place an object into check-pending state. If you set the Autocheck (AC) parameter value to YES, run change (ADBTEP2) tracks the statements and processes that can place an object in check-pending. If one of these statements is encountered while running a change, an automatic CHECK DATA is done to remove the check-pending state. For the complete description see "The Batch Restart programs: ADBTEP2 and ADBTEPA" on page 572.

## Values:

YES

The automatic check process is performed.

NO

The automatic check process is not performed.

# **Default:**

NO

#### ADBTEP2 ADVISORYAUTOREBUILD

Specifies whether the product, when a change is run, initiates a REBUILD when an object is in certain rebuild pending states. For the complete description and list of values see <u>"The Batch Restart programs: ADBTEP2"</u> and ADBTEPA" on page 572.

# Values:

# YES

The product automatically attempts a REBUILD if the object is in the ARBDP state.

However, if the parameter **RUN\_REORG\_REBUILD** was specified as 'A - All relevant' to generate an explicit REBUILD during the change flow, then the value NO is passed to ADBTEP2. The NO value prevents an automatic REBUILD that duplicates the explicit REBUILD.

#### NO

The product does not automatically attempt a REBUILD if the object is in the ARBDP state.

#### **Default:**

NO

## ADBTEP2\_ADVISORYAUTOREORG

Specifies whether the product, when a change is run, initiates a REORG when an object is in certain reorganization-pending states. For the complete description see <u>"The Batch Restart programs:</u> ADBTEP2 and ADBTEPA" on page 572.

#### Values:

#### YES

The product automatically attempts a REORG if the object is in AREOR or AREO\* state.

However, if the parameter **RUN\_REORG\_REBUILD** was specified as 'A - All relevant' to generate an explicit REORG during the change flow, then the value NO is passed to ADBTEP2. The NO value prevents an automatic REORG that duplicates the explicit REORG.

#### NO

The product does not automatically attempt a REORG if the object is in AREOR or AREO\* state.

## **Default:**

NO

### **ADBTEP2 AUTOREBUILD**

Specifies whether the product, when a change is run, initiates a REBUILD when an object is in certain rebuild pending states. For the complete description see <u>"The Batch Restart programs: ADBTEP2 and ADBTEP4"</u> on page 572.

### Values:

### **YES**

The product automatically attempts a REBUILD if the object is in one of these states: RBDP, RBDP\*, or PSRBD state.

However, if the parameter **RUN\_REORG\_REBUILD** was specified as 'M - Mandatory' or 'A - All relevant' to generate an explicit REBUILD during the change flow, then the value NO is passed to ADBTEP2. The NO value prevents an automatic REBUILD that duplicates the explicit REBUILD.

#### NO

The product does not automatically attempt a REBUILD if the object is in one of these states: RBDP, RBDP\*, or PSRBD state.

## **Default:**

YES

## **ADBTEP2 AUTOREORG**

Specifies whether the product, when a change is run, initiates a REORG when an object is in certain reorganization-pending states. For the complete description see <u>"The Batch Restart programs: ADBTEP2 and ADBTEP4"</u> on page 572.

# Values:

## YES

The product automatically attempts a REORG if the object is in the REORP state.

However, if the parameter **RUN\_REORG\_REBUILD** was specified as 'M - Mandatory' or 'A - All relevant' to generate an explicit REORG during the change flow, then the value NO is passed to ADBTEP2. The NO value prevents an automatic REORG that duplicates the explicit REORG.

### NO

The product does not automatically attempt a REORG if the object is in the REORP state.

# **Default:**

YES

## ADBTEP2\_BINDERROR

Specifies how BIND or REBIND errors are handled when running a change. For the complete description see "The Batch Restart programs: ADBTEP2 and ADBTEPA" on page 572.

## Values:

### **MAXE**

The failed command is written to the ADBHOLD table. The MAXERROR setting (as specified by the ADBTEP2\_MAXE parameter) determines if the processing stops immediately, after *nn* errors, or if the bind error does not stop processing.

#### SAVE

The failed command is written to the ADBHOLD table. Processing continues.

## **IGNORE**

The failed command is not written to the ADBHOLD table. Processing continues.

#### **Default:**

MAXE

# **ADBTEP2 MAXE**

Specifies the maximum number of errors. Specifically, this parameter indicates the number of DSN commands that can fail before the batch job is terminated.

#### Values:

-1

All errors are ignored. The batch job does not stop for any error.

0

No errors are allowed. The batch job stops on the first error.

## 1-99

The specified number of errors are ignored. The batch job stops on the next DSN command that fails. For example, if you specify 5, the batch job stops when the sixth DSN command fails.

For more information about MAXE, see <u>"Parameters passed to the ADBTEP2 program" on page 573</u>.

# **Default:**

0

## ADBTEP2\_PENDINGCHANGESCHECK

Specifies whether a check is made when a change is run to avoid losing any Db2 pending changes as part of a DROP action.

#### Values:

**YES** 

The DROP is not performed if a Db2 pending change exists.

NO

The DROP is performed without checking for pending changes.

### **Default:**

NO

### **Related information:**

"The Batch Restart programs: ADBTEP2 and ADBTEPA" on page 572

# ADBTEP2\_RESTART

Specifies the RESTART value that is passed to the ADBTEP2 (adbtepx) program. You can restart a change at the beginning of the change WSL, at the point where the change stopped running in a previous run, or at a particular point in the WSL that you specify.

# Values:

Υ

Yes. RESTART(YES) is used when ADBTEP2 is called.

Ν

No. RESTART(NO) is used when ADBTEP2 is called.

F

Force. RESTART(FORCE) is used when ADBTEP2 is called.

U

User. RESTART(*USER\_RESTART\_NAME*) is used when ADBTEP2 is called. If you specify U, you must specify a value for the **ADBTEP2\_USER\_RESTART\_NAME** parameter.

## **Default:**

Υ

## ADBTEP2\_USER\_RESTART\_NAME

Specifies the name of the location where you want to restart the ADBTEP2 run of the WSL, irrespective of the previous failure point. If **ADBTEP2\_USER\_RESTART=**U is specified, this parameter is required.

## Values:

A valid restart location. 1 - 128 characters.

## **Default:**

blank

## ADBTEP2\_RESTART\_ENV

Specifies the use of checkpoint record environment variables, if they are present, during the restart and execution of set statements in the WSL prior to the restart point.

### Values:

## **CKPT**

Uses the environment variables from the checkpoint record during the restart, if they are present.

## **INPUT**

Runs set statements in the WSL before the restart point.

#### **BOTH**

Uses the environment variables from the checkpoint record during the restart, if they are present, and runs set statements in the WSL before the restart point.

### **Default:**

The default value is blank.

# ADBTEP2\_RESTART\_REPORT\_ONLY

Specifies whether to actually run the restart job or to only simulate the run.

#### Values:

Υ

Yes

N

No

#### Default:

blank

# ADBTEP2\_RESTART\_SQLID

Specifies the SQL ID to use at the restart point.

#### Values

A valid SQL ID. 1 - 8 characters.

## **Default:**

blank

# ADBTEP2\_RESTART\_SCHEMA

Specifies the current schema special register to use at the restart point. Valid values are 1 - 128 characters. The default value is blank.

A valid schema name. 1 - 128 characters.

## **Default:**

blank

# ADBTEP2\_RESTART\_SERVER

Specifies the location name of the current server.

#### Values:

A valid location name. 1 - 16 characters.

### **Default:**

blank

# ADBTEP2\_RESTART\_PATH

Specifies the SQL path that is used when unqualified function names, procedure names, data type names, and module object names in dynamically prepared SQL statements are resolved.

### Values:

A valid path name. 1 - 254 characters.

# **Default:**

blank

# ADBTEP2\_RESTART\_PRECISION

Specifies the current precision. Valid values are 1 - 5 characters. The default value is blank.

### Values:

A valid precision value. 1 - 5 characters.

### **Default:**

blank

# ADBTEP2\_RESTART\_RULES

Specifies the current rules.

#### Values:

DB2

SQL statements are run based on Db2 rules.

# STD

SQL statements are run based on standard SQL rules.

### **Default:**

The default value is blank.

# ADBTEP2\_RESTART\_DECFLOAT\_ROUNDING\_MODE

Specifies the system default action that is used to round decimal floating-point values.

## Values:

- ROUND\_CEILING
- ROUND\_DOWN
- ROUND FLOOR
- ROUND\_HALF\_DOWN
- ROUND\_HALF\_EVEN

#### **Default:**

blank

# ADBTEP2\_RESTART\_ROUTINE\_VERSION

Specifies the CURRENT ROUTINE VERSION special register.

# Values:

Valid routine version names. 1 - 64 characters.

#### **Default:**

blank

# ADBTEP2\_RESTART\_BUSINESS\_TIME

Specifies value of the CURRENT TEMPORAL BUSINESS\_TIME special register.

## Values:

Valid business time values. 1 - 10 characters.

#### **Default:**

blank

## ADBTEP2 RESTART SYSTEM TIME

Specifies value of the CURRENT TEMPORAL SYSTEM\_TIME special register. Valid system times are 1 - 10 characters. The default value is blank.

#### Values:

Valid system time values. 1 - 10 characters.

### **Default:**

blank

## ADBTEP2 RESTART GETARCHIVE

Specifies the value of GET\_ARCHIVE global variable.

### Values:

Υ

Yes. When a table-reference is an archive-enabled table, the table reference includes rows in the associated archive table.

N

No. When a table-reference is an archive-enabled table, the table reference does not include rows in the associated archive table.

#### **Default:**

Ν

# ADBTEP2\_RESTART\_MOVETOARCHIVE

Specifies the value of MOVE\_TO\_ARCHIVE global variable.

# Values:

Υ

Yes. When a row in an archive-enabled table is deleted, a copy of the deleted row is stored in the associated archive table.

Ν

No. When a row in an archive-enabled table is deleted, a copy of the deleted row is not stored in the associated archive table.

# **Default:**

Ν

# ADBTEP2\_RESTART\_UNLLOBXML

Specifies whether ADBTEP2 should end with an error or unload the table space when an image copy of a table space is requested and any table in the table space contains LOB or XML columns.

### Values:

Ε

ADBTEP2 ends with an error.

U

The table space is unloaded.

## **Default:**

The default value is blank.

# ADBTEP2\_RESTART\_UNLNOIC

Specifies whether ADBTEP2 should end with an error or unload the table space when an image copy of a table space is requested but an image copy is not found.

### Values:

Ε

ADBTEP2 ends with an error.

U

The table space is unloaded.

#### **Default:**

The default value is blank.

# ADBTEP2\_RETRY\_DEPRECATED\_OBJ

Specifies whether ADBTEP2 is to retry an SQL statement at a lower Db2 function level to create a deprecated object.

This parameter applies only if you are running at Db2 12 function level 504 or higher.

### Values:

### Yes

Retry the statement.

When the current application compatibility level is Db2 12 function level 504 or higher, and an SQL statement returns SQLCODE -20008 (because it is trying to create a deprecated object), ABDTEP2 takes the following actions:

- Sets the APPLCOMPAT value to V12R1M503
- · Retries the statement
- Changes APPLCOMPAT back to the previous value.

#### No

Do not retry the statement.

# **Default:**

Yes

# ADBTEP2\_SPANNED

Specifies the SPANNED value that is passed to the ADBTEP2 (adbtepx) program. For the complete description and list of values, see <u>"The Batch Restart programs: ADBTEP2 and ADBTEPA" on page 572.</u>

# Values:

## Yes

Adds a SPANNED keyword to the UNLOAD statement when the table that is being unloaded has an XML or LOB column.

#### No

Spanned keyword is not added to Unload statement.

# **Default:**

No

## ADBTEP2\_STOGROUP\_AUTO\_REORG\_REBUILD

Specifies whether the product, when a change is run, initiates a REORG or REBUILD for the table space or index to implement the effect of altering STOGROUP attribute. For the complete description and list of values see Using the Batch Restart programs: ADBTEP2 and ADBTEPA.

### Values:

#### YFS

The product automatically attempts a REORG or REBUILD for the table space or index after SQL statement ALTER STOGROUP is executed. However, if the parameter RUN\_REORG\_REBUILD was specified as 'A - All relevant' to generate an explicit REORG or

REBUILD during the change flow, then the value NO is passed to ADBTEP2. The NO value prevents an automatic REORG or REBUILD that duplicates the explicit REORG or REBUILD.

## NO

The product does not automatically attempt a REORG or REBUILD for the table space or index after SQL statement ALTER STOGROUP is executed.

## **Default:**

NO

# ADBTEP2\_TIMEOUT\_RETRIES

Specifies the maximum number of times that ADBTEP2 is to retry either executing the statement or restarting from the last checkpoint when one of the following conditions occurs:

- For a timeout condition with SQLCODE -913 and reason code x'00C9008E' or a resource unavailable condition (SQLCODE -904 and reason code x'00C200EA'), ADBTEP2 retries executing the statement.
- For a timeout condition with SQLCODE -911 and reason code x'00C9008E', ADBTEP2 tries restarting from the last checkpoint.

### Values:

An integer value from 0 to 99. A value of 0 means that ADBTEP2 is not to attempt any retries.

## **Default:**

0

# ADBTEP2\_TIMEOUT\_WAIT\_TIME

Specifies the duration, in seconds, between retries by ADBTEP2.

#### Values:

An integer value from 1 to 3600.

# **Default:**

120

# ADBTEP2\_TSACCESS

Specifies whether to preserve the access state of the table spaces being accessed. If you set the ADBTEP2\_TSACCESS parameter value to YES, run change (ADBTEP2) tracks the statements and processes that can place a table space in a different access state and preserves the state the table space is in.

## Values:

YES

The access state of the table space is preserved.

NO

The access state of the table space is not preserved.

## **Default:**

NO

# ADMIN\_DATASET\_BUFNO

Specifies the BUFNO attribute of the TSO ALLOCATE statement for the Db2 Admin Tool data set. The BUFNO attribute is for the number of buffers to be assigned for data control blocks. For more information, see the <u>ADMIN\_DATASET\_TYPE</u> parameter.

#### Values

An integer value 1-255, blank

#### blank

The BUFNO attribute is not specified for the ALLOCATE statement.

# **Default:**

blank

# ADMIN\_DATASET\_DATACLAS

Specifies the DATACLAS attribute of the TSO ALLOCATE statement for the Db2 Admin Tool data set. The DATACLAS attribute is for the data class name. For more information, see the ADMIN\_DATASET\_TYPE parameter.

#### Values:

#### A valid data class name

Db2 Admin Tool does not validate this value. If an invalid value is specified, an error message is generated from TSO when the allocate of the data set is attempted. Db2 Admin Tool then sets the RECFM, LRECL, and BLKSIZE attributes by specifying these attributes on the ALLOCATE statement. By default, Db2 Admin Tool specifies the space attributes on the allocate statement but you can omit the space attributes from the ALLOCATE statement by specifying ADMIN\_DATASET\_SPACE\_PRIQTY = '<NONE>' for the Db2 Admin Tool.

## blank

The DATACLAS attribute is not specified for the ALLOCATE statement.

#### **Default:**

blank

# ADMIN\_DATASET\_DEVICE\_UNIT

Specifies the device unit for the Db2 Admin Tool data set. For more information, see the ADMIN\_DATASET\_TYPE parameter.

#### Values:

A valid device unit, <NONE>

### <NONE>

Specifies that the UNIT clause is omitted from the ALLOCATE statement.

#### **Default:**

SPACE UNIT NAME (See "SPACE UNIT NAME" on page 721.)

## ADMIN\_DATASET\_DIR

Specifies the DIR attribute of the TSO ALLOCATE statement for the Db2 Admin Tool data set. The DIR attribute is for the number of directory blocks. For more information, see the <u>ADMIN\_DATASET\_TYPE</u> parameter. This parameter is only used for the following types of Db2 Admin Tool data sets: IFF, DELTA, DDL SRCVF, TGTVF, MTC.

If the SPACE(priqty, secqty) clause is omitted, then no default value is specified.

# Values:

An integer greater than zero, blank

### blank

If the SPACE(priqty, secqty) clause is not to be omitted, specifies that the following default values are used for the Db2 Admin Tool data set type that is in effect:

- IFF: 60. A user specified value for directory blocks that you specify only if the Db2 Admin Tool default is insufficient for the change that is being analyzed.
- DELTA: 60
- DDL: 60
- SRCVF: 60
- TGTVF: 60
- MTC: 60

#### Default:

blank

# ADMIN\_DATASET\_DSN

Specifies the data set name for the Db2 Admin Tool data set. For more information, see the ADMIN\_DATASET\_TYPE parameter.

## A valid data set name.

The data set name can be 1 to 46 characters or blank.

#### blank

Specifies that the following default values are to be used for the indicated Db2 Admin Tool data set type that is in effect:

- CHG: &SSID..&CHGTAG..CHG
- DDL: &SSID..&CHGTAG..T&TIME..DDL
- DELTA: D&DATE..T&TIME..DELTA
- IFF: &SSID..&CHGTAG..IFF
- MTC: &SSID..D&DATE..T&TIME..MTC
- SRCVF: OC.D&DATE..T&TIME..SRCVF
- TGTVF: OC.D&DATE..T&TIME..TGTVF

## **Default:**

blank

# ADMIN\_DATASET\_DSNTYPE

Specifies the DSNTYPE attribute of the TSO ALLOCATE statement for the Db2 Admin Tool data set. The DSNTYPE attribute is for the type of data set. For more information, see the <u>ADMIN\_DATASET\_TYPE</u> parameter. This parameter is only used for the following types of Db2 Admin Tool data sets: IFF, DELTA, DDL SRCVF, TGTVF, MTC.

### Values:

LIBRARY, PDS, blank

#### blank

For data set type IFF, the default is PDS. Otherwise the DSNTYPE attribute is not added to the ALLOCATE statement.

## **Default:**

blank

## **ADMIN DATASET EXPDT**

Specifies the EXPDT attribute of the TSO ALLOCATE statement for the Db2 Admin Tool data set. The EXPDT attribute is an expiration date. For more information, see the <u>ADMIN\_DATASET\_TYPE</u> parameter. This parameter is mutually exclusive with the **ADMIN\_DATASET\_RETPD** parameter.

#### Values:

A valid expiration date as defined for the EXPDT attribute for the TSO ALLOCATE statement, blank

#### blank

The EXPDT attribute is not specified for the ALLOCATE statement.

# Default:

blank

## **ADMIN DATASET MAXVOL**

Specifies the MAXVOL attribute of the TSO ALLOCATE statement for the Db2 Admin Tool data set. For more information, see the ADMIN\_DATASET\_TYPE parameter.

#### Values:

#### A valid maxvol value as defined by the TSO ALLOCATE statement

Db2 Admin Tool does not validate this value. If an invalid value is specified, an error message is generated from TSO when the allocate of the data set is attempted.

#### blank

The MAXVOL attribute is not specified for the ALLOCATE statement.

# Default:

blank

## ADMIN\_DATASET\_MGMTCLAS

Specifies the MGMTCLAS attribute of the TSO ALLOCATE statement for the Db2 Admin Tool data set. The MGMTCLAS attribute is for the management class name. For more information, see the ADMIN\_DATASET\_TYPE parameter.

#### Values:

# A valid management class name

Db2 Admin Tool does not validate this value. If an invalid value is specified, an error message is generated from TSO when the allocate of the data set is attempted.

#### blank

The MGMTCLAS attribute is not specified for the ALLOCATE statement.

#### **Default:**

blank

# ADMIN\_DATASET\_RETPD

Specifies the RETPD attribute of the TSO ALLOCATE statement for the Db2 Admin Tool data set. The RETPD attribute is a retention period specified in number of days. For more information, see the <u>ADMIN\_DATASET\_TYPE</u> parameter. This parameter is mutually exclusive with the **ADMIN\_DATASET\_EXPDT** parameter.

### Values:

An integer value representing the number of days, blank

#### blank

The RETPD attribute is not specified for the ALLOCATE statement.

## **Default:**

blank

# ADMIN\_DATASET\_SPACE\_PRIQTY

Specifies the primary quantity for the Db2 Admin Tool data set. For more information, see the ADMIN\_DATASET\_TYPE parameter.

#### Values:

A valid PRIQTY value, <NONE>, blank

#### <NONE>

Specifies that the SPACE(priqty, secqty), unit of space clauses, and space directory attributes be omitted from the ALLOCATE statement.

# blank

Specifies that the following default values are to be used for the indicated Db2 Admin Tool data set type that is in effect:

• CHG: 10

• DDL: 10

• DELTA: 10

• IFF: 2

• MTC: 10

• SRCVF: 10

• TGTVF: 10

## **Default:**

blank

## ADMIN DATASET SPACE SECOTY

Specifies the secondary quantity for the Db2 Admin Tool data set. For more information, see the ADMIN\_DATASET\_TYPE parameter.

If the SPACE(prigty, secqty) clause is omitted, then no default value is specified.

A valid SECQTY value, blank

#### hlank

If the SPACE(priqty, secqty) clause is not to be omitted, the following default values are used for the Db2 Admin Tool data set type that is in effect:

CHG: 10DDL: 10

• DELTA: 10

• IFF: 2

MTC: 10SRCVF: 10

• TGTVF: 10

### **Default:**

blank

# ADMIN\_DATASET\_SPACE\_TYPE

Specifies the space unit type for the Db2 Admin Tool data set.

If the SPACE(priqty, secqty) clause is omitted, no default value is specified.

## Values:

### CYL

Specifies that the space unit type is cylinders.

### **TRK**

Specifies that the space unit type is tracks.

### blank

Specifies that the following default values are used for the Db2 Admin Tool data set type that is in effect:

· CHG: CYL

• DDL: CYL

• DELTA: CYL

• IFF: CYL

MTC: CYL

• SRCVF: CYL

• TGTVF: CYL

## **Default:**

blank

### **Related information:**

ADMIN\_DATASET\_TYPE

## **ADMIN DATASET STORCLAS**

Specifies the STORCLAS attribute of the TSO ALLOCATE statement for the Db2 Admin Tool data set. The STORCLAS attribute is for the storage class name. For more information, see the ADMIN\_DATASET\_TYPE parameter.

# Values:

# A valid storage class name

Db2 Admin Tool does not validate this value. If an invalid value is specified, an error message is generated from TSO when the allocate of the data set is attempted.

## blank

The STORCLAS attribute is not specified for the ALLOCATE statement.

#### **Default:**

blank

## ADMIN\_DATASET\_TYPE

Specifies the type of data set to which the subsequent Db2 Admin Tool data set type template parameters apply.

You can specify multiple data set types. Separate each type with a semicolon. All data set template parameters that are specified before the next semicolon in the parameter list apply to the type of data set specified. For more information about the syntax of specifying the data set type parameters, see "Db2 Admin Tool data set templates" on page 663.

#### Values:

#### CHG

The CHG data set.

**Recommendation:** When generating a recover change, use CHG\_RO or CHG\_RE. Specifying CHG when generating a recover change affects the CHG data set for only the change itself; it does not affect the CHG data set for the recover change. If CHG\_RO or CHG\_RE is not specified, the default recover change CHG data set is created.

## CHG RO

The CHG data set for a recover to original data change. A recover to original data change is specified by the following two options:

- GENERATE RECOVER CHANGE = 'Y'
- DATA\_TO\_RECOVER = '0' or DATA\_TO\_RECOVER = 'B'

## CHG RE

The CHG data set for a recover to existing data change. A recover to existing data change is specified by the following two options:

- GENERATE\_RECOVER\_CHANGE = 'Y'
- DATA\_TO\_RECOVER = 'E' or DATA\_TO\_RECOVER = 'B'

#### **DDL**

The DDL Admin data set. This data set is the output data set when generating DDL from a base version.

### **DELTA**

The compare delta change file.

#### **IFF**

The IFF PDS Db2 Admin Tool data set.

**Recommendation:** When generating a recover change, use IFF\_RO or IFF\_RE. Specifying IFF when generating a recover change affects the IFF data set for only the change itself; it does not affect the IFF data set for the recover change. If IFF\_RO or IFF\_RE is not specified, the default recover change IFF data set is created.

#### IFF RO

The IFF PDS Db2 Admin Tool data set for a recover to original data change. A recover to original data change is specified by the following two options:

- GENERATE\_RECOVER\_CHANGE = 'Y'
- DATA\_TO\_RECOVER = '0' or DATA\_TO\_RECOVER = 'B'

# **IFF RE**

The IFF PDS Db2 Admin Tool data set for a recover to existing data change. A recover to existing data change is specified by the following two options:

- GENERATE\_RECOVER\_CHANGE = 'Y'
- DATA\_TO\_RECOVER = 'E' or DATA\_TO\_RECOVER = 'B'

### MTC

The multi-target change file.

## **SRCVF**

A compare source version work file.

### **TGTVF**

A compare target version work file.

## blank

The Db2 Admin Tool data set template parameters are ignored until a supported value for ADMIN\_DATASET\_TYPE is specified.

### **Default:**

blank

# ADMIN\_DATASET\_VOLUME

Specifies the VOLUME attribute of the TSO ALLOCATE statement for the Db2 Admin Tool data set.

### Values:

One or more serial numbers separated by a comma, blank

# blank

The VOLUME attribute is not specified for the ALLOCATE statement.

### **Default:**

blank

# **Related information:**

ADMIN DATASET TYPE

# ALLOW\_IMPLICIT\_DROP\_OF\_EXCLUDED\_OBJECTS

Specifies whether excluded objects can be dropped implicitly.

### Values:

YES

Excluded objects can be dropped implicitly.

NO

Excluded objects cannot be dropped implicitly.

## **Default:**

NO

# **ALLOW PBR2 TO PBR CHANGES**

Specifies whether PBR2 table space objects can be reverted to PBR.

# Values:

Υ

Revert PBR2 table space objects back to PBR.

N

Do not revert PBR2 table space objects back to PBR.

#### **Default:**

Ν

# ALLOW\_ROTATE\_PARTS

Specifies whether to generate the rotate partition or alter partition statement when the condition for a rotate is met.

# Values:

Υ

Generate the rotate partition statement. Data from the rotating partitions is unloaded before the rotate takes place. You can either reload the data or discard it.

Ν

Generate the alter partition statement. Data from the rotating partitions is reloaded into the table. Logical and physical partitions are preserved.

#### **Default:**

γ

# AUTH\_SWITCH\_SECADM

Specifies the SECADM authority to use when auth-switching is enabled. The SECADM authority is used to manage all security-related tasks. This parameter applies only if the facility has been enabled for the subsystem as part of the customization process, and applies only when Db2 Admin Tool is connected to Db2 10 or later.

#### Values:

# An SQLID with SECADM authority

Specify a SECADM authority to manage all security-related tasks.

#### **Default:**

blank

# AUTH\_SWITCH\_USERID

Specifies the auth-switch ID to use when auth-switching is enabled. This parameter applies only when the facility has been enabled for the subsystem as part of customization process.

### Values:

## **An SOLID**

The ID to connect as when auth-switching.

#### <NONE>

Avoids producing auth-switch work-statement lists (WSL).

# <SOLID>

Enables the SQLID authorization switching feature.

### blank

Produces auth-switch WSL, with the ID portion of the WSL as comments.

### **Default:**

<NONE>

# AUTH\_SWITCHING\_ENABLED

Specifies whether auth-switching is enabled.

## Values:

Υ

Auth-switching is used if an auth-switch ID is specified.

N

Auth-switching is used.

# **Default:**

Ν

# BASE\_VERSION\_NAME

Specifies the name of the base version to perform the action on. If a base version is being saved or generated, this parameter specifies the name for the new base version if the other base version name parameters are blank. If a base version is not being saved or generated, the value of this parameter must identify the name of an existing base version.

The base version parameter hierarchy is as follows:

- BASE\_VERSION\_OWNER
  - NEW\_BASE\_VERSION\_OWNER
    - BASE\_VERSION\_OWNER\_BEFORE\_RUN
    - BASE\_VERSION\_OWNER\_AFTER\_RUN

- BASE\_VERSION\_NAME
  - NEW\_BASE\_VERSION\_NAME
    - BASE\_VERSION\_NAME\_BEFORE\_RUN
    - BASE\_VERSION\_NAME\_AFTER\_RUN

A valid 1- to 128-character version name.

#### **Default:**

AUTO: & CURTS.

# BASE\_VERSION\_NAME\_AFTER\_RUN

Specifies the name for a new base version that is created after a change is implemented.

The base version parameter hierarchy is as follows:

- BASE\_VERSION\_OWNER
  - NEW\_BASE\_VERSION\_OWNER
    - BASE\_VERSION\_OWNER\_BEFORE\_RUN
    - BASE\_VERSION\_OWNER\_AFTER\_RUN
- BASE\_VERSION\_NAME
  - NEW\_BASE\_VERSION\_NAME
    - BASE\_VERSION\_NAME\_BEFORE\_RUN
    - BASE\_VERSION\_NAME\_AFTER\_RUN

### Values:

Valid version name; 1 to 128 characters

### **Default:**

NEW\_BASE\_VERSION\_NAME

## BASE\_VERSION\_NAME\_BEFORE\_RUN

Specifies the name for a new base version that is created before a change is implemented.

Base version parameter hierarchy:

- BASE\_VERSION\_OWNER
  - NEW\_BASE\_VERSION\_OWNER
    - BASE\_VERSION\_OWNER\_BEFORE\_RUN
    - BASE\_VERSION\_OWNER\_AFTER\_RUN
- BASE\_VERSION\_NAME
  - NEW\_BASE\_VERSION\_NAME
    - BASE\_VERSION\_NAME\_BEFORE\_RUN
    - BASE\_VERSION\_NAME\_AFTER\_RUN

### Values:

Valid version name; 1 to 128 characters

# **Default:**

NEW\_BASE\_VERSION\_NAME

## **BASE VERSION OWNER**

Specifies the owner of the base version to perform the action on. If a base version is being saved or generated, this parameter specifies the owner for the new base version if the other base version owner parameters are blank. If a base version is not being saved or generated, the value of this parameter must identify the owner of an existing base version.

Base version parameter hierarchy:

- BASE\_VERSION\_OWNER
  - NEW\_BASE\_VERSION\_OWNER
    - BASE\_VERSION\_OWNER\_BEFORE\_RUN
    - BASE\_VERSION\_OWNER\_AFTER\_RUN
- BASE\_VERSION\_NAME
  - NEW\_BASE\_VERSION\_NAME
    - BASE\_VERSION\_NAME\_BEFORE\_RUN
    - BASE\_VERSION\_NAME\_AFTER\_RUN

Valid version name; 1 to 128 characters

### **Default:**

&CURSQLID.

# BASE\_VERSION\_OWNER\_AFTER

Specifies the owner for a new base version that is created after a change is implemented.

Base version parameter hierarchy:

- BASE\_VERSION\_OWNER
  - NEW\_BASE\_VERSION\_OWNER
    - BASE\_VERSION\_OWNER\_BEFORE\_RUN
    - BASE\_VERSION\_OWNER\_AFTER\_RUN
- BASE\_VERSION\_NAME
  - NEW\_BASE\_VERSION\_NAME
    - BASE\_VERSION\_NAME\_BEFORE\_RUN
    - BASE\_VERSION\_NAME\_AFTER\_RUN

# Values:

Valid version name; 1 to 128 characters

# **Default:**

NEW\_BASE\_VERSION\_OWNER

# BASE\_VERSION\_OWNER\_BEFORE\_RUN

Specifies the owner for a new base version that is created before a change is implemented.

Base version parameter hierarchy:

- BASE\_VERSION\_OWNER
  - NEW\_BASE\_VERSION\_OWNER
    - BASE\_VERSION\_OWNER\_BEFORE\_RUN
    - BASE\_VERSION\_OWNER\_AFTER\_RUN
- BASE\_VERSION\_NAME
  - NEW\_BASE\_VERSION\_NAME
    - BASE\_VERSION\_NAME\_BEFORE\_RUN
    - BASE\_VERSION\_NAME\_AFTER\_RUN

## Values:

Valid version name; 1 to 128 characters

# **Default:**

NEW\_BASE\_VERSION\_OWNER

## BASE\_VERSION\_SCOPE\_NAME

Specifies the default name of an existing version scope to use when generating a new base version using the USER method.

Base version scope parameter hierarchy:

- BASE\_VERSION\_SCOPE\_OWNER
  - BASE VERSION SCOPE OWNER BEFORE RUN
  - BASE\_VERSION\_SCOPE\_OWNER\_AFTER\_RUN
- BASE\_VERSION\_SCOPE\_NAME
  - BASE\_VERSION\_SCOPE\_NAME\_BEFORE\_RUN
  - BASE\_VERSION\_SCOPE\_NAME\_AFTER\_RUN

### Values:

Valid version name; 1 to 128 characters, blank

### **Default:**

blank

# BASE\_VERSION\_SCOPE\_NAME\_AFTER\_RUN

Specifies the name of an existing version scope to use when generating a new base version after a change is implemented. This applies only if the new base version is created using the USER method.

Base version scope parameter hierarchy:

- BASE\_VERSION\_SCOPE\_OWNER
  - BASE\_VERSION\_SCOPE\_OWNER\_BEFORE\_RUN
  - BASE\_VERSION\_SCOPE\_OWNER\_AFTER\_RUN
- BASE\_VERSION\_SCOPE\_NAME
  - BASE\_VERSION\_SCOPE\_NAME\_BEFORE\_RUN
  - BASE\_VERSION\_SCOPE\_NAME\_AFTER\_RUN

### Values:

Valid version name; 1 to 128 characters

#### **Default:**

BASE\_VERSION\_SCOPE\_NAME

# BASE\_VERSION\_SCOPE\_NAME\_BEFORE\_RUN

Specifies the name of an existing version scope to use when generating a new base version before a change is implemented. This applies only if the new base version is created using the USER method.

Base version scope parameter hierarchy:

- BASE\_VERSION\_SCOPE\_OWNER
  - BASE\_VERSION\_SCOPE\_OWNER\_BEFORE\_RUN
  - BASE\_VERSION\_SCOPE\_OWNER\_AFTER\_RUN
- BASE\_VERSION\_SCOPE\_NAME
  - BASE\_VERSION\_SCOPE\_NAME\_BEFORE\_RUN
  - BASE\_VERSION\_SCOPE\_NAME\_AFTER\_RUN

#### Values:

Valid version name; 1 to 128 characters

### **Default:**

BASE\_VERSION\_SCOPE\_NAME

# BASE\_VERSION\_SCOPE\_OWNER

Specifies the default owner of an existing version scope to use when generating a new base version using the USER method.

Base version scope parameter hierarchy:

- BASE\_VERSION\_SCOPE\_OWNER
  - BASE\_VERSION\_SCOPE\_OWNER\_BEFORE\_RUN
  - BASE\_VERSION\_SCOPE\_OWNER\_AFTER\_RUN
- BASE\_VERSION\_SCOPE\_NAME
  - BASE\_VERSION\_SCOPE\_NAME\_BEFORE\_RUN
  - BASE\_VERSION\_SCOPE\_NAME\_AFTER\_RUN

#### Values:

Valid version scope owner; 1 to 128 characters

#### **Default:**

&CURSQLID.

# BASE\_VERSION\_SCOPE\_OWNER\_AFTER\_RUN

Specifies the owner of an existing version scope to use when generating a new base version after a change is implemented. This applies only if the new base version is created using the USER method Base version scope parameter hierarchy:

- BASE\_VERSION\_SCOPE\_OWNER
  - BASE\_VERSION\_SCOPE\_OWNER\_BEFORE\_RUN
  - BASE\_VERSION\_SCOPE\_OWNER\_AFTER\_RUN
- BASE\_VERSION\_SCOPE\_NAME
  - BASE\_VERSION\_SCOPE\_NAME\_BEFORE\_RUN
  - BASE\_VERSION\_SCOPE\_NAME\_AFTER\_RUN

## Values:

Valid version scope owner; 1 to 128 characters

### **Default:**

BASE\_VERSION\_SCOPE\_OWNER

# BASE\_VERSION\_SCOPE\_OWNER\_BEFORE\_RUN

Specifies the owner of an existing version scope to use when generating a new base version before a change is implemented. This applies only if the new base version is created using the USER method Base version scope parameter hierarchy:

- BASE\_VERSION\_SCOPE\_OWNER
  - BASE\_VERSION\_SCOPE\_OWNER\_BEFORE\_RUN
  - BASE\_VERSION\_SCOPE\_OWNER\_AFTER\_RUN
- BASE\_VERSION\_SCOPE\_NAME
  - BASE\_VERSION\_SCOPE\_NAME\_BEFORE\_RUN
  - BASE\_VERSION\_SCOPE\_NAME\_AFTER\_RUN

#### **Values:**

Valid version scope owner; 1 to 128 characters

### **Default:**

BASE\_VERSION\_SCOPE\_OWNER

# CHANGE\_COMMENT

Specifies the comment for a new change.

## Values:

1 to 128 characters

## **Default:**

blank

## CHANGE\_NAME

Specifies the name of the change to perform the action on. If a change is being imported, this parameter specifies the name for the new change if the value for the **NEW\_CHANGE\_NAME** parameter is blank. If a change is not being imported, the value for this parameter must identify the name of an existing change.

#### Values:

Valid change name; 1 to 128 characters. If CHGTAG\_TYPE = 'NAME', the change name must be 1 to 8 characters due to data set naming restrictions.

### **Default:**

AUTO:&CURTS.

# **CHANGE OWNER**

Specifies the owner of the change to perform the action on. If a change is being imported, this parameter specifies the owner for the new change if the value for the **NEW\_CHANGE\_OWNER** parameter is blank. If a change is not being imported, the value for this parameter must identify the owner of an existing change.

### Values:

Valid change owner; 1 to 128 characters

## **Default:**

&CURSQLID.

# **CHGTAG TYPE**

Specifies the type of values that the Db2 Admin Tool &CHGTAG. symbol variable resolves to. Refer to the product-defined symbol variables information and the definition of the Db2 Admin Tool &CHGTAG. symbol variable for details.

## Values:

ID

The &CHGTAG. symbol variable value is based on the Db2 Admin Tool generated change ID.

# NAME

The &CHGTAG. symbol variable value is based on the user specified change name.

# **OWNER**

The &CHGTAG. symbol variable value is based on the user specified change owner.

# Default:

ID

# COMPARE\_IGNORE\_CHANGES\_NAME

Specifies the name of an existing Ignore Changes Specification that is stored in the Change Management database. The **COMPARE\_IGNORE\_CHANGES\_OWNER** and **COMPARE\_IGNORE\_CHANGES\_NAME** parameters uniquely identify an Ignore Changes Specification to be used during the compare process.

### Values:

A valid ignore changes name, blank

# A valid ignore changes name; 1 to 128 characters

Specify a 1- to 128-character Ignore Changes Specification is used during the compare process.

# blank

Ignore changes is not used during the compare process.

# **Default:**

blank

# COMPARE\_IGNORE\_CHANGES\_OWNER

Specifies the owner of an existing Ignore Changes Specification that is stored in the Change Management database. The **COMPARE\_IGNORE\_CHANGES\_OWNER** and **COMPARE\_IGNORE\_CHANGES\_NAME** parameters uniquely identify an Ignore Changes Specification to be used during the compare process.

Specify a valid 1- to 128-character ignore changes owner.

#### **Default:**

&CURSQLID.

# COMPARE\_IGNORE\_FIELDS\_DSN

Specifies the name of a data set that contains the ignore fields to be used during the compare. The **PREFIX\_FOR\_DATA\_SETS** parameter is used to qualify the data set name if the specified data set name is not fully qualified. If the compare ignore fields file IGNORES DD is preallocated and this parameter is specified, the ignore fields specified by this parameter are used instead of the pre-allocated compare ignore fields file. The **COMPARE\_IGNORE\_FIELDS\_DSN** and **COMPARE\_IGNORE\_FIELDS\_NAME** parameters are mutually exclusive.

#### Values:

#### A valid data set name

The data set must contain ignore fields and be a fixed block sequential data set or a member of a partitioned data set with a record length of 80 (RECFM=Fx, LRECL=80). The input must be in columns 1-72 of the data set.

# Syntax:

```
objecttype: field1,field2, .... ,fieldn
```

where **objecttype** is the Db2 catalog table name and fieldn: is the Db2 catalog column to be ignored

# **Examples:**

SYSDATABASE: BPOOL

SYSDATABASE: INDEXBP, STGROUP

SYSTABLESPACE: BPOOL

SYSTABLEPART: PQTY,SQTY,STORNAME,VCATNAME

SYSINDEXES: INDEXSPACE

SYSINDEXPART: PQTY, SQTY, STORNAME, VCATNAME

Ignore fields are applied to both the target and the source objects before the definitions are compared.

### **Related information:**

Translation masks and ignore fields (IBM Db2 Object Comparison Tool for z/OS 12.1.0)

#### **Default:**

blank

## **COMPARE IGNORE FIELDS NAME**

Specifies the name of an existing Ignore Fields Specification that is stored in the Change Management database. The **COMPARE\_IGNORE\_FIELDS\_OWNER** and **COMPARE\_IGNORE\_FIELDS\_NAME** parameters uniquely identify the Ignore Fields Specification to be used during the compare process. If the compare ignore fields file IGNORES DD is pre-allocated and this parameter is specified, the ignore fields that are specified by this parameter are used instead of the pre-allocated compare ignore fields file. The **COMPARE\_IGNORE\_FIELDS\_DSN** and **COMPARE\_IGNORE\_FIELDS\_NAME** parameters are mutually exclusive.

### Values:

A valid ignore fields name, blank

# A valid ignore fields name

Specify a 1- to 128-character Ignore Fields name. The specified Ignore Fields Specification is used during the compare process.

# **Default:**

blank

# COMPARE\_IGNORE\_FIELDS\_OWNER

Specifies the owner of an existing Ignore Fields Specification that is stored in the Change Management database. The **COMPARE\_IGNORE\_FIELDS\_OWNER** and **COMPARE\_IGNORE\_FIELDS\_NAME** parameters uniquely identify the Ignore Fields Specification to be used during the compare process.

#### Values:

Specify a 1- to 128-character Ignore Fields owner.

#### **Default:**

&CURSOLID.

# COMPARE\_MASK\_DSN

Specifies the name of a data set that contains the masks to be used for the compare. The **PREFIX\_FOR\_DATA\_SETS** parameter is used to qualify the data set name if the specified data set name is not fully qualified. If the compare masks file MASKS DD is pre-allocated and this parameter is specified, the masks that are specified by this parameter are used instead of the pre-allocated compare masks file. The **COMPARE\_MASK\_DSN** and **COMPARE\_MASK\_NAME** parameters are mutually exclusive.

## Values:

#### A valid data set name

The data set must contain masks and must be a fixed block sequential data set or a member of a partitioned data set with a record length of 80 (RECFM=Fx, LRECL=80). The input must be in columns 1-72 of the data set.

Here are some mask definition examples:

```
NAME: ABC*, DEF*
NAME: HLQ*D*, NEW**
OWNER: SYSIBM, MYCAT
```

Masks are applied to the source objects before they are compared with the target. You can define as many masks as you want; however, defining many masks will degrade the performance of compare. The first left hand mask that matches are used and the name is translated to the right hand value. If no match is found it is not translated, but still participate in the compare. Using the above masks a source database with the name 'HLQ47D9' is translated to 'NEW479' before it is compared with the target databases.

# **Related information:**

Translation masks and ignore fields (IBM Db2 Object Comparison Tool for z/OS 12.1.0)

### **Default:**

blank

# COMPARE\_MASK\_NAME

Specifies the name of an existing mask entry that is stored in the Change Management database that is to be used for the compare. The **COMPARE\_MASK\_OWNER** and **COMPARE\_MASK\_NAME** parameters uniquely identify the mask entry to be used during the compare process. If the compare masks file MASKS DD is pre-allocated and this parameter is specified, the masks that are specified by this parameter are used instead of the pre-allocated compare masks file. The **COMPARE\_MASK\_DSN** and **COMPARE\_MASK\_NAME** parameters are mutually exclusive.

### Values:

Specify a valid 1- to 128-character mask name.

# **Default:**

blank

## COMPARE\_MASK\_OWNER

Specifies the owner of an existing mask entry that is stored in the Change Management database that is to be used for the compare. The **COMPARE\_MASK\_OWNER** and **COMPARE\_MASK\_NAME** parameters uniquely identify the mask entry to be used during the compare process.

Specify a valid 1- to 128-character mask owner.

#### **Default:**

&CURSQLID.

# **COMPARE RESULTS COMMENT**

Specifies a comment for the saved compare result. You can use this comment parameter to describe the nature of the compare run. This comment is stored with the saved compare result.

### Values:

Specify a 1- to 128-character comment or leave this parameter blank.

#### **Default:**

blank

# COMPARE\_RESULTS\_ELIGIBLE\_FOR\_AUTO\_DELETE

Specifies when the saved compare result is eligible for deletion by the auto-delete process of Db2 Admin Tool.

#### Values:

# Number of days until eligible for auto-delete

Specify a number in the range 1-9999.

# blank

No auto-deletion will take place.

### **Default:**

blank

# COMPARE\_RESULTS\_NAME

Specifies the name for the compare result that is stored in the Change Management database. The **COMPARE\_RESULTS\_OWNER** and **COMPARE\_RESULTS\_NAME** together uniquely identify the saved compare result. You can manage the saved compare result using the "MR - Manage saved compare results" dialogs, which you access from the Object Comparison Tool main menu.

# Values:

# Name for the compare results.

Specify a valid 1- to 128-character compare results name.

# **Default:**

AUTO:&CURTS.

## **COMPARE RESULTS OWNER**

Specifies the owner for the compare result that is stored in the Change Management database. The **COMPARE\_RESULTS\_OWNER** and **COMPARE\_RESULTS\_NAME** together uniquely identify the saved compare result. You can manage the saved compare result using the "MR - Manage saved compare results" dialogs, which you access from the Object Comparison Tool main menu.

### Values:

# Owner of the compare result

A valid 1- to 128 character name of the compare results owner.

### **Default:**

&CURSQLID.

### **CONTENT OF APPLY JOBS**

Specifies whether to generate changes only to database objects and to not generate unloads, loads or other utilities, except REBIND.

## Values:

Α

Generate all jobs and processes to reload data.

D

Generate only SQL.

**Restriction:** You must set the **CONTENT\_OF\_APPLY\_JOBS** parameter to A if the **GENERATE\_RECOVER\_CHANGE** parameter is set to Yes.

## **Default:**

Α

## DATA\_TO\_RECOVER

Specifies the type of data that the recover change recovers.

#### Values:

0

Recover using the original data. The *original data* is the data that is unloaded when the original change is run. If you use the original data during a recovery operation, consider whether related tables that were not affected by the recover must also be restored to the same point to avoid inconsistencies. This option applies only to tables that were unloaded in the original change.

Ε

Recover using the existing data. The *existing data* is the data that exists in the table just before the original change is recovered. If a table is dropped without being re-created in the original change, no data is loaded after the table is created in the recover change.

В

Set up recover with both the existing data and the original data, so that you will have the choice to recover with either type of data. (At the time of recovery, you can specify RECOVER\_OPTION='O' or RECOVER\_OPTION='E').

Ν

Do not use any data to do recover. This option allows for a recovery with DDL only.

## **Default:**

Ε

## **DB2 SORT LINKLIB**

Specifies the Db2 Sort SCNKLINK library. This data set must be APF-authorized. This parameter is only valid when parameter Unload\_method = 'H' for Db2 High Performance Unload is specified too.

#### Values:

Valid library names. 1 - 44 characters.

#### Default:

blank

# DB2\_SORT\_LPALIB

Specifies the Db2 Sort SCNKLPA library. This data set must be APF-authorized. This parameter is only valid when parameter Unload\_method = 'H' for Db2 High Performance Unload is specified too.

### Values:

Valid library names. 1 - 44 characters.

## **Default:**

blank

# **DEFAULT\_SPACE\_PRIQTY**

Specifies the default primary space allocation. The default space allocation values are used to allocate, copy, and unload data sets when RUNSTATS or STOSPACE has not been run.

# Values:

Specify a valid PRIQTY value.

# **Default:**

30

## **DEFAULT SPACE SECOTY**

Specifies the default secondary space allocation. The default space allocation values are used to allocate, copy, and unload data sets when RUNSTATS or STOSPACE has not been run.

Specify a valid SECQTY value.

## **Default:**

30

# DISABLE\_OPTIMIZE\_REORG

Controls whether the compare process disables the optimization of REORG statements.

This parameter is useful when multiple REORG operations are performed on the same table space because of a change.

## Values:

Υ

Disables the optimization of REORG statements.

N

REORG statements are optimized. The minimum number of REORG operations are used to try to avoid multiple REORG operations on the same table space.

#### **Default:**

Ν

## **DISPLAY MTC STATEMENTS**

Specifies whether the change statements registered for multi-target changes are displayed when analyzing and running of a multi-target change.

**Note:** These are the change statements on the central system where multi-target change is registered. On each target system, these statements will have variations based on masks applied.

### Values:

Υ

Display the multi-target change statements

N

Do not display the multi-target change statements.

#### **Default:**

Ν

# DO\_NOT\_FORCE\_SUPPRESS\_FOR\_AUTO

Specifies whether to force the **Suppress DROP of objects** option when the target is type AUTO.

## Values:

YES

Do not force this option.

NO

Force this option.

## **Default:**

Ν

# DO\_RUNTIME\_ANALYZE

Specifies whether to do a runtime analyze before a change is run. The runtime analyze is a safety check to ensure a change being run is based on the latest Db2 catalog information.

# Values:

Υ

Perform a run-time analyze. If the product detects that the latest Db2 catalog information is not used but is needed, the run process will fail with an error. The change will need to be analyzed again before it can be run.

N

A runtime analyze is not done before a change is run.

#### **Default:**

Υ

# DROP\_FKS\_NOT\_IN\_SOURCE

Specify whether the compare process is to drop from the target table any foreign keys that are not specified in the corresponding source table.

#### Values:

#### YES or Y

If a table on the target has foreign keys and the table also exists on the source, all foreign keys that are not also on the source will be dropped from the target.

#### NO or N

The drop behavior is determined by the SUPPRESS\_DROP\_OF\_OBJECTS parameter.

### **Default:**

NO

# **ENABLE\_ACCELERATED\_TABLES**

Specifies whether to enable acceleration for accelerated tables that are automatically recreated and reloaded in DROP/CREATE or ALTER situations.

### Values:

Υ

Enables accelerated tables.

N

Does not enable accelerated tables.

#### **Default:**

Υ

If ENABLE\_ACCELERATED\_TABLES is set to YES, <u>RELOAD\_ACCELERATED\_TABLES</u> must also be set to YES.

# **EXISTING\_BASE\_VERSION\_ACTION**

Specifies the action to take if a new base version owner and name identify an existing base version.

## Values:

### **REPLACE**

The existing base version is replaced with the new base version.

# **AUTO**

The specified base version name is not used. Instead, Db2 Admin Tool uses the product default value for a base version name, such as AUTO: &CURTS.. A warning message is issued to notify you of this event.

# **Default:**

**AUTO** 

## **EXISTING\_CHANGE\_ACTION**

Specifies the action to be taken when a change already exists.

#### Values:

# REPLACE CONDITIONAL

Replace the change if it is not a prerequisite for other changes. If the change is a prerequisite for other changes, an error message is issued. The names of changes that are dependent on the change are displayed and the replace change request is not processed.

# **REPLACE UNCONDITIONAL**

Replace the change even if it is a prerequisite for other changes. The names of changes that are dependent on the change are displayed.

The change status of changes that are dependent on the change is changed to DEFINED, and the changes must be analyzed before being run.

#### STOP

Do not replace the change.

### **Default:**

**STOP** 

# **EXISTING\_DATA\_SET\_ACTION**

Specifies the action that occurs if a data set with the same name already exists, and if a supported Db2 Admin Tool data sets is needed. The EXISTING\_DATA\_SET\_ACTION parameter does not apply for WSL members when a conversion to ISPF format is performed. The following data set types support the **EXISTING\_DATA\_SET\_ACTION** parameter:

- CHG sequential file
- IFF PDS
- · WSL PDS member
- · JCL PDS member
- run job input PDS

If a recover change is generated, the existing data set action option also defines the action for Db2 Admin Tool data sets that are associated with the recover change, for example, recover CHG sequential file or recover IFF PDS, and so on.

#### Values:

#### CONDITIONAL

If the data set or PDS member already exists, and the data set or PDS member is already associated with the change from a previous CM action, replace the data set or PDS member. If the data set or PDS member already exists, and the data set or PDS member is not already associated with the change, stop processing.

### **REPLACE**

If the data set or PDS member already exists, replace it.

#### **STOP**

If the data set or PDS member already exists, stop processing.

# **Default:**

CONDITIONAL

## **EXISTING\_MASK\_ACTION**

Specifies the action that occurs during import mask if the mask specified by **COMPARE\_MASK\_OWNER** and **COMPARE\_MASK\_OWNER** parameters identifies an existing mask entry.

#### Values:

## REPLACE CONDITIONAL

Replace the mask if it is not associated with a registered change that needs the mask for implementation. If the mask is needed by one or more changes for implementation, the names of changes are displayed and the mask is not replaced.

REPLACE CONDITIONAL mode does not cover the scenario in which changes can be associated with a mask but the mask is no longer needed to implement the change. For example, when a change is imported using masking, after the import completes the mask is no longer needed to implement that change. The mask, however, is still associated with the change.

## REPLACE UNCONDITIONAL

Replace the mask even if it is associated with a registered change that needs the mask for implementation. The names of changes that need the mask for implementation are displayed and the mask is replaced. Only the changes that need the mask for implementation are reported.

REPLACE UNCONDITIONAL mode does not cover the scenario in which changes can be associated with a mask but the mask is no longer needed to implement the change. For example, when a change is imported using masking, after the import completes the mask is

no longer needed to implement that change. In this scenario, REPLACE UNCONDITIONAL does not report the imported change. The mask, however, is still associated with the change.

### **STOP**

Do not replace the mask.

#### **Default:**

STOP

## **GEN EXCLUDE NAME**

Specifies the name of an Exclude Specification that is stored in the Change Management database. The Exclude Specification is used for the GEN batch job during the CM batch compare.

#### Values:

A valid 1- to 128-character exclude specification name, blank

### **Default:**

blank

# **GEN\_EXCLUDE\_OWNER**

Specifies the owner of an Exclude Specification that is stored in the Change Management database. The Exclude Specification is used for the GEN batch job during the CM batch compare.

#### Values:

A valid 1- to 128-character exclude specification owner.

## **Default:**

&CURSQLID

# GENERATE\_BASE\_VERSION\_AFTER\_RUN

Specifies whether and how to automatically generate a new base version after a change is implemented. The base version that is generated is associated with the change. Automatically generating a base version after a change is run enables you to keep a record of object definitions after they were changed, and to associate this base version with the change entry.

## Values:

## **AUTO**

Db2 Admin Tool automatically determines the objects that are in the base version based on the objects that are being changed.

#### **USER**

The objects that are in the base version are defined by a version scope that is specified by the user.

#### NO

A new base version is not generated after the change is implemented.

# **Default:**

NO

## GENERATE\_BASE\_VERSION\_BEFORE\_RUN

Specifies whether and how to automatically generate a new base version before a change is implemented. The base version that is generated is associated with the change. Automatically generating a base version after a change is run enables you to keep a record of object definitions after they were changed and to associate this base version with the change entry.

### Values:

## **AUTO**

Db2 Admin Tool automatically determines the objects that are in the base version based on the objects that are being changed.

### **USER**

The objects that are in the base version are defined by a version scope that is specified by the user.

#### NO

A new base version is not generated after the change is implemented.

#### **Default:**

NO

# **GENERATE\_JOB\_CLASS**

Specifies whether to include the **CLASS** parameter on the job card. If you include the **CLASS** parameter on the job card, end the last line of the job card with a comma because Db2 Admin Tool places the **CLASS** parameter on a new line.

#### Values:

Υ

Generate a job class parameter with the value of the **JOB\_CLASS** parameter.

Ν

Do not generate a job class parameter.

# **Default:**

Υ

# GENERATE\_RECOVER\_CHANGE

Specifies whether to generate a recover change if the change does not already have a recover change. If the change already has a recover change, the recover change is regenerated.

### Values:

Υ

A recover change is generated during analyze.

Ν

If the change does not have a recover change, a recover change is not generated. Otherwise, this parameter is forced to be set to Y and the recover change is regenerated.

#### **Default:**

Ν

## **GENERATE\_TEMPLATES**

Specifies whether to generate templates.

# Values:

Υ

Use the user-defined templates in the ADBTEMPL DD data definition. Refer to <u>Symbol</u> <u>variables in the ADBTEMPL file: Db2 TEMPLATE support</u> for information about using symbol variables to specify Db2 TEMPLATE statements.

N

Use the Db2 Admin Tool default template statements.

## **Default:**

Ν

# **GRANT\_ORDER**

Specifies which prefix the GRANT statement will use.

### Values:

С

Generates the GRANT statement with the CREATE prefix.

Ρ

Generates the GRANT statement with the POSTUTIL prefix.

### **Default:**

 $\sim$ 

# IDENTITY\_START\_VALUE

Specifies the START value of an IDENTITY column of a table if the table is re-created.

0

The START value from the Db2 catalog is used.

C

The START value is computed based on the identity attributes of the column.

## **Default:**

0

# IGNORE\_COMMENT

Specifies the comment for a new ignore.

#### Values:

Specify a 1- 128-character comment or leave this parameter blank.

# **Default:**

blank

# IGNORE\_NAME

Specifies the name for an existing ignore or a new ignore, depending on what action the Change Management (CM) batch interface is invoked. If an ignore is being imported and if the value for the **NEW\_IGNORE\_NAME** parameter is blank, this parameter specifies the name for the new ignore.

#### Values

Specify a valid 1-128-character ignore name.

#### **Default:**

AUTO: & CURTS.

## **IGNORE OWNER**

Specifies the owner for an existing ignore or a new ignore, depending on what action the Change Management (CM) batch interface is invoked. If an ignore is being imported and if the value for the **NEW\_IGNORE\_OWNER** parameter is blank, this parameter specifies the owner for the new ignore.

### Values:

Specify a valid 1-128-character ignore owner.

### **Default:**

&CURSQLID.

# IMPORT\_PENDING\_CHANGE\_ACTION

Specifies the action that occurs if the import data set contains changes to objects that have changes pending from Db2 Admin Tool Change Management.

## Values:

Ρ

Make the pending changes a prerequisite for the imported change.

S

Supersede the pending changes and continue importing the change. The pending changes are placed in DEFINED status and will have the superseded change as a prerequisite.

Ι

Ignore the pending changes and continue importing the change. Analyzed pending changes are left in ANALYZED status and prerequisites are not established.

C

Cancel the import change process.

### **Default:**

Ρ

# JOB\_CARD\_LINE\_1

Specifies line 1 of the job card for generated jobs.

### Values:

Specify a 1- to 72-character statement.

#### **Default:**

//&USERID.D JOB (&SYSUID),'CM BATCH',

# JOB\_CARD\_LINE\_2

Specifies line 2 of the job card for generated jobs.

#### Values:

Specify a 1- to 72-character statement.

#### **Default:**

// REGION=0K,NOTIFY=&SYSUID,MSGCLASS=H,MSGLEVEL=(1,1),

### **JOB CARD LINE 3**

Specifies line 3 of the job card for generated jobs.

### Values:

Specify a 1- to 72-character statement.

### **Default:**

blank

# JOB\_CARD\_LINE\_4

Specifies line 4 of the job card for generated jobs.

#### Values:

Specify a 1- to 72-character statement.

#### **Default:**

blank

# JOB\_CARD\_LINE\_5

Specifies line 5 of the job card for generated jobs.

### Values:

Specify a 1- to 72-character statement.

## **Default:**

blank

# JOB\_CLASS

Specifies the CLASS parameter value for the job card.

### Values:

Specify a valid job class.

# **Default:**

Α

# JOB\_JCLLIB\_LINE\_1

Specifies line 1 of the JCLLIB statement. The GOCCM JCL procedure must be accessible in the libraries that are defined by the JCLLIB statement in the run job or in the system procedure libraries.

# Values:

Specify a 1- to 72-character statement.

# **Default:**

blank

The following example shows how to set this parameter:

```
JOB_JCLLIB_LINE_1 = '//GOCCM JCLLIB ORDER=ADB.DEVCUST.JCLLIB'
```

This example results in the following JCL line in jobs that are generated by Change Management (CM) batch interface:

```
//GOCCM JCLLIB ORDER=ADB.DEVCUST.JCLLIB
```

# JOB JCLLIB\_LINE\_2

Specifies line 2 of the JCLLIB statement.

Specify a 1- to 72-character statement.

## **Default:**

blank

# JOB\_JCLLIB\_LINE\_3

Specifies line 3 of the JCLLIB statement.

#### Values:

Specify a 1- to 72-character statement.

### **Default:**

blank

# JOB\_JCLLIB\_LINE\_4

Specifies line 4 of the JCLLIB statement.

#### Values

Specify a 1- to 72-character statement.

## **Default:**

blank

## **JOB PARM LINE 1**

Specifies line 1 of the job parameter area.

#### **Values**:

Specify a 1- to 72-character statement.

## **Default:**

blank

The following example shows how to set this parameter:

```
JOB_PARM_LINE_1='S=SYS4A'
```

This example results in the following line in JCL that is generated by Change Management (CM) batch interface:

/\*JOBPARM S=SYS4A

# JOB\_PARM\_LINE\_2

Specifies line 2 of the job parameter area.

# Values:

Specify a 1- to 72-character statement.

# **Default:**

blank

### **JOB PARM LINE 3**

Specifies line 3 of the job parameter area.

#### **Values**

Specify a 1- to 72-character statement.

## **Default:**

blank

# JOB\_PARM\_LINE\_4

Specifies line 4 of the job parameter area.

#### **Values**

Specify a 1- to 72-character statement.

### **Default:**

blank

## LIST\_OPTIONS

Specifies whether ADBMSGS includes the following lists of CM batch parameter values:

- A list of the parameter values that were provided in an invocation override (by using the PARMS DD statement)
- · A list of the final parameter values that were used

#### Values:

Υ

These two lists are included. Each list is identified in ADBMSGS by message ADB7957I.

N

These lists are not included.

### **Default:**

Ν

## **Related information:**

```
"ADB7957I" on page 1156
```

"Consolidating messages into a single file" on page 246

# LOAD\_ACCELERATED\_TABLES\_DETECT\_CHANGES

Specifies the value of detectChanges for the SYSPROC.ACCEL\_LOAD\_TABLES procedure for accelerated tables.

## Values:

#### DATA

For information about DATA, see the description of *detectChanges* in SYSPROC.ACCEL\_LOAD\_TABLES (IBM DB2 Analytics Accelerator for z/OS 7.5).

### **PARTITIONS**

For information about PARTITIONS, see the description of *detectChanges* in SYSPROC.ACCEL\_LOAD\_TABLES (IBM DB2 Analytics Accelerator for z/OS 7.5).

## **NONE**

DetectChanges is not used when calling SYSPROC.ACCEL\_LOAD\_TABLES.

## **Default:**

**DATA** 

# MASK\_COMMENT

Specifies the comment for a new mask.

### Values:

Specify a 1- 128-character comment or leave this parameter blank.

#### **Default:**

blank

# MASK\_IGNORED\_FIELDS

Specifies whether ignores takes precedence for newly added objects when both ignores and masks are specified for a specific attribute.

# Values:

## YES

Masks are applied to ignored fields.

#### NO

Ignored fields retain their original values.

# **Default:**

NO

## MASK\_NAME

Specifies the name for an existing mask or a new mask, depending on what action the Change Management (CM) batch interface is invoked. If a mask is being imported and if the value for the **NEW\_MASK\_NAME** parameter is blank, this parameter specifies the name for the new mask.

#### Values:

Specify a 1- 128-character mask name or leave this parameter blank.

#### **Default:**

AUTO: & CURTS.

## COMPARE\_MASK\_OWNER

Specifies the owner for an existing mask or a new mask, depending on what action the Change Management (CM) batch interface is invoked. If a mask is imported and if the value for the **NEW\_COMPARE\_MASK\_OWNER** parameter is blank, this parameter specifies the owner for the new mask.

#### Values:

Specify a 1- 128-character mask owner or leave this parameter blank.

#### **Default:**

&CURSQLID.

# MAX\_ALLOCATION\_TO\_DASD

Specifies the maximum amount of space that can be allocated to DASD. This parameter applies only to new copy and unload data sets. When the space that is required for an unload or copy data set exceeds this threshold value, the data set is allocated to the tape unit that is specified in SPACE\_TAPE\_UNIT.

#### Values:

Specify an integer value.

#### **Default:**

3145680

# MAX\_PRIQTY\_IN\_KB

Specifies the maximum amount of primary space that can be allocated to DASD. This parameter applies only to new copy and unload data sets.

# Values:

Specify a valid PRIQTY value. You can specify the following values:

- A number that indicates the number of space units specified.
- Blank, which causes the kilobyte value shown to be converted to a value that is measured in terms of the space specified.
- 99999999, which indicates the maximum space allowed by MVS for the space unit that is specified.

#### **Default:**

3145680

# MTC\_CENTRAL\_LOCATION

Specifies the location to use to look for changes when analyzing a multi-target change. If you do not specify a value, CM batch looks for the specified change at the current location.

To use MTC\_CENTRAL\_LOCATION, a DRDA connection is required between the central and remote subsystems.

### Values:

Specify a valid Db2 location name.

### **Default:**

blank

# **NEW\_BASE\_VERSION\_NAME**

Specifies the default name for a new base version. If this parameter is not blank, this parameter determines the default name for a new base version. Otherwise, the NEW\_BASE\_VERSION\_NAME parameter determines the name for a new base version.

If a value is specified for a more specific base version type, for example:

**BASE\_VERSION\_NAME\_BEFORE\_RUN**, that value is used for that base version type instead of the value specified for **NEW\_BASE\_VERSION\_NAME**.

Base version parameter hierarchy:

- BASE\_VERSION\_OWNER
  - NEW\_BASE\_VERSION\_OWNER
    - BASE\_VERSION\_OWNER\_BEFORE\_RUN
    - BASE\_VERSION\_OWNER\_AFTER\_RUN
- BASE\_VERSION\_NAME
  - NEW\_BASE\_VERSION\_NAME
    - BASE\_VERSION\_NAME\_BEFORE\_RUN
    - BASE\_VERSION\_NAME\_AFTER\_RUN

#### Values:

1 to 128 characters

### **Default:**

BASE\_VERSION\_NAME

## **NEW BASE VERSION OWNER**

Specifies the default owner for a new base version. If this parameter is not blank, this parameter determines the default name for a new base version. Otherwise, the NEW\_BASE\_VERSION\_NAME parameter determines the owner for a new base version.

If a value is specified for a more specific base version type, for example,

**BASE\_VERSION\_OWNER\_BEFORE\_RUN**, that value is used for that base version type instead of the value that is specified for **NEW\_BASE\_VERSION\_OWNER**.

Base version parameter hierarchy:

- BASE VERSION OWNER
  - NEW\_BASE\_VERSION\_OWNER
    - BASE\_VERSION\_OWNER\_BEFORE\_RUN
    - BASE\_VERSION\_OWNER\_AFTER\_RUN
- BASE\_VERSION\_NAME
  - NEW\_BASE\_VERSION\_NAME
    - BASE\_VERSION\_NAME\_BEFORE\_RUN
    - BASE\_VERSION\_NAME\_AFTER\_RUN

### Values:

1 to 128 characters

### **Default:**

BASE\_VERSION\_OWNER

## **NEW CHANGE NAME**

Specifies the name for a new change. If this parameter is not blank, this parameter determines the name for a new change. Otherwise, the **CHANGE\_NAME** parameter determines the name for a new change.

#### Values:

Specify a 1- to 128-character change name or leave this parameter blank.

### **Default:**

blank, which results in the value of the **CHANGE\_NAME** parameter being used as the name for the new change.

# **NEW\_CHANGE\_OWNER**

Specifies the owner for a new change. If this parameter is not blank, this parameter determines the owner for a new change. Otherwise, the **CHANGE\_OWNER** parameter determines the owner for a new change.

### Values:

Specify a 1- to 128-character change owner or leave this parameter blank.

## **Default:**

blank, which results in the value of the **CHANGE\_OWNER** parameter being used as the name for the new change owner.

## **NEW IGNORE NAME**

Specifies the name for a new ignore. If this parameter is not blank, it determines the name for a new ignore. Otherwise, the **IGNORE\_NAME** parameter determines the name for a new ignore.

#### Values:

Specify a 1- to 128-character ignore name or leave this parameter blank.

#### **Default:**

blank, which results in the value of the **IGNORE\_NAME** parameter being used as the name for the new ignore.

# **NEW IGNORE OWNER**

Specifies the owner for a new ignore. If this parameter is not blank, it determines the owner for a new ignore. Otherwise, the **IGNORE\_OWNER** parameter determines the owner for a new ignore.

#### Values:

Specify a 1- to 128-character ignore owner or leave this parameter blank.

#### **Default:**

blank, which results in the value of the **IGNORE\_OWNER** parameter being used as the name for the new ignore owner.

### **NEW MASK NAME**

Specifies the name for a new mask. If this parameter is not blank, it determines the name for a new mask. Otherwise, the **MASK\_NAME** parameter determines the name for a new mask.

#### Values:

Specify a 1- to 128-character mask name or leave this parameter blank.

### **Default:**

blank, which results in the value of the **MASK\_NAME** parameter being used as the name for the new mask name.

# NEW\_COMPARE\_MASK\_OWNER

Specifies the owner for a new mask. If this parameter is not blank, it determines the owner for a new mask. Otherwise, the **COMPARE\_MASK\_OWNER** parameter determines the owner for a new mask.

# Values:

Specify a 1- to 128-character mask owner or leave this parameter blank.

# **Default:**

blank, which results in the value of the **COMPARE\_MASK\_OWNER** parameter being used as the name for the new mask owner.

# **OVR CONFIGDB ERROR**

Specifies whether Db2 Admin Tool should continue processing when change information is unable to be stored in the InfoSphere® Optim Configuration Manager repository database or the backup tables on the local system. This option applies only if integration with InfoSphere Optim Configuration Manager is enabled and the action on error setting is set to allow the override parameter.

#### YES

If integration with InfoSphere Optim Configuration Manager (OCM) is enabled and the action on error setting is set to allow the override parameter, Db2 Admin Tool continues processing the change even if the OCM repository database and the backup tables on the local system are not available.

#### NO

If integration with InfoSphere Optim Configuration Manager (OCM) is enabled, Db2 Admin Tool stops processing the change if the OCM repository database and the backup tables on the local system are not available.

### **Default:**

NO

# PDS FOR RECOVER JCL

Specifies the name of a PDS to store the generated recover jobs.

#### Values

### A valid PDS data set name

Specify a 1- to 46-character data set name. If this name is not enclosed in single quotation marks, the fully qualified data set name is **PREFIX\_FOR\_DATA\_SETS.PDS\_FOR\_RECOVER\_JCL**.

#### **Default:**

&SSID..RECOVER.JCL

# PDS\_FOR\_RECOVER\_WSL

Specifies the name of a PDS to store the work statement lists (WSLs) that the analyze job generates for the recover change.

## Values:

## A valid PDS data set name

Specify a 1- to 46-character data set name. If this name is not enclosed in single quotation marks, the fully qualified data set name is **PREFIX\_FOR\_DATA\_SETS.PDS\_FOR\_RECOVER\_WSL**.

### **Default:**

&SSID..RECOVER.WSL

# PDS\_FOR\_RUN\_JCL

Specifies the name of a PDS to store the generated run jobs, or, if ACTION\_GENERATE\_JCL\_FROM\_WSL = 'Y', a PDS to store the JCL that is generated from a WSL.

#### Values

### A valid PDS data set name

Specify a 1- to 46-character data set name. If this name is not enclosed in single quotation marks, the fully qualified data set name is **PREFIX\_FOR\_DATA\_SETS.PDS\_FOR\_RUN\_JCL**.

# **Default:**

&SSID..RUN.JCL

# PDS FOR RUN JOB INPUT

Specifies the name of a PDS in which the run job or recover job input data is stored. This parameter is used only when **USE\_PERMANENT\_DATA\_SET\_FOR\_RUN\_JOB\_INPUT** is set to Y. You must ensure the same run job input PDS is not used for different changes. Using the same run job input PDS for different changes can cause problems when a change is run.

# Values:

## A valid PDS data set name

Specify a 1- to 46-character data set name. If this name is not enclosed in single quotation marks, the fully qualified data set name is **PREFIX\_FOR\_DATA\_SETS.PDS\_FOR\_RUN\_JOB\_INPUT**.

&SSID..&CHGTAG..IN

## PDS\_FOR\_WSL

Specifies the name of the PDS to store the work statement list (WSL) that the analyze job generates for the change.

#### Values:

### A valid PDS data set name

Specify a 1- to 46-character data set name. If this name is not enclosed in single quotation marks,, the fully qualified data set name is **PREFIX\_FOR\_DATA\_SETS.PDS\_FOR\_WSL**.

## **Default:**

&SSID..RUN.WSL

# PDS\_FOR\_WSL\_CONV

Specifies the name of the PDS that has or will have the readable work statement list (WSL). If ACTION\_CONVERT\_TO\_READ\_WSL= 'Y' is specified, the readable WSL will be generated. If ACTION\_CONVERT\_TO\_ISPF\_WSL = 'Y' is specified, the readable WSL must already exist.

## Values:

Valid PDS data set names. 1 - 46 characters. If the name is not enclosed in single quotation marks, the fully qualified data set name is PREFIX\_FOR\_DATA\_SETS.PDS\_FOR\_WSL\_CONV.

## **Default:**

blank

# PERCENT\_INCREASE\_FOR\_CONVERTED\_DATA\_SETS

Specifies the percentage increase in size of the converted unload data set over the unload data set. The ALT/Object Compare process converts data from the UNLOAD step. The newly converted data might require more space than the unload data set. This parameter allows you to increase the size of the converted data set by a percentage greater than the unload data set, therefore helping to avoid out-of-space conditions.

### Values:

A number in the range 0-100.

### **Default:**

0

# **PLAN**

Specifies the Db2 plan name to connect with.

## Values:

Specify a 1- to 8-character Db2 plan name.

## **Default:**

ADB

# PREFIX\_FOR\_DATA\_SETS

Specifies the data set prefix that is used when data sets are allocated, such as: WSL PDS, JCL PDS, UNLOAD, LOAD, and so on.

# Values:

Specify a 1- to 17-character data set prefix.

# **Default:**

&USERID.

### PRESERVE ALL DATA

Specifies whether the change is to be implemented by a series of alter operations or by dropping and recreating the table. This option applies only to those changes that alter the NULLS value of a column that is at the end of the column list and is type VARCHAR.

#### YES

The table is dropped and recreated (by using UNLOAD, DROP, CREATE, and LOAD operations) so that the column data is preserved.

#### NO

The column is altered by using ALTER TABLE statements, which results in data loss for the affected columns. If you want to save a copy of the data, specify UNLOAD\_ALTERED\_TABLES = YES.

# **Default:**

YES

# PROCESSING ORDER

Specifies the order that the objects will be processed in.

## Values:

Т

Object type processing will be performed. This process compares one object type at a time.

н

Database hierarchy processing will be performed. This process compares all object types within a database hierarchy at the same time. This is the default value.

**Note:** If you choose not to disable REORG optimization, the compare process will set your PROCESSING\_ORDER value to H and continue processing using REORG optimization.

#### **Default:**

Н

# RECOVER\_CHANGE\_COMMENT

Specifies the comment for a recover change.

### Values

Specify a 1- to 128-character comment or leave this field blank.

### **Default:**

blank

# **RECOVER CHANGE NAME**

Specifies the name for a new recover change. If this parameter is not blank, this parameter determines the name for a new recover change. Otherwise, the name for a new recover change is the original change name with \_RCVR appended.

# Values:

Specify a 1- to 128-character change name.

## **Default:**

The name of original change with \_RCVR appended

## **RECOVER CHANGE OWNER**

Specifies the owner for a new recover change. If this parameter is not blank, this parameter determines the owner for a new recover change. Otherwise, the owner for a new recover change is the same owner as its original change.

### Values:

Specify a 1- to 128-character change owner.

### **Default:**

The owner of original change

# **RECOVER\_OPTION**

Specifies the type of recover to be performed by the recover change process if DATA\_TO\_RECOVER = 'B' or if RECOVER\_WITHDDL= 'Y'. If neither of these conditions are true, leave RECOVER\_OPTION blank.

0

Recover using the original data. The *original data* is the data that is unloaded when the original change is run. If you use the original data during a recovery operation, consider whether related tables that were not affected by the recover must also be restored to the same point to avoid inconsistencies. This option applies only to tables that were unloaded in the original change.

Ε

Recover using the existing data. The *existing data* is the data that exists in the table just before the original change is recovered. If a table is dropped without being re-created in the original change, no data is loaded after the table is created in the recover change.

D

Recover with DDL only and ignore data.

## **Default:**

### blank

Recover using the option that was specified when the recover change was set up. If DATA\_TO\_RECOVER= 'B' or RECOVER\_WITHDDL = 'Y', blank is not valid; you must specify a value for RECOVER\_OPTION.

# RECOVER\_PENDING\_CHANGE\_ACTION

Specifies the action that occurs if the change being recovered contains changes to objects that have changes pending from Db2 Admin Tool Change Management.

#### Values:

S

This option recovers the specified change and set to DEFINED status for any pending change that modifies the same or related objects. The recover change supersedes any pending changes that modify the same or related objects.

C

This option prevents the change from being recovered when pending changes will modify the same or related objects. If there are pending changes, the changes are not recovered. To recover this change and to set the status of any pending changes to DEFINED, set the value of this parameter to S (supersede).

# **Default:**

С

# **RECOVER WITHDDL**

Specifies whether recover change can recover using DDL only and no data.

### Values:

Υ

Recover change can recover using DDL only and ignore data.

Ν

Recover change can not recover using DDL only.

## **Default:**

Ν

# RECREATE\_ACCELERATED\_TABLES

Specifies whether to automatically detect and recreate accelerated tables, in DROP/CREATE or ALTER situations, involving changes to its definition or partitions.

## Values:

### YES

Recreate accelerated tables.

### NO

Do not recreate accelerated tables.

YES

If RECREATE\_ACCELERATED\_TABLES is set to NO, the following related options must also be set to NO:

- ENABLE\_ACCELERATED\_TABLES
- REPLICATE\_ACCELERATED\_TABLES
- RELOAD\_ACCELERATED\_TABLES

# RELOAD\_ACCELERATED\_TABLES

Specifies whether to automatically detect and reload accelerated tables in DROP/CREATE or ALTER situations of accelerated tables, involving changes to its definition, data or partitions.

Υ

Reload accelerated tables.

N

Do not reload accelerated tables.

## **Default:**

Υ

If RELOAD\_ACCELERATED\_TABLES is set to YES, <u>RECREATE\_ACCELERATED\_TABLES</u> must also be set to YES.

If RELOAD\_ACCELERATED\_TABLES is set to NO, the following related options must also be set to NO:

- ENABLE\_ACCELERATED\_TABLES
- REPLICATE\_ACCELERATED\_TABLES

## **REMOVE ACCELERATED TABLES**

Specifies whether to automatically detect and remove dropped Db2 tables involved in change management from the accelerator.

## Values:

YES

Remove accelerated tables.

NO

Do not remove accelerated tables.

## **Default:**

YES

# REPLICATE\_ACCELERATED\_TABLES

Specifies whether to enable replication for accelerated tables that are automatically re-created and reloaded in DROP/CREATE or ALTER situations.

### Values:

Υ

Replicates accelerated tables.

N

Does not replicate accelerated tables.

### **Default:**

Υ

If REPLICATE\_ACCELERATED\_TABLES is set to YES, <u>RELOAD\_ACCELERATED\_TABLES</u> must also be set to YES.

# REPORT\_EXPECTED\_CONVERSION\_PROBLEMS

Specifies whether a report is generated of the data conversion problems for tables that are expected to occur when the change is run.

Υ

The report includes the expected conversion problems for tables when the change is run.

N

The report does not include a list of expected conversion problems.

## **Default:**

Ν

# REPORT\_OBJECT\_COUNT

Specifies whether a statistics report is generated of compared and changed objects for each object type.

## Values:

Υ

The report includes statistics of compared and changed objects for each object type.

N

The report does not include the object count statistics.

### **Default:**

Ν

## **REPORT OBJECT TOTALS**

Specifies whether a summary report of the overall totals for each object type is generated. The number of altered, created, dropped, or recreated objects for each object type is included.

The Totals Report contains the overall totals of objects affected and includes values from the Analyze step from each of the target systems.

**Note:** Specifying REPORT\_OBJECT\_TOTALS = 'Y' forces REPORT\_OBJECT\_COUNTS to be set to 'Y'.

## Values:

Υ

The report includes the object totals report.

Ν

The report does not include the object totals report.

## **Default:**

Ν

## REPORT ONLY CHANGED OBJECTS

Specifies whether to report objects which are identical in the source and the target.

# Values:

Υ

The report does not include objects that are identical in the source and target.

Ν

The report includes objects that are identical in the source and the target.

# **Default:**

Ν

### **REPORT STMT TOTALS**

Specifies whether a totals report of totals for each statement type is generated during the Run phase. The number of ALTER, CREATE, or DROP statements issued for each object type is included.

### Values:

Υ

The report includes the statement totals report.

N

The report does not include the statement totals report.

Ν

# **REPORT\_SUMMARY**

Specifies whether to include a brief summary of changes for each object in the report.

### Values:

Υ

The report includes a brief summary of changes for each object.

N

The report does not include a brief summary.

#### **Default:**

Ν

# REPORT\_SYSTEM\_GENERATED\_IGNORE\_FIELDS

Specifies whether to include in the report the system generated names of the fields that are ignored.

### Values:

Υ

The report includes system generated names of the fields that are ignored by the compare or analyze process.

N

The report does not include system generated names of the fields that are ignored.

### **Default:**

Ν

# REPORT\_TRANSLATION\_MASKS

Specifies whether to report the translation masks that are used.

### Values:

Y, N

Y

The report includes the masks used by the compare or analyze process.

N

The report does not include the masks that are used.

## **Default:**

Ν

# REPORT\_USER\_SPECIFIED\_IGNORE\_FIELDS

Specifies whether the report includes the user-defined names of the fields that are ignored.

## Values:

Υ

The report includes user-defined names of the fields that are ignored by the compare or analyze process.

N

The report does not include user-defined names of the fields that are ignored.

## **Default:**

Ν

## RETAIN\_GENERATED\_ALWAYS\_FOR\_ROW\_CHANGE\_TS

Specifies whether to retain GENERATED ALWAYS for the designated column types (ROWID or ROW CHANGE TIMESTAMP).

# Values:

Υ

Retain the GENERATED ALWAYS attribute for row change time stamp columns.

N

Do not retain the GENERATED ALWAYS attribute for row change time stamp columns.

### **Default:**

Ν

# RETAIN GENERATED ALWAYS FOR ROWID

Specifies whether to retain GENERATED ALWAYS for the designated column types (ROWID or ROW CHANGE TIMESTAMP).

### Values:

Υ

Retain the GENERATED ALWAYS attribute for rowid columns.

N

Do not retain the GENERATED ALWAYS attribute for rowid columns.

### **Default:**

Ν

# **RUN CHECK DATA**

Specifies whether to generate a CHECK DATA utility job for the table spaces that are affected by the (RE)LOAD utility jobs that the analyze process generates in the WSL.

### Values:

Υ

Generate a CHECK DATA utility job for each table space that is affected by a LOAD utility.

N

Do not generate a CHECK DATA utility job.

## **Default:**

Ν

## **RUN REBIND**

Specifies whether to generate a job to rebind plans and packages that are affected by changes that are generated by Object Comparison Tool.

## Values:

М

Generate REBIND statements for packages only if packages are invalidated by the changes.

# A or Y

Generate REBIND statements for packages and plans that are affected by the change.

Ν

Do not generate REBIND statements.

### **Default:**

Ν

# RUN\_REORG\_REBUILD

Specifies whether to generate REORG table space and REBUILD index utility jobs after applying the changes from the analyze process, the purpose of which is to make the target operational.

## Values:

М

Mandatory. Generate REORG utility statements to remove REORG-pending conditions.

Α

All relevant. Generate all needed REORG utility statements to fully implement the effects of the changes, for example, space parameter changes.

Ν

None. No REORG utility statements are generated. This option is invalid if you specified NO for ALLOW\_ROTATE\_PARTS.

Ν

## **RUN RUNSTATS**

Specifies whether to generate a RUNSTATS utility job for the table spaces that are affected by the RE(LOAD) utility jobs and for the table spaces, tables, and indexes that are affected by SQL ALTER statements that the analyze process generates in the WSL.

# Values:

R

Generate RUNSTATS utility statements for all tables that are affected by the (RE)LOAD utility.

Α

Generate RUNSTATS utility statements for all altered table space, table, and index objects.

В

Generate RUNSTATS utility statements for objects that are affected by the RE(LOAD) utility and SQL ALTER statements.

М

Generate RUNSTATS utility statements for the following conditions:

- If a table space is dropped and recreated, the tables and indexes are included in RUNSTATS.
- If a table is dropped and recreated, only the indexes, and not the table, are included in RUNSTATS.
- If an index is created, recreated, or has columns added, the index is included in RUNSTATS.
- If the index is created with DEFER YES and REBUILD is generated, RUNSTATS is performed after the REBUILD.

N

No RUNSTATS utility statements are generated.

## **Default:**

Ν

# **RUN\_SQLID**

Specifies whether SET CURRENT SQLID statements are generated and, if so, what SQLID value to use.

## Values:

# **An SQLID**

The specified Run SQLID is the owner of databases and table spaces. If the specified Run SQLID is different from the current owner, the databases, table spaces, and all dependent objects are dropped and re-created to accomplish the change of owner.

## <NONE>

No SET CURRENT SQLID statements are generated.

### blank

SET CURRENT SQLID statements are generated when necessary.

## **Default:**

blank

# SAVE\_COMPARE\_RESULTS

Specifies whether compare results are saved during the compare run. You can manage the saved compare result using the "MR - Manage saved compare results" dialogs, which you access from the Object Comparison Tool main menu.

### Values:

YES, NO

# **Default:**

NO

## SAVE\_SOURCE\_BASE\_VERSION

Specifies whether to save the source base version that is generated for the change during the analyze process. The source base version represents the Db2 object definitions after the change is implemented.

### Values:

Υ

The source base version generated during analyze is saved as a new base version.

N

The source base version generated during analyze is not saved.

### **Default:**

Ν

# SAVE\_TARGET\_BASE\_VERSION

Specifies whether to save the target base version that is generated for the change during the analyze process. The target base version represents the Db2 object definitions as they existed in the Db2 catalog at analyze time, with Db2 Admin Tool change management pending changes applied, but without the changes for the specified change applied.

### Values:

Υ

The target base version that was generated during analyze is saved as a new base version.

N

The source base version during analyze is not saved.

### **Default:**

Ν

# SCOPE\_WARNING

Specifies whether to issue a warning message if the target of an object comparison operation is automatically selected, and the source is not a table space. This message warns that objects that exist only in the target might be dropped.

### Values:

Υ

Message <u>ADB7353W</u> is issued for this situation. This message is issued regardless of the value of the value of the **Suppress DROP of objects** field on the **Generate Compare Jobs (GOC5)** panel.

Ν

No message is issued.

# **Default:**

Ν

## SEQUENCE\_RESTART\_VALUE

Specifies what the value for the RESTART attribute is when a Db2 sequence object is re-created. Use this parameter only for recovery paths.

## Values:

ORIGINAL, COMPUTED

# **Default:**

ORIGINAL

## **SOURCE DSN**

Specifies the name of the data set that contains the compare source. Specifying this parameter overrides a pre-allocated compare source input file (SRCIN DD).

## A data set name

Specify a 1- to 46-character data set name. If **SOURCE\_TYPE** = 'DDL', specify the name of the data set that contains the DDL for the compare source.

If **SOURCE\_TYPE** = 'USER', specify the name of the data set that contains the list of Db2 Admin Tool quick scopes for the compare source.

### blank

If **SOURCE\_TYPE** = 'DDL', the SRCIN file must contain the DDL for the compare source.

If **SOURCE\_TYPE** = 'USER', either the **SOURCE\_VERSION\_SCOPE\_OWNER** and **SOURCE\_VERSION\_SCOPE\_NAME** parameters must be specified, or the SRCIN file must contain the list of Db2 Admin Tool quick scopes for the compare source.

### **Default:**

blank

# SOURCE\_EXCLUDE\_NAME

Specifies the name of an Exclude Specification that is stored in the Change Management database. The **SOURCE\_EXCLUDE\_OWNER** and **SOURCE\_EXCLUDE\_NAME** parameters identify an existing Exclude Specification to be used for the compare source.

### Values:

A valid exclude specification name, blank

# A valid exclude specification name.

Specify a 1- to 128-character exclude specification name. The specified Exclude Specification is used for the source during the compare process.

### blank

Exclude objects are not used for the compare source.

#### **Default:**

blank

# SOURCE\_EXCLUDE\_OWNER

Specifies the owner of an Exclude Specification that is stored in the Change Management database. The **SOURCE\_EXCLUDE\_OWNER** and **SOURCE\_EXCLUDE\_NAME** parameters identify an existing Exclude Specification to be used for the compare source.

## Values:

Specify a valid 1- to 128-character exclude specification owner.

### **Default:**

&CURSQLID.

# SOURCE\_GEN\_FOREIGN\_KEYS

Specifies whether to generate DDL for ALTER TABLE ADD FOREIGN KEY for the source objects. SOURCE\_GEN\_FOREIGN\_KEYS is valid only for SOURCE\_TYPE = 'USER'.

### Values:

Υ

Generate the DDL.

D

Generate the DDL and extract foreign keys for tables that are dependent on the tables being extracted.

N

Do not generate DDL.

## Default:

blank

### **SOURCE LOCATION**

Specifies the Db2 location for the compare source when the Db2 objects are located in a Db2 subsystem.

Specify a valid 1- to 128-character location name that is defined in SYSIBM.LOCATIONS or leave this parameter blank to specify the local Db2 subsystem.

## blank

The local Db2 subsystem.

#### **Default:**

blank

# SOURCE\_TYPE

Specifies the type of input that identifies the Db2 objects for the source of the compare.

### Values:

### **DDL**

The source is DDL. To specify the data set that contains the DDL, use the compare source input file (SRCIN DD) or the **SOURCE\_DSN** parameter. If the **SOURCE\_DSN** parameter is not specified, the compare source input file (SRCIN DD) must be pre-allocated.

#### **USER**

The source is a Db2 subsystem, and the list of object names is provided by the user. To specify the list of Db2 objects, use a Db2 Admin Tool version scope, a list of Db2 Admin Tool quick scopes, or both.

To specify an existing scope, use the **SOURCE\_VERSION\_SCOPE\_OWNER** and **SOURCE\_VERSION\_SCOPE\_NAME** parameters. To specify a data set that contains a list of Db2 Admin Tool quick scopes, use the compare source input file (SRCIN DD) or the **SOURCE\_DSN** parameter.

## **Default:**

DDL

### **Related information:**

"Version scopes" on page 865

"Quick scopes" on page 869

## **SOURCE VERSION COMMENT**

Specifies a comment or description of the source version.

## Values:

Specify a 1- to 128-character comment, or leave this field blank.

### **Default:**

blank

# SOURCE\_VERSION\_NAME

Specifies the name for the base version that will store the generated source base version work file. If the **SOURCE\_VERSION\_OWNER** and **SOURCE\_VERSION\_NAME** parameters identify an existing base version, the **EXISTING\_BASE\_VERSION\_ACTION** parameter controls whether the existing base version is replaced or a product-generated version name is used.

## Values:

Specify a valid 1- to 128-character version name.

## **Default:**

AUTO:OC.&CURTS..SRCVF

# SOURCE\_VERSION\_OWNER

Specifies the owner for the base version that will store the generated source base version work file. If the **SOURCE\_VERSION\_OWNER** and **SOURCE\_VERSION\_NAME** parameters identify an existing base version, the **EXISTING\_BASE\_VERSION\_ACTION** parameter controls whether the existing base version is replaced or a product-generated version name is used.

### Values:

Specify a valid 1- to 128-character version owner.

&CURSQLID.

# SOURCE\_VERSION\_SCOPE\_NAME

Specifies the name of the version scope for the compare source. It is only used if the source type is USER.

#### Values:

A valid version scope name; 1 to 128 characters, blank

# A valid version scope name.

Specify a valid 1- to 128-character version scope name. If SOURCE\_TYPE = 'USER', the version scope that is specified by **SOURCE\_VERSION\_SCOPE\_OWNER** and **SOURCE\_VERSION\_SCOPE\_NAME** is used for the Db2 object list for the compare source.

### blank

If SOURCE\_TYPE = 'USER', a list of Db2 Admin Tool quick scopes must be specified in a pre-allocated SRCIN DD file or in the data set that is specified by the **SOURCE\_DSN** parameter.

### Default:

blank

# SOURCE\_VERSION\_SCOPE\_OWNER

Specifies the owner of the version scope for the compare source. This parameter is used only if the source type is USER.

#### Values:

Specify a valid 1- to 128-character version scope owner.

## **Default:**

&CURSQLID.

# SOURCE\_VERSION\_TYPE

Specifies the final disposition of the generated source base version work file. If the SRCVF file is pre-allocated, this parameter has no effect for types FILE and TEMP.

### Values:

# **FILE**

If the SRCVF file is not pre-allocated, it is allocated by using the attributes from **ADMIN\_DATASET\_TYPE** = 'SRCVF'.

## DB2

If the SRCVF file is not pre-allocated, it is allocated by using the attributes from **ADMIN\_DATASET\_TYPE** = 'SRCVF' but as a temporary file. The file contents are stored in the Db2 Admin Tool change management repository using the owner and name values from the **SOURCE\_VERSION\_OWNER** and **SOURCE\_VERSION\_NAME** parameters.

### **TEMP**

If the SRCVF file is not pre-allocated, it is allocated by using the attributes from **ADMIN\_DATASET\_TYPE** = 'SRCVF' but as a temporary file.

# **Default:**

**FILE** 

## **SPACE TAPE UNIT**

Specifies the name of a valid tape unit. This parameter applies only to new copy and unload data sets.

### Values:

Specify a valid space unit for tape.

### **Default:**

**TAPE** 

# SPACE\_UNIT

Specifies the units in which new data sets are to be allocated. This parameter applies only to new copy and unload data sets. Specifying BLK causes Db2 Admin Tool to allocate in blocks of 8192 bytes, which is the block size used by the Db2 Unload utility.

Specify a valid space unit.

# **Default:**

TRK

# SPACE\_UNIT\_NAME

Specifies the default unit name.

#### Values:

Specify a valid space unit name.

### Default:

**SYSALLDA** 

### **SSID**

Specifies the Db2 subsystem to connect to.

## Values:

Specify a valid 1- to 4-character Db2 subsystem ID.

## **Default:**

This parameter does not have a default value.

# STOP ON CONVERSION ERROR

Specifies whether to stop WSL processing when data conversion errors occur.

### Values:

Υ

Stop WSL processing with RC=28 when conversion errors occur.

N

Do not stop WSL processing when conversion errors occur.

## **Default:**

Ν

# SUPPRESS ADDING COLUMNS

Specifies whether compare should suppress adding target columns.

### Values:

YES, NO

# **Default:**

NO

## SUPPRESS DROP OF COLUMNS

Specifies whether compare should suppress dropping target columns.

### Values:

YES, NO

# **Default:**

NO

## SUPPRESS DROP OF OBJECTS

Specifies whether the compare process suppresses dropping target objects that are in the target but that are not in the source.

### Values:

YES, NO

## **Default:**

NO

Regardless of the value that you set for this option, IBM Db2 Object Comparison Tool for z/OS replaces all relationships between a parent and a child if a foreign key is specified in the source. To delete a foreign key, both the parent and the child must be present in the source (without a foreign key). If DROP statements are part of the source DDL, objects are dropped regardless of the value that is specified for this parameter.

Regardless of the value that you set for this option, IBM Db2 Object Comparison Tool for z/OS drops all explicit LOB objects from the target if they are not specified on the source. However, if the base table that is associated with the LOB objects is kept because 'Suppress DROP of objects' is set to 'YES', then all of the LOB objects are kept.

**Note:** If the TARGET\_TYPE = 'AUTO' for Target is used, the **SUPPRESS\_DROP\_OF\_OBJECTS** parameter is forced to a setting of YES. If NO was specified, a warning message is issued stating that the change was made.

# SYMBOL\_NAME

Specifies the name of a user-defined symbol variable to use to mask some of the parameter values at run time.

#### Values:

# a valid symbol variable name

Specify a valid symbol variable name or leave this parameter blank. A valid symbol variable name begins with the ampersand (&) character and ends with the . character. The name can be 3-128 characters, the total of which includes the & and . characters. The name is converted to upper case.

#### **Default:**

blank

# SYMBOL\_VALUE

Specifies the value of a user-defined symbol variable to be used to mask some of the parameter values at run time.

#### Values:

Specify a 1- to 128-character value or leave this field blank.

#### **Default:**

blank

## TAKE AN IMAGE COPY

Specifies whether to generate a COPY utility job for the table spaces that are affected by the RE(LOAD) utility jobs and for the table spaces, tables, and indexes that are affected by SQL ALTER statements that the analyze process generates in the WSL.

## Values:

R

Generate COPY utility statements for all tables that are affected by the (RE)LOAD utility.

Α

Generate COPY utility statements for all altered table space, table, and index objects.

В

Generate COPY utility statements for objects that are affected by the RE(LOAD) utility and SQL ALTER statements.

N

No COPY utility statements are generated.

## **Default:**

Ν

# TARGET\_ASSOCIATIONID

Specifies the association ID provided by multi-target central system used to identify the target change.

# **Values**

The value originates from the multi-target change file, which cannot be modified by the user.

## **Default:**

blank

# TARGET\_CHANGE\_COMMENT

Specifies the comment for a new change on the target system.

1 to 128 characters

## **Default:**

blank

# TARGET\_DSN

Specifies the name of the data set that contains the compare target. This parameter is used when the TARGET\_TYPE is USER. Specifying this parameter overrides a pre-allocated compare target input file (TGTIN DD).

### Values:

### A data set name.

Specify a 1- to 46-character data set name. If TARGET\_TYPE = 'USER', specify the name of the data set that contains the list of Db2 Admin Tool quick scopes for the compare target; One to 46 characters

#### blank

If TARGET\_TYPE = 'USER', either the **TARGET\_VERSION\_SCOPE\_OWNER** and **TARGET\_VERSION\_SCOPE\_NAME** parameters must be specified, or the TGTIN file must contain the list of Db2 Admin Tool quick scopes for the compare target.

## **Default:**

blank

# TARGET EXCLUDE NAME

Specifies the name of an Exclude Specification that is stored in the Change Management database. The **TARGET\_EXCLUDE\_OWNER** and **TARGET\_EXCLUDE\_NAME** parameters identify an existing Exclude Specification to be used for the compare target.

### Values:

## A valid exclude specification name

Specify a valid 1- to 128-character exclude specification name. The specified Exclude Specification is used for the target during the compare process. One to 128 characters

# blank

Exclude objects is not used for the compare target.

## TARGET\_EXCLUDE\_OWNER

Specifies the owner of an Exclude Specification that is stored in the Change Management database. The **TARGET\_EXCLUDE\_OWNER** and **TARGET\_EXCLUDE\_NAME** parameters identify an existing Exclude Specification to be used for the compare target.

### Values:

Specify a valid 1- to 128-character exclude specification owner.

## **Default:**

&CURSQLID.

# TARGET\_GEN\_FOREIGN\_KEYS

Specifies whether to generate DDL for ALTER TABLE ADD FOREIGN KEY for the target objects. TARGET\_GEN\_FOREIGN\_KEYS is valid only for TARGET\_TYPE = 'AUTO'.

### Values:

Υ

Generate the DDL.

D

Generate the DDL and extract foreign keys for tables that are dependent on the tables being extracted.

N

Do not generate DDL.

### **Default:**

blank

## TARGET IGNORE NAME

Specifies the name of an existing Ignore Fields entry as defined in the Change Management database on the target system. The Ignore Fields entry on the target system, that is identified by the **TARGET\_IGNORE\_OWNER** and TARGET\_IGNORE\_NAME parameters, is used to ignore the Db2 columns when the change on the target system is analyzed.

#### Values:

# A valid Ignore Fields name

Specify a valid 1- to 128-character ignore fields name.

#### blank

Ignore Fields name is not included in the statement.

### **Default:**

blank

# TARGET\_IGNORE\_OWNER

Specifies the owner of an existing Ignore fields entry defined in the Change Management database on the target system. The Ignore Fields entry on the target system, that is identified by the **TARGET\_IGNORE\_NAME** parameters, is used to ignore the Db2 columns when the change on the target system is analyzed.

### Values:

# A valid Ignore Fields owner

Specify a valid 1- to 128-character target ignore owner.

#### blank

Ignore Fields owner is not included in the statement.

### **Default:**

blank

# TARGET LOCATION

Specifies the Db2 location for the compare target when the Db2 objects are located in a Db2 subsystem. If the compare result is imported as a new change (**ACTION\_IMPORT\_CHANGE** = 'Y') the target location must be the local Db2 subsystem.

### Values:

Specify a location that is defined in SYSIBM.LOCATIONS or leave this field blank to specify the local Db2 subsystem.

# **Default:**

blank

### TARGET MASK NAME

Specifies the name of an existing mask defined in the Change Management database on the target system. The mask on the target system, that is identified by the **TARGET\_COMPARE\_MASK\_OWNER** and **TARGET\_MASK\_NAME** parameters, is used to mask the change statements when the change on the target system is registered.

### Values:

# A valid mask name

Specify a valid 1- to 128-character target mask name.

### blank

The mask name is not included in the statement.

## **Default:**

blank

# TARGET\_COMPARE\_MASK\_OWNER

Specifies the owner of an existing mask defined in the Change Management database on the target system. The mask on the target system, that is identified by the **TARGET\_COMPARE\_MASK\_OWNER** and **TARGET\_MASK\_NAME** parameters, is used to mask the change statements when the change on the target system is registered.

### A valid mask owner

Specify a valid 1- to 128-character target mask owner.

#### blank

The mask owner is not included in the statement.

### **Default:**

blank

## TARGET\_TYPE

Specifies the type of input that identifies the Db2 objects for the target of the compare.

### Values:

## **AUTO**

The target is a Db2 subsystem. The Db2 objects for the compare target are automatically selected by Db2 Admin Tool based on the content of the compare source.

If TARGET\_TYPE=AUTO, you cannot specify TARGET\_DSN, TARGET\_VERSION\_SCOPE\_NAME, or a compare target input file (TGTIN DD).

## **USER**

The target is a Db2 subsystem, and the list of object names is provided by the user. To specify the list of Db2 objects, use a Db2 Admin Tool version scope, a list of Db2 Admin Tool quick scopes, or both.

To specify an existing scope, use the **TARGET\_VERSION\_SCOPE\_OWNER** and **TARGET\_VERSION\_SCOPE\_NAME** parameters. To specify a data set that contains a list of Db2 Admin Tool quick scopes, use the compare target input file (TGTIN DD) or the **TARGET\_DSN** parameter.

#### **DDL**

The target is DDL. To specify the data set that contains the DDL, use the compare target input file (TGTIN DD) or the **TARGET\_DSN** parameter. If the **TARGET\_DSN** parameter is not specified, the compare target input file (TGTIN DD) must be pre-allocated.

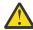

**Attention:** If the target DDL that is specified does not match the DDL in the Db2 database, problems might occur when running the resultant change. Therefore, consider using this option only when comparing DDL to DDL (TARGET\_TYPE='DDL' and SOURCE\_TYPE='DDL').

# **Default:**

**AUTO** 

# **Related information:**

"Version scopes" on page 865

"Quick scopes" on page 869

# TARGET\_VERSION\_COMMENT

Specifies a comment or description of the target version.

## Values:

Specify a 1- to 128-character comment or leave this field blank.

### **Default:**

blank

## TARGET VERSION NAME

Specifies the name for the base version that will store the generated target base version work file. If the **TARGET\_VERSION\_OWNER** and **TARGET\_VERSION\_NAME** parameters identify an existing base version, the **EXISTING\_BASE\_VERSION\_ACTION** parameter controls whether the existing base version is replaced or a product-generated version name is used.

## Values:

Specify a valid 1- to 128-character version name.

AUTO:OC.&CURTS..TGTVF

## TARGET\_VERSION\_OWNER

Specifies the owner for the base version that will store the generated target base version work file. If the **TARGET\_VERSION\_OWNER** and **TARGET\_VERSION\_NAME** parameters identify an existing base version, the **EXISTING\_BASE\_VERSION\_ACTION** parameter controls whether the existing base version is replaced or a product-generated version name is used.

### Values:

Specify a valid 1- to 128-character version owner.

### **Default:**

&CURSQLID.

# TARGET\_VERSION\_SCOPE\_NAME

Specifies the name of the version scope for the compare target. It is only used if the target type is USER.

### Values:

# A valid version scope name.

Specify a valid 1- to 128-character version scope name. If TARGET\_TYPE = 'USER', the version scope that is specified by **TARGET\_VERSION\_SCOPE\_OWNER** and **TARGET\_VERSION\_SCOPE\_NAME** is used for the Db2 object list for the compare target.

#### blank

If **TARGET\_TYPE** = **'USER'**, a list of Db2 Admin Tool quick scopes must be specified in a pre-allocated TGTIN DD file or in the data set specified by the **TARGET\_DSN** parameter.

### **Default:**

blank

# TARGET\_VERSION\_SCOPE\_OWNER

Specifies the owner of the version scope for the compare target. This parameter is used only if the TARGET\_TYPE parameter is set to USER.

### Values:

Specify a valid 1- to 128-character version scope owner.

## **Default:**

&CURSQLID.

# TARGET\_VERSION\_TYPE

Specifies the final disposition of the generated target base version work file. If the TGTVF file is pre-allocated this parameter has no effect for types FILE and TEMP.

### Values:

## **FILE**

If the TGTVF file is not pre-allocated, it is allocated by using the attributes from **ADMIN\_DATASET\_TYPE** = 'TGTVF'.

### DR2

If the TGTVF file is not pre-allocated, it is allocated by using the attributes from **ADMIN\_DATASET\_TYPE** = 'TGTVF' but as a temporary file. The file contents are stored in the Db2 Admin Tool change management repository. The owner and name values are obtained from the **TARGET\_VERSION\_OWNER** and **TARGET\_VERSION\_NAME** parameters.

### TEMP

If the TGTVF file is not pre-allocated, it is allocated by using the attributes from **ADMIN\_DATASET\_TYPE** = 'TGTVF', but as a temporary file.

# **Default:**

**FILE** 

## TGT\_DB2FL

Specifies the target function level for generated DDL statements. CM batch generates DDL statements based on the syntax requirements for the specified target function level.

## Values:

An integer value in the range 501 - 999 or 100. You can specify any function level equal to or less than the current Db2 function level.

### **Default:**

The current Db2 function level

## **Related information:**

Adopting new capabilities in Db2 12 continuous delivery (Db2 12 for z/OS) "Support for Db2 continuous delivery" on page 69

# UNLOAD\_ALTERED\_TABLES

Specifies whether to unload altered tables as part of the analyze process. Regardless of the UNLOAD\_ALTERED\_TABLES value, the table is always unloaded if the change is performed by using DROP and CREATE.

## Values:

### YES or Y

Unload all altered tables.

### DES or D

Unload only those altered tables where the alters are destructive. *Destructive alters* are changes that might result in the loss of data, such as ALTER TABLE DROP COLUMN.

#### NO or N

Do not unload any altered tables.

#### **Default:**

YES

# **UNLOAD METHOD**

Specifies the method that is used to unload the data.

## Values:

U

Use the UNLOAD utility.

Ρ

Use the Db2 Parallel UNLOAD utility.

Н

Use Db2 High Performance Unload when available. The HPU option is supported only if an HPU load library is specified.

## **Default:**

U

# USE\_DEFER\_YES

Specifies whether to use DEFER YES clauses on any eligible CREATE INDEX statements. Any user-specified masks will have precedence. This value is also used for subsequent runtime analysis to ensure that the same DDL and Db2 Admin Tool statements are generated.

# Values:

Υ

Specify DEFER YES on eligible indexes.

Ν

Do not specify DEFER YES.

# **Default:**

### **USE DSNUTIL SP**

Specifies whether a Db2 stored procedure is used to run utilities.

### Values:

### YES or Y

Utilities are run by calling DSNUTILV or DSNUTILU. If you are using Db2 12 for z/OS, DSNUTILV is used. If you are using a prior version of Db2, DSNUTILU is used.

### NO or N

Utilities are invoked in the CM batch job.

### **Default:**

YES

# USE\_IGNORE\_FOR\_IMPORT\_CHANGE

Specifies whether an ignore is used for the imported change.

## Values:

Υ

If an ignore is also being imported, the ignore that is used for import change is the newly created ignore. Otherwise, the ignore that is used is identified by the **IGNORE\_OWNER** and **IGNORE\_NAME** parameters.

### blank

Specifies that this parameter defaults to Y if an ignore and a change are imported.

### **Default:**

blank

# **USE MASK FOR EXPORT CHANGE**

Specifies whether the data for export change is masked during export.

### Values:

Υ

If a mask is also being exported, the mask that is used for export change is the newly created mask. Otherwise, the mask that is used is identified by the **COMPARE\_MASK\_OWNER** and **MASK\_NAME** parameters.

## blank

Specifies that this parameter defaults to Y if a mask and a change are imported.

### **Default:**

blank

# USE\_MASK\_FOR\_IMPORT\_CHANGE

Specifies whether the input for import change is masked during import.

## Values:

Υ

If a mask is also being imported, the mask that is used for import change is the newly created mask. Otherwise, the mask that is used is identified by the **COMPARE\_MASK\_OWNER** and **MASK\_NAME** parameters.

### blank

Specifies that this parameter defaults to Y if a mask and a change are imported.

# **Default:**

blank

## USE\_PERMANENT\_DATA\_SET\_FOR\_RUN\_JOB\_INPUT

Specifies where to store the run job input. The run job input can be put in-stream in the run job itself, or into a PDS.

### Values:

Υ

Store the run job input data in a permanent data set that is referenced in the run job.

N

Store the run job input data in an in-stream data set in the run job.

### **Default:**

Ν

## **USE UTILITY OPTIONS**

Specifies whether to use the customized utility options. The utility options that you can specify are described in "Utility option parameters" on page 745

### Values:

Υ

The user-customized utility options are used.

N

The Db2 Admin Tool and Db2 default utility options are used.

#### **Default:**

Ν

# UTIL\_CLONE\_TEMPLATE\_COPYDDN1\_NAME

Specifies the user-provided template name for the first file of COPYDDN.

### Values:

Specify a 1- to 8-character Db2 template name.

#### Default:

CLNCOPY1

# UTIL\_CLONE\_TEMPLATE\_COPYDDN1\_USE

Specifies whether to use a user-provided template for the first COPYDDN file. If a non-blank value is specified, the template name is determined from the **UTIL\_CLONE\_TEMPLATE\_COPYDDN1\_NAME** parameter. This parameter is in effect only if the **GENERATE\_TEMPLATES** parameter is set to Y.

### Values:

a non-blank value

# a non-blank value

A non-blank value indicates that the template name is used if the **GENERATE\_TEMPLATES** is set to Y, and the template exists in the ADBTEMPL file.

## **Default:**

S

## UTIL CLONE TEMPLATE COPYDDN2 NAME

Specifies the user-provided template name for the second file of COPYDDN.

### Values

A Db2 template name; 1 to 8 characters

## **Default:**

CLNCOPY2

# UTIL\_CLONE\_TEMPLATE\_COPYDDN2\_USE

Specifies whether to use a user-provided template for the second COPYDDN file. If a non-blank value is specified, the template name is determined from the **UTIL\_CLONE\_TEMPLATE\_COPYDDN2\_NAME** parameter. This parameter is in effect only if the **GENERATE\_TEMPLATES** parameter is set to Y.

### Values:

a non-blank value

# a non-blank value

A non-blank value indicates that the template name is used if the **GENERATE\_TEMPLATES** parameter is set to Y and the template exists in the ADBTEMPL file.

### **Default:**

S

## UTIL\_CLONE\_TEMPLATE\_DISCARDDN\_NAME

Specifies the user-provided template name for the DISCARDDN file.

#### Values

A Db2 template name; 1 to 8 characters

## **Default:**

**CLNDISC** 

# UTIL\_CLONE\_TEMPLATE\_DISCARDDN\_USE

Specifies whether to use a user-provided template for the DISCARDDN file. If a non-blank value is specified, the template name is determined from the **UTIL\_CLONE\_TEMPLATE\_DISCARDDN\_NAME** parameter. This parameter is in effect only if the **GENERATE\_TEMPLATES** parameter is set to Y.

### Values:

a non-blank value

## a non-blank value

A non-blank value indicates that the template name is used if the **GENERATE\_TEMPLATES** parameter is set to Y and the template exists in the ADBTEMPL file.

### **Default:**

S

# UTIL\_CLONE\_TEMPLATE\_ERRDDN\_NAME

Specifies the user-provided template name for the ERRDDN file.

### Values:

A Db2 template name; 1 to 8 characters

### **Default:**

**CLNERR** 

# UTIL CLONE\_TEMPLATE\_ERRDDN\_USE

Specifies whether to use a user-provided template for the ERRDDN file. If a non-blank value is specified, the template name is determined from the **UTIL\_CLONE\_TEMPLATE\_ERRDDN\_NAME** parameter. This parameter is in effect only if the **GENERATE\_TEMPLATES** parameter is set to Y.

### Values:

a non-blank value

### a non-blank value

A non-blank value indicates that the template name is used if the **GENERATE\_TEMPLATES** parameter is set to Y and the template exists in the ADBTEMPL file.

# **Default:**

S

## UTIL CLONE TEMPLATE FCCOPYDDN NAME

Specifies the user-provided template name for the FCCOPYDDN file.

### Values:

A Db2 template name; 1 to 8 characters

### **Default:**

**CLNFCOPY** 

# UTIL\_CLONE\_TEMPLATE\_FCCOPYDDN\_USE

Specifies whether to use a user-provided template for the FCCOPYDDN file. If a non-blank value is specified, the template name is determined from the **UTIL\_TEMPLATE\_FCCOPYDDN\_NAME** parameter. This parameter is in effect only if the **GENERATE\_TEMPLATES** parameter is set to Y.

### **Values**:

a non-blank value

### **Default:**

S

# UTIL\_CLONE\_TEMPLATE\_LOBCOL\_NAME

Specifies the user provided template name for LOB columns.

A Db2 template name; 1 to 8 characters

## **Default:**

**CLNLOBC** 

The data set name cannot exceed 35 bytes and must be in PDS format. Do not specify a member name

# UTIL\_CLONE\_TEMPLATE\_LOBCOL\_USE

Specifies whether to use a user-provided template for templates related to LOB columns. If a non-blank value is specified, the template name for LOB columns is determined from the UTIL\_CLONE\_TEMPLATE\_LOBCOL\_NAME parameter. This parameter is in effect only if the GENERATE\_TEMPLATES is set to Y.

### Values:

a non-blank value

### **Default:**

S

A non-blank value indicates that the template name is used if the **GENERATE\_TEMPLATES** is set to Y, and the template exists in the ADBTEMPL file.

# UTIL\_CLONE\_TEMPLATE\_MAPDDNNAME

Specifies the user-provided template name for MAPDDN.

### Values:

# A Db2 template name.

Specify a 1- to 8-character Db2 template name.

#### **Default:**

**CLNMAP** 

## UTIL\_CLONE\_TEMPLATE\_MAPDDNUSE

Specifies whether to use a user-provided template for the MAPDDN file. If a non-blank value is specified, the template name is determined from the **UTIL\_CLONE\_TEMPLATE\_MAPDDNNAME** parameter. This parameter is only in effect if the **GENERATE\_TEMPLATES** is set to Y.

### Values:

# A non-blank value.

Specify a non-blank value.

A non-blank value indicates that the template name is used if the **GENERATE\_TEMPLATES** is set to Y, and the template exists in the ADBTEMPL file.

# **Default:**

S

## UTIL CLONE TEMPLATE PUNCHDDN NAME

Specifies the user provided template name for the PUNCHDDN file of the REORG utility.

### Values

A Db2 template name; 1 to 8 characters

# **Default:**

CPUNCH

## UTIL\_CLONE\_TEMPLATE\_PUNCHDDN\_USE

Specifies whether to use a user provided template for the PUNCHDDN file of the REORG utility. If a non-blank value is specified, the template name is determined from the **UTIL\_CLONE\_TEMPLATE\_PUNCHDDN\_NAME** parameter. This parameter is in effect only if the **GENERATE\_TEMPLATES** parameter is set to Y.

### Values:

a non-blank value

#### a non-blank value

A non-blank value indicates that the template name is used if the **GENERATE\_TEMPLATES** parameter is set to Y and the template exists in the ADBTEMPL file.

## **Default:**

S

# UTIL\_CLONE\_TEMPLATE\_RECOVERYDDN1\_NAME

Specifies the user-provided template name for the first name for RECOVERYDDN.

#### Values:

A Db2 template name; 1 to 8 characters

### **Default:**

CLNRCVR1

# UTIL\_CLONE\_TEMPLATE\_RECOVERYDDN1\_USE

Specifies whether to use a user-provided template for the first RECOVERYDDN file.

If a non-blank value is specified, the template name is determined from the

**UTIL\_CLONE\_TEMPLATE\_RECOVERYDDN1\_NAME** parameter. This parameter is in effect only if the **GENERATE\_TEMPLATES** parameter is set to Y.

#### Values:

a non-blank value

### a non-blank value

A non-blank value indicates that the template name is used if the **GENERATE\_TEMPLATES** parameter is set to Y and the template exists in the ADBTEMPL file.

# **Default:**

S

# UTIL\_CLONE\_TEMPLATE\_RECOVERYDDN2\_NAME

Specifies the user-provided template name for the second name for RECOVERYDDN.

### Values:

A Db2 template name; 1 to 8 characters

### **Default:**

CLNRCVR2

## UTIL CLONE TEMPLATE RECOVERYDDN2 USE

Specifies whether to use a user-provided template for the second RECOVERYDDN file. If a non-blank value is specified, the template name is determined from the

**UTIL\_CLONE\_TEMPLATE\_RECOVERYDDN2\_NAME** parameter. This parameter is in effect only if **GENERATE\_TEMPLATES** parameter is set to Y.

## Values:

a non-blank value

## a non-blank value

A non-blank value indicates that the template name is used if the **GENERATE\_TEMPLATES** parameter is set to Y and the template exists in the ADBTEMPL file.

## **Default:**

S

# UTIL\_CLONE\_TEMPLATE\_UNLDDN\_NAME

Specifies the user provided template name for the UNLDDN file of the REORG utility.

### Values

A Db2 template name; 1 to 8 characters

## **Default:**

**CUNL** 

## UTIL\_CLONE\_TEMPLATE\_UNLDDN\_USE

Specifies whether to use a user provided template for the UNLDDN file of the REORG utility. If a non-blank value is specified, the template name is determined from the

**UTIL\_CLONE\_TEMPLATE\_UNLDDN\_NAME** parameter. This parameter is in effect only if the **GENERATE\_TEMPLATES** parameter is set to Y.

#### Values:

a non-blank value

### a non-blank value

A non-blank value indicates that the template name is used if the **GENERATE\_TEMPLATES** parameter is set to Y and the template exists in the ADBTEMPL file.

## **Default:**

S

# UTIL\_CLONE\_TEMPLATE\_UNLOAD\_PUNCHDDN\_NAME

Specifies the user provided template name for the PUNCHDDN file of the UNLOAD utility.

### Values:

A Db2 template name; 1 to 8 characters

### **Default:**

CUPUNCH

# UTIL\_CLONE\_TEMPLATE\_UNLOAD\_PUNCHDDN\_USE

Specifies whether to use a user provided template for the PUNCHDDN file of the UNLOAD utility. If a non-blank value is specified, the template name is determined from the UTIL\_CLONE\_TEMPLATE\_UNLOAD\_PUNCHDDN\_NAME parameter. This parameter is in effect only if the GENERATE\_TEMPLATES parameter is set to Y.

#### Values:

a non-blank value

### a non-blank value

A non-blank value indicates that the template name is used if the **GENERATE\_TEMPLATES** parameter is set to Y and the template exists in the ADBTEMPL file.

## **Default:**

S

# UTIL\_CLONE\_TEMPLATE\_UNLOAD\_PUNCHDDNC\_NAME

Specifies the user provided template name for the Db2 Admin Tool converted version of the PUNCHDDN file of the UNLOAD utility. Some types of changes require that the unloaded data be converted by Db2 Admin Tool before the data is loaded. This parameter controls the user provided template for the converted load control card for the unloaded data.

## Values:

A Db2 template name; 1 to 8 characters

## **Default:**

**CUPUNCHC** 

## UTIL\_CLONE\_TEMPLATE\_UNLOAD\_PUNCHDDNC\_USE

Specifies whether to use a user provided template for the Db2 Admin Tool converted version of the PUNCHDDN file of the UNLOAD utility. If a non-blank value is specified, the template name is determined from the UTIL\_CLONE\_TEMPLATE\_UNLOAD\_PUNCHDDNC\_NAME parameter. This parameter is in effect only if the GENERATE\_TEMPLATES parameter is set to Y. Some types of changes require that the unloaded data be converted by Db2 Admin Tool before the data is loaded. This parameter controls the user provided template for the converted load control card for the unloaded data.

## Values:

a non-blank value

## a non-blank value

A non-blank value indicates that the template name is used if the **GENERATE\_TEMPLATES** parameter is set to Y and the template exists in the ADBTEMPL file.

### **Default:**

S

## UTIL\_CLONE\_TEMPLATE\_UNLOAD\_UNLDDN\_NAME

Specifies the user provided template name for the UNLDDN file of the UNLOAD utility.

#### Values

A Db2 template name; 1 to 8 characters

## **Default:**

**CUUNL** 

# UTIL\_CLONE\_TEMPLATE\_UNLOAD\_UNLDDN\_USE

Specifies whether to use a user provided template for the UNLDDN file of the UNLOAD utility. If a non-blank value is specified, the template name is determined from the UTIL\_CLONE\_TEMPLATE\_UNLOAD\_UNLDDN\_NAME parameter. This parameter is in effect only if the GENERATE\_TEMPLATES parameter is set to Y.

#### Values:

a non-blank value

#### a non-blank value

A non-blank value indicates that the template name is used if the **GENERATE\_TEMPLATES** parameter is set to Y and the template exists in the ADBTEMPL file.

### **Default:**

S

# UTIL CLONE TEMPLATE UNLOAD UNLDDNC NAME

Specifies the user provided template name for the Db2 Admin Tool converted version of the UNLDDN file of the UNLOAD utility. Some types of changes require that the unloaded data to be converted by Db2 Admin Tool before the data can be loaded. This parameter controls the user provided template for the converted data set for the unloaded data.

#### Values:

A Db2 template name; 1 to 8 characters

## **Default:**

**CUUNLC** 

# UTIL\_CLONE\_TEMPLATE\_UNLOAD\_UNLDDNC\_USE

Specifies whether to use a user provided template for the Db2 Admin Tool converted version of the UNLDDN file of the UNLOAD utility. If a non-blank value is specified, the template name is determined from the UTIL\_CLONE\_TEMPLATE\_UNLOAD\_UNLDDNC\_NAME parameter. This parameter is in effect only if the GENERATE\_TEMPLATES parameter is set to Y. Some types of changes requires the unloaded data to be converted by Db2 Admin Tool before it can be loaded. This parameter controls the user provided template for the converted data set for the unloaded data.

### Values:

a non-blank value

## a non-blank value

A non-blank value indicates that the template name is used if the **GENERATE\_TEMPLATES** parameter is set to Y and the template exists in the ADBTEMPL file.

# **Default:**

S

# UTIL\_CLONE\_TEMPLATE\_WORKDDN1\_NAME

Specifies the user-provided template name for the first name for WORKDDN.

### Values:

A Db2 template name; 1 to 8 characters

# **Default:**

CLNWORK1

## UTIL CLONE TEMPLATE WORKDDN1 USE

Specifies whether to use a user-provided template for the first WORKDDN file. If a non-blank value is specified, the template name is determined from the **UTIL\_CLONE\_TEMPLATE\_WORKDDN1\_NAME** parameter. This parameter is in effect only if the **GENERATE\_TEMPLATES** parameter is set to Y.

a non-blank value

### a non-blank value

A non-blank value indicates that the template name is used if the **GENERATE\_TEMPLATES** parameter is set to Y and the template exists in the ADBTEMPL file.

## **Default:**

S

# UTIL\_CLONE\_TEMPLATE\_WORKDDN2\_NAME

Specifies the user-provided template name for the second name for WORKDDN.

## Values:

A Db2 template name; 1 to 8 characters

### **Default:**

CLNWORK2

## UTIL\_CLONE\_TEMPLATE\_WORKDDN2\_USE

Specifies whether to use a user-provided template for the second WORKDDN file. If a non-blank value is specified, the template name is determined from the UTIL\_CLONE\_TEMPLATE\_WORKDDN2\_NAME parameter. This parameter is in effect only if the GENERATE\_TEMPLATES parameter is set to Y.

### Values:

a non-blank value

## a non-blank value

A non-blank value indicates that the template name is used if the **GENERATE\_TEMPLATES** parameter is set to Y and the template exists in the ADBTEMPL file.

### **Default:**

S

## UTIL CLONE TEMPLATE XMLCOL NAME

Specifies the user-provided template name for XML columns.

### Values

A Db2 template name; 1 to 8 characters

### **Default:**

**CLNXMLC** 

The data set name cannot exceed 35 bytes and must be in PDS format. Do not specify a member name.

## UTIL\_CLONE\_TEMPLATE\_XMLCOL\_USE

Specifies whether to use a user-provided template for templates related to XML columns. If a non-blank value is specified, the template name for XML columns is determined from the UTIL\_CLONE\_TEMPLATE\_XMLCOL\_NAME parameter. This parameter is only in effect if the GENERATE\_TEMPLATES is set to Y.

### Values:

a non-blank value

# **Default:**

S

A non-blank value indicates that the template name is used if the **GENERATE\_TEMPLATES** is set to Y, and the template exists in the ADBTEMPL file.

## **UTIL TEMPLATE COPYDDN1 NAME**

Specifies the user provided template name for the first file of COPYDDN.

## Values:

# A Db2 template name

The Db2 template name can be 1 to 8 character in length.

COPY1

## UTIL\_TEMPLATE\_COPYDDN1\_USE

Specifies whether to use a user provided template for the first COPYDDN file. If a non-blank value is specified, the template name is determined from the **UTIL\_TEMPLATE\_COPYDDN1\_NAME** parameter. This parameter is in effect only if the **GENERATE\_TEMPLATES** parameter is set to Y.

### Values:

### A non-blank value

A non-blank value indicates that the template name is used if the **GENERATE\_TEMPLATES** parameter is set to Y and the template exists in the ADBTEMPL file.

### **Default:**

S

# UTIL\_TEMPLATE\_COPYDDN2\_NAME

Specifies the user provided template name for the second file of COPYDDN.

### Values:

# A Db2 template name

The Db2 template name can be 1 to 8 character in length.

# **Default:**

COPY2

## **UTIL TEMPLATE COPYDDN2 USE**

Specifies whether to use a user provided template for the second COPYDDN file. If a non-blank value is specified, the template name is determined from the **UTIL\_TEMPLATE\_COPYDDN2\_NAME** parameter. This parameter is in effect only if the **GENERATE\_TEMPLATES** parameter is set to Y.

### Values:

## A non-blank value

A non-blank value indicates that the template name is used if the **GENERATE\_TEMPLATES** parameter is set to Y and the template exists in the ADBTEMPL file.

### **Default:**

S

# UTIL\_TEMPLATE\_DISCARDDN\_NAME

Specifies the user provided template name for the DISCARDDN file.

## Values:

# A Db2 template name

The Db2 template name can be 1 to 8 character in length.

## **Default:**

DISC

## UTIL TEMPLATE DISCARDON USE

Specifies whether to use a user provided template for the DISCARDDN file. If a non-blank value is specified, the template name is determined from the **UTIL\_TEMPLATE\_DISCARDDN\_NAME** parameter. This parameter is in effect only if the **GENERATE\_TEMPLATES** parameter is set to Y.

## Values:

## A non-blank value

A non-blank value indicates that the template name is used if the **GENERATE\_TEMPLATES** parameter is set to Y, and the template exists in the ADBTEMPL file.

### **Default:**

S

# UTIL\_TEMPLATE\_ERRDDN\_DEVTYPE

Specifies whether the ERRDDN template is on a tape-like device, or on a DASD device.

### **TAPE**

A removal media device, such as 3490 tape, or a 3490E tape drive.

#### DASD

A magnetic disk storage device, such as a direct access storage device (DASD).

#### **Default:**

DASD

# UTIL\_TEMPLATE\_ERRDDN\_NAME

Specifies the user provided template name for the ERRDDN file.

#### Values:

# A Db2 template name

The Db2 template name can be 1 to 8 character in length.

# **Default:**

**ERR** 

## UTIL\_TEMPLATE\_ERRDDN\_USE

Specifies whether to use a user provided template for the ERRDDN file. If a non-blank value is specified, the template name is determined from the **UTIL\_TEMPLATE\_ERRDDN\_NAME** parameter. This parameter is in effect only if the **GENERATE\_TEMPLATES** parameter is set to Y.

## Values:

### A non-blank value

A non-blank value indicates that the template name is used if the **GENERATE\_TEMPLATES** parameter is set to Y and the template exists in the ADBTEMPL file.

## **Default:**

S

# UTIL\_TEMPLATE\_FCCOPYDDN\_NAME

Specifies the user provided template name for the FCCOPYDDN file.

# Values:

## A Db2 template name

The Db2 template name can be 1 to 8 character in length.

## **Default:**

**FCOPY** 

### UTIL TEMPLATE FCCOPYDDN USE

Specifies whether to use a user provided template for the FCCOPYDDN file. If a non-blank value is specified, the template name is determined from the **UTIL\_TEMPLATE\_FCCOPYDDN\_NAME** parameter. This parameter is in effect only if the **GENERATE\_TEMPLATES** parameter is set to Y.

### Values:

## A non-blank value

A non-blank value indicates that the template name is used if the **GENERATE\_TEMPLATES** parameter is set to Y and the template exists in the ADBTEMPL file.

# **Default:**

S

## UTIL\_TEMPLATE\_LOBCOL\_NAME

Specifies the user provided template name for LOB columns.

## Values:

### A Db2 template name

The Db2 template name can be 1 to 8 character in length.

## **Default:**

LOBC

## UTIL\_TEMPLATE\_LOBCOL\_USE

Specifies whether to use a user provided template for templates related to LOB columns. If a non-blank value is specified, the template name for LOB columns is determined from the UTIL\_TEMPLATE\_LOBCOL\_NAME parameter. This parameter is in effect only if the GENERATE\_TEMPLATES parameter is set to Y.

#### Values:

#### A non-blank value

A non-blank value indicates that the template name is used if the **GENERATE\_TEMPLATES** parameter is set to Y and the template exists in the ADBTEMPL file.

### **Default:**

S

## UTIL TEMPLATE MAPDDN DEVTYPE

Specifies whether the MAPDDN template is on a tape-like device, or on a DASD device.

#### Values:

### **TAPE**

A removal media device, such as 3490 tape, or a 3490E tape drive.

### **DASD**

A magnetic disk storage device, such as a direct access storage device (DASD).

## **Default:**

DASD

## **UTIL TEMPLATE MAPDDN NAME**

Specifies the user provided template name for MAPDDN.

### Values:

## A Db2 template name

The Db2 template name can be 1 to 8 character in length.

### **Default:**

MAP

# UTIL\_TEMPLATE\_MAPDDN\_USE

Specifies whether to use a user-provided template for the MAPDDN file. If a non-blank value is specified, the template name is determined from the **UTIL\_TEMPLATE\_MAPDDN\_NAME** parameter. This parameter is only in effect if the **GENERATE\_TEMPLATES** parameter is set to Y.

## Values:

### A non-blank value.

A non-blank value indicates that the template name is used if the **GENERATE\_TEMPLATES** parameter is set to Y, and the template exists in the ADBTEMPL file.

### **Default:**

S

## UTIL\_TEMPLATE\_PUNCHDDN\_NAME

Specifies the user provided template name for the PUNCHDDN file of the REORG utility.

### Values:

## A Db2 template name

The Db2 template name can be 1 to 8 character in length.

## **Default:**

**PUNCH** 

# UTIL\_TEMPLATE\_PUNCHDDN\_USE

Specifies whether to use a user provided template for the PUNCHDDN file of the REORG utility. If a non-blank value is specified, the template name is determined from the **UTIL\_TEMPLATE\_PUNCHDDN\_NAME** parameter. This parameter is in effect only if the **GENERATE\_TEMPLATES** parameter is set to Y.

## A non-blank value

A non-blank value indicates that the template name is used if the **GENERATE\_TEMPLATES** parameter is set to Y and the template exists in the ADBTEMPL file.

### **Default:**

S

## UTIL\_TEMPLATE\_RECOVERYDDN1\_NAME

Specifies the user-provided template name for the first file of RECOVERYDDN.

### Values:

## A Db2 template name

The Db2 template name can be 1 to 8 character in length.

## **Default:**

RCVR1

## UTIL\_TEMPLATE\_RECOVERYDDN1\_USE

Specifies whether to use a user-provided template for the first RECOVERYDDN file. If a non-blank value is specified, the template name is determined from the **UTIL\_TEMPLATE\_RECOVERYDDN1\_NAME** parameter. This parameter is only in effect if the **GENERATE\_TEMPLATES** parameter is set to Y.

### Values:

## A non-blank value.

A non-blank value indicates that the template name is used if the **GENERATE\_TEMPLATES** parameter is set to Y, and the template exists in the ADBTEMPL file.

#### **Default:**

S

# UTIL\_TEMPLATE\_RECOVERYDDN2\_NAME

Specifies the user-provided template name for the second file of RECOVERYDDN.

## Values:

### A Db2 template name

The Db2 template name can be 1 to 8 character in length.

### **Default:**

RCVR2

# UTIL\_TEMPLATE\_RECOVERYDDN2\_USE

Specifies whether to use a user-provided template for the second RECOVERYDDN file. If a non-blank value is specified, the template name is determined from the **UTIL\_TEMPLATE\_RECOVERYDDN2\_NAME** parameter. This parameter is only in effect if the **GENERATE\_TEMPLATES** parameter is set to Y.

## Values:

## A non-blank value.

A non-blank value indicates that the template name is used if the **GENERATE\_TEMPLATES** parameter is set to Y, and the template exists in the ADBTEMPL file.

## **Default:**

S

## UTIL\_TEMPLATE\_UNLDDN\_NAME

Specifies the user provided template name for the UNLDDN file of the REORG utility.

### Values:

# A Db2 template name

The Db2 template name can be 1 to 8 character in length.

UNL

## UTIL\_TEMPLATE\_UNLDDN\_USE

Specifies whether to use a user provided template for the UNLDDN file of the REORG utility. If a non-blank value is specified, the template name is determined from the **UTIL\_TEMPLATE\_UNLDDN\_NAME** parameter. This parameter is in effect only if the **GENERATE\_TEMPLATES** parameter is set to Y.

### Values:

### A non-blank value

A non-blank value indicates that the template name is used if the **GENERATE\_TEMPLATES** parameter is set to Y and the template exists in the ADBTEMPL file.

### **Default:**

S

# UTIL\_TEMPLATE\_UNLOAD\_PUNCHDDN\_NAME

Specifies the user provided template name for the PUNCHDDN file of the UNLOAD utility.

### Values:

# A Db2 template name

The Db2 template name can be 1 to 8 character in length.

## **Default:**

**UPUNCH** 

# UTIL\_TEMPLATE\_UNLOAD\_PUNCHDDN\_USE

Specifies whether to use a user provided template for the PUNCHDDN file of the UNLOAD utility. If a non-blank value is specified, the template name is determined from the UTIL\_TEMPLATE\_UNLOAD\_PUNCHDDN\_NAME parameter. This parameter is in effect only if the GENERATE\_TEMPLATES parameter is set to Y.

### Values:

## A non-blank value

A non-blank value indicates that the template name is used if the **GENERATE\_TEMPLATES** parameter is set to Y and the template exists in the ADBTEMPL file.

### **Default:**

S

# UTIL\_TEMPLATE\_UNLOAD\_PUNCHDDNC\_NAME

Specifies the user provided template name for the Db2 Admin Tool converted version of the PUNCHDDN file of the UNLOAD utility. Some types of changes require that the unloaded data to be converted by Db2 Admin Tool before the data is loaded. This parameter controls the user provided template for the converted load control card for the unloaded data.

## Values:

## A Db2 template name

The Db2 template name can be 1 to 8 character in length.

### Default:

**UPUNCHC** 

# UTIL\_TEMPLATE\_UNLOAD\_PUNCHDDNC\_USE

Specifies whether to use a user provided template for the PUNCHDDN file of the UNLOAD utility. If a non-blank value is specified, the template name is determined from the UTIL\_TEMPLATE\_UNLOAD\_PUNCHDDNc\_NAME parameter. This parameter is in effect only if the GENERATE\_TEMPLATES parameter is set to Y. Some types of changes requires the unloaded data to be converted by Db2 Admin Tool before it can be loaded. This parameter controls the user provided template for the converted load control card for the unloaded data.

## A non-blank value

A non-blank value indicates that the template name is used if the **GENERATE\_TEMPLATES** parameter is set to Y and the template exists in the ADBTEMPL file.

### **Default:**

S

## UTIL TEMPLATE UNLOAD UNLDDN DEVTYPE

Specifies whether **UTIL\_TEMPLATE\_UNLOAD\_UNLDDN\_NAME** is on removable media or on a DASD device.

## Values:

#### **TAPE**

A removal media device, such as 3490 tape, or a 3490E tape drive.

## **DASD**

A magnetic disk storage device, such as a direct access storage device (DASD).

### blank

The DEVTYPE option is not added. The Db2 default for this utility option is used.

### **Default:**

DASD

# UTIL\_TEMPLATE\_UNLOAD\_UNLDDN\_NAME

Specifies the user provided template name for the UNLDDN file of the UNLOAD utility.

#### Values:

# A Db2 template name

The Db2 template name can be 1 to 8 character in length.

#### **Default:**

UUNL

# UTIL\_TEMPLATE\_UNLOAD\_UNLDDN\_USE

Specifies whether to use a user provided template for the UNLDDN file of the UNLOAD utility. If a non-blank value is specified, the template name is determined from the UTIL\_TEMPLATE\_UNLOAD\_UNLDDN\_NAME parameter. This parameter is in effect only if the GENERATE\_TEMPLATES parameter is set to Y.

### Values:

### A non-blank value

A non-blank value indicates that the template name is used if the **GENERATE\_TEMPLATES** parameter is set to Y and the template exists in the ADBTEMPL file.

### **Default:**

S

# UTIL\_TEMPLATE\_UNLOAD\_UNLDDNC\_NAME

Specifies the user provided template name for the Db2 Admin Tool converted version of the UNLDDN file of the UNLOAD utility. Some types of changes require that the unloaded data to be converted by Db2 Admin Tool before the data is loaded. This parameter controls the user provided template for the converted data set for the unloaded data.

# Values:

### A Db2 template name

The Db2 template name can be 1 to 8 character in length.

## **Default:**

**UUNLC** 

# UTIL\_TEMPLATE\_UNLOAD\_UNLDDNC\_USE

Specifies whether to use a user provided template for the Db2 Admin Tool converted version of the UNLDDN file of the UNLOAD utility. If a non-blank value is specified, the template name is determined

from the **UTIL\_TEMPLATE\_UNLOAD\_UNLDDNC\_NAME** parameter. This parameter is in effect only if the **GENERATE\_TEMPLATES** parameter is set to Y. Some types of changes require that the unloaded data to be converted by Db2 Admin Tool before the data is loaded. This parameter controls the user provided template for the converted data set for the unloaded data.

#### Values:

#### A non-blank value

A non-blank value indicates that the template name is used if the **GENERATE\_TEMPLATES** parameter is set to Y and the template exists in the ADBTEMPL file.

### **Default:**

S

# UTIL\_TEMPLATE\_WORKDDN1\_DEVTYPE

Specifies whether the WORKDDN1 template is on a tape-like device, or on a DASD device.

#### Values:

### **TAPE**

A removal media device, such as 3490 tape, or a 3490E tape drive.

#### NACD

A magnetic disk storage device, such as a direct access storage device (DASD).

## **Default:**

DASD

# UTIL\_TEMPLATE\_WORKDDN1\_NAME

Specifies the user provided template name for the first name for WORKDDN.

#### Values:

# A Db2 template name

The Db2 template name can be 1 to 8 character in length.

## **Default:**

WORK1

# UTIL\_TEMPLATE\_WORKDDN1\_USE

Specifies whether to use a user provided template for the first WORKDDN file. If a non-blank value is specified, the template name is determined from the **UTIL\_TEMPLATE\_WORKDDN1\_NAME** parameter. This parameter is in effect only if the **GENERATE\_TEMPLATES** parameter is set to Y.

# Values:

### A non-blank value

A non-blank value indicates that the template name is used if the **GENERATE\_TEMPLATES** parameter is set to Y and the template exists in the ADBTEMPL file.

# **Default:**

S

## UTIL\_TEMPLATE\_WORKDDN2\_DEVTYPE

Specifies whether the WORKDDN2 template is on a tape-like device, or on a DASD device.

## Values:

## TAPE

A removal media device, such as 3490 tape, or a 3490E tape drive.

## **DASD**

A magnetic disk storage device, such as a direct access storage device (DASD).

## **Default:**

DASD

# UTIL\_TEMPLATE\_WORKDDN2\_NAME

Specifies the user provided template name for the second name for WORKDDN.

## A Db2 template name

The Db2 template name can be 1 to 8 character in length.

#### **Default:**

WORK2

## UTIL\_TEMPLATE\_WORKDDN2\_USE

Specifies whether to use a user provided template for the second WORKDDN file. If a non-blank value is specified, the template name is determined from the **UTIL\_TEMPLATE\_WORKDDN2\_NAME** parameter. This parameter is in effect only if the **GENERATE\_TEMPLATES** parameter is set to Y.

### Values:

### A non-blank value

A non-blank value indicates that the template name is used if the **GENERATE\_TEMPLATES** parameter is set to Y and the template exists in the ADBTEMPL file.

### **Default:**

S

# UTIL\_TEMPLATE\_XMLCOL\_NAME

Specifies the user provided template name for XML columns.

## Values:

# A Db2 template name

The Db2 template name can be 1 to 8 character in length.

### **Default:**

**XMLC** 

## UTIL TEMPLATE XMLCOL USE

Specifies whether to use a user provided template for templates related to XML columns. If a non-blank value is specified, the template name for XML columns is determined from the UTIL\_TEMPLATE\_XMLCOL\_NAME parameter. This parameter is in effect only if the GENERATE\_TEMPLATES parameter is set to Y.

### Values:

# A non-blank value

A non-blank value indicates that the template name is used if the **GENERATE\_TEMPLATES** parameter is set to Y and the template exists in the ADBTEMPL file.

### **Default:**

S

## VALIDATE DDL

Specifies whether to validate the DDL that is being imported into change management. When the input to be imported is a changes file and not DDL, the value of this parameter is forced to N (NO).

This parameter validates the input DDL directly against the catalog for issuing the Db2 PREPARE statement, checking whether objects exist, and so on. Prerequisite changes are not considered, so an informational message is issued when Y is specified. For example, if the table that is in the DDL does not exist in the catalog, the validation process ends with an error. If a prerequisite change is in the process of creating the table, it is not considered.

The VALIDATE\_DDL parameter is an import optional parameter that is limited to validating the DDL. It is not applicable to validating the changes file. For example, if you run a compare and import the changes file, the VALIDATE\_DDL parameter is not used, and a warning message that the value of the parameter is forced to N is issued.

## Values:

Υ

Validates the DDL and displays the report in the job output.

N

The DDL is not validated.

### **Default:**

Ν

## **VALIDATE STMTEXIT**

Specifies the REXX exit name for a VALIDATE statement.

#### Values:

Valid data set names. 1-8 characters.

### **Default:**

blank

# VALIDATE\_WSL

Specifies whether to validate the WSL after it is created. If the change has prerequisites, this option is forced to NO.

## Values:

Υ

Validate the WSL and display the report in the job output.

N

Do not validate the WSL.

### **Default:**

Ν

# VALIDATION\_STMTEXIT

Specifies a REXX exec that will be called to validate a Db2 statement.

#### Values:

### A valid data set member name

The data set member name can be 1 to 8 characters or blank.

### blank

No validation will be done.

# **Default:**

No default value.

# WORKLIST\_NAME

Specifies the member name for a PDS dataset that will be used for the WSL generation or run.

### **Values**

A valid PDS member name. 1 - 8 characters.

### **Default:**

blank

# WORKLIST\_NAME\_CONV

Specifies the member name for a partitioned data set (PDS) that has or will have the readable WSL. This parameter requires a valid PDS member name. Valid names are 1 - 8 characters. If the WSL that you specify in the PDS\_FOR\_WSL parameter is not found when ACTION\_CONVERT\_TO\_READ\_WSL= 'y', error message ADB9972E is displayed.

## Values:

Valid PDS member names. 1 - 8 characters.

# **Default:**

If a work statement list (WSL) is being generated (<u>"ACTION\_GENERATE\_WSL"</u> on page 670 = 'Y'), the default is the change tag value that is used by this WSL, as specified in <u>WORKLIST\_NAME</u>.

If a change is being analyzed or run, the default is the change tag value that is used by the change. This value depends on the value of "CHGTAG\_TYPE" on page 691

Otherwise, the default is blank.

# **Utility option parameters**

Use the following CM batch parameters to set options for various utilities.

**Requirement:** To specify values for utility options, you must set the <u>"USE\_UTILITY\_OPTIONS"</u> on page 729 parameter to Y. Otherwise, the default values are used.

**Recommendations:** The following values are some generic recommendations for the utility parameters:

```
UTIL_COPY_FULL = 'Y'

UTIL_COPY_PARALLEL = '5'

UTIL_REORG_KEEPDICTIONARY = 'Y'

UTIL_REORG_LOG = 'N'

UTIL_REORG_LONGLOG = 'D'

UTIL_REORG_MAXRO = '25'

UTIL_REORG_NOSYSREC = 'Y'

UTIL_REORG_RETRY = '6'

UTIL_REORG_RETRY_DELAY = '120'

UTIL_REORG_SHRLEVEL = 'C'

UTIL_REORG_SORTDATA = 'Y'

UTIL_REORG_SORTDATA = 'Y'

UTIL_REORG_SORTDEVT = 'SYSDA'

UTIL_REORG_TIMEOUT = 'T'

UTIL_REORG_DEADLINE = 'CURRENT TIMESTAMP + 4 HOURS'

UTIL_RUNSTATS_HISTORY = 'A'

UTIL_RUNSTATS_SHRLEVEL = 'C'

UTIL_RUNSTATS_SHRLEVEL = 'C'

UTIL_RUNSTATS_UPDATE = 'A'
```

### **UTIL CHECK AUXERROR**

Specifies the AUXERROR option for generated CHECK DATA utility statements. AUXERROR specifies the action that CHECK DATA is to take for LOB or XML column check errors.

### Values:

R

AUXERROR REPORT is added.

Ι

AUXERROR INVALIDATE is added.

# blank

The AUXERROR option is not added. The Db2 default for this utility option is used.

### **Default:**

blank

### **Related information:**

Syntax and options of the CHECK DATA control statement (Db2 12 for z/OS)

## **UTIL CHECK DRAIN WAIT**

Specifies the DRAIN\_WAIT option for generated CHECK DATA utility statements. DRAIN\_WAIT specifies the number of seconds that the utility is to wait when it drains the table space or index.

# Values:

# A valid DRAIN\_WAIT value for CHECK DATA; 1 - 1800

Specify a DRAIN\_WAIT setting in the range 1 - 1800. The DRAIN\_WAIT option is added with the specified value.

# blank

The option is not added to the utility statement. The Db2 default for this utility option is used.

## **Default:**

blank

### **Related information:**

Syntax and options of the CHECK DATA control statement (Db2 12 for z/OS)

## **UTIL CHECK EXCEPTIONS**

Specifies the EXCEPTIONS option for generated CHECK DATA utility statements. EXCEPTIONS specifies the maximum number of exceptions, after which the utility terminates.

# A valid EXCEPTIONS value for CHECK DATA)

Specify a valid EXCEPTIONS value in the range 0 - 32767. The EXCEPTIONS option is added with the specified value, for example: EXCEPTIONS 2

#### blank

The option is not added to the utility statement. The Db2 default for this utility option is used.

#### **Default:**

blank

### **Related information:**

Syntax and options of the CHECK DATA control statement (Db2 12 for z/OS)

# UTIL CHECK INCLUDE XML TABLESPACES

Specifies the INCLUDE XML TABLESPACES option for generated CHECK DATA utility statements. INCLUDE XML TABLESPACES specifies whether the utility is to also check XML table spaces.

## Values:

# ALL

The INCLUDE XML TABLESPACES option is added.

#### blank

The INCLUDE XML TABLESPACES option is not added. The Db2 default for this utility option is used.

#### **Default:**

blank

### **Related information:**

Syntax and options of the CHECK DATA control statement (Db2 12 for z/OS)

# UTIL\_CHECK\_RETRY

Specifies the RETRY option for generated CHECK DATA utility statements. RETRY specifies the maximum number of retries that the utility is to attempt.

## Values:

# A valid RETRY value for CHECK DATA

Specify a RETRY value in the range 0 - 255. The RETRY option is added with the specified value.

## blank

The option is not added to the utility statement. The Db2 default for this utility option is used.

# **Default:**

blank

## **Related information:**

Syntax and options of the CHECK DATA control statement (Db2 12 for z/OS)

# UTIL\_CHECK\_RETRY\_DELAY

Specifies the RETRY\_DELAY option for generated CHECK DATA utility statements. RETRY\_DELAY specifies the minimum duration, in seconds, between retries.

# Values:

# A valid RETRY\_DELAY value for CHECK DATA

Specify a RETRY\_DELAY setting in the range 1 - 1800. The RETRY\_DELAY option is added with the specified value.

#### blank

The option is not added to the utility statement. The Db2 default for this utility option is used.

#### **Default:**

blank

#### Related information:

Syntax and options of the CHECK DATA control statement (Db2 12 for z/OS)

# **UTIL CHECK SCOPE**

Specifies the SCOPE option for generated CHECK DATA utility statements. SCOPE limits the scope of what the utility checks.

### Values:

Р

SCOPE PENDING is added.

X

SCOPE AUXONLY is added.

Α

SCOPE ALL is added.

R

SCOPE REFONLY is added.

М

SCOPE XMLSCHEMAONLY is added.

#### blank

The SCOPE option is not added. The Db2 default for this utility option is used.

# **Default:**

blank

### **Related information:**

Syntax and options of the CHECK DATA control statement (Db2 12 for z/OS)

### **UTIL CHECK SORTDEVT**

Specifies the SORTDEVT option for generated CHECK DATA utility statements. SORTDEVT specifies the device type for temporary data sets that are to be dynamically allocated by a sort program.

# Values:

# A valid SORTDEVT value for CHECK DATA

The SORTDEVT option is added with the specified value. For example: SORTDEVT SYSDA.

## **Default:**

SPACE\_UNIT\_NAME (See "SPACE\_UNIT\_NAME" on page 721.)

## **Related information:**

Syntax and options of the CHECK DATA control statement (Db2 12 for z/OS)

## **UTIL CHECK SORTNUM**

Specifies the SORTNUM option for generated CHECK DATA utility statements. SORTNUM specifies the number of temporary data sets that are to be dynamically allocated by the sort program.

### Values:

# A valid SORTNUM value for CHECK DATA.

Specify a SORTNUM value in the range 1 - 255. The SORTNUM option is added with the specified value.

## **Default:**

4

# **Related information:**

Syntax and options of the CHECK DATA control statement (Db2 12 for z/OS)

# UTIL\_CHECK\_XMLSCHEMA

Specifies the XMLSCHEMA attribute of the INCLUDE XML TABLESPACES option for generated CHECK DATA utility statements. XMLSCHEMA specifies that the utility checks XML documents against the stored XML schema.

YES

The XMLSCHEMA option is added if the INCLUDE XML TABLESPACES option is also added.

NO

The XMLSCHEMA option is not added.

### **Default:**

NO

### **Related information:**

Syntax and options of the CHECK DATA control statement (Db2 12 for z/OS)

# UTIL\_COPY\_CHANGELIMIT

Specifies the CHANGELIMIT option for generated COPY utility statements. CHANGELIMIT specifies the limit of changed pages at which an image copy is to be taken.

#### Values:

Υ

The CHANGELIMIT option is added with the values that are specified by the UTIL\_COPY\_CHANGELIMIT\_PERCENT\_VALUE1 and UTIL\_COPY\_CHANGELIMIT\_PERCENT\_VALUE2 parameters.

Α

The CHANGELIMIT(ANY) option is added.

#### blank

The CHANGELIMIT option is not added. The Db2 default for this utility option is used.

### **Default:**

blank

# **Related information:**

Syntax and options of the COPY control statement (Db2 12 for z/OS)

# UTIL\_COPY\_CHANGELIMIT\_PERCENT\_VALUE1

Specifies the first value of the CHANGELIMIT option for generated COPY utility statements.

# Values:

# A percent value allowed by Db2

This value is specified with the CHANGELIMIT option.

#### blank

No value is specified with the CHANGELIMIT option. The Db2 default for this utility option is used.

## **Default:**

blank

# **Related information:**

Syntax and options of the COPY control statement (Db2 12 for z/OS)

# UTIL\_COPY\_CHANGELIMIT\_PERCENT\_VALUE2

Specifies the second value of the CHANGELIMIT option for generated COPY utility statements.

# Values:

# A percent value allowed by Db2

This value is specified as the second value of the CHANGELIMIT option.

### blank

A second value is not specified with the CHANGELIMIT option. The Db2 default for this utility option is used.

# **Default:**

blank

### **Related information:**

Syntax and options of the COPY control statement (Db2 12 for z/OS)

# **UTIL COPY CHANGELIMIT REPORTONLY**

Specifies the CHANGELIMIT REPORTONLY option for generated COPY utility statements. REPORTONLY specifies that image copy information is only displayed; no image copies are taken.

### Values:

Υ

The REPORTONLY option is added.

N

The REPORTONLY option is not added.

### **Default:**

Ν

### **Related information:**

Syntax and options of the COPY control statement (Db2 12 for z/OS)

# **UTIL COPY CHECKPAGE**

Specifies the CHECKPAGE option for generated COPY utility statements. CHECKPAGE specifies that each page is to be checked for validity.

#### Values:

Υ

The CHECKPAGE option is added.

N

The CHECKPAGE option is not added. The Db2 default for this utility option is used.

### **Default:**

Ν

### **Related information:**

Syntax and options of the COPY control statement (Db2 12 for z/OS)

# UTIL\_COPY\_CONCURRENT

Specifies the CONCURRENT option for generated COPY utility statements. CONCURRENT specifies that DFSMSdss concurrent copy is to make the full image copy.

## Values:

Υ

The CONCURRENT option is added.

N

The CONCURRENT option is not added.

# **Default:**

Ν

# **Related information:**

Syntax and options of the COPY control statement (Db2 12 for z/OS)

# UTIL\_COPY\_FLASHCOPY

Specifies the FLASHCOPY option for generated COPY utility statements. FLASHCOPY specifies whether FlashCopy® technology is used to create the copy.

## Values:

Υ

The FLASHCOPY YES option is added.

N

The FLASHCOPY NO option is not added.

C

The FLASHCOPY CONSISTENT option is added.

#### blank

The FLASHCOPY option is not added. The Db2 default for this utility option is used.

# **Default:**

blank

### **Related information:**

Syntax and options of the COPY control statement (Db2 12 for z/OS)

# UTIL\_COPY\_FULL

Specifies the FULL option for generated COPY utility statements. FULL specifies whether the utility is to make a full or incremental image copy.

#### Values:

Υ

The FULL YES option is added.

Ν

The FULL NO option is added.

#### blank

The FULL option is not added. The Db2 default for this utility option is used.

### **Default:**

blank

# **Related information:**

Syntax and options of the COPY control statement (Db2 12 for z/OS)

# UTIL\_COPY\_NOCHECKPAGE

Specifies the NOCHECKPAGE option for generated COPY utility statements. NOCHECKPAGE indicates that COPY is to perform only basic checks on each page.

# Values:

#### Y or YES

The NOCHECKPAGE option is added.

#### N or NO

The NOCHECKPAGE option is not added.

#### blank

The NOCHECKPAGE option is not added. The Db2 default for this utility option is used.

### **Related information:**

Syntax and options of the COPY control statement (Db2 12 for z/OS)

# Default:

blank

# UTIL\_COPY\_PARALLEL

Specifies the PARALLEL option for generated COPY utility statements. PARALLEL specifies the maximum number of objects in a list that are to be processed in parallel.

### Values:

# 0 to 99999

The PARALLEL option is added as PARALLEL **UTIL\_COPY\_PARALLEL**. Where **UTIL\_COPY\_PARALLEL** is the value specified for this parameter.

#### blank

The PARALLEL option is not added. The Db2 default for this utility option is used.

# **Default:**

blank

#### Related information:

Syntax and options of the COPY control statement (Db2 12 for z/OS)

## **UTIL COPY PARALLEL TAPEUNITS**

Specifies the PARALLEL TAPEUNITS option for generated COPY utility statements. TAPEUNITS specifies the maximum number of tape drives that the utility dynamically allocates for the list of objects to be processed in parallel.

#### Values:

### 0 to 32767

If the PARALLEL option is added, the TAPEUNITS n option is added. Where n is the value of this parameter.

### blank

The TAPEUNITS option is not added. The Db2 default for this utility option is used.

#### **Default:**

blank

### **Related information:**

Syntax and options of the COPY control statement (Db2 12 for z/OS)

# **UTIL COPY SHRLEVEL**

Specifies the SHRLEVEL option for generated COPY utility statements. SHRLEVEL specifies whether other programs can access or update the table space or index while COPY is running.

#### Values:

C

The SHRLEVEL CHANGE option is added.

R

The SHRLEVEL REFERENCE option is added.

### blank

The SHRLEVEL option is not added. The Db2 default for this utility option is used.

#### **Default:**

blank

## **Related information:**

Syntax and options of the COPY control statement (Db2 12 for z/OS)

# **UTIL LISTDEF PARTLEVEL**

Specifies whether to generate the LISTDEF utility statement with the PARTLEVEL option. PARTLEVEL specifies the partition granularity. UTIL\_LISTDEF\_PARTLEVEL applies only when using the COPY utility to create image copies of partitioned table spaces.

# Values:

Υ

The LISTDEF *listdef-name...* PARTLEVEL statement is generated.

Ν

The LISTDEF *listdef-name...* PARTLEVEL statement is not generated.

# **Default:**

Ν

### **Related information:**

Syntax and options of the LISTDEF control statement (Db2 12 for z/OS)

### **UTIL LOAD BACKOUT**

Specifies the BACKOUT option for generated LOAD utility statements. BACKOUT specifies whether to delete all rows loaded by the current LOAD operation if any record would leave the object unavailable.

## YES or Y

The BACKOUT option is added.

#### NO or N

The BACKOUT option is not added.

#### blank

The BACKOUT option is not added. The Db2 default for this utility option is used.

### **Default:**

blank

### **Related information:**

Syntax and options of the LOAD control statement (Db2 12 for z/OS)

# UTIL\_LOAD\_DECFLOAT\_ROUNDMODE

Specifies the DECFLOAT\_ROUNDMODE option for generated LOAD utility statements. DECFLOAT\_ROUNDMODE specifies the rounding mode to use when DECFLOATs are manipulated.

#### Values:

C

The DECFLOAT\_ROUNDMODE ROUND\_CEILING option is added.

D

The DECFLOAT\_ROUNDMODE ROUND\_DOWN option is added.

F

The DECFLOAT\_ROUNDMODE ROUND\_FLOOR option is added.

HD

The DECFLOAT ROUNDMODE ROUND HALF DOWN option is added.

ΗE

The DECFLOAT\_ROUNDMODE ROUND\_HALF\_EVEN option is added.

HU

The DECFLOAT\_ROUNDMODE ROUND\_HALF\_UP option is added.

U

The DECFLOAT ROUNDMODE ROUND UP option is added.

#### hlank

The DECFLOAT\_ROUNDMODE option is not added. The Db2 default for this utility option is used.

# Default:

blank

## **Related information:**

Syntax and options of the LOAD control statement (Db2 12 for z/OS)

# **UTIL LOAD DEFINEAUX**

Specifies the DEFINEAUX option for generated LOAD utility statements. DEFINEAUX specifies whether LOAD is to define all target auxiliary objects with the DEFINE NO attribute, regardless of whether data is to be loaded into these objects.

### Values:

#### VFS or V

The DEFINEAUX YES option is added. LOAD defines all target LOB and XML objects and their indexes at the start of the utility execution.

#### NO or N

The DEFINEAUX NO option is added. LOAD takes no special action to define the target auxiliary objects.

#### blank

The DEFINEAUX option is not added. The Db2 default for this utility option is used.

### **Default:**

blank

## **Related information:**

Syntax and options of the LOAD control statement (Db2 12 for z/OS)

# UTIL\_LOAD\_DISCARDS

Specifies the DISCARDS option for generated LOAD utility statements. DISCARDS specifies the maximum number of source records that are to be written on the discard data set.

#### Values

A valid number in the range 0-2147483647

# **Default:**

blank

# **Related information:**

Syntax and options of the LOAD control statement (Db2 12 for z/OS)

# UTIL\_LOAD\_ENFORCE

Specifies the ENFORCE option for generated LOAD utility statements. ENFORCE specifies whether LOAD is to enforce check constraints and referential constraints, except informational referential constraints.

# Values:

YES

The ENFORCE CONSTRAINTS option is added.

NO

The ENFORCE NO option is added.

# **Default:**

NO

### **Related information:**

Syntax and options of the LOAD control statement (Db2 12 for z/OS)

# UTIL\_LOAD\_FLASHCOPY

Specifies the FLASHCOPY option for generated LOAD utility statements. FLASHCOPY specifies whether FlashCopy® technology is used.

### Values:

Υ

The FLASHCOPY YES option is added.

N

The FLASHCOPY NO option is added.

C

The FLASHCOPY CONSISTENT option is added.

## blank

The FLASHCOPY option is not added. The Db2 default for this utility option is used.

#### **Default:**

blank

# **Related information:**

Syntax and options of the LOAD control statement (Db2 12 for z/OS)

# UTIL\_LOAD\_FORCE

Specifies the FORCE option for generated LOAD utility statements. FORCE specifies the action to be taken when the utility drains the table space.

N

The FORCE NONE option is added. No action is taken.

R

The FORCE READERS option is added. Read claimers are canceled when LOAD requests DRAIN ALL on the last drain retry.

Α

The FORCE ALL option is added. Both read and write claimers are canceled when LOAD requests DRAIN ALL or DRAIN WRITERS on the last drain retry.

#### blank

The FORCE option is not added. The Db2 default for this utility option is used.

#### **Default:**

blank

# **Related information:**

Syntax and options of the LOAD control statement (Db2 12 for z/OS)

# UTIL\_LOAD\_KEEPDICTIONARY

Specifies the KEEPDICTIONARY option for generated LOAD utility statements. KEEPDICTIONARY prevents the LOAD utility from building a new compression dictionary.

### Values:

**YES** 

The KEEPDICTIONARY option is added.

NO

The KEEPDICTIONARY option is not added. The Db2 default for this utility option is used.

#### **Default:**

NO

### **Related information:**

Syntax and options of the LOAD control statement (Db2 12 for z/OS)

# UTIL\_LOAD\_INDEXDEFER

Specifies the INDEXDEFER option for generated LOAD utility statements. INDEXDEFER specifies whether index builds are done during the BUILD phase of LOAD or are deferred until REBUILD INDEX is run manually.

# Values:

## **NPI** or **N**

The INDEXDEFER NPI option is added. The building of nonpartitioned indexes is not done as part of a BUILD phase of the LOAD utility.

#### ALL or A

The INDEXDEFER ALL option is added. No indexes are built as part of a BUILD phase of the LOAD utility.

## **NONE or NO**

The INDEXDEFER NONE option is added. Indexes are built during the BUILD phase of LOAD.

### blank

The INDEXDEFER option is not added. The Db2 default for this utility option is used.

# **Default:**

blank

## **Related information:**

Syntax and options of the LOAD control statement (Db2 12 for z/OS)

# UTIL\_LOAD\_INDEXDEFER\_NONUNIQUE

Specifies whether the INDEXDEFER NONUNIQUE option is added to generated LOAD utility statements. INDEXDEFER NONUNIQUE specifies that building of only nonunique indexes is deferred.

# Values:

### YES or Y

The INDEXDEFER NONUNIQUE option is added.

#### NO or N

The INDEXDEFER NONUNIQUE option is not added.

#### blank

The INDEXDEFER NONUNIQUE option is not added. The Db2 default for this utility option is used.

## **Default:**

blank

## **Related information:**

Syntax and options of the LOAD control statement (Db2 12 for z/OS)

# UTIL\_LOAD\_LOG

Specifies the LOG option for generated LOAD utility statements. LOG specifies whether logging occurs during the load process.

# Values:

YES

LOG YES is added.

NO

LOG NO is added.

NOC

LOG NO NOCOPYPEND is added.

#### blank

The LOG option is not added. The Db2 default for this utility option is used.

# **Default:**

blank

# **Related information:**

Syntax and options of the LOAD control statement (Db2 12 for z/OS)

# UTIL\_LOAD\_NOCHECKPEND

Specifies the NOCHECKPEND option for generated LOAD utility statements. NOCHECKPEND specifies that LOAD does not set the target table space in the CHECK-pending status if at least one referential constraint or check constraint is defined for the table.

### Values:

# YES or Y

The NOCHECKPEND option is added.

## NO or N

The NOCHECKPEND option is not added.

## blank

The NOCHECKPEND option is not added. The Db2 default for this utility option is used.

# **Default:**

blank

#### **Related information:**

Syntax and options of the LOAD control statement (Db2 12 for z/OS)

# UTIL\_LOAD\_NOSUBS

Specifies the NOSUBS option for generated LOAD utility statements. NOSUBS specifies that LOAD is not to accept substitution characters in a string.

## Values:

### YES or Y

The NOSUBS option is added.

#### NO or N

The NOSUBS option is not added.

### blank

The NOSUBS option is not added. The Db2 default for this utility option is used.

## **Default:**

blank

### **Related information:**

Syntax and options of the LOAD control statement (Db2 12 for z/OS)

# UTIL\_LOAD\_PARALLEL

Specifies the maximum number of subtasks that are to be used in parallel when loading a table space.

## Values:

YES

The PARALLEL option is added.

## integer

0-32767. The PARALLEL option is added to the utility statement with the specified value.

#### blank

The PARALLEL option is not added. The Db2 default for this utility option is used.

#### **Default:**

blank

# **Related information:**

Syntax and options of the LOAD control statement (Db2 12 for z/OS)

# **UTIL LOAD PREFORMAT**

Specifies the PREFORMAT option for generated LOAD utility statements. PREFORMAT specifies that the remaining pages are to be preformatted up to the high-allocated RBA in the partition and its corresponding partitioning index space

# Values:

### YES or Y

The PREFORMAT option is added.

### NO or N

The PREFORMAT option is not added.

#### blank

The PREFORMAT option is not added. The Db2 default for this utility option is used.

# **Default:**

blank

### **Related information:**

Syntax and options of the LOAD control statement (Db2 12 for z/OS)

# UTIL\_LOAD\_PRESORT

Specifies the PRESORT option for generated LOAD utility statements. PRESORT specifies that input records are to be sorted in clustering order before loading them into the target table space. Existing rows in the table space are not affected.

## YES or Y

The PRESORT option is added.

#### NO or N

The PRESORT option is not added.

#### blank

The PRESORT option is not added.

## **Default:**

blank

### **Related information:**

Syntax and options of the LOAD control statement (Db2 12 for z/OS)

# UTIL\_LOAD\_PRESORTED

Specifies the PRESORTED option for generated LOAD utility statements. PRESORTED specifies whether the input data set has already been sorted in clustering key order.

#### Values:

# YES or Y

The PRESORTED YES option is added. Input data is sorted.

#### NO or N

The PRESORTED NO option is added. The input data set is not sorted.

#### blank

The PRESORTED option is not added. The Db2 default for this utility option is used.

### **Default:**

blank

## **Related information:**

Syntax and options of the LOAD control statement (Db2 12 for z/OS)

### **UTIL LOAD REPLACE**

Specifies the REPLACE option for generated LOAD utility statements. REPLACE specifies whether the table space and all its indexes need to be reset to empty before records are loaded.

### Values:

# YES

The REPLACE option is added.

# NO

The REPLACE option is not added.

#### blank

The REPLACE option is not added. The Db2 default for this utility option is used.

### **Default:**

blank

# **Related information:**

Syntax and options of the LOAD control statement (Db2 12 for z/OS)

# UTIL\_LOAD\_RESUME

Specifies the RESUME option for generated LOAD utility statements. RESUME specifies whether records are to be loaded into an empty or non-empty table space.

# Values:

#### YES

RESUME YES is added.

## NO

RESUME NO is added.

#### blank

The RESUME option is not added. The Db2 default for this utility option is used.

### **Default:**

blank

### **Related information:**

Syntax and options of the LOAD control statement (Db2 12 for z/OS)

# UTIL\_LOAD\_REUSE

Specifies the REUSE option for generated LOAD utility statements. REUSE specifies whether LOAD reuses Db2-managed data sets.

#### Values:

YES

The REUSE option is added.

NO

The REUSE option is not added.

# **Default:**

NO

### **Related information:**

Syntax and options of the LOAD control statement (Db2 12 for z/OS)

# UTIL\_LOAD\_SHRLEVEL

Specifies the SHRLEVEL option for generated LOAD utility statements. SHRLEVEL specifies the extent to which applications can concurrently access the table space or partition during the LOAD utility job.

**Important:** UTIL\_LOAD\_SHRLEVEL is currently ignored by CM batch. If you set UTIL\_LOAD\_SHRLEVEL="C", warning ADB9985W is issued and the Db2 default SHRLEVEL value will be used.

# Values:

Ν

The SHRLEVEL NONE option is added.

C

The SHRLEVEL CHANGE option is added.

#### blank

The SHRLEVEL option is not added. The Db2 default for this utility option is used.

### **Default:**

blank

# **Related information:**

Syntax and options of the LOAD control statement (Db2 12 for z/OS)

# UTIL\_LOAD\_SORTDEVT

Specifies the SORTDEVT option for generated LOAD utility statements. SORTDEVT specifies the device type for temporary data sets that are to be dynamically allocated by the external sort program

### Values:

# A valid SORTDEVT value for LOAD

The SORTDEVT option is added with the specified value. For example: SORTDEVT SYSDA..

# SPACE\_UNIT\_NAME

See SPACE\_UNIT\_NAME

#### **Default:**

SPACE\_UNIT\_NAME

# **Related information:**

# Syntax and options of the LOAD control statement (Db2 12 for z/OS)

# UTIL\_LOAD\_SORTKEYS

Specifies the SORTKEYS option for generated LOAD utility statements. SORTKEYS specifies the number of index keys that are to be sorted.

#### Values:

#### A valid SORTKEYS value for LOAD.

The SORTKEYS option is added with the specified value.

0

The SORTKEYS option is not added. The Db2 default for this utility option is used.

### **Default:**

0

# **Related information:**

Syntax and options of the LOAD control statement (Db2 12 for z/OS)

# **UTIL LOAD SORTNUM**

Specifies the SORTNUM option for generated LOAD utility statements. SORTNUM specifies the number of temporary data sets that are to be dynamically allocated by the sort application program

#### Values

### A valid SORTNUM value for LOAD.

The SORTNUM option is added with the specified value.

#### **Default:**

8

### **Related information:**

Syntax and options of the LOAD control statement (Db2 12 for z/OS)

# UTIL\_LOAD\_STATISTICS

Specifies whether the STATISTICS option is to be added to generated LOAD utility statements. STATISTICS specifies that the utility is to gather inline statistics.

### Values:

# Y or YES

The STATISTICS option is added.

# N or NO

The STATISTICS option is not added.

#### blank

The STATISTICS option is not added. The Db2 default for this utility option is used.

### **Default:**

blank

# **Related information:**

Syntax and options of the LOAD control statement (Db2 12 for z/OS)

# UTIL\_LOAD\_STATISTICS\_FORCEROLLUP

Specifies the FORCEROLLUP option for generated LOAD utility statements. FORCEROLLUP specifies whether aggregation or rollup of statistics is to take place when RUNSTATS is executed even if statistics have not been gathered on some partitions.

## Values:

#### Y or YES

The FORCEROLLUP YES option is added.

#### N or NO

The FORCEROLLUP NO option is added.

#### blank

The FORCEROLLUP option is not added. The Db2 default for this utility option is used.

#### **Default:**

blank

# **Related information:**

Syntax and options of the LOAD control statement (Db2 12 for z/OS)

# UTIL\_LOAD\_STATISTICS\_HISTORY

Specifies the HISTORY option for generated LOAD utility statements. HISTORY specifies that all catalog table inserts or updates to the catalog history tables are to be recorded.

### Values:

Α

The HISTORY ALL option is added. ALL indicates that all collected statistics are to be updated in the catalog history tables.

Ρ

The HISTORY ACCESSPATH option is added. ACCESSAPTH indicates that only the catalog history table columns that provide statistics that are used for access path selection are to be updated.

S

The HISTORY SPACE option is added. SPACE indicates that only space-related catalog statistics are to be updated in catalog history tables.

Ν

The HISTORY NONE option is added. NONE indicates that no catalog history tables are to be updated with the collected statistics.

#### blank

The HISTORY option is not added. The Db2 default for this utility option is used.

# **Default:**

blank

### **Related information:**

Syntax and options of the LOAD control statement (Db2 12 for z/OS)

# UTIL\_LOAD\_STATISTICS\_INVALIDATECACHE

Specifies the INVALIDATECACHE option for generated LOAD utility statements. INVALIDATECACHE indicates whether statements in the dynamic statement cache are invalidated as a result of the inline statistics collection.

### Values:

## Y or YES

The INVALIDATECACHE YES option is added.

# N or NO

The INVALIDATECACHE NO option is added.

# blank

The INVALIDATECACHE option is not added. The Db2 default for this utility option is used.

### **Default:**

blank

# **Related information:**

Syntax and options of the LOAD control statement (Db2 12 for z/OS)

## **UTIL LOAD STATISTICS REPORT**

Specifies the REPORT option for generated LOAD utility statements. REPORT specifies whether a set of messages is to be generated to report the collected statistics.

## Y or YES

The REPORT YES option is added.

#### N or NO

The REPORT NO option is added.

#### blank

The REPORT option is not added. The Db2 default for this utility option is used.

### **Default:**

blank

### **Related information:**

Syntax and options of the LOAD control statement (Db2 12 for z/OS)

# UTIL\_LOAD\_STATISTICS\_TABLE\_SAMPLE

Specifies the TABLE SAMPLE option for generated LOAD utility statements. TABLE SAMPLE indicates the percentage of rows to be sampled when collecting statistics on non-leading-indexed columns of an index or non-indexed columns.

### Values:

## integer

The TABLE SAMPLE integer option is added. integer can be a value in the range 1 - 100.

#### blank

The TABLE SAMPLE option is not added. The Db2 default for this utility option is used.

## **Default:**

blank

#### Related information:

Syntax and options of the LOAD control statement (Db2 12 for z/OS)

# UTIL\_LOAD\_STATISTICS\_UPDATE

Specifies the UPDATE option for generated LOAD utility statements. UPDATE indicates whether the collected statistics are to be inserted into the catalog tables.

### Values:

Α

The UPDATE ALL option is added. ALL indicates that all collected statistics are to be updated in the catalog.

Р

The UPDATE ACCESSPATH option is added. ACCESSAPTH indicates that only the catalog table columns that provide statistics that are used for access path selection are to be updated.

S

The UPDATE SPACE option is added. SPACE indicates that only the catalog table columns that provide statistics to help database administrators assess the status of a particular table space or index are to be updated.

N

The UPDATE NONE option is added. NONE indicates that no catalog tables are to be updated with the collected statistics.

#### blank

The UPDATE option is not added. The Db2 default for this utility option is used.

## **Default:**

blank

# **Related information:**

Syntax and options of the LOAD control statement (Db2 12 for z/OS)

# UTIL\_LOAD\_STATISTICS\_USE\_PROFILE

Specifies whether the USE PROFILE option is added to generated LOAD utility statements. USE PROFILE specifies that a stored statistics profile is used to gather statistics for a table.

## Values:

## Y or YES

The USE PROFILE option is added.

#### N or NO

The USE PROFILE option is not added.

### blank

The USE PROFILE option is not added. The Db2 default for this utility option is used.

## **Default:**

blank

# **Related information:**

Syntax and options of the LOAD control statement (Db2 12 for z/OS)

# UTIL\_REBUILD\_SHRLEVEL

Specifies the SHRLEVEL option for generated REBUILD INDEX utility statements. SHRLEVEL specifies the type of access that is to be allowed for the object that is being processed by the utility.

### Values:

C

The SHRLEVEL CHANGE option is added.

R

The SHRLEVEL REFERENCE option is added.

#### blank

The SHRLEVEL option is not added. The Db2 default for this utility option is used.

### **Default:**

blank

# **Related information:**

Syntax and options of the REBUILD INDEX control statement (Db2 12 for z/OS)

# **UTIL REORG AUX**

Specifies the AUX option for generated REORG TABLESPACE utility statements. AUX specifies that associated LOB table spaces are also to be reorganized.

# Values:

YES

AUX YES is added.

NO

AUX NO is added.

#### blank

The AUX option is not added. The Db2 default for this utility option is used.

# **Default:**

blank

### **Related information:**

Syntax and options of the REORG TABLESPACE control statement (Db2 12 for z/OS)

# UTIL\_REORG\_DEADLINE

Specifies the DEADLINE option for generated REORG TABLESPACE utility statements. DEADLINE specifies the deadline for the SWITCH phase to begin.

N

DEADLINE NONE is added.

## timestamp

DEADLINE *timestamp* is added.

# labeled-duration-expression

DEADLINE *labeled-duration-expression* is added.

### blank

The DEADLINE option is not added. The Db2 default for this utility option is used.

### **Default:**

blank

# **Related information:**

Syntax and options of the REORG TABLESPACE control statement (Db2 12 for z/OS)

# **UTIL REORG DELAY**

Specifies the DELAY option for generated REORG TABLESPACE utility statements. DELAY specifies the minimum delay before performing the action that is specified by the LONGLOG parameter.

#### Values:

integer, blank

# integer

The DELAY option is added to the utility statement with the specified value. *integer* is the number of seconds.

### blank

The DELAY option is not added to the utility statement. The Db2 default for this utility option is used.

## **Default:**

blank

### **Related information:**

Syntax and options of the REORG TABLESPACE control statement (Db2 12 for z/OS)

# UTIL\_REORG\_DRAIN

Specifies the DRAIN option for generated REORG TABLESPACE utility statements. DRAIN specifies drain behavior.

# Values:

W

The DRAIN WRITERS option is added to the utility statement.

Α

The DRAIN ALL option is added to the utility statement.

# blank

The DRAIN ALL option is not added to the utility statement. The Db2 default for this utility option is used.

# **Default:**

blank

## **Related information:**

Syntax and options of the REORG TABLESPACE control statement (Db2 12 for z/OS)

# **UTIL REORG DRAIN ALLPARTS**

Specifies the DRAIN\_ALLPARTS option for generated REORG TABLESPACE utility statements. DRAIN\_ALLPARTS specifies drain behavior during a partition-level REORG operation when a nonpartitioned secondary index is defined on a partitioned table space.

#### YES

The DRAIN\_ALLPARTS YES option is added to the utility statement.

#### NO

The DRAIN\_ALLPARTS NO option is added to the utility statement.

### blank

The DRAIN\_ALLPARTS option is not added to the utility statement. The Db2 default for this utility option is used.

### **Default:**

blank

# **Related information:**

Syntax and options of the REORG TABLESPACE control statement (Db2 12 for z/OS)

# UTIL\_REORG\_DRAIN\_WAIT

Specifies the DRAIN\_WAIT option for generated REORG TABLESPACE utility statements. DRAIN\_WAIT specifies hows long the utility waits when draining the table space or index.

### Values:

# integer

A valid DRAIN\_WAIT value for REORG. The DRAIN\_WAIT option is added with the specified value.

### blank

The DRAIN ALL option is not added to the utility statement. The Db2 default for this utility option is used.

# **Default:**

blank

# **Related information:**

Syntax and options of the REORG TABLESPACE control statement (Db2 12 for z/OS)

# UTIL\_REORG\_DROP\_PART

Specifies the DROP\_PART option for generated REORG TABLESPACE utility statements. DROP\_PART controls whether empty partitions are deleted.

# Values:

# YES

DROP\_PART YES is added.

## NO

DROP\_PART NO is added.

#### blank

The DROP PART option is not added; The Db2 default for this utility option is used.

# **Default:**

blank

# **Related information:**

Syntax and options of the REORG TABLESPACE control statement (Db2 12 for z/OS)

# UTIL\_REORG\_FASTSWITCH

Specifies the FASTSWITCH option for generated REORG TABLESPACE utility statement. FASTSWITCH specifies which switch methodology is to use for the reorganization.

# Values:

Υ

FASTSWITCH YES is added.

Ν

FASTSWITCH NO is added.

#### blank

The FASTSWITCH option is not added. The Db2 default for this utility option is used.

### **Default:**

blank

## **Related information:**

Syntax and options of the REORG TABLESPACE control statement (Db2 12 for z/OS)

# UTIL\_REORG\_FLASHCOPY

Specifies the FLASHCOPY option for generated REORG TABLESPACE utility statements. FLASHCOPY specifies whether FlashCopy® technology is used.

## Values:

Υ

FLASHCOPY YES is added.

C

FLASHCOPY CONSISTENT is added.

N

FLASHCOPY NO is added.

#### blank

The FLASHCOPY option is not added. The Db2 default for this utility option is used.

### **Default:**

blank

### **Related information:**

Syntax and options of the REORG TABLESPACE control statement (Db2 12 for z/OS)

# UTIL\_REORG\_FORCE

Specifies the FORCE option for generated REORG TABLESPACE utility statements. FORCE specifies the action to be taken when the utility drains the table space.

# Values:

Ν

The FORCE NONE option is added. No action is taken.

R

The FORCE READERS option is added. Read claimers are canceled when REORG requests DRAIN ALL on the last drain retry.

Α

The FORCE ALL option is added. Both read and write claimers are canceled when REORG requests DRAIN ALL or DRAIN WRITERS on the last drain retry.

### blank

The FORCE option is not added. The Db2 default for this utility option is used.

### **Default:**

blank

# **Related information:**

Syntax and options of the REORG TABLESPACE control statement (Db2 12 for z/OS)

# UTIL\_REORG\_ICLIMIT\_DASD

Specifies the ICLIMIT\_DASD option for generated REORG TABLESPACE utility statements. ICLIMIT\_DASD specifies the maximum number of sequential image copies that REORG TABLESPACE can allocate to DASD.

# integer

An integer value in the range 0 - 32767.

#### blank

The ICLIMIT\_DASD option is not added. The Db2 default for this utility option is used.

### **Default:**

blank

### **Related information:**

Syntax and options of the REORG TABLESPACE control statement (Db2 12 for z/OS)

# UTIL\_REORG\_ICLIMIT\_TAPE

Specifies the ICLIMIT\_TAPE option for generated REORG TABLESPACE utility statements. ICLIMIT\_TAPE specifies the maximum number of sequential image copies that REORG TABLESPACE can allocate to tape.

# Values:

## integer

An integer value in the range 0 - 32767.

#### blank

The ICLIMIT\_TAPE option is not added. The Db2 default for this utility option is used.

## **Default:**

blank

### **Related information:**

Syntax and options of the REORG TABLESPACE control statement (Db2 12 for z/OS)

# UTIL\_REORG\_INDEX\_CLONE

Specifies the CLONE option for generated REORG INDEX utility statements. CLONE specifies that only index spaces and indexes on clone tables are to be reorganized.

### Values:

Υ

CLONE is added.

N

CLONE is not is added.

### **Default:**

Ν

# **Related information:**

Syntax and options of the REORG INDEX control statement (Db2 12 for z/OS)

# **UTIL REORG INDEX DRAIN**

Specifies the DRAIN option for generated REORG INDEX utility statements. DRAIN specifies drain behavior.

# Values:

W

The DRAIN WRITERS option is added to the utility statement.

Α

The DRAIN ALL option is added to the utility statement.

### blank

The DRAIN ALL option is not added to the utility statement. The Db2 default for this utility option is used.

#### **Default:**

blank

### **Related information:**

Syntax and options of the REORG INDEX control statement (Db2 12 for z/OS)

# UTIL REORG INDEX FASTSWITCH

Specifies the FASTSWITCH option for generated REORG INDEX utility statements. FASTSWITCH specifies which switch methodology is to use for the reorganization.

### Values:

Υ

FASTSWITCH YES is added.

N

FASTSWITCH NO is added.

#### blank

The FASTSWITCH option is not added. The Db2 default for this utility option is used.

### **Default:**

blank

## **Related information:**

Syntax and options of the REORG INDEX control statement (Db2 12 for z/OS)

# UTIL\_REORG\_INDEX\_FLASHCOPY

Specifies the FLASHCOPY option for generated REORG INDEX utility statements. FLASHCOPY specifies whether FlashCopy® technology is used.

# Values:

Υ

FLASHCOPY YES is added.

C

FLASHCOPY CONSISTENT is added.

N

FLASHCOPY NO is added.

#### blank

The FLASHCOPY option is not added. The Db2 default for this utility option is used.

# **Default:**

blank

# **Related information:**

Syntax and options of the REORG INDEX control statement (Db2 12 for z/OS)

## **UTIL REORG INDEX FORCE**

Specifies the FORCE option for generated REORG INDEX utility statements. FORCE specifies the action to be taken when the utility drains the table space.

### Values:

Α

The FORCE ALL option is added. Both read and write claimers are canceled.

R

The FORCE READERS option is added. Read claimers are canceled.

N

The FORCE NONE option is added. No action is taken.

### blank

The FORCE option is not added. The Db2 default for this utility option is used.

# Default:

blank

## **Related information:**

# UTIL\_REORG\_INDEX\_LASTLOG

Specifies the LASTLOG option for generated REORG INDEX utility statements with the SHRLEVEL CHANGE option. LASTLOG controls whether the utility applies log records during the last log iteration in the LOG phase.

To use this parameter, the UTIL\_REORG\_INDEX\_ SHRLEVEL parameter value must be C. Otherwise, UTIL\_REORG\_INDEX\_LASTLOG is ignored.

### Values:

#### YES or Y

The LASTLOG YES option is added.

### NO or N

The LASTLOG NO option is added. If you specify NO or N, UTIL\_REORG\_INDEX\_DRAIN must be set to A.

#### blank

The LASTLOG option is not added. The Db2 default for this utility option is used.

## **Default:**

blank

## **Related information:**

Syntax and options of the REORG INDEX control statement (Db2 12 for z/OS)

S

# UTIL REORG INDEX LEAFDISTLIMIT

Specifies the LEAFDISTLIMIT option for generated REORG INDEX utility statements.

### Values:

A valid LEAFDISTLIMIT value for REORG INDEX, blank

#### A valid LEAFDISTLIMIT value for REORG INDEX

LEAFDISTLIMIT is added with the specified value.

#### blank

The LEAFDISTLIMIT option is not added. The Db2 default for this utility option is used.

# **Default:**

blank

## **Related information:**

Syntax and options of the REORG INDEX control statement (Db2 12 for z/OS)

# UTIL\_REORG\_INDEX\_NOSYSUT1

Specifies the NOSYSUT1 option for generated REORG INDEX utility statements. NOSYSUT1 specifies that REORG INDEX is not to use the SYSUT1 work data set to hold the unloaded index keys but instead pass these keys in memory. Note that Db2 ignores this keyword if SHRLEVEL NONE is specified or no value is specified for SHRLEVEL, in which case SHRLEVEL NONE is used by default.

## Values:

Υ

The NOSYSUT1 option is added.

Ν

The NOSYSUT1 option is not added.

#### blank

The NOSYSUT1 option is not added.

# **Default:**

blank

## Related information:

Syntax and options of the REORG INDEX control statement (Db2 12 for z/OS)

# UTIL\_REORG\_INDEX\_PARALLEL

Specifies the PARALLEL option for generated REORG INDEX utility statements. PARALLEL specifies the maximum number of subtasks that are to be started in parallel to reorganize the index.

#### Values:

n

The PARALLEL n option is added. n must be an integer between 0 and 32767, inclusive.

#### blank

The PARALLEL option is not added. The Db2 default for this utility option is used.

### **Default:**

blank

### **Related information:**

Syntax and options of the REORG INDEX control statement (Db2 12 for z/OS)

# UTIL\_REORG\_INDEX\_PREFORMAT

Specifies the PREFORMAT option for generated REORG INDEX utility statements. PREFORMAT specifies that the remaining pages are to be preformatted.

### Values:

Υ

PREFORMAT is added.

Ν

PREFORMAT is not added

#### **Default:**

Ν

## **Related information:**

Syntax and options of the REORG INDEX control statement (Db2 12 for z/OS)

# UTIL\_REORG\_INDEX\_REPORTONLY

Specifies the REPORTONLY option for generated REORG INDEX utility statements. REPORTONLY specifies the utility is to only recommend whether a reorganization is necessary; no reorganization is performed.

## Values:

Υ

REPORTONLY is added.

Ν

REPORTONLY is not added.

## **Default:**

Ν

# **Related information:**

Syntax and options of the REORG INDEX control statement (Db2 12 for z/OS)

# UTIL\_REORG\_INDEX\_REUSE

Specifies the REUSE option for generated REORG INDEX utility statements. REUSE specifies that the utility to reuse Db2-managed data sets.

# Values:

Υ

REUSE is added

N

REUSE is not added.

#### **Default:**

blank

# **Related information:**

Syntax and options of the REORG INDEX control statement (Db2 12 for z/OS)

# UTIL\_REORG\_INDEX\_SHRLEVEL

Specifies the SHRLEVEL option for generated REORG INDEX utility statements. SHRLEVEL indicates the type of access that is allowed during REORG INDEX processing.

## Values:

Ν

SHRLEVEL NONE is added.

C

SHRLEVEL CHANGE is added. However, the option might not be specified, or might be converted to SHRLEVEL REFERENCE for some generated REORG index statements. SHRLEVEL CHANGE is processed based on the Db2 SHRLEVEL CHANGE restrictions.

R

SHRLEVEL REFERENCE is added. However, the option might not be specified for some generated REORG index statements. SHRLEVEL REFERENCE is processed based on the Db2 SHRLEVEL REFERENCE restrictions.

#### blank

The SHRLEVEL option is not added. The Db2 default for this utility option is used.

#### **Default:**

blank

# **Related information:**

Syntax and options of the REORG INDEX control statement (Db2 12 for z/OS)

# UTIL\_REORG\_INDEX\_SORTDEVT

Specifies the SORTDEVT option for generated REORG INDEX utility statements. SORTDEVT specifies the device type for temporary data sets that are to be dynamically allocated by the external sort program

# Values:

# A valid SORTDEVT value for REORG INDEX

The SORTDEVT option is added with the specified value. For example: SORTDEVT SYSDA.

#### blank

The SORTDEVT option is not added. The Db2 default for this utility option is used.

## Default:

SPACE\_UNIT\_NAME (See "SPACE\_UNIT\_NAME" on page 721.)

# **Related information:**

Syntax and options of the REORG INDEX control statement (Db2 12 for z/OS)

### **UTIL REORG INDEX SORTNUM**

Specifies the SORTNUM option for generated REORG INDEX utility statements. SORTNUM specifies the number of temporary data sets that are to be dynamically allocated when collecting statistics for a data-partitioned secondary index.

# Values:

# A valid SORTNUM value for REORG INDEX

The SORTNUM option is added with the specified value.

## blank

The SORTNUM option is not added. The Db2 default for this utility option is used.

### **Default:**

4

#### Related information:

Syntax and options of the REORG INDEX control statement (Db2 12 for z/OS)

## **UTIL REORG INDREFLIMIT**

Specifies the INDREFLIMIT option for generated REORG TABLESPACE utility statements.

### Values:

### A valid INDREFLIMIT value for REORG

INDREFLIMIT is added with the specified value.

#### blank

The INDREFLIMIT option is not added. The Db2 default for this utility option is used.

### **Default:**

blank

# **Related information:**

Syntax and options of the REORG TABLESPACE control statement (Db2 12 for z/OS)

# **UTIL REORG KEEPDICTIONARY**

Specifies the KEEPDICTIONARY option for generated REORG TABLESPACE utility statements. KEEPDICTIONARY prevents the utility from building a new compression dictionary when unloading the rows.

#### Values:

Υ

KEEPDICTIONARY is added.

N

KEEPDICTIONARY is not added.

## **Default:**

Ν

### **Related information:**

Syntax and options of the REORG TABLESPACE control statement (Db2 12 for z/OS)

# UTIL\_REORG\_LASTLOG

Specifies the LASTLOG option for generated REORG TABLESPACE utility statements with the SHRLEVEL CHANGE option. LASTLOG controls whether the utility applies log records during the last log iteration in the LOG phase.

To use this parameter, the UTIL\_REORG\_SHRLEVEL parameter value must be C. Otherwise, UTIL\_REORG\_LASTLOG is ignored.

## Values:

#### YES or Y

The LASTLOG YES option is added.

## NO or N

The LASTLOG NO option is added. If you specify NO or N, UTIL\_REORG\_DRAIN must be set to A.

## blank

The LASTLOG option is not added. The Db2 default for this utility option is used.

# **Default:**

blank

# **Related information:**

Syntax and options of the REORG TABLESPACE control statement (Db2 12 for z/OS)

S

# UTIL\_REORG\_LISTPARTS

Specifies the LISTPARTS option for generated REORG TABLESPACE utility statements that use a LISTDEF list with PARTLEVL. LISTPARTS specifies the maximum number of data partitions to be reorganized in a single REORG job.

The UTIL\_REORG\_LISTPARTS and UTIL\_REORG\_PARALLEL parameters are mutually exclusive.

#### Values:

# **Positive integer**

The LISTPARTS option is added with the specified value.

### blank

The LISTPARTS option is not added. The Db2 default for this utility option is used.

### **Default:**

blank

### **Related information:**

Syntax and options of the REORG TABLESPACE control statement (Db2 12 for z/OS)

# **UTIL REORG LOG**

Specifies the LOG option for generated REORG TABLESPACE utility statements. LOG specifies whether records are to be logged.

#### Values:

Υ

LOG YES is added.

Ν

LOG NO is added.

# blank

The LOG option is not added. The Db2 default for this utility option is used.

# **Default:**

Ν

# **Related information:**

Syntax and options of the REORG TABLESPACE control statement (Db2 12 for z/OS)

### **UTIL REORG LOGRANGES**

Specifies the LOGRANGES option for generated REORG TABLESPACE utility statements. LOGRANGES specifies whether REORG is to use SYSLGRNX information for the LOG phase.

### Values:

### YES

LOGRANGES YES is added.

## NO

LOGRANGES NO is added.

#### blank

The LOGRANGES option is not added. The Db2 default for this utility option is used.

## **Default:**

blank

### **Related information:**

Syntax and options of the REORG TABLESPACE control statement (Db2 12 for z/OS)

# UTIL\_REORG\_LONGLOG

Specifies the LONGLOG option for generated REORG TABLESPACE utility statements. LONGLOG specifies the action to take if the utility is not reading the application log quickly enough.

C

The LONGLOG CONTINUE option is added to the utility statement.

Т

The LONGLOG TERM option is added to the utility statement.

D

The LONGLOG DRAIN option is added to the utility statement.

### blank

The LONGLOG option is not added to the utility statement. The Db2 default for this utility option is used.

#### **Default:**

blank

# **Related information:**

Syntax and options of the REORG TABLESPACE control statement (Db2 12 for z/OS)

## UTIL\_REORG\_MAPPINGDATABASE

Specifies the MAPPINGDATABASE option for generated REORG TABLESPACE utility statements. MAPPINGDATABASE specifies the database in which the utility implicitly creates the mapping table and index objects.

## Values:

A database name; 1 to 8 characters.

### **Default:**

blank

#### **Related information:**

Syntax and options of the REORG TABLESPACE control statement (Db2 12 for z/OS)

# **UTIL REORG MAPTABLE NAME**

Specifies the mapping table name for generated REORG TABLESPACE utility statements.

#### Values:

Valid table owner name; 1 to 128 characters

#### Default:

blank

# **Related information:**

Syntax and options of the REORG TABLESPACE control statement (Db2 12 for z/OS)

# UTIL\_REORG\_MAPTABLE\_OWNER

Specifies the mapping table owner for generated REORG utility statements.

## Values:

Valid table owner name; 1 to 128 characters

## **Default:**

blank

# **Related information:**

Syntax and options of the REORG TABLESPACE control statement (Db2 12 for z/OS)

# **UTIL REORG MAXRO**

Specifies the MAXRO option for generated REORG TABLESPACE utility statements. MAXRO specifies the maximum amount of time for the last iteration of log processing.

# Values:

#### ınteger

The MAXRO option is added to the utility statement with the specified value.

D

The MAXRO DEFER option is added to the utility statement.

#### blank

The MAXRO option is not added. The Db2 default for this utility option is used.

### **Default:**

blank

## **Related information:**

Syntax and options of the REORG TABLESPACE control statement (Db2 12 for z/OS)

# UTIL\_REORG\_NEWMAXRO

Specifies the NEWMAXRO option for generated REORG TABLESPACE utility statements. NEWMAXRO specifies the maximum amount of time for the last log iteration after SWITCHTIME is met.

### Values:

#### NONE

The NEWMAXRO NONE option is added.

# integer

The NEWMAXRO option with the specified integer value is added.

#### blank

The NEWMAXRO option is not added. The Db2 default for this utility option is used.

# **Default:**

blank

# **Related information:**

Syntax and options of the REORG TABLESPACE control statement (Db2 12 for z/OS)

# UTIL\_REORG\_NOCHECKPEND

Specifies the NOCHECKPEND option for generated REORG TABLESPACE utility statements. NOCHECKPEND specifies that when REORG discards records from a parent table in at least one referential integrity relationship, the utility does not set CHECK-pending status on the dependent table spaces.

## Values:

## YES or Y

NOCHECKPEND is added.

#### NO or N

NOCHECKPEND is not added.

#### blank

NOCHECKPEND is not added.

# **Default:**

blank

# **Related information:**

Syntax and options of the REORG TABLESPACE control statement (Db2 12 for z/OS)

# UTIL\_REORG\_NOSYSREC

Specifies the NOSYSREC option for generated REORG TABLESPACE utility statements. NOSYSREC specifies that the utility is not to use an unload data set.

# Values:

Υ

The NOSYSREC option is added.

N

The NOSYSREC option is not added.

#### **Default:**

Ν

# **Related information:**

Syntax and options of the REORG TABLESPACE control statement (Db2 12 for z/OS)

# UTIL\_REORG\_OFFPOSLIMIT

Specifies the OFFPOSLIMIT option for generated REORG TABLESPACE utility statements.

#### Values:

# A valid OFFPOSLIMIT value for REORG

OFFPOSLIMIT is added with the specified value.

## blank

The OFFPOSLIMIT option is not added. The Db2 default for this utility option is used.

#### Default:

blank

## **Related information:**

Syntax and options of the REORG TABLESPACE control statement (Db2 12 for z/OS)

## **UTIL REORG PARALLEL**

Specifies the PARALLEL option for generated REORG TABLESPACE utility statements. PARALLEL specifies the maximum number of subtasks that are to be started in parallel to reorganize a table space.

# Values:

### **YES**

The PARALLEL option is added.

### integer

A valid PARALLEL value for REORG. The PARALLEL option is added to the utility statement with the specified value.

# blank

The PARALLEL option is not added. The Db2 default for this utility option is used.

### **Default:**

blank

# **Related information:**

Syntax and options of the REORG TABLESPACE control statement (Db2 12 for z/OS)

# UTIL\_REORG\_PREFORMAT

Specifies the PREFORMAT option for generated REORG TABLESPACE utility statements. PREFORMAT specifies that the remaining pages are to be preformatted.

# Values:

Υ

PREFORMAT is added.

N

PREFORMAT is not added.

# **Default:**

Ν

# **Related information:**

Syntax and options of the REORG TABLESPACE control statement (Db2 12 for z/OS)

### **UTIL REORG RECLUSTER**

Specifies the RECLUSTER option for generated REORG TABLESPACE utility statements. RECLUSTER specifies whether data records are to be reclustered.

YES

RECLUSTER YES is added.

NO

RECLUSTER NO is added.

#### blank

The RECLUSTER option is not added. The Db2 default for this utility option is used.

## **Default:**

blank

## **Related information:**

Syntax and options of the REORG TABLESPACE control statement (Db2 12 for z/OS)

# UTIL\_REORG\_RETRY

Specifies the RETRY option for generated REORG TABLESPACE utility statements. RETRY specifies the maximum number of retries that the utility is to attempt.

#### Values:

### A valid RETRY value for REORG

The RETRY option is added with the specified value.

### blank

The RETRY option is not added. The Db2 default for this utility option is used.

### **Default:**

blank

### **Related information:**

Syntax and options of the REORG TABLESPACE control statement (Db2 12 for z/OS)

# **UTIL REORG RETRY DELAY**

Specifies the RETRY\_DELAY option for generated REORG TABLESPACE utility statements. RETRY\_DELAY specifies the minimum duration, in seconds, between retries.

#### Values:

# A valid RETRY\_DELAY value for REORG

The RETRY\_DELAY option is added with the specified value.

# blank

The RETRY\_DELAY option is not added to the utility statement. The Db2 default for this utility option is used.

# **Default:**

blank

# **Related information:**

Syntax and options of the REORG TABLESPACE control statement (Db2 12 for z/OS)

# UTIL\_REORG\_REUSE

Specifies the REUSE option for generated REORG TABLESPACE utility statements. REUSE specifies that the utility is to logically reuse Db2-managed data sets.

# Values:

Υ

REUSE is added.

Ν

REUSE is not added.

# **Default:**

Ν

#### Related information:

Syntax and options of the REORG TABLESPACE control statement (Db2 12 for z/OS)

## **UTIL REORG SHRLEVEL**

Specifies the SHRLEVEL option for generated REORG TABLESPACE utility statements. SHRLEVEL indicates the type of access that is to be allowed during utility processing.

#### Values:

Ν

SHRLEVEL NONE is added.

C

SHRLEVEL CHANGE is added. However, the option might not be specified, or might be converted to SHRLEVEL REFERENCE for some generated REORG table space statements. SHRLEVEL CHANGE is processed based on the Db2 SHRLEVEL CHANGE restrictions.

R

SHRLEVEL REFERENCE is added. However, the option might not be specified for some generated REORG table space statements. SHRLEVEL REFERENCE is processed based on the Db2 SHRLEVEL REFERENCE restrictions.

#### blank

Either SHRLEVEL CHANGE or SHRLEVEL REFERENCE is added; Db2 Admin Tool determines the best value (CHANGE or REFERENCE) depending on the circumstance.

## **Default:**

blank

### **Related information:**

Syntax and options of the REORG TABLESPACE control statement (Db2 12 for z/OS)

# **UTIL REORG SORTDATA**

Specifies the SORTDATA option for generated REORG TABLESPACE utility statements. SORTDATA specifies that the data is to be unloaded by a table space scan, and sorted in clustering order.

### Values:

Υ

SORTDATA is added.

N

SORTDATA NO is added.

#### hlank

The SORTDATA option is not added. The Db2 default for this utility option is used.

### **Default:**

blank

# **Related information:**

Syntax and options of the REORG TABLESPACE control statement (Db2 12 for z/OS)

# UTIL\_REORG\_SORTDEVT

Specifies the SORTDEVT option for generated REORG TABLESPACE utility statements. SORTDEVT specifies the device type for temporary data sets that are to be dynamically allocated by the external sort program.

## Values:

## A valid SORTDEVT value for REORG

The SORTDEVT option is added with the specified value. For example: SORTDEVT SYSDA.

#### blank

The SORTDEVT option is not added. The Db2 default for this utility option is used.

## **Default:**

SPACE\_UNIT\_NAME (See "SPACE\_UNIT\_NAME" on page 721.)

### **Related information:**

Syntax and options of the REORG TABLESPACE control statement (Db2 12 for z/OS)

# **UTIL REORG SORTKEYS**

Specifies the SORTKEYS option for generated REORG TABLESPACE utility statements.

Beginning in DB2 UDB for z/OS 8, the SORTKEYS behavior is the default. The SORTKEYS keyword is ignored.

# Values:

Υ

SORTKEYS is added.

N

SORTKEYS is not added.

#### **Default:**

Ν

## **Related information:**

Syntax and options of the REORG TABLESPACE control statement (Db2 12 for z/OS)

## **UTIL REORG SORTNPSI**

Specifies the SORTNPSI option for generated REORG TABLESPACE utility statements. SORTNPSI specifies when REORG TABLESPACE PART is to sort all keys of a non-partitioned secondary index.

### Values:

# **AUTO or A**

SORTNPSI AUTO is added.

### YES or Y

SORTNPSI YES is added.

#### NO or N

SORTNPSI NO is added.

#### blank

The SORTNPSI option is not added. The Db2 default for this utility option is used.

# **Default:**

blank

# **Related information:**

Syntax and options of the REORG TABLESPACE control statement (Db2 12 for z/OS)

# UTIL\_REORG\_SORTNUM

Specifies the SORTNUM option for generated REORG TABLESPACE utility statements. SORTNUM specifies the number of temporary data sets that are to be dynamically allocated for all sorts that the utility performs.

### Values:

# A valid SORTNUM value for REORG

The SORTNUM option is added with the specified value.

# blank

The SORTNUM option is not added. The Db2 default for this utility option is used.

### **Default:**

4

# **Related information:**

Syntax and options of the REORG TABLESPACE control statement (Db2 12 for z/OS)

# UTIL\_REORG\_STATISTICS

Specifies the STATISTICS option for generated REORG TABLESPACE utility statements. STATISTICS specifies that statistics are to be gathered.

### Values:

Υ

The STATISTICS option is added.

Ν

The STATISTICS option is not added. Any other specified REORG statistics options are not used.

# blank

The STATISTICS option is conditionally added. It is added if a REORG statistics option was explicitly specified. For example, if a value for SAMPLE was specified using the **UTIL\_REORG\_STATISTICS\_TABLE\_SAMPLE** parameter.

## **Default:**

blank

### **Related information:**

Syntax and options of the REORG TABLESPACE control statement (Db2 12 for z/OS)

# UTIL\_REORG\_STATISTICS\_FORCEROLLUP

Specifies the FORCEROLLUP option for generated REORG TABLESPACE utility statements. FORCEROLLUP specifies whether statistics are to be aggregated.

### Values:

Υ

FORCEROLLUP YES is added.

N

FORCEROLLUP NO is added.

#### blank

The FORCEROLLUP option is not added. The Db2 default for this utility option is used.

# **Default:**

blank

### **Related information:**

Syntax and options of the REORG TABLESPACE control statement (Db2 12 for z/OS)

# **UTIL REORG STATISTICS HISTORY**

Specifies the HISTORY option for generated REORG TABLESPACE utility statements. HISTORY specifies that all catalog table inserts or updates to the catalog history tables are to be recorded.

### Values:

Α

HISTORY ALL is added.

Р

HISTORY ACCESSPATH is added.

S

HISTORY SPACE is added.

N

HISTORY NONE is added.

# blank

The HISTORY option is not added. The Db2 default for this utility option is used.

#### **Default:**

blank

## **Related information:**

Syntax and options of the REORG TABLESPACE control statement (Db2 12 for z/OS)

# UTIL\_REORG\_STATISTICS\_INDEX\_HISTOGRAM

Specifies the HISTOGRAM option for generated REORG TABLESPACE utility statements. HISTOGRAM specifies that histogram statistics are to be gathered for the specified group of columns.

## Values:

Υ

The HISTOGRAM option is added.

N

The HISTOGRAM option is not added. Any other specified HISTOGRAM options are not used.

#### blank

The HISTOGRAM option is conditionally added. It is added if a value is specified for the UTIL\_REORG\_STATISTICS\_INDEX\_NUMCOLS parameter or the UTIL\_REORG\_STATISTICS\_INDEX\_NUMQUANTILES parameter.

## **Default:**

blank

### **Related information:**

Syntax and options of the REORG TABLESPACE control statement (Db2 12 for z/OS)

# UTIL\_REORG\_STATISTICS\_INDEX\_NUMCOLS

Specifies the NUMCOLS option for generated REORG TABLESPACE utility statements. NUMCOLS specifies the number of key columns that are to be concatenated when collecting histogram statistics from the specified index.

If a value is not specified for the **UTIL\_REORG\_STATISTICS\_INDEX\_NUMCOLS** parameter but a value is specified for the **UTIL\_REORG\_STATISTICS\_INDEX\_NUMQUANTILES** parameter, NUMCOLS 1 is added to generated REORG statements.

## Values:

# 1 - 64

The NUMCOLS option is added with the specified value.

#### blank

The NUMCOLS option is not added. The Db2 default for this utility option is used.

### **Default:**

blank

### **Related information:**

Syntax and options of the REORG TABLESPACE control statement (Db2 12 for z/OS)

# UTIL\_REORG\_STATISTICS\_INDEX\_NUMQUANTILES

Specifies the NUMQUANTILES option for generated REORG TABLESPACE utility statements. NUMQUANTILES specifies the number of quantiles that are requested.

# Values:

## 1 - 100

The NUMQUANTILES option is added with the specified value.

#### blank

The NUMQUANTILES option is not added. The Db2 default for this utility option is used.

# **Default:**

blank

# **Related information:**

Syntax and options of the REORG TABLESPACE control statement (Db2 12 for z/OS)

# UTIL\_REORG\_STATISTICS\_INVALIDATECACHE

Specifies the INVALIDATECACHE option for the generated REORG TABLESPACE utility statements with inline statistics. INVALIDATECACHE indicates whether statements in the dynamic statement cache are invalidated as a result of the inline statistics collection.

If you specify the **UTIL\_REORG\_STATISTICS\_INVALIDATECACHE** parameter, you must also specify UTIL\_REORG\_STATISTICS = 'Y'.

#### Values:

Υ

INVALIDATECACHE YES is added to the utility statement.

Ν

INVALIDATECACHE NO is added to the utility statement.

## blank

The INVALIDATECACHE option is not added to the utility statement. The Db2 default for this utility option is used.

## **Default:**

blank

# **Related information:**

Syntax and options of the REORG TABLESPACE control statement (Db2 12 for z/OS)

# UTIL\_REORG\_STATISTICS\_REPORT

Specifies the REPORT option for generated REORG TABLESPACE utility statements. REPORT specifies whether a set of messages is to be generated to report the collected statistics.

#### Values:

Υ

REPORT YES is added.

N

REPORT NO is added.

#### blank

The REPORT option is not added. The Db2 default for this utility option is used.

# **Default:**

blank

# **Related information:**

Syntax and options of the REORG TABLESPACE control statement (Db2 12 for z/OS)

# UTIL\_REORG\_STATISTICS\_TABLE\_SAMPLE

Specifies the SAMPLE option for generated REORG TABLESPACE utility statements. SAMPLE indicates the percentage of rows to be sampled when collecting statistics on non-leading-indexed columns of an index or non-indexed columns.

#### Values:

# 1 - 100

The SAMPLE option is added with the specified value.

#### blank

The SAMPLE option is not added. The Db2 default for this utility option is used.

#### **Default:**

blank

# **Related information:**

Syntax and options of the REORG TABLESPACE control statement (Db2 12 for z/OS)

# UTIL\_REORG\_STATISTICS\_UPDATE

Specifies the UPDATE option for generated REORG TABLESPACE utility statements. UPDATE specifies whether the collected statistics are to be inserted into catalog tables.

#### Values:

Α

UPDATE ALL is added.

Ρ

UPDATE ACCESSPATH is added.

S

UPDATE SPACE is added.

Ν

UPDATE NONE is added.

# blank

The UPDATE option is not added. The Db2 default for this utility option is used.

#### **Default:**

blank

#### **Related information:**

Syntax and options of the REORG TABLESPACE control statement (Db2 12 for z/OS)

# UTIL\_REORG\_STATISTICS\_USE\_PROFILE

Specifies whether the USE PROFILE option is to be added to the generated REORG TABLESPACE utility statements. USE PROFILE specifies that a statistics profile is to be used to gather statistics.

## Values:

Υ

USE PROFILE is added.

N

USE PROFILE is not added.

#### **Default:**

blank

# **Related information:**

Syntax and options of the REORG TABLESPACE control statement (Db2 12 for z/OS) Statistics profiles (Db2 12 for z/OS)

# UTIL\_REORG\_SWITCHTIME

Specifies the SWITCHTIME option for generated REORG TABLESPACE utility statements. SWITCHTIME specifies the time for the final log iteration of the LOG phase to begin.

#### Values:

#### NONE

SWITCHTIME NONE is added.

# timestamp

SWITCHTIME *timestamp* is added.

# labeled-duration-expression

SWITCHTIME labeled-duration-expression is added.

# blank

The SWITCHTIME option is not added. The Db2 default for this utility option is used.

#### **Default:**

blank

# **Related information:**

Syntax and options of the REORG TABLESPACE control statement (Db2 12 for z/OS)

# UTIL\_REORG\_TIMEOUT

Specifies the TIMEOUT option for generated REORG TABLESPACE utility statements. TIMEOUT specifies the action that is to be taken if the REORG utility gets a timeout condition.

#### Values:

Т

The TIMEOUT TERM option is added to the utility statement.

Α

The TIMEOUT ABEND option is added to the utility statement.

#### blank

The TIMEOUT option is not added to the utility statement. The Db2 default for this utility option is used.

# **Default:**

blank

## **Related information:**

Syntax and options of the REORG TABLESPACE control statement (Db2 12 for z/OS)

# UTIL\_RUNSTATS\_HISTORY

Specifies the HISTORY option for generated RUNSTATS utility statements. HISTORY specifies which statistics are to be recorded in the catalog history tables.

# Values:

Α

HISTORY ALL is added.

Р

HISTORY ACCESSPATH is added.

S

HISTORY SPACE is added.

Ν

HISTORY NONE is added.

## blank

The HISTORY option is not added. The Db2 default for this utility option is used.

# **Default:**

blank

# **Related information:**

RUNSTATS (Db2 12 for z/OS)

# UTIL\_RUNSTATS\_INVALIDATECACHE

Specifies the INVALIDATECACHE option for the generated RUNSTATS utility statements. INVALIDATECACHE specifies whether the dynamic statement cache is invalidated.

# Values:

Υ

INVALIDATECACHE YES is added to the utility statement.

INVALIDATECACHE NO is added to the utility statement.

#### blank

The INVALIDATECACHE option is not added to the utility statement. The Db2 default for this utility option is used.

## **Default:**

blank

# **Related information:**

# UTIL\_RUNSTATS\_PROFILE

Specifies whether the RUNSTATS utility is to use statistics profiles.

#### Values:

# **USE** or **U**

USE PROFILE is added to the utility statement. USE PROFILE specifies that a stored statistics profile is to be used to gather statistics for a table.

#### **DELETE or D**

DELETE PROFILE is added to the utility statement. DELETE PROFILE specifies that the existing RUNSTATS profile for the table is to be deleted from the SYSIBM.SYSTABLES\_PROFILES catalog table.

#### blank

Neither PROFILE clause is added to the utility statement.

#### **Default:**

blank

#### **Related information:**

RUNSTATS (Db2 12 for z/OS)

# UTIL\_RUNSTATS\_REPORT

Specifies the REPORT option for generated RUNSTATS utility statements. REPORT specifies whether RUNSTATS is to generate a set of messages that report the collected statistics.

#### Values:

Υ

REPORT YES is added.

Ν

REPORT NO is added.

#### blank

The REPORT option is not added. The Db2 default for this utility option is used.

## **Default:**

blank

# **Related information:**

RUNSTATS (Db2 12 for z/OS)

# **UTIL RUNSTATS SHRLEVEL**

Specifies the SHRLEVEL option for generated RUNSTATS utility statements. SHRLEVEL indicates whether the level of access that other programs have during utility processing.

#### Values:

C

SHRLEVEL CHANGE is added.

R

SHRLEVEL REFERENCE is added.

#### blank

The SHRLEVEL option is not added. The Db2 default for this utility option is used.

# **Default:**

blank

# **Related information:**

RUNSTATS (Db2 12 for z/OS)

# UTIL\_RUNSTATS\_SHRLEVEL\_CHANGE\_REGISTER

Specifies whether, when SHRLEVEL CHANGE behavior is in effect, pages that are read by the RUNSTATS utility in a data sharing environment are registered with the coupling facility.

# Values:

YES (or Y)

Pages are registered.

NO (or N)

Pages are not registered.

#### **Default:**

YES

#### **Related information:**

RUNSTATS (Db2 12 for z/OS)

#### **UTIL RUNSTATS SORTDEVT**

Specifies the device type that the sort program uses to dynamically allocate the sort work data sets that are required by the RUNSTATS utility.

# Values:

# device-type

The disk device type.

#### blank

SORTDEVT is not added to the utility statement.

#### Default:

blank

# **Related information:**

RUNSTATS (Db2 12 for z/OS)

# UTIL\_RUNSTATS\_SORTNUM

Specifies the number of required sort work data sets that the sort program is to allocate for the RUNSTATS utility.

# Values:

# integer

The number of temporary data sets. Valid values range from 2 to 255.

#### blank

SORTNUM is not added to the utility statement.

#### **Default:**

blank

# **Related information:**

RUNSTATS (Db2 12 for z/OS)

# UTIL\_RUNSTATS\_UPDATE

Specifies the UPDATE option for generated RUNSTATS utility statements. UPDATE indicates which collected statistics are to be inserted into the catalog tables.

# Values:

Α

UPDATE ALL is added.

Ρ

UPDATE ACCESSPATH is added.

S

UPDATE SPACE is added.

```
N
```

UPDATE NONE is added.

#### blank

The UPDATE option is not added. The Db2 default for this utility option is used.

# **Default:**

blank

#### **Related information:**

RUNSTATS (Db2 12 for z/OS)

# UTIL\_UNLOAD\_DBCS\_CCSID

Specifies the DBCS value for the CCSID option for generated UNLOAD utility statements.

# Values:

#### A valid CCSID for DBCS data

The CCSID option is added with the specified value as the third value of the CCSID parameters.

The CCSID is specified as follows: CCSID(UTIL\_UNLOAD\_SBCS\_CCSID, UTIL\_UNLOAD\_MIXED\_CCSID, UTIL\_UNLOAD\_DBCS\_CCSID)

#### blank

The DBCS value is omitted from the CCSID option. The Db2 default for this utility option is used.

#### **Default:**

blank

# **Related information:**

Syntax and options of the UNLOAD control statement (Db2 12 for z/OS)

# UTIL\_UNLOAD\_ENCODINGSCHEME

Specifies which encoding scheme option (EBCDIC, ASCII, or UNICODE) to add to generated UNLOAD utility statements.

# Values:

Ε

The EBCDIC option is added.

Α

The ASCII option is added.

U

The UNICODE option is added.

#### blank

No encoding scheme option is added. The Db2 default for this utility option is used.

# **Default:**

blank

# **Related information:**

Syntax and options of the UNLOAD control statement (Db2 12 for z/OS)

# UTIL\_UNLOAD\_FLOAT

Specifies the FLOAT option for generated UNLOAD utility statements. FLOAT specifies the output format of the numeric floating-point data.

#### Values:

S

FLOAT S390 option is added.

Ι

FLOAT IEEE is added.

#### blank

The FLOAT option is not added. The Db2 default for this utility option is used.

#### **Default:**

blank

#### **Related information:**

Syntax and options of the UNLOAD control statement (Db2 12 for z/OS)

# UTIL\_UNLOAD\_FORMAT\_INTERNAL

Specifies the FORMAT INTERNAL option for generated UNLOAD utility statements. FORMAT INTERNAL specifies that the output record format is Db2 internal format.

# Values:

YES

FORMAT INTERNAL is added.

#### blank

The FORMAT INTERNAL option is not added.

#### **Default:**

blank

#### **Related information:**

Syntax and options of the UNLOAD control statement (Db2 12 for z/OS)

# UTIL\_UNLOAD\_IMPLICIT\_TZ

Specifies the IMPLICIT\_TZ option for generated UNLOAD utility statements. IMPLICIT\_TZ specifies the implicit time zone to use when timestamp values are being unloaded from a TIMESTAMP column with no time zone

#### Values:

# A valid IMPLICIT TZ value for UNLOAD

The IMPLICIT TZ option is added with the specified value.

#### blank

The IMPLICIT\_TZ option is not added. The Db2 default for this utility option is used.

#### **Default:**

blank

#### **Related information:**

Syntax and options of the UNLOAD control statement (Db2 12 for z/OS)

# UTIL\_UNLOAD\_MAXERR

Specifies the MAXERR option for generated UNLOAD utility statements. MAXERR specifies the maximum allowable number of records in error.

#### Values:

# A valid MAXERR value for UNLOAD

The MAXERR option is added with the specified value.

#### blank

The MAXERR option is not added. The Db2 default for this utility option is used.

# **Default:**

blank

# **Related information:**

Syntax and options of the UNLOAD control statement (Db2 12 for z/OS)

# UTIL\_UNLOAD\_MIXED\_CCSID

Specifies the MIXED value for the CCSID option for generated UNLOAD utility statements.

#### Values:

#### A valid CCSID for mixed data

The CCSID option is added with the specified value as the second value of the CCSID parameters.

The CCSID is specified as follows: CCSID(UTIL\_UNLOAD\_SBCS\_CCSID, UTIL\_UNLOAD\_MIXED\_CCSID, UTIL\_UNLOAD\_DBCS\_CCSID)

#### hlank

The value for mixed data is omitted from the CCSID option. The Db2 default for this utility option is used.

#### **Default:**

blank

#### **Related information:**

Syntax and options of the UNLOAD control statement (Db2 12 for z/OS)

# **UTIL UNLOAD NOPAD**

Specifies the NOPAD option for generated UNLOAD utility statements. NOPAD specifies that the variable-length columns are to be unloaded without additional padding.

#### Values:

Υ

NOPAD is added.

N

The NOPAD option is not added.

#### **Default:**

Ν

## **Related information:**

Syntax and options of the UNLOAD control statement (Db2 12 for z/OS)

#### **UTIL UNLOAD NOSUBS**

Specifies the NOSUBS option for generated UNLOAD utility statements. NOSUBS specifies that substitution characters are not to be used for any CCSID conversions that occur during unload processing.

#### Values:

Υ

The NOSUBS option is added.

Ν

The NOSUBS option is not added.

#### **Default:**

Ν

# **Related information:**

Syntax and options of the UNLOAD control statement (Db2 12 for z/OS)

# UTIL\_UNLOAD\_PARALLEL

Specifies the PARALLEL option for generated UNLOAD utility statements. PARALLEL specifies the maximum number of subtasks that are to be used in parallel when unloading a partitioned table space.

# Values:

# YES

The PARALLEL option is added.

# integer

The PARALLEL option is added to the utility statement with the specified value.

#### blank

The PARALLEL option is not added. The Db2 default for this utility option is used.

#### **Default:**

blank

#### **Related information:**

Syntax and options of the UNLOAD control statement (Db2 12 for z/OS)

# UTIL\_UNLOAD\_SBCS\_CCSID

Specifies the SBCS value for the CCSID option for generated UNLOAD utility statements.

#### Values:

# A valid CCSID for SBCS data

The CCSID option is added with the specified value as the first value of the CCSID parameters.

```
The CCSID is specified as follows: CCSID(UTIL_UNLOAD_SBCS_CCSID, UTIL_UNLOAD_MIXED_CCSID, UTIL_UNLOAD_DBCS_CCSID)
```

# blank

The SBCS value is omitted from the CCSID option. The Db2 default for this utility option is used.

## **Default:**

blank

# **Related information:**

Syntax and options of the UNLOAD control statement (Db2 12 for z/OS)

# UTIL UNLOAD\_SHRLEVEL

Specifies the SHRLEVEL option for generated UNLOAD utility statements. SHRLEVEL specifies whether other processes can access or update the table space or partitions while the data is being unloaded.

# Values:

SHRLEVEL CHANGE ISOLATION CS is added.

2

SHRLEVEL CHANGE ISOLATION UR is added.

3

SHRLEVEL REFERENCE is added.

#### hlank

The SHRLEVEL option is not added. The Db2 default for this utility option is used.

#### **Default:**

blank

# **Related information:**

Syntax and options of the UNLOAD control statement (Db2 12 for z/OS)

# UTIL\_UNLOAD\_SHRLEVEL\_CHANGE\_REGISTER

Specifies whether, when ISOLATION UR and SHRLEVEL CHANGE behaviors are in effect, pages that are read by the UNLOAD utility in a data sharing environment are registered with the coupling facility.

# Values:

#### YES (or Y)

Pages are registered.

### NO (or N)

Pages are not registered.

# Default:

blank

#### Related information:

Syntax and options of the UNLOAD control statement (Db2 12 for z/OS)

## UTIL UNLOAD SKIP LOCKED DATA

Specifies the SKIP LOCKED DATA option for generated UNLOAD utility statements. SKIP LOCKED DATA specifies that the UNLOAD utility is to skip rows on which incompatible locks are held by other transactions.

#### Values:

YES

The SKIP LOCKED DATA option is added.

NO

The SKIP LOCKED DATA option is not added.

#### **Default:**

NO

#### **Related information:**

Syntax and options of the UNLOAD control statement (Db2 12 for z/OS)

# UTIL\_UNLOAD\_SPANNED

Specifies the SPANNED value that is passed to the generated UNLOAD utility statements. SPANNED indicates whether records are to be unloaded into a VBS data set in spanned record format.

## Values:

YES

SPANNED is added.

NO

SPANNED is not added.

## **Default:**

No

#### **Related information:**

Syntax and options of the UNLOAD control statement (Db2 12 for z/OS)

# Setting default CM batch parameter values by using profiles

You can establish and maintain your own default values for CM batch parameters. Individual invocations of CM batch can override these default values as needed.

# **About this task**

When the Change Management (CM) batch interface is invoked, it reads parameters from the following two files in sequence: PROFPARM DD and then PARMS DD. PROFPARM DD contains the installation default values, and PARMS DD contains the individual invocation overrides. If you do not specify any defaults, the product default values are used.

# **Procedure**

To set the default CM batch parameter values by using profiles:

- Define the PROFPARM DD in the JCL procedure.
  - This parameter profile definition enables a JCL procedure parameter (for example, the SSID or the user-customized JCL procedure parameter) to dynamically determine which data set or data sets to associate with the parameter file in the JCL procedure (PROFPARM DD).
- Define the PARMS DD when invoking the JCL procedure.

Any parameter specified in the PARMS DD file overrides the parameter values in the PROFPARM DD file.

# **Examples:**

The following JCL procedure defines the PROFPARM file and uses the Db2 SSID to determine which parameter profile to use:

```
//GOCCM PROC SSID=,PLAN=,SPCUNIT=SYSDA
//PROFPARM DD DISP=SHR,DSN=USERID.SSID.PARMS(&SSID)
...
//GOCCM PEND
```

When the CM batch interface is invoked, the SSID parameter value determines the member name in USERID.SSID.PARMS to use. For example, the following job invokes the JCL procedure:

```
//DEMO    JOB (&SYSUID,ICE,ICE,ICE),'DEMO',CLASS=B,
//    MSGCLASS=H,MSGLEVEL=(1,1),NOTIFY=&SYSUID,TIME=(,30),
//    REGION=OM
//*
/*JOBPARM S=SY4A
//*
//LSCLIBS JCLLIB ORDER=JCL.PROCLIB
//*
//GOCCM    EXEC GOCCM,SSID=DSNA,PLAN=ADB
//GOCCM.PARMS    DD *
/*
//GOCCM.IMCHG001 DD DISP=SHR,DSN=<DDL OR DELTA CHANGE FILE>
```

The value of the SSID parameter is DSNA. Therefore, the data set name for the PROFPARM DD in the JCL procedure resolves to the following definition:

```
//PROFPARM DD DISP=SHR,DSN=USERID.SSID.PARMS(DSNA)
```

Any parameter specified in the PARMS DD file overrides the parameter values in the PROFPARM DD file.

You can also define a user-customized JCL procedure parameter that determines an additional profile to use. For example:

```
//GOCCM PROC SSID=,PLAN=,SPCUNIT=SYSDA,PROF=EMPTY
//PROFPARM DD DISP=SHR,DSN=USERID.SSID.PARMS(&SSID)
// DD DISP=SHR,DSN=USERID.PROF.PARMS(&PROF)
...
//GOCCM PEND
```

When the CM batch interface is invoked, the SSID parameter value determines the member name in USERID.SSID.PARMS to use. The PROF parameter value determines the member name in USERID.PROF.PARMS to use. For example, the following job invokes the JCL procedure:

```
//DEMO    JOB (&SYSUID,ICE,ICE,ICE),'DEMO',CLASS=B,
//    MSGCLASS=H,MSGLEVEL=(1,1),NOTIFY=&SYSUID,TIME=(,30),
//    REGION=0M
//*
/*JOBPARM S=SY4A
//*
//LSCLIBS JCLLIB ORDER=JCL.PROCLIB
//*
//GOCCM    EXEC GOCCM,SSID=DSNA,PLAN=ADB,PROF=LARGE
//GOCCM.PARMS    DD *
/*
//GOCCM.IMCHG001 DD DISP=SHR,DSN=<DDL OR DELTA CHANGE FILE>
```

The SSID JCL parameter value is DSNA, and the user-defined JCL parameter PROF is LARGE. Therefore, the data set names for the PROFPARM DD in the JCL procedure resolve to the following definition:

```
//PROFPARM DD DISP=SHR,DSN=USERID.SSID.PARMS(DSNA)
// DD DISP=SHR,DSN=USERID.PROF.PARMS(LARGE)
```

Any parameter specified in the PARMS DD file overrides what is specified in the PROFPARM DD.

Change Management reads the parameters in the following order:

1. USERID.SSID.PARMS(DSNA)

- 2. USERID.PROF.PARMS(LARGE)
- 3. The PARMS file

The value that CM uses for a parameter is the last one read.

# Symbol variables in the CM batch interface

Symbol variables provide a method to define patterns for Change Management (CM) batch interface parameters related to items such as data set names, the new change owner, and the new change name.

The date-related and time-related symbol values are refreshed before saving or generating a base version. This enables a time-related variable, such as current timestamp (&CURTS.), to have different values when saving or generating multiple base versions in the same invocation of Change Management (CM) batch interface.

# **Related concepts**

"Using user-defined symbol variables: Change Management (CM) batch interface" on page 795 You can define your own user-defined symbol variables and values to define patterns for Change Management (CM) batch interface parameters.

## **Related reference**

"Product-defined symbol variables: Change Management (CM) batch interface" on page 792
The following table lists the product-defined symbol variables available in the Change Management (CM) batch interface. The value for each symbol variable is resolved at runtime.

"Symbol variables in the ADBTEMPL file: Db2 TEMPLATE support" on page 796
You can specify Db2 TEMPLATE statements in the ADBTEMPL file. References to specific symbol variables in the ADBTEMPL file are resolved by Db2 Admin Tool before the template statement is sent to Db2.

# Product-defined symbol variables: Change Management (CM) batch interface

The following table lists the product-defined symbol variables available in the Change Management (CM) batch interface. The value for each symbol variable is resolved at runtime.

Symbol variables can be specified in all of the Change Management (CM) batch interface parameters:

Note: Time-related variables are resolved one time and remain the same value wherever they are used.

| Table 36. Product-defined symbol variables for Change Management (CM) batch interface |                                                   |
|---------------------------------------------------------------------------------------|---------------------------------------------------|
| Symbol variable                                                                       | Description                                       |
| &SSID. or &SS.                                                                        | Subsystem ID                                      |
| &CURSQLID.                                                                            | CURRENT SQLID                                     |
| &CURTS.                                                                               | CURRENT TIMESTAMP                                 |
| &DATE. or &DT.                                                                        | YYYYDDD                                           |
| &JDAY. or &JD.                                                                        | DDD portion of &DATE.                             |
| &JOBNAME. or &JO.                                                                     |                                                   |
| &USERID. or &US.                                                                      | The user ID of the person. who is running the job |
| &YEAR. or &YE.                                                                        | YYYY                                              |
| &MONTH. or &MO.                                                                       | ММ                                                |
| &DAY. or &DA.                                                                         | DD                                                |
| &TIME. or &TI.                                                                        | HHMMSS                                            |
| &HOUR. or &HO.                                                                        | HH portion of &time.                              |
| &MINUTE. or &MI.                                                                      | MM portion of &time.                              |

| Symbol variable      | pescription Description                                                                                                    |
|----------------------|----------------------------------------------------------------------------------------------------|
| &SECOND. or &SC.     | SS portion of &time.                                                                                                    |
| &CHGTAG.             |                                                                                                    |
| &CHGTAG. (continued) | When the chgtag_type is NAME, the &CHGTAG. symbol variable resolves to values based on the user specified change name:                                                                                                    |
|                      | <ul> <li>When processing the original change, the change<br/>name for data set names. The member name is<br/>the original change name for both the WSL PDS<br/>member and the run JCL PDS member.</li> </ul>                                                            |
|                      | <ul> <li>When processing the recover change, the change<br/>name of the original change with '.R' appended<br/>for data set names. The member name is the<br/>original change name for both the recover WSL<br/>PDS member and the recover JCL PDS member.</li> </ul>   |
|                      | When the chgtag_type is OWNER, the &CHGTAG. symbol variable resolves to values based on the user specified change owner:                                                                                                    |
|                      | When processing the original change, the change<br>owner for data set names. The member name is<br>the original change owner for both the WSL PDS<br>member and the run JCL PDS member.                                                                                 |
|                      | <ul> <li>When processing the recover change, the change<br/>owner of the original change with '.R' appended<br/>for data set names. The member name is the<br/>original change owner for both the recover WSL<br/>PDS member and the recover JCL PDS member.</li> </ul> |

# Change tag (&CHGTAG.) Usage: chgtag\_type = 'NAME'

Using the change name instead of the change ID can be helpful when you want to automate portions of your change management process, or when you want to more easily locate data sets associated with a change. However, be aware of the restrictions. For example, the change name of the original change must be less than or equal to 8 characters, and conform to z/OS data set naming rules.

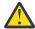

**Attention:** It is critical that you ensure that each registered change on a Db2 subsystem is unique by its change name only. The change name is used in data set names and common PDS member names. There might be two changes with the same change name but with different change owners on the same Db2 subsystem. Failing to ensure unique change names for all registered changes can result in change artifacts in a data set being overwritten by another change with the same change name. Db2 Admin Tool enforces the uniqueness by change owner and change name, but not by the change name alone. If all users of Db2 Admin Tool Change Management use the same change owner, then Db2 Admin Tool ensures that the change name is unique for all registered changes on a Db2 subsystem.

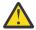

Attention: If the same PDS is used to store change artifacts for multiple Db2 subsystems (for example, the run JCL PDS), you must ensure that the change name is unique across all Db2 subsystems that share the PDS. Take extra care to ensure that you have unique change names across multiple Db2 subsystems.

When a recover change is requested, the PDS member name is the same for both the original and recover change. The following data sets for a recover change must be different from the original change data sets after symbols are resolved:

- pds\_for\_recover\_jcl must be different from pds\_for\_run\_jcl
- pds\_for\_recover\_wsl must be different from pds\_for\_wsl

There is a change in behavior to the Db2 Admin Tool skeleton template data set name customization, specifically to skeletons ADB2UCUS and ADB2UCUU. When you are generating the recover change, the &LEVEL symbol in the ADB2UCUS and ADB2UCUU skeletons is 2 characters more than the value of the change name of the original change. Because the maximum length of the change name is 8, &LEVEL must be a maximum length of 10, instead of the normal maximum length of 8. For example, if the change\_name is ABCDEFGH (character length of 8), then when you are generating the recover change, the &LEVEL resolves to ABCDEFGH.R (a character length of 10).

# Change tag (&CHGTAG.) Usage: chgtag\_type = 'OWNER'

Use of the change owner instead of the change name provides more flexibility for user customized environments in which the change owner and change name have different meanings. Restrictions and considerations when you specify the chgtag\_type as OWNER is similar to chgtag\_type as NAME. The change owner of the original change must be less than or equal to 8 characters, and conform to z/OS data set naming rules.

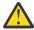

**Attention:** It is critical that you ensure that each registered change on a Db2 subsystem is unique by its change owner only. The change owner is used in data set names and common PDS member names. There might be two changes with the same change owner but with different change names on the same Db2 subsystem. Failing to ensure unique change owners for all registered changes can result in change artifacts in a data set being overwritten by another change with the same change owner. Db2 Admin Tool enforces the uniqueness by change owner and change name, but not by the change owner alone. If all users of Db2 Admin Tool Change Management use the same change name, then Db2 Admin Tool ensures that the change owner is unique for all registered changes on a Db2 subsystem.

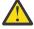

**Attention:** If the same PDS is used to store change artifacts for multiple Db2 subsystems (for example, the run JCL PDS), you must ensure that the change owner is unique across all Db2 subsystems that share the PDS. Take extra care to ensure that you have unique change owners across multiple Db2 subsystems.

When a recover change is requested, the PDS member name is the same for both the original and recover change. The following data sets for a recover change must be different from the original change data sets after symbols are resolved:

- pds\_for\_recover\_jcl must be different from pds\_for\_run\_jcl
- pds\_for\_recover\_wsl must be different from pds\_for\_wsl

There is a change in behavior to the Db2 Admin Tool skeleton template data set name customization, specifically to skeletons ADB2UCUS and ADB2UCUU. When you are generating the recover change, the &LEVEL symbol in the ADB2UCUS and ADB2UCUU skeletons is 2 characters more than the value of the change owner of the original change. Because the maximum length of the change name is 8, &LEVEL must be a maximum length of 10, instead of the normal maximum length of 8. For example, if the change\_owner is ABCDEFGH (character length of 8), then when you are generating the recover change, the &LEVEL resolves to ABCDEFGH.R (a character length of 10).

# &CHGTAG. examples

# chgtag type = 'ID'

When an original change consists of a Db2 Admin Tool generated change ID of 45, and the user specified change name is ABCDEFGH, &CHGTAG. resolves to C0000045, when files are generated for the original change. The run JCL PDS member name is E0000045. When files are generated for the recover change, &CHGTAG. resolves to R0000045. The recover JCL PDS member name is R0000045. Assuming default

values are used for the data set names, the following is a subset of the data set names that are used for the original change:

```
USERID.SSID.C0000045.CHG
USERID.SSID.C0000045.IFF
USERID.SSID.RUN.WSL(C0000045)
USERID.SSID.RUN.JCL(E0000045)
USERID.SSID.C0000045.IN
```

The following is a subset of the data set names that are used for the recover change:

```
USERID.SSID.R0000045.CHG
USERID.SSID.R0000045.IFF
USERID.SSID.RECOVER.WSL(R0000045)
USERID.SSID.RECOVER.JCL(R0000045)
USERID.SSID.R0000045.IN
```

# chgtag\_type = 'NAME'

When an original change consists of a Db2 Admin Tool generated change ID of 45, and the user specified change name is ABCDEFGH, the original change name of ABCDEFGH is used as the PDS member name for the JCL and WSL PDS members. When generating data set names for the original change, &CHGTAG. resolves to the original change name. When generating data set names for the recover change, &CHGTAG. resolves to the original change name with '.R' appended. Assuming default values are used for the data set names, the following is a subset of the data set names that are used for the original change:

```
USERID.SSID.ABCDEFGH.CHG
USERID.SSID.ABCDEFGH.IFF
USERID.SSID.RUN.WSL(ABCDEFGH)
USERID.SSID.RUN.JCL(ABCDEFGH)
USERID.SSID.ABCDEFGH.IN
```

The following is a subset of the data set names that are used for the recover change:

```
USERID.SSID.ABCDEFGH.R.CHG
USERID.SSID.ABCDEFGH.R.IFF
USERID.SSID.RECOVER.WSL(ABCDEFGH)
USERID.SSID.RECOVER.JCL(ABCDEFGH)
USERID.SSID.ABCDEFGH.R.IN
```

# Using user-defined symbol variables: Change Management (CM) batch interface

You can define your own user-defined symbol variables and values to define patterns for Change Management (CM) batch interface parameters.

#### **About this task**

You can use user-defined symbol variables in any parameter that a product-defined symbol variable can be specified. For a list of parameters that support product-defined symbol variables, see <u>"Product-defined symbol variables"</u> Change Management (CM) batch interface" on page 792.

#### **Procedure**

1. To learn how to use user-defined symbol variables, refer to the following examples.

# **Example 1: Defining the symbol &TASKNUM.**

Suppose you define a symbol &TASKNUM. with a value of A123. &TASKNUM. could be referenced in the parameters like the following:

- prefix\_for\_data\_sets: &USERID..&TASKNUM.
- pds\_for\_wsl: &SSID..ANALYZE.WSL
- pds\_for\_jcl: &SSID..ANALYZE.JCL
- new\_change\_owner: &CURSQLID.

• new\_change\_name: &TASKNUM.-&CURTS.

```
//DEMO JOB (&SYSUID,ICE,ICE,ICE),'DEMO',CLASS=B,
// MSGCLASS=H,MSGLEVEL=(1,1),NOTIFY=&SYSUID,TIME=(,30),
// REGION=0M
//*
/*JOBPARM S=SY4A
//*
//LSCLIBS JCLLIB ORDER=JCL.PROCLIB
//*
//GOCCM EXEC GOCCM,SSID=DSNA,PLAN=ADB
//GOCCM.PARMS DD *
New_change_name = '&TASKNUM.-&CURTS.';
Symbol_name='&TASKNUM.', symbol_value='A123';
/*
//GOCCM.IMCHG001 DD DISP=SHR,DSN=<DDL OR DELTA CHANGE FILE>
```

# **Example 2: Using PROFPARM, PARMS, and user-defined symbols**

In file USERID.SSID.PARMS(DSNA), the following parameter is specified using a user-defined symbol &TASKNUM.:

```
New_change_name = '&TASKNUM.-&CURTS.';
```

In the JCL procedure for Change Management (CM) batch interface (GOCCM), the PROFPARM file is defined like the following:

```
//GOCCM PROC SSID=,PLAN=,SPCUNIT=SYSDA
//PROFPARM DD DISP=SHR,DSN=USERID.SSID.PARMS(&SSID)
...
//GOCCM PEND
```

In the call to the Change Management (CM) batch interface, the PARMS file is defined and the &TASKNUM. symbol is defined as the work order # A123.

```
//DEMO    JOB (&SYSUID,ICE,ICE,ICE),'DEMO',CLASS=B,
//    MSGCLASS=H,MSGLEVEL=(1,1),NOTIFY=&SYSUID,TIME=(,30),
//    REGION=OM
//*
/*JOBPARM S=SY4A
//*
//LSCLIBS JCLLIB ORDER=JCL.PROCLIB
//*
//GOCCM    EXEC GOCCM,SSID=DSNA,PLAN=ADB
//GOCCM.PARMS    DD *
Symbol_name='&TASKNUM.', symbol_value='A123';
/*
//GOCCM.IMCHG001 DD DISP=SHR,DSN=<DDL OR DELTA CHANGE FILE>
```

When the Change Management (CM) batch interface is invoked the PROFPARM file gets resolved to:

```
//PROFPARM DD DISP=SHR,DSN=USERID.SSID.PARMS(DSNA)
```

When a new change is created, the change name is something like A123-2011-11-15-22.52.05.42333.

# Symbol variables in the ADBTEMPL file: Db2 TEMPLATE support

You can specify Db2 TEMPLATE statements in the ADBTEMPL file. References to specific symbol variables in the ADBTEMPL file are resolved by Db2 Admin Tool before the template statement is sent to Db2.

References to the following symbol variables are resolved by Db2 Admin Tool:

- User-defined symbol variables that are defined in the CM Batch parameter list.
- The &CHGTAG. product-defined symbol variable.
- The following product-defined symbol variables that are only resolved when referenced in the ADBTEMPL file:

| Table 37. Symbol variables that are resolved only when referenced in the ADBTEMPL file |                                                  |  |
|----------------------------------------------------------------------------------------|--------------------------------------------------|--|
| Symbol variable                                                                        | Description                                      |  |
| &PREFIX.                                                                               | The value of. the prefix_for_data_sets parameter |  |
| &TNAME.                                                                                |                                                  |  |

Substring notation is not supported for Db2 Admin Tool and user-defined symbol variables.

# Importing changes by using the Change Management (CM) batch interface

To import changes to multiple target locations, you can run one Change Management batch job that imports the changes to all of the subsystems at the same time.

If your subsystems have DRDA connectivity, the changes are automatically imported across subsystems. If your subsystems do not have DRDA connectivity and are using FILE as the communication method, you must manually import the changes, one subsystem at a time.

# Before you begin

To import multi-target changes, you must have either a DDL file that contains all of the object definitions or a changes file that contains the delta change statements that you want to apply to your targets. The following example shows a sample DDL file:

You must also have masks defined for your targets, as described in <u>"Creating masks in the Change Management repository"</u> on page 305.

# About this task

For the examples in this procedure, subsystem DSNA is the central system, and the target locations are DSNA and DSNB. The masks SYSADM.MASK A1 and SYSADM.MASK A2 are defined on subsystem DSNA. The mask SYSADM.MASK B is defined on subsystem DSNB. SYSADM.MASK A1 is defined as:

```
DBNAME :XDB,A1DB
```

# **Procedure**

To import changes by using the Change Management (CM) batch interface:

- If your subsystems have DRDA connectivity, complete the following steps:
  - a) Ensure that you are on the central system from which you want to initiate the multi-target change. The central system tracks the changes that you import to the target systems.
  - b) On the **DB2 Administration Menu (ADB2)** panel, specify option CM, and press Enter.
  - c) On the Change Management (CM) (ADB2C) panel, specify option 9, and press Enter.
  - d) On the **CM Manage Targets (ADBPC9)** panel, specify option 3, and press Enter.
  - e) On the CM Insert a Target (ADBPC911) panel, define a target or targets.

The target locations are the Db2 locations of the remote server. You must define each target to which you want to import changes. In this example, TARGET A1, TARGET A2, and TARGET B are defined, as shown in the following figures:

Figure 367. Defining Target A1

Figure 368. Defining Target A2

Figure 369. Defining Target B

- f) Create a Change Management batch JCL job. In the Change Management batch file, specify values for the following parameters:
  - ACTION IMPORT CHANGE = 'Y'. (You must set this parameter to Y to import the changes.)
  - CHANGE OWNER
  - CHANGE\_NAME
  - TARGET\_PROFILE\_NAME
  - TARGET\_MASK\_OWNER
  - TARGET\_MASK\_NAME

- TARGET\_CHANGE\_OWNER
- TARGET\_CHANGE\_NAME

The following example shows a sample batch file:

```
<JOB CARDS>
//ADBLIBS JCLLIB ORDER=<CM batch PROCLIB>
//* STEP TO RUN A MULTI-TARGET CHANGE
//ANLYZ EXEC GOCCM, SSID=DSNA, PLAN=ADB
 //GOCCM.PARMS DD *
//GOCCM.PARMS DD *
ACTION_IMPORT_CHANGE='Y'
ACTION_ANALYZE_CHANGE='N'
IMPORT_PENDING_CHANGE_ACTION='S'
CHANGE_OWNER='SYSADM'
CHANGE_NAME='CENTRAL MTC CHANGE - FOR TARGETS A1, A2 & B'
TARGET_PROFILE_NAME='TARGET A1'
,TARGET_MASK_NAME='MASK A1
,TARGET_MASK_NAME='MASK_A1'
,TARGET_CHANGE_OWNER='SYSADM'
,TARGET_CHANGE_NAME='CHANGE1 FOR TARGET A1';
TARGET_PROFILE_NAME='TARGET A2'
,TARGET_MASK_OWNER='SYSADM'
,TARGET_MASK_NAME='MASK_A2'
,TARGET_CHANGE_OWNER='SYSADM'
,TARGET_MASK_NAME='MASK_A2'
,TARGET_MASK_NAME='MASK_A2'
,TARGET_CHANGE_OWNER='SYSADM'
,TARGET_CHANGE_OWNER='SYSADM'
,TARGET_CHANGE_NAME='CHANGE2 FOR TARGET A2';
TARGET_PROFILE_NAME='TARGET B'
TARGET_MASK_OWNER='SYSADM'
,TARGET_CHANGE_NAME='CHANGE2 FOR TARGET A2';
TARGET_PROFILE_NAME='TARGET B'
,TARGET_MASK_OWNER='SYSADM'
,TARGET_MASK_NAME='MASK B'
,TARGET_CHANGE_CHANGE_CHANGE
,TARGET_CHANGE_OWNER='SYSADM'
,TARGET_CHANGE_NAME='CHANGE3 FOR TARGET
В';
//IMCHG001 DD DISP=SHR,
                      DSN=SYSADM.DDL(XDB)
//MTC
                    DD DISP=SHR,
                      DSN=SYSADM.MTC
                  ENDIF
```

g) Run the batch job.

After the batch job runs successfully, a multi-target import report is generated, as shown in the following example:

```
ADB2CID - Import changes - 2015-11-11 15:07
ADB2CID - Multi-Target Change Summary
                          7913
Multi-target change id:
Target
       Owner
              Name
                             Status
TARGET A1 SYSADM CHANGE1 FOR TARGET ADB9400I: The change was registered successfully,
Changeid: 7914
TARGĒT A2 SYSADM CHANGE2 FOR TARGET ADB9400I: The change was registered successfully,
Changeid: 7915
TARGET B SYSADM
Changeid: 4415
              CHANGE3 FOR TARGET ADB9400I: The change was registered successfully,
ADB2CID - Multi-Target Change End of Summary
ADB0004I ADBCCM - Ended normally
```

h) Optional: Verify that your imports were successful by completing the following steps:

- a. On the Change Management (CM) (ADB2C) panel, select option 1.
- b. On the Manage Changes (ADB2C1) panel, select option 1.
- c. On the **CM Changes (ADB2C11)** panel, issue the AT line command for the multi-target change to see the status of the target changes, as shown in the following figure:

Figure 370. CM - Changes (ADB2C11) panel

The **CM - Associate Targets (ADBPCMT)** panel shows the targets to which your change was successfully imported:

Figure 371. CM - Associate Targets (ADBPCMT) panel

• If your subsystems do not have DRDA connectivity, run a Change Management batch JCL job for each subsystem.

In general, if the JCL procedure was set up so that the SSID parameter determines the Db2 libraries for the subsystem, the same CM batch JCL procedure can be used to import the change into the different subsystems.

The following examples show how to import a change into multiple Db2 subsystems, one subsystem at a time.

#### **Example 1: Import to DSNA**

```
//DEMO    JOB (&SYSUID,ICE,ICE,ICE),'DEMO',CLASS=B,
//    MSGCLASS=H,MSGLEVEL=(1,1),NOTIFY=&SYSUID,TIME=(,30),
//    REGION=OM
//*
/*JOBPARM S=SY4A
//*
//LSCLIBS JCLLIB ORDER=JCL.PROCLIB
//*
//GOCCM    EXEC GOCCM,SSID=DSNA,PLAN=ADB
//GOCCM.PARMS    DD *
```

```
Symbol_name='&TASKNUM.', symbol_value='A123';
/*
//GOCCM.IMCHG001 DD DISP=SHR,DSN=DELTA.CHANGE(A123)
```

# **Example 2: Import to DSNB**

```
//DEMO JOB (&SYSUID,ICE,ICE,ICE),'DEMO',CLASS=B,
// MSGCLASS=H,MSGLEVEL=(1,1),NOTIFY=&SYSUID,TIME=(,30),
// REGION=OM
//*
/*JOBPARM S=SY4A
//*
//LSCLIBS JCLLIB ORDER=JCL.PROCLIB
//*
//GOCCM EXEC GOCCM,SSID=DSNB,PLAN=ADB
//GOCCM.PARMS DD *
Symbol_name='&TASKNUM.', symbol_value='A123';
/*
//GOCCM.IMCHG001 DD DISP=SHR,DSN=DELTA.CHANGE(A123)
```

# **Example 3: Import to DSNC**

```
//DEMO    JOB (&SYSUID,ICE,ICE,ICE),'DEMO',CLASS=B,
//    MSGCLASS=H,MSGLEVEL=(1,1),NOTIFY=&SYSUID,TIME=(,30),
//    REGION=0M
//*
/*JOBPARM S=SY4A
//*
//LSCLIBS JCLLIB ORDER=JCL.PROCLIB
//*
//GOCCM    EXEC GOCCM,SSID=DSNC,PLAN=ADB
//GOCCM.PARMS    DD *
    Symbol_name='&TASKNUM.', symbol_value='A123';
/*
//GOCCM.IMCHG001 DD DISP=SHR,DSN=DELTA.CHANGE(A123)
```

# Analyzing a multi-target change

You can analyze all multi-target changes that are registered on a central system by using the Change Management (CM) batch interface. Analyzing changes in batch is a more efficient alternative to analyzing changes one at a time through the CM panels.

# About this task

Use the following procedure to manually define a batch job for analyzing a multi-target change. As an alternative to this manual procedure, you can use panels to create a CM batch analyze job; for instructions, see "Analyzing a multi-target change in batch by using panels" on page 803.

# **Procedure**

To analyze a multi-target change:

1. In the CM batch file, specify ACTION\_ANALYZE\_CHANGE = 'Y', as shown in the following example:

You can specify additional CM batch parameters as needed.

**Tip:** If the multi-target change exists on another subsystem, use the MTC\_CENTRAL\_LOCATION parameter to specify the location of the change and use the CHANGE\_NAME parameter to specify the name of the change at the central location. If you do not specify a central location, you must run an analyze job with a unique change name for each target at each remote location.

**Restriction:** Currently, the GENERATE\_RECOVER\_CHANGE parameter is not supported when analyzing a multi-target change

2. Run the batch job.

After the batch job runs successfully, a multi-target analyze report is generated, as shown in the following example:

```
ADBCCM - Multi-target Change Summary Report (Analyze Process)
Multi-target change id: 7913
Successful entries:
Location: DSNA
Target ID Owner Name
                                    Status Remarks
TARGET A1 7914 SYSADM CHANGE1 FOR TARGET A1 ANALYZED Analyze Successful TARGET A2 7915 SYSADM CHANGE2 FOR TARGET A2 ANALYZED Analyze Successful
Skipped or Failed or Running entries:
        Loc ID Owner Name
Target
                                                Status Remarks
TARGET B DSNB N/A SYSADM CHANGE3 FOR TARGET B DEFINED Skipped.
                                                         Target not on
                                                         local subsystem.
ADBCCM - End of Multi-target Change Summary Report (Analyze Process)
ADB0004I ADBCCM - Ended normally
```

In this example, TARGET B was skipped because it is not on the local subsystem, DSNA. You must use subsystem DSNB to analyze the change for TARGET B.

### What to do next

After analyzing your changes, you might want to verify that your analyze was successful by completing the following steps:

- 1. On the **Change Management (CM) (ADB2C)** panel, specify option 1 (Manage changes), and press Enter.
- 2. On the Manage Changes (ADB2C1) panel, specify option 1 (Display changes), and press Enter.
- 3. On the **Changes (ADB2C11)** panel, issue the AT line command next to the multi-target change, and press Enter.

The **CM - Associate Targets (ADBPCMT)** panel displays the status of all your target changes, as shown in the following example:

Figure 372. CM - Associate Targets (ADBPCMT) panel

# Analyzing a multi-target change in batch by using panels

You can use panels to create a Change Management (CM) batch job to analyze multi-target changes. Using a CM batch job can be more efficient than analyzing changes one at a time with the CM panels.

# **Procedure**

To use panels to create a multi-target analyze batch job:

- 1. On the **Change Management (CM) (ADB2C)** panel, specify option 1 (Manage changes), and press Enter.
- 2. On the Manage Changes (ADB2C1) panel, specify option 1 (Display changes), and press Enter.
- 3. On the **Changes (ADB2C11)** panel, issue one of the following line commands next to the change that you want to analyze:

#### AN

Creates a simple CM batch job without any panel options

#### **ANO**

Allows you to specify analyze options to include in the generated CM job. ANO can be specified only if the change type is MULTI-TC

4. On the **Generate Multi-target Analyze Job (ADBPCMTA)** panel, complete the fields, and press Enter:

Chapter 4. Db2 management 803

```
ADBPCMTA ------------ Generate Multi-target Analyze Job -------- 13:45
Command ===>
 Specify the following for Analyze:
                                                                                 More: +
 Base version method . . . . A
 Change reporting options . . Yes
                                                   (Yes/No)
PDS for analyze job . . . . DSNB.RUN.WSL
Prefix for data sets . . . SYSADM
Existing data set action
                                                     (Conditional, Replace, Stop)
 Change tag type . . . . . NAME
                                                     (ID, Name, Owner)
                                                  (Blank, a SQLID, or <NONE>)
 Run SQLID . . . . . . . . . . . NONE>
 Object Grantor . . . . . .
                                                  (Blank or a SQLID)
Validate WSL . . . . YES
Use utility options . . . YES
Generate templates . . . YES
(Yes/No)
                                                  (Yes/No)
                                                  (Yes/No)
(Yes/No)
 Authorization Switch ID . . . SYSADM
                                                 (SQLID to connect, <SQLID> or blank)
SECADM Authorization ID . . . SYSADM Stop on conversion error. . . YES Content of apply job(s) . . . DDL
                                                  (SQLID to connect or blank)
                                                  (Yes/No)
                                                  (All, DDL)
(Unload, Parallel unload, HPU)
                                                  (Yes/No)
                                                 (Yes/No)
   For ROW CHANGE TIMESTAMP. YES DENTITY START value
                                                 (Yes/No)
                                                  (Yes/No)
TDENTITY START value . . . COMPUTED (Original, Computed)
SEQUENCE RESTART value . . COMPUTED (Original, Computed)
Disable REORG optimization . YES (Yes/No)
 Run CHECK DATA
                                                  (Yes/No)
Take an image copy . . . . . R
Run REORG/REBUILD . . . . . . M
                                                  (after: Reload/Alter/Both/None)
                                                 (Mandatory, All relevant, None)
                                                  (after: Reload/Alter/Both/Min/None)
 Run RUNSTATS . . . . . . . . R
                                                 (Mandatory, All relevant, None)
 Run REBIND
 Generate ALL options . . . .
                                                 (Yes/No, default is NO)
BP - Change batch job parameters
CO - Change options common to change functions
```

Figure 373. Generate Multi-target Analyze Job (ADBPCMTA) panel

The first time this panel is used in a session, values are pre-filled with the CM batch default parameter values. For subsequent uses of this panel in a session, the previously entered values are reused. To reset the panel to use the default values, issue the DEFAULTS command. This command overrides any previously entered values.

Most fields on the panel correspond to CM batch parameters; see <u>"CM batch parameter definitions" on page 664.</u>

Batch parameters are generated in the job only if the corresponding value entered on the panel is different from the CM batch default value. If you want to generate CM batch options for all values that are specified on the panel, regardless of whether the values differ from the default values, set the **GENERATE ALL options** field to Y.

**Note:** If a target or targets exist on other subsystems, the generated jobs include additional steps for remote subsystems with the MTC\_CENTRAL\_LOCATION parameter and the appropriate location name of the change. In this case, the PDS\_FOR\_WSL parameter is generated with the default value to avoid overwriting members in the same data set by different steps.

Depending on the values that you specify, you might be prompted for additional information before the analyze job is generated and the ISPF Edit session is displayed.

# **Results**

A CM batch job is generated in the data set that is specified in the **PDS for analyze job** field, as shown in the following example:

```
***** ***************** Top of Data *****************
000001 //RHP1 JOB
                  RESTART=STEPNAME, <== FOR RESTART REMOVE * AND ENTER STEP NAME REGION=0M,NOTIFY=&SYSUID,
000002 //*
000003 //
000004 //
                  MSGCLASS=H, TIME=(,30)
000005 //*
000006 /*JOBPARM S=SY4A
000007 //*
000008 //ADBLIBS JCLLIB ORDER=ADB.DEVCUST.PROCLIB
000009 //*
000010 //******GOCCM********
000011 //* STEP REGISTER A CHANGE
000012 //**************
000013 //GOCCM EXEC GOCCM, SSID=DSNA, PLAN=ADBDEV, GRP=VB2APAR
000014 //GOCCM.PARMS DD *
000015 ACTION_ANALYZE_CHANGE='Y'
000016 CHANGE_OWNER='SYSADM'
000017 CHANGE_NAME='TESTRHP_CHG03'
000018
          PREFIX_FOR_DATA_SETS = 'SYSADM'
PDS_FOR_WSL = 'DSNB.RUN.WSL'
000019
000020
          EXISTING_DATA_SET_ACTION='REPLACE'
CHGTAG_TYPE = 'NAME'
000021
000022
000023
          RUN_SQLID = '<NONE>'
000023
000024 VALIDATE_WSL = 'Y'
000025 USE_UTILITY_OPTIONS='Y'
000025 GENERATE_TEMPLATES = 'Y'
000026 AUTH_SWITCH_USERID = 'SYSADM'
000027 AUTH_SWITCH_SECADM = 'SYSADM'
000028 STOP_ON_CONVERSION_ERROR = 'Y'
000029 CONTENT_OF_APPLY_JOBS = 'D'
000030 UNLOAD_METHOD = 'P'
000031 USE_DEFER_YES = 'Y'
000032 ALLOW_ROTATE_PARTS = 'N'
000033 RETAIN_GENERATED_ALWAYS_FOR_ROWID = 'Y'
000034 RETAIN_GENERATED_ALWAYS_FOR_ROW_CHANGE_TS = 'Y'
000035 IDENTITY_START_VALUE = 'C'
000036 SEQUENCE_RESTART_VALUE = 'COMPUTED'
000037 DISABLE_OPTIMIZE_REORG = 'Y'
000038
          RUN_CHECK_DATA = 'Y'
TAKE_AN_IMAGE_COPY = 'R'
000039
000040
000041
          RUN_REORG_REBUILD = 'M'
RUN_RUNSTATS = 'R'
RUN_REBIND = 'M'
000042
000043
000044
          REPORT_ONLY_CHANGED_OBJECTS = 'Y'
REPORT_USER_SPECIFIED_IGNORE_FIELDS = 'Y'
REPORT_SYSTEM_GENERATED_IGNORE_FIELDS = 'Y'
REPORT_TRANSLATION_MASKS = 'Y'
REPORT_SUMMARY = 'Y'
REPORT_OBJECT_COUNT = 'Y'
000045
000046
000047
000048
000049
000050
000051
          REPORT_EXPECTED_CONVERSION_PROBLEMS = 'Y'
000052
000053
           RELOAD_ACCELERATED_TABLES = 'N'
000054
```

# What to do next

After reviewing the batch job, you can save it by using the SAVE command.

For information on what to expect when you run the batch job and what to do after the batch job completes, see "Analyzing a multi-target change" on page 801

# Running a multi-target change

You can run all multi-target changes that are registered on a central system by using the Change Management (CM) batch interface. Running changes in batch is a more efficient alternative to analyzing changes one at a time through the CM panels.

# **About this task**

Use the following procedure to manually define a batch job for running a multi-target change. As an alternative to this manual procedure, you can use panels to create a CM batch run job; for instructions, see "Running a multi-target change in batch by using panels" on page 807.

# **Procedure**

To run a multi-target change:

1. In the CM batch file, specify ACTION\_RUN\_CHANGE = 'Y', as shown in the following example:

You can specify additional CM batch parameters as needed.

**Tip:** If the multi-target change exists on another subsystem, use the MTC\_CENTRAL\_LOCATION parameter to specify the location of the change and use the CHANGE\_NAME parameter to specify the name of the change at the central location. If you do not specify a central location, you must create a run job with a unique change name for each target at each remote location.

**Restriction:** Currently, the DO\_RUNTIME\_ANALYZE parameter is not supported when running a multitarget change

2. Run the batch job.

After the batch job runs successfully, a multi-target run report is generated, as shown in the following example:

```
ADBCCM - Multi-target Change Summary Report (Run Process)

Multi-target change id: 7913

Successful entries:

Location: DSNA

Target ID Owner Name Status Remarks

TARGET A1 7914 SYSADM CHANGE1 FOR TARGET A1 COMPLETE Run Successful CHANGET A2 7915 SYSADM CHANGE2 FOR TARGET A2 COMPLETE Run Successful

Skipped or Failed or Running entries:

Target Loc ID Owner Name Status Remarks

TARGET B DSNB N/A SYSADM CHANGE3 FOR TARGET B ANALYZED Skipped. Target is not on local subsystem.
```

```
ADBCCM - End of Multi-target Change Summary Report (Run Process)
```

In this example, TARGET B was skipped because it is not on the local subsystem, DSNA. You must use subsystem DSNB to run the change for TARGET B.

# What to do next

After running your changes, you might want to verify that your run was successful by completing the following steps:

- 1. On the **Change Management (CM) (ADB2C)** panel, specify option 1 (Manage changes), and press Enter.
- 2. On the Manage Changes (ADB2C1) panel, specify option 1 (Display changes), and press Enter.
- 3. On the **Changes (ADB2C11)** panel, issue the AT line command next to the multi-target change, and press Enter.

The **CM - Associate Targets (ADBPCMT)** panel displays the status of all your target changes, as shown in the following example:

```
ADBPCMT n ----- Row 1 to 3 of 3
Command ===>
                                                            Scroll ===> CSR
Details for multi-target change: SYSADM.CENTRAL MTC > DB2 System: DSNA
                                                       DB2 SQL ID: SYSADM
Commands: NEXT
Line commands:
U - Update D - Delete AT - Add targets AG - Add targets from group
I - Interpret ? - Show all line
commands
   Target
                          Change
                                    Change
            DB2 Location Owner
Sel Name
                                                          Status
                                    Name
   TARGET A DSNA
                         SYSADM CHANGE1 FOR TARGET A1 COMPLETE SYSADM CHANGE2 FOR TARGET A2 COMPLETE SYSADM CHANGE3 FOR TARGET B DEFINED
   TARGET A DSNA
   TARGET B DSNB
************************* END OF DB2 DATA *******************
```

Figure 374. CM - Associate Targets (ADBPCMT) panel

# Running a multi-target change in batch by using panels

You can use panels to create a Change Management (CM) batch job to run changes for multiple targets. Using a CM batch job can be more efficient than running changes one at a time with the CM panels.

# **Procedure**

To use panels to create a batch job to run changes for multiple targets:

- 1. On the **Change Management (CM) (ADB2C)** panel, specify option 1 (Manage changes), and press Enter.
- 2. On the Manage Changes (ADB2C1) panel, specify option 1 (Display changes), and press Enter.
- 3. On the **Changes (ADB2C11)** panel, issue one of the following line commands next to the change that you want to run:

#### RN

Creates a simple CM batch job without using any panel options.

#### **RNO**

Allows you to specify run options to include in the generated CM job. RNO can be specified only if the change type is MULTI-TC

4. On the CM - Run a Multi-target Change (ADBPCMTR) panel, complete the fields, and press Enter:

Figure 375. CM - Run a Multi-target Change (ADBPCMTR) panel

The first time this panel is used in a session, values are pre-filled with the CM batch default parameter values. For subsequent uses of this panel in a session, the previously entered values are reused. To reset the panel to use the default values, issue the DEFAULTS command. This command overrides any previously entered values.

Most fields on the panel correspond to CM batch parameters; see <u>"CM batch parameter definitions" on</u> page 664.

Batch parameters are generated in the job only if the corresponding value entered on the panel is different from the CM batch default value. If you want to generate CM batch options for all values that are specified on the panel, regardless of whether the values differ from the default values, set the **GENERATE ALL options** field to Y.

**Note:** If a target or targets exist on other subsystems, the generated jobs include additional steps for remote subsystems with the MTC\_CENTRAL\_LOCATION parameter and the appropriate location name of the change.

Depending on the values that you specify, you might be prompted for additional information before the run job is generated and the ISPF Edit session is displayed.

# **Results**

A CM batch job is generated in the data set that is specified in the **PDS for run job** field, as shown in the following example:

```
***** ***************** Top of Data ****************
000001 //RHP1 JOB
000002 //*
000003 //
                 RESTART=STEPNAME, <== FOR RESTART REMOVE * AND ENTER STEP NAME
               REGION=OM, NOTIFY=&SYSUID,
000004 //
              MSGCLASS=H,TIME=(,30)
000005 //*
000006 /*JOBPARM S=SY4A
000007 //*
000008 //ADBLIBS JCLLIB ORDER=ADB.DEVCUST.PROCLIB
000009 //*
000010 //******GOCCM********
000011 //* STEP REGISTER A CHANGE
000012 //**********************************
000013 //GOCCM EXEC GOCCM, SSID=DSNA, PLAN=ADBDEV, GRP=VB2APAR
000014 //GOCCM.PARMS DD *
000015 ACTION_RUN_CHANGE='Y'
000016 CHANGE_OWNER='SYSADM'
000017 CHANGE_NAME='TESTRHP_CHG03'
000018
000019
        PREFIX_FOR_DATA_SETS = 'SYSADM'
000020 PDS_FOR_RUN_JCL = 'DSNB.RUN.JCL'
000021 EXISTING_DATA_SET_ACTION='REPLACE'
000022 CHGTAG_TYPE = 'NAME'
000023
000024
        GENERATE_BASE_VERSION_BEFORE_RUN = 'AUTO'
000025 GENERATE BASE VERSION AFTER RUN = 'AUTO'
000026 AUTH_SWITCH_USERID = 'SYSADM'
000027 AUTH_SWITCH_SECADM = 'SYSADM'
000028
```

#### What to do next

After reviewing the batch job, you can save it by using the SAVE command.

For information on what to expect when you run the batch job and what to do after the batch job completes, see "Running a multi-target change" on page 806

# Using Db2 templates: Change Management (CM) batch interface

Managing templates when using the Change Management (CM) batch interface is done by specifying the Db2 TEMPLATE statement in ADBTEMPL DD. This enables installations to define a data set with Db2 TEMPLATE statements and to easily use these template statements in multiple Db2 subsystems.

# **About this task**

Some Change Management (CM) batch interface parameters control whether user-provided templates or product default templates are used while others enable templates for utility type files.

# **Procedure**

In the ADBTEMPL file, define each template on a separate line.

Depending on how you want to use templates, use the procedure in one of the following options.

**Important:** The first two words of a template statement must be TEMPLATE followed by the template name, with no SOL comments in between the first two words.

- To control whether user-provided templates or product default templates are used, use the following settings in the **generate\_templates** parameter:
  - Y: If the generate\_templates parameter is set to Y, the use of TEMPLATEs is enabled. If you enable templates for a template type individually (for example: util\_template\_copyddn1\_use = 'S', user templates are used for that template type if it is defined in the ADBTEMPL file. If you do not enable templates for a template type, default templates are used for that template type.
  - N: If the generate\_templates parameter is set to N, this allows you to easily disable the use of user-specified TEMPLATEs without having to toggle off or on each template type individually. When the generate\_templates parameter is set to N, the results is that product default templates are used when templates are needed.
- To enable and make available templates for each utility file type, use the parameter names starting with **util\_template** and **util\_clone\_template**.

**Note:** The parameter names starting with **util\_clone\_template** define the templates used when processing a table space that has a clone table.

For full descriptions of parameter names starting with **util\_template** and **util\_clone\_template**, see "CM batch parameter definitions" on page 664.

# **Example**

In the following example, templates COPY1 and LOBC are specified in the ADBTEMPL DD. The template named COPY1 is the product default template name for the first COPY data set. The template named LOBC is the product default template name for templates associated with LOB columns. The **generate\_templates** parameter is set to Y, so these templates are used.

**Note:** The ADBTEMPL file is not processed to resolve product-specific and user-defined variables. The template statements are passed as is to Db2.

```
//LSCLIBS JCLLIB ORDER=DMTOOL.SGOCSAMP
//*
//GOCCM EXEC GOCCM,SSID=DSNA,PLAN=ADB
```

```
//GOCCM.PARMS DD *
  CHANGE_NAME = 'AUTO:2011-12-11-15.24.28.803388'
ACTION_ANALYZE_CHANGE = 'Y'
generate_templates = 'Y'
take_an_image_copy = 'B'
run_reorg_rebuild = 'A'
run_check_data = 'Y'
prefix_for_data_sets = '&USERID..&ABC.';
symbol_name = '&ABC.',symbol_value='TMPL';
/*
//ADBTEMPL DD *
TEMPLATE COPY1
  DSN 'DEMBIN2.TMPL.&SSID..COPY1.&UQ.'
TEMPLATE LOBC
  DSN 'DEMBIN2.TMPL.&SSID..LOB.&UQ.'
/*
```

- If the **generate\_templates** parameter is set to N, the templates in ADBTEMPL DD are not used.
- If the **generate\_templates** parameter is set to Y and the **util\_template\_copyddn1\_name** parameter is set to ZZZ, the COPY1 template is not used for the first COPY data set because template ZZZ is not defined in the ADBTEMPL DD. In this case, a product default template is used. The LOBC template is still used whenever a template is needed for LOB columns.
- If the **generate\_templates** parameter is set to Y, and **util\_template\_copyddn1\_use** is set to ", the COPY1 template is not used for the first COPY data set because user-specified templates is disabled. The LOBC template is still used whenever a template is needed for LOB columns.

# Examples: Invoking the Change Management (CM) batch interface for various actions

The following examples provide details about using the Change Management (CM) batch interface to performs various actions.

**Important:** For each of these examples, the PROFPARM file in the GOCCM JCL procedure contains the following parameter values:

```
JOB_PARM_LINE_1='S=SY4A'
JOB_JCLLIB_LINE_1='//LSCLIBS JCLLIB ORDER=ADB.DEVCUST.SAMP';
```

- "Example 1: Importing a mask using the default mask name" on page 811
- "Example 2: Importing a mask using a user-provided mask name" on page 811
- "Example 3: Importing an ignore" on page 811
- "Example 4: Importing a DDL file using the default change name. The change is imported but not analyzed." on page 812
- "Example 5: Importing more than one delta change file into a single change, and use a user provided change name. The change is imported but not analyzed." on page 812
- "Example 6: Analyze a change." on page 812
- "Example 7: Run a change." on page 813
- "Example 8: Recover a change" on page 813
- "Example 9: Import, analyze, and build a run job in one invocation of CM batch" on page 814
- "Example 10: Import, analyze, build a run job, and run the change in one invocation of Change Management (CM) batch interface" on page 814
- "Example 11: Run compare and register a change to implement the differences" on page 815
- "Example 12: Run compare (same as example 11 but without registering a change)" on page 815
- "Example 13: Run compare, and do not register a change" on page 816
- "Example 14: Analyze a multi-target change" on page 816
- "Example 15: Run a multi-target change" on page 818

# **Example 1: Importing a mask using the default mask name**

```
//IMMASK JOB (&SYSUID), 'DEMO', CLASS=A,
// MSGCLASS=H, MSGLEVEL=(1,1), NOTIFY=&SYSUID,
// REGION=OM
//*
/*JOBPARM S=SY4A
//*
//LSCLIBS JCLLIB ORDER=ADB.DEVCUST.SAMP
//*
//CMBATCH EXEC GOCCM, SSID=DSNA, PLAN=ADB
//IMMASK DD *
SGNAME:*,SYSDEFLT
/*
```

Once this job completes, a CM mask exists and is ready for use. The mask owner and name are something like:

```
MASK_OWNER = 'USER123'
MASK_NAME = 'AUT0:2012-02-10-09.02.06.840242'
```

# Example 2: Importing a mask using a user-provided mask name

```
//IMMASK JOB (&SYSUID), 'DEMO', CLASS=A,
// MSGCLASS=H, MSGLEVEL=(1,1), NOTIFY=&SYSUID,
// REGION=OM
//*
/*JOBPARM S=SY4A
//*
//LSCLIBS JCLLIB ORDER=ADB.DEVCUST.SAMP
//*
//CMBATCH EXEC GOCCM, SSID=DSNA, PLAN=ADB
//PARMS DD *
MASK_NAME = 'PROD_SCHEMA'
/*
//IMMASK DD *
SCHEMA:TEST*, PROD*
/*
```

Once this job completes, a CM mask exists and is ready for use. The mask owner and name are something like:

```
MASK_OWNER = 'USER123'
MASK_NAME = 'PROD_SCHEMA'
```

# **Example 3: Importing an ignore**

```
//IMIGNORE JOB (&SYSUID), 'DEMO', CLASS=A,
// MSGCLASS=H, MSGLEVEL=(1,1), NOTIFY=&SYSUID,
// REGION=OM
//*
/*JOBPARM S=SY4A
//*
//LSCLIBS JCLLIB ORDER=ADB.DEVCUST.SAMP
//*
//CMBATCH EXEC GOCCM, SSID=DSNA, PLAN=ADB
//IMIGNORE DD *
BPOOL
STGROUP
/*
```

Once this job completes, a CM ignore exists and is ready for use. The ignore owner and name are something like:

```
IGNORE_OWNER = 'USER123'
IGNORE_NAME = 'AUTO:2012-02-10-09.02.06.840242'
```

# Example 4: Importing a DDL file using the default change name. The change is imported but not analyzed.

```
//IMDDL JOB (&SYSUID),'DEMO',CLASS=A,
// MSGCLASS=H,MSGLEVEL=(1,1),NOTIFY=&SYSUID,
// REGION=OM
//*
/*JOBPARM S=SY4A
//*
//LSCLIBS JCLLIB ORDER=ADB.DEVCUST.SAMP
//*
//CMBATCH EXEC GOCCM,SSID=DSNA,PLAN=ADB
//PARMS DD * ACTION_ANALYZE_CHANGE = 'N'
/*
//IMCHG001 DD *
--- FIRST LINE OF DDL FILE MUST BE A SIMPLE COMMENT!
CREATE TABLE IMPORT_DDL_DEM01 (C1 INT);
CREATE TABLE IMPORT_DDL_DEM02 (C1 INT);
/*
```

Once this job completes, a CM change exists and is ready for analyze. The change owner and name are something like:

```
CHANGE_OWNER = 'USER123'
CHANGE_NAME = 'AUTO:2012-02-10-09.02.06.840242'
```

# Example 5: Importing more than one delta change file into a single change, and use a user provided change name. The change is imported but not analyzed.

```
//IMCHG JOB (&SYSUID), 'DEMO', CLASS=A,
// MSGCLASS=H, MSGLEVEL=(1,1), NOTIFY=&SYSUID,
// REGION=OM
//*
/*JOBPARM S=SY4A
//*
//LSCLIBS JCLLIB ORDER=ADB.DEVCUST.SAMP
//*
//CMBATCH EXEC GOCCM, SSID=DSNA, PLAN=ADB
//PARMS DD *
CHANGE_NAME = 'W023:&CURTS.'
CHANGE_COMMENT = 'THIS CHANGE IS FOR WORK ITEM W023.'
ACTION_ANALYZE_CHANGE = 'N'
/*
//IMCHG001 DD DISP=SHR, DSN=USER123.CMDEMOB.W001.DCHG
//IMCHG002 DD DISP=SHR, DSN=USER123.CMDEMOB.W002.DCHG
```

**Tip:** Instead of hard coding the work order number W023 in multiple places, use a user-defined symbol variable like the following.

```
//PARMS     DD *
    CHANGE_NAME = '&WORK#.:&CURTS.'
CHANGE_COMMENT = 'THIS CHANGE IS FOR WORK ITEM &WORK#..'
ACTION_ANALYZE_CHANGE = 'N'
symbol_name = '&WORK#.',
symbol_value = 'W023';
/*
```

Once this job completes, a CM change exists and is ready for analyze. The change owner and name are something like:

```
CHANGE_OWNER = 'USER123'
CHANGE_NAME = 'W023:2012-02-10-09.25.43.232422'
```

# Example 6: Analyze a change.

```
//ANCHG JOB (&SYSUID), 'DEMO', CLASS=A,
// MSGCLASS=H,MSGLEVEL=(1,1),NOTIFY=&SYSUID,
// REGION=OM
//*
/*JOBPARM S=SY4A
```

```
//*
//LSCLIBS JCLLIB ORDER=ADB.DEVCUST.SAMP
//*
//CMBATCH EXEC GOCCM,SSID=DSNA,PLAN=ADB
//PARMS DD *
CHANGE_OWNER='USER123'
CHANGE_NAME='W023:2012-02-10-09.25.43.232422'
ACTION_ANALYZE_CHANGE = 'Y'
/*
```

**Tip:** The **change\_owner** and **change\_name** parameters were manually copied from the job output that imported the change. Here is an example snippet of the job output:

Once this job completes, the change is in 'ANALYZED' state and ready to be run.

# Example 7: Run a change.

To run a change, submit the run job that was generated by Change Management (CM) batch interface. View the job output that analyzed the change to determine the location of the run job. For example, the run job location is listed for 'Run job DSN':

Submit the 'USER123.DSNA.RUN.JCL(E0003075)' job to run the change. Once this job completes, the change is 'COMPLETE' which means the change was applied to Db2.

# **Example 8: Recover a change**

To recover a change, submit the recover job that was generated by Change Management (CM) batch interface. View the job output that analyzed or ran the change to determine the location of the recover job. For example, the recover job location is listed for 'Recover job DSN':

```
WSL DSN . . . : 'USER123.DSNA.ANALYZE.WSL(C0003075)'
Run job DSN . . : 'USER123.DSNA.RUN.JCL(E0003075)'
Recover job DSN : 'USER123.DSNA.RUN.JCL(R0003075)'
```

Submit the 'USER123.DSNA.RUN.JCL(R0003075)' job to recover the change. Once this job completes, the change is recovered. The change status is set back to 'DEFINED'.

# Example 9: Import, analyze, and build a run job in one invocation of CM batch

```
//IMCHG JOB (&SYSUID), 'DEMO', CLASS=A,
// MSGCLASS=H, MSGLEVEL=(1,1), NOTIFY=&SYSUID,
// REGION=OM
//*
/*JOBPARM S=SY4A
//*
//LSCLIBS JCLLIB ORDER=ADB.DEVCUST.SAMP
//*
//CMBATCH EXEC GOCCM, SSID=DSNA, PLAN=ADB
//PARMS DD *
/*
//IMCHG001 DD *
-- FIRST LINE OF DDL FILE MUST BE A SIMPLE COMMENT!
CREATE TABLE IMPORT_DDL_DEMO3 (C1 INT);
/*
//IMCHG002 DD *
-- FIRST LINE OF DDL FILE MUST BE A SIMPLE COMMENT!
ALTER TABLE IMPORT_DDL_DEMO3
ADD COLUMN C2 INT;
/*
```

**Note:** A delta change file could have been specified for the IMCHG001 and IMCHG002 files instead of specifying DDL.

Once this job completes, a CM change exists and is ready to run. The change status is 'ANALYZED'. The change owner and name are something like:

```
CHANGE_OWNER = 'USER123'
CHANGE_NAME = 'AUTO:2012-02-10-09.26.33.236111'
```

# Example 10: Import, analyze, build a run job, and run the change in one invocation of Change Management (CM) batch interface

```
JOB (&SYSUID), 'DEMO', CLASS=A
//IMCHG
     MSGCLASS=H, MSGLEVEL=(1,1), NOTIFY=&SYSUID,
     REGION=OM
//*
/*JOBPARM S=SY4A
//LSCLIBS JCLLIB ORDER=ADB.DEVCUST.SAMP
//CMBATCH EXEC GOCCM, SSID=DSNA, PLAN=ADB
//PARMS
           DD *
ACTION_RUN_CHANGE = 'Y'
//IMCHG001 DD *
-- FIRST LINE OF DDL FILE MUST BE A SIMPLE COMMENT!
CREATE TABLE IMPORT_DDL_DEMO4 (C1 INT);
//IMCHG002 DD *
-- FIRST LINE OF DDL FILE MUST BE A SIMPLE COMMENT!
ALTER TABLE IMPORT_DDL_DEMO4
ADD COLUMN C2 INT;
```

**Note:** A delta change file could have been specified for the IMCHG001 and IMCHG002 files instead of specifying DDL.

Once this job completes, a CM change exists and is applied to Db2. The change status is 'COMPLETE'. The change owner and name are something like:

```
CHANGE_OWNER = 'USER123'
CHANGE_NAME = 'AUTO:2012-02-10-09.26.36.636543'
```

# Example 11: Run compare and register a change to implement the differences

The compare source is DDL and the compare target is from the Db2 catalog where the Db2 objects are automatically selected based on the content of the source.

```
CHG JOB (&SYSUID), 'DEMO', CLASS=A, MSGCLASS=H, MSGLEVEL=(1,1), NOTIFY=&SYSUID,
//IMCHG
      REGION=OM
//*
/*JOBPARM S=SY4A
//LSCLIBS JCLLIB ORDER=ADB.DEVCUST.SAMP
//* INSERT NEW COLUMN NEWCOL INTO TABLE CMBSAMP.TB01
//CMBATCH EXEC GOCCM,SSID=DSNA,PLAN=ADB
//PARMS
              DD *
  ACTION_COMPARE = 'Y'
//SRCIN DD *
SET CURRENT SQLID = 'DEMBIN2';
CREATE DATABASE CMBSAMP;
COMMIT;
CREATE TABLESPACE CMBSAMP IN CMBSAMP MAXPARTITIONS 10;
COMMIT;
CREATE TABLE CMBSAMP.TB01
(C1 INT NOT NULL WITH DEFAULT
,NEWCOL INT NOT NULL WITH DEFAULT
,C3 INT NOT NULL WITH DEFAULT)
IN CMBSAMP.CMBSAMP;
CREATE INDEX CMBSAMP.TB01IX01
ON CMBSAMP.TB01 (C1);
CREATE VIEW CMBSAMP.VW01 (C1,C3) AS
  SELECT C1,C3 FROM CMBSAMP.TB01;
```

The job output contains the compare report, and message ADB9917I that lists the location of the output version files and of the Db2 Admin Tool delta change file.

```
ADB9917I Compare data set information:
    Delta change data set name:
    DSN=DEMBIN2.SAMP11.OC.D2013127.T132255.DELTA

Source version:
    Type . . : FILE
    Owner . . :
    Name . . : DEMBIN2.SAMP11.OC.D2013127.T132255.SRCVF

Target version:
    Type . . : FILE
    Owner . . :
    Name . . : DEMBIN2.SAMP11.OC.D2013127.T132255.TGTVF
```

# **Example 12: Run compare (same as example 11 but without registering a change)**

Set action\_import\_change = 'N'.

```
//IMCHG JOB (&SYSUID), 'DEMO', CLASS=A,
// MSGCLASS=H,MSGLEVEL=(1,1),NOTIFY=&SYSUID,
// REGION=OM
//*
/*JOBPARM S=SY4A
//*
//LSCLIBS JCLLIB ORDER=ADB.DEVCUST.SAMP
//*
//* INSERT NEW COLUMN NEWCOL INTO TABLE CMBSAMP.TB01
```

```
//CMBATCH EXEC GOCCM, SSID=DSNA, PLAN=ADB
//PARMS
             DD *
  ACTION_COMPARE = 'Y'
  ACTION_IMPORT_CHANGE = 'N'
//SRCIN DD *
SET CURRENT SQLID = 'DEMBIN2';
CREATE DATABASE CMBSAMP;
COMMIT;
CREATE TABLESPACE CMBSAMP IN CMBSAMP
  MAXPARTITIONS 10;
COMMIT;
CREATE TABLE CMBSAMP.TB01
(C1 INT NOT NULL WITH DEFAULT
,NEWCOL INT NOT NULL WITH DEFAULT
,C3 INT NOT NULL WITH DEFAULT)
IN CMBSAMP.CMBSAMP
CREATE INDEX CMBSAMP.TB01IX01
  ON CMBSAMP.TB01 (C1);
CREATE VIEW CMBSAMP.VW01 (C1,C3) AS
  SELECT C1, C3 FROM CMBSAMP. TB01;
```

The job output contains the compare report, and message ADB9917I as described in example 11.

# Example 13: Run compare, and do not register a change

The compare source and target is a user-provided list of Db2 object names, and masking is specified.

```
//IMCHG
            JOB (&SYSUID), 'DEMO', CLASS=A
     MSGCLASS=H, MSGLEVEL=(1,1), NOTIFY=&SYSUID,
     REGION=OM
//*
/*JOBPARM S=SY4A
//LSCLIBS JCLLIB ORDER=ADB.DEVCUST.SAMP
//CMBATCH EXEC GOCCM, SSID=DSNA, PLAN=ADB
//PARMS
            DD *
  ACTION_COMPARE = 'Y'
  ACTION_IMPORT_CHANGE = 'N'
SOURCE_TYPE = 'USER'
TARGET_TYPE = 'USER'
//SRCIN DD *
TYPE='DB' NAME='DBTV2';
//TGTIN DD *
TYPE='DB' NAME='DBTV1';
//MASKS DD *
DBNAME: DBTV2, DBTV1
SCHEMA: SCTV2, SCTV1
```

The job output contains the compare report, and message ADB9917I as described in example 11.

# Example 14: Analyze a multi-target change

```
//IMMASK JOB (&SYSUID),'DEMO',CLASS=A,
// MSGCLASS=H,MSGLEVEL=(1,1),NOTIFY=&SYSUID,
// REGION=OM
//*
/*JOBPARM S=SY4A
//*
//LSCLIBS JCLLIB ORDER=ADB.DEVCUST.SAMP
//*
//CMBATCH EXEC GOCCM,SSID=DSNA,PLAN=ADB
//PARMS DD *
ACTION_IMPORT_CHANGE='N'
ACTION_IMPORT_CHANGE='Y'
ACTION_RUN_CHANGE='N'
EXISTING_DATA_SET_ACTION='REPLACE'
DO_RUNTIME_ANALYZE='N'
REPORT_OBJECT_COUNT='Y'
REPORT_OBJECT_TOTALS='Y'
REPORT_SUMMARY = 'Y'
```

```
CHANGE_OWNER='MATTV'
CHANGE_NAME='PSV_GROUP A'
CHANGE_COMMENT=''
;
/*EOF
```

The CM batch job produces a report that contains data based on the reporting options specified on the PARMS DD statement. In this example, the following sections are included in the REPORT file:

#### **Comparison Summary Report**

Specify REPORT\_SUMMARY = 'Y' to indicate that you want to produce a Summary Report. The summary report contains one line for each object that was compared and the result of the comparison. Long authorization IDs or names cannot be shown on a single line and are truncated. For long authorization IDs, the first eight characters are shown, followed by a > to indicate a long authorization ID. For long object names, the first 18 characters are shown, followed by a > to indicate a long name.

### **Comparison Counts Report**

Specify REPORT\_OBJECT\_COUNT='Y' to indicate that you want the report to include a Comparison Counts Report. The count report shows how many objects were processed per object type. It groups all objects by the type and reports the number of objects on the source and on the target. There is one report for each multi-target change target.

The following information is provided in the Comparison Counts Report:

- Objects that are not found in the target are reported as ADDED. There are various reasons why some objects cannot be added to the target; these objects are reported in the NOT ADDED column.
- Objects that are not found in the source are reported as DROPPED
- Objects that are modified through the ALTER statement are reported as ALTERED.
- Objects that failed to be added are reported in the NOT ADDED column. The reason an object was not added is explained in the Object Comparison Report.
- Objects that are modified through DROP and CREATE are reported as RECREATED.

#### **Totals Report**

Specify REPORT\_OBJECT\_TOTALS='Y' to indicate that you want the report to include a Totals Report. The Totals Report shows information similar to the Comparison Counts Report, as well as the sum of the counts from all of the multi-target change targets.

A sample Totals Report is shown in the following figure:

| Totals Report      |       |        |      |           |        |
|--------------------|-------|--------|------|-----------|--------|
| Object Type        | Alter | Create | Drop | Recreated | Totals |
| Schemas            | Θ     | Θ      | Θ    | 0         | 0      |
| User Def Types     | 0     | 0      | 0    | Θ         | 0      |
| Sequences          | 0     | 0      | 0    | 0         | 0      |
| Global Variables   | 0     | 0      | 0    | 0         | 0      |
| Databases          | 0     | 0      | 0    | 0         | 0      |
| Tablespaces        | 0     | 0      | 0    | 0         | 0      |
| Tables             | 3     | 0      | 0    | 0         | 3      |
| Indexes            | 0     | 0      | 0    | 0         | 0      |
| Aliases            | 0     | 0      | 0    | 0         | 0      |
| Storage Groups     | 0     | 0      | Θ    | 0         | 0      |
| Synonyms           | 0     | 0      | 0    | 0         | 0      |
| Functions          | 0     | 0      | 0    | 0         | 0      |
| Stored Procedures  | 0     | 0      | 0    | 0         | 0      |
| Triggers           | 0     | 0      | 0    | 0         | 0      |
| Views              | 0     | 0      | 0    | 0         | 0      |
| Column Masks       | 0     | 0      | 0    | 0         | 0      |
| Row Permissions    | 0     | 0      | 0    | 0         | 0      |
| Relations (FKs)    | 0     | 0      | 0    | 0         | 0      |
| Unique Constraints | 0     | 0      | 0    | 0         | 0      |
| Totals             | 3     | 0      | 0    | 0         | 3      |
|                    |       |        |      |           |        |

The following information is provided in the Totals Report:

#### Alter

Objects that are modified through the ALTER statement

#### Create

Objects that are not found in the target

#### Drop

Objects that are not found in the source

#### Recreated

Objects that are modified through DROP and CREATE statements

Though unique constraints are not Db2 objects, they are also included in the Totals Report:

#### Alter

There are no altered unique constraints

#### Create

Constraints that are added with a new table or constraints that are added on an existing table

#### Drop

Constraints that are dropped with a dropped table or constraints that are dropped from an existing table (if the constraint is on the target only)

#### Recreated

Constraints without any changes that are dropped and recreated because the table is dropped and recreated

### Example 15: Run a multi-target change

```
//IMMASK JOB (&SYSUID),'DEMO',CLASS=A,
// MSGCLASS=H,MSGLEVEL=(1,1),NOTIFY=&SYSUID,
// REGION=OM
/*JOBPARM S=SY4A
//LSCLIBS JCLLIB ORDER=ADB.DEVCUST.SAMP
//CMBATCH EXEC GOCCM, SSID=DSNA, PLAN=ADB
//PARMS DD *
ACTION_IMPORT_CHANGE='N'
ACTION_ANALYZE_CHANGE='N'
ACTION_RUN_CHANGE='Y'
REPORT_STMT_TOTALS='Y'
CHANGE_OWNER='MATTV'
CHANGE_NAME='PSV_GROUP A'
EXISTING_DATA_SET_ACTION='REPLACE'
REPORT_SUMMARY = 'Y'
RUN_CHECK_DATA
RUN_REBIND
                              = 'N'
                              = 'M'
RUN_REORG_REBUILD
                              = 'M'
RUN_RUNSTATS
                              = 'N'
UNLOAD METHOD
TAKE_AN_IMAGE_COPY
                              = 'N'
/*E0F
```

The CM batch job produces a report that contains data based on the reporting options specified on the PARMS DD statement. In this example, the following sections are included in the ADBRPTSM file:

#### **Totals Report**

Specify REPORT\_STMT\_TOTALS='Y' to indicate that you want the report to include a Totals Report. The Totals Report shows information for each ALTER statement, each CREATE statement, and each DROP statement that is issued, per object type. There is one Totals Report for each target system and then an overall report that includes the sum of all of the targets.

**Note:** The following conditions apply for totals reports:

- Implicit impact is not considered. Dropping one database may implicitly drop many other objects that are not counted.
- If multiple statements are issued for the same object, those statements are counted separately.

A sample Totals Report is shown in the following figure:

|                    |       |        | the statem |        |
|--------------------|-------|--------|------------|--------|
| Object Type        | Alter | Create | Drop       | Totals |
| Schemas            | 0     | 0      | 0          | 0      |
| User Def Types     | 0     | 0      | 0          | 0      |
| Sequences          | 0     | 0      | 0          | 0      |
| Global Variables   | 0     | 0      | 0          | 0      |
| Databases          | 0     | 0      | 0          | 0      |
| Tablespaces        | 0     | 0      | 0          | 0      |
| Tables             | 1     | 0      | 0          | 1      |
| Indexes            | 0     | 0      | 0          | 0      |
| Aliases            | 0     | 0      | 0          | 0      |
| Storage Groups     | 0     | 0      | 0          | 0      |
| Synonyms           | 0     | 0      | 0          | 0      |
| Functions          | 0     | 0      | 0          | 0      |
| Stored Procedures  | 0     | 0      | 0          | 0      |
| Triggers           | 0     | 0      | 0          | 0      |
| Views              | 0     | Θ      | 0          | 0      |
| Column Masks       | 0     | 0      | 0          | 0      |
| Row Permissions    | 0     | 0      | 0          | 0      |
| Relations (FKs)    | 0     | Θ      | 0          | 0      |
| Unique Constraints | 0     | 0      | 0          | 0      |
| Totals             | 1     | 0      | 0          | 1      |

| Object Type        | Alter | Create | Drop | Totals |
|--------------------|-------|--------|------|--------|
| Schemas            | 0     | 0      | 0    | 0      |
| User Def Types     | 0     | 0      | 0    | 0      |
| Sequences          | 0     | 0      | 0    | 0      |
| Global Variables   | 0     | 0      | 0    | 0      |
| Databases          | 0     | 0      | 0    | 0      |
| Tablespaces        | 0     | 0      | 0    | 0      |
| Tables             | 3     | 0      | 0    | 3      |
| Indexes            | 0     | 0      | 0    | 0      |
| Aliases            | 0     | 0      | 0    | 0      |
| Storage Groups     | 0     | 0      | 0    | 0      |
| Synonyms           | 0     | 0      | 0    | 0      |
| Functions          | 0     | 0      | 0    | 0      |
| Stored Procedures  | 0     | 0      | 0    | 0      |
| Triggers           | 0     | 0      | 0    | 0      |
| Views              | 0     | 0      | 0    | 0      |
| Column Masks       | 0     | 0      | 0    | 0      |
| Row Permissions    | 0     | 0      | 0    | 0      |
| Relations (FKs)    | 0     | 0      | 0    | 0      |
| Unique Constraints | 0     | 0      | 0    | 0      |

The following information is provided in the Totals Report:

# Alter

The number of ALTER statements issued

#### Create

The number of CREATE statements issued

### Drop

The number of DROP statements issued

Though unique constraints are not Db2 objects, they are also included in the Totals Report:

### Alter

There are no altered unique constraints

#### Create

Constraints that are added with a new table or constraints that are added on an existing table

#### Drop

Constraints that are dropped with a dropped table or constraints that are dropped from an existing table (if the constraint is on the target only)

### **Example 16. Specifying where to restart work statement lists**

```
ACTION_RUN_CHANGE = 'Y'
DO_RUNTIME_ANALYZE = 'N'
CHANGE_NAME = 'TEST1'
CHANGE_COMMENT = 'CHANGE_1'

ADBTEP2_RESTART='U'
ADBTEP2_USER_RESTART_NAME='MIRAGE'

ADBTEP2_RESTART_ENV='BOTH'
ADBTEP2_RESTART_REPORT_ONLY='N'
ADBTEP2_RESTART_SQLID='TS5771'
ADBTEP2_RESTART_SCHEMA='TS5771'
ADBTEP2_RESTART_SCHEMA='TS5771'
ADBTEP2_RESTART_SCHEMA='TS5771'
ADBTEP2_RESTART_PATH='
ADBTEP2_RESTART_PRECISION='5'
ADBTEP2_RESTART_PRECISION='5'
ADBTEP2_RESTART_RULES='DB2'
ADBTEP2_RESTART_RULES='DB2'
ADBTEP2_RESTART_BUSINESS_ITME='
ADBTEP2_RESTART_BUSINESS_ITME='
ADBTEP2_RESTART_GYSTEM_TIME='
ADBTEP2_RESTART_GYSTEM_TIME='
ADBTEP2_RESTART_GYSTEM_TIME='
ADBTEP2_RESTART_GYSTEM_TIME='
ADBTEP2_RESTART_GYSTEM_TIME='
ADBTEP2_RESTART_GYSTEM_TIME='
ADBTEP2_RESTART_GYSTEM_TIME='
ADBTEP2_RESTART_UNLLOBXML='
ADBTEP2_RESTART_UNLLOBXML='
ADBTEP2_RESTART_UNLLOBXML='
ADBTEP2_RESTART_UNLLOBXML='
```

# Example 17. Tracking and running non-Change-Management work statement lists by using CM Batch

```
ACTION_COMPARE = 'Y'
ACTION_GENERATE_WSL = 'Y'
ACTION_IMPORT_CHANGE = 'N'
WORKLIST_NAME = 'worklist_name'
PDS_FOR_WSL = 'pds_name'
```

# **Change Management scenarios**

Change Management scenarios illustrate how you might use Change Management to make a simple change to a database and move changes that are made on one system to another.

### **Topics:**

- "Scenario: Making a simple change to a database" on page 820
- "Scenario: Promoting changes from one system to another" on page 822

# Scenario: Making a simple change to a database

This scenario explains how to make changes to part of a database structure on a development system.

#### About this task

Specifically, for the EMP table, you want to drop the COMMISSION column and increase the length of the LASTNME column to 45 bytes.

In making these changes, you have the following goals:

- Ensure that there is a snapshot of the database structure for fallback purposes.
- For the dropped column, repair any side effects of the change, such as handling inoperative or undefined objects such as packages, views, and triggers.
- Ensure that data is preserved for the change to the column length.

- Optimize the database with respect to the changes, such as running RUNSTATS or rebinding where necessary.
- · Capture the changes for auditing purposes.

The following steps show you how you might use Change Management to make these changes and achieve your goals:

#### **Procedure**

- 1. Generate operations to track the change in Change Management.
  - Create a version scope of the human resources database. You want to define a version scope because you want to create a snapshot (or base version) of the database structure after the changes are made. The version scope defines the objects that should be in the base version.
- 2. Modify the length of the LASTNME column and drop the COMMISSION column.
  - a) Find and select the EMP table.
  - b) Issue the ALT command to change the table. If there are any pending changes to the table, specify whether to implement your changes based on the assumption that the pending changes have been performed or that they have not been made and your change should supersede them. In this scenario, assume that there are no pending changes.
  - c) Type over the length of the LASTNME column to increase the length to 45.
  - d) Issue the D line command to delete the COMMISSION column.
- 3. Identify the impact that the changes have. To assess the impact of increasing the length of the LASTNME column and dropping the COMMISSION column:
  - a) Type the REL primary command to see the related objects.
  - b) Select each related object individually and determine if any changes are required because of the change in length to LASTNME or for COMMISSION being dropped. In this example, assume that a view is impacted by the dropped column.
- 4. Repair the side effects for the change. To fix the view:
  - a) Issue the A line command to change the view.
  - b) In the edit session that is displayed, remove the predicate from the view and save the edit session. The new definition of the view will be included as part of the change.
  - c) Issue the CONTINUE command to finalize the changes to the table and the view.
- 5. Register the change in the Change Management database.
  - Change registration occurs in this scenario because Change Management is enabled and required. To register the change, specify an owner and name for the change.
- 6. Analyze the change. To analyze the change:
  - a) Go to the Change Management main menu and display the list of changes.
  - b) Issue the analyze command for the change.
  - c) Submit the batch job that Db2 generates to perform the analyze.
    - The batch job produces a report of the changes that will be made and generates a WSL that will make the changes.
- 7. Run the change and capture a snapshot of the database structure after the change is complete. To run the change:
  - a) Go to the Change Management main menu and display the list of changes.
  - b) Issue the run command for the change, specifying that a new base version of the database structure should be created after the changes are made.
  - c) Submit the batch job that runs the WSL that applies the changes.

# Scenario: Promoting changes from one system to another

This scenario supposes that you are asked to promote the changes that were made to the human resources database on the development system to the test system.

#### About this task

This task requires you to determine the differences between the development and test system and apply the changes to the test system.

Assume that versions for the current state of the databases exist (Release 11C in DEV and Release 11B in TEST). You will compare the two versions to generate a delta changes data set that contains the SQL statements that represent the differences, transfer the delta changes data set to the test system, import the delta changes data set on the test system as a new change, and then apply the changes to the test database.

In synchronizing the human resources database, you have the following goals:

- Ensure that there is a snapshot of the database structures for fallback purposes.
- Capture the changes that are made on the test system for auditing purposes.

The following steps show you how you might use Change Management to make these changes and achieve your goals:

#### **Procedure**

- 1. On the source system (the development system), use the current versions of the development and test databases to identify the differences between the databases and promote the differences to the target system (the test system). To find and promote the differences in a delta changes data set:
  - a) Go to the Change Management main menu and display the Manage Changes panel.
  - b) Select the option to create a delta changes file for the target system.
  - c) Identify the version of the test database as the starting version and the version of the development database as the ending version. Provide a name for the job that will generate the delta changes data set and a name for the delta changes data set.
    - The starting version is a snapshot of the objects before changes are made, and the ending version is a snapshot of the objects after changes are made. In this scenario, you want to bring the level of the test system up to the level of the development system.
  - d) Register the change in the Change Management database.
    - You will be prompted to register the changes that are being promoted.
  - e) Submit the batch job that creates the delta changes data set.
- 2. Import the delta changes data set as a new change on the test system. To import the promoted changes on the test system:
  - a) Go the Change Management main menu on the test system and display the **Manage Changes** panel.
  - b) Select the option to import changes.
  - c) Specify the name of the delta changes data set to import into a change, and register the imported change in the Change Management database.
    - Importing a change is a two-step process. First, Db2 Admin Tool performs an analysis to determine if there are any prerequisite changes that are pending for the objects that are affected by the imported change. Next, the change is registered. The steps can be performed either in the foreground (TSO) or the background (batch).
- 3. Analyze the imported change. To analyze the change:
  - a) Go to the Change Management main menu and display the list of changes.
  - b) Issue the analyze command for the change.
  - c) Submit the batch job that Db2 generates to perform the analyze.

The batch job produces a report of the changes that will be made and generates a WSL that will make the changes.

- 4. Run the imported change and capture a snapshot of the test human resources database after the change is complete. To run the change:
  - a) Go to the Change Management main menu and display the list of changes.
  - b) Issue the run command for the change, specifying that a new base version of the database structure should be created after the changes are made.
  - c) Submit the batch job that runs the WSL that applies the changes.

# **Multi-target changes**

You can register a change to any catalog object on one system and import the change on multiple target systems. Changes are prepared on a central system and then applied to one or more target systems.

# Before you begin

Admin Tool calls stored procedure ADBCRSP to update the change management database for multi-target changes. You should configure the WLM address space so that it has access to load modules ADBCRSP, ADB3000, and ADB9000 by copying these modules to a library defined in the STEPLIB concatenation for the WLM address space. The following example uses the ADMIN.WLM.LOAD load module data set:

```
000024 //STEPLIB DD
DSN=ADMIN.WLM.LOAD,DISP=SHR
000025// DD DSN=USER.TESTLIB,DISP=SHR
000026 // DD DSN=DB2A.UTLIB,DISP=SHR
000027 // DD DSN=DB2A.TESTLIB,DISP=SHR
000028 // DD DSN=DB2A.SDSNLOAD,DISP=SHR
000029 // DD DSN=DB2A.SDSNLOD2,DISP=SHR
000030 // DD DSN=CEEA.SCEERUN,DISP=SHR
```

#### **About this task**

The following topics show you how you might deploy a change on multiple targets.

# Setting up the targets

You can set up all the targets that you want to deploy changes to through the **Change Management** panel.

#### About this task

#### **Procedure**

1. Specify option 9, Manage targets on the **Change Management** panel.

The CM - Manage Targets panel is displayed, as shown in the following figure:

Figure 376. CM - manage Targets (ADBPC9)

On the Manage Targets panel, you can display targets or create a target. When you use option 1 or 2, you can qualify the search by using the additional search criteria fields at the bottom of the screen.

2. Specify option 3, Insert a target on the Manage Targets panel.

The Insert a Target panel is displayed, as shown in the following figure:

Figure 377. CM - Insert a target panel (ADBPC911)

The following fields are displayed on this panel:

#### Name

The name given for the target.

#### **DB2** location

The location of the remote server.

#### Comment

An optional field you use to enter a comment to describe the target.

#### **Communication method**

Specify the method used to register changes to this target:

#### **DRDA**

Use DRDA when registering changes to this target.

#### **FILE**

Use the file method to register changes to this target. Note that a file is written with information for all targets regardless of which method is specified.

### Mask owner at target

Specify the owner of the default mask that exists at the target location.

### Mask name at target

Specify the name of the default mask that exists at the target location.

#### Default target change name

Specify the default format of the target change name. You can choose one of the following format options:

#### **AUTO**

AUTO:<timestamp>

#### **MTC**

<MTC change name>:<Target name>:<MTC location>

**Note:** For the MTC format, the combination of MTC change name, target name, and MTC location that you specify must be unique.

3. Set up the new target by specifying the details on the CM - Insert a Target panel and then press Enter.

The target is inserted.

4. To add another target, repeat "3" on page 824 until all targets are configured.

# **Displaying targets**

You can manage target profile definitions and specify selection criteria for displaying a list of target profiles.

#### About this task

You can create a multi-target change in which changes you make on a central system are propagated to one or more targets. A target is a Db2 subsystem where you wish to apply the change made on the central system.

#### **Procedure**

- 1. Specify option CM, Change Management on the DB2 Administration Menu (ADB2) panel.
- 2. Specify option 9, Manage targets on the Change Management panel.
- 3. Specify option 1, Display targets on the **CM Manage Targets** panel. The following figure shows the **CM Targets** panel.

Figure 378. Manage Targets panel (ADBPC91)

4. Select one of the following line commands to work with the target.

U

Update the current target entry using the Insert a Target panel (ADBPC911).

#### DEL

Delete the current target entry.

#### **INS**

Insert a target panel (ADBPC911).

Ι

Provide an interpretation of the target. This option displays the name, Db2 location, comment, communication method, the mask name and owner at the target, the ID of the person who created the target, and the date it was last altered.

# Displaying target groups

A target group is an optional entity that represents a set of target environments. You create a group name and select the targets that comprise the group. You can create or display target groups.

#### About this task

A target can be defined in one or more groups. Groups can be redefined as needed.

To display target groups:

#### **Procedure**

- 1. Specify option CM, Change Management on the DB2 Administration Menu (ADB2) panel.
- 2. Specify option 9, Manage targets on the Change Management panel.

3. Specify option 2, Display target groups, on the CM - Manage Targets panel.

If no target groups exist, panel ADBPC921 is displayed, allowing you to insert a group. If a target group exists, panel ADBPC92 is displayed, as shown in the following figure:

Figure 379. Manage Targets panel (ADBPC92)

- 4. Select one of the following line commands to work with the target group.
  - Selecting the INS line command displays panel ADBPC921, as shown in the following figure:

Figure 380. Insert a Group panel (ADBPC921)

This panel allows you to insert a target group and target location entry. Enter the Group name to indicate the name of the target group, and the Target name to indicate the target name to include in the group.

• Selecting the T command displays panel ADBPC92T, as shown in the following figure:

Figure 381. Targets in a Group panel (ADBPC92T)

The S line command displays panel ADBPC91. The R line command removes the target from the group. If it is the last target in the group, the group is removed.

# Registering a multi-target change

You can register and track changes on multiple target systems.

# Before you begin

Change Management must be enabled on the system and be either optional or required for your SQL ID. You enable Change Management by customizing the Db2 Administration Tool.

If the option to create a multi-target change is shown on the Register Options panel (ADB2CRO), then the change can be registered on multiple target systems. The steps that follow assume your system is configured to create a multi-target change.

You can register the change on multiple target locations.

#### **About this task**

To register a multi-target change:

#### **Procedure**

1. Specify Yes in the Multi-target Change field on the **CM - Register Options** panel and then issue the CONTINUE command.

The following figure shows an example of the CM - Register Options panel:

```
ADB2CRO n ------ CM - Register Options ----- 17:30
Command ===>
Commands: CONTINUE
                                                           DB2 System: DD1A
                                                           DB2 SQL ID: ADM001
Specify the following values to register a change:
                                      > (Optional, Default is VNDR1)
Owner . . . . . . . VNDR1
Name . . . . . . TESTCHG1
Multi-target Change . YES
 Jlti-target Change . YES(Yes/No, Default is NO)Target Name . . . TESTTEST3> (Optional, ? to lookup)Group name . . . .> (Optional, ? to lookup)
                                         ('/' to replace, Default is BLANK)
Replace existing change . .
Specify the owner and name values to use for this change (? to lookup):
                   Owner Name
Mask . . . . . . . .
```

Figure 382. CM - Register Options Panel (ADB2CRO)

2. Select the target names you want to register on the ADBPCMT panel then select NEXT.

The following figure shows an example of the CM - Associate Targets panel:

```
ADBPCMT n ----- Row 1 to 1 of 1
Details for multi-target change: VNDR1.S28479-C1
                                             DB2 System: DD1A
                                             DB2 SQL ID: ADM001
Commands: NEXT
Line commands:
U - Update D - Delete AT - Add targets AG - Add targets from group
I - Interpret ? - Show all line
commands
                             Change
   Target
                     Change
Sel Name
          DB2 Location Owner
                                               Status
                             name
--- ----> ------> ------
I TESTCHG1 DD1A
                    ATCOWN
                             ATCNAM
                                               NEW
************************** END OF DB2 DATA ********************
```

Figure 383. CM - Associate Targets Panel (ADBPCMT)

**Note:** If no targets exist, panel ADBPC911 displays to allow you to insert targets.

3. Specify the action to take for any pending changes to the objects on the target system that are affected by this change:

### Cancel

Do not register the change if there are pending changes.

#### **Prereq**

Make the pending changes for the affected objects prerequisite changes for this change.

#### Supersede

Make this change a prerequisite change for the pending changes.

```
GOC5RM ----- Specify Register Mode ----- 17:35

Pending changes action . . SUPERSEDE (Cancel, Prereq, Supersede)

F1=HELP F2=SPLIT F3=END F4=expand F5=RFIND F6=RCHANGE
F7=UP F8=DOWN F9=SWAP F10=LEFT F11=RIGHT
```

Figure 384. Specify Register Mode Panel (GOC5RM)

If successful, the output indicates **Register Successful** and the changes are registered on the specified targets. The following is an example report of a multi-target change summary:

```
ADB2CID - Multi-Target Change Summary

Multi-target change id: 3747

Target Owner Name Status

B148286 A ADB9400I:The change was registered successfully, Changeid: 3957
ADB9400I:The change was registered successfully, Changeid: 3958

ADB2CID - Multi-Target Change End of Summary
```

Figure 385. Multi-Target Change (ADB2CID)

#### **Related tasks**

"Customizing Db2 Admin Tool" on page 91

After Db2 Admin Tool is installed, you can customize the configuration by running IBM Tools Customizer for z/OS (TCz).

# Importing multi-target changes

You can view all of the change statements in a target file before they are imported to a target system. A target file contains only one change, but the change can have multiple statements.

#### **About this task**

Importing multi-target changes is similar to importing changes to a single target. An additional panel is displayed when importing multi-target changes.

When you import changes to the local target, you can import the change statements that are contained in the file to a (single) local target Db2 subsystem.

To import a multi-target change:

#### **Procedure**

- 1. Specify option 1 on the Change Management panel to display the Manage Changes panel.
- 2. Specify option 4 to import changes.
- 3. Specify the name of the data set that contains the multi-target change statements (see "Multi-target changes" on page 823). Only a single data set containing multi-target change content can be imported at one time.

The following figure shows the Import Changes panel:

Figure 386. Import Changes panel (ADB2C14)

To process the import, issue the CONTINUE command. To clear the list of data sets, issue RESET.

4. If you are importing a multi-target change the **Import changes to the local target** panel is displayed, as shown in the following figure:

Figure 387. Import Changes to the local target panel (ADBPC14L)

The target change fields are input fields, allowing you to override the contents of the multi-target change file.

5. You can use masking to affect different objects. A mask allows you to change the object names as they are read from the file, which allows you to affect a different set of objects on the target. You specify the mask name and owner, as in the following figure. Note that optional ignores can also be specified while registering the change; however, ignores will be applied while analyzing the change.

Figure 388. Import Changes to the local target panel (ADBPC14L)

6. Use the A (Add) or R (Repeat) line commands to specify additional changes. For example, two additional changes have been added in the following figure:

Figure 389. Import Changes to the local target panel (ADBPC14L)

#### 7. Issue the NEXT command.

When entered, the NEXT command builds a batch job that registers the change(s) on the system. After submitting the batch job you can display your imported change on the **Changes** panel, analyze the change, and then run it.

Each change owner and name specified on the panel must be unique because the change statements in the file are imported to the same Db2 subsystem. Even if you use unique change owner/names, you should not have the same objects affected by the same change statements more than one time. You should specify different masks to affect changes to different objects.

You can determine whether a change has already been registered with the same multi-target change ID or the same mask as the one you are importing. If an existing change is identified, it will be identified with one of the following statuses:

#### Initial

The change will be restarted. Supersede and prerequisite decisions will be used.

#### **Defined, Analyzed, Complete, or Running:**

The change will remain as it is currently defined. The input change is ignored.

#### Canceled

The input change is registered.

The input change name and owner should not conflict with the existing canceled change.

# Exporting multi-target information to a data set on the target system

When a target system does not have DRDA connectivity to the central system, the continuous updates for the multi-target changes are not communicated to the central system. You can consolidate updates for target changes into a data set. This data set can eventually be processed on the central system so that the central system is synchronized with the target systems.

#### About this task

You can consolidate status updates for parameters, selection criteria, and other related options.

To export a multi-target change, you can use either a batch process or online process.

#### **Procedure**

To export multi-target information to a data set on the target system:

- 1. On the DB2 Administration Menu (ADB2) panel, specify option CM, and press Enter.
- 2. On the Change Management (CM) (ADB2C) panel, specify option 1, and press Enter.
- 3. On the Manage Changes (ADB2C1) panel, specify one of the following options:
  - To use a batch process to export the multi-target change, specify option 6.
  - To use an online process to export the multi-target change, specify option 1.
- If you are using the online process, on the CM Changes (ADB2C11) panel, specify the EXPORT command.

```
ADB2C11 n ------ Row 1 to 9 of 450
Commands: COMMENT EXPORT REFRESH
Line commands:
U - Update AN - Analyze RN - Run VE - Versions ST - Statements
PQ - Prerequisites IG - Ignores MA - Masks S - Show WSL B - Checkpoint
? - Show all line commands
Sel
        ID Owner Name
                                                 Status
                                                         I Comment
                                          Type
        * *
      845 J148286 JOEDROPGV
                                          CHANGE CANCELED
       844 NNAGAI CHG0926-01
                                          CHANGE DEFINED
            ADD CHECK TO MQT
       843 WBELIS TEST99
                                          CHANGE INITIAL
       842 WBELIS TESTBEL
                                          CHANGE DEFINED
```

Figure 390. CM - Changes (ADB2C11) panel

5. On the **Specify Data Set / Member Information (ADBPVERD)** panel, specify the name of the data set that is to contain the target information, and press Enter:

- 6. If the data set already exists, on the **Replace Data Set Confirmation (ADB2CONF)** panel, specify whether you want to replace the contents of the data set or cancel, and press Enter.
- 7. In the generated job, change any of the following SYSIN parameters as needed:

#### **ALTERAGE**

Specifies a time period to filter the target changes. Only those target changes that were altered during the specified period are exported. Acceptable formats are: n YEAR(S), n MONTH(S), n DAY(S), n MINUTE(S), or n SECOND(S).

Example: ALTERAGE="1 MONTH"

#### **MTCLOCS**

Specifies multi-target central locations. Use a comma to separate each value.

**Example:** MTCLOCS="'DSNA', 'DSNB', 'DSNC'"

#### **MTCIDS**

Specifies multi-target change ID values. Use a comma to separate each value.

Example: MTCIDS="10, 1000, 3100"

#### **CHGIDS**

Specifies target change ID values. Use a comma to separate each value.

Example: CHGIDS="1, 11, 40, 1001"

#### 8. Run the job.

The changes are exported to the specified data set.

After the job runs successfully, the output file contains multi-target information, as shown in the following example:

```
VIEW
                                                           Columns_00001 00072
           VIJAYAK.MTC.UPDATES
Command ===>
                                                              Scroll ===>; CSR
000001 <TARGETINFO VERSION="1">
000002 <MTCLOCATION>DSNA
000003 <TARGETLOCATION>DSNB
000004 <CHANGE>
000005 <MTCCHANGEID>2578</MTCCHANGEID>
000006 <OWNER>QMFADM</OWNER>
000007 <NAME>AUTO:2013-06-14-09.07.46.578784</NAME>
000008 <STATUS>INITIAL</STATUS>
000009 <MASK>
000010 <OWNER></OWNER>
000011 <NAME></NAME>
000012 </MASK>
000013 <CREATEDTS>2013-06-14-09.07.47.824553</CREATEDTS>
000014 <ALTEREDTS>2013-06-14-09.07.47.824553</ALTEREDTS>
000015 </CHANGE>
000016 <CHANGE>
000017 <MTCCHANGEID>2637</MTCCHANGEID>
000018 <OWNER>QMFADM</OWNER>
000019 <NAME>AUTO:2013-06-15-17.41.44.561870</NAME>
```

A report is also generated, as shown in the following example:

| ****                   | ************************************** |             |                  |                    |          |                      |
|------------------------|----------------------------------------|-------------|------------------|--------------------|----------|----------------------|
|                        | ulti-target changes Report:            |             |                  |                    |          |                      |
| < MTC Deta<br>Location | ails: ><br>ChangeID                    | < Target De | etails:<br>Owner | Change Name        | Status   | Altered<br>Timestamp |
| DSNA                   | 2578                                   | 226         | QMFADM           | AUT0:2013-06-14-09 | INITIAL  | 2013-06-14           |
| SNA                    | 2637                                   | 280         | QMFADM           | AUT0:2013-06-15-17 | DEFINED  | 2013-06-15           |
| SNA                    | 2674                                   | 292         | QMFADM           | AUT0:2013-06-18-14 | DEFINED  | 2013-06-18           |
| SNB                    | 259                                    | 260         | VIJAYAK          | AUT0:2013-06-15-16 | INITIAL  | 2013-06-15           |
| SNB                    | 261                                    | 262         | VIJAYAK          | AUT0:2013-06-15-16 | INITIAL  | 2013-06-15           |
| SNB                    | 263                                    | 264         | VIJAYAK          | AUT0:2013-06-15-16 | INITIAL  | 2013-06-15           |
| SNB                    | 265                                    | 266         | VIJAYAK          | AUT0:2013-06-15-16 | INITIAL  | 2013-06-15           |
| NB                     | 267                                    | 268         | VIJAYAK          | AUT0:2013-06-15-16 | INITIAL  | 2013-06-15           |
| INB                    | 269                                    | 270         | VIJAYAK          | AUT0:2013-06-15-16 | INITIAL  | 2013-06-15           |
| SNB                    | 271                                    | 272         | VIJAYAK          | AUT0:2013-06-15-16 | INITIAL  | 2013-06-15           |
| SNB                    | 274                                    | 275         | VIJAYAK          | AUT0:2013-06-15-17 | DEFINED  | 2013-06-15           |
| SNB                    | 277                                    | 278         | VIJAYAK          | AUT0:2013-06-15-17 | DEFINED  | 2013-06-15           |
| SNB                    | 285                                    | 286         | VIJAYAK          | AUT0:2013-06-15-18 | ANALYZED | 2013-06-15           |
| SNB                    | 287                                    | 288         | J148286          | AUT0:2013-06-17-10 | DEFINED  | 2013-06-18           |
|                        | ************                           |             |                  | OF DATA            |          |                      |

If the search criteria resulted in no rows found, a warning is displayed, and the job ends with RC=8.

# Importing multi-target information from a data set on the central system

You can use a batch interface to process a status update file on a central multi-target system so that the central system will be synchronized with the target systems for the targets that are associated with the central system.

# **About this task**

To import a multi-target change information from a data set:

### **Procedure**

1. Specify option 1 on the **Change Management** panel to display the **Manage Changes** panel as shown in the following figure:

```
ADB2C1 in ------ 13:27
Option ===>
  1 - Display changes
                                                  DB2 System: DD1A
  2 - Create a change
                                                  DB2 SQL ID: ADM001
  3 - Create delta for target
  4 - Import changes
  5 - Export changes
  6 - Export multi-target information into a dataset (on target system)
  7 - Import multi-target information from a dataset (on central system)
Enter display selection criteria. Settings: LIKE operator; Criteria not saved
                                         > Created by . .
Name . . . . .
Owner
                                           Altered by . .
                                           Status . . . .
Type .
Created within
                                           Change ID . .
Altered within
```

Figure 391. Manage Changes panel (ADB2C1)

2. Specify option 7, Import multi-target information from a dataset (on central system).

The Specify Data Set / Member Name panel (ADBPVERD) is displayed as shown in the following example:

```
ADBPVERD ------ Specify Data Set / Member Name -----

*Data Set Name . . MTC.UPDATES

*Member Name . . .

F1=HELP F2=SPLIT F3=END F4=expand F5=RFIND F6=RCHANGE
F7=UP F8=DOWN F9=SWAP F10=LEFT F11=RIGHT
```

Figure 392. Specify Data Set / Member Name panel (ADBPVERD)

3. Specify the dataset (and member) where the target information is to be exported.

A new job is created. When the job is submitted, should update the target information on central multi-target system. The appropriate entries in the ADBCHGAT table will be updated.

A report is also generated by the job (dd REPORT) The purpose of the report is to allow you to determine what action should be taken for each entry in the file. You can specify REPORT\_LEVEL=All, Current Location, or Updated.

#### All

All entries pertaining to all MTC locations are displayed.

#### **Current® Location**

All entries pertaining to the current location are displayed.

#### Updated

Only updated entries are displayed. The entries are a subset of the entries for the current location. This is the default setting.

If a search criteria results in no rows found, a warning is displayed and the process ends with RC=8.

# Recovering changes that are made through Change Management

A change is recoverable if a corresponding recover change exists. A *recover change* is a change that is generated by Db2 Admin Tool to back out a completed change. You can request that a recover change be generated when a change analyzed.

### Before you begin

To recover a change, all of the following criteria must be true:

- The change must be in COMPLETE status.
- A recover change must exist for the change and be in ANALYZED status. The WSL that was generated for the recover change during the analyze process must also be available.
- All completed changes that must be recovered first have been recovered. For example, assume that you made the following changes:
  - 1. Created a table space.
  - 2. Created a table in the table space.
  - 3. Modified the table to insert a new column.

If you want to recover the change that created the table space (which means dropping the table space), you must first recover the change to insert the new column into the table and then recover the change to create the table. Each of these changes must have a corresponding recover change.

**Restriction:** The following restrictions apply to recovering changes:

- If an ignore was specified for a change, the change cannot be recovered.
- If privileges were granted as part of the change to be recovered, the privileges are not revoked when the change is recovered. You must create a new change to revoke the privileges. Changes to revoke privileges can be made through Change Management only if they are run as immediate changes.
- If you rotate a table partition multiple times, you can only recover the most recent change.

#### **About this task**

Changes must be backed out one at a time. When you attempt to recover a change, Db2 Admin Tool identifies any completed changes that must be recovered first and lists them in the order in which you need to recover them. The list of changes represents those changes that completed after the change to be recovered completed and that modify the same or a related set of objects as the change to be recovered.

#### **Procedure**

To recover a change:

- 1. Navigate to the Change Management panels:
  - On the DB2 Administration Menu (ADB2) panel, specify option CM, and press Enter.
- 2. Display a list of changes:
  - a) On the Change Management (CM) (ADB2C) panel, specify option 1, and press Enter.
  - b) On the Manage Changes (ADB2C1) panel, specify option 1, and press Enter
- 3. On the Changes (ADB2C11) panel, issue the RC line command for the change that you want to recover.

**Important:** You cannot issue the run line command (RN) for the recover change itself. Instead, you always recover a change by issuing the recover line command (RC) for the change to recover.

Db2 Admin Tool prompts you in the following situations:

- If the change has a recover change for both the original and existing data, you are prompted to choose which data you want to use for the recovery.
- If the change cannot be recovered because it has no recover change (or the change that must be recovered first does not have a recover change), an error message is issued.
- If the change cannot be recovered because other changes must be recovered first, a panel is displayed with the list of changes that must be recovered first and the order in which the changes must be recovered, as shown in the following example:

Figure 393. Example of list of changes that must be recovered

Recover the list of changes in the order that is specified before you recover this change.

• If the change can be recovered but recovering the change will cause other changes in ANALYZED status to be set to DEFINED status, a panel is displayed with the list of changes that will be set to DEFINED status, as shown in the following example:

```
DB2 Admin ----- Row 1 from 1
Command ===>
                                                           Scroll ===> PAGE
Commands: NEXT
Recover strategy for change "JOHNSON"."CR_HRDEPT"
Line commands:
CH - Change I - Interpret
    Rcvr
Sel Order Owner Name
* * *
                                    Statement
      O JOHNSON MOD HREMP2 ALTER TABLE HREMP FOREIGN KEY RED (WORKDE
These pending changes need to be superseded in order for the change to be
recovered. Each of these changes that are not in DEFINED status will be set to DEFINED. You must ensure the PCACT parameter in the recover job is set to supersede (e.g. PCACT(SUPERSEDE)) to confirm the supersede action.
Note: The recover strategy is re-calculated at runtime and thus may be
 different from what it is now.
```

Figure 394. Example of list of changes that will be set to DEFINED status

If this panel is displayed, review the list of changes. Then, issue the NEXT command to proceed with recovering the change.

4. Edit and submit the generated job.

When the job completes successfully, the status of the change that is recovered is set to DEFINED and the status of the recover change is set to COMPLETE.

If the job fails, check the job output to determine the cause of failure, make the necessary corrections, and restart the job.

5. Press PF3 to return to the **Changes (ADB2C11)** panel to verify that the status of the change is DEFINED and the status of the recover change is COMPLETE.

**Tip:** If you return to the **Changes (ADB2C11)** panel before the submitted job completes, you can click the REFRESH command after the job completes to see the refreshed status of the change.

#### **Related tasks**

"Analyzing a change" on page 652

After a change is registered, you must analyze it before you can run it. During this analyze step, Db2 Admin Tool analyzes how the change modifies existing objects and creates a work statement list (WSL) that can be used to run the change.

# **Modifying changes**

You can modify the change statements in an existing change if the change is in INITIAL, DEFINED, or ANALYZED status.

#### About this task

However, modifying an existing change is considered a manual intervention and is not recommended for several reasons. When you modify an existing change, Db2 Admin Tool cannot apply virtual changes or determine whether pending changes exist. Modifying an existing change can also impact other existing changes substantially. For example, the change you are modifying might be a pending change that was applied when another change was created.

During the process of modifying a change, Db2 Admin Tool checks only the syntax of each change statements. When you modify change statements through the Change Statements panel (ADB2C1S) panel, for example, syntax checking is completed at the time that you exit the panel. Semantic checking is done during the analyze process.

To modify the change statements in an existing change:

#### **Procedure**

- 1. Identify and consider the impact of the changes to dependent changes.
  - For example, assume that want to modify a change that adds a new column to a table to change the name of the column. The change might be a prerequisite change to other changes that use that column such as another change that creates an index that includes that column.
- 2. Display the change to be modified by selecting option 1 on the **Change Management** panel, and then select option 1 on the **Manage Changes** panel.
- 3. Issue the ST line command to display the change statements in the change that you want to modify on the **Change Statements** panel.

The following figure shows an example of the **Change Statements** panel:

Figure 395. Change Statements panel (ADB2C1S)

- 4. Issue the E line command to change any of change statements in the change, the D line command to delete a change statement, and the I line command to insert a new change statement.
  - When you use the E and I line commands, you are put into an ISPF edit session and can work with the SQL statement.
- 5. Press F3 to return to the **Change Statements** panel.

Db2 Admin Tool reregisters the change. A message is displayed to indicate whether the change was registered successfully. When a modified change is reregistered, pending changes or prerequisite changes are not processed.

6. Reanalyze any change that is in ANALYZED status and that is impacted by the modifications that you made to this change.

Reanalyzing the impacted changes ensures the validity of the changes.

# **Deleting changes**

You can delete certain types of changes if Db2 Admin Tool has been configured to support the delete change line command and you have the appropriate privileges.

### About this task

If the requested change is deleted and has a recover change, the recover change is also deleted.

You can delete only changes that have a type of COMPARE, FAST, CHANGE, or RECOVER.

To delete a change:

### **Procedure**

- 1. Display the change to be deleted by selecting option 1 on the **Change Management** panel, and then select option 1 on the **Manage Changes** panel.
- Issue the DEL line command against the change that you want to delete.A pop-up window is displayed to confirm your intention to delete the change.
- 3. Select 2 to continue with deleting the change.

### **Results**

After a change is deleted, change no longer appears in the list of changes. The change is removed from the Change Management database, which removes any audit tracking for the change.

# **Promoting changes**

Promoting changes allows you to move changes from one system to another because a delta changes data set is generated, which you can then import into a change on another system.

#### **About this task**

To promote a change, two versions must exist. The *starting version* represents the state of objects before any changes are made and the *ending version* represents the state of objects after the promoted changes are made. During the promote process, Db2 Admin Tool compares the ending version with the starting version and generates a delta changes data set the contains the SQL statements that are required to bring the other system up to the same level as the system from which your promoting the changes.

To promote a change:

### **Procedure**

1. Specify option 1 on the **Change Management** panel, and then select option 3 on the **Manage Changes** panel to display the **Promote** panel.

Alternatively, you can use either of the following methods to display the **Promote** panel:

- If you know the ending version, specify the PR line command for the version on the **Versions** panel. The **Promote** panel will be displayed with the information for the ending version filled in.
- If you know the change and a new base version was created when the change was run, specify the PR line command for the change on the **Changes** panel. The **Promote** panel will be displayed with the information for the ending version filled in.

- 2. Specify the following information on the **Promote** panel and press Enter.
  - · The starting version
  - The ending version
  - The data set name for the promote batch job
  - The data set name for the delta changes statements

The following figure shows an example of the **Promote** panel:

Figure 396. Promote (ADB2CPS) panel

- 3. Specify the following information on the register panel and issue the CONTINUE command:
  - a. Specify an owner and a name for the change. The default owner is the current SQL ID.
  - b. Optionally, specify a comment for the change, an ignore for the change, and a mask for the change.

The change will be registered as a COMPARE change.

4. Edit and submit the generated job.

When the job completes successfully, the change is placed in COMPLETE status.

#### Results

You can now import the delta changes data set into a new change on another system, analyze the change, and run the change to bring the level of the other system up to the level of the current system.

# **Exporting changes**

You can selectively export multiple changes made in one environment so that you can later distribute those changes to multiple external environments.

#### **About this task**

To export changes, you must first create a list of the changes whose statements are to be promoted. You can arrange those changes in any desired sequence. When the list is complete and you request that those changes be exported, Db2 Admin Tool extracts all of the change statements to a single file. A new change is created with the type COMPARE; it is marked COMPLETE when the promote process is complete. That file with the change statements can be then be imported into different environment. The import function uses the statements in that file to implement the change in the target environment.

You can create a single change by exporting multiple files at the same time. All types can be part of the same export.

Exporting a change is a two-phase process in which Db2 Admin Tool determines if the objects have any pending changes and then registers the exported change. If the exported SQL statements affect objects that have pending changes, the system determines whether the change becomes a prerequisite change for those pending changes.

**Requirement:** When you export SQL statements into a change, the version of Db2 that is on the system must support the SQL statements that you are exporting.

Export processing can be done in TSO or batch mode. TSO is the default.

#### **Procedure**

To export a change:

- 1. Navigate to the **CM Export Changes (ADBPC15)** panel by completing one of the following sets of steps:
  - If you want to export multiple changes:
    - a. On the DB2 Administration Menu (ADB2) panel, specify option CM, and press Enter.
    - b. On the Change Management (CM) (ADB2C) panel, specify option 1, and press Enter.
    - c. On the **Manage Changes (ADB2C1)** panel, specify option 5, and press Enter.
  - If you want to export a single change:
    - a. On the DB2 Administration Menu (ADB2) panel, specify option CM, and press Enter.
    - b. On the **Change Management (CM) (ADB2C)** panel, specify option 1, and press Enter.
    - c. On the **Manage Changes (ADB2C1)** panel, specify option 1 and optionally any filtering criteria at the bottom, and press Enter.
    - d. On the **CM Changes (ADB2C11)** panel, issue the EX line command next to the change that you want to export.
- 2. On the **CM Export Changes (ADBPC15)** panel, issue the XC line command to exclude individual changes from the list as needed.

If you navigated to this panel by selecting option 5 on the **Manage Changes (ADB2C1)** panel, all changes are listed and are marked as INCLUDE by default.

```
ADBPC15 n ------ CM - Export Changes ------
Commands: NEXT ADD COMMENT EXPOPT
Line commands:
 I - Interpret IC - Include Change XC - Exclude Change
 ? - Show all line commands
                                                                                                  Operation
Sel
             ID Owner
                                                                                     Status
                              Name
                                                                          Type
                                                                                                 Type
              * *

        1066
        SYSADM
        D26985
        CHANGE
        DEFINED
        INCLUDE

        3883
        J148286
        AUT0:2013-09-18-09.54.12.50428
        CHANGE
        ANALYZED
        INCLUDE

        1
        SCHAUFU
        D24583A
        CHANGE
        COMPLETE
        INCLUDE

           1064 VNDLRC
1061 VNDRG
                                                                          CHANGE COMPLETE INCLUDE CHANGE ANALYZED INCLUDE
                              DT26897.CHANGE00.02
                              D27018 A2SMPETEST
           1060 VNDLRC
                              DT27024.CHANGE.01
                                                                          CHANGE ANALYZED INCLUDE
                                                                          CHANGE COMPLETE INCLUDE CHANGE DEFINED INCLUDE
           1059 VNDLRC
                              DT27024.CHANGE.00
             22 VNDEJB
                              EBX2
                                                                          CHANGE DEFINED INCLUDE CHANGE DEFINED INCLUDE
               4 SYSADM
                              TST1
               3 VNDEJB
                              DSFA
           1053 XHLI
                              CHG00002
                                                                          CHANGE ANALYZED INCLUDE
                                                                          CHANGE DEFINED INCLUDE
Scroll ===> PAGE
           1052 XHI T
                              CHG00001
Command ===>
                   F2=SPLIT F3=END
F8=DOWN F9=SWAP
                                                      F4=RETURN
F10=LEFT
                                                                         F5=RFIND
                                                                                            F6=RCHANGE
 F1=HELP
 F7=UP
                 F8=D0WN
                                                                        F11=RIGHT
                                                                                           F12=RETRIEVE
```

Figure 397. CM - Export Changes (ADBPC15) panel

- 3. Optional: To specify a mask or change whether batch mode is used, complete the following steps:
  - a) Issue the EXPOPT command, and press Enter.
  - b) On the **Export Options (ADBPC150)** panel, specify the relevant options, and press Enter:

Figure 398. Export Options (ADBPC150) panel

If you specify a mask, the mask is applied to the changes that you selected on the **CM - Export Changes (ADBPC15)** panel. The exported data set will have the specified mask applied.

**Tip:** If you want this options panel to be always be displayed after the **CM - Export Changes** (**ADBPC15**) panel, change the last field to YES.

- 4. On the CM Export Changes (ADBPC15) panel, issue the NEXT command, and press Enter.
  If the Export Options (ADBPC150) panel is displayed, specify any options on that panel as needed, and press Enter.
- 5. On the **Specify Data Set / Member Information (ADBPVERD)** panel, specify parameters for the data set that is to contain the final list of exported changes, and press Enter: (This data set is a changes file that can later be imported to a different environment.)

```
ADBPVERD ------ Specify Data Set / Member Information ------
Data Set Name . . EXPORTED.CHANGES
*Member Name . . .
*Volume serial . . . :
                                                (Blank for system default volume)
Device type . . . . SYSALLDA
Space units . . . . TRACKS
Primary quantity . . . 1
Secondary quantity . . . 1
*Directory blocks . . . 0
*Record format . . . . F
*Record length . . . . 80
                                                (Generic unit)
                                                (TRKS or CYLS)
                                                (In above units)
                                                (In above units)
                                                (Zero for sequential data set)
                                                (F or V)
*Record length . . . . : 80
                                               È80
*Block size
*Data set name type
                                               (LIBRARY, PDS or blank)
(* Specifying LIBRARY may override zero directory block)
                                             F4=RETURN F5=RFIND
 F1=HELP
                F2=SPLIT
                                                                           F6=RCHANGE
                               F9=SWAP
 F7=UP
                F8=DOWN
                                            F10=LEFT
                                                           F11=RTGHT
```

Figure 399. Specify Data Set / Member Information (ADBPVERD) panel

Exporting multiple data sets into a single change should be carefully planned. The export function cannot check whether the changes in the specified sequence will logically work as desired. The changes will be imported into the change individually in the sequence they are specified, and you must ensure that any change in the list logically has all preceding changes as prerequisites.

If you requested TSO mode, the requested changes are exported.

If you requested batch mode, a JCL job is generated. You must submit the job to export the changes.

#### Related concepts

"Change Management terminology" on page 639

Before you use Change Management (CM), you should understand the terms that CM uses.

#### **Related reference**

"Types of changes and change status" on page 644

To facilitate change management, Db2 Admin Tool categorizes changes into several types and assigns a status to each change as it moves through the change management process.

# **Importing changes**

You can create a change by importing SQL statements from a data set. When you import the statements, a new change is created and registered. You can import multiple delta changes as a group in one change.

#### **About this task**

You can import SQL statements (DDL), delta changes that are generated by IBM Db2 Object Comparison Tool for z/OS, or a mix of SQL statements and delta changes if they logically relate.

Object Comparison Tool creates a delta change if CHANGE is specified for the **Generate apply jobs** field on the **Generate Compare Jobs (GOC5)** panel. (This specification generates parameter CMDELTA for GOC2CMP).

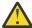

**Warning:** Importing an Object Comparison Tool change data set that is not generated as a delta change can have unwanted side effects that cannot be checked during the import process.

#### **Requirements:**

- When you import SQL statements into a change, the subsystem that is used for the import operation must support the SQL statements that you are importing.
- If you are importing a delta changes data set, the data set must represent one generated delta changes file. Concatenating or merging multiple data sets into one can cause unpredictable results, because statements are reordered during the import process.
- The data sets from which you are importing the SQL statements must be one of the following types:
  - One of the following delta changes data sets:
    - A delta changes data set that was generated by Change Management when changes were promoted from another system, as described in "Promoting changes" on page 838.
    - A delta changes data set that was generated by Object Comparison Tool when you set the **Generate apply jobs** field to Change on the **Generate Compare Jobs (GOC5)** panel. (See <u>Generating a compare batch job (IBM Db2 Object Comparison Tool for z/OS 12.1.0).)</u>

Any other change data sets that are produced by Db2 Admin Tool cannot be imported.

- A data set that contains SQL statements and meets the following requirements:
  - A fixed-block sequential data set (RECFM=Fx)
  - A member of a partitioned data set with a logical record length of 80 (LRECL=80)

You can create a single change by importing multiple files at the same time; all data set types that are valid for import operations can be part of the same import.

During the import process, the syntax of each change statement in the imported SQL statements is checked. However, semantic checking is done during the analyze process.

**Restriction:** Changes to tables or sequences using alias names is not supported. The actual name of the object must be used.

#### **Procedure**

To import changes:

- 1. On the **DB2 Administration Menu (ADB2)** panel, specify option CM, and press Enter.
- 2. On the **Change Management (CM) (ADB2C)** panel, specify option 1, and press Enter.
- 3. On the Manage Changes (ADB2C1) panel, specify option 4, and press Enter.
- 4. On the **Import Changes (ADB2C14)** panel, specify the name of the data set that contains the SQL statements that you want to import, and press Enter.

If the input data set is a partitioned data set (PDS), you must specify a member name or a member pattern (as defined by ISPF). If a member pattern is specified, all members that fit the pattern are added to the list of data sets to import; they are listed in member name sequence.

5. Specify additional input data sets as needed:

```
Command ===
Commands : CONTINUE RESET
                                               DB2 System: DD1A
Input data set information:
 Data set name .
                    (member name or pattern if partitioned)
  Member
Line commands :
M - Move A - After B - Browse D - Delete
Select Seq Data set name
                                                           Oper.
       1 USER01.PROD.CHANGES(FEB08001)
       2 USER01.PROD.CHANGES(FEB08002)
       3 USER01.PROD.CHANGES(FEB08003)
4 USER01.PROD.CHANGES(FEB08010)
       5 USER01.PROD.CHANGES(FEB08011)
       6 USER01.PROD.CHANGES(FEB08071)
       7 USER01.PROD.CHANGES(FEB08072)
       8 USER01.PROD.CHANGES(FEB08073)
       9 USER01.PROD.CHANGEXX
      10 USER01.PROD.CHANGES(XXCHGA)
      11 USER01.PROD.CHANGES(XXCHGB)
```

If you need to clear the list of data sets, issue the RESET command.

6. Specify the sequence in which you want these input data sets processed by using the line commands M and A to move entries in the list.

The input data sets are processed in the sequence in which they are listed on the panel.

**Recommendation:** Carefully plan for any situation where you are importing multiple data sets into a single change. Db2 Admin Tool cannot check whether the changes in the specified sequence will logically work as desired. The input changes are imported into the change individually in the sequence that they are specified. You must ensure that any change in the list logically has all preceding changes as prerequisites.

- 7. Issue the NEXT command, and press Enter.
- 8. On the **Select process modes (ADB2C14M)** panel, specify values for **Prereq resolution mode** and **Execution mode**, and press Enter:

```
ADB2C14M ----- CM Import changes - Select process modes --14:28

Specify how to continue Import :

Prereq resolution mode . BATCH (TSO/Batch)
Execution mode . . . . . BATCH (TSO/Batch)
```

Importing a change is a two-phase process in which Db2 Admin Tool determines if any pending changes exist for the objects and then registers the imported change. The processing modes are:

#### **TSO**

Perform the processing in the foreground.

#### **Batch**

Perform the processing in background.

- 9. If you specify TSO for both **Prereq resolution mode** and **Execution mode**, complete the following steps:
  - a) On the **Register Options (ADB2CRO)** panel, specify the following information, and issue the NEXT command:

- An owner for the change. (The default owner is the current SQL ID.)
- · A name for the change.

Optionally, you can also specify a comment, an ignore, and a mask for the change.

b) If the changes in the data set affect objects that have pending changes, on the **Import - Pending Changes (ADB2C14P)** panel, specify one of the following actions to take, and press Enter.

#### Prereq

Make the pending changes a prerequisite for this change.

#### Supersede

Make this change a prerequisite change for the pending changes. The pending changes are put in DEFINED status.

#### **Ignore**

Ignore the pending changes. The pending changes are left in analyzed status.

Virtual changes are not applied to the object and prerequisites are not established. You are responsible for establishing the prerequisites and ensuring that pending changes do not conflict with the current change. To help identify any conflicting changes, use run-time analyze when running this change.

#### Cancel

Cancel importing this change.

### **Display**

Display the changes that are pending.

c) On the **Import Changes (ADB2C14)** panel, verify the message that indicates whether the change was registered successfully.

The change is put in DEFINED status. If pending changes exist and you specified Ignore as the action to take, pending changes are not put in DEFINED status.

- 10. If you specify TSO for **Prereq resolution mode** and Batch for **Execution mode**, complete the following steps:
  - a) On the **Promote Target Output Data Set Name (ADB2DSAL)** panel, specify the name of an output data set name to contain the (delta) change statements, and press Enter.
  - b) On the **Register Options (ADB2CRO)** panel, specify the following information, and issue the NEXT command:
    - An owner for the change. (The default owner is the current SQL ID.)
    - · A name for the change.

Optionally, you can also specify a comment, an ignore, and a mask for the change.

c) If the changes in the data set affect objects that have pending changes, on the **Import - Pending Changes (ADB2C14P)** panel, specify one of the following actions to take, and press Enter.

#### Prereq

Make the pending changes a prerequisite for this change.

#### Supersede

Make this change a prerequisite change for the pending changes. The pending changes are put in DEFINED status.

#### Ignore

Ignore the pending changes. The pending changes are left in analyzed status.

Virtual changes are not applied to the object and prerequisites are not established. You are responsible for establishing the prerequisites and ensuring that pending changes do not conflict with the current change. To help identify any conflicting changes, use run-time analyze when running this change.

#### Cancol

Cancel importing this change.

#### Display

Display the changes that are pending.

d) Review the generated job to register the change and submit the JCL.

When the job completes successfully, the change is registered and put in DEFINED status. If pending changes exist and you specified Ignore as the action to take, pending changes are not put in DEFINED status.

- 11. If you specify Batch for **Prereq resolution mode**, you must specify Batch for **Execution mode**. In this case, complete the following steps:
  - a) On the **Import a Change Action for Pending Changes (ADB2CONF)** panel, specify one of the following actions to take if pending changes exist for the objects that the imported change affects:

#### **Prereq**

Make the pending changes a prerequisite for this change.

#### **Supersede**

Make this change a prerequisite change for the pending changes. The pending changes are put in DEFINED status.

#### **Ignore**

Ignore the pending changes. The pending changes are left in analyzed status.

Virtual changes are not applied to the object and prerequisites are not established. You are responsible for establishing the prerequisites and ensuring that pending changes do not conflict with the current change. To help identify any conflicting changes, use run-time analyze when running this change.

#### Cancel

Cancel importing this change.

**Recommendation:** Specify Cancel to avoid registering the changes if pending changes exist. You can review the batch output, which lists the pending changes and decide whether to keep them as prerequisite changes or supersede them. Then, you can import the change again and specify either Prereq or Supersede.

- b) On the **Register Options (ADB2CRO)** panel, specify the following information, and issue the NEXT command:
  - An owner for the change. (The default owner is the current SQL ID.)
  - A name for the change.

Optionally, you can also specify a comment, an ignore, and a mask for the change.

c) Review the generated job and submit the JCL.

#### **Results**

You can now display your imported change (<u>"Displaying changes" on page 870</u>), and then run it ("Running a change" on page 656).

# Viewing the change that supersedes a change

If the status of a change switches from ANALYZED to DEFINED, displaying the superseding change might help you determine the cause of the switch in status.

### **About this task**

When a new change is created or imported to supersede an existing change, that existing change is set to DEFINED status and needs to be analyzed again before it can be run. In this case, you might want to see which change caused the status switch by viewing the superseding change.

#### **Procedure**

To view the change that supersedes a change:

- 1. On the DB2 Administration Menu (ADB2) panel, specify option CM, and press Enter.
- 2. On the Change Management (CM) (ADB2C) panel, specify option 1, and press Enter.
- 3. Optional: At the bottom of the **Manage Changes (ADB2C1)** panel, specify any search criteria to filter or limit the changes that are displayed.
- 4. On the **Manage Changes (ADB2C1)** panel, specify option 1, and press Enter.
- 5. On the **CM Changes (ADB2C11)** panel, in the list of changes, enter the SBY line command next to the change for which you want to view the superseding change:

**Tip:** The SBY line command displays the change that immediately supersedes the selected change. If you want to view more prerequisite changes, use the PR line command.

The change that supersedes the selected change is displayed:

In this example CHG004 supersedes CHG002.

#### **Related reference**

"Types of changes and change status" on page 644

To facilitate change management, Db2 Admin Tool categorizes changes into several types and assigns a status to each change as it moves through the change management process.

# **Ignores**

An *ignore* provides the ability to specify that certain fields in the Db2 catalog records are to be ignored when objects are compared. Ignores help avoid meaningless comparisons and protect those fields, called *ignore fields*, from being changed.

For example, you might want to ignore fields that contain space information, because production tables and indexes are often larger than the corresponding test tables and indexes. You might also want to ignore fields that contain buffer pool names, because a broader set of buffer pools might be implemented in the production system.

You can specify ignore fields during comparisons. Comparisons occur in the following situations:

- When you use IBM Db2 Object Comparison Tool for z/OS to compare objects
- When you run a change in Db2 Admin Tool

The place where you define ignores depends on the comparison process for which you want to use them. Ignores that are specified when running a change must be defined in the Change Management (CM) database. Ignores that are specified when using Object Comparison Tool to compare objects can be defined in either the CM database or in a data set.

When you specify an ignore, the specified fields in the Db2 catalog records are not used for comparisons. If you must re-create an object for other changes, values for ignored fields are taken from the target version. All other field values are taken from the source version.

#### Recommendations:

- Consider managing all your ignores through Change Management. When ignores are stored in the CM database, they are easy to track and recover because they are stored in Db2 tables.
- Use caution when specifying ignore fields. If possible, use the generic specifications, which account for some common fields that are often intentionally different on source and target systems. See "Generic ignores" on page 851.
- When specifying ignore fields, consider that many fields in theDb2catalog records are interdependent. Therefore, when one field is ignored, the value in another field might be invalid if that field is not also ignored. For example, consider the TYPE fields for tables and table spaces. If TYPE is ignored for table spaces, a table space could keep the LARGE attribute. If the compare source is a segmented table space, the resulting set of attributes is invalid if the SEGSIZE field is not also ignored. Another example of dependency is between the SQTY and SECQTYI fields in SYSTABLEPART and SYSINDEXPART. If the secondary quantity is to be ignored, specify both fields or use the generic SPACE specification.

#### **Related information:**

"Change Management (CM)" on page 638

- "System ignores" on page 847
- "Ignore fields" on page 847
- "Ignore syntax" on page 850
- "Generic ignores" on page 851
- "The Manage Ignores (ADB2C3) panel" on page 853

# **System ignores**

Some catalog fields are automatically ignored, such as statistics, dates, and internal identifiers, because these fields are generally meaningless for comparisons. These types of ignores are called *system ignores*. These ignores are included by default and do not need to be explicitly specified on the ISPF panels. You can list system ignores by setting the compare reporting option **System generated** to YES; See <u>Batch compare report format (IBM Db2 Object Comparison Tool for z/OS 12.1.0).</u>

If the compared objects originate from two different versions of Db2, they might be different, because more parameters, attributes, or clauses are supported by one of the versions (typically the newer version). In this case, Object Comparison Tool ignores such fields just like ignore fields that are manually entered. No differences of this kind are reported.

# Ignore fields

Only certain fields in certain Db2 catalog tables can be ignored. The following table shows the Db2 catalog tables and the fields that you can specify for ignores.

| Db2 catalog table | Ignore fields                                                     |                                                                                           |                                                                                             |
|-------------------|-------------------------------------------------------------------|-------------------------------------------------------------------------------------------|---------------------------------------------------------------------------------------------|
| SYSCHECKS         | CHECKCONDITION<br>CREATOR                                         |                                                                                           |                                                                                             |
| SYSCOLUMNS        | ALTEREDTS COLTYPE¹ DEFAULT¹,² DEFAULTVALUE¹ FLDPROC⁴ FOREIGNKEY³  | KEYSEQ<br>LABEL<br>LENGTH <sup>1</sup><br>LENGTH2<br>NULLS <sup>1</sup><br>PARTKEY_COLSEQ | PARTKEY_ORDERING<br>REMARKS<br>SCALE <sup>1</sup><br>STATS_FORMAT<br>TYPENAME<br>TYPESCHEMA |
| SYSCONTROLS       | OWNER<br>OWNER_TYPE<br>ENABLED                                    | REMARKS<br>RULETEXT                                                                       |                                                                                             |
| SYSDATABASE       | BPOOL<br>CREATOR<br>DBCS_CCSID<br>ENCODING_SCHEME                 | GROUP_MEMBER INDEXBP MIXED_CCSID ROSHARE                                                  | SBCS_CCSID<br>STGROUP<br>TYPE                                                               |
| SYSDATATYPES      | ENCODING_SCHEME<br>LENGTH<br>METATYPE                             | OWNER<br>SCALE<br>SOURCESCHEMA                                                            | SOURCETYPE<br>SUBTYPEREMARKS                                                                |
| SYSFIELDS         | EXITPARM<br>EXITPARML<br>FLDPROC                                  | PARMLIST<br>WORKAREA                                                                      |                                                                                             |
| SYSINDEXES        | AVGKEYLEN BPOOL CLOSERULE CLUSTERING COPY CURRENT_VERSION         | DSETPASS ERASERULE INDEXTYPE OLDEST_VERSION PADDED PGSIZE                                 | PIECESIZE<br>RELCREATED<br>REMARKS<br>SPACEF<br>UNIQUERULE<br>VERSION                       |
| SYSINDEXPART      | DSNUM<br>FREEPAGE<br>GBPCACHE<br>INDEXTYPE<br>LEAFFAR<br>LEAFNEAR | LIMITKEY PARTITION PQTY PSEUDO_DEL_ENTRIES SECQTYI                                        | SPACEFEXTENTS SQTY STORTYPE STORNAME VCATNAMEPCTFREE                                        |
| SYSSYSKEYS        | COLSEQ<br>ORDERING                                                |                                                                                           |                                                                                             |

| Table 38. The Db2 c | atalog table ignore fields (co                                                                                                    | ntinued)                                                                                                    |                                                                                                    |
|---------------------|----------------------------------------------------------------------------------------------------|----------------------------------------------------------------------------------------------------|----------------------------------------------------------------------------------------------------|
| Db2 catalog table   | Ignore fields                                                                                                    |                                                                                                    |                                                                                                    |
| SYSPARMS            | CAST_FUNCTION CCSID ENCODING_SCHEME LENGTH LOCATOR ORDINAL                                                                                                    | OWNER PARMNAME ROWTYPE SCALE SPECIFICNAME                                                                                                    | SUBTYPE TABLE TABLE_COLNO TYPENAME TYPESCHEMA                                                                                                    |
| SYSRELS             | CHECKEXISTINGDATA<br>DELETERULE                                                                                                    | ENFORCED<br>IXNAME                                                                                                    | IXOWNER<br>RELNAME                                                                                                    |
| SYSROUTINES         | ASUTIME CAST_FUNCTION CLASS COMMIT_ON_RETURN DBINFO DEBUG_MODE DETERMINISTIC EXTERNAL_ACTION EXTERNAL_NAME EXTERNAL_SECURITY FENCED FINAL_CALL FUNCTION_TYPE INLINE JAR_ID JARSCHEMA | JAVA_SIGNATURE LANGUAGE LOBCOLUMNS MAX_FAILURE NULL_CALL NUM_DEP_MQTS OWNER OWNERTYPE PACKAGEPATH PARALLEL PARAMETER_CCSID PARAMETER_STYLE PARM_COUNT PARSETREE PROGRAM_TYPE REMARKS | RESULT_COLS RESULT_SETS RUNOPTS SCRATCHPAD SCRATCHPAD_LENGTH SECURE SOURCESCHEMA SOURCESPECIFIC SPECIAL_REGS SPECIFICNAME SQL_DATA_ACCESS STAYRESIDENT SYSTEM_DEFINED TEXT WLM_ENV_FOR_NESTED WLM_ENVIRONMENT |
| SYSSEQUENCES        | CACHE<br>CYCLE<br>INCREMENT<br>MAXVALUE                                                                                                    | MINVALUE<br>ORDER<br>OWNER<br>PRECISION                                                                                                    | REMARKS<br>RESTARTWITH<br>SEQTYPE<br>START                                                                                                    |
| SYSTABLEPART        | COMPRESS DSNUM EXTENTS FREEPAGE IXCREATOR IXNAME                                                                                                    | LIMITKEY LOGICAL_PART PCTFREEGBPCACHE PQTY SECQTYI SPACEF                                                                                                    | SQTY<br>STORNAME<br>STORTYPE<br>TRACKMOD<br>VCATNAME                                                                                                    |
| SYSTABLES           | AUDITING CHECKS CLUSTERTYPE CREATEDBY DATACAPTURE DBNAME                                                                                                    | EDPROC<br>ENCODING_SCHEME<br>KEYCOLUMNS<br>LABEL<br>LOCATION<br>REMARKS                                                                                                    | STATUS TBCREATOR TBNAME TSNAME TYPE VALPROC                                                                                                    |

Table 38. The Db2 catalog table ignore fields (continued)

| Db2 catalog table | Ignore fields                                                         |                                                        |                                                   |
|-------------------|-----------------------------------------------------------------------|--------------------------------------------------------|---------------------------------------------------|
| SYSTABLESPACES    | BPOOL CLOSERULE CREATOR DBCS_CCSID DSETPASS ENCODING_SCHEME ERASERULE | IMPLICIT INSERTALG LOCKMAX LOCKRULE MAXROWS PARTITIONS | PGSIZE SBCS_CCSID MIXED_CCSID SEGSIZE STATUS TYPE |
| SYSTRIGGER        | GRANULARITY<br>OWNER                                                  | REMARKS<br>TRIGEVENT                                   | TRIGTIME<br>TEXTTRIGNAME                          |
| SYSVIEWS          | APP_ENCODING_CCSID<br>CHECKTEXT<br>ENABLE<br>ISOLATION                | MAINTENANCE<br>PATHSCHEMAS<br>REFRESH<br>REFRESH_TIME  | RELCREATED<br>SIGNATURE<br>TYPE                   |

#### Notes:

- 1. The SYSCOLUMNS fields COLTYPE, LENGTH, SCALE, DEFAULT, and DEFAULTVALUE are all part of the column type definition. The NULLS field is also related, because in some cases, it is part of the default specification. If you choose to ignore some, but not all, of the fields that are part of a column definition, the result can be inconsistent attributes and, subsequently, invalid DDL.
- The DEFAULT field can have a relationship to a SYSSEQUENCES row. Ignoring the DEFAULT field can cause the SYSSEQUENCES row to be included or excluded, depending on the value of the DEFAULT field in the target SYSCOLUMNS row. To ignore fields in the SYSSEQUENCES row, you must explicitly select them.
- 3. The FOREIGNKEY field specifies the subtype of a character type column. Ignoring the FOREIGNKEY field not only removes the check for SBCS and MIXED data, but also the FOR BIT DATA specification. As a result, CCSID conversions can occur, if applicable.
- 4. The FLDPROC field can have a relationship to a SYSFIELDS catalog row. Ignoring the FLDPROC field can cause the SYSFIELDS row to be included or excluded, depending on the value of FLDPROC in the target SYSCOLUMNS row. To ignore fields in the SYSFIELDS row, you must explicitly select them.

Important: Some values are stored in the Db2 catalog in both internal and external formats. Internal format is only understood by Db2 (not documented); external format is suitable for input and output. Object Comparison Tool always ignores the internal format. To ignore the value, there must be an ignore specification for the field that contains the external format of the value. For example, SYSINDEXPART.LIMITKEY stores the high value of the limit key of the partition in internal format. SYSTABLEPART.LIMITKEY stores the high value of the partition in external format. Therefore, if you need to ignore SYSINDEXPART.LIMITKEY, specify SYSTABLEPART.LIMITKEY.

#### **Ignore syntax**

The syntax for specifying an ignore is:

objecttype: field1, field2,...,fieldn  $\,$ 

#### where:

- objecttype is the Db2 catalog table name
- fieldx is the Db2 catalog column to be ignored

For example, the following lines show ignore field specifications. The first specification is for a database. It shows that for SYSDATABASE, the field BPOOL is ignored when the comparison is performed.

SYSDATABASE: BPOOL

SYSDATABASE: INDEXBP, STGROUP

SYSTABLESPACE: BPOOL

SYSTABLEPART: PQTY, SQTY, STORNAME, VCATNAME

SYSINDEXES: INDEXSPACE

SYSINDEXPART: PQTY, SQTY, STORNAME, VCATNAME

# **Generic ignores**

Generic ignores specify that you want to ignore all information of a certain type, such as all buffer pools, all allocated space information, and all information about how data is stored and partitioned. Specifying a generic ignore has the same effect as specifying ignore fields individually.

The generic ignore specifications are:

- BUFFERPOOL
- BUSINESS\_TIME
- COLUMN\_MASKS
- HASH\_ORGANIZATION
  - INCLUDE\_COLUMNS
- KEYTARGETS
  - PARTITIONING
- PBG\_NUMPARTS
- ROW\_PERMISSIONS
- SOURCE\_PENDING\_CHANGES
  - SPACE
  - STORAGE
- SYSTEM\_TIME
- XMLMODIFIER

For those generic ignore specifications that directly correspond to catalog table columns, the following table shows which catalog fields are ignored when the generic ignore is specified.

Table 39. Generic ignore specifications

| Generic ignore | Db2 catalog table | Ignore fields  |
|----------------|-------------------|----------------|
| BUFFERPOOL     | SYSDATABASE       | BPOOL, INDEXBP |
|                | SYSINDEXES        | BPOOL          |
|                | SYSTABLESPACE     | BPOOL          |
| BUSINESS_TIME  | SYSCOLUMNS        | COLTYPE        |
|                |                   | LENGTH         |
|                |                   | SCALE          |
|                |                   | NULLS          |
|                |                   | DEFAULT        |

| Generic ignore    | Db2 catalog table | Ignore fields                         |
|-------------------|-------------------|---------------------------------------|
| HASH_ORGANIZATION | SYSTABLES         | HASHKEYCOLUMNS                        |
|                   | SYSCOLUMNS        | HASHKEY_COLSEQ                        |
|                   | SYSTABLEPART      | HASHSPACE                             |
|                   | SYSTABLESPACE     | HASHSPACE                             |
|                   | SYSINDEXES        | HASH                                  |
| EYTARGETS         | SYSINDEXES        | KEYTARGET_COUNT                       |
|                   |                   | IX_EXTENSION_TYPE                     |
|                   | SYSKEYTARGETS     | KEYSEQ                                |
|                   |                   | ORDERING                              |
|                   |                   | TYPESCHEMA                            |
|                   |                   | TYPENAME                              |
|                   |                   | DATATYPEID                            |
|                   |                   | SOURCETYPEID                          |
|                   |                   | LENGTH                                |
|                   |                   | SCALE                                 |
|                   |                   | NULLS                                 |
|                   |                   | CCSID                                 |
|                   |                   | SUBTYPE                               |
|                   |                   | DERIVED_FROM                          |
| ARTITIONING       | SYSINDEXPART      | PARTITION                             |
|                   | SYSTABLESPACE     | PARTITIONS                            |
|                   | SYSINDEXPART      | LIMITKEY                              |
|                   | SYSTABLEPART      | LIMITKEY                              |
|                   |                   | LIMITKEY_INTERNAL                     |
|                   |                   | LOGICAL_PART                          |
|                   |                   | PARTITION                             |
|                   | SYSTABLES         | PARTKEYCOLNUM                         |
|                   | SYSCOLUMNS        | PARTKEY_COLSEQ                        |
|                   |                   | PARTKEY_ORDERING                      |
|                   | SYSAUXRELS        | PARTITION                             |
| PBG_NUMPARTS      | SYSTABLESPACE     | PARTITIONS                            |
| SPACE             | SYSINDEXPART      | PQTY, SQTY, FREEPAGE, PCTFREE, SECQTY |
|                   | SYSTABLEPART      | PQTY, SQTY, FREEPAGE, PCTFREE, SECQTY |
|                   | SYSTABLESPACE     | MAXROWS                               |

| Table 39. Generic ignore specifications (continued) |                   |                              |
|-----------------------------------------------------|-------------------|------------------------------|
| Generic ignore                                      | Db2 catalog table | Ignore fields                |
| STORAGE                                             | SYSDATABASE       | STGROUP                      |
|                                                     | SYSINDEXPART      | STORTYPE, STORNAME, VCATNAME |
|                                                     | SYSTABLEPART      | STORTYPE, STORNAME, VCATNAME |
|                                                     | SYSSTOGROUP       | VCATNAME                     |
|                                                     | SYSVOLUMES        | VOLID                        |
| SYSTEM_TIME                                         | SYSCOLUMNS        | COLTYPE                      |
|                                                     |                   | LENGTH                       |
|                                                     |                   | SCALE                        |
|                                                     |                   | NULLS                        |
|                                                     |                   | DEFAULT                      |
| XMLMODIFIER                                         | XSROBJECTS        | XSROBJECTSCHEMA              |
|                                                     |                   | XSROBJECTNAME                |
|                                                     |                   | TARGETNAMESPACE              |
|                                                     |                   | SCHEMALOCATION               |
|                                                     | SYSXMLTYPMSCHEMA  | ELEMENT_NAME                 |

For those generic ignores that do not correspond to catalog columns, the following table describes the information that is ignored:

Table 40. Generic ignore descriptions for ignores that do not correspond to catalog tables

| Generic ignore         | Information that is ignored                                                                                                    |
|------------------------|----------------------------------------------------------------------------------------------------|
| COLUMN_MASKS           | Columns masks                                                                                                    |
|                        | See Column mask (Db2 12 for z/OS).                                                                                                    |
| ROW_PERMISSIONS        | Row permissions                                                                                                    |
|                        | See Row permission (Db2 12 for z/OS).                                                                                                 |
| INCLUDE_COLUMNS        | Columns that are specified in the INCLUDE clause of the CREATE INDEX statement for unique indexes See CREATE INDEX (Db2 12 for z/OS). |
| COURCE RENDING CHANGES |                                                                                                    |
| SOURCE_PENDING_CHANGES | Pending changes on the source objects                                                                                                 |

# The Manage Ignores (ADB2C3) panel

The **Manage Ignores (ADB2C3)** panel is the main menu for managing ignores in the CM database. From this panel, you can view the existing ignores or create a new ignore.

Figure 400. Manage Ignores (ADB2C3) panel

# Displaying ignores in the Change Management database

Ignores can be stored either in the Change Management (CM) database or, if you are using them with IBM Db2 Object Comparison Tool for z/OS, in a data set.

#### **About this task**

This procedure does not apply to ignores that have been created in an explicitly named data set outside of Change Management. For information about how to create, view, and edit ignores in a data set, see Specifying ignores (IBM Db2 Object Comparison Tool for z/OS 12.1.0).

#### **Procedure**

To display ignores in the CM database:

- 1. On the **DB2 Administration Menu (ADB2)** panel, specify option **CM**, and press Enter.
- 2. On the Change Management (CM) (ADB2C) panel, specify option 3, and press Enter.
- 3. Optional: At the bottom of the **Manage Ignores (ADB2C3)** panel, specify search criteria to filter the ignores that you want to display.
- 4. On the Manage Ignores (ADB2C3) panel, specify option 1, and press Enter.

The ignores in the CM database are displayed:

Figure 401. **Ignores (ADB2C31)** panel

On this panel, you can issue line commands to perform the following actions for any listed ignore:

- See the definition of the ignore and modify it (by using the IL line command)
- View details about who created the ignore and when and who altered it last (by using the I line command)
- See which changes use the ignore (by using the CH line command)
- Insert, delete, or update an ignore (by using the INS, DEL, and U line commands)

# **Creating ignores in the Change Management database**

You can define ignores in either the Change Management (CM) database or, if you are using them with IBM Db2 Object Comparison Tool for z/OS, in a data set.

### **About this task**

This procedure does not explain how to create ignores in an explicitly named data set outside of Change Management. For information about how to create ignores in a data set, see <u>Specifying ignores (IBM Db2</u> Object Comparison Tool for z/OS 12.1.0).

#### **Procedure**

To create an ignore in the CM database:

- 1. On the DB2 Administration Menu (ADB2) panel, specify option CM, and press Enter.
- 2. On the Change Management (CM) (ADB2C) panel, specify option 3, and press Enter.
- 3. On the Manage Ignores (ADB2C3) panel, specify option 2, and press Enter.
- 4. On the **Insert Ignore (ADB2C22)** panel, specify an owner and name for the ignore and optionally a comment, and press Enter.

A message confirms that an INSERT statement was executed. That statement inserted a row with the specified name into a table in the CM repository.

- 5. Press F3 to return to the Manage Ignores (ADB2C3) panel.
- 6. Specify option 1, and press Enter.
- 7. On the **Ignores (ADB2C31)** panel, issue the IL line command for the ignore that you just created, and press Enter.

The Specify Ignore Fields: Objects (GOCCI) panel is displayed:

```
Scroll ===> PAGE
Command ===>
Valid line commands are:
U - Update Ignore Fields
Select Object Igno
                   Ignore Fields
     GENERIC
SYSCHECKS
                    None
      SYSCOLUMNS
                    None
      SYSCONTROLS
                    None
      SYSDATABASE
                    None
      SYSDATATYPES
                    None
      SYSFIELDS
                    None
      SYSINDEXES
                    None
      SYSINDEXPART
                    None
      SYSKEYS
                    None
      SYSPARMS
                    None
      SYSPACKAGE
                    None
      SYSRELS
                    None
      SYSROUTINES
                    None
      SYSSEQUENCES
                    None
      SYSSTOGROUP
                    None
      SYSTABLEPART
                    None
      SYSTABLES
                    None
      SYSTABLESPACE
                    None
      SYSTRIGGERS
                    None
      SYSVIEWS
                    None
      SYSVOLUMES
                    None
      XMLMODIFIER
                    None
```

Figure 402. Specify Ignore Fields: Objects (GOCCI) panel

This panel lists the Db2 catalog tables for which you can define ignore fields. It also lists a GENERIC object from which you can select generic ignores. (See "Generic ignores" on page 851.)

- 8. Issue the U line command next to the catalog table (or GENERIC line) from which you want to select fields to ignore, and press Enter.
- 9. On the **Select Ignore Fields (GOCCIF)** panel, use the S line command to select a field or fields to be ignored, and press Enter.
- 10. Press F3 to return to the **Specify Ignore Fields: Objects (GOCCI)** panel.

The selected fields are listed in the **Ignore Fields** column.

- 11. Repeat steps <u>"8" on page 856</u> through <u>"10" on page 856</u> as needed to specify all the ignore fields that you want for the ignore.
- 12. Press F3 until the Change Management (CM) (ADB2C) panel is displayed.

# Editing and deleting ignores in the Change Management database

You can add and delete fields from an existing ignore.

## **About this task**

This procedure does not apply to ignores that have been created in an explicitly named data set outside of Change Management (CM). For information about how to view and edit ignores in a data set, see Specifying ignores (IBM Db2 Object Comparison Tool for z/OS 12.1.0).

#### **Procedure**

To edit and delete ignores in the CM database:

- 1. On the DB2 Administration Menu (ADB2) panel, specify option CM, and press Enter.
- 2. On the Change Management (CM) (ADB2C) panel, specify option 3, and press Enter.
- 3. On the **Manage Ignores (ADB2C3)** panel, specify option **1**, and press Enter.

The **Ignores (ADB2C31)** panel displays a list of ignores.

- 4. **If you want to delete an ignore:** Issue the DEL line command for the ignore that you want to delete, and press Enter.
- 5. If you want to edit an ignore:
  - a) Issue the IL line command for the ignore that you want to edit.

The **Specify Ignore Fields: Objects (GOCCI)** panel lists the Db2 catalog tables and the columns that are currently selected as ignore fields. (It also lists a GENERIC object and any selected generic ignores. See "Generic ignores" on page 851.)

The following example panel shows that these fields will be ignored: the STGROUP, BPOOL, and INDEXPB fields in SYSDATABASE and the BPOOL field in SYSINDEXES and SYSTABLESPACES.

```
------ Specify Ignore Fields: Objects ----- Row 1 to 18 of 18
Command ===>
                                                            Scroll ===> PAGE
Valid line commands are:
U - Update Ignore Fields
Select Object
                      Ignore Fields
      *
      GENERIC
SYSCHECKS
                      None
                      None
      SYSCOLUMNS
      SYSCONTROLS
                      None
                      STGROUP, BPOOL, INDEXBP
      SYSDATABASE
      SYSDATATYPES
                      None
      SYSFIELDS
                      None
      SYSINDEXES
                      BPOOL
      SYSINDEXPART
                      None
      SYSKEYS
                      None
      SYSPARMS
                      None
      SYSPACKAGE
                      None
      SYSRELS
                      None
      SYSROUTINES
                      None
      SYSSEQUENCES
                      None
      SYSSTOGROUP
                      None
      SYSTABLEPART
                      None
      SYSTABLES
                      None
      SYSTABLESPACE
                      BPOOL
      SYSTRIGGERS
                      None
      SYSVIEWS
                      None
      SYSVOLUMES
                      None
      XMLMODIFIER
                      None
```

Figure 403. Example of the definition of an ignore

- b) Issue the U line command next to the Db2 catalog table (or GENERIC line) for which you want to update the ignore fields, and press Enter.
- c) On the **Select Ignore Fields (GOCCIF)** panel, use the U and S line commands to select or de-select a particular field to be ignored, and press Enter.
- d) Press F3 to return to the **Specify Ignore Fields: Objects (GOCCI)** panel.

The selected fields are listed in the **Ignore Fields** column.

- e) Repeat steps <u>"5.b" on page 857</u> through <u>"5.d" on page 857</u> as needed to specify all the ignore fields that you want for the ignore.
- 6. Press F3 until the Change Management (CM) (ADB2C) panel is displayed.

# Ignore changes

An *ignore change* is a specified change to an object that you want to ignore during the compare process. Ignore changes are reported, but no SQL statements are generated for the changes.

An *ignore changes specification* is a specified list of object changes from saved compare results to be ignored in subsequent compare processing. To create and modify the contents of an ignore change specification, you must use IBM Db2 Object Comparison Tool for z/OS. See <u>Managing ignore changes</u> specifications (IBM Db2 Object Comparison Tool for z/OS 12.1.0). You can use Db2 Admin Tool to view, modify, or delete ignore change specifications.

# **Managing ignore changes**

You can use Db2 Admin Tool to view, modify, or delete ignore change specifications. To modify the contents of an ignore change specification, you must use Object Comparison Tool.

### **Procedure**

To manage ignore changes:

- 1. On the DB2 Administration Menu (ADB2) panel, specify option CM, and press Enter.
- 2. On the **Change Management (CM) (ADB2C)** panel, specify option 8 (Manage ignore changes specifications), and press Enter.
- 3. On the **Manage Ignore Changes Specifications (ADBPC8)** panel, specify any selection criteria, such as **Owner** and **Name** values, to identify the ignore changes specification or specifications.

Figure 404. Manage Ignore Changes Specifications (ADBPC8) panel

- 4. Specify option 1 (Display ignore changes specifications), and press Enter.
- 5. On the **Ignore Changes Specifications (ADBPC81)** panel, use the listed line commands to update, delete, or view more detail for one of the listed specifications.

Figure 405. Ignore Changes Specifications (ADBPC81) panel

# **Related information**

Managing ignore changes specifications (IBM Db2 Object Comparison Tool for z/OS 12.1.0)

# Creating and managing exclude specifications

You can exclude certain objects from input and output compare processes by creating exclude specifications. An *exclude specification* is a defined list of objects to exclude from a comparison.

#### **Procedure**

To create and manage exclude specifications:

1. On the DB2 Administration Menu (ADB2) panel, specify option CM, and press Enter.

- 2. On the **Change Management (CM) (ADB2C)** panel, specify option 7 (Manage exclude specifications), and press Enter.
- 3. On the **Manage Exclude Specifications (ADBPC7)** panel, select option 1 to view or edit an existing specification or option 2 to create a new specification. If you specify option 1, you can optionally specify any selection criteria at the bottom of the panel:

```
ADBPC7 in ------ CM - Manage Exclude Specifications ----- 10:38 .
. Option ===>
                                                        DB2 System: DD1A
     ı - ມາsplay exclude specifications
2 - Create an exclude specification
     1 - Display exclude specifications
                                                        DB2 SQL ID: ADM001
. Enter display selection criteria. Settings: LIKE operator; Criteria not saved .
                                   Created by . . > Altered by . .
  Owner . . . . >
  Name .
  Created within
                                                 Exclude ID . .
  Altered within
. Eligible for delete:
    Within . . .
    Next . . . .
```

Figure 406. Manage Exclude Specifications (ADBPC7) panel

- 4. Press Enter
- 5. If you selected option 2 (Create an exclude specification), complete the following steps to create a new exclude specification:
  - a) On the CM Insert Exclude Specification (ADB2C22) panel, specify the owner name and specification name. You can optionally specify an Eligible for auto-delete value. Press Enter.

The following message confirms that the new specification was added:

```
INSERT stmt executed
```

- b) Exit (PF3) back to Manage Exclude Specifications (ADBPC7) panel.
- c) Specify option 1 (Display exclude specifications). Optionally specify any selection criteria at the bottom of the panel to help find your newly inserted specification. Press Enter.
- 6. On the **Exclude Specifications (ADBPC71)** panel, enter the ESL line command next to a listed specification.
- 7. On the **CM Exclude Objects (ADBPC7L)** panel, use the line commands to edit the list of objects in the selected exclude specification. Type in object names and other information.
- 8. Exit (PF3) back to the Manage Exclude Specifications (ADBPC7) panel.

#### **Related information**

Excluding objects from the compare process (IBM Db2 Object Comparison Tool for z/OS 12.1.0)

## **Versions**

A *version* is a snapshot of the definitions of a set of objects at a point in time.

The object definitions typically represent an application or application area.

Versions enable you to track the changes to a set of objects, restore objects to a previous version if you need to fall back, and promote changes from one system to another.

Versions can be created in one of three ways:

- When using Change Management, you can define a version scope (the objects to be included in a version) and then use the GV line command on the Version Scopes (ADB2C42) to generate a version based on that scope.
- When you run a change using Change Management, you can specify to have a version of the objects generated after the changes have been applied.

• When you use IBM Db2 Object Comparison Tool for z/OS, you can have versions of the source and target objects generated. When Change Management is enabled, you have the option of storing versions in data sets or in the Change Management database.

**Tip:** Consider storing all of your versions in the Change Management database, which makes them easier to track, access, and recover.

When you promote a set of changes from one system to another, you need two versions. The *starting version* represents the state of objects before any changes are made and the *ending version* represents the state of objects after the promoted changes are made. During the promote process, Db2 Admin Tool compares the ending version with the starting version and generates a delta changes data set the contains the SQL statements that are required to bring the other system up to the same level as the system from which your promoting the changes. You can then import the delta changes data set into a new change on the system to which you are promoting the changes, analyze the change, and run them.

When you implement them carefully, you can also use versions as the base version for subsequent changes to a set of objects. When you analyze a change, Db2 Admin Tool needs a base set of definitions for the change for the analyze process. Db2 Admin Tool either extracts the object definitions from the catalog to use as the base version, which can be time consuming, or uses an existing version as the base version. You can specify that Db2 Admin Tool uses an existing version when there are no prerequisite changes for the objects.

The **CM - Manage Versions** panel, which is shown in the following figure, is the main panel for managing versions:

Figure 407. Manage Versions panel (ADB2C4)

Versions that have been generated in explicitly named data sets when you use IBM Db2 Object Comparison Tool for z/OS are not displayed because they are not stored in the Change Management database. When you use IBM Db2 Object Comparison Tool for z/OS and Change Management is enabled, you have the option of storing versions in data sets or in the Change Management database.

# **Displaying versions**

You can display the versions that are stored in the Change Management database.

#### **Procedure**

- 1. Specify option 4 on the Change Management (CM) panel to display the Manage Versions panel.
- 2. Optional: Enter the search criteria to filter or limit the versions that are displayed.
- Specify option 1 to display the Versions panel.The following figure shows an example of the Versions panel.

Figure 408. Versions panel (ADB2C41)

## **Results**

You can issue a variety of line commands on the Versions panel for each version. Commands are available to:

- See the changes that are associated with the version
- · Promote the version
- See which scopes are associated with the version
- · Set the protected status for the version
- · Delete or update a version
- · View details about the version

Versions that have been generated in explicitly named data sets when you use IBM Db2 Object Comparison Tool for z/OS are not displayed because they are not stored in the Change Management database. When you use IBM Db2 Object Comparison Tool for z/OS and Change Management is enabled, you have the option of storing versions in data sets or in the Change Management database.

# Creating a version from a version scope

You can create a version that is stored in the Change Management database from a version scope.

#### **Procedure**

- 1. Specify option 4 on the Change Management (CM) panel to display the Manage Versions panel.
- 2. Specify option 2 to display the Version Scopes panel, as shown in the following figure:

Figure 409. Version Scopes panel (ADB2C42)

3. Specify the GV line command for the version scope for which you want to generate a version.

- 4. Specify an owner and name for the new version on the pop-up panel that is displayed. The JCL to create the version is displayed.
- 5. Review and submit the job to create the new version.

# Creating a version when running a change

When you run a change, you can specify that a new base version is generated. The base version can be created before or after the change is implemented.

When you create a version, you must specify the method that is used to define the content of the base version:

#### **AUTO**

Specify AUTO if you want the product to automatically determine the objects to put into the base version based on the objects that are being changed.

#### **USER**

Specify USER if you want to provide a version scope that defines the object list. If you specify USER, ensure that an appropriate version scope for the version to be created exists.

You can use Db2 Admin Tool online or CM batch mode to create a version when running a change.

# Creating a version online

You can use the Db2 Admin Tool online interface to create a version when running a change.

#### **Procedure**

- 1. Display the change to be run by selecting option 1 on the **Change Management** panel, and then select option 1 on the **Manage Changes** panel.
- 2. Issue the RN line command for the change that you want to run. When you issue the RN line command to run the change, specify the appropriate information on the **Run a Change** panel:
  - AUTO or USER in the **Generate base version before run** field to generate a new base version immediately before the change is implemented.
  - AUTO or USER in the **Generate base version after run** field to generate a new base version immediately after the change is implemented.

The **CM - Specify Base Version Options** panel (ADB2CEX3) is displayed after the **Run a Change** panel. In the following example, AUTO was chosen for the **Generate base version before run** option, and no base version was requested for the **Generate base version after run** option.

```
ADB2CEX3 ------ CM - Specify Base Version Options ------
Command ===>
Commands: NEXT
Change . . . : DEMBIN2.V10DEVB CM PROC TEST
Specify the following for the base versions:
Existing base version action . .
                                     (Auto, Replace; Default is Auto)
Base version before run:
 Scope Information: The object list will be automatically determined.
   Owner . . . . . :
Name . . . . . . :
                            > (? to lookup)
                                                           (? to lookup)
 Version Information:
                                              (? to lookup)
   Owner . . . . . . . .
   Name . . . . . . . . .
                                                             (? to lookup)
Base version after run: A base version will not be generated after the run.
 Scope Information:
   Owner . . . . . :
                                               (? to lookup)
                                                            (? to lookup)
   Name . . . . . . :
 Version Information:
                                               (? to lookup)
   Owner . . . . . .
                                                         > (? to lookup)
   Name . . . . . . :
```

Figure 410. CM - Specify Base Version Options

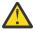

**Attention:** The base version will be overwritten if REPLACE is specified for the **Existing** base version action option. Specifying the base version owner and name is optional.

# Creating a version using CM batch

You can use Db2 Admin Tool change management batch mode to create a version when running a change.

## **Procedure**

1. Modify the JCL template, setting parameters as appropriate for the type of version that you require.

Specify the appropriate information in the **generate\_base\_version\_before\_run** and **generate\_base\_version\_after\_run** lines:

- AUTO or USER in the **generate\_base\_version\_before\_run** line to generate a new base version immediately before the change is implemented.
- AUTO or USER in the **generate\_base\_version\_after\_run** line to generate a new base version immediately after the change is implemented.

The following JCL example imports a change, analyzes the change, and runs the change. A base version is created before and after the change is run. The base versions will be associated with the change.

```
//BASEVF JOB (DBA123,ICE,ICE,ICE),'SAMPLE',CLASS=B,
// MSGCLASS=H,MSGLEVEL=(1,1),NOTIFY=DBA123,TIME=(,30),
// REGION=OM
//*
/*JOBPARM S=SY4A
//*
//LSCLIBS JCLLIB ORDER=ADB.DEVCUST.SAMP
//*
//GOCCM EXEC GOCCM,SSID=DSNA,PLAN=ADB
//GOCCM.PARMS DD *
    change_name = 'S22957'
    ACTION_RUN_CHANGE = 'Y'
    generate_base_version_before_run = 'auto'
    generate_base_version_after_run = 'auto'
/*
//IMCHG001 DD *

ALTER TABLE SCH123.EMP
```

```
ADD COLUMN NEWCOL INT NOT NULL WITH DEFAULT;
/*
```

2. Run the JCL.

# Generating DDL for the objects in a base version

You can generate DDL from a base version that is stored in Change Management.

#### **Procedure**

- 1. Display a list of base versions by using any of the following methods:
  - Enter the VE line command on a change to display a list of versions that are associated with the change (Admin option CM, 1, 1), and then issue the VE line command.
  - Enter the VE line command on a version scope to display a list of base versions that were created from the version scope (Admin option CM, 4, 2), and then issue VE line command.
  - Use Admin tool option CM, 4, 1 to display a list of versions.
- 2. Specify the DDL line command on the **CM Versions** panel to generate DDL for the objects in the base version, as shown in the following example:

This DDL line command is valid only for base versions (type=B) and not delta versions (type=D).

3. The **CM Base Version DDL** panel (ADB2C41E) is displayed with the base version owner and name fields filled in.

```
ADB2C41E ---- CM - Base Version DDL -----
Command ===>

Specify the following options:
Base version:
   Owner . . . . . . . . DEMBIN2 > (? to lookup)
   Name . . . . . . . . . PRE-RUN 01 > (? to lookup)

SQL output data set:
   Prefix for data sets . . DEMBIN2
   Data set name . . . . BACKUP.DDL.PRERUN01
```

# Regenerating Change Management versions containing LOBs

A new version of the records layout is created if LOB objects are involved in a change management job.

### **About this task**

This layout is not compatible with previous versions containing LOBs. Therefore, you must regenerate older versions that contain LOB columns. You can identify which change management base versions are affected by using this query:

```
SELECT OWNER, NAME, TYPE
FROM ADB.ADBCVERSION V
WHERE TYPE='B'
AND EXISTS(
```

```
SELECT VERSIONID
FROM ADB.ADBCVERLINES VL
WHERE V.VERSIONID=VL.VERSIONID
AND VL.PREFIXGROUP=52)
```

You can identify the active CM changes that are affected by using this query:

```
SELECT C.OWNER,C.NAME,C.STATUS
FROM ADB.ADBCVERSION V,ADB.ADBCHG C
WHERE C.STATUS NOT IN ('COMPLETE','CANCELLED')
AND V.TYPE='D'
AND C.DELTAVERID =V.VERSIONID
AND EXISTS(

SELECT VERSIONID
FROM ADB.ADBCVERLINES VL
WHERE V.VERSIONID=VL.VERSIONID
AND C.DELTAVERID=VL.VERSIONID
AND VL.PREFIXGROUP=52)
```

To regenerate change management versions:

#### **Procedure**

- 1. Use the RST line command to restart INITIAL changes.
- 2. Make sure that RUNNING changes are completed.
- 3. Use the ST line command for all of the other changes that are listed and edit and SAVE one statement (without making any changes).

The change is put into defined status and the change can be handled as usual.

# **Deleting versions**

This procedure explains how to delete versions.

## **About this task**

You cannot delete delta versions but you can delete base versions.

#### **Procedure**

- 1. Specify option 4 on the Change Management (CM) panel to display the Manage Versions panel.
- 2. Specify option 1 to display the Versions panel.
- 3. Issue the DEL line command for the version that you want to delete.
- 4. If you receive a message that indicates that the version is protected, issue the PT line command to remove the protected status and issue the DEL line command again.

Delete the version only if you know that it is no longer needed.

# **Version scopes**

A version scope defines the set of objects to include in the processing of a version.

A version scope determines the objects that are included in a version.

A version scope can be any set of objects, such as one or more databases, or a group of table spaces. Typically, you want to define scopes that identify all of the objects for an application or application area. For example, the scope for a human resources application should contain all the human resource databases.

After you create a version scope, you can create a base version for that set of objects.

A version scope must exist if you plan to create a new base version when you apply changes. If you have a new base version created when you run a change to reflect the object definitions after the changes, you must specify the version scope for the version.

Maintaining a version scope is a manual process, and you should ensure that the definition of the scope always includes all of the objects that you intend. For example, assume that you defined version scope SCOPE1 to include databases DB01 and DB02 and then created version BASE1. Later, you run CHANGE1, which creates a table in DB01 and creates a new database DB03, specifying to create a new base version BASE1 using SCOPE1. Database DB03 is not automatically added to SCOPE1.

The **Manage Versions** panel, which is shown in the following figure, is the main panel for working with version scopes:

Figure 411. Manage Versions panel (ADB2C4)

From the **Manage Versions** panel, you can display the existing version scopes to work with them or create a new version scope.

# **Creating version scopes**

You can create a version scope.

#### About this task

To create a version scope:

## **Procedure**

- 1. Specify option 4 on the **Change Management (CM)** panel to display the **Manage Versions** panel.
- 2. Specify option 3 on the Manage Versions panel to display the Insert Version Scope panel.
- 3. Specify a name and owner for the version scope, and, optionally, enter a comment for the version scope.
- 4. Press F3 to return to the **Manage Versions** panel.
- 5. Specify option 2 to display the **Version Scopes** panel.
- 6. Specify the SO line command for the version scope that you created.

The **Version Scope Objects** panel is displayed, as shown in the following figure:

Figure 412. Version Scope Objects panel (ADB2C40)

7. Use the I line command to add each object that you want in the version scope, and specify the type of object, a qualifier, and a name for the object.

You can also use the D line command to delete objects from the scope definition, and you can use the R line command to repeat a line to make it faster to define the objects in the scope.

The values for the qualifier and name can contain zero or more of the following wildcard characters:

- Minus sign (-) represents any single character.
- Percent sign (%) or asterisk (\*) represents one or more characters.
- Any other character represents a single occurrence of itself.

The rules for the wildcard characters follow the rules that are used for the LIKE predicate.

See the online help for the **Version Scope Objects** panel for a description of the input fields, which includes a list of the types of objects that you can add.

The following figure shows an example of a version scope definition.

Figure 413. Example of a version scope definition

8. Issue the SAVE primary command to save the definition of the scope.

# **Deleting version scopes**

You can delete a version scope.

#### About this task

To delete a version scope:

#### **Procedure**

- 1. Specify option 4 on the **Change Management (CM)** panel to display the **Manage Versions** panel.
- 2. Specify option 2 to display the **Version Scopes** panel.
- 3. Issue the DEL line command for the version scope that you want to delete.

# **Displaying version scopes**

You can display the version scopes that are stored in the Change Management database.

## **About this task**

To display the version scopes:

# **Procedure**

- 1. Specify option 4 on the Change Management (CM) panel to display the Manage Versions panel.
- 2. Specify option 2 to display the **Version Scopes** panel.

The following figure shows an example of the Version Scopes panel:

Figure 414. Versions Scopes panel (ADB2C42)

#### Results

You can issue a variety of line commands on the Version Scopes panel for each version scope. Commands are available to:

- See which versions use the scope
- · See which objects are in the scope
- Generate a new base version for the scope
- · Insert, delete, or update a scope
- View details about who created the scope and when and who altered it last

# **Editing version scopes**

You can add or delete objects from an existing scope.

### **About this task**

To edit a version scope:

## **Procedure**

- 1. Specify option 4 on the **Change Management (CM)** panel to display the **Manage Versions** panel.
- 2. Specify option 2 to display the **Version Scopes** panel.
- 3. Specify the SO line command for the version scope that you want to edit.

The **Version Scope Object** panels, which shows the objects in the current definition, is displayed:

Figure 415. Example of editing a version scope definition

4. Use the I and D line commands to insert or delete an object in the definition.

Ensure that a type, a qualifier, and a name are specified for each object. You can also use the R line command to repeat a line to make it faster to define the objects in the scope.

See the online help for the Version Scope Objects panel for a description of the input fields, which includes a list of the types of objects that you can add.

5. Issue the SAVE primary command to save the definition of the scope.

# Importing a version file

You can import a version file to the change management database.

## **About this task**

To import a version scope:

#### **Procedure**

- 1. Specify option 4 on the Change Management (CM) panel to display the Manage Versions panel.
- 2. Specify option 4 to display the **Import Version File** panel.
- 3. You can specify the following options on the panel:
  - Version File DSN: The data set name in which the version file to be imported is contained. The data set can be a stand-alone data set or a PDS with a member
  - Owner: The owner of the version to be added to the change management database
  - Name: The name of the version to be added to the change management database.
  - **Execution Mode**: Determines whether to import the version in the foreground (TSO) or in the background (batch).

Figure 416. Example of importing a version file

# **Quick scopes**

Use a quick scope to identify the specific objects to compare in Change Management (CM) batch.

The concept of a quick scope is similar to that of a request parameter for a GEN operation. Request parameters are used to name specific Db2 objects for which SQL is to be generated. Similarly, a quick scope identifies objects to compare in CM batch.

A quick scope has the same syntax and keywords as a request parameter. It also supports the same types as request parameters. For more information about the request parameter syntax and types, see <u>"GEN</u> batch jobs" on page 367.

In addition to the types supported for request parameters, a quick scope also supports the following type:

Table 41. The keyword values for quick scope

| Object Type                  | TYPE   | QUAL  | NAME | Notes®                                                                                                |
|------------------------------|--------|-------|------|----------------------------------------------------------------------------------------------------|
| Db2 Admin Tool version scope | VSCOPE | owner | name | VSCOPE is valid only when used to specify a quick scope for the compare source or target in CM batch. |

# Tracking changes and changed objects

You can use the reporting feature in Change Management to display changes and changed objects and to check the history of changes.

You can use either the **Changes** panel or the **Report Changes** panel to display changes. The **Report Changes** panel, as shown in the following figure, is the main panel for displaying changed objects.

Figure 417. Report Changes panel (ADB2C6)

# **Displaying changes**

You can view a list of changes that are stored in the Change Management database. From this list, you can view information about each change and perform actions, such as running or analyzing a change.

## **Procedure**

To display changes:

- 1. On the **DB2 Administration Menu (ADB2)** panel, specify option CM, and press Enter.
- 2. On the Change Management (CM) (ADB2C) panel, specify option 1, and press Enter.
- 3. Optional: At the bottom of the **Manage Changes (ADB2C1)** panel, specify any search criteria to filter or limit the changes that are displayed.
  - For example, you can search for changes by owner or status or for changes that were created or altered before or after a certain date. If you want to display all the changes that need to be analyzed, specify DEFINED in the **Status** field.
- 4. On the Manage Changes (ADB2C1) panel, specify option 1, and press Enter.

### The **CM - Changes (ADB2C11)** panel displays a list of the changes:

**Tip:** When viewing this panel, you can ensure that the latest status of each change is displayed by clicking the REFRESH command.

#### What to do next

From the **CM - Changes (ADB2C11)** panel, you can use line commands to take actions for each change, such as view the statements for a change (ST), analyze a change (AN), or run a change (RN). Enter the ? line command to see a list of all of the available line commands.

# Displaying changed objects

You can display a list of objects that have changes.

## **About this task**

The changes can be in any status and might not be complete.

To display changed objects:

#### **Procedure**

- 1. Specify option 6 on the Change Management (CM) panel to display the Report Changes panel.
- 2. Optional: Use the fields at the bottom of the panel to specify the search criteria to filter or limit the objects that are displayed.
  - For example, you can specify TB in the **Type** field to display only the tables that have changes. See the online help for a description of the search fields.
- 3. Specify option 2 to display the **Changed Objects** panel.

The following figure shows an example of the **Changed Objects** panel:

```
DB2 Admin ----- CM - Changed Objects ----- Row 1 to 13 of 14
Command ===>
                                                                              Scroll ===> PAGE
Line commands:
ST - Statements CH - Change CHA - All Changes CHC - Completed Changes CHN - Not Completed Changes ? - Show all line
commands
           Change Change
                                                                      0bject
                               Change
                                                         Object
Sel
     Sequence Owner
                                                      O Qualifier Name
                1 JOHNSON EMP_CH1
1 JOHNSON EMP_CH2
1 JOHNSON DEPT_CH1
1 JOHNSON DEPT_CH2
1 VNDH01 ACT_CH1
                                                     TB DSNDV1DB
                                                                      EMP
                                                     TB DSNDV1DB
                                                                      EMP
                                                IB DSNDV1DB
IX DSNDV1DB
TB DSNDV1DB
                                                                      DEPTNOIX
                                                     TB DSNDV1DB DEPT
                                                    TS DSNDB04
                                                                      ACT
                             CRE_PTDB01
CRE_PTTS01
                                                     DB
                                                                      PTDB01
                 1 VNDH01
                                                      TS PTDB01
                 1 VNDH01
                                                                      PTTS01
                 1 VNDH01 CRE_EMPTB
1 VNDH01 REC_CRE_PTDB01
1 VNDH01 REC_CRE_PTTS01
                                                     TB TONELLO
                                                      DB
                                                                      PTDB01
                                                     TS PTDB01
                                                                      PTTS01
                 1 VIJAYAK EMP_C1
1 VNDH01 ACT_CH2
                                                     TB DSNDV2DB EMP
                                                      TB DSNDV1DB
                                                                      ACT
                 1 JOHNSON ACT CH3
                                                     TB DSNDV1DB
```

Figure 418. Changed Objects panel (ADB2C62)

4. Optional: Use the line commands to perform various actions on a changed object.

For example, you can display all the completed changes for a particular object or you can get details on a particular change.

# REST services

You can use Db2 Admin Tool to create and manage your own REST services. Additionally, Db2 Admin Tool provides some REST APIs that you can use to call certain features of Db2 Admin Tool.

# Managing Db2 REST services

You can use Db2 as a REST service provider. Db2 defines a REST service as a package. Each package contains a single static SQL statement, and information about each REST service package is stored in a user-defined table, SYSIBM.DSNSERVICE.

# Before you begin

You must be authorized to access SYSIBM.DSNSERVICE. You can use the following statement to grant access:

```
GRANT SELECT ON TABLE SYSIBM.DSNSERVICE TO PUBLIC;
```

PUBLIC is site-specific.

### **About this task**

You can use Db2 Admin Tool to display information about Db2 REST services, start and stop them, and free the corresponding package for a REST service.

For instructions on how to create a REST service in Db2 Admin Tool, see "Creating a Db2 REST service" on page 873.

#### **Procedure**

To manage Db2 REST services:

- 1. On the **DB2 Administration Menu (ADB2)** panel, specify option 1, and press Enter.
- 2. On the **System Catalog (ADB21)** panel, specify option RS, and press Enter.

If no REST services exist, the **Create Rest Service (ADB21RSB)** panel is displayed so that you can create one. Otherwise, the **REST Services (ADB21RS)** panel is displayed with information about each REST service from SYSIBM.DSNSERVICE:

For a detailed description of the panel columns and line commands, see "Option RS. REST Services" on page 172.

- 3. Take one or more of the following actions as needed:
  - To display the status of a REST service: Use the DIS or DISG line command. (DISG displays the status on all members of the data sharing group.) Db2 Admin Tool issues the Db2 command DIS RESTSVC.
  - To display information about the package that contains the rest service: Use the K line command.
  - To view the SQL statement in the REST service package: Use the SQ line command.
  - To start a service: Use the STA or STAG line command. (STAG starts the service on all members of the data sharing group.) Db2 Admin Tool issues the Db2 command STA RESTSVC.
  - **To stop a service:** Use the STO or STOG line command. (STOG stops the service on all members of the data sharing group.) Db2 Admin Tool issues the Db2 command STO RESTSVC.
  - To free the package that contains the REST service: Use the F line command. After you free the package and return to this panel, the service is no longer listed.

#### Related tasks

"Creating a Db2 REST service" on page 873

You can create a new Db2 REST service in Db2 Admin Tool if you have the appropriate authority.

#### **Related reference**

"Option RS. REST Services" on page 172

The **REST Services (ADB21RS)** panel displays information about Db2 REST services.

# **Related information**

Db2 REST services (Db2 12 for z/OS)

Video: Db2 Administration Tool: Db2 REST services support

# Creating a Db2 REST service

You can create a new Db2 REST service in Db2 Admin Tool if you have the appropriate authority.

# Before you begin

- Db2 REST services must be enabled. For instructions, see <a href="Enabling Db2 REST services">Enabling Db2 REST services</a> (Db2 12 for z/OS).
- You must have the required authority to create a service and bind the package. For more information, see Creating a Db2 REST service (Db2 12 for z/OS).

 You must be authorized to access SYSIBM.DSNSERVICE. You can use the following statement to grant access:

```
GRANT SELECT ON TABLE SYSIBM.DSNSERVICE TO PUBLIC;
```

PUBLIC is site-specific.

### **Procedure**

To create a Db2 REST service:

- 1. On the **DB2 Administration Menu (ADB2)** panel, specify option 1, and press Enter.
- 2. On the **System Catalog (ADB21)** panel, specify option RS, and press Enter.

If no REST services exist, the **Create Rest Service (ADB21RSB)** panel is displayed. Skip to step <u>"4" on page 874.</u>

If REST services exist, the **REST Services (ADB21RS)** panel is displayed with information about any existing REST services:

Figure 419. REST Services (ADB21RS) panel

**Tip:** If the name, collection, or version of your rest service will have lowercase characters or special characters, specify the CAPS OFF primary command on this panel before preceding to the next step.

- 3. Specify the CRE or B line command, and press Enter.
- 4. On the **Bind Rest Service (ADB21RSB)** panel or **Create Rest Service (ADB21RSB)** panel, specify the appropriate BIND options and press Enter:

```
ADB21RSB
                                 DC1A Create Rest Service
                                                                                      11:04
Command ===>
                                                                              More.
Verify the BIND parameters and press ENTER to EDIT SQL statement:
Location . .
Collection . . . .
NAME
DESCRIPTION . . . .
OWNER
OUALIFIER . . . . .
VERSION
                                        (EBCDIC, ASCII, UNICODE, or ccsid)
SQLENCODING . . . .
DĂTE . . . . . . . .
                                        (EUR, ISO, JIS, LOCAL, or USA)
(EUR, ISO, JIS, LOCAL, or USA)
TIME . . . . . . . .
DEC
                                        (15/31)
DECDEL . . . . . .
                                        (PERIOD/COMMA)
STRDEL . . . . . .
                                        (APOSTROPHE/QUOTE)
ACTION .
                                        (Add or blank)
(No or blank)
DEFER(PREPARE) . . .
                                        (Yes/No)
DEGREE . . . . . . . . . DESCSTAT . . . . . . .
                                        (1/Any)
                                        (Yes or blank)
ENCODING . . . . .
                                        (UNICODE, or blank)
SQLERROR . . . . .
                                        (NOpackage)
(Yes/No)
EXPLAIN
GETACCELARCHIVE . .
                                        (Yes, No, or blank)
IMMEDWRITE . . . . .
                                        (Yes/No)
                                       (CS, RR, RS, UR, or NC)
(N - None, Y - Always, 1 - Once or A - Auto)
ISOLATION . . . . .
REOPT
OPTHINT
         . . . . . .
OPTHINT . . . . . . . . ACCELERATOR . . . . .
                                        (hint id)
ROUNDING . . . . .
                                       (HalfEven, Ceiling, Down, Floor,
                                       HalfDown, HalfUp, Up)
(N - None, EN - ENable, EL - ELigible,
QUERYACCELERATION .
                                         EWF - EnableWithFailback, or A - All)
                                        (C - Commit, D - Deallocate, or blank)
(Run or Bind, Bind preferred)
RELEASE
          . . . . . .
VALIDATE
CONCURRENTACCESSRES
                                       (U - Usecurrentlycommitted,
W - Waitforoutcome)
APCOMPARE .
                                       (NONE, WARN or ERROR)
(NONE, WARN or ERROR)
(Yes/No)
BUSTIMESENSITIVE . .
SYSTIMESENSITIVE . .
                                        (Yes/No)
ARCHIVESENSITIVE . .
                                        (Yes/No)
APPLCOMPAT . . . . .
                                        (VnnRn/VnnRnMnnn)
```

Figure 420. Create Rest Service (ADB21RSB) panel

**Note:** The title of panel ADB21RSB can be either **Bind Rest Service** or **Create Rest Service**, depending on the line command that you used to display this panel.

- 5. On the **Edit Statement (ADB2PRED)** panel, enter the SQL statement that you want in the service, and press End (PF3).
- 6. After you create the service, issue the REF command on the **REST Services (ADB21RS)** panel to refresh the list and see your new service.

## **Related tasks**

"Managing Db2 REST services" on page 872

You can use Db2 as a REST service provider. Db2 defines a REST service as a package. Each package contains a single static SQL statement, and information about each REST service package is stored in a user-defined table, SYSIBM.DSNSERVICE.

#### **Related reference**

"Option RS. REST Services" on page 172

The **REST Services (ADB21RS)** panel displays information about Db2 REST services.

### **Related information**

Db2 REST services (Db2 12 for z/OS)

Video: Db2 Administration Tool: Db2 REST services support

# **Provided REST APIs**

Db2 Admin Tool provides REST APIs for the following functions: space manager and DDL generator.

Each of these provided REST APIs is a package that contains a single call to a stored procedure. These stored procedures are provided by Db2 Admin Tool and invoke the relevant feature of the tool. (This implementation conforms to the Db2 definition of a REST service as a package that contains a single static SQL statement.)

The following table lists information about the provided REST APIs, including the corresponding ISPF panel or command that provides the same functionality, if applicable.

Table 42. REST APIs provided by Db2 Admin Tool

| Db2 Admin Tool function | REST API <sup>1</sup> | Description                               | Panel or command that provides the same functionality |
|-------------------------|-----------------------|-------------------------------------------|-------------------------------------------------------|
| Space manager           | ADB2ME2               | Estimates the number of extents needed    | DB2 Extents Estimator (ADB2ME2) panel                 |
| Space manager           | ADB2MES               | Provides space estimates for table spaces | DB2 Table Space Estimator (ADB2MES) panel             |
| Space manager           | ADB2MEX               | Provides space estimates for index spaces | DB2 Index Space Estimator (ADB2MEX) panel             |
| DDL generator           | ADBGDDL               | Generates DDL for one object              | The DDL line command on an object                     |

#### Note:

1. The associated stored procedure has the same name as the REST API.

Before you can call one of these REST APIs, you must create the relevant stored procedure and bind it as a REST service. Jobs and instructions are provided; see "Setting up the provided REST APIs" on page 118.

# Calling a provided REST API

You can call certain features in Db2 Admin Tool as REST APIs by using one of the provided stored procedures. For example, you can get space estimates for index spaces by using the ADB2MEX stored procedure.

### About this task

For a list of available REST APIs and the corresponding stored procedure name, see <u>"Provided REST APIs"</u> on page 876.

## **Procedure**

To call a Db2 Admin Tool function as a REST API:

- 1. Set up the provided REST APIs.
- 2. Call one of the provided REST APIs by using an API development tool.

The process varies based on the tool. Generally, you need to create a new request, specify the URL for your REST service, select the POST method, and provide your input data in JSON format. For example, you can provide the following input data for ADB2MEX:

```
{ "ROWS": 3334455,
"KEYLEN": 2000,
"UNIQUE": "y",
"DISTINCT": null,
"ROWSPKEY": null,
"CMPRATIO": null,
"PAGESIZE": null,
"PCTFREE": null,
```

```
"FREEPAGE": null,
"LARGETS": "Y",
"UNITTYPE": null,
"EAV": null,
"PIECENUM": null,
"PIECESIZE": ""
}
```

Also, by default, sufficient authorization is required for the stored procedure. You must pass valid LPAR credentials (login ID and password) to call the procedure.

After you send the request, the relevant stored procedure sends a response. For example, the following response is for ADB2MEX:

In the case of ADB2MEX, if an error occurs (for example, some required parameters are missing), the response from the procedure contains the return code and an error message. For example:

```
"Output Parameters":
    "RES": "\{\"rc\":-1,\"emsg\":\"One or more of the required parameters are missing\"}

"StatusCode": 200,
    "StatusDescription": "Execution Successful"
}
```

# ADB2ME2 stored procedure

The ADB2ME2 stored procedure returns the estimated number of extents needed for a table space or index space based on the provided input parameter values. This REXX stored procedure invokes the space estimator feature of Db2 Admin Tool and corresponds to the functionality provided on the **DB2 Extents Estimator (ADB2ME2)** panel.

## **Environment**

The ADB2ME2 stored procedure runs in a WLM-established stored procedure address space. For setup instructions, see "Setting up the provided REST APIs" on page 118.

# **Authorization**

To execute the CALL statement, the owner of the package or plan that contains the CALL statement must have EXECUTE privilege on the ADB2ME2 stored procedure.

## **Syntax**

```
\blacktriangleright CALL — ADB2ME2 — ( — priqty, — secqty, — estkb, — unittype, — res — ) \blacktriangleright
```

#### Input parameters

#### priqty

The primary space allocation in kilobytes (KB).

```
Type:
```

**BIGINT** 

#### secqty

The secondary space allocation in KB.

#### Type:

**BIGINT** 

#### estkb

The estimated number of KB required for the table space.

## Type:

**BIGINT** 

#### unittype

The unit type. This value is used when calculating the estimated number of tracks and cylinders.

#### Type:

VARCHAR(10)

#### **Acceptable values:**

3380

3390

## **Output parameters**

#### res

A string that contains the output data. The string contains the return code, the space estimates, and a completion message, as shown in the following example res string:

```
"rc\":0,\"estext\":2,\"pqinexpl\":\"(1 track)\",\"sqinexpl\":\"(1 track)\",\"msg\":\"Successful completion\"
```

Within this string, a backslash (\) is used as an escape character for the quotation marks ("). The estimate values in this string correspond to fields on the **DB2 Extents Estimator (ADB2ME2)** panel as follows:

| Table 43. res estimate values |                                                                               |  |
|-------------------------------|-------------------------------------------------------------------------------|--|
| Value in <i>res</i> string    | Corresponding estimates field on the DB2<br>Extents Estimator (ADB2ME2) panel |  |
| estext                        | Estimated extents                                                             |  |
| pqinexpl                      | <b>PRIQTY</b> (the second value in parentheses, for example 2 cyls)           |  |
| sqinexpl                      | <b>SECQTY</b> (the second value in parentheses, for example, 1 track)         |  |

#### Type:

**VARCHAR** 

### **Examples**

The following example CALL statement returns an extent estimate given the specified input parameters:

```
CALL ADB2ME2(2417483647, 2417483647, 214, '3390', :RES);
```

The following example CALL statement in an application program passes host variables as the input parameters and returns an extent estimate based on those variable values at the time the application is run.

```
CALL ADB2ME2(:PRIQTY, :SECQTY, :ESTKB, :UNITTYPE, :RES);
```

#### **Related tasks**

"Estimating space requirements for table spaces" on page 635

You can use the space manager feature of Db2 Admin Tool to estimate the space requirements for a table space. For example, if you plan to add a significant number of rows to a table, you might want to first determine how much space this addition requires.

# ADB2MES stored procedure

The ADB2MES stored procedure returns the estimated space required for a table space based on the provided input parameter values. This REXX stored procedure invokes the space estimator feature of Db2 Admin Tool and corresponds to the functionality provided on the **DB2 Table Space Estimator (ADB2MES)** panel.

## **Environment**

The ADB2MES stored procedure runs in a WLM-established stored procedure address space. For setup instructions, see "Setting up the provided REST APIs" on page 118.

## **Authorization**

To execute the CALL statement, the owner of the package or plan that contains the CALL statement must have EXECUTE privilege on the ADB2MES stored procedure.

# **Syntax**

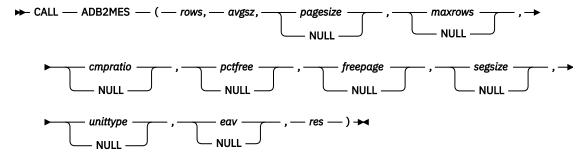

# **Input parameters**

#### rows

The number of rows to be loaded into the table space.

## Type:

**INTEGER** 

### avgsz

The average record size before data compression, including 1 byte for each field that allows null and 2 bytes for each varying-length field.

#### Type:

**INTEGER** 

#### pagesize

The page size in kilobytes (KB).

### Type:

**INTEGER** 

### **Default value:**

4

#### maxrows

The maximum number of rows per page.

#### Type:

**INTEGER** 

## **Default value:**

255

#### cmpratio

The compression ratio, which is the percentage of space that is used to hold a compressed row compared to an uncompressed row.

## Type:

**DOUBLE** 

#### **Default value:**

0

## pctfree

The percentage of each page to leave as free space when the table is loaded or reorganized.

#### Type:

**INTEGER** 

#### **Default value:**

5

# freepage

The number of pages after which Db2 is to leave a page of free space when the table is loaded or reorganized.

## Type:

**INTEGER** 

## **Default value:**

0

## segsize

The number of pages to be assigned to each segment.

# Type:

**INTEGER** 

### **Default value:**

0

#### unittype

The unit type. This value is used when calculating the estimated number of tracks and cylinders.

#### Type:

VARCHAR(10)

## **Acceptable values:**

3380

3390

## **Default value:**

3390

#### eav

An indication of whether Extended Address Volumes (EAV) are used. If this value is set to YES, the space estimate is increased by 10 cylinders and then rounded up to a multiple of 21 cylinders.

## Type:

VARCHAR(1)

### **Acceptable values:**

Y N

Default value:

Ν

## **Output parameters**

#### res

A string that contains the output data. The string contains the return code, the space estimates, and a completion message, as shown in the following example *res* string:

```
"rc\":0,\"pgusea\":7731,\"pgrows\":1,\"pgused\":4,\"pgtot\":22,\"estkb\":176,\"pqty\":192,\" sqty\":19,\"pqtyexpl\":\" (4 tracks)\",\"sqtyexpl\":\" (1 track)\",\"esttrks\":4,\"estcyls\":1,\"msg\":"Page size has been set to 8 according to maximum record size\"
```

Within this string, a backslash (\) is used as an escape character for the quotation marks ("). The estimate values in this string correspond to fields on the **DB2 Table Space Estimator (ADB2MES)** panel as follows:

| Table 44. res estimate values |                                                                                |  |
|-------------------------------|--------------------------------------------------------------------------------|--|
| Value in <i>res</i> string    | Corresponding estimates field on the DB2 Table Space Estimator (ADB2MES) panel |  |
| pgusea                        | Usable page size                                                               |  |
| pgrows                        | Rows per page                                                                  |  |
| pgused                        | Pages used                                                                     |  |
| pgtot                         | Total pages                                                                    |  |
| estkb                         | Number of KB                                                                   |  |
| pqty                          | Primary (the first value)                                                      |  |
| sqty                          | Secondary (the first value)                                                    |  |
| pqtyexpl                      | <b>Primary</b> (the second value in parentheses, for example, 2 cyls)          |  |
| sqtyexpl                      | <b>Secondary</b> (the second value in parentheses, for example, 1 track)       |  |
| esttrks                       | Number of trks                                                                 |  |
| estcyls                       | Number of cyls                                                                 |  |

#### Type:

**VARCHAR** 

### **Examples**

The following example CALL statement returns the space estimate for the table space given the specified input parameters:

```
CALL ADB2MES(0, 4048, 4, 255, 99, 5, 0, 4, '3390', 'Y', :RES);
```

The following example CALL statement in an application program passes host variables as the input parameters and returns the space estimate for the table space based on those variable values at the time the application is run.

```
CALL
ADB2MES(:ROWS, :AVGSZ, :PAGESIZE, :MAXROWS, :CMPRATIO, :PCTFREE, :FREEPAGE, :SEGSIZE, :UNITTYPE, :EAV, :RES);
```

#### **Related tasks**

"Estimating space requirements for table spaces" on page 635

You can use the space manager feature of Db2 Admin Tool to estimate the space requirements for a table space. For example, if you plan to add a significant number of rows to a table, you might want to first determine how much space this addition requires.

# **ADB2MEX stored procedure**

The ADB2MEX stored procedure returns the estimated space required for index spaces based on the provided input parameter values. This REXX stored procedure invokes the space estimator feature of Db2 Admin Tool and corresponds to the functionality provided on the **DB2 Index Space Estimator** (ADB2MEX) panel.

## **Environment**

The ADB2MEX stored procedure runs in a WLM-established stored procedure address space. For setup instructions, see "Setting up the provided REST APIs" on page 118.

#### **Authorization**

To execute the CALL statement, the owner of the package or plan that contains the CALL statement must have EXECUTE privilege on the ADB2MEX stored procedure.

# **Syntax**

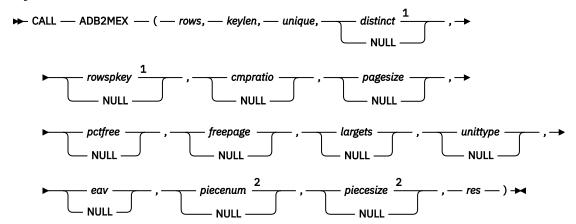

### Notes:

## **Input parameters**

#### rows

The number of keys in the index that refer to data rows.

#### Type:

**INTEGER** 

#### keylen

The sum of the length of all the columns of the key, plus the number of the columns that allow nulls.

<sup>&</sup>lt;sup>1</sup> distinct or rowspkey is required only if unique is N. You can specify a value for distinct or rowspkey but not both.

<sup>&</sup>lt;sup>2</sup> You can specify a value for *piecenum* or *piecesize* but not both.

```
Type:
       INTEGER
unique
   An indication of whether the key is unique.
   Type:
       CHAR(1)
   Acceptable values:
       Υ
       Ν
distinct
   The number of distinct keys.
   Type:
       INTEGER
rowspkey
   The average number of rows per distinct key.
   Type:
       INTEGER
cmpratio
   The compression ratio, which is the percentage of space that is used after compression compared to
   space used without compression.
   Type:
       DOUBLE
   Default value:
       0
pagesize
   The page size in KB.
   Type:
       INTEGER
   Default value:
       4
pctfree
   The percentage of each page to leave as free space when the table is loaded or reorganized.
   Type:
       INTEGER
   Default value:
freepage
   The number of pages after which Db2 is to leave a page of free space when the table is loaded or
   reorganized.
   Type:
       INTEGER
   Default value:
       0
   An indication of whether the table space for this index is defined as LARGE.
   Type:
       CHAR(1)
```

### **Acceptable values:**

Y N

Default value:

Ν

### unittype

The unit type. This value is used when calculating the estimated number of tracks and cylinders.

#### Type:

VARCHAR(10)

## **Acceptable values:**

3380

3390

#### **Default value:**

3390

#### eav

An indication of whether Extended Address Volumes (EAV) are used. If this value is set to Y, the space estimate is increased by 10 cylinders and then rounded up to a multiple of 21 cylinders.

### Type:

VARCHAR(1)

# **Acceptable values:**

Y N

#### **Default value:**

Ν

#### piecenum

The number of data set pieces into which the index is to be split.

#### Type:

**INTEGER** 

#### piecesize

The piece size in kilobytes (K), megabytes (M), or gigabytes (G).

### Type:

VARCHAR(12)

### **Acceptable values:**

For K: 256,512,1024,2048,4096,8192, and so on up to  $2^{28}$  For M: 1,2,4,8,16,32,64,128,256,512,1024, and so on up to  $2^{18}$ 

For G: 1,2,4,8,16,32,64,128, and 256

# **Examples**

1024M 1G 4096K

# **Output parameters**

#### res

A string that contains the output data. The string contains the return code, the space estimates, and a completion message, as shown in the following example res string:

```
"rc\":0,\"pgusea\":3836,\"pgrows\":1,\"pgleaf\":3334455,\"ixlevels\":22,\"pgtot\":6669743,\" estkb\":26678972,\"pqty\":26679600,\"pqtyexpl\":\" (37055 cyls)\",\"sqty\":2668320,\"sqtyexpl\":\" (3706 cyls)\",\"sugpiece\":\"2097152
K\",\"esttrks\":555812,\"estcyls\":37055,\"snum\":12,\"msg\":\"Successful completion\"
```

Within this string, a backslash (\) is used as an escape character for the quotation marks ("). The estimate values in this string correspond to fields on the **DB2 Index Space Estimator (ADB2MEX)** panel as follows:

| Table 45. res estimate values                                                                           |                                                                          |  |
|----------------------------------------------------------------------------------------------------|--------------------------------------------------------------------------|--|
| alue in <i>res</i> string  Corresponding estimates field on the DE Index Space Estimator (ADB2MEX) pane |                                                                          |  |
| pgusea                                                                                                  | Usable page size                                                         |  |
| pgrows                                                                                                  | Keys per page                                                            |  |
| pgleaf                                                                                                  | Leaf pages                                                               |  |
| ixlevels                                                                                                | Index levels                                                             |  |
| pgtot                                                                                                   | Total pages                                                              |  |
| estkb                                                                                                   | Number of KB                                                             |  |
| pqty                                                                                                    | Primary (the first value)                                                |  |
| pqtyexpl                                                                                                | <b>Primary</b> (the second value in parentheses, for example, 2 cyls)    |  |
| sqty                                                                                                    | Secondary (the first value)                                              |  |
| sqtyexpl                                                                                                | <b>Secondary</b> (the second value in parentheses, for example, 1 track) |  |
| sugpiece                                                                                                | Piecesize                                                                |  |
| esttrks                                                                                                 | Number of trks                                                           |  |
| estcyls                                                                                                 | Number of cyls                                                           |  |
| snum                                                                                                    | Piecesize (the second value in parentheses)                              |  |

#### Type:

**VARCHAR** 

### **Examples**

The following example CALL statement returns the space estimate for the index space given the specified input parameters:

```
CALL ADB2MEX(350, 156, 'Y', NULL, NULL, 0, 4, 10, 0, 'N', 3390, 'N', NULL, '4G', :RES);
```

The following example CALL statement in an application program passes host variables as the input parameters and returns the space estimate for the index space based on those variable values at the time the application is run.

```
CALL ADB2MEX(:ROWS, :KEYLEN, :UNIQUE, :DISTINCT, :ROWSPKEY, :CMPRATIO, :PAGESIZE, :PCTFREE, :FREEPAGE, :LARGETS, :UNITTYPE, :EAV, :PIECENUM, :PIECESIZE :RES);
```

#### **Related tasks**

"Estimating space requirements for index spaces" on page 636

You can use the space manager feature of Db2 Admin Tool to estimate the space requirements for an index space. For example, if you plan to add a significant amount of data to a table, you might want to determine how this additional will impact the space that is needed for an index.

# **ADBGDDL** stored procedure

Use the ADBGDDL stored procedure to get the DDL for a single object from the Db2 catalog.

The input parameters identify the object for which you want the DDL. The output parameters provide information about whether the operation to generate the DDL was successful. The core function that ADBGDDL uses to generate the DDL is the GEN function.

ADBGDDL returns DDL in a result set and optionally returns a second result set with the GEN report.

## **Environment**

The ADBGDDL stored procedure runs in a WLM-established stored procedure address space. For setup instructions, see "Setting up the provided REST APIs" on page 118.

**Recommendation:** IBM strongly recommends that ADBGDDL only is configured to run in the same WLM environment as the Db2-supplied stored procedure ADMIN\_INFO\_SYSPARM if the WLM environment is configured with MNSPAS>1. (MNSPAS is the parameter for the number of address spaces.)

ADBGDDL calls ADMIN\_INFO\_SYSPARM to retrieve Db2 subsystem parameter information. ADMIN\_INFO\_SYSPARM must run in a WLM environment with NUMTCB=1. Therefore, if these two procedures run in the same WLM environment with NUMTCB=1 and MNSPAS=1, ADBGDDL will wait for the call to ADMIN\_INFO\_SYSPARM to fail, because no WLM address space is available. ADBGDDL will continue after this failure but not be able to optimize the DDL based on the subsystem parameters. Also, the response time will be significantly higher because of the wait for ADMIN\_INFO\_SYSPARM.

#### **Authorization**

To execute the CALL statement, the owner of the package or plan that contains the CALL statement must have EXECUTE privilege on the ADBGDDL stored procedure.

## **Syntax**

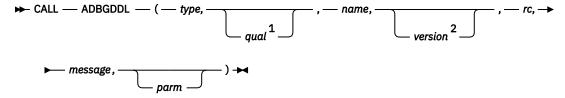

#### Notes:

- <sup>1</sup> *qual* is required for objects that can be qualified. Otherwise, this parameter is invalid.
- <sup>2</sup> version is optional for functions, procedures, and triggers. Otherwise, this parameter is invalid.

#### Input parameters

#### type

The object type. You can specify one of the following values:

ΑL

Alias

DB

Database

DT

Data type

```
FU
       Function
   G۷
       Global variable
   ΙX
       Index
   MK
       Column mask
   PΜ
       Permission
   QΑ
       Sequence alias
   RO
       Role
   SG
       Storage group
   SP
       Stored procedure
   SQ
       Sequence
   SY
       Synonym
   TB
       Table
   TC
       Trusted context
   TG
       Trigger
   TS
       Table space
   ٧W
       View
qual
   The object qualifier.
name
   The object name.
version
   The version of the object.
   An optional parameter. Currently, you can specify only the following parameter:
   RPT=Y
       Indicates that the GEN report is to be returned. The default is to not produce a report.
Output parameters
   The return code.
```

rc

Type:

**SMALLINT** 

#### message

A message that describes the result of the operation, such as a formatted SQL message. This message can be a success or error message.

### Type:

VARCHAR(800)

#### **Result sets**

| Result set | Description                                                                                                    |
|------------|----------------------------------------------------------------------------------------------------|
| C_SQL      | The generated DDL. If an error occurred, this result set is empty.                                                                                                    |
|            | The format of this result set is the same as the SQL result set for ADB2RE. For a description of the columns in this result set, see "SQL result set" on page 385.       |
| C_RPT      | An optional result set to contain the GEN REPORT. This result set is returned if the parameter RPT=Y was specified.                                                      |
|            | The format of this result set is the same as the report result set for ADB2RE. For a description of the columns in this result set, see "Report result set" on page 385. |

## **Example**

Issue the following CALL statement to generate a CREATE DATABASE statement for the Db2 catalog database DSNDB06 and return result sets for the SQL and the report, a return code, and a message:

```
CALL ADBGDDL('DB',

'DSNDB06',

'r',

:rc,
:msg,
'RPT=Y');
```

# Determining whether applications need to be rebound

*Bind avoidance* is a feature of Db2 Admin Tool that helps you avoid unnecessary bind operations. Unnecessary binds can waste resources and potentially cause a Db2 access path change that might negatively affect performance.

The bind avoidance feature analyzes code changes in your application to determine whether a bind operation is needed. For example, you need to rebind if you change the SQL statements in your application. You also need to rebind if you make changes that affect the plan or package, such as creating an index, even if you have not changed the SQL statements. You do not need to rebind for source code changes that do not alter the existing SQL structure. For more information about situations that require bind or rebind operations, see Rebinding applications (Db2 12 for z/OS).

# Before you begin

To use bind avoidance, you must meet the following requirements:

- Your application must be written in VS COBOL, COBOL II, PL/I or ASM and run under a z/OS TSO environment. If you attempt to use bind avoidance on an unsupported language, such as C or FORTRAN, error message BND008E is returned.
- You must have access to the library that contains the DBRMs that were used during the previous bind operation.

When you use bind avoidance, Db2 Admin Tool runs the Db2 precompiler for you and monitors its operation. To determine whether a bind is required, Db2 Admin Tool compares the results of the current precompile operation, the new DBRM, to the results of the previous precompile operation, the old DBRM.

If your installation does not have a policy to save DBRMs, you can request that Db2 Admin Tool generate a temporary working copy of the old DBRM from information in the Db2 catalog. This generated DBRM allows the comparison to proceed without interruption.

• If you plan to generate SMF records, the bind avoidance module must run from an APF-authorized library. Authorization is required to generate SMF records.

Before you begin, determine which of the following bind avoidance programs to run:

#### **ADBBMAV**

Use ADBBMAV after you have made changes to your application and need to first precompile and compile the application and then determine whether a bind is necessary.

### ADBBMA3

Use ADBBMA3 if you have already successfully run ADBBMAV and therefore, precompiling the application again is not necessary. (ADBBMAV runs the Db2 precompiler.) In this case, you only need to determine whether a bind is required. For example, if you run ADBBMAV on an application and then migrate that application to a different subsystem, only a bind is necessary. In this case, you can run ADBBMA3 on the application.

If you plan to run ADBBMA3, you must bind this program with the plan name ADBBMA3 to connect to the Db2 subsystem. JCL for this bind operation is provided in member PLANBMA3 of SADBSAMP. Run this job after the Db2 Admin Tool Bind Manager packages are bound into a collection.

#### **Restrictions:**

- Bind avoidance does not support plans or packages that are prepared by using the LEVEL SQL processing option. The LEVEL option suppresses the generation of a unique consistency token. Because bind avoidance logic depends on these unique consistency tokens to make the decision about whether a bind is required, plans or packages with the LEVEL option are not supported.
- Bind avoidance does not support the use of the Db2 Coprocessor.

## About this task

The ADBBMAV bind avoidance program does not connect to an active Db2 subsystem to validate DBRM and plan information. ADBBMAV assumes that the information in the DBRM library is identical to the information that is used by Db2. The only exception is if you choose to do the optional step of generating a temporary copy of an old DBRM. In this case, ADBBMAV connects to a subsystem.

## **Procedure**

To determine whether applications need to be rebound, run one of the following programs:

- **ADBBMAV:** To run ADBBMAV, use JCL that is similar to the JCL that you use to call the precompiler with the following changes:
  - Change the EXEC statement to specify PGM=ADBBMAV instead of PGM=DSNHPC.
  - Specify where you want ADBBMAV to direct the report and messages. By default, the output is routed to SYSPRINT, which ADBBMAV shares with the precompiler. If you want the output to be routed to a data set other than the SYSPRINT data set, add the BNDLOG DD statement, as shown in the following example:

```
//BNDLOG DD SYSOUT=*
```

This output data set can be a sequential data set or a member of a partitioned data set (PDS). If the output data set is a PDS, specify a member name in the JCL. If you specify a PDS with no member name, the data overwrites the PDS directory and corrupts the data set.

 If you want ADBBMAV to generate SMF records to document the results of the bind decision, add a dummy DD statement with a DD name of SMFxxx, where xxx is the SMF record number (type). xxx must be a value between 128 - 255. (Numbers outside this range are reserved by IBM.) For example:

```
//SMF128 DD DUMMY
```

You can use these SMF records to gauge the ratio of situations where a bind operation is required to situations where a bind operation is not required. You can also use these records for workload measurement and projections.

— If you want ADBBMAV to return a condition code other than 0 when the Db2 precompiler (program DSNHPC) issues one or more diagnostic warning messages, add a dummy DD statement with a DD name of SETRCn, where n specifies the return code. n can have a value of 2, 4, 6, or 8.

For example, the following DD statement causes a condition code of 2 to be returned when DSNHPC issues one or more warning messages:

```
//SETRC2 DD DUMMY
```

By default, after ADBBMAV determines that a bind is not required, a return code of 0 is issued to control processing of subsequent job steps. A return code of 0 is issued even when the precompiler return code is 4, which indicates a warning message.

If the old DBRM is not available and you want Db2 Admin Tool to generate a temporary working copy
of the old DBRM, add a dummy DD statement with the DD name SSIDxxxx, where xxxx is the Db2
subsystem name where DBRM information is to be extracted. xxxx can be 1 - 4 characters.

For example, the following DD statement requests that a DBRM is generated based on the information in subsystem DSN1:

```
//SSIDDSN1 DD DUMMY
```

This temporary DBRM is deleted when the job step ends.

 If you want ADBBMAV to ignore DECLARE TABLE statements when comparing the old and new DBRMs, add a dummy DD statement with the DD name SKIPDECL. For example:

```
//SKIPDECL DD DUMMY
```

 If you want ADBBMAV to not compare the coded character set identifiers (CCSIDs) of the old DBRMs with the CCSIDs of the new DBRMs, add a dummy DD statement with the DD name NOCC. For example:

```
//NOCC DD DUMMY
```

By default, ADBBMAV compares these CCSIDs. If they do not match, ADBBMAV considers the DBRMs to be a mismatch and requires a bind.

When you submit the JCL to run ADBBMAV, Db2 Admin Tool runs the precompiler for you, determines whether a bind operation is required, and then provides one of the following return codes:

| Return code | Meaning                          |
|-------------|----------------------------------|
| 0 (zero)    | You can skip the bind operation. |
| 4           | A bind operation is required.    |

If you requested SMF records, they are generated in the following format:

| Table 46. SMF record format |            |                |       |
|-----------------------------|------------|----------------|-------|
| Offset (decimal)            | Field Name | Length (bytes) | Notes |
| 18                          | JOBNAME    | 8              |       |
| 26                          | DBRMNAME   | 8              |       |

| Table 46. SMF record format (continued) |            |                |                                                                      |  |
|-----------------------------------------|------------|----------------|----------------------------------------------------------------------|--|
| Offset (decimal)                        | Field Name | Length (bytes) | Notes                                                                |  |
| 34                                      | USERID     | 7              |                                                                      |  |
| 41                                      | AVBFLAG    | 1              | Y Successful. No bind required.  N Unsuccessful. A bind is required. |  |
| 42                                      | TIMESTAMP  | 26             | Old timestamp value. This value is meaningful only if AVBFLAG='Y'.   |  |

 ADBBMA3: To run ADBBMA3, use member ADBBMA3 in the SADBSAMP library as a model for creating your own JCL.

**Requirement:** To run ADBBMA3, you must have already run ADBBMAV for the application. See "ADBBMA3" on page 889.

Include the following DD statements as needed:

| DD statement | Identifies                                                                                                    |
|--------------|----------------------------------------------------------------------------------------------------|
| STEPLIB      | The load library for Db2 Admin Tool and the Db2 SDSNLOAD library.                                                                                                    |
| BINDOUT      | The output data set to which ADBBMA3 is to write any required BIND commands.                                                                                                    |
| BINDREJ      | <b>Optional</b> The output data set to which ADBBMA3 is to write the BIND commands that are not required.                                                                                       |
| SYSPRINT     | <b>Optional</b> The output data set to which ADBBMA3 is to write any error messages and program identification.                                                                                 |
| DBRMIN       | The DBRMLIB data set that contains the DBRMs to be processed.                                                                                                    |
| BINDIN       | The input data set that contains the BIND commands for the application with the DSN command. The DSN command identifies which Db2 subsystem to check for existing entries in SYSIBM.SYSPACKAGE. |

ADBBMA3 identifies the program (DBRM) from the BIND commands in BINDIN. ADBBMA3 then checks the Db2 catalog table SYSIBM.SYSPACKAGE to determine if the program was already bound to that collection with the same program name (DBRM) and consistency token (CONTOKEN).

ADBBMA3 sets the return code as follows to indicate whether a bind operation is necessary:

| Return code | Meaning                                                                                                    |
|-------------|----------------------------------------------------------------------------------------------------|
| 0           | At least one of the BIND commands (in BINDOUT) must be processed.                                                                                          |
|             | If the BIND commands in the BINDIN data set include a BIND PLAN with PKLIST, that command is always processed.                                             |
|             | If the DBRM does not exist in the library that is specified in the DBRMIN DD statement, the BIND commands are passed to BINDOUT, and the return code is 0. |
| 4           | None of the BIND commands need to be processed. The only contents of the BINDOUT data set are the DSN command and END.                                     |
| 8           | At least one error was detected. Review SYSPRINT. If SYSPRINT is not allocated, rerun the job with a SYSPRINT DD statement and then review SYSPRINT.       |

You can optionally pass the following parameter when calling ADBBMA3:

## **UNIQUE-VERSION**

Specifies that a BIND command is not to be generated when the package consistency token (CONTOKEN) is changed but the Db2 catalog and DBRM have the same package version. In this case, ADBBMA3 ends with return code 8.

**Example:** The following example JCL EXEC statement shows how to pass the UNIQUE-VERSION option when calling ADBBMA3:

```
//BNDA3 EXEC PGM=ADBBMA3,PARM=('OPTION UNIQUE-VERSION ')
```

### **Related reference**

Descriptions of SQL processing options (Db2 12 for z/OS)

## Activating IBM Db2 AI for z/OS

IBM Db2 AI for z/OS (Db2ZAI) leverages machine learning technology to empower the Db2 for z/OS optimizer to determine the best-performing query access paths, based on your workload characteristics.

## **Procedure**

To activate Db2ZAI:

- 1. On the **DB2 Administration Menu (ADB2)** panel, specify option Z, and press Enter.
- 2. On the System Administration (ADB2Z) panel, specify option 2M, and press Enter.
- 3. On the Display/Manage Machine Learning (ADB2Z2M) panel, specify option 2, and press Enter.

```
ADB2Z2M n DC1A Display/Manage Machine Learning 14:30

1 - Display ML
2 - Start ML
3 - Stop ML

Note: the Db2 commands will be issued immediately
```

The Db2 command STA ML is issued immediately unless you have the preference set to be prompted before executing Db2 commands. In this case, the **Statement Execution Prompt (ADB2PSTM)** panel is displayed and you can specify 1 to execute the command.

The STA ML command activates Db2ZAI on the subsystem or, in a data sharing environment, all members in the data sharing group.

4. Optional: To confirm that Db2ZAI is activated, exit back to the **Display/Manage Machine Learning** (ADB2Z2M) panel, specify option 1, and press Enter.

The Db2 command DISPLAY ML is issued, and the output from the command is displayed to indicate that Db2ZAI is active:

```
ADB2DB20 ----- DC1A Browse DB2 Command Output --- Line 00000000 Col 001 080
 -DTS MI
****************************** Top of Data *********************
DSNX611I !DC1A DSNXODPM DISPLAY ML REPORT FOLLOWS:
           STATUS
                       = STARTED
             - ML Daemon > RUNNING
             - Heartbeat monitoring > RUNNING*
             - Execution History Pushout > RUNNING
- AccessPath History Pushout > RUNNING
             - HV Model Training > RUNNING
             - OFNR Model Training > RUNNING
- Model Statistics Pushout > RUNNING
             - Performance Data Processing > RUNNING
             - Cleanup Processing > RUNNING
             - Regression Retraining > RUNNING*
              - Training Status Processing > RUNNING
              - ML Statistics Processing > RUNNING
              - ML Scheduler > RUNNING
```

### What to do next

If you later want to stop Db2ZAI, return to the **Display/Manage Machine Learning (ADB2Z2M)** panel and specify option 3 to issue the Db2 command STOP ML.

## **Related tasks**

"Changing Db2 Admin Tool prompt options" on page 243

### **Related information**

START ML command (Db2 12 for z/OS)
STOP ML command (Db2 12 for z/OS)

# **Authorization switching**

Authorization switching is a facility within Db2 Admin Tool that is used to execute DDL and DCL under the authority of another user. The facility does not cover other statement types, including Db2 utility statements and DSN subcommands such as FREE PACKAGE and BIND PLAN.

**Deprecation notice:** Authorization switching is deprecated in Db2 Admin Tool. For more information, see "Deprecated functions and functions that are no longer supported in Db2 Admin Tool 12.1" on page 64.

This other user is termed the *auth-switch ID*, and the ID that submits the job is termed the *submitter*.

Alter Tablespace ALT, Alter Table ALT, WSLs, Change Management, Change Management batch, and IBM Db2 Object Comparison Tool for z/OS make use of authorization switching. These commands enable you to redefine a table space or a table. Because this action also requires the object to be dropped, objects that are dependent on the target object are also dropped. Authorizations to those objects and dependent objects are lost.

Db2 Admin Tool generates the DDL and DCL necessary to rebuild the altered objects and to restore the dependent objects and authorities. However, the job submitter might have authority to re-create the target objects, but not the authority to re-create dependent objects or to grant authorities to the

dependent objects. In this case, you can enable a job submitter to use an ID that has the necessary authority to execute the DDL to rebuild the objects.

The statements that you can run with the auth-switch ID depend on your authority as defined in the RACF profile that protects the resource. If you have READ authority, the authorization switching function follows these rules and protections:

- Only certain DDL statements can be run using the auth-switch ID. ALTER (TABLE, MASK, PERMISSION, FUNCTION, and TRIGGER), COMMENT, LABEL, CREATE, SET, GRANT (except system privilege) are auth-switch eligible statements. DROP statements, for example, are always run using the submitter's authority.
- Any DDL that has been manually added to the file or that has been edited can be run only under the submitter's authority.
- COMMIT statements can be added where appropriate.
- The DDL must be run within 8 days of being created.
- If ineligible statements are encountered, Db2 Admin Tool will switch out of the requesting auth-switch ID and back into the auth-switch ID when an eligible statement is encountered.

If the job submitter has ALTER authority to the RACF profile that protects the resource, all DDL and DCL statements are run using the auth-switch ID. The rules and protection mechanisms for READ authority do not apply for ALTER authority.

When authorization switching is enabled, the batch job panels for Alter Tablespace AL and Alter Table ALT have an additional input field called **Authorization Switch ID**. Use this field to enter the auth-switch ID to be used to run the eligible statements in the file that contains the DDL and DCL statements.

The DDL that is generated by the batch jobs for these two functions is prepared for authorization switching; that is, it contains functional comments that other Db2 Admin Tool components use with authorization switching.

The value <SQLID> is similar to the value SQLID except that you do not need to specify a specific auth-switch ID. If the value <SQLID> is specified in the Authorization Switch ID field, SQLID auth-switching DDL is generated. The SQLID auth-switching DDL automatically implements authorization switching. When the WSL runs, Db2 Admin Tool can use dynamic auth-switching to drop and re-create objects by using the existing owner of the objects. During the running of a procedure, the WSL detects the need for authorization switching and provides the required auth-switch ID.

If the special value <NONE> is specified in the **Authorization Switch ID** field, the DDL is not prepared to be used with authorization switching, but an authorized ID can run the DDL. For example, the authorized ID can run the DDL using ADBTEP2.

If an authorization switch ID is not specified, and you specify Y in **As work statement list**, the work statement list does not produce DDL that is capable of authorization switching.

**Tip:** Carefully preserve the original DDL file until the objects and dependencies are restored. After the object is dropped, the ADB2GEN process cannot be used to regenerate the original environment. Running the ADB2GEN step again without proper care can overwrite the original DDL file, making reconstruction difficult.

The batch program, ADBTEPA, runs the DDL, either under the authority of the submitter or under the auth-switch ID authority. Two input parameters are required for authorization switching. These parameters are specified one-per line on the ADBOPT DD card in the ADBTEPA step.

## Example

```
//CREATE EXEC PGM=ADBTEPA, DYNAMNBR=100,
// PARM='/SSID(DSN8), WORKLIST(TESTYA)'
//STEPLIB DD DISP=SHR, DSN=DMTOOL.SADBLINK
// DD DISP=SHR, DSN=DSN810.SDSNEXIT
// DD DISP=SHR, DSN=DSN810.SDSNLOAD
//SYSTSPRT DD SYSOUT=*
//ADBPRINT DD SYSOUT=*
//SYSPRINT DD SYSOUT=*
```

```
//ADBOPT DD *
PLAN=ADBTEPA
AUTH_SWITCH_USERID=SYSADMZ1
/*
```

The PLAN parameter is required by ADBTEPA, even when an auth-switch ID is not provided on the batch job panels. The AUTH\_SWITCH\_USERID parameter is generated, either as functional input when an ID is provided on the panel, or it is a comment without a value. If Db2 Admin Tool Authorization Switching is determined to be necessary after the JCL is built, you can make the parameter active (remove the comment) and specify a suitable auth-switch ID.

To use Db2 Admin Tool Authorization Switching, the job submitter must have access to the following two separate entities:

- The plan that is passed to program ADBTEPA using the ADBOPT parameter PLAN
- A RACF profile that protects a special resource

If the submitter has READ authority to the RACF profile, only certain DDL statements are executed using the authorization switch ID authority. DROP statements, for example, are always executed using the submitter's authority. If the job submitter has ALTER authority to the RACF profile that protects the resource, all DDL and DCL statements are run using the auth-switch ID. The rules and protection mechanisms that apply to READ authority do not apply to ALTER authority.

Only certain DDL statements are executed using the authorization switch ID authority. DROP statements, for example, are always executed using the submitter's authority. Any DDL that has been manually added to the file or that has been edited can be executed only under the submitter's authority. COMMIT statements can be added where appropriate.

Because the DDL contains SET CURRENT SQLID statements, the ID that runs the statement must have the intended SQLID as one of its secondary authorization IDs, or have SYSADM authority. If you want to suppress the generation of SET CURRENT SQLID statements, specify the value for Run SQLID as <NONE>. You can specify a RUN SQLID value in Db2 Admin Tool functions such as GEN, ALT, Migrate, and Change Management.

### Tips:

- Provide the authorization switch ID with SYSADM authority to successfully execute all statements within the DDL file, including the SET CURRENT SQLID statements.
- When you specify <SQLID> as the auth-switch ID, the RUN SQLID field must be blank.
- If you use the authorization switch with Db2 sample sign on exit, you must complete one of the following steps:
  - Run the job by using an authorization switch ID that has SYSADM authority or that is connected to a
    group that has SYSADM authority.
  - Define the owner of the objects as a RACF group and then run the job by using an authorization switch ID that is connected to the group ID.

For either of the preceding steps, define the authorization switch ID as a RACF user ID without a known password and with a password that never expires.

**Recommendation:** If you want objects to be owned or managed by a secondary authorization ID (or RACF group) with SYSADM authority, use Run SQLID. When you specify a value for Run SQLID, Db2 Admin Tool adds a SET CURRENT SQLID=*runsqlid* statement to the beginning of the change and runs everything with that SQLID. This scenario requires that the Db2 security exit define the SQLID as a secondary authorization ID for the user that submits the job. For a RACF group, the user must be connected to that group.

Alternatively, use authorization switching when you want to give a user with the required RACF authorizations the privilege to connect to Db2 with a different user ID and without a password so that they can recreate objects with DDL that was generated by Db2 Admin Tool. When you use authorization switching, the DDL statements are protected by a key so that they cannot be changed. This scenario allows database administrators (DBAs) without the SYSADM privilege to recreate objects. For example,

they can recreate views after a table is dropped and recreated. In this case, the database administrator uses the privileges of the original object creator by connecting to Db2 with the required user ID.

Finally, you can use a trusted context in Db2 Admin Tool if you want changes to be made only by using a trusted context. In this case, the DBAs do not have SYSADM privilege by using a privilege on a secondary authorization ID.

## **SQLID** authorization switching

SQLID authorization switching enables you to use authorization switching for tasks that require two or more authorization IDs. SQLID authorization switching can be used with WSLs, Change Management, Change Management batch, IBM Db2 Object Comparison Tool for z/OS, and ALT.

To use SQLID auth-switching, you must specify an <SQLID> instead of a regular authorization ID. When you specify an SQLID as the auth-switch ID, the RUN SQLID field must be blank.

The SQLID authorization switching function follows these rules and protections:

- The SQLID must be verified for SET CURRENT SQLID to be executed.
- To verify the SQLID, execute the following statement using the submitter's ID:

```
SELECT VERIFY_GROUP_FOR_USER(USER,:newsqlid)
FROM SYSIBM.SYSDUMMY1
```

The new SQLID is the ID used in SET CURRENT SQLID. When the SQLID you specify is verified, the statement returns 1, and SET CURRENT SQLID is executed

- If the ID is not verified, all statements will be executed using the submitter's ID, with these exceptions: CREATE and SET CURRENT SQLID statements.
- The CREATE statement will use the ID that was used in the last SET CURRENT SQLID statement. The ID can be a verified ID or a non-verified ID. If no SET CURRENT SQLID is provided, the submitter's ID is used.
- If a statement fails to execute, an authorization error such as -551 is issued, and the operation is performed using the object owner's authorization ID. There are exceptions where the object owner's authorization ID is not used as the retry ID. One exception is when the retry ID is used for GRANT and REVOKE on a view that uses the last ID specified in a PATHSCHEMAS. The other exception is when a retry ID is used for a CREATE statement.
- A CREATE statement retry is performed for Alias, Table, and View objects only when the object is qualified. The retry will use the submitter's ID as the authorization ID. Retry ID for a view uses the last ID specified in the CURRENT PATH or qualifier.
- If no SET CURRENT SQLID is provided in a WSL, ADBTEP2 will use the submitter's ID for alias, view, and table objects only when the object name is qualified; the retry for this case will use a qualifier as an authorization ID.

## **Using WSL authorization switching**

WSL *authorization switching* enables you to run a regular WSL by using an auth-switch ID. You can only execute WSL auth-switching from the WSL pane.

### **Procedure**

- 1. On the **Change Options Common to Change Functions** panel (ADB2PCO), set Enable WSL authorization switching to YES.
- 2. On the **Work Statement List Library** panel (ADB2W1), enter the R (RUN) line command to run a WSL. The **Authorization Parameters** panel (ADBPWLA) will appear.
- 3. On the **Authorization Parameters** panel, enter an *auth-switch ID* that you want to use as the primary authorization ID. When you specify the *auth-switch ID*, JCL that is eligible for WSL authorization switching is generated.

**Note:** You must have ALTER authority to the RACF profile to use the WSL authorization switching function. You cannot use SQLID auth-switching along with WSL auth-switching.

# **Chapter 5. Db2 systems administration**

You can use Db2 Admin Tool to administer your Db2 systems. For example, you can display threads and terminate utilities.

The system administration tasks that are supported by Db2 Admin Tool are listed on the **System Administration (ADB2Z)** panel, as shown in the following figure. To display this panel, specify option Z on the **DB2 Administration Menu (ADB2)** panel.

```
ADB2Z min ------ DD1A System Administration ----- 10:12
Option ===>
                                                                      DB2 System: DD1A
                                                                      DB2 SQL ID: ADM001
                                                                                    More:
 DB2 activity related functions:
   2D - Display threads
2T - Display/manage traces
                                                     2U - Display/terminate utilities
                                                     2R - Display/update resource limits
                                                     2G - Display group
   2S - Stop DB2
   2B - Display/manage batch checkpoint
2I - Manage fast index traversal
                                                    2Z - Manage system parameters
 Buffer pool functions:
   BD - Display buffer pools
BH - Display buffer pool hit ratios
                                                     BA - Alter buffer pools
 Group buffer pool functions:
   GD - Display group buffer pools
                                                    GA - Alter group buffer pools
 DB2 log functions:
   LD - Display archive log parameters
LA - Archive current log
                                                    LS - Set archive log parameters
LI - Display log information
   LZ - Set log checkpoint frequency
LT - Display log reading tasks
 DDF functions:
   DU - Display/update CDB
DC - Display/cancel distributed thds
                                                     DF - Display DDF
                                                    DL - Display active locations
DS - Stop DDF
   DT - Start DDF
 Stored procedures and functions options:
   PM - Manage stored procedures
                                                     FM - Manage functions
System Backup and Recovery:
SB - Backup System
PT - Set Point in Time
                                                    SR - Recover System
 DB2 Accelerator functions:
   AC - Display/manage accelerators
                                                   AT - Display accelerated tables
 Security and Audit:
AP - Manage audit policies
 DB2 autonomic functions:
   RP - Manage RUNSTATS profiles
                                                    TW - Manage time windows
   AA - Display alerts
                                                    AH - Display autostats run history
 Note: Before running a command on this panel, make sure you have sufficient privilege to execute the related DB2 command.
```

Figure 421. System Administration (ADB2Z) panel

You can choose any of the following options:

#### 2D - Display threads

Displays the current status of Db2 threads.

## 2U - Display/terminate utilities

Displays the status of utility jobs or terminates utility jobs.

## 2T - Display/manage traces

Displays, starts, or stops traces.

### 2S - Stop DB2

Stops the Db2 subsystem.

## 2G - Display Group

Displays information about the data sharing group to which the Db2 subsystem belongs.

## 2B - Display/manage batch checkpoint table

Displays and manages the checkpoint table (ADBCHKPT) that is associated with batch jobs that are running ADBTEP2. You can use ADBTEP2 to restart or resume execution of an input stream of SQL statements at an intermediate point in case one of the statements fails.

## 2R - Display/update resource limits (RLIMIT)

Displays or stops the resource limit (RLIMIT) facility or updates the RLIMIT tables that are created in the system.

### 2M - Display/manage machine learning

Displays, starts, and stops Db2 machine learning.

## 2I - Manage fast index traversal

Displays memory usage for fast index traversal and controls which indexes use fast index traversal.

## 2Z - Manage system parameters

Dynamically manages subsystem parameters.

## **BD** – Display buffer pools

Displays the current status of one or more active or inactive buffer pools.

## **BA** - Alter buffer pools

Alters the attributes of active or inactive buffer pools.

## **BH** - Display buffer pool hit ratios

Displays the hit ratios for the buffer pools.

## GD - Display group buffer pools

Displays the group buffer pools for Db2 data sharing. This field is for a data sharing environment only.

## **GA – Alter group buffer pools**

Alters the group buffer pools for Db2 data sharing. This field is for a data sharing environment only.

## LI – Display log information

Displays information about the Db2 log.

## LD - Display archive log parameters

Displays information about the input archive log.

#### LA - Archive current log

Archives the current Db2 log.

## LS - Set archive log parameters

Sets the upper limit for the number of and the deallocation time of tape units for the archive log.

## LZ - Set log checkpoint frequency

Sets the Db2 system checkpoint frequency.

### LT - Display log reading tasks

Displays statistics about any log reading tasks that are currently running.

## DU - Display/update CDB

Displays or updates a table in the communications database (CDB).

## DF - Display DDF

Displays the status and configuration of the distributed data facility (DDF).

## DC - Display/cancel distributed thds

Displays or cancels processing for threads that originate locally and access remote data, or originate remotely and access local data.

## DL - Display active locations

Display statistics about threads with a distributed relationship or displays conversation information about Db2 system threads that interact with VTAM®.

#### DT - Start DDF

Starts the DDF if it has not already been started.

### DS – Stop DDF

Stops the DDF if it has already been started.

## PM - Manage stored procedures

Manages Db2 stored procedures.

#### **FM - Manage functions**

Manages Db2 user-defined functions.

## **SB – Backup System**

Backs up the Db2 subsystem.

### **SR - Recover System**

Sets up a job to recover the Db2 subsystem to a point in time.

### PT - Set point in time

Sets a particular time at which to recover the Db2 subsystem.

## AC - Display/manage accelerators

Displays or updates Db2 accelerators.

## AT - Display accelerated tables

Displays the Db2 tables that are considered for query offloading to the accelerators.

## AP - Manage audit policies

Displays and manages security audit policies for tables or aliases.

## **RP - Manage RUNSTATS profiles**

Displays and manages RUNSTATS profiles for table objects.

## TW - Manage time windows

Displays and manages time windows, when the autonomic collection of statistics is allowed.

## AA - Display alerts

Displays alerts that are generated during the autonomic collection of statistics.

## AH - Display autostats run history

Displays RUNSTATS history that is generated during autonomic collection of statistics.

# Displaying threads

You can display the current status of Db2 threads.

## **Procedure**

1. On the **DB2 Administration Menu (ADB2)** panel, specify Z, and press Enter.

The **System Administration (ADB2Z)** panel is displayed.

2. Specify option 2D, and press Enter.

The Display Threads (ADB2Z2D) panel is displayed, as shown in the following figure.

```
ADB2Z2D n ------ Display Threads ----- 12:10
Command ===>
 -DISPLAY THREAD(
  Connection name . . . .
                                        (name or *, default is TSO)
                                       (Active, INActive, Indoubt, Postponed, PROC, SYStem or *)
(name, name* or *)
  TYPE . . . . . . . . . . . .
 LOCATION . . . . . .
  (Yes/No)
  Max KB DB2 output . . . 32
                                        (1-1000)
                                        (T - Table, B - Browse)
(L - Local, G - Group)
(Number of lines of output)
  Output to . . . . . . . T
  SCOPE . . . . . . . . .
  LIMIT . . . . . . . . .
```

Figure 422. Display Threads (ADB2Z2D) panel

3. Specify values for the fields on the panel that you need, and press Enter.

Db2 Admin Tool issues the Db2 DISPLAY THREAD command.

The information that Db2 Admin Tool returns to you from the command is in ISPF browse format or in a table display panel, depending on what you specify in the **Output to** field.

If you choose to display the Db2 threads on a table display panel, the **Display/Cancel Threads** (ADB2Z2D2) panel is displayed, as shown in the following figure. On this panel, you can cancel Db2 threads.

**Restriction:** You cannot cancel a thread that is running under the active user ID. An asterisk in the A column indicates which thread is associated with the active user ID.

Figure 423. Display/Cancel Threads (ADB2Z2D2) panel

# Displaying or terminating utilities

You can display the status of a Db2 utility job to determine if it is active, stopped, or terminated and the phase in which the utility is currently executing or stopped. If you choose to terminate a utility, use caution. You cannot restart a terminated utility job, and objects might be left in an indeterminate state.

### **Procedure**

To display or terminate utilities:

- 1. On the DB2 Administration Menu (ADB2) panel, specify option Z, and press Enter.
- 2. On the System Administration (ADB2Z) panel, specify option 2U, and press Enter.

The **Display or Terminate Utilities (ADB2Z2U2)** panel is displayed:

Figure 424. Display or Terminate Utilities (ADB2Z2U2) panel

The following fields are available on this panel:

#### **SELECT**

Input field where you can enter one of the line commands listed on the panel

### UTILITY

Name of the utility

#### **USERID**

User ID of the person who is running the utility

#### **UTIL ID**

Utility identifier

#### **STMT**

Number of the utility statements being processed

#### **PHASE**

Current phase of the utility, such as RELOAD

#### COUNT

Depending on the utility that is currently running, the number of rows, pages, or page sets being processed

#### **STATUS**

Status of the utility, such as ACTIVE

- 3. Take one of the following actions:
  - To display the status of a utility, issue the DIS line command next to the utility for which you want to display the status, and press Enter. Db2 Admin Tool issues the Db2 command DISPLAY UTILITY.
  - To terminate the utility, issue the TERM line command next to the utility that you want to terminate, and press Enter. Db2 Admin Tool issues the Db2 command TERMINATE UTILITY.

The information that Db2 Admin Tool returns to you from the commands is in ISPF browse format. The following figure shows the type of information Db2 Admin Tool returns when you issue the DIS line command:

Figure 425. Display Utilities (ADB2DB20) panel

# **Managing RUNSTATS profiles**

A RUNSTATS profile, also called a statistics profile, is a saved set of options for the RUNSTATS utility or inline statistics from the LOAD or REORG TABLESPACE utilities.

#### **Procedure**

To manage RUNSTATS profiles:

1. Navigate to the **Manage RUNSTATS Profiles (ADBPZRP)** panel by completing one of the following procedures:

To view a list of profiles for up to 1,000 tables:

- a. On the **DB2 Administration Menu (ADB2)** panel, specify option Z, and press Enter.
- b. On the System Administration (ADB2Z) panel, specify option RP, and press Enter.

The Manage RUNSTATS Profiles (ADBPZRP) panel lists the existing RUNSTATS profiles:

**Note:** If profiles exist for more than 1,000 tables, the table you want might not be listed. In this case, use the second procedure ("To view the profile for a specific table").

Figure 426. Manage RUNSTATS Profiles (ADBPZRP) panel

## To view the profile for a specific table:

- a. On the DB2 Administration Menu (ADB2) panel, specify option 1, and press Enter.
- b. On the **System Catalog (ADB21)** panel, specify option T and any selection criteria, and press Enter.
- c. On the **Tables, Views, and Aliases (ADB21T)** panel, issue the RP line command next to the desired table.

The Manage RUNSTATS Profiles (ADBPZRP) panel lists the RUNSTATS profile for that table:

```
ADBPZRP n ------ DD1A Manage RUNSTATS Profiles ------ No rows returned Scroll ===> DATA

Line commands:
I - Interpret D - Delete SH - Show history BH - Backup to history U - Update INS - Insert S - Show object ? - Show all line commands

Table Table Schema T Text Updated Used

* * * * * * *

BIGINT3 ADMF001 T COLUMN ("C1") COLGROU 2023-08-31-04.47
```

Figure 427. Manage RUNSTATS Profiles (ADBPZRP) panel

2. Use the line commands to take any necessary actions.

For example:

### To add a new profile:

Specify the INS line command in any row.

#### To edit the profile text:

Specify the U line command next to the profile that you want to edit. On the subsequent panel, you can edit the profile text.

## **Related reference**

Statistics profiles (Db2 12 for z/OS)

# **Managing traces**

Traces record Db2 data and events. You can use Db2 Admin Tool to display, start, or stop traces.

#### **Procedure**

To manage traces:

- 1. On the DB2 Administration Menu (ADB2) panel, specify option Z, and press Enter.
- 2. On the System Administration (ADB2Z) panel, specify option 2T, and press Enter.

The Display/Manage Traces (ADB2Z2T2) panel is displayed:

```
DB2 Admin ----- VC1A Display/Manage Traces ----- Row 1 to 5 of 5
Command ===>
                                                Scroll ===> CSR
Line commands:
 STA - Start trace STO - Stop trace DIS - Display trace details
 MT - Modify trace
   T Trace
Sel No Type Trace Classes
                                   Dest Qual IFCID
   01 STAT 01,03,04
                                   SMF NO
   02 ACCTG 01,02,03
                                   SMF
                                      NO
                                   OP1 NO
   03 MON
           Θ1
                                      NO
   05 MON
                                   SMF
                                          318,400
                                   SMF NO
   06 MON
```

Note: You can also open the **Display/Manage Traces (ADB2Z2T2)** panel from the **Display/Manage Statement Cache Table (ADB2ES)** panel by selecting option 1.

This panel contains the following fields:

#### Sel

Selection field. Use this field to enter one of the line commands that is listed on the panel.

## T No

Trace number.

### **Trace Type**

Trace type.

#### **Trace Classes**

Trace classes that are active for the trace.

#### **Dest**

Destination for the trace.

#### Qual

An indication of whether the trace is further qualified.

#### **IFCID**

The IFCIDs that are activated for the trace.

3. Issue one of the following line commands, and press Enter.

#### DIS

Displays all details for the last trace interval. (Db2 Admin Tool issues the Db2 command DISPLAY TRACE.)

#### **STA**

Starts the trace. (Db2 Admin Tool issues the Db2 command START TRACE.)

If you specify STA, the **Trace Functions (ADB2Z2TS)** panel is displayed, and you can specify the filters for the trace options:

```
ADB2Z2TS ----- DB2A Trace Functions
                                                ----- 08:04
Command
===>
                                                            More:
 -START TRACE(
 Trace type . . . . . . STAT
                                (STat, ACctg, AUdit, PErfm or MOnitor)
 (SMF, GTF, OPn, OPX and/or SRV)
 DEST . . . . . . . . . . . . SMF
 (L - Local, G - Group)
        . . . . . . . . .
 BUFSIZE . . . . . . . .
                                (8-1024)
 TDATA CORRELATION
   Include cor header . .
                                (Yes/No)
     Include CPU header .
                                (Yes/No)
     Include trace hdr .
                                (Yes/No)
     Include dist hdr . .
                                (Yes/No)
 RMID .
 Specify the filters to include or exclude below:
                       Include
                                               Exclude
 PLAN . . . . . . . AUTHID . . . .
 LOCATION . . . . . .
 PKGLOC . . . . . . . . . . . .
 PKGCOL
 PKGPROG . . . . . . .
 USERID . . . . . .
 APPNAME . . . . . . . .
 WRKSTN . . . . . . .
 CONNID . . . . . . . .
 CORRID
 ROLE
```

#### **STO**

Stops the trace. (Db2 Admin Tool issues the Db2 command STOP TRACE.)

### MT

Changes the IFCIDs (trace events) that are associated with a particular active trace. (Db2 Admin Tool issues the Db2 command MODIFY TRACE.)

If you specify MT, the **Modify Trace (ADB2Z2TM)** panel is displayed and you can specify new values for **Trace classes**, **IFCID**, or **Comment**:

The information that Db2 Admin Tool returns from the commands is in ISPF browse format.

## **Related information**

Db2 trace (Db2 12 for z/OS)

# Displaying or updating the owner of resource limit (RLIMIT) ables

You can display or update the owner of the resource limit tables.

### **Procedure**

- 1. On the DB2 Administration Menu (ADB2) panel, specify Z, and press Enter.
  - The **System Administration (ADB2Z)** panel is displayed.
- 2. Specify option 2R, and press Enter.

The Resource Limit Tables Owner (ADB2Z2R) panel is displayed, as shown in the following figure.

```
ADB2Z2R ------ DD1A Resource Limit Tables Owner ------ 01:57
Command ===>

DB2 System: DD1A

Enter the owner of the resource limit tables:

Owner ===> SYSIBM
```

Figure 428. Resource Limit Tables Owner (ADB2Z2R) panel

3. Specify the owner of the resource limit tables, and press Enter to display the resource limit tables owned by that owner, as shown in the following figure.

Figure 429. Display/Update Resource Limit (RLIMIT) Tables panel (ADB2Z2RD)

The following fields are available on this panel:

#### SELECT

Input field where you enter one of the line commands listed on the panel.

#### ID

RLIMIT identifier.

#### **OWNER**

Authorization ID of the owner of the RLIMIT table.

#### NAME

Name of the RLIMIT table.

#### **COLUMNS**

Number of columns in the RLIMIT table.

4. Issue one of the following commands, and press Enter:

#### DIS

Displays the current status of the resource limit. This command is equivalent to the Db2 command DISPLAY RLIMIT.

The following figure shows the RLIMIT status information Db2 Admin Tool returns when you issue the DIS primary command.

Figure 430. Display RLIMIT panel (ADB2DB2O)

#### **STO**

Stops the resource limit. This command is equivalent to the Db2 command STOP RLIMIT.

The following figure shows the information Db2 Admin Tool returns when you issue the STO primary command to stop the resource limit facility.

Figure 431. Stop RLIMIT panel (ADB2DB2O)

s

The S line command. It displays or updates the resource limit status and the resource limit status of resource limit table DSNRLMTxx.

The following figure shows the panel returned when you issued the S line command to show the content of the RLIMIT table and used the primary command PRE ON to show the predictive governor columns too.

```
ADB2Z2RS ---- DD1A Display/Update Resource Limits ID=01 ------ Row 1 of 1
Command ===>
                                              Scroll ===> PAGE
                                            DB2 System: DD1A
Line commands: D - Delete I - Insert U - Update
                                                   Reactive B
                                                    Govenor i
                                               u
                                                   Service n
                                               n
                                                  Units d
Select Auth ID Plan Collection
                                  Package LU Name c
                                               *
                                                        * *
     VINDOKAV
VNDOKAV
                                        LU1 1
XLU 1
YLU 1
                  COL1
                                                         ? N
                                  PACK1
                   XCOLL
                                  XPACK
     VNDOKAV YCOLL
VNDWLB1 WLBCOLLECTION
                                  YPACK
                                 WLBPACKA WLBLU
                                               1
```

Figure 432. Display RLIMIT panel (ADB2Z2RS)

The following figure shows the panel returned when you issue the S line command to show the column values of DSNRLMTxx resource table.

```
ADB2Z2RM ---- DD1A Display/Update Resource Limits ID=01 ---- Row 1 to 2 of 2
                                       Scroll ===> PAGE
Command ===>
                                    DB2 System: DD1A
Line commands: D - Delete I - Insert U - Update
                                        F Reactive
                                        u Governor
                                        n Service
                    Wrkstn Name IP
Select User ID Appl Name
                                        c Units
WORKSTATN1
    SMITHJR APPL1
                              125.123.123.123 8
                                              10
    PAUL
```

Figure 433. Display RLIMIT panel (ADB2Z2RM)

#### **STA**

Starts the resource limit with ID.

The following figure shows the information Db2 Admin Tool returns when you issue the STA line command to start the resource limit facility with a particular ID.

Figure 434. Start RLIMIT panel (ADB2DB2O)

Ι

Inserts rows into the resource limit table and inserts or updates column values for the DSNRLMTxx resource limit table.

The following figure shows the output when you enter the I line command in front of a row from the RLIMIT table in <u>Figure 432 on page 908</u>. On the Insert RLIMIT panel, as shown in the following figure, you can enter values for a new row in the RLIMIT table.

Figure 435. Insert RLIMIT panel (ADB2Z2RU)

The following figure shows the output when you enter the I line command in front of a row from the DSNRLMTxx RLIMIT table in panel ADB2ZRM.

```
ADB2Z2RI ----- 12:05
Command ===>
                                                                        DB2 System: DD1A
                                               DB2 SQL ID: ADM001
Enter/verify details for auth_id.DSNRLMTxx:
  User id . . . . >
Application name .
Workstation name .
IP address . . . .
                                                   (blank: all)
                                              > (blank: all)
                                        > (blank: all)
> (blank: all)
  IP address . . . .
                                                 (8 - react gov of dyn SQL by client info
9 - pred gov of dyn SQL by client info
B - react gov of static SQL by client info)
  Function . . . . .
  Service units . . NULL
PG warn limit . . NULL
PG err limit . . . NULL
                                                  (react. gov. limit: 0-2147483647)
                                                  (predic. gov. warning limit serv. units) (predic. gov. error limit service units)
  PG err limit . . . NULL
                                                   (Execute, Reject, or Warn)
  PG cat B act . . .
Press ENTER to Insert RLIMIT, or press PF3 to cancel Insert
```

Figure 436. Insert RLIMIT panel (ADB2Z2RI)

The information that Db2 Admin Tool returns to you from the commands is in ISPF browse format.

# **Stopping Db2**

This procedure explains how to stop the Db2 subsystem.

## **Procedure**

- 1. On the **DB2 Administration Menu (ADB2)** panel, specify Z, and press Enter. The **System Administration (ADB2Z)** panel is displayed.
- 2. Specify option 2S, and press Enter.

The Stop DB2 (ADB2Z2S) panel is displayed, as shown in the following figure.

Figure 437. Stop DB2 (ADB2Z2S) panel

In the Stop mode field, specify Quiesce or Force, and press Enter.
 Db2 Admin Tool accomplishes this task by issuing the Db2 command STOP DB2.

The information that Db2 Admin Tool returns to you from the command is in ISPF browse format.

# **Displaying group information**

You can display information about the data sharing group to which a Db2 subsystem belongs.

## **Procedure**

- 1. On the **DB2 Administration Menu (ADB2)** panel, specify Z, and press Enter. The **System Administration (ADB22)** panel is displayed.
- 2. Specify option 2G, and press Enter.

The **Display Group (ADB2DB20)** panel is displayed, as shown in the following figure.

```
DB2 Admin ----- DB2X Browse DB2 Command Output --- Line 00000000 Col 001 080
 Command ===>
                                                                    Scroll ===> PAGE
 -DIS GROUP
DB2X100I -DB81 DB2XGCMD
*** BEGIN DISPLAY OF GROUP(DSNDB26 ) GROUP LEVEL(810)
                                       GROUP ATTACH NAME(DB26)
DB2
                                          DB2 SYSTEM IRLM
MEMBER ID SUBSYS CMDPREF STATUS LVL NAME
                                                         SUBSYS IRLMPROC
DB81 1 DB81 -DB81 ACTIVE 810 ZPLEX IR81 DB81IRLM
DB82 2 DB82 -DB82 FAILED 810 ZPLEX1 IR82 DB82IRLM
SCA STRUCTURE SIZE: 4096 KB, STATUS= AC, SCA IN USE: 2 % LOCK1 STRUCTURE SIZE: 4096 KB, NUMBER LOCK ENTRIES: 1048576 NUMBER LIST ENTRIES: 13878, LIST ENTRIES IN USE: 22
*** END DISPLAY OF GROUP(DSNDB26)
DSN9022I -DB81 DB2XGCMD 'DISPLAY GROUP ' NORMAL COMPLETION
***************************** Bottom of Data **********************
```

Figure 438. Display Group (ADB2DB20) panel

Db2 Admin Tool generates this panel by issuing the Db2 DISPLAY GROUP command.

# Displaying or managing batch checkpoint tables

The Db2 Admin Tool Batch Restart program, ADBTEP2, provides the ability to restart or resume the execution of an input stream of SQL statements, utilities, and Db2 commands in a batch job at an intermediate point, in the event that any one of the statements in that input stream should fail.

### **About this task**

The information to monitor the execution of the input stream is stored in a Db2 table referred to as the checkpoint table.

The **Manage Batch Job Checkpoint Table (ADB2Z2B)** panel allows you to display and manage the checkpoint table for batch jobs running ADBTEP2. A row exists in the checkpoint table for each active and abnormally terminated job running ADBTEP2.

To display and manage the checkpoint table for the batch jobs that running ADBTEP2:

#### **Procedure**

- On the DB2 Administration Menu (ADB2) panel, specify Z, and press Enter.
   The System Administration (ADB2Z) panel is displayed.
- 2. Specify option 2B, and press Enter.

The **Manage Batch Job Checkpoint Table (ADB2Z2B)** panel is displayed, as shown in the following figure.

```
DB2 Admin ----- DD1A Manage Batch Job Checkpoint Table ----- 20:39
Option
Batch Job Checkpoint Table : ADB.ADBCHKPT
                                                       DB2 System: DD1A
                                                       DB2 SQL ID: ADM001
   1 - Display Checkpoint
Records
   2 - Display Checkpoint Table
 Enter Checkpoint Table
Owner:
   Table Owner ===>
 Enter display selection criteria for option 1:
                                     (default is '')
   Userid
             ===>
   Worklist ===>
                                     (default is '')
```

Figure 439. Manage Batch Job Checkpoint Table (ADB2Z2B) panel

3. Select one of the following options and press Enter.

### 1 - Display Checkpoint Records

Displays all checkpoint records. Use option 1 to terminate an active ADBTEP2 job, update or delete a record of an abnormal terminated job, or insert a new checkpoint record.

#### 2 - Display Checkpoint Table Status

Displays information about the checkpoint table. Use this option to issue any request against the checkpoint table that is supported by Db2 Admin Tool, such as GRANT or REVOKE.

The following figure shows the rows in the table you selected.

```
DB2 Admin ----- DD1A Display Batch Job Checkpoint Table ----- Row 1 of 1
Command ===>
                                                  DB2 System: DD1A
                                                  DB2 SQL ID: ADM001
Checkpoint Table:
ADB. ADBCHKPT
Line
commands:
 D - Delete/Terminate I - Insert U - Update N - Skip-Next
                                        Commit Restart
Number Command
                                                              Restart
S Userid Worklist Suffix Time
                                                   Command
                                                              Action
  ISTJE MYMIGR
VNDBRON RIO3
VNDOJFK OBJCMP
VNDROTH AAA
                                         4 COPY
                          2002-07-18-16.06
                                                              С
                         2002-07-10-16.19
                          2002-06-26-16.54
                                                 1 COPY
  VNDROTH AAA
                          2002-06-26-07.36
```

Figure 440. Display Batch Job Checkpoint Table panel (ADB2Z2B1)

When data is unloaded in one job and is then reloaded in another job, the unload suffix has the following format: Uxxxx. The corresponding reload is Rxxxx. An additional suffix might also exist, in the format @xxxx. Never attempt to update or modify the @xxxx record. Delete this record only if you are abandoning a current run of a work statement list. The @xxxx record is deleted by the job using Rxxxx.

Use the following line commands to change the content of the table:

**D**To DELETE the row of an abnormally terminated job or to terminate an active job.

To INSERT a new row. Row values can be entered on the next panel displayed.

U To UPDATE the row of an abnormally terminated job. If the job is executing, the request is rejected. Row values can be changed on the next panel.

N

To instruct ADBTEP2 to skip to the next commit instruction.

Ι

4. If you use the I or U line commands, the insert or update a checkpoint record panel (ADB2Z2BU) displays. The schema and sqlid values will be used during a restart for setting the current sqlid and current schema special registers at the point of restart. When you update a checkpoint record that does not have a SCHEMA value (is null), the panel value displayed will be blank. If you do not enter a new value, the SCHEMA value remains null. When you insert a new checkpoint record using the panels, if you do not enter a non-blank value, a null value will be stored.

Figure 441. Insert or update a checkpoint record panel (ADB2Z2BU)

# Managing audit policies

A Db2 *audit policy* is a set of criteria that determines the categories to be audited.

## **About this task**

You create an audit policy by inserting a row into the Db2 catalog table SYSIBM.SYSAUDITPOLICIES. You can then edit and delete these policies by modifying the rows in this table. Db2 Admin Tool helps you perform these steps.

### **Procedure**

To manage audit policies:

- 1. On the **DB2 Administration Menu (ADB2)** panel, specify option Z, and press Enter.
- 2. On the System Administration (ADB2Z) panel, specify option AP, and press Enter.

The **Manage Audit Policies (ADBPZAP)** panel displays the audit policies that are stored in SYSAUDITPOLICIES:

```
ADBPZAP n ------ DC1A Manage Audit Policies ----- Row 1 to 11 of 11
Line commands:
            U - Update INS - Insert D - Delete S - Show object
I - Interpret
         Object
                Object
                        CVOECS
Sel Name
                       T H A M X O M SYSAD DBADM Database Collection S
         Name
                Schema
                       *
         *
  TEST1
         ADBCHGT
                       T A A
   TEST2
         ADBCHGT
                       T A
                                                          Υ
  TEST3
         ADBCHGT
                       ΤA
  TEST4
         ADBCHGT
   TEST5
         ADBCHGT
                TS5764
         ADBCHGT TS5764
   TEST6
   TEST7
         ADBCHGT
                                                          Υ
  TEST8
         ADBCHGT
                TS5764
                       Т
         ADBCHGT
                TS5764
   TEST9
               TS5764
                                      Т
   TEST10
         ADBCHGT
                       Т
         ADBCHGT TS5764
   TEST11
                       TAAAC
```

- 3. Use the line commands on the **Manage Audit Policies (ADBPZAP)** panel to view, add, and update any audit policies as needed:
  - If you view a policy (by using the I line command), the **Interpretation of an Object in SYSAUDITPOLICIES (ADBPZAPI)** panel displays the policy details:

```
ADBPZAPI ---- DC1A Interpretation of an Object in SYSAUDITPOLICIES ---- 16:52
Option ===>

Details for Audit Policy: TST1

Object Schema :
Object Name .:
Object Type .:
Checking . . : A - Audit all authorization and authentication failures
Validate . . : blank - Audit none
Object Maint .: blank - Audit none
Execute . . : blank - Audit none
Context . . : blank - Audit none
Security Maint : blank - Audit none
System Admin . : blank - Audit none
DB Admin . . : blank - Audit none
Database name :
Collection ID :
DB2 start . . : N - Do not start automatically
Created TS . . : 2021-05-05-16.51.23.156304
Altered TS . . : 2021-05-05-16.51.23.156304
```

 If you insert a new policy (with the INS line command) or update a policy (with the U line command), the Insert/Update Audit Policies (ADBPZAPU) panel is displayed:

```
ADBPZAPU ------ DC1A Insert/Update Audit Policies ------ 11:3
Command ===>
Enter Audit policy details:
Audit name . . . TEST6
                              > (? to lookup)
Object schema . . TS5764
Object name . . . ADBCHGT >
Object type . . . T
                                    (Optional)
(? to lookup)
(C, P, T or blank)
Categories:
   Checking . . .
                                    (A or blank)
   Validate . . .
                                    (A or blank)
   Objmaint . . .
                                    (A or blank)
   Execute . . . C Context . . . Secmaint . . .
                                    (A, C or blank)
                                    (A or blank)
                                    (A or blank)
   Sysadmin . . .
                                    (I, L, O, R, S, * or blank)
(B, C, D, E, G, K, M, P, T, * or blank)
   Dbadmin . . .
                                  (? to lookup)
DB name . .
Collection ID . .
                                    (? to lookup)
                                    (Y, S, T or N)
DB2 start . . . Y
```

On this panel, enter the values that you want inserted or updated in the SYSAUDITPOLICIES table and press Enter.

**Tip:** For Db2 12 function level 509 or higher, you can create a tamper-proof audit policy, which requires special authorization to modify or stop. To create such a policy, specify T in the **DB2 start** field.

#### **Related information**

Db2 audit policy (Db2 12 for z/OS documentation)

# Package management

*Packages* are produced during the Db2 program preparation process when you bind a DBRM. You can use Db2 Admin Tool to perform various administrative tasks for your packages, such as rebinding a package or viewing the SQL statements that are associated with a package.

### **Related reference**

Preparation process for an application program (Db2 12 for z/OS)

## Binding packages and generating BIND statements

If you changed the SQL in your application, you need to bind the associated package to replace the existing one. You might also want to generate BIND statements for existing packages and save those statements without executing them.

## **Procedure**

To bind an existing package or generate a BIND statement:

- 1. On the **DB2 Administration Menu (ADB2)** panel, specify option 1, and press Enter.
- 2. On the **System Catalog (ADB21)** panel, specify option K (for packages), and press Enter.
- 3. On the **Packages (ADB21K)** panel, specify the B line command next to the package that you want to hind
- 4. On the **Bind package (ADB21KB)** panel, specify the options that you want to build an application package, and press Enter:

```
ADB21KB n ----- DB2X BIND PACKAGE
                                                                                                13:12
Command ===>
                                                                                      More:
 Verify BIND parameters:
 BIND PACKAGE(
 Location . . . . . DSNTIAP
SQLERROR . . . . R
VALIDATE . . . . R
ISOLATION . . . . .
RELEASE . . . . . .
EXPLAIN . . . . .
                                        (COntinue, NOpackage or CHeck)
                                       (Run or Bind, Bind preferred)
(CS, RR, RS, or UR)
                                        (Commit, Deallocate, Inheritfromplan or blank)
EXPLAIN . . . . . . . . . . (Yes, No, or Onl CURRENTDATA . . . NO (Yes/No) (inhi ACTION . . . . . . REPLACE (Add or Replace) REPLVER . . . . . .
                                        (Yes, No, or Only)
                                                    (inhibit blocking)
                                        (replace version)
                                        (use ? to get current values from the catalog)
            . . . . . .
 DISABLE . . . . .
                                        (use ? to get current values from the catalog)
 En/disable names . .
                                        (use ? to get current values from the catalog)
                                        (1 or ANY) (parallelism)
(R, B, D, I, E, H or blank)
 DEGREE
DYNAMICRULES . . . . NO
KEEPDYNAMIC . . . NO
DEFER(PREPARE) . . NO
                                       (Yes/No)
                                       (Yes, No, or I - Inheritfromplan)
(N - None, Y - Always, 1 - Once or A - Auto)
         . . . . . . . NONE
 REOPT
 OPTHINT
                                       > (hint id)
 PATH (UDT/UDF/STP) .
 ENCODING . . . . . 37
IMMEDWRITE . . . . NO
                                     (ASCII, EBCDIC, UNICODE, or ccsid)
 IMMEDWRITE . . . . NO (Yes, No, PH1, or I - Inheritfromplan) ROUNDING . . . . . HALFEVEN (HalfEven, Ceiling, Down, Floor,
                                         HalfDowN, HalfUp, Up)
                                       (NONE, WARN or ERROR)
(NONE, WARN or ERROR)
 APREUSE
 APCOMPARE
 APCOMPARE . . . . (NONE, W
BUSTIMESENSITIVE . . YES (Yes/No)
SYSTIMESENSITIVE . . YES (Yes/No)
                       . . V12R1M503 (VnnRn/VnnRnMnnn)
 APPLCOMPAT . .
                             (Yes/No)
(U - Usecurrentlycommitted, W - Waitforoutcome)
 EXTENDEDINDICATOR
 CONCURRENTACCESSRES
                                        (Yes/No)
(N - None, EN - ENable, EL - ELigible,
 GETACCELARCHIVE
 QUERYACCELERATION .
                                       EWF - EnableWithFailback, or A - All)
 ACCELERATOR
 ACCELERATOR . . . . ARCHIVESENSITIVE . .
                                        (Yes/No)
 DESCSTAT
                                        (Yes/No)
 CONCENTRATESTMT . .
                                        (Yes/No)
```

Figure 442. Bind package (ADB21KB) panel

After you press Enter, either the BIND command is executed, or the **Statement Execution Prompt (ADB2PSTM)** panel is displayed where you can select what you want to do with the generated BIND statement. (Whether this panel is displayed depends on your prompt options; see "Changing Db2 Admin Tool prompt options" on page 243.) If you want to save the BIND statement, specify option 3 on the **Statement Execution Prompt (ADB2PSTM)** panel.

# Rebinding packages

You need to rebind a package when you make changes that affect the package, but the SQL statements in the package have not changed. For example, if an associated object changed or an index was created, you need to rebind the package. When you rebind a package, the Db2 optimizer evaluates whether any access path changes are needed.

## **Procedure**

To rebind a package:

1. On the DB2 Administration Menu (ADB2) panel, specify option 1, and press Enter.

- 2. On the System Catalog (ADB21) panel, specify option K (for packages), and press Enter.
- 3. On the **Packages (ADB21K)** panel, specify the RB line command next to the package that you want to rebind.
- 4. On the Rebind package (ADB21KR) panel, specify the options that you want, and press Enter.

If you are changing the owner or qualifier for the package, set the PLANMGMT parameter to OFF or leave it blank.

```
ADB21KR n ------ 13:20
Command ===>
                                                                                    More:
Verify REBIND parameters:
REBIND PACKAGE(
Location . . . . . . . . DSNEDCL Package . . . . . DSNECP68 >
Version . . . . . V10R1
VALIDATE . . . . . . R
ISOLATION . . . . . CS
                                      (Run or Bind, Bind preferred)
                                     (CS, RR, RS, or UR)
(Commit, Deallocate, Inheritfromplan or blank)
RELEASE
          . . . . . .
                                     (Yes, No, or Only)
EXPLAIN
EXPLAIN . . . . . . . . . . . YES
                                     (Yes/No) (inhibit blocking)
                                     (use ? to get current values from the catalog) (use ? to get current values from the catalog)
ENABLE
          . . . . . .
DISABLE
En/disable names . .
                                     (use ? to get current values from the catalog)
(1 or ANY) (parallelism)
(R, B, D, I, E, H or blank)
                                    (Yes/No)
(Yes, No, or I - Inheritfromplan)
(N - None, Y - Always, 1 - Once, A - Auto)
        . . . . . . NONE
OPTHINT
                                     > (hint id)
PATH (UDT/UDF/STP) .
ENCODING . . . . . . 37
                                     (ASCII, EBCDIC, UNICODE, or ccsid)
(Yes, No, PH1, or I - Inheritfromplan)
IMMEDWRITE . . . . . NO
PLANMGMT . . . . .
                                      (Off, Basic or Extended)
SWITCH . . . . . . . (Original or Previous - ALL O.... ROUNDING . . . . . HALFEVEN (HalfEven, Ceiling, Down, Floor, HalfDowN, HalfUp, Up)
                                      (Original or Previous - ALL OTHER OPTIONS IGNORED
APRFUSE
                                      (None, Warn or Error)
APREUSESOURCE. . . .
                                      (Current, Previous, Original)
                                     (None, Warn or Error)
(Yes/No)
APCOMPARE
APCOMPARE . . . . . . BUSTIMESENSITIVE . . YES SYSTIMESENSITIVE . . YES
                                     (Yes/No)
(Yes/No)
APPLCOMPAT . . . . V12R1M503 (VnnRn/VnnRnMnnn)
EXTENDEDINDICATOR . (Yes/No)
CONCURRENTACCESSRES (U - Usecurrently)
GETACCEL APOLITYEE
APRETAINDUP . . . .
                                    (U - Usecurrentlycommitted, W - Waitforoutcome)
QUERYACCELERATION .
                                     (Yes/No)
(N - None, EN - ENable, EL - ELigible,
                                    EWF - EnableWithFailback, or A - All)
ACCELERATOR
ACCELERATOR . . . . . ARCHIVESENSITIVE . .
                                     (Yes/No)
DESCSTAT
                                      (Yes/No)
(Yes/No)
```

Figure 443. Rebind package (ADB21KR) panel

## Freeing packages

When you free, or delete, a package, the corresponding package information is deleted from the Db2 catalog. You can delete a specific version of a package, all versions of a package, or whole collections of packages.

## **Procedure**

To free a package:

- 1. On the **DB2 Administration Menu (ADB2)** panel, specify option 1, and press Enter.
- 2. On the System Catalog (ADB21) panel, specify option K (for packages), and press Enter.
- 3. On the **Packages (ADB21K)** panel, specify the F line command next to the package that you want to free.
- 4. On the Free Package (ADB21KF) panel, specify the options that you want, and press Enter:

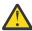

**Attention:** Use asterisks (\*) carefully to avoid unintended consequences. For example, If you specify an asterisk (\*) in the **Collection** field, all packages with the specified name and version number are freed. If you specify a collection name and an asterisk (\*) in both the **Name** and **Version** fields, all packages in that collection are freed.

```
ADB21KF n Command ===>

FREE PACKAGE (
Location . . . > (Blank for local)

Collection . DSNADM > . . . DSNADMGU > . . . . PI57806P
))

PLANMGMTSCOPE (All, Inactive, Previous, Original, Phaseout) (No/Yes)
```

Figure 444. Free Package (ADB21KF) panel

## Displaying detailed package information

Db2 Admin Tool can report detailed information for one or more packages, including SQL and EXPLAIN information.

### About this task

For each package, this report includes the following two sections:

- Package details, such as the package type and version.
- SQL information and EXPLAIN information, if available. (EXPLAIN information is displayed for only those SQL statements that have EXPLAIN data in the package owner's plan table. EXPLAIN information is also included for queries that are eligible to be offloaded to an accelerator.)

## **Procedure**

To display detailed package information:

- 1. On the DB2 Administration Menu (ADB2) panel, specify option 1, and press Enter.
- 2. On the System Catalog (ADB21) panel, specify option K (for packages), and press Enter.

3. On the **Packages (ADB21K)** panel, specify the DET line command next to the package for which you want to see the details.

The package information is displayed on the **Details for object(s) (ADBPD)** panel.

SQL statements are displayed in lines that are 72 bytes long. If a statement contains host variables, the variable name and data type are displayed on a separate line.

In the following example of this package information, the SQL information is collapsed.

```
DD1A Details for object(s)
ADBPD
Command ===>
                                                                                                                      Scroll ===> PAGE
Commands: SAVE ZOOM
_ Details for package : SPADJB009012345678901(*1) in collection : SCADJB009(*2)
     Package information
       Authorization ID of owner . . : J148286
Owner type . . . . . . . . . . . . Auth ID
      Owner type . . . . . . . : Auth ID
Authorization ID of creator . : VNDR001
Created timestamp . : 2012-08-23-05.38.20.906062
Latest BIND timestamp . : 2012-11-06-16.42.39.648458
       Version under which package bound: V11
Qualifier for unqualified SQL . : J148286
Operative status of package . . : Package is valid and operative
      Operative status of package . . : Package is valid and operative Resource and authorization check : At BIND time Size of the base section (bytes) : 4272 (in EDM pool during execut: Average DML section size (bytes) : 5220 (loaded when needed during Package bound with EXPLAIN . . . : Yes SQLERROR specified at BIND time : No - SQLERROR(NOPACKAGE) specified BIND or REBIND from remote loc. : No - (RE)BIND was from a local system.
                                                                                         (in EDM pool during execution)
                                                                                        (loaded when needed during exec)
                                                                      : No - (RE)BIND was from a local system
       Remote packages creation method
Source of the package . . . .
       Number of enabled/disabled conn. : 0
      Data concurrency . . . . . . : B - not required
Effect on blocking . . . . : Allow blocking for ambiguous cursors
DEGREE of I/O parallelism . . : 1 - parallel I/O inhibited
Group member that performed BIND :
Dynamic SQL rules . . . . : Use definers authid and authorizations
      Re-optimize SQL at execution time: 1 - use exec. time variable values once Defer prepare . . . . . . : Yes - prepare is deferred to OPEN time Keep prepared dynamic SQL stmts : No - are destroyed at COMMIT Protocol for 3 part names . . . : D - uses DRDA Function resolved at . . . . . : 2012-11-06-16.42.39.648445
       Optimizer hint identifier . . . : THIS IS THE OPTHINT FOR JB
      SQL path for resolving UDT, UDF, SP: "J148286", "SYSADM", "USRT001"
       Precompiler related information:
          recompiler related information:

Timestamp of precompilation .: 0001-01-01-00.00.00.000000

Consistency token in hex . .: 1941FCD60BBACC4D

SQL escape character . . .: ' (apostrophe)

Decimal point character . . .: (period)

Host program language . . .: Remotely bound, trigger, or SQL package Mixed character set . . . . . . . . . . . N

Decimal 31 used . . . . . . . . . . Yes

Katakana . . . . . . . . . . . . . . . . No
       Resource allocation information:
           Resources are released . . . . : At plan deallocation time Isolation level . . . . . . : Read stability
       Temporal special register information:
Sensitive to SYSTEM_TIME . . . : Yes
Sensitive to BUSINESS_TIME . . : Yes
       Sensitive to GET_ARCHIVE . . . . : Yes
       Bind options:
           Access path reuse behavior . . : No - does not reuse paths Package compat level behavior : V12R1M502 Static SQL DESCRIBE requests . : Yes - creates DESCRIBE SQLDA
    SQL statements in package: SCADJB00901234567890.SPADJB009012345678901234(*3)
       SOL in statement: 39
       Explain information for SQL statement: 39
      SQL in statement: 39
SQL in statement: 40
      SQL in statement: 42
INSERT INTO SCADJB00.TBADJB00 (ORDER_WAREHOUSE_ID) VALUES ('EEE')
      Explain information for SQL statement: 42
         The operation is INSERT, UPDATE or DELETE.
         Inner join or no join.
        Table Schema . . : SCADJB00 Table Name . . . : TBADJB00 Query number . . : 42 Access type . . : Plan number . . : 0 Query block no . : 1 Match columns . . : 0
       SQL in statement: 39
       CLOSE
         C1
                                                                                                                    Chapter 5. Db2 systems administration 921
```

The following example shows the displayed package information for a package that contains a query that is marked to be offloaded to an accelerator. Accelerated queries have an access type of A (accesstype = 'A').

```
ADBPD min ----- DD1A Details for object(s) ----- 15:55
                                                            Scroll ===> PAGE
Command ===>
Commands: SAVE 700M
_ Details for package : ADM1PK01
                                                in collection : RRLCOL
  Package information
Package information
SQL statements in package: RRLCOL.ADM1PK01
_ SQL in statement: 1686
     SELECT * INTO
:policyid
                                                           Var Char(10) ,
        :coverage
                                                           Integer
                                                           Var Char(49) ,
       :start
       : COUNT
                                                           Integer
                                                           Var Char(49)
        :timeid
     FROM SCADM101.TBADM101
  Explain information for SQL statement: 1686
     Query is marked to be offloaded to an accelerator.
    Query qualifies for routing to an accelerator.
    Table schema . . . : SCADM101 Table name . . . . : TBADM101 Query blk no . . . : 1 Access type . . . : A Location name . . : DB2EC1
    Reason code . . . : 0
```

Figure 446. Details for object(s) (ADBPD) panel

## Viewing SQL statements for a package

You can use Db2 Admin Tool to view the SQL statements that are included in a package.

## **Procedure**

To view SQL statements for a package:

- 1. On the DB2 Administration Menu (ADB2) panel, specify option 1, and press Enter.
- 2. On the System Catalog (ADB21) panel, specify option K (for packages), and press Enter.
- 3. On the **Packages (ADB21K)** panel, specify the SQ line command next to the package for which you want to view the SQL statements.

The Extracted SQL (ADB21KSE) panel displays the SQL statements in the package:

Figure 447. Extracted SQL (ADB21KSE) panel

4. Optional: To get EXPLAIN information for one or more of the listed SQL statements, issue the C line command or the CC block line command and specify one of the following primary commands:

#### **EXPLAIN**

Explains the selected SQL statement.

#### **PLANTAB**

Displays EXPLAIN rows for the selected SQL statement.

The EXPLAIN (ADB2E) panel is displayed.

## Viewing SQL statements for a collection

You can use Db2 Admin Tool to view the SQL statements that are included in a collection of packages.

## **Procedure**

To view SQL statements for a collection:

- 1. On the DB2 Administration Menu (ADB2) panel, specify option 1, and press Enter.
- 2. On the **System Catalog (ADB21)** panel, specify option L (for collections), and press Enter.
- 3. On the **Collections (ADB21L)** panel, specify the SQ line command next to the collection for which you want to view the SQL statements, and press Enter:

The Extracted SQL (ADB21KSE) panel displays the SQL statements for each package in the collection:

```
DB2 Admin ----- Extracted SOL ----- Columns 00001 00072
Command ===>
                                                                                Scroll ===> PAGE
Max no of rows reached
***** **************************** Top of Data *********************
000001 -- SQL statements in PACKAGE : ADBL31.ADBMAIN.() 000002 -- SQL in stmt: 605
000003 COMMIT WORK
000004 -- SQL in stmt: 2601
000005 DECLARE S1 STATEMENT
000006 -- SQL in stmt: 2643
000007 PREPARE S1 FROM :H
000008 -- SQL in stmt: 2747
000009 DESCRIBE S1 INTO :H
000010 -- SQL in stmt: 2759
000011 EXECUTE S1
000012 -- SQL in stmt: 2884
000013 DECLARE C1 CURSOR FOR S1
000014 -- SQL in stmt: 2890
000015 OPEN C1
000016 -- SQL in stmt: 2902
000017 FETCH C1 USING DESCRIPTOR :H
000018 -- SQL in stmt: 2973
000019 CLOSE C1
000020 -- SQL in stmt: 5754
000021 COMMIT WORK
000022 -- SQL in stmt: 5781
000023 ROLLBACK WORK
000024 -- SQL in stmt: 5786
000025 COMMIT WORK
000026 -- SQL statements in PACKAGE : ADBL31.ADB2CON.() 000027 -- SQL in stmt: 123
000028 CONNECT RESET
000029 -- SQL in stmt: 128
000030 CONNECT
000031 -- SQL in stmt: 134
000032 CONNECT TO :H
000033 -- SQL statements in PACKAGE : ADBL31.ADB2GEN.()
000034 -- SQL in stmt: 1917
000035 DECLARE C_SYSDAUTH CURSOR FOR SELECT * FROM SYSDBAUTH WHERE NAME = :H
000036 AND GRANTOR <> GRANTEE ORDER BY DATEGRANTED, TIMEGRANTED
000037 -- SQL in stmt: 1931
000038 OPEN C_SYSDAUTH
```

Figure 448. Extracted SQL (ADB21KSE) panel

## Viewing information about package copies

When you rebind packages with the PLANMGMT bind option set to EXTENDED or BASIC, Db2 saves copies of the package.

### **Procedure**

To view information about package copies:

- 1. On the DB2 Administration Menu (ADB2) panel, specify option 1, and press Enter.
- 2. On the System Catalog (ADB21) panel, specify option K, and press Enter.
- 3. On the **Packages (ADB21K)** panel, specify the KC line command next to the package for which you want to view copies.

The KC line command is valid only if copies of the package exist.

4. On the **Packages Copy (ADB21K)** panel, specify the I line command next to the package copy for which you want to view the details:

The **Interpretation of an Object (ADB21KI1)** panel displays detailed information about the package copy from the SYSPACKCOPY catalog table:

5. To determine which copy this panel describes, scroll to the **Copy ID** field:

```
ADB21KI1 ----- DC1A Interpretation of an Object in SYSPACKCOPY ----- 15:22

Command ===>

Details for package: ADBSEL in collection: KAWCOL

Resources are released . . . : At COMMIT
Isolation level . . . . : Cursor stability

Temporal special register information:
Sensitive to SYSTEM_TIME . . : Yes
Sensitive to BUSINESS_TIME . . : Yes

APPLCOMPAT bind option . . . : V12R1
APREUSE bind option . . . : None - Does not reuse paths
Sensitive to archives . . : Yes - Affected by SYSIBMADM.GET_ARCHIVE
Describe SQLDA . . . . : Yes - Creates DESCRIBE SQLDA

Copy ID . . . . . . : 1 - Previous copy of the package
Origin of the Explain records . : B - BIND command
APREUSE(NO) bind function level . : V12R1M505

APREUSE(NO) bind time . . . : 2019-11-13-10.48.43.142294
Statement concentration enabled : N - No
Function level . . . . . V12R1M505
```

### **Related information**

Package copies for plan management (Db2 12 for z/OS) SYSPACKCOPY catalog table (Db2 12 for z/OS)

### **Deleting obsolete packages**

Deleting obsolete packages helps clean up your package collections and the Db2 catalog.

### Before you begin

**Requirement:** You can clean up packages and catalog objects only for COBOL or PL/I programs. Other languages are not supported.

### **About this task**

Db2 Admin Tool considers packages to be obsolete if they are not referenced by load libraries. When you delete, or free, these packages, the corresponding package entries are deleted from the Db2 catalog.

### **Procedure**

To delete an obsolete package:

- 1. On the **DB2 Administration Menu (ADB2)** panel, specify option 1, and press Enter.
- 2. On the System Catalog (ADB21) panel, specify option L (for collections), and press Enter.
- 3. On the **Collections (ADB21L)** panel, specify the CL line command next to the collection that you want to clean up, and press Enter:

```
ADB21L in DC1A Collections Row 11 to 20 of 1,000

Line commands:
K - Packages in collection PL - Package lists P - Local plans CL - Clean up A - Authorizations GR - Grant SQ - SQL in packages in collection ? - Show all line commands

Number of Packages

*

ADB
ADB
ADBC1
64
CL ADBL
101
```

4. On the **Clean up Collection (ADBPBMCL)** panel, specify the load libraries that you want checked for references to the packages in the collection. Also specify the output data set names and any other options that you want, and press Enter:

```
ADBPBMCL
                                      DC1A Clean Up Collection
                                                                                     Top of data
Command ===>
CLREST - Restore packages after clean up
Generate FREE PACKAGE commands for packages in:
  Collection . . . . . ADBL
Optional package range:
  Start package name . .
 End package name . . .
That is not used by the following load libraries:
  Load libraries .
'ADB.VC1APAR.ISPLLIB'
                                            (data set names separated with comma)
Output data sets:
  DSN for FREE cmds . . *
DSN for DBRM backups . DBMROUT
  Mode . . . . . . . . . (blank,PROD,DEV)

Maximum packages . . . 222 (1-9999999)

Maximum load modules . 333 (1-9999999)
Check point options:
 Use checkpoints . . YES
DSN for checkpoints . TEST.CHKPT
Restart . . . . . . NO
                                            (No,Yes)
```

A generated job is displayed. This job checks the specified load libraries for references to the packages in the specified collection. For any packages that are not referenced, this job generates FREE commands and writes them to the specified output data set.

- 5. Submit the generated job and ensure that it ran successfully.
- 6. Run any generated FREE commands.

# Restoring packages

You can restore one or more packages that were freed by the collection clean up function.

### **About this task**

The *collection clean up function* runs when you specify the CL line command on the **Collections (ADB21L)** panel, as described in "Deleting obsolete packages" on page 925.

### **Procedure**

To restore packages:

- 1. Specify the CLREST command.
- 2. On the **Restore Packages (ADBPBMRE)** panel, specify the requested information to restore the packages, and press Enter:

```
ADBPBMRE Command ===>

DC1A Restore Packages 15:40

DBRM backups DSN . . . . . . DBRM Prefix for regenerated DBRMs . N (N,Y)
Restore packages . . . . . S (0 - all with original DBRM, R - all with regenerated DBRM, S - selected packages)
```

**Tip:** For more information about the fields on this panel, press PF1 to open the panel help.

After you press Enter, one of the following screens is displayed:

- If you specified 0 or R in the **Restore packages** field, the generated JCL to restore the packages is displayed. This JCL contains the appropriate BIND statements for the requested packages.
- If you specified S in the **Restore packages** field, the **Packages To Restore (ADBPBMRS)** panel is displayed:

```
ADBPBMRS
                                                                                                       DC1A Packages To Restore
                                                                                                                                                                                              Row 1 to 12 of 74
Command ===>
Commands: RO RR
Line commands:
 RO - Restore with original DBRM RR - Restore with regenerated DBRM
BO - Browse original DBRM BR - Browse regenerated DBRM
SBS - Show BIND statement ? - Show all line commands
                                                                                       Version
                                                                                                                                                                                           Bind Timestamp
Sel Collection
           KAWCOL ADBMASW V12.1.0.000000 1A25E7770962B398 2021-08-24-14.27.05
KAWCOL ADBBMAS V12.1.0.000000 1AF0D67519427111 2021-08-24-14.27.05
KAWCOL ADBBMCL V12.1.0.000000 1B38B5771CEADCD0 2021-08-24-14.27.05
KAWCOL ADBBMRG V12.1.0.000000 1AFC21E803899858 2021-08-24-14.27.05
KAWCOL ADBCCM PH22548 1AF49B0E143ED438 2021-08-24-14.27.04
KAWCOL ADBCDCH V12.1.0.000000 1A25E7510F052F3C 2021-08-24-14.27.04
KAWCOL ADBCDTW V12.1.0.000000 1A25E7480AC68ADC 2021-08-24-14.27.04
KAWCOL ADBCEST V12.1.0.000000 1A25E75D14D516DE 2021-08-24-14.27.04
KAWCOL ADBCHST V12.1.0.000000 1A25E75D14D516DE 2021-08-24-14.27.04
KAWCOL ADBCHST V12.1.0.000000 1A25E75D14D516DE 2021-08-24-14.27.04
KAWCOL ADBCHST V12.1.0.000000 1A25E75D14D516DE 2021-08-24-14.27.04
KAWCOL ADBCHST V12.1.0.000000 1A25E75D14D516DE 2021-08-24-14.27.04
                                                           ADBCIMV V12.1.0.000000 1A47F2111A7031C3 2021-08-24-14.27.04 ADBCMPC V12.1.0.000000 1A25E74D1F2BEB5A 2021-08-24-14.27.04
             KAWCOL
             KAWCOL
             KAWCOL
                                                           ADBCMPDB V12.1.0.000000 1A25E76A065851C6 2021-08-24-14.27.04
```

3. If the **Packages To Restore (ADBPBMRS)** panel is displayed, use the following commands to select the packages that you want to bind:

### RO

Restore packages by using the original DBRM.

If you specify the R0 line command, the appropriate BIND statement is executed for the selected package. (Depending on your settings, an execution prompt might be displayed first.)

If you specify the RO command, JCL is generated to restore all packages that are currently listed on the panel. To limit the scope of this command, you can first filter the list of packages displayed on the panel.

### RR

Restore packages by using the regenerated DBRM.

If you specify the RR line command, JCL is generated to restore the package. This JCL contains the appropriate BIND statement for the selected package.

If you specify the RR command, JCL is generated to restore all packages that are currently listed on the panel. To limit the scope of this command, you can first filter the list of packages displayed on the panel.

4. Submit any generated JCL to bind the packages.

# Regenerating DBRMs

Db2 Admin Tool can regenerate any missing DBRMs for you based on the information in the Db2 catalog table SYSIBM.SYSPACKSTMT.

### Before you begin

**Requirement:** You can regenerate only those DBRMs that were created by the Db2 precompiler or coprocessor for application programs that are written in the following languages:

ASSEMBLER

- COBOL
- COBOL\_II
- IBM\_COBOL
- FORTRAN
- PL/I
- C
- C++
- SQLJ

Other languages are not supported.

### **Procedure**

To regenerate DBRMs:

- 1. On the DB2 Administration Menu (ADB2) panel, specify option 1, and press Enter.
- 2. On the **System Catalog (ADB21)** panel, specify option K (for packages), and press Enter.
- 3. On the **Packages (ADB21K)** panel, specify the RD line command next to the package for which you want to regenerate the associated DBRM, and press Enter:

```
ADB21K in
                                                       DC1Q Packages
                                                                                                           Row 487 from 10001
Command ===>
                                                                                                            Scroll ===> CSR
                                                                                                                           More:
Commands: BIND REBIND FREE BINDOPT VERSIONS GRANT ALL PLANMGMT DROP DET BET
Line commands:
 DP - Depend A - Auth T - Tables V - Views X - Indexes
S - Table spaces Y - Synonyms Q - Sequences RB - Rebind F - Free B - Bind
 ? - Show all line commands
                                                                                                      V I V O Quali-
                                                      Owner Version
                                                                                                    D S A P fier
     Collection
                                      Name
      VC1APAR*
                                                                                                    * * * * *

        VC1APAR
        ADBTEP2
        TS5784
        V12.1.0.0000000
        B S Y Y DEV

        VC1APAR
        ADB27AC
        TS5771
        V12.1.0.0000000
        B S Y Y SYSIBM

        VC1APAR
        ADB2CON
        TS5771
        V12.1.0.0000000
        B S Y Y SYSIBM

        VC1APAR
        ADB2GET
        TS5771
        V12.1.0.0000000
        B S Y Y SYSIBM

        VC1APAR
        ADB0
        TS5784
        V12.1.0.0000000
        B S Y Y SYSIBM

                                                       TS5771 V12.1.0.0000000 B S Y Y SYSIBM TS5784 V12.1.0.0000000 B S Y Y SYSIBM
                                                                                                                                    C. N
      VC1APAR
                                       ADBO
                                       ADB27SP DEV
      VC1APAR
                                                                       V12.1.0.0000000 B S Y Y SYSIBM
                                                                                                                                    C N
      VC1APAR
                                       ADB2CID
                                                       DEV
                                                                       V12.1.0.0000000 B S Y Y SYSIBM
       VC1APAR
                                       ADBTEPU
                                                      TS5771
                                                                       V12.1.0.0000000 B S Y Y SYSIBM
```

4. On the **Regenerate a DBRM Member (ADBPBMRD)** panel, specify where the regenerated DBRM member is to be stored. You can specify either a partitioned data set (PDS) or z/OS UNIX System Services (USS) path name. The path name must already exist.

### Example of specifying a USS path name:

If you specify a USS path name, the package name is appended to the path name.

### **Example of specifying a PDS:**

If you specify a PDS and the data set is not cataloged, you are prompted whether you want Db2 Admin Tool to create the data set for you.

Db2 Admin Tool generates a batch job to regenerate the DBRM.

5. Submit the generated job and ensure that it ran successfully.

# IBM Db2 Analytics Accelerator for z/OS

IBM Db2 Analytics Accelerator for z/OS (IDAA)is an optional workload-optimized appliance add-on that is integrated with Db2 for z/OS. IBM Db2 Analytics Accelerator for z/OS maximizes performance for long-running complex queries while reducing processor usage.

IBM Db2 Analytics Accelerator for z/OS is a combined hardware and software solution offered by Netezza® that significantly reduces response times for Db2 for z/OS SQL queries. The components work together to support a variety of data analysis and business reporting tasks. The Db2 Analytics Accelerator maximizes performance for long-running complex queries in magnitudes while reducing CPU utilization on System z®. It also offers high performance storage saver capability that enables storing historic data in Db2 tables or partitions solely on the accelerator.

The Db2 Analytics Accelerator acts as an additional access path for Db2 for z/OS. Whenever queries are eligible for being processed by the Db2 Analytics Accelerator, users will immediately benefit from shortened response times without any further actions.

You can use Db2 Admin Tool to customize parameters for use with IBM Db2 Analytics Accelerator for z/OS.

In addition to basic accelerator functions, you can also perform the following accelerator tasks:

- You can create both real and virtual accelerators. Virtual accelerators do not require accelerator hardware, so you can use them to determine whether queries can be accelerated, check queries for errors, and estimate query response times.
- You can test the connection between Db2 and the Db2 Analytics Accelerator .
- You can display or cancel active accelerator tasks.
- You can display, add, delete, or activate trace profiles.
- · You can save accelerator trace data.

**Prerequisites:** Before you can use Db2 Analytics Accelerator (IDAA) with Db2 Admin Tool, ensure that the following requirements are met:

- Db2 Analytics Accelerator is installed and configured for an existing Db2 subsystem. See <a href="Enabling an existing Db2 subsystem">Enabling an existing Db2 subsystem for IBM Db2 Analytics Accelerator for z/OS (IBM DB2 Analytics Accelerator for z/OS 7.5)</a>. This process creates and configures all the required objects on Db2 (such as tables and stored procedures) that are required for processing IDAA-related scenarios in Db2 Admin Tool.
- IDAA is enabled in Db2 Admin Tool.

This enablement is specified during customization with TCz. Specifically, on the **Product Parameters** (CCQPPRD) panel, the **IDAA** field must be set to YES:

Optionally, the **Owner** and two **GRANT** fields can also be set to control authorization for the IDAA objects. For details, see the field help (PF1).

If IDAA is not already enabled, recustomize Db2 Admin Tool and set **IDAA** to YES. Then, regenerate the TCz jobs and resubmit them in order. For detailed instructions, see "Roadmap: Recustomizing Db2 Admin Tool" on page 96.

If **IDAA** is set to YES during customization, but Db2 Analytics Accelerator is not installed, you can ignore certain errors from the TCz job ADBBIND, as described in the job comments. However, IDAA-related scenarios in Db2 Admin Tool will not be available to users until IDAA is installed, configured, and the ADBBIND job is resubmitted.

# Adding accelerators

You can add a real accelerator or you can add a virtual accelerator for testing purposes.

### **About this task**

Virtual accelerators use the EXPLAIN function offered by Db2 for z/OS. Virtual accelerators cannot process regular queries and cannot return query results. However, because virtual accelerators do not require accelerator hardware, you can use them to determine whether queries can be accelerated, check queries for errors, and estimate query response times. Virtual accelerators must be started with the ACCESS(EXPLAINONLY) statement, and can accept only queries that contain the EXPLAIN statement.

**Requirement:** After you add a real or virtual accelerator, you must issue the -START ACCEL command to make the accelerator functional.

### **Procedure**

- 1. On the **DB2 Administration Menu (ADB2)** panel, specify option Z, and press Enter. The **System Administration (ADB2Z)** panel is displayed.
- 2. Specify option AC, and press Enter.

The **DB2** Accelerators (ADBPZAC) panel is displayed:

3. Specify the ADD command, and press Enter.

The Add Accelerator (ADBPZACA) panel is displayed:

- 4. Determine whether you want to create a real accelerator or a virtual accelerator, and complete the steps.
  - To create a real accelerator, specify values for all of the parameters, and press Enter.
  - To create a virtual accelerator, specify a value only for the **Accelerator name** field, and press Enter.

If the accelerator was added successfully, the accelerator information is added to the SYSACCEL.SYSACCELERATORS table and the following message is displayed:

Insert stmt executed

# Defining an accelerator group

Define an accelerator group when you want an accelerator-only table to be defined on more than one accelerator.

### **About this task**

When you define an accelerator group, you define a location alias that you can use to represent multiple accelerators. That location alias is defined in the Db2 catalog table SYSIBM.LOCATIONS.

### **Procedure**

To define an accelerator group:

- 1. On the **DB2 Administration Menu (ADB2)** panel, specify option Z, and press Enter.
- 2. On the System Administration (ADB2Z) panel, specify option DU, and press Enter.
- 3. On the **Display/Update CDB** panel, specify option L, and press Enter.
- 4. On the **Display/Update LOCATIONS** panel, specify the I line command next to any location.
- 5. On the **Insert LOCATION (ADB2Z5LU)** panel, specify the following information and press Enter:

### Location

The accelerator group name. This name must not exceed eight characters and must consist of the characters A-Z and 0-9.

#### Link name

**DSNACCELERATORALIAS** 

#### **DBALIAS**

The names of the accelerators that you want to include in this group.

- 6. If the **Statement Execution Prompt (ADB2PSTM)** panel is displayed, specify 1, and press Enter to execute the INSERT statement.
- 7. Verify that the new location alias is displayed on the **Display/Update LOCATIONS** panel:

```
ADB2Z5L n ------ DD1A Display/Update LOCATIONS ----- Row 147 from 149
                                                       DB2 System: DD1A
Line commands:
 D - Delete I - Insert U - Update DIS - Display location S - Select
ALIAS - Aliases for location LU - LU name IP - IP name ILU - Insert LU IIP - Insert IP name
                       Link
Select Location
                               Port
                                          TP Name DBALIAS TRUSTED SECURE
                      Name
                      DSNA*
-----> -----> -----> -----> ----->
      ACCALIAS DSNACCEL
TESTALS DSNACCEL
ACTESTAS DSNACCEL
                                                   IDAAS08 I
                                                   IDAAS08 I
                                                   IDAAS08
********************************* END OF DB2 DATA **********************
```

### What to do next

When you create or alter an accelerator-only table, you can now specify this accelerator group (location alias). The accelerator-only table is then defined in all accelerators that are associated with the group.

### **Related information**

LOCATIONS catalog table (Db2 12 for z/OS documentation)

# Modifying an accelerator group

You can change an accelerator group to remove or add an accelerator.

### **Procedure**

To modify an accelerator group:

- 1. On the DB2 Administration Menu (ADB2) panel, specify option Z, and press Enter.
- 2. On the System Administration (ADB2Z) panel, specify option DU, and press Enter.
- 3. On the **Display/Update CDB** panel, specify option L, and press Enter.
- 4. On the **Display/Update LOCATIONS** panel, find the accelerator group that you want to modify. You can filter this panel to display only accelerator groups by specifying DSNACCEL in the search arguments field under the **Link Name** column:

- 5. Specify the U line command next to the group that you want to update.
- 6. On the **Update LOCATION (ADB2Z5LU)** panel, modify the DBALIAS field as needed to specify the accelerators that you want, and press Enter.
- 7. If the **Statement Execution Prompt (ADB2PSTM)** panel is displayed, specify 1, and press Enter to execute the UPDATE statement.

### **Related tasks**

"Defining an accelerator group" on page 931

Define an accelerator group when you want an accelerator-only table to be defined on more than one accelerator.

### **Starting and stopping accelerators**

You start and stop an accelerator by using the Start Accelerator and Stop Accelerator panels.

### **About this task**

Before you can use an accelerator, you must start it. After you are done using an accelerator, you might want to stop it to conserve system resources. You might also want to stop an accelerator to terminate inactive accelerator threads.

### **Procedure**

- 1. On the **DB2 Administration Menu (ADB2)** panel, specify option Z, and press Enter. The **System Administration (ADB2Z)** panel is displayed.
- 2. Specify option AC, and press Enter.

The DB2 Accelerators (ADBPZAC) panel is displayed, as shown in the following figure.

Figure 449. DB2 Accelerators (ADBPZAC) panel

3. Specify one of the following line commands:

| Option | Description                                   |  |
|--------|-----------------------------------------------|--|
| STA    | The DB2 Start Accelerator panel is displayed. |  |
| STO    | The DB2 Stop Accelerator panel is displayed.  |  |

<sup>4.</sup> Specify the accelerator that you want to start or stop in the **Accelerator name** field. To start or stop all accelerators, Specify an asterisk (\*). Press Enter.

# **Displaying accelerators**

You can display information about the accelerators that are connected to your Db2 data server.

### **Procedure**

To display accelerators:

- 1. On the DB2 Administration Menu (ADB2) panel, specify option Z, and press Enter.
- 2. On the System Administration (ADB2Z) panel, specify option AC, and press Enter.

The **DB2 Accelerators (ADBPZAC)** panel lists any accelerators:

```
ADBPZAC n ------ DB2X DB2 Accelerators ------ Row 1 to 2 of 2 Command ===> PAGE

Commands: DIS ADD

Line commands: STA - Start accelerator STO - Stop accelerator T - Tables
DIS - Display accelerator L - Location AT - Accelerated tables DEL - Delete
? - Show all line commands

Select Accelerator Name Location Type IP Address Port

* * * * * *

ACC1
ACC2 ACC2 R 9.116.85.193
```

Figure 450. **DB2 Accelerators (ADBPZAC)** panel

**Note:** For Db2 12 function level 509 or higher, this panel also lists accelerator groups (**Type** = G) and accelerator aliases (**Type** = A).

3. Specify the DIS primary command to display information about all of the accelerators or specify the DIS line command against an accelerator to display information about that particular accelerator, and press Enter.

The **Display Accelerator (ADBPZADS)** panel is displayed:

Figure 451. Display Accelerator (ADBPZADS) panel

If you entered the DIS line command, the **Accelerator name** field contains the accelerator that you selected. If you entered the DIS primary command, the **Accelerator name** field contains an asterisk, indicating that all accelerators were selected.

4. Press Enter to view information about the accelerators.

# Displaying accelerator status

You can display detailed information about the accelerators that are connected to your Db2 data server.

### **Procedure**

To display accelerator status:

- 1. On the **DB2 Administration Menu (ADB2)** panel, specify option Z, and press Enter.
- 2. On the **System Administration (ADB2Z)** panel, specify option AC, and press Enter.

The **DB2 Accelerators (ADBPZAC)** panel is displayed:

The **DB2 Accelerators (ADBPZAC)** panel lists the accelerator servers that have been defined to Db2 and their locations. From this panel, you can perform various actions, including starting and stopping an accelerator server.

3. In the **Select** column, specify the I line command to view the accelerator status, and press Enter.

The **Status details of an Accelerator (ADBPZACI)** panel is displayed:

```
ADBPZACI ------ DB2X Status Details of an Accelerator ------ 07:24
Command ===>
Details for accelerator : ACC2
State ...... : : ONLINE
Active trace profile . . : : DEFAULT
Auth token timestamp . . : : 2013-11-11T10:33:42.487678Z
Accelerator timestamp . . : : 2013-12-03T15:01:04.201483Z
Active version components:
   Accelerator setting values:
   ENCRYPTION_AT_REST . . . . . . . . . . : enable ENCRYPTION_IN_MOTION . . . . . . . . : disale ENCRYPTION_IN_MOTION_CERTIFICATE_LIFETIME : 1398
                        . . . . . . . . . . : enabled
   SOFTWARE_UPDATE_DEPLOY . . . . . : enabled SOFTWARE_UPDATE_LIST_DEPLOYED . . . : enabled SOFTWARE_UPDATE_REMOVE_DEPLOYED . . . : enabled
Long names legend
(*1) - ibmdashdb/local:v3.0.0-20181208-1000-local
(*2) - 11.1.9.0 [Build special_38156]
(*3) - CentOS Linux release 7.5.1804 (Core)
(*4) - 11.4.0.1 [Build Release Release_5091]
```

# Testing the accelerator connection

You can check whether a real accelerator is properly connected to the Db2 subsystem.

### About this task

To verify that the accelerator is connected to Db2, you can run the CONN or PING commands.

### **Procedure**

- 1. On the **DB2 Administration Menu (ADB2)** panel, specify option Z, and press Enter. The **System Administration (ADB2Z)** panel is displayed.
- 2. Specify option AC, and press Enter.

The **DB2** Accelerators (ADBPZAC) panel is displayed, as shown in the following figure.

Figure 452. DB2 Accelerators (ADBPZAC) panel

3. Specify one of the following line commands, and press Enter.

| Option | Description                                           |  |
|--------|-------------------------------------------------------|--|
| CONN   | Tests the DRDA connection between Db2 and accelerator |  |
| PING   | Tests the IP connection between Db2 and accelerator   |  |

An informational message about your connection status will be displayed.

# Displaying accelerator tasks

You can retrieve a list of tasks that are running on the accelerator. You can view task details and select or cancel tasks.

### **Procedure**

- 1. On the **DB2 Administration Menu (ADB2)** panel, specify option Z, and press Enter. The **System Administration (ADB2Z)** panel is displayed.
- 2. Specify option AC, and press Enter.

The **DB2 Accelerators (ADBPZAC)** panel is displayed, as shown in the following figure.

```
ADBPZAC n ------ DB2X DB2 Accelerators ------ Row 1 to 2 of 2 Command ===> PAGE

Commands: DIS ADD

Line commands: STA - Start accelerator STO - Stop accelerator T - Tables
DIS - Display accelerator L - Location AT - Accelerated tables DEL - Delete
? - Show all line commands

Select Accelerator Name Location Type IP Address Port

* * * * * *

ACC1
ACC2 ACC2 R 9.116.85.193
```

Figure 453. **DB2 Accelerators (ADBPZAC)** panel

3. In the **Select** column, specify TASK beside the accelerator for which you want to retrieve task information.

The Accelerator Tasks panel (ADBPZA2) panel is displayed, as shown in the following figure.

Figure 454. Accelerator Tasks panel (ADBPZA2) panel

### **Canceling accelerator tasks**

You can cancel tasks that are running on the accelerator.

### **Procedure**

- 1. On the **DB2 Administration Menu (ADB2)** panel, specify option Z, and press Enter. The **System Administration (ADB2Z)** panel is displayed.
- 2. Specify option AC, and press Enter.

The DB2 Accelerators (ADBPZAC) panel is displayed, as shown in the following figure.

Figure 455. DB2 Accelerators (ADBPZAC) panel

3. In the **Select** column, specify TASK beside the accelerator for which you want to retrieve task information.

The Accelerator Tasks panel (ADBPZA2) panel is displayed, as shown in the following figure.

Figure 456. Accelerator Tasks panel (ADBPZA2) panel

4. Specify CAN beside the task that you want to cancel, and press Enter.

# **Deleting accelerators**

You delete accelerators by using the delete command.

### **Procedure**

- 1. On the **DB2 Administration Menu (ADB2)** panel, specify option Z, and press Enter. The **System Administration (ADB22)** panel is displayed.
- 2. Specify option AC, and press Enter.

The DB2 Accelerators (ADBPZAC) panel is displayed, as shown in the following figure.

Figure 457. **DB2 Accelerators (ADBPZAC)** panel

3. In the **Select** column, specify TASK beside the accelerator for which you want to retrieve task information.

The Accelerator Tasks panel (ADBPZA2) panel is displayed, as shown in the following figure.

Figure 458. Accelerator Tasks panel (ADBPZA2) panel

4. Specify DEL beside the accelerator that you want to delete, and press Enter.

The **Delete Accelerator confirmation (ADB2CONF)** panel is displayed, as shown in the following figure.

Figure 459. **Delete Accelerator confirmation (ADB2CONF)** panel

5. Specify one of the following options, and press Enter.

| Option | Description            |
|--------|------------------------|
| 1      | Confirms the deletion. |
| 2      | Cancels the deletion.  |

If you specify option 1, the following message is displayed:

```
Delete stmt executed
```

## **Creating trace profiles**

You can create a trace profile for an accelerator. In a trace profile, you can edit trace level details and trace components.

### **About this task**

Trace profiles provide the following information:

- The accelerator components to be traced and the trace detail level
- The approximate size of the compressed trace data
- Whether a trace record is immediately written to disk (flush) or if it is cached in memory for better performance

You can select and activate trace profiles. You can also define new profiles and remove existing ones. Several trace profiles are preconfigured on the accelerator.

### **Procedure**

- 1. On the **DB2 Administration Menu (ADB2)** panel, specify option Z, and press Enter. The **System Administration (ADB2Z)** panel is displayed.
- 2. Specify option AC, and press Enter.

The **DB2** Accelerators (ADBPZAC) panel is displayed, as shown in the following figure.

Figure 460. **DB2 Accelerators (ADBPZAC)** panel

3. In the **Select** column, specify TPR to display a list of trace profiles that are associated with the accelerator, and press Enter.

The Accelerator Trace Profiles (ADBPZTPR) panel is displayed, as shown in the following figure.

```
ADBPZTPR ------ DB2X Accelerator Trace Profiles ------ Row 1 to 8 of 8 Command ===> PAGE

Accelerator name : ACC1

Commands: ADD
Line commands:
CO - Components DESC - Description DEL - Delete ACT - Activate

Default File Force
Sel Name Active Level Size Flush
* * * * * **

DEFAULT YES WARN 3 NO QUERY NO WARN 160 NO LOAD NO WARN 90 NO ARCHIVE NO WARN 90 NO ARCHIVE NO WARN 90 NO REPLICATION NO WARN 90 NO SOFTWARE_UPDATE NO WARN 20 NO SOFTWARE_UPDATE NO WARN 20 NO SYSTEM_CRASH NO TRACE 1000 YES
```

Figure 461. Accelerator Trace Profiles (ADBPZTPR) panel

4. Specify ADD to add a new trace profile, and press Enter.

The Add Accelerator Trace Profile (ADBPZTPA) panel is displayed, as shown in the following figure.

Figure 462. Add Accelerator Trace Profile (ADBPZTPA) panel

5. Specify COMP command to define individual tracing components whose trace levels deviate from the default trace level, and press Enter.

The Accelerator Trace Profiles (ADBPZTPC) panel is displayed, as shown in the following figure.

Figure 463. Accelerator Trace Profiles (ADBPZTPC) panel

The following component names are valid: CATALOG, CONTROLLER, DRDA, PROFILING, REPLICATION, SERVICES or TRACE.

The following component values are valid: DEBUG, ERROR, INFO, OFF, TRACE or WARN.

### What to do next

You can activate a non-default or user-created trace profile by issuing the ACT command. Activating a trace profile allows you to capture and provide customized details to IBM Support.

**Important:** Using a trace profile other than the DEFAULT profile can lower the performance of the accelerator. Use a non-default profile only when instructed to do so by IBM Support. Re-enable the DEFAULT profile when the support activities are complete.

# Displaying trace profiles

You can display the list of trace profiles that are associated with an accelerator. From the list, you can select a profile and modify its trace level details.

### **Procedure**

- 1. On the **DB2 Administration Menu (ADB2)** panel, specify option Z, and press Enter. The **System Administration (ADB2Z)** panel is displayed.
- 2. Specify option AC, and press Enter.

The **DB2 Accelerators (ADBPZAC)** panel is displayed, as shown in the following figure.

Figure 464. **DB2 Accelerators (ADBPZAC)** panel

3. In the **Select** column, specify TPR to display a list of trace profiles associated with the accelerator, and press Enter.

The **Accelerator Trace Profiles (ADBPZTPR)** panel is displayed, as shown in the following figure.

Figure 465. Accelerator Trace Profiles (ADBPZTPR) panel

4. Specify C0 to display the trace profile components, and press Enter.

The **Accelerator Trace Profile Components (ADBPZTPC)** panel is displayed, as shown in the following figure.

Figure 466. Accelerator Trace Profile Components (ADBPZTPC) panel

5. Specify DESC to view a description of the selected trace profile, and press Enter.

# **Deleting trace profiles**

You can delete trace profiles by using the delete command.

### **Procedure**

- 1. On the **DB2 Administration Menu (ADB2)** panel, specify option Z, and press Enter. The **System Administration (ADB2Z)** panel is displayed.
- 2. Specify option AC, and press Enter.

The DB2 Accelerators (ADBPZAC) panel is displayed, as shown in the following figure.

Figure 467. DB2 Accelerators (ADBPZAC) panel

3. In the **Select** column, specify TPR to display a list of trace profiles associated with the accelerator, and press Enter.

The Accelerator Trace Profiles (ADBPZTPR) panel is displayed, as shown in the following figure.

```
ADBPZTPR ------ DB2X Accelerator Trace Profiles ------ Row 1 to 8 of 8 Command ===> PAGE

Accelerator name : ACC1

Commands: ADD
Line commands:
CO - Components DESC - Description DEL - Delete ACT - Activate

Default File Force
Sel Name Active Level Size Flush
* * * * * **

DEFAULT YES WARN 3 NO QUERY NO WARN 160 NO LOAD NO WARN 90 NO ARCHIVE NO WARN 90 NO ARCHIVE NO WARN 90 NO SOFTWARE_UPDATE NO WARN 20 NO SOFTWARE_UPDATE NO WARN 20 NO SYSTEM_CRASH NO TRACE 1000 YES
```

Figure 468. Accelerator Trace Profiles (ADBPZTPR) panel

4. Specify DEL beside the trace profile that you want to delete, and press Enter.

# Retrieving trace data for accelerators

You can retrieve trace data about the accelerators that are connected to your Db2 data server. Trace data contains information about system status, database runtime, query execution plans, and catalog dumps. You can use this information to diagnose accelerator problems.

### **Procedure**

- 1. On the DB2 Administration Menu (ADB2) panel, specify option Z, and press Enter.
- 2. On the System Administration (ADB2Z) panel, specify option AC, and press Enter.
- 3. On the **DB2 Accelerators (ADBPZAC)** panel, in the **Select** column, specify TR beside the accelerator for which you want to retrieve trace data, and press Enter:

Figure 469. **DB2 Accelerators (ADBPZAC)** panel

- 4. On the **DB2 Accelerator Trace Details (ADBPZATR)** panel, specify the type of trace data to save to the specified sequential output data set, and press Enter.
  - This panel is displayed as follows:

```
ADBPZATR ------ DB2X Accelerator Trace Details ----- 07:24
Command ===>

Trace details for accelerator : ACC2

Save to output data set . . VNDR01.TEST.TRACE

Specify the type of content to save:
    Accelerator . . . . . . YES (Yes/No)
    Appliance . . . . . . . YES (Yes/No)
```

Figure 470. DB2 Accelerator Trace Details (ADBPZATR) panel

After you press Enter, trace data is generated in the specified data set.

# **Updating accelerator credentials**

You can update the authentication token associated with the accelerator. You may want to update the authentication token periodically to ensure security.

### **Procedure**

- 1. On the **DB2 Administration Menu (ADB2)** panel, specify option Z, and press Enter. The **System Administration (ADB2Z)** panel is displayed.
- 2. Specify option AC, and press Enter.

The DB2 Accelerators (ADBPZAC) panel is displayed, as shown in the following figure.

Figure 471. DB2 Accelerators (ADBPZAC) panel

3. In the **Select** column, specify UC beside the accelerator whose credentials you want to update the accelerator credentials, and press Enter.

# Accelerated table management

An accelerated table is a Db2 table that is added to an accelerator for the purpose of query enhancement. You use Db2 Admin Tool to add, display, load, enable, disable, archive, restore archive, and delete accelerated tables. You can also view the status details of accelerated tables and control the automatic reloading or removal of accelerated tables.

Information about the accelerated tables is stored in the pseudo-catalog table, SYSACCEL.SYSACCELERATEDTABLES. Each Db2 connection instance has one pseudo-catalog table.

### Adding accelerator-shadow tables

You must add a table to the accelerator before you can use the accelerator for query enhancement or storage saver purposes. An *accelerator-shadow table* exists both in Db2 and in the accelerator.

### Before you begin

You cannot add a Db2 table to an accelerator if any of the following conditions are true:

- The table is not a base table; that is, the value in the TYPE column of the SYSIBM.SYSTABLES table is not T.
- The table uses a row-level security label; that is, the value in the SECURITY\_LABEL column of the SYSIBM.SYSTABLES table is R.
- The row-level access control is defined for the table; that is, the value in the CONTROL column of the SYSIBM.SYSTABLES table is R or B.

Additional conditions can prevent tables from being added to an accelerator. For a complete list of restrictions, see SYSPROC.ACCEL ADD TABLES

### **Procedure**

To add an accelerator-shadow table:

- 1. Navigate to the Add Accelerated Tables (ADBPZATA) panel by taking one of the following paths:
  - To add a table from the accelerated table panels, complete the following steps:
    - a. On the DB2 Administration Menu (ADB2) panel, specify option Z, and press Enter.
    - b. On the System Administration (ADB2Z) panel, specify option AT, and press Enter.
    - c. On the DB2 Display/Manage Accelerated Tables (ADBPZMAT) panel, specify option 1, and press Enter.
    - d. On the Display Accelerated Tables (ADBPZAT) panel, specify ADD, and press Enter.
  - To add a table from the system catalog, complete the following steps:
    - a. On the DB2 Administration Menu (ADB2) panel, specify option 1, and press Enter.
    - b. On the **System Catalog (ADB21)** panel, specify T, and press Enter.
    - c. On the **Tables, Views, and Aliases (ADB21T)** panel, specify ADDA next to the table that you want to add, and press Enter.
- 2. On the **Add Accelerated Tables (ADBPZATA)** panel, specify the appropriate information to define a Db2 table on an accelerator.

```
ADBPZATA ------ DB2X Add Accelerated Tables ------ 17:08
Command ===>
Enter details of table(s) to be defined on an accelerator:
Accelerator name . .
                                           (? to look up)
Table name . . . .
                                           (Default is ADMF001)
                                       > (? to look up, * for all tables)
                                          (Y - Yes, to load after ADD.
Load will be skipped if
LOAD . . . . . . . .
                                           accelerator is virtual)
ENABLE . . . . . .
                                           (Y - Yes, to enable after ADD)
Press ENTER to add accelerated tables, or PF3 to cancel add.
                                                    F5=RFIND
             F2=SPLIT
                                      F4=RETURN
F10=LEFT
                          ⊦3=END
F9=SWAP
                                                                 F6=RCHANGE
 F1=HELP
 F7=UP
              F8=DOWN
                                                   F11=RIGHT
                                                                F12=RETRIEVE
```

Figure 472. Add Accelerated Tables panel (ADBPZATA)

Complete the following fields:

### **Accelerator Name**

The name of the accelerator on which the table is to be defined.

#### Table schema

The schema of the table to be defined.

#### Table name

The name of the table to be defined.

#### LOAD

Specify whether to load the table in the accelerator by using the LOAD stored procedure. The table is not loaded if the accelerator is a virtual accelerator.

### **ENABLE**

Specify whether to enable the table for acceleration. If the accelerator is real, the SYSPROC.ACCEL\_SET\_TABLES\_ACCELERATION stored procedure is called. If the accelerator is virtual, the ENABLE column in SYSACCELERATEDTABLES is set to Y. If both LOAD and ENABLE are requested, LOAD is performed first, followed by ENABLE.

Information about selected Db2 table is inserted into the SYSACCEL.SYSACCELERATEDTABLES table.

### **Related information**

Types of accelerator tables (Db2 12 for z/OS documentation)

# Adding accelerator-only tables

An accelerator-only table exists only on an accelerator.

### Before you begin

Adding an accelerator-only table to an accelerator group or alias requires Db2 12 function level 509 or higher and IBM Db2 Analytics Accelerator for z/OS (IDAA) 7.5.4 or higher.

### **Procedure**

To add an accelerator-only table:

- 1. On the **DB2 Administration Menu (ADB2)** panel, specify option 2, and press Enter.
- 2. On the Execute SQL Statements (ADB22) panel, specify option 4, and press Enter.
- 3. On the Create Table (ADB26CT) panel, specify parameter values, and press Enter.

For help with the parameters on this panel, see "Creating tables" on page 334.

4. On the Create Table Columns (ADB26CTF) panel, specify column information and an accelerator:

```
ADB26CTF ----- Row 1 to 3 of 3
Command ===>
                                                            Scroll ===> CSR
Schema . . . > Database . . . Name . . . NEWTABLE > Table space . .
                                Database . . .
                                Accelerator . . ACTESTAS
Commands: CREATE PRIMKEY TBLOPTS LONGNAMES PART HASH Line commands: M - Move A - After B - Before Inn - Insert U - Update D - Delete Rnn - Repeat
 UM - Update XML modifiers
Select Column Name Col Type Length Scale Null D Col No Type
TIMESTMP 13 11 N N 1 UPDATE TIMESTZ 15 11 N N 2 UPDATE TIMESTZ 12 6 N N 3 UPDATE DATE 4 0 N N 4 UPDATE INTEGER 4 0 N N 5 UPDATE DATE 4 0 N N 6 UPDATE
      T2
T3
      T4
       T5
      T6
```

**Tip:** In the **Accelerator** field, use the look up feature (?) to look up an accelerator name or group. The resulting **DB2 Accelerators (ADBPZAC)** panel lists the available accelerators and groups. The **Type** column indicates whether the accelerator is real (R), virtual (V), a group (G), or an alias (A). Select one by typing + in the **Select** column.

5. Issue the CREATE command, and press Enter.

#### Results

The CREATE TABLE statement with an IN ACCELERATOR clause is executed and the accelerator-only table is created.

### **Related information**

Types of accelerator tables (Db2 12 for z/OS documentation)

# Displaying accelerator tables

You can display information about the tables that are associated with an accelerator, including both accelerator-shadow tables and accelerator-only tables.

### **Procedure**

To display accelerated tables:

- 1. On the DB2 Administration Menu (ADB2) panel, specify option Z, and press Enter.
- 2. On the System Administration (ADB2Z) panel, specify option AT, and press Enter.
- 3. On the **DB2 Display/Manage Accelerated Tables (ADBPZMAT)** panel optionally specify any filtering selection criteria. Then specify option 1, and press Enter.

Figure 473. DB2 Display/Manage Accelerated Tables (ADBPZMAT) panel

The **Display Accelerated Tables (ADBPZAT)** panel is displayed:

```
ADBPZAT n ----- DD1A Display Accelerated Tables ----- Row 1 to 1 of 1
Command ===>
                                                         Scroll ===> PAGE
 Commands: RTS ADD LOAD ENABLE DISABLE BET DET DEL DISPOPT DISPINFO
Line commands:
  I - Interpret AC - Accelerator T - Table RTS - RTS info L - Load
 AR - Archive EN - Enable DI - Disable DEL - Delete DET - Table details
 ? - Show all line commands
                              Server
                                         Remote
     Table
                     Table
                                                  Remote
                                     E A Name
                             Name E A Name * * *
Sel Name
                     Schema
                                                  Schema
                                                          Refresh Time
                                                          *
                     SYSADM V1 Y TBOC5I03 SYSADM 2013-08-21-06.28.
     TB0C5T03
```

Figure 474. Display Accelerated Tables (ADBPZAT) panel

4. Use the following commands to display additional information:

### **DISPINFO**

This primary command displays replication status and row count on the panel, as follows:

```
ADBPZAT n ----- DD1A Display Accelerated Tables ----- Row 1 to 11 of 50
Command ===>
                                                                   Scroll ===> PAGE
Commands: RTS ADD LOAD ENABLE DISABLE BET DET DEL DISPOPT DISPREF
Line commands:
I - Interpret AC - Accelerator T - Table RTS - RTS info L - Load AR - Archive EN - Enable DI - Disable DEL - Delete DET - Table details ? - Show all line commands
                 AC - Accelerator T - Table RTS - RTS info L - Load
     Table
                        Table
                                   Server
                                                   Row
                                  Name
Sel Name
                         Schema
                                            E R A Count
                                                             Refresh Time
                                            * * * *
                                       Y N 120
                                                            2013-08-21-06.28.00.349
     TB0C5I03
                        SYSADM V1
```

Figure 475. Display Accelerated Tables (ADBPZAT) panel after DISPINFO command is issued

To restore the original display, specify REFRESH or DISPREF.

### **DET**

This line command generates a detail report online for the accelerated table.

### **BET**

This line command generates a batch job that will create a detail report for the accelerated table.

I This line command displays details for the accelerated table on the Interpretation of an Object in SYSACCELERATEDTABLES (ADBPZATI) panel:

```
ADBPZATI --- DD1A Interpretation of an Object in SYSACCELERATEDTABLES ---- 13:14
Command ===>

Details for accelerated table (label): SYSADM.TBOC5I03

Table name . . . : TBOC5I03
Table schema . . : SYSADM
Server name . . . : V1
Accel status . . : Yes
Archive status . : Blank - Not archived
Remote name . . . : TBOC5I03_ID1
Remote schema . : SYSADM
Created by . . . : SYSADM
Support level . . : 3 - Version of the DB2 accelerator server
Created TS . . . : 2013-08-21-06.28.00.349477
Altered TS . . . : 2013-08-21-06.28.00.349477
Refresh Time . : 2013-08-21-06.28.00.349477
Replication status: No
Row count . . . : 120
```

Figure 476. Interpretation of an Object in SYSACCELERATEDTABLES (ADBPZATI) panel

#### **Related information**

Types of accelerator tables (Db2 12 for z/OS documentation)

### Loading accelerated tables

You can load Db2 table data into the accelerator after its definition has been copied to the accelerator.

### **Procedure**

- 1. On the DB2 Administration Menu (ADB2) panel, specify option Z, and press Enter.
- 2. On the **System Administration (ADB2Z)** panel, specify option AT, and press Enter.
- 3. On the **DB2 Display/Manage Accelerated Tables (ADBPZMAT)** panel, specify any filters for the tables you want to display by entering selection criteria:

Figure 477. DB2 Display/Manage Accelerated Tables (ADBPZMAT) panel

- 4. Specify option 1, and press Enter.
- 5. On the **Display Accelerated Tables (ADBPZAT)** panel, specify the L line command to load the data of a selected table.

The LOAD primary command loads the data of all of the selected tables.

**Note:** You can load the table data to the accelerator in batch to reduce wait time. To run batch, specify YES for **Run Accelerator functions in batch** on the **Admin Defaults (ADB2P2)** panel.

Figure 478. Display Accelerated Tables (ADBPZAT) panel

### **Enabling and disabling accelerated tables**

You can enable or disable an accelerated table to enable or disable query offloading for that Db2 table.

### **Procedure**

- 1. On the DB2 Administration Menu (ADB2) panel, specify option Z, and press Enter.
- 2. On the System Administration (ADB2Z) panel, specify option AT, and press Enter.
- 3. On the **DB2 Display/Manage Accelerated Tables (ADBPZMAT)** panel, specify any filters for the tables you want to display by entering selection criteria:

```
ADBPZMAT ------ DD1A Display/Manage Accelerated Tables ------ 16:13
Option ===> 1
1 - Display accelerated tables
                                                  DB2 System: DD1A
                                                  DB2 SQL ID: ADM001
Enter display selection criteria. Settings: LIKE operator; Criteria not saved
                         > Created by . . .
Name . . . . . .
Schema . . . . .
                                            Accelerator . .
                                                                    >
Enabled
                                            Archived . . .
Created within . .
Altered within .
Refreshed within .
```

Figure 479. DB2 Display/Manage Accelerated Tables (ADBPZMAT) panel

- 4. Specify option 1, and press Enter.
- 5. On the **Display Accelerated Tables (ADBPZAT)** panel, specify the EN line command to enable an accelerator or the DI line command to disable an accelerator, and press Enter.

The example in the following figure shows both the EN line command and DI line command specified:

```
ADBPZAT n ------ DD1A Display Accelerated Tables ----- Row 1 to 9 of 9
Command ===>
                                                                                     Scroll ===> PAGE
Commands: RTS ADD LOAD ENABLE DISABLE BET DET DEL DISPOPT DISPINFO
  I - Interpret AC - Accelerator T - Table RTS - RTS info L - Load
 AR - Archive EN - Enable DI - Disable DEL - Delete DET - Table details ? - Show all line commands
                                           Server
Name
*
       Table
                               Table
                                                              Remote
                                                                           Remote
                                                        E A Name
                                                                         Schema Refresh Time
Sel Name
                            Schema
DEPTTS DSN8500 IDAA12 Y A SVL IDAA2 2012-04-27-13.31.

DEPTTS3 DSN8500 IDAA1 Y A SVL IDAA2 2012-04-27-13.31.

ITEM10 SCAD22T1 IDAA1 N ITEM10 SCAD22T1 2013-06-24-12.16.

T1 S29635_T IDAA1 Y T1 S29635_T 2013-06-18-15.55.

TBADAX06 SCADAX06 IDAA1 Y TBADAX06 SCADAX06 2013-06-18-16.17.

TBADGE01_DEPT VNDRG ACC1 Y N TBADGE01 VNDRG 2013-06-07-12.11.

TBRED1 VNDREDE IDAA1 N SVL IDAA11 2013-06-03-15.20.
EN
                               VNDREDE ACCELERA Y A REMOTENA REMOTECR 2013-05-30-14.17.
      TBRED2
```

Figure 480. Display Accelerated Tables (ADBPZAT) panel

The status of the accelerated tables is shown in the E (Enable) column. The status is one of the following types:

Υ

The table is accelerated.

N

The table is not accelerated.

For example, after you submit the commands in the preceding example, the table ITEM10 is enabled, and the table TBADAX06 is disabled, as shown in the following figure:

```
ADBPZAT n ----- DD1A Display Accelerated Tables ----- Row 1 to 3 of 3
Command ===>
                                                                                      Scroll ===> PAGE
Commands: RTS ADD LOAD ENABLE DISABLE BET DET DEL DISPOPT DISPINFO
Line commands:
  I - Interpret AC - Accelerator T - Table RTS - RTS info L - Load
 AR - Archive EN - Enable DI - Disable DEL - Delete DET - Table details ? - Show all line commands
                                            Server
Name
                               Table
                                                              Remote Remote
      Table
                         Schema
                                                        E A Name Schema Refresh Time
Sel Name
DEPTTS DSN8500 IDAA222 Y A SVL IDAA2 2012-04-27-13.31.

DEPTTS2 DSN8500 IDAA1 Y A SVL IDAA2 2012-04-27-13.31.

DEPTTS3 DSN8500 IDAA1 Y A SVL IDAA2 2012-04-27-13.31.

ITEM10 SCAD22T1 IDAA1 Y ITEM10 SCAD22T1 2013-06-24-12.16.

T1 S29635_T IDAA1 Y T1 S29635_T 2013-06-18-15.55.

TBADAX06 SCADAX06 IDAA1 N TBADAX06 SCADAX06 2013-06-18-16.17.

TBADGE01_DEPT VNDRG ACC1 Y N TBADGE01 VNDDRG 2013-06-07-12.11.

TBRED1 VNDREDE IDAA1 N SVL IDAA11 2013-06-03-15.20.14.17.
                               VNDREDE IDAA1
VNDREDE ACCELE
     TBRED2
                                            ACCELERA Y A REMOTENA REMOTECR 2013-05-30-14.17.
************************* END OF DB2 DATA *********************
```

Figure 481. Display Accelerated Tables (ADBPZAT) panel

### **Deleting accelerated tables**

You can issue a line or primary command to delete Db2 tables from the accelerator; that is, remove it from the accelerated tables, so that guery offloading can be disabled for those tables.

### **Procedure**

1. On the **DB2 Administration Menu (ADB2)** panel, specify option Z, and press Enter.

- 2. On the System Administration (ADB2Z) panel, specify option AT, and press Enter.
- 3. On the **DB2 Display/Manage Accelerated Tables (ADBPZMAT)** panel, specify any filters for the tables you want to display by entering selection criteria:

Figure 482. DB2 Display/Manage Accelerated Tables (ADBPZMAT) panel

- 4. Specify option 1, and press Enter.
- 5. On the **Display Accelerated Tables (ADBPZAT)** panel, specify DEL to delete a table, and press Enter.

Figure 483. Display Accelerated Tables (ADBPZAT) panel

6. On the **Delete accelerated table confirmation (ADB2CONF)** panel, specify 1 to proceed.

```
ADB2CONF -- DD1A Delete accelerated table confirmation------ 13:41

Confirm the deletion of the accelerated table below.
Schema: SALES
Name : SCADI901
Accelerator : V1

Select a choice
1. Continue with deletion
2. Cancel
```

Figure 484. Delete accelerated table confirmation panel (ADB2CONF)

# Enabling and disabling automatic recreate, reload, or removal of accelerated tables

You can specify whether you want the accelerator to automatically detect changes in Db2 accelerated tables, such as changes to the table definition or dropping data from the Db2 catalog. This feature helps you push Db2 changes to the accelerator automatically and ensures that the table definition and data are synced between Db2 and the accelerator.

### **Procedure**

1. On the DB2 Administration Menu (ADB2) panel, specify option P, and press Enter.

- 2. On the **DB2 Admin Options (ADB2P)** panel, specify CH, and press Enter.
- 3. On the **Options for Change Functions (ADB2PCO)** panel, specify YES for the following options on this panel to run the described actions:

### Recreate accelerated tables

Removes and adds Db2 tables to the accelerators when these tables are dropped and recreated on a Db2 subsystem during an object comparison operation. This feature updates Db2 table definition changes on the accelerator, including distribution or organizing key information that was previously specified for the accelerated tables.

### Reload accelerated tables

Reloads Db2 data into the accelerated table when a Db2 table is dropped and recreated during an object comparison operation. This option works in conjunction with the **Recreate accelerated tables** option, which updates only the definition changes.

### Remove deleted tables from accelerator

Removes tables from the accelerator when tables are dropped from Db2 using change management.

These options operate on existing accelerated tables that are involved in Db2 alter or drop operations.

```
ADB2PCO n
                            Options for Change Functions
                                                                                        19:13
Command ===>
                                                                      DB2 System: DD1A
Recreate accelerated tables . . . . YES (Yes/No. Default is Yes) Restore replication of tables . . . . YES (Yes/No. Default is Yes) Reload accelerated tables . . . . . YES (Yes/No. Default is Yes) Restore acceleration of tables . . . YES (Yes/No. Default is Yes) Remove deleted accelerated tables . . YES (Yes/No. Default is Yes)
Load accelerated tables LOCKMODE . . . NONE
                                                             (Default is TABLESET)
Load accelerated tables DETECTCHANGES DATA
                                                             (Default is DATA)
                                                      (Yes/No/Des. Default is YES)
Unload altered tables . . . . . . . NO
Preserve all data
                           . . . . . . . YES
                                                     (Yes/No. Default is YES)
Enable WSL authorization switching . . NO
                                                     (Yes/No. Default is No)
Object processing order . . . . . . H
                                                     (T - Object type, H - DB hierarchy.
                                                      Default is H)
                                                           (Name of EXEC used to validate
Statement validation exit name . . . .
                                                            statements in WSL Validate)
Allow PBR2 to PBR changes . . . . . NO
                                                     (Yes/No. Default is No)
                                                     (Use VVRM format)
DB2 release number . . . . . . . . . . . .
```

Figure 485. Options for Change Functions (ADB2PCO) panel

# Enabling and disabling incremental updates to accelerated tables

When incremental updates are enabled, updates to tables are automatically propagated to the corresponding tables on the accelerator server with little delay. Disabling incremental updates excludes tables from the incremental update process.

### **Procedure**

- 1. On the **DB2 Administration Menu (ADB2)** panel, specify option Z, and press Enter.
- 2. On the System Administration (ADB2Z) panel, specify option AT, and press Enter.
- 3. On the **DB2 Display/Manage Accelerated Tables (ADBPZMAT)** panel, select option 1, and press Enter.
- 4. On the **Display Accelerated Tables (ADBPZAT)** panel, specify the ER line command to enable incremental updates or the DR line command to disable incremental updates, and press Enter.

The following example shows both line commands specified:

Figure 486. Display Accelerated Tables (ADBPZAT) panel

### Archiving a table partition

You can reduce Db2 storage space by archiving table partitions to IBM Db2 Analytics Accelerator for z/OS (IDAA).

### Before you begin

To archive a table, the table must meet the criteria that is listed in Freeing up storage in Db2 for z/OS (IBM DB2 Analytics Accelerator for z/OS 7.5).

### About this task

When you archive a table partition to IDAA, Db2 stores active data only and archive data is moved to the accelerator, thus reducing Db2 storage space. Archiving a table partition is valid only when you are using Db2 10 or later.

You can select partitions to archive from a selected table on the following panels: ADB21T, ADB21S, ADB21SP, and ADBPZAT. The following procedure uses the ADB21T panel.

### **Procedure**

To archive a table partition:

- 1. On the **DB2 Administration Menu (ADB2)** panel, specify option 1, and press Enter.
- 2. On the **System Catalog (ADB21)** panel, specify option T, and press Enter.
- 3. On the **Tables, Views, and Aliases (ADB21T)** panel, specify the AR line command next to the table to be archived, and press Enter.

The Archive Partitions (ADBP1ARC) panel lists the partitions for the specified table:

```
ADBP1ARC ----- DD1A Archive Partitions ----- Row 1 to 10 of 10
Commands: ALL RESET ARCHIVE
Table schema . : SYSADM
Table name . . : TB1
Line commands: S - Select part D - Deselect part
Input partition range . . .
                                           (See help for details)
Sel Part A Archive Limit Key Value
                                                 ----->
                                         '100000'
       1
                                         '199999'
        3
                                         '299999'
                                         '399999'
S
       5
                                         1499999
                                         599999
        7
                                         699999
        8
                                         19999991
       10
************************* END OF DB2 DATA ******************
```

Figure 487. Archive Partitions (ADBP1ARC) panel

- 4. Specify the partitions that you want to archive by taking one or more of the following actions:
  - Use the S line command to select individual partitions.
  - Use the D line command to deselect a partition.
  - Specify ALL to select all partitions.
  - Specify RESET to clear all selections.
  - Specify a partition range in the **Input partition range** field. Input the partitions to archive by using the same syntax as the SYSPROC.ACCEL\_ARCHIVE\_TABLES stored procedure. Use a colon (:) to specify a range. Use a negative number to specify partitions that start from the last partition. For example, -2 specifies the second-to-last partition. The following examples show valid partition range values:
    - 1, 2

Specifies partitions 1 and 2.

#### 1.2:3

Specifies partitions 1, 2, and 3.

### 1:2,3

Specifies partitions 1, 2, and 3.

-2

Selects the second to last partition.

#### -2:-1

Selects the second to last partition and the last partition.

### -3,-1

Selects the third to last partition and the last partition.

After you press Enter, the tables that are marked for archiving display Y in the **Archive** column.

**Important:** You can archive table partitions in batch to reduce wait time. You can run batch by specifying YES for **Run Accelerator functions in batch** on the **DB2 Admin Defaults (ADB2P2)** panel.

5. After all of the partitions have been specified, issue the ARCHIVE primary command, and press Enter.

Db2 Admin Tool calls the stored procedure that archives the partitions to the accelerated table database.

### **Restoring archived accelerated tables**

You can restore an archived table in Db2.

### **Procedure**

- 1. On the DB2 Administration Menu (ADB2) panel, specify option Z, and press Enter.
- 2. On the System Administration (ADB2Z) panel, specify option AT, and press Enter.
- 3. On the **DB2 Display/Manage Accelerated Tables (ADBPZMAT)** panel, specify any filters for the tables you want to display by entering selection criteria:

Figure 488. DB2 Display/Manage Accelerated Tables (ADBPZMAT) panel

- 4. Specify option 1, and press Enter.
- 5. On the **Display Accelerated Tables (ADBPZAT)** panel, specify the RAR line command to restore an archived table.

Figure 489. Display Accelerated Tables (ADBPZAT) panel

6. On the **Restore Partitions (ADBP1ARC)** panel, specify the S line command to select the archived partitions that you want to restore.

```
ADBP1ARC ----- Row 1 to 10 of 10
Command ===>
                                                    Scroll ===> PAGE
Commands: ALL RESET RESTORE
Table schema . : SYSADM
Table name . . : TBT1
Line commands: S - Select part D - Deselect part
                                         (See help for details)
Input partition range . . .
Sel Part A Restore Limit Key Value
                               100000
199999
1000
                                     100000
       2 Y Y
                                     '299999'
       3
       4 Y Y
                                     13999991
                                     '499999'
       5
                                     '599999'
                                     '699999'
       8
                                     18999991
                                     '999999'
      10
************************* END OF DB2 DATA *******************
```

Figure 490. Restore Partitions (ADBP1ARC) panel

In column A, a Y value indicates that the table is archived. In the Restore column, a Y value indicates that the table will be restored.

7. After you have selected the archived partitions, issue the RESTORE primary command.

### Viewing real-time status information for accelerated tables

You can view RUNSTATS and real-time status information for accelerated tables to help you decide whether to reload the accelerated table.

### **About this task**

Information about the accelerated tables is stored in the pseudo-catalog table, SYSACCEL.SYSACCELERATEDTABLES. Each Db2 connection instance has one pseudo-catalog table.

### **Procedure**

- 1. On the **DB2 Administration Menu (ADB2)** panel, specify option Z, and press Enter.
- 2. On the System Administration (ADB2Z) panel, specify option AT, and press Enter.
- 3. On the **DB2 Display/Manage Accelerated Tables (ADBPZMAT)** panel, specify any filters for the tables you want to display by entering selection criteria:

Figure 491. DB2 Display/Manage Accelerated Tables (ADBPZMAT) panel

4. Specify option 1, and press Enter.

5. On the **Display Accelerated Tables (ADBPZAT)** panel, specify the RTS line command to display real-time statistics for a particular table, and press Enter. Alternatively, you can issue the RTS primary command to display real-time statistics for all the tables on the panel.

Figure 492. Display Accelerated Tables (ADBPZAT) panel

The following example shows the results of issuing the RTS line command:

Figure 493. Table Space Maintenance (ADB2314) panel

6. Specify the I line command to display more detailed RUNSTATS information for the table, and press Enter.

The **Interpretation of an Object in SYSTABLESPACESTATS (ADB21SSI)** panel is displayed, as shown in the following figure:

```
ADB21SSI ---- DD1A Interpretation of an Object in SYSTABLESPACESTATS --- 16:10
Command ===>
Details for: DSN8D50A.DSN8S20D
                                                                 More:
DBID .
DBID . . . . . . . . . . . . . . 513
Rows or LOBs in TS . . . : 0
                                       PSID . . . . . . . 7
Bytes row data occupies : 0
Active Pages . . . . . : 36
Number of pages with rows: 0
Size (in KB) . . . . . : 144
                                       Extents
Drive type . . . . . : HDD List Prefetch Ctl: <null> - Unknown Last time that this row was updated . . . : ?
Statistical data since last REORG or LOAD REPLACE
Timestamp of last LOAD REPLACE . . . . . . : ?
Records or LOBs deleted . . . . . . . :
Rows updated .
Not perfectly chunked LOBs inserted . . . : 0
Not well-clustered records inserted . . . : 0
Number mass deletes or dropped tables . .
Overflow records created (near) Overflow records created (far) .
                               . . . . . : 0
Net number of bytes added or removed . . . : 0
```

Figure 494. Interpretation of an Object in SYSTABLESPACESTATS (ADB21SSI) panel

The table name and table schema are displayed together with database and table space information. RUNSTATS information is based on the table space.

### Viewing accelerated table details

You can create reports that show details for each accelerated table, including change and archive information for the entire table or in the case of partitioned tables, for each partition.

### **About this task**

As an alternative to this procedure, you can view accelerated table information by using the commands on **Display Accelerated Tables (ADBPZAT)** panel. See "Displaying accelerator tables" on page 948.

### **Procedure**

- 1. On the DB2 Administration Menu (ADB2) panel, specify option Z, and press Enter.
- 2. On the System Administration (ADB2Z) panel, specify option AC, and press Enter.
- 3. On the DB2 Accelerators (ADBPZAC) panel, specify the DET command, and press Enter.

The **Accelerated Table Details (ADBPD)** panel is displayed. The following example panel is for a partitioned table.

```
ADBPD ----- DB2X Accelerated Table Details ----- 05:39
Command ===>
Commands: SAVE ZOOM
_ Details for accelerated table (label): SCADI901.SALES
   Part info type . . . : BY_RANGE
   Column name . . . : COL1
_ Part no : 2
Logical no
    Logical no . . . : 1
Limit key value . . : 2011-10-31
    Change information :
       Category . . . . : RELOAD_RECOMMENDED
Last load TS . . : 2012-01-09T11:53:27.997141Z
Type . . . . . : DataUpdated
Shared tablespace : No
Data size . . . : 105 MB
    Archive information :
Timestamp . . . : 2012-01-09T11:53:27.997141Z
Data size . . . : 105 MB
Backup image . . : ARCHIVE.DA11.DB000022.CUSTOMER.P0003
Part no : 3
Logical no . . . : 2
    Limit key value . . : 2011-11-31
    Change information :
       Category . . . : RELOAD_REQUIRED
Last load TS . . : 2012-01-09T11:53:27.997141Z
       Type . . . . . : PartitionAddedOrRotated Shared tablespace : No Data size . . . : 105 MB
_ Part no : 4
    Logical no . . . : 3
Limit key value . . : 2011-12-31
    Change information :
       Category . . . . : UNKNOWN
Last load TS . . : 2012-01-09T11:53:27.997141Z
Type . . . . . : DataUpdated
Shared tablespace : Yes
_ Part no : 5
    Logical no . . . : 4
Limit key value . . : 2012-01-31
    Change information :
       Category . . . . : NONE
Last load TS . . : 2012-01-09T11:53:27.997141Z
Type . . . . . : NoChangeDetected
Shared tablespace : Yes
```

Figure 495. Accelerated Table Details (ADBPD) panel

For non-partitioned tables, information is displayed for the entire table instead of the individual partitions, as shown in the following figure:

Figure 496. Accelerated Table Details (ADBPD) panel

# Specifying or altering distribution and organizing keys

You can specify distribution or organizing keys for accelerated tables. Distribution keys distribute data across multiple nodes, and organizing keys sort table rows into blocks. Applying these keys to your tables can improve query response times.

#### **Procedure**

To specify or alter distribution and organizing keys:

- 1. On the DB2 Administration Menu (ADB2) panel, specify option Z, and press Enter.
- 2. On the System Administration (ADB2Z) panel, specify option AT, and press Enter.
- 3. Optional: On the **DB2 Display/Manage Accelerated Tables (ADBPZMAT)** panel. specify selection criteria to filter the tables that you want to display.
- 4. Specify option 1, and press Enter.
- 5. On the **Display Accelerated Tables (ADBPZAT)** panel, specify KEYS next to the name of the table for which you want to specify a distribution or organizing key, and press Enter.

6. On the **Accelerated Table - Keys (ADBPZAK)** panel, specify a line command to indicate the relative position of the column in the distribution or organizing key.

You can specify any of the following valid values for distribution keys and organizing keys:

# **Distribution keys**

D1, D2, D3, and D4.

#### **Organizing keys**

01, 02, 03, and 04.

```
ADBPZAK ----- DC1Q Accelerated Table - Keys ------ Row 1 to 2 of 2
                                                        Scroll ===> CSR
Command ===>
Commands: SAVE CANCEL
 Status for table . . : SYSADM.T1
Accelerator name . . :
TDAA712
Acceleration status : true Load status : Loaded Replication status . : false Details . . :
Used disk space . . : 1 (in MB) Row count . . . . : 16 Skew . . . . . . : 1.000 (0 to 1) Organized percent . : 0.000
Line commands: Dn - Distribution sequence On - Organizing sequence R - Remove column sequence
S Column Name D O Col Type
                                    Length Scale Nulls
  INTEGER 4
CHAR 10
  COL1
                                               0 N
  COI 2
                                               0 Y
```

7. Issue the SAVE command to save your changes.

# **ADMIN ACCELERATOR statements**

Db2 Admin Tool uses ADMIN ACCELERATOR statements to perform various accelerator tasks on IBM Db2 Analytics Accelerator for z/OS.

# **ADMIN ACCELERATOR ADD statement**

The ADMIN ACCELERATOR ADD statement defines a Db2 table on an accelerator.

# **Syntax**

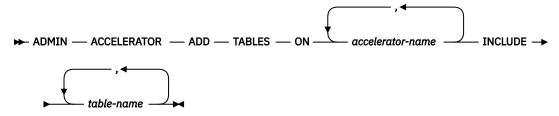

# **Option descriptions**

#### accelerator-name

The name of the accelerator on which you want to define the specified table or tables.

You can specify more than one accelerator. Separate each name with a comma.

### **INCLUDE** *table-name*

Specifies the table or tables that are to be defined on the accelerator. If multiple accelerators are specified in the statement, the table or tables are added to each accelerator.

### table-name

The qualified name of the table (schema.name).

If you specify more than one table name, separate each name by a comma.

If you use wildcard characters, you can specify only one table name, and you must enclose the name or schema with a wildcard character in quotation marks. You can use the following wildcard characters:

Indicates a single character

**%** Indicates a varying length string

\*

Indicates a varying length string

Example table name specifications:

```
ADMF001.TBT1,ADMF002.TBT2
"ADMF%"."TBT_"
SYSADM."*"
```

# **ADMIN ACCELERATOR ARCHIVE statement**

The ADMIN ACCELERATOR ARCHIVE statement archives table partitions in partition-by-range table spaces on one or more accelerators.

# **Syntax**

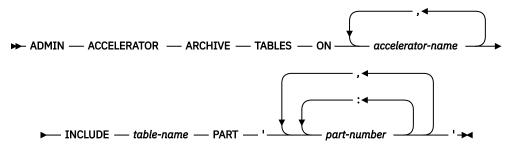

# **Option descriptions**

### accelerator-name

The name of the accelerator on which you want to archive the specified partitions.

You can specify more than one accelerator. Separate each name with a comma.

# INCLUDE table-name PART 'part-number'

Specifies the table partitions that are to be archived on the accelerator. If multiple accelerators are specified in the statement, the partitions are archived on each accelerator.

## table-name

The qualified name of the table (schema.name).

You can use the following wildcard characters in the table name:

Indicates a single character

%

Indicates a varying length string

\*

Indicates a varying length string

If you use wildcard characters, enclose the name or schema with a wildcard character in quotation marks. For example:

```
SYSADM."*"
```

#### part-number

The logical partition number. You can specify more than one partition. To specify a range, use a colon (:). To separate individual partition numbers and ranges, use a comma (,).

The following table shows examples of PART specifications:

| PART specification | Meaning                                                  |
|--------------------|----------------------------------------------------------|
| PART '1'           | Include the first partition only                         |
| PART '1:10'        | Include the first 10 partitions                          |
| PART '1, 10:13'    | Include the first partition and partitions 10 through 13 |
| PART '1:3, 5:8'    | Include partitions 1 through 3 and 5 through 8           |

# **ADMIN ACCELERATOR DELETE statement**

The ADMIN ACCELERATOR DELETE statement deletes a table from the accelerator.

# **Syntax**

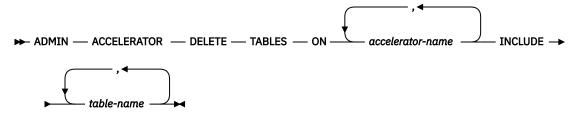

# **Option descriptions**

#### accelerator-name

The name of the accelerator from which you want to delete the specified table or tables.

You can specify more than one accelerator. Separate each name with a comma.

### **INCLUDE** table-name

Specifies the table or tables that are to be deleted from the accelerator. If multiple accelerators are specified in the statement, the table or tables are deleted from each accelerator.

#### table-name

The qualified name of the table (schema.name).

If you specify more than one table name, separate each name by a comma.

If you use wildcard characters, you can specify only one table name, and you must enclose the name or schema with a wildcard character in quotation marks. You can use the following wildcard characters:

Indicates a single character

%

Indicates a varying length string

\*

Indicates a varying length string

```
ADMF001.TBT1,ADMF002.TBT2
"ADMF%"."TBT_"
SYSADM."*"
```

## **ADMIN ACCELERATOR DISABLE statement**

The ADMIN ACCELERATOR DISABLE statement disables acceleration or replication for a table or tables that are defined on one or more accelerators.

# **Syntax**

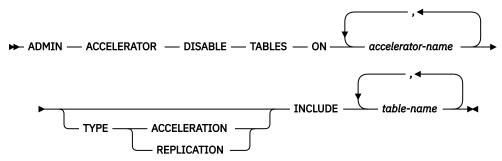

# **Option descriptions**

### accelerator-name

The name of the accelerator on which you want to disable acceleration or replication for the specified table or tables.

You can specify more than one accelerator. Separate each name with a comma.

#### **TYPE**

Specifies the process to be disabled.

#### **ACCELERATION**

Acceleration is to be disabled.

#### **REPLICATION**

Replication is to be disabled.

If TYPE is not specified, the default value, TYPE ACCELERATION, is used.

## **INCLUDE** table-name

Specifies the table or tables for which acceleration or replication is to be disabled. If multiple accelerators are specified in the statement, acceleration or replication is disabled for the specified tables on each accelerator.

#### table-name

The qualified name of the table (schema.name).

If you specify more than one table name, separate each name by a comma.

If you use wildcard characters, you can specify only one table name, and you must enclose the name or schema with a wildcard character in quotation marks. You can use the following wildcard characters:

Indicates a single character

%

Indicates a varying length string

\*

Indicates a varying length string

```
ADMF001.TBT1,ADMF002.TBT2
"ADMF%"."TBT_"
SYSADM."*"
```

## **ADMIN ACCELERATOR ENABLE statement**

The ADMIN ACCELERATOR ENABLE statement enables acceleration or replication for a table or tables that are defined on one or more accelerators.

# **Syntax**

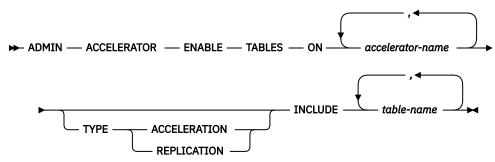

# **Option descriptions**

### accelerator-name

The name of the accelerator on which you want to enable acceleration or replication for the specified table or tables.

You can specify more than one accelerator. Separate each name with a comma.

#### **TYPE**

Specifies the process to be enabled.

#### **ACCELERATION**

Acceleration is to be enabled.

#### **REPLICATION**

Replication is to be enabled.

If TYPE is not specified, the default value, TYPE ACCELERATION, is used.

## **INCLUDE** table-name

Specifies the table or tables for which acceleration or replication is to be enabled. If multiple accelerators are specified in the statement, acceleration or replication is enabled for the specified tables on each accelerator.

# table-name

The qualified name of the table (schema.name).

If you specify more than one table name, separate each name by a comma.

If you use wildcard characters, you can specify only one table name, and you must enclose the name or schema with a wildcard character in quotation marks. You can use the following wildcard characters:

Indicates a single character

%

Indicates a varying length string

\*

Indicates a varying length string

```
ADMF001.TBT1,ADMF002.TBT2
"ADMF%"."TBT_"
SYSADM."*"
```

# **ADMIN ACCELERATOR GET TABLE INFO statement**

The ADMIN ACCELERATOR GET TABLE INFO statement retrieves accelerated table information that is used to restore its acceleration and replication status.

# **Syntax**

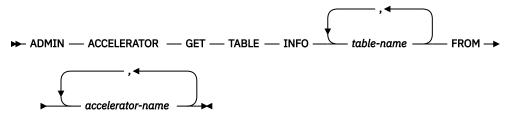

# **Option descriptions**

### table-name

The qualified name of the table (schema.name).

If you specify more than one table name, separate each name by a comma.

If you use wildcard characters, you can specify only one table name, and you must enclose the name or schema with a wildcard character in quotation marks. You can use the following wildcard characters:

- Indicates a single character
- **%** Indicates a varying length string
- Indicates a varying length string

Example table name specifications:

```
ADMF001.TBT1,ADMF002.TBT2
"ADMF%"."TBT_"
SYSADM."*"
```

### accelerator-name

The name of the accelerator on which the table is defined.

You can specify more than one accelerator. Separate each name with a comma.

## **ADMIN ACCELERATOR LOAD statement**

The ADMIN ACCELERATOR LOAD statement loads Db2 table data from accelerated tables into the accelerator.

# **Syntax**

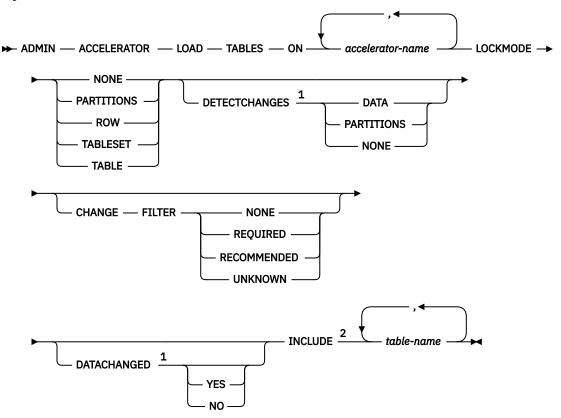

#### Notes:

# **Option descriptions**

### accelerator-name

The name of the accelerator into which you want to load data.

You can specify more than one accelerator. Separate each name with a comma.

### **LOCKMODE**

Controls the protection level while accelerator-shadow tables are being loaded. Possible values are: NONE, PARTITIONS, ROW, TABLESET, and TABLE. The default is TABLESET.

For a description of each of these values, see the description of *lock\_mode* in SYSPROC.ACCEL\_LOAD\_TABLES (IBM DB2 Analytics Accelerator for z/OS 7.5).

### **DETECTCHANGES**

Specifies the value of detectChanges for the SYSPROC.ACCEL\_LOAD\_TABLES procedure for accelerated tables. Possible values are: DATA, PARTITIONS, or NONE. DATA is the default value.

For information about DATA and PARTITIONS, see the description of *detectChanges* in SYSPROC.ACCEL\_LOAD\_TABLES (IBM DB2 Analytics Accelerator for z/OS 7.5).

NONE indicates that detectChanges is not used when calling SYSPROC.ACCEL\_LOAD\_TABLES.

<sup>&</sup>lt;sup>1</sup> DETECTCHANGES and DATACHANGED are mutually exclusive. Although DATACHANGED is supported, it is deprecated; DETECTCHANGES is the preferred option.

<sup>&</sup>lt;sup>2</sup> If CHANGE FILTER or DATACHANGED is specified, the INCLUDE clause is optional.

#### **CHANGE FILTER**

Restricts the accelerated tables to which the ADMIN ACCELERATOR LOAD statement is applied. Possible values are:

#### NONE

Specifies that the statement applies to only tables without changed data.

## **REQUIRED**

Specifies that the statement applies to only tables that require the table or partition to be reloaded. This situation occurs when partitioning of the table is not in sync with the currently loaded table on the accelerator.

#### RECOMMENDED

Specifies that the statement applies to only tables whose data has changed but reloading the data is not required because the data differences are tolerable.

#### UNKNOWN

Specifies that the statement applies to only tables whose available change information is insufficient, inconsistent, or cannot be determined.

By default, the CHANGE FILTER clause is omitted, which means that all tables are processed.

#### **DATACHANGED**

Specifies whether to restrict the loading of tables to only those tables where data has changed since the table was last loaded into the accelerator.

#### YES

Only those tables with data changes are loaded.

#### NO

Only tables without data changes are loaded.

By default, DATACHANGED is omitted, which means that all tables are processed.

### **INCLUDE** table-name

Specifies the table or tables that are to be loaded into the accelerator. If multiple accelerators are specified in the statement, each accelerator is searched for the specified table or tables.

### table-name

The qualified name of the table (schema.name).

If you specify more than one table name, separate each name by a comma.

If you use wildcard characters, you can specify only one table name, and you must enclose the name or schema with a wildcard character in quotation marks. You can use the following wildcard characters:

Indicates a single character

%

Indicates a varying length string

\*

Indicates a varying length string

```
ADMF001.TBT1,ADMF002.TBT2
"ADMF%"."TBT_"
SYSADM."*"
```

## **ADMIN ACCELERATOR RECREATE statement**

The ADMIN ACCELERATOR RECREATE statement removes and adds Db2 tables on the accelerators when these tables are dropped and recreated on a Db2 subsystem during an object comparison operation.

# **Syntax**

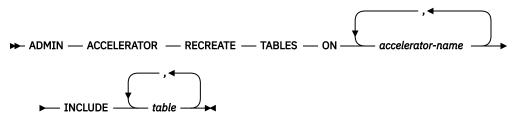

# **Option descriptions**

#### accelerator-name

The name of the accelerator on which you want to recreate the specified table or tables.

You can specify more than one accelerator. Separate each name with a comma.

#### **INCLUDE** table

Specifies the table or tables that are to be recreated on the accelerator. If multiple accelerators are specified in the statement, the table or tables are recreated on each accelerator.

#### table-name

The qualified name of the table (schema.name).

If you specify more than one table name, separate each name by a comma.

If you use wildcard characters, you can specify only one table name, and you must enclose the name or schema with a wildcard character in quotation marks. You can use the following wildcard characters:

- Indicates a single character

%

Indicates a varying length string

\*

Indicates a varying length string

Example table name specifications:

```
ADMF001.TBT1,ADMF002.TBT2
"ADMF%"."TBT_"
SYSADM."*"
```

# **Managing Db2 subsystem parameters**

Db2 subsystem parameters are settings that apply to the entire Db2 for z/OS subsystem. You can view, update, and load these parameters from Db2 Admin Tool.

**Tip:** To quickly display subsystem parameters from any panel in Db2 Admin Tool, issue the following command:

TSO ADBEDIAG ZPARM

# Before you begin

Managing Db2 subsystem parameters from Db2 Admin Tool requires that Db2 SDSNLOAD data sets be allocated in LINKLIST or STEPLIB. If you do not allocate Db2 SDSNLOAD data sets, you must use the DSNTIJUZ batch job process to assemble and linkedit the DSNZPARM module.

**Restriction:** Only dynamic parameters can be loaded using this feature.

# **About this task**

Db2 Admin Tool displays the currently active Db2 subsystem parameters and allows you to customize them for your environment. The changed parameters are stored as a new source, which you can then assemble and link-edit into a new DSNZPARM load module. The system parameter source and load modules are referred to by the name DSNZPARM, although you can assign them your own names.

With Db2, you can load a new subsystem parameter module into storage while Db2 is active, which enables you to change certain operational parameters without stopping and starting Db2.

#### **Procedure**

To manage Db2 subsystem parameters:

- 1. On the DB2 Administration Menu (ADB2) panel, specify option Z, and press Enter.
- 2. On the **System Administration (ADB2Z)** panel, specify option 2Z, and press Enter. The **System Parameters (ADB2Z2Z)** panel is displayed:

```
ADB2Z2Z n
                                            DD1A System Parameters
                                                                                                           18:30
Option ===>
                                                                             DB2 System: DD1A
DB2 SQL ID: ADM001
      1 - Display Parameters/Generate DSNZPARM source
      2 - Assemble and Linkedit DSNZPARM module
     3A - SET SYSPARM LOAD(
     3B - SET SYSPARM RELOAD
     3C - SET SYSPARM STARTUP
Output datasets:
   DSNZPARM Source . . 'TS5781.DSNZPARM.SOURCE(PRMC)'
LinkEdit SYSLMOD . . 'TS5781.DSNZPARM.LOAD(L7BBNONE)'
   Assembly listing . . ADB.ASM.LIST LinkEdit listing . . ADB.LKED.LIST Optional Debug . . . ADB.DEBUG.LIST
Input datasets:
Assembly STEPLIB . . 'DSNC10.SDSNMACS'
Assembly SYSLIB . . . 'SYS1.MACLIB'
   LinkEdit SYSLIB . . . 'DSNC10.SDSNLOAD'
Options:
   Assembly . . . . . ADATA,LIST(133),OBJECT Linkedit . . . . LIST,XREF,LET,RENT
```

Figure 497. System Parameters (ADB2Z2Z) panel

- 3. Take one of the following actions:
  - To display the current parameters and optionally make changes: Specify option 1 (Display Parameters/Generate DSNZPARM source) and specify an output data set and member in the DSNZPARM Source field. This data set is where the new source is to be written if you make any changes.
  - To assemble and link-edit a new parameter source file: Specify option 2 (Assemble and Linkedit DSNZPARM module) and the following information:

- In the LinkEdit SYSLMOD field, specify the output SYSLMOD data set name. This data set is where the new load module is stored.
- In the Input data sets field, enter information pertaining to additional input libraries and data sets to be used in the assembly and link-edit steps. In the Assembly SYSLIB field, specify the data set that contains the DSNZPARM macros, such as DSN6SPRM and DSN6LOGP. Db2 Admin Tool accesses these macros to determine which parameters exist for the subsystem.
- In the **Options** field, specify any options that you want in effect at assembly and link-edit time.
- To load and activate a new subsystem parameter module: Specify one of the following SET SYSPARM options:

### **3A (SET SYSPARM LOAD)**

Loads the specified load module, which is DSNZPARM by default.

#### **3B (SET SYSPARM RELOAD)**

Reloads the previous subsystem parameter load module.

### **3C (SET SYSPARM STARTUP)**

Reloads the parameter load module used at subsystem startup.

# The System Parameters — System Parameters (ADB2ZZMN) panel

The **System Parameters — System Parameters (ADB2ZZMN)** panel displays a list of current values for Db2 subsystem parameters (zparms). From this panel, you can also change the parameter values.

To open the **System Parameters — System Parameters (ADB2ZZMN)** panel, select option 1 on the **System Parameters (ADB2Z2Z)** panel.

```
DD1A System Parameters - System Parameters
ADB2ZZMN
                                                                              05:28
Command ===>
                                                             DB2 System: DD1A
DB2 SQL ID: ADM001
    (*) Online changeable parameter
                                                                       More:
  Storage sizes and connections
_ Operator and DDF functions
_ Tracing and data installation _ Locking (IRLM)
_ Active log
_ Archive log
_ Protection and data definition
_ Stored procedures
_ Data sharing parameters
_ Application programming defaults
  Other parameters
_ Restart parameters
  Utility parameters
Allow explain during autobind . . . . . . . . . YES (ADBEXP
Allow autobind operations . . . . . YES (ABIND Start accelerators . . . . . . . . . . . NO (ACCEL Enable acceleration modeling . . . . . . . . . . . . NO (ACCELMODEL
Allow UPDATE DELETE or INSERT with UR isolation level . NO (ALLOW UPD_DEL_.)*
Alternate copy pool for BACKUP SYSTEM . . . (ALTERNATE_CP )*
DB2 level for application compatibility . . . V12R1M500 (APPLCOMPAT )*
Copy 1 prefix . . . . . . LA1A.ARCHLOG1 (ARCPFX1 )*
Copy 1 prefix . . . .
Copy 2 prefix . . . .
                                                     DSNARC2 (ARCPFX2
. . . 0 (ARCRETN
1,3,4 (ARCWRTC
Issue WTOR before archive mounts. . . . . . YES (ARCWTOR Read COPY2 archives first . . . . . . . . . . . . . NO (ARC2FRST Authorization check for UNLOAD utility . . . . . . . . . . (AUTH_COM
(AUTH COMPATIBI.)*
Default insert algorithm for table spaces & indexes . . . 0 (DEFAULT_INSERT.)*
```

Figure 498. System Parameters — System Parameters (ADB2ZZMN) panel

On this panel, the first 13 lines, which have no parameter values, are selection fields. When selected, a secondary panel is displayed that shows the parameters organized by category.

The selection fields are followed by the dynamic parameters in alphabetical order. Enter new values for any parameters by overwriting the existing value. Only those parameters identified by an asterisk (\*) can be loaded dynamically using the SET SYSPARM command.

**Restriction:** A message might be issued for parameters not on this panel, but whose value has changed as a result of the assembly. This situation might occur if Db2 maintenance was applied to the macro data sets, thereby changing the internal parameter values, and no interim subsystem recycle was performed.

# System Parameters - Archive Log (ADB2ZZAL) panel

The **System Parameters - Archive Log (ADB2ZZAL)** panel is an example of a secondary system parameter panel that is displayed when one of the fields is selected on the **System Parameters - System Parameters (ADB2ZZMN)** panel.

In this case, the **Archive Log** field is selected on the **System Parameters – System Parameters** (ADB2ZZMN) panel:

```
ADB2ZZMN
                      DD1A System Parameters - System Parameters
                                                                            Top of data
Command ===>
                                                                 DB2 System: DD1A
                                                                 DB2 SQL ID: ADM001
   (*) Online changeable parameter
                                                                            More:
   Storage sizes and connections Operator and DDF functions
   Tracing and data installation
   Locking (IRLM)
Active log
  Archive log
Protection and data definition
   Stored procedures
   Data sharing parameters
   Application programming defaults
   Other parameters
   Restart parameters
   Utility parameters
```

Figure 499. System Parameters — System Parameters (ADB2ZZMN) panel with Archive Log selected

As a result, the System Parameters - Archive Log (ADB2ZZAL) panel is displayed:

```
DB2 Admin ----- DD1A System Parameters - Archive Log ----- 08:18
Command ===>
                   DB2 System: DD1A
                   DB2 SQL ID: ADM001
 Dual Archive Logs . .
           . . . . . . . . . . . . YES (TWOARCH )
                 DB2X.ARCHLOG1 (ARCPFX1 )
 Timestamp Archive Log datasets . . . . . . . . .
 Copy 1 prefix . . . . .
200 (SECOTY )
YES (CATALOG )
 Maximum Read Tape Units .
```

Figure 500. System Parameters - Archive Log (ADB2ZZAL) panel

# **Unrecognized Macro Parameters panel**

Db2 Admin Tool accesses SDSNMACS, the Assembly SYSLIB data set specified by the user, to determine which DSNZPARM parameters exist for this subsystem.

An unrecognized macro was encountered and is displayed in the **Unrecognized Macro Parameters** panel, as shown in the following figure.

Figure 501. Unrecognized Macro Parameters panel (ADB2ZZTL)

# Fast index traversal

Fast index traversal is a feature of Db2 that can improve overall random index access. You can manage this feature from the **Manage Fast Index Traversal (ADB2Z2I)** panel.

#### **Related information**

Fast index traversal (Db2 12 for z/OS)

# Viewing memory used for fast index traversal

You can view statistics about the current amount of memory that Db2 uses for fast index traversal.

### **Procedure**

To view memory used for fast index traversal:

- 1. On the DB2 Administration Menu (ADB2) panel, specify option Z, and press Enter.
- 2. On the System Administration (ADB2Z) panel, specify option 2I, and press Enter.
- 3. On the Manage Fast Index Traversal (ADB2Z2I) panel, specify option 1.

Tip: To limit the number of output messages displayed, also specify a value in the LIMIT field.

Figure 502. Manage Fast Index Traversal (ADB2Z2I) panel

4. Press Enter.

The Db2 command -DIS STATS(INDEXMEMORYUSAGE) is issued, and the requested memory statistics are displayed.

#### **Related information**

-DISPLAY STATS (Db2) (Db2 12 for z/OS documentation)

# Setting the rules for fast index traversal

The rules that determine which indexes or index partitions use fast index traversal are set in the Db2 catalog table SYSINDEXCONTROL. To set or change these rules, you must modify rows in this table.

# **Procedure**

To set the rules for fast index traversal:

- 1. On the DB2 Administration Menu (ADB2) panel, specify option Z, and press Enter.
- 2. On the System Administration (ADB2Z) panel, specify option 2I, and press Enter.
- 3. On the Manage Fast Index Traversal (ADB2Z2I) panel, specify option 2, and press Enter.

Figure 503. Manage Fast Index Traversal (ADB2Z2I) panel

4. On the **Display/Update SYSINDEXCONTROL Table (ADB2Z2I2)** panel, use the D I, and U line commands to modify the SYSINDEXCONTROL table.

The entries in this table control which indexes or index partitions use fast index traversal. For detailed information on how to modify SYSINDEXCONTROL, see <a href="Enabling or disabling fast index traversal at the index level">Enabling or disabling fast index traversal at the index level</a> (Db2 12 for z/OS).

# Viewing index traverse counts

You can view the index traverse counts for a specific index or for a specified number of indexes with the highest traverse counts in descending order.

**Tip:** As an alternative to this procedure, you can use the DISITC line command from any of the following panels:

- Databases (ADB21D) panel
- Indexes (ADB21X) panel
- Index Parts (ADB21XP) panel

#### **Procedure**

To view index traverse counts:

- 1. On the **DB2 Administration Menu (ADB2)** panel, specify option Z, and press Enter.
- 2. On the System Administration (ADB2Z) panel, specify option 2I, and press Enter.
- 3. On the Manage Fast Index Traversal (ADB2Z2I) panel, specify option 3.

Tip: To limit the number of output messages displayed, also specify a value in the LIMIT field.

Figure 504. Manage Fast Index Traversal (ADB2Z2I) panel

- 4. Press Enter.
- 5. On the Display Index Traverse Count (ADB2Z2I3) panel, specify any additional parameters:

6. Press Enter.

The Db2 command DIS STATS(INDEXTRAVERSECOUNT) is issued, and the requested counts are displayed.

### **Related information**

-DISPLAY STATS (Db2) (Db2 12 for z/OS documentation)

# Displaying global variables and their authorizations

Global variables enable you to share relational data between SQL statements without the need for application logic to support the data transfer. Information about global variables is stored in the SYSVARIABLES catalog table.

# **Procedure**

To display global variables:

- 1. On the **DB2 Administration Menu (ADB2)** panel, specify option 1, and press Enter.
- 2. On the **System Catalog (ADB21)** panel, specify option GV, and press Enter.

The Global Variables (ADBP1GV) panel is displayed, as shown in the following figure:

| ? - Sh | Create             | tion A - Auth GE<br>COM - Comment ALT<br>ine commands                      | - Alter [         | DROP - Dro                | p D    | O - Deper  | ndent objects |
|--------|--------------------|----------------------------------------------------------------------------|-------------------|---------------------------|--------|------------|---------------|
| elect  | Schema             | Name                                                                       | Data<br>Type      | riax<br>Length Sc         | ale    | Default    | Text          |
|        | <b>_</b>           | *                                                                          | Data<br>Type<br>* | *                         | *      | *          | TOXE          |
|        |                    |                                                                            | TNTECED           | <                         |        |            | >             |
|        | RIP                | TIN I                                                                      | TNIEGER           | 4                         | 0      |            |               |
|        | RIP<br>ULVEMAN     | TNT                                                                        | TNTECED           | 1                         | 0      |            |               |
|        | ULVEMAN            | CH1                                                                        | CHVD              | 1                         | 0      |            |               |
|        | ULVEMAN            | TUJCHAR                                                                    | CHAR              | 10                        | 0      | '1111111   | 1111'         |
|        | ULVEMAN            | TUJTNT                                                                     | TNTEGER           | 4                         | Õ      | 121        |               |
|        | ULVEMAN            | TUJCH12DCD                                                                 | CHAR              | 4                         | ō      | CURRENT    | DEGREE        |
|        | ULVEMAN            | TUJDEC52                                                                   | DECIMAL           | 5                         | 2      | 0011112111 | 2-4           |
|        | ULVEMAN            | TUJFLOAT                                                                   | FLOAT             | 8                         | 0      |            |               |
|        | ULVEMAN            | TUJTS0                                                                     | TIMESTMP          | 7                         | 0      |            |               |
|        | ULVEMAN<br>ULVEMAN | TUJTS2                                                                     | TIMESTMP          | 8                         | 2      |            |               |
|        | ULVEMAN            | TUJTS6                                                                     | TIMESTMP          | 10                        | 6      |            |               |
|        | ULVEMAN            | TUJTS12                                                                    | TIMESTMP          | 13                        | 12     |            |               |
|        | ULVEMAN            | TUJTZ12                                                                    | TIMESTZ           | 15                        | 12     |            |               |
|        | ULVEMAN            | TUJLVCH                                                                    | VARCHAR           | 32704                     | 0      |            |               |
|        | ULVEMAN            |                                                                            | TIMESTMP<br>DATE  | 10                        | 6      | CURRENT    | TIMESTAMP     |
|        | ULVEMAN            | TUJDATE                                                                    | DATE              | 4                         | 0      |            |               |
|        | ULVEMAN            | TUJTIME                                                                    | TIME              | 3                         | 0      |            |               |
|        | ULVEMAN            | TUJCH12                                                                    | CHAR              | 12                        | 0      | CURRENT    | DATE          |
|        | ULVEMAN            | TUJDATEDCD                                                                 | DATE              | 4                         | 0      | CURRENT    | DEGREE        |
|        | ULVEMAN            | TUJVCH128DCS                                                               | VARCHAR           | 128                       | 0      | CURRENT    | SQLID         |
|        | ULVEMAN            | TUJTIME TUJTIME TUJCH12 TUJDATEDCD TUJVCH128DCS TUJVCH128DUSER TUJVCH8DCAC | VARCHAR           | 128                       | 0      | USER       |               |
|        | ULVEMAN            | TUJVCH8DCAC                                                                | CHAR              | 8                         | 0      | CURRENT    | APPLICATION C |
|        | ULVEMAN            | TUSVCHODCHTTFU                                                             | CHAR              | 128<br>128<br>8<br>8<br>2 | 0      | CURRENT    | MAINTAINED TA |
|        | S29168             | SMI                                                                        | SMALLINI          | 2                         | 0      |            |               |
|        | S29168             | BI                                                                         | BIGINT            |                           | 0      |            |               |
|        | S29168             | INT                                                                        | INTEGER           |                           | 0      |            |               |
|        | S29168             | REAL                                                                       | FLOAT             | 4                         | 0      |            |               |
|        | S29168             | DOUBLE<br>DATE                                                             | FLOAT             | 0                         | 0      |            |               |
|        | S29168             | TIME                                                                       | DATE<br>TIME      | 4<br>8<br>4<br>3          | 0<br>0 |            |               |
|        | S29168             | CHAR FBD                                                                   | CHAR              | 8                         | 0      |            |               |
|        | S29168<br>S29168   | VCH                                                                        | VARCHAR           | 8                         | 0      |            |               |

Figure 505. Global Variables (ADBP1GV) panel

The following fields are displayed on this panel:

## Schema

The schema of the global variable.

## Name

The name of the global variable.

### **Data Type**

The name of the data type.

## **Max Length**

The maximum length of the global variable.

#### Scale

The scale of the global variable.

### **Default Text**

The text of the default value of the global variable.

If the text is truncated, type EXPAND on the primary command line, position the cursor on the default text field, and press Enter to display all of the text.

3. Issue the I line command next to the global variable about which you want more information, and press Enter.

The **Interpretation of an Object in SYSVARIABLES (ADBP1GVI)** panel is displayed, as shown in the following figure:

Figure 506. Interpretation of an Object in SYSVARIABLES (ADBP1GVI) panel

The following fields are displayed on this panel:

#### **Schema**

The schema of the global variable.

#### Name

The name of the global variable.

#### **Owner**

The authorization ID of the owner of the global variable.

### **Ownertype**

The type of owner:

i

The owner is a role.

#### blank

The owner is an authorization ID.

#### Type schema

The schema name of the data type. For built-in data types, this value is SYSIBM.

### Type name

The unqualified name of the data type.

#### **Maximum length**

The maximum length of the global variable.

#### **Scale**

The scale of the global variable.

#### **Default text**

The text of the default value of the global variable.

If the text is truncated, type EXPAND on the primary command line, position the cursor on the default text field, and press Enter to display all of the text.

### **Identifier**

The identifier of the global variable.

# **DB2** release created

The release of Db2 that was used to create the object.

### **Date/time of creation**

The date and time that the global variable was created.

### Source type

The source type:

0

A built-in data type.

# internal\_ID

A distinct type.

#### CCSID

The CCSID of the global variable. The CCSID encoding scheme and character set.

#### **Default clause**

The default clause that is specified for the global variable.

#### **Row ID for LOBs**

The row ID values for the LOB columns in the SYSVARIABLES table.

#### **Internal environment**

The internal environment identifier.

## **IBM** required

The origin of the row:

Υ

The row came from the basic machine-readable material (MRM) tape.

Ν

The row did not come from the basic machine-readable material (MRM) tape.

# Displaying global variable authorizations

You can display information about the users who grant privileges to global variables, and information about the users who hold the privileges. You can also display information about any plans that use the privileges.

## **About this task**

Authorization information is stored in the SYSIBM.SYSVARIABLEAUTH catalog table.

### **Procedure**

To display global variable authorizations:

1. On the **System Catalog (ADB21)** panel, specify option AO, and press Enter.

Authorization options are displayed on the **System Catalog (ADB21)** panel - Authorization options, as shown in the following figure.

```
ADB21 min ------ DD1A System Catalog - Objects ------ 17:34
Option ===>
                                                      DB2 System: DD1A
AO - Display Authorization options
                                                      DB2 SQL ID: ADM001
Object options:
 G - Storage groups
                                        P - Plans
 D - Databases
                                        L - Collections
K - Packages
 S - Table spaces
                                     M - DBRMs
  T - Tables, views, and aliases
 V - Views
                                        H - Schemas
                                      E - User defined data types
  A - Aliases
  Y - Synonyms
                                        F - Functions
 X - Indexes
                                       0 - Stored procedures
  C - Columns
                                       J - Triggers
 N - Constraints
                                        Q - Sequences
                          DSP - DS with plans and packages
DS - Database structures
PDC - DB2 Pending definition changes GV - Global variables XCU - Index cleanup RS - REST
XCU - Index cleanup
services
Enter standard selection criteria: Settings: LIKE operator; Criteria saved.
Name . . . .
                                        > Grantor . . . >
Schema . .
                                        > Grantee . . .
In DB/Coll
                                        > Switch Catalog Copy . . N (N/S/C)
And/or other selection criteria (option xC shows you columns for option x)
                                        > Oper . .
                                                         Value .
Column . . .
```

Figure 507. System Catalog (ADB21) panel - using search criteria

2. Specify option GVA, and press Enter.

The Global Variable Authorizations (ADBPAGV) panel is displayed, as shown in the following figure:

Figure 508. Global Variable Authorizations (ADBPAGV) panel

The following fields are displayed on this panel:

#### Grantor

The authorization ID of the user who granted the privilege.

#### Grantee

The authorization ID of the user who holds the privilege or the name of the plan that uses the privilege.

#### GT

Grantee type, which can be one of the following values:

### blank

An authorization ID.

L A role.

P

An application package. The grantee is a package if COLLID is not blank.

#### **Schema**

The schema name of the global variable.

#### Name

The unqualified name of the global variable.

#### HG

The authorization level of the user who granted the privileges:

#### blank

Not applicable.

Ε

SECADM.

G

ACCESSCTRL.

S

SYSADM.

Т

DATAACCESS.

### **Timestamp**

The time when the GRANT statement was run.

#### **READ**

The privilege to read the global variable:

#### blank

Not held.

G

Read from GRANT.

Υ

Read without GRANT.

#### WRITE

The privilege to write the global variable:

### blank

Not held.

G

Read from GRANT.

Υ

Read without GRANT.

3. Issue the I line command for the authorization about which you want more information, and press Enter.

The **Interpretation of Object in SYSVARIABLEAUTH (ADBPAGVI)** panel is displayed with the requested authorization information.

# **Granting global variable authorizations**

You can grant privileges to users so that they can use global variables. You can also grant the authority to grant privileges to others. Db2 Admin Tool guides you through the process without requiring you to know the syntax of the GRANT SQL statements.

# **Procedure**

- 1. On the **DB2 Administration Menu (ADB2)** panel, specify 2 and press Enter.
- 2. On the Execute SQL Statements (ADB22) panel, specify option 5 and press Enter.
- 3. On the Grant/Revoke Privileges On Objects (ADB2G) panel, specify the GGV option and press Enter:

```
ADB2G min ----- DD1A Grant/Revoke Privileges On Objects ----- 13:2
Option ===> GGV
                                                                             DB2 System: DD1A
                                                      REVOKE
GRANT
                                                                            DB2 SQL ID: ADM001
                                                      RG - Storage group
RD - Database
  GG - Storage group
  GD - Database
                                                       RS - Table space
RT - Table or view
  GS - Table space
GT - Table or view
  GC - Column
GP - Plan
                                                        RP - Plan
  GL - Collection
GK - Package
GZ - System privilege
                                                        RL - Collection
                                                        RK - Package
RZ - System privilege
RR - Buffer pool
RH - Schema
  GR - Buffer pool
GH - Schema
  GE - Distinct type
                                                       RE - Distinct type
                                               RE - DISTINCT Type
RF - Function
RO - Stored procedure
RJ - JAR file
RQ - Sequence
RGV - Global variable
  GF - Function
GO - Stored procedure
  GJ - JAR file
GQ - Sequence
  GGV - Global Variable
Other
  CP - Copy privileges
  XO - Transfer ownership
```

Figure 509. Grant/Revoke Privileges On Objects panel (ADB2G)

4. On the **Grant Variable Privileges (ADBPGGV)** panel, complete the fields and press Enter to grant the selected privilege.

Figure 510. Grant Variable Privileges panel (ADBPGGV)

- In the **ALL**, **READ**, or **WRITE** fields, specify Y or G to indicate the type of authorization that you want to grant. (G indicates the WITH GRANT option, which allows the user to grant privileges to other users.)
- In the **ON VARIABLE** section, specify the qualified name of the global variable for which you are granting privileges.
- In the **TO** field, specify the user ID or IDs or role to which you want to grant access. If you specify more than one user ID, separate each one by a comma. If you specify a role, specify the ROLE keyword and a defined role name, such as ROLE *groupadm*.

# **Related tasks**

"Requesting revoke impact reports in batch" on page 517

A *revoke impact report* helps you determine how the authorizations and database objects will be affected by revoking an authorization before you actually revoke it. You can request these reports on the **Revoke** *object* **Privileges** panels. You can also request these reports by using a batch job.

#### **Related reference**

GRANT (variable privileges) (Db2 12 for z/OS) REVOKE (variable privileges) (Db2 12 for z/OS)

# **Revoking global variable authorizations**

You can revoke the authority that users have to grant privileges to global variables. You can also revoke the privileges that users have to use global variables. Db2 Admin Tool guides you through the process without requiring you to know the syntax of the REVOKE SQL statements.

## **About this task**

Restriction: You cannot revoke a privilege from a global variable if any of the following conditions exist:

- A function that is owned by the revokee references (READ or WRITE privilege) the specified global variable.
- A view that is owned by the revokee references (READ or WRITE privilege) the specified global variable.
- A trigger that is owned by the revokee references (READ or WRITE privilege) the specified global variable.
- A procedure that is owned by the revokee references (READ or WRITE privilege) the specified global variable.

### **Procedure**

To revoke global variable authorizations:

- 1. On the DB2 Administration Menu (ADB2) panel, specify option 1, and press Enter.
- 2. On the **System Catalog (ADB21)** panel, specify the A0 command, and press Enter. The authorization options are displayed on the **System Catalog (ADB21)** panel.
- 3. Specify option GVA, and press Enter.

The Global Variable Authorizations (ADBPAGV) panel is displayed, as shown in the following figure.

```
ADBPAGV n ----- DD1A Global Variable Authorizations ---- Row 1 to 3 of 3
 Command ===>
                                                                            Scroll ===> CSR
Commands: GRANT REVOKE
RMIMPL
 Line commands:
  \mathsf{GR} - \mathsf{Grant} R - \mathsf{Revoke} I - \mathsf{Interpret} GV - \mathsf{Global} \mathsf{Variable} ? - \mathsf{Show} all line commands
                                                                                    Т
 Select Grantor Grantee T Schema
                                                                  G Timestamp D E
                                            Name
         SYSADM PUBLIC SYSIBM CLIENT_IPADDR
SYSADM PUBLIC SYSTEMAD GET APCHIVE
                                                                     2012-12-21 Y
                               SYSIBMAD GET_ARCHIVE
SYSIBMAD MOVE_TO_ARCHIVE
         SYSADM
                    PUBLIC
                                                                     2012-12-21 Y
                  PUBLIC
                                                                    2012-12-21 Y
         SYSADM
 **************************** END OF DB2 DATA ******************
```

Figure 511. Global Variable Authorizations (ADBPAGV) panel

4. Issue the R line command against the global variable whose authorization you want to revoke, and press Enter.

The Revoke Variable Privileges (ADBPRGV) panel is displayed, as shown in the following figure.

```
ADBPRGV n ------ DD1A Revoke Variable Privileges ------ 05:57
Command ===>
                                                     DB2 SQL ID: ADM001
 Enter any character in front of the privilege to revoke it from the user:
 Y READ
 Y WRITE
 ON VARIABLE
   Schema . . . ADM001 >
   Name . . . TEST
 FROM
   From . . . X1
 BY
   R۱
 RESTRICT . . . ___ (Yes/No)
 Report Revoke Impacts . . . YES
(Yes/No)
```

Figure 512. Revoke Variable Privileges (ADBPRGV) panel

- 5. Specify the privilege that you want to revoke and the **FROM**, **BY**, and **RESTRICT** clause information. For more information about these clauses, see REVOKE (variable privileges) (Db2 12 for z/OS).
- 6. Optional: Review the revoke impact report:

This report helps you determine how the authorizations and database objects will be affected by revoking an authorization before you actually revoke it.

a) In the **Report Revoke Impacts** field, specify Yes, and press Enter.

If the following message is displayed, your user ID does not have the authority to execute the REVOKE statement:

```
Revoker does not have SYSADM/SYSCTRL/SECADM/ACCESSCTRL
```

Otherwise, the **Revoke Impact Report (ADB2RIP)** panel is displayed, as shown in the following figure.

Figure 513. Revoke Impact report (ADB2RIP)

For information about any of these columns and their values, see the online help (PF1).

b) Issue the I line command next to the global variable for which you want to display interpretation information, and press Enter.

The **Interpretation of revoked privileges (ADB2RIPI)** panel is displayed, as shown in the following figure.

```
ADB2RIPI ------ DD1A Interpretation of revoked privileges ------ 07:34
Command ===> ______

Variable privileges:

Variable schema . . : ADM001
Variable name . . . : CH1
Held by auth ID . . : RIPA
Granted by . . . : ADM001
Grant timestamp . . : 2013-04-08-04.28.07.407623
Auth level of grantor :

The following privileges are held by the grantee:
READ variable . . : Grant:
WRITE variable . . : Yes Grant: No
```

Figure 514. Interpretation of revoked privileges (ADB2RIPI) panel

- c) Exit back to the **Revoke Variable Privileges (ADBPRGV)** panel
- 7. In the **Report Revoke Impacts** field, specify No, and press Enter.

A Change Management prompt is displayed that shows you the SQL REVOKE statement.

# Revoking all authorizations from a user

You can revoke all of the directly held or explicitly granted authorizations from a user.

#### About this task

To revoke the authorizations from a user:

# **Procedure**

- 1. On the Db2 Admin Tool **System Catalog** panel, type the two-character AO object option in the **Option** field and press Enter.
- Type the two-character UA authorization option in the **Option** field and specify the name of the user or users from whom to revoke authorizations in the **Grantee** field at the bottom of the panel. Press Enter.
   The **User Authorizations Summary** panel, as shown in the following figure, is displayed.

Figure 515. User Authorizations Summary panel (ADB2AUS)

3. Issue the AU or AE command to display the authorizations that are held by the grantees that you specified.

AU shows the authorizations that the specified grantees hold directly, and AE shows the authorizations that the specified grantees were granted explicitly.

The **User Authorizations** panel, as shown in the following figure, is displayed.

Figure 516. User Authorizations panel (ADB2AUD)

4. Issue the REVOKE primary command to revoke all of the listed system and user authorities from the listed grantees.

The **Revoke** panel, as shown in the following figure, is displayed to remind you of the significant impact that executing the command can have and to have you confirm whether you really want to execute it.

Figure 517. Revoke panel (ADB2CONF)

5. Specify option 1 to execute the REVOKE command.

The SQL is generated and executed if the total size of the generated SQL is less than 32K (approximately 60 REVOKE statements). Otherwise, the **Statement Execution Prompt** panel is displayed, and you can choose to create a batch job with the statements or add the statements to a work statement list (WSL).

# Granting a set of authorizations to a user

When managing authorizations, you might want to give all the authorizations that are held by one user, either those held directly or those granted explicitly, to another user or a list of users.

## **Procedure**

To grant all the authorizations that are held by one user to another user:

- 1. On the Db2 Admin Tool **System Catalog** panel, type the two-character AO object option in the **Option** field and press Enter.
- 2. Type the two-character UA authorization option in the **Option** field and specify the name of the user from whom to copy authorizations in the **Grantee** field at the bottom of the panel. Press Enter.

The **User Authorizations Summary** panel, as shown in the following figure, is displayed.

Figure 518. User Authorizations Summary panel (ADB2AUS)

3. Issue the AU or AE command to display the authorizations that are held by the grantee that you specified.

AU shows the authorizations that the specified grantee holds directly, and AE shows the authorizations that the specified grantee was granted explicitly.

The **User Authorizations** panel, as shown in the following figure, is displayed.

Figure 519. User Authorizations panel (ADB2AUD)

4. Issue the GRANT primary command.

The **Grant Privileges** panel, as shown in the following figure, is displayed.

Figure 520. Grant Privileges panel (ADB2AUG)

5. Specify the users to whom you would like to grant authorizations in the Grantees field.

The SQL is generated and executed if the size of the generated SQL is less than 32K. Otherwise, the **Statement Execution Prompt** panel is displayed, and you can choose to create a batch job with the statements or add the statements to a work statement list (WSL).

# Displaying buffer pool status

You can display the current status of one or more active or inactive buffer pools.

#### **Procedure**

1. On the DB2 Administration Menu (ADB2) panel, specify Z, and press Enter.

The System Administration (ADB2Z) panel is displayed.

2. Specify option BD, and press Enter.

The Display Buffer Pools (ADB2ZBD) panel is displayed, as shown in the following figure.

```
DB2 Admin ----- DB2X Display Buffer Pools ----- 16:07
Command ===>
 -DISPLAY BUFFERPOOL(
                                 (Active, BP0-49, BP8K_, BP16K_, BP32K_, *)
 Buffer pool name
                   ===>
) DETAIL(
 Include details ===>
                                 (Interval or *)
) LIST(
 Include page sets ===>
                                 (Active or *)
) LSTATS
 Page set statistics ===>
                                 (Yes/No)
 Max DB2 output (KB) ===> 32
                                 (1-1000)
```

Figure 521. Display Buffer Pools (ADB2ZBD) panel

3. Specify the appropriate keywords and parameters on the panel.

Db2 Admin Tool issues the Db2 DISPLAY BUFFERPOOL command. The information that Db2 Admin Tool returns to you from the command is in ISPF browse format.

# **Altering buffer pools**

You can alter the attributes of active or inactive buffer pools.

# **Procedure**

1. On the **DB2 Administration Menu (ADB2)** panel, specify Z, and press Enter.

The **System Administration (ADB2Z)** panel is displayed.

2. Specify option BA, and press Enter.

The Alter Buffer Pools (ADB2ZBA2) panel is displayed, as shown in the following figure.

```
------ Row 1 to 49 of 80
Command ===>
                                                                  Scroll ===> CSR
Line commands:
AL - Alter buffer pool DIS - Display buffer pool
                VPSZ VPSZ FM PG
                                                              Int1 Int2 VP X Auto
Sel Name Size Min Max SZ Steal SEQT PSEQT FIX DWQT VDWQT VDWQT PSEQT Size
    *
             * * * * *
                                               * *
--- ----> ---> ---> ---
           2000 0 0 1M LRU 80
    BP0
                                               50 NO
                                                                             0 YES
    BP1
                                               50 NO
                                                                       0
                                                                             0 YES
                                                        30
                                              50 NO
    BP2
           2000 2002 2000 1M LRU
                                        80
                                                         30
                                                                       0
                                                                             0 NO
          2000 2002 2000 1M LRU
0 0 0 4K LRU
1000 0 0 4K LRU
0 0 0 4K LRU
0 0 0 4K LRU
0 0 0 4K LRU
0 0 0 4K LRU
0 0 0 4K LRU
0 0 0 4K LRU
0 0 0 4K LRU
1000 0 0 4K LRU
    BP3
                                        80
                                               50 NO
                                                         30
                                                                       0
                                                                             0 NO
    BP4
                                        80
                                               50 NO
                                                                       0
                                                                             0 NO
    BP5
                                        80
                                               50 NO
                                                                             0 NO
                                                                 5
    BP6
                                        80
                                               50 NO
                                                         30
                                                                      0
                                                                             0 NO
                                                                       000
                                                                 5
    BP7
                                        80
                                               50 NO
                                                         30
                                                                             0 NO
    BP8
                                               50 NO
                                                                       0
                                        80
                                                         30
                                                                             0 NO
    BP9
                                        80
                                               50 NO
                                                                             0 NO
    BP10
                                               50 NO
                                                                       0
                                        80
                                                         30
                                                                             0 NO
    BP11
                                        80
                                               50 NO
                                                         30
                                                                      0
                                                                             0 NO
                           4K LRU
           0
                0
                                        80
                                                                       0
    BP12
                      0
                                               50 NO
                                                         30
                                                                              0 NO
                                               50 NO
    BP13
           0
                0
                           4K LRU
                                        80
                                                         30
                                                                              0 NO
```

Figure 522. Alter Buffer Pools (ADB2ZBA2) panel

The following columns are available on this panel:

#### Sel

Input field where you enter one of the line commands listed on the panel.

#### **BP NAME**

Buffer pool name.

#### **VP SIZE**

Virtual buffer pool size.

#### **VPSZ MIN**

The minimum size for the buffer pool.

#### **VPSZ MAX**

The maximum size for the buffer pool.

# FM SZ

The frame size for the buffer pool.

#### **HP SIZE**

Hiperpool size.

#### **CAST OUT**

Hiperspace\* CASTOUT value.

### **VP SEQT**

Virtual sequential steal threshold.

# **VP PSEQT**

Virtual parallel sequential threshold.

# **HP SEQT**

Hiperpool sequential steal threshold.

#### **DWQT**

Deferred write threshold.

#### **VDWOT**

Vertical deferred write threshold.

## **VP X PSEQT**

Assisting virtual parallel sequential threshold.

#### Auto Size

Specifies whether the buffer pool adjustment is turned on or off.

#### NO

Specifies that the buffer pool does not use Workload Manager (WLM) services for automatic buffer pool sizing adjustment. This is the default.

#### **YES**

Specifies that the buffer pool uses WLM services, if available, to automatically adjust the size of the buffer pool based on dynamic monitoring of the workload goals and the available storage on the system.

- 3. Issue one of the following line commands:
  - AL to alter a buffer pool. When you press Enter, Db2 Admin Tool issues the -ALTER BUFFERPOOL command.
  - DIS to display buffer pool. When you press Enter, Db2 Admin Tool issues the -DISPLAY BUFFERPOOL command.

The information Db2 Admin Tool returns to you from the commands is in ISPF browse format.

# Displaying buffer pool hit ratios

You can name the buffer pools for which buffer pool hit ratios should be displayed.

### **About this task**

The hit ratio is calculated as the number of hits in the buffer pool divided by the number of GETPAGES.

### **Procedure**

1. On the **DB2 Administration Menu (ADB2)** panel, specify Z, and press Enter. The **System Administration (ADB2Z)** panel is displayed.

2. Specify option BH, and press Enter.

The Display Buffer Pool Hit Ratios (ADB2ZBH) panel is displayed, as shown in the following figure.

```
DB2 Admin ----- DB2X Display Buffer Pool Hit Ratios ----- 23:45

Command ===>

-DISPLAY BUFFERPOOL(
Buffer pool name ===> (Active, BP0-49, BP8K_, BP16K_, BP32K_, *)

DETAIL(
Include details ===> (Interval or *)
```

Figure 523. Display Buffer Pool Hit Ratios (ADB2ZBH) panel

3. Enter the name of a buffer pool.

The following values are valid:

#### Active

All active buffer pools.

### BP0-BP49, BP8K\_, BP16K\_, BP32K\_

Select a specific buffer pool name from the valid values available.

\*

All buffer pools.

- 4. Specify the interval for which information should be displayed; the interval can be either since the buffer pool was created (\*) or since the last display (interval).
- 5. Press Enter.

Db2 Admin Tool issues the Db2 DISPLAY BUFFERPOOL command to generate the **Buffer Pool Hit Ratios (ADB2ZBH2)** panel panel, as shown in the following figure.

```
DB2 Admin ------ DB2X Buffer Pool Hit Ratios ------
Command ===>
Line commands: DIS - Display buffer pool
                                       Random
I/Os Ratio
                                         Random Hit
Select Name VP Size HP Size Get Pages
                                63605 1262 98.02
       RP0
                                          14 94.53
99 82.57
12 97.69
                                256
       BP1
       BP2
                                  568
                                  519
       BP3
                                1152
38772
556
                                             0 100.00
       BP32K
                                          2134 94.50
12 97.84
       BP8K0
       BP16K0
************************* END OF DB2 DATA *******************
```

Figure 524. Buffer Pool Hit Ratios (ADB2ZBH2) panel

The following columns are available on this panel:

#### Select

Input field where you list one of the line commands listed on the panel.

#### **BP NAME**

Name of the buffer pool.

#### **VP SIZE**

Size of the virtual buffer pool.

#### **HP SIZE**

Size of the hiperpool.

#### **RANDOM GET PAGES**

Number of random GETPAGES (RGP).

#### **RANDOM I/Os**

Number of random I/Os (RIO).

#### **HIT RATIO**

Buffer pool hit ratio, which is calculated as follows:

```
100 * (RGP - RIO) / RGP
```

# Viewing group buffer pools

You can view buffer pools that are in Db2 data sharing.

### **Procedure**

1. On the DB2 Administration Menu (ADB2) panel, specify Z, and press Enter.

The **System Administration (ADB2Z)** panel is displayed.

2. Specify option GD, and press Enter.

The Display Group Buffer Pool (ADB2ZGD) panel is displayed, as shown in the following figure.

Figure 525. Display Group Buffer Pool (ADB2ZGD) panel

The following fields are available on this panel:

### **NAME**

Group buffer pool name.

#### **TYPE**

Specifies the type of group buffer pools.

### **GCONN**

Group buffer pools that are currently connected to any member of the data sharing group.

#### MCONN

Group buffer pools that are currently connected to the member to which the command is directed.

#### **NOCACHE**

Group buffer pools that have the GBPCACHE attribute set to NO.

#### **MDETAIL**

Shows a detailed statistical report that lists the member's activity for each group buffer pool. If a group member has never been actively connected to the group buffer pool, no detail report is shown. The default is interval, which means the report shows incremental statistics.

#### **GDETAIL**

Shows a detailed statistical report that lists the activity of the entire group for each group buffer pool. If a group member is not actively connected to the group buffer pool, no detail report is shown.

### **CONNLIST**

Specifies whether a connection list report is shown for the specified group buffer pools. The report lists the connection names of the subsystems that are currently connected to the group buffer pools and provides connection status.

### Max DB2 output

Specifies the maximum size of ISPF table that stores the report for the group buffer pool.

3. Optional: Press Enter to run the **DISPLAY GROUPBUFFERPOOL** command.

The Browse DB2 Command Output (ADB2DB20) panel is displayed, as shown in the following figure.

```
ADB2DB2O----- DB2X Browse DB2 Command Output --- Line 00000000 Col 001 080
 Command ===>
                                                           Scroll ===> CSR
 -DISPLAY GROUPBUFFERPOOL (GBP0)
CONNECTED
                                                    = YES
            CURRENT DIRECTORY TO DATA RATIO
PENDING DIRECTORY TO DATA RATIO
            CURRENT GBPCACHE ATTRIBUTE
                                                    = YES
            PENDING GBPCACHE ATTRIBUTE
                                                    = YES
DSNB756I @
            CLASS CASTOUT THRESHOLD
                                                    = 5%
            GROUP BUFFER POOL CASTOUT THRESHOLD
                                                    = 30%
            GROUP BUFFER POOL CHECKPOINT INTERVAL
                                                   = 4 MINUTES
            RECOVERY STATUS
AUTOMATIC RECOVERY
                                                    = NORMAL
DSNB757I @ MVS CFRM POLICY STATUS FOR DSNCAT_GBP0
                                                   = NORMAL
            MAX SIZE INDICATED IN POLICY
                                                   = 8196 KB
            DUPLEX INDICATOR IN POLICY
                                                   = DISABLED
            CURRENT DUPLEXING MODE
                                                   = SIMPLEX
            ALLOCATED
                                                    = YES
DSNB758I @
               ALLOCATED SIZE
                                                    = 6144 KB
              VOLATILITY STATUS
                                                   = VOLATILE
                                                   = NONE
              REBUILD STATUS
                                                    = LF01
              CFNAME
              CFLEVEL - OPERATIONAL
                                                    = 14
              CFLEVEL - ACTUAL
                                                    = 14
              NUMBER OF DIRECTORY ENTRIES
DSNB759I @
                                                    = 4667
              NUMBER OF DATA PAGES
                                                    = 930
              NUMBER OF CONNECTIONS
DSNB798I @ LAST GROUP BUFFER POOL CHECKPOINT
                                       00:27:48 AUG 12, 2013
            GBP CHECKPOINT RECOVERY LRSN
                                                   = CBCCB4A0D113
                                                    = VA1B
            STRUCTURE OWNER
DSNB790I @ DISPLAY FOR GROUP BUFFER POOL GBP0 IS COMPLETE
************************** Bottom of Data *********************
```

Figure 526. Browse DB2 Command Output (ADB2DB20) panel

# Altering group buffer pools

You can alter the information for group buffer pools that are in Db2 data sharing.

## **Procedure**

- 1. On the **DB2 Administration Menu (ADB2)** panel, specify Z, and press Enter. The **System Administration (ADB2Z)** panel is displayed.
- 2. Specify option GA, and press Enter.

The Alter Group Buffer Pools (ADBPZGA2) panel is displayed, as shown in the following figure.

```
ADBPZGA2 ----- DB2X Alter Group Buffer Pools ----- Row
Command ===>
Line commands:
 AL - Alter buffer pool DIS - Display buffer pool
GBP GBP GBP GBP GBP Sel Name Cache Autorec Ratio Classt1 Classt2 Poolt Chkpt
*
                YES Y 5 89
YES Y 5 5
YES Y 5 5
YES Y 5 5
YES Y 5 5
YES Y 5 5
YES Y 5 5
YES Y 5 5
YES Y 5 5
YES Y 5 5
                                              89 32766
5 1000
5 10000
5 0
5 0
5 0
5 0
5 0
     GBP0
                                                         32766
1000
     GBP1
                                                                    30
     GBP2
                                                       0 30
0 30
0 30
0 30
0 30
0 30
                                                       10000
                                                                    30
     GBP3
     GBP4
     GBP5
     GBP6
                                    5
5
     GBP7
     GBP8
                 YES
                                                                               4
     GBP9
                 YES
                                                                    30
     GBP10
```

Figure 527. Alter Group Buffer Pools (ADBPZGA2) panel

The following columns are available on this panel:

### Sel

Input field where you enter one of the line commands that are listed on the panel.

### **GBPName**

Group buffer pool name.

### **GBPCache**

Shows the pending group buffer pool cache attribute. The value **Yes** indicates that the group buffer pool is used for both caching and cross-invalidation.

### Autorec

Indicates whether automatic recovery is specified for the group buffer pool.

### Classt1

Shows a percentage that indicates the degree to which data entries fill the data pages in the group buffer pool.

### **GBPPoolt**

Displays the castout threshold for a group buffer pool. When the threshold is met, the data in the group buffer pool is cast out to disk.

### **GBPChkpt**

Shows the checkpoint interval for a group buffer pool.

3. Choose one group buffer pool, and specify the line command AL in the Sel column.

The Alter Group Buffer Pools (ADBPZGA8) panel is displayed, as shown in the following figure.

```
ADBPZGA8
          ----- DB2A Alter Group Buffer Pool ------ 23:57
Command ===>
 -ALTER GROUPBUFFERPOOL
  Name . . . . . . . . . . . . . . . . GBP3 > (GBP0-49, GBP8K0-9, GBP16K0-9, GBP32K-9
                                           or structure name)
                                 (Yes/No)
(Yes/No)
(1.0-255)
  GBPCACHE . . . . . . YES
  AUTOREC . . . . . . . Y
  RATIO . . . . . . . . . . . . 5
CLASST1 . . . . . . . . 5
CLASST2 . . . . . . . . . 0
                                          (0-90)
                                          (0-32767)
  GBPOOLT
            . . . . . . . . 30
                                           (0-90)
  GBPCHKPT . . . . . . . 4
                                          (1-999999)
```

Figure 528. Alter Group Buffer Pools (ADBPZGA8) panel

4. Optional: Change the group buffer pool parameters.

The following fields are available on this panel for you to alter:

### Name

Group buffer pool name.

### **GBPCache**

Specifies whether group buffer pool is to be used for both caching data and cross-invalidation, or just for cross-invalidation.

### Autored

Specifies whether automatic recovery by Db2 takes place when a structure failure occurs, or when the connectivity to all members of the group buffer pool is lost.

### Classt1

A percentage of the number of data entries and can be an integer 0 - 90, inclusive. The default is 5.

### Classt2

An absolute number of pages.

### **GBPPoolt**

The threshold at which data in the group buffer pool is cast out to disk.

### **GBPChkpt**

Changes the time interval, in minutes, between successive checkpoints of the group buffer pool.

5. Press Enter to run the ALTER GROUPBUFFERPOOL command.

The Statement Execution Prompt (ADB2PSTM) panel is displayed.

```
ADB2PSTM
            ----- DB2A Statement Execution Prompt ----- 23:59
Option ===> 1
DB2 Admin is about to execute the statement below. You have asked to be
prompted before DB2 Admin executes this type of statement. What do you want to
  1 - Execute the statement
  2 - Edit the statement
  3 - Create a batch job with the statement
  4 - Add the statement to the work statement list
 CAN - Cancel
 Work statement list dsn ===> 'SYSADM.AANECM.WSL'
Work statement list name ===> C0000001 Action ===> A (Append or Replace)
                                                                 More:
Statement that is about to be executed (first 28 lines):
-ALTER GROUPBUFFERPOOL(GBP3) GBPCACHE(NO) AUTOREC(NO) RATIO(3.14) CLASST
(55,2222) GBPOOLT(66) GBPCHKPT(149527)
```

Figure 529. Statement Execution Prompt (ADB2PSTM) panel

6. After the command runs, return to the **Alter Group Buffer Pools (ADBPZGA2)** panel to see the changes that you made.

# **Displaying archive log information**

You can display information about the input archive log.

### **Procedure**

1. On the **DB2 Administration Menu (ADB2)** panel, specify Z, and press Enter.

The System Administration (ADB2Z) panel is displayed.

2. Specify option LD, and press Enter.

The Display Archive Log (ADB2DB20) panel is displayed, as shown in the following figure.

```
DB2 Admin ----- DB2X Browse DB2 Command Output --- Line 00000000 Col 001 080
Command ===>
                                                  Scroll ===> PAGE
-DIS ARCHIVE
******************************** TOP OF DATA *********************
DSNJ322I Û DISPLAY ARCHIVE REPORT FOLLOWS-
            COUNT
                               TTME
           COUNT
(TAPE UNITS)
                              (MIN, SEC)
DSNZPARM
                                0,00
CURRENT
              2
                                0,00
_____
ADDR STATUS CORR-ID VOLSER DATASET_NAME
NO TAPE ARCHIVE READING ACTIVITY.
END OF DISPLAY ARCHIVE REPORT.
DSN9022I Û DSNJC001 '-DIS ARCHIVE' NORMAL COMPLETION
```

Figure 530. Display Archive Log (ADB2DB20) panel

Db2 Admin Tool generates this panel by issuing the -DISPLAY ARCHIVE command.

# **Setting archive log parameters**

You can set the upper limit for the number of and the deallocation time of tape units for the archive log.

### **Procedure**

- 1. On the **DB2 Administration Menu (ADB2)** panel, specify Z, and press Enter. The **System Administration (ADB2Z)** panel is displayed.
- 2. Specify option LS, and press Enter.

The **Set Archive Log Parameters (ADB2ZLSS)** panel panel is displayed, as shown in the following figure.

Figure 531. Set Archive Log Parameters (ADB2ZLSS) panel

- 3. Specify values for the following fields:
  - Max tape units
  - Tape retain minutes
  - Tape retain seconds
- 4. Press Enter.

Db2 Admin Tool issues the Db2 command SET ARCHIVE with the parameter settings that you specified. The information Db2 Admin Tool returns to you from the command is in ISPF browse format.

# **Archiving the current Db2 log**

You can archive the current Db2 log.

### **Procedure**

- 1. On the DB2 Administration Menu (ADB2) panel, specify Z, and press Enter.
  - The System Administration (ADB2Z) panel is displayed.
- 2. Specify option LA, and press Enter.

The Archive Current Log (ADB2ZLA) panel is displayed, as shown in the following figure.

Figure 532. Archive Current Log (ADB2ZLA) panel

3. Enter the appropriate keywords and parameters on the panel and press Enter.

Db2 Admin Tool issues the DB2 -ARCHIVE LOG command. The command response that Db2 Admin Tool returns to is displayed in an ISPF browse session.

# **Displaying log information**

You can display Db2 log information to view the checkpoint frequency and the status of any offload tasks.

### **Procedure**

To display log information:

- 1. On the DB2 Administration Menu (ADB2) panel, specify option Z, and press Enter.
- 2. On the System Administration (ADB2Z) panel, specify option LI, and press Enter.

The **Display Log Information (ADB2DB20)** panel displays the result of the Db2 command DISPLAY LOG:

Figure 533. Display Log Information (ADB2DB20) panel

### **Related information**

DISPLAY LOG (Db2 12 for z/OS documentation)

# **Changing Db2 system checkpoint frequency**

You can change how frequently Db2 should perform a system checkpoint.

### **About this task**

To change how frequently Db2 should perform a system checkpoint (in terms of number of Db2 log records):

### **Procedure**

- 1. On the **DB2 Administration Menu (ADB2)** panel, specify Z, and press Enter. The **System Administration (ADB2Z)** panel is displayed.
- 2. Specify option LZ, and press Enter.

The **Change DB2 System Checkpoint Frequency (ADB2ZLZ)** panel is displayed, as shown in the following figure.

```
DB2 Admin ------ DB2X Change DB2 System Checkpoint Frequency ------ 16:51
Command ===>
-SET LOG
 (S-SINGLE, B-BOTH)
                               (1000-16000000 when Mode=S,
 Checkpoint frequency . .
                                 0 or 1000-99999999 when Mode=B)
 CHKTIME(
 Checkpoint frequency . .
                        (1-60 when Mode=S
                                  0-1439 when Mode=B)
 SUSPEND . . . . . . . .
                                 (Yes/No)
 (Yes/No)
                                 (1/2)
```

Figure 534. Change DB2 System Checkpoint Frequency (ADB2ZLZ) panel

3. Enter the appropriate keywords and parameters on the panel and press Enter.

Db2 Admin Tool issues the Db2 SET LOG command. The information Db2 Admin Tool returns to you from the command is in ISPF browse format.

# Displaying log reading tasks

You can display statistics about any log reading tasks that are currently running.

### **Procedure**

To display log reading tasks:

- 1. On the DB2 Administration Menu (ADB2) panel, specify option Z, and press Enter.
- 2. On the System Administration (ADB2Z) panel, specify option LT, and press Enter.
- 3. On the Display Log Reading Tasks (ADB2ZLT) panel, enter any additional parameters as needed:

```
ADB2ZLT n ------- DD1A Display Log Reading Tasks ----- 15:45
Command ===>

-DISPLAY STATS(LOGREADERTASKS)
SCOPE . . . . . . . (GROUP or blank)
LIMIT . . . . . . . . . (1-9999 or *)
```

Figure 535. Display Log Reading Tasks (ADB2ZLT) panel

4. Press Enter.

Db2 Admin Tool issues the Db2 command DIS STATS(LOGREADERTASKS).

### **Related information**

-DISPLAY STATS (Db2) (Db2 12 for z/OS documentation)

# **Communications settings**

Db2 uses communication settings that you can display or update.

These settings are stored in communication database (CDB) tables (SYSIBM.xxx).

## Displaying or updating the LOCATIONS table

Use the **Display/Update LOCATIONS** panel to update the LOCATIONS table.

### **Procedure**

- 1. On the **DB2 Administration Menu (ADB2)** panel, specify Z, and press Enter. The **System Administration (ADB2Z)** panel is displayed.
- 2. Specify option DU, and press Enter.

The **Display/Update CDB** panel is displayed, as shown in the following figure.

Figure 536. Display/Update CDB panel (ADB2Z5)

3. Select L, and press Enter.

The **Display/Update LOCATIONS** panel is displayed, shown in the following figure.

Figure 537. Display/Update LOCATIONS panel (ADB2Z5L)

4. Optional: Update the table by using the following line commands, and press Enter.

Deletes the row.
 I
 Inserts a new row. Row values can be entered on the next panel.

 U
 Updates the row. Row values can be changed on the next panel.

## Displaying or updating the LUNAMES table

Use the **Display/Update LUNAMES** panel to update the LUNAMES table.

### **Procedure**

- 1. On the **DB2 Administration Menu (ADB2)** panel, specify Z, and press Enter. The **System Administration (ADB2Z)** panel is displayed.
- 2. Specify option DU, and press Enter.

The **Display/Update CDB** panel is displayed, as shown in the following figure.

Figure 538. Display/Update CDB panel (ADB2Z5)

3. Select 1, and press Enter.

The **Display/Update LUNAMES** panel is displayed, shown in the following figure.

```
DB2 Admin ----- DD1A Display/Update LUNAMES ----- Row 1 of 2
Command ===>
                                             DB2 System: DD1A
Line commands:
D - Delete I - Insert U - Update LOC - Locations LUM - Lu modes USER - User names MODE - Mode select ILOC - Insert location
ILUM - Insert LU modes IMODE - Insert mode IUSER - Insert user
            System
                    Security: Encrypt Mode
Select LU Name Mode Name In Out Password Select Names Generic
                       *
-----
                            -----
                    V P
                                   N 0
N 0
     DKLUDB2W
                    V A
                                              N
```

Figure 539. Display/Update LUNAMES panel (ADB2Z51)

4. Optional: Update the table by using the following line commands, and press Enter.

**D** Deletes the row.

I Inserts a new row. Row values can be entered on the next panel.

Updates the row. Row values can be changed on the next panel.

## Displaying or updating the IPNAMES table

Use the **Display/Update IPNAMES** panel to update the IPNAMES table.

### **Procedure**

- 1. On the **DB2 Administration Menu (ADB2)** panel, specify Z, and press Enter. The **System Administration (ADB2Z)** panel is displayed.
- 2. Specify option DU, and press Enter.

The **Display/Update CDB** panel is displayed, as shown in the following figure.

Figure 540. Display/Update CDB panel (ADB2Z5)

3. Select 2, and press Enter.

The **Display/Update LOCATIONS** panel is displayed, shown in the following figure.

Figure 541. Display/Update IPNAMES panel (ADB2Z52)

4. Optional: Update the table by using the following line commands, and press Enter.

**D** Deletes the row.

Inserts a new row. Row values can be entered on the next panel.

**U**Updates the row. Row values can be changed on the next panel.

## Displaying or updating the LUMODES table

Use the Display/Update LUMODES modes panel to update the update the LUMODES table.

### **Procedure**

- 1. On the **DB2 Administration Menu (ADB2)** panel, specify Z, and press Enter. The **System Administration (ADB2Z)** panel is displayed.
- 2. Specify option DU, and press Enter.

The **Display/Update CDB** panel is displayed, as shown in the following figure.

Figure 542. Display/Update CDB panel (ADB2Z5)

3. Select 3, and press Enter.

The Display/Update LUMODES modes panel is displayed, shown in the following figure.

Figure 543. Display/Update LUMODES panel (ADB2Z53)

4. Optional: Update the table by using the following line commands, and press Enter.

```
D
Deletes the row.

I
```

Inserts a new row. Row values can be entered on the next panel.  $\boldsymbol{\mathsf{U}}$ 

Updates the row. Row values can be changed on the next panel.

# Displaying or updating the MODESELECT table

Use the **Display/Update MODESELECT** panel to update the MODESELECT table.

### **Procedure**

1. On the **DB2 Administration Menu (ADB2)** panel, specify Z, and press Enter.

The System Administration (ADB2Z) panel is displayed.

2. Specify option DU, and press Enter.

The **Display/Update CDB** panel is displayed, as shown in the following figure.

Figure 544. Display/Update CDB panel (ADB2Z5)

3. Select 4, and press Enter.

The **Display/Update MODESELECT** panel is displayed, shown in the following figure.

Figure 545. Display/Update MODESELECT panel (ADB2Z54)

4. Optional: Update the table by using the following line commands, and press Enter.

**D**Deletes the row.

I Inserts a new row. Row values can be entered on the next panel.

Updates the row. Row values can be changed on the next panel.

# Displaying or updating the USERNAMES table

Use the **Display/Update USERNAMES** panel to update the USERNAMES table.

### **Procedure**

U

- 1. On the **DB2 Administration Menu (ADB2)** panel, specify Z, and press Enter. The **System Administration (ADB2Z)** panel is displayed.
- 2. Specify option DU, and press Enter.

The **Display/Update CDB** panel is displayed, as shown in the following figure.

Figure 546. Display/Update CDB panel (ADB2Z5)

3. Select 5, and press Enter.

The **Display/Update USERNAMES** panel is displayed, shown in the following figure.

Figure 547. Display/Update USERNAMES panel (ADB2Z55)

4. Optional: Update the table by using the following line commands, and press Enter.

**D** Deletes the row.

Inserts a new row. Row values can be entered on the next panel.

Updates the row. Row values can be changed on the next panel.

# Displaying or updating the LULIST table

Use the **Display/Update LULIST** panel to update the LULIST table.

### **Procedure**

U

- 1. On the **DB2 Administration Menu (ADB2)** panel, specify Z, and press Enter. The **System Administration (ADB2Z)** panel is displayed.
- 2. Specify option DU, and press Enter.

The **Display/Update CDB** panel is displayed, as shown in the following figure.

Figure 548. Display/Update CDB panel (ADB2Z5)

3. Select 6, and press Enter.

The **Display/Update LULIST** panel is displayed, shown in the following figure.

Figure 549. Display/Update LULIST panel (ADB2Z56)

4. Optional: Update the table by using the following line commands, and press Enter.

**D** Deletes the row.

I Inserts a new row. Row values can be entered on the next panel.

Updates the row. Row values can be changed on the next panel.

# **Displaying DDF**

U

You can display the status and configuration of the distributed data facility (DDF) for your Db2 subsystem.

### **Procedure**

1. On the  $\mbox{\bf DB2}$  Administration Menu (ADB2) panel, specify Z, and press Enter.

The **System Administration (ADB2Z)** panel is displayed.

2. Specify option DF, and press Enter.

The **Display DDF (ADBPZDF)** panel is displayed, as shown in the following figure.

Figure 550. Display DDF (ADBPZDF) panel

Panel ADBPZDF helps you to construct a Db2 DISPLAY DDF command, which displays the DDF information in a report. You can specify the following options for the -DISPLAY DDF command:

### **ALIAS**

Displays information specific to the DDF location alias specified by **alias-name**.

### **DETAIL**

Specifies whether to display additional statistics and configuration information.

### **Output to**

Specifies where to store the result of the DISPLAY DDF command. Select T (Table) to display the results in an ISPF table, or B (Browse) to display a report.

- 3. Specify values for the Alias and Detail fields.
- 4. Choose one of the following options, and complete the steps:

### Write output to a table

In the **Output to** field, specify T, and press Enter. The **Display DDF** panel is displayed, as shown in the following figure.

Figure 551. **Display DDF** panel

The following columns are on this panel:

### Sel

You can use the / line command to view details for each of the fields on the panel.

### St

Displays the DDF status.

### Loc

Displays the location name of the DDF as it is recorded in the bootstrap data set (BSDS).

### Luname

Displays the DDF LU name as recorded in the BSDS.

### Genclu

Displays the DDF generic LU name as recorded in the BSDS.

### **Tpt**

Displays the TCP/IP port number for the SQL listener as recorded in the BSDS.

### Spt

Displays the TCP/IP port number for the secure SQL listener as recorded in the BSDS.

### Rpt

Displays the TCP/IP port number for the two-phase commit resynchronization (resync) listener, as recorded in the BSDS.

### Ipname

Displays the IPNAME value as recorded in the BSDS.

### Ipv4

Displays the IP address of the DDF using IPV4 format.

### Ipv6

Displays the IP address of the DDF using IPV6 format.

### **Sqldomain**

Displays the TCP/IP domain name that is associated with the DDF.

### **Browse the DDF information**

In the **Output to** field, specify B, and press Enter. The **Display DDF (ADB2DB2O)** panel is displayed, as shown in the following figure. The report is displayed, as shown in the following example figure.

Figure 552. Display DDF (ADB2DB20) panel

# Displaying or canceling distributed threads

You can cancel processing for distributed data facility (DDF) threads that originate locally and access remote data, or that originate remotely and access local data.

### **Procedure**

- 1. On the **DB2 Administration Menu (ADB2)** panel, specify Z, and press Enter. The **System Administration (ADB2Z)** panel, is displayed.
- 2. Specify option DC, and press Enter.

The **Display/Cancel Distributed Threads (ADB2ZDC2)** panel panel is displayed, as shown in the following figure.

Figure 553. Display/Cancel Distributed Threads (ADB2ZDC2) panel

The following columns are available on this panel:

### Sel

Input field where you enter one of the line commands listed on the panel.

### Name

Connection name.

St

Connection status.

Α

Active indicator.

### Rea

Number of Db2 requests.

### ID

Correlation ID.

### **Auth ID**

Authorization ID.

### Plan

Plan name.

### **ASID**

Address space ID.

### Luwid

Logical unit-of-work ID.

3. Issue one of the following line commands:

### CAN

Cancels a thread. When you press Enter, Db2 Admin Tool issues the CANCEL DDF THREAD command.

### DIS

Displays detailed information about a thread. When you press Enter, Db2 Admin Tool issues the Db2 DISPLAY THREAD DETAILS command.

The following figure shows the type of information Db2 Admin Tool returns when you issue the DIS line command to display information about a thread.

```
DB2 Admin ----- DB2X Browse DB2 Command Output --- Line 00000000 Col 001 080
Command ===>
-DIS THD(*) LUWID(2440) DETAIL
DSNV401I < DISPLAY THREAD REPORT FOLLOWS -
DSNV402I < ACTIVE THREADS -
      ST A REQ ID TR * 256 ISTJE
NAME
                         AUTHID
                                PLAN
                                       ASID
                         ISTJE
                                ADB
-DKIBM000.DKLUDB2X.AB16480C5ADD=2440 ACCESSING DATA AT
-DENMARK_DB2X
--LOCATION
               SESSID A ST TIME
F0839112CD27CFBC S1 9513816160825
               SESSID
--DENMARK DB2X
DISPLAY ACTIVE REPORT COMPLETE
DSN9022I < DSNVDT '-DIS THD' NORMAL COMPLETION
```

Figure 554. Display Distributed Threads (ADB2DB20) panel

The information Db2 Admin Tool returns to you from the commands is in ISPF browse format.

# Displaying location details and threads

You can display statistics about threads with a distributed relationship, or display conversation information about Db2 system threads that interact with VTAM.

### **Procedure**

1. On the **DB2 Administration Menu (ADB2)** panel, specify Z, and press Enter.

The **System Administration (ADB2Z)** panel is displayed.

2. Specify option DL, and press Enter.

The Display Active Locations (ADB2ZDL2) panel is displayed, as shown in the following figure.

Figure 555. Display Active Locations (ADB2ZDL2) panel

The following columns are available on this panel:

### Select

Input field where you enter one of the line commands listed on the panel.

### Location

Location name.

### **PRDID**

Database product.

### Linkname

LU name.

### Requesters

Number of requestors.

### **Servers**

Number of servers.

### Convs

Number of conversations.

3. Issue one of the following line commands:

### DIS

Displays detailed information about a thread. When you press Enter, Db2 Admin Tool issues the Db2 DISPLAY THREAD DETAILS command.

### DIST

Displays the threads. When you press Enter, Db2 Admin Tool issues the Db2 DISPLAY THREAD command.

The information Db2 Admin Tool returns to you from the commands is in ISPF browse format.

# **Starting DDF**

This procedure explains how to start the distributed data facility (DDF).

## **Procedure**

1. On the **DB2 Administration Menu (ADB2)** panel, specify Z, and press Enter.

The System Administration (ADB2Z) panel is displayed.

2. Specify option DT, and press Enter.

Db2 Admin Tool issues the Db2 STA DDF command and displays the status of the command in an ISPF browse session, as shown in the following figure.

Figure 556. Start DDF panel (ADB2DB20)

# **Stopping DDF**

This procedure explains how to stop the distributed data facility (DDF).

### **Procedure**

- 1. On the **DB2 Administration Menu (ADB2)** panel, specify Z, and press Enter. The **System Administration (ADB2Z)** panel is displayed.
- 2. Specify option DS, and press Enter.

The **Stop DDF (ADB2ZDS)** panel is displayed, as shown in the following figure.

```
DB2 Admin ----- 16:16
Command ===>

-STOP DDF

MODE(
Stop mode ===> (Quiesce or Force, default is quiesce)
```

Figure 557. Stop DDF (ADB2ZDS) panel

3. In the **Stop Mode** field, specify Quiesce or Force, and press Enter.

Db2 Admin Tool issues the Db2 STOP DDF command. The information Db2 Admin Tool returns to you from the command is in ISPF browse format.

# **Stored procedures**

A *stored procedure* is executable code that can be called by other programs. You can create your own stored procedures to perform the functions you need. Additionally, Db2 and Db2 Admin Tool each provide some stored procedures to perform common functions.

In Db2 Admin Tool, you can create, edit, call, start and stop stored procedures from the **Manage Stored Procedures (ADB2ZP)** panel. To navigate to this panel:

1. On the DB2 Administration Menu (ADB2) panel, specify Z, and press Enter.

The **System Administration (ADB2Z)** panel is displayed.

2. Specify option PM, and press Enter.

The **Manage Stored Procedures (ADB2ZP)** panel is displayed and lists the stored procedure operations that are supported by Db2 Admin Tool. The format of this panel varies depending on the version of Db2 that you are using.

```
DB2 Admin ----- DD1A Manage Stored Procedures ----- 00:09
Option ===>
                                                      DB2 System: DD1A
  1 - Display/alter stored procedures
                                                      DB2 SQL ID: ADM001
  2 - Create stored procedure
  3 - Display stored procedure statistics
  4 - Start all stored procedures
  5 - Stop all stored procedures
  6 - Create view on SYSIBM.SYSROUTINES
  7 - Display views on SYSIBM.SYSROUTINES
  Stored procedure catalog table/view for option 1:
    Owner ===>
                                (default is SYSIBM)
    Name ===>
                                (default is SYSROUTINES)
Stored procedures are also available from option 1.0
```

Figure 558. Manage Stored Procedures (ADB2ZP) panel

### Related tasks

"Defining the provided stored procedures" on page 117

If you plan to use any of the stored procedures that are provided by Db2 Admin Tool, define those procedures during the customization process.

### **Related information**

Procedures that are supplied with Db2 (Db2 12 for z/OS)

## **Creating stored procedures**

In Db2 Admin Tool, you can create any of the stored procedure types that are supported by Db2 for z/OS.

## Before you begin

Ensure that the **Manage Stored Procedures (ADB2ZP)** panel is open. For instructions on how to navigate to this panel, see "Stored procedures" on page 1013.

### **Procedure**

To create a stored procedure:

- 1. On the Manage Stored Procedures (ADB2ZP) panel, specify option 2, and press Enter.
- 2. On the **Create Procedure (ADB26CO)** panel, specify values for the required fields, and press Enter:

```
ADB26CO n ------ DC1A Create Procedure ----- 16:57
Command ===>
CREATE PROCEDURE
Use CREATE OR REPLACE . . Y
                                     (Yes/No)
Schema . . . . . . . . SMITHJR >
                                     (Default is SMITHJR)
                                       > (? to look up)
Number of parameters . . 1
                                     (0-255)
LANGUAGE . . . . . . . . SQL
                                       (ASSEMBLE, C, PLI, COBOL, REXX, JAVA, SQL)
Native SP . . . . . . . Y
                                       (Yes/No)
  VERSION . . . . . .
                                          > (optional, default is V1)
```

Figure 559. Create Procedure (ADB26CO) panel

**Note:** The **Use CREATE OR REPLACE** field is displayed only if you are running Db2 12 and the current APPLCOMPAT value is 507 or later.

### Tips:

- To create a native stored procedure, specify SQL in the LANGUAGE field and Y in the Native SP field.
- To create an external stored procedure, specify the language of the procedure body in the LANGUAGE field.
- To create an external SQL procedure (which is deprecated in Db2 for z/OS), specify SQL in the LANGUAGE field and N in the Native SP field.
- To cancel the process of creating a stored procedure, press End.
- 3. If the **Create Stored Procedure Parameters (ADB26COU)** panel is displayed, specify values for the required fields to define the first parameter, and press Enter. Repeat this step until all parameters are defined.

This panel is displayed if you specified a number greater than zero (0) for the number of stored procedure parameters (the **Number of parameters** field on the **Create Procedure (ADB26CO)** panel). This panel is displayed for each parameter that you need to define.

```
ADB26COU ------ DC1A Create Stored Procedure Parameters ------ 19:05
Command ===>
                                                                      More: +
CREATE OR REPLACE PROCEDURE "PJNEWSP" ..
 (parameter number 1)
Parm type . . . .
                                             (IN, OUT, or INOUT)
                                        > (Parameter name)
Parm name . . . .
 For a non table like parameter specify:
                                             (Built-in only)
Data type . . . .
Length . . . . .
                                             (1 if DBCLOB with units indicator G)
                                            (used only w/DECIMAL and TIMESTAMP)
(Yes/No - for TIMESTAMP only)
 Scale
 WITH TIME ZONE . .
                                          (BIT, SBCS, or MIXED)
(ASCII, EBCDIC, or UNICODE)
FOR ? DATA . . . .
CCSID
AS LOCATOR . . . .
                                             (Yes/No - for non-SQL only)
```

Figure 560. Create Stored Procedure Parameters (ADB26COU) panel

4. On the **Create Stored Procedure Options (ADB26COV)** panel, enter values for the relevant options, and press Enter.

The format of the Create Stored Procedure Options (ADB26COV) panel varies depending on the language and type of stored procedure, the version of Db2, and the current APPLCOMPAT value.

```
ADB26COV ------ DC1A Create Stored Procedure Options ----- 19:25
Command ===>
                                                                     More: +
CREATE OR REPLACE PROCEDURE "PJNEWSP" ..
  ( IN "ID" INTEGER) ..
PARAMETER CCSID . . . .
                                       (ASCII, EBCDIC, or UNICODE)
SPECIFIC . . . . . . PJNEWSP
RESULT SETS . . . . .
DETERMINISTIC . . . .
CALLED ON NULL . . . .
                                       (Maximum number of result sets. 0-32767)
                                       (Yes/No)
                                       (Yes)
SQL DATA . . . . . . . .
                                      (C - Contain, R - Read, M - Mod )
DEBUG WLM ENVIR . . . .
                                               > (Debug WLM environment name)
DEBUG MODE .
                                      (Disallow, Allow, Disable)
(CPU service units or 0 for no limit)
```

Figure 561. Example of the Create Stored Procedure Options (ADB26COV) panel

5. Follow the remaining prompts to create the stored procedure.

The prompts vary depending on the type of procedure that you are creating and your Db2 Admin Tool settings. For example, if you are creating a native SQL procedure or an external SQL procedure, you are prompted to enter the procedure body. Also, if Change Management is enabled or the statement execution prompt is turned on, additional prompts are displayed.

When you complete all of the prompts, Db2 Admin Tool issues the SQL CREATE PROCEDURE statement with the parameters that you specify.

## **Scenario: Creating native SQL procedures**

A *native SQL procedure* is a procedure whose body is written entirely in SQL and is created by issuing a single SQL statement, CREATE PROCEDURE.

## Before you begin

Ensure that the **Manage Stored Procedures (ADB2ZP)** panel is open. For instructions on how to navigate to this panel, see "Stored procedures" on page 1013.

### **About this task**

You can create a native SQL procedure to help with commonly performed tasks, such as creating a set of test objects. After you create a native SQL procedure in Db2 Admin Tool, you can then generate the DDL for that procedure and use that DDL to recreate that procedure in another database.

This scenario takes you through the following steps:

- Create a native SQL procedure.
- Generate the DDL for the procedure with masking into a work statement list.
- Run the work statement list to create the procedure in a different database.

### **Procedure**

- 1. On the **Manage Stored Procedures (ADB2ZP)** panel, specify option 2, and press Enter.
  - The **Create Procedure (ADB26CO)** panel is displayed. Alternatively, you can navigate to the **Create Procedure (ADB26CO)** panel by specifying option 2.4 on the **DB2 Administration Menu (ADB2)** panel and then specifying option CO.
- 2. On the Create Procedure (ADB26CO) panel, specify the required parameters, and press Enter:

```
ADB26CO n ------ DB2X Create Procedure ------ 16:57
Command ===>
CREATE PROCEDURE
Use CREATE OR REPLACE . . NO
                                   (Yes/No)
                               (Default is SMITHJR)
> (? to look up)
Number of parameters . . 0
                                   (0-255)
LANGUAGE . . . . . . . . SQL
                                   (ASSEMBLE, C, PLI, COBOL, REXX, JAVA, SQL)
Native SP . . . . . . . YES
                                  (Yes/No)
                                     > (optional, default is V1)
  VERSION
```

Figure 562. Create Procedure (ADB26CO) panel

For a native SQL procedure, specify SQL in the LANGUAGE field and Y in the Native SP field.

3. On the **Create Stored Procedure Options (ADB26COV)** panel, enter any desired parameter values, and press Enter.

4. On the **Create SQL Stored Procedure Body (ADB26COQ)** panel, enter the SQL procedure body, as shown in the following example:

```
ADB26COQ ---- DB2X Create SQL Stored Procedure Body ---- Columns 00001 00072
Command ===>
                                                   Scroll ===> CSR
CREATE PROCEDURE "SPTDEM01" ..
==MSG> -Warning- The UNDO command is not available until you change
             your edit profile using the command RECOVERY ON.
''''' CREATE DATABASE DBDEM01
. . . . . . .
. . . . . .
. . . . . .
. . . . . .
. . . . . .
. . . . . .
. . . . . .
. . . . . .
. . . . . .
. . . . . .
. . . . . .
```

Figure 563. Create SQL Stored Procedure Body (ADB26COQ) panel

5. Exit the Create SQL Stored Procedure Body (ADB26COQ) panel.

The following message is displayed to confirm that the procedure is created:

```
ADB26C0 n ------ DC1A Create Procedure ----- 16:21 Command ===> CREATE stmt executed
```

**Note:** Depending on your Db2 Admin Tool settings, you might first see the **Statement Execution Prompt (ADB2PSTM)** panel, the **Change Management Prompt (ADB2CMPR)** panel, or both.

Now, you can generate the DDL for the procedure by using either the DDL line command or the GEN function. The next steps show you how to use the GEN function to generate the DDL with masking into a work statement list.

- 6. Exit back to the **DB2 Administration Menu (ADB2)** panel.
- 7. Specify option 1, and press Enter.
- 8. On the **System Catalog (ADB21)** panel, specify option 0, and press Enter.
- 9. On the **Stored Procedures (ADB210)** panel, specify GEN next to your SQL procedure name, and press Enter:

Figure 564. Stored Procedures (ADB210) panel

10. On the **Generate SQL from DB2 catalog (ADB2GENB)** panel, specify the following options to generate the DDL with masking into a work statement list (WSL):

```
CREATE PROCEDURE
Y
Use Masking
YES
Add to work stmt list
YES
```

```
ADB2GENB ------ DD1A Generate SQL from DB2 catalog ------ 11:37
 Option ===>
  Generate SQL statements for stored procedure SYSADM. > DB2 System: DD1A
                                                                                       DB2 SQL ID: ADM001
  SQL statement types to be generated from the DB2 catalog:
     GRANT access ON SCHEMA . . . Y (Y,N,A,R) CREATE PROCEDURE . . . Y (Y,N,A,R) GRANT access ON PROCEDURE . Y (Y,N,A,R)
     REBIND PACKAGE . . . . Y (Y,N,D)
                                                                 COMMENT ON . . . . . . . . Y (Y,N)
  New names/values for generated SQL: (leave blank to use current values)
     Alloc TS size as . . . DEFINED (DEFINED, USED, or ALLO
Storage group for TS . . Storage group for IX . . (Current DB2 version)
                                                            (DEFINED, USED, or ALLOC)
    Target DB2 version . . . (Current DB2 version: 1215)
Target Function Level . (Current DB2 FL: 508)
Use Masking . . . YES
Use Exclude Spec . . . YES
Target cat qualifier . (Yes/No)
Target catalog stats . NO
Statistics tables . ALL
NO
PBG NUMPARTS value . . (All or Select. Default is All)
PBG LOB objects . . . (Current DB2 FL: 508)
(Yes/No)
(Yes/No)
(Yes/No)
(Yes/No,Only)
(All or Select. Default is All)
(Yes,No,Alter,Only)
(Defined, Existing)
(Computed, Implicit)
(Yes,No,Only)
  SQL output data set and execution mode:
     Add to a WSL . . . . YES
                                                             (Yes/No)
     Data set name
SYSADM.NSPDM01.DDL
                                                            (OLD, SHR, or MOD)
(BATCH or TSO)
       Data set disposition . OLD
     Execution mode . . . . BATCH Commit statements per . DB2 defaults handling .
                                                             (Db, tS, Tb, All, None. Default is All)
(Keep, or Remove. Default is Keep)
(Yes/No. For TSO mode and no WSL)
     Prompt to run SQL . . . NO
     Include SQL comments . . NO
                                                            (Yes/No)
  DB2 Command output data set:
     Data set name .
        Data set disposition . OLD
                                                            (OLD, SHR, or MOD)
  BP - Change batch job parameters G - Change additional
parameters
```

Figure 565. Generate SQL from DB2 catalog (ADB2GENB) panel

**Note:** The R option for **CREATE PROCEDURE** is displayed only if you are running Db2 12 and the current APPLCOMPAT value is 507 or later.

- 11. Specify any other desired options, and press Enter.
- 12. On the **Specify Masks (ADB2GENM)** panel, specify the appropriate masks.

In this case, you want to create a mask for the database name and stored procedure name so that when you run the DDL, the stored procedure will be created in a different database and have a different name. For example, you can specify SPTDEM01, SPTDEM02 for **STPNAME** and DBDEM01, DBDEM02 for **DBNAME**.

For help specifying masks, see "Specifying masks" on page 315.

13. On the **Specify Work Statement List (ADB2WLDA)** panel, specify the WSL to which you want to add this DDL, and press Enter:

Figure 566. Specify Work Statement List (ADB2WLDA) panel

The following message confirms that the DDL was added to the WSL:

```
ADB210 in DC1A Stored Procedures Row 1 to 1 of 1
Statements added
```

- 14. Exit back to the **DB2 Administration Menu (ADB2)** panel.
- 15. Specify W, and press Enter.
- 16. On the Manage Work Statement Lists (ADB2W) panel, specify option 1, and press Enter:

Figure 567. Manage Work Statement Lists (ADB2W) panel

17. On the **Work Statement List Library (ADB2W1)** panel, specify the S line command next to your work statement list:

Figure 568. Work Statement List Library (ADB2W1) panel

The **Show Work Statement List (ADB2W1S)** panel is displayed. You can scroll through this WSL to see your DDL:

```
ADB2W1S n ------ Show Work Statement List: NSPDEMO2 -- Row 27 to 39 of 39
Command ===>
                                                            Scroll ===> CSR
Line commands:
 D - Delete I - Insert E - Edit C - Copy M - Move A - After B - Before
R - Repeat ? - Show all line
commands
Select Type Statement
* *
       COM --
            SET CURRENT PATH = "SYSIBM", "SYSFUN", "SYSPROC", "SYSADM"
       DMI
       COM --
            CREATE PROCEDURE SYSADM.SPTDEMO2.. ().. VERSION V1.. LAN
       DDL
       COM -
            COMMIT
       DML
       COM --
       COM --#SET TERMINATOR ;
       COM --
       COM ---
       COM -- ADB2GEN - End of generated DDL
       COM -----
       COM
```

Figure 569. Show Work Statement List (ADB2W1S) panel

18. Exit back to the **Work Statement List Library (ADB2W1)** panel, and specify the V line command next to your work statement list, and press Enter:

Figure 570. Work Statement List Library panel

19. Submit the generated JCL and view the output, as shown in the following example:

```
SDSF OUTPUT DISPLAY VLDNSP2 JOB00083 DSID 105 LINE 27
                                                           COLUMNS 02- 81
COMMAND INPUT ===>
                                                           SCROLL ===> CSR
                          RENAME statements.
VALIDATE WORK STATEMENT LIST REPORT
_____
Prepared on DB2A (DB2 Release version) by SYSADM at 2017-06-01 16:10
for SYSADM.NSPDEM02.WSL(NSPDEM02)
ADB3020W Warning for Procedure SYSADM.SPTDEM02M in CREATE/ALTER Procedure NSP body
statement:
Objects referenced in
        Create/Alter/Comment/Drop/Exchange/Label/Rename may or may not exist during NSP
runtime
CREATED OBJECTS
 Procedure SYSADM.SPTDEM02M
```

Figure 571. Validation Work Statement List Report

20. After you validate the work statement list, return to the **Work Statement List Library (ADB2W1)** panel and specify the R line command to run the WSL, and press Enter:

Figure 572. Work Statement List Library (ADB2W1) panel

- 21. Submit the generated JCL and confirm that the job ran successfully.
- 22. Return to panel the **Stored Procedures (ADB210)** panel and verify that the SPTDEMO2 native SQL procedure was created successfully:

**Note:** To navigate to this panel, from **DB2 Administration Menu (ADB2)** panel, specify option 1 and then 0.

Figure 573. Stored Procedures (ADB210) panel

# **Calling stored procedures**

You can call a stored procedure directly from the panel interface in Db2 Admin Tool.

## Before you begin

Ensure that the **Manage Stored Procedures (ADB2ZP)** panel is open. For instructions on how to navigate to this panel, see "Stored procedures" on page 1013.

### **Procedure**

To call a stored procedure:

- 1. On the Manage Stored Procedures (ADB2ZP) panel, specify option 1, and press Enter.
- 2. On the **Stored Procedures (ADB210)** panel, specify the CALL line command next to the procedure that you want to call, and press Enter.
- 3. If the **Call Procedure Input Parameters (ADBPMSPI)** panel is displayed, specify any input parameter values in the **Parameter value** column, specify the CALL command, and press Enter.

**Restriction:** If you are calling ADBGDDL, any QUAL and NAME values that start with a blank must be surrounded with double quotation marks. Any values that start with a blank cannot be more than 127 characters long.

Figure 574. Call Procedure Input Parameters (ADBPMSPI) panel

4. If the **Call Procedure Input Parameters (ADBPMSPO)** panel opens to show that the procedure does not have any input parameters, press Enter to run the procedure:

5. On the **Call Procedure Results (ADBPMSPO)** panel, examine the results. Use the S line command to view any result sets.

# Displaying or altering stored procedures

You can display all the stored procedures that you have defined in your system and make changes to any of them as needed.

## Before you begin

Ensure that the **Manage Stored Procedures (ADB2ZP)** panel is open. For instructions on how to navigate to this panel, see "Stored procedures" on page 1013.

### **Procedure**

To display stored procedures:

1. On the **Manage Stored Procedures (ADB2ZP)** panel, specify option 1, and press Enter.

The **Stored Procedures (ADB210)** panel lists the stored procedures that are defined on your system:

Figure 575. Stored Procedures (ADB210) panel

From this panel, you can use the line commands to perform actions on individual stored procedures.

**Restriction:** The SRC line command is not supported for native SQL procedures. Press PF1 if you get an invalid line command message and look at the **O** column. If there is an **N** in that column, then the SRC command is not supported. An E in the O column indicates the SRC command is supported.

2. If you need to alter a stored procedure, use the ALT or AL line commands to make changes.

### **Related tasks**

"Creating views of SYSIBM.SYSROUTINES" on page 1023

SYSIBM.SYSROUTINES is the Db2 catalog table that stores information about all routines, including stored procedures. You can create a view on SYSROUTINES to enable other people to administer their own stored procedures.

"Displaying stored procedure statistics" on page 1025

You can get information about stored procedures that are accessed by Db2 applications, such as their current status and the number of requests that are currently running and queued.

# **Creating views of SYSIBM.SYSROUTINES**

SYSIBM.SYSROUTINES is the Db2 catalog table that stores information about all routines, including stored procedures. You can create a view on SYSROUTINES to enable other people to administer their own stored procedures.

### Before you begin

Ensure that the **Manage Stored Procedures (ADB2ZP)** panel is open. For instructions on how to navigate to this panel, see "Stored procedures" on page 1013.

### **Procedure**

To create a view of SYSIBM.SYSROUTINES:

1. On the Manage Stored Procedures (ADB2ZP) panel, specify option 6, and press Enter.

The **Create View on SYSIBM.SYSROUTINES (ADB2ZF6)** panel is displayed, as shown in the following figure. This panel lets you define a view for all procedures with the (LIKE) pattern you define.

Figure 576. Create View on SYSIBM.SYSROUTINES (ADB2ZF6) panel

2. Fill in the fields on this panel to create a view. For example, define view ABC.PROCEDURES as a view on SYSIBM.SYSROUTINES WHERE SCHEMA LIKE 'ABC.

View ABC.PROCEDURES contains all stored procedures with the schema starting with ABC. In addition, you can issue GRANT SELECT, INSERT, UPDATE, or DELETE statements on the view to a list of authorization IDs (grantees).

### Related tasks

"Displaying views on SYSIBM.SYSROUTINES" on page 1024

You can display a list of all views that are defined on SYSIBM.SYSROUTINES.

"Displaying or altering stored procedures" on page 1022

You can display all the stored procedures that you have defined in your system and make changes to any of them as needed.

### **Related information**

SYSROUTINES catalog table (Db2 12 for z/OS documentation)

## **Displaying views on SYSIBM.SYSROUTINES**

You can display a list of all views that are defined on SYSIBM.SYSROUTINES.

## Before you begin

Ensure that the **Manage Stored Procedures (ADB2ZP)** panel is open. For instructions on how to navigate to this panel, see "Stored procedures" on page 1013.

### **Procedure**

On the Manage Stored Procedures (ADB2ZP) panel, specify option 7, and press Enter.

The **Tables, Views, and Aliases (ADB21T)** panel is displayed, as shown in the following figure. This panel shows the views that exist on SYSIBM.SYSROUTINES. That is, it shows the views that were created by using option 6 on the **Manage Stored Procedures (ADB2ZP)** panel.

Figure 577. **Tables, Views, and Aliases (ADB21T)** panel showing views on SYSIBM.SUBROUTINES (ADB21T)

### **Related tasks**

"Creating views of SYSIBM.SYSROUTINES" on page 1023

SYSIBM.SYSROUTINES is the Db2 catalog table that stores information about all routines, including stored procedures. You can create a view on SYSROUTINES to enable other people to administer their own stored procedures.

## Displaying stored procedure statistics

You can get information about stored procedures that are accessed by Db2 applications, such as their current status and the number of requests that are currently running and queued.

## Before you begin

Ensure that the **Manage Stored Procedures (ADB2ZP)** panel is open. For instructions on how to navigate to this panel, see "Stored procedures" on page 1013.

### **Procedure**

On the Manage Stored Procedures (ADB2ZP) panel, specify option 3, and press Enter.

The **Display Stored Procedure Statistics (ADB2DB20)** panel is displayed. This panel shows statistics for stored procedures that are accessed by Db2 applications:

```
DB2 Admin ----- DC1Q Browse DB2 Command Output --- Line 00000000 Col 001 080
 Command ===>
                                                           Scroll ===> PAGE
-DIS PROC('SYSPROC.ADMIN_INFO_SYSPARM')
******************************* Top of Data ***********************
DSNX940I ¤DC1Q DSNX9DIS DISPLAY PROCEDURE REPORT FOLLOWS -
----- SCHEMA=SYSPROC
PROCEDURE
           STATUS ACTIVE QUED MAXQ TIMEOUT FAIL WLM_ENV
ADMIN_INFO_SYSPARM
             STARTED
                         0
                                         0
                                              0 DC1QTCB1
DSNX9DIS DISPLAY PROCEDURE REPORT COMPLETE
DSN9022I ¤DC10 DSNX9COM '-DISPLAY PROC' NORMAL COMPLETION
******************************* Bottom of Data *********************
```

Figure 578. Display Stored Procedure Statistics (ADB2DB20) panel

### **Related tasks**

"Displaying or altering stored procedures" on page 1022

You can display all the stored procedures that you have defined in your system and make changes to any of them as needed.

## Starting or stopping all stored procedures

Starting stored procedures activates the definition of a stored procedure that is stopped or refreshes one that is stored in the cache. Conversely, stopping stored procedures prevents Db2 from accepting SQL CALL statements for one or more stored procedures.

You do not need to start procedures when you define a new stored procedure; Db2 automatically activates the new definition when it first receives an SQL CALL statement for the new procedure.

## Before you begin

Ensure that the **Manage Stored Procedures (ADB2ZP)** panel is open. For instructions on how to navigate to this panel, see "Stored procedures" on page 1013.

### **Procedure**

On the Manage Stored Procedures (ADB2ZP) panel, specify one of the following options, and press Enter

4 Starts all stored procedures

5 Stops all stored procedures

Db2 Admin Tool issues the Db2 START PROCEDURE(\*.\*) or STOP PROCEDURE (\*.\*) command as requested, and displays the status of the command.

The following figure shows example output for START PROCEDURE:

Figure 579. Start All Stored Procedures panel (ADB2DB20)

The following figure shows example output for STOP PROCEDURE:

Figure 580. Stop All Stored Procedures panel (ADB2DB20)

# **Function management**

Use the information in this section to learn how to use Db2 Admin Tool to manage functions.

## **Displaying or altering functions**

This procedure explains how to display or alter functions.

### **Procedure**

- 1. On the **DB2 Administration Menu (ADB2)** panel, specify Z, and press Enter. The **System Administration (ADB2Z)** panel is displayed.
- 2. Specify option FM, and press Enter.

The Manage Functions (ADB2ZF) panel is displayed, as shown in the following figure.

```
DB2 Admin ------ DD1A Manage Functions ----- 09:53
Option ===>
                                                            DB2 System: DD1A
   1 - Display/alter functions2 - Create functions
                                                            DB2 SQL ID: ADM001
   3 - Display function statistics
   4 - Start all functions
   5 - Stop all functions
   6 - Create view on SYSIBM.SYSROUTINES
   7 - Display views on SYSIBM.SYSROUTINES
   Catalog table/view for option 1:
     Owner ===> SYSIBM (default is SYSIBM)
Name ===> SYSROUTINES (default is SYSROUTINES)
 User defined functions can also be managed from option 1.F
                                          aged 116...
F4=RETURN
 F1=HELP F2=SPLIT F3=END
F7=UP F8=DOWN F9=SWAP
                                                                      F6=RCHANGE
                                                       F5=RFIND
                                         F10=LEFT
                                                       F11=RIGHT
                                                                     F12=RETRIEVE
```

Figure 581. Manage Functions (ADB2ZF) panel

3. Specify option 1, and press Enter.

The **Functions (ADB21F)** panel is displayed, as shown in the following figure.

Figure 582. Functions (ADB21F) panel

This panel displays information about all the user-defined functions in your Db2 subsystem.

The following columns are available on this panel:

S

Input field where you enter one of the line commands listed on the panel.

### **Schema**

Schema of the function.

# Name Name of the function. **Specific Name** Specific name of the function. Origin of the function, which is one of the following: External U Sourced System generated Q SQL FT Function type, which is one of the following: C Column S Scaler Т Table **Parms** Number of parameters for the function. **DET** Whether the external function returns the same result when called using the same parameters. This field contains one of the following: Yes Ν No blank The routine is a function, but not an external function. EΑ Whether the external function changes the state of an object that Db2 does not manage. This field contains one of the following: Yes N No blank The routine is not an external function.

Cast function, which is one of the following:

CF

Υ

Yes

No

```
PS
   Parameter style, which is one of the following:
       DB2SQL
       General
       General with nulls
   J
       Java
   blank
       Not external or user-defined function.
F
   Fenced (applies if it is run separately from Db2).
SQL
   Whether SQL statements are allowed, which is one of the following:
   N
       Contains no SQL statements
   C
       Contains SQL statements
   R
       Reads SQL data
       Modifies SQL data
   blank
       Not applicable
SR
   Whether the program should remain resident when it ends.
       Program remains resident
       Program does not remain resident
   blank
       Not external or user-defined function.
PT
   Program type, which is one of the following:
       Main
   S
       Subroutine
   blank
       Not external or user-defined function.
ES
   External security, which is one of the following:
       Db2 address space user
   U
       User
```

C

Definer

### blank

Not external or user-defined function.

### **External Name**

Load module name for the stored procedure. This field is blank if it is not an external or user-defined function.

4. Optional: To alter functions, specify AL in the **Sel** column beside the function you want to alter, and press Enter.

## **Creating functions**

This procedure explains how to create new, user-defined functions.

### **Procedure**

1. On the **DB2 Administration Menu (ADB2)** panel, specify Z, and press Enter.

The **System Administration (ADB2Z)** panel is displayed.

2. Specify option FM, and press Enter.

The Manage Functions (ADB2ZF) panel is displayed, as shown in the following figure.

```
DB2 Admin ------ DD1A Manage Functions ----- 09:53
Option ===>
                                                                DB2 System: DD1A
   1 - Display/alter functions
                                                                DB2 SQL ID: ADM001
   2 - Create functions
   3 - Display function statistics
   4 - Start all functions
   5 - Stop all functions
   6 - Create view on SYSIBM.SYSROUTINES
7 - Display views on SYSIBM.SYSROUTINES
   Catalog table/view for option 1:
Owner ===> SYSIBM (default is SYSIBM)
Name ===> SYSROUTINES (default is SYSROUTINES)
 User defined functions can also be managed from option 1.F
                                            F4=RETURN
           F2=SPLIT F3=END
                                                          F5=RFIND
                                                                          F6=RCHANGE
                                           F10=LEFT
                                                          F11=RIGHT
                                                                         F12=RFTRTFVF
```

Figure 583. Manage Functions (ADB2ZF) panel

3. Specify option 2, and press Enter.

The Create Function (ADB26CF) panel is displayed, as shown in the following figure.

Figure 584. Create Function (ADB26CF) panel

4. Enter the required parameters and press Enter to continue with the create operation, or press End to avoid creating a function.

Db2 Admin Tool issues the SQL CREATE FUNCTION statement with the parameters you specify.

To create a new SQL scalar function:

**Restriction:** When creating SQL scalar functions, the maximum length of the return statement is 2MB (32,767KB).

- a) Write the SQL scalar function as part of the CREATE statement.
- b) Pre-compile, compile, and link the program.
- c) If the program has SQL statements, bind a package.
- d) Create the function to register it to Db2 and grant execute to authorize all appropriate users.
- e) Use the function in application programs.

## **Displaying function statistics**

This procedure explains how to display function statistics.

### **Procedure**

1. On the **DB2 Administration Menu (ADB2)** panel, specify Z, and press Enter. The **System Administration (ADB2Z)** panel is displayed.

2. Specify option FM, and press Enter.

The Manage Functions (ADB2ZF) panel is displayed, as shown in the following figure.

```
DB2 Admin ----- DD1A Manage Functions ----- 09:53
Option ===>
                                                                   DB2 System: DD1A
   1 - Display/alter functions
                                                                   DB2 SQL ID: ADM001
   2 - Create functions
   3 - Display function statistics
4 - Start all functions
   5 - Stop all functions
   6 - Create view on SYSIBM.SYSROUTINES
7 - Display views on SYSIBM.SYSROUTINES
   Catalog table/view for option 1:
     Owner ===> SYSIBM (default is SYSIBM)
Name ===> SYSROUTINES (default is SYSROUTINES)
 User defined functions can also be managed from option 1.F
 F1=HELP F2=SPLIT F3=END F4=RETURN F5=RFIND F7=UP F8=DOWN F9=SWAP F10=LEFT F11=RIGHT
                                                                             F6=RCHANGE
                                                            F11=RIGHT
                                                                            F12=RETRIEVE
```

Figure 585. Manage Functions (ADB2ZF) panel

3. Specify option 3, and press Enter.

The **Display Function Statistics (ADB2DB20)** panel, as shown in the following figure, is displayed. This panel displays statistics about external user-defined functions accessed by Db2 applications.

```
DB2 Admin ----- DD1A Browse DB2 Command Output --- Line 00000000 Col 001 080
Command ===>
                                            Scroll ===> PAGE
-DIS FUNCTION SPEC(*.*)
0 PAYROLL
APPL1
             STARTED
APPL2
             STARTED
                                       PAYROLL
                        0
1
                              2 0
0 0
0 0
APPL3
                    0
             STARTED
                                       PAYROLL
                                       SANDBOX
                         0
0
0
                              0
APPL5
             STOPREJ
                     0
APPL6
             STOPABN
                     0
                                        PAYROLL
FUNC1
             STOPQUE
                     0
                          0
                                        SANDBOX
DSNX9DIS DISPLAY FUNCTION SPECIFIC REPORT COMPLETE
DSNX975I - DSNX9DIS DISPLAY FUNCTION SPECIFIC REPORT FOLLOWS -
```

Figure 586. Display Function Statistics (ADB2DB20) panel

When you press Enter, Db2 Admin Tool issues the -DIS FUNCTION SPEC(\*.\*) command.

## Starting all functions

This procedure explains how to start all functions.

### **Procedure**

- 1. On the **DB2 Administration Menu (ADB2)** panel, specify Z, and press Enter. The **System Administration (ADB2Z)** panel is displayed.
- 2. Specify option FM, and press Enter.

The Manage Functions (ADB2ZF) panel is displayed, as shown in the following figure.

```
DB2 Admin ----- DD1A Manage Functions ----- 09:53
Option ===>
                                                     DB2 System: DD1A
  1 - Display/alter functions
                                                     DB2 SQL ID: ADM001
  2 - Create functions
  3 - Display function statistics
  4 - Start all functions
  5 - Stop all functions
  6 - Create view on SYSIBM.SYSROUTINES
  7 - Display views on SYSIBM.SYSROUTINES
  Owner ===> SYSIBM (default is SYSIBM)
Name ===> SYSROUTINES (default is SYSROUTINES)
 User defined functions can also be managed from option 1.F
F1=HELP F2=SPLIT F3=END
F7=UP F8=DOWN F9=SWAP
                                    F4=RETURN F5=RFIND
                                                             F6=RCHANGE
                                    F10=LEFT
                                                F11=RIGHT
                                                            F12=RETRIEVE
```

Figure 587. Manage Functions (ADB2ZF) panel

3. Specify option 4, and press Enter.

Db2 Admin Tool issues the -STA FUNCTION SPEC(\*.\*) command, and displays the status of the command in an ISPF edit session, as shown in the following figure.

Figure 588. Start All Functions panel (ADB2DB2O)

# **Stopping all functions**

This procedure explains how to stop all functions.

### **Procedure**

- 1. On the **DB2 Administration Menu (ADB2)** panel, specify Z, and press Enter. The **System Administration (ADB2Z)** panel is displayed.
- 2. Specify option FM, and press Enter.

The Manage Functions (ADB2ZF) panel is displayed, as shown in the following figure.

```
DB2 Admin ------ DD1A Manage Functions ----- 09:53
Option ===>
                                                            DB2 System: DD1A
   1 - Display/alter functions
                                                            DB2 SQL ID: ADM001
   2 - Create functions
   3 - Display function statistics
   4 - Start all functions
   5 - Stop all functions
   6 - Create view on SYSIBM.SYSROUTINES
7 - Display views on SYSIBM.SYSROUTINES
   Catalog table/view for option 1:
     Owner ===> SYSIBM (default is SYSIBM)
Name ===> SYSROUTINES (default is SYSROUTINES)
 User defined functions can also be managed from option 1.F
                                         F4=RETURN
                                                       F5=RFIND
F1=HELP F2=SPLIT F3=END
                                                                     F6=RCHANGE
                            F9=SWAP
F7=UP
              F8=DOWN
                                         F10=LEFT
                                                                    F12=RETRIEVE
                                                      F11=RIGHT
```

Figure 589. Manage Functions panel (ADB2ZF)

3. Specify option 5, and press Enter.

Db2 Admin Tool issues the -STO FUNCTION SPEC(\*.\*) command and displays the status of the command in an ISPF edit session, as shown in the following figure.

Figure 590. Stop All Functions panel (ADB2DB20)

# **Creating views of functions**

This procedure explains how to create a view of a function on SYSIBM.SYSROUTINES to enable other people to administer their own functions.

#### **Procedure**

- 1. On the **DB2 Administration Menu (ADB2)** panel, specify Z, and press Enter. The **System Administration (ADB2Z)** panel is displayed.
- 2. Specify option FM, and press Enter.

The Manage Functions (ADB2ZF) panel is displayed, as shown in the following figure.

```
DB2 Admin ------ DD1A Manage Functions ----- 09:53
Option ===>
                                                            DB2 System: DD1A
  1 - Display/alter functions
                                                            DB2 SQL ID: ADM001
   2 - Create functions
   3 - Display function statistics
   4 - Start all functions
   5 - Stop all functions
   6 - Create view on SYSIBM.SYSROUTINES
   7 - Display views on SYSIBM.SYSROUTINES
  Catalog table/view for option 1:
   Owner ===> SYSIBM (
   Name ===> SYSROUTINES (
                                    (default is SYSIBM)
                                    (default is SYSROUTINES)
 User defined functions can also be managed from option 1.F
                                         F4=RETURN
 F1=HELP F2=SPLIT F3=END F4=RETURI
F7=UP F8=DOWN F9=SWAP F10=LEFT
                                                       F5=RFIND
                                                                      F6=RCHANGE
                                                                     F12=RETRIEVE
                                                       F11=RIGHT
```

Figure 591. Manage Functions (ADB2ZF) panel

3. Specify option 6, and press Enter.

The **Create View on SYSIBM.SYSROUTINES (ADB2ZF6)** panel is displayed, as shown in the following figure. This panel enables you to define a view for all procedures with the (LIKE) pattern you define.

Figure 592. Create View on SYSIBM.SYSROUTINES (ADB2ZF6) panel

4. Fill in the fields on this panel to create a view, for example, Define view ABC.FUNCTIONS as a view on SYSIBM.SYSROUTINES WHERE SCHEMA LIKE 'ABC.

View ABC.FUNCTIONS contain all user-defined functions in schemas starting with ABC. In addition, you can issue GRANT SELECT, INSERT, UPDATE, or DELETE statements on the view to a list of authorization IDs (grantees).

# Displaying views of functions

This procedure explains how to display views of functions on SYSIBM.SYSROUTINES.

#### **Procedure**

- 1. On the **DB2 Administration Menu (ADB2)** panel, specify Z, and press Enter. The **System Administration (ADB2Z)** panel is displayed.
- 2. Specify option FM, and press Enter.

The **Manage Functions** panel is displayed, as shown in the following figure.

```
DB2 Admin ------ DD1A Manage Functions ----- 09:53
Option ===>
                                                         DB2 System: DD1A
  1 - Display/alter functions
                                                         DB2 SQL ID: ADM001
  2 - Create functions
  3 - Display function statistics
   4 - Start all functions
   5 - Stop all functions
  6 - Create view on SYSIBM.SYSROUTINES
  7 - Display views on SYSIBM.SYSROUTINES
   Catalog table/view for option 1:
    Owner ===> SYSIBM (default is SYSIBM)
Name ===> SYSROUTINES (default is SYSROUTINES)
 User defined functions can also be managed from option 1.F
                          . J-END
F9=SWAP
 F1=HELP F2=SPLIT F3=END
                                       F4=RETURN
F10=LEFT
                                                    F5=RFIND
                                                                  F6=RCHANGE
 F7=UP
             F8=D0WN
                                                    F11=RIGHT
                                                                 F12=RETRIEVE
```

Figure 593. Manage Functions panel (ADB2ZF)

3. Specify option 7, and press Enter.

The **Tables, Views, and Aliases (ADB21T)** panel is displayed, as shown in the following figure. This panel displays the views that exist on SYSIBM.SYSROUTINES.

```
DB2 Admin ------ DB2X Tables, Views, and Aliases ------

Commands: GRANT ALL
Line commands:
C - Columns A - Auth L - List X - Indexes S - Table space D - Database
V - Views T - Tables P - Plans Y - Synonyms SEL - Select prototyping
? - Show all line commands

Sel Name Schema T DB Name TS Name Cols Rows Chks C

PROCEDURES ISTJE V DSNDB06 SYSOBJ 79 -1 0
FUNCTIONS ISTJE V DSNDB06 SYSOBJ 79 -1 0
```

Figure 594. Tables, Views, and Aliases panel showing views on SYSIBM.SYSROUTINES (ADB21T)

The panel being displayed is the same panel you get if you use option 1.T and option Z.PM.7.

# **Db2** subsystem backup and recovery

The Db2 subsystem can be backed up, and jobs can be set up to specify a particular point in time to which to recover the subsystem or to recover the Db2 subsystem to a point in time.

**Deprecation notice:** System-level backups are deprecated in Db2 Admin Tool.For more information, see "Deprecated functions and functions that are no longer supported in Db2 Admin Tool 12.1" on page 64.

Subsystem-level backups and recovery are possible only with the Db2 for z/OS BACKUP SYSTEM and RESTORE SYSTEM utilities. Both utilities invoke z/OS DFSMShsm (Version 1 Release 5 or above). The BACKUP SYSTEM utility uses copy pools, which are new constructs in z/OS DFSMShsm. The RESTORE

SYSTEM utility uses data that is copied by the BACKUP SYSTEM utility, and the data sets that are to be recovered must be SMS-managed data sets.

You can submit the batch job that Db2 Admin Tool creates for backing up the system directly from Db2 Admin Tool. You cannot directly submit the other batch jobs that Db2 Admin Tool creates for specifying a particular time to which to recover the subsystem or for recovering the subsystem. These batch jobs cannot be run from Db2 Admin Tool.

# **Backing up the Db2 subsystem**

This procedure explains how to back up the Db2 subsystem.

#### **Procedure**

- 1. On the **DB2 Administration Menu (ADB2)** panel, specify Z, and press Enter. The **System Administration (ADB2Z)** panel is displayed.
- 2. Specify option SB, and press Enter.

The **System Backup (ADB2ZSB)** panel is displayed, as shown in the following figure.

```
DB2 Admin----- DB2X System Backup----- 20:24
DSN of System Backup JCL . .
Member name . . . . . . .
                                    (F-Full, D-Data only)
Backup Scope . . . . . . .
(Yes/No)
DUMP
                                     (Yes/No)
  DUMPCLASS . . . . . . . .
                                 > (Up to 5 dump classes)
  FORCE . . . . . . . . . . . .
                                     (Yes/No)
DUMPONLY . . . . . . . . . . . .
                                     (Yes/No)
  TOKEN
                                                          (Hex string)
  DUMPCLASS . . . . . . . . . . .
                                  > (Up to 5 dump classes)
BP - Change batch job parameters specified
```

Figure 595. System Backup (ADB2ZSB) panel

- 3. Specify values for the **DSN of System Backup JCL** and **Member name** fields to identify where the generated JCL is to be stored.
- 4. Specify values for the fields related to other copy options and backup scope.
  Depending on the level of Db2 that you are using, some of the fields on this panel might be hidden. See the online help for a description of the fields that are displayed.
- 5. Press Enter.
  - Db2 Admin Tool displays the generated JCL for the backup job.
- 6. To backup the system, submit the JCL.

# Specifying a point in time to which to recover

You can set up a batch job that will specify a particular time to which to recover the Db2 system.

#### **Procedure**

- 1. On the **DB2 Administration Menu (ADB2)** panel, specify Z, and press Enter. The **System Administration (ADB2Z)** panel is displayed.
- 2. Specify option PT, and press Enter.

The **System Point in Time Recovery** panel is displayed, as shown in the following figure.

Figure 596. System Point in Time Recovery panel

3. Specify values for the following fields:

#### **DSN**

#### Member name

The name of the data set and member in which the generated JCL is to be stored.

#### RBA/LRSN

- To set a point in time for recovery of a non-data sharing member, specify an RBA value.
- To set a point in time for recovery of a data sharing member, specify an LRSN value.
- 4. Press Enter.

Db2 Admin Tool displays the generated JCL for the job, as shown in the following figure.

```
//* STEP PITBKUP: RUN POINT-IN-TIME BACKUP
//*******************************
//PITBKUP EXEC PGM=DSNJU003
//STEPLIB DD DISP=SHR,DSN=USER.TESTLIB
// DD DISP=SHR,DSN=DSN810.SDSNLOAD
//SYSUT1 DD DISP=SHR,DSN=BSDS01
//SYSUT2 DD DISP=SHR,DSN=BSDS02
//SYSPRINT DD SYSOUT=*
//SYSIN DD *
CRESTART CREATE,SYSPITR=BBBBBBB
/*
```

Figure 597. Example of Generated JCL for System Point in Time Recovery

- 5. Edit the generated JCL to specify the appropriate BSDS data set names in //SYSUT1 and //SYSUT2.
- 6. Save the JCL for the batch job.

The batch job cannot be submitted directly after it is created. It cannot be run from Db2 Admin Tool.

# **Recovering the Db2 subsystem**

You can set up a batch job that will recover the Db2 subsystem to a previous point in time.

#### **Procedure**

1. On the **DB2 Administration Menu (ADB2)** panel, specify Z, and press Enter.

The **System Administration (ADB2Z)** panel is displayed.

2. Specify option SR, and press Enter.

The **System Restore (ADB2ZSR)** panel is displayed, as shown in the following figure.

Figure 598. System Restore (ADB2ZSR) panel

3. Specify values for the **DSN for Restore System JCL** and **Member name** fields to identify where the generated JCL is to be stored, and specify values for any other appropriate options.

Depending on the level of Db2 that you are using, some of the fields on this panel might be hidden. See the online help for a description of the fields that are displayed.

4. Press Enter.

Db2 Admin Tool displays the generated JCL for the job, which invokes the RESTORE SYSTEM utility.

5. Save the JCL for the batch job.

**Restriction:** The batch job cannot be submitted directly after it is created. It cannot be run from Db2 Admin Tool.

# **Stopping Db2**

This procedure explains how to stop the Db2 subsystem.

#### **Procedure**

1. On the DB2 Administration Menu (ADB2) panel, specify Z, and press Enter.

The System Administration (ADB2Z) panel is displayed.

2. Specify option 2S, and press Enter.

The **Stop DB2 (ADB2Z2S)** panel is displayed, as shown in the following figure.

Figure 599. Stop DB2 (ADB2Z2S) panel

3. In the **Stop mode** field, specify Quiesce or Force, and press Enter.

Db2 Admin Tool accomplishes this task by issuing the Db2 command STOP DB2.

The information that Db2 Admin Tool returns to you from the command is in ISPF browse format.

# **Chapter 6. Advanced topics**

The information in this section is for experienced Db2 Admin Tool users. It explains how to write and modify applications, use copies of the Db2 catalog, and use distributed support.

# **Defining your own primary commands**

When you define a primary command in Db2 Admin Tool, it can then be issued from any command line in the product.

#### **About this task**

The default primary command list that ships with the product is stored in an ISPF table in *hlq*.SADBTLIB(ADBSCMDL). You cannot edit this list. However, you can use the panel interface in Db2 Admin Tool to define your own primary commands in one or more new lists. This process is described in the following procedure.

You can also define a list of commands that can be used by all users by specifying the installation command list in TCz. On the **Product Parameters (CCQPPRD)** panel, specify the user-defined command library in the **User CMDS dataset(mbr)** field. The specified data set must have RECFM=FB, and the member must be an ISPF table that conforms to the format of ADBSCMDL. This list is also not editable.

#### **Procedure**

To define your own primary commands:

1. From any panel in Db2 Admin Tool, issue the CMDS primary command, and press Enter. The **Active Command Lists (ADBPMC)** panel is displayed:

Figure 600. Active Command Lists (ADBPMC) panel

The row that has Default in the **Comment** column is the default command list that shipped with the product. If a row has Installation def. in the **Comment** column, that list is the installation command list that was added during customization of the product. Neither of these lists can be edited.

- 2. Specify the I line command to insert a new list, and press Enter.
- 3. On the **Insert Command List (ADBPMCI)** panel, specify the library and member name for your new list, and press Enter. The specified data set must already exist.

Figure 601. Insert Command List (ADBPMCI) panel

When you press Enter, your new list is displayed on the Active Command Lists (ADBPMC) panel:

Figure 602. Active Command Lists (ADBPMC) panel with a user-defined list

- 4. Specify the E line command next to your new list to edit it, and press Enter.
- 5. On the **Edit Command List (ADBPMCE)** panel, issue the I line command to insert a new command, and press Enter:

Figure 603. Edit Command List (ADBPMCE) panel

6. On the **Insert Command (ADBPMCEI)** panel, specify the name of your new command and the Db2 Admin Tool command that you want to execute when that new command is issued, and press Enter:

```
ADBPMCEI ------ DD1A Insert Command ------ 09:59
Commands: CANCEL

Command definition:
   Command . . . UTILDB1G
   Admin cmds . . DB2 -DIS UTIL (*) MEMBER (DB1G)
```

Figure 604. Insert Command (ADBPMCEI) panel

- The command name (in the **Command** field) can be up to 8 characters.
- The command to be executed (in the **Admin cmds** field) can be any valid Db2 Admin Tool primary command, such as an SQL statement, Db2 command, or ISPF statement. For a complete list of valid commands, see the online help (PF1) for the main **DB2 Administration Menu (ADB2)** panel.

When you press Enter, your new command is listed on the Edit Command List (ADBPMCE) panel:

Figure 605. Edit Command List (ADBPMCE) panel with a command defined

7. Repeat the previous step as needed to add all of your commands.

You can also create additional lists and add commands to those lists as needed.

8. Exit (PF3) back to the **Active Command Lists (ADBPMC)** panel.

Note that the order of rows on this panel determines which command list takes precedence. The higher the row, the higher the precedence. In the following example, ADBSCMDL takes precedence over MYCOMMS. If the same command is defined in both lists, the command defined in ADBSCMDL will be used.

Figure 606. Active Command Lists (ADBPMC) panel with multiple command lists

To change the order of these lists (and therefore the precedence), use the UP and DOWN line commands.

9. Exit (PF3) this panel.

Message ADB266I confirms that your changes are saved:

```
ADB266I User command list refreshed
```

# **Results**

You can now issue any of the primary commands that you defined from any panel in Db2 Admin Tool. **Related information** 

Video: Defining your own primary commands

# Viewing primary command lists

A default primary command list, ADBSCMDL, is provided by Db2 Admin Tool. Additionally, your installation might have an installation command list that was specified during customization. You can view both of these lists from the Db2 Admin Tool panel interface, but you cannot edit them. You can also view your own user-defined command lists from the panel interface; those lists can be edited.

#### **Procedure**

To view command lists:

1. From any panel in Db2 Admin Tool, issue the CMDS primary command, and press Enter.

The **Active Command Lists (ADBPMC)** panel lists any defined command lists, including the default list ADBSCMDL and the installation default.

Figure 607. Active Command Lists (ADBPMC) panel

2. Issue the S line command next to the list that you want to view, and press Enter.

The **Show Command List (ADBPMCE)** panel displays all of the commands in the selected list:

Figure 608. Show Command List (ADBPMCE) panel

If the list is a user-defined command list and you want to edit it, exit back to the **Active Command Lists (ADBPMC)** panel and use the E line command to edit the list.

# Defining your own line commands and primary commands for specific panels

You can define your own Db2 Admin Tool commands for each panel. For example, you might want to define line commands to start another ISPF-based tool with parameters from the current row, to display the contents of related tables, or to change the contents of the displayed row by using an SQL statement.

# **About this task**

By using the ADBLCMDS command table, you can define line commands and primary commands for specific panels. The ADBLCMDS ISPF table has the following columns:

Table 47. ADBLCMDS columns

| Column | Description                                                                                                    |
|--------|----------------------------------------------------------------------------------------------------|
| CPAN   | The name of the panel for which the command is defined.                                                                                          |
| CMD    | The command. The command must be the key in the table.                                                                                           |
|        | If you set CMD to *MYCMD, MYCMD can be used as a primary command on the panel. The asterisk (*) indicates that the command is a primary command. |
|        | The combination of the CPAN value and the CMD value must be unique for each row in the table.                                                    |
| DESCR  | A description of the command. This description is displayed if you enter a question mark (?) to request further information.                     |
| SQL    | The SQL statement that is run for this command. If PAN is also set, the result is displayed on that panel.                                       |
| PAN    | The panel to display as a result of this command.                                                                                                |
| ISPF   | The ISPF statement that is run for this command. For example, specify SELECT CMD(execname) to run an exec.                                       |
| ACMD   | The Db2 Admin Tool command that is run for this command.                                                                                         |

**Important:** If you have commands defined in ISPF line command tables that correspond to each panel, you must move those commands to the ADBLCMDS table.

Prior to the introduction of the ADBLCMDS table, commands were defined by running REXX execs to produce ISPF line command tables for each panel. That method is no longer supported. Instead, you must define those line commands in the ADBLCMDS table by using the following procedure. The ADBLCMDS table has the same columns as the ISPF line command tables plus one additional column to specify the panel to which the command applies.

#### **Procedure**

To define your own commands for a panel:

1. Copy the sample exec ADBLCMDS (in the SAMP library) and modify it to define your own line commands or primary commands for any panel.

The ADBLCMDS exec generates the ISPF command table ADBLCMDS, which contains the user-defined commands.

Use the examples and instructions in the exec to modify the exec as needed. For a description of the columns that you can define for each command, see Table 47 on page 1043.

For example, to define primary command mylist on panel ADB21, set the ADBLCMDS columns as follows:

CPAN=ADB21 CMD=\*MYLIST ISPF=SELECT CMD(%MYLIST &\$TABLE)

Note that ISPF=%MYLIST &\$TABLE can also be used, because % is an alias for SELECT CMD(% ....). Also note that variable &\$TABLE will contain the name of the currently displayed ISPF table.

2. Run the ADBLCMDS exec.

Use the command TSO EX 'dsnname (execname), where dsname is data set name and execname is the member name to which you copied ADBLCMDS.

3. Copy the ADBLCMDS table to the ISPF table library that is used by the Db2 Admin Tool session. For example, DMTOOL.SADBPLIB

#### **Results**

When you issue the ? line command on any panel, Db2 Admin Tool displays both the line commands that are predefined for the panel and the line commands that you defined in ADBLCMDS for the panel.

# **Db2 Admin Tool application development**

You can use Db2 Admin Tool to create your own applications and tools, and you can extend existing applications.

The tasks are the same for both creating and extending applications.

# The application development process

Db2 Admin Tool allows you to add new line commands to existing panels and to develop new applications by using Db2 Admin Tool as the dialog driver and interface to DB2.

You can add new Db2 Admin Tool functions to a copy of one or more of the panels supplied with the product.

**Tip:** Use the existing code in the panel that you are modifying as a template, and make the necessary changes for the new function. When you complete your modifications, change the Db2 Admin Tool source by creating an SMP/E usermod to ensure that changes are not lost if maintenance is applied to the product.

You can develop new, independent applications by using the sample application panels included with Db2 Admin Tool as templates.

Regardless of whether you are creating or extending Db2 Admin Tool applications, the process involves creating ISPF panels that specify how Db2 Admin Tool should perform SQL processing and dialog control.

# Sample application

Db2 Admin Tool includes a sample application that you can use to help you create your own applications.

The sample application consists of three ISPF panel source members located in library SADBPLIB. Their names are ADB2S, ADB2S1, and ADB2SU. Use these sample panels as templates to create your own application.

**Recommendation:** To better understand the concepts in this chapter, examine these ISPF panel source members.

The sample application shows how to maintain a small DB2 table called USER. The columns in the USER table are:

```
USERID CHAR(08) NOT NULL
EMPNAME CHAR(30) NOT NULL
EMPLNO CHAR(05) NOT NULL
COMMENTS CHAR(30) NOT NULL
```

Access the sample application from the DB2 **Administration Menu** panel by specifying option S (it is not included in the list of options). The **DB2 Admin Sample Update Application** panel is displayed, as shown in the following figure.

```
DB2 Admin ----- DB2 Admin Sample Update Application ----- 01:14
Option ===>

1 - Display/update the USER table
C - Create a USER table
D - Drop USER table
D - Drop USER table
```

Figure 609. DB2 Admin Sample Update Application panel (ADB2S)

The following options are valid:

**1**Displays the USER table. From this display, you can use line commands I, U, and D to insert, update, and delete rows.

С

Creates the sqlid. USER table (in default database DSNDB04).

Ι

Inserts a dummy row into the table so it is possible to display or update the table using option 1.

D

Drops the USER table.

# Types of panels

You can create different types of panels with Db2 Admin Tool.

You can create the following types of panels:

#### Menu panels

These panels are typically at the top of a hierarchy of other panels. Menu panels specify the options that are available to the user.

### Table display panels

These are ISPF table display panels on which data from DB2 or ISPF tables are displayed.

#### Data entry panels

On these panels, a user enters data that is input to a DB2 SQL statement, DB2 command, or DB2 Admin CLIST.

### Help panels

These are standard ISPF help panels to guide the user in performing a task.

For a new application, you typically create a menu panel and a number of data entry and table display panels.

# Controlling Db2 Admin Tool processing

You control Db2 Admin Tool processing by setting variables on the panels.

During processing, Db2 Admin Tool looks at the variables and then processes the related commands or statements accordingly. If no variables are set, Db2 Admin Tool redisplays the panel unchanged.

You can set the following variables on the panels:

#### **PANEL**

The name of the next panel Db2 Admin Tool should display. If this variable is used with an SQL SELECT statement, the next panel should be an ISPF table display panel that shows the rows returned by DB2. On a menu panel, set the PANEL variable to the panel name Db2 Admin Tool should display for a particular choice.

### **SQLSTMT**

Any SQL statement that DB2 can execute. If the statement is an SQL SELECT, Db2 Admin Tool creates an intermediate ISPF table, fetches the rows, adds the rows to the ISPF table, and shows the result on the specified panel. If no panel is specified, the default table display panel is shown. Multiple SQL statements can be specified; they must be separated by a semicolon (;).

#### **ISPFSTMT**

Any ISPF statement that can be executed by the ISPEXEC ISPF API. This variable is useful for invoking your own CLISTs, EXECs, or other TSO/ISPF applications. Multiple statements can be specified; they must be separated by a semicolon (;).

#### **DB2ACMD**

Any Db2 Admin Tool primary command, which includes DB2 commands, ISPF statements, and SQL statements.

# **Db2 Admin Tool processing flow**

After a panel is displayed, Db2 Admin Tool examines the variables and processes the instructions.

Db2 Admin Tool examines the variables and processes the instructions according to the following rules:

- If the user presses END, the previous panel is displayed.
- If variable ISPFSTMT is set, all ISPF statements are processed first.
- If variable SQLSTMT is set, the SQL statements are processed one by one. If DB2 returns rows, the result on the panel named in the variable PANEL is displayed. If the variable PANEL is not set, the default panel is displayed.
- If the variable PANEL is set, the specified panel is displayed.
- If the variable DB2ACMD is set, the Db2 Admin Tool commands are processed.

The process flow that Db2 Admin Tool follows is shown in the following figure.

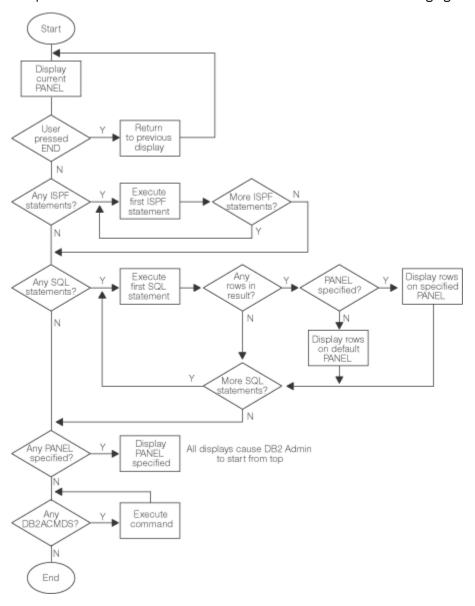

Figure 610. DB2 Admin logic diagram

# **Panel naming conventions**

You can use Db2 Admin Tool panels as models for creating your own panels.

However, you must use a different prefix in your panel names.

Db2 Admin Tool panels have the prefix ADB. The suffix normally identifies the option that you selected to display the panel. For example, ADB1T is the panel for option 1 on the DB2 Administration Menu and option T on the following panel.

The corresponding help panels have the same name but use the prefix ADBH.

# **Invoking new applications**

If you have created a new, independent application, you can use the Db2 Admin Tool CLIST (ADBL) to invoke it.

Use the following parameters to invoke your application:

# PANEL(panel)

Name of the first panel to be shown

### **SYSTEM(name)**

DB2 subsystem that is to be used

**Example:** To start a Db2 Admin Tool with your own customized panel, invoke the CLIST by issuing the following command:

%ADBL PANEL(yourpanel)

# **Updating rows by using SQL**

If your Db2 Admin Tool application will use SQL to update rows, perform the updates on a separate panel.

Updating rows on the same panel will result in a copy of the data on the table display panel, but updated data in DB2. When you use a separate panel for updates, Db2 Admin Tool refreshes the data in the table display panel automatically when DB2 data changes.

Also, Db2 Admin Tool issues an SQL COMMIT before each display, so if you have concurrent users of your application, you probably should have a time stamp for the latest updates to rows.

If you are updating rows using SQL, consider using the structure shown in the following figure for your Db2 Admin Tool application.

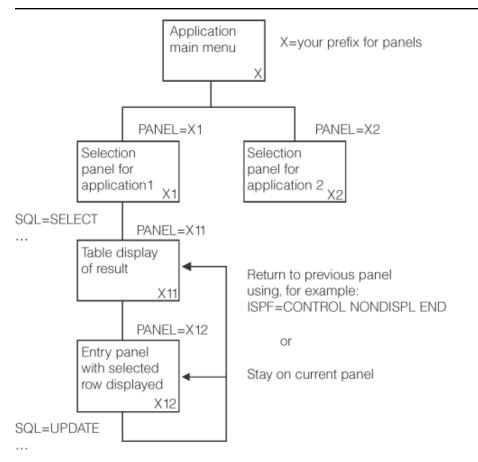

Figure 611. An example application structure

# Variables in your applications

You can use two types of variables in your Db2 Admin Tool application.

- General Db2 Admin Tool variables
- Variables that contain column values, set as a result of an SQL SELECT and a line command that selected the row

All variables are located in the ISPF function pool.

### **General Db2 Admin Tool variables**

The general Db2 Admin Tool variables are DB2SYS, DB2AUTH, and DB2AMROW.

#### **DB2SYS**

Indicates the Db2 system ID. The DB2SYS variable is set by the Db2 Admin Tool CLIST.

#### **DB2AUTH**

Indicates the current Db2 authorization ID.

#### **DB2AMROW**

Indicates the maximum number of rows to fetch. The default is 1000.

### Variables that contain column values

After an SQL SELECT statement is executed, Db2 Admin Tool defines a variable for each column of the result by using the ISPF VDEFINE service.

Therefore, these variables are available to your application. When you select a row, the content of the column variables have the values for that row.

The names of column variables are the same as DB2 column names except for the following differences:

- ISPF variable names have a maximum of eight characters. If the DB2 column name exceeds eight characters, it is truncated to eight characters. For example, the DB2 column name CLUSTERTYPE has the ISPF name CLUSTERT.
- Special characters, such as underscores in DB2 column names, are replaced by the at sign (@). For example, DB2 column name EMPL\_NAME has the ISPF name EMPL@NAM.
- If duplicate column names exist in the result, all but the first duplicate column name are given ISPF name DUP0001, DUP0002, and so on. For example, SELECT CREATEDBAAUTH, CREATEDBCAUTH FROM SYSIBM. SYSUSERAUTH is given ISPF names CREATEDB and DUP0001.
- All DB2 SELECT expressions are given ISPF names COL0001, COL0002, and so on. For example, SELECT CURRENT DATE is given ISPF name COL0001.
- Table search argument variables are named in the same way as ISPF names, but they are truncated to seven characters and given the prefix @. Duplicates are named @DUP0001, @DUP0002, and so on.

# **Copies of the Db2 catalog**

You can create copies of the Db2 catalog to be used by Db2 Admin Tool.

For example, you can choose to use a different copy of the catalog for each weekday and create a backup copy that is associated with each weekday. This strategy allows you to examine previous definitions in the backup copies of the Db2 catalog. As another example, you might allow only the system administrator to examine the active Db2 catalog and allow developers to access only a copy of the Db2 catalog. This strategy can result in decreased contention on the catalog that can be caused by the developers' queries, while still allowing the system administrator to maintain the active Db2 catalog.

Db2 Admin Tool uses the *catalog copy version table*, ADBCATVT, to keep track of the available Db2 catalog copies. You are responsible for adding an entry to this table for each copy of the catalog that you want to use. For information about how to create catalog copies, including how to add an entry to the ADBCATVT table, see "Making copies of the Db2 catalog for Db2 Admin Tool" on page 1049.

When you select any options on the **System Catalog (ADB21)** panel, you can choose to use a copy of the Db2 catalog. For instructions on how to select the copy that you want to use, see <u>"Switching copies of the Db2 catalog"</u> on page 268.

You can also choose to use the catalog of a remote Db2 subsystem. This method for using a remote site catalog is different from the method that is provided by the **DD** option (distributed Db2 systems) on the **DB2 Administration Menu (ADB2)** panel. (For more information about that option, see "Db2 Admin Tool distributed support" on page 1054.) A GEN request can use a remote copy of the catalog if you use a catalog alias (the catalog copy type is A) and specify the alias' location for routing to the remote site.

# Making copies of the Db2 catalog for Db2 Admin Tool

If you do not want your Db2 Admin Tool users to run queries against the actual Db2 catalog, you can use one or more local copies of the catalog. Using a local copy of the catalog can help avoid any performance impact to your production Db2 subsystem if you run complex catalog searches. Using local copies also enables you to work with different versions of the catalog, so that you can perform certain actions such regenerating the DDL of an object that was accidentally dropped.

# Before you begin

**Recommendation:** Run the RUNSTATS utility on the catalog table spaces before creating copies of the catalog. These updated statistics help Db2 Admin Tool calculate reasonable space requirements for copies of the catalog table spaces when it builds CREATE TABLESPACE and CREATE INDEX statements.

### **About this task**

To make a copy of the Db2 catalog, you must first add an entry to the catalog copy version table (ADBCATVT) and then generate the jobs to make the copy. This procedure guides you through that process.

#### **Procedure**

To make copies of the Db2 catalog for Db2 Admin Tool:

1. On the DB2 Administration Menu (ADB2) panel, specify the CC option, and press Enter.

If the catalog copy version table, ADBCATVT, is populated, the **Display Catalog Copy Versions** (ADB2CCD) panel is displayed. If this table does not have any rows, the **Insert an Entry (ADB2CCI)** panel is displayed.

2. If **Display Catalog Copy Versions (ADB2CCD)** panel is displayed, specify I next to any row, and press Enter:

3. On the **Insert an Entry (ADB2CCI)** panel, specify the following information for the catalog copy that you want to make, and press Enter:

#### **Copy Owner**

The Db2 authorization ID of the creator of the copy. This field must be unique within the catalog copy version table.

#### **Plan Name Suffix**

The suffix that is appended to the name of certain plans and the collection that are bound with the **Copy Owner** qualifier. This value can be any two characters. This field must be unique within the catalog copy version table.

#### Type

The type of catalog copy:

C

A copy of the local Db2 catalog.

Α

An alias for a remote Db2 catalog.

V

A view against a Db2 catalog.

#### **Location Name**

The remote location. This field applies only if **Type** is A.

After you press Enter, if the **Statement Execution Prompt (ADB2PSTM)** panel is displayed, select the appropriate option to run the statement.

The entry is added to the catalog copy version table, ADVCATVT.

- 4. Exit back to the **Display Catalog Copy Versions (ADB2CCD)** panel.
- 5. Specify the J line command next to the new entry, and press Enter. This command generates create, bind, and copy jobs to copy the catalog.
- 6. On the **Create Catalog Copy and Bind Batch Jobs (ADB2CCJ)** panel, specify the required fields, and press Enter to generate the jobs:

```
ADB2CCJ n ------ DD1A Create Catalog Copy and Bind Batch Jobs ------ 16:56
Command ===>
Specify the following for DB2 Admin CATALOG COPY:
                                                                 DB2 System: DD1A
                                                                 DB2 SQL ID: ADM001
Catalog Copy Owner . . : VNDMPMG
Planname Suffix . . . : VN
Type . . . . . . . : C (C=copy, A=Alias, V=View)
Data set information:
 PDS for jobs . . . . . . . 'VNDMPM2.TEST.JCL1'
Prefix for work data sets . . VNDMPM2
Catalog Copy options (for type C only):
  Database Name
                                                   (? to look up existing database)
                   . . . . . . VNDMPM2
  Storage Group Name . . . . . VNDMPM2 > (? to look up existing stogroup)
 Run SQLID . . . . . . . VNDMPM2 > Catalog Copy Method . . . . L
Grant table privilege to . . VNDM001
                                                  (L=LOAD from Cursor, U=UNLOAD/LOAD)
Miscellaneous options:
  Batch job PDS unit type . . . SYSDA
  Work data set unit type . . . SYSDA
BP - Change batch job parameters
UO - Customize utility options
```

- For all types, specify the name of an existing partitioned data set (PDS) where the jobs are to be generated.
- For type C (copies of a local Db2 catalog), specify the following information:
  - The name of the database and the storage group for the table space that Db2 Admin Tool is to create to contain the new tables. These new tables are created with the CREATE TABLE LIKE statement based on the Db2 catalog tables. The name of the table space that is created to contain these new tables is the same as the qualifier of the copy (the value that you specified in the Copy Owner field on the Insert an Entry (ADB2CCI) panel).
  - The method to use to copy the Db2 catalog to the new tables:

#### UNLOAD/LOAD

This method unloads data into data sets as one process and loads the data into the new tables as a second process by using the UNLOAD and LOAD utilities. The generated CPYRUNxx job uses TEMPLATE utility statements to define output and work data sets. You can modify those TEMPLATE statements as needed. (This function does not use any user-specified templates.)

You can manually estimate the space on the Db2 UNLOAD and LOAD templates, UNLDDN and INDDN, by using the last image copy on tape. To estimate the size of the unload data set, use the information from COPYPAGESF or NPAGESF in the SYSIBM.SYSCOPY catalog table.

Manually add the SPACE option in the UNLOAD steps of your JCL for the templates that are associated with INDDN and UNLDDN.

The following example shows an ULOAD utility template with the space parameters specified. This example shows the required options if the image copy is on tape.

```
TEMPLATE ADBCDATA DSN '<dsnprefix>.ADBCCPJ1.DSNXSR.SYSXSR'
UNIT SYSDA SPACE(10,50) CYL;
```

#### **Related information:**

Syntax and options of the TEMPLATE control statement (Db2 12 for z/OS)

#### **LOAD from Cursor**

This method is the default. Use this method if you do not need to move or modify the catalog data outside of this process. This method reduces the I/O load of the entire process and requires no work data sets. When you choose **LOAD from Cursor**, Db2 Admin Tool still uses the **UNLOAD/LOAD** method on catalog tables that contain LOB columns. Catalog tables that contain LOB columns also contain columns that are defined as GENERATED ALWAYS, and Db2 does not allow GENERATED ALWAYS columns in the specification list when the **LOAD from Cursor** method is used. Therefore, the **UNLOAD/LOAD** method must be used. LOB columns are unloaded to a VBS data set.

After you press Enter, if the **DB2 Space Manager (ADB2MSPC)** panel is displayed, specify the high-level qualifier for the Db2 catalog that you are copying and press Enter. This value is generally the Db2 subsystem ID.

```
ADB2MSPC Db2 Space Manager
Command ===>

The Db2 Space Manager is collecting VSAM information for one or
more DB2 catalog page sets. Specify the high-level qualifier
for the Db2 catalog that you are copying. Generally, this value
is the Db2 subsystem ID. You can also use CATHLQ command to
update the high-level qualifier.

Db2 catalog high-level qualifier . .
```

The following jobs are generated: (In all of these jobs, xx is the plan name suffix.)

- For type A (aliases of a distributed Db2 catalog), one job is created: ALIBNDxx. This job creates aliases for the Db2 catalog tables of the distributed subsystem at the given location. This job also binds the plans that Db2 Admin Tool needs to access the aliases.
- For type C (copies of a local Db2 catalog), the following two jobs are created:
  - DDLBNDxx is the create and bind job. It creates tables with the CREATE TABLE LIKE statement based on the Db2 catalog tables and binds the plans. Run this job once to create all the tables for the copy of the catalog and to bind the plans that Db2 Admin Tool uses when this copy is selected.
  - CPYRUNxx refreshes the copy. Run this job to create the initial copy of the tables; rerun it
    whenever the copy needs to be refreshed. This job also runs the RUNSTATS utility against the
    table space that contains the copy and updates the timestamp field of the catalog copy version
    record.
- For type V (views of a local Db2 catalog), one job is created: VIEBNDxx. This job creates views for the local catalog tables. You can modify this job to add predicates to the views to limit which rows are accessible to users. However, restricting which rows are accessible can affect the ability of Db2 Admin Tool to retrieve information and thus result in incomplete information being returned.
- 7. Run the appropriate job or jobs.

Db2 Admin Tool renames any duplicate indexes that are created during catalog copy processing. For the new names of the duplicate indexes, see step ISPFBAT in the generated job.

**Tip:** The catalog copy process includes building tables that match the names of the catalog tables. Also, indexes are built for those tables that match the names of the current set of indexes on the catalog tables. Tables and indexes with the same qualifier and name might already exist as objects

other than the intended catalog copy objects. If a duplicate object exists, SQLCODE -601 is issued when you run the DDL to create the new catalog copy. If you receive this error, you need to modify the DDL and restart the step. Db2 Admin Tool detects certain duplicate index errors when creating the DDL for the index and attempts to avoid the error by creating a new name for the index that is based on the old name. However, Db2 Admin Tool cannot detect and handle all cases.

# **Display Catalog Copy Versions (ADB2CCD) panel**

The **Display Catalog Copy Versions (ADB2CCD)** panel lists the Db2 catalog copies that are available to be used by Db2 Admin Tool.

Figure 612. Display Catalog Copy Versions (ADB2CCD) panel

This panel includes the following columns:

#### **Select**

An input field where you can enter a line command.

# **Copy Owner**

The Db2 authorization ID of the creator of the copy. This field must be unique within the table.

#### **Planname Suffix**

The suffix that is appended to the name of certain plans and the collection that are bound with the **Copy Owner** qualifier. This value can be any two characters. This field must be unique within the table.

#### **Timestamp**

The time when the copy of the catalog was last refreshed. When inserting an entry, leave this field blank.

#### **Type**

The type of catalog copy:

C

A copy of the local Db2 catalog. When creating an entry for a copy of a local catalog, enter the copy owner, plan name suffix, and type.

Α

An alias for a catalog at a remote site. When creating an entry for a remote catalog, enter the copy owner, plan name suffix, type, and location of the remote catalog.

ν

A view of a local Db2 catalog. When creating an entry for a view of a local catalog, enter the copy owner, plan name suffix, and type.

#### **Location Name**

The location of a remote catalog. This field applies only if **Type** is A.

This panel supports the following line commands:

**D**Delete a catalog copy entry from the table.

I Insert a new catalog copy entry into the table.

Generate create, bind, and copy jobs to copy the Db2 catalog. The jobs that Db2 Admin Tool generates are decribed in "Making copies of the Db2 catalog for Db2 Admin Tool" on page 1049.

# Using previously defined copies of the Db2 catalog

If your installation defined copies of the Db2 catalog before migrating to a new release of Db2 Admin Tool or a new Db2 version or function level, you need to perform an additional step after migrating.

### **Procedure**

J

To use previously defined copies of the Db2 catalog, you must update the catalog copy tables by completing one of the following procedures:

- Procedure 1: Regenerate the catalog copies
  - a) On the DB2 Administration Menu (ADB2) panel, specify the CC option, and press Enter. The Display Catalog Copy Versions (ADB2CCD) panel is displayed. If this panel Is not displayed, no catalog copies have been defined.
  - b) Issue the J line command for each entry to regenerate the jobs for the new release of Db2 Admin Tool.
  - c) In all DDLBNDxx and ALIBNDxx jobs, change the second line of the job as follows:

**Existing line:** //\* RESTART=stepname, <=== For restart, remove \* and enter step name

Change the line to:// RESTART=BIND

- d) Run the BIND step of all DDLBNDxx and ALIBNDxx jobs.
- Procedure 2: Drop and recreate the catalog copies

Regenerate the catalog copy job DDLBNDxx and submit it. This job will sync your copy catalog tables with the latest Db2 catalog, so that any new columns are included. Upon successful completion of the job, submit the copy job CPYRUNxx.

Procedure 3: Use Db2 Object Comparison Tool to update the existing catalog copies

Use the Db2 catalog as your source and the catalog copy as your target. This comparison should generate the ALTER TABLE ADD COLUMN statements needed to make sure that catalog copy tables match the Db2 catalog tables. For detailed instructions on how to compare these objects and apply the changes, see Comparing Db2 objects (IBM Db2 Object Comparison Tool for z/OS 13.1.0).

# **Db2 Admin Tool distributed support**

You can use Db2 Admin Tool to connect to remote systems.

With Db2 Admin Tool distributed support, you can perform the following actions:

- Build utility jobs and submit them to run on remote systems.
- Perform alter and migrate functions for remote systems.
- Issue SQL statements against remote systems.
- Issue distributed GRANT and REVOKE commands.
- Issue other commands on remote systems.

Db2 Admin Tool uses an SQL CONNECT STATEMENT to connect to a remote system. Db2 Admin Tool can also use three-part names (for example, *location.schema.name*) where Db2 performs an implicit connect to the remote system.

# **Setup for distributed access**

To make Db2 Admin Tool and Db2 Object Comparison Tool available on remote subsystems you might need to issue additional GRANT statements on the packages at the remote site. Whether this action is required depends on your specific DRDA setup. If needed, these GRANT statements (to grant privileges to the owner of the plan at the local site) run on the packages after outbound and inbound AUTHID translation is done. This process is the same process that you use to set up SPUFI to run on a remote system.

The DRDA setup can be different between installations and sometimes within one installation. Some installations have policies that also restrict the use of GRANT to PUBLIC.

If you want to use the DDF functions in Db2 Admin Tool 12.1 to access a remote system and Db2 Admin Tool is not customized on the remote system that you want to access, you must bind the Db2 Admin Tool 12.1 packages on the remote system. You can take one of the following actions to bind these packages:

Issue the following BIND command:

```
BIND PACKAGE(<remotelocation>.ADBL) COPY(ADBL.<package>) COPYVER(<version>)
```

This command copies and binds the package from the local system to the remote system.

• On the **Packages (ADB21K)** panel, use the BC line command on the package that you want to copy and bind.

If you need to invoke additional functions, such as GEN, on a remote system on which Db2 Admin Tool is not installed, you must also bind the packages for those functions on the remote system. For example, GEN requires the ADB2RE\* and other packages to be bound on that system. If many functions need to be used, modify and run the TCz ADBBIND job on the remote system.

# **Distributed DB2 Systems (ADB2DDF) panel**

To use Db2 Admin Tool distributed support, select option DD from the **DB2 Administration Menu (ADB2)** panel. This option displays the **Distributed DB2 Systems (ADB2DDF)** panel:

```
DB2 Admin ----- Distributed DB2 Systems ----- ROW 1 TO 19 OF 19
 Command ===>
                                                              Scroll ===> PAGE
 Select the location you wish to use:
                                                               DB2 System: DD1A
                                                               DB2 SQL ID: ADM001
 Line commands:
    S - Use DDF to access remote catalog CO - Connect to remote subsystem
  DIS - Display threads for remote system
Select Location
        DENMARK_DB2M
DENMARK_DB2X
        DENMARK_DB2D
        DENMARK_DB2T
DENMARK_DB2W
        DENMARK_DB2P
STOCKHLM_DB2B
        BELGHOLL_DB2
        OSLOMVSA DB2T
        STOCKHLM DB2C
        GER2_DSNS
FINLAND_DB2
        LUBDB2
        NORDIC_DB2T
```

Figure 613. Distributed DB2 Systems (ADB2DDF) panel

This panel lists the remote Db2 subsystems that are available from the current Db2 subsystem, or *local* subsystem. You can perform the following actions by using the specified line command:

#### DIS

Displays the active threads for the location or system you select.

**S**Selects the remote subsystem for which you want to access the remote system catalog.

#### CO

Connects directly to a remote subsystem for issuing remote requests.

You can also use the CONNECT location\_name primary command to connect to a remote subsystem.

# Restrictions when connecting to a remote subsystem

When using the **DD - Distributed DB2 systems** function to connect to a remote subsystem, the following actions are restricted:

- When accessing a remote Db2 system catalog, some functions in the Db2 Admin Tool system catalog dialog are disabled. For example, you cannot issue Db2 DISPLAY or GEN commands. Also, unless prompting is on, you also cannot issue Db2 BIND, REBIND, or FREE commands.
- If you connect to a remote subsystem that does not have an entry in the ADBTPARM customization table, alter, migrate, and utility jobs are not allowed, and an error message is displayed. (The Db2 subsystem parameters are stored in ISPF table member ADBTPARM in the ISPTLIB table library that is specified in TCz.)
- You cannot use option 1 of the Space Management function (display page set space by database).
- You cannot issue SM line commands on the database and table space panels.
- You cannot interface to other Db2 products from a remote subsystem.

Additionally, to use copies of the system catalog of a remote subsystem, the local subsystem customization must specify the owner of the catalog copy version table.

# Accessing a remote subsystem

You can use Db2 Admin Tool to access the catalog on a remote Db2 subsystem.

#### **Procedure**

- 1. On the DB2 Administration Menu (ADB2) panel, specify option DD, and press Enter.
- 2. On the **Distributed DB2 Systems (ADB2DDF)** panel, issue the S line command next to the remote Db2 subsystem for which you want to access the catalog.

```
DB2 Admin ----- Pistributed DB2 Systems ----- ROW 1 TO 19 OF 19
 Command ===>
                                                                       Scroll ===> PAGE
 Select the location you wish to use:
                                                                  DB2 System: DD1A
                                                                  DB2 SQL ID: ADM001
 Line commands:
  S - Use DDF to access remote catalog CO - Connect to remote subsystem DIS - Display threads for remote system
Select Location
        DENMARK DB2M
        DENMARK_DB2X
DENMARK_DB2D
        DENMARK DB2T
        DENMARK_DB2W
DENMARK_DB2P
         STOCKHLM_DB2B
         BELGHOLL DB2
         OSLOMVSA DB2T
         STOCKHLM_DB2C
         GFR2 DSNS
         FINLAND_DB2
         LUBDB2
         NORDIC DB2T
```

Figure 614. Distributed DB2 Systems (ADB2DDF) panel

The **System Catalog (ADB21)** panel is displayed for the selected location: The release level and mode of your Db2 subsystem affect the options that are available. All generated batch utility jobs, ALTER commands, and MIGRATE commands are sent to the remote subsystem (or the target system for the migrate jobs) for execution after the jobs have been submitted on the local subsystem.

Figure 615. System Catalog (ADB21) panel for a remote subsystem

3. After connecting to the remote subsystem, issue OPTIONS BP to set up JOB cards for the remote subsystem. The last JOB card that is used remains active until another BP command is issued. If you have not set up a JOB card for the remote subsystem, the JOB cards for the local subsystem are used on the remote subsystem.

# **Chapter 7. Troubleshooting**

Use these topics to diagnose and correct problems that you experience with Db2 Admin Tool.

For help troubleshooting customization problems with Tools Customizer, see <u>Tools Customizer</u> troubleshooting (IBM Tools Customizer for z/OS 1.1).

# **Gathering diagnostic information**

Before you report a problem with Db2 Admin Tool to IBM Software Support, you need to gather the appropriate diagnostic information.

If you receive Db2 Admin Tool error messages that do not contain adequate information regarding the actions you should take, use the following information to diagnose common problems before contacting the IBM Software Support. The information that you gather to diagnose the problem is required when you open an incident with the Db2 Admin Tool Support team.

- For general abends, obtain the following information:
  - ABEND code
  - Dump title
  - Failing module/CSECT name
  - A printout of the traceback from a Language Environment (LE) dump
  - Recent maintenance applied
  - Recent changes to the system
  - Frequency of the abend, or prevailing conditions when the abend occurred. For example, does the abend occur for only a single user ID?
  - VTAM message
  - MVS ABENDs
  - Dumps, as appropriate
- When contacting the support team, provide the following required documentation:
  - Whether Db2 data sharing was used
  - Whether a remote Db2 subsystem was involved
  - A complete explanation of the problem encountered
  - Complete job output of failing jobs
  - If problems occur when using online mode, screen shots of any error messages and screen shots of all panels prior to the error
  - Appropriate input parameters for re-creating the problem scenario
  - Complete DDL to define any objects involved with the error, if appropriate
  - The userid.ADBEDIAG.REPORT data set

To create this data set, issue the command TSO ADBEDIAG REPORT. Among other things, this report includes the following information:

- Db2 Admin Tool version number, release number, and maintenance level
- Db2 version number, release number, and maintenance level
- A screen shot of the **DB2 Admin Options (ADB2P)** panel
- Any work statement lists (WSLs), mask data sets, or ignore data sets that apply.
- The Tools Customizer trace data set (tso profile PREFIX.CCQ.TRACE or user\_id.CCQ.TRACE if TSO PROFILE NOPREFIX is used.)

- If using Change Management (CM) or CM batch, the version files, JCL and complete job output from all steps
- When troubleshooting the general customization job ADBCUST with IBM, add the DEBUG=YES parameter as shown in the following figure. This parameter produces trace information that can be shared with IBM for further analysis.

```
ISFEPAN4
               ADBCUSAX (J0032410) JCLEDIT
                                                                     Columns 00001 00072
                                                                        Scroll ===> CSR
Command ===>
000097 //*
000098 //ISPFBAT EXEC PGM=IKJEFT01,REGION=0M 000099 //SYSEXEC DD DISP=SHR,DSN=ADB.VA2FGRF1.EXEC
000100 //SYSTSPRT DD SYSOUT=*
000101 //SYSTSIN DD *
000102 ISPSTART CMD(
000103 %ADB2CUST SORT LISTPARM TCZCUST ADBCTLIB=RIVERAF.DEVCUST.ISPTLIB +
000104 DEBUG=YES)
000105 /*
000106 //SYSPRINT DD SYSOUT=*
000107 //ISPPROF DD DISP=(NEW, DELETE, DELETE)
000108 //
                        DCB=(RECFM=FB, LRECL=80, BLKSIZE=7920, DSORG=P0),
000109 //
                        SPACE=(80,(1,5,10))
000110 //ISPLOG DD SYSOUT=*,DCB=(LRECL=125,BLKSIZE=129,RECFM=VA)
000111 //ISPMLIB DD DISP=SHR,DSN=SPF.PRODUCT.ISPMLIB
000112 //ISPPLIB DD DISP=(NEW, DELETE, DELETE)
000113 // DCB=(RECFM=FB,LRECL=80,DDD114 //ISPSLIB DDD1SP=(NEW,DELETE,DELETE)
                        DCB=(RECFM=FB, LRECL=80, DSORG=P0), SPACE=(80, (1,5,10))
                        DCB=(RECFM=FB, LRECL=80, DSORG=P0), SPACE=(80, (1,5,10))
000116 //ISPTLIB DD DISP=SHR,DSN=SPF.PRODUCT.ISPTLIB 000117 //VARS DD *
```

Figure 616. General Customization job ADBCUST with DEBUG=YES parameter added

# **ADBEDIAG**

ADBEDIAG is a Db2 Admin Tool diagnostic tool that you can use to easily gather information for IBM Software Support.

To use ADBEDIAG, enter the following command:

```
TSO ADBEDIAG
```

The **Diagnostic Tools (ADBPDIAG) panel** is displayed:

```
ADBPDIAG ----- Diagnostic Tools ------
Option ===>
  Display Db2 Admin Tool variable settings
 Display Db2 Admin Tool Customization - SSID Settings (SSID=* and DC1A only)
  Display general ISPF and z/OS environmental information
A Display all environmental information (options 1 - 3 above)
  Display entire Customization table ADBTPARM associated with Db2 SSID Parms
  Dsname Enqueue Check .
  Display Db2 Admin Tool Maintenance Level information:
Μ
                Type: EXEC Lines returned: *
  Mbr: *
                                                   Progress Msg: N (Y/N)
  Display ISPF tables that are currently open
  Interactively execute REXX instructions
  Display source of previous panel ADB2
Z Display Db2 ZPARMs
```

Figure 617. Diagnostic Tools (ADBPDIAG) panel

From this panel, you can request various diagnostic information. For detailed information about each of the options, enter HELP on the command line.

Option A is equivalent to entering TSO ADBEDIAG REPORT on the command line. The resulting report contains the diagnostic information that is requested by IBM Software Support. Several of the other

options also have equivalent commands that you can use to invoke them. Those commands are noted in the panel help.

# **TSO ISRDDN**

You might receive a panel message that directs you to TSO ISRDDN.

This message is as follows:

```
Analysis ended with return code = 12. Use TSO ISRDDN to check the file contents. The files remain allocated and should be freed manually.
```

If you receive this message, try the following procedures resolve it:

- 1. First, try to exit (PF3) the procedure and then try the procedure again. Sometimes exiting the procedure releases an existing process that conflicts with the process you are trying to complete.
- 2. Next, access TSO and enter the command TSO ISRDDN. The command displays a list of files that are currently allocated in the system. Review the file list to see if you can ascertain which file might be in conflict with your procedure.

# Frequently asked questions

Find answers to common questions and solutions to common problems.

# **Customizing Db2 Admin Tool**

1. When I customize Db2 Admin Tool with the Tools Customizer panels, how can I display help information for the input fields?

Place the cursor in the input field and press PF1.

2. What value should I specify in the **Customized Table Library** field, which is on the **Product Parameters** panel.

If you use the Discover EXEC, specify the same dataset as the one in the Target Table Library field.

- 3. When an input field has the ">" sign and I have a long dataset name, how do I enter the name? You can use the EXPAND function to bring up a new panel with a greater field length.
- 4. Why can't I enter input into a parameter field?

The field is not editable or available.

Ensure that the necessary tasks and steps are enabled first.

5. On the **Product Parameters** panel, when I enable Tasks and Steps, how can I keep the panel from scrolling back to the beginning?

Place the cursor on the Task/Step you just enabled, and then press Enter. The panel scrolls to the current position.

6. When regenerating customization jobs, do I need to resubmit all jobs?

When generating customization jobs for first the first time, submit the jobs. However, when you regenerate jobs, you only need to submit the jobs that contain a change.

7. Before calling other products such as Table Editor, and Cloning Tool from Db2 Admin Tool, do I need to customize these other products first?

Yes, if the products are customizable by TCz.

# Troubleshooting: The Launchpad panel is missing product settings

If the Discover EXEC is not used during an Db2 Admin Tool upgrade, the Launchpad panel (if used) might be missing Launchpad product settings that were established before the upgrade.

# **Symptoms**

After upgrading Db2 Admin Tool, the Launchpad Table (ADBDMT) panel is missing product settings.

# Resolving the problem

Ideally, use the Discover EXEC during the upgrade.

Alternatively, you can manually copy the ISPF table member ADBDMT from the data set that is specified in the following input field on the **Product Parameters (CCQPPRD)** panel in TCz:

```
*Customized Table lib . . .
```

#### **Related tasks**

"Discovering Db2 Admin Tool information automatically" on page 99

You can use the Db2 Admin Tool Discover EXEC to discover information from a previous or current customization of Db2 Admin Tool.

# Troubleshooting: Authorization error when running GEN or DDL

If the GEN or DDL line command fails with a message about insufficient privileges on a storage group (STOGROUP), you might need to rebind the Db2 Admin Tool package ADB2RET.

# **Symptoms**

When running GEN or DDL against a Db2 object, the load module ADB2GEN fails with message ADB1223E and DSNT408I:

```
ADB1223E ADB2RET: Unexpected sqlcode in : Create index-name
DSNT408I SQLCODE = -551, ERROR: ADB DOES NOT HAVE THE PRIVILEGE TO PERFORM OPERATION CREATE
INDEX ON OBJECT stogroup-name
```

index-name is the name of the index on a global temporary table.

stogroup-name is the name of the STOGROUP.

This message indicates that the user of Db2 Admin Tool does not have sufficient authority to create an index on a global temporary table in the Db2 work file database that is created with STOGROUP stogroup-name. (The work file database stores global temporary tables and their indexes as well as other temporary objects and files.)

# Resolving the problem

- 1. Check the name of the STOGROUP that is used by the work file database in your Db2 subsystem. In a non-data-sharing environment, the Db2 installation default for the work file database is DSNDB07, and the default STOGROUP for the work file database is SYSDEFLT.
- 2. Check whether the Db2 Admin Tool user has sufficient authority to create objects in that STOGROUP.
- 3. If the user does not have authority to create objects in the STOGROUP, either grant this authority or rebind the package ADB2RET with a package owner who has SYSADM authority.

# Chapter 8. Db2 Admin Tool messages and codes

Use the information in these messages to help you diagnose and solve Db2 Admin Tool problems.

Messages with a prefix of CCQ are from Tools Customizer (TCz). For information about these messages, see Tools Customizer messages (IBM Tools Customizer for z/OS 1.1).

# **Related concepts**

"Changed messages" on page 64

Occasionally, message text and suffix values might change. If you have code that checks for message text or numbers, use the list of changed messages to determine if you need to make any updates.

# **Db2 Admin Tool condition codes**

Db2 Admin Tool Reverse Engineering jobs and Bind Manager jobs return condition codes to indicate whether the job was successful.

# **Db2 Admin Tool Reverse Engineering condition codes**

A Db2 Admin Tool Reverse Engineering job returns one of the following condition codes:

0

The job completed successfully.

4

The job returned a warning condition.

For example, the following situations result in warning conditions:

- A parameter error occurred. In this case, either the parameter is ignored or the default is used. No generate requests are issued.
- The requested object is not found.

8

An error occurred, and processing ends. Other errors might be issued.

For example, the following situations result in an error with condition code 8:

- · No parameters are found.
- The Db2 version is not yet supported.

12

An internal error or limitation occurred, and other severe errors are detected. Processing ends.

For example, the following situations result in an error with condition code 12:

- The Db2 version is not supported.
- The remote location is not defined or is not a Db2 for z/OS system.

16

A severe error occurred.

### **Db2 Bind Avoidance condition codes**

A Db2 Admin Tool Bind Avoidance job returns one of the following condition codes:

0

The job completed successfully. The new source has passed SQL validation checks, and a Db2 bind is not required.

**4**Either the SQL validation failed, or an error occurred. A Db2 bind is required. Check the associated diagnostic messages for details.

8

A possible precompiler error occurred. Check the associated messages for a description of the specific error.

12

An error occurred. Check the associated messages for a description of the specific error.

16

A severe error occurred. Bind Manager cannot make a determination about whether a bind is required. Check the associated messages for a description of the specific error.

# **Db2 Admin Tool messages**

Db2 Admin Tool messages begin with the prefix ADB. The exception is any messages that are specific to the Bind Manager function; those messages begin with BND.

Not all Db2 Admin Tool messages are included in this section.

#### ADB100E

A parameter was omitted or an invalid parameter value was passed to module name module\_name.

#### **Explanation:**

A required parameter has not been located in the parameter string passed to the program.

# **System action:**

None.

# **User response:**

If the parameter string was edited, provide the missing parameter, and ensure the parameter value is valid. If the parameter was omitted by the product, contact IBM Software Support.

ADB200E

message-string

# **Explanation**

#### message-string

Error message text. This text varies depending on the context, as it is set by various panels and programs.

#### **User response:**

Follow the instructions in the message text to resolve any errors.

ADB200W

message string

# **Explanation**

#### message-string

Informational or warning message text. This text varies depending on the context, as it is set by various panels and programs.

#### User response:

Follow the instructions in the message text.

# ADB207I

This view will be dropped - no revoke privilege info to show

# **Explanation:**

The I line command was entered against a view. However, no interpretation information is available for the view, because it will be dropped due to dependent objects having privileges revoked. For example, in the case of a view (vw2) on a view (vw1), when privileges are revoked on vw1, vw2 needs to be dropped.

#### System action:

Processing continues.

### User response

No action is required.

# ADB226E

**Explanation:** 

DB2 commands not available

The currently connected DB2 system does not support DB2 commands.

#### System action:

Processing stops.

# User response:

Ensure that you are connected to a system that is running DB2 for z/OS and that it accepts DB2 commands.

# ADB228E

Invalid table name

# **Explanation:**

The table name table\_name is not allowed.

#### **System action:**

Processing stops.

#### **User response:**

Specify a valid table name and try the operation again.

#### ADB229E Panel error

#### **Explanation:**

An ISPF error occurred on display of panel panel\_name, RC=return\_code.

### **System action:**

Processing stops.

#### **User response:**

Ensure that the specified panel is correct. If you are using the PANEL command ensure that the specified panel name is correct and that the panel can be used in this context. If the problem persists then contact IBM Software Support.

### ADB230S No table displayed

#### **Explanation:**

The *command* command requires an active table to act on.

### **System action:**

Processing stops.

### **User response:**

Specify a valid table for the command and try the operation again.

# ADB231E No table specified

#### **Explanation:**

The *command* command did not specify a table name.

#### **System action:**

Processing stops.

#### **User response:**

Specify a table name and try the operation again.

### ADB232E Table error

### **Explanation:**

An error occurred while processing ISPF table: table\_name.

### **System action:**

Processing stops.

#### **User response:**

Ensure that the table is a valid ISPF table.

#### ADB233E Invalid sort field

# **Explanation:**

The specified sort field *field\_name* is not present in the table.

#### **System action:**

Processing stops.

#### **User response:**

Specify a sort field that is in the table or use the sort command without parameters to display the fields that are in the table.

#### ADB249E Invalid data set

#### **Explanation:**

A command list data set must have DSORG=PO, RECFM=FB, and LRECL=80. The LISTDSI return code=return\_code, and reason code=reason\_code. LISTDSI reports that the data set has DSORG=SYSDSORG, RECFM=SYSRECFM, LRECL=SYSLRECL.'

#### **System action:**

Processing stops.

#### **User response:**

Specify a valid data set with the required attributes.

# ADB252S Program Error

# **Explanation:**

The display driver is stopped due to an internal error, oncode=oncode.

#### **System action:**

Processing stops.

# User response:

Try the operation again. If the problem persists, contact IBM Software Support.

#### ADB255E

DB2 IFI error, return code=rc, reason code=reason, command=db2\_command

# **Explanation**

The specified Db2 command returned an error.

#### rc

The return code from the command.

#### reason

The reason code from the command.

#### db2 command

The Db2 command. If the command is longer than 80 characters, only the first 80 characters are displayed in the message.

### System action:

Processing stops.

# User response:

Look up the reason code in the Db2 documentation and take any necessary actions to correct the error.

#### **Related information**

<u>Db2 reason codes (Db2 12 for z/OS documentation)</u>

# ADB255W

DB2 IFI warning, return code=rc, reason code=reason, command=db2\_command

# **Explanation**

The specified Db2 command returned a warning.

rc

The return code from the command.

#### reason

The reason code from the command.

### db2\_command

The Db2 command. If the command is longer than 80 characters, only the first 80 characters are displayed in the message.

### **System action:**

Processing continues.

### **User response:**

Look up the reason code in the Db2 documentation to determine if any action is needed.

#### **Related information**

<u>Db2 reason codes (Db2 12 for z/OS</u> documentation)

#### ADB259S

#### DB2 Vversion unsupported

#### **Explanation:**

The version of DB2 that you are using is not supported by the version of DB2 Admin that you are using.

### **System action:**

Processing stops.

#### **User response:**

Ensure that the version of DB2 Admin that you are using supports the version of DB2 that you are using.

#### **ADB260I**

*n* row(s) affected by the *operation* statement

# **Explanation**

The specified number of rows were inserted, updated, or deleted.

n

The number of rows affected.

#### operation

The operation that was executed. Possible values are INSERT, UPDATE, or DELETE.

#### **System action:**

Processing continues.

#### User response

No action is required.

#### ADB266I User command list refreshed

#### **Explanation:**

Any updates to the user-defined primary command lists were saved.

#### **Explanation:**

Processing continues.

# **User response:**

You can now issue the updated commands as needed.

#### **Related tasks**

"Defining your own primary commands" on page 1039

When you define a primary command in Db2 Admin Tool, it can then be issued from any command line in the product.

#### **ADB267I**

#### Operation was successful.

# **Explanation**

The Operation was successful. The SQL statement that was performed was a DB2 MERGE statement, so the target row was either updated or a new row was inserted.

Operation performed:

#### **Update**

An existing row was located and updated.

#### **Insert**

An existing row was not located but a new row was inserted.

# **Explanation:**

Processing continues.

# **User response:**

None.

#### ADB268I

Operation was successful. The originally specified row was not updated.

# **Explanation**

The Operation was successful. The SQL statement that was performed was a DB2 MERGE statement. The product detected that the user originated an action from one entry but changed the value used by DB2 MERGE to locate the row. This might lead to a new row being inserted or a different row being updated than was originally intended.

Operation performed:

# Update

An existing row was located and updated.

#### Insert

An existing row was not located but a new row was inserted.

#### **Explanation:**

Processing continues.

### **User response:**

None.

#### ADB26AE Not a result set

# **Explanation**

This line command is valid only for result sets. Result sets are indicated by a value of **<RESULT>** in the **Type** column.

#### **System action:**

Processing stops.

#### **User response:**

Specify this line command for a result set.

ADB272E

Not possible - The operation requested is not possible on this panel for this object.

#### **Explanation:**

The requested operation cannot be completed.

#### **User response:**

Select a valid option for the object or navigate to a different panel where the operation is allowed.

ADB279E

Mutually exclusive - STOGROUP, PRIQTY, SECQTY or ERASE cannot be combined with USING VCAT or applied to user-managed objects.

#### **Explanation:**

An invalid combination was specified.

# **System action:**

Processing stops.

### **User response:**

Specify valid values.

ADB279F

Altering VCAT and STOGROUP at the same time is not permitted. Choose one to alter.

#### **Explanation:**

Both VCAT and STOGROUP alterations were specified.

# **System action:**

Processing stops.

#### **User response:**

Alter VCAT and STOGROUP in separate operations.

ADB279G

Altering VCAT is not permitted for Partitioned-by-Growth table space.

# **Explanation:**

A VCAT alteration was specified for a partition-by-growth (PBG) table space.

#### **System action:**

Processing stops.

#### **User response:**

Specify a different alteration.

#### ADB279H

Altering Piece Size and Cluster at the same time is not permitted. Alter one at a time.

#### **Explanation:**

Both piece size and cluster alterations were specified.

#### System action:

Processing stops.

# User response:

Alter piece size and cluster in separate operations.

ADB279I

Backup process complete. Confirm that backup DDL has been created properly.

#### **Explanation:**

The backup was created.

#### **System action:**

Processing continues.

#### **User response:**

Check the DDL backup.

ADB279J

Creation of Run job complete. Inspect and submit to process.

#### **Explanation:**

The run job was created.

### System action:

Processing continues.

# User response:

Submit the run job.

ADB279K

Warning: Backup DDL process has been skipped since scan of WSL has detected no SQL DROP statements.

#### **Explanation:**

No backup was created, because the work statement list (WSL) does not include any SQL DROP statements.

#### System action:

Processing continues.

### User response

No action is required.

ADB279L

Warning: Problem discovering Db2 SSIDs. List might be incomplete.

#### **Explanation:**

Db2 Admin Tool tried to determine all active Db2 subsystems. However, due to external factors, the list of subsystems might be incomplete.

#### **System action:**

Processing continues.

#### **User response:**

Retry the operation.

# ADB294E

The unloading of LOB columns can require the use of templates. The

templates can be generated only through work statement list (WSL) processing. Add the statements to a WSL and then run the WSL in batch mode to accomplish this task.

# **Explanation:**

LOB columns must be unloaded to perform the operation. The unloading of LOB columns requires the use of templates, and templates can be generated only through work statement list (WSL) processing.

### **System action:**

Processing stops.

### **User response:**

Specify that the statements are to be added to a work statement list (WSL). When the WSL is run, ensure that it is run in batch mode.

#### ADB298E

RESET MAXASSIGNED cannot be YES if the RESTART WITH value is changed.

#### **Explanation:**

RESET MAXASSIGNED must be NO if the RESTART WITH value is changed.

# **System action:**

Processing stops.

#### **User response:**

Set RESET MAXASSIGNED to NO if you change RESTART WITH.

#### ADB300E

Module *module\_name* DD statement is missing.

#### **Explanation:**

The specified DD statement is missing.

### **System action:**

Processing stops.

#### **User response:**

Supply the missing DD statement and try again. Alternatively, regenerate the job and try again.

### ADB318E

The value must be *value\_1*, or an integer between *value\_2* and *value\_3*.

### **Explanation:**

The specified value is not allowed. The value must be equal to *value\_1* or an integer between *value\_2* and *value\_3*.

#### **System action:**

Processing stops.

### **User response:**

Enter a valid value and try the operation again.

#### ADB325E

The specified line command is invalid for the object type object\_type.

# **Explanation**

The requested operation is not valid for the object.

#### object type

The type of object, as listed in the T (type) column.

#### **System action:**

Processing stops.

### User response:

Either issue a valid line command for the object type, or issue this line command against another object for which this operation is valid.

#### ADB330U

The sum of the values for PCTFREE (PF) and FOR UPDATE (PFU) must be less than or equal to 99.

### **Explanation:**

This restriction on the PCTFREE and FOR UPDATE values is Db2 restriction.

#### **System action:**

Processing stops.

# User response:

Correct the PF and PFU values.

# ADB330V

INSERT ALGORITHM cannot be altered to value of zero. Only values allowed are 1 or 2.

#### **Explanation:**

After the INSERT ALGORITHM value for a table space has been changed to a non-zero value, you cannot change it back to zero.

# **System action:**

Processing stops.

# User response:

Specify a value of 1 or 2 for INSERT ALGORITHM.

### **ADB332I**

The string &db2aetok was found.

#### **Explanation:**

The requested string was found in the information displayed.

### System action:

Processing ends.

#### User response:

None.

# ADB332W

The string &db2aetok was not found.

#### **Explanation:**

The requested string was not found in the information displayed.

#### **System action:**

Processing ends.

#### **User response:**

None.

#### ADB338E

Invalid specification. Changing procedure types during CREATE is not allowed from this panel.

## **Explanation**

The following changes are not allowed when using the CRE (Create Like) line command from panel ADB210:

- Changing from an external procedure, such as PLI, to an SQL procedure
- Changing from an SQL procedure to a non-SQL procedure
- Changing from an SQL external procedure to a native stored procedure

Changing from an external procedure to another of a different language is allowed, but not recommended.

#### **System action:**

None.

#### **User response:**

Restore the original language or native stored procedure value to the appropriate field.

#### ADB343A

Invalid specification - option\_1 and option\_2 are mutually exclusive options.

#### **Explanation:**

The specified utility options (option\_1 and option\_2) are not compatible.

#### **System action:**

Processing stops.

#### **User response:**

Check the Db2 for z/OS documentation for the syntax for the utility that you want to run. Then, correct the utility options in Db2 Admin Tool.

#### **Related information**

Db2 online utilities (Db2 12 for z/OS)

#### ADB343W

The value of DISCARDS is not compatible with BACKOUT YES. Specify a value for DISCARDS that is greater than 0.

#### **Explanation:**

If you specify YES for the BACKOUT option, the value of the DISCARDS option must be greater than 0.

## **System action:**

Processing stops.

#### **User response:**

Specify a value for DISCARDS that is greater than 0.

#### Related reference

Syntax and options of the LOAD control statement (Db2 12 for z/OS)

#### ADB343E

The specified keyword *keyword* can not be specified because *reason*.

## **Explanation**

The specified keyword is not valid because of the reasons listed below. If keyword is PARALLEL for the LOAD utility, there are two reasons:

- 1. The table to be loaded has LOB or XML columns and SHRLEVEL NONE is specified.
- 2. The table to be loaded has XML columns and is in a simple or segmented table space and SHRLEVEL CHANGE is specified.

## **System action:**

Processing stops.

#### **User response:**

If keyword is PARALLEL, specify a valid keyword and try the operation again.

#### ADB346A

temporary override will be used in the REORG TABLESPACE utility statement instead of customized option setting to ensure pending definition changes for MOVE TABLE are materialized.

## **Explanation**

To materialize a pending definition change, the REORG TABLESPACE utility statement must include SHRLEVEL REFERENCE or CHANGE and must not include FASTSWITCH NO. Because the specified REORG options do not satisfy this requirement, Db2 Admin Tool replaced the options as indicated in the message text to ensure that the MOVE TABLE changes are materialized.

#### temporary override

The REORG option that will be used. Possible values are:

- SHRLEVEL CHANGE
- FASTSWITCH YES
- SHRLEVEL CHANGE and FASTSWITCH YES

## customized option setting

The REORG option that was specified on the **Specify Utility Options - REORG (ADB2USO)** panel. Possible values are:

- SHRLEVEL blank/NONE
- FASTSWITCH NO

• SHRLEVEL blank/NONE and FASTSWITCH NO

## **System action:**

Processing continues.

## User response

No action is required.

#### ADB359E

The LC line command cannot be used on a view that is defined on more than one table. Use the T line command to locate the table that you want to process.

## **Explanation:**

The view selected is defined on more than one table but the LC line command specified can only operate on a single table. The line command cannot be executed because the target of the load is ambiguous.

#### **System action:**

Processing stops.

## **User response:**

Use the T line command to display the tables associated with the view. Locate the table that you want to process and then issue the U.LC line command against the specific table.

## ADB362E Enter string

#### **Explanation:**

A character string was not specified in the FIND command.

## **System action:**

Processing stops.

#### **User response:**

Enter the string of characters to be found.

#### ADB363E Invalid string

## **Explanation:**

The FIND string cannot be a null ("") string.

#### **System action:**

Processing stops.

#### **User response:**

Specify a non-null string of characters to search for in the FIND command.

#### ADB364E Invalid column number

## **Explanation:**

The column number in the FIND command is invalid.

#### **System action:**

Processing stops.

#### **User response:**

Specify a valid column number and issue the FIND command again.

## ADB365E FROM column > TO column

#### **Explanation:**

The FROM column that was specified in a FIND command is greater than the TO column that was specified in the command.

## **System action:**

Processing stops.

## **User response:**

Specify a FROM column number that is less than the TO column number and issue the FIND command again.

## ADB366E Enter a FIND command

#### **Explanation:**

The RFIND command is used to reissue the FIND command that was previously issued.

## **System action:**

Processing stops.

#### **User response:**

Issue a FIND command first then issue the RFIND command.

## ADB372E The table is not in a UTS.

#### **Explanation:**

Inline length is only allowed for tables within a Universal Table Space (UTS). An inline length has been specified for a table that is not within a UTS.

#### **System action:**

Processing stops.

## User response:

Remove the inline length specification for this table.

## ADB373E Inline length cannot be greater than Data length.

#### **Explanation:**

The Inline length value must be less than or equal to the Data length value.

## **System action:**

Processing stops.

#### **User response:**

Correct the inline length value.

# ADB376E Inline length cannot be less than the length of the default column value.

## **Explanation:**

The inline length value must be greater than or equal to the length of the value for the column default.

#### **System action:**

Processing stops.

#### **User response:**

Increase the inline length value.

#### ADB377E

The parameter is too large. The total number of partitions exceeds the MAXPARTITIONS limit of cparml>.

#### **Explanation:**

The number of partitions specified on the ADDPART command will result in a total partition number which exceeds the MAXPARTITIONS value for this table space.

#### **System action:**

Processing stops.

#### **User response:**

Specify a lower value for the ADDPART option.

#### ADB378E

There is an option conflict. A field procedure cannot be specified with a *<parml>* data type.

## **Explanation:**

Specification of a field procedure is not allowed with this data type.

## **System action:**

Processing stops.

#### **User response:**

Either change the data type, or do not specify a field procedure name.

#### ADB379E

A SECLABEL is not allowed for tables enforced by row access control.

#### **Explanation:**

A security label is not allowed for tables with activated row-level access control.

#### **System action:**

Processing stops.

#### **User response:**

None.

## ADB398E

The encoding scheme of the specified table space must be *V CCSID*.

## **Explanation:**

The encoding scheme of the EXPLAIN table must be the same as the table space which contains the EXPLAIN table. In DB2 9 new-function mode and previous releases and modes (for example, DB2 9 enabling-new-function mode, or DB2 9 compatibility mode), because the encoding scheme of the EXPLAIN table must be EBCDIC or UNICODE, the encoding scheme of the specified table space which contains the EXPLAIN table must be EBCDIC or UNICODE. In Db2 10 conversion mode and more current releases, and in modes that follow conversion mode, because the encoding scheme of the EXPLAIN table must be UNICODE, the encoding scheme of the specified table

space which contains the EXPLAIN table must be UNICODE.

#### **System action:**

None.

#### **User response:**

In DB2 9 new-function mode or previous releases and earlier modes, specify a table space which is encoded in EBCDIC or UNICODE. In Db2 10 conversion mode, and more current releases and modes that follow conversion mode, specify a table space which is encoded in UNICODE.

#### ADB397W

table-name is a created temporary table. Only ALL or ALL PRIVILEGES can be granted to a created temporary table.

#### **Explanation:**

The GRANT command operates on the entire list of tables that is on the Tables, Views, and Aliases panel. When different types of tables are listed, the GRANT command will fail, if any known restriction applies to any of the tables.

## System action:

Processing continues.

#### **User response:**

Issue the GR line command for each table. Alternatively, you can use a different table filter on the Tables, Views, and Aliases panel so that only created temporary tables are listed.

#### ADB399W

This action may lead to an error when you apply changes later because the altered table, table\_name, requires the table space that is created by the altered table space, tablespace\_name.

## **Explanation:**

When you alter a table space (ALT TS) by changing the DBname or TSname and if the alter table (ALT TB) statement specified the same DBname or TSname, the Admin Tool checks the catalog before invoking the CREATE TS statement. The Administration Tool checks the previous ALT TS action to determine whether the same table space will be created. If yes, the CREATE TS statement at TB level is ignored and the altered table requires the table space that is created by the altered table space. When you use an A or D line command on the altered TB or altered TS which has a dependency relationship, the table space needed by the altered table might not be created, which can lead to an error when you apply changes later.

#### System action:

Processing continues.

## User response:

No action is required.

ADB448W

Limit key values are not in proper ascending or descending order.

## **Explanation:**

The new limit key values were not inserted in the correct numeric sequence.

## **System action:**

Processing stops.

#### **User response:**

Correct the limit key values.

ADB456E

The database already exists. Enter a new database name.

## **Explanation:**

The database cannot be renamed to an existing database name.

#### **System action:**

None.

## **User response:**

Enter a new database name in the **New database name** field and press Enter.

ADB461E

A system-managed table must have columns defined as ROW BEGIN and ROW END for the PERIOD clause. Either one or both columns of this type are missing in this table.

## **Explanation:**

A request for a System period has been made without valid columns for the start and end columns of the period in the table definition.

#### **System action:**

None.

## **User response:**

Return to the column definition panel and assure that there are columns with the ROW BEGIN and ROW END attributes defined before proceeding.

ADB462E

Specify both a start and an end column.

## **Explanation:**

You must specify both a start and end column for the BUSINESS\_TIME period on the Select BUSINESS TIME Period Columns panel .

#### **System action:**

None.

#### **User response:**

Use the S and E line commands to select the Start and End columns for the BUSINESS\_TIME period. Use CANCEL to return to the Create Table Columns panel without making a selection. .

ADB463E

Only one start and one end column are allowed.

#### **Explanation:**

You cannot specify more than one start and one end column for the BUSINESS period.

#### **System action:**

None.

## **User response:**

Use the R command to remove any duplicate selection.

ADB464E

You must have at least two TIMESTAMP(6) WITHOUT TIME ZONE or two DATE columns valid for BUSINESS\_TIME period columns before proceeding.

#### **Explanation:**

There must be at least two columns which are valid for the business period start and end columns before proceeding to the Select BUSINESS TIME Period Columns panel.

#### **System action:**

None.

#### **User response:**

Add or redefine columns on the Create Table Columns panel to assure that there are two columns valid for the business period.

ADB465E

A request for BUSINESS\_TIME WITHOUT OVERLAPS for the constraint without a BUSINESS\_TIME period will be ignored.

## **Explanation:**

This request will be ignored if you specify YES for the BUSINESS\_TIME WITHOUT OVERLAPS option when defining a primary key, if you have not already defined a BUSINESS\_TIME period. If you do not define a BUSINESS\_TIME period before issuing the CREATE command, the option will be ignored.

#### **System action:**

None.

#### User response:

No action is required. If you want to use the option, define a BUSINESS\_TIME period.

ADB466E

The BUSINESS\_TIME WITHOUT OVERLAPS option is invalid because a BUSINESS\_TIME period start or end column matches a column in the primary key.

#### **Explanation:**

The BUSINESS\_TIME WITHOUT OVERLAPS option is not valid if a start or end column of the business period matches any of the keys of the primary constraint.

#### **System action:**

None.

#### **User response:**

Either change the business period start or end column, or change the primary key columns so that they do not conflict.

#### ADB467E

There might be some options from the model table which are not used.

#### **Explanation:**

MODEL=YES was specified from the main Create Table panel. Certain options might not be adopted from the model table.

## **System action:**

None.

#### **User response:**

No action is required.

## ADB468E

Use the TBLOPTS command to specify a SYSTEM\_TIME period.

#### **Explanation:**

Columns with attributes AS ROW BEGIN and AS ROW END have been specified.

## **System action:**

None.

#### **User response:**

Go to the Create Table Options panel to specify a SYSTEM\_TIME period. .

## ADB471E

The specified database name is implicit. Enter a new database name.

## **Explanation:**

The database cannot be renamed to an implicit database name, such as DSN*nnnnn* where *nnnnn* is a numeric value.

#### **System action:**

None.

## **User response:**

Enter a new database name in the **New database name** field and press Enter.

#### ADB472W

No utilities (except UNLOAD) will be generated for implicit table spaces.

#### **Explanation:**

The RENDB function will not generate utilities for implicit table spaces.

## **System action:**

This warning message is displayed if the database to be renamed has at least one implicit table space.

#### User response:

Press Enter if you want to continue processing.

## ADB473E

The specified database name is reserved. Enter a new database name.

#### **Explanation:**

The database cannot be renamed to a reserved database name of DSNDB01, DSNDB04, DSNDB06, or DSNDB07.

## System action:

None.

## User response:

Enter a new database name in the **New database name** field and press Enter.

## ADB526E

An XML column defined as NOT NULL and no default cannot be added.

#### **Explanation:**

An XML column cannot be added with the NOT NULL attribute and no default, since there is no default data value to LOAD for columns.

#### **System action:**

Processing stops.

## **User response:**

Re-specify the attributes to allow null values.

#### ADB539E

The target SSID DB2\_SSID cannot be found in customization table. Ensure that the SSID customization table is properly defined.

## **Explanation:**

The SSID for the target Db2 subsystem cannot be found.

#### **System action:**

Processing stops.

#### **User response:**

Ensure that the SSID is defined in the ADBTPARM member. Using Tools Customizer, edit the SSID, generate the customization jobs, and submit the ADBCUST job that corresponds to the SSID that you edited. When the ADBCUST job is submitted, the SSID will be added to the ADBTPARM member.

#### ADB559F

The LOAD job member names to be generated exceed eight characters. Specify a prefix that is less than five characters for the job member names.

## **Explanation**

Because numerous tables are being processed, the LOAD job member names to be generated exceed eight characters (ADBTSnnRL) This error occurs when the table space being Altered or Redefined has more than nine tables and the following options are specified:

Combine job steps=NO
Member name or prefix=ADBTS (five chars)
Unload Method=H

#### **System action:**

Processing stops.

## **User response:**

Specify a prefix that is less than five characters for the job member names.

#### ADB559G

YES is not allowed when moving to a Partitioned-by-Growth table space.

#### **Explanation:**

It is not permitted to redefine a table space to Partitioned-by-Growth or Partitioned-by-Range with the Member Cluster input field set to YES. This restriction is a DB2 9 restriction.

## **System action:**

Processing stops.

## **User response:**

Specify NO in the Member Cluster input field when you redefine a Table Space to Partitioned-by-Growth or Partitioned-by-Range.

#### **ADB5590**

creator.name contains n tables. Converting to a partitioned table space is not supported, therefore options for partitions cannot be changed.

## **Explanation:**

The database cannot be partitioned because it contains more than one table.

#### **System action:**

Processing stops.

## **User response:**

You can continue with other line commands or press PF3 to leave the panel.

#### ADB559P

Only converting to a Partitionby-Growth (PBG) or a Partitionby-Range (PBR) table space is permitted.

#### **Explanation:**

The table space is PBG or PBR, but the number of partitions or the segment size cannot be changed.

## System action:

Processing stops.

#### **User response:**

Enter ORIGINAL on the command line to reset the values to the original values.

## ADB559Q

A table space name is required when moving to *type*.

## **Explanation**

The number of partitions or the segment size was changed, but no table space name was provided. The *type* can be:

- Partitioned-by-Growth table space (PBG)
- Partitioned-by-Range table space (PBR)
- · Partitioned table space

## System action:

Processing stops.

## **User response:**

Provide a table space name, or type ORIGINAL on the command line to reset the values to the original values.

## ADB586E

An UNLDDN template is required when SPANNED=YES is set.

#### **Explanation:**

An UNLDDN template must be provided in order for DB2 to determine the space necessary and to create an unload file with the spanned attribute.

#### System action:

Processing stops.

## User response

On panel ADB28M, specify the TU option. On panel ADB25TU3, specify UTILITY TEMPLATE Usage, and define a template for UNLDDN. Return to panel ADB28M to set the 'Generate template statements' field to YES, then press Enter.

Alternatively, change the 'Spanned' field to NO.

#### ADB587E

The HIDDEN attribute is not allowed for a column defined as ROWID.

#### **Explanation:**

If a column is defined with a ROWID data type, then the column cannot be specified as HIDDEN.

#### System action:

Processing stops.

## **User response:**

Either change the HIDDEN attribute to NO, or specify a different column type.

#### ADB588E

You must change one or more keys in order to change the primary key constraint name.

#### **Explanation:**

You cannot change the primary key constraint name without also changing one or more keys for the constraint.

#### **System action:**

Processing stops.

## **User response:**

Change one or more of the constraint columns, or restore the original constraint name.

#### ADB589E

You must choose one or more columns for the constraint key.

#### **Explanation:**

You must specify one or more columns for the constraint key when adding a primary or unique key constraint.

#### **System action:**

Processing stops.

## **User response:**

Specify one or more columns for the constraint key before proceeding.

#### ADB600E

Invalid time. The specified value must be formatted as (+/-)hh:mm. The hh parameter must be between -12 and +14 and mm between 00 and 59.

## **Explanation:**

The time value is not specified in the correct format. The value must be formatted as (+/-)hh:mm. The hh parameter must be a numeric value between -12 and +14 and the mm parameter must be a number between 00 and 59.

#### System action:

Processing stops.

## **User response:**

Specify the time value using valid formatting and try the operation again.

## **ADB614I**

The Real-Time Statistics for the object have been refreshed.

#### **Explanation:**

The REFRTS command completed successfully and the real-time statistics have been updated.

#### **System action:**

Processing continues.

#### **User response:**

No action is required.

#### ADB614E

The CCSID values must match.

#### **Explanation:**

The encoding scheme specified for the array subtype must match the encoding scheme for the source type.

#### System action:

Processing ends.

## User response:

Change the encoding scheme inputs so that they match and try the operation again.

#### ADB615E

Invalid length value.

## **Explanation:**

Do not specify length with *array* array subtype. Length can be specified only for VARCHAR array subtype.

#### System action:

Processing ends.

#### **User response:**

Remove the length value if you are using an INTEGER array subtype and try the operation again.

#### ADB616E

**Invalid CCSID option.** 

#### **Explanation:**

*array* is a valid array subtype. CCSID can be specified only for VARCHAR array subtype.

#### **System action:**

Processing ends.

## **User response:**

Remove the CCSID value input or change the array subtype and try the operation again.

#### ADB617E

Invalid data subtype.

#### **Explanation:**

type data subtype is invalid with array array subtype.

#### **System action:**

Processing ends.

#### **User response:**

Change the data subtype and array subtype to values that are valid and try the operation again.

#### ADB618E

Invalid data type.

#### **Explanation:**

The user data type specified is invalid for the CREATE *procedure/function* statement that is being built.

## System action:

Processing ends.

#### **User response:**

Change the data type to a value that is valid and try the operation again.

## ADB700E

Column not allowed. Column column\_name cannot be specified as part of the primary key because it is a DECFLOAT, XML, or LOB

## data type, or it is a row-changetimestamp column.

#### **Explanation:**

DB2 does not allow a column of the indicated type to be included as one of the primary key columns for the table.

#### **System action:**

Processing stops.

#### **User response:**

Remove the column from the primary key specification.

#### ADB701E

Column not allowed. Column column\_name cannot be specified as part of the unique key because it is a LOB data type.

## **Explanation:**

DB2 does not allow a unique key to be created for a LOB column data type.

#### **System action:**

Processing stops.

## **User response:**

Remove the column from the specification.

#### ADB702E

Column not allowed. Column column\_name cannot be specified as part of the foreign key because it is a LOB data type.

## **Explanation:**

DB2 does not allow a column of the indicated type to be included in a foreign key definition.

#### **System action:**

Processing stops.

#### **User response:**

Remove the column from the specification.

#### ADB703E

Column not allowed. Column column\_name cannot be specified as a column of a parent key in a REFERENCES clause because it is a LOB data type.

#### **Explanation:**

DB2 does not allow a column of the indicated type to be included in a REFERENCES clause.

#### **System action:**

Processing stops.

#### **User response:**

Remove the column from the specification.

## ADB704E

Column not allowed. Column column\_name cannot be specified as a column of a partitioning key because it is a data\_type data type.

#### **Explanation:**

DB2 does not allow a column of the indicated type to be included as one of the partitioning columns for the table.

#### **System action:**

Processing stops.

#### **User response:**

Remove the column from the specification.

#### ADB705E

Operation not allowed. Column column\_name cannot be changed to a LOB column because a check constraint exists on this column.

#### **Explanation:**

DB2 does not allow a column of the indicated type to be included in a check constraint.

#### **System action:**

Processing stops.

## User response:

Remove the column from the specification.

#### ADB706E

Operation not allowed. Column column\_name cannot be changed to a LOB column because a field procedure exists on this column.

#### **Explanation:**

A column with a field procedure cannot be changed to a LOB data type.

## System action:

Processing stops.

#### **User response:**

Remove the field procedure prior to changing the column definition.

## ADB707E

Operation not allowed. Column column\_name cannot have a default value. Only NULL is allowed.

#### **Explanation:**

DB2 does not allow the column to have a default value. Specifying NULL is allowed.

#### **System action:**

Processing stops.

#### **User response:**

Specify NULL as required.

#### ADB708E

Operation not allowed. Column column\_name cannot be converted from a LOB data type to any other data type.

## **Explanation:**

Data type conversion from a LOB data type is not allowed.

#### **System action:**

Processing stops.

#### **User response:**

Specify a data type conversion that is allowed.

## ADB709E

Column not allowed. Column column\_name cannot be provided as a column in the constraint because it is a DECFLOAT, XML or LOB data type, or it is a row-change-timestamp column.

#### **Explanation:**

DB2 does not allow a column of the indicated type to be included in the constraint

### **System action:**

Processing stops.

#### **User response:**

Remove the column from the specification.

#### ADB710E

Operation not allowed. Column column\_name cannot be converted from NULL to NOT NULL.

#### **Explanation:**

The column cannot be converted from NULL to NOT NULL.

#### **System action:**

Processing stops.

## **User response:**

Retain the NULL specification.

#### ADB711E

This operation is not allowed against a hidden column.

#### **Explanation:**

The line command that you entered is not allowed on a hidden column.

#### **System action:**

Processing stops.

#### **User response:**

Do not issue the command against the column.

## ADB712E

Improper length. A LOB column cannot be shortened in length.

## **Explanation:**

A LOB column's length cannot be reduced.

## **System action:**

Processing stops.

#### **User response:**

Retain the original column's length.

## ADB720E

Column column\_name cannot be specified as a column of an index key due to its data type, data\_type.

#### **Explanation:**

A column of the selected data type cannot be specified as part of an index.

#### System action:

Processing stops.

## **User response:**

Select a column with a data type that can be part of an index.

## ADB722E

value\_1 is not allowed with value 2.

## **Explanation**

This combination of values is not allowed.

#### value 1

An option, specification, or condition that is not allowed with *value\_2*.

#### value 2

An option, specification, or condition that is not allowed with *value 1*.

## **System action:**

Processing stops.

## User response

Correct the specification.

For example, if the message text is The RECLUSTER option is not allowed with option SORTDATA specified as YES or BLANK, specify SORTDATA NO with the RECLUSTER option.

#### ADB723E

Operation not allowed. A table defined with DATA CAPTURE CHANGES cannot be placed into a NOT LOGGED table space.

#### **Explanation:**

A table defined with the DATA CAPTURE CHANGES attribute cannot be placed into a table space defined with the NOT LOGGED attribute.

#### **System action:**

Processing stops.

#### **User response:**

Specify a table space with the proper DB2 logging attribute, or remove the DATA CAPTURE CHANGES attribute from the table.

#### ADB724E

Operation not allowed. A table cannot be moved to an implicitly created database or table space.

#### **Explanation:**

A table cannot be placed into a table space which was implicitly created by DB2. .

## **System action:**

Processing stops.

#### **User response:**

Specify a table space that was explicitly created.

ADB725E

A row change timestamp column cannot be added to the table.

#### **Explanation:**

Adding a ROW CHANGE TIMESTAMP column is not permitted.

#### **System action:**

Processing stops.

#### **User response:**

Respecify the column without the ROW CHANGE TIMESTAMP attribute.

ADB726E

Conversion to or from a row change timestamp column is not allowed.

#### **Explanation:**

Changing to or from a ROW CHANGE TIMESTAMP column is not permitted

#### **System action:**

Processing stops.

## **User response:**

Respecify the column without changing to or from a ROW CHANGE TIMESTAMP attribute.

ADB727W

Different columns in the primary key definition were specified, or the length of a primary key column was increased.

#### **Explanation:**

The primary key columns for the table were respecified, or a column length was changed. The primary key must be dropped first, which will result in the loss of any referential integrity definition based upon the primary key definition.

## **System action:**

This message is issued as a warning and an action prompt panel is displayed.

#### **User response:**

An ALTER TABLE ... DROP PRIMARY KEY statement is needed to perform this change. Use option 3 to create new referential constraints and any required new indexes.

ADB728E

Conversion from column\_type to new\_column\_type data type, or changing the length of a column\_type data type is not allowed.

#### **Explanation:**

Changing the data type to or from the indicated data type is not permitted.

## System action:

Processing stops.

#### **User response:**

Respecify the column without changing the data type.

#### ADB729E

Conversion from column\_type to new\_column\_type data type is not allowed since the source column is not defined as FOR BIT DATA.

#### **Explanation:**

The original column is not defined as FOR BIT DATA. Conversion is only allowed on FOR BIT DATA columns.

## **System action:**

Processing stops.

## User response:

None.

#### ADB730E

Operation not allowed. The target table space must be of the same partitioning type as the existing table space (partition by growth or partition by range).

## **Explanation:**

Moving a table to a table space of a different format when the old or new table space is partitioned by growth is not permitted.

#### System action:

Processing stops.

## **User response:**

Specify a target table space of the same type as the table's current table space.

#### ADB731E

Too many operations performed.
Only one operation is allowed at a time.

#### **Explanation:**

The combination of operations is not allowed.

## System action:

Processing stops.

#### **User response:**

Specify one operation at a time.

## ADB731E

Too many operations performed.
Only one operation is allowed at a time.

#### **Explanation:**

The combination of operations is not allowed.

#### System action:

Processing stops.

#### **User response:**

Specify one operation at a time.

#### ADB735E

An upgrade cannot be done. The table *table\_name* can only be upgraded from the previous release to the current release. Recreate the table.

#### **Explanation:**

An upgrade cannot be done to the control table *table\_name* because it is not at the proper level.

## **System action:**

None.

#### **User response:**

Drop and re-create the TEMPLATE control table.

#### ADB737E

Incorrect table format. The table table\_name does not have the expected column names, data types, or both. Check the current definition of the TEMPLATE control table.

#### **Explanation:**

The identified TEMPLATE control table cannot be upgraded because the table definition is incorrect.

#### **System action:**

None.

#### **User response:**

Check the table name and the table owner to see if it is a control table. LISTDEF and TEMPLATE control tables are DB2 control tables. Thus, they could be created during DB2 installation by the DSNTIJCC member. DB2 Administration Tool could also be used to create LISTDEF and TEMPLATE control tables. The default name for LISTDEF control tables is DSNACC.UTLIST, and the default name for TEMPLATE control tables is DSNACC.UTTEMPLATE. See LISTDEFs and TEMPLATEs in this User Guide for further information.

## ADB748E

There has been an unsupported request *request\_type* for exec ADBEUSV.

## **Explanation:**

A mismatch might exist between panel ADB2USV and exec ADBEUSV.

#### **System action:**

Processing stops.

#### **User response**

Log off, log on, and try the procedure again.

If the problem persists, contact IBM Software Support.

#### ADB79AW

A unique key constraint named, constraint\_name already exists for this table. You can change the constraint name, enter CONTINUE to replace the keys for the constraint, or END to exit.

## **Explanation:**

The table already has a unique key constraint with this name, or a constraint was added within this ALT session.

#### **System action:**

This is a warning message.

#### User response

Try these actions to correct the problem:

- · Change the constraint name
- Enter CONTINUE to replace the key, or END to exit without saving.

#### ADB799E

The table space is not a range partitioned table space.

#### **Explanation:**

The LKEY line command was issued, but it is not valid for partition by growth table spaces. This line command is only valid for range partitioned table spaces.

#### **System action:**

The system waits for the next command.

## **User response:**

Issue a different command and press Enter or press PF3 to leave the panel.

#### ADB799W

A primary key constraint already exists for this table. Enter CONTINUE to replace the key, or END to exit.

#### **Explanation:**

The table already has a primary key, or one was added within this ALT session. Only one primary key is allowed.

#### **System action:**

This is a warning message.

#### User response:

Enter CONTINUE to replace the key, or END to exit without saving.

## ADB811E

NO is not valid for this option because Drop Impact Report is specified as YES or BATCH.

#### **Explanation:**

If you set the **Show this panel prior to each drop** field to NO, then you cannot set the **Display Drop Impact Report** field to YES or BATCH. The settings are not compatible.

## System action:

Processing stops.

#### **User response:**

Set both the **Display Drop Impact Report** field and **Show this panel prior to each drop** field to NO. Alternatively, specify YES or blank in the **Show this** 

panel prior to each drop field and specify YES in the Display Drop Impact Report field.

#### ADB812E

Lines that are marked with '?' are not committed to change. Remove the '?' and press Enter to commit the change.

#### **Explanation:**

A value for an object was marked to change but the change is not committed by pressing Enter once. You must press Enter again.

## **System action:**

DB2 Admin puts a question mark in the line command field and puts the statement 'modify pending' in the message column.

## **User response:**

Remove the question mark from the lines that you want modified and press Enter to continue.

#### ADB813E

RESET MAXASSIGNED cannot be YES if the RESTART WITH value is changed.

#### **Explanation:**

RESET MAXASSIGNED must be NO if the RESTART WITH value is changed.

#### **System action:**

Processing stops.

## **User response:**

Set RESET MAXASSIGNED to NO if you change RESTART WITH.

#### ADB815E

This table is not an archive enabled table.

#### **Explanation:**

The ARCH line command was issued for a table that is not archive enabled. The command cannot be processed.

## **System action:**

The system waits for the next user action.

#### **User response:**

Issue the ARCH line command for table objects that have been archive enabled. Use the BROWSE primary command from panel ADB21T to see catalog information from SYSTABLES. Archive enabled tables are those with TYPE=T and with the ARCHIVING\_SCHEMA ARCHIVING\_TABLE columns having the schema and name of the archive table.

## ADB818E

RESET MAXASSIGNED cannot be YES if the RESTART WITH value is changed.

## **Explanation:**

RESET MAXASSIGNED must be NO if the RESTART WITH value is changed.

## **System action:**

Processing stops.

#### **User response:**

Set RESET MAXASSIGNED to NO if you change RESTART WITH.

## ADB819E

Specification of "BY ALL" is not currently supported.

#### **Explanation:**

The Revoke Impact function does not support the "BY ALL" option.

## **System action:**

Processing stops.

#### **User response:**

Use Revoke Impact if "BY ALL" is specified after Revoke Impact produces correct results.

#### ADB820I

An object name contains mixed case characters. CAPS OFF is set.

#### **Explanation:**

Because the collection ID for this object is in mixed case, the CAPS setting is turned off to avoid capitalization. Any changes made to the collection ID must be made in the desired case.

#### **System action:**

Processing continues.

## User response

No action is required.

#### **Related information**

CAPS

## **ADB821I**

Some data fields are changed to CAPS setting.

#### **Explanation**

The CAPS setting is changed as requested.

## setting

ON or OFF

## System action:

Processing continues.

## User response

No action is required.

#### **Related information**

**CAPS** 

#### ADB822W

The CAPS command is not allowed on this panel.

#### **Explanation:**

The CAPS command is not allowed in the current context. The fields on this panel do not support mixed-case values.

## **System action:**

Processing continues.

## **User response**

No action is required.

#### **Related information**

**CAPS** 

## ADB823W

Valid values of applcompat are APPLCOMPAT\_values, where 5nn is a numeric value that cannot be greater than the current Db2 function level (current\_FL)

## **Explanation**

The specified APPLCOMPAT value is not valid, because it is higher than the current Db2 function level.

## **APPLCOMPAT** values

Valid APPLCOMPAT values.

#### current FL

The current function level at which the Db2 subsystem is running.

#### System action:

Processing continues.

#### **User response:**

Specify a valid value for APPLCOMPAT.

#### **Related information**

APPLCOMPAT bind option (Db2 12 for z/OS)

#### ADB824E

Unsupported object type type found during processing of the SB line command.

## **Explanation**

A Db2 object type that is not yet supported or an invalid type character was encountered by the SB (show base objects) line command on the **Package Dependencies (ADB21KD)** panel.

## type

A one-character code that represents the Db2 object type. These object type codes are from the BTYPE column of the Db2 catalog table SYSPACKDEP.

## **System action:**

Processing stops.

## **User response:**

Contact IBM Software Support to report the message.

#### **Related information**

SYSPACKDEP catalog table (Db2 12 for z/OS)

#### ADB825E

INVALIDONLY(YES) is invalid with PLANMGMTSCOPE(ALL)

## **Explanation:**

These FREE PACKAGE command options are not compatible.

#### **System action:**

Processing stops.

## **Programmer response:**

Specify a valid combination of options.

#### ADB900E

Error condition. An unrecognized object type object\_type was passed when virtual changes were applied.

#### **Explanation:**

The object type is unrecognized. It is unlikely that this error will cause a problem.

## System action:

Processing continues.

#### **User response:**

Contact IBM support to report the message.

#### ADB901E

An error occurred in the program\_name. Return code = return code.

## **Explanation:**

An error occurred in the specified program. The program cannot continue.

#### **System action:**

Processing stops.

#### User response:

Contact IBM support to report the message.

## **ADB903I**

The pending definition changes have been dropped.

## **Explanation:**

The pending DB2 definition changes have been dropped from the SYSPENDINGDDL table.

## System action:

Processing continues.

#### **User response:**

No action is required.

#### ADB904E

The table *table\_name* contains too many columns.

#### **Explanation:**

You can assign up to 750 columns for a nondependent table. Dependent tables can have up to 749 columns.

#### **System action:**

Processing stops.

## **User response:**

Limit the number of columns to allowed values and try the operation again.

#### ADB906E

Export changes failed. Use TSO ISRDDN to view the ADBDIAG file contents and determine the cause of failure.

#### **Explanation:**

The export changes procedure failed. Use TSO ISRDDN to check the ADBDIAG file contents. In the ADBDIAG file, you might find references to objects involved in the failed export changes procedure.

#### **System action:**

Processing stops.

## **User response:**

Use TSO ISRDDN to check the ADBDIAG file contents. Review objects or messages in the file that indicate conflict.

#### ADB907E

The primary command is invalid. The valid primary command is &validcmd.

## **Explanation:**

To add a product entry, use the primary command ADD. To update a product entry, use the primary command UPDATE or UPD. To delete a product entry, use primary command DELETE or DEL.

#### **System action:**

Processing stops.

#### **User response:**

Enter a valid value for the primary command.

#### ADB908E

Invalid buffer pool size. The buffer pool must be &bpm. and the size cannot be altered. To alter the buffer pool size to something other than &bpm, enter END to exit and return to the Table Spaces (ADB21S) panel. Then, use the line command ALT to redefine the table space. Do not use the AL command to change the buffer pool size to a different buffer pool size.

#### **Explanation:**

The buffer pool size must be appropriate for the table space. If the buffer pool size of the table space is 4KB, the value of &bpm. is BP0-BP49, 8KB is BP8K0-BP8K9, 16KB is BP16K0-BP16K9, and 32KB is BP32K, BP32K1-BP32K9.

## **System action:**

Processing stops.

#### **User response:**

Use the line command ALT to redefine the table space. Do not use the AL line command.

#### ADB909E

The Installation default parameters option is not available because Change Management was disabled at install time.

#### **Explanation:**

The **Installation default parameters** option is not available because the Change Management database was not created or the CM option was disabled at install time. Db2 Admin Tool will use DB2 Utility default values instead.

#### **System action:**

Processing stops. The Db2 Admin Tool utility panels will allow you to specify the PARALLEL parameter according to the standard DB2 utility limits. See the DB2 Utility Guide and Reference for more information about the PARALLEL keyword.

## **User response**

If the DB2 Utility default value limits are sufficient, then no action is needed.

If there is a need to enable the **Change installation default parameters** option on the Db2 Admin Tool Options panel (ADB2P), the Db2 Admin Tool administrator or installer should complete the following steps.

- 1. In Tools Customizer, navigate to the Customizer workplace: DB2 Admin Tool panel (CCOPWRK).
- 2. Issue the E line command for the Product parameters field.
- 3. On the Product parameters panel (CCQPPRD), scroll several pages to the Admin Tool setup task (create and upgrade) section, and enable the following options:
  - Change Management database YES
  - Enable CM on Db2 Admin Tool primary menu -YES
- 4. Press PF3 to navigate back to the Customizer Workplace: DB2 Admin Tool panel (CCQPWRK).
- 5. Issue the G line command to regenerate the Admin Tool Setup Task job template ADBSETUP.
- Submit the Admin Tool Setup Task job template ADBSETUP.
- 7. Submit the ADBBIND template.

#### ADB986E

An incorrect parameter,
<special register or
session\_variable>, was
specified for the default
parameter, <default>. Use the

## U command to specify a valid <parameter1>.

#### **Explanation:**

An incorrect special register or session variable name has been specified for the default value.

## **System action:**

Processing stops.

#### **User response:**

Either correct the default value, or use the U (update) command to change the special register or session variable with the GENERATED option.

#### ADB987E

The default value, <default>, is valid only on a column with <data\_type and length> data type.

## **Explanation:**

You have specified an invalid data type or length for the data change operation, special register, or session variable used in the GENERATED expression.

## **System action:**

Processing stops.

## **User response:**

Correct the data type and /or length.

#### ADB988E

A special register or session variable must be specified. Use the U (update) command to specify one using the GENERATED option.

## **Explanation:**

A special register or session variable is missing for the GENERATED clause, as indicated by a default value of "a" or "b".

#### **System action:**

Processing stops.

#### **User response:**

Use the U (update) command to specify a special register or session variable with the GENERATED option.

## ADB991E

The archive table cannot be defined as a parent or child in a referential constraint.

## **Explanation:**

You cannot specify an archive table that is defined as a parent or child in an existing referential constraint.

## **System action:**

Processing stops.

#### **User response:**

Specify an archive table that is not defined as the parent or child in an existing referential constraint.

#### ADB992E

## **Explanation:**

The archive-enabled table and it's archive table must have the same encoding scheme and number of columns.

#### **System action:**

Processing stops.

## User response:

Specify an archive table that has the same number of columns and the same encoding scheme as the archive-enabled table.

#### ADB993E

The <parameter> table must be the only table in the table space.

## **Explanation:**

In order to enable archiving, the specified table must be the only table in the table space.

#### System action:

Processing stops.

## User response:

Specify a table that is the only table in the table space.

#### ADB994E

The <parameter> cannot include a SYSTEM\_TIME or BUSINESS\_TIME period.

#### **Explanation:**

An archive-enabled or archive table cannot include a SYSTEM or BUSINESS time period.

## **System action:**

Processing stops.

#### User response:

Specify a table that does not contain a period.

#### ADB995E

The fantameter1> table cannot include include

## **Explanation**

In order to enable archiving, neither the archiveenabled table nor the archive table can include any of the following:

- An identity, transaction-start-ID, row-begin, or rowend column
- A column mask or row permission

#### **System action:**

Processing stops.

#### User response:

Assure the archive and archive-enabled tables do not contain any of the above column attributes.

## ADB996E

The *<parameter>* table cannot have an incomplete table definition.

#### **Explanation:**

In order to enable archiving, the archive and archiveenabled tables must not have an incomplete table definition.

#### **System action:**

Processing stops.

## **User response:**

Assure the tables are defined as complete.

#### ADB997E

The /parameter> table cannot
contain a security label column.

#### **Explanation:**

In order to enable archiving, neither the archive nor the archive-enabled table can contain a security label column.

#### **System action:**

Processing stops.

## **User response:**

Assure the table does not contain a security label column.

#### ADB998E

The *<parameter>* table cannot be involved in a clone relationship.

#### **Explanation:**

In order to enable archiving, neither the archive nor the archive-enabled table can be involved in a clone relationship.

## **System action:**

Processing stops.

#### **User response:**

Assure the table is not involved in a clone relationship.

#### ADB999E

The archive table cannot be <parameter>.

## **Explanation**

You cannot specify as an archive table a view, a table implicitly created for an XML column, or any of the following:

- Clone table
- Global temporary table
- History table
- MQT
- · Auxiliary table
- Existing archive table
- Archive-enabled table
- · Catalog table

#### **System action:**

Processing stops.

#### **User response:**

Assure the table is not involved in a clone relationship.

## ADB0014E

The input from the PARMS file is not valid. Comments are not allowed in the input file. The invalid input is 'text\_that\_is\_invalid'.

#### **Explanation:**

The invalid input that is displayed in the message contains the text that most likely contains a comment.

#### **System action:**

Processing stops. Additional errors in the input are not reported.

#### User response:

Check the input file and verify that no comments exist.

## ADB0015E

The input from the PARMS file is not valid. A parameter name might be misspelled. The invalid input is 'text\_that\_is\_invalid'.

## **Explanation:**

The invalid input that is displayed in the message contains the text that likely contains a misspelled parameter name.

## System action:

Processing stops. Additional errors in the input are not reported.

#### **User response:**

Check the input file and verify that all the parameter names are spelled correctly.

## ADB0016E

The input from the PARMS file is not valid. The first character of the invalid input is first\_character and the hexadecimal value of this character is hexadecimal\_value\_of\_first\_

hexadecimal\_value\_of\_first\_ character. If the character is not displayed, check the hexadecimal value. The invalid input is 'text\_that\_is\_invalid'.

## **Explanation:**

A character was detected in a location in the file that is not allowed by the parameter syntax.

#### **System action:**

Processing stops. Additional errors in the input are not reported.

#### **User response:**

Verify input and try again.

#### **Related concepts**

"Parameters for CM batch interface" on page 662

The Change Management (CM) batch interface includes a list of parameters that enable you to control various aspects of managing changes, including what action the CM batch interface performs when called.

## ADB0017E

An error occurred while reading the input parameters from the PARMS file. The invalid input is 'text\_that\_is\_invalid'.

## **Explanation**

The exact cause of this error is unknown. The most likely cause is unmatched escape characters for a parameter value. A parameter value must be enclosed with the escape character, which is an apostrophe (').

**Remember:** Two consecutive escape characters must be used to represent one escape character within a parameter value.

Here is an example of an invalid and a valid use of escape characters:

- Invalid: job\_card\_line\_1 = '//TEST1234 JOB (INFO),'TEST"
- Valid: job\_card\_line\_1 = '//TEST1234 JOB (INFO),''TEST'''

## **System action:**

Processing stops. Additional errors in the input are not reported.

## **User response:**

Verify input and try again.

#### ADB0380E

Module module\_name - Severe error. program\_name is halted.

## **Explanation:**

The specified module has encountered a severe problem and the specified program has halted.

#### **System action:**

A return code of 12 is set and processing stops.

#### **User response:**

An internal error has been detected. Contact IBM Software Support.

#### **ADB1003E**

An error occurred while processing DBname= requested\_database, TSname= requested\_table\_space.

#### **Explanation:**

An unexpected and unknown processing error occurred. The most recent database or table space that was requested is displayed.

## System action:

Processing stops.

#### **User response:**

Look for other messages in the job output that might indicate the cause of the error. Contact IBM Software Support if needed.

#### **ADB1011E**

Error in input parameter parameter-name. Processing cannot continue. Possible bad option data, misspelled option name, or other form of invalid syntax.

## **Explanation**

The listed ADB2RE parameter is not valid.

#### parameter-name

The name of the input parameter that is not valid.

## System action:

Processing stops.

## User response

Check the input parameter as follows:

- Check the spelling of option names.
- Check that option values are correct and enclosed in single quotes.
- Ensure that options are separated by commas.
- Ensure that the entire parameter string is terminated by a semicolon.

You can also use the DEBUG option to help you troubleshoot the parameter. When you specify DEBUG, the entire parameter string is written to the SYSPRINT file in the WLM job.

After correcting the parameter, try again.

#### **ADB1012W**

Error in input parameter parameter-name. Defaults will be used. Possible bad option data, misspelled option name, or other form of invalid syntax.

## **Explanation**

Because the listed ADB2RE parameter is not valid, it will be ignored. The default value of this parameter will be used instead.

## parameter-name

The name of the input parameter that is not valid.

#### **System action:**

Processing continues.

## User response

If you do not want the default value to be used, correct the input parameter and try again. You can check the input parameter as follows:

· Check the spelling of option names.

- Check that option values are correct and enclosed in single quotes.
- Ensure that options are separated by commas.
- Ensure that the entire parameter string is terminated by a semicolon.

You can also use the DEBUG option to help you troubleshoot the parameter. When you specify DEBUG, the entire parameter string is written to the SYSPRINT file in the WLM job.

#### **ADB1026E**

The parameter input file is empty.

#### **Explanation:**

The parameter input file is generated by the product.

## **System action:**

Processing stops.

#### **User response:**

If the JCL job step that contains the empty parameter file was generated by the product, contact IBM Software Support.

## **ADB1031E**

DDL cannot be generated for DB2 release requested\_DB2\_release. Supported releases are mininum\_supported\_DB2\_release through maximum\_supported\_DB2\_release

## **Explanation:**

## **System action:**

Processing stops.

#### **User response:**

Specify a supported DB2 release and try again.

#### **ADB1032E**

DDL cannot be generated for DB2 release local\_DB2\_system\_release. Supported releases are minimum\_supported\_DB2\_release through maximum\_supported\_DB2\_release

## **Explanation:**

## **System action:**

Processing stops.

## **User response:**

Ensure that a DB2 connection exists to a supported DB2 release.

#### **ADB1187E**

The exclude specification exclude\_specification\_owner exclude\_specification\_name does not exist.

## **Explanation:**

A user-specified exclude specification was not found.

#### **System action:**

Processing stops.

#### **User response:**

Ensure that the specified owner and name are correct.

## **ADB1223E**

module\_name Unexpected sqlcode in: error\_function

#### **Explanation:**

The specified module received an unexpected SQL return code from DB2.

#### **System action:**

Processing stops.

#### **User response:**

See the details for the SQL code in the DB2 documentation.

#### **ADB1241E**

An unexpected error occurred while processing version scope version\_scope\_qualifier.version\_scope\_name. Reason code=reason\_code

## **Explanation:**

Reason codes: 1,3 - Report this error to IBM. 2,4 - Look for other error messages to determine the cause.

## **System action:**

Processing stops.

## User response:

Check the reason code and take the indicated action.

#### **ADB1426E**

An internal error occurred. Table table\_creator.table\_name could not be found in an internal data storage.

#### **Explanation:**

## System action:

Processing stops.

## User response:

Contact IBM Software Support.

#### **ADB1429W**

Clone table clone\_schema clone\_name required that base table base\_table\_schema base\_table\_name exist before the clone can be created.

#### **Explanation:**

The GEN function created DDL to add a clone, but the base table is not part of the DDL.

#### **System action:**

None.

#### **User response:**

No action is necessary if you do not want the base table included in the DDL. Otherwise, include the base

table base\_ table\_schema base\_ table\_ name and run GEN again.

**ADB1456e** 

The number of plan dependencies has exceeded the product limit of 32K.

**Explanation:** 

## **System action:**

No system action is taken.

#### **User response:**

A product limit has been reached. The maximum number of plan dependencies for each plan is 32K. Processing stops.

**ADB1457e** 

The number of package dependencies has exceeded the product limit of 32K.

**Explanation:** 

#### **System action:**

No system action is taken.

#### **User response:**

A product limit has been reached. The maximum number of package dependencies for each package is 32K. Processing stops.

ADB1458e

The number of packages has exceeded the product limit of 32K.

## **Explanation:**

#### **System action:**

No system action is taken.

#### **User response:**

A product limit has been reached. The maximum number of packages that can be generated is 32K. Processing stops.

**ADB1602E** 

No SYSVOLUMES record was found in the DB2 catalog for STOGROUP stogroup\_name.

**Explanation:** 

#### **System action:**

Processing stops.

## **User response:**

Contact IBM Software Support.

**ADB1603W** 

Stogroup not found for DBname= database\_name, SGname= stogroup\_name

## **Explanation**

The listed storage group was not found in the Db2 catalog.

#### database name

The database name.

#### stogroup\_name

The storage group name.

#### **System action:**

No system action is taken.

#### **User response:**

Specify an existing storage group.

**ADB1604W** 

Database not found, DBname= database name

## **Explanation**

The listed database was not found in the Db2 catalog.

#### database\_name

The database name.

#### **System action:**

No system action is taken.

#### **User response:**

Specify an existing database.

ADB1605I

No Table spaces for Database= database\_name

## **Explanation**

No table spaces were found for the listed database in the Db2 catalog.

#### database\_name

The database name.

## System action:

No system action is taken.

## User response:

Specify a database with at least one table space.

**ADB1606W** 

Table space not found, DBname= database\_name TSname=table\_space\_name

## **Explanation**

The listed table space was not found in the Db2 catalog.

## database\_name

The database name.

#### table space\_name

The table space name.

#### **System action:**

No system action is taken.

## User response:

Specify an existing table space.

**ADB1607E** 

A SYSDATABASE record was not found for table space table\_space\_name, databasedatabase\_name.

## **Explanation:**

The database name recorded in the SYSTABLESPACE record for the specified table space does not have a SYSDATABASE record in the DB2 catalog.

#### **System action:**

Processing stops.

## **User response:**

Contact IBM Software Support.

**ADB1609W** 

module-name object-type object-name not found.

## **Explanation**

The specified object was not found.

#### module-name

The module name is listed when this message is included in the ADBMSGS data set.

## object-type

The object type, such as table, view, alias, or synonym.

## object-name

The qualified name of the object.

## **System action:**

Processing continues.

#### **User response:**

Verify whether this message is expected. If you expected these objects to be found, make changes as needed.

#### **Related tasks**

"Consolidating messages into a single file" on page 246

Some batch interface jobs produce multiple output files, each of which contain a number of messages. To simplify troubleshooting, you can consolidate these messages into one file, or data set. You can do this consolidation for batch jobs for functions such as Change Management (CM) batch interface, ALT, Compare, and ADBTEP2.

**ADB1610E** 

A table space was not found: database\_name.table\_space\_name

#### **Explanation:**

The SYSTABLESPACE record for the specified table space was not found in the DB2 catalog.

## **System action:**

Processing stops.

## **User response:**

Contact IBM Software Support.

**ADB1613E** 

The table associated with an index was not found. The index name

is index\_name. The table name is table\_name.

#### **Explanation:**

The SYSTABLES record for the table name recorded in a SYSINDEXES record was not found in the DB2 catalog.

#### **System action:**

Processing stops.

#### **User response:**

Contact IBM Software Support.

**ADB1614E** 

The database associated with an index was not found. The index name is index\_name. The database name is database\_name.

## **Explanation:**

The SYSDATABASE record for the database name recorded in a SYSINDEXES record was not found in the DB2 catalog.

#### **System action:**

Processing stops.

## User response:

Contact IBM Software Support.

ADB1627E

ADB2GEN - Location location\_name is not defined on the local DB2 system.

## **Explanation:**

## **System action:**

Processing stops.

#### **User response:**

Ensure that the DB2 location name is correct.

**ADB1628E** 

program\_name - Location
location\_name is not a DB2 for
z/OS system. Generate DDL will
not work for this location.

#### **Explanation:**

The specified program is only supported to run on a DB2 for z/OS system.

#### System action:

Processing stops.

#### **User response:**

Ensure that the specified location is a DB2 for z/OS system.

**ADB1636E** 

An internal limit has been reached. The catalog row stack is full.

## **Explanation:**

## **System action:**

Processing stops.

**User response:** 

Contact IBM Software Support.

ADB1639E

An internal error has occurred. An unexpected DB2 catalog row type of *row\_type* was requested.

**Explanation:** 

**System action:** Processing stops.

**User response:** 

Contact IBM Software Support.

**ADB1646E** 

An error has occurred while generating DDL for an object.

**Explanation:** 

System action:

Processing stops.

User response:

Look for error messages prior to this message for additional information.

**ADB1650E** 

An error has occurred while generating the storage group for database database\_name.

**Explanation:** 

**System action:** 

Processing stops.

**User response:** 

Look for error messages prior to this message for additional information.

ADB1651E

An error has occurred while generating the storage group for table space database\_name.table\_space\_name

**Explanation:** 

**System action:** 

Processing stops.

**User response:** 

Look for error messages prior to this message for additional information.

ADB1652E

An error has occurred while generating the storage group for index index\_schema.index\_name.

**Explanation:** 

**System action:** 

Processing stops.

**User response:** 

Look for error messages prior to this message for additional information.

**ADB1653E** 

Storage group *stogroup\_name* was not found in the DB2 catalog.

**Explanation:** 

A storage group that is associated with a table space or index was not found in the DB2 catalog.

System action:

Processing stops.

User response:

Contact IBM Software Support.

**ADB1658W** 

Index index\_creator\_v index\_name\_v is being generated because the ROWID column ROWID\_column\_name\_v on table table\_creator\_v table\_creator\_name\_v will be converted from GENERATED ALWAYS to GENERATED BY DEFAULT. Converting the ROWID to GENERATED BY DEFAULT is done to allow the ROWID table data to be loaded back into the table using the DB2 LOAD utility.

System action:

None. GEN processing continues.

User response:

None.

**ADB1660W** 

The database was skipped because a temporary database is not supported in DB2 V9 or later versions.

**Explanation:** 

A temporary database is being generated for DB2 9 function mode, but the DB2 9 function mode does not support temporary databases. The GEN function will not generate DDL for the temporary database.

System action:

None. GEN processing continues.

**User response:** 

No action is required.

**ADB1661W** 

Table space database table\_space was skipped because it was implicitly created.

**Explanation:** 

The GEN function does not generate information for an implicit table space for XML columns.

**System action:** 

None. GEN processing continues.

User response:

No action is required.

#### **ADB1662W**

Table table\_creator table\_name was skipped because it is an implicit table that was created for XML columns.

#### **Explanation:**

GEN does not generate information for an implicit table space that was created for XML columns.

## **System action:**

None. GEN processing continues.

## **User response:**

No action is required.

#### **ADB1663W**

The owner of object\_type qualified\_object\_name is a role.

#### **Explanation:**

If the object owner should be a role when the object is created, a trusted context must be established when creating the object.

## **System action:**

None. GEN processing continues.

## **User response:**

Establish a trusted context to create the object with a role as the object owner. You can ignore this message if you do not want a role as the object owner.

#### **ADB1664E**

An internal error occurred.
Diagnostic text= diagnostic
information for IBM optional object
type optional object qualifier.
optional object name optional
additional diagnostic text optional
additional diagnostic text.

#### **Explanation:**

This message is issued for several types of internal errors.

## **System action:**

Processing stops.

#### **User response:**

Contact IBM Software Support.

#### **ADB1666W**

A SYSAUXRELS row was not found for the DB2 auxiliary table aux\_tbcreator.aux\_tbname. The DB2 table space will not be generated.

#### **Explanation:**

If a row is not found in the SYSAUXRELS catalog table, the relationship between the base table and the auxiliary table is unknown and GEN will not generate the table space of the auxiliary table.

#### **System action:**

GEN processing continues.

#### **User response:**

No action is required.

#### **ADB1668W**

Multiple accelerator aliases can be used to create the high availability accelerator-only table (HA AOT) accelerator-only-table-name. HA AOT accelerator-only-table-name will be created with the accelerator alias accelerator-alias-name.

## **Explanation**

Multiple accelerator group names, or *aliases*, were found for the specified accelerator-only table (AOT). However, the generated DDL will include only the first accelerator alias that was returned. This name is listed at the end of the message.

#### accelerator-only-table-name

The qualified name of the AOT.

#### accelerator-alias-name

The accelerator alias name that will be used in the generated DDL. The accelerator alias name represents multiple accelerators that are defined with HA AOT.

#### System action:

Processing continues.

## **User response**

No action is required.

#### **ADB1669W**

No accelerator alias includes listof-accelerator-names for the high availability accelerator-only table (HA AOT) accelerator-only-tablename. DDL is not generated for HA AOT accelerator-only-table-name.

## **Explanation**

Db2 Admin Tool could not find an accelerator group, or *alias*, that includes the specified accelerators. Therefore, DDL is not generated for the specified accelerator-only table (AOT).

#### list-of-accelerator-names

The names of the accelerators that must be included in the accelerator group.

#### accelerator-only-table-name

The qualified name of the AOT.

## System action:

Processing continues.

## User response:

Create an accelerator alias that includes only the listed accelerators (in *list-of-accelerator-names*).

#### **ADB1670W**

DDL is not generated for objecttype object-name because it is not supported on the function level target-function-level. The required function level is required-functionlevel.

## **Explanation**

The requested DDL cannot be generated, because the target function level does not support the required syntax.

## object-type

The type of Db2object.

## object-name

The qualified name of the object.

#### target-function-level

The function level to be used when generating the DDL.

#### required-function-level

The minimum function level required to support the DDL.

## **System action:**

Processing continues.

## User response

Run the GEN command again. On the resulting **Generate SQL from DB2 catalog (ADB2GENB)** panel, set the following fields so that the target version and function level is *required-function-level* or higher:

- Target DB2 version
- Target Function Level

The current Db2 version and target function level are listed next to these fields. These values are used if the fields are left blank.

#### **Related information**

"Target function level" on page 72

#### **ADB1816E**

A procedure parameter data type of *data\_type\_id* is not yet supported.

#### **Explanation:**

An unsupported data type was found for a procedure parameter.

#### **System action:**

Processing stops.

## **User response:**

Contact IBM Software Support.

#### **ADB1837E**

The value for DSSIZE of a table space is not yet supported.

#### **Explanation:**

#### **System action:**

Processing stops.

#### **User response:**

Contact IBM Software Support.

## **ADB1841E**

A function parameter data type of data\_type\_id is not yet supported.

#### **Explanation:**

An unsupported data type was found for a function parameter.

#### **System action:**

Processing stops.

#### User response:

Contact IBM Software Support.

#### ADB1847E

A parser error has occurred for the following statement\_type. GEN cannot complete the request.

#### **Explanation:**

The statement could not be parsed by the DB2 Admin parser. Because the GEN request contained DDL changes (such as masking, change owner, change schema, RUN sqlid, and so on), processing stops. The unformatted DDL is generated as an SQL comment.

## System action:

Processing stops.

## User response:

Run GEN again with no DDL changes. If the parser error still occurs then contact IBM Software Support. If the parser error does not occur then ensure that the DDL changes are correct.

## **ADB1871E**

An internal limit has been reached. The DDL stack is full.

#### **Explanation:**

## **System action:**

Processing stops.

## User response:

Contact IBM Software Support.

## **ADB1873E**

Processing ended but not all supplied catrows were used.

## **Explanation:**

#### **System action:**

Processing continues.

#### **User response:**

Contact IBM Software Support.

## **ADB1875E**

An unexpected error return code was received while a mask was being processed.

## **Explanation:**

This error can be an internal error or can be caused by an invalid mask being specified.

## **System action:**

Processing stops.

#### **User response:**

If this message was caused by an invalid mask being specified, it will be preceded by additional related messages. Refer to those messages to attempt to correct the problem. If this message is an internal error (that is, is not preceded by additional related messages), contact IBM Software Support.

#### **ADB1877E**

An error occurred in the DB2 Admin auth-switching module, RC=return\_code

#### **Explanation:**

#### **System action:**

Processing stops.

## **User response:**

If this message is preceded by additional related messages, refer to those messages for more details about this error condition. If this message is not preceded by additional related messages, contact IBM

#### **ADB1907E**

An invalid TYPE value of invalid\_type\_value was specified for theprogram\_name program.

## **Explanation:**

#### **System action:**

Processing stops.

#### **User response:**

If the TYPE parameter was built by the product, contact IBM Software Support. Otherwise, ensure the value for TYPE matches a supported value as documented in the DB2 Admin Users Guide.

## **ADB1915W**

The original DDL for the following object will be generated as it is stored in DB2. Verify the DDL.

#### **Explanation:**

The internal DDL buffer of the DDL statement the GEN program attempted to create exceeded 2 MB. Since the GEN request did not contain any DDL changes (such as masking, change owner, change schema, or Run SQLID) the original DDL that is stored in DB2 is generated.

#### **System action:**

None.

#### **User response:**

Verify the DDL is correct.

#### **ADB1916E**

The DDL for the following object cannot be created within the 2

## MB limit. GEN cannot complete the request.

## **Explanation:**

## **System action:**

No system action is taken.

## **User response:**

GEN processing stops. The DDL statement the GEN program attempted to create exceeded the output buffer size. The GEN program will not attempt to generate the original DDL stored in DB2. This is most likely because of at least one of the following: - a request was made to change the DDL (i.e. masking, change owner, change schema, RUN sqlid, etc.) - the object was originally created using an ALTER statement - the object has a table parameter GEN cannot complete the request. Try running GEN again with no DDL change requests.

## **ADB1917W**

Unformatted DDL will be generated for the following object because of an unknown formatter error. Verify the DDL.

## **Explanation:**

An unknown internal formatter error occurred. Since the GEN request did not contain any DDL changes (such as masking, change owner, change schema, or Run SQLID), the unformatted DDL is generated..

## **System action:**

None.

#### **User response:**

Verify the DDL is correct.

#### **ADB1918E**

An unknown formatter error occurred. GEN cannot complete the request for the following stmt\_type.

## **Explanation:**

#### System action:

No system action is taken.

#### **User response:**

An unknown internal formatter error occurred. Since the GEN request contained DDL changes (i.e. masking, change owner, change schema, RUN sqlid, etc.), processing stops. GEN cannot complete the request. Try running GEN again with no DDL changes. The unformatted DDL is generated but as an SQL comment.

#### **ADB1919W**

Unformatted DDL will be generated for the following object because the formatted DDL exceeded 2 MB. Verify the DDL.

## **Explanation:**

The output formatter buffer size was exceeded. Since the GEN request did not contain any DDL changes (such as masking, change owner, change schema, or Run SQLID), the unformatted DDL is generated.

## **System action:**

None.

#### **User response:**

Verify the DDL is correct.

#### **ADB1920E**

The formatted DDL has exceeded 2 MB. GEN cannot complete the request for the following stmt\_type.

#### **Explanation:**

#### **System action:**

No system action is taken.

#### **User response:**

The output formatter buffer size was exceeded. Since the GEN request contained DDL changes (i.e. masking, change owner, change schema, RUN sqlid, etc.), processing stops. GEN cannot complete the request. Try running GEN again with no DDL changes. The unformatted DDL is generated but as an SQL comment.

#### **ADB1921W**

The current APPLCOMPAT or target function level is lower than 507. Generate CREATE PROCEDURE statement instead.

## **Explanation**

The requested CREATE OR REPLACE PROCEDURE statement could not be generated, because the current APPLCOMPAT value or target function level is lower than 507. A CREATE PROCEDURE statement was generated instead.

## **System action:**

Processing continues.

#### **User response:**

No action is required. However, if you want a CREATE OR REPLACE PROCEDURE statement, change the APPLCOMPAT value or target function level to 507 or later and regenerate the DDL.

## **Related concepts**

"Db2 function level settings in Db2 Admin Tool" on page 70

Within Db2 Admin Tool, you can specify the Db2 function level, the APPLCOMPAT function level, the target function level, and the maximum Db2 function level accepted.

## **ADB1922W**

The native stored procedure version must be V1 to generate the CREATE OR REPLACE PROCEDURE with SPECIFIC clause.

## **Explanation**

The CREATE OR REPLACE PROCEDURE statement with SPECIFIC clause could not be generated. The version identifier for the native stored procedure must be V1 to include the SPECIFIC clause. A CREATE PROCEDURE statement was generated instead.

#### **System action:**

Processing continues.

## User response

No action is required.

#### **ADB1923W**

View view-name APPLCOMPAT applcompat-value IS HIGHER THAN TARGET FL target-applcompat-value. SET VIEW APPLCOMPAT TO target-applcompat-value

## **Explanation**

The generated DDL for the specified view includes a SET CURRENT APPLICATION COMPATIBILITY statement. Because the current APPLCOMPAT function level is higher than the target function level, the target function level was used in the SET CURRENT APPLICATION COMPATIBILITY statement.

#### view-name

The first twelve characters of the view name.

#### applcompat-value

The value of the CURRENT APPLICATION COMPATIBILITY special register.

## target-applcompat-value

The target application compatibility value.

#### **System action:**

Processing continues.

## User response

No action is required.

#### **Related information**

"APPLCOMPAT function level" on page 71 "Target function level" on page 72

#### ADB1933E

The DB2 Admin parser could not parse a statement. An SQL comment containing the original DDL will be generated.

#### **Explanation:**

The DDL statement that the GEN program attempted to create encountered a parser error. GEN cannot complete the request.

#### **System action:**

Processing stops.

#### **User response:**

Look for other messages that identify the object being parsed. Try running GEN again with no DDL change requests.

#### **ADB1935E**

SQL body not found. GEN cannot complete the request. An SQL comment containing the original DDL will be generated.

## **Explanation:**

The DB2 Admin parser could not locate the SQL body in the original DDL text. The GEN program will not attempt to generate the original DDL stored in DB2. This is most likely because one or more of the following: - A request was made to change the DDL, for example, masking, change owner, change schema, and RUN sqlid. - The object was originally created using an ALTER statement. - The object has a table parameter.

#### **System action:**

Processing stops.

## **User response:**

Try running GEN again with no DDL change requests. Contact IBM Software Support if needed.

#### **ADB1943E**

The "Only" value cannot be specified for both the "Generate catalog stats" and "Include DB2 pending chgs" options.

#### **Explanation:**

Choosing "Only" for the specified options is mutually exclusive.

#### **System action:**

Processing stops.

#### **User response:**

Specify "Only" for one of the identified options but not both.

## **ADB1944E**

The SYSTABLEPART table contains a record of PARTITION part\_num of obj\_type obj\_qual.obj\_name, which has an invalid value "err\_value" for part err\_seqno of column LIMITKEY.

#### **Explanation:**

An attempt was made to process the value of a limit key but an unexpected and presumed invalid value was encountered.

#### **System action:**

Processing stops.

#### **User response:**

Contact IBM Software Support.

#### ADB1945W

The INLINE LENGTH length clause for the column column\_name in table table\_name is not generated because the zparm SPRMRRF is set to disable.

#### **Explanation:**

The DB2 zparm SPRMRRF is set to disable. When zparm SPRMRRF is disabled, INLINE LENGTH clauses for columns are not generated.

## **System action:**

Processing continues.

#### **User response:**

Add INLINE LENGTH *length* clauses manually, if needed.

#### **ADB1950E**

The "Only" value cannot be specified for both the "Generate index cleanup" and "Include DB2 pending chgs" options.

#### **Explanation:**

Choosing "Only" for the specified options is mutually exclusive.

#### **System action:**

Processing stops.

## **User response:**

Specify "Only" for one of the identified options but not both.

## ADB1951E

An error occurred when the Gen component called the ADB2ZP program to get the DB2 system parameter (DSNZPARM) values.

#### **Explanation:**

#### System action:

No system action is taken.

#### **User response:**

See the error that was written in the log file by the ADB2ZP program. Resolve the problem and retry.

#### ADB1952W

An error occurred when the Gen component called the ADB2ZP program to get the DB2 system parameter (DSNZPARM) values.

#### **Explanation:**

However, the DSNZPARM values are not needed because no request was made to remove the default values or generate ADMIN ALTER IMPLICIT statements.

#### **System action:**

The error is ignored and processing continues.

#### **User response:**

See the error that was written in the log file by the ADB2ZP program. Resolve the problem and retry.

#### **ADB1953E**

ALTER TABLE DROP COLUMN statements were generated for DB2 pending changes. These statments cannot be run on the specified DB2 level. All DDL statements are generated but GEN ends with RC=12.

#### **Explanation:**

A DROP COLUMN DB2 pending change exists and a value other than "No" was specified for the "Include DB2 pending changes" option. This results in an ALTER TABLE DROP COLUMN statement being generated that is not supported on the DB2 level specified for the "Target DB2 version" option.

#### **System action:**

All DDL is generated but GEN ends with RC=12.

## **User response:**

To avoid this condition, specify "Target DB2 version" 1115 or higher, or complete or DROP the DB2 pending changes before running GEN.

#### **ADB1956E**

An unsupported
ARRAYINDEXTYPE value
( arrayindextypeid\_value) was
found in a SYSDATATYPES record.

## **Explanation:**

The value ARRAYINDEXTYPE is not supported.

#### **System action:**

Processing stops.

#### **User response:**

Verify that the version of GEN is supported on this version of DB2 and that the value of ARRAYINDEXTYPE is valid.

#### ADB1957E

The option GETDB2ZP='N'
is specified; therefore GEN
cannot call the DB2 stored
procedure ADMIN\_INFO\_SYSPARM
and get the DB2 system
parameter (DSNZPARM) values.
The DSNZPARM values are
required when GEN generates a
version file.

#### **Explanation:**

The GEN function of Db2 Admin Tool cannot get the Db2 subsystem parameter values (in the Db2 DSNZPARM initialization parameter module). These DSNZPARM values are needed by GEN to write a version file. These DSNZPARM values are also required by subsequent functions.

#### **System action:**

Processing stops.

## User response:

On the **Admin Defaults (ADB2P2)** panel, specify YES in the **Get DB2 ZPARM** field.

#### **ADB1958W**

The option GETDB2ZP='N' is specified; therefore GEN cannot call the DB2 stored procedure ADMIN\_INFO\_SYSPARM and get the DB2 system parameter (DSNZPARM) values. The following **DSNZPARM** values will be used when removing DDL default values and generating ADMIN ALTER **IMPLICIT statements:** TBSBPOOL=BPPO: TBSBP8K=BP8K0; TBSBP16K=BP16K0: TBSBP32K=BP32K; TBSBPLOB=BP0;TBSBPXML=BP16 KO; IDXBPOOL=BPO; WLMENV="; PADIX=NO; IMPTSCMP=NO; LOB INLINE LENGTH=0: IMPTSCMP = NO; MAX\_UTIL\_PARTS="; RRF=TRUE.

## **Explanation:**

The GEN function of Db2 Admin Tool is to use the listed default values for Db2 subsystem parameters, because it cannot get those values from Db2 (in the Db2 DSNZPARM initialization parameter module). These DSNZPARM values are needed by GEN to remove DDL default values and to generate ADMIN ALTER IMPLICIT statements.

#### **System action:**

Processing continues.

#### **User response:**

You need to take action only if you want GEN to use the Db2 subsystem parameter values instead of the default values. In this case, on the **Admin Defaults** (ADB2P2) panel, specify YES in the **Get DB2 ZPARM** field.

## **ADB1959W**

DB2 stored procedure
ADMIN\_INFO\_SYSPARM call to
get the DB2 system parameters
(DSNZPARM) failed. The default
value of APPLCOMPAT DB2 system
parameter is used as V11R1 for
DB2 V11 new function mode and
V12R1 for DB2 V12 new function
mode.

#### **Explanation:**

Db2 Admin Tool was unable to get the Db2 subsystem parameter values (in the Db2 DSNZPARM initialization parameter module). Therefore, Db2 Admin Tool is to use the default value for the APPLCOMPAT subsystem parameter.

#### System action:

Processing continues.

## **User response**

No action is required.

#### Related reference

APPL COMPAT LEVEL field (APPLCOMPAT subsystem parameter) (Db2 12 for z/OS)
APPL COMPAT LEVEL field (APPLCOMPAT subsystem parameter) (Db2 11 for z/OS documentation)

## **ADB1960W**

The option GETDB2ZP='N' is specified; therefore GEN cannot call the DB2 stored procedure ADMIN\_INFO\_SYSPARM and get the DB2 system parameter (DSNZPARM) values. The default value for APPLCOMPAT DB2 system parameter is used as V11R1 for DB2 V11 new function mode and V12R1 for DB2 V12 new function mode.

#### **Explanation:**

The GEN function of Db2 Admin Tool is to use the default value for the APPLCOMPAT subsystem parameter, because it cannot get the value from Db2 (in the Db2 DSNZPARM initialization parameter module).

#### **System action:**

Processing continues.

#### **User response:**

You need to take action only if you want GEN to use the subsystem's value for APPLCOMPAT instead of the default value. In this case, on the **Admin Defaults** (ADB2P2) panel, specify YES in the **Get DB2 ZPARM** field.

#### **Related reference**

APPL COMPAT LEVEL field (APPLCOMPAT subsystem parameter) (Db2 12 for z/OS)
APPL COMPAT LEVEL field (APPLCOMPAT subsystem parameter) (Db2 11 for z/OS documentation)

## ADB1961I

The source for EXTERNAL SQL procedure procschema.procname was not found in SYSROUTINES\_SRC. The load module may need to be copied manually to the target library and a BIND of the DBRM may be required.

## **Explanation**

The external SQL procedure was not found in the Db2 catalog table SYSIBM.SYSROUTINES\_SRC. Therefore, the routine body is not included in the generated DDL.

#### procschema

The schema for procedure.

#### procname

The name of the external SQL procedure.

## System action:

Processing continues.

## **User response:**

If necessary, copy the load module for the program to the target library and bind the DBRM.

#### ADB1970W

Db2 function level function-level is tolerated but not supported by this function. New attributes or objects for this Db2 function level might not be handled or displayed correctly. The maximum supported function level is supported-function-level.

## **Explanation**

This function of Db2 Admin Tool can run with the current Db2 version function level. However, this function does not support all new enhancements in the function level. If you use any enhancements in the function level, affected objects or attributes might not be handled or displayed correctly. If you do not use new enhancements in the function level, this function runs normally.

## function\_level

The function level of the Db2 subsystem or member on which you are running Db2 Admin Tool.

## supported-function-level

The highest function level that is supported by this function of Db2 Admin Tool.

## System action:

Processing continues.

#### **User response:**

Consider the implications of running Db2 Admin Tool with the listed Db2 function level and determine whether to proceed.

#### **Related concepts**

"Support for Db2 continuous delivery" on page

Db2 12 for z/OS introduced the concept of a function level to support continuous delivery of new enhancements. A *function level* is a single PTF that enables the activation of a specific set of Db2 enhancements. Db2 Admin Tool

support for each function level is delivered in the maintenance stream.

"Db2 function level settings in Db2 Admin Tool" on page 70

Within Db2 Admin Tool, you can specify the Db2 function level, the APPLCOMPAT function level, the target function level, and the maximum Db2 function level accepted.

#### ADB1971S

To continue using this unsupported function level, you must accept the risk. Specify the "Max Db2 function level accepted" on the Admin Defaults panel or batch parameter ACCEPT\_FL='xxx' in the options for this function.

## **Explanation**

The current Db2 version function level is not tolerated by this function.

#### XXX

The 3-digit number for the Db2 version function level.

#### **System action:**

Processing stops.

## User response

If you want to continue with the current function level, you must specify it as the maximum Db2 function level accepted as follows:

- For CM batch or GEN jobs, specify the accept\_fl parameter
- For any other functionality, specify the Max Db2 function level accepted field on the Admin Defaults (ADB2P2) paneland rerun the function.

## **Related concepts**

"Support for Db2 continuous delivery" on page 69

Db2 12 for z/OS introduced the concept of a function level to support continuous delivery of new enhancements. A *function level* is a single PTF that enables the activation of a specific set of Db2 enhancements. Db2 Admin Tool support for each function level is delivered in the maintenance stream.

"Db2 function level settings in Db2 Admin Tool" on page 70

Within Db2 Admin Tool, you can specify the Db2 function level, the APPLCOMPAT function level, the target function level, and the maximum Db2 function level accepted.

#### **Related reference**

"CM batch parameter definitions" on page 664

You can use Change Management (CM) batch interface parameters to control Change Management (CM) actions and settings.

ADB2RE stored procedure (for GEN parameters) The ADB2RE stored procedure generates SQL for objects from the Db2 catalog.

#### **ADB1972W**

Db2 function level function-level is not tolerated by this function. Unpredictable errors may occur and new attributes or objects for this Db2 function level might not be handled or displayed correctly. The maximum tolerated function level is tolerated-function-level.

## **Explanation**

This function of Db2 Admin Tool does not tolerate the current Db2 version function level. If you continue, unpredictable errors might occur.

## function\_level

The function level of the Db2 subsystem or member on which you are running Db2 Admin Tool.

#### tolerated-function-level

The highest function level that is tolerated by this function of Db2 Admin Tool.

#### **System action:**

Message ADB1971S is displayed and processing stops.

## User response:

Decide whether you want to continue with the listed Db2 function level.

#### **Related concepts**

"Support for Db2 continuous delivery" on page

Db2 12 for z/OS introduced the concept of a function level to support continuous delivery of new enhancements. A *function level* is a single PTF that enables the activation of a specific set of Db2 enhancements. Db2 Admin Tool support for each function level is delivered in the maintenance stream.

## **ADB1973W**

Index index\_name is a spatial index, which is not supported.

#### **Explanation:**

The index that you are attempting to compare is a spatial index. Object Compare does not support spatial indexes. Therefore, this index will not be processed or displayed correctly.

#### **System action:**

Processing continues.

#### **User response:**

None.

#### **ADB1974E**

Package package-name has qualifier SYSIBM. Using this package from a catalog copy would have resulted in DDL based on the local Db2 system catalog. GEN processing stops.

## **Explanation**

Db2 Admin Tool is currently using a copy of the catalog. However, because the indicated package has the qualifier SYSIBM, any generated DDL would be based on the Db2 catalog, not the copy.

## package-name

The package name.

#### System action:

Processing stops.

## **User response:**

Rebind the packages for the catalog copy with the same qualifier as the catalog copy owner. To do this rebind, execute the BINDx step of the DDLBNDxx job by manually editing the RESTART parameter in the job card.

#### **Related tasks**

"Making copies of the Db2 catalog for Db2 Admin Tool" on page 1049

#### ADB2nnnI

Parameter name: *name*. Valid values: *values* 

#### **Explanation:**

Each ADB2nnnI message (where nnn is a 3-digit number) lists valid values for the specified parameter.

## **User response**

No action is required.

#### ADB3000E

An error occurred while processing the *object\_name* object in the statement type of *stmt\_type*.

Object already exists.

#### **Explanation:**

The syntax of the generated SQL statements is being validated to check consistency. This message is written to the Validate report to indicate an error with the identified SQL statement.

#### **System action:**

After the Validate report is generated, a return code of 8 is set, and processing stops.

#### **User response:**

If you are validating a work statement list (WSL), correct the SQL statement in the WSL and re-validate the WSL. If you are using DB2 Object Comparison Tool

to compare objects, correct the SQL statement in the DDL source and re-generate the compare job.

#### ADB3000I

Default message - At least one message must exist in a message module. This message can be changed.

#### **Explanation:**

This is a comment that can be used to explain the message. This comment tag is optional and is not displayed with the message.

#### **System action:**

This is a comment that can be used to explain the system action. This tag is optional and is not displayed with the message.

## **User response:**

This is a comment that can be used to explain the programmer response. This tag is optional and is not displayed with the message.

#### ADB3001E

An error occurred while processing the *object\_name* object in the statement type of *stmt\_type*. Object does not exist.

## **Explanation**

When validating the syntax of the generated SQL statements for consistency, Db2 Admin Tool found an error with a statement of the type listed. The statement references an object that does not exist.

If the object existed in the catalog but was dropped by one of the SQL statements in the DDL, the message also includes the following text:

■ Object was dropped and not recreated.

If this drop was implicit, this message text includes the word implicitly, as follows:

 $\ensuremath{\blacksquare}$  Object was implicitly dropped and not recreated.

## object\_name

The type and name of the object in the statement.

#### stmt\_type

The type of SQL statement, such as ALTER.

#### **System action:**

After the validate report is generated, processing stops with return code 8.

#### User response:

If you are validating a work statement list (WSL), correct the SQL statement in the WSL and re-validate the WSL. If you are comparing objects with Db2 Object Comparison Tool, correct the SQL statement in the DDL source and re-generate the compare job.

## ADB3002E

An error occurred while processing the *object\_name* object in the statement type of *stmt\_type*. The

## object object\_name\_2 does not exist.

## **Explanation**

When validating the syntax of the generated SQL statements for consistency, Db2 Admin Tool found an error with a statement of the type listed. The statement creates or processes an object that references a second object that does not exist.

If the object was dropped by one of the SQL statements in the DDL, the message also includes the following text:

■ Object was dropped and not recreated.

If this drop was implicit, this message text includes the word implicitly, as follows:

■ Object was implicitly dropped and not recreated.

## object\_name

The type and name of the object in the statement.

#### stmt\_type

The type of SQL statement, such as CREATE.

## object\_name\_2

The type and name of the object referenced by *object name*.

## **System action:**

After the validate report is generated, processing stops with return code 8.

## **User response:**

If you are validating a work statement list (WSL), correct the SQL statement in the WSL and re-validate the WSL. If you are comparing objects with Db2 Object Comparison Tool, correct the SQL statement in the DDL source and re-generate the compare job.

#### ADB3003E

An error occurred while processing the *object\_name* object in the statement type of *stmt\_type*. A clustering index already exists on *object\_name2*.

#### **Explanation:**

The syntax of the generated SQL statements is being validated to check consistency. This message is written to the Validate report to indicate an error with the identified SQL statement.

#### **System action:**

After the Validate report is generated, a return code of 8 is set, and processing stops

#### **User response:**

If you are validating a work statement list (WSL), correct the SQL statement in the WSL and re-validate the WSL. If you are comparing objects with DB2 Object Comparison Tool, correct the SQL statement in the DDL source and re-generate the compare job.

#### ADB3004E

An error occurred while processing object name object\_name in statement type statement\_type. The object was dropped many times.

## **Explanation:**

The syntax of the generated SQL statements is being validated to check consistency. The object was dropped many times.

## **System action:**

Processing stops.

#### **User response:**

If you are validating a work statement list (WSL), correct the SQL statement in the WSL and re-validate the WSL. If you are using DB2 Object Comparison Tool to compare objects, correct the SQL statement in the DDL source and re-generate the compare job.

#### **ADB3004W**

An error occurred while processing the obj\_name object in the statement type of stmt\_typ.

Multiple attempts were made to drop the object, but the object cannot be dropped.

#### **Explanation:**

The syntax of the generated SQL statements is being validated to check consistency. This message is written to the Validate report to indicate an error with the identified SQL statement.

#### System action:

After the Validate report is generated, a return code of 8 is set, and processing continues.

## User response:

If you are validating a WSL, correct the SQL statement in the work statement list (WSL) and re-validate the WSL. If you are comparing objects with DB2 Object Comparison, correct the SQL statement in the DDL source and re-generate the compare job.

#### ADB3005E

An error occurred while processing the object\_name object in the statement type stmt\_typ. The object and a foreign key must exist.

#### **Explanation:**

The foreign key for the object cannot be found. The syntax of the generated SQL statements is being validated to check consistency. This message is written to the Validate report to indicate an error with the identified SQL statement.

#### System action:

After the Validate report is generated, a return code of 8 is set, and processing stops.

#### User response:

Ensure that the object and foreign key for the object exists. If you are validating a work statement list (WSL), correct the SQL statement in the WSL and re-validate the WSL. If you are comparing objects with DB2 Object Comparison Tool, correct the SQL statement in the DDL source and re-generate the compare job.

#### ADB3006E

An error occurred while processing the *obj\_name* object in the statement type of *stmt\_typ*. The column *obj\_name2* does not exist in the table.

#### **Explanation:**

The syntax of the generated SQL statements is being validated to check consistency. This message is written to the Validate report to indicate an error with the identified SQL statement.

## **System action:**

After the Validate report is generated, a return code of 8 is set, and processing stops.

#### **User response:**

If you are validating a work statement list (WSL), correct the SQL statement in the WSL and re-validate the WSL. If you are comparing objects with DB2 Object Comparison Tool, correct the SQL statement in the DDL source and re-generate the compare job.

#### **ADB3007E**

An error occurred while processing the *obj\_name* object in the statement type of *stmt\_typ*. The column *obj\_name2* is not part of the parent table primary key.

#### **Explanation:**

The column that is referenced against the parent table primary key does not exist. The syntax of the generated SQL statements is being validated to check consistency. This message is written to the Validate report to indicate an error with the identified SQL statement.

#### **System action:**

After the Validate report is generated, a return code of 8 is set, and processing stops.

## **User response:**

If you are validating a work statement list (WSL), correct the SQL statement in the WSL and re-validate the WSL. If you are comparing objects with DB2 Object Comparison Tool, correct the SQL statement in the DDL source and re-generate the compare job.

## **ADB3008E**

An error occurred while processing the *obj\_name* object in the statement type of *stmt\_type*. The referenced key has been dropped.

## **Explanation:**

The syntax of the generated SQL statements is being validated to check consistency. This message is written to the Validate report to indicate idate Report to indicate an error with the identified SQL statement.

#### System action:

After the Validate report is generated, a return code of 8 is set, and processing stops.

## User response:

If you are validating a work statement list (WSL), correct the SQL statement in the WSL and re-validate the WSL. If you are comparing objects with DB2 Object Comparison Tool, correct the SQL statement in the DDL source and re-generate the compare job.

#### ADB3009E

An error occurred while processing the *obj\_name* object in the statement type of *stmt\_type*. The number of index partitions does not match the number of table space partitions.

#### **Explanation:**

The syntax of the generated SQL statements is being validated to check consistency. This message is written to the Validate report to indicate an error with the identified SQL statement.

#### System action:

After the Validate report is generated, a return code of 8 is set, and processing stops.

## **User response:**

If you are validating a work statement list (WSL), correct the SQL statement in the WSL and re-validate the WSL. If you are comparing objects with DB2 Object Comparison Tool, correct the SQL statement in the DDL source and re-generate the compare job.

## ADB3010E

An error occurred while processing the *obj\_name* object in the statement type of *stmt\_typ*. The referenced column *obj\_name* does not exist in the parent table.

#### **Explanation:**

The syntax of the generated SQL statements is being validated to check consistency. This message is written to the Validate report to indicate an error with the identified SQL statement.

#### **System action:**

After the Validate report is generated, a return code of 8 is set, and processing stops.

#### **User response:**

If you are validating a work statement list (WSL), correct the SQL statement in the WSL and re-validate the WSL. If you are comparing objects with DB2 Object Comparison Tool, correct the SQL statement in the DDL source and re-generate the compare job.

#### **ADB3011E**

An error occurred while processing the *obj\_name* object in the statement type of *stmt\_typ*. The table space is partitioned but a partitioning index has not been found.

## **Explanation:**

The syntax of the generated SQL statements is being validated to check consistency. This message is written to the Validate report to indicate an error with the identified SQL statement..

## **System action:**

After the Validate report is generated, a return code of 8 is set, and processing stops.

#### **User response:**

If you are validating a work statement list (WSL), correct the SQL statement in the WSL and re-validate the WSL. If you are comparing objects with DB2 Object Comparison Tool, correct the SQL statement in the DDL source and re-generate the compare job.

#### **ADB3012E**

An error occurred while processing the *obj\_name* object in the statement type of *stmt\_typ*. The primary index or the index that is enforcing unique constraint does not have a matching primary or unique key.

#### **Explanation:**

The syntax of the generated SQL statements is being validated to check consistency. This message is written to the Validate report to indicate an error with the identified SQL statement.

#### **System action:**

After the Validate report is generated, a return code of 8 is set, and processing stops.

#### **User response:**

If you are validating a work statement list (WSL), correct the SQL statement in the WSL and re-validate the WSL. If you are comparing objects with DB2 Object Comparison Tool, correct the SQL statement in the DDL source and re-generate the compare job.

## **ADB3013E**

An error occurred while processing the *obj\_name* object in the statement type of *stmt\_typ*. The primary key or unique key does not have a matching primary index or index enforcing unique constraint.

#### **Explanation:**

The syntax of the generated SQL statements is being validated to check consistency. This message is written to the Validate report to indicate an error with the identified SQL statement.

#### System action:

After the Validate report is generated, a return code of 8 is set, and processing stops.

#### **User response:**

If you are validating a work statement list (WSL), correct the SQL statement in the WSL and re-validate the WSL. If you are comparing objects with DB2 Object Comparison Tool, correct the SQL statement in the DDL source and re-generate the compare job.

#### ADB3014E

An error occurred while processing the obj\_name object in the statement type of stmt\_typ. The column obj\_name2 does not exist in the table or the table does not exist, nor is the column name a known global variable..

#### **Explanation:**

The syntax of the generated SQL statements is being validated to check consistency. This message is written to the Validate report to indicate an error with the identified SQL statement.

## **System action:**

After the Validate report is generated, a return code of 8 is set, and processing stops.

#### **User response:**

If you are validating a work statement list (WSL), correct the SQL statement in the WSL and re-validate the WSL. If you are comparing objects with DB2 Object Comparison Tool to compare objects, correct the SQL statement in the DDL source and re-generate the compare job.

#### **ADB3015E**

An error occurred while processing the obj\_name object in the statement type of stmt\_typ. The object obj\_name2 does not exist; it. The object has been renamed.

## **Explanation:**

The syntax of the generated SQL statements is being validated to check consistency. Object name *object\_name* in statement type *statement\_type* does not exist; it has been renamed.

#### System action:

After the Validate report is generated, a return code of 8 is set, and processing stops.

## User response:

If you are validating a work statement list (WSL), correct the SQL statement in the WSL and re-validate the WSL. If you are comparing objects with DB2 Object Comparison Tool, correct the SQL statement in the DDL source and re-generate the compare job.

#### ADB3016E

An error occurred while processing the *obj\_name* in the statement

## type of stmt\_typ. The object obj\_name2 already exists.

#### **Explanation:**

The syntax of the generated SQL statements is being validated to check consistency. This message is written to the Validate report to indicate an error with the identified SQL statement.

#### **System action:**

After the Validate report is generated, a return code of 8 is set, and processing stops.

## **User response:**

If you are validating a work statement list (WSL), correct the SQL statement in the WSL and re-validate the WSL. If you are comparing objects with DB2 Object Comparison Tool, correct the SQL statement in the DDL source and re-generate the compare job.

#### **ADB3017E**

An error occurred while processing the *obj\_name* object in the statement type of *stmt\_typ*. The object *obj\_name2* does not exist.

#### **Explanation:**

An attempt was made to drop a clone table, but the specified base table does not have a clone table, or the clone table has been dropped. The syntax of the generated SQL statements is being validated to check consistency. This message is written to the Validate report to indicate an error with the identified SQL statement.

## **System action:**

After the Validate report is generated, a return code of 8 is set, and processing stops.

#### **User response:**

If you are validating a WSL, correct the SQL statement in the work statement list (WSL) and re-validate the WSL. If you are comparing objects with DB2 Object Comparison Tool, correct the SQL statement in the DDL source and re-generate the compare job.

#### **ADB3018E**

An error occurred while processing the object-name object in the statement type of statement-type. The column column-name is nullable. PRIMARY KEY, HASH KEY or UNIQUE constraint cannot be defined on it.

## **Explanation**

A nullable column cannot be used to define a primary key, hash key, or unique constraint.

#### object-name

The name of the object.

## statement-type

The type of statement.

#### column-name

The name of the nullable column that caused the error.

#### **System action:**

Processing stops.

## User response:

Specify a valid column for the primary key, hash key, or unique constraint.

#### ADB3020W

The obj\_name object in the statement type of stmt\_type and that are referred in CREATE, ALTER, COMMENT, DROP, EXCHANGE, LABEL, or RENAME statements might not exist during NSP run time.

#### **Explanation:**

The syntax of the generated SQL statements is being validated to check consistency. This message is written to the Validate report to indicate an error with the identified SQL statement.

## System action:

After the Validate report is generated, a return code of 8 is set, and processing stops.

#### **User response:**

If you are validating a work statement list (WSL), correct the SQL statement in the WSL and re-validate the WSL. If you are comparing objects with DB2 Object Comparison Tool, correct the SQL statement in the DDL source and re-generate the compare job.

#### ADB3021E

An error occurred while processing the *obj\_name* object in the statement type of *stmt\_typ*. *obj\_name2* is not registered in the XML Schema Repository.

#### **Explanation:**

The syntax of the generated SQL statements is being validated to check consistency. This message is written to the Validate report to indicate an error with the identified SQL statement.

#### **System action:**

After the Validate report is generated, a return code of 8 is set, and processing stops.

#### **User response:**

If you are validating a work statement list (WSL), correct the SQL statement in the WSL and re-validate the WSL. If you are comparing objects with DB2 Object Comparison Tool, correct the SQL statement in the DDL source and re-generate the compare job.

#### ADB3022E

An error occurred while processing the *obj\_name* object in the statement type of *stmt\_typ*. The

## object is a history table and cannot be explicitly dropped.

#### **Explanation:**

The syntax of the generated SQL statements is being validated to check consistency. This message is written to the Validate Report to indicate an error with the identified SQL statement.

#### **System action:**

After the Validate Report is generated, a return code of 8 is set, and processing stops.

## **User response:**

If you are validating a work statement list (WSL), correct the SQL statement in the WSL and re-validate the WSL. If you are comparing objects with DB2 Object Comparison Tool, correct the SQL statement in the DDL source and re-generate the compare job.

#### **ADB3023E**

An error occurred while processing the *obj\_name* object in the statement type of *stmt\_typ*.

#### **Explanation:**

The syntax of the generated SQL statements is being validated to check consistency. This message is written to the Validate Report to indicate an error with the identified SQL statement.

#### **System action:**

After the Validate Report is generated, a return code of 8 is set, and processing stops.

## **User response:**

If you are validating a work statement list (WSL), correct the SQL statement in the WSL and re-validate the WSL. If you are comparing objects with DB2 Object Comparison Tool, correct the SQL statement in the DDL source and re-generate the compare job.

## ADB3024E

An error occurred while processing the *obj\_name* object in the statement type of *stmt\_typ*.

#### **Explanation:**

The syntax of the generated SQL statements is being validated to check consistency. This message is written to the Validate Report to indicate an error with the identified SQL statement.

## **System action:**

After the Validate Report is generated, a return code of 8 is set, and processing stops.

#### **User response:**

If you are validating a work statement list (WSL), correct the SQL statement in the WSL and re-validate the WSL. If you are comparing objects with DB2 Object Comparison Tool, correct the SQL statement in the DDL source and re-generate the compare job.

## ADB3025E

An error occurred while processing the *obj\_name* object in the

statement type of stmt\_typ. The column obj\_name2 already exists in the table.

#### **Explanation:**

The syntax of the generated SQL statements is being validated to check consistency. This message is written to the Validate Report to indicate an error with the identified SQL statement.

#### **System action:**

After the Validate Report is generated, a return code of 8 is set, and processing stops.

#### **User response:**

If you are validating a work statement list (WSL), correct the SQL statement in the WSL and re-validate the WSL. If you are comparing objects with DB2 Object Comparison Tool, correct the SQL statement in the DDL source and re-generate the compare job.

## **ADB3026E**

An error occurred while processing the obj\_name object in the statement type of stmt\_typ. The column obj\_name2 does not exist in the table or is defined as a NOT NULL column.

#### **Explanation:**

The syntax of the generated SQL statements is being validated to check consistency. This message is written to the Validate Report to indicate an error with the identified SQL statement.

#### **System action:**

After the Validate Report is generated, a return code of 8 is set, and processing stops.

#### **User response:**

If you are validating a work statement list (WSL), correct the SQL statement in the WSL and re-validate the WSL. If you are comparing objects with DB2 Object Comparison Tool, correct the SQL statement in the DDL source and re-generate the compare job.

## **ADB3027E**

An error occurred while processing the obj\_name object in the statement type of stmt\_typ. The EXCLUDE NULL KEYS clause is ignored with UNIQUE indexes.

## **Explanation:**

The syntax of the generated SQL statements is being validated to check consistency. This message is written to the Validate Report to indicate an error with the identified SQL statement.

#### **System action:**

After the Validate Report is generated, a return code of 8 is set, and processing stops.

## User response:

If you are validating a work statement list (WSL), correct the SQL statement in the WSL and re-validate the WSL. If you are comparing objects with DB2 Object Comparison Tool, correct the SQL statement in the DDL source and re-generate the compare job.

#### ADB3028E

An error occurred while processing the obj\_name object in the statement type of stmt\_typ.
The EXCLUDE NULL KEYS clause cannot be specified if a BUSINESS\_TIME WITHOUT OVERLAPS index is also specified.

#### **Explanation:**

The syntax of the generated SQL statements is being validated to check consistency. This message is written to the Validate Report to indicate an error with the identified SQL statement.

#### **System action:**

After the Validate Report is generated, a return code of 8 is set, and processing stops.

#### **User response:**

If you are validating a work statement list (WSL), correct the SQL statement in the WSL and re-validate the WSL. If you are comparing objects with DB2 Object Comparison Tool, correct the SQL statement in the DDL source and re-generate the compare job.

#### **ADB3029E**

An error occurred while processing the obj\_name object in the statement type of stmt\_typ. The EXCLUDE NULL KEYS clause cannot be specified if the index is defined with an XML-index-specification.

#### **Explanation:**

The syntax of the generated SQL statements is being validated to check consistency. This message is written to the Validate Report to indicate an error with the identified SQL statement.

#### **System action:**

After the Validate Report is generated, a return code of 8 is set, and processing stops.

## **User response:**

If you are validating a work statement list (WSL), correct the SQL statement in the WSL and re-validate the WSL. If you are comparing objects with DB2 Object Comparison Tool, correct the SQL statement in the DDL source and re-generate the compare job.

## **ADB3030E**

An error occurred while processing the *obj\_name* object in the statement type of *stmt\_typ*. The EXCLUDE NULL KEYS clause cannot be specified if the index is defined with a key-expression.

#### **Explanation:**

The syntax of the generated SQL statements is being validated to check consistency. This message is written to the Validate report to indicate an error with the identified SQL statement.

#### **System action:**

After the Validate report is generated, a return code of 8 is set, and processing stops.

#### **User response:**

If you are validating a work statement list (WSL), correct the SQL statement in the WSL and re-validate the WSL. If you are comparing objects with DB2 Object Comparison Tool, correct the SQL statement in the DDL source and re-generate the compare job.

#### ADB3031E

An error occurred while processing the obj\_name object in the statement type of stmt\_typ. The EXCLUDE NULL KEYS clause cannot be specified if the index is defined with an INCLUDE (column name) clause.

## **Explanation:**

The syntax of the generated SQL statements is being validated to check consistency. This message is written to the Validate report to indicate an error with the identified SQL statement.

#### **System action:**

After the Validate report is generated, a return code of 8 is set, and processing stops.

## User response:

If you are validating a work statement list (WSL), correct the SQL statement in the WSL and re-validate the WSL. If you are comparing objects with DB2 Object Comparison Tool, correct the SQL statement in the DDL source and re-generate the compare job.

#### ADB3032E

An error occurred while processing the obj\_name object in the statement type of stmt\_typ. The EXCLUDE NULL KEYS clause cannot be specified if the index is defined as a partitioning index.

## **Explanation:**

The syntax of the generated SQL statements is being validated to check consistency. This message is written to the Validate report to indicate an error with the identified SQL statement.

#### **System action:**

After the Validate report is generated, a return code of 8 is set, and processing stops.

#### **User response:**

If you are validating a work statement list (WSL), correct the SQL statement in the WSL and re-validate the WSL. If you are comparing objects with DB2 Object

Comparison Tool, correct the SQL statement in the DDL source and re-generate the compare job.

#### ADB3033E

An error occurred while processing the *obj\_name* object in the statement type of *stmt\_typ*. Add column *obj\_name2*. The requested operation or usage does not apply to the created global temporary table.

#### **Explanation:**

The syntax of the generated SQL statements is being validated to check consistency. This message is written to the Validate report to indicate an error with the identified SQL statement.

#### **System action:**

After the Validate report is generated, a return code of 8 is set, and processing stops.

#### **User response:**

If you are validating a work statement list (WSL), correct the SQL statement in the WSL and re-validate the WSL. If you are comparing objects with DB2 Object Comparison Tool, correct the SQL statement in the DDL source and re-generate the compare job.

#### ADB3034E

An error occurred while processing the <object\_name> <object\_type> in the <statement\_type> statement. The <object\_type> <object\_name> is already archive enabled or the wrong type of table is specified to be archive enabled.

#### **Explanation:**

The SQL statement referred to in this message specifies an archive table name that is already archive enabled or specifies a table cannot be specified as archive enabled. This error message is written to the Validate Report to indicate an error with the identified SQL statement.

#### **User response:**

Verify that the correct table is specified. Then, if you are validating a WSL, correct the SQL statement in the work statement list (WSL) and re-validate the WSL. If you are using DB2 Object Comparison to compare objects, correct the SQL statement in the DDL source and re-generate the compare job.

#### ADB3035E

An error occurred while processing the <object\_name> <object\_type> in the <statement\_type> statement. The <object\_type> <object\_name> is not archive enabled.

#### **Explanation:**

The SQL statement referred to in this message specifies an archive table name that is not archive

enabled. This message is written to the Validate Report to indicate an error with the identified SQL statement.

#### User response:

Verify that the correct table is specified. Then, if you are validating a WSL, correct the SQL statement in the work statement list (WSL) and re-validate the WSL. If you are using DB2 Object Comparison to compare objects, correct the SQL statement in the DDL source and re-generate the compare job.

#### ADB3036E

An error occurred while processing <stmt\_type> <obj\_type> statement: <err\_msg>

#### **Explanation:**

The SQL statement referred to in this message is invalid because of the specified reason. This message is written to the VALOUT data set to indicate an error with the identified SQL statement.

#### **System action:**

After the Validate Report is generated, a return code of 8 is set, and processing stops.

#### **User response:**

Correct the SQL statement in the work statement list(WSL) and re-validate the WSL. If you are using DB2 Object Comparison to compare objects, correct the SQL statement in the DDL source and re-generate the compare job.

#### **ADB3037E**

The ADB2IRXCA function <stmt\_type> <obj\_type> failed with the following error: <err\_msg>

#### **Explanation:**

The ADB2IRXCA function referred to in this message failed with the specified message.

#### System action:

Processing stops.

#### **ADB3101E**

Unexpected sqlcode in error\_function.

#### **System action:**

No system action is taken.

#### User response:

Fix the problem and try again

#### **ADB3201E**

Applying the DBNAME obj\_name1 mask results in the creation of an implicit or system-reserved database, obj\_name2.

#### **Explanation:**

The specified DBNAME mask definition results in the creation of an implicit or system-reserved database, which is not valid because the database is not accepted by DB2 *obj\_name1* and *obj\_name2*.

#### System action:

A return code of 8 is set and processing stops.

#### **User response:**

Correct the definition of the DBNAME mask, and resubmit the job.

#### **ADB3202W**

The data set name obj\_name1that is referred to in an UNLOAD statement might not exist after masks are applied.

#### **System action:**

Processing continues.

#### **User response:**

Evaluate the masks that you are using to determine their effect on the specified data set. If the data set does not exist after the masks are applied, correct the problem and resubmit the job.

#### **ADB3301E**

The overwrite value for HASHSPC must be numeric followed by character K, M, or G. Overwrite Value = text1.

#### **Explanation:**

The use of masking was specified, and the value that is specified for HASHSPC is not valid.

#### **System action:**

Processing stops.

#### **User response:**

Correct the definition of the mask. If a specific value is specified for HASHSPC, ensure that the value is an integer value that is followed by the character K, M, or G. If a REXX user exit is specified for HASHSPC, ensure that the REXX user exit is coded so that it returns an integer value followed with the character K, M, or G. After the corrections are made, resubmit the job.

#### ADB3302E

The overwrite value for TBINLOBL must be numeric and in a valid range. Overwrite Value = text1.

#### **Explanation:**

The use of masking was specified, and the value that is specified for TBINLOBL is not valid.

#### **System action:**

Processing stops.

#### **User response:**

Correct the definition of the mask. If a specific value is specified for TBINLOBL, ensure that the value is an integer value. If a REXX user exit is specified for TBINLOBL, ensure that the REXX user exit is coded so that it returns an integer value. After the corrections are made, resubmit the job.

#### ADB3303E

The overwrite value for DTINLOBL must be numeric and in a valid range. Overwrite Value = text1.

#### **Explanation:**

The use of masking was specified, and the value that is specified for DTINLOBL is not valid.

#### **System action:**

Processing stops.

#### **User response:**

Correct the definition of the mask. If a specific value is specified for DTINLOBL, ensure that the value is an integer value. If a REXX user exit is specified for DTINLOBL, ensure that the REXX user exit is coded so that it returns an integer value. After the corrections are made, resubmit the job.

#### ADB3304E

The overwrite value for TBINLOBL exceeded the maximum length of a column. Overwrite Value = text1

#### **Explanation:**

The use of masking was specified, and the value that is specified for TBINLOBL is not valid.

#### **System action:**

Processing stops.

#### User response:

Correct the definition of the mask. If a specific value is specified for TBINLOBL, ensure that the overwrite value does not exceed the maximum length of a column. If a REXX user exit is specified for TBINLOBL, ensure that the REXX user exit is coded so that it returns an overwrite value that will not exceed the maximum length of a column. After the corrections are made, resubmit the job.

#### **ADB3305E**

The overwrite value for DTINLOBL exceeded the maximum length of a distinct type.

#### **Explanation:**

The use of masking was specified, and the value that is specified for DTINLOBL is not valid.

#### System action:

Processing stops.

#### **User response:**

Correct the definition of the mask. If a specific value is specified for DTINLOBL, ensure that the overwrite value does not exceed the maximum length of a distinct type. If a REXX user exit is specified for DTINLOBL, ensure that the REXX user exit is coded so that it returns an overwrite value that will not exceed the maximum length of a distinct type. After the corrections are made, resubmit the job.

#### **ADB3306E**

The overwrite value for the HASHSPC mask is not within the valid range. Overwrite Value = text1.

#### **Explanation:**

The use of masking was specified, and the value that is specified for HASHSPC is not within the valid range.

#### **System action:**

Processing stops.

#### **User response:**

If a REXX user exit is specified for the HASHSPC mask, ensure that the REXX user exit is coded so that it returns an overwrite value that is in the valid range. After the corrections are made, resubmit the job.

#### **ADB3307E**

The character that is specified in the SINGLECH mask is equivalent to a wildcard (\*) character. Single character = text1.

#### **Explanation:**

The use of masking was specified, but the character that is specified for the SINGLECH mask is not valid.

#### **System action:**

Processing stops.

#### **User response:**

Correct the definition of the mask. After the corrections are made, resubmit the job.

#### **ADB3308E**

The character that is specified in the SINGLECH mask is invalid. Single character = text1.

#### **Explanation:**

The use of masking was specified, but the character that is specified for the SINGLECH mask is not valid.

#### **System action:**

Processing stops.

#### **User response:**

Correct the definition of the mask. After the corrections are made, resubmit the job.

#### **ADB3309E**

The escape character that is specified in the SINGLECH mask is equivalent to a wildcard (\*) character or to the specified single character. Escape character = text1.

#### **Explanation:**

The use of masking was specified, but the escape character that is specified for the SINGLECH mask is not valid.

#### **System action:**

Processing stops.

#### **User response:**

Correct the definition of the mask. After the corrections are made, resubmit the job.

#### **ADB3310E**

The escape character that is specified in the SINGLECH mask is invalid. Escape character = text1.

#### **Explanation:**

The use of masking was specified, but the escape character that is specified for the SINGLECH mask is not valid.

#### System action:

Processing stops.

#### **User response:**

Correct the definition of the mask. After the corrections are made, resubmit the job.

#### ADB3311E

The overwrite value for the AUDIT mask is not valid. Overwrite Value = text1.

#### **Explanation:**

The use of masking was specified, but the value that is specified for the AUDIT mask is not valid.

#### System action:

Processing stops.

#### **User response:**

If a REXX user exit is specified for the AUDIT mask, ensure that the REXX user exit is coded so that it returns an overwrite value of ALL, CHANGES or NONE.

#### **ADB3312E**

The overwrite value for the CLOSE, TSCLOSE or IXCLOSE mask is invalid. Overwrite Value = text1.

#### **Explanation:**

The use of masking was specified, but the value that is specified for CLOSE, TSCLOSE or IXCLOSE is not valid.

#### **System action:**

Processing stops.

#### **User response:**

Correct the definition of the mask and resubmit the job. If a REXX user exit is specified for the mask, ensure that the REXX user exit is coded so that it returns an overwrite value of YES or NO.

#### **ADB3313E**

The overwrite value for the CCSID mask is invalid. Overwrite Value = text1.

#### **Explanation:**

The use of masking was specified, but the value that is specified for the CCSID mask is not valid.

#### System action:

Processing stops.

#### User response:

Correct the definition of the mask and resubmit the job. If a REXX user exit is specified for the CCSID mask, ensure that the REXX user exit is coded so that it returns an overwrite value of ASCII, EBCDIC or UNICODE.

#### **ADB3314E**

The mask value for the SYNSCHEMA mask is too long. Overwrite Value = text1.

#### **Explanation:**

The use of masking was specified, but the value that is specified for the SYNSCHEMA mask is too long. The maximum length is 128 characters.

#### **System action:**

Processing stops.

#### **User response:**

Correct the definition of the mask and resubmit the job. If a REXX user exit is specified for the SYNSCHEMA mask, ensure that the REXX user exit is coded so that it returns an overwrite value in the valid range.

#### ADB3315E

The mask type does not support object-specific masking. Mask type = text1.

#### **Explanation:**

Some mask types are not supported for object-specific masking because they either are too general to determine the objects in question, or they do not refer to objects.

#### **System action:**

Processing stops.

#### **User response:**

Correct the definition of the mask. Change the mask to be non-object-specific, or change the mask type to a more specific mask type. For example, use TBNAME instead of NAME if masking a specific table object. After the corrections are made, regenerate, and then resubmit the job.

#### **ADB3316E**

The object specification of an object-specific mask does not match the format that is required for the object that is being masked by the mask type. Mask type = text1.

#### **Explanation:**

Mask types require either a single qualifier specification or a qualifier and a name specification depending on the object that is being masked.

#### **System action:**

Processing stops.

#### **User response:**

Correct the definition of the mask. Change the object specification to match the required specification. For example, TBNAME:TBSCH1.TBNAME:TBNAME,NEWTB requires both TBSCH1 and TBNAME in the object specification. After the corrections are made, regenerate, and then resubmit the job.

#### **ADB3317W**

The external name of a Java program cannot be masked due to the length of the name.

#### **Explanation:**

Java external names that are greater than 128 characters cannot be masked.

#### **System action:**

Processing continues.

#### **User response:**

Change the Java external name manually.

**ADB3318W** 

text1 could not convert characters from CCSID(text2) to CCSID(37).

#### **Explanation:**

The program could not convert the characters to CCSID(37).

#### **System action:**

Processing continues.

#### **User response:**

Use a valid CCSID mask value. See the DB2 for z/OS SQL Reference for valid values.

**ADB3319W** 

The mask value for DSSIZE on the table space *text1* was skipped because the table space is type *text2*.

#### **Explanation:**

The attribute DSSIZE is only valid in a partitioned table space, partition-by-growth table space, range-partitioned universal table space, and LOB table space.

#### **System action:**

Processing continues. No system action is taken.

#### User response:

None.

**ADB3320W** 

SEGSIZE was masked from 0 to text1 for table space text2. The value might change the table space type.

#### **Explanation:**

If the original setting for SEGSIZE mask was 0, then the input mask value might change the table space type. For example, specifying the SEGSIZE mask might convert a partitioned table space to a range-partitioned universal table space (UTS). If a table in a UTS has a partitioned index and the partitioned index needs to be created, DB2 might generate a SQLCODE=-662 error during execution.

#### System action:

Processing continues.

#### **User response:**

If necessary, specify a valid input mask value, regenerate, and resubmit the job.

**ADB3321E** 

The mask name is too long after applying renames from Name = <old name > to Newname = < new name >.

#### **Explanation:**

The use of masking or renames is specified. The value that is specified for masking or renames is too long.

#### **System action:**

Processing stops.

#### **User response:**

Correct the name that is defined for the mask or renames, and try again. If a REXX user exit is specified for masks, ensure that the REXX user exit is coded so that a value in the valid range is returned. After the corrections are made, regenerate, and resubmit the job.

#### **ADB3322E**

The overwrite value for the TRACKMOD is invalid. Overwrite Value = text1

#### **Explanation:**

The use of masking or renames was specified, but the value that is specified for the TRACKMOD mask is not valid.

#### **System action:**

Processing stops.

#### **User response:**

Correct the definition of the TRACKMOD mask. If a REXX user exit is specified for the TRACKMOD mask, ensure that the REXX user exit is coded so that it returns an overwrite value that is either YES or NO. After the corrections are made, regenerate, and resubmit the job.

#### **ADB3323E**

The overwrite value for the DCAPTURE (DATA CAPTURE) mask is not valid. Overwrite Value = text1

#### **Explanation:**

The use of masking or renames is specified, but the value that is specified for the DCAPTURE mask is not valid.

#### **System action:**

Processing stops.

#### **User response:**

Correct the definition of the DCAPTURE mask. If a REXX user exit is specified for DATA CAPTURE, ensure that the REXX user exit is coded so that it returns an overwrite value of NONE or CHANGES. After the corrections are made, regenerate, and resubmit the job.

#### **ADB3324E**

The overwrite value for *text1*FREEPAGE is not correct and must be numeric in the range of 0 - 255.
Overwrite Value = *text2*.

#### **Explanation:**

The use of masking was specified, but the value that is specified for the FREEPAGE attribute overwrites FREEPG or TSFREEPG or IXFREEPG is not valid.

#### System action:

Processing is discontinued with return code 12.

#### **User response:**

Correct the definition of the FREEPG or TSFREEPG or IXFREEPG overwrites and try again. If a specific value is specified for FREEPG or TSFREEPG or IXFREEPG overwrites, ensure that the value is an integer value in the range of 0 - 255. If a REXX user exit is specified for FREEPG or TSFREEPG or IXFREEPG overwrites, ensure that the REXX user exit is coded so that it returns an integer overwrite value in the range of 0 - 255. After the corrections are made, resubmit the job.

#### ADB3325E

The overwrite value for *text1* is not correct and must be numeric in the range of 0 - 99.

#### **Explanation:**

The use of masking was specified, and the value that is specified for PCTFREE attribute overwrites PCTFREE or TSPCTFREE or IXPCTFREE is not valid.

#### **System action:**

Processing is discontinued with return code 12.

#### **User response:**

Correct the definition of the PCTFREE or TSPCTFREE or IXPCTFREE overwrites and try again. If a specific value is specified for PCTFREEE or TSPCTFREE or IXPCTFREE overwrites, ensure that the value is an integer value in the range of 0 - 99. If a REXX user exit is specified for PCTFREE or TSPCTFREE or IXPCTFREE overwrites, ensure that the REXX user exit is coded so that it returns an integer overwrite value in the range of 0 - 99. After the corrections are made, resubmit the job.

#### ADB3326E

The overwrite value for *text1* is not correct and must be numeric in the range of 0-2147483647 or SYSTEM. Overwrite Value = *text2*.

#### **Explanation:**

The use of masking was specified, and the value that is specified for LOCKMAX is not valid.

#### System action:

Processing is discontinued with return code 12.

#### **User response:**

Correct the definition of LOCKMAX overwrite and try again. If a specific value is specified for LOCKMAX, ensure that the value is an integer value in the range of 0 - 2147483647 or SYSTEM. If a REXX user exit is specified for LOCKMAX, ensure that the REXX user exit is coded so that it returns an integer overwrite value in the range of 0 - 2147483647 or SYSTEM. After the corrections are made, resubmit the job.

#### **ADB3327E**

The overwrite value for *text1* is not correct and should be either YES or NO. Overwrite Value = *text2* 

#### **Explanation:**

The use of masking was specified, and the value that is specified for ERASE attribute overwrites ERASE or TSERASE or IXERASE is not valid.

#### **System action:**

Processing is discontinued with return code 12.

#### **User response:**

Correct the definition of the ERASE or TSERASE or IXERASE overwrites and try again. If a specific value is specified for ERASE or TSERASE or IXERASE overwrites, ensure that the overwrite value is YES or NO. If a REXX user exit is specified for ERASE, ensure that the REXX user exit is coded so that it returns an overwrite value that is YES or NO. After the corrections are made, resubmit the job.

#### ADB3328E

The specified authorization ID, authorization\_id, is not valid.

#### **Explanation:**

The authorization ID for the *authorization\_id* or host variable in the SQL SET CURRENT SQLID statement is not your primary authorization ID or one of the associated secondary authorization IDs.

#### **System action:**

The SET CURRENT SQLID statement cannot be executed. The current SQL ID is not changed..

#### **User response:**

Correct the error in the statement or contact the security administrator to have the authorization ID defined for your use.

#### ADB3329E

The inmask ends or outmask starts with a comma for field >masktype<.

#### **Explanation:**

The inmask value ends with a comma for MASK field >masktype< or the outmask value starts with a comma for MASK field >masktype<.

#### **System action:**

Processing stops.

#### **User response:**

Remove the comma.

#### ADB3331E

The overwrite value for LOGGED is not correct and should be either YES or NO.

#### **Explanation:**

The use of masking was specified, and the value that is specified for LOGGED attribute overwrites is not valid.

#### **System action:**

Processing is discontinued with return code 12.

#### **User response:**

Correct the definition of the LOGGED overwrites and try again. If a specific value is specified for LOGGED overwrites, ensure that the overwrite value is YES or NO. If a REXX user exit is specified for LOGGED overwrites, ensure that the REXX user exit is coded so that it returns an overwrite value that is YES or NO. After the corrections are made, resubmit the job.

#### ADB3332E

The overwrite value for GBPCACH is not valid.

#### **Explanation:**

The use of masking was specified, and the value that is specified for GBPCACH attribute overwrites GBPCACH or TSGBPCACH or IXGBPCACH is not valid.

#### **System action:**

Processing is discontinued with return code 12.

#### **User response:**

Correct the definition of the GBPCACH or TSGBPCACH or IXGBPCACH overwrites and try again. If a specific value is specified for GBPCACH or TSGBPCACH or IXGBPCACH overwrites, ensure that the overwrite value is SYSTEM, CHANGED, ALL, or NONE. If a REXX user exit is specified for GBPCACH or TSGBPCACH or IXGBPCACH overwrites, ensure that the REXX user exit is coded so that it returns an overwrite value that is SYSTEM, CHANGED, ALL, or NONE. After the corrections are made, resubmit the job.

#### **ADB3333E**

The overwrite value for APPEND is not correct and should be either YES or NO.

#### **Explanation:**

The use of masking was specified, and the value that is specified for the APPEND attribute overwrite is not valid.

#### System action:

Processing is discontinued with return code 12.

#### **User response:**

Correct the definition of the APPEND overwrite and try again. If a specific value is specified for the APPEND overwrite, ensure that the overwrite value is YES or NO. If a REXX user exit is specified for APPEND overwrite, ensure that the REXX user exit is coded so that it returns an overwrite value that is YES or NO. After the corrections are made, resubmit the job.

#### **ADB3334E**

The overwrite value for TSPARTS is not correct and must be numeric in the range of 0-4096.

#### **Explanation:**

The use of masking was specified, and the value that is specified for TSPARTS is not valid.

#### System action:

Processing is discontinued with return code 12.

#### **User response:**

Correct the definition of the TSPARTS overwrite and try again. If a specific value is specified for TSPARTS, ensure that the overwrite value is an integer value in the range of 0-4096. If a REXX user exit is specified for TSPARTS, ensure that the REXX user exit is coded so that it returns an integer overwrite value in the range of 0 - 4096. After the corrections are made, resubmit the job.

#### ADB3335E

The overwrite value for the LOCKSIZE mask is not valid.

#### **Explanation:**

The use of masking was specified, but the value that is specified for the LOCKSIZE mask is not valid.

#### **System action:**

Processing stops.

#### **User response:**

Correct the definition of the mask and resubmit the job. If a REXX user exit is specified for the LOCKSIZE mask, ensure that the REXX user exit is coded so that it returns an overwrite value of TABLE, TABLESPACE, LOB, PAGE, ROW, or ANY.

#### **ADB3336E**

The overwrite value for PADDED is not correct and should be either YES or NO.

#### **Explanation:**

The use of masking was specified, but the value that is specified for the PADDED attribute overwrite is not valid.

#### **System action:**

Processing is discontinued with return code 12.

#### **User response:**

Correct the definition of the PADDED overwrite and try again. If a specific value is specified for the PADDED overwrite, ensure that the overwrite value is YES or NO. If a REXX user exit is specified for the PADDED overwrite, ensure that the REXX user exit is coded so that it returns an overwrite value that is YES or NO. After the corrections are made, resubmit the job.

#### **ADB3337E**

The overwrite value for MAXROWS is not correct and must be numeric in the range of 0-255.

#### **Explanation:**

The use of masking was specified, but the value that is specified for MAXROWS is not valid.

#### **System action:**

Processing is discontinued with return code 12.

#### **User response:**

Correct the definition of the MAXROWS overwrite and try again. If a specific value is specified for the

MAXROWS overwrite, ensure that the overwrite value is an integer value in the range of 0-255. If a REXX user exit is specified for MAXROWS, ensure that the REXX user exit is coded so that it returns an overwrite value in the range of 0-255. After the corrections are made, resubmit the job.

#### **ADB3338E**

The overwrite value for VOLATILE is not correct and should be either YES or NO.

#### **Explanation:**

The use of masking was specified, but the value that is specified for VOLATILE is not valid.

#### **System action:**

Processing is discontinued with return code 12.

#### **User response:**

Correct the definition of the VOLATILE overwrite and try again. If a specific value is specified for the VOLATILE overwrite, ensure that the overwrite value is YES or NO. If a REXX user exit is specified for VOLATILE, ensure that the REXX user exit is coded so that it returns an overwrite value that is YES or NO. After the corrections are made, resubmit the job.

#### **ADB3339E**

The overwrite value for COPY is not correct and should be either YES or NO.

#### **Explanation:**

The use of masking was specified, but the value that is specified for COPY is not valid.

#### **System action:**

Processing is discontinued with return code 12.

#### **User response:**

Correct the definition of the COPY overwrite and try again. If a specific value is specified for the COPY overwrite, ensure that the overwrite value is YES or NO. If a REXX user exit is specified for COPY, ensure that the REXX user exit is coded so that it returns an overwrite value that is YES or NO. After the corrections are made, resubmit the job.

#### **ADB3340E**

The VER overwrite mask syntax is missing a comma after the word VER.

#### **Explanation:**

The use of VER masking was specified, but a comma was not present between the VER string and the overwrite mask.

#### System action:

Processing is discontinued with return code 12.

#### **User response:**

Correct the syntax of the VER mask and try again. After the corrections are made, resubmit the job.

#### ADB3341E

The VER overwrite mask syntax has an invalid operand. Operand *text1* mask type was *text2*.

#### **Explanation:**

The use of VER masking was specified, but an invalid operand was given. The valid operands are EQ, NE, GT, LT, RANGE and LIST.

#### **System action:**

Processing is discontinued with return code 12.

#### **User response:**

Correct the syntax of the VER mask and try again. After the corrections are made, resubmit the job.

#### ADB3342E

The VER overwrite mask syntax is missing an equal sign after the word RC.

#### **Explanation:**

The use of VER masking was specified, but an equal sign was not present after the RC string.

#### **System action:**

Processing is discontinued with return code 12.

#### **User response:**

Correct the syntax of the VER mask and try again. After the corrections are made, resubmit the job.

#### **ADB3343E**

The VER overwrite mask syntax is missing the word RC.

#### **Explanation:**

The use of VER masking was specified, but the RC string was not present.

#### **System action:**

Processing is discontinued with return code 12.

#### **User response:**

Correct the syntax of the VER mask and try again. After the corrections are made, resubmit the job.

#### ADB3344E

The VER overwrite mask syntax is for range operation, but two values are not present after the RANGE string.

#### **Explanation:**

The use of VER masking was specified, but two values are missing after the RANGE string.

#### **System action:**

Processing is discontinued with return code 12.

#### **User response:**

Correct the syntax of the VER mask and try again. After the corrections are made, resubmit the job.

#### ADB3345E

The VER overwrite mask syntax is for range operation, but more than two values are present after the RANGE string.

#### **Explanation:**

The use of VER masking was specified, but there are too many values after the RANGE string.

#### **System action:**

Processing is discontinued with return code 12.

#### **User response:**

Correct the syntax of the VER mask and try again. After the corrections are made, resubmit the job.

#### ADB3346E

RC = return\_code. Error processing mask\_name. Value is attr\_value. Verification failed for operation verify\_oper.

#### **Explanation:**

The attribute value does not conform to the verification mask.

#### **System action:**

Processing is discontinued with return code 8 or 12.

#### User response:

Correct the attribute value and try again. After the corrections are made, resubmit the job.

#### **ADB3348E**

The VER overwrite mask syntax has an invalid operand for mask maskname. The operand is veroper.

#### **Explanation:**

The use of VER masking was specified, but an invalid operand was given. Some operands are not allowed for some masks.

#### **System action:**

Processing is discontinued with return code 12.

#### **User response:**

Correct the syntax of the VER mask and try again. After the corrections are made, resubmit the job.

#### ADB3356W

To migrate DB2V8 masking input, OWNER, TBOWNER and IXOWNER will mask both owner and schema fields. Masking function will duplicate OWNER, **TBOWNER and IXOWNER masks** to respective SCHEMA, TBSCHEMA and IXSCHEMA masks in migrating **DB2V8** masking input to help users not to change their masking datasets. In the future, this mapping will be removed and users need to consider changing their masking datasets, if they have any masks OWNER, TBOWNER and IXOWNER defined in mask datasets prior to DB2 V9.

#### **Explanation**

If you are using DB2 9 for z/OS or later, the OWNER, TBOWNER, and IXOWNER masks also apply to the corresponding schema masks. Specifically:

- If you define an OWNER mask, a SCHEMA mask is implicitly defined with the same values.
- If you define a TBOWNER mask, a TBSCHEMA mask is implicitly defined with the same values.
- If you defined an IXOWNER mask, an IXSCHEMA mask is implicitly defined with the same values.

This reason for this behavior is a change in the Db2 catalog. Beginning in DB2 9 for z/OS, the table and index creator columns in the catalog changed from storing the authorization ID of the owner to storing the schema. To save you from having to change your mask definitions to account for these column changes, Db2 Admin Tool began implicitly creating the corresponding schema masks for OWNER, TBOWNER, and IXOWNER masks. As a result, these owner masks still apply to the table and index creator fields.

In the future, these implicit schema mask definitions will be removed.

#### **System action:**

Processing continues.

#### **User response:**

If you have OWNER, TBOWNER, and IXOWNER masks defined, consider changing your mask definitions to SCHEMA, TBSCHEMA, and IXSCHEMA.

#### ADB3357E

The overwrite value for INSALGO is not correct and must be numeric in the range of 0 - 2. Overwrite Value = value

#### **Explanation**

This job uses masking. However, the overwrite value that was specified for the INSALGO mask is not valid.

#### value

The specified overwrite value.

#### **System action:**

Processing stops.

#### **User response**

Correct the definition of the INSALGO mask. Ensure that the overwrite value that is specified is the integer value 0, 1, or 2. If you specified a REXX user exit instead of an explicit value, ensure that the user exit is coded to return one of those integer values.

The following example shows a valid INSALGO mask definition:

INSALGO: DB1.TS1,2

After you correct the mask definition, resubmit the job.

#### **Related concepts**

"Mask definitions" on page 274
Mask definitions are reusable; you can define a mask once and use it repeatedly.

#### **ADB3358W**

To migrate DB2 V8 masking input, the masking function previously duplicated OWNER, TBOWNER, and IXOWNER masks to respective SCHEMA, TBSCHEMA and IXSCHEMA masks.

#### **Explanation**

You specified at least one OWNER, TBOWNER, or IXOWNER mask. Be aware that Db2 Admin Tool no longer implicitly creates corresponding schema masks for these owner masks. This change avoids unintended schema masking and gives you more control over the owner and schema attributes that you want to mask.

Beginning in DB2 9 for z/OS, the table and index creator columns in the catalog changed from storing the authorization ID of the owner to storing the schema. To prevent you from having to change your mask definitions to account for these column changes, Db2 Admin Tool began implicitly creating the corresponding schema masks for OWNER, TBOWNER, and IXOWNER masks if you were using DB2 9 or later. Specifically:

- If you defined an OWNER mask, a SCHEMA mask was implicitly defined with the same values.
- If you defined a TBOWNER mask, a TBSCHEMA mask was implicitly defined with the same values.
- If you defined an IXOWNER mask, an IXSCHEMA mask was implicitly defined with the same values.

These implicit masks are no longer defined.

#### System action:

Processing continues.

#### **User response:**

Consider updating your masking data sets if they contain any OWNER, TBOWNER, or IXOWNER masks. If you defined those masks before DB2 9, consider whether they need to be changed to SCHEMA, TBSCHEMA, or IXSCHEMA masks.

#### **Related concepts**

"Mask definitions" on page 274
Mask definitions are reusable; you can define a mask once and use it repeatedly.

#### ADB5000E

An invalid value specified for parameter insert1.

#### **Explanation:**

An invalid value was specified for the parameter.

#### **System action:**

Processing stops.

#### **User response:**

Specify a valid value for the parameter.

#### ADB5001E

The PLAN= parameter was not found.

#### **Explanation:**

The **ADBOPT** parameter of **PLAN=** is required for ADBTEPA.

#### **System action:**

Processing stops.

#### **User response:**

Provide the PLAN= parameter in the ADBOPT DD card.

#### ADB5002E

The ADBTEPA invocation was not from an APF-authorized environment.

#### **System action:**

Processing stops.

#### **User response:**

Use APF to authorize all data sets in the STEPLIB.

#### ADB5003E

A failure occurred attempting command *RexxCmd1*.

#### **Explanation:**

The provided command failed for an undetermined reason.

#### **System action:**

Processing stops.

#### **User response:**

If possible, resolve the problem and run the *RexxCmd1* command again.

#### ADB5005E

A DB2 pending change will be lost by dropping the object.

#### **Explanation:**

The input statement was a DROP, the object involved had a DB2 pending change which would be lost, and the PENDINGCHANGESCHECK='YES' parameter was specified.

#### **System action:**

Processing stops.

#### **User response:**

None.

#### **ADB5007E**

An invalid input parameter InvalidParm was encountered.

#### **Explanation:**

The parameter is unrecognized.

#### **System action:**

Processing stops.

#### **User response:**

Remove the unrecognized parameter.

ADB5008E Either the SSID= or PLAN= parameter was not provided.

#### **System action:**

Processing stops.

#### User response

- Provide the PLAN=plan setting in the ADBOPT DD card
- 2. Provide the **SSID()** parameter as a parameter to the program.

ADB5009E A non-zero SQL code was issued.

#### **System action:**

Processing stops.

#### User response:

Investigate the specific SQL code and take remedial action.

ADB5010W The DB2 Version could not be determined.

#### **Explanation:**

This message indicates a positive, non-zero return code from the SQL CONNECT statement.

#### **System action:**

The product assumes a DB2 Version 6 level, and processing continues.

#### User response:

None.

ADB5011W ADBCHKPT update failed for WORKLIST(*Wklist*) during RESTART(NO) processing.

#### **System action:**

Processing continues.

#### **User response:**

None.

ADB5017E The ADBCHKPT checkpoint table does not exist.

#### **System action:**

Processing stops.

#### **User response:**

Check the package qualifier of ADBTEP2.

ADB5021W The preceding query was cancelled by RLF after successful retrieval of *RecCnt* rows.

#### **System action:**

The cursor is closed and processing continues.

**User response:** 

None.

**ADB5025E** 

A "Not Found" condition was encountered during an open.

**System action:** 

Processing continues.

**User response:** 

None.

ADB5028E

An authorization error occurred during -START.

**System action:** 

Processing stops.

**User response:** 

Grant the job submitter ID the necessary authority and restart the batch statement list.

**ADB5029E** 

An error occurred during -START.

**Explanation:** 

An unrecognized error occurred while attempting the **-START** command.

**System action:** 

Processing stops.

User response:

Examine the output and take remedial action.

**ADB5031W** 

The following list of *n* tables(s) were not enabled for *operation* on the accelerator *accelerator-name* prior to the recreate operation: *table-names* 

#### **Explanation**

The listed tables were not enabled for the specified operation, because they were not enabled for this operation before the recreate.

n

The number of tables that were not enabled for the operation.

operation

The operation. Possible values are acceleration or replication.

accelerator-name

The name of the accelerator server.

table-names

The qualified names of the tables that were not enabled for the operation. Each table name is separated by a comma.

**System action:** 

Processing continues.

#### User response

No action is required.

**ADB5034E** 

Delete failed for ADBCHKPT control record for WORKLIST(WorkList).

**System action:** 

Processing stops.

**User response:** 

Resubmit the job to complete processing.

ADB5035E

Invalid input parm term character.

System action:

Processing stops.

User response:

Specify a valid term character.

ADB5036E

A trailing paren has been omitted or no value was provided.

**Explanation:** 

A trailing parenthesis was omitted or no value was provided.

**System action:** 

Processing stops.

User response:

Specify a trailing parenthesis or provide a value.

**ADB5037E** 

Error in MAXE input parameter paren

**Explanation:** 

An error in the MAXE input parameter parenthesis occurred.

**System action:** 

Processing stops.

**User response:** 

Provide a valid MAXE parameter.

**ADB5043E** 

Restart processing was halted due to a command mismatch.

**Explanation:** 

The command from the last run does not match the command from the restarted run.

**System action:** 

Processing stops.

User response:

Verify that the statement being restarted has not been changed. Alternatively, you can start the job run with the parameter RESTART(FORCE). ADBTEP2 will skip the changed command and continue the run.

ADB5044I

\*\*\* INPUT STATEMENT inputstatement

#### **Explanation**

The specified statement was submitted.

#### input-statement

The submitted statement, such as an SQL statement, a Db2 utility statement, or other command.

#### **System action:**

Processing continues.

#### **User response**

No action is required.

#### ADB5045I

\*\*\* INPUT ASSOCIATED WITH A FOLLOWING STMT:

#### **Explanation**

This line identifies input, such as a data set template, that is needed for a statement that is to be run by ADBTEP2. The statements that are to be run are identified by message ADB5047I in the ADBTEP2 report .

Because **Restart Report Only** was specified, this report is a simulation only. No actual statements will be executed.

#### **System action:**

Processing continues.

#### **User response**

No action is required.

#### ADB5046I \*\*\* INPUT STATEMENT SKIPPED:

#### **Explanation:**

ADBTEP2 skipped the listed statement. Because ADBTEP2 was restarted without **Report Only** and a checkpoint exists, any statements before the checkpoint are skipped.

#### **System action:**

Processing continues.

#### User response

No action is required.

### ADB5047I \*\*\* INPUT STATEMENT WILL BE RUN FOR A NORMAL RESTART:

#### **Explanation**

The listed statement will be run by ADBTEP2 during a restart.

Because **Restart report only** was specified, this report is a simulation only. No actual statements will be executed.

#### **System action:**

Processing continues.

#### User response

No action is required.

## ADB5050W The above statement was not approved for authorization switching.

#### **Explanation:**

The statement preceding this warning message is not approved for authorization switching.

#### **System action:**

Processing continues.

#### User response

No action is required.

#### **Related concepts**

"Authorization switching" on page 893
Authorization switching is a facility within Db2
Admin Tool that is used to execute DDL and DCL
under the authority of another user. The facility
does not cover other statement types, including
Db2 utility statements and DSN subcommands
such as FREE PACKAGE and BIND PLAN.

## ADB5051E An error occurred in the CHANGEID() input parameter

#### System action:

Processing stops.

#### **User response:**

Provide the correct **CHANGEID()** parameter and value.

| ADB5052E | The CONNECT statement    |
|----------|--------------------------|
|          | contained syntax errors. |

#### System action:

Processing continues.

#### **User response:**

Specify a valid CONNECT statement.

| ADB5054E | The SET CONNECTION statement |  |
|----------|------------------------------|--|
|          | contained syntax errors.     |  |

#### System action:

Processing continues.

#### User response:

Specify a valid SET CONNECTION statement.

| ADB5056E | There is an error in the CHANGEID() input parameter |
|----------|-----------------------------------------------------|
|          | value.                                              |

#### System action:

Processing stops.

**User response:** 

Provide the correct **CHANGEID()** parameter and value.

**ADB5057E** 

The SET QUERYNO statement contained syntax errors.

**System action:** 

Processing continues.

**User response:** 

Specify a valid SET QUERYNO statement.

ADB5058E

The RELEASE statement contained syntax errors.

**System action:** 

Processing continues.

**User response:** 

Specify a valid RELEASE statement.

ADB5060I

\*\*\* Implicit commit performed, number: number-commits

#### **Explanation**

The specified number of implicit commit operations were performed. (In all Db2 environments, the normal termination of a process is an implicit commit operation.)

#### number-commits

The number of implicit commit operations.

**System action:** 

Processing continues.

#### User response

No action is required.

ADB5063E

The ADBCHKPT control record for WORKLIST(*WorkList*) is missing.

**System action:** 

Processing stops.

**User response:** 

Provide the WORKLIST(WorkList) parameter and value.

ADB5064E

There is an SQL buffer overflow. The maximum size is *Maxsize*.

**System action:** 

Processing stops.

**User response:** 

Specify a larger region size.

ADB5067E

The command Command is not supported, or execs are not in SYSEXEC/SYSPROC.

**System action:** 

Processing stops.

**User response:** 

Provide a SYSEXEC DD card.

ADB5071E The ADBPART table does not exist.

**System action:** 

Processing stops.

**User response:** 

Check the qualifier of package ADBTEP2.

ADB5073W

Keys do not match for part PartNo.

**Explanation:** 

Limitkeys do not match between unload and load. Processing of data might proceed serially.

**System action:** 

Processing continues.

**User response:** 

None.

**ADB5074W** 

Unloads will be performed using DB2.

**Explanation:** 

When a condition is encountered which requires a DB2 unload, the unload will be performed by DB2, not by HPU.

**System action:** 

Processing continues.

**User response:** 

None.

ADB5075I

\*\*\* CONDITIONAL INPUT STATEMENT:

**Explanation:** 

The listed input statement to ADBTEP2 is conditional. To determine whether this condition is currently evaluated as true or false, see message ADB5076.

System action:

Processing continues.

User response

No action is required.

ADB5076I

\*\*\* CONDITIONAL INPUT STATEMENT IS EVALUATED AS boolean\_value

**Explanation** 

This message reports whether the conditional statement in ADB5075I is true or false.

boolean\_value

TRUE or FALSE

System action:

Processing continues.

#### **User response**

No action is required.

#### ADB5077I

\*\*\* INPUT STATEMENT BYPASSED DUE TO FALSE CONDITION:

#### **Explanation:**

The listed statement is skipped, because the conditional statement in ADB5075I is false.

#### **System action:**

Processing continues.

#### **User response**

No action is required.

ADB5080E

A restart with a different unload method is not allowed.

#### **Explanation:**

It is not permitted to change the UNLOAD method on restart.

#### **System action:**

Processing continues.

#### **User response:**

Either resubmit the restart with DB2 (parm UNLOAD (HPU) or start the run from the beginning RESTART (NO).

#### **ADB5081E**

A restart with a different unload method is not allowed.

#### **Explanation:**

It is not permitted to change the UNLOAD method on restart.

#### **System action:**

Processing continues.

#### **User response:**

Either resubmit the restart with DB2 (parm UNLOAD(DB2) or start the run from the beginning RESTART(NO).

#### **ADB5094E**

The held DSN commands have been queued on SYSIN and will be retried.

#### **System action:**

Processing continues.

#### **User response:**

None.

#### ADB5100E

No restart was requested and no checkpoint was found. This was an abnormal run, and cannot be restarted.

#### **System action:**

Processing stops..

#### User response:

None.

#### ADB5105E

The command Command is not supported or the execs are not in SYSEXEC/SYSPROC.

#### **System action:**

Processing stops.

#### User response:

Provide a SYSEXEC DD containing the product execs.

#### ADB5106I

The following error is tolerated. The value of the parameter MAXERRORS determines the number of errors that are tolerated.

#### **Explanation:**

An error occurred but processing continues because the MAXERROR parameter is specified with a value of -1 or a value between 1 and 99.

#### **System action:**

Processing continues.

#### User response:

If you do not want error tolerance, set the MAXERRORS parameter to 0. Specify a value of -1 to indicate that the program should tolerate an unlimited number of errors for DSN commands. Specify a value between 1 and 99 to indicate the number of errors that the program should tolerate.

#### ADB5118I

Request to switch to alternative userid, auth-switch-id, has been granted. This ID will be used for the SQL statement that is validated. Non-validated SQL will run under the submitter's authority.

#### **Explanation**

The request to switch to an alternative user ID was granted. The named ID will be used for the SQL statement that is validated.

Non-validated SQL, which will run under the submitter's authority, includes the following statements that are not eligible for authorization switching:

- A DDL statement that is not one of the following statements: ALTER (TABLE, MASK, PERMISSION, FUNCTION, and TRIGGER), COMMENT, LABEL, CREATE, SET, or GRANT (except system privilege).
- Any DDL that was manually added to the file or edited.
- DDL that was not run within 8 days of being created.

If ineligible statements are encountered, Db2 Admin Tool switches from the requesting auth-switch ID to the submitter ID. Then, when an eligible statement is encountered, Db2 Admin Tool switches back to the auth-switch ID.

#### auth-switch-id

The ID that will be used for the SQL statement that is validated.

#### **System action:**

Processing continues.

#### User response

No action is required.

#### **Related concepts**

"Authorization switching" on page 893
Authorization switching is a facility within Db2
Admin Tool that is used to execute DDL and DCL under the authority of another user. The facility does not cover other statement types, including Db2 utility statements and DSN subcommands such as FREE PACKAGE and BIND PLAN.

#### ADB5121E Command failed: command

#### **Explanation:**

The listed Db2 command failed.

#### **System action:**

Processing stops.

#### **User response:**

If possible, address the problem and restart.

#### **ADB5129W**

Some statements that requested to be auth-switched were not validated and were attempted or ran under the submitter's authority. Message ADB5050W identifies those statements.

#### **Explanation**

Authorization switching was requested; however the job included at least one statement that is not eligible for authorization switching. When these ineligible statements are encountered, Db2 Admin Tool switches from the requesting auth-switch ID to the submitter ID. Then, when an eligible statement is encountered, Db2 Admin Tool switches back to the auth-switch ID.

Ineligible statements can be one of the following statements:

 A DDL statement that is not one of the following statements: ALTER (TABLE, MASK, PERMISSION, FUNCTION, and TRIGGER), COMMENT, LABEL, CREATE, SET, or GRANT (except system privilege).

- Any DDL that was manually added to the file or edited.
- DDL that was not run within 8 days of being created.

#### **System action:**

Processing continues.

#### User response

No action is required.

#### **Related concepts**

"Authorization switching" on page 893
Authorization switching is a facility within Db2
Admin Tool that is used to execute DDL and DCL
under the authority of another user. The facility
does not cover other statement types, including
Db2 utility statements and DSN subcommands
such as FREE PACKAGE and BIND PLAN.

#### **ADB5184E**

The run is ending due to an error with a non-SQL command. Additional messages may have been sent to the DD SYSTSPRT.

#### **Explanation:**

The program terminated because of an error with a command other than an SQL statement, such as a Db2 utility statement or a Db2 command.

#### **System action:**

Processing stops.

#### **User response:**

Check the job log for return codes for commands other than SQL statements and examine the error messages. Then, resolve the errors.

#### ADB5254I

The SSID parameter that is passed to the program can not be validated. The information that is used for SSID validation can not be obtained because an IFI return code <rc> and a reason code <rc> occurred during the execution of the -DIS GROUP DETAIL DB2 command.

#### **Explanation:**

The -DIS GROUP DETAIL command fails, therefore no information can be used to validate the SSID parameter.

#### System action:

Processing continues.

#### **User response:**

Optionally, if the job fails, verify that the value in the SSID parameter is correct.

#### ADB5255I

The SSID parameter that is passed to the program can not be

validated. The information that is used for SSID validation is not complete in the output of -DIS GROUP DETAIL. More information, than can be displayed, exists.

#### **Explanation:**

The maximum number of subgroup attachment groups is displayed in the output from executing the -DIS GROUP DETAIL DB2 command. More information exists but cannot be displayed. The SSID is passed to the program but is not validated.

#### **System action:**

Processing continues.

#### **User response:**

Optionally, if the job fails, verify that the value in the SSID parameter is correct.

#### ADB5256I

The SSID parameter that is passed to the program is not recognized as a DB2 subsystem name in a non-data sharing environment, or as a DB2 subsystem name for a member, group, or subgroup in a data sharing environment.

#### **Explanation:**

The SSID parameter that is passed to the program does not match one of DB2 subsystem names, group attachment name or subgroup attachment names in the output from executing the -DIS GROUP DETAIL DB2 command. The SSID problem might cause the job to fail.

#### **System action:**

Processing continues.

#### **User response:**

Optionally, if the job fails, verify that the value in the SSID parameter is correct.

#### ADB5257I

Table(s) have been successfully recreated on the accelerator.

#### **Explanation:**

The specified schema and table name have been successfully loaded.

#### **System action:**

Processing continues.

#### **User response:**

None.

#### ADB5258E

Table(s) cannot be recreated on the accelerator. An error occurred during the call to the accelerator stored procedure procedure name.

#### **Explanation:**

Unexpected error in accelerated table recreate processing.

#### **System action:**

Processing stops.

#### **User response:**

Investigate the failure reason and take remedial action.

#### **ADB5262W**

The REPLACE keyword in the LOAD control statement for table *tbname* is converted to RESUME YES. Reason *reason\_code* 

#### **Explanation**

LOAD REPLACE is not allowed for the reason listed in *reason\_code*. Therefore, the REPLACE option was changed to the RESUME YES option in the LOAD utility statement.

#### tbname

Table name

#### reason code

One of the following reasons:

01

The table to be loaded is a system-period temporal table with data versioning.

02

The table to be loaded is an archive-enabled table.

03

The table is in a multi-table table space.

#### System action:

Processing continues.

#### **User response**

No action is required.

#### **ADB5263E**

The program program\_name invocation was not from an authorized program facility (APF) library.

#### **Explanation:**

Only load modules from an APF task can invoke the APF protected supervisor calls (SVCs).

#### System action:

Processing stops.

#### User response

Ensure that the program is APF authorized by making changes to meet the following conditions:

- The steplib data set name matches the data set name in the APF list.
- Each data set in the concatenation is APF authorized.
- The APF list specifies the correct volid.

- When SMS is specified as the volid in the APF list, the volume shown in the LISTC output is SMS managed.
- The required module names are listed in the output from PARMLIB.

ADB5264W Reason: reason

#### **Explanation**

Shows details for the preceding message.

#### reason

The reason for the error in the preceding message.

#### **System action:**

Processing stops.

#### **User response:**

Resolve the problem and re-run the job.

ADB5266E

Table(s) cannot be loaded in the accelerator.

#### **Explanation:**

Unexpected error in the accelerated table load processing.

#### **System action:**

Processing stops.

#### **User response:**

Investigate the failure reason and take remedial action.

**ADB5267E** 

Table(s) cannot be deleted from the accelerator.

#### **Explanation:**

Unexpected error in the accelerated table delete processing.

#### **System action:**

Processing stops.

#### **User response:**

Investigate the failure reason and take remedial action.

ADB5269E

Table(s) cannot be added to the accelerator.

#### **Explanation:**

Unexpected error in the accelerated table add processing.

#### **System action:**

Processing stops.

#### **User response:**

Investigate the failure reason and take remedial action.

**ADB5271E** 

The accelerated tables cannot be table-set in the accelerator.

#### **Explanation:**

Unexpected error in the accelerated table enable/disable processing.

#### System action:

Processing stops.

#### **User response:**

Investigate the failure reason and take remedial action.

**ADB5274E** 

The table *table-name* cannot be archived in the accelerator.

#### **Explanation:**

Unexpected error in the accelerated table archive processing.

#### **System action:**

Processing stops.

#### User response:

Investigate the failure reason and take remedial action.

ADB5277I

The following list of *n* table(s) were *operation* on the accelerator accelerator-name: table-names

#### **Explanation**

The requested operation was successful.

n

The number of tables on which the operation was performed.

#### operation

The operation that was performed, such as "loaded" or "enabled for replication."

#### accelerator-name

The name of the accelerator server.

#### table-names

The qualified names of the tables on which the operation was performed. Each table name is separated by a comma.

#### System action:

Processing continues.

#### User response

No action is required.

ADB5278E

User restart label *label\_name* was not found. Review WSL and ensure to have the specified restart label.

#### **Explanation**

ADBTEP2 could not restart the WSL, because the specified restart point does not exist in the WSL.

#### label\_name

The string that was specified as the requested restart point.

#### **System action:**

Processing stops.

#### **User response:**

Correct the WSL so that it includes the label for the requested restart point, and then restart the WSL.

#### **Related tasks**

"Restarting a WSL" on page 556
If a work statement list (WSL) fails in the middle of execution, you can restart it at the point that it failed or at a point that you specify. A WSL uses the restart capability of ADBTEP2.

#### ADB5280E

Information about table(s) on the accelerator cannot be retrieved.

#### **Explanation:**

An unexpected error occurred when trying to retrieve the accelerated table information.

#### **System action:**

Processing stops.

#### **Programmer response:**

Investigate the failure reason and take remedial action.

#### **Related reference**

"ADMIN ACCELERATOR GET TABLE INFO statement" on page 968
The ADMIN ACCELERATOR GET TABLE INFO statement retrieves accelerated table information that is used to restore its acceleration and replication status.

#### ADB5281I

Information about table(s) on the accelerator has been retrieved.

#### **Explanation:**

The accelerated table information was successfully retrieved.

#### **System action:**

Processing continues.

#### **Programmer response**

No action is required.

#### **Related reference**

"ADMIN ACCELERATOR GET TABLE INFO statement" on page 968
The ADMIN ACCELERATOR GET TABLE INFO statement retrieves accelerated table information that is used to restore its acceleration and replication status.

#### **ADB5250W**

A call to
SYSPROC.ADMIN\_INFO\_SSID
returned SQL code sqlcode.
ADBTEP2 will use command -DIS
GROUP DETAIL instead.

#### **Explanation**

Prior to using the SSID parameter that is passed to the program, it is compared to the SSID name returned by a call to stored procedure SYSPROC.ADMIN\_INFO\_SSID. However, this call failed, as described by the SQL code in this message.

#### sqlcode

The SQL return code (SQLCODE).

#### **System action:**

Processing continues with the program using the Db2 command -DIS GROUP DETAIL to find the SSID name instead.

#### **User response:**

Ensure stored procedure SYSPROC.ADMIN INFO SSID is properly installed.

#### **Related information**

SQL codes (Db2 12 for z/OS documentation)
-DISPLAY GROUP (Db2) (Db2 12 for z/OS documentation)

ADMIN\_INFO\_SSID stored procedure (Db2 12 for z/OS documentation)

#### ADB5299E

An error occurred while processing the ADMIN UNLOAD statement for the image copy process.

#### **Explanation**

The image copy cannot be processed because the ADMIN UNLOAD failed. The possible cause of failure is indicated by the reason code. See the following list for an explanation of the reason code:

#### 9995

The image copy database or table space was not found.

#### 9996

The image copy destination was not found.

#### 9997

The image copy date or time is in the wrong format.

#### 9999

The ADMIN UNLOAD statement is incomplete or contains a syntax error.

#### **System action:**

Processing stops.

#### User response:

Correct the ADMIN UNLOAD statement according to the reason code and rerun the job.

#### ADB5300E

The pending changes action parameter (PCACT) is set to CANCEL. This prevents the change from being recovered when there are pending changes that modify the same or related objects. To recover this change and set the pending changes to DEFINED status, set the PCACT parameter to SUPERSEDE and re-submit the job (e.g. PCACT(SUPERSEDE)).

#### **Explanation:**

The change cannot be recovered when there are pending changes that modify the same or related objects. The pending changes action parameter (PCACT) is set to CANCEL.

#### **System action:**

Processing stops.

#### **User response:**

Complete the pending changes first, or change the PCACT parameter to SUPERSEDE. Then, resubmit the iob.

#### ADB5411I

The RESTART AT statement is ignored and restart will occur at the restart point that is specified in the RESTART() parameter because the restart point name <string\_name> in this statement was used previously.

#### **Explanation:**

If the restart point name in RESTART AT statement was used previously and a different restart point name is specified in the RESTART() parameter, the RESTART() restart point overrides the RESTART AT restart point.

#### **System action:**

Processing continues.

#### **User response:**

None.

#### ADB5412E

The restart point name <string\_name> in the RESTART AT statement was used previously.

#### **Explanation:**

If the restart point name in the RESTART AT statement was used previously, the program will stop to prevent an unwanted second restart.

#### **System action:**

Processing stops

#### **User response:**

Specify parameter RESTART() with the used restart point name to confirm reusing the same restart point, or enter a blank value in the restart\_label column of the checkpoint record.

#### ADB5413E

The restart point name <string\_name> in the RESTART AT statement is different from the restart point name <string> in the RESTART() parameter.

#### **Explanation:**

The program will stop if the restart point names in the RESTART AT statement and the RESTART() parameter do not match.

#### **System action:**

Processing stops.

#### User response:

Remove either the RESTART AT statement or remove the RESTART() parameter.

#### **ADB5414W**

Down-level APPLICATION
COMPATIBILITY, app\_level, is
detected. Environmental variables
that depend on the application
level will not be retained for
restart.

#### **Explanation:**

The restart point cannot preserve application level sensitive environmental variables.

#### **System action:**

Processing stops.

#### **User response:**

Rebind ADBTEP2 and ADBTEPR package with correct APPLCOMPAT bind option if needed.

#### **ADB5501E**

The DDL file validation date has expired. Create timestamp: timestamp. Validation date: date.

#### **Explanation:**

The statements that you can run with the auth-switch ID depend on your authority as defined in the RACF profile that protects the resource. If you have READ authority, the DDL must be run within 8 days of being created.

#### **System action:**

Processing stops.

#### User response:

Regenerate the DDL file and try again.

#### ADB5507E

Use of WSL auth-switching was rejected. The submitter does not have ALTER authority to use the RACF profile of <ID>.

#### **Explanation:**

Use of WSL auth-switching requires the submitter to have ALTER authority to use the RACF profile.

#### **System action:**

Processing stops.

#### **User response:**

Verify the RACF facility setting of ADBAUTHS and ensure that the submitter has ALTER authority to use the auth-swith ID's profile.

#### **ADB5700E**

Unrecognized parameter in the ADBTEPIN DD card: parameter\_name

#### **Explanation:**

An invalid parameter name was specified in the ADBTEPIN DD card.

#### **System action:**

Processing stops.

#### **User response:**

Remove or correct the invalid parameter name, and resubmit the job.

#### **ADB5701E**

Invalid value for parameter BINDERROR in the ADBTEPIN DD card: parameter\_value. Valid values are MAXE, SAVE and IGNORE. If MAXE is specified, the value n that is specified for MAXE(n) parameter in the PARMS field of the DB2 RUN statement determines the number of DSN commands that can fail before the batch job is terminated.

#### **Explanation:**

An invalid value was specified for parameter BINDERROR in the ADBTEPIN DD card.

#### System action:

Processing stops.

#### User response:

Correct the invalid value and resubmit the job.

**ADB6001W** 

There is invalid text in file ALTPARM.

#### **System action:**

None.

#### **User response:**

Correct the input parameter in ALTPARM and try again.

#### **ADB6002E**

The DD statement *DDstatement* is missing or is incorrect.

#### **System action:**

Processing stops.

#### **User response:**

Supply the missing DD statement, and try again.

#### **ADB6003E**

Program ADBALT detected an ONCODE condition.

#### System action:

A return code of 12 is set, and processing stops.

#### **User response:**

Report this internal error to IBM Software Support.

#### **ADB6025E**

Program ADBALT detected an ONCODE condition.

#### **System action:**

A return code of 12 is set, and processing stops.

#### **User response:**

Report this internal error to IBM Software Support.

ADB6026E Open input error: text1.

#### **System action:**

Processing stops.

#### **User response:**

Correct the open input error for CHGIN and resubmit the job.

#### **ADB6027E**

vetem action.

#### System action:

Processing stops.

#### User response:

Correct the close input error for CHGIN and resubmit the job.

#### **ADB6041W**

There is invalid text in file CPPARM.

Close input error: text1.

#### **System action:**

None.

#### **User response:**

Correct the input parameter in CPPARM and try again.

#### **ADB6042E**

For one-to-many copy privileges, the specified version scope version scope qualifier version scope name definition might be empty or the NAMES does not have any requests to generate GRANT DDLs for the copy privileges command.

#### **System action:**

None.

#### **User response:**

The objects lists generated for processing copy privileges might be empty or the specified version scope definition for one-to-many might be empty or incorrect.

#### **ADB6043E**

The source object type specified to copy privileges is invalid.

#### **System action:**

Processing stops.

#### **User response:**

Correct the source type and the try again.

**ADB6044E** 

There are empty input parameters in file *CPPARM*.

#### **System action:**

Processing stops.

#### **User response:**

Specify input parameters in file *CPPARM* to complete the copy privilege run.

#### ADB6045E

The catalog row stack is full and the run will terminate.

#### **System action:**

Processing stops.

#### **User response:**

The copy privileges command for one-to-many can accommodate a maximum of 12500 GRANTS for source objects. Contact IBM Software Support.

#### **ADB6046W**

For one-to-many copy privileges, the specified quick scope or version scope version scope qualifier>. <version scope name>
does not have objects that match the specified FROM type <FROM object type>. An empty definition will result in no generated GRANT DDLs for the copy privileges command.

#### **System action:**

Processing continues.

#### **User response:**

The specified TO version scope or quick scope could not find the objects that match the specified FROM type. This results in no GRANTs generated and can lead to an empty file.

#### **ADB6300E**

Processing error. The program will now terminate.

#### **Explanation:**

An error occurred in processing.

#### **System action:**

Processing stops.

#### ADB6310I

No LOAD utility options specified.

#### **Explanation:**

LOAD utility options missing.

#### **System action:**

Processing stops.

#### **User response:**

Supply the LOAD utility option, and try again.

#### ADB6311E

The null indicator is set to *value* in the HPU configuration, which

does not match the default value. Only the default setting is allowed when data conversion is involved.

#### **Explanation:**

HPU is used as the unload method, and the HPU PARMLIB parameter VUU014/ULNULL is set to a value that does not match the default value, FF00.

#### **System action:**

Processing stops.

#### **User response:**

Change the configuration of HPU to use the default null indicator and rerun the job.

#### **ADB7001W**

The REPLACE keyword in the LOAD control statement for table *table\_name* is converted to RESUME YES. Reason: reason\_code.

#### **Explanation**

DB2 restrictions on LOAD REPLACE require a change to the LOAD control statement. The reason code indicates the source of the error:

#### 01

The table to be loaded is a system-period temporal table with data versioning define.

#### 02

The table to be loaded is an archive-enabled table.

#### 03

The table is under a multi-table table space and not all the tables under the table space are migrated.

#### **System action:**

Processing continues.

#### **User response:**

Review the LOAD control statement for the specified table, particularly the REPLACE keyword. Correct the statement, if necessary, and try again.

#### **ADB7002W**

The LOAD REPLACE option is applied to the multi-table table space *ts\_name*. Any additional tables in the target table space are left empty after migration.

#### **Explanation:**

The LOAD REPLACE option is applied to the table space as specified in the LOAD Utility options because all the tables under the table space are selected for migration on the source system. Any additional tables in the table space on the target system are left empty after migration because the LOAD REPLACE option is used.

#### System action:

Processing continues.

#### **User response:**

Confirm that it is appropriate to use the LOAD REPLACE option before submitting the target jobs.

**ADB7100E** 

**SQL** statement too long - internal error

#### **System action:**

Processing stops.

#### **User response:**

Fix the problem and try again.

**ADB7102E** 

The table *table\_name* contains too many columns.

#### **Explanation:**

You can assign up to 750 columns for a nondependent table. Dependent tables can have up to 749 columns.

#### **System action:**

Processing stops.

#### **User response:**

Limit the number of columns to allowed values and try the operation again.

**ADB7103E** 

If ignore partitioning is specified, Object Compare will take partition information from the target. Partitioning is not allowed on partition-by-growth tablespace.

#### **System action:**

Processing continues.

#### **User response:**

Fix the problem and try again.

**ADB7104W** 

The *file\_name* data definition is not defined, which can lead to errors due to insufficient sort work file size.

#### **Explanation:**

The file\_name data definition (DD) file, which is an alternate location to store the record count, is not defined. Sometimes use of the <version file name> DD file can cause the sort process to underestimate the number of records in the file. Errors can occur due to insufficient sort work file sizes. Take action if the file\_name is a version file created by GEN or DTC. If the version file is created from change management, you can ignore this information.

#### **System action:**

Processing stops.

#### **User response:**

The *file\_name* DD is not defined, generate the job again. If the problem persists, make sure that the skeletons are current.

**ADB7105E** 

Substring outside string - internal error.

#### System action:

Processing continues.

#### User response:

Fix the problem and try again.

**ADB7106W** 

<insert1> source authorizations for <insert2> <insert3> will not be copied to the target because the grantor and grantee are the same. The problem is likely caused by masking.

#### System action:

Processing continues.

#### User response:

Fix the problem and try again.

**ADB7107I** 

<insert1> is an index on auxiliary
table. It will be kept because the
base table <insert2> is kept.

#### System action:

Processing continues.

#### **User response:**

Fix the problem and try again.

**ADB7108E** 

The explicit LOB table space <insert1> is still associated with auxiliary table <insert2> and therefore cannot be dropped.

#### System action:

Processing continues.

#### **User response:**

Fix the problem and try again.

ADB7109I

The explicit LOB table space <insert1> is supposed to be dropped but is kept because the base table <insert2> is kept.

#### **System action:**

Processing continues.

#### **User response:**

Fix the problem and try again.

ADB7110I

Change to clustering attribute is ignored because <insert1> can not be clustered.

#### **System action:**

Processing continues.

#### **User response:**

Fix the problem and try again.

#### **ADB7112I**

<insert1> is table partitioned,
<insert2> is <insert3>.

#### **Explanation:**

The table is being changed either from partitioned to non-partitioned table or vice versa.

#### **System action:**

Processing continues.

#### **User response:**

No action is required.

ADB7113I

<insert1> change is ignored
because the ignore option
<insert2> is specified.

#### **Explanation:**

The change is part of the ignore fields specification which is part of this compare run.

#### **System action:**

Processing continues.

**ADB7114W** 

Base table space has been changed from partitioned to PBG .<insert1> table space will be recreated with DB2 default values.

#### **Explanation:**

Changing type of the table space to PBG causes the table space and table to be dropped and recreated. All implicit LOB and XML table spaces will be dropped and recreated by DB2 with attributes having default values.

#### **System action:**

Processing continues.

#### **User response:**

No action required.

#### **ADB7115E**

Invalid parent key of table.

#### **Explanation:**

The referenced parent key has not been defined as a primary key or a unique key.

#### **System action:**

Processing stops.

#### **User response:**

Ensure that the parent key is defined as a primary key or a unique key.

#### **ADB7116E**

No match to the child column was found in the corresponding parent table.

#### **Explanation:**

The referenced parent key does not have the same number of columns as the child key.

#### **System action:**

Processing stops.

#### **User response:**

Ensure that each child column as a corresponding parent column

#### **ADB7117W**

No index was created for the foreign key column.

#### **Explanation:**

If the foreign key column is not indexed, the performance of DELETE on the parent table may be affected.

#### **System action:**

Processing continues.

#### User response:

For optimum performance, create an index for the foreign key column.

#### **ADB7118W**

The <insert1> table <insert2> is not in the current scope of analysis. The correctness of foreign key cannot be determined.

#### **System action:**

Processing continues.

#### **User response:**

Verify that the parent table is in the catalog.

#### **ADB7119E**

Index extension type not supported. Type = extension\_type Index= index\_creator.index\_name

#### **Explanation:**

The specified index that you are attempting to compare is a spatial index. Object Compare does not support spatial indexes. In this case, the table on which the index is defined has been dropped and recreated. This recreation might compromise existing column information for the spatial index.

#### **System action:**

Processing stops.

#### **User response:**

Specify a valid index for the comparison.

#### ADB7120I

The change has been ignored.

### **Explanation:** The change is

The change is part of the ignore changes specification which is part of this compare run.

#### System action:

Processing continues.

#### User response:

No action is required.

#### ADB7121I

The ARRAYINDEXTYPEID of the source and target are different. var\_name cannot be ignored.

#### **Explanation:**

The index type of an associative array must be VARCHAR or INTEGER. If the source and target have different index types, then the index length and index subtype cannot be ignored.

#### **System action:**

Processing continues.

#### **User response:**

No action is required.

#### **ADB7122I**

The change has been ignored because it is related to ignored <insert1> change.

#### **Explanation:**

The change is related to other changes which are part of the ignore specification included in this compare run.

#### **System action:**

Processing continues.

#### **User response:**

No action is required.

#### **ADB7122I**

The change has been ignored because it is related to ignored <insert1> change.

#### **Explanation:**

The change is related to other changes which are part of the ignore specification included in this compare run.

#### **System action:**

Processing continues.

#### **User response:**

No action is required.

#### **ADB7123E**

The logging attribute of the LOB table space lob\_tsname that is associated with the base table tbname can not be changed to LOGGED because the logging attribute of the base table space base\_tsname is NOT LOGGED.

#### **Explanation:**

If the logging attribute of the base table space is NOT LOGGED, the logging attribute of the LOB table space associated with the base table can not be LOGGED.

#### **System action:**

Processing continues.

#### **User response:**

Change the logging attribute of the base table space or the LOB table space and try again.

#### ADB7124I

The logging attribute of the LOB table space lob\_tsname that is associated with the base table tbname is changed to LOGGED. Information on the logging attribute of the base table space is not available.

#### **Explanation:**

An inconsistency exists if the logging attribute of the base table space is NOT LOGGED and the logging attribute of the LOB table space that is associated with the base table is LOGGED.

#### **System action:**

Processing continues.

#### User response:

If needed, change the logging attribute of the base table space or the LOB table space and try again.

#### **ADB7125W**

Active versioning is in effect with this base table. In order to add a clone table the base table must be dropped and recreated.

#### **Explanation:**

The ALTER statement cannot be used to define a clone table because the base table is in a state of active versioning. Dropping and recreating the table will reset the active versioning and therefore allow you to add the clone table.

#### **System action:**

Processing continues.

#### **User response:**

None.

#### **ADB7126I**

The active versioning that is in effect with this base table is caused by altering the table during this compare run. In order to add a clone table the base table must be dropped and recreated.

#### **Explanation:**

The ALTER statement cannot be used to define a clone table because the base table is in a state of active versioning. Dropping and recreating the table will reset the active versioning and therefore allow you to add the clone table.

#### System action:

Processing continues.

#### **User response:**

If needed, change the logging attribute of the base table space or the LOB table space and try again.

#### **ADB7127W**

The information about base table active versioning is not available. Check whether the base table is in a state of active versioning before applying changes.

#### **Explanation:**

The ALTER statement cannot be used to define a clone table if the base table is in a state of active versioning. Because the target is a data set, the information about the active versioning is not available. The clone table will be added via an ALTER TABLE statement without dropping the base table.

#### **System action:**

Processing continues.

#### **User response:**

Check whether the base table has an active versioning before applying changes. If active versioning is in effect, reset the versioning by executing REORG followed by MODIFY RECOVERY. Then, run compare. Alternatively, you can run compare using the catalog as the target.

| ADB7129W | Index extension type not         |
|----------|----------------------------------|
|          | supported. Type = extension_type |
|          | Index= index_creator.index_name  |

#### **Explanation:**

The specified index that you are attempting to compare is a spatial index. Object Compare does not support spatial indexes. In this case, the table on which the index is defined has been altered or has no changes.

#### **System action:**

The specified index is skipped, and processing continues.

#### **User response:**

None.

## ADB7130W Clone table <insert1>. <insert2> is specified in the exclude specification. It will be <insert3>.

#### **System action:**

Processing continues.

#### **User response:**

Fix the problem and try again.

| ADB7131W | Clone table <insert1>. <insert2> is</insert2></insert1> |
|----------|---------------------------------------------------------|
|          | specified in exclude specification.                     |
|          | It will not be <insert3>.</insert3>                     |

#### **System action:**

Processing continues.

#### **User response:**

Fix the problem and try again.

| ADB7132W | <insert1> <insert2>. <insert3></insert3></insert2></insert1> |
|----------|--------------------------------------------------------------|
|          | is specified in the <insert4></insert4>                      |
|          | exclude specification. This object                           |
|          | is excluded.                                                 |

#### **System action:**

Processing continues.

| ADB7133W | <insert1> <insert2>. <insert3> is</insert3></insert2></insert1> |  |
|----------|-----------------------------------------------------------------|--|
|          | excluded.                                                       |  |

#### **System action:**

Processing continues.

## ADB7134W History table <insert1>. <insert2> is specified in exclude specification.

#### **System action:**

Processing continues.

## ADB7135W Temporal table <insert1>. <insert2> and history table are both excluded.

#### **System action:**

Processing continues.

| ADB7136E | <insert1>. <insert2> is an excluded</insert2></insert1> |
|----------|---------------------------------------------------------|
|          | object and needs to be implicitly                       |
|          | dropped. To allow implicit drop of                      |
|          | an excluded object, specify NO.                         |
|          | Object Compare is terminated.                           |

#### System action:

Processing continues.

#### **User response:**

Fix the problem and try again.

| ADB7137I | Exclude specification <insert1>.</insert1> |
|----------|--------------------------------------------|
|          | <insert2> can not be found.</insert2>      |

#### **System action:**

Processing continues.

#### User response:

Fix the problem and try again.

| ADB7138I | <insert1> <insert2>. <insert3> is</insert3></insert2></insert1> |
|----------|-----------------------------------------------------------------|
|          | an excluded object. It will not be                              |
|          | dropped.                                                        |

#### **System action:**

Processing continues.

#### **User response:**

Fix the problem and try again.

| ADB7139E | The CREATE INDEX statement          |
|----------|-------------------------------------|
|          | may lead to error SQLCODEN662/      |
|          | SQLCODE -662 because the table      |
|          | table_name on which the index is    |
|          | being created is in the table space |
|          | tablespace_name. The table space    |
|          | is defined as tablespace_type.      |

#### **Explanation:**

The partitioned index cannot be created on the specified table space, or the table space cannot be index-controlled.

#### **System action:**

Processing continues.

#### **User response**

Verify that you are using the correct table space type for creating a partitioned index. Any changes to the table space type may be due to one of the following conditions:

1. Original definition of the table space was incorrect.

- 2. Changes to table space attributes SEGSIZE, MAXPARTITIONS, or NUMPARTS were specified.
- Mask or ignore was specified on table space attributes SEGSIZE, MAXPARTITIONS, or NUMPARTS.
- 4. Generic ignore PARTITIONING field was specified.

#### ADB7140E

<insert1> <insert2> is specified
in <insert3> exclude specification.
This object is excluded.

#### **System action:**

Processing continues.

#### **User response:**

Fix the problem and try again.

#### ADB7141I

<insert1> <insert2> is an excluded
object. It will not be dropped.

#### **System action:**

Processing continues.

#### **User response:**

Fix the problem and try again.

#### ADB7142I

Implicit XML Tablespace for target table *<insert1>. <insert2>* is excluded because its target table is excluded.

#### **System action:**

Processing continues.

#### **User response:**

Fix the problem and try again.

#### ADB7143I

Implicit index <insert1> for target table <insert2>. <insert3> is excluded because its target table is excluded...

#### **System action:**

Processing continues.

#### **User response:**

Fix the problem and try again.

#### **ADB7144W**

The <insert1> attribute of the implicit table space <insert2> cannot be altered to retain the specification from <insert3> because of <insert4>.

#### **Explanation:**

When either of the tables being compared uses implicit table space, Object Comparison Tool or Administration Tool compares the DB2 default values against the original values from the source or target in order to preserve the attributes of the implicit table space. ALTER statements are generated for the differences. This message is displayed when the attribute referenced in the message cannot be altered

on the DB2 release that Object Comparison Tool or Administration Tool is running on.

#### System action:

Processing continues.

#### **User response:**

The attribute cannot be altered. To alter the attribute, you must establish a DDL with explicit objects or migrate to a DB2 version that supports the alter.

#### ADB7145I

Column column\_name cannot be altered by the ALTER TABLE ALTER COLUMN SET WITH DEFAULT statement. Reason code reason\_code.

#### **Explanation**

The table cannot be altered due to DB2 restrictions. The table will be dropped and re-created. See the following list for an explanation of the reason code:

1

The table must not be referenced by a view or a Materialized Query Table (MQT).

2

For LOB columns, only the default for inline LOB columns can be changed. The new default length cannot be greater than the inline length.

#### System action:

Processing continues.

#### User response:

No action is required.

ADB7146I

Table table\_name will be recreated in IBM DB2 Analytics Accelerator.

#### **Explanation:**

This message is issued when a table has been modified and will be offloaded to the IBM DB2 Analytics Accelerator to improve performance.

#### **System action:**

Processing continues.

#### User response:

No action is required.

#### **ADB7147I**

The tablespace table\_space is a LOB tablespace, which can be dropped only after the auxiliary table has been dropped.

#### **Explanation:**

A comparison of the LOB table spaces shows that the LOB table space needs to be dropped. Object Comparison tool generates the drop statement only when the auxiliary table is dropped because a LOB table space cannot be dropped when an association exists between it and an auxiliary table.

#### **System action:**

Processing continues.

#### **User response:**

If necessary, fix the problem and try again.

#### ADB7148I

Tablespace table\_space is a LOB tablespace. Because the KEEPTGT option was specified, the tablespace will be kept even if it is not associated with an auxiliary table.

#### **Explanation:**

When the KEEPTGT option is specified, Object Comparison tool will keep the LOB table space which exists on the target but not on the source. Even if the LOB table space is not associated with any auxiliary table after the changes are applied, the LOB table space is still kept.

#### **System action:**

Processing continues.

#### **User response:**

If necessary, fix the problem and try again.

#### ADB7149E

The table: table.table is partitioned and cannot be dropped explicitly. You can drop the table by dropping the table space table.space.

#### **Explanation:**

Because the table space is excluded from the compare process, the table space cannot be dropped. Object Compare is terminated.

#### **System action:**

Processing stops.

#### **User response:**

Remove the exclusion on the table space and try the operation again.

#### ADB7150E

statement table\_name to subsystem with privileges privileges is specified in target\_name exclude specification. This grant is excluded.

#### **Explanation:**

?

#### **System action:**

Processing continues.

#### **User response:**

?

#### **ADB7151W**

statement table\_name to subsystem with privileges privileges is specified in target\_name exclude specification. Excluding target grants has no effect because Object Comparison tool always attempts to retain the target grants.

#### **Explanation:**

?

#### System action:

Processing continues.

#### **User response:**

?

#### **ADB7153W**

schema.objectname has been masked as new-schema.newobjectname during this compare run.

#### **Explanation**

The qualified object name is masked for this comparison.

#### schema.objectname

The original qualified object name.

#### new-schema.new-objectname

The qualified object name with the mask applied.

#### **System action:**

Processing continues.

#### User response

No action is required.

#### **ADB7154W**

The dependent object information is needed. The version files must have a release marker of at least 814. Generate new version files with the current product JCL.

#### **Explanation:**

This message is issued if the Object Compare processing requires object dependency information and at least one function, stored procedure, or trigger. It is used to determine the order these objects must be dropped and there is no change to dependency. If either the source or target is a version file with object dependency information, then the object dependency information from that version file will be used.

#### System action:

No system action is taken.

#### User response:

If a version file is not at or above the 814 level, it is recommended that the version file be regenerated using product JCL at the current level.

#### **ADB7155E**

The name <consname> of the <constype> constraint on the <tbfname> table is a duplicate name of another <dupctype>

### constraint which was previously specified on the same table.

#### **Explanation:**

The constraint name must be different from the names of any referential, check, primary key, or unique key constraints previously specified on the table.

#### **System action:**

Processing stops.

#### **User response:**

Fix the problem by removing the duplicate name from the constraint definition or renaming the constraint with an unique name, and then try again.

#### **ADB7156E**

The ts-type1 tablespace has more than one table. Changing the tablespace to a ts-type2 tablespace will fail. Number of tables is: num\_tables

#### **Explanation**

The table space cannot be converted to the indicated type, because it contains more than one table.

#### ts-type1

The current table space type.

#### ts-type2

The table space type to which Db2 Admin Tool is trying to convert the table space.

#### num-tables

The number of tables in the current table space.

#### **System action:**

Processing stops.

#### **User response**

If the failure occurred because a multi-table segmented table space in the compare target could not be converted to a partition-by-growth (PBG) table space, use a different name for the PBG table space in the compare source.

For example, if the compare target and source have the following objects, this error occurs:

| Target                                                                 | Source                                              |
|------------------------------------------------------------------------|-----------------------------------------------------|
| Segmented table space<br>A, which contains tables<br>TB1<br>TB2<br>TB3 | PBG table space <b>A</b> , which contains table TB1 |
|                                                                        | PBG table space B,<br>which contains table<br>TB2   |
|                                                                        | PBG table space C,                                  |

| Target | Source                      |
|--------|-----------------------------|
|        | which contains table<br>TB3 |

To avoid this error, the source PBG table space must have a name other than A. For example, if the source and target contains the following objects, Object Compare can generate the change file to convert the target segmented table space to a PBG table space:

| e space <b>D</b> , ntains table e space B, ntains table e space C, ntains table |
|---------------------------------------------------------------------------------|
|                                                                                 |

#### **ADB7158E**

The user-defined function <function\_name> from <origin> is a <function\_type>.

#### **Explanation:**

This message is displayed when the compared objects include the non-inline SQL scalar function or the SQL table function, and the compare option **Bypass SQL PL functions** (parameter **BYPASSSQLPL**) is not set to Yes.

#### System action:

Processing stops.

#### User response:

Remove the reported SQL PL function from the source or the target and try again. Alternatively, you can set the compare option **Bypass SQL PL functions**to YES and try again.

# ADB7157W The <insert1> tablespace has more than one table. Changing the tablespace to a <insert2>tablespace may fail. Number of tables is: <insert3>

#### **System action:**

Processing continues.

#### **User response:**

Fix the problem and try again.

#### ADB7158I

One or more attributes of the implicit *<obj\_type>* for table *<tbname> <colname> <part>* are

### altered to retain the *<srctgt>* value.

#### **Explanation:**

When a table is dropped and re-created or is added to the target system, DB2 creates implicit table spaces and indexes for the table with attributes that have default values. ALTER statements are generated to change the default values to the original target values or to the values from the source objects.

#### **System action:**

Processing continues.

#### **User response:**

No action is required.

#### ADB7159I

Field <field\_name> changed from <tgt\_value> to <src\_value> but no ALTER statement is generated because the new value is the same as the default value from target system.

#### **Explanation:**

No ALTER statement is generated because the implicit object is dropped and re-created with the attributes that have a default value that matches the value on the source system.

#### **System action:**

Processing continues.

#### **User response:**

No action is required.

#### **ADB7160W**

The table\_name table was not placed in read-only mode before the trigger\_name dependent trigger was dropped because the database or table space name of the table is unknown. Data integrity issues can occur during the change of the trigger.

#### **Explanation**

The database name or table space name is unknown for one or more of the following reasons:

- The target is from DDL, and the table on which the trigger is built is not included in the compared objects.
- The target is from DDL, and the table on which the trigger is built is included in the compared objects. However, the table is created in an implicit database and table space.
- A previously created version file, which does not contain database and table space information for the trigger, is being used as the target.

#### **System action:**

Processing continues.

#### **User response**

Review the message. If necessary, take the appropriate action and resubmit the compare job.

If the target is from a DDL file, ensure that the table definition is included in the DDL file, and that the table is not created in an implicit database and table space. Otherwise, extract the target definition from the DB2 catalog by specifying the target from the DB2 catalog on the Compare panel. If a previously created target version file is being used, regenerate the version file.

#### ADB7161W

The tablespace uses indexcontrolled partitioning and has changed from non-large to large. Data in the last partition of the table might be discarded if the partitioning limit key is not set to the highest possible value for an ascending index key column or set to the lowest possible value for a descending index key column.

#### System action:

Processing continues.

#### **User response:**

Review the generated APPLY jobs or WSL before applying the change. If necessary, update the limit key of the last partition to avoid the possibility of discarded data during the LOAD phase.

#### ADB7162W

The number of auxiliary tables associated with the source table might not be consistent with the number of LOB columns in the source table. Implicit LOB objects are used when auxiliary tables are re-created. After changes are applied, ensure that one auxiliary table exists for each LOB column.

#### **Explanation:**

For tables that contain LOB columns, DB2 requires that LOB table spaces and auxiliary tables be created to hold the LOB data. When the base table is non-partitioned, DB2 requires one LOB table space and one auxiliary table be created for each LOB column. Object Comparison Tool checks whether the LOB objects definitions on the source agree with DB2 rules. This message is displayed when an inconsistency is found. Object Comparison Tool will re-create the LOB objects implicitly if the table is re-created. When the source comes from DDL file and implicit LOB objects are used, the version file generated from the DDL file might not contain enough information for Object Compare to determine the correctness of the LOB objects definitions.

#### **System action:**

Processing continues.

#### **User response:**

After processing completes, assess whether auxiliary table definitions are missing or if implicit LOB objects have been created. If table definitions are missing, fix the problem and try again.

#### **ADB7164W**

The logging attribute for <obj\_desc> <objname\_v> is unknown because the table space is not included in the compared objects. Ensure that the correct SHRLEVEL option is used for the REORG utility.

#### **Explanation:**

SHRLEVEL CHANGE or SHRLEVEL REFERENCE REORG might not be executable on a NOT LOGGED table space because of DB2 restrictions. After the change, when the table space is NOT LOGGED, Object Compare will convert the SHRLEVEL option to a valid value if the user-specified SHRLEVEL is not applicable. This message is displayed when the logging attribute of a table space is unknown because the table space is not included in the compared objects. Ensure the correct SHRLEVEL option is used in the APPLY jobs for the REORG utility.

#### **System action:**

Processing continues.

#### **User response:**

Review the message. If necessary, fix the problem and try again.

#### **ADB7163W**

The number of auxiliary tables associated with the source table might not be consistent with the number of LOB columns in the source table multiplied by the number of partitions in the table space. Implicit LOB objects are used when the base table is re-created. After changes are applied, ensure that one auxiliary table exists for each LOB column in each partition.

#### **Explanation:**

For tables that contain LOB columns, DB2 requires that table spaces and auxiliary tables be created to hold the LOB data. When the base table is partitioned, DB2 requires one LOB table space and one auxiliary table be created for each LOB column in each partition. Object Comparison Tool checks whether the LOB objects definitions on the source agree with DB2 rules. Because of apparent inconsistency, Object Comparison Tool re-creates the LOB objects implicitly if the table is re-created. When the source comes from

DDL file and implicit LOB objects are used, the version file generated from the DDL file might not contain enough information for Object Compare to determine the correctness of the LOB objects definitions. Check and ensure the correctness of the source DDL file.

#### System action:

Processing continues.

#### **User response:**

After processing completes, assess whether auxiliary table definitions are missing or if implicit LOB objects have been created. If table definitions are missing, fix the problem and try again.

#### **ADB7165I**

ALTER is not allowed by DB2 for this operation because <reason\_v>.

#### **Explanation:**

ALTER is not allowed for this change because of DB2 restrictions. The object will be dropped and recreated.

#### **System action:**

Processing continues.

#### **User response:**

Review the message to determine the reason ALTER is not allowed.

#### **ADB7166E**

The EDITPROC is not valid for this table because of DB2 restrictions.

#### **Explanation:**

The EDITPROC is not valid because of one of the following reasons: 1) The table contains LOB columns, 2) The table cannot have a ROWID, Identity, SECURITY LABEL or XML column when the WITH ROW ATTRIBUTES option is specified, 3) Column names cannot be more than 18 EBCDIC SBCD characters in length when the WITH ROW ATTRIBUTES option is specified.

#### **System action:**

Processing stops.

#### **User response:**

Correct the definitions of the table column.

#### **ADB7167W**

The <attribute> of the implicit XML table space changed from <value\_1> to <value\_2>. However, no change statement will be generated because the ALTER statement cannot apply the change.

#### **Explanation:**

The attribute cannot be altered on the Db2 version that Object Comparison Tool is running on. The Db2 version is earlier than Db2 10 new-function mode.

#### **System action:**

Processing continues.

#### **User response:**

You cannot alter the attribute on this version. To alter the attribute, you must migrate to a Db2 version that supports the enhanced ALTER statement.

#### **ADB7168E**

The source table space cannot contain the table record length. Specify a larger buffer pool to ensure that the page size is suitable for the table record length and that the table space can contain the record.

#### **Explanation:**

This change cannot be applied until you choose a proper buffer pool for the table space.

#### **System action:**

Processing stops.

#### **User response:**

Choose a proper buffer pool for the table space before applying the changes to the table.

#### **ADB7169W**

The page size of the table space is unknown because the table space is not included in the compared objects. Ensure that the row length for the table does not exceed the page size limit.

#### **Explanation:**

Object Compare checks that the row length of the table does not exceed the page size limit. This message is displayed when Object Compare cannot determine the page size of the table space because the table space is not included in compared objects.

#### **System action:**

Processing continues.

#### **User response:**

Review the message. Ensure that the table space is specified in compared objects. If necessary, specify a buffer pool with proper page size before running the apply jobs.

#### **ADB7170I**

Partitioning changes are ignored. LOB objects related to *insert1* partitions are not *insert2*.

#### **Explanation:**

The general ignore option PARTITIONING was specified for this compare run therefore all changes related to partitioning are ignored. Explicit LOB objects for added partitions are not created. Explicit LOB objects for dropped partitions are not dropped.

#### **System action:**

Processing continues.

#### **User response:**

No action is required.

#### **ADB7171W**

The source contains an incomplete set of explicit LOB objects therefore all LOB objects for this base table will be created implicitly.

#### **Explanation:**

For tables that contain LOB columns, DB2 requires that LOB table spaces, auxiliary tables, and their indexes be created to contain the LOB data. When the base table is created all LOB objects must be created either explicitly or implicitly. Because the source contains explicit definitions for some of the LOB objects, and is missing the definition of other LOB objects, Object Compare creates implicitly all LOB objects for this base table.

#### **System action:**

Processing continues.

#### **User response:**

No action is required. However, if you want all LOB objects to be explicit, add the missing definitions and run compare again.

#### **ADB7172W**

A single partition or multiple partitions were added by altering the table. New LOB objects for added partitions are created implicitly by DB2. Any explicit definitions of new LOB objects are ignored.

#### **Explanation:**

If partitions are added to a table using the ALTER TABLE ADD PARTITION statement and the table is in a PBG table space, then DB2 creates all needed LOB objects (LOB table space, auxiliary table, index on auxiliary table) for the partitions implicitly. Therefore explicit definitions for the LOB objects specified on the source can not be used.

#### **System action:**

Processing continues.

#### **User response:**

No action is required.

#### ADB7173I

The SEGSIZE will be set to the default value 32 after a change of MAXPARTITIONS is applied.

#### **Explanation:**

While changes to MAXPARTITIONS are still pending, the SEGSIZE of a simple or segmented table space will not change. Once changes to MAXPARTITIONS are applied, the SEGSIZE will be set to the default value 32 by DB2. Therefore, Compare will not generate a statement for changing SEGSIZE to 32.

#### **System action:**

Processing continues.

#### **User response:**

No action is required

**ADB7174W** 

Archive table <insert1>. <insert2> is specified in <insert3> exclude specification.

#### **System action:**

Processing continues.

#### **User response:**

No action is required.

**ADB7175W** 

Archive-enabled table *<insert1>. <insert2>* and archive table are both excluded.

#### **System action:**

Processing continues.

#### **User response:**

No action is required.

**ADB7176E** 

Synonym syn\_name for syn\_creator is also found as a obj\_type.

#### **Explanation:**

The name of the synonym has already been found as another *obj\_type* in the target.

#### **System action:**

Processing stops.

#### **User response:**

Refer to the compare report to correct this error and rerun the job.

**ADB7176I** 

The table will be loaded to IBM DB2 Analytics Accelerator.

#### **Explanation:**

This message is issued when a table has been created and its data will be loaded to IBM DB2 Analytics Accelerator

#### **System action:**

Processing continues.

#### **User response:**

None.

ADB7177E

Obj\_type obj\_creator.obj\_name is also found as a obj\_type.

#### **Explanation:**

Obj\_type obj\_creator.obj\_name has already been found as another obj\_type in the target.

#### **System action:**

Processing stops.

#### **User response:**

Refer to the compare report to correct this error and rerun the job.

#### ADB7177I

The table will be removed from IBM DB2 Analytics Accelerator.

#### **Explanation:**

This message is issued when a table has been dropped and will be removed from the IBM DB2 Analytics Accelerator.

#### System action:

Processing continues.

#### **User response:**

None.

**ADB7180E** 

User Defined SQL Scalar Function <insert1> has versions with different SECURED options.

#### **Explanation:**

All versions of a SQL Scalar function must be all SECURED or all NOT SECURED.

#### System action:

Processing continues. Object Compare ends with RC=8.

#### User response:

Make all versions of the procedure consistent and try again.

**ADB7181E** 

Native Stored Procedure procedure has versions with different COMMIT ON RETURN options.

#### **Explanation:**

The versions of a Native Stored Procedure must be all COMMIT ON RETURN or AUTONOMOUS.

#### **System action:**

Processing continues. Object Compare ends with RC=8.

#### User response:

Make all versions of the procedure consistent and try again.

**ADB7182E** 

Source Procedure <insert1> type is <insert2> and target procedure <insert3> type is <insert4>. To compare native stored procedures, both source and target procedures must be the same type.

#### **Explanation:**

Native stored procedures are compared only when both source and target are of the same type.

#### **System action:**

Processing continues. Object Compare ends with RC=8.

#### **User response:**

Correct source and target procedures so that the procedure type is the same and then try again.

#### **ADB7183E**

OMPRESS is specified as YES, therefore the index is changed to use index compression. The buffer pool *<insert1>* must be 8 KB, 16 KB, or 32 KB in size.

#### **Explanation:**

If compress is changed to YES, then the size of buffer pool must be 8K, 16K or 32K.

#### **System action:**

Processing continues.

#### **User response:**

Make sure the buffer pool size is correct.

#### **ADB7184E**

A duplicate record was detected for object *<object name>*. The error is probably caused by the renaming of an object or by masking from *<target object name>* to *<source object name>*. The run will terminate.

#### **Explanation:**

A duplicate record error occurred. The error was probably caused by an attempt to rename an object or to mask.

#### **System action:**

Processing stops. A return code of 12 is generated for the Object Compare step.

#### **User response:**

Change the name value so that the rename or mask is no longer a duplicate. Then, try run the job again.

#### **ADB7185W**

User-defined SQL Scalar Function <insert1> has versions with the same name but different signatures. This may cause problems when changes are applied.

#### **System action:**

Processing continues. Object Compare ends with RC=4.

#### **User response:**

Make all versions of the function consistent and try again.

#### ADB7186I

Column < colname\_v> is referenced by triggers. The column can not be altered.

#### **System action:**

Processing continues.

#### **ADB7187E**

The version level version\_level in the source\_target version file is not supported.

#### **Explanation:**

An unsupported version was detected in the version file. The version file was created by a prior release and is not supported.

#### System action:

Return code 8 is set and processing is halted.

#### **User response:**

Examine the version in the version file. Create the version file again using the current release, or convert the version file to the current release.

#### **ADB7188W**

The <source\_target> version file has an unknown version level.

#### **Explanation:**

An unknown version was detected in the version file. The version file was created by a prior release.

#### **System action:**

Return code 4 is set and processing continues.

#### **User response:**

Verify that the unknown base version record is valid.

#### **ADB7190I**

Trigger will be dropped and recreated because of change to referenced column(s).

#### **System action:**

Processing continues.

#### ADB77191I

Column column\_name cannot be dropped by the ALTER TABLE DROP COLUMN RESTRICT statement. Reason code: reason\_code.

#### **Explanation**

The specified column cannot be dropped.

#### column\_name

The name of the column.

#### reason code

A reason code that indicates why the column cannot be dropped:

1

The column is the only column in the table.

2

The column has a security label defined.

3

The column is a DOCID column.

4

The column is a hidden ROWID column.

5

The column is a ROWID column, and a LOB column is dependent on it.

6

The column is defined as ROWID GENERATED BY DEFAULT, and the table contains a hidden ROWID column.

7

The column is part of the table partitioning key.

8

The column is part of the hash key.

9

The remaining columns in the table are all hidden.

10

The column is referenced in the definition of a period.

11

The column is an XML column.

12

The column is referenced by views, indexes, triggers, row permission, column mask, or inline SQL\_table functions.

13

The column contains check constraints.

14

The column contains unique constraints.

15

The column contains referential constraints.

#### **System action:**

Processing continues.

#### **User response:**

Remove the column restriction or dependency and try again.

#### **Related reference**

ALTER TABLE (Db2 12 for z/OS)

#### ADB7192I

ALTER TABLE DROP COLUMN RESTRICT statement cannot be generated for table table\_name. Reason code reason code.

#### **Explanation**

The column cannot be dropped. See the following list for an explanation of the reason code:

1

There are triggers defined on the table.

2

The table space is not a universal table space (UTS).

3

The table is a system-period temporal table.

4

The table contains check constraints.

**5** The table is a created global temporary table.

**6** The table is a history table.

7

The table has an edit procedure or validation exit procedure.

8

The table is referenced by extended indexes, materialized query tables, or inline SQL table functions dependency.

9

The table is referenced by row permissions or column masks.

10

There are INSTEAD OF triggers defined on a view that is dependent on the table.

11

If columns are dropped from tables that have clones, the clone tables cannot be added again.

#### System action:

Processing continues.

#### **User response:**

Remove the table, table space restriction, or dependency, and try again.

#### ADB7193I

(PC) <insert1> column <colname> dropped.

#### **Explanation:**

There is an outstanding pending change to drop specific column. The column will be processed as if it was dropped.

#### **System action:**

Processing continues.

#### **ADB7194S**

Table table\_name cannot include an identity column because it is a history table. Correct the definition for column col\_name.

#### **Explanation:**

A table is specified as a history table but the table definition is not valid because it contains an identity column.

#### **System action:**

Processing stops. The return code is 12.

#### User response:

Correct the column definition.

#### **ADB7195E**

Cannot Compare source\_table\_type source\_table\_name with target\_table\_type target\_table\_name

#### **Explanation**

The specified tables cannot be compared, because a required table is missing.

One of the following situations exist:

- 1. The source or the target contains a history table but not the associated temporal table. Both tables are required.
- 2. The source or the target contains an archive table but not the associated archive-enabled table. Both tables are required.

#### **System action:**

Processing stops.

#### **User response:**

Include the missing temporal or archive-enabled table.

#### ADB7196I

The column column\_name cannot be added by the ALTER TABLE ADD COLUMN statement. Reason code: reason\_code.

#### **Explanation**

The specified column cannot be added.

#### column\_name

The name of the column.

#### reason\_code

A reason code that indicates why the column cannot be added:

1

The column is defined as NOT NULL but does not have a WITH DEFAULT clause specified.

#### **System action:**

Processing continues.

#### **User response:**

Correct the SQL statement and try again.

#### **Related reference**

ALTER TABLE (Db2 12 for z/OS)

#### **ADB7198W**

The Unload Altered Tables (unload\_altered\_tables/unldaltb) function was not activated for this compare process. Columns that are dropped from the table will not be unloaded and cannot be recreated.

#### **Explanation**

Tables were not unloaded during the analyze process, because one of the following options was set to NO:

- the Unload altered tables option on the Options for Change Functions (ADB2PCO) panel
- the unload\_altered\_tables CM batch parameter

Because the data was not unloaded, any dropped columns cannot be recreated.

#### System action:

Processing continues.

#### **User response:**

None.

#### **Related information**

"UNLOAD\_ALTERED\_TABLES" on page 727

#### ADB7199E

base\_type base\_name cannot be dropped because dep\_type dep\_name depends on it.

#### **Explanation:**

An object cannot be dropped when another object depends on it. The dependent object cannot be dropped because it is not included in the target. All objects that depend on another object must be in the target so that they can be dropped and recreated if required. Any attempt to drop an object with dependents is rejected by DB2.

#### System action:

Processing is halted and return code 12 is set for the step.

#### **User response:**

Include all dependent objects in the target. If you are using the ALT command to alter a table, use the ADD primary command from panel ADB27CA and add the objects that are referenced in this message. See Altering or redefining a table with the ALT command in the DB2 Administration Tool for z/OS User's Guide and Reference.

#### ADB7200I

action\_indicator old\_option changed to new option.

#### **Explanation**

The option has been changed. The *action\_indicator* is one of the following:

- (A) ALTER; the change will be implemented by the ALTER statement.
- (D) DROP; the change will be implemented by dropping and recreating the object.

#### System action:

Processing continues.

#### **User response:**

No action is required.

#### ADB7201I

action\_indicator option changed from target\_option to source\_option

#### **Explanation**

The option has been changed. The *action\_indicator* is one of the following:

- (A) ALTER; the change will be implemented by the ALTER statement.
- (D) DROP; the change will be implemented by dropping and recreating the object.

#### **System action:**

Processing continues.

#### **User response:**

No action is required.

ADB7202I action\_indicator Default text

action: default\_text

#### **Explanation**

The option has been changed. The action\_indicator is one of the following:

- (A) ALTER; the change will be implemented by the ALTER statement.
- (D) DROP; the change will be implemented by dropping and recreating the object.

Action is one of the following:

- added
- deleted

#### **System action:**

Processing continues.

#### **User response:**

No action is required.

#### **ADB7203I**

**Grant(source):** 

Grantor=source\_grantor\_role source\_grantor

Grantee:source\_grantee\_role source\_grantee (Not propagated)

#### **Explanation:**

If CMDELTA mode is not being used and if a compared object has new grants on the source that are not in the target, Object Comparison Tool will not propagate new grants from the source and will not generate any new source grant statements.

#### **System action:**

Processing continues.

#### **User response:**

No action is required.

ADB7204I Grant(target):

Grantor=target\_grantor\_role

target\_grantor

Grantee:target\_grantee\_role target\_grantee (Kept)

#### **Explanation:**

If the grants exist on the target when the object is dropped and re-created, the target grants are kept.

#### **System action:**

Processing continues.

#### **User response:**

No action is required.

#### ADB7205E

The ALTER TABLE ADD

VERSIONING statement cannot be processed, because the history table

history\_table\_qualifer.history\_table \_name was not defined at the time the ADD VERSIONING statement was issued in the DDL file.

#### **Explanation:**

The specified history table must exist before the ALTER TABLE ADD VERSIONING statement is issued.

#### **System action:**

Processing stops.

#### **User response:**

Correct the DDL. Make sure that the history table is defined before the ALTER TABLE ADD VERSIONING statement is issued.

#### **ADB7206I**

Grant(target): The subtype for character string columns (column type CHAR, VARCHAR, or CLOB) will be changed from SBCS to MIXED because the encoding scheme of the table is converted to UNICODE.

#### **Explanation:**

Character data (CHAR, VARCHAR, and CLOB) is encoded in Unicode UTF-8, which DB2 considers to be mixed data by default.

#### **System action:**

Processing continues.

#### **User response:**

None.

#### **ADB7206E**

The column definition includes a CCSID attribute that can be specified only if the table has the EBCDIC encoding scheme.

#### **Explanation:**

The column attribute CCSID 1208 or CCSID 1200 was specified for a column in a table with an encoding scheme that is not EBCDIC. In such cases, Object compare issues an error message to correct the problem to avoid run time failure.

#### **System action:**

Processing stops

#### **User response:**

Correct the encoding scheme for tables with EBCDIC to specify the CCSID attribute in the column definition. After the corrections are made, resubmit the job.

#### **ADB7207E**

The column definition includes a CCSID attribute that is not allowed on a table that has EDITPROC or VALIDPROC defined on it.

# **Explanation:**

The column attribute CCSID 1208 or CCSID 1200 was specified for a column in a table with EDITPROC or VALIDPROC defined on it. In such cases, Object Compare issues an error message to correct the problem to avoid run time failure.

# **System action:**

Processing stops.

# **User response:**

Correct the EDITPROC or VALIDPROC for tables to specify CCSID attribute in column definition. After the corrections are made, resubmit the job.

#### ADB7208E

The column definition includes a CCSID clause and a FIELDPROC clause. Both clauses are mutually exclusive and are not allowed in the same column definition.

# **Explanation:**

The column attribute CCSID 1208 or CCSID 1200 was specified for a column in a table with the FIELDPROC clause.

# **System action:**

Processing stops.

#### **User response:**

Correct the FIELDPROC clause in the column definition to specify the CCSID attribute in the same column definition. After the corrections are made, resubmit the job.

#### ADB7205E

The column definition includes a CCSID attribute that can be specified only if the table has the EBCDIC encoding scheme.

# **Explanation:**

The column attribute CCSID 1208 or CCSID 1200 was specified for a column in a table with an encoding scheme that is not EBCDIC. In such cases, Object Compare issues an error message to correct the problem and avoid runtime failure.

# **System action:**

Processing stops.

# **User response:**

Correct the encoding scheme for tables to EBCDIC to specify the CCSID attribute in column definition. After the corrections are made, resubmit the job.

# ADB7210I

The START and RESTART WITH target values will not be changed because 'YES' was specified for

the option 'Retain START and RESTART values for sequence object'.

# **Explanation:**

If 'YES' is specified, the START value and RESTART WITH values of the target sequence will be retained and no ALTER SEQUENCE... RESTART statement will be generated. If 'NO' is specified and ignores for START and RESTART fields are not specified, the statement will be generated with values from source to make the target same as the source.

# System action:

Processing continues.

# **User response:**

No action is required.

# ADB7211E

Field field-name should be changed from target-value to source-value but option Allow PBR2 to PBR changes is set to "NO". The change will not be generated.

# **Explanation:**

An attempt was made to change the value of the table space or partition attribute that is specified by *field-name* from *source-value* to *target-value*. However, on panel Options for Change Functions, field Allow PBR2 to PBR changes was set to NO, which prevents the PAGENUM table space attribute from being changed from RELATIVE to ABSOLUTE. The change to the *field-name* value cannot be made unless PAGENUM can be changed from RELATIVE to ABSOLUTE.

# System action:

Processing stops.

# User response:

To allow the change to the *field-name* value, change the value of Allow PBR2 to PBR changes to YES.

# ADB7212E

Before DB2 Version 12, option COMPRESS on implicit LOB table space is invalid.

# **Explanation:**

Before Db2 12, option COMPRESS is invalid on an implicit LOB table space.

# **System action:**

Processing stops.

# User response:

Do not use option COMPRESS on an implicit LOB table space.

# ADB7213E

Option COMPRESS on LOB table space *table-space* is changed from NO to YES but the associated base table space is not a universal table space.

# **Explanation:**

If the base table space is not a UTS, SQLCODE -763 is issued with the explanation that the table space is a LOB table space and COMPRESS YES was specified, but the associated base table space is not a universal table space.

# **System action:**

Processing stops.

# **User response:**

Change the type of the associated base table space to a universal table space.

#### **ADB7215W**

The source value for option <option name> is omitted. The option will be changed to the default value.

# **Explanation:**

A difference was found when comparing advanced trigger options. Since a new value was not specified a default value will be used instead.

#### **System action:**

Processing continues.

# User response:

No action is required.

#### ADB7216I

The source value for option option\_name is omitted. Since target value option\_value is the same as default the option will not be changed..

#### **Explanation:**

A difference was found when comparing advanced trigger options. Since a new value was not specified and existing value is the same as the default the option remains unchanged.

# **System action:**

Processing continues.

# **User response:**

No action is required.

# **ADB7221W**

The default value for appended column <column\_name> could not be propagated from the temporal table to the history table.

#### **Explanation:**

The default value could not be propagated to the history table when adding a new column in the temporal table because DB2 for z/OS does not allow it

# **System action:**

Processing continues.

# **User response:**

None

# **ADB7222W**

The difference in the default value for column <column\_name> cannot be implemented in a history table.

# **Explanation:**

The default value cannot be altered in the history table because DB2 for z/OS does not allow it.

# **System action:**

Processing continues.

# **User response:**

None

# ADB7223I

The table space tablespace\_name is a history table space that can be dropped only after the history table has been dropped.

# **Explanation:**

A comparison of the history table spaces shows that the history table space needs to be dropped. Object Comparison tool generates the drop statement only when the history table is dropped because a history table space cannot be dropped when the history table is associated with a temporal table.

# System action:

Processing continues.

# **User response:**

None.

# ADB7224I

The table space tablespace\_name is a history table space. Because YES was specified for the Suppress DROP of objects option, the table space will be kept even if it is not associated with a history table.

#### **Explanation:**

When YES is specified for the Suppress DROP of objects option, Object Compare Tool will keep the history table space, which exists on the target but not on the source. Even if the history table space is not associated with a history table after the changes are applied, the history table space is still kept.

# **System action:**

Processing continues.

# **User response:**

None.

# ADB7225I

The table space tablespace\_name is a history table space. Because YES was specified for the Suppress DROP of objects option, the table space will be kept even if it is not associated with a history table.

# **Explanation:**

When YES is specified for the Suppress DROP of objects option, Object Compare Tool will keep the history table space, which exists on the target but not on the source. Even if the history table space is not associated with a history table after the changes are applied, the history table space is still kept.

# **System action:**

Processing continues.

# **User response:**

None.

#### **ADB7226W**

The referenced table or view objschema.objname is not included in this run or was dropped from the target.

# **Explanation:**

A table or view referenced by the object being processed is not included in this compare run. or was dropped from the target during the compare run.

# System action:

Processing continues.

# **User response:**

Check whether the missing table or view needs to be included in the compare run. If the missing object was dropped, update the trigger definition.

#### **ADB7227E**

A duplicate record for object obj\_schema.obj\_name was found. The object was not renamed, and its name was not masked. The run will terminate.

# **Explanation:**

An object with the same name as the name specified was found.

# **System action:**

Processing stops.

# **User response:**

Specify a different name for the object.

# **ADB7228W**

INSERTALG column cannot be changed to 0. The target (TS:database\_name.tablespace\_name) INSERT ALGORITHM value remains INSERTALG-value.

# **Explanation**

The INSERT ALGORITHM attribute of the source table space is 0. However, Db2 for z/OS does not support altering INSERT ALGORITHM to 0. Therefore, this attribute of the target table space remains unchanged.

The INSERT ALGORITHM attribute value is stored in the INSERTALG column of the Db2 catalog table SYSTABLESPACE.

# database\_name.tablespace\_name

The name of the target table space, qualified by the name of the database.

#### INSERTALG-value

The value of the INSERT ALGORITHM attribute of the target table space. Possible values are 1 or 2.

# System action:

Processing continues.

# User response

No action is required.

#### **Related reference**

# ADB7229I

Cannot use ALTER statements to operation because reason. The object-type will be dropped and recreated.

# **Explanation**

When recovering a change, Db2 Admin Tool usually performs the specified operation by using ALTER statements. However, in this case, Db2 Admin Tool must drop and re-create the object.

# operation

The operation. For example: drop a column from a table.

# reason

The reason why the operation cannot be performed by using ALTER statements. For example: the table is part of an RI relationship.

# object-type

The type of Db2 object. For example: table.

# **System action:**

Processing continues.

# User response

No action is required.

#### **ADB7230W**

Change to DSSIZE is not valid for this tablespace's partitions because of DB2 restrictions.

# **Explanation:**

Although the table spaces that are being compared have different partition DSSIZE values, Object Comparison Tool did not generate a change for DSSIZE, because changing the DSSIZE value would cause an error. The source table space uses absolute page numbering (the PAGENUM attribute is ABSOLUTE), and Db2 does not allow you to change the DSSIZE value if PAGENUM is ABSOLUTE.

# **System action:**

Processing continues.

# User response:

If you want the partition DSSIZE values of the target table space to be changed to match the partition DSSIZE values of the source table space, change the PAGENUM attribute of the source table space to RELATIVE. Otherwise, the DSSIZE values are not changed, and no action is required.

#### ADB7231W

KEY LABEL cannot be applied to TB:schema.table-name.

# **Explanation**

A key label cannot be added to the specified table, because the table does not reside in a universal table space or a partitioned (non-UTS) table space.

# schema.table-name

The qualified name of the table.

# **System action:**

Processing continues.

# **User response:**

If you want a key label added to the specified table, you must create it in a universal table space or a partitioned (non-UTS) table space.

#### ADB7232E

Change to DSSIZE is not valid for this segmented table space because of Db2 restrictions.

# **Explanation:**

Db2 Object Comparison Tool cannot change the DSSIZE, because changing the DSSIZE is not valid for a segmented table space.

# **System action:**

Processing stops.

# **User response:**

Change the target table space to be a LOB or universal table space so that the DSSIZE change can be applied.

#### **ADB7350E**

<insert1> detected an ONCODE
condition <ONCODE\_value>
in <internal\_routine> at
<line\_number>.

# **Explanation:**

Internal error caused in location in specified module.

# **System action:**

Processing stops.

# **User response:**

Contact IBM Software Support.

# ADB7351I

When the source is from DDL and the target is from DB2 catalog and APPLCOMPAT is not specified on the source DDL, or the source is from DB2 catalog and the target also is from the DB2 catalog, then Object Compare will use the target SYSPACKAGE.APPLCOMPAT value.

# **Explanation:**

The APPLCOMPAT value from the target Db2 catalog is to be used, because the Db2 Admin Tool cannot determine whether APPLICOMPAT was specified in the CREATE or ALTER statement or the default value from the APPLCOMPAT subsystem parameter was used.

# **System action:**

Processing continues.

# User response

No action is required.

# ADB7352I

When the source is from DDL and the target is from DDL and APPLCOMPAT option is not specified on the source DDL, or the source is from DB2 catalog and the target is from DDL, then the DB2 subsystem parameter APPLCOMPAT default value will be used when the changes are applied to the target system.

# **Explanation:**

When the changes are applied to a target system, the APPLCOMPAT subsystem parameter value is to be used. No APPLCOMPAT clause is generated.

# **System action:**

Processing continues.

# User response

No action is required.

# **ADB7353W**

Table space dbname.tsname is not specified in the source for the comparison. Consider including this table space dbname.tsname in the source.

# **Explanation**

The target objects are automatically selected. However, the scope of the comparison source is not a table space. Therefore, if the compare option **Suppress DROP of objects** is set to NO, objects that are included only in the target might be dropped.

# dbname.tsname

The table space to consider adding to the source.

#### **System action:**

Processing continues.

# **User response:**

If dropping these objects is not intended, add the specified table space to the source.

#### **ADB7380E**

Module *module\_name* - Severe error. *program\_name* has been stopped.

# **Explanation:**

The Object Comparison tool has issued an error message for a severe problem.

# **System action:**

A return code of 12 is set and processing stops.

# **User response:**

Refer to other error messages generated in the same report for more information on the cause of this error and actions you can take.

#### ADB7385W

The Preserve all data (preserve\_all\_data) option was not activated for this compare process. Changes to whether a column can contain null values will be processed by using ALTER statements, which may result in data loss.

# Explanation:

Because the **Preserve all data** option or preserve\_all\_data CM batch parameter is set to NO, this change will result in data loss for the affected columns.

#### **System action:**

Processing continues.

# **User response:**

If you want to save a copy of the altered data, set the **Unload altered tables** option or unload\_altered\_tables parameter to YES.

# **Related information**

"PRESERVE\_ALL\_DATA" on page 709

# ADB7386E

The PARM\_COUNT for NSP procedure-name in the target cannot be altered to match the source, because version version does not exist in the source.

# **Explanation**

The specified native SQL procedure (NSP) on the target has a different number of parameters (PARM\_COUNT in SYSIBM.SYSROUTINES) than the same NSP on the source. Object Comparison Tool cannot alter the number of parameters, because the indicated version of the target NSP does not exist on the source. (Because Object Comparison Tool cannot guarantee that the procedure bodies are the same, it does not alter procedure definitions when the versions for the

source and target do not match.) Additionally, because the **Suppress DROP of objects** field (the KEEPTGT parameter in the JCL) was set to YES, the NSP on the target cannot be dropped. Therefore, processing halted with this error.

# procedure-name

The procedure name

#### version

The version identifier

# **System action:**

Processing stops.

# User response

Take one of the following actions:

- Change the Suppress DROP of objects field (KEEPTGT parameter) to NO. In this case, the NSP version version on the target will be dropped.
- Provide a corresponding NSP on the source with the same name and version as the target.

#### ADB7387E

Index references dropped column column\_name

# **Explanation**

The index references a column that was dropped from the table. Therefore, the index cannot be created or recreated.

# column\_name

The referenced column that was dropped.

# **System action:**

Processing stops.

#### **User response:**

Either drop the index or drop and recreate the index without the dropped column.

# **ADB7388W**

object-name has been masked as new-object-name during this compare run.

# **Explanation**

The object name is masked for this comparison.

# object-name

The original object name.

# new-object-name

The object name with the mask applied.

#### System action:

Processing continues.

# User response

No action is required.

#### **ADB7389W**

The source and target have different *bind-option* values. The target value will not be altered.

# **Explanation**

Object Comparison Tool detected different values for the indicated bind option in the source and target trigger packages. The target value will not be changed to match the source, because that change requires a rebind operation.

# bind-option

The bind option that differed. Possible values are: SYSTEM\_TIME SENSITIVE, BUSINESS\_TIME SENSITIVE, or ARCHIVE SENSITIVE.

# **System action:**

Processing continues.

# **User response**

If you want the target to use the source value, rebind the target trigger package with the desired value by using the DB2I panels. Otherwise, no action is required.

# **ADB7390I**

LOB table spaces will be converted from explicit to implicit table spaces when the associated base table is converted from non-UTS to UTS.

# **Explanation:**

For tables that contain LOB columns, Db2 requires that LOB table spaces and auxiliary tables be created to hold the LOB data. When the target base table in a non-UTS is compared to the source base table in a UTS, regardless of whether the source auxiliary tables are created explicitly, auxiliary tables are converted to implicit auxiliary tables so that auxiliary tables can be managed by Db2.

# **System action:**

Processing continues.

# User response

No action is required.

# **ADB7391E**

The table access control option *value* is not supported. The table will not be added.

# **Explanation**

Because the indicated value is not a valid access control option, the table cannot be added. Acceptable values are listed in the description of the CONTROL column of the SYSTABLES catalog table.

#### value

The invalid SYSTABLES.CONTROL value.

# System action:

Processing continues.

# **User response:**

Correct the SYSTABLES.CONTROL value for the source table and run the comparison again.

# **ADB7392E**

Option COMPRESS on table space database.table-space-name is changed to YES HUFFMAN. COMPRESS YES HUFFMAN is valid only for Db2 12 function level 509 and higher.

# **Explanation**

The COMPRESS YES HUFFMAN attribute is not valid for the target table space, because it is running on a Db2 version and function level lower than Db2 12 function level 509.

# database.table-space-name

The qualified name of the table space.

# System action:

Processing stops.

# User response:

Remove the HUFFMAN attribute from the source table space or specify an ignore for this attribute and run the comparison again.

# **Related concepts**

"Ignores" on page 846

An *ignore* provides the ability to specify that certain fields in the Db2 catalog records are to be ignored when objects are compared. Ignores help avoid meaningless comparisons and protect those fields, called *ignore fields*, from being changed.

#### **ADB7393W**

This trigger is dependent on view view-name. If this view is dropped and recreated, those changes will cascade to this trigger.

# **Explanation**

Because this trigger is dependent on a view, and Object Comparison Tool processes triggers before views, the trigger might still need to be dropped and recreated. At the time that this message is issued, Object Comparison Tool does not yet know the changes to the view. If the view is dropped and recreated (as reported in a later message), those changes will cascade to the trigger, and the trigger will also be dropped and recreated.

#### view-name

The qualified name of the view.

# **System action:**

Processing continues.

# **User response**

No action is required.

# **ADB7394E**

A table cannot be added to tablespace database\_name.tablespace\_name, because it is a UTS and already contains a table.

# **Explanation**

A universal table space (UTS) can contain only one table. Because the specified UTS contains a table, Object Comparison Tool cannot create a new table in it.

# database name

The name of the database.

# tablespace\_name

The name of the table space.

# **System action:**

Processing stops.

# **User response:**

Create this table in a different table space or drop the existing table in the UTS.

# **ADB7395W**

Not enough information is available for tablespace database\_name.tablespace\_name. Make sure the tablespace does not already contain a table.

# **Explanation**

Object Comparison Tool generated a statement to create a table in the specified universal table space (UTS). However, because the table space is not in the scope of the compare, Object Comparison Tool cannot determine whether the table space already contains a table. A UTS can contain only one table.

# database\_name

The name of the database.

# tablespace\_name

The name of the table space.

#### **System action:**

Processing continues.

# **User response:**

Before running the CREATE TABLE statement, ensure that the specified UTS does not already contain a table.

#### ADB7397E

The number of partitions exceeds the limit of 4096 for PAGENUM RELATIVE table spaces. Ensure that the number of partitions in the source does not exceed this maximum value.

# **Explanation:**

Db2 limits the number of partitions to 4096 for table spaces with the PAGENUM RELATIVE attribute.

# **System action:**

Processing stops.

# **User response:**

When adding partitions, ensure that resulting number of partitions is less than or equal to 4096.

# ADB7399E

module-name The auxiliary table AUX-table-name cannot be processed without its base table base-table-name in the source.

# **Explanation**

The specified auxiliary table cannot be processed in the target without the related base table. The base table cannot be processed, because the source DDL does not include the base table.

# module-name

The name of the module.

#### AUX-table-name

The qualified name of the auxiliary table.

#### base-table-name

The qualified name of the base table.

# System action:

Processing stops.

# User response:

Include the related base table in the source DDL.

# ADB7400I

Object compare prepends SYSTEM PATH names SYSIBM, SYSFUN, SYSPROC, and SYSIBMADM in the SET PATH statement of the compare source if SYSTEM PATH names are not explicitly specified in the compare source.

# **Explanation:**

Db2 Object Comparison Tool detected a PATHSCHEMAS change, and therefore added the listed SYSTEM PATH names. Db2 11 and later uses these SYSTEM PATH names for an unqualified PATH value. Thus, prepending these SYSTEM PATH names does not alter the PATH value that you specified in the compare source.

#### **System action:**

Processing continues.

# User response

No action is required.

ADB7401E

Compressed catalog record failed to decompress.

#### **Explanation:**

An error occurred while decompressing the compressed catalog record.

# **System action:**

Processing stops.

# **User response:**

Contact IBM Software Support.

**ADB7402E** 

Unexpected record type found on <insert1> file. Expected: <insert2>. Found: <insert3>.

#### **Explanation:**

An unexpected record type has been found on source file or target file

# **System action:**

Processing stops.

#### **User response:**

Contact IBM Software Support.

ADB7403E

<insert1> limit reached. Max =
<insert2>.

# **Explanation:**

An error occurred when the number of elements in an array created for relations or user-defined functions reached the maximum limit.

#### **System action:**

Processing stops.

# **User response:**

Contact IBM Software Support.

**ADB7404E** 

Number of version file records generated for an object exceeds the limit.

#### **Explanation:**

Too many version file records have been generated for an object.

# **System action:**

Processing stops.

#### **User response:**

Contact IBM Software Support.

**ADB7405E** 

Duplicate drop is detected for object <insert1>.

# **Explanation:**

A duplicate explicit drop was detected for an object.

#### **System action:**

Processing stops.

# **User response:**

Contact IBM Software Support.

**ADB7406E** 

Sort Process failed for *<insert1>* version file.

# **Explanation:**

An error has occurred during the sorting process of source or target version file records.

# **System action:**

Processing stops.

# **User response:**

Contact IBM Software Support.

**ADB7407E** 

Unknown catalog record type <insert1>.

#### **Explanation:**

An unknown record type has been found in the version file

# **System action:**

Processing stops.

# **User response:**

Contact IBM Software Support.

**ADB7408E** 

Server error when generating DDL.

# **Explanation:**

An error occurred while generating DDL.

# **System action:**

Processing stops.

# **User response:**

Contact IBM Software Support.

**ADB7409E** 

UNLOAD cannot be generated for table *table\_name* because of an incomplete state. *reason* 

# **Explanation**

An UNLOAD statement needs to be generated for a table to apply changes, but the table is in an incomplete state. UNLOAD is not allowed for tables in an incomplete state, so changes cannot be applied.

# table\_name

The name of the table in an incomplete state.

#### reason

One or more reasons for the incomplete state.

#### System action:

Processing stops.

# **Programmer response:**

Correct the table to resolve the incomplete state and try again.

**ADB7410W** 

Option COMPRESS on table space database.table-space-name is changed to YES FIXEDLENGTH. COMPRESS YES FIXEDLENGTH is valid only for Db2 12 function level

# 509 and higher. Substituting with equivalent YES for this compare.

# **Explanation**

The COMPRESS YES FIXEDLENGTH attribute is not valid for the target table space, because it is running on a Db2 version and function level lower than Db2 12 function level 509. For earlier versions and function levels, the equivalent attribute value is COMPRESS YES. Therefore, COMPRESS YES will be used for the target table space.

# database.table-space-name

The qualified name of the table space.

# **System action:**

Processing continues.

# User response

No action is required.

#### ADB7411E

schema.name of base table for auxiliary table does not match that of the existing base table record.

# **Explanation**

A schema mismatch was found. The schema of the base table does not match the one in the version file for the auxiliary table.

# schema.name

The qualified name of the base table.

# **System action:**

Processing stops.

#### **User response:**

To ensure that the auxiliary table is linked with the correct base table, add the SET CURRENT SCHEMA statement to the source DDL.

# ADB7701E

The DB2 Admin Tool was unable to load the DB2 DECP module. The return code is rc. The DDL reader was terminated.

# **Explanation:**

An internal error occurred while loading the DECP module.

# **System action:**

A return code was set, and the DDL reader was terminated.

#### **User response:**

Correct the job by specifying a valid DECP loading action, and resubmit the job. If the problem persists, report this error to IBM Software Support.

# **ADB7705W**

The DDL reader does not support the *statement\_name* statement.

#### **Explanation:**

An unsupported statement is specified in the DDL.

# System action:

Processing continues with the next statement.

# **User response:**

Fix the DDL by correcting the unsupported SQL statement and try again.

# **ADB7706E**

The DDL reader does not support the statement\_name statement.

# **Explanation:**

An unsupported statement is specified in the DDL.

# System action:

Processing continues with the next statement.

# **User response:**

Fix the DDL by correcting the unsupported SQL statement and try again.

# ADB7708E

attribute for table table-name is invalid. The DDL statement is not processed.

# **Explanation**

An invalid attribute value was specified for the listed table.

#### attribute

The attribute name, such as BUFFERPOOL, MEMBER CLUSTER, or TRACKMOD.

# table-name

The qualified name of the table for which the attribute was specified.

# System action:

Processing continues.

# User response:

Fix the DDL by correcting the attribute value.

#### ADB7709E

An error occurred while processing the SET PATH statement.

#### **Explanation:**

The DDL reader encountered an invalid token in the SET PATH statement.

# System action:

A return code of 12 is set and processing stops.

# User response:

Specify a valid SET PATH statement and try again.

# ADB7710E

<attribute> and <attribute2> were specified to <objname>. The statement cannot be executed.

# **Explanation:**

Mutually exclusive options were specified.

#### **System action:**

Processing continues with the next statement.

# **User response:**

Fix the DDL by correcting the unsupported SQL statement and try again.

#### ADB7711I

The DDL reader is processing under the authorization ID for the userid user ID. The authorization ID can be changed by the SET CURRENT SQLID statement.

# **Explanation:**

The SQL ID is for informational purposes only.

# **System action:**

The DDL reader continues processing.

# **User response:**

No action is required.

#### ADB7713I

The DDL reader is processing under the authorization ID for the schema\_name schema. The authorization ID can be changed by the SET CURRENT SQLID statement.

# **Explanation:**

The schema name is provided for informational purposes only.

# **System action:**

The DDL reader continues processing.

#### **User response:**

No action is required.

#### **ADB7754E**

The comment for the column colname in the table name is too long. Comments are limited to 762 characters.

# **Explanation:**

The comment exceeds 762 characters.

# **System action:**

Return code 8 is set, and processing continues.

# **User response:**

Ensure that the length of the comment is less than or equal to 762 characters, and resubmit the job.

#### ADB7755E

<colname> is not a column of table <creator>. <name>.

# **Explanation:**

This error message is displayed if an invalid column name is specified.

# **System action:**

A return code of 12 is set, and DTC continues processing.

# **User response:**

Fix the problem and try again.

#### **ADB7757E**

The following element that is specified for an IDENTITY column is not valid: token\_name.

# **Explanation:**

While processing an AS IDENTITY clause, the DDL reader encountered an invalid token in the data type expression.

# System action:

This SQL statement cannot be executed. A return code of 16 is set and processing stops.

#### **User response:**

Correct the DDL with valid statements, and resubmit the job.

# **ADB7763I**

Temporary (TEMP) databases are not supported by DB2 V9 or higher.

# **Explanation:**

The DDL has a TEMP DATABASES statement, which is not supported by DB2 9or higher.

# System action:

The DDL reader continues processing.

# **User response:**

No action is required.

# ADB7715E

The DDL reader could not parse a DDL statement. The return code is rc. The error statement is error\_stmt.

#### **Explanation:**

The specified statement, *error\_stmt*, is an invalid SQL statement.

# System action:

The DDL reader stops processing.

#### User response:

Correct the DDL with valid a SQL statement, and resubmit the job.

# **ADB7719W**

No action taken for the GRANT on *type* statement. Processing continues with the next statement.

#### **Explanation:**

A GRANT statement specified in either a package or a plan was ignored.

# System action:

The DDL reader continues processing the next statement.

#### **User response:**

No action is required.

# **ADB7723E**

There is an unexpected token in the table definition. The token is *token\_name*.

# **Explanation:**

The token in the table definition is not valid. The SQL statement cannot be executed.

# **System action:**

A return code of 16 is set and processing stops.

# **User response:**

Correct the DDL and resubmit the job.

**ADB7725E** 

There is an unexpected token in the table definition. The token is token name.

# **Explanation:**

The token in the table definition is not valid. The SQL statement cannot be executed.

# **System action:**

A return code of 16 is set and processing stops.

# **User response:**

Correct the DDL and resubmit the job.

**ADB7727E** 

An unexpected token was found in the parameter declaration. The token is *token\_name*.

# **Explanation:**

The specified *token\_name* is not a valid UDF parameter name. The SQL statement cannot be executed.

# **System action:**

A return code of 16 is set and processing stops.

#### **User response:**

Correct the DDL and resubmit the job.

**ADB7729E** 

An unexpected token was found in the RETURNS clause. The token is token\_name.

# **Explanation:**

The specified *token\_name* is not a valid UDF parameter name. The SQL statement cannot be executed.

#### **System action:**

A return code of 16 is set and processing stops.

#### **User response:**

Correct the DDL and resubmit the job.

**ADB7731W** 

A function option was specified that is not valid. The *token\_name* token was found in the following position: *processing\_position*.

#### **Explanation:**

The DDL reader encountered a token where it expected to find a function option.

# **System action:**

The DDL reader continues processing.

# **User response:**

Correct the option name and resubmit the job.

**ADB7733E** 

A function option was specified that is not valid. The *token\_name* token index is out of range.

# **Explanation:**

The DDL reader encountered an invalid *token\_name* as a function option. The SQL statement cannot be executed.

# **System action:**

The DDL reader continues processing.

# **User response:**

Correct the DDL and resubmit the job. If the problem persists, report this error to IBM Software Support.

ADB7735E

The following element that is specified in an ALTER SEQUENCE statement is not valid: token\_name.

# **Explanation:**

While processing an ALTER statement, the DDL reader encountered an invalid token in the SEQUENCE expression. The SQL statement cannot be executed.

# **System action:**

A return code of 16 is set and processing stops.

# **User response:**

Correct the DDL and resubmit the job.

**ADB7739E** 

The DDL reader encountered nested bracketed comments that are not complete.

# **Explanation:**

The DDL reader encountered nested brackets that are not matched. The SQL statement cannot be executed.

# System action:

A return code of 8 is set and processing stops.

# **User response:**

Ensure every comment has an opening and closing bracket. Correct the DDL and resubmit the job.

**ADB7741E** 

The number of entries in the Token index exceeds the number of tokens.

# **Explanation:**

The DDL reader encountered a mismatch between the token index number and the number of tokens. The SQL statement cannot be executed. This is an internal error.

# **System action:**

A return code of 16 is set and processing stops.

# **User response:**

Report this error to IBM Software Support.

# ADB7743E The DD

The DDL reader encountered an SQL statement that is too long.

# **Explanation:**

This is an internal error. The SQL statement cannot be executed.

# **System action:**

A return code of 16 is set and processing stops.

# **User response:**

Correct the DDL with valid statements, and resubmit the job. If the problem persists, report this error to IBM Software Support.

#### **ADB7753E**

The following string is too long: string.

#### **Explanation:**

The DDL reader encountered a quoted string that is too long. This is an internal error.

# System action:

A return code of 12 is set and processing stops.

# **User response:**

Report this error to IBM Software Support.

#### **ADB7749E**

The DDL reader encountered an unexpected token in the following option: option\_name.

# **Explanation:**

The specified *option\_name* is not a valid option name in the SQL PROCEDURE statement. This SQL statement cannot be executed.

# **System action:**

A return code of 16 is set and processing stops.

#### **User response:**

Correct the option name and resubmit the job.

# ADB7751I

The token\_name token was found in the Column list, but it is not valid.

# **Explanation:**

While creating a table, the DDL reader encountered an invalid token in the Column list.

# **System action:**

The DDL reader continues processing.

#### **User response:**

Specify valid SQL statements in the DDL and try again.

# **ADB7756W**

The following user-defined type (UDT) is not defined: typename.

#### **Explanation:**

This error message is displayed if the UDT name is not defined in an input file along with its referencing object. If the UDT definition is missing, the downstream process may result in an error.

# **System action:**

A return code of 4 is set and processing continues.

# **User response:**

Define the UDT name and submit the job again if necessary.

#### **ADB7765E**

The DDL reader encountered the following invalid token after an IN clause: token\_name.

# **Explanation:**

While creating a table, the DDL reader encountered an invalid token.

# System action:

A return code of 16 is set and processing stops.

# **User response:**

Fix the DDL with valid SQL statements and try again.

# ADB7767I

The DDL reader encountered the following partition number, which is not valid: partition.

# **Explanation:**

The DDL reader encountered a partition number that exceeds the number of partitions in the table space.

# System action:

The DDL reader continues processing.

# User response:

Specify the valid partition number in the DDL and try again.

# ADB7769E

Empty parentheses () are not permitted following the FLOAT keyword.

# **Explanation:**

The DDL FLOAT keyword needs a numerical expression inside parentheses in order for the floating point expression to be translated.

# **System action:**

A return code of 16 is set and processing stops.

#### User response:

Provide a numeric expression in the FLOAT keyword and try again.

# ADB7771E

The DDL reader encountered a substring outside of a string.

#### **Explanation:**

This is an internal error caused by an invalid string position.

# **System action:**

This SQL statement cannot be executed and processing stops.

# **User response:**

Correct the DDL with valid statements, and resubmit the job. If the problem persists, report this error to IBM Software Support.

ADB7773W

No action was taken for the ALTER type REGENERATE statement.
Processing continues with the next statement.

# **Explanation:**

The DDL reader encountered an unsupported ALTER *type* REGENERATE statement such as INDEX, MASK, PERMISSION, and PROCEDURE.

# **System action:**

The DDL readers continues processing.

# **User response:**

Fix the DDL with supported SQL statements and try again.

ADB7775I

The DDL reader does not support the *type* statement. Processing continues with the next statement.

# **Explanation:**

A ROLE or TRUSTED context is specified in an SQL statement, which is not supported.

# **System action:**

The DDL readers continues processing.

# **User response:**

Fix the DDL with supported SQL statements and try again.

**ADB7776E** 

The length specification of the column *col\_name* in table *table\_name* is invalid.

# **Explanation:**

The length specification of the column is invalid.

# **System action:**

Processing stops.

# **User response:**

Fix the DDL with supported SQL statements and try again.

ADB7777E

The DDL reader encountered a CCSID ccsid/clause which is not valid for the encoding/data type type.

#### **Explanation:**

The DDL reader encountered a CCSID that is not valid for the data type or encoding type. The DDL reader uses the DB2 encoding scheme to verify CCSID values.

# **System action:**

None. DTC continues processing.

# **User response:**

Fix the DDL with a valid CCSID, and try again.

#### **ADB7778E**

The DDL reader encountered mutually exclusive clauses in the ALTER TABLE statement.

# **Explanation:**

You can only specify the same clause once, except for the ADD COLUMN and ALTER COLUMN clauses. The ALTER COLUMN, ADD PARTITION, and ROTATE PARTITION clauses are mutually exclusive.

# System action:

The DDL reader stops processing.

# **User response:**

Fix the DDL with supported SQL statements and try the operation again.

# **ADB7830E**

The node with the key *key\_name* already exists in the dictionary.

# **Explanation:**

The node with the key cannot be inserted into the dictionary because the key already exists. This is an internal error.

# **System action:**

Processing stops.

# User response:

Report this internal error to IBM Software Support.

#### ADB7900I

Version File is at current level: version\_level. No conversion necessary.

# **Explanation:**

The Version File does not need to be converted.

# System action:

Return code = 0. Processing continues.

#### **User response:**

No action is required.

# **ADB7902E**

Unsupported DB2 release: DB2 release

# **Explanation:**

The DB2 release from the Version File header is not supported.

# System action:

Return code = 12. Processing stops.

#### User response:

Recreate a new version file at the current level and then try again.

# **ADB7904E**

Unsupported or invalid version file row type: row type

#### **Explanation:**

A version file row type is not valid.

# System action:

Return code = 8. Processing continues.

# **User response:**

This is a processing error. Contact IBM Software Support.

ADB7910E Version File error: error code

# **Explanation**

A Version File error has occurred. The type of error is indicated by the errorcode.

Errorcode = 8: The version file is empty.

Errorcode = 12: The version file is missing or its name is not correct.

# **System action:**

The Version File Conversion Tool terminates processing.

# **User response:**

Correct the data set name or member name.

ADB7913E The old and new version files have the same name: name

#### **Explanation:**

The new version file and the old version file have the same name.

#### **System action:**

A return code of 8 is set. The Version File Conversion Tool terminates processing the current version file.

# **User response:**

Correct the new version file dataset name or member name.

ADB7915E Invalid combination of parameters.

# **Explanation:**

The following combinations of keyword parameters are valid: VFOLD and VFNEW, VOWNER and VNAME, or VID.

# **System action:**

A return code of 8 is set. The Version File Conversion Tool terminates processing the current version file.

#### **User response:**

Correct the parameters.

ADB7916E Parameter parameter specified, missing parm omitted. Both are required. The version file is not defined.

#### **Explanation:**

You must specify both VFOLD and VFNEW parameters or both VOWNER and VNAME parameters for the Version File conversion tool.

# System action:

A return code of 8 is set. The Version File Conversion Tool terminates processing the current version file.

#### **User response:**

Correct the parameters.

ADB7917E Unable to access parameter version file version file

#### **Explanation:**

The specified version file could not be opened. Correct the file name.

# **System action:**

A return code of 8 is set. The Version File Conversion Tool terminates processing the current version file.

# **User response:**

Correct the parameters.

ADB7918E Version id = version\_ID was not found.

# **Explanation:**

The specified version ID was not found in the base version database.

# System action:

A return code of 8 is set. The Version File Conversion Tool terminates processing the current version file.

# User response:

Correct the parameters.

ADB7919E Unable to determine the DB2 version for row type: row\_type.

# **Explanation:**

The DB2 version for the specified version file row type could not be determined.

#### **System action:**

A return code of 12 is set. The Version File Conversion Tool terminates processing the current version file.

# **User response:**

Contact IBM Software Support.

ADB7923E The keyword parameter, *keyword* is invalid.

# **Explanation:**

The specified keyword parameter is invalid for the Version File Conversion Tool.

# **System action:**

A return code of 12 is set. The Version File Conversion Tool terminates processing the current version file.

# User response:

Correct the keyword parameter and try again.

ADB7928E The version file has an unknown version level.

# **Explanation:**

An unknown version was detected in the version file. The version file was created by a prior release.

# System action:

A return code of 8 is set. The Version File Conversion Tool terminates processing the current version file.

# **User response:**

Recreate a new version file at the current level and then retry.

# **ADB7951E**

An invalid action was specified for the saved compare results.

#### **Explanation:**

The input job that Object Compare generated contains an invalid value for the action to save the compare results. The action for the saved compare results must be either ADD or REPLACE.

# **System action:**

A return code of 12 is set, and processing stops.

# **User response:**

Edit the input job to specify a valid action, and resubmit the job. Report this internal error to IBM Software Support.

# **ADB7952W**

IBMDB2 Analytics Accelerator is not available for the current DB2 subsystem.

# **Explanation:**

Admin or Object Comparison Tool has detected and reloaded the accelerated tables that contain modified data, but DB2 Analytics Accelerator is not available for the current DB2 subsystem.

# **System action:**

A return code of 4 is set, and processing continues.

#### **User response:**

Turn off Reload accelerated tables on panel ADB2PCO or install DB2 Analytics Accelerator for the current DB2 subsystem.

# ADB7953I

module-name

# **Explanation**

This informational message introduces report output. The content of the message varies depending on the context.

# module-name

The module name is listed when this message is included in the ADBMSGS data set.

#### **System action:**

Processing continues.

# **User response:**

None.

# **Related tasks**

"Consolidating messages into a single file" on page 246

Some batch interface jobs produce multiple output files, each of which contain a number

of messages. To simplify troubleshooting, you can consolidate these messages into one file, or data set. You can do this consolidation for batch jobs for functions such as Change Management (CM) batch interface, ALT, Compare, and ADBTEP2.

# **ADB7954W**

module-name

# **Explanation**

This message is a generic warning message. The content of the message varies depending on the context.

# module-name

The module name is listed when this message is included in the ADBMSGS data set.

# System action:

Processing continues.

# **User response:**

Verify whether this message is expected and make changes as needed.

# **Related tasks**

"Consolidating messages into a single file" on page 246

Some batch interface jobs produce multiple output files, each of which contain a number of messages. To simplify troubleshooting, you can consolidate these messages into one file, or data set. You can do this consolidation for batch jobs for functions such as Change Management (CM) batch interface, ALT, Compare, and ADBTEP2.

# **ADB7955E**

module-name

# **Explanation**

This message is a generic error message. The content of the message varies depending on the context.

# module-name

The module name is listed when this message is included in the ADBMSGS data set.

#### System action:

Processing fails and stops.

# User response:

Fix the problem and try again.

# **Related tasks**

"Consolidating messages into a single file" on page 246

Some batch interface jobs produce multiple output files, each of which contain a number of messages. To simplify troubleshooting, you can consolidate these messages into one file, or data set. You can do this consolidation for batch

jobs for functions such as Change Management (CM) batch interface, ALT, Compare, and ADBTEP2.

# ADB7956I

#### module-name

# **Explanation**

This informational message indicates the beginning and end of sections of output. The content of the message varies depending on the context.

#### module-name

The module name is listed when this message is included in the ADBMSGS data set.

# **System action:**

Processing continues.

# **User response:**

None.

#### **Related tasks**

"Consolidating messages into a single file" on page 246

Some batch interface jobs produce multiple output files, each of which contain a number of messages. To simplify troubleshooting, you can consolidate these messages into one file, or data set. You can do this consolidation for batch jobs for functions such as Change Management (CM) batch interface, ALT, Compare, and ADBTEP2.

# **ADB7957I**

# *module-name* CM batch parameters - *list-type*:

# **Explanation**

This informational message introduces a list of Change Management (CM) parameter values in the ADBMSGS data set.

# module-name

The name of the module that issued the message.

# list-type

The type of list. *list-type* can have one of the following values:

#### init and PROF

The list reports the initial and profile values for the parameters.

# **PARMS DD applied**

The list reports the parameter values that were provided in an invocation override (by using the PARMS DD statement).

# final

The list reports the final parameter values that were used.

Within each list, the parameters are ordered alphabetically. CM batch parameters with blank values are not listed.

# **System action:**

Processing continues.

# User response

No action is required.

#### **Related tasks**

"Consolidating messages into a single file" on page 246

Some batch interface jobs produce multiple output files, each of which contain a number of messages. To simplify troubleshooting, you can consolidate these messages into one file, or data set. You can do this consolidation for batch jobs for functions such as Change Management (CM) batch interface, ALT, Compare, and ADBTEP2.

# ADB8001E

The second record in a record pair was not found in the input version file.

# **Explanation:**

During the merge operation, required information was not available.

# System action:

Processing stops.

# User response:

This is an internal error. Contact IBM Software Support. Details about the object that caused the error are provided in message ADB8057I.

# **ADB8002E**

An internal error occurred for an unknown row type of <type>.

# **Explanation:**

The input version file format is not valid.

# System action:

Processing stops.

# **User response:**

This is an internal error. Contact IBM Software Support. Details about the object that caused the error are provided in message ADB8057I.

# ADB8003E

A wildcard character (\*) was used to specify a volume name, but an explicit volume name has already been specified.

#### **Explanation:**

An error occurred while an ALTER storage group was being processed.

# System action:

Processing stops.

# **User response:**

Review the volume name, correct the appropriate statements, and try again. Details about the object that caused the error are provided in message ADB8057I.

# ADB8004E

The volume ID, volume\_id, cannot be added because a wildcard character (\*) was already specified on the storage group.

# **Explanation:**

An error occurred while an ALTER storage group was being processed.

# **System action:**

Processing stops.

# **User response:**

Review the volume ID, correct the appropriate statements, and try again. Details about the object that caused the error are provided in message ADB8057I.

# ADB8005E

The volume ID, volume\_id, cannot be added to storage group, obj\_name. The volume is already part of the storage group.

# **Explanation:**

An error occurred while an ALTER storage group was being processed.

#### **System action:**

Processing stops.

# **User response:**

Review the volume ID, correct the appropriate statements, and try again. Details about the object that caused the error are provided in message ADB8057I.

#### **ADB8006W**

An attempt was made to drop an obj\_type obj\_name that does not exist.

#### **Explanation:**

During the merge operation, an error occurred and the object could not be dropped.

# **System action:**

Processing continues.

# **User response:**

If necessary, ensure that the object to be dropped is specified correctly, correct the appropriate statements, and try again. Details about the object that caused the error are provided in message ADB8057I.

#### ADB8007E

An attempt was made to create an obj\_type that already exists.

# **Explanation:**

During the merge operation, an error occurred and the object was not created.

# System action:

Processing stops.

# **User response:**

Ensure that the object to be created is specified correctly, correct the appropriate statements, and try again. Details about the object that caused the error are provided in message ADB8057I.

#### **ADB8008E**

An internal error occurred for an unknown transaction.

#### **Explanation:**

An error occurred while an object was being processed.

# **System action:**

Processing stops.

# User response:

This is an internal error. Contact IBM Software Support. Details about the object that caused the error are provided in message ADB8057I.

# ADB8009E

An attempt was made to rename an *obj\_type* that does not exist.

#### **Explanation:**

During the merge operation, an error occurred and the object could not be found and renamed.

# System action:

Processing stops.

# **User response:**

Ensure that the object to be renamed is specified correctly, correct the appropriate statements, and try again. Details about the object that caused the error are provided in message ADB8057I.

# **ADB8010E**

An object cannot be renamed to a specified new name because the new name was already specified in a previous rename operation.

# **Explanation:**

An attempt was made to rename an object. The new name was assigned in a previous rename operation and cannot be used for this object.

# System action:

Processing stops.

# **User response:**

Ensure that the rename that was specified is unique and try again. Details about the object that caused the error are provided in message ADB8057I.

#### ADB8011E

An attempt was made to alter an object that does not contain the record to change.

# **Explanation:**

During the merge operation, an error occurred. No object row was found to match a delta row of a specific type.

# **System action:**

Processing stops.

# **User response:**

Ensure that the object, and particularly the row type, is specified correctly. Correct the appropriate statements and try again. Details about the object that caused the error are provided in message ADB8057I.

# **ADB8012E**

An expected version file record row\_type was not found in a base version record.

# **Explanation:**

During the merge operation, an error occurred. A record of a specific row type was expected but was not found.

# **System action:**

Processing stops.

# **User response:**

This is an internal error. Contact IBM Software Support. Details about the object that caused the error are provided in message ADB8057I.

#### ADB8013E

An attempt was made to alter a column record, but the specified table does not contain this column column\_name.

# **Explanation:**

During the merge operation, an error occurred. A column, specified to be updated when altering a table, was not found.

# **System action:**

Processing stops.

# **User response:**

Ensure that the object, and particularly changes to the column records, is specified correctly. Correct the appropriate statements and try again. Details about the object that caused the error are provided in message ADB8057I.

# **ADB8014E**

An attempt was made to alter the table attributes of a table that does not contain the *rowtype* record to be changed.

# **Explanation:**

During the merge operation, an error occurred. A column record, of a specific row type and specified to be updated when altering a table, was not found.

# **System action:**

Processing stops.

# **User response:**

Ensure that the object, and particularly the row type, is specified correctly. Correct the appropriate statements and try again. Details about the object that caused the error are provided in message ADB8057I.

#### ADB8015E

An attempt was made to change the access control for a table that cannot be found.

# **Explanation:**

An error occurred while access to a table row or column was being activated or deactivated.

# **System action:**

Processing stops.

# User response:

Review the access control specified for the table, correct the appropriate statements, and try again. Details about the object that caused the error are provided in message ADB8063I.

# **ADB8016E**

An attempt was made to add or alter the ORGANIZE BY HASH clause for a table, but the corresponding record in the table was not found.

# **Explanation:**

During the merge operation, an error occurred. The ORGANIZE BY HASH clause could not be used in a table object.

# **System action:**

Processing stops.

# User response:

Ensure that the table object is specified correctly, correct the appropriate statements, and try again. Details about the object that caused the error are provided in message ADB8057I.

#### ADB8017E

An attempt was made to add a SYSTEM\_TIME or BUSINESS\_PERIOD clause to a table, but the corresponding record in the table was not found.

# **Explanation:**

During the merge operation, an error occurred. A row that was specified to be updated when altering a table was not found.

#### **System action:**

Processing stops.

# **User response:**

Ensure that the table object is specified correctly, correct the appropriate statements, and try again. Details about the object that caused the error are provided in message ADB8057I.

#### **ADB8018E**

An attempt was made to add the *col\_name* column to the

# table\_name table, but col\_name already exists in this table.

# **Explanation:**

During the merge operation, an error occurred and the column was not added.

# **System action:**

Processing stops.

# **User response:**

Ensure that the object to be created is specified correctly, correct the relevant statements, and try again. Details about the object that caused the error are provided in message ADB8057I.

# **ADB8019E**

An attempt was made to drop an *obj\_type* that does not exist.

# **Explanation:**

During the merge operation, an error occurred and the object could not be dropped.

# **System action:**

Processing stops.

# **User response:**

Ensure that the object to be dropped is specified correctly, correct the appropriate statements, and try again. Details about the object that caused the error are provided in message ADB8057I.

#### **ADB8020E**

An attempt was made to add a primary key to the table table\_name, but this table already has a primary key.

#### **Explanation:**

An error occurred while a primary key was being added to a table. A table can have only one primary key.

# **System action:**

Processing stops.

# **User response:**

Ensure that the table and the key to be added are specified correctly, correct the relevant statements, and try again. Details about the object that caused the error are provided in message ADB8057I.

# **ADB8021E**

An attempt was made to add a primary or unique constraint to the table\_name table, but a constraint with the same name already exists for this table.

#### **Explanation:**

An error occurred while a primary or unique constraint was being added to a table.

# **System action:**

Processing stops.

# **User response:**

Ensure that the table and the constraint to be added are specified correctly, correct the relevant statements, and try again. Details about the object that caused the error are provided in message ADB8057I.

# **ADB8022E**

An attempt was made to add a primary or unique key, but the column associated with the key, col\_name was not found.

# **Explanation:**

An error occurred while a primary or unique key was being added to a table.

# **System action:**

Processing stops.

# User response:

Ensure that the table column and the key to be added are specified correctly, correct the relevant statements, and try again. Details about the object that caused the error are provided in message ADB8057I.

# **ADB8023E**

An attempt was made to add the table check constraint check\_name to the table table\_name, but a constraint with the same name already exists for this table.

# **Explanation:**

An error occurred while a table check constraint was being added a table. The same constraint name is already being used as a different check.

# **System action:**

Processing stops.

#### User response:

Ensure that the table and the table check constraint to be added are specified correctly, correct the relevant statements, and try again. Details about the object that caused the error are provided in message ADB8057I.

# **ADB8024E**

The merge process stopped due to severe errors.

# **Explanation:**

The merge process stopped due to severe errors.

#### **System action:**

Processing stops.

# **User response:**

Review other messages that accompany this message to determine the appropriate response.

# ADB8025E

An attempt was made to process an invalid add operation for a table.

# **Explanation:**

An internal error occurred while processing an ADD operation for a table. The operation type is not valid.

# **System action:**

Processing stops.

# **User response:**

This is an internal error. Contact IBM Software Support. Details about the object that caused the error are provided in message ADB8057I.

#### ADB8026E

The ROTATE PARTITION option cannot be processed. Reason code = rc.

# **Explanation**

An error occurred while an ALTER TABLE statement that specifies rotating partitions was being processed. The reason code indicates the source of the error:

1

The table is not partitioned

2

No table partitions exist

3

The row specified for rotate is unknown.

# **System action:**

Processing stops.

# **User response:**

Review the ALTER TABLE statement that was specified, particularly the ROTATE PARTITION option. Correct the appropriate statements and try again. If the reason code is 3, contact IBM Software Support and provide the information in this message.

# ADB8027E

An error occurred in the ADBDICT module: msg.

#### **Explanation:**

An internal error occurred in a dictionary module.

# **System action:**

Processing stops.

# **User response:**

This is an internal error. Contact IBM Software Support. Details about the object that caused the error are provided in message ADB8057I.

# ADB8028E

An attempt was made to drop a column, but that column does not exist in the *obj\_type*.

# **Explanation:**

During the merge operation, an error occurred and the column was not removed from the object.

#### **System action:**

Processing stops.

# **User response:**

Ensure that the object to be dropped is specified correctly, correct the appropriate statements, and try again. Details about the object that caused the error are provided in message ADB8057I.

#### ADB8029E

An attempt was made to drop the check constraint *const\_name*, but that constraint does not exist in the table *table\_name*.

#### **Explanation:**

An error occurred while a constraint was being dropped from a table.

# **System action:**

Processing stops.

# User response:

Ensure that the table and the constraint to be dropped are specified correctly, correct the relevant statements, and try again. Details about the object that caused the error are provided in message ADB8057I.

# **ADB8030E**

An attempt was made to process an invalid drop operation for a table.

# **Explanation:**

An internal error occurred while processing a DROP operation for a table.

# System action:

Processing stops.

# User response:

This is an internal error. Contact IBM Software Support. Details about the object that caused the error are provided in message ADB8057I.

# ADB8031E

An attempt was made to insert a column col\_name in a table table\_name, but col\_name already exists in this table.

# **Explanation:**

An error occurred while a column was being inserted into a table. The column already exists.

#### System action:

Processing stops.

# User response:

Ensure that the object to be inserted is specified correctly, correct the relevant statements, and try again. Details about the object that caused the error are provided in message ADB8057I.

# **ADB8032E**

An attempt was made to insert a column *col\_name*, but the specified position was not found.

# **Explanation:**

An error occurred while a column was being inserted into a table. During the merge operation, the position for column was determined to be invalid.

# **System action:**

Processing stops.

# **User response:**

Ensure that the column is specified correctly, correct the appropriate statements, and try again. Details about the object that caused the error are provided in message ADB8057I.

#### ADB8033E

An internal error occurred. The table was not in the dictionary.

# **Explanation:**

An internal error occurred during the renaming of a table.

# **System action:**

Processing stops.

# **User response:**

This is an internal error. Contact IBM Software Support. Details about the object that caused the error are provided in message ADB8057I.

# **ADB8034E**

COMMENT ON or LABEL ON on a column for the VIEW obj\_name cannot be processed. Column col\_name is not in the view.

# **Explanation:**

The comment or label on a statement is ignored because the column was not found in the view.

# **System action:**

Processing continues.

# **User response:**

Ensure that the column is specified correctly, correct the appropriate statements, and run the job again.

#### ADB8035E

An attempt was made to update a version file row, but the matching row specified in a delta change was not found.

#### **Explanation:**

An internal error occurred while an object was being altered.

# **System action:**

Processing stops.

#### **User response:**

This is an internal error. Contact IBM Software Support. Details about the object that caused the error are provided in message ADB8063I.

# ADB8036E

MERGE could not find and update the *obj\_type* version.

# **Explanation:**

An internal error occurred while processing an ALTER FUNCTION or ALTER PROCEDURE statement. During the merge operation, the version of the stored procedure or function was not found.

# **System action:**

Processing stops.

# **User response:**

Refer to message ADB8057I to determine the stored procedure or function that could not be found and then review the specified ALTER FUNCTION or ALTER PROCEDURE statement that was specified.

# **ADB8037E**

An attempt was made to replace a function with version *ver\_id*, but that version does not exist.

# **Explanation:**

An error occurred while processing an ALTER function statement. During the merge operation, the specified version of the function was not found.

# **System action:**

Processing stops.

# **User response:**

Refer to message ADB8057I to determine the specific function and then review the specified ALTER FUNCTION statement.

# ADB8038I

A DDL statement could not be parsed. Processing continues. RC = <return\_code>.

# **Explanation**

An error occurred while processing a DDL statement of an object. The reason code indicates the source of the error:

1

An error occurred for a view object.

2

An error occurred for a RENAME statement.

#### System action:

Processing continues.

# **User response:**

Correct the DDL statement, if necessary, and run the job again.

# ADB8039E

MERGE encountered an error while registering an object. The *obj\_type* already exists with the same name of *obj\_name*.

# **Explanation:**

An error occurred while an object was being registered. An object with the same object name already exists.

#### **System action:**

Processing stops.

# **User response:**

Ensure that the object is specified correctly, correct the appropriate statements, and try again. Details about the object that caused the error are provided in message ADB8063I.

# **ADB8040E**

An error occurred during sort processing of the *vf\_type* file: Return code from SORT = *return\_code*.

# **Explanation:**

An internal sort process resulted in an error.

# **System action:**

Processing stops.

# **User response:**

This is an internal error. Contact IBM Software Support and provide the return code and the information in message ADB8057I.

# **ADB8041W**

Dropped foreign key key\_name for table obj\_name does not exist. The foreign key might have been dropped when the parent key was dropped.

# **Explanation:**

The specified foreign key does not exist.

# **System action:**

Processing continues.

# **User response:**

If necessary, ensure the foreign key is specified correctly and run the job again.

# ADB8042I

No records were found in the base version file.

# **Explanation:**

During the merge operation, no records were found in the base version file.

# **System action:**

Processing continues.

#### **User response:**

Review the base version file. Correct the file, if necessary, and run the job again.

# **ADB8043I**

No delta changes to process.

# **Explanation:**

No change records were found in the delta version file.

# **System action:**

Processing continues.

# **User response:**

Review the change and the delta version file. Correct the file, if necessary, and run the job again.

# **ADB8044I**

No objects to process.

# **Explanation:**

No input records were found.

# System action:

Processing continues.

# **User response:**

Review the base and delta version files. Correct the files, if necessary, and run the job again.

# ADB8045I

The number of catalog rows exceeds the limit specified for the process.

# **Explanation:**

The number of catalog rows exceeds the limit specified for the process.

# **System action:**

Processing continues.

# User response:

This is an internal error. If necessary, contact IBM Software Support.

# **ADB8046W**

The volume vol\_id that was specified to be removed was not found in the storage group obj\_name.

# **Explanation:**

The volume ID to be removed was not found in the storage group.

# **System action:**

Processing continues.

# User response:

If necessary, locate the volume, confirm that removal was specified, and then run the job again.

# ADB8047E

KY rows were not found. Alter was attempted for the implicit unique index for table *table\_name*.

# **Explanation:**

: An internal error occurred during the altering of an implicit index for a table.

# **System action:**

Processing stops.

# User response:

This is an internal error. Contact IBM Software Support. Details about the object that caused the error are provided in message ADB8057I.

#### ADB8048E

COMMENT ON or LABEL ON on a column for the VIEW *obj\_name* cannot be processed. Column *col\_name* is not in the view.

# **Explanation:**

: The comment or label on a statement is ignored because the column was not found in the view.

# **System action:**

Processing continues.

# **User response:**

Ensure that the column is specified correctly, correct the appropriate statements, and run the job again.

#### ADB8049I

During the ALTER procedure, obj\_type obj\_name was found, but the obj\_type was not found. The obj\_type is assumed to be implicitly created.

# **Explanation:**

: An attempt was made to alter an implicitly created object. Implicitly created objects cannot be altered.

# **System action:**

Processing continues.

# **User response:**

No response.

**ADB8050W** 

Drop alias *obj\_name* ignored. Alias does not exists.

# **Explanation:**

: A Drop Alias statement is ignored because the alias does not exit.

# **System action:**

Processing continues.

# **User response:**

: If necessary, correct the change and run the job again.

#### ADB8051W

Alter found for *obj\_name*, but no object definition was found in base.

# **Explanation:**

: A change was found for an object, but no base definition for the object was found.

# **System action:**

Processing continues.

#### **User response:**

: Ensure that the object is specified correctly, correct the appropriate statements, and run the job again. Details about the object that caused the error are provided in message ADB8057I.

# **ADB8052E**

A change was found for *obj\_name*, but no object definition was found in base.

# **Explanation:**

: A delta change exists for an object that is not defined.

# **System action:**

Processing stops.

# **User response:**

: Ensure that the object is specified correctly, correct the appropriate statements, and run the job again. Details about the object that caused the error are provided in message ADB8057I.

# **ADB8053W**

A drop was specified for *obj\_name*, but no object definition was found in base.

# **Explanation:**

: An attempt was made to drop an object that is not defined.

# System action:

Processing continues.

# **User response:**

: Ensure that the object is specified correctly, correct the appropriate statements, and run the job again.

# ADB8054I

Internal rows, AR or XR, were not found during a search of the LOB or XML entries in the base version file. Row type: row\_type.

# **Explanation:**

: During the merge operation, an expected auxiliary table or XML record was not found in the base records.

# **System action:**

Processing continues.

# **User response:**

: Review LOB and XML entries. If necessary, correct the statements and run the job again.

#### ADB8055I

The row type CO was not found in delta stack. No match to the corresponding implicit rows in the base change was found for rowtype: row\_type.

# **Explanation**

:

An implicit column change, which was flagged as a delta change, was found, but no matching column definition was found. The implicit rows might have been created during internal processing.

# **System action:**

Processing continues.

#### User response:

: Ensure that the object, and particularly the row type, is specified correctly. If necessary, correct the appropriate statements and run the job again.

# ADB8056E

The statement CREATE TABLE LIKE is not yet supported.

# **Explanation:**

Chapter 8. Db2 Admin Tool messages and codes 1163

: The statement CREATE TABLE with LIKE predicate is If necessary, correct the DDL statement, and try again. not supported in the merge operation.

# **System action:**

Processing stops.

# **User response:**

: Remove the statement and try again.

# ADB8057I

An error occurred during MERGE processing. The following details apply to the error: Operation: operation, Object name: object\_name, Row type: row\_type, Procedure: proc\_name.

# **Explanation:**

The message text provides details about objects and procedures that are involved in the error.

# **System action:**

Processing continues.

# **User response:**

Use the message text information to correct the problem, or provide the information when you contact IBM Software Support.

# **ADB8058W**

The statement CREATE TABLE LIKE is not yet supported.

# **Explanation:**

: The statement CREATE TABLE with LIKE predicate is not supported in the merge operation. The statement is ignored.

#### **System action:**

Processing continues.

# **User response:**

: Optionally, remove the statement and try again.

#### ADB8062E

No object row matches the delta row. The row type is row\_type. Reason code is reason\_code.

# **Explanation**

The row type specified in a delta change was not found. One of the following reason codes is issued:

1

Error while processing an implicit non-LOB, non-XML table space.

2

Error while processing ALTER INDEX attributes.

3

Error while processing implicit index attributes.

# **System action:**

Processing stops.

#### User response:

# **ADB8063E**

The rearranged column list does not match table table\_name. The column name column is not in the table.

# **Explanation:**

The list of columns to be rearranged does not match the table.

# System action:

Processing stops.

# **User response:**

If necessary, correct the DDL statement, and try again.

# ADB8064E

The column\_name column to be added to the index\_name index is already an index column.

# **Explanation:**

A column can't be added to an index that already exists.

#### **System action:**

Processing stops.

# **User response:**

If necessary, correct the DDL statement, and try again.

# ADB8065E

The row type is invalid for Alter Index operation\_name.

# **Explanation:**

An invalid operation was found while the Alter Index statement was being processed.

#### System action:

Processing stops.

# **User response:**

If necessary, correct the DDL statement, and try again.

# ADB8066E

The foreign key key\_name to be added to table table\_name already exists.

# **Explanation:**

An existing foreign key cannot be added to a table.

#### **System action:**

Processing stops.

# User response:

If necessary, correct the DDL statement, and try again.

# ADB8067E

Alter inconsistency in the row type, length, or prefix.

#### **Explanation:**

An internal error occurred while a version file row was being altered.

# **System action:**

Processing stops.

# User response:

Gather the details about the object that caused the error from the ADB8057I message, and contact IBM Software Support.

# ADB8070E

Table space table\_space\_name cannot be dropped, because it contains a history table.

# **Explanation**

An attempt was made to drop the specified table space, which contains a history table. As part of the Db2 restrictions for system-period data versioning, you cannot drop a table space that contains a history table.

# table\_space\_name

The qualified name of the table space.

# System action:

Processing stops.

# User response:

None required. However, if you still want to drop the specified table space, you must drop versioning first so that the table in the table space is no longer a history table.

#### **Related reference**

Restrictions for system-period data versioning (Db2 12 for z/OS)

# ADB8071E

Versioning cannot be dropped from table *table name* 

# **Explanation**

An attempt was made to drop versioning from the specified table, but this DROP operation is invalid.

# table name

The qualified name of the table.

#### **System action:**

Processing stops.

# **User response:**

Read the restrictions for the DROP VERSIONING clause in <u>ALTER TABLE (Db2 12 for z/OS)</u>, correct the DDL statement, and try again.

#### **ADB8072E**

A severe error occurred when processing the specified limit key for object-type objectqualifier.object-name. reason-text

# **Explanation**

The limit key is not valid.

# object-type

The type of object. Possible values are Table, Table space, or Index.

#### object-qualifier.object-name

The qualified name of the object.

#### reason-text

The reason that the limit key is not valid.

# **System action:**

Processing stops.

# **User response:**

Change the limit key to a valid value.

# ADB8073E

The partition cannot be added or inserted, because a partition with limit key *limit-key* already exists.

# **Explanation**

Each partition must have a unique limit key value, and the specified limit key value is already one of the limit key values for the table.

# limit-key

The specified limit key value.

# System action:

Processing stops.

# **User response:**

Specify a unique limit key value.

#### ADB8074E

Parent table space name not found. Please include CREATE TABLESPACE statement. Table space is required to create table. Table space may be implicitly dropped via a DROP TABLE statement and not recreated.

# **Explanation**

The table space in which the table is to be created was not found.

This missing table space could be due to a prior DROP TABLE operation. Beginning in Db2 12 function level 506, a DROP TABLE operation implicitly drops the parent table space.

# name

The name of the table space.

# **System action:**

Processing stops.

#### User response:

Add the CREATE TABLESPACE statement for the parent table space to the DDL.

# ADB8998I module-name

======= Start of Report ========

# **Explanation**

This message indicates the beginning of the object comparison report in the ADBMSGS data set.

#### module-name

The module name.

# **System action:**

Processing continues.

# **User response:**

None.

# **Related tasks**

"Consolidating messages into a single file" on page 246

Some batch interface jobs produce multiple output files, each of which contain a number of messages. To simplify troubleshooting, you can consolidate these messages into one file, or data set. You can do this consolidation for batch jobs for functions such as Change Management (CM) batch interface, ALT, Compare, and ADBTEP2.

#### ADB89991

module-name

====== End of Report ========

# **Explanation**

This message indicates the end of the object comparison report in the ADBMSGS data set.

# module-name

The module name.

#### **System action:**

Processing continues.

# User response:

None.

#### **Related tasks**

"Consolidating messages into a single file" on page 246

Some batch interface jobs produce multiple output files, each of which contain a number of messages. To simplify troubleshooting, you can consolidate these messages into one file, or data set. You can do this consolidation for batch jobs for functions such as Change Management (CM) batch interface, ALT, Compare, and ADBTEP2.

#### **ADB9001W**

A parameter name in the input parameter file was not recognized.

# **Explanation:**

The input parameter file contains a parameter name that is not valid. The job might not have run correctly because of the incorrect parameter name.

# **System action:**

A return code of 4 is set, and processing continues. The program continues on to the next request after reporting the error.

# **User response:**

Correct the invalid parameter, and resubmit the job.

# **ADB9002W**

Comments are not allowed in the input parameter file.

# **Explanation:**

The input parameter file cannot contain comments. The job might not have run correctly.

# **System action:**

A return code of 4 is set, and processing continues. The program continues on to the next request after reporting the error.

# **User response:**

Delete the comments from the input parameter file, and resubmit the job.

# **ADB9003W**

Invalid input from the input parameter file is ignored.

# **Explanation:**

The input parameter file contains invalid input, which is ignored. The job might not have run correctly because of the invalid input.

# **System action:**

A return code of 4 is set, and processing continues. The program continues on to the next request after reporting the error.

#### **User response:**

Correct the invalid parameter, and resubmit the job.

# **ADB9004W**

Processing continues.

# **Explanation:**

This message is issued in conjunction with message ADB9001, ADB9002, or ADB9003 to indicate that processing continues when the program encounters these errors.

#### **System action:**

Processing continues.

# User response:

None.

# **ADB9005W**

The following input was skipped: error\_text.

#### **Explanation:**

The job might not have run correctly because input was skipped. *error\_text* identifies the input that was skipped.

# **System action:**

A return code of 4 is set, and processing continues.

# **User response:**

Correct the input, and resubmit the job.

# ADB9006I The program program\_name completed abnormally.

# **Explanation:**

The accompanying messages indicate why the identified program did not complete normally.

# **System action:**

None..

#### **User response:**

See the accompanying messages in the report.

# ADB9007E A version name was not specified.

# **Explanation:**

The request cannot be processed because a version name was not specified.

# **System action:**

A return code of 12 is set, and processing stops.

# **User response:**

Specify a valid version name, and resubmit the request.

# ADB9008E A version qualifier was not specified.

# **Explanation:**

The request cannot be processed because a version qualifier was not specified.

# **System action:**

A return code of 12 is set, and processing stops.

# **User response:**

Specify a valid version qualifier and resubmit the request.

# ADB9009E Package module\_name needs to be bound or rebound.

# **Explanation:**

An SQL statement has been issued, and DB2 has returned an SQLCODE of -805, which indicates that the program needs to be bound or rebound on that particular DB2 system.

#### **System action:**

A return code of 12 is set, and processing stops.

# **User response:**

Bind or rebind the named module, and resubmit the job.

# ADB9010E A plan access error occurred for program program\_name because you are not authorized to run the plan.

# **Explanation:**

The identified program did not run successfully because the program attempted to issue an SQL request, and DB2 issued an SQLCODE of -922.

# **System action:**

A return code of 12 is set, and processing stops.

# **User response:**

Correct the authorization, and resubmit the job.

# ADB9011E An unexpected sqlcode was found in *error\_function*.

# **Explanation:**

This message is issued when the environment in which the program is running is not correct or a possible user error exists.

# **System action:**

A return code of 12 is set, and processing stops.

# User response:

Obtain a dump, and contact IBM Software Support.

# ADB9012E The DD statement *ddname* is missing or is incorrect.

#### **Explanation:**

The JCL for the job is missing the identified DD statement or the DD statement is incorrect.

# System action:

A return code of 12 is set, and processing stops.

# User response:

Supply the missing DD statement, and resubmit the job.

| ADB9013E | The specified scope            |
|----------|--------------------------------|
|          | scope_qualifier.scope_name was |
|          | not found.                     |

#### **Explanation:**

The request required the use of a version scope and could not be processed because the scope that was specified does not exist.

# System action:

A return code of 8 is set, and processing stops.

# **User response:**

Correct the scope qualifier, scope name, or both to identify a scope that exists, and resubmit the request.

| ADB9014I | The specified version          |
|----------|--------------------------------|
|          | version_qualifier.version_name |
|          | was found in the database.     |

# **Explanation:**

The request was processed because the specified version exists.

# **System action:**

None.

# **User response:**

None.

# ADB9015E The specified version version\_qualifier.version\_name was not found in the database.

# **Explanation:**

The request could not be processed because the specified version does not exist.

# **System action:**

A return code of 8 is set, and processing stops.

# **User response:**

Correct the version qualifier, the version name, or both to identify a version that exists, and resubmit the request.

# ADB9016W The specified version version\_qualifier.version\_name exists but its definition is empty or incomplete.

# **Explanation:**

The request might not have been processed accurately because the version is not defined correctly.

# **System action:**

A return code of 4 is set, and processing continues.

# **User response:**

Correct the version qualifier, the version name, or both and ensure that the version has version records.

| ADB9017I | program_name - Export Version |
|----------|-------------------------------|
|          | Files                         |

#### **Explanation:**

This report message identifies the DB2 Admin program that is being run to export version files.

#### **System action:**

None.

#### **User response:**

None.

# ADB9019I The number of version data records exported is *integer*.

# **Explanation:**

After the Db2 Admin Tool program to export version files completes, this report message is issued to indicate the number of version file records that were exported.

#### **System action:**

None.

# **User response:**

None.

# ADB9020I ADBCVIC or ADBCVIM - Import Version Files

#### **Explanation:**

This report message identifies the Db2 Admin Tool program that is being run to import version files.

# **System action:**

Processing continues.

# User response:

None.

# ADB9021I Version Import Complete. The import for version ADBCVIC or ADBCVIM completed successfully.

#### **Explanation:**

This report message indicates that the DB2 Admin program to import version files ran successfully.

# **System action:**

None.

# User response:

None.

| ADB9022E | An invalid version type was     |
|----------|---------------------------------|
|          | specified. The valid values are |
|          | BASE and DELTA.                 |

# **Explanation:**

The input job that Db2 Admin Tool generated contains an invalid value for the version type. The type of version must be either BASE or DELTA.

# System action:

A return code of 12 is set, and processing stops.

# **User response:**

Edit the input job to specify a valid version type, and resubmit the job. Report this internal error to IBM Software Support.

# ADB9023E An invalid action for a version file import was specified. The valid values are ADD and REPLACE.

# **Explanation:**

The input job that Db2 Admin Tool generated contains an invalid value for the action to take when importing a version file. The action for the import must be either ADD or REPLACE.

# System action:

A return code of 12 is set, and processing stops.

# **User response:**

Edit the input job to specify a valid action, and resubmit the job. Report this internal error to IBM Software Support.

| ADB9024I | The scope ID for version         |
|----------|----------------------------------|
|          | scope scope_qualifier.scope_name |
|          | is scope scope identifier.       |

# **Explanation:**

This report message indicates that the version scope with the identified scope ID is being processed.

# **System action:**

Processing continues.

# User response:

None.

# ADB9025I The version will be replaced.

# **Explanation:**

A version is being created. A version with the specified name already exists and will be overwritten.

# **System action:**

Processing continues.

# **User response:**

None.

# ADB9026E

The version already exists. It cannot be added.

# **Explanation:**

Db2 Admin Tool is trying to process a request to add a new version. The version cannot be created because a version with the specified qualifier and name already exists.

# **System action:**

A return code of 8 is set, and processing stops.

# **User response:**

Report this internal error to IBM Software Support.

# **ADB9027E**

The input file is empty. No records were found.

# **Explanation:**

Db2 Admin Tool is trying to process a request but the input file that describes the action that should be taken is empty.

# **System action:**

A return code of 12 is set, and processing stops.

#### **User response:**

Report this internal error to IBM Software Support.

# **ADB9028I**

A version file was created from DB2\_subsystem\_id at extract\_time by extract\_sqlid.

# **Explanation:**

This report message provides information about the version file that is being processed. It displays the ID of the DB2 subsystem, the time the version file was extracted, and the ID of the user who ran the Db2 Admin Tool program to extract the version information.

# **System action:**

None.

# **User response:**

None.

# ADB9029I

A version file was extracted from location DB2\_location at extract\_time by extract\_sqlid.

# **Explanation:**

This report message provides information about the version file that is being processed. It displays the location of the DB2 subsystem, the time the version file was extracted, and the ID of the user who ran

the Db2 Admin Tool program to extract the version information.

# **System action:**

None.

# User response:

None.

# **ADB9030E**

The version file description is not available because the input file does not have a header record.

# **Explanation:**

Db2 Admin Tool is trying to process a version file but cannot because the input file does not have a header record.

# **System action:**

A return code of 12 is set, and processing stops.

# **User response:**

Report this internal error to IBM Software Support.

# ADB9031W

The input file is empty. No records were found.

# **Explanation:**

Db2 Admin Tool is trying to process a request but cannot because the input file is empty.

# System action:

A return code of 4 is set, and processing continues.

# User response:

Report this internal error to IBM Software Support.

#### **ADB9302E**

Change

"change\_owner.change\_name"
cannot be recovered because the
following changes must be
recovered first and either they do
not have a recover change or they
have a recover change that is not
in the ANALYZED state.
Owner.Name

\_\_\_\_\_

#### **Explanation:**

An attempt is being made to recover a change that cannot be recovered because other changes must be recovered first and those changes either do not have a recover change or have a recover change that is not in the ANALYZED state. The accompanying messages provide a list of the changes that must be recovered first that either do not have a recover change or have a recover change that is not in the ANALYZED state.

# **System action:**

Processing stops.

# **User response:**

Create a new change to undo the changes for the specified changes.

# ADB9032I The number of version data records imported is *integer*.

# **Explanation:**

After the Db2 Admin Tool program to import version files completes, this report message is issued to indicate the number of version data records that were exported.

# **System action:**

None.

# **User response:**

None.

ADB9033I The SQLCA sqlcode is sqlca.sqlcode.

#### **Explanation:**

This message displays the SQLCODE that was returned.

# System action:

None.

# **User response:**

None.

# ADB9034I ADBCVOB - Object Extraction Complete

# **Explanation:**

This report message indicates that the Db2 Admin Tool program to extract objects completed successfully.

#### **System action:**

None.

# **User response:**

None.

# ADB9035I The number of objects that were found is *integer*.

#### **Explanation:**

After the Db2 Admin Tool program to extract objects completes, this report message is issued to indicate the number of objects that were processed.

# **System action:**

None.

# **User response:**

None.

# ADB9036I ADBCVOB - Extract Version Objects.

# **Explanation:**

This report message indicates that the DB2 Admin program that extracts the objects for a version has started.

#### **System action:**

Processing continues.

# **User response:**

None.

# ADB9037I ADBCVSX - Export Scope Objects

# **Explanation:**

This report message indicates that the Db2 Admin Tool program that extracts version scopes has started.

# **System action:**

Processing continues.

# User response:

None.

ADB9038I ADBCVSX - Scope Export Complete

# **Explanation:**

This report message indicates that the Db2 Admin Tool program that extracts version scopes has completed successfully.

# **System action:**

None.

# User response:

None.

# ADB9039E A scope name was not specified

# **Explanation:**

The Db2 Admin Tool program to extract a version scope could not run because the input to the program did not include the scope name.

# **System action:**

A return code of 12 is set, and processing stops.

# User response:

Report this internal error to IBM Software Support.

ADB9040E A scope qualifier was not specified.

# **Explanation:**

The Db2 Admin Tool program to extract a version scope could not run because the input to the program did not include the qualifier for the scope.

#### **System action:**

A return code of 12 is set, and processing stops.

#### User response:

Report this internal error to IBM Software Support.

ADB9041I The scope
scope\_qualifier.scope\_name was
found in the database. Its scope
ID is scope\_identifier.

# **Explanation**

The scope that was being processed was found, and it has the identified scope ID.

# **System action:**

Processing continues.

# **User response:**

None.

ADB9042I

The number of scope objects written is *integer*.

#### **Explanation:**

After the Db2 Admin Tool program to process scope objects completes, this report message is issued to indicate the number of scope objects that were processed.

# **System action:**

None.

# **User response:**

None.

ADB9043I

Its scope ID is scope\_identifier.

# **Explanation:**

A version scope with the identified scope identifier is being processed.

# **System action:**

Processing continues.

# **User response:**

None.

**ADB9044I** 

The version will be added.

# **Explanation:**

The Db2 Admin Tool program that processes versions will add a version.

# **System action:**

Processing continues.

# **User response:**

None.

# ADB9045I

It should be there.

# **Explanation:**

Db2 Admin Tool is attempting to replace an existing version file, but the version file being replaced does not exist.

#### **System action:**

Processing continues.

#### **User response:**

Verify that having the version file replaced is the action that you want. Ensure that the version qualifier and version name are correct if you want the version replaced. If you do want to replace an existing version file, change the action to ADD instead of REPLACE in the input parameters to the Db2 Admin Tool program.

**ADB9046E** 

The specified version version\_identifier was not found in the database.

# **Explanation:**

DB2 is attempting to replace an existing version file with a version file that is being imported, but the version file being replaced does not exist.

# **System action:**

A return code of 12 is set, and processing stops.

# **User response:**

Verify that having the version file replaced is the action that you want. Ensure that the version qualifier and version name are correct if you want the version replaced. If you do want to replace an existing version file, change the action to ADD instead of REPLACE in the input parameters to the Db2 Admin Tool program.

**ADB9047I** 

The version ID is version\_identifier.

# **Explanation:**

A version with the identified version ID is being processed.

# **System action:**

Processing continues.

# **User response:**

None.

ADB9048I

The specified version version\_qualifier.version\_name was not found in the database.

# **Explanation:**

The version that is being processed should replace an existing version, but that version does not exist.

# **System action:**

A return code of 12 is set, and processing stops.

#### **User response:**

Correct the version qualifier, version name, or both to identify a valid version, and resubmit the request.

ADB9049I

Scope object records are being processed.

# **Explanation:**

The process to extract version scope object definitions has started.

#### System action:

Processing continues.

# **User response:**

None.

ADB9050I

Version version\_qualifier.version\_name is being extracted.

# **Explanation:**

A version is needed to process the request, and the identified version is being extracted.

# System action:

Processing continues.

#### **User response:**

None.

**ADB9051E** 

The version name, qualifier, or both for version ID version\_identifier is null in the database.

# **Explanation:**

Db2 Admin Tool is trying to replace a delta version file, but a delta version file is not found for the version identifier that is provided as input to the Db2 Admin Tool program.

# **System action:**

A return code of 12 is set, and processing stops.

# **User response:**

Report this internal error to IBM Software Support.

**ADB9052W** 

No scope object records for scope ID scope\_identifier were found in the database.

# **Explanation:**

The version that was created might be incomplete because there were no objects defined for the scope that was specified for the version.

#### **System action:**

A return code of 4 is set, and processing continues.

# **User response:**

Complete the definition of the scope by editing the scope and adding objects to it.

**ADB9057W** 

A version already exists with the specified version name.

# **Explanation:**

Auto mode is in effect, so the base version will be created with a name like AUTO: and CURTS.

# **User response:**

None.

**ADB9059W** 

The version level version\_level version\_name having a type of version\_type is not supported.

#### **Explanation:**

An unknown version level for the specified version record was found in the database.

#### **User response:**

Verify that the unknown base version record is valid. Return code of 4 is set and processing continues.

ADB9060I

The processing for the ignore or mask begins.

# **Explanation:**

# **System action:**

Processing continues.

# User response:

None.

ADB9061E An error occurred while processing the ignore or mask request.

# **Explanation:**

The Db2 Admin Tool program that processes ignores and masks has encountered an error.

# System action:

A return code of 8 is set, and processing stops.

#### **User response:**

See the previously issued message, which provides details about the error.

ADB9062I The processing for the ignore or mask completed successfully.

#### **Explanation:**

This report message indicates that Db2 Admin Tool has completed the processing for the ignore or mask successfully.

# **System action:**

None.

# **User response:**

None.

ADB9063E The input parameter input\_keyword for the ignore or mask request was not provided.

# **Explanation:**

The ignore or mask could not be processed because the input information that the DB2 Admin program needs was not provided. This is an internal error.

# **System action:**

A return code of 12 is set, and processing stops.

#### **User response:**

Report this internal error to IBM Software Support.

ADB9064E op\_parameter\_value is not a valid value for the OP parameter.

# **Explanation:**

The ignore or mask could not be processed because the input to the Db2 Admin Tool program that processes ignores and masks did not contain a valid value for the OP parameter. This is an internal error.

# **System action:**

A return code of 12 is set, and processing stops.

#### **User response:**

Report this internal error to IBM Software Support.

ADB9065E type\_parameter\_value is not a valid value for the Type parameter.

# **Explanation:**

The ignore or mask could not be processed because the input to the Db2 Admin Tool program that

processes ignores and masks did not contain a valid value for the Type parameter. This is an internal error.

# **System action:**

A return code of 12 is set, and processing stops.

# **User response:**

Report this internal error to IBM Software Support.

# **ADB9067I**

Ignore ignore\_owner.ignore\_name was inserted to database.

# **Explanation:**

The request to add an ignore in the Change Management database was successful.

# **System action:**

None.

#### **User response:**

None.

#### **ADB9068E**

The definition of ignore ignore\_owner.ignore\_name is incomplete (no ignore lines exist).

# **Explanation:**

The ignore cannot be used because its definition is empty.

# **System action:**

A return code of 12 is set, and processing stops.

# **User response:**

Complete the definition of the ignore by editing the ignore and specifying ignore fields, and resubmit the request.

#### **ADB9069E**

Ignore ignore\_owner.ignore\_name does not exist.

# **Explanation:**

The request required the use of an ignore and could not be processed because the specified ignore does not exist.

# **System action:**

A return code of 12 is set, and processing stops.

#### **User response:**

Ensure that the correct ignore owner, scope name, or both was specified. Or, create an ignore with the owner and name that was specified. Then, resubmit the request.

# **ADB9070I**

Ignore ignore\_owner.ignore\_name was retrieved from database.

# **Explanation:**

The request was processed because the required ignore exists.

# **System action:**

None.

# **User response:**

None.

# **ADB9071I**

Mask mask\_owner.mask\_name was inserted to database.

# **Explanation:**

The request to add a mask in the Change Management database was successful.

#### **System action:**

None.

#### **User response:**

None.

# **ADB9072E**

Mask mask\_owner.mask\_name does not exist.

# **Explanation:**

The request required the use of a mask and could not be processed because the specified mask does not exist.

# **System action:**

A return code of 12 is set, and processing stops.

# **User response:**

Ensure that the correct mask owner or mask name was specified. Or, create a mask with the specified owner and name and resubmit the request.

#### **ADB9073W**

The definition of mask mask\_owner.mask\_name is incomplete (no mask lines exist).

# **Explanation:**

The mask cannot be used because its definition is empty.

# System action:

A return code of 4 is set, processing continues, and no system action taken.

#### **User response:**

If you do not intend to use the empty mask, complete the definition of the mask by editing the mask and specifying mask lines. Then, resubmit the request.

# ADB9074IE

Mask mask\_owner.mask\_name was retrieved from the database.

# **Explanation:**

The request was processed because the required mask exists.

#### System action:

None.

# User response:

None.

# ADB9075I

The processing for an ignore or mask is ending.

#### **Explanation:**

This report message indicates that Db2 Admin Tool has finished processing an ignore or a mask.

# **System action:**

None.

#### **User response:**

None.

# **ADB9076E**

The DD statement for dd\_name is missing.

# **Explanation:**

The JCL for the job is missing the identified DD statement.

#### **System action:**

A return code of 12 is set, and processing stops.

# **User response:**

Supply the missing DD statement, and resubmit the job.

#### **ADB9078E**

The specified base version owner, name has an unsupported version level: version\_level.

# **Explanation:**

The specified base version cannot be used because it contains an earlier version level than the currently supported version. The version level of the base version is located in the CM ADBCVERSION table, TYPE='B'.

# **System action:**

The error message is displayed. Return to the previous panel to restart the process.

# **User response:**

Create the CM version again using the current release. Admin tool will re-create a new version level.

# **ADB9110I**

The status of the following changes will be set to DEFINED:

# **Explanation:**

When a recover change is being run, any pending changes to the objects within the recover change are set to DEFINED status. The original change of the recover change is also set to DEFINED status. The original change supersedes any pending changes for the objects within the original change. The pending changes that were superseded are set to DEFINED status. This message introduces the list of the changes that are set to DEFINED status. Message ADB9113 is issued after this message to list each change that is set to DEFINED status.

#### **System action:**

Processing continues.

# **User response:**

Review the list of changes that is displayed after this message to understand which changes are set to DEFINED status when the change is recovered.

# **ADB9111I**

Owner.Name

# **Explanation:**

Messages ADB9110, ADB9111, ADB9112, and ADB9113 are issued in conjunction with each other. This message provides a heading to identify the owner and the name of the changes that are listed by message ADB9113.

# **System action:**

Processing continues.

# **User response:**

See message ADB9110.

#### **ADB9112I**

# **Explanation:**

Messages ADB9110, ADB9111, ADB9112, and ADB9113 are issued in conjunction with each other. This message provides a heading for message ADB9113.

# **System action:**

Processing continues.

#### **User response:**

See message ADB9110.

# **ADB9113I**

change\_owner.change\_name

----

# **Explanation:**

Messages ADB9110, ADB9111, ADB9112, and ADB9113 are issued in conjunction with each other. This message lists the owner and name of each change that is set to DEFINED status when you recover the change.

#### **System action:**

Processing continues.

# **User response:**

See message ADB9110.

#### **ADB9300E**

# Change

change\_owner.change\_name
cannot be recovered until the
following changes are recovered in
the order that they are specified.
The list contains those changes
that completed after the change to
recover completed and have not
been recovered. They modify the
same or related objects as those in
the change to recover and, hence,
the recover change itself. Rcvr
Order Owner.Name -----

---

# **Explanation:**

An attempt is being made to recover a change that cannot be recovered because other changes must be recovered first. The accompanying messages provide a list of the changes that must be recovered first.

# **System action:**

Processing stops.

# **User response:**

Recover the list of changes in the order that is specified.

#### **ADB9304E**

This change cannot be recovered because it does not have a recover change or its recover change is not in the ANALYZED state.

#### **Explanation:**

An attempt is being made to recover a change that cannot be recovered because it does not have a recover change or its recover change is not in ANALYZED status.

#### **System action:**

Processing stops.

# **User response:**

Ensure that each change currently being recovered that is, the change is in RUNNING status) completes. Otherwise, create a new change to undo the changes made by this change.

# ADB9305I

The following pending changes will be set to DEFINED status.
These changes modify the same or related objects as those in the change to recover and, hence, the recover change itself. Owner.Name

-----

#### **Explanation:**

A change is being recovered, and there are pending changes for the objects that are affected by the change to recover. The pending changes will be set to DEFINED status. The accompanying messages provide a list the changes that will be set to DEFINED status.

# **System action:**

Processing continues.

# **User response:**

None.

# ADB9306I

This change can be recovered. No other changes that modify the same or related objects completed after the change completed, and there are no pending changes that modify the same or related objects.

# **Explanation:**

A change is being recovered, and this informational message indicates that there are no other changes that need to be recovered first and that there are no pending changes for the affected objects.

# **System action:**

Processing continues.

# **User response:**

None.

# **ADB9307E**

This change cannot be recovered because the WSL and JCL files for the recover change do not exist.

# **Explanation:**

An attempt was made to recover a change, and the WSL and JCL files that are required to recover the change do not exist. The change cannot be recovered.

# System action:

Processing stops.

# **User response:**

Create a new change to undo the changes made by this change.

# **ADB9308E**

The JCL file for the recover change does not exist. An error occurred while a temporary JCL file for the recover WSL was being created.

# **Explanation:**

An attempt was made to recover a change, and the JCL file for the recover job that is required to recover the change does not exist.

# System action:

Processing stops.

# **User response:**

Create a new change to undo the changes made by this change.

#### **ADB9351E**

An error occurred when the change status was updated. Neither the old or new change status values match the current change status: current\_change\_status.

# **Explanation:**

The request to update the change status was invalid.

#### **System action:**

Processing stops.

# **User response:**

If you submitted a run job, ensure that you analyze the change before running it. If you submitted an analyze job, ensure that the change is in DEFINED or ANALYZED status before submitting the analyze job.

# **ADB9352E**

The specified change change\_ID does not exist.

# **Explanation:**

A request was made to update the change status for a change ID that does not exist.

# **System action:**

No system action is taken.

# **User response:**

Try generating a new run job or re-analyze the change.

#### ADB9353E

SQL error *SQL\_error\_code* occurred while the Change Management database was being accessed.

# **Explanation:**

An unexpected SQL error occurred while accessing DB2.

# **System action:**

None.

# **User response:**

Fix the problem and try again.

# ADB9355I

The supersede information was cleared for this change.

# **Explanation:**

This change is no longer superseded by another change. Any prerequisite changes still exist.

# **System action:**

Processing continues.

# User response

No action is required.

# **Related concepts**

"Change Management terminology" on page 639

Before you use Change Management (CM), you should understand the terms that CM uses.

# **ADB9356E**

The change was superseded by change *ID*(owner.name) on timestamp and needs to be reanalyzed.

# **Explanation**

The change cannot be run, because it is not in ANALYZED status. The status of the change was set to DEFINED by the identified change that supersedes it.

#### ΙD

The ID of the superseding change.

#### owner

The owner of the superseding change.

# name

The name of the superseding change.

# timestamp

The time at which the superseding change was created.

#### **System action:**

Processing stops.

# User response

Analyze the change again.

Any prerequisite changes still exist and must be run before you can run this change.

# **Related tasks**

"Analyzing a change" on page 652
After a change is registered, you must analyze it before you can run it. During this analyze step, Db2 Admin Tool analyzes how the change modifies existing objects and creates a work statement list (WSL) that can be used to run the change.

#### **Related reference**

"Types of changes and change status" on page 644

To facilitate change management, Db2 Admin Tool categorizes changes into several types and assigns a status to each change as it moves through the change management process.

#### ADB9400I

The change was registered successfully. Changeid: Change\_ID

#### **Explanation:**

The specified change was successfully registered.

# System action:

No action is required.

# **User response:**

Processing continues.

# ADB9401E

Registration has failed. Error in input parameters: Change Owner: Change\_Owner Change Name: Change\_Name Change Type: Change\_Type

#### **Explanation:**

There was an error in one of the input parameters and the registration has failed.

# System action:

Processing stops.

# User response:

Correct the parameters and try again.

# ADB9403E

Registration has failed. Error in input parameters: Start Mode: Start\_Mode Register Mode: Register\_Mode Input Type: Input\_Type Input Name: Input\_Name

# **Explanation:**

An error in one or more of the input parameters has caused the registration to fail.

# **System action:**

Processing stops.

#### **User response:**

Correct the parameters and try again.

**ADB9405E** 

Error registering the change. Another change already exists with: Change Owner: Change\_Owner Change Name: Change\_Name Change Type: Change\_Type

#### **Explanation:**

The change cannot be registered because the change owner, name or type already exists.

#### **System action:**

Processing stops.

## **User response:**

Modify the change owner and/or name and try again.

**ADB9406E** 

Change does not exist. Change Owner: Change\_Owner Change Name: Change\_Name Change Type: Change\_Type

#### **Explanation:**

The change must exist for including into an existing change.

#### **System action:**

Processing stops.

## **User response:**

Ensure that the change already exists.

**ADB9407E** 

ChangeID for the original change must be provided to recover.

ChangeID: Change\_ID

#### **Explanation:**

#### **System action:**

Processing stops.

#### **User response:**

Provide the changeid for the orginal change and try again.

**ADB9409E** 

Registration could not be completed. Reason Code: Reason\_Code Reason: Reason Change ID: Change\_ID

## **Explanation:**

The registration could not be completed for the specified reason.

#### **System action:**

Processing stops.

#### **User response:**

Correct the error and try again.

**ADB9410E** 

The restart failed. A change ID is required to restart a change.

## **Explanation:**

You must specify the change ID of the change to restart.

## **System action:**

Processing stops.

## **User response:**

Specify the change ID of the change to restart.

ADB9411E

The change is not in restartable status. Change Status: Change Status

#### **Explanation:**

Changes in INITIAL, DEFINED or ANALYZED status are eligible for restart.

## System action:

Processing stops.

## **User response:**

Ensure that the change is in restartable status.

**ADB9412E** 

Too few parameters were specified to associate a target. Target Name: Target\_Name

## **Explanation:**

You must specify the correct number of parameters for the specified target.

# System action:

Processing stops.

## **User response:**

Specify the missing parameters and try again.

**ADB9413E** 

The specified target is already associated with the MT Change. Target Name: Target\_Name Target Change Owner: Target\_Change\_Owner Target Change Name: Target\_Change\_Name Target Change Status: Target\_Change\_Status

#### **Explanation:**

The specified target is already associated with the multi-target change.

## **System action:**

Processing stops.

## User response:

Specify a different target profile and try again.

**ADB9414E** 

The target profile was not found. Target Profile Name: Target\_Profile\_Name

## **Explanation:**

The specified target profile name was not found

## **System action:**

Processing stops.

#### **User response:**

Specify an existing target profile and try again.

#### **ADB9418E**

A multi-target change is already registered that uses either the same mask or no mask was specified. Details of the existing change: Change ID change\_ID, Change Owner: change\_owner, Change Name: change\_name, Change Status: change\_status.

#### **Explanation:**

You cannot use the same mask multiple times because it might result in redundant changes to objects.

## **System action:**

Processing continues with the next change.

## **User response:**

Specify a different mask and try the operation again.

## ADB9419I

An existing target change was restarted. Change ID: change\_ID.

#### **Explanation:**

A request to register a multi-target change has been received; however, a change with the same mask already exists in INITIAL status. An attempt was made to restart the existing change rather than registering it as a duplicate change. The success or failure of restarting the change is reported.

## **System action:**

Processing continues.

## **User response:**

None required.

## **ADB9421E**

Cannot replace a change with Change Type: *Change\_Type*.

## **Explanation:**

A request to replace a change was received but cannot be processed. Only changes with the change type 'CHANGE' can be replaced.

#### **System action:**

Processing stops.

#### **User response:**

Modify the change owner or change name to select another existing change that has the change type 'CHANGE', or to create a new change and then try again.

#### **ADB9422E**

Cannot replace a change with status: *Change\_Status*.

#### **Explanation:**

A request to replace a change was received but cannot be processed because of an existing change. The existing change must have a change status of initial, defined, analyzed, or canceled in order to be replaced.

#### **System action:**

Processing stops.

## **User response:**

Modify the change owner or change name to select another existing change that has the change type 'CHANGE', or to create a new change and then try again.

## **ADB9424E**

Registration failed to replace the change. Change ID . . . . : change\_ID, Change Owner . . . . : change\_owner, Change Name . . . . : change\_name

#### **Explanation:**

Error occurred replacing a change. Review other messages in the report to ascertain the failure.

## System action:

Processing stops.

## **User response:**

Look for other messages that can help identify the reason that the replace change request failed. Correct the error and try again.

#### **ADB9426E**

Check the Work Load Manager (WLM) environment started task wlm\_environment\_name for additional messages and check the WLM settings.

# **Explanation:**

The call to the ADBCRSP procedure (the multiple target change stored procedure) failed.

#### **System action:**

Processing terminates abnormally.

#### **User response:**

Check the task started in the Workload Manager (WLM) environment wlm\_environment\_name for additional messages. Also, check with the User's Guide to confirm that the WLM settings are correct.

## ADB9427E

Cannot connect to the DB2 subsystem. Restore the connection and rerun the job.

## **Explanation:**

The target change cannot be registered because there is a disconnection between the multi-target change program and the DB2 subsystem.

#### **System action:**

Processing stops.

#### **User response:**

Restore the connection and rerun the job.

## **ADB9428E**

A multi-target change cannot be registered because the connection to DB2 system no longer exists.

A failure has disconnected the application, so the application can not execute any SQL statement.

## **System action:**

Processing stops.

## **User response:**

Restore the connection and rerun the job.

#### **ADB9722E**

The value of the following parameter is invalid. Parameter name: parameter\_name Value specified: parameter\_value

# **Explanation**

The specified parameter value is not valid. Often, this parameter is a Change Management (CM) batch parameter.

#### parameter\_name

The name of the parameter.

## parameter\_value

The parameter value.

## **System action:**

Processing stops.

# User response

Fix the parameter value and try again.

If the parameter is a CM batch parameter, ensure that any documented requirements for the specified value are met. For example, some CM batch parameters require that another CM batch parameter be specified with a certain value.

#### Related reference

"CM batch parameter definitions" on page 664 You can use Change Management (CM) batch interface parameters to control Change Management (CM) actions and settings.

#### **ADB9723E**

option\_1 and option\_2 are
mutually exclusive options

#### **Explanation:**

The two options listed (option\_1 and option\_2) cannot be specified together.

# **System action:**

Processing stops.

#### **User response:**

Correct the specification.

## **ADB9735E**

You requested that the DDL be generated from a base version, but the version does not exist

## **Explanation:**

If the type is USER, the owner and name values are the base version owner and name that you specified. Otherwise, the type indicates the type of base version you requested along with the change owner and name values that you specified.

## System action:

Processing ends.

## **User response:**

Ensure that the specified base version type exists for the specified change. If the DDL from a user-specified base version was requested, ensure that the version exists.

#### ADB9736E

You requested that the DDL be generated from a base version, but the version requested is not a base version.

#### **Explanation:**

If the type is USER, the owner and name values are the base version owner and name that you specified. Otherwise, the type indicates the type of base version you requested, along with the change owner and name values that you specified.

## System action:

Processing ends.

## **User response:**

If the DDL from a user-specified base version was requested, ensure that the version owner and name you specified matches an existing base version and not a delta version. If you did not request the DDL from a user-specified base version, you should report this to IBM.

## ADB9751E

The multi-target change cannot be analyzed because at least one action parameter other than action\_analyze\_change is set to Y.

# **Explanation:**

Analyzing a multi-target change will pick up all the corresponding target changes on the local DB2 subsystem for analysis. However, you cannot combine this action with other actions like run or recover.

# **System action:**

Processing stops.

## User response:

Fix the parameter value and try again.

#### ADB9752E

The change management batch parameter option *<option>* is not supported for the multi-target change analyze or run process.

## System action:

Processing stops.

# User response:

Remove the parameter value and try again.

**ADB9755W** 

Validate\_ddl is forced to NO because validate DDL is strictly limited to validating DDL. Input file provided is a changes file.

## **System action:**

Only DDL is validated when validate\_ddl = 'y'.

## **System action:**

Processing continues.

## **User response:**

If validation is required, specify a DDL file as the import file.

ADB9756I

Prerequisite changes may be present but validate DDL does not take them into consideration.

#### **Explanation:**

Prerequisite changes are not seen by the DDL validation for import.

## **System action:**

Processing continues.

# **User response:**

No action is required.

#### ADB9757E

SOURCE\_TYPE and/or TARGET\_TYPE is set to 'USER'. When parsing the input for quick scopes, an error was encountered. The quick scope parameter, TYPE, is not present in the input. Note that DDL is not valid in the context of a quick scope.

## **Explanation:**

An incorrect scope was specified for SOURCE\_TYPE=USER or TARGET\_TYPE=USER.

## **System action:**

Processing stops.

#### **User response:**

Fix the quick scope input and try again.

ADB9908I

ADB9908I Processing change:
Owner . . : owner\_name,
Name : . . . name

## **Explanation:**

Data for the identified change is being moved from the local backup tables into the identified InfoSphere Optim Configuration Manager repository database.

#### **System action:**

No system action is taken.

## **User response:**

No action to take.

#### ADB9909I

Statement information:
Approximate run
timestamp..:timestamp,
Statement type statement\_type
Object type object\_type,, Object
qualifier object\_qualifier, object
name object\_name

# **Explanation:**

Data for the identified statement is being moved from the local backup tables into the identified InfoSphere Optim Configuration Manager repository database.

## System action:

No system action is taken.

## **User response:**

No action to take.

#### **ADB9910E**

The change information could not be stored into the InfoSphere Optim Configuration Manager repository database. A severe error occurred.

# **Explanation:**

The InfoSphere Optim Configuration Manager repository database is not available. Look for other SQL error messages for the details of the error.

# System action:

Processing stops.

#### User response:

Correct the error and try again.

#### **ADB9911E**

The change information could not be stored into the InfoSphere Optim Configuration Manager repository database. The action on error setting is action\_on\_error. A ROLLBACK will be done and processing will stop.

## **Explanation:**

The InfoSphere Optim Configuration Manager repository database is not available. Look for other SQL error messages for the details of the error.

## **System action:**

Processing stops.

#### User response:

Correct the error and try again.

#### **ADB9912W**

The change information could not be stored into the InfoSphere Optim Configuration Manager repository database. The action on error setting action\_on\_error. The data was stored into backup tables on the local system. Processing continues.

The InfoSphere Optim Configuration Manager repository database is not available. Look for other SQL error messages for the details of the error. The data was instead stored in backup tables on the local system.

## **System action:**

Processing continues.

#### **User response:**

When the InfoSphere Optim Configuration Manager repository database is available, the DB2 Admin ADBLIM program can be run to move data from the backup tables on the local system to the InfoSphere Optim Configuration Manager repository database.

#### ADB9913E

The change information could not be stored into the backup tables on the local system. A severe error occurred.

## **Explanation:**

A severe error occurred while attempting to write to the backup tables on the local system. Look for other SQL error messages for the details of the error.

## **System action:**

Processing stops.

## **User response:**

Correct the error and try again.

# **ADB9914E**

The change information could not be stored into the InfoSphere Optim Configuration Manager repository database, or in the backup tables on the local system. The action on error setting is action on error. Processing stops.

## **Explanation:**

The InfoSphere Optim Configuration Manager repository database is not available, and the backup tables on the local system are not available. Look for other SQL error messages for the details of the error.

#### **System action:**

Processing stops.

## **User response:**

When the InfoSphere Optim Configuration Manager repository database is available, the DB2 Admin ADBLIM program can be run to move data from the backup tables on the local system to the InfoSphere Optim Configuration Manager repository database.

## **ADB9915E**

The change information could not be stored into the InfoSphere Optim Configuration Manager repository database, or in the backup tables on the local system. The action on error setting is OVERRIDE. Processing stops. You can specify to override the error and continue processing the change. If the **OCM** repository database and the backup tables on the local system are not available, DB2 Admin will continue processing the change but information about the change will not be recorded. To override the error in batch: - When using CM batch, specify the OVR\_CONFIGDB\_ERROR = 'Y' parameter in the PARMS DD file. When not using CM batch, specify the **OVR CONFIGDB ERROR = 'Y'** parameter in the ADBTEPIN DD file. To override the error online, specify YES to the override option.

## **Explanation:**

The InfoSphere Optim Configuration Manager repository database is not available, and the backup tables on the local system are not available. Look for other SQL error messages for the details of the error.

## **System action:**

Processing stops.

## **User response:**

When the InfoSphere Optim Configuration Manager repository database is available, the DB2 Admin ADBLIM program can be run to move data from the backup tables on the local system to the InfoSphere Optim Configuration Manager repository database.

## **ADB9916W**

The change information could not be stored into the InfoSphere Optim Configuration Manager repository database, or in the backup tables on the local system. The action on error setting is action\_on\_error. The OVR\_CONFIGDB\_ERROR parameter was set to 'YES', so the information about the changes made will not be stored in the InfoSphere Optim Configuration Manager repository database, or the local backup tables.

## **Explanation:**

The InfoSphere Optim Configuration Manager repository database is not available, and the backup tables on the local system are not available. Look for other SQL error messages for the details of the error.

## System action:

Processing continues.

## **User response:**

Once the InfoSphere Optim Configuration Manager repository database is available, the DB2 Admin ADBLIM program can be run to move data from the backup tables on the local system to the InfoSphere Optim Configuration Manager repository database.

**ADB9918W** 

For SHRLEVEL CHANGE processing, RECLUSTER NO is always enforced by the REORG TABLESPACE utility.

## **System action:**

Processing continues.

## **User response:**

No action is required.

ADB9929E

Change

change\_owner.change\_name was not deleted. Reason

## **Explanation**

The specified change was not deleted for one of the following reasons:

- You do not have the authority to run delete change command.
- Delete change command is not enabled.
- Change does not satisfy the delete criteria.
- User does not have the privilege to delete change according to the definition of the delete change view (ADBCHGV1).
- The delete change function was not successful due to an unexpected error condition.

#### **System action:**

Processing stops.

#### **User response:**

Check the reason, fix the problem, and run again.

#### ADB9962I

The change that was specified is empty, so you not need to generate base versions. The following generate base version variables have been reset to NO: parameters

## **Explanation**

Because the change is empty, base versions are not needed and the listed parameters are set to NO.

## parameters

The Change Management (CM) batch parameter names.

## **System action:**

Processing continues.

## User response

No action is required.

#### Related reference

"CM batch parameter definitions" on page 664 You can use Change Management (CM) batch interface parameters to control Change Management (CM) actions and settings.

#### ADB9963I

This report displays totals for all of the *items\_counted*.

#### **Explanation:**

During the CM Analyze phase, the totals report includes counts for various object types. The counts are for the number of changed objects. During the CM Run phase, the totals report includes counts for various object types. The counts are for the number of SQL statements issued. For more information about the Totals Report, see <a href="Examples: Invoking the Change">Examples: Invoking the Change</a> Management batch interface for various actions.

## **System action:**

Processing continues.

## **User response:**

None.

#### **ADB9966I**

Compare CHG . . . . : data\_set\_name

#### **System action:**

Processing continues.

## **User response:**

None.

#### ADB9967I

Compare IFF PDS . . . : data\_set\_name

#### **System action:**

Processing continues.

#### **User response:**

None.

# **ADB9968E**

The action\_parameter\_name action parameter is enabled. This action parameter can be enabled only when the following action parameter is enabled.

## **System action:**

Processing stops.

#### **User response:**

Fix the value of the parameter, and run the process again.

## **ADB9969E**

The action\_parameter\_name action parameter is enabled. This action parameter is in conflict with at least one other parameter that is enabled.

## **System action:**

Processing stops.

#### **User response:**

Fix the value of the parameter, and run the process again.

## ADB9972E

Convert to Read WSL Dataset not found: dataset\_name.

#### **Explanation:**

The WSL to be converted to readable format was not found.

## **System action:**

Processing stops.

## **User response:**

Ensure that the WSL is specified correctly and that a closing quotation mark is included.

#### ADB9973E

The change\_owner and change\_name are required.

## **Explanation:**

The PDS\_FOR\_WSL parameter was not specified. The default response is to use the WSL that is specified in the change, but values for change\_owner and change\_name were not specified either.

## **System action:**

Processing stops.

## **User response:**

Specify the name of PDS\_FOR\_WSL parameter or specify both the change\_owner and change\_name parameters.

#### **ADB9974E**

The WSL name was not specified in the change.

#### **Explanation:**

The change definition did not include the name of the WSL data set.

# **System action:**

Processing stops.

# **User response:**

Specify the name of the WSL in the change definition.

#### **ADB9975E**

Error retrieving the change information.

## **Explanation:**

The named change could not be retrieved from the ADBCHG table.

#### **System action:**

Processing stops.

## **User response:**

Verify the name of the change.

#### ADB9976E

PDS\_for\_wsl\_conv is required when worklist\_name\_conv is specified.

# **Explanation**

When the work list name is specified, the PDS name must be specified too.

## System action:

Processing stops.

## **User response:**

Specify the PDS\_for\_wsl\_conv parameter and rerun the job.

# **ADB9977E**

A data set error occurred: error text

# **Explanation**

A data set allocation error occurred. See the text for information.

#### **System action:**

Processing stops.

## User response:

Resolve the problem described in the message, and submit the job again.

**Parameter** 

## **ADB9980E**

action\_generate\_jcl\_from\_wsl =
'Y' is only valid under certain
conditions: compare = 'Y'
and action\_generate\_wsl = 'Y'
pds\_for\_wsl is optional in this
case action\_compare = 'N'
and action\_generate\_wsl = 'N'
pds for wsl is required in this case

worklist name is always required

and also used for the JCL.

# **Explanation**

The CM batch parameter action\_generate\_jcl\_from\_wsl can be set to Y only in the following two situations:

 When the following CM batch parameter values are set:

```
compare = 'Y'
action_generate_wsl = 'Y'
```

In this case, the pds\_for\_wsl parameter is optional.

 When the following CM batch parameter values are set:

```
action_compare = 'N'
action_generate_wsl = 'N'
```

In this case, the pds\_for\_wsl parameter is required.

In both situations, the worklist\_name parameter is also required.

#### **System action:**

Processing stops.

## **User response:**

Correct the parameter values to be a valid combination.

#### **Related reference**

"CM batch parameter definitions" on page 664 You can use Change Management (CM) batch interface parameters to control Change Management (CM) actions and settings.

#### **ADB9981E**

Table ADBCHGAT could not be updated for a target change. Details of the target change: Change owner . . . : owner Change name . . . : name

# **Explanation**

This error can occur when trigger ADB\_MT\_CHANGE\_UPDATE attempts to call stored procedure ADBCRSU and fails.

#### owner

The change owner.

#### name

The change name.

## **System action:**

Processing stops.

#### **User response:**

Confirm that ADB\_MT\_CHANGE\_UPDATE and ADBCRSU are defined and started correctly.

#### **ADB9982E**

generate\_job\_class is set to Y and one of the job\_card\_line parameters also contains the CLASS parameter

## **Explanation:**

Having generate\_job\_class = Y while one of the job\_card\_line parameters also contains the CLASS parameter might generate a job that results in a JCL error.

## **System action:**

Processing stops.

#### **User response:**

Set generate\_job\_class to N or remove CLASS from the job\_card\_line parameters.

## **Related information**

"GENERATE\_JOB\_CLASS" on page 700
"JOB\_CARD\_LINE\_1" on page 701

## ADBA015E

The list cannot contain the PARTLEVEL keyword.

## **Explanation:**

For lists that are used by the MODIFY STATISTICS utility, the LISTDEF utility statement cannot contain

the PARTLEVEL option. This specification is restricted by Db2.

## **System action:**

Processing stops.

## **User response:**

Correct the LISTDEF statement so that it does not include the PARTLEVEL option.

## **Related concepts**

"LISTDEF and TEMPLATE" on page 416
LISTDEF and TEMPLATE are Db2 utilities that provide facilities for other utilities. You can use LISTDEF to define reusable lists of objects for other utilities to process. You can use TEMPLATE to define templates for data sets that are allocated by other utilities. LISTDEF and TEMPLATE are often used together.

#### **Related information**

Syntax and options of the MODIFY STATISTICS control statement (Db2 12 for z/OS)

# ADBA016W

For SHRLEVEL CHANGE processing, RECLUSTER NO is always enforced.

# **Explanation:**

This warning message indicates that RECLUSTER NO is always enforced for SHRLEVEL CHANGE processing.

#### **System action:**

Processing continues.

#### **User response:**

No action is required.

## ADBC099E

There is a WSL mismatch. The WSLs did not compare equally.

## **Explanation:**

The run-time WSL and the analyze-time WSL are different.

#### System action:

Processing stops.

## **User response:**

Examine the environment to determine whether the change needs to be re-analyzed.

# ADBC007E

Invalid field name in the IGNORES file record.

#### **Explanation:**

The IGNORES file contains invalid ignore field specifications which can not be processed.

## **System action:**

Processing stops.

## **User response:**

Review the ignore field specifications in the IGNORES file and make sure all the fields specified are listed as

supported catalog table ignore fields or redefine the ignores by specifying the ignore fields on the Specify Ignore Fields panel.

ADBC016E

The object object\_name exists.

#### **Explanation:**

An object *object\_owner.object\_name* already exist. Specify a new owner and name.

## **System action:**

Processing stops.

## **User response:**

Specify an owner and name so that the combination of owner and name is unique from objects that already exist.

# ADBC027E Target profile not found

## **Explanation:**

The specified target profile, **target\_profile** was not found.

#### **System action:**

Processing ends.

## **User response:**

Specify a valid target profile and try the operation again.

#### ADBC030E

Register Failed.

## **Explanation:**

The reason code and reason for failure are displayed as part of the long message. If the failure occurred during a call to a register interface, the return code from the interface is displayed as the reason code.

#### **System action:**

The process of registering a change terminated.

## **User response:**

If the reason information does not help to resolve the issue, contact IBM® support to report the message.

#### ADBC060E

Pending changes exist that have an incompatible record layout.

#### **Explanation:**

One or more pending changes exist that have an internal record layout that is incompatible with the current version of the product.

#### **System action:**

Processing is halted to prevent use of the incompatible records.

#### **User response:**

You can use the RST line command from the change management dialog (panel ADB2C11) to reset each of the incompatible record layouts.

#### ADBC066W

No target changes to process.

## **Explanation:**

An attempt was made to export multi-target information into a dataset on the target system in an effort to communicate target updates to the central system.

## System action:

Processing stops. No information is written to the TGTINFO file.

#### **User response:**

Ensure that a list of multi-target changes is provided.

#### ADBC068E

The specified base version owner, name has an unsupported version level: version\_level.

#### **Explanation:**

The version level is not supported.

## System action:

Processing stops.

# User response:

Specify the appropriate version level and try again.

# ADBC081

The JCL data set or data set member does not exist.

## **Explanation:**

This message is issued when the ER line command was issued to edit the run job or promote job or the EA line command was issued to edit the analyze job for a change, and the JCL data set or data set member does not exist.

## System action:

Processing stops

# **User response**

If the ER line command was issued, the action to take depends on the type of change and its status:

- For a change type of CHANGE:
  - If the status is ANALYZED, issue RN line command to rebuild the run job.
  - If the status is RUNNING, use the job that is stored in SDSF.
  - If the status is not ANALYZED or RUNNING, the run job is no longer needed and no action is needed.
- For a change type of COMPARE:
  - If the status is DEFINED, the promote job is no longer valid. Create the promote job again.
  - If the status is COMPLETE, the promote job is no longer needed because the job has already been executed successfully and no action is needed.

If the EA line command was issued, the action to take depends on the status of the change:

- If the status is ANALYZED, RUNNING, or COMPLETE, the analyze job that was used to analyze the change is not accessible. No action is needed.
- If the status is DEFINED, re-analyze the change.
- If the status is none of the above, get the change into DEFINED status and then re-analyze the change.

#### ADBC082

The change cannot be run because there are prerequisite changes that must be run first.

#### **Explanation:**

The RN line command was issued to build a run job, but the change has prerequisite changes that must be run first.

# **System action:**

Processing stops.

## **User response:**

Run the prerequisite changes before re-issuing the RN line command to build the run job for the change. You can issue the PQ line command on the **Changes** panel (ADB2C11) to get a list of the prerequisite changes.

#### ADBC083E

A RESTART parameter was not automatically added because the job card is missing. The job needs to be restarted.

## **Explanation:**

The ER line command was issued so that the job to run (or promote) a change in RUNNING status could be edited and then resubmitted. Db2 Admin Tool was unable to automatically add the RESTART parameter to have the job restarted at the identified step because the job card is missing.

#### **System action:**

Processing continues, and the JCL to run the job is displayed in edit mode.

## **User response:**

Add a job card to the JCL that includes a RESTART parameter so that the job is restarted at the identified step. Then, submit the job.

# ADBC084E

A RESTART parameter was not automatically added to restart the step that runs program ADBTEP2 because the step could not be found.

#### **Explanation:**

The ER line command was issued so that the job to run (or promote) a change in RUNNING status could be edited and then resubmitted. Db2 Admin Tool was unable to automatically add the RESTART parameter to have the job restarted at the step that runs program ADBTEP2 because Db2 Admin Tool could not find the step that runs that program.

#### **System action:**

Processing continues, and the JCL to run the job is displayed in edit mode.

## **User response:**

Ensure that the JCL is valid. Then, submit the job.

#### ADBC085E

The RESTART parameter was not automatically added to the job card because either the step that runs the program could not be found or the job card is missing.

#### **Explanation:**

The ER line command was issued so that the job to run (or promote) a change in RUNNING status could be edited and then resubmitted. Db2 Admin Tool was unable to automatically add the RESTART parameter. Either the step that runs the identified program could not be found or the job card is missing.

## **System action:**

Processing continues, and the JCL to run the job is displayed in edit mode.

## **User response:**

Ensure that the JCL is valid. Then, submit the job.

#### ADBC100E

The *owner.name* change does not exist.

#### **Explanation:**

An attempt was made to delete a change that does not exist.

## System action:

Processing ends.

#### **User response:**

Refresh the panel to retrieve the current list of changes.

#### ADBC101E

You do not have the privilege to delete the *owner.name* change according to the definition of the delete change view (ADBCHGV1).

#### **Explanation:**

The delete change view (ADBCHGV1) has been defined in a way that prevents you from deleting the change.

# **System action:**

Processing ends.

#### **User response:**

Check with the system administrator who installed Db2 Admin Tool and enabled Change Management.

## ADBC102E

The owner.name change cannot be deleted because the change does not satisfy the delete criteria.

The change cannot be deleted because the change does not meet the criteria for being dropped. To be dropped, a change must meet one of the following criteria:

- The status of the change is CANCELED
- The status of the change is FAILED and the type is FAST
- The type of the change is COMPARE

# **System action:**

Processing ends.

## **User response:**

Put the change into a status such that the criteria to delete a change is met, and then try the DEL line command to delete the change again.

#### ADBC103E

You do not have the privilege to run the delete change command.

#### **Explanation:**

You have not been given the privilege to delete changes. This error usually means that an SQLCODE -922 was received while an attempt was made to run the ADBCDCH plan.

## **System action:**

Processing ends.

## **User response:**

Check with the system administrator who sets up the DB2 Admin plans and packages to request access to the ADBCDCH plan.

# ADBC104E

The delete change command is not enabled.

#### **Explanation:**

Db2 Admin Tool has not been configured to enable the delete change command. This error usually means that an SQLCODE -805 was received while an attempt was made to run the ADBCDCH package.

## **System action:**

Processing ends.

# **User response:**

Check with the system administrator who sets up the Db2 Admin Tool plans and packages to request the appropriate set up of the ADBCDCH package and plan.

## ADBC144W

Dynamic SQL statements can be captured to the catalog, but Db2 does not use any captured access paths, because the value of the CACHEDYN\_STABILIZATION subsystem parameter is CAPTURE. Consider setting its value to BOTH.

#### **Explanation:**

Db2 cannot use the captured access paths.

## **System action:**

Processing continues.

## **User response:**

If you want Db2 to use captured access paths, consider changing the value of the CACHEDYN\_STABILIZATION subsystem parameter to BOTH.

## **Related information**

CACHEDYN\_STABILIZATION subsystem parameter (Db2 12 for z/OS)

#### ADBC145W

Db2 uses the captured access paths for dynamic SQL statements, but statements cannot be captured for stabilization, because the value of the CACHEDYN\_STABILIZATION subsystem parameter is LOAD. Consider setting its value to BOTH.

## **Explanation:**

Db2 cannot capture dynamic SQL statements for stabilization.

# System action:

Processing continues.

## **User response:**

If you want Db2 to capture dynamic SQL statements for stabilization, consider changing the value of the CACHEDYN\_STABILIZATION subsystem parameter to BOTH.

## **Related information**

CACHEDYN\_STABILIZATION subsystem parameter (Db2 12 for z/OS)

#### ADBC154E

Incompatible data sets. A data set with multi-target change content and a data set without multi-target change content cannot be imported together.

#### **Explanation:**

A data set with multi-target change content cannot be imported with other data set(s). A data set with multi-target change content must be imported alone.

# System action:

Processing ends.

#### **User response:**

Perform the import using a single multi-target change content data set, and another import using all non-multi-target change data sets.

# ADBC155E

Incompatible data sets. Multiple data sets with multi-target change content cannot be imported at the same time.

#### **Explanation:**

A data set with multi-target change content cannot be imported at the same time as other data sets with multi-target change content.

## **System action:**

Processing ends.

#### **User response:**

Import data sets with multi-target change content one at a time.

#### ADBC158E

For a delta change, the data set must be either fixed length (F/FB) with an LRECL of 80 or variable length (V/VB) with an LRECL of 16384.

#### **Explanation:**

The specified data set for delta changes does not have the required format.

## **System action:**

Processing stops.

## User response:

Specify a data set with the required format.

#### ADBC195E

**TSNAME** 

database\_name.tablespace\_name is not defined in DB2

# **Explanation**

The listed table space does not exist in the Db2 catalog.

#### database\_name.tablespace\_name

The qualified table space name.

## **System action:**

Processing stops.

#### **User response:**

Specify an existing table space.

## ADBC301E

The EDIT line command requires installation and enablement of the DB2 Table Editor.

## **Explanation:**

The DB2 Table Editor is not installed and enabled.

#### **System action:**

Processing ends.

#### **User response:**

Check with the Tools Customizer administrator for the DB2 Admin for assistance.

#### ADBC302E

The EDIT line command is not enabled.

#### **Explanation:**

The EDIT line command is not enabled.

#### **System action:**

Processing ends.

# **User response:**

Check with the Tools Customizer administrator, and ensure that the **Enable DB2 Table Editor** parameter is set to YES.

## ADBC303E

The EDIT line command cannot locate the DB2 Table Editor library.

#### **Explanation:**

The EDIT line command cannot locate the DB2 Table Editor library.

#### **System action:**

Processing ends.

## User response:

Check with the Tools Customizer administrator, and ensure that the DB2 Table Editor CLIST library has been specified.

#### ADBC313E

Mask value error

## **Explanation:**

The mask value in the To column cannot start with a comma.

## System action:

Processing stops.

#### **User response:**

Remove the comma.

#### ADBC314E

Mask value error

## **Explanation:**

The mask value in the From column cannot end with a comma.

#### **System action:**

Processing stops.

#### **User response:**

Remove the comma.

## ADBC318E

The overwrite value specified for the mask\_type should be correct\_value. Mask type = mask\_type. The current overwrite value is current\_mask\_value.

#### **Explanation:**

The overwrite value specified for the *mask\_type* should be *correct\_value*.

## **System action:**

Processing stops.

#### User response:

Correct the definition of the mask and try again.

## ADBC330E

Admin Tool 12.1 does not support column names longer than 30

#### **Explanation:**

Db2 Admin Tool 12.1 cannot read the IFF file, because it includes a column name that is longer than 30 characters.

## **System action:**

Processing stops.

#### **User response:**

You must use Db2 Admin Tool 13.1 to read this IFF file.

#### ADBE003E

Invalid value. Specify a number with the unit DAY(S), MONTH(S), or YEAR(S).

## **Explanation**

Examples of valid values are:

3 DAYS

9 MONTHS

1 YEAR

## **System action:**

Processing stops.

#### **User response:**

Correct the value.

#### ADBE004E

Invalid value. Specify a number with the unit MINUTE(S), HOUR(S), DAY(S), MONTH(S), or YEAR(S).

## **Explanation**

Examples of valid values are:

- 1 MINUTE
- **5 MINUTES**
- 7 HOURS
- 3 DAYS
- 9 MONTHS
- 1 YEAR

#### **System action:**

Processing stops.

## **User response:**

Correct the value.

#### ADBG001E

Verification of the data set failed. The input data set must be either fixed length (F/FB) with LRECL=80 or variable length (V/VB) with LRECL between 16000 and 16384.

#### **Explanation:**

The input dataset must be either fixed length with a record length of 80 bytes or variable length with record length between 16000 and 16384 bytes.

## **System action:**

Processing stops.

#### **User response:**

Specify a valid record format (RECFM) and record length (LRECL) for the data set.

## ADBG002E

Verify failed -- Value for DSORG is not supported.

## **Explanation:**

The data set is a type that cannot be processed.

# **System action:**

Processing stops.

## **User response:**

Specify a member name and try again.

# ADBG004E

No member name specified

#### **Explanation:**

A member name is required for the PDS or LIBRARY.

#### **System action:**

Processing ends.

## **User response:**

Add a member name and try the operation again.

## ADBG009E

**Invalid entry specified** 

## **Explanation:**

Either an invalid directory block number was specified for the data set name type or an invalid data set name type was specified for the directory block number.

## **System action:**

Processing ends.

# User response:

Modify the directory blocks value and try the operation again.

#### ADBG010E

**Verification has failed** 

## **Explanation:**

The value specified for LRECL, RECFM, or DSNTYPE does not match the value for the existing data set.

#### System action:

Processing ends

#### **User response:**

Modify the value for the parameter and try the operation again.

#### ADBG011E

Data set does not exist

# **Explanation:**

The specified data set or member does not exist.

#### **System action:**

Processing continues.

## **User response:**

Ensure that the specified data set exists and try the operation again.

#### ADBG013E

All columns have been deleted except for one or more hidden columns. A table cannot contain only hidden columns.

## **Explanation:**

The table from which you are deleting columns contains hidden columns. In DB2, a table cannot contain only hidden columns.

## **System action:**

None.

## **User response:**

No action required.

#### ADBG014E

The attribute-type is only valid with implicit table space creation. If you specify a specification, leave this field blank.

# **Explanation**

Creation of a table in an explicitly created table space was requested, but a specified attribute value is valid only for a table in an implicitly created table space.

## attribute-type

DSSIZE or PAGENUM.

## specification

DSSIZE or PAGENUM, if the message is displayed in the Create Table Options panel.

DSSIZE, PAGENUM, or "table space", if this message is displayed in the Create Table panel.

# **System action:**

Processing stops.

## User response

In the Create Table panel:

- If you specify a table space name, do not specify DSSIZE or PAGENUM value.
- If you specify a DSSIZE or PAGENUM value, do not specify a table space name.

In the Create Table Options panel:

 If you specified a table space name in the Create Table panel, do not specify a DSSIZE or PAGENUM value.

#### ADBG015E

A hash specification is not valid with the PAGENUM RELATIVE attribute.

#### **Explanation:**

In the Create Table panel, a value of RELATIVE was specified for PAGENUM, but the ORGANIZE BY HASH option was also specified for a column in the table. These options are incompatible.

#### **System action:**

Processing stops.

#### **User response:**

Do not specify ORGANIZE BY HASH for a column in a table for which you specify the PAGENUM RELATIVE option.

#### ADBG016E

The PAGENUM attribute is only valid when PARTITION BY RANGE (PBR) is also specified.

## **Explanation:**

In the Create Table Options panel, a value of RELATIVE was specified for the PAGENUM attribute, and a value of No was specified for the PBR field. A table with relative page numbering can be created only in a range-partitioned table space.

## **System action:**

Processing stops.

## User response:

Do not specify a PAGENUM value of RELATIVE when you specify a PBR value No.

# ADBG017E

A partition by range specification has been previously defined, and is not valid with a non-null PBG size value.

## **Explanation:**

A table space was previously defined with a partition-by-range specification, so DB2 Administration Tool set the PBR value in the Create Table Options panel to Yes. However, the user subsequently set the PBR value to No or blank, and the PBG size value to a non-null value. These values are incompatible.

## System action:

Processing continues.

#### **User response:**

Set the PBR value to Yes, and do not specify a value for PBG size.

#### ADBM001E

Too many columns

# **Explanation:**

The maximum number of ORDER BY columns that can be defined is 10.

#### User response:

Reduce the number of columns that have been selected, and try again.

## ADBM002E

Invalid column

#### **Explanation:**

The column with the name COLnnnn can not be used in an ORDER BY clause in DB2 Admin because the column is the result of an expression.

## **User response:**

Remove the column from the list of columns that are designated to be saved in the ORDER BY clause.

#### ADBM003E

ORDER command not valid

#### **Explanation:**

The ORDER command cannot be used on this panel because DB2 Admin requires that the rows be in a defined sequence.

## **User response:**

Use valid commands to configure the current panel. Valid commands are listed on the panel.

## ADBM005E Save failed

#### **Explanation:**

The ORDER BY clause was not saved. Examine the ISPF log data set.

#### **User response:**

See the error that was written in the ISPF log data set. Resolve the problem and retry.

## ADBM006E ORDER BY error

#### **Explanation:**

The ORDER BY clause for the panel caused SQLCODE -208 and the column in error was removed from the SELECT statement. Remove the column from the ORDER BY clause by using the ORDER command.

#### **User response:**

Exit this panel and return to the previous panel to remove the column, and try again.

#### ADBM009E Promote failed

#### **Explanation:**

The promotion of the ORDER BY clause to the installation default data set failed. Examine the ISPF log data set.

#### **User response:**

See the error that was written in the ISPF log data set. Resolve the problem and retry.

## ADBM024E

The overwrite value that is specified for the SEGSIZE must be an integer that is a multiple of 4.

# **Explanation:**

The mask contains a value for SEGSIZE that is not valid.

#### **System action:**

A return code of 1012 is set, and processing stops.

# ADBM025E

The overwrite value that is specified for COMPRESS must be YES or NO.

## **Explanation:**

The mask contains a value for COMPRESS that is not valid.

#### **System action:**

A return code of 1012 is set, and processing stops.

## **User response:**

Change the mask definition to specify a value for SEGSIZE that is a multiple of 4, and then resubmit the job.

#### ADBM026E

The overwrite value for DSSIZE must be a numeric value that is followed by the character 'G'.

#### **Explanation:**

The use of masking was specified, and the value that is specified for DSSIZE is not valid.

#### **System action:**

A return code of 1012 is set, and processing stops.

#### **User response:**

Correct the definition of the mask. If a specific value is specified for DSSIZE, ensure that the value is an integer value that is followed by the character 'G', for example, 8G. If a REXX user exit is specified for DSSIZE, ensure that the REXX user exit is coded so that it returns an integer value followed with character 'G'. After the corrections are made, resubmit the job.

#### ADBM027E

The overwrite value for space\_allocation\_quantity\_attribute must be a numeric value.

#### **Explanation:**

The use of masking was specified, and the value that is specified for *space\_allocation\_quantity\_attribute* (PRIQTY, TSPRIQTY, IXPRIQTY) is not valid.

## **System action:**

A return code of 1012 is set, and processing stops.

# User response:

Correct the definition of the mask. If a specific value is specified for *space\_allocation\_quantity\_attribute*, ensure that the value is an integer value.

If a REXX user exit is specified for space\_allocation\_quantity\_attribute, ensure that the REXX user exit is coded so that it returns an integer value. After the corrections are made, resubmit the job.

#### ADBM028E

The overwrite value for space\_allocation\_quantity\_attribute must be a numeric value.

# **Explanation:**

The use of masking was specified, and the value that is specified for *space\_allocation\_quantity\_attribute* (SECQTY, TSSECQTY, or IXSECQTY)) is not valid.

#### **System action:**

A return code of 1012 is set, and processing stops.

#### **User response:**

Correct the definition of the mask. If a specific value is specified for *space\_allocation\_quantity\_attribute*, ensure that the value is an integer value.

If a REXX user exit is specified for space\_allocation\_quantity\_attribute, ensure that the REXX user exit is coded so that it returns an integer value. After the corrections are made, resubmit the job.

# ADBM029E

The overwrite value for DEFER must be YES or NO.

#### **Explanation:**

The use of masking was specified, and the value that is specified for DEFER is not valid.

# **System action:**

A return code of 1012 is set, and processing stops.

## **User response:**

Correct the definition of the mask. If a specific value is specified for DEFER, ensure that the value is YES or NO. If a REXX user exit is specified for DEFER, ensure that the REXX user exit is coded so that it returns the value YES or NO. After the corrections are made, resubmit the job.

#### ADBM030E

The overwrite value for define\_attribute must be YES or NO.

## **Explanation:**

The use of masking was specified, and the value that is specified for *define\_attribute* (DEFINE, TSDEFINE, or IXDEFINE) is not valid.

## **System action:**

A return code of 1012 is set, and processing stops.

## **User response:**

Correct the definition of the mask. If a specific value is specified for *define\_attribute*, ensure that the value is YES or NO. If a REXX user exit is specified for *define\_attribute*, ensure that the REXX user exit is coded so that it returns the value YES or NO. After the corrections are made, resubmit the job.

#### ADBM209E

The column is a pending drop column so it cannot be dropped.

#### **Explanation:**

The DROP line command was entered on the ADB21TC panel but the column is already marked to be dropped and the table space is in advisory REORG-pending status.

## **System action:**

Processing stops.

## **User response:**

A column marked as pending drop cannot be dropped. Select a different valid column.

## ADBM703E

The selected dialog name does not exist.

## **Explanation:**

The selected dialog name might have been renamed or deleted by another user.

## **System action:**

Processing stops.

## **User response:**

Enter REFRESH on the command line, and then select a dialog name that is available.

#### ADBM706E

The &zcmd command cannot be used with the line command that you specified. Remove the &zcmd command and then proceed.

## **Explanation:**

The command cannot be used with the line command.

## **System action:**

Processing stops.

## **User response:**

Remove the command and press Enter. The product will continue to execute the line commands one by one.

# ADBM708E

A template syntax error occurred while building the apply job or work statement list.

## **Explanation:**

Db2 Admin Tool detected a syntax error for the userdefined template while building the apply job or work statement list.

## **System action:**

No system action is taken.

#### **User response:**

Modify the definition for the user-defined template.

#### ADBP01AW

Target sequence name sequence\_name will be substituted for the alias name in the ALTER statement. Press ENTER to continue.

## **Explanation:**

This warning message indicates that the target sequence name will be used instead of the sequence alias name in the ALTER statement that is built and executed. The effect is the same as using the alias name; both act upon the base object.

## System action:

The warning message is displayed on the panel.

#### User response:

Press Enter to continue processing.

#### ADBP01CE

The referenced table cannot be table\_type.

#### **Explanation**

The table type cannot be the following types of tables:

· An auxiliary table.

A table that was implicitly created for an XML column.

## **System action:**

The panel is redisplayed with the error message.

## **User response:**

Choose a valid table type.

#### ADBP010E

A LOB table space must be defined before defining the auxiliary table.

#### **Explanation:**

You tried to define an auxiliary table for the new LOB column. However, the associated LOB table space is not yet defined. The LOB table space must be defined before the auxiliary table is defined.

## **System action:**

Processing stops.

## **User response:**

Use the CS line command to define a LOB table space. Then retry the CA line command.

#### ADBP011E

An auxiliary table for the LOB column must be defined before defining the index on the table.

## **Explanation:**

You tried to define an index on an auxiliary table that is not yet defined. The auxiliary table for the new LOB column must be defined before the index is defined.

## **System action:**

Processing stops.

#### **User response:**

Use the CA line command to define an auxiliary table. Then retry the CX line command.

## ADBP012E

All explicit LOB objects must be defined for each new LOB column. One or more of the following definitions are missing: A LOB table space, an auxiliary table, or an index on the auxiliary table.

# **Explanation**

If you choose to explicitly define objects for a new LOB column, you must define all of the following objects for the new LOB column:

- the LOB table space
- · the auxiliary table
- · the auxiliary index

At least one of those objects is not defined.

#### **System action:**

Processing stops.

#### **User response:**

Define the missing objects.

## ADBP013W

One or more related LOB objects have been defined. If you continue with choice number 2, those definitions will be removed.

## **Explanation:**

You requested that LOB objects be created implicitly. However, at least one LOB object is already explicitly defined for the LOB column. If you choose to continue, any explicit object definitions will be removed.

## **System action:**

The **Add LOB Objects Confirmation (ADB2CONF)** panel is redisplayed with this warning message.

## User response

Choose one of the options displayed:

1

Explicitly create (or re-create) definitions for the related LOB objects.

2

Remove the existing explicit definitions and have Db2 create them implicitly.

3

Cancel with no action.

## ADBP014I

The LOB table space, auxiliary table, and auxiliary index for the new LOB columns will be created implicitly. If the table will be dropped and recreated, any explicit related objects for existing LOB columns will also become implicit. Press ENTER to continue.

## **Explanation:**

Existing LOB columns in the base table have a combination of explicitly created LOB objects and implicitly created LOB objects. In this case, for any new LOB columns, Db2 will implicitly create the related objects. In addition, if the table needs to be dropped and re-created, Db2 will implicitly create the related objects for all existing LOB columns.

## **System action:**

Processing continues.

#### **User response:**

Press ENTER to continue with ALT processing.

## ADBP015W

Changing the CCSID of a key column in a foreign key relationship requires that the CCSID of the corresponding key in the parent or child table match.

#### **Explanation:**

This warning message is issued when the CCSID attribute is changed for a parent or foreign key column in a referential constraint. This could lead to a failure

during execution when ALT attempts to reestablish the foreign key.

## **System action:**

Processing continues after you press Enter.

## **User response:**

If possible, change the corresponding key in the parent or child table so that the attributes match. Otherwise, do not proceed with the CCSID attribute change.

#### ADBP016E

The schema name of the target sequence cannot begin with 'SYS' unless the schema name is 'SYSADM'.

#### **System action:**

Processing stops.

# **User response:**

Specify a schema name of a target sequence that does not start with SYS.

## ADBP017E

The target sequence cannot be an existing sequence alias.

## **System action:**

Processing stops.

# **User response:**

Specify a different sequence alias.

#### ADBP018E

The referenced object name cannot be the same as the alias name.

## **Explanation:**

The alias name cannot be the same as the table, view, or table alias name for which the alias is defined.

#### **System action:**

Processing stops.

## **User response:**

Specify a referenced object name that is different than the alias name.

#### ADBP018W

Reason The object need not exist when the alias is defined, but it must exist when an SQL statement that contains the alias is used, otherwise an error is returned by Db2.

## **Explanation**

An object name was entered for either a nonexistent object or one that will be dropped during the change management apply process. Db2 allows an alias to be created for such an object, but doing so might produce an error when an SQL statement that contains the alias is used. In the message text, reason is one of the following phrases:

· The target sequence does not exist.

- A pending change to drop the target sequence exists.
- The referenced table or view does not exist.
- A pending change to drop the referenced table exists.

## System action:

The panel is redisplayed with the warning message.

## **User response:**

Either provide a new name for the reference object that is different than the alias, or press Enter to continue.

#### ADBP019E

Target sequence sequence\_name for alias alias\_name must exist in order to proceed.

## **Explanation:**

Although it is possible to create a sequence alias that refers to a target sequence that does not currently exist, it is not possible to use that alias in an SQL statement such as ALTER.

## **System action:**

Processing stops.

## User response:

To proceed, create the target sequence that the alias refers to.

#### ADBU000E

The UNLOAD utility does not support LOB table spaces.

#### **Explanation:**

The DB2 UNLOAD utility will not process a LOB table space.

#### **System action:**

Processing stops.

## **User response:**

Perform the unload on the base table space. The unload will contain the data from the LOB table space.

#### ADBU004W

Referential constraint has been detected where changing the CCSID field may introduce a mismatch between encoding schemes in parent and child tables.

#### **Explanation:**

When the CCSID attribute is changed for a table space that's associated with a table that has referential constraint (RI Parent/Child table relationship), check the other table space and ensure the CCSID attribute is the same.

## System action:

Processing continues.

#### **User response:**

Consider changing the CCSID attribute in the corresponding table space that has parent/child table

relationship with referential constraints so that the attributes match. Otherwise do not proceed with the CCSID attribute change.

#### ADBU012E

For a partitioned table space, the Repair Utility with LEVELID option must be initiated at the partition level. Enter S in the line command field. Subsequently, enter SP in the line command field, then enter the utility dialog for the specific table space partition.

## **Explanation:**

The REPAIR LEVELID utility cannot operate at the table space level. It must be initiated at the partition level.

## **System action:**

The system waits.

## **User response:**

Press F3 to return to the VIEW panel, then enter S by the view name. On the subsequent panel, entert SP for the table space that is shown. On the subsequent panel, enter the UTIL line command for the specific table space partition.

#### ADBU022E

The PA template variable is required for a pending PAGENUM RELATIVE change.

## **Explanation:**

A TEMPLATE must be allowed to allocate a separate data set for each partition because the table space uses relative page numbering. See also DB2 message DSNU2922I.

#### **System action:**

The system waits for the template data set to be changed.

## **User response:**

Add the &PA. template variable.

#### ADBXF000

STOW error: a PDS directory is full or an I/O error occurred.

#### **Explanation:**

The specified PDS directory is full or an I/O error occurred.

## **System action:**

Processing stops.

#### **User response:**

Ensure that the specified PDS directory is not full or fix the I/O error and try again.

## ADBZ001E

Table cannot be archived because message

# **Explanation**

The table cannot be archived because *message*, where *message* is one of the following:

- · no partitions were selected.
- no SYSACCELERATEDTABLES table exists.
- a table is not specified for accelerator.
- XML or LOB columns are present in the table.
- the table is a parent of foreign key relationship.
- the table is not in a partition by range table space.
- the stored procedure ACCEL\_ARCHIVE\_TABLE does not exist.

## **System action:**

Processing ends.

# User response:

If possible, fix any error conditions and try the operation again.

#### ADBZ002E

Partition range is invalid because message

# **Explanation**

The partition range is invalid because *message*, where *message* is one of the following:

- no spaces are allowed in the range list.
- an invalid character is in the range list.
- of invalid range list syntax.
- the ending part in the range construct must be greater.
- the part specified is greater than the maximum part.

#### **System action:**

Processing ends.

#### **User response:**

Change the partition range using valid syntax and partition values and try the operation again.

## ADBZ009E

The attempt to disable or enable incremental updates failed because *reason*.

## **Explanation**

Disabling or enabling incremental updates failed because *reason*, where *reason* is one of the following:

- stored procedure ACCEL\_SET\_TABLES\_REPLICATION does not exist.
- the associated accelerator is virtual.

## **System action:**

Processing ends.

## **User response:**

Ensure that the stored procedure exists and that the accelerator is not virtual and try the operation again.

ADBZ103I

The trace information has been successfully saved to the specified sequential data set.

#### **Explanation:**

The specified trace information is collected.

## **System action:**

Processing continues.

# User response

No action is required.

## ADBZ104E Data set already exists.

## **Explanation:**

The specified sequential data set already exists. You must enter a unique value.

#### **System action:**

Processing stops.

# **User response:**

If you want to reuse the data set, delete the existing data set and a new data set will be generated. If you want to create a new data set, change the modifier so that the data set fully qualified name is different.

## ADBZ105E Data set already exists.

#### **Explanation:**

The specified sequential data set already exists. You must enter a unique value.

# **System action:**

Processing stops.

#### **User response:**

If you want to reuse the data set, delete the existing data set and a new data set will be generated. If you want to create a new data set, change the modifier so that the data set fully qualified name is different.

#### BND001I

BIND MANAGER STARTED FOR DBRM=dbrmname

## **Explanation**

The Bind Manager function of Db2 Admin Tool is initializing.

#### dbrmname

The name of the DBRM that is being processed.

**Module:** ADBBMAV

# System action:

Processing continues.

# User response

No action is required.

#### BND002I OLD DBRM

INFORMATION:TIMESTAMP: CHAR=yyyy.mm.dd.hh.mm.ss.xxxx HEX= hhhhhhhh hhhhhhhh DECIMAL=dddddddd dddddddd USERID=userid VERSION=version CCSID=ccsid

# **Explanation**

The preexisting DBRM was located and processed successfully.

## yyyy.mm.dd.hh.mm.ss.xxxx

The timestamp in the DBRM.

# hhhhhhhh hhhhhhhh

The DBRM timestamp in hexadecimal format.

#### dddddddd dddddddd

The DBRM timestamp in decimal format.

#### userid

The user ID of the last user to precompile the program.

#### version

The version identifier for the DBRM. This identifier can be up to 64 characters long.

The version information is included only if the DBRM was created with the VERSION parameter.

#### ccsid

The CCISD of the DBRM.

Module: ADBBMAV

## System action:

Processing continues.

# User response

No action is required.

## BND003I NEW DBRM

INFORMATION:TIMESTAMP: CHAR=yyyy.mm.dd.hh.mm.ss.xxxx HEX= hhhhhhhh hhhhhhhh DECIMAL=dddddddd ddddddd USERID=userid VERSION=version CCSID=ccsid

# Explanation

A new DBRM was successfully created by the Db2 precompiler

## yyyy.mm.dd.hh.mm.ss.xxxx

The timestamp in the new DBRM.

## hhhhhhhh hhhhhhhh

The DBRM timestamp in hexadecimal format.

# dddddddd dddddddd

The DBRM timestamp in decimal format.

#### userid

The user ID of the current user who is running the iob.

#### version

The version identifier for the DBRM. This identifier can be up to 64 characters long.

The version information is included only if the DBRM was created with the VERSION parameter.

#### ccsid

The CCISD of the DBRM.

**Module:** ADBBMAV **System action:** Processing continues.

# **User response**

No action is required.

BND004I

PROCESSING COMPLETED SUCCESSFULLY, \*\*\* BIND NOT REQUIRED \*\*\*

# **Explanation**

Bind Manager completed processing and determined that a bind is not required. The existing DBRM and subsequent source updates are compatible. You can process the load module without a Db2 bind.

Module: ADBBMAV

**System action:** Processing stops.

#### **User response:**

If the bind step tests for a return code from Bind Manager, no action is required. Otherwise, omit the step of binding a new DBRM.

# Severity

0 (informational)

BND005I

DBRM COMPARE FAILED, SOURCE MODIFICATIONS HAVE CHANGED THE CONTENT OF THE DBRM

# **Explanation**

Updates to the source code changed the SQL structure. A Db2 bind is required. This message is followed by a dump of both the existing DBRM records and new DBRM records that do not match.

Module: ADBBMAV

**System action:** 

Processing continues.

**User response:** 

If the bind step tests for a return code from Bind Manager, no action is required. Otherwise, bind the new DBRM and copy it to the DBRM library.

#### BND006E

# ddname DCB FAILED TO OPEN

## **Explanation**

Bind Manager could not open the specified data set.

#### ddname

The DD statement that defines the data set.

Module: ADBBMAV

**System action:** Processing stops.

# User response:

Correct the DD statement and resubmit the job.

#### BND007E

SSS TIME STAMP HAS INVALID FORMAT, "LEVEL" PRECOMPILER OPTION NOT SUPPORTED

# **Explanation**

The specified DBRM was generated with the Db2 SQL processing option LEVEL. This option is not supported by Bind Manager.

#### SSS

Identifies the DBRM. Possible values are OLD or NEW.

Module: ADBBMAV

# System action:

Processing stops.

## User response

If sss is OLD, delete the old DBRM from the library that is specified by the DBRMLIB DD statement.

If sss is NEW, remove the LEVEL option from the PARM parameter of the EXEC statement.

#### **Related reference**

Descriptions of SQL processing options (Db2 12 for z/OS)

## BND008E

# LANGUAGE TYPE type IS NOT SUPPORTED

#### **Explanation**

The Db2 SQL processing option HOST specified a language that is not supported by Bind Manager.

#### type

The specified host language.

Supported language types are COB2, COBOL, PLI, and ASM.

Module: ADBBMAV

#### **System action:**

Processing stops.

#### **User response:**

Correct the HOST option and resubmit the job.

#### **Related reference**

Descriptions of SQL processing options (Db2 12 for z/OS)

BND010S

INTERNAL ERROR DURING
DECODE OR UPDATE OF THE NEW

## **Explanation**

Bind Manager has encountered an internal processing error when updating the DBRM. The contents of the new DBRM are unpredictable.

Module: ADBBMAV

# System action:

Processing stops.

## **User response:**

Verify that DBRMLIB DD statement specifies a valid library and member name and that the old DBRM contains valid data. If this action does not resolve the problem, save the dump from the SYSUDUMP DD statement and contact IBM Software Support.

#### BND011E

DBRM EXCEEDS THE 3,000 SQL CALL RESTRICTION

## **Explanation**

Bind Manager detected a DBRM that contains more than 3,000 SQL CALL statements. This number exceeds the maximum supported program size.

Module: ADBBMAV

## **System action:**

Processing stops.

## **User response:**

Restructure the application to reduce the number of SOL calls.

BND012E

SYNTAX ERROR OR UNRECOGNIZABLE OPERAND IN THE PRECOMPILER PARAMETER

## **Explanation**

Bind Manager detected a syntax error in the PARM parameter of the EXEC statement for the Db2 precompiler.

Module: ADBBMAV

#### **System action:**

Processing stops.

**User response:** 

Correct the error and resubmit the job.

## BND013E

UNABLE TO ALLOCATE THE TEMPORARY DBRM SAVE DATASET

# **Explanation**

Bind Manager could not allocate a temporary DASD data set for its work file.

Module: ADBBMAV

## System action:

Processing stops.

## User response:

Ensure that enough DASD work space is available and resubmit the job.

#### BND014E

RETURN CODE FROM THE SQL PRECOMPILER > 4

## **Explanation**

The Db2 precompiler ended with a return code that is greater than four.

Module: ADBBMAV

## **System action:**

Processing stops.

# User response:

Correct the SQL errors in the source code and resubmit the job.

BND015E

DBRMLIB DATASET HAS AN LRECL
OTHER THAN 80

## **Explanation**

The data set that is specified in the DBRMLIB DD statement does not have the correct record length. Bind Manager and the Db2 precompiler require that this data set have a record length of 80 bytes (LRECL=80).

Module: ADBBMAV

## System action:

Processing stops.

#### **User response:**

Verify that the DBRMLIB DD statement points to the correct existing DBRM and the library has the correct attributes (RECFM=FB and LRECL=80), and resubmit the job. If this action does not resolve the problem, contact IBM Software Support.

BND016E

MEMBER POINTED TO BY THE DBRMLIB DD IS NOT A VALID DBRM

Bind Manager detected an invalid DBRM. Likely, the DBRMLIB DD statement does not specify a valid DBRM library.

**Module:** ADBBMAV **System action:** Processing stops.

## **User response:**

Verify that the DBRMLIB DD statement references the correct DBRM library.

#### BND017E

UNABLE TO FIND OLD DBRM
MEMBER IN DBRMLIB, dbrm-name
IS ASSUMED TO BE NEW

## **Explanation**

Bind Manager could not find the DBRM member in the library that is specified in the DBRMLIB DD statement. This DBRM is not processed.

#### dbrmname

The name of the DBRM that cannot be found.

Module: ADBBMAV

System action:
Processing continues.

## **User response:**

Verify that the DBRMLIB DD statement references the correct DBRM library.

#### BND018S

BIND MANAGER HAS DETECTED AN SXXX ABEND, ATTEMPTING RECOVERY

# **Explanation**

An abend occurred during processing. The Bind Manager ESTAE routine is attempting to recover and continue.

#### **S**xxx

The system abend completion code.

**Module:** ADBBMAV **System action:** Processing continues.

#### **User response:**

If recovery is successful and the job completes normally, no action is required. Otherwise, contact IBM Software Support.

## BND019E

Deletion of source statements has invalidated the DBRM—add comment lines to correct // BND019E Old stmt nbr=xxxx (hex), New stmt nbr=yyyy (hex)

## **Explanation**

Statements were deleted from a large source module.

With the Db2 precompiler, when a COBOL program grows so that at least one SQL statement has a relative line number greater than 9999, the internal format of the DBRM changes. This changed internal format can later cause a compatibility problem if lines are subsequently deleted so that all SQL statements again have line numbers less than 10,000. This sequence of events creates a condition that Bind Manager cannot handle. Therefore, a bind cannot be avoided.

The situation does not arise in DB2 UDB for z/OS 8 new-function mode or later.

# xxxx and yyyy

The statement numbers from the DBRM records in which the condition was detected

**System action:** Processing continues.

Module: ADBBMAV

# User response

If the SQL structure was not changed, you can circumvent this situation by taking the following steps:

- 1. Restore the old DBRM (the version that was saved in the job step before the precompiler step).
- 2. Rather than deleting source statements, comment them out. This action leaves the relative line numbers unchanged.
- 3. Rerun the compile job.

## BND020E

DB2 VERSION/RELEASE
MISMATCH BETWEEN OLD/NEW
DBRMS

# **Explanation**

The old and new DBRMs were created under different versions of Db2.

**Module:** ADBBMAV **System action:** Processing stops.

# User response

You must do an initial bind under the new version; afterwards Bind Manager functions normally with the new DBRM format.

**Recommendation:** To allow for possible modifications to the optimizer, always bind existing applications when the Db2 version changes.

BND021E

Unsupported release of DB2

The DBRM was created by an unrecognized release of

Module: ADBBMAV

**System action:** Processing stops.

**User response:** 

Bind the DBRM on a supported release of Db2.

#### BND022E

DBRM COMPARE FAILED— NONMATCHING CHARACTER SETS (CCSIDs)

# **Explanation**

A mismatch was detected between the old and the new DBRMs, because they were created with different coded character set identifiers (CCSIDs). A bind is required.

Module: ADBBMAV

## **System action:**

Processing continues.

## **User response:**

If the bind step tests for a return code from Bind Manger, no action is required. Otherwise, bind the new DBRM and copy it to the DBRM library.

#### BND023S

DB2 BIND MANAGER
PROCESSING TERMINATED DUE
TO UNRECOVERABLE ERROR

## **Explanation**

Bind Manager encountered a severe error and cannot continue. This message is normally preceded by another message that states the specific error or cause of failure.

Module: ADBBMAV

## System action:

Processing continues.

## User response

Save all output. Gather the following materials and contact IBM Software Support

- the preexisting (old) DBRM
- the new DBRM, if one was created
- all SYSOUT from the job that failed (the entire job, not just the Bind Manager job step)

#### BND024S

\*\* ERROR \*\* SSID DD STATEMENT IS PRESENT BUT NO SUBSYSTEM WAS SPECIFIED

## **Explanation**

A DBRM was requested by including an SSID DD statement in the JCL, but no subsystem name was specified. Therefore, Bind Manager does not know which Db2 system catalog to use for generating the DBRM.

Module: ADBBMAV

System action:

Processing stops.

# User response

Add the required SSID DD statement to the JCL as follows:

//SSIDxyz DD DUMMY

xyz is the 1- to 4-character subsystem ID.

For example, the following DD statement requests that Bind Manager use subsystem DSN1 to generate the DBRM:

//SSIDDSN1 DD DUMMY

#### BND025I

UNABLE TO OPEN SYSPRINT
UNABLE TO EXTRACT DBRM FROM
CATALOG SYMPTOMS= xxxxxxxx/
yyyyyyyy

# **Explanation**

A DBRM was requested, but Bind Manager could not extract the relevant information from the catalog. This error normally occurs when the program is being compiled for the first time, because the catalog does not contain an existing copy of the DBRM. A bind is required.

#### XXXXXXX

Return code

#### *VYYYYYYY*

Reason code

Module: ADBBMAV

## **System action:**

Processing continues.

#### **User response:**

Because this condition is usually not an error, no action is required. However, if you are certain that the catalog contains a valid DBRM for the program that is being compiled, save all output and contact IBM Software Support.

#### **BND026I**

THE "OLD" DBRM WAS FOUND IN PLAN plan-name IN THE DB2 CATALOG

A DBRM was generated based on the DBRM in the specified plan.

## plan-name

The name of the plan.

**Module:** ADBBMAV **System action:** Processing continues.

## **User response**

No action is required.

#### BND027I

THE "OLD" DBRM WAS FOUND IN VERSION version IN THE DB2 CATALOG

## **Explanation**

A DBRM was generated based on the specified package version.

#### version

The version identifier.

**Module:** ADBBMAV **System action:** Processing continues.

# **User response**

No action is required.

#### BND028I

**DBRM NOT FOUND IN CATALOG** 

# **Explanation**

Bind Manager was unable to read the old DBRM.

Module: ADBBMAV

System action:

Processing stops.

#### **User response:**

See message BND098I or BND099S for more information.

# **Related information**

"BND0981" on page 1203
BIND MANAGER PROCESSING TERMINATED, !!
reason!!

"BND099S" on page 1203
BIND MANAGER PROCESSING FAILED DURING
DBRM UPDATE, DELETE THE DBRM AND RERUN

#### BND029W

CCSID check bypassed by user request

# **Explanation**

Because the NOCC DD statement was specified, CCSID checking was suppressed.

Module: ADBBMAV

System action:
Processing continues.

## User response

No action is required.

If you do not want this behavior, remove the NOCC DD statement.

## BND030W

BNDWK1 DD STATEMENT MISSING, DBRM NOT GENERATED

# **Explanation**

The required BNDWK1 DD statement is missing.

Module: ADBBMAV

System action:

Processing continues.

## **User response:**

Add a BNDWK1 DD statement to the JCL and resubmit the job.

#### BND031E

**NEW DBRM IS NOT VALID** 

# **Explanation**

The DBRM that was produced by this precompile operation is damaged or corrupted. Specifically, the DBRM string, or "eye-catcher" text, is not included where it should be.

Module: ADBBMAV

System action:

Processing stops.

# User response:

Contact IBM Software Support.

#### BND032S

VAL DD statement is present but no subsystem ID was specified

# **Explanation**

VAL is an optional parameter that indicates that the bind avoidance program is to check for invalid plans or packages. A subsystem ID must be specified when using this option.

Module: ADBBMAV

**System action:** 

Processing stops.

## User response

Omit the VAL DD statement or add the required SSID as follows:

//VAL\_xyz DD Dummy

where \_xyz is the 1- to 4-character subsystem ID.

#### **BND033S**

SSID and VAL DD statements are mutually exclusive; only one may be specified

## **Explanation**

Either an SSID or VAL DD statement can be specified. You cannot specify both.

Module: ADBBMAV

System action:
Processing stops.

User response:

Omit either the SSID or VAL DD statement.

BND034I

At least one plan or package containing this DBRM is invalid

# **Explanation**

The bind avoidance program detected an invalid DBRM or DBRMs.

Module: ADBBMAV

System action:
Processing continues.

# User response

No action is required.

## BND035I

The following plans are potentially affected and should be bound:

## **Explanation**

The bind avoidance program detected a plan or plans that need to be bound.

Module: ADBBMAV

**System action:** Processing continues.

**User response:** 

If appropriate, bind the plan. Otherwise, no action is required.

**BND036I** 

This package is potentially affected in the following collections and should be bound

## **Explanation**

The bind avoidance program detected a package that should be bound.

Module: ADBBMAV

**System action:** 

Processing continues.

## **User response:**

If appropriate, bind the package. Otherwise, no action is required.

BND037E

Unable to connect to subsystem ssss RC=xxxxxxxx Reason=yyyyyyyy

# **Explanation**

Bind manager was unable to connect to specified Db2 subsystem.

SSSS

The subsystem ID

XXXXXXX

Return code from DSNALI

*ууууууу* 

Reason code from DSNALI

Module: ADBBMAV

System action:

Processing stops.

## User response

Use a valid Db2 subsystem ID in the following DD statement:

//SSIDssss DD DUMMY

**BND038W** 

Unicode conversion failed CC=xxxxxxxxx, RC=yyyyyyyy, REASON=zzzzzzzz

## **Explanation**

Bind Manager was unable to convert the DBRM from Unicode format.

XXXXXXX

Return code from ADBBMUN

*ууууууу* 

Return code from CUNLCNV

ZZZZZZZZ

Reason code from CUNLCNV

Module: ADBBMAV

System action:

Unicode conversion is skipped, and processing continues.

# User response

No action is required.

However, if the DBRM must be converted from Unicode, save the output and contact IBM Software Support.

# BND039W

Load failed for Unicode conversion module CUNLCNV

# **Explanation**

Bind Manager was unable to load module CUNLCNV.

Module: ADBBMAV

**System action:** 

Unicode conversion is skipped, and processing

continues.

# **User response**

No action is required.

However, if the DBRM must be converted from Unicode, save the output and contact IBM Software Support.

#### BND040W

Unicode Initialization failed CC=xxxxxxxx, RC=yyyyyyy, REASON=zzzzzzzz

# **Explanation**

Bind Manager was unable to initialize Unicode conversion module CUNLCNV.

#### XXXXXXX

Return code from ADBBMUN

## *уууууу*у

Return code from CUNLCNV

#### ZZZZZZZ

Reason code from CUNLCNV

**Module:** ADBBMAV **System action:** 

Unicode conversion is skipped, and processing

continues.

# User response

No action is required.

However, if the DBRM must be converted from Unicode, save the output and contact IBM Software Support.

## BND098I

BIND MANAGER PROCESSING TERMINATED, !! reason!!

# **Explanation**

Bind Manager processing ended for the given reason.

#### reason

The reason that processing terminated:

## **BIND REQUIRED**

The process ended, because it determined that a Db2 bind is required.

#### **CORRECT PRECOMPILER ERRORS**

The process ended because of Db2 precompiler errors. In this case, this message is preceded by message BND014E.

This message is normally accompanied by return code

**Module:** ADBBMAV **System action:** 

Processing continues.

## User response:

If *reason* is BIND REQUIRED, and the bind procedure tests for a return code from Bind Manager, no action is required. Otherwise, fix the source program and resubmit the job or bind the new DBRM and copy it to the DBRM library.

#### **Related information**

"BND014E" on page 1198
RETURN CODE FROM THE SQL PRECOMPILER > 4

# BND099S

BIND MANAGER PROCESSING FAILED DURING DBRM UPDATE, DELETE THE DBRM AND RERUN

# **Explanation**

Bind Manager failed during the DBRM update. This message is accompanied by abend code U999 and a dump of user areas (as directed by the SYSUDUMP DD statement). The DBRM might be corrupted.

Module: ADBBMAV

System action:

Processing stops.

#### User response:

Ensure that the DBMRLIB DD statement specifies the correct library and that the user who submitted the job has authority to update the library. If the problem persists, contact IBM Software Support.

BND2101S

UNABLE TO CONNECT TO SUBSYSTEM subsystem, PLAN ADBBMRG RC=return code, REASON=reason code

An unexpected Db2 error occurred while the program was trying to connect to the specified subsystem.

## subsystem

The subsystem ID.

#### return code

The return code from Db2.

#### reason code

The reason code from Db2.

**Module:** ADBBMRG **System action:** Processing stops.

## **User response:**

Ensure that you specified the correct subsystem ID and that the subsystem is up and available. Then, resubmit the job.

#### **BND2102S**

UNABLE TO OPEN ddname, REASON=reason code

# **Explanation**

The program could not open the specified data set for the given reason.

#### ddname

The DD statement that identifies the data set.

#### reason code

The reason code.

**Module:** ADBBMRG **System action:** 

Processing stops.

#### **User response:**

Verify that the DD statement was specified correctly. If so, contact IBM Software Support.

#### BND2104I

text

# **Explanation**

This informational message displays the input that was read from SYSIN.

#### text

The input command or comment from SYSIN.

**Module:** ADBBMRG **System action:** 

Processing continues.

# User response

No action is required.

#### BND2105E INVALID STATEMENT

# **Explanation**

The input statement that precedes this message is invalid.

Module: ADBBMRG

**System action:** Processing stops.

## User response:

Correct or remove the invalid statement and resubmit the job.

#### BND2106E

MISSING OR INVALID SUBSYSTEM ID (SSID)

# **Explanation**

The SSID command does not specify a valid subsystem ID.

Module: ADBBMRG

**System action:** Processing stops.

## User response:

Correct the command and resubmit the job.

# BND2107I

CONNECTED TO SUBSYSTEM subsystem

# **Explanation**

A connection was established to the specified subsystem.

## subsystem

The subsystem ID.

Module: ADBBMRG

#### System action:

Processing continues.

## User response

No action is required.

# BND2108E

SSID MAY ONLY BE SPECIFIED ONCE

# **Explanation**

More than one SSID command was specified. You can specify only one SSID command each time that you run Bind Manager.

Module: ADBBMRG

# System action:

Processing stops.

## User response:

Remove the extra SSID commands and resubmit the iob.

#### BND2110E NO SSID WAS SPECIFIED

# **Explanation**

A valid SSID command was not specified. The program cannot to connect to Db2.

**Module:** ADBBMRG **System action:** Processing stops.

**User response:** 

Add an SSID command and resubmit the job.

## BND2116W

ERROR IN PACKAGE STATEMENT: MISSING OPERAND(S)

# **Explanation**

The PACKAGE command does not include any operands.

Module: ADBBMRG

System action:
Processing continues.

**User response:** 

Correct the command and resubmit the job.

#### **BND2121S**

MODULE DSNTIAR COULD NOT BE LOADED, REASON=reason code

# **Explanation**

DSNTIAR could not be accessed.

reason code

The reason code. **Module:** ADBBMRG

**System action:** Processing stops.

**User response:** 

Verify that DSNTIAR is accessible, either through a STEPLIB DD statement or the system link list.

## BND2122S

**DSNTIAR FAILURE, RC=return code** 

# **Explanation**

DSNTIAR failed with the specified return code.

return code

The return code. **Module:** ADBBMRG

**System action:** Processing stops.

## **User response:**

Verify that DSNTIAR is accessible, either through a STEPLIB DD statement or the system link list. Also verify that you are calling the correct version of DSNTIAR for the Db2 subsystem that is being accessed.

**BND2125S** 

UNABLE TO DISCONNECT FROM SUBSYSTEM subsystem RC=return code, REASON=reason code

# **Explanation**

An unexpected Db2 error occurred when the program tried to disconnect from the specified subsystem.

## subsystem

The subsystem ID.

#### return code

The return code from Db2.

#### reason code

The reason code from Db2.

**Module:** ADBBMRG **System action:** 

Processing stops.

## **User response:**

Specify the correct subsystem ID, ensure that the subsystem is up and available, and resubmit the job.

BND2126I

DISCONNECTED FROM SUBSYSTEM subsystem

# **Explanation**

The connection to the specified subsystem is broken.

#### subsystem

The subsystem ID.

Module: ADBBMRG

# System action:

Processing continues.

# User response

No action is required.

BND2129I

MORE THAN ONE VERSION
OF PACKAGE package EXISTS;
SELECT A SPECIFIC VERSION TO
PROCESS

## **Explanation**

The PACKAGE command did not specify a version, but more than one version of the package exists in the subsystem.

#### package

The name of the package.

**Module:** ADBBMRG **System action:** 

Processing continues.

## **User response:**

Specify a valid version of the package.

#### BND2130I

PACKAGE package NOT FOUND IN SUBSYSTEM subsystem

# **Explanation**

The named package does not exist in the specified subsystem.

## package

The name of the package.

## subsystem

The subsystem ID. **Module:** ADBBMRG

# **System action:**

Processing continues.

## **User response:**

Specify an existing package.

## **BND2132W**

PACKAGE NOT FOUND IN SUBSYSTEM subsystem

# **Explanation**

The specified package version does not exist in the specified collection on the named Db2 subsystem.

## subsystem

The subsystem ID. **Module:** ADBBMRG

## **System action:**

Processing continues.

#### **User response:**

Ensure that the combination of values that are specified for package, version, and collection identify an existing package.

## BND2133I

dbrm EXISTS IN MORE THAN ONE PLAN; SELECT A SPECIFIC PLAN TO PROCESS

## **Explanation**

More than one instance of the specified DBRM exists.

#### dbrm

The name of the DBRM.

**Module:** ADBBMRG

#### System action:

Processing continues.

## **User response:**

Identify a specific DBRM instance by specifying a plan name.

#### BND2134I

DBRM dbrm NOT FOUND IN SUBSYSTEM subsystem

# **Explanation**

The named DBRM does not exist on the subsystem.

#### dhrm

The name of the DBRM.

#### subsystem

The subsystem ID.

Module: ADBBMRG

## **System action:**

Processing continues.

#### **User response:**

Specify an existing DBRM.

#### BND2135E

DBRM NOT FOUND IN SUBSYSTEM subsystem

# **Explanation**

The specified DBRM does not exist in the specified plan on the named Db2 subsystem.

## subsystem

The subsystem ID.

Module: ADBBMRG

## **System action:**

Processing stops.

## User response:

Ensure that the values specified for plan and DBRM identify an existing DBRM.

# BND2136E

DBRM GENERATION FAILED, REASON=reason code

# **Explanation**

An internal processing error has occurred. Bind Manager is attempting to extract DBRM information from the Db2 catalog.

#### reason code

The reason code.

Module: ADBBMRG

## System action:

Processing stops.

# **User response:**

Specify the correct subsystem name, ensure that the subsystem is up and available, and resubmit the job.

## BND2137I

**DBRM** dbrm CREATED

# **Explanation**

The DBRM was generated and stored in the library that is identified by the DBRMLIB DD statement.

## dbrm

The name of the DBRM.

Module: ADBBMRG

Processing continues.

# **User response**

**System action:** 

No action is required.

BND2138E

PACKAGE GENERATION FAILED, REASON=reason code

## **Explanation**

An internal processing error occurred.

#### reason code

The reason code.

**Module:** ADBBMRG **System action:** 

Processing stops. **User response:** 

Contact IBM Software Support.

#### BND2139I

PACKAGE package CREATED

# **Explanation**

The package has been re-created as a DBRM and stored in the library that is identified by the DBRMLIB DD statement.

## package

The name of the package.

Module: ADBBMRG

System action:

Processing continues.

## User response

No action is required.

#### **BND2142E**

ddname DD STATEMENT MISSING

## **Explanation**

The specified DD statement is required.

#### ddname

The DD statement name.

**Module:** ADBBMRG **System action:** Processing stops.

## **User response:**

Supply the missing DD statement and resubmit the

iob.

**BND2143E** 

UNABLE TO OPEN DBRMLIB, REASON=reason code

# **Explanation**

The data set that is identified by the DBRMLIB DD statement could not be opened.

#### reason code

The reason code.

**Module:** ADBBMRG

# System action:

Processing stops.

## User response:

Specify a valid DBRMLIB DD statement. Ensure that the DD statement refers to a valid library and that the library has the correct attributes. For example, the data set should have the attributes RECFM=FB and LRECL=80.

#### BND2144I

**DBRM** dbrm REPLACED

# **Explanation**

A new DBRM was generated. This DBRM replaces the existing DBRM in the library that is identified by the DBRMLIB DD statement.

#### dbrm

The name of the DBRM that was generated.

**Module:** ADBBMRG **System action:** 

Processing continues.

# User response

No action is required.

## BND2145I

PACKAGE package REPLACED

# **Explanation**

The package was re-created as a DBRM. This DBRM replaces the existing DBRM in the library that is identified by the DBRMLIB DD statement.

#### package

The name of the package that was re-created.

**Module:** ADBBMRG

#### **System action:**

Processing continues.

# **User response**

No action is required.

BND2146S

**BPAM API** 

FAILURE, FUNCTION=WRITE,

SYMPTOM=symptom

A basic partitioned access method (BPAM) write failure occurred.

## symptom

The symptom of the failure.

**Module:** ADBBMRG **System action:** Processing stops.

## **User response:**

Specify a valid DBRMLIB DD statement. Ensure that the DD statement refers to a valid library and that the library has the correct attributes. For example, the data set should have the attributes RECFM=FB and LRECL=80.

BND2147S BPAM API

FAILURE, FUNCTION=WRITE, SYMPTOM=symptom

# **Explanation**

A failure occurred when writing out the residual buffer.

## symptom

The symptom of the failure.

**Module:** ADBBMRG **System action:** Processing stops.

## **User response:**

Specify a valid DBRMLIB DD statement. Ensure that the DD statement refers to a valid library and that the library has the correct attributes. For example, the data set should have the attributes RECFM=FB and LRECL=80.

BND2148S BPAM API failure, function=STOW, symptom=symptom

## **Explanation**

A STOW failure occurred when attempting to write the DBRM member name to a partitioned data set (PDS).

# symptom

The STOW return code

**Module:** ADBBMRG **System action:** Processing stops.

## **User response:**

Read the STOW return code information to determine the action to take.

**Related information** 

STOW completion codes (z/OS 3.1.0)

**BND2149E** 

keyword IS NOT A VALID KEYWORD FOR THE LIST COMMAND

# **Explanation**

The LIST command has a syntax error.

## keyword

The specified keyword that is not valid.

**Module:** ADBBMRG **System action:**Processing stops.

**User response:**Correct the command and resubmit the job.

BND2150E DEFAULTS MAY ONLY BE SPECIFIED ONCE

# **Explanation**

Multiple DEFAULTS commands were specified.

Module: ADBBMRG

System action:
Processing stops.

## User response:

Remove all but one of the DEFAULTS commands and resubmit the job.

BND2151W NO OPERANDS SPECIFIED ON DEFAULTS STATEMENT

## **Explanation**

No operands were specified on the DEFAULTS statement.

Module: ADBBMRG

System action:
Processing continues.

## **User response:**

Specify valid operands or remove the command.

BND2152W DEFAULTS STATEMENT HAS INVALID SYNTAX

# **Explanation**

The syntax of the DEFAULTS statement is invalid because of multiple commas.

because of multiple commas

**Module:** ADBBMRG **System action:** 

Processing continues.

**User response:** 

Correct the command or remove it.

**BND2153W** 

DEFAULTS STATEMENT HAS INVALID SYNTAX

# **Explanation**

The syntax of the DEFAULTS statement is invalid because of misplaced commas.

**Module:** ADBBMRG **System action:** 

Processing continues.

**User response:** 

Correct the command or remove it.

BND2156W operand IS NOT A VALID

OPERAND FOR THIS STATEMENT. THE STATEMENT IS IGNORED.

# **Explanation**

The second operand is not valid for the DEFAULTS command.

operand

The invalid operand.

Module: ADBBMRG

**System action:** 

Processing continues.

**User response:** 

Correct the invalid operand or remove the command.

BND2157W

DEFAULTS STATEMENT DOES NOT SPECIFY A VALID LANGUAGE. THE STATEMENT IS IGNORED.

## **Explanation**

The language that was specified in the DEFAULTS statement is invalid.

**Module:** ADBBMRG

System action:

Processing continues.

**User response:** 

Specify a valid language or remove the command.

**BND2158W** 

DEFAULTS STATEMENT DOES NOT SPECIFY A VALID DB2 VERSION. THE STATEMENT IS IGNORED

## **Explanation**

The Db2 version that was specified in the DEFAULTS statement is invalid.

**Module:** ADBBMRG **System action:** 

Processing continues.

**User response:** 

Specify a valid version or remove the command.

**BND2159W** 

operand IS NOT A VALID
OPERAND FOR THIS STATEMENT.
THE STATEMENT IS IGNORED.

# **Explanation**

The second operand is not valid for the DEFAULTS command.

#### operand

The invalid operand.

**Module:** ADBBMRG

## System action:

Processing continues.

## User response:

Correct the invalid operand or remove the command.

**BND2160W** 

The first operand operand IS INVALID. THE STATEMENT IS IGNORED.

# **Explanation**

The first operand is not valid for the DEFAULTS command.

## operand

The invalid operand.

Module: ADBBMRG

## System action:

Processing continues.

#### **User response:**

Correct the invalid operand or remove the command.

BND2161W

WARNING - ONE OR MORE
GENERATED DBRMS ARE MISSING
DB2 VERSION AND/OR HOST
LANGUAGE VALUES, AND
NO DEFAULT VALUES WERE
SUPPLIED.

# **Explanation**

DBRMs were generated, but they might not be valid, because they do not include a Db2 version value, a host language value, or both. A DEFAULTS command was not specified to supply the missing values.

Module: ADBBMRG

#### **System action:**

Processing stops.

#### User response

On the **Regenerate a DBRM Member (ADBPBMRD)** panel, specify a value for **Db2 version**, **Language**, or

both to generate the DEFAULTS control statement and resubmit the job.

BND2162E

NO DB2 VERSION WAS SPECIFIED.

# **Explanation**

In the DEFAULTS command, a value was not specified for the DB2 keyword.

**Module:** ADBBMRG **System action:** 

Processing stops.

**User response:** 

Specify a value for DB2 and resubmit the job.

BND2163E

**NO LANGUAGE WAS SPECIFIED** 

# **Explanation**

In the DEFAULTS command, a value was not specified for the LANGUAGE keyword.

**Module:** ADBBMRG **System action:** Processing stops.

**User response:** 

Specify a value for LANGUAGE and resubmit the job.

**BND2164E** 

ERROR IN DBRM STATEMENT: MISSING OPERAND(S)

## **Explanation**

A DBRM command was specified with no operands.

**Module:** ADBBMRG **System action:** Processing stops.

**User response:** 

Correct the DBRM command and resubmit the job.

BND2165E

ERROR IN DBRM STATEMENT: MISSING DBRM NAME

## **Explanation**

A DBRM command was specified with a plan name but without a DBRM name.

**Module:** ADBBMRG **System action:** 

Processing stops. **User response:** 

Correct the DBRM command to include a DBRM name and resubmit the job.

BND2166E

ERROR IN PACKAGE STATEMENT: MISSING PACKAGE NAME

# **Explanation**

A PACKAGE command was specified with a collection name but without a package name.

Module: ADBBMRG

System action:
Processing stops.

## User response:

Correct the PACKAGE command to include a package name and resubmit the job.

BND2167E ERROR IN PACKAGE STATEMENT:
MISSING VERSION

# **Explanation**

A PACKAGE command was specified with a collection name and package name, but without a version ID.

**Module:** ADBBMRG **System action:** Processing stops.

## User response:

Correct the PACKAGE command to include a version ID

and resubmit the job.

BND2168E ERROR IN PACKAGE STATEMENT: SYNTAX -- VERSION

# **Explanation**

A PACKAGE command was specified with an invalid version ID.

**Module:** ADBBMRG **System action:** Processing stops.

#### **User response:**

Correct the version ID in the PACKAGE command and resubmit the job.

BND2171S INTERNAL PROCESSING ERROR -CALL TECHNICAL SUPPORT

# **Explanation**

A program logic error occurred.

**Module:** ADBBMRG **System action:** Processing stops.

## User response:

Save all output from the job, not just the job step, and contact IBM Software Support.

BND2172S UNEXPECTED END-OF-DATA ENCOUNTERED READING DBRM TEXT

An end-of-data condition was reached prematurely while reading DBRM data from the Db2 catalog.

**Module:** ADBBMRG **System action:** Processing stops.

**User response:** 

Contact IBM Software Support.

## **BND2173W**

WARNING: UNABLE TO REFORMAT HOST VARIABLE PLACEHOLDER IN STATEMENT statement, SECTION section, AT COLUMN column

# **Explanation**

Bind Manager could not insert the optimal number of blanks into the generated SQL statement.

#### statement

The generated SQL statement.

#### section

The SQL section number.

#### column

The column number. This value indicates the location where the blanks could not be inserted.

**Module:** ADBBMRG **System action:** 

Processing continues.

## User response

No action is required.

BND2174I

No DBRMs found that match the specified name or mask

## **Explanation**

Bind Manager did not find any DBRMs that match the input criteria.

**Module:** ADBBMRG **System action:** 

Processing stops.

#### **User response:**

Check the input DBRMs and correct the input criteria as needed.

BND2175I

No packages found that match the specified name or mask

## **Explanation**

Bind Manager did not find any packages that match the input criteria.

Module: ADBBMRG

**System action:** 

Processing stops.

## User response:

Check the input packages and correct the input criteria as needed.

BND2176E

**Invalid remote subsystem ID** 

# **Explanation**

The remote subsystem ID (SSID) is invalid.

Module: ADBBMRG

**System action:** Processing stops.

# User response:

Correct the remote SSID and resubmit the job.

BND2177E

DB2 RELEASES EARLIER THAN 2.3
ARE NOT SUPPORTED; package
WAS NOT GENERATED.

# **Explanation**

You requested that Bind Manager generate a DBRM for a package or plan that was created for Db2 for z/OS Version 2.2 or earlier. Bind Manager does not support DBRM generation for those versions of Db2. The specified DBRM was not generated.

## package

The name of the package or plan for which the DBRM was not generated.

**Module:** ADBBMRG

**System action:** Processing stops.

User response:

Specify a valid package name.

BND2178E

Unable to connect to subsystem ssid RC= return code, REASON= reason code

## **Explanation**

An unexpected Db2 error occurred while ADBBMRG tried to connect to the specified subsystem.

ssid

The subsystem ID.

return code

The return code from Db2.

reason code

The reason code from Db2.

**Module:** ADBBMRG

**System action:** 

Processing stops.

## **User response:**

Ensure that the subsystem is up and available.

#### BND2179E

Invalid package type package type; Package package name was not generated

# **Explanation**

Only packages that are created by the BIND PACKAGE command can be used by Bind Manager to generate a DBRM. However, the specified package was not created by the BIND PACKAGE command, as indicated by the package type in the Db2 catalog table SYSIBM.SYSPACKAGE.

## package type

The package type, as recorded in the TYPE column of SYSIBM.SYSPACKAGE. (If this package was created by the BIND PACKAGE command, the TYPE column would be blank.)

## package name

The name of the package.

**Module:** ADBBMRG

# **System action:**

Processing stops.

# **User response:**

Specify a valid package name.

#### **BND2180E**

Invalid Consistency Token HTTPREST; Package package name was not generated

## **Explanation**

The consistency token indicates that this package was created by a Db2 REST service. This type of package is not currently supported for DBRM regeneration.

## package name

The package name.

**Module:** ADBBMRG

# System action:

Processing stops.

## **User response:**

Specify a valid package name.

#### BND2181E

Unable to identify DB2 release; package was not generated.

# **Explanation**

Bind Manager was unable to find a Db2 for z/OS release number for this package. The specified DBRM was not generated.

## package

The name of the package for which the DBRM was not generated.

Module: ADBBMRG

# System action:

Processing stops.

# User response:

Specify a package with a valid Db2 release value.

#### BND2199S

ERROR IN ADBBMRG - SYMPTOM=symptom

# **Explanation**

Bind Manager is attempting to display a nonexistent message. This condition is a program logic error.

## symptom

The symptom of the failure.

Module: ADBBMRG

## **System action:**

Processing stops.

## **User response:**

Save all output and contact IBM Software Support.

#### BND2401S

ddname DD STATEMENT MISSING

# **Explanation**

The required DD statement was not included in the JCL.

#### ddname

The DD statement name.

Module: ADBBMCL

## **System action:**

Processing stops.

## User response:

Add the missing DD statement and resubmit the job.

## BND2402S

UNABLE TO OPEN ddname, REASON=reason code

## **Explanation**

The specified data set could not be opened.

#### ddname

The DD statement that defines the data set.

#### reason code

The reason for the failure. For an explanation of the reason code, see Enterprise PL/I for z/OS Messages and Codes (Enterprise PL/I for z/OS 5.3).

Module: ADBBMCL

#### **System action:**

Processing stops.

## **User response:**

Correct the condition that is preventing the data set from being opened and resubmit the job.

#### **BND2403S**

MODULE module COULD NOT BE LOADED, REASON=reason code

## **Explanation**

The z/OS FETCH function failed for the program load module. A common cause of this error is a missing STEPLIB statement in the JCL.

#### module

The load module for the program.

#### reason code

The reason for the failure. For an explanation of the reason code, see Enterprise PL/I for z/OS Messages and Codes (Enterprise PL/I for z/OS 5.3).

Module: ADBBMCL

## System action:

Processing stops.

## **User response:**

Correct the condition that caused the FETCH error and resubmit the job.

#### **BND2404E**

## NO SUBSYSTEM NAME HAS BEEN SPECIFIED

## **Explanation**

A Db2 subsystem name is required in this situation so that Bind Manager knows which Db2 subsystem to access. However, a subsystem name was not specified.

Module: ADBBMCL

#### **System action:**

Processing stops.

#### **User response:**

Add the SSID command with a valid subsystem name and resubmit the job.

#### BND2405E

#### **INVALID COMMAND**

## **Explanation**

The command that was entered is not recognized or has invalid syntax.

Module: ADBBMCL

## **System action:**

Processing stops.

## User response:

Correct or remove the invalid command and resubmit the job.

**BND2406E** 

## SSID MAY ONLY BE SPECIFIED ONCE

## **Explanation**

Multiple SSID commands were entered. You can issue only one SSID command per execution of Bind Manager.

Module: ADBBMCL

## **System action:**

Processing stops.

#### User response:

Remove the extra SSID commands and resubmit the

,00.

## BND2407E MISSING OR INVALID SSID

## **Explanation**

The SSID command was issued without an operand or with an invalid operand.

Module: ADBBMCL

#### **System action:**

Processing stops.

## User response:

Correct the SSID command and resubmit the job.

**BND2408E** 

UNABLE TO CONNECT TO SUBSYSTEM subsystem, RC=return code, REASON=reason code

## **Explanation**

Bind Manager is unable to establish a connection to the Db2 subsystem.

## subsystem

The subsystem ID.

## return code

The return code from Db2.

#### reason code

The reason code from Db2.

For an explanation of the return code and reason code, see <u>CAF</u> return codes and reason codes (Db2 12 for z/OS).

Module: ADBBMCL

#### **System action:**

Processing stops.

## User response:

Verify that correct subsystem name was specified the SSID statement and that the subsystem is up and available. Correct the condition that is preventing the connection and resubmit the job.

## BND2409S INVALID DATA

IN SYSIBM.SYSCOLUMNS, SYMPTOM=symptom

## **Explanation**

The Db2 catalog contains invalid data. The catalog might be corrupted.

## symptom

The symptom of the failure.

Module: ADBBMCL
System action:
Processing stops.
User response:

Save all output and contact IBM Software Support.

#### BND2410E

UNABLE TO CONNECT TO SUBSYSTEM subsystem, BIND REQUIRED

## **Explanation**

Bind Manager is unable to establish a connection to the specified Db2 subsystem with plan ADBBMCL. The plan was not bound in this subsystem, or the bind is out of date.

## subsystem

The subsystem ID.

**Module:** ADBBMCL **System action:** Processing stops.

#### **User response:**

Verify that the correct subsystem name was specified in the SSID statement and that the bind for plan ADBBMCL is current. If necessary, bind the plan. Then, resubmit the job.

#### BND2411I

CONNECTED TO SUBSYSTEM subsystem

#### **Explanation**

Bind Manager successfully connected to the specified Db2 subsystem.

#### subsystem

The subsystem ID.

Module: ADBBMCL

#### **System action:**

Processing continues.

#### User response

No action is required.

#### BND2412I

DISCONNECTED FROM subsystem subsystem

## **Explanation**

Bind Manager disconnected from the specified Db2 subsystem.

#### subsystem

The subsystem ID.

Module: ADBBMCL
System action:

Processing continues.

## **User response**

No action is required.

## **BND2414S**

GETMAIN FAILED IN JFCB ROUTINE

## **Explanation**

Bind Manager could not acquire sufficient working storage.

Module: ADBBMCL

**System action:** Processing stops.

## User response:

Increase the region size and resubmit the job.

#### BND2415S

**DSNTIAR FAILURE, RC=return code** 

## **Explanation**

DSNTIAR issued a non-zero condition code.

#### return code

The condition code that was issued by DSNTIAR.

Module: ADBBMCL

**System action:** Processing stops.

#### **User response:**

Verify that the correct version of DSNTIAR is used for the version of Db2 that is running on the specified subsystem. DSNTIAR is accessed based on the STEPLIB DD statement or, if STEPLIB does not include DSNTIAR, the system link list.

## **BND2416W**

UNABLE TO PROCESS dsname (INVALID RECFM). BYPASSED.

## **Explanation**

The data set is not a load library; it does not have RECFM=U. Therefore, the data set is not processed.

#### dsname

The name of the data set.

**Module:** ADBBMCL **System action:** 

Processing continues.

**User response:** 

Specify a valid load library.

**BND2417W** 

UNABLE TO PROCESS dsname (NOT PARTITIONED). BYPASSED.

## **Explanation**

The data set is not a partitioned data set (PDS). Therefore, the data set is not processed.

#### dsname

The name of the data set.

Module: ADBBMCL

System action:

Processing continues.

**User response:** 

Specify a valid load library and resubmit the job.

**BND2418W** 

UNABLE TO OPEN dsname. BYPASSED.

## **Explanation**

The data set could not be opened for input. Therefore, the data set is not processed.

#### dsname

The name of the data set.

Module: ADBBMCL

System action:

Processing continues.

#### **User response:**

Verify that the data set exists, is not empty, and is not in use by another job or user. Then, resubmit the job.

**BND2419E** 

DESERV ERROR, UNABLE TO READ DIRECTORY FOR dsname

## **Explanation**

The directory for the data set could not be accessed.

dsname

The name of the data set.

**Module:** ADBBMCL **System action:** Processing stops.

## **User response:**

Verify that the data set exists, is not empty, and is not in use by another job or user. Then, resubmit the job.

BND2423I

**NOW PROCESSING** dsname

## **Explanation**

The load library is being processed.

#### dsname

The name of the load library.

Module: ADBBMCL

System action:

Processing continues.

## **User response**

No action is required.

BND2425I

PACKAGE BYPASSED DUE TO LEVEL PRECOMPILER OPTION Name=name Version=version

## **Explanation**

The package was precompiled with the LEVEL SQL processing option. However, the ADBBMCL program does not support that option. Therefore, the package is not processed.

This message is issued only once per unique package name or version, regardless of how many collections contain the package.

#### name

The name of the package.

#### version

The version ID. This value is displayed only if the package has a version ID.

Module: ADBBMCL

**System action:** 

Processing continues.

## User response

No action is required.

#### **Related reference**

Descriptions of SQL processing options (Db2 12 for z/OS)

BND2426I

nnnn PACKAGES WERE BYPASSED DUE TO LEVEL OPTION

## **Explanation**

Some packages in the catalog were not processed, because they were precompiled with the LEVEL SQL processing option. The ADBBMCL program does not support that option.

#### nnnn

The number of packages in the catalog that were not processed.

Module: ADBBMCL

#### **System action:**

Processing continues.

## **User response**

No action is required.

#### **Related reference**

 $\frac{\text{Descriptions of SQL processing options (Db2 12}}{\text{for z/OS)}}$ 

#### BND2427I

PACKAGE package IS USED BY MODULE module, CSECT csect; CONTOKEN FOUND AT OFFSET offset (HEX) (VERSION=version)

## **Explanation**

A consistency token in a load module matches one from a package in the subsystem. This condition indicates that the package is in use by one or more load modules. Therefore, a FREE command is not generated for this package.

#### package

The name of the package.

#### module

The name of the load module.

#### csect

The name of the control section.

#### offset

The hexadecimal offset value.

#### version

The version ID. This value is displayed only if the package has a version ID.

**Module:** ADBBMCL **System action:** 

Processing continues.

## User response

No action is required.

#### BND2428E NO VALUE SPECIFIED FOR COLLID

#### **Explanation**

The COLLID command was entered without an operand.

**Module:** ADBBMCL **System action:** 

Processing stops.

## **User response:**

Add a collection name or pattern to the command and resubmit the job.

#### BND2429E TOO MANY COLLID COMMANDS

## **Explanation**

More than 25 COLLID commands were entered. 25 is the maximum number of times that you can issue this command per execution.

Module: ADBBMCL

System action:

Processing stops.

**User response:** 

Remove the extra commands and resubmit the job.

#### BND2430E

UNSUPPORTED RELEASE OF DB2

## **Explanation**

ADBBMCL supports DB2 UDB for z/OS 8 and later.

**Module:** ADBBMCL **System action:** 

Processing stops.

User response:

Use DB2 UDB for z/OS 8 or later.

#### BND2432E

option was specified without PLIONLY

## **Explanation**

Either the ALLOWLEVEL or ANYCSECT option was specified without the PLIONLY option.

## option

The specified option: ALLOWLEVEL or ANYCSECT.

**Module:** ADBBMCL **System action:** Processing stops.

#### User response:

Correct the syntax and resubmit the job.

#### **BND2433E**

Invalid option option was specified

## **Explanation**

An invalid option was specified on the OPTIONS statement.

#### option

The specified option that is not valid.

Module: ADBBMCL

System action:

Processing stops.

## User response:

Correct the syntax and resubmit the job.

#### **BND2434E**

NO VALUE SPECIFIED FOR PACKAGE.

## **Explanation**

The PACKAGE command was specified without any package names.

Module: ADBBMCL

**System action:** Processing stops.

## **User response:**

Code the command with a package name or range and resubmit the job.

#### BND2435E

## TOO MANY PACKAGE COMMANDS

## **Explanation**

More than 25 PACKAGE commands were entered. 25 is the maximum number of times that you can issue this command per execution.

Module: ADBBMCL
System action:
Processing stops.
User response:

Remove the extra commands and resubmit the job.

#### BND2436E

#### INVALID PACKAGE NAME RANGE.

## **Explanation**

When a name range is specified, the values must be in a sequence such that the lower value is first and the higher value is last. For example, PKG1-PKG5. You submitted a PACKAGE command in which the higher value was specified first.

Module: ADBBMCL

System action:
Processing stops.

User response:

Correct the command and resubmit the job.

## **BND2438S**

## Unable to open ddname

## **Explanation**

Bind Manager was unable to open the LOADLIB data set.

#### ddname

The DD name that identifies the data set that could not be opened.

**Module:** ADBBMCL **System action:** 

# Processing stops. **User response:**

Verify that the correct DD name is specified.

#### **BND2440W**

Load module *module-name* has invalid format – bypassed.

## **Explanation**

An ONCODE=8094 condition (S0C4) occurred when processing the load module.

#### module-name

The name of the load module that caused the error

Module: ADBBMCL

## System action:

Processing for this module is skipped.

#### **User response:**

Verify that the module name is correct.

BND2442W MORE THAN 100 DYNAMIC LIBRARIES WERE SPECIFIED -ONLY THIS FIRST 100 WILL BE PROCESSED

## **Explanation**

ADBBMCL can dynamically allocate a maximum of 100 libraries in each execution of the program. Only the first 100 libraries specified are checked.

Module: ADBBMCL

**System action:** Processing continues.

## User response:

If you want more than 100 libraries to be processed, submit a separate job for each group of 100 libraries.

#### **BND2443W**

## **INVALID MODE SPECIFICATION**

## **Explanation**

The MODE command was specified with an invalid operand. The only valid operands are DYNAMIC=PROD and DYNAMIC=DEV.

Module: ADBBMCL

System action:

Processing continues.

## User response:

Correct the MODE command and resubmit the job.

BND2444W ALLOCATION FAILED, SYMPTOMS=XXXX XXXX XXXXXXXX

## **Explanation**

ADBBMCL could not dynamically allocate a library as requested.

#### XXXX XXXX XXXXXXX

Diagnostic information in hexadecimal format to be used by IBM Software Support to resolve the problem.

Module: ADBBMCL

#### **System action:**

Processing stops.

#### **User response:**

Save all output. Contact IBM Software Support.

## BND2445W

DEALLOCATION FAILED, SYMPTOMS=XXXX

## **Explanation**

ADBBMCL was unable to deallocate a library as requested.

#### XXXX

Diagnostic information in hexadecimal format to be used by IBM Software Support to resolve the problem.

**Module:** ADBBMCL **System action:** Processing stops.

User response:

Save all output. Contact IBM Software Support.

#### BND2446I

NOW PROCESSING DYNAMIC LIBRARY DSN

## **Explanation**

The load library is being processed.

#### DSN

The data set name for the load library.

**Module:** ADBBMCL **System action:** 

Processing continues.

## **User response**

No action is required.

#### BND2447I

PACKAGE NNN IN COLLECTION CCC IS MARKED "INOPERATIVE"

## **Explanation**

The package is identified as inoperative in the Db2 catalog.

This message is issued when using dynamic allocation in PROD mode.

#### NNN

The name of the package.

#### CCC

The name of the collection.

Module: ADBBMCL

System action:

Processing continues.

## User response

No action is required.

#### BND2448I

PACKAGE NNN IN COLLECTION CCC IS MARKED "INOPERATIVE" AND WILL BE FREED

## **Explanation**

The package is identified as inoperative in the Db2 catalog. A FREE command is generated for the package.

This message is issued when using dynamic allocation in DEV mode.

#### NNN

The name of the package.

#### CCC

The name of the collection.

Module: ADBBMCL
System action:

Processing continues.

## **User response**

No action is required.

#### BND2449I

PACKAGE NNN IN COLLECTION CCC IS MARKED "INVALID"

## **Explanation**

The package is identified as invalid in the Db2 catalog.

This message is issued when using dynamic allocation in PROD mode.

#### NNN

The name of the package.

## ccc

The name of the collection.

Module: ADBBMCL

System action:

Processing continues.

## User response

No action is required.

## BND2450I

PACKAGE NNN IN COLLECTION CCC IS MARKED "INVALID", IS MORE THAN 6 MONTHS OLD, AND WILL BE FREED

## **Explanation**

The package is identified as invalid in the Db2 catalog. A FREE command is generated for the package.

This message is issued when using dynamic allocation in DEV mode.

NNN

The name of the package.

CCC

The name of the collection.

Module: ADBBMCL

System action:

Processing continues.

**User response** 

No action is required.

BND2451I UNABLE TO DETERMINE AGE
OF INVALID PACKAGE NNN IN
COLLECTION CCC

Explanation

Due to invalid data in the Db2 catalog, Bind Manager is unable to calculate the age of the package. This message is accompanied by message BND2452I.

**NNN** 

The name of the package.

CCC

The name of the collection.

**Module:** ADBBMCL **System action:** 

Processing continues.

User response

No action is required.

**Related information** 

"BND2452I" on page 1219 PACKAGE WILL NOT BE FREED

BND2452I

**PACKAGE WILL NOT BE FREED** 

**Explanation** 

The package that is specified in message BND2451I is not freed.

not need.

**Module:** ADBBMCL **System action:** 

Processing continues.

User response

No action is required.

**Related information** 

"BND24511" on page 1219

UNABLE TO DETERMINE AGE OF INVALID PACKAGE NNN IN COLLECTION CCC

**BND2455E** 

MAXPKG command failed (invalid package count)

**Explanation** 

The value that is specified for MAXPKG is not a

number.

Module: ADBBMCL

**System action:** Processing stops.

User response:

Specify a number for MAXPKG.

BND2456E

MAXLM command failed (invalid load module count)

**Explanation** 

The value that is specified for MAXLM is not a number.

Module: ADBBMCL

System action:

Processing stops.

User response:

Specify a number for MAXLM.

BND2457I

Package limit was reached; the entry listed below will be the last one checked – Package package-id – Version version-id – In Collection

collection-id

**Explanation** 

The MAXPKG value was reached.

package-id

The package ID of the last package that is to be checked.

version-id

The version ID of the last package that is to be checked.

collection-id

The collection ID for the last package that is to be checked.

Module: ADBBMCL

**System action:** 

No packages after the listed package are checked.

User response:

Increase the MAXPKG value if needed.

BND2458I

Load module limit was reached – Last module checked was *module* in *dynamic-dsn* 

## **Explanation**

The MAXLM value was reached.

#### module

The module name.

#### dynamic-dsn

The name of the dynamically allocated data set.

**Module:** ADBBMCL **System action:** 

No modules after the listed module are checked.

**User response:** 

Increase the MAXLM value if needed.

**BND2459W** 

DBRM generation failed for package package-id – In collection collection-id – ADBGEN return code= return-code

## **Explanation**

A backup copy of the DBRM was not generated for the package.

## package-id

The package ID.

#### collection-id

The collection ID for the package.

#### return-code

The return code from ADBGEN.

**Module:** ADBBMCL **System action:** 

Processing continues.

#### **User response:**

Check the validity of the package.

**BND2460W** 

DBRM generation failed for package package-id – In collection collection-id – ADBBMGN return code= return-code

## **Explanation**

A backup copy of the DBRM was not generated for the package.

#### package-id

The package ID.

#### collection-id

The collection ID for the package.

#### return-code

The return code from ADBBMGN.

**Module:** ADBBMCL **System action:** 

Processing continues.

**User response:** 

Check the validity of the package.

**BND2462S** 

Checkpoint file is empty. Restart is not possible.

## **Explanation**

The checkpoint is terminated.

**Module:** ADBBMCL **System action:**Processing stops.

#### User response:

Rerun the job from the beginning.

BND2463S

Invalid checkpoint file, symptom=symptom. Restart failed.

## **Explanation**

The checkpoint is terminated, because the checkpoint record type is invalid.

#### symptom

The checkpoint record type.

**Module:** ADBBMCL **System action:** 

# Processing stops. **User response:**

Rerun the job from the beginning.

BND2464E

Run halted before first checkpoint; no restart is possible. Rerun job from the beginning.

## **Explanation**

The checkpoint phase is 1. The first checkpoint was not taken, and the checkpoint is terminated.

**Module:** ADBBMCL **System action:**Processing stops.

#### User response:

Rerun the job from the beginning.

**BND2468W** 

Module *modname* bypassed, unsupported RMODE. See message documentation for more information.

## **Explanation**

Linkage Editor attributes RMODE(SPLIT) and RMODE(64) are not currently supported.

#### modname

The name of the bypassed load module.

Module: ADBBMCL

#### **System action:**

Processing continues.

## **User response**

No action is required.

## **BND2469W**

Generating DBRM bind information failed for package package-id in collection collection-id procedure-name return code= return-code Message: message-text

## **Explanation**

A backup copy of the DBRM was not generated for the package.

#### package-id

The package ID.

#### collection-id

The collection ID for the package.

#### procedure-name

The name of the procedure that detected an error.

#### return-code

The return code from the *procedure-name* procedure.

#### message-text

The error explanation from the *procedure-name* procedure.

Module: ADBBMCL

Processing continues.

#### **User response:**

**System action:** 

Check the message from *procedure-name* and correct the errors.

BND2498S

Internal error in ADBBMCL – processing terminated

## **Explanation**

An unexpected error occurred in the Bind Manager clean-up feature.

Module: ADBBMCL

#### **System action:**

Processing stops.

#### **User response:**

Save all output. Contact IBM Software Support.

BND2706S

A runtime error occurred in xxxxxxxx, symptom=yyyyyyyy.

#### **Explanation**

An internal processing error in program logic occurred.

#### XXXXXXX

A diagnostic code for use by IBM Software Support.

## *ууууууу*

A diagnostic code for use by IBM Software Support.

Module: ADBBMRG

## System action:

Processing stops.

## **User response:**

Save all output and contact IBM Software Support.

#### BND2909I

MEMBER member\_name is not found in DDNAME DBRMIN

## **Explanation**

The DBRM name that was specified in the BIND command was not found in the library that is identified by the DBRMIN DD statement. The BIND command is passed to BINDOUT. However, if the same library is used, processing of the BINDOUT DD statement will also fail.

#### member\_name

The member name that was specified for the DBRM.

Module: ADBBMA3

## System action:

Processing continues.

#### User response:

Correct the DBRM name or the DBRMIN DD statement.

## BND2911E

INPUT PARAMETER pname NOT RECOGNIZED

## **Explanation**

The bind avoidance program does not recognize the parameter *pname*. The parameter *pname* is ignored.

#### pname

The incorrect parameter text.

Module: ADBBMA3

#### **System action:**

Processing continues. The return code is set to 8.

#### User response:

Correct the parameter and run the ADBBMA3 program again.

BND2917I

SYSPACKAGE ENTRY=dbrm\_name
WITH VERSION version NOT
FOUND

## **Explanation**

The new DBRM specified a version that does not exist in SYSIBM.SYSPACKAGE. The BIND command must be processed.

## dbrm\_name

The name of the DBRM.

#### version

The specified version identifier for the package.

Module: ADBBMA3

System action:
Processing continues.

## User response

No action is required.

#### BND2918I

SYSPACKAGE ENTRY=dbrm\_name
WITH VERSION version HAD
CONTOKEN contoken\_value AND
MATCHES NEW DBRM

## **Explanation**

The new DBRM specified a version that exists in SYSIBM.SYSPACKAGE, and the consistency token matches. The BIND command is not processed.

## dbrm\_name

The name of the DBRM.

#### version

The specified version identifier for the package.

#### contoken value

The specified consistency token for the package.

Module: ADBBMA3

System action:
Processing continues.

## User response

No action is required.

#### BND2919I

SYSPACKAGE ENTRY=dbrm\_name
WITH VERSION version HAD
CONTOKEN contoken\_value AND
DOES NOT MATCH NEW DBRM

## **Explanation**

The new DBRM specified a version that exists in SYSIBM.SYSPACKAGE. However, the consistency token (CONTOKEN) does not match. A BIND command is generated unless the ADBBMA3 option UNIQUE-VERSION was specified, in which case message BDN2920E is issued instead.

#### dbrm\_name

The name of the DBRM.

#### version

The specified version identifier for the package.

#### contoken value

The specified consistency token for the package.

Module: ADBBMA3

#### System action:

Processing continues.

## **User response**

No action is required.

#### **Related tasks**

"Determining whether applications need to be rebound" on page 888

## **Related information**

"BND2920E" on page 1222
VERSION version IS NOT UNIQUE FOR
PACKAGE package-name IN COLLECTION
collid. SETTING RC=8 BECAUSE OPTION
UNIQUE-VERSION WAS SPECIFIED

#### BND2920E

VERSION version IS NOT UNIQUE FOR PACKAGE package-name IN COLLECTION collid. SETTING RC=8 BECAUSE OPTION UNIQUE-VERSION WAS SPECIFIED

## **Explanation**

Although the package consistency token (CONTOKEN) changed, the package version is the same in both the Db2 catalog and the DBRM. Because the ADBBMA3 option UNIQUE-VERSION was specified, the BIND command is not generated.

#### version

The specified version identifier for the package.

## package-name

The name of the package.

#### collid

The collection ID.

Module: ADBBMA3

#### **System action:**

ADBBMA3 continues scanning all BIND commands in the BINDIN data set and then ends with return code 8.

## **User response:**

If you do not want this package bound, no action is necessary. Otherwise, run ADBBMA3 again without UNIQUE-VERSION.

## Related tasks

"Determining whether applications need to be rebound" on page 888

#### BND2935E

There is a DBRMLIB process failure. The DDNAME *ddname* is missing.

## **Explanation**

ADBBMA3 requires the BINDIN, BINDOUT, and DBRMIN DD statements. Because one of these statements is missing, ADBBMA3 cannot continue processing.

The SYSPRINT DD statement is not required, but only SYSPRINT identifies the location for any error messages.

#### ddname

The DD name for the missing statement.

Module: ADBBMA3

## **System action:**

Processing stops. The return code is set to 16.

#### **User response:**

Provide the missing DD statement and run the ADBBMA3 program again.

## BND2940I

The BINDIN control cards do not specify EXPLAIN(YES).

## **Explanation**

Access path analysis is not performed for this bind operation, because the BIND command does not specify EXPLAIN or specifies EXPLAIN(NO).

Module: ADBBMA3

## System action:

Processing continues.

## **User response:**

If you want access path analysis to be done, specify EXPLAIN(YES) on the BIND command.

## **Notices**

This information was developed for products and services offered in the U.S.A.

This material may be available from IBM in other languages. However, you may be required to own a copy of the product or product version in that language in order to access it.

IBM may not offer the products, services, or features discussed in this document in other countries. Consult your local IBM representative for information on the products and services currently available in your area. Any reference to an IBM product, program, or service is not intended to state or imply that only that IBM product, program, or service may be used. Any functionally equivalent product, program, or service that does not infringe any IBM intellectual property right may be used instead. However, it is the user's responsibility to evaluate and verify the operation of any non-IBM product, program, or service.

IBM may have patents or pending patent applications covering subject matter described in this document. The furnishing of this document does not give you any license to these patents. You can send license inquiries, in writing, to:

IBM Director of Licensing IBM Corporation North Castle Drive Armonk, NY 10504-1785 U.S.A.

For license inquiries regarding double-byte (DBCS) information, contact the IBM Intellectual Property Department in your country or send inquiries, in writing, to:

Intellectual Property Licensing Legal and Intellectual Property Law IBM Japan Ltd. 19-21, Nihonbashi-Hakozakicho, Chuo-ku Tokyo 103-8510, Japan

The following paragraph does not apply to the United Kingdom or any other country where such provisions are inconsistent with local law: INTERNATIONAL BUSINESS MACHINES CORPORATION PROVIDES THIS PUBLICATION "AS IS" WITHOUT WARRANTY OF ANY KIND, EITHER EXPRESS OR IMPLIED, INCLUDING, BUT NOT LIMITED TO, THE IMPLIED WARRANTIES OF NON-INFRINGEMENT, MERCHANTABILITY OR FITNESS FOR A PARTICULAR PURPOSE. Some states do not allow disclaimer of express or implied warranties in certain transactions, therefore, this statement may not apply to you.

This information could include technical inaccuracies or typographical errors. Changes are periodically made to the information herein; these changes will be incorporated in new editions of the publication. IBM may make improvements and/or changes in the product(s) and/or the program(s) described in this publication at any time without notice.

Any references in this information to non-IBM Web sites are provided for convenience only and do not in any manner serve as an endorsement of those Web sites. The materials at those Web sites are not part of the materials for this IBM product and use of those Web sites is at your own risk.

IBM may use or distribute any of the information you supply in any way it believes appropriate without incurring any obligation to you.

Licensees of this program who wish to have information about it for the purpose of enabling: (i) the exchange of information between independently created programs and other programs (including this one) and (ii) the mutual use of the information which has been exchanged, should contact:

IBM Director of Licensing IBM Corporation North Castle Drive, MD-NC119 Armonk, NY 10504-1785 US.

Such information may be available, subject to appropriate terms and conditions, including in some cases, payment of a fee.

The licensed program described in this information and all licensed material available for it are provided by IBM under terms of the IBM Customer Agreement, IBM International Program License Agreement, or any equivalent agreement between us.

Any performance data contained herein was determined in a controlled environment. Therefore, the results obtained in other operating environments may vary significantly. Some measurements may have been made on development-level systems and there is no guarantee that these measurements will be the same on generally available systems. Furthermore, some measurements may have been estimated through extrapolation. Actual results may vary. Users of this document should verify the applicable data for their specific environment.

Information concerning non-IBM products was obtained from the suppliers of those products, their published announcements or other publicly available sources. IBM has not tested those products and cannot confirm the accuracy of performance, compatibility or any other claims related to non-IBM products. Questions on the capabilities of non-IBM products should be addressed to the suppliers of those products.

All statements regarding IBM's future direction or intent are subject to change or withdrawal without notice, and represent goals and objectives only.

This information is for planning purposes only. The information herein is subject to change before the products described become available.

This information contains examples of data and reports used in daily business operations. To illustrate them as completely as possible, the examples include the names of individuals, companies, brands, and products. All of these names are fictitious and any similarity to the names and addresses used by an actual business enterprise is entirely coincidental.

#### **COPYRIGHT LICENSE:**

This information contains sample application programs in source language, which illustrate programming techniques on various operating platforms. You may copy, modify, and distribute these sample programs in any form without payment to IBM, for the purposes of developing, using, marketing or distributing application programs conforming to the application programming interface for the operating platform for which the sample programs are written. These examples have not been thoroughly tested under all conditions. IBM, therefore, cannot guarantee or imply reliability, serviceability, or function of these programs. The sample programs are provided "AS IS", without warranty of any kind. IBM shall not be liable for any damages arising out of your use of the sample programs.

Each copy or any portion of these sample programs or any derivative work, must include a copyright notice as follows:

© (your company name) (year). Portions of this code are derived from IBM Corp. Sample Programs. © Copyright IBM Corp. \_enter the year or years\_. All rights reserved.

If you are viewing this information softcopy, the photographs and color illustrations may not appear.

#### **Trademarks**

IBM, the IBM logo, and ibm.com® are trademarks or registered marks of International Business Machines Corp., registered in many jurisdictions worldwide. Other product and service names might be trademarks of IBM or other companies. A current list of IBM trademarks is available on the web at "Copyright and trademark information" at: http://www.ibm.com/legal/copytrade.shtml.

Linux® is a registered trademark of Linus Torvalds in the United States, other countries, or both.

Microsoft, Windows, Windows NT, and the Windows logo are trademarks of Microsoft Corporation in the United States, other countries, or both.

UNIX is a registered trademark of The Open Group in the United States and other countries.

Java and all Java-based trademarks and logos are trademarks or registered trademarks of Oracle and/or its affiliates.

## Terms and conditions for product documentation

Permissions for the use of these publications are granted subject to the following terms and conditions:

Applicability: These terms and conditions are in addition to any terms of use for the IBM website.

**Personal use:** You may reproduce these publications for your personal, noncommercial use provided that all proprietary notices are preserved. You may not distribute, display or make derivative work of these publications, or any portion thereof, without the express consent of IBM.

**Commercial use:** You may reproduce, distribute and display these publications solely within your enterprise provided that all proprietary notices are preserved. You may not make derivative works of these publications, or reproduce, distribute or display these publications or any portion thereof outside your enterprise, without the express consent of IBM.

**Rights:** Except as expressly granted in this permission, no other permissions, licenses or rights are granted, either express or implied, to the publications or any information, data, software or other intellectual property contained therein.

IBM reserves the right to withdraw the permissions granted herein whenever, in its discretion, the use of the publications is detrimental to its interest or, as determined by IBM, the above instructions are not being properly followed.

You may not download, export or re-export this information except in full compliance with all applicable laws and regulations, including all United States export laws and regulations.

IBM MAKES NO GUARANTEE ABOUT THE CONTENT OF THESE PUBLICATIONS. THE PUBLICATIONS ARE PROVIDED "AS-IS" AND WITHOUT WARRANTY OF ANY KIND, EITHER EXPRESSED OR IMPLIED, INCLUDING BUT NOT LIMITED TO IMPLIED WARRANTIES OF MERCHANTABILITY, NON-INFRINGEMENT, AND FITNESS FOR A PARTICULAR PURPOSE.

## **Privacy policy considerations**

IBM Software products, including software as a service solutions, ("Software Offerings") may use cookies or other technologies to collect product usage information, to help improve the end user experience, to tailor interactions with the end user or for other purposes. In many cases no personally identifiable information is collected by the Software Offerings. Some of our Software Offerings can help enable you to collect personally identifiable information. If this Software Offering uses cookies to collect personally identifiable information about this offerings use of cookies is set forth below.

This Software Offering does not use cookies or other technologies to collect personally identifiable information.

If the configurations deployed for this Software Offering provide you as customer the ability to collect personally identifiable information from end users via cookies and other technologies, you should seek your own legal advice about any laws applicable to such data collection, including any requirements for notice and consent.

For more information about the use of various technologies, including cookies, for these purposes, see IBM's Privacy Policy at <a href="http://www.ibm.com/privacy">http://www.ibm.com/privacy</a>, and Other Technologies" in IBM's Online Privacy Statement at <a href="http://www.ibm.com/privacy/details">http://www.ibm.com/privacy/details</a> and the "IBM Software Products and Software-as-a-Service Privacy Statement" at <a href="http://www.ibm.com/software/info/product-privacy">http://www.ibm.com/software/info/product-privacy</a>.

# **Index**

| Special Characters                                                  | ADB21G panel <u>150</u>                              |
|---------------------------------------------------------------------|------------------------------------------------------|
| •                                                                   | ADB21H panel 152                                     |
| ? Look Up character 197                                             | ADB21J panel 154                                     |
| * asterisk 198                                                      | ADB21K panel 156                                     |
| % percent sign 198                                                  | ADB21KB panel 156                                    |
| + Look Up character 197                                             | ADB21KF panel 156                                    |
| <u> </u>                                                            | ADB21KR panel 156                                    |
|                                                                     | ADB21KSE panel                                       |
| A                                                                   | for a collection 161                                 |
|                                                                     |                                                      |
| A line command, issuing the <u>257</u>                              | for a package 156                                    |
| accelerated tables                                                  | ADB21L panel 161                                     |
| accelerated tables <u>953</u>                                       | ADB21N panel 162                                     |
| deleting 952                                                        | ADB210 panel 163, 1022                               |
| displaying 948                                                      | ADB21P panel <u>165</u> , <u>318</u>                 |
| distribution keys 962                                               | ADB21PB panel <u>165</u>                             |
| enabling and disabling 951                                          | ADB21PF panel 165                                    |
| enabling and disabling updates 954                                  | ADB21PR panel 165                                    |
| loading 950                                                         | ADB21Q panel 171, 319, 321                           |
| organizing keys 962                                                 | ADB21RS panel 872                                    |
| real-time status 958                                                | ADB21S panel 1 <del>73,</del> 452, 456, 459          |
|                                                                     | ADB21SAR panel 333                                   |
| restoring 957                                                       | ADB21T panel 177, 185, 194, 460, 1024, 1035          |
| viewing details <u>960</u>                                          | ADB21V panel 177                                     |
| accelerator                                                         | ADB21V3 panel 177<br>ADB21X panel 187, 414, 490, 493 |
| create trace profiles 940                                           | ADB21X panel 107, 414, 470, 473<br>ADB21XA panel 490 |
| update credentials <u>945</u>                                       |                                                      |
| accelerator connection                                              | ADB21XAR panel 493                                   |
| testing <u>936</u>                                                  | ADB21Y panel 190                                     |
| accelerator tasks                                                   | ADB21Z panel <u>187</u>                              |
| cancel 938                                                          | ADB21ZX panel 187                                    |
| display 937                                                         | ADB221 panel <u>165</u> , <u>318</u>                 |
| accelerator-only tables                                             | ADB222 panel <u>171</u> , <u>319</u> , <u>321</u>    |
| adding 947                                                          | ADB231 panel <u>388</u>                              |
| accelerator-shadow tables                                           | ADB2310 panel <u>402</u>                             |
| adding 946                                                          | ADB2311 panel 403                                    |
| accelerators                                                        | ADB2311X panel 404                                   |
| adding 930                                                          | ADB2312 panel 406                                    |
| deleting 938                                                        | ADB2312X panel 407                                   |
| displaying 934, 935                                                 | ADB2313 panel 408                                    |
| displaying <u>454</u> , <u>455</u><br>displaying trace profiles 942 | ADB2314I panel 412                                   |
|                                                                     | ADB2314T panel 410                                   |
| removing trace profiles 943                                         | ADB231X panel 390                                    |
| retrieving trace data 944                                           | ADB232 panel 392                                     |
| starting and stopping 933                                           | ADB232 panel 393                                     |
| tasks 937, 938                                                      | ADB233 panel 373<br>ADB234 panel 394                 |
| accessibility                                                       | ADB234 panel 394<br>ADB235 panel 395                 |
| overview <u>85</u>                                                  |                                                      |
| active Db2 systems, choosing <u>111</u>                             | ADB236 panel 397                                     |
| active locations <u>1011</u>                                        | ADB237 panel 398                                     |
| ADB CLIST 111                                                       | ADB238 panel 399                                     |
| ADB2 panel <u>111</u> , <u>133</u>                                  | ADB239 panel 401                                     |
| ADB21 panel 135                                                     | ADB24 panel 238                                      |
| ADB21A panel 136                                                    | ADB25 panel 417                                      |
| ADB21C panel 137                                                    | ADB25C panel <u>417</u>                              |
| ADB21D panel 140, 197, 347, 357, 450                                | ADB25L panel <u>419</u>                              |
| ADB21DA panel 450                                                   | ADB25LA panel <u>419</u>                             |
| ADB21DS panel 142, 144                                              | ADB25LE panel 421                                    |
| ADB21E panel 145                                                    | ADB25LEA panel 425                                   |
| ADB21E panel 143<br>ADB21F panel 148, 1027                          | ADB25LU panel 609                                    |
| 10021. pullet 170, 1021                                             | • —                                                  |

ADB25T panel 427, 430, 432 ADB2DB20 panel display archive log 993, 998 ADB25TC panel 427, 430, 432 ADB25TD panel 435 display distributed threads 1010 ADB25TE panel 427, 430 display function statistics 1031 Display Group 911 ADB25TS panel 427, 430 Display Log Information 1000 ADB25TT panel 427, 430, 432 ADB25TU panel 439 display RLIMIT 907 ADB25TU3 panel 439, 444 display stored procedure statistics 1025 ADB26 panel 330 display utilities 902 ADB26CD panel 331 start all functions 1032 ADB26CF panel 1030 start all stored procedures 1026 ADB26CM panel 336 start DDF 1012 ADB26CN panel 183 start RLIMIT 907 ADB26CO panel 1014, 1016 stop all functions 1033 ADB26CS panel 197, 333 stop all stored procedures 1026 ADB26CT panel 334 stop RLIMIT 907 ADB2DIP panel 347 ADB26CTF panel 334 ADB26CX panel 338 ADB2DIPD panel 347 ADB26DD panel 347 ADB2EC panel 618 ADB26DDR panel 349 ADB2EE panel 614 ADB26LT panel 344 ADB2EL panel 616 ADB26RDT panel 346 ADB2G panel 351 ADB26RT panel 345 ADB2M1 panel 631 ADB27C panel 460 ADB2M1M panel 633 ADB27CA 450 ADB2M1R panel 633 ADB27CA panel 452, 456, 459 ADB2M1S 631 ADB27SA panel 456 ADB2MES panel 635 ADB27SAR panel 452, 456, 459 ADB2MEX panel 636 ADB28M panel 522 ADB2P panel 230 ADB2AD panel 191 ADB2P1 panel 230 ADB2AN panel 183 ADB2P2 panel 231 ADB2ATH program, authorizing 110 ADB2PCO panel 237 ADB2AUD panel 988, 989 ADB2PP panel 239 ADB2AUG panel 989 ADB2PRMT panel 243 ADB2AUS panel 988, 989 ADB2PSTM panel 243, 331 ADB2AZ panel 355 ADB2RE ADB2C panel 647 setup 117 ADB2C11 panel 839, 870 ADB2RE stored procedure 370 ADB2C11A panel 652 **ADB2RT 351** ADB2C11R panel 834 ADB2RT panel 351 ADB2C14 panel 828, 830, 842 ADB2S panel 1044 ADB2C14M panel 828, 830, 842 ADB2S source member 1044 ADB2C1S panel 837 ADB2S1 source member 1044 ADB2C2L panel 305 ADB2STAT panel 229 ADB2C31 panel 854 ADB2SU source member 1044 ADB2C4 panel 859, 865 ADB2SYS panel 111 ADB2C40 panel 866, 868, 869 ADB2UCUS skeleton 114 ADB2C41 panel 860, 864 ADB2UOPS 613 ADB2C41E panel 864 ADB2UPA panel 236, 605 ADB2C42 panel 861, 868 ADB2US panel 594 ADB2C6 panel 870 ADB2UT panel 598 ADB2C62 panel 871 ADB2UTIL program, authorizing 110 ADB2CCD panel 1049 ADB2UX panel 602 ADB2CCI panel 1049 ADB2W1 panel 540, 560 ADB2CCJ panel 1049 ADB2W1I panel 550 ADB2CCR panel 650 ADB2W10 panel 546, 550 ADB2CEX1 panel 656 ADB2W1Q panel 543 ADB2CEX3 panel 656 ADB2W1S panel 542, 560 ADB2CMRG panel 651 ADB2Z panel 899 ADB2CNA panel 183 ADB2Z2B panel 912 ADB2CNU panel 183 ADB2Z2B1 panel 586, 912 ADB2CONF panel 988 ADB2Z2D panel 901 ADB2CPS panel 838 ADB2Z2D2 panel 901 ADB2CRO panel 648, 650 ADB2Z2R panel 907

| ADB2Z2RD panel 907                                 | ADBTEP2 (Batch Restart program) (continued)         |
|----------------------------------------------------|-----------------------------------------------------|
| ADB2Z2RS panel 907                                 | running 585                                         |
| ADB2Z2RU panel 907                                 | using with LOBs 589                                 |
| ADB2Z2S panel 910, 1038                            | ADBTEP2 summary report                              |
| ADB2Z2T2 panel 905                                 | using 586                                           |
| ADB2Z2U2 panel 902                                 | ADBTEPA (Batch Restart program)                     |
| ADB2Z2Z panel 971                                  | ADBOPT parameters 593                               |
| ADB2Z5 panel 1002                                  | overview 591                                        |
| ADB2Z51 panel 1003                                 | pausing 594                                         |
| ADB2Z52 panel 1004                                 | restarting 592, 593                                 |
| ADB2Z53 panel 1005                                 | using 591                                           |
| ADB2Z54 panel 1005                                 | ADBU002 usermod 114                                 |
| ADB2Z55 panel 1006                                 | ADBZ2SB panel 1036                                  |
| ADB2Z56 panel 1007                                 | Add LISTDEFs panel 419                              |
| ADB2Z5L panel 1002                                 | Add Template panel 427                              |
| ADB2ZBA2 panel 991                                 | adding                                              |
| ADB2ZBD panel 991                                  | accelerator-only tables 947                         |
| ADB2ZBH panel 993                                  | accelerator-shadow tables 946                       |
| ADB2ZBH2 panel 993                                 | accelerators 930                                    |
| ADB2ZDC2 panel 1010                                | adding the EXCLUDE NULL KEYS option 494             |
| ADB2ZDL2 panel 1011                                | ADMIN ACCELERATOR ADD 963                           |
| ADB2ZDS panel 1013                                 | ADMIN ACCELERATOR ARCHIVE 964                       |
| ADB2ZF panel 1026                                  | ADMIN ACCELERATOR DELETE 965                        |
| ADB2ZF6 panel 1034                                 | ADMIN ACCELERATOR DISABLE 966                       |
| ADB2ZGD panel 994                                  | ADMIN ACCELERATOR ENABLE 967                        |
| ADB2ZLA panel 1000                                 | ADMIN ACCELERATOR GET TABLE INFO 968                |
| ADB2ZLSS panel 999                                 | ADMIN ACCELERATOR LOAD 969                          |
| ADB2ZLZ panel 1001                                 | ADMIN ACCELERATOR RECREATE 971                      |
| ADB2ZP6 panel 1023                                 | ADMIN_INFO_SYSPARM, optimizing 116                  |
| ADB2ZSB panel 1036                                 | Administration Menu panel 111, 133                  |
| ADB2ZSR panel 1037                                 | advanced topics 1039                                |
| ADB2ZZAL panel 975                                 | AI                                                  |
| ADB2ZZMN panel 973                                 | activating 892                                      |
| ADB2ZZTL panel <u>976</u>                          | AL line command                                     |
| ADBCHKPT checkpoint table <u>586</u>               | alter table space <u>452</u> , <u>456</u>           |
| ADBEDIAG options 1060                              | databases <u>450</u>                                |
| ADBGDDL                                            | indexes <u>490</u>                                  |
| setup <u>117</u>                                   | table spaces <u>452</u>                             |
| ADBGDDL stored procedure 886                       | Aliases panel                                       |
| ADBL CLIST 111                                     | See Tables, Views, and Aliases panel 177            |
| ADBL CLIST with DMT parameter 128                  | aliases, displaying <u>136</u>                      |
| ADBOPT parameters <u>593</u>                       | ALIBNDxx job 1049                                   |
| ADBP1GV panel 151                                  | ALIGN parameter 573                                 |
| ADBP1XCU panel 188                                 | Allocated and Used Space for Table Spaces panel 408 |
| ADBPANOS 1 1 504                                   | ALT command                                         |
| ADBPAUSE statement 594                             | rename index <u>493</u>                             |
| ADBPCMTA panel 803                                 | ALT line command                                    |
| ADBPCMTR panel 807                                 | indexes $\frac{490}{100}$                           |
| ADBPCP panel 352                                   | redefine index 490                                  |
| ADBRECA panel 621                                  | redefine partitioned table space 456, 459           |
| ADBPGENO panel 238                                 | redefine table space <u>452</u> , <u>456</u>        |
| ADBPPDC panel 169                                  | tables 460                                          |
| ADBPPDO panel 208                                  | Alter AL function 445, 447                          |
| ADBPPI panel 237                                   | Alter ALT function 445, 447, 572                    |
| ADBRIDE panel                                      | Alter Buffer Pools panel 450                        |
| ADBPZDF panel                                      | Alter Database panel 450                            |
| display DDF 1008                                   | Alter Functions panel 1027                          |
| ADBPZGA2 panel 996 ADBZGA2 (Ratch Destart program) | Alter Group Buffer Pools panel 996                  |
| ADBORT parameters 593                              | Alter Stored Procedures panel 1022                  |
| ADBOPT parameters 593                              | Alter/Dename Database panel 450                     |
| input types 572                                    | Alter/Rename Database panel 450                     |
| parameters 573                                     | alternate forms of syntax 78                        |
| pausing 594                                        | alternate statements <u>78</u><br>analyze WSL 652   |
| restarting 586                                     | alidivze vyje uje                                   |

| APF Authorization Table, updating        | browse panels 194                                                  |
|------------------------------------------|--------------------------------------------------------------------|
| ADB2ATH and ADB2UTIL, authorizing 110    | Buffer Pool Hit Ratios panel 993                                   |
|                                          | · ——                                                               |
| Application Plans panel 165, 259         | buffer pools                                                       |
| application structure <u>1047</u>        | altering <u>991</u>                                                |
| applications                             | data sharing <u>994</u>                                            |
| creating 1044                            | displaying 991                                                     |
| developing 1044                          | hit ratios 993                                                     |
| developing new 78                        | Build SQL SELECT Prototype panel 323                               |
| developing small 78                      |                                                                    |
| extending 78, 1044                       |                                                                    |
| <del>-</del> —                           | C                                                                  |
| rebinding 888                            |                                                                    |
| sample <u>1044</u>                       | CAN line command 901                                               |
| sample application structure <u>1047</u> | Cancel Distributed Threads panel 1010                              |
| using variables 1048                     | capture monitors                                                   |
| writing 1044                             |                                                                    |
| Archive Current Log panel 1000           | viewing 627                                                        |
| archive log                              | catalog                                                            |
| •                                        | column display <u>272</u>                                          |
| display parameters 998                   | displaying <u>78</u>                                               |
| set parameters <u>999</u>                | multiple copies 78, 268, 1049                                      |
| Archive Log panel 975                    | panels 253                                                         |
| Archive table partition 955              | previously defined 1054                                            |
| array data type                          |                                                                    |
| creating 147                             | querying <u>267</u>                                                |
| asterisk (*) 198                         | retrieving interpretive information from <u>261</u>                |
|                                          | system catalog panels <u>135</u>                                   |
| audit policies                           | catalog copy version table                                         |
| managing <u>914</u>                      | maintaining 1049                                                   |
| Authorization Options panel <u>135</u>   | catalog copy versions                                              |
| authorization switching                  | bind jobs 1049                                                     |
| SQLID 896                                |                                                                    |
| WSL 896                                  | create copy 1049                                                   |
| authorizations                           | delete 1049                                                        |
|                                          | insert <u>1049</u>                                                 |
| displaying 191                           | catalog records                                                    |
| granting <u>989</u>                      | containing default masks 292                                       |
| revoking 988                             | catalog statistics                                                 |
| Automatic (A) base version method 655    | migrating 519                                                      |
| auxiliary table 177                      | CDB (communications database) panel 1002                           |
| •                                        | · · · · · · · · · · · · · · · · · · ·                              |
|                                          | change                                                             |
| В                                        | multi-target change <u>826</u>                                     |
|                                          | status switched <u>845</u>                                         |
| backup, subsystem 1035                   | view changes that supersede 845                                    |
| base version                             | Change Current SQL ID panel 238                                    |
| definition 639                           | Change DB2 Admin Defaults panel (ADB2P2) 347                       |
| base version method 655                  | Change DB2 System Checkpoint Frequency panel 1001                  |
| Batch Checkpoint Table panels 586, 912   | Change defaults panel 231                                          |
|                                          |                                                                    |
| Batch Job Utility Parameters panel 605   | change management                                                  |
| batch reports                            | analyze WSL <u>652</u>                                             |
| creating <u>270</u>                      | analyzing changes <u>643</u> , <u>652</u> , <u>801</u>             |
| generating 270                           | analyzing multi-target changes 803                                 |
| overview 269                             | auditing changes 870                                               |
| Batch Restart program                    | base version method 655                                            |
| See also ADBTEP2 572                     | choosing a base version method 655                                 |
| See also ADBTEPA 572                     |                                                                    |
|                                          | comprehensive solutions 77                                         |
| Batch Restart Program (ADBTEP2)          | defining changes <u>642</u>                                        |
| data sets used by <u>584</u>             | deleting changes <u>838</u>                                        |
| required data sets <u>584</u>            | display targets <u>825</u>                                         |
| REXX routines 581                        | displaying changed objects 871                                     |
| batch statement lists 572                | displaying changes 870                                             |
| Bind Application Plan panel 165          | exporting changes 839                                              |
| bind avoidance 888                       | exporting changes <u>837</u><br>exporting multi-target changes 830 |
|                                          |                                                                    |
| Bind Batch Jobs panel 1049               | ignores 846                                                        |
| BINDERROR parameter 573                  | importing changes from a data set <u>842</u>                       |
| binding                                  | importing multi-target changes 828                                 |
| packages 916                             | importing multi-target changes from a data set 833                 |
| BLOB (binary large object) 194           | main menu panel 647                                                |
| · · · · · · · · · · · · · · · · · · ·    | • ———                                                              |

| change management (continued)                                     | changes (continued)                                |
|-------------------------------------------------------------------|----------------------------------------------------|
| making a change to a database <u>820</u>                          | using Change Management (CM) batch interface 659   |
| modifying changes <u>837</u>                                      | virtual <u>642</u>                                 |
| moving changes from one system to another <u>822</u> , <u>838</u> | Changes panel <u>870</u>                           |
| overview <u>638</u>                                               | changing a foreign key <u>470</u>                  |
| pending changes 642                                               | changing objects 445                               |
| prerequisites 640                                                 | characters                                         |
| process 642                                                       | mixed-case support 198, 231                        |
| promoting changes 822, 838                                        | CLIST, ADB                                         |
| recovering changes 834                                            | TSO LOGON PROC, linking Db2 Admin Tool to 111      |
| regenerating versions containing LOBs 864                         | CLIST, ADBL 111                                    |
| register change 826                                               | CLIST, DB2 Admin 1047                              |
| registering changes 642, 648                                      | CLOB (character large object) 194                  |
| run-time WSL 644                                                  | clone line commands 177                            |
| running changes 644, 656                                          | clone tables                                       |
| Running changes 806                                               | line commands 177                                  |
| running multi-target changes 807                                  | viewing 177                                        |
| runtime analyze 656                                               | Cloning function                                   |
| scenarios 820                                                     |                                                    |
|                                                                   | specifying input <u>520</u>                        |
| setting the level of use 640, 641                                 | using 519                                          |
| status of changes <u>644</u>                                      | cloning work statement lists 543                   |
| strategy 642                                                      | CLREST 926                                         |
| terminology <u>639</u>                                            | CM - Generate DDL <u>864</u>                       |
| types of changes <u>644</u>                                       | CM batch parameters                                |
| version scopes <u>865</u>                                         | profiles <u>790</u>                                |
| versions <u>859</u>                                               | setting defaults <u>790</u>                        |
| Change Management                                                 | codes                                              |
| batch interface parameters 664                                    | Bind manager <u>1063</u>                           |
| Change Management (CM) panel 647                                  | Reverse engineering 1063                           |
| Change Management batch 801, 806                                  | collection                                         |
| Change Management batch interface                                 | clean up 925                                       |
| consolidated messages 246                                         | displaying SQL 923                                 |
| messages 246                                                      | collections 161                                    |
| Change Management ID table 640                                    | Collections panel 161                              |
| Change Parameters panel 230                                       | column headers 193                                 |
| Change Statements panel 837                                       | column values, variables containing 1048           |
| change type ID 652                                                | columns                                            |
| Changed Objects panel 871                                         | changing 460                                       |
| changes                                                           | displaying 137                                     |
| analyzing 643, 652, 801                                           | dropping 470                                       |
| auditing 870                                                      |                                                    |
|                                                                   | Columns panel 137                                  |
| Change Management batch interface 662                             | command line                                       |
| Change Management process 642                                     | DB2 Admin commands, using <u>193</u>               |
| Change Management scenarios 820                                   | commands                                           |
| Change Management strategy 642                                    | Db2 78                                             |
| defining for change management 642                                | Db2 line commands 1042                             |
| deleting <u>838</u>                                               | installation-defined line 1042                     |
| displaying <u>870</u>                                             | maximum length, setting <u>231</u>                 |
| exporting multi-target changes 830                                | overview 208                                       |
| exporting SQL statements into 839                                 | Comment On Objects panel 330                       |
| importing multi-target changes 828                                | comments                                           |
| importing multi-target changes from a data set 833                | placing on objects 345                             |
| importing SQL statements into 842                                 | communications database panel 1002                 |
| making through Change Management 646                              | compatibility mode 76                              |
| managing 638                                                      | constraints 162                                    |
| modifying 837                                                     | Constraints panel 162                              |
| moving changes from one system to another 822, 838                | control tables, LISTDEF 417                        |
| pending 642                                                       | cookie policy 1225, 1227                           |
| recovering 834                                                    | copies of Db2 catalog 1049                         |
| registering 642, 648                                              | Copy privileges panel 352                          |
| running 644, 656, 806                                             | copying Db2 data 519                               |
| status of 644                                                     | cost estimates, displaying 231                     |
|                                                                   |                                                    |
| types of 644                                                      | CPYRUNXX job 1049                                  |
| using a batch interface for Change Management 810                 | Create Catalog Copy and Bind Batch Jobs panel 1049 |

| Create Function panel 1030                                        | D                                                       |
|-------------------------------------------------------------------|---------------------------------------------------------|
| Create Stored Procedure panel <u>1014</u>                         |                                                         |
| Create View on SYSIBM.SYSROUTINES panel <u>1023</u> , <u>1034</u> | data entry panels <u>1045</u>                           |
| Create View Source Statements panel (for a table) 177             | data set names                                          |
| Create/Drop/Label/Comment On Objects panel 330                    | used for Migrate function 527                           |
| creating                                                          | used with Db2 HPU 527                                   |
| array data type 147                                               | data set naming conventions, using ADB2UCUS 114         |
| global variables 350                                              | data sets                                               |
| trace profiles 940                                                | GEN DDL output 252                                      |
| trigger 340                                                       | print 239                                               |
| creating native SQL procedure panels 1016                         | data sets, work                                         |
| creating SQL procedures 1016                                      | created when redefining indexes 449                     |
| customization                                                     | ISPF 251                                                |
| ADB2UCUS skeleton 114                                             | data sharing group 911                                  |
|                                                                   |                                                         |
| checklist 87                                                      | data type                                               |
| customization jobs                                                | conversions 249                                         |
| sort sequence 107                                                 | data types 145                                          |
| submitting <u>107</u>                                             | Data Types panel 145                                    |
| data set names <u>90</u>                                          | Database administration                                 |
| DB2 parameters                                                    | comprehensive solutions <u>77</u>                       |
| defining <u>106</u>                                               | database administration and change management solutions |
| editing <u>106</u>                                                | 77                                                      |
| DB2 Parameters panel 106                                          | Database Structures panel                               |
| defining Db2 parameters 106                                       | displaying 142, 144                                     |
| defining LPAR parameters 104                                      | databases                                               |
| defining product parameters 100                                   | AL line command 450                                     |
| Discover Customized Product Information panel 99                  | ALT line command 450                                    |
| Discover EXEC                                                     | altering 450                                            |
| retrieving product information automatically 99                   | changing 450                                            |
| discovering product information 99                                | creating 331                                            |
| editing LPAR parameters 104                                       | displaying 140                                          |
|                                                                   |                                                         |
| editing product parameters 100                                    | exploring 78                                            |
| Finish Product Customization panel 107                            | large number of <u>251</u>                              |
| first-time 91                                                     | migrating <u>519</u>                                    |
| job sort order <u>107</u>                                         | performance and space queries <u>78</u>                 |
| jobs                                                              | renaming <u>450</u>                                     |
| sort order <u>107</u>                                             | Databases panel                                         |
| submitting <u>107</u>                                             | displaying <u>140</u>                                   |
| LPAR parameters                                                   | reverse engineering example 357                         |
| defining 104                                                      | Db2 12 66                                               |
| editing 104                                                       | Db2 12 function level support 61                        |
| LPAR Parameters panel 104                                         | Db2 Admin                                               |
| LPARs 97                                                          | product highlights 76                                   |
| multiple-LPAR environment 97                                      | DB2 Admin                                               |
| panels                                                            | display settings 208                                    |
| DB2 Parameters 106                                                | panels                                                  |
| Discover Customized Product Information 99                        | refreshing data on 206                                  |
| Finish Product Customization 107                                  | sorting data on 202                                     |
| LPAR Parameters 104                                               | SQL error display 195                                   |
| <del></del>                                                       |                                                         |
| Product Parameters 100                                            | table display <u>193</u>                                |
| preparing <u>89</u>                                               | parameters                                              |
| product parameters                                                | alter options 236                                       |
| defining <u>100</u>                                               | batch parameters <u>236</u>                             |
| editing <u>100</u>                                                | change functions <u>237</u>                             |
| Product Parameters panel <u>100</u>                               | processing logic <u>1046</u>                            |
| roadmaps                                                          | DB2 Admin Sample Update Application panel 1044          |
| customizing for the first time 91                                 | Db2 Admin Tool                                          |
| first-time customization 91                                       | Alter Redefine function 452                             |
| software prerequisites 89                                         | Authorization Switching function 119                    |
| submitting jobs 107                                               | Discover Customized Product Information panel 99        |
| Customizing Db2 Admin Tool 1061                                   | Discover EXEC                                           |
| <b>5</b>                                                          | retrieving product information automatically 99         |
|                                                                   | discovering product information 99                      |
|                                                                   | features overview 78                                    |
|                                                                   |                                                         |

| Db2 Admin Tool (continued)                                          | DB2ACMD variable 1045                                                              |
|---------------------------------------------------------------------|------------------------------------------------------------------------------------|
| invoking 120                                                        | DB2AMROW variable 1048                                                             |
| Look Up function 197                                                | DB2AUTH variable 1048                                                              |
| main menu panel 133                                                 | DB2SYS variable 1048                                                               |
| Migrate function 519                                                | Db2ZAI                                                                             |
| panels                                                              | activating 892                                                                     |
| browse 194                                                          | DBCLOB (double-byte character large object) 194                                    |
| Discover Customized Product Information 99                          | DBRM J J J J J J J J J J J J J J J J J J J                                         |
| filtering data on 198                                               | regenerating 927                                                                   |
| naming conventions 196                                              | DDF (distributed data facility)                                                    |
| scrollable fields 206                                               | starting 1012                                                                      |
| source code names 196                                               | stopping 1013                                                                      |
| parameters                                                          | DDF, displaying 1008                                                               |
| action for SQL error 231                                            | DDL DDL                                                                            |
| changing 230                                                        | generating for objects in base version 864                                         |
| defaults 231                                                        | DDL command 357                                                                    |
| display options 237                                                 | DDLBNDxx job 1049                                                                  |
| Generate parameters 238                                             | ddnames, associating with templates 439                                            |
| installation default parameters 237                                 | defaults, changing Db2 Admin Tool parameters 231                                   |
| migrate options 238                                                 | delete LISTDEF clause panel 421                                                    |
| panel colors and highlights 230                                     | DELETE prototyping 323                                                             |
| print data sets 239                                                 | deleting                                                                           |
| prompt options 243                                                  | accelerated tables 952                                                             |
| running multiple versions 110                                       | accelerators 938                                                                   |
| status of 229                                                       | delta version                                                                      |
| uses of 78                                                          | definition 639                                                                     |
| Db2 Admin Tool restrictions on Db2 object names 273                 | demo panels <u>253</u>                                                             |
| Db2 Admin Tool variables                                            | deprecated functions <u>64</u>                                                     |
| setting <u>125</u>                                                  | diagnostic information                                                             |
| DB2 Administration Menu (ADB2) panel 133                            | gathering <u>1059</u> , <u>1060</u>                                                |
| Db2 authorizations, granting <u>257</u>                             | Display Active Locations panel 1011                                                |
| Db2 data type conversions <u>249</u>                                | Display Archive Log Parameters panel 998                                           |
| Db2 Function Level Confirmation panel <u>69</u>                     | Display Batch Checkpoint Table panel 912                                           |
| DB2 High Performance Unload                                         | Display Batch Job Checkpoint Table panel <u>586</u>                                |
| using <u>613</u>                                                    | Display Buffer Pool Hit Ratios panel 993                                           |
| DB2 High Performance Unload (HPU)                                   | Display Buffer Pools panel <u>991</u>                                              |
| reading the DB2 catalog <u>572</u>                                  | Display Catalog Copy Versions panel <u>1049</u>                                    |
| DB2 Object Comparison Tool <u>560</u>                               | Display Function Statistics panel 1031                                             |
| Db2 object names restrictions 273                                   | Display Group panel 911                                                            |
| Db2 objects                                                         | Display IPNAMES 1004                                                               |
| changing <u>445</u>                                                 | Display Log Information panel 1000                                                 |
| creating reports 270                                                | Display or Alter Functions panel 1027                                              |
| generating reports 270                                              | Display or Cancel Distributed Threads panel 1010                                   |
| large number of 251                                                 | Display or Manage Traces panel 905                                                 |
| migrating 78, <u>519</u>                                            | Display or Terminate Utilities panel 902                                           |
| reports 269                                                         | Display or Update CDB panel 1002                                                   |
| reverse engineering <u>252</u>                                      | Display or Update LULIST panel 1007                                                |
| space management functions, performing 78                           | Display or Update LUNAMES panel 1003                                               |
| DB2 Performance Queries panels 387                                  | Display or Update MODESELECT panel 1005                                            |
| Db2 subsystem                                                       | Display or Update Resource Limit (RLIMIT) Tables Owner                             |
| administering 899                                                   | panel <u>907</u> Display or Update Resource Limit (RLIMIT) Tables panel <u>907</u> |
| backing up 1036                                                     |                                                                                    |
| choosing active system to use <u>111</u><br>data sharing groups 911 | Display or Update USERNAMES panel <u>1006</u><br>display panels 195                |
| recovery 1035, 1037                                                 | Display Stored Procedure Statistics (ADB2DB20) panel                               |
| stopping 910, 1038                                                  | 1025                                                                               |
| system parameters 971                                               | Display Threads panel 901                                                          |
| DB2 subsystem                                                       | Display Utilities panel 902                                                        |
| Archive Log panel 975                                               | Display Views on SYSIBM.SYSROUTINES panel 1024, 1035                               |
| DB2 System Catalog panel 135                                        | Display/Alter Stored Procedures panel 1022                                         |
| DB2 Table Spaces with Locking Size=S panel 395                      | Display/Update LOCATIONS panel 1002                                                |
| Db2 tools, invoking 78, 127                                         | Display/Update LUMODES modes panel 1005                                            |
| DB2 utilities                                                       | Display/Update Resource Limits panel 907                                           |
| running 594                                                         | displaying                                                                         |
| <del></del>                                                         |                                                                                    |

| displaying (continued)     accelerated tables 948     accelerators 934, 935     global variable authorizations 982     global variables 979     trace profiles 942  Displaying DDF 1008 displaying status     accelerated tables 958 displaying target groups 825 distributed data facility     See DDF 1012 Distributed support     enabling 118 distributed threads, displaying or canceling 1010 distribution keys     accelerated tables 962 DLEVEL variable 1048 DMT parameter of ADBL CLIST 128 documentation     accessing 84     sending feedback 84 documentation changes 64 DREST Services (ADB21RS) panel     displaying 172 Drop Impact Reports, using 347 Drop Objects panel 330 dropping a column 470 DSN line command 173 DSN_STATEMENT_CACHE_TABLE     viewing 623 DSN1COMP offline utility 612 DSN1COPY offline utility 612 DSN1PRNT offline utility 612 | examples of altering a table space 456 examples of redefining a table 470 examples of redefining a table 470 examples of redefining a table space 456 exclude specification     definition 639 exclude specifications     creating or managing in Change Management 858     Eligible for auto-delete         through Change Management 858 Execute SQL Statements from Screen Input panel 318 execution prompt 243 Existing (E) version base method 655 Explain an SQL Statement panel 614 EXPLAIN function 78, 614 Export changes - Select process modes panel 839 Export changes panel 839 Extracted SQL panel     for package in collection 161  F FAQ (frequently asked questions) 1061 FAQs 1061 fast change     definition 639 fast changes 644 filter objects 253 first-time customization 91 foreign key attributes     changing 497 Free Application Plan panel 165 Free Package panel 156 frequently asked questions (FAQ) 1061 |
|----------------------------------------------------------------------------------------------------|----------------------------------------------------------------------------------------------------|
| DSNTIAN Fortine dutity 612 DSNTIAD plan name setting 114 DSNTIAUL plan name setting 114 dynamic plan stability 625, 627 dynamic SQL plan stability 622 dynamic SQL statements capturing for stabilization 625 identifying for stabilization 623 stabilizing 622                                                                                                    | function level support by Db2 Admin Tool 69, 70  functions altering 1027 creating 1030 displaying 1027 managing 1026 starting 1032 statistics 1031 stopping 1033 view of 1034                                                                                                    |
| E                                                                                                    | views of <u>1035</u><br>Functions panel <u>148</u>                                                                                                    |
| Edit LISTDEF Clause panel 425 Edit LISTDEF panel 421 Edit Template panel 430 emergency change definition 639 enable and disable accelerated tables 951 updates to accelerated tables 954 Enabling and disabling reload                                                                                                    | GEN wildcard characters 367 GEN command 357 general DB2 Admin variables 1048 Generate Analyze Job panel 652 Generate Compare Jobs panel 560 Generate Multi-target Analyze Job panel 803                                                                                                    |
| enabling and disabling reload 953 enabling-new-function mode 76 end-of-data marker 193 ERP (Enterprise Resource Planning) 251 example of redefining an index 494 examples SQL SELECT prototyping 323 examples of altering a table 463                                                                                                    | Generate SQL from DB2 catalog (ADB2GENB) panel 360 Generate SQL from DB2 Catalog panel 357 Generate SQL from the Db2 catalog 252 Getting started 133 global temporary table 177 global variable authorizations displaying 982                                                                                                    |

| global variable authorizations (continued)                | Index Utilities panel 602                                |
|-----------------------------------------------------------|----------------------------------------------------------|
| granting 984                                              | indexes                                                  |
| revoking <u>986</u>                                       | AL line command <u>490</u>                               |
| global variables                                          | ALT line command <u>490</u>                              |
| creating <u>350</u>                                       | altering <u>490</u>                                      |
| displaying <u>979</u>                                     | changing <u>490</u>                                      |
| Global Variables panel <u>151</u>                         | creating 338                                             |
| GOC3 panel <u>305</u>                                     | displaying <u>187</u>                                    |
| GOC4 panel <u>855</u>                                     | estimating space requirements <u>636</u>                 |
| GOCCI panel <u>855</u> , <u>856</u>                       | Exclude Null Keys <u>490</u>                             |
| Grant/Revoke Privileges On Objects panel 351              | redefining <u>490</u>                                    |
| granting                                                  | Indexes Exceeding Allocated Primary Quantity panel 407   |
| global variable                                           | Indexes Not Used By Any Plan or Package panel <u>401</u> |
| authorizations <u>984</u>                                 | Indexes On Tables With Fewer Than n Pages panel 399      |
| group buffer pools                                        | Indexes panel <u>187</u> , <u>414</u>                    |
| altering <u>996</u>                                       | Indexes with 150 or more Leaf Page Distance panel 398    |
| Group Buffer Pools panel <u>994</u>                       | Indexes with 2 or More Levels panel 397                  |
|                                                           | Indexes With Clustering Level Problems panel 393         |
| H                                                         | Indexes Without RUNSTATS Information panel 390           |
| ••                                                        | Indexes Without SPACE Information panel 404              |
| help panels 1045                                          | INSERT prototyping <u>323</u>                            |
| high level qualifier 1049                                 | Insert RLIMIT panel <u>907</u>                           |
| High Performance Unload (HPU)                             | inserting a column <u>470</u>                            |
| work data sets for Migrate 527                            | installation                                             |
| highlights of Db2 Admin 76                                | customizing DB2 Admin <u>91</u>                          |
| hint mode 616                                             | running different versions of Db2 Admin Tool <u>110</u>  |
| hit ratios 993                                            | verification 111                                         |
| HPU 613                                                   | installation-defined line commands <u>1042</u>           |
| <del></del>                                               | Interpret Work Statement List Options panel <u>550</u>   |
| T                                                         | Interpret Work Statement List report <u>550</u>          |
| I                                                         | invocation exit <u>125</u>                               |
| IBM Db2 Analytics Accelerator for z/OS 929, 945           | ISPF                                                     |
| IBM Support Center                                        | work data sets <u>251</u>                                |
| using the 1063                                            | ISPF browse, setting for command output 231              |
| ignore changes specification                              | ISPF panel source members                                |
| definition 639                                            | See source members 1044                                  |
| ignore changes specifications                             | ISPF statements                                          |
| managing in Change Management 858                         | maximum length, setting <u>231</u>                       |
| ignore fields                                             | ISPF table                                               |
| definition 639                                            | for tools 127                                            |
| ignores                                                   | ISPFSTMT variable <u>1045</u>                            |
| creating 855                                              |                                                          |
| displaying 854                                            | L                                                        |
| editing 856                                               | _                                                        |
| fields 846                                                | Label Objects panel 330                                  |
| generic fields 846                                        | labels 344                                               |
| managing with Change Management 846                       | Launchpad                                                |
| overview 846                                              | launching tools 130                                      |
| Ignores panel 854                                         | running 127                                              |
| image copy data sets 612                                  | tailoring 127                                            |
| immediate change                                          | Launchpad Entry panel 128                                |
| definition 639                                            | Launchpad table                                          |
| Implicit LOB and XML table support 531                    | adding tools to 128                                      |
| import changes 644                                        | creating 127                                             |
| Import changes - Select process modes panel 828, 830, 842 | deleting tools from 130                                  |
| Import changes panel 828, 830, 842                        | modifying 128                                            |
| index                                                     | updating tools in 130                                    |
| index                                                     | legal notices                                            |
| Exclude Null Keys 493                                     | cookie policy <u>1225</u> , <u>1227</u>                  |
| renaming 493                                              | notices 1225                                             |
| Index Cleanup panel 188                                   | programming interface information 1225                   |
| Index Space Estimator panel 636                           | trademarks 1225, 1226                                    |
| Index Space Maintenance Recommendations panel 412         | line command area 193                                    |
| 211407. Space Flamtenance Recommendations panet 412       | line command description area 193                        |

| line command table                             | Masks panel 316                                     |
|------------------------------------------------|-----------------------------------------------------|
| Db2 line command table, contents of 1042       | materialized query tables 177, 336                  |
| line commands                                  | MAXE parameter 573                                  |
| installation defined 1042                      | menu panels 1045                                    |
| LISTDEF                                        | messages                                            |
| adding 419                                     | changes 64                                          |
| adding a clause to 421                         | MFA 84                                              |
|                                                | MIG                                                 |
| changing a single clause 425                   |                                                     |
| changing the clauses of <u>421</u>             | primary command <u>522</u>                          |
| control tables for <u>417</u>                  | migrate                                             |
| deleting 427                                   | data set names <u>529</u>                           |
| deleting a clause from <u>421</u>              | migrate batch jobs, running <u>525</u>              |
| running utilities <u>609</u>                   | Migrate function                                    |
| upgrading control tables for <u>418</u>        | Batch Restart program <u>572</u>                    |
| LISTDEFs panel 419                             | overview 78                                         |
| LO option 598                                  | work data sets 527                                  |
| load jobs, migrating 527                       | migrate options, changing 238                       |
| load summary report 555                        | migrate parameters                                  |
| LOAD utility job stream, creating your own 598 | generating batch jobs with 522                      |
| loading                                        | Migrate Parameters panel 522                        |
| accelerated tables 950                         | Migration function                                  |
| LOBs                                           | overview 519                                        |
| running WSLs 567                               | restrictions 519                                    |
|                                                | <del></del>                                         |
| utility options 611                            | specifying input <u>520</u>                         |
| LOCATIONS panel 1002                           | using 519                                           |
| log                                            | MIXED parameter 573                                 |
| archive current 1000                           | mixed-case character support 198, 231               |
| display parameters <u>998</u>                  | modes <u>98</u>                                     |
| set parameters <u>999</u> , <u>1000</u>        | MODESELECT panel 1005                               |
| log reading tasks                              | Move STOGROUP-defined Page Set Input panel 633      |
| displaying <u>1001</u>                         | Move VCAT-defined Page Set Input panel <u>633</u>   |
| logic, DB2 Admin <u>1046</u>                   | Multi-factor authentication <u>84</u>               |
| Look Up function                               | multi-target change                                 |
| examples of <u>197</u>                         | definition <u>639</u>                               |
| using <u>197</u>                               | multi-target changes                                |
| lowercase character support 198, 231           | analyzing 803                                       |
| LPAR Parameters                                | running 807                                         |
| unicode translation technique 104              | multiple copies of system catalog                   |
| LULIST panel 1007                              | panel appearance 268                                |
| LUMODES panel 1005                             | using 78, 1049                                      |
| LUNAMES panel 1003                             | using previously defined 1054                       |
|                                                | multiple versions of Db2 Admin Tool 110             |
| M.                                             |                                                     |
| M                                              | N                                                   |
| main manu nanal 111 122                        | N                                                   |
| main menu panel 111, 133                       | name was die waste ut 572                           |
| Manage Batch Checkpoint Table panel 912        | name used to restart 573                            |
| Manage Functions panels 1026                   | naming conventions, panels <u>196</u> , <u>1047</u> |
| Manage Traces panel 905                        | native SQL procedures                               |
| Manage Versions panel <u>859</u> , <u>865</u>  | creating <u>1016</u>                                |
| mask lines <u>305</u>                          | new-function mode <u>76</u>                         |
| masks                                          | NL option <u>594</u>                                |
| creating <u>305</u>                            | normal changes <u>644</u>                           |
| creating in a data set <u>309</u>              | notices 1225                                        |
| definition 639                                 | NOTPI <u>84</u>                                     |
| displaying 316                                 |                                                     |
| editing 274, 315, 317                          | 0                                                   |
| hierarchy 274, 305                             | 0                                                   |
| overview 273                                   | object types 177                                    |
| recommendations 305                            | object types <u>177</u>                             |
| specifying 315                                 | changing 445                                        |
| syntax 274                                     | creating reports 270                                |
| valid names 274                                | displaying changed 871                              |
| warnings 305                                   | displaying changed 671 displaying information 253   |
| Masks Lines panel 305                          | displaying information 233                          |

| objects (continuea)                               | partitioned tables (continued)                  |
|---------------------------------------------------|-------------------------------------------------|
| filtering information 253                         | adding a partitioning key 460                   |
| generating reports 270                            | altering a partition 460                        |
| large number of 251                               | rotating partitions 460                         |
| managing changes 78                               |                                                 |
|                                                   | partitioning key 460                            |
| managing changes to <u>638</u>                    | PCACT parameter <u>573</u>                      |
| migrating <u>519</u>                              | pending change                                  |
| reports 269                                       | definition 639                                  |
| reverse engineering 252, 262                      | pending changes 642                             |
| offline utilities, using 612                      | Pending Changes - Conflict Resolution panel 650 |
|                                                   |                                                 |
| OPTIONS D primary command 208                     | Pending Definition Changes panel 169            |
| organizing keys                                   | percent sign (% ) <u>198</u>                    |
| accelerated tables 962                            | performance                                     |
|                                                   | features 76                                     |
| D.                                                | performance queries panels 387                  |
| P                                                 | plan table                                      |
|                                                   | •                                               |
| package                                           | copying contents <u>621</u>                     |
| copies 924                                        | creating <u>618</u>                             |
| deleting 925                                      | listing rows <u>616</u>                         |
| obsolete 925                                      | upgrading 619                                   |
| restoring 926                                     | planname suffix 1049                            |
|                                                   | plans                                           |
| viewing information 919                           | binding 165                                     |
| package collection                                | <u> </u>                                        |
| displaying SQL 923                                | displaying <u>144</u> , <u>165</u>              |
| packages                                          | freeing <u>165</u>                              |
| binding 156, 916                                  | rebinding <u>165</u>                            |
| displaying 144, 156                               | plus sign (+), in Look Up function 197          |
|                                                   | predictive governing 78                         |
| freeing <u>156</u> , <u>919</u>                   | prefix of panels 1047                           |
| rebinding <u>156, 917</u>                         | prerequisite change                             |
| Packages panel <u>156</u>                         | · · · · · · · · · · · · · · · · · · ·           |
| Page Set Statistics panel for VSAM Statistics 631 | definition 639                                  |
| page sets                                         | primary commands                                |
| displaying statistics 631                         | show or hide 208                                |
| moving between STOGROUP- and VCAT-defined spaces  | primary keys                                    |
| 633                                               | adding 460                                      |
|                                                   | primary space allocation                        |
| resizing <u>633</u>                               | estimating 635, 636                             |
| panel source members                              |                                                 |
| See source members <u>1044</u>                    | print                                           |
| PANEL variable 1045                               | table content to data set 240                   |
| PANEL(panel) parameter 1047                       | print data sets <u>239</u>                      |
| panels                                            | problem determination 78                        |
| naming 1047                                       | problems                                        |
|                                                   | diagnostic information about 1059               |
| prefix and suffix 1047                            | procedures                                      |
| setting variables <u>1045</u>                     | altering 1022                                   |
| types of <u>1045</u>                              |                                                 |
| using 133                                         | calling 1021                                    |
| parameter syntax                                  | creating <u>1014</u>                            |
| using a batch interface for Change Management 662 | displaying <u>1022</u>                          |
| parameters                                        | managing 1013                                   |
| DB2 Admin                                         | starting 1026                                   |
|                                                   | statistics 1025                                 |
| alter options 236                                 | stopping 1026                                   |
| Db2 Admin Tool                                    |                                                 |
| alter options <u>237</u>                          | programming interface information 1225          |
| changing 230                                      | programs                                        |
| changing defaults 231                             | ADBTEP2 572                                     |
| migrate options 238                               | promote changes 644                             |
| panel colors 230                                  | Promote panel 838                               |
| · · · · · · · · · · · · · · · · · · ·             | prompt options, changing 243                    |
| panel highlights 230                              |                                                 |
| print data sets <u>239</u>                        | prototyping 323                                 |
| prompt options 243                                | PRTTAB 240                                      |
| PANEL(panel) 1047                                 | PUNCHDDN substitution variables 437             |
| SYSTEM(name) 1047                                 |                                                 |
| partitioned tables                                |                                                 |
|                                                   |                                                 |
| adding a partition 460                            |                                                 |

| Q                                                        | Revoke Table Privileges panel 351                       |
|----------------------------------------------------------|---------------------------------------------------------|
| ¥                                                        | revoking                                                |
| queries                                                  | all authorizations from a user 988                      |
| performance and space utilization 387                    | cascade <u>351</u>                                      |
| running <u>253</u>                                       | global variable                                         |
| system catalog <u>267</u>                                | authorizations 986                                      |
| question mark (?), in Look Up function 197               | object privileges 351                                   |
|                                                          | revoking system authority from an SQLID 355             |
| R                                                        | REXX routines                                           |
|                                                          | Batch Restart Program (ADBTEP2) 581                     |
| real-time statistics panel <u>410</u> , <u>412</u>       | RLIMIT<br>displaying 907                                |
| rebind 888                                               | updating 907                                            |
| Rebind Application Plan panel <u>165</u>                 | roadmaps                                                |
| rebinding                                                | customizing for the first time 91                       |
| packages <u>917</u><br>recover change                    | first-time customization 91                             |
| definition 639                                           | rows                                                    |
| recover changes 644                                      | setting maximum length to fetch 231                     |
| recover strategy                                         | setting message when none are returned 231              |
| definition 639                                           | table display panels 193                                |
| Recover Strategy panel 834                               | updating using SQL <u>1047</u>                          |
| recovery of changes 834                                  | Run a Change panel <u>656</u>                           |
| recovery, subsystem 1035                                 | Run a Multi-target Change panel <u>807</u>              |
| redefine a partitioning index 490                        | Run or Explain SQL Statements panel 319, 321            |
| redefine an index <u>490</u>                             | run-time WSL 644                                        |
| redefining an index                                      | running performance queries <u>387</u> RUNSTATS utility |
| adding the EXCLUDE NULL KEYS option 494                  | performance panels 388, 390                             |
| example 494                                              | runtime analyze 656                                     |
| reducing MAYPARTITIONS value 454                         | runtime anatyze <u>050</u>                              |
| MAXPARTITIONS value <u>456</u> Register Change panel 651 |                                                         |
| Register Options panel 648, 650, 651                     | S                                                       |
| removing                                                 | sample                                                  |
| trace profiles 943                                       | application 1044                                        |
| renaming a table 470                                     | application structure 1047                              |
| renaming indexes 493                                     | schemas 152                                             |
| REPAIR LEVELID statement 594                             | Schemas panel <u>152</u>                                |
| Report Changes panel 870                                 | screen readers and magnifiers <u>85</u>                 |
| report drop impacts 231                                  | scrollable fields 206                                   |
| report revoke impacts <u>231</u>                         | search arguments 193, 198                               |
| reports creating 270                                     | secondary space allocation                              |
| generating 270                                           | estimating <u>635,</u> <u>636</u><br>security 76        |
| overview 269                                             | SELECT access, granting 116                             |
| Resize Page Sets input panel 633                         | SELECT prototyping 323                                  |
| Resource Limit Tables Owner panel 907                    | sequence aliases                                        |
| resource limit, displaying or updating 907               | altering 499                                            |
| REST services                                            | changing 499                                            |
| creating 873                                             | Sequence Objects panel 171                              |
| managing <u>872</u>                                      | sequences <u>171</u>                                    |
| RESTART parameter <u>573</u>                             | service information <u>84</u>                           |
| restarting jobs 572                                      | Set Archive Log Parameters panel 999                    |
| restoring                                                | Show Work Statement List panel <u>542</u>               |
| archived accelerated tables 957                          | Skip-Next line command 586                              |
| reverse engineering                                      | SORT primary command, issuing <u>202</u> source code    |
| example <u>357</u><br>large number of objects 252        | panel names in source code 196                          |
| objects 357                                              | source members                                          |
| overview 78                                              | ADB2S 1044                                              |
| sample output 262, 385                                   | ADB2S 1044<br>ADB2S1 1044                               |
| sample Rebind output 262                                 | ADB2SU 1044                                             |
| wildcard characters 367                                  | sample application 1044                                 |
| reverse engineering, stored procedure 117                | SP line command 173, 612                                |
| Revoke Privileges On Objects panel 351                   | space information collection utilities 403, 404         |

| space management                                 | status                                          |
|--------------------------------------------------|-------------------------------------------------|
| estimating for indexes 636                       | status 935                                      |
| estimating for tables 635                        | STATUS primary command 229                      |
| Space Management by Database panel 631           | STOGROUP-defined spaces 633                     |
| Space Manager                                    | Stop All Functions panel 1033                   |
| overview 630                                     | Stop All Stored Procedures panel 1026           |
| space utilization queries 387                    | Stop DB2 panel 910, 1038                        |
| special characters 197                           | Stop DDF panel 1013                             |
| Specify Compare Ignore Fields panel 855          | Stop RLIMIT panel 907                           |
| Specify Compare Masks panel 305                  | stopping                                        |
| Specify Ignore Fields: Objects panel 855, 856    | accelerators 933                                |
| SQL (structured query language)                  | Storage Group panel 150                         |
| error display panels 195                         | storage groups 150                              |
| explain function 614                             | stored procedures                               |
| IDS, managing 78                                 | ADB2RE 370                                      |
| updating rows using 1047                         | ADBGDDL 886                                     |
| SQL error, specify Db2 Admin Tool action for 231 | altering 1022                                   |
| SQL IDs                                          | calling 1021                                    |
| changing 238                                     | creating 1014                                   |
| managing 78                                      | displaying 163, 1022                            |
| SQL procedures                                   | managing 1013                                   |
| creating 1016                                    | starting 1026                                   |
| SQL SELECT prototyping 323                       | statistics 1025                                 |
| SQL statements                                   | stopping 1026                                   |
| DELETE prototyping 323                           | Stored Procedures panel 163                     |
| executing dynamic 78                             | STOSPACE utility 403, 404                       |
| EXPLAIN function 78, 614                         | structure, sample application 1047              |
| explaining 321                                   | structured query language                       |
| INSERT prototyping 323                           | See SQL 1047                                    |
| maximum length, setting 231                      | Substitution variables in utility templates 437 |
| running 318, 319, 321, 330                       | subsystem parameters                            |
| SELECT prototyping 323                           | changing 973                                    |
| UPDATE prototyping 323                           | managing 971                                    |
| SQL statements panels 318                        | System Parameters panel 973                     |
| SQLSTMT variable 1045                            | suffix of panels 1047                           |
| SSID parameter 573                               | summary of changes 1                            |
| SST1RE source system job                         | supersede change                                |
| performing reverse Engineering in 525            | definition 639                                  |
| SST2UL source system job                         | support                                         |
| unloading data with 525                          | required information 1059                       |
| SST3CH source system job                         | support information 84                          |
| changing unload control data sets in 525         | supported function level                        |
| SST4XF                                           | definition 69                                   |
| first job in sequence 526                        | synonyms 190                                    |
| SST5DE SST5DE                                    | Synonyms panel 190                              |
| second job in sequence 526                       | syntax                                          |
| stabilized statements                            | translation masks 274                           |
| removing 629                                     | SYSDYNQRY                                       |
| viewing 628                                      | viewing 628                                     |
| stabilizing stabilizing                          | SYSIBM.SYSROUTINES                              |
| access paths 622                                 | views 1023, 1024                                |
| Start All Functions panel 1032                   | SYSIBM.SYSROUTINES panel 1023, 1034, 1035       |
| Start All Stored Procedures panel 1026           | system administration 899                       |
| Start DDF panel 1012                             | system administration functions 78              |
| START DYNQUERYCAPTURE command 625                | System Administration panel 899                 |
| Start RLIMIT panel 907                           | system catalog                                  |
| starting                                         | displaying 78                                   |
| accelerators 933                                 | multiple copies 78, 268                         |
| statement list and data, migrating 526           | panels 135, 253                                 |
| statistics                                       | previously defined 1054                         |
| migrating 519                                    | querying 267                                    |
| migration 519                                    | retrieving interpretive information from 261    |
| reduce 357                                       | System Catalog panel 135                        |
| reverse engineering 357                          | system parameters                               |

| system parameters (continued)                              | target system jobs                                   |
|------------------------------------------------------------|------------------------------------------------------|
| Archive Log panel <u>975</u>                               | submitting in order <u>527</u>                       |
| System Parameters panel 971, 973                           | targets                                              |
| System Privileges Authorization panel 355                  | displaying 825                                       |
| system-level backups 64                                    | TCz                                                  |
| SYSTEM(name) parameter 1047                                | customization jobs                                   |
|                                                            | sort sequence 107                                    |
| _                                                          | submitting 107                                       |
| T                                                          | DB2 parameters                                       |
|                                                            | defining 106                                         |
| table display panels <u>193</u> , <u>231</u> , <u>1045</u> | editing 106                                          |
| Table partition                                            | DB2 Parameters panel 106                             |
| archive 955                                                |                                                      |
| table space                                                | defining Db2 parameters 106                          |
| altering <u>456</u>                                        | defining LPAR parameters 104                         |
| redefining <u>456, 459</u>                                 | defining product parameters 100                      |
| Table Space Estimator panel 635                            | editing LPAR parameters 104                          |
| Table Space Maintenance Recommendations panel 410          | editing product parameters 100                       |
| Table Space Utilities panel 594                            | Finish Product Customization panel 107               |
| table spaces                                               | job sort order <u>107</u>                            |
| AL line command 452                                        | LPAR Parameters panel <u>104</u>                     |
| altering 452                                               | multiple-LPAR environment <u>97</u>                  |
| changing 452                                               | panels                                               |
| creating 333                                               | DB2 Parameters 106                                   |
| estimating space requirements 635                          | Finish Product Customization 107                     |
| large number of 251                                        | LPAR Parameters 104                                  |
| migrating 519                                              | Product Parameters 100                               |
| redefining 452                                             | Product Parameters panel 100                         |
| <u> </u>                                                   | submitting jobs 107                                  |
| Table Spaces Containing More Than One Table panel 402      | TEMPLATE                                             |
| Table Spaces Exceeding Allocated Primary Quantity panel    | upgrading control tables for 433                     |
| 406                                                        | Template Common Options panel 427, 430, 432          |
| Table Spaces panel 173                                     | template data set, constructing 435                  |
| Table Spaces With More Than n Percent Dropped Space        | Template Disk Options panel 427, 430                 |
| panel <u>394</u>                                           | Template Tape Options panel 427, 430, 432            |
| Table Spaces With More Than n Percent Relocated Rows       |                                                      |
| panel <u>392</u>                                           | template, associating with ddname 439                |
| Table Spaces Without RUNSTATS Information panel 388        | templates                                            |
| Table Spaces Without SPACE Information panel 403           | adding 427                                           |
| Table Utilities panel <u>598</u>                           | deleting 432                                         |
| tables                                                     | editing 430                                          |
| adding a partition 460                                     | product default 444                                  |
| adding a partitioning key 460                              | user-defined <u>444</u>                              |
| adding a primary key 460                                   | templates for data sets <u>529</u>                   |
| altering 460                                               | TEMPLATEs Panel <u>427</u> , <u>430</u> , <u>432</u> |
| altering a partition 460                                   | Terminate Utilities panel 902                        |
| altering definitions 78                                    | terminology, change management 639                   |
| changing 460                                               | testing                                              |
| comments 345                                               | accelerator connection 936                           |
| copying 78                                                 | threads                                              |
| creating 334                                               | cancelling 901                                       |
| Drop Impact Reports 347                                    | displaying 901, 1011                                 |
| dropping 346                                               | tolerated function level                             |
|                                                            | definition 69                                        |
| estimating space requirements 635                          | Tools Customizer                                     |
| labels <u>344</u>                                          | customizing Db2 Admin Tool for the first time 91     |
| large number of <u>251</u>                                 | first-time customization 91                          |
| migrating 519                                              | tools, invoking 78, 127                              |
| recovering <u>659</u>                                      | <del></del>                                          |
| rotating partitions <u>460</u>                             | trace data                                           |
| Tables, Views, and Aliases panel                           | accelerators 944                                     |
| displaying 177                                             | trace profiles                                       |
| tamper-proof audit policies 914                            | create 940                                           |
| target groups                                              | displaying 942                                       |
| displaying 825                                             | removing 943                                         |
| target system                                              | traces, displaying or managing 905                   |
| transferring the jobs/work statement and data to 526       | trademarks <u>1225</u> , <u>1226</u>                 |

| transferring object ownership 502                     | USERNAMES panel 1006                                             |
|-------------------------------------------------------|------------------------------------------------------------------|
| translation masks                                     | uses of Db2 Admin Tool 78                                        |
| applying 274                                          | using 929, 945                                                   |
| creating 305                                          | using alternate forms of syntax 78                               |
| displaying 316                                        | using Space Manager 630                                          |
| editing 274, 315, 317                                 | UT line command 594                                              |
| explained 274                                         | UTIL command 594                                                 |
| hierarchy 274, 305                                    | utilities                                                        |
| specifying 315                                        | displaying 902                                                   |
| syntax 274                                            | LISTDEF 609                                                      |
| valid names 274                                       | running 78, 254, 594                                             |
| trigger                                               | space information collection 403, 404                            |
| creating 340                                          | table spaces 594                                                 |
| triggers                                              | terminating 902                                                  |
| altering <u>495</u>                                   | utility template                                                 |
| changing <u>495</u>                                   | XML <u>445</u>                                                   |
| Triggers panel 154                                    | Utility Template Dataset Name panel, using 435                   |
| trusted contexts                                      | Utility Template panel <u>427</u> , <u>430</u> , <u>432</u>      |
| adding an attribute <u>183</u>                        | utility template, creating data set name 435                     |
| adding an ID <u>183</u>                               | UTL command 594                                                  |
| altering <u>183</u>                                   |                                                                  |
| creating 183                                          | V                                                                |
| displaying 183                                        | V                                                                |
| line commands <u>183</u>                              | Validate Work Statement List report 546                          |
| panel <u>183</u>                                      | variables                                                        |
| TSO ISRDDN 1061                                       | containing column values 1048                                    |
| TST1CR                                                | DB2ACMD 1045                                                     |
| creates objects on target system 527                  | DB2AMROW 1048                                                    |
| TST2RLn                                               | DB2AUTH 1048                                                     |
| reloads data; multiple jobs can be created 527        | DB2SYS 1048                                                      |
| TST3Ck                                                | DLEVEL 1048                                                      |
| performs CHECK DATA (optional) <u>527</u>             | general DB2 Admin 1048                                           |
| TST4RS                                                | in your application 1048                                         |
| runs Runstats (optional) <u>527</u>                   | ISPFSTMT 1045                                                    |
| TST51C                                                | PANEL 1045                                                       |
| performs an Image copy (optional) <u>527</u>          | processing based on 1046                                         |
| TST6RB                                                | setting on your panels 1045                                      |
| Rebinds (optional) <u>527</u>                         | SQLSTMT 1045                                                     |
| TST7DE                                                | Variables                                                        |
| deletes data sets on target system 527                | session scope 245                                                |
| tutorial, navigating 253                              | VCAT-defined spaces 633                                          |
| types of panels <u>1045</u>                           | Verification masks                                               |
|                                                       | Using 289                                                        |
| U                                                     | version                                                          |
|                                                       | definition 639                                                   |
| unicode translation technique <u>104</u>              | version scope                                                    |
| Unrecognized Macro Parameters panel 976               | creating a version from 861                                      |
| update                                                | definition 639                                                   |
| accelerator credentials 945                           | Version Scope Objects panel <u>866</u> , <u>868</u> , <u>869</u> |
| Update CDB panel 1002                                 | version scopes                                                   |
| Update IPNAMES 1004                                   | creating 866                                                     |
| Update LOCATIONS panel <u>1002</u>                    | deleting 867                                                     |
| Update LULIST panel <u>1007</u>                       | displaying <u>868</u>                                            |
| Update LUMODES panel <u>1005</u>                      | editing 868, 869                                                 |
| Update LUNAMES panel 1003                             | managing with Change Management <u>865</u>                       |
| Update MODESELECT panel 1005                          | overview <u>865</u>                                              |
| UPDATE prototyping 323                                | Version Scopes panel <u>861</u> , <u>868</u>                     |
| Update Resource Limit (RLIMIT) Tables Owner panel 907 | versions                                                         |
| Update USERNAMES panel <u>1006</u>                    | creating <u>861</u> – <u>863</u>                                 |
| updating a column <u>470</u>                          | deleting <u>865</u>                                              |
| upgrading control tables, LISTDEF <u>418</u>          | displaying <u>860</u>                                            |
| upgrading control tables, TEMPLATE 433                | managing with Change Management <u>859</u>                       |
| User-defined (U) base version method <u>655</u>       | overview <u>859</u>                                              |
| user-defined data types <u>145</u>                    | Versions panel 860                                               |

viewing clone tables 177 Z viewing details accelerated tables 960 zparms views changing 973 altering 497 changing 497 displaying 185 functions 1034, 1035 Views panel See Tables, Views, and Aliases panel 177 viewsXML table column information XML table base 177 XML table base 2 177 XML tables 177 virtual changes 642 VSAM data sets 612 VSAM statistics for page sets, displaying 631 W what's new 1, 64 wildcard characters 198 work data sets created when migrating Db2 data 527 created when redefining table spaces 449 work statement list using DB2 High Performance Unload 570 Work Statement List Library panel 540 work statement lists cloning 543 concepts 531 creating 78, 537 format 531 interpreting 546, 550 invoking HPU 570 jobs that are generated from 560 load summary report 555 restarting 556, 558 running 551 sample 560 using DB2 Object Comparison Tool 537 using HPU when not created by DB2 Object Comparison Tool, ALTER, or ALC 571 using HPU with MIGRATE 571 worklist name used to restart 573 WORKLIST parameter 573 WSL Substitution variables in utility templates for PUNCHDDN 437 X XML indexes 187 running WSLs 568 utility options 611 utility template 445 XML tables viewing 177 XP line command 612

# IBW.

Product Number: 5655-DT2

SC27-8898-04

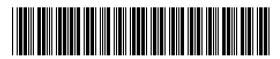